NASA/TP—2016–218218

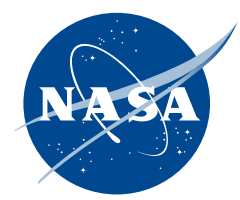

# **Generalized Fluid System Simulation Program, Version 6.0**

*A.K. Majumdar, A.C. LeClair, and R. Moore Marshall Space Flight Center, Huntsville, Alabama*

*P.A. Schallhorn Kennedy Space Center, Florida*

#### **The NASA STI Program…in Profile**

Since its founding, NASA has been dedicated to the advancement of aeronautics and space science. The NASA Scientific and Technical Information (STI) Program Office plays a key part in helping NASA maintain this important role.

The NASA STI Program Office is operated by Langley Research Center, the lead center for NASA's scientific and technical information. The NASA STI Program Office provides access to the NASA STI Database, the largest collection of aeronautical and space science STI in the world. The Program Office is also NASA's institutional mechanism for disseminating the results of its research and development activities. These results are published by NASA in the NASA STI Report Series, which includes the following report types:

- TECHNICAL PUBLICATION. Reports of completed research or a major significant phase of research that present the results of NASA programs and include extensive data or theoretical analysis. Includes compilations of significant scientific and technical data and information deemed to be of continuing reference value. NASA's counterpart of peerreviewed formal professional papers but has less stringent limitations on manuscript length and extent of graphic presentations.
- TECHNICAL MEMORANDUM. Scientific and technical findings that are preliminary or of specialized interest, e.g., quick release reports, working papers, and bibliographies that contain minimal annotation. Does not contain extensive analysis.
- CONTRACTOR REPORT. Scientific and technical findings by NASA-sponsored contractors and grantees.
- CONFERENCE PUBLICATION. Collected papers from scientific and technical conferences, symposia, seminars, or other meetings sponsored or cosponsored by NASA.
- SPECIAL PUBLICATION. Scientific, technical, or historical information from NASA programs, projects, and mission, often concerned with subjects having substantial public interest.
- TECHNICAL TRANSLATION. English-language translations of foreign scientific and technical material pertinent to NASA's mission.

Specialized services that complement the STI Program Office's diverse offerings include creating custom thesauri, building customized databases, organizing and publishing research results…even providing videos.

For more information about the NASA STI Program Office, see the following:

- Access the NASA STI program home page at <http://www.sti.nasa.gov>
- E-mail your question via the Internet to <help@sti.nasa.gov>
- Phone the NASA STI Help Desk at 757 –864–9658
- Write to: NASA STI Information Desk Mail Stop 148 NASA Langley Research Center Hampton, VA 23681–2199, USA

NASA/TP—2016–218218

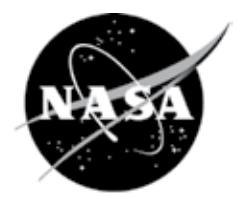

# **Generalized Fluid System Simulation Program, Version 6.0**

*A.K. Majumdar, A.C. LeClair, and R. Moore Marshall Space Flight Center, Huntsville, Alabama*

*P.A. Schallhorn Kennedy Space Center, Florida*

National Aeronautics and Space Administration

Marshall Space Flight Center • Huntsville, Alabama 35812

*March 2016*

#### **Acknowledgments**

The support of Marshall Space Flight Center's (MSFC's) Ares I, J2X, and Internal Research and Development (IRAD) programs; Kennedy Space Center's Launch Service Program (LSP), and Langley Research Center's Hypersonic Inflatable Aerodynamic Decelerators (HIAD) program in developing, documenting, and validating Generalized Fluid System Simulation Program (GFSSP) (version 6.0) is gratefully acknowledged. The authors would like to acknowledge Saif Warsi for developing the first version of graphical user interface (VTASC). The contributions of Todd Steadman and John Bailey in the development of earlier versions of GFSSP are gratefully acknowledged. Katherine Van Hooser and Kimberly Holt made substantial contributions to enhance GFSSP's capability to model turbopump and pressurization systems. The authors would also like to thank Melissa Van Dyke, Stanley Tieman, Tom Brown, Bruce Tiller, Larry Turner, Henry Stinson, and Stephen Ryan of MSFC for their support in the development of GFSSP.

Available from:

NASA STI Information Desk Mail Stop 148 NASA Langley Research Center Hampton, VA 23681–2199, USA 757–864–9658

This report is also available in electronic form at <http://www.sti.nasa.gov>

#### **PREFACE**

The motivation to develop a general purpose computer program to compute pressure and flow distribution in a complex fluid network came from the need to calculate the axial load on the bearings in a turbopump. During the early years of space shuttle main engine development, several specific purpose codes were developed to model the turbopumps. However, it was difficult to use those codes for a new design without making extensive changes in the original code. Such efforts often turn out to be time consuming and inefficient. To satisfy the need to model these turbopumps in an efficient and timely manner, development of the Generalized Fluid System Simulation Program (GFSSP) was started at Marshall Space Flight Center (MSFC) in March 1994. The objective was to develop a general fluid flow system solver capable of handling phase change, compressibility, and mixture thermodynamics. Emphasis was given to construct a user-friendly program using a modular structured code. The intent of this effort was that an engineer with an undergraduate background in fluid mechanics and thermodynamics should be able to rapidly develop a reliable model. The interest in modular code development was intended to facilitate future modifications to the program.

The code development was carried out in several phases. At the end of each phase a workshop was held where the latest version of the code was released to MSFC engineers for testing, verification, and feedback. The steady state version of GFSSP (version 1.4) was first released in October 1996. This version is also commercially available through the Open Channel Foundation. The unsteady version was released in October 1997 (version 2.0). A graphical user interface (GUI) for GFSSP was developed and was part of version 3.0 which was released in November 1999. GFSSP (version 3.0) won the NASA Software of the Year award in 2001. Fluid transient (water hammer) capability was added in version 4.0 that was released in March 2003. Conjugate heat transfer capability was added in version 5.0 which was released in February 2007. The main highlights of the present version (version 6.0) are: (1) extension of mixture option to handle phase change, (2) multiple pressure and flow regulators in a flow circuit, (3) fixed flow rate and the International System of Units option, (4) twodimensional flow modeling within a flow network system, and (5) extension of user-specified fluid property table to handle phase change.

This Technical Publication provides a detailed discussion of the data structure, mathematical formulation, computer program, GUI, and includes a number of example problems. Section 1 provides an introduction and overview of the code. Data structure of the code is described in section 2. The mathematical formulation that includes the description of governing equations and the solution procedure for solving the equations is described in section 3. The program structure is discussed in section 4. Section 5 describes GFSSP's GUI, which is called visual thermofluid dynamic analyzer for systems and components (VTASC). Several example problems are described in section 6. The new user may skip sections 2 through 4 initially, but will benefit from these sections after gaining some experience with the code.

#### **EXECUTIVE SUMMARY**

The Generalized Fluid System Simulation Program (GFSSP) is a general purpose computer program for analyzing steady state and time-dependent flow rates, pressures, temperatures, and concentrations in a complex flow network. The program is capable of modeling real fluids with phase changes, compressibility, mixture thermodynamics, conjugate heat transfer between solid and fluid, fluid transients, pumps, compressors, and external body forces such as gravity and centrifugal. The thermofluid system to be analyzed is discretized into nodes, branches, and conductors. The scalar properties such as pressure, temperature, and concentrations are calculated at nodes. Mass flow rates and heat transfer rates are computed in branches and conductors. The graphical user interface allows users to build their models using the 'point, drag, and click' method; the users can also run their models and post-process the results in the same environment.

Two thermodynamic property programs (GASP/WASP and GASPAK) provide required thermodynamic and thermophysical properties for 36 fluids: helium, methane, neon, nitrogen, carbon monoxide, oxygen, argon, carbon dioxide, fluorine, hydrogen, parahydrogen, water, kerosene (RP-1), isobutene, butane, deuterium, ethane, ethylene, hydrogen sulfide, krypton, propane, xenon, R-11, R-12, R-22, R-32, R-123, R-124, R-125, R-134A, R-152A, nitrogen trifluoride, ammonia, hydrogen peroxide, and air. The program also provides the options of using any incompressible fluid with constant density and viscosity or ideal gas. The users can also supply property tables for fluids that are not in the library.

Twenty-four different resistance/source options are provided for modeling momentum sources or sinks in the branches. These options include pipe flow, flow through a restriction, noncircular duct, pipe flow with entrance and/or exit losses, thin sharp orifice, thick orifice, square edge reduction, square edge expansion, rotating annular duct, rotating radial duct, labyrinth seal, parallel plates, common fittings and valves, pump characteristics, pump power, valve with a given loss coefficient, Joule-Thompson device, control valve, heat exchanger core, parallel tube, and compressible orifice. The program has the provision of including additional resistance options through User Subroutines.

GFSSP employs a finite volume formulation of mass, momentum, and energy conservation equations in conjunction with the thermodynamic equations of state for real fluids as well as energy conservation equations for the solid. The system of equations describing the fluid network is solved by a hybrid numerical method that is a combination of the Newton-Raphson and successive substitution methods. The application and verification of the code has been demonstrated through 30 example problems.

#### **TABLE OF CONTENTS**

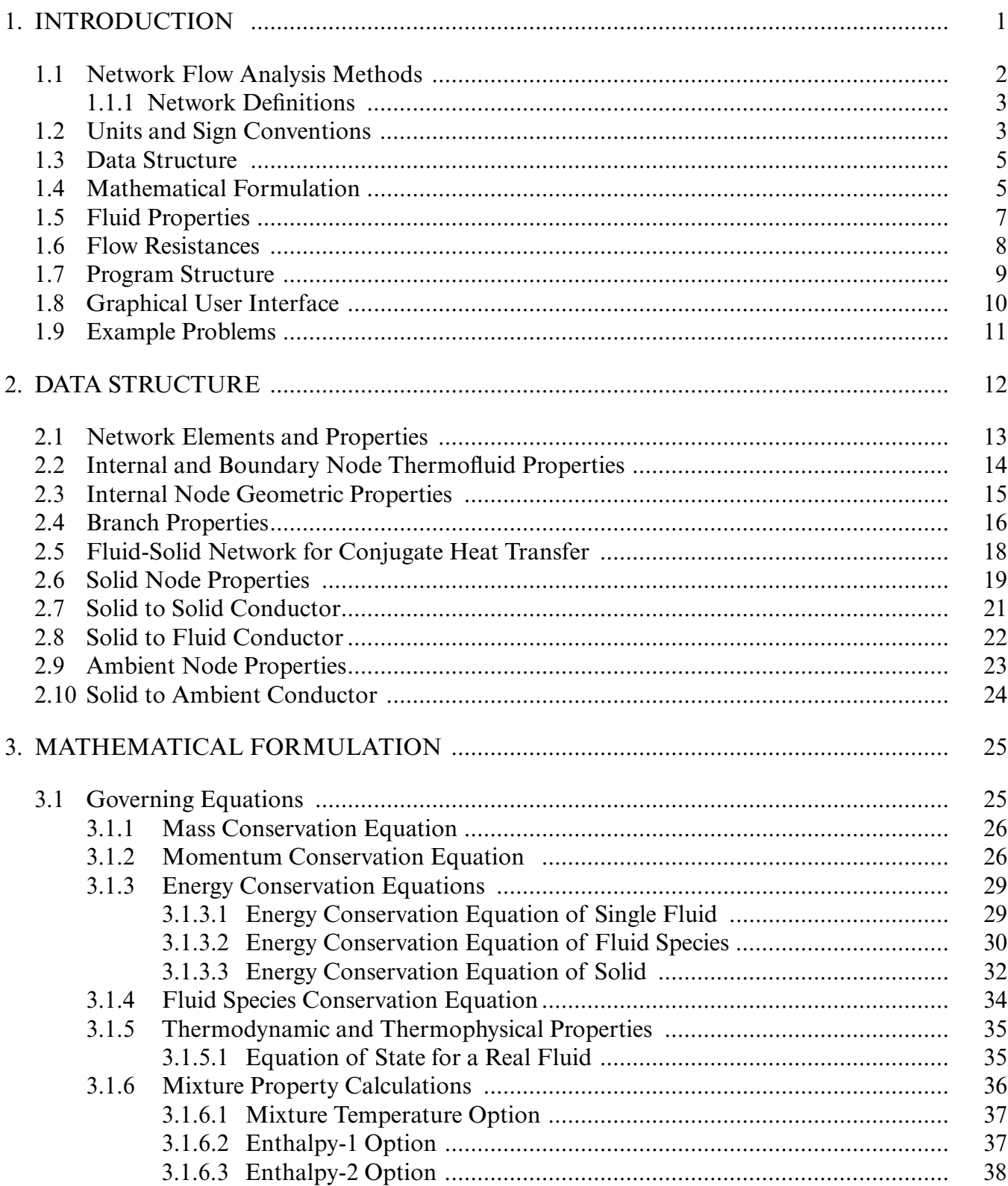

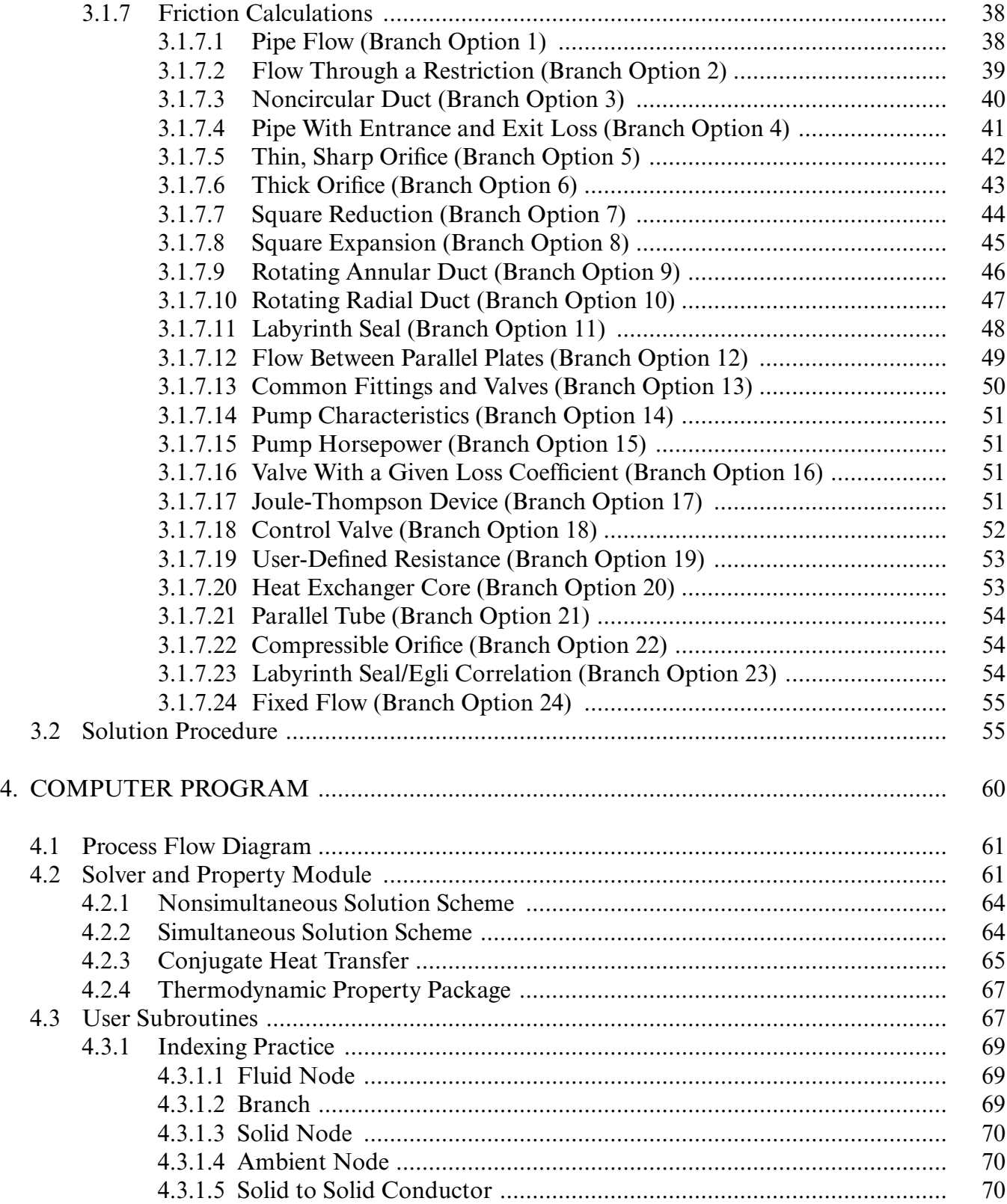

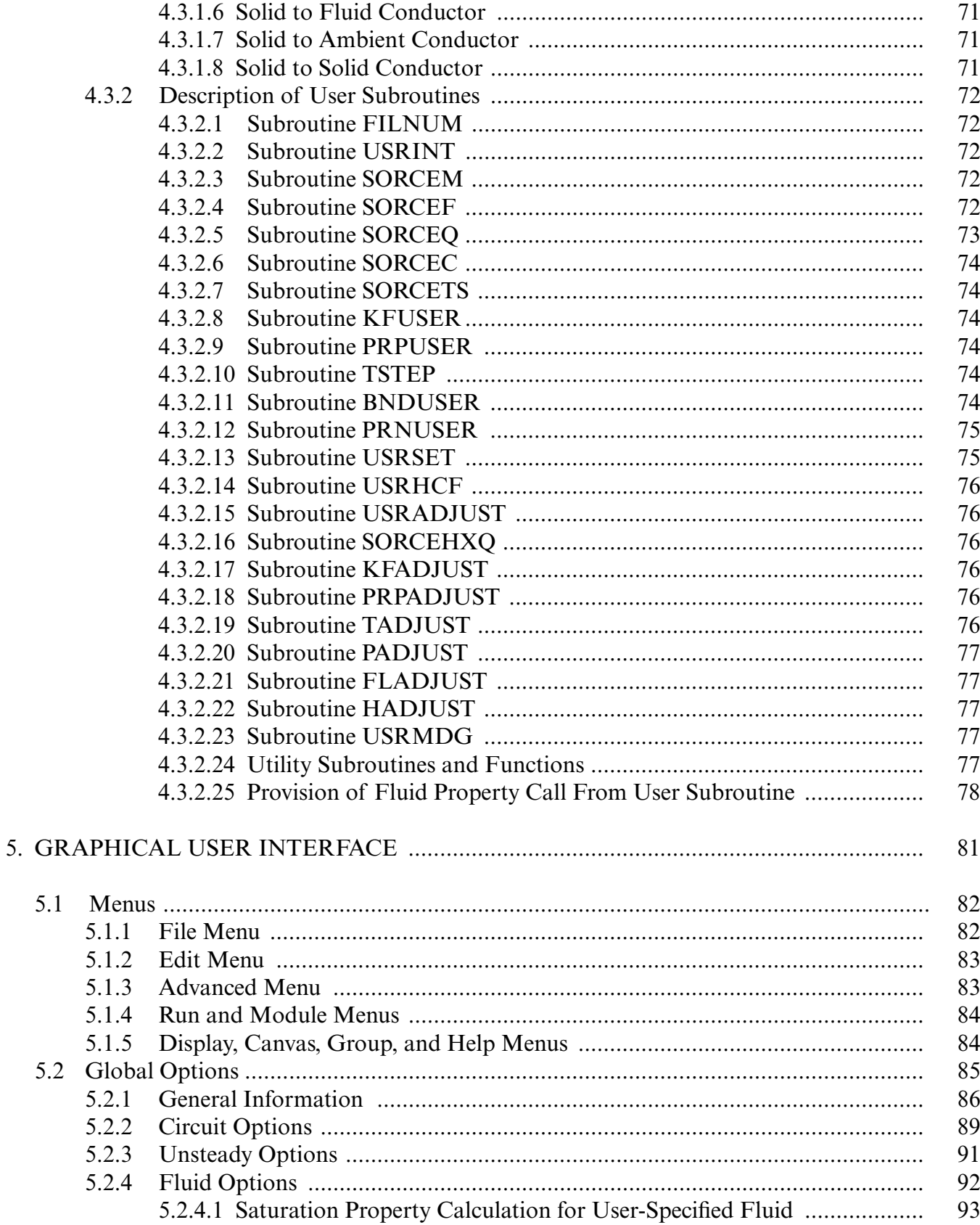

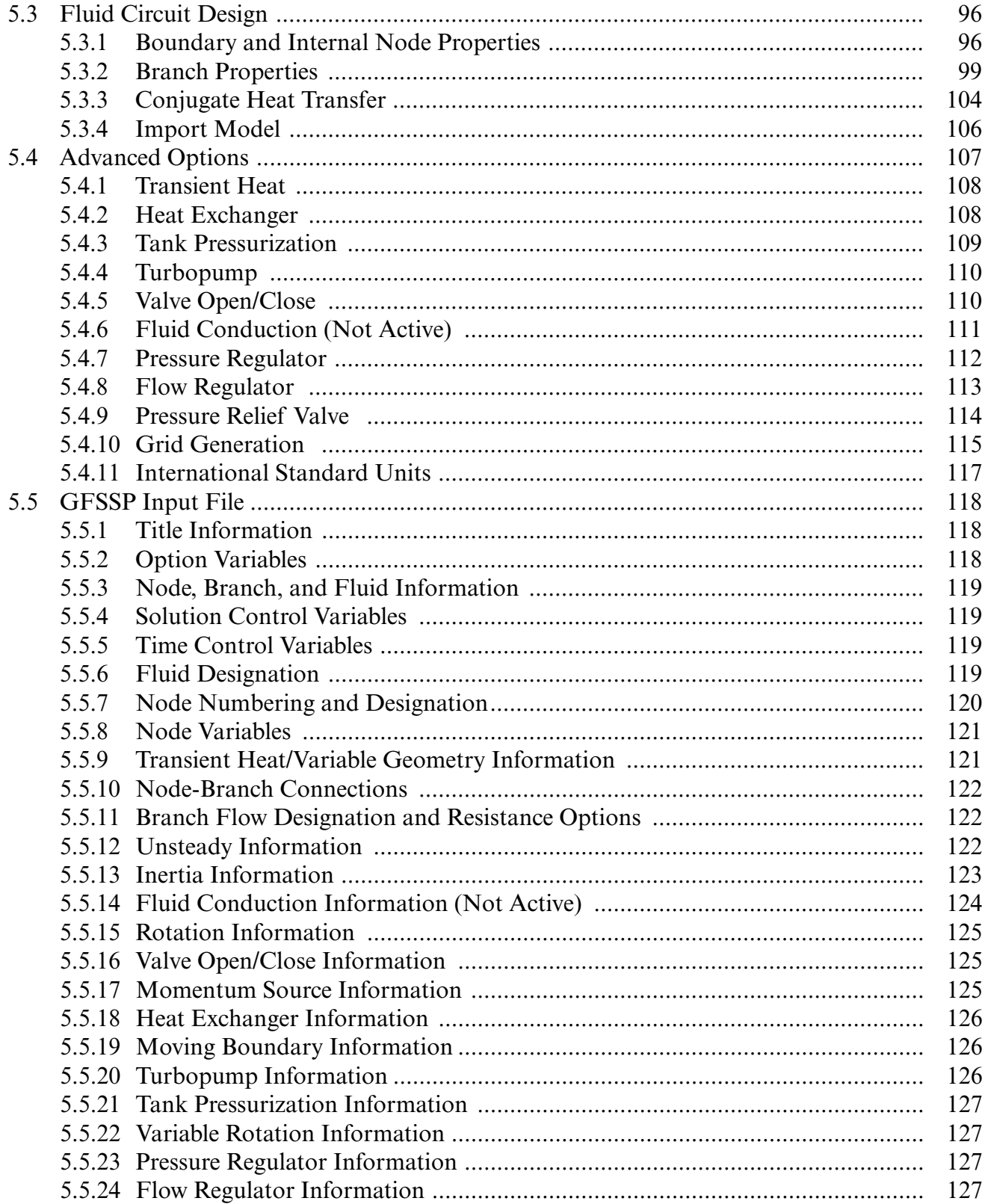

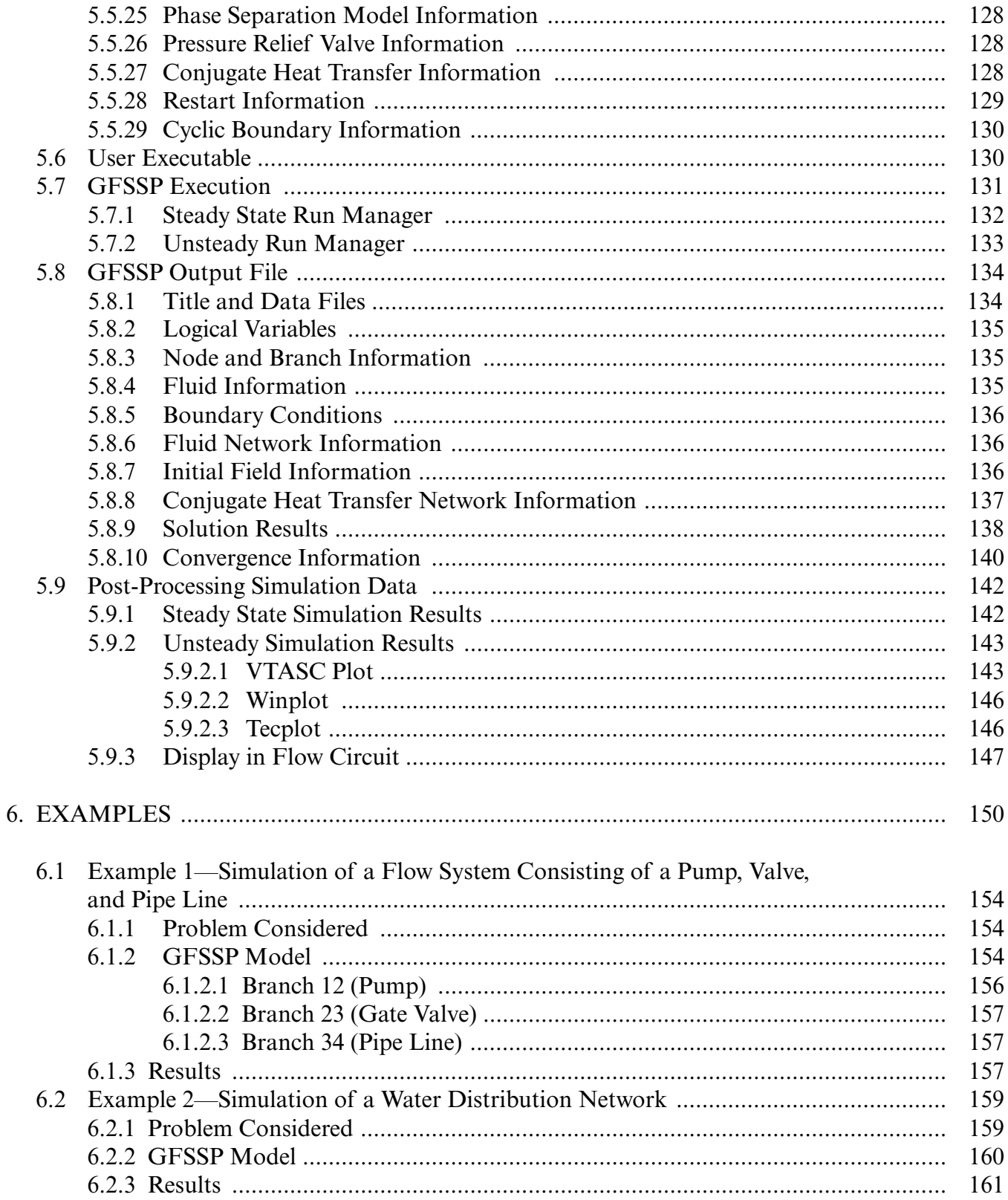

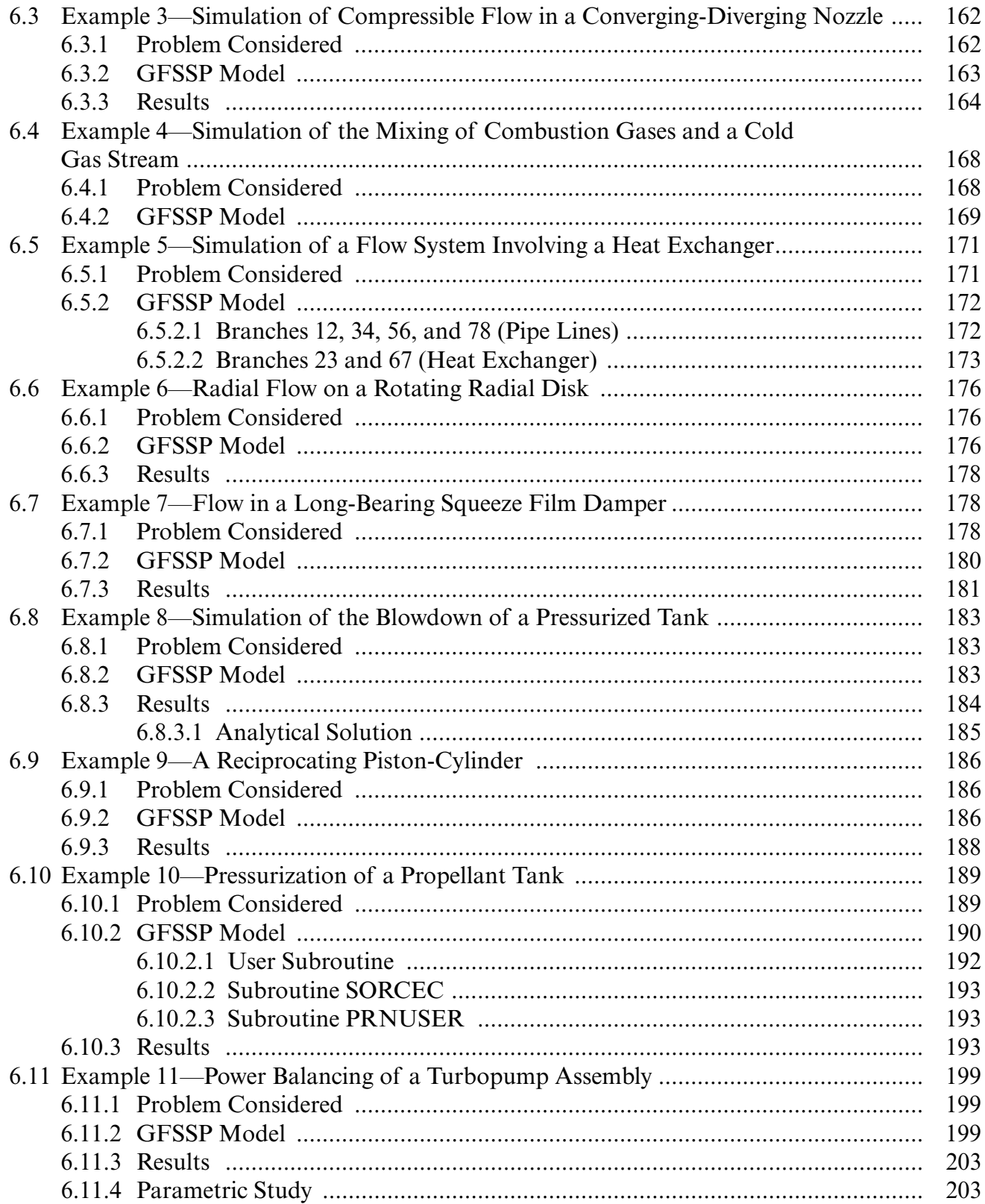

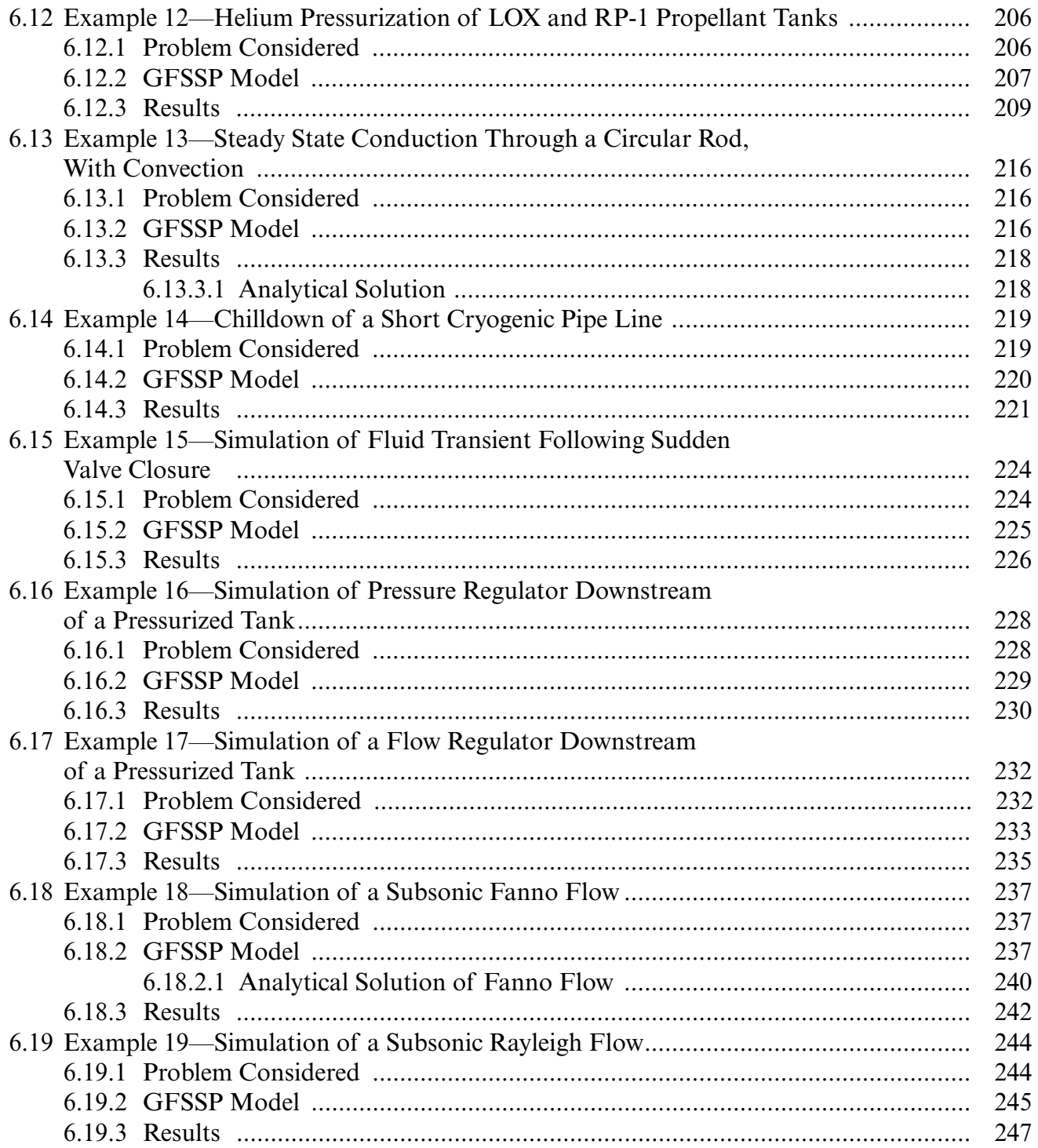

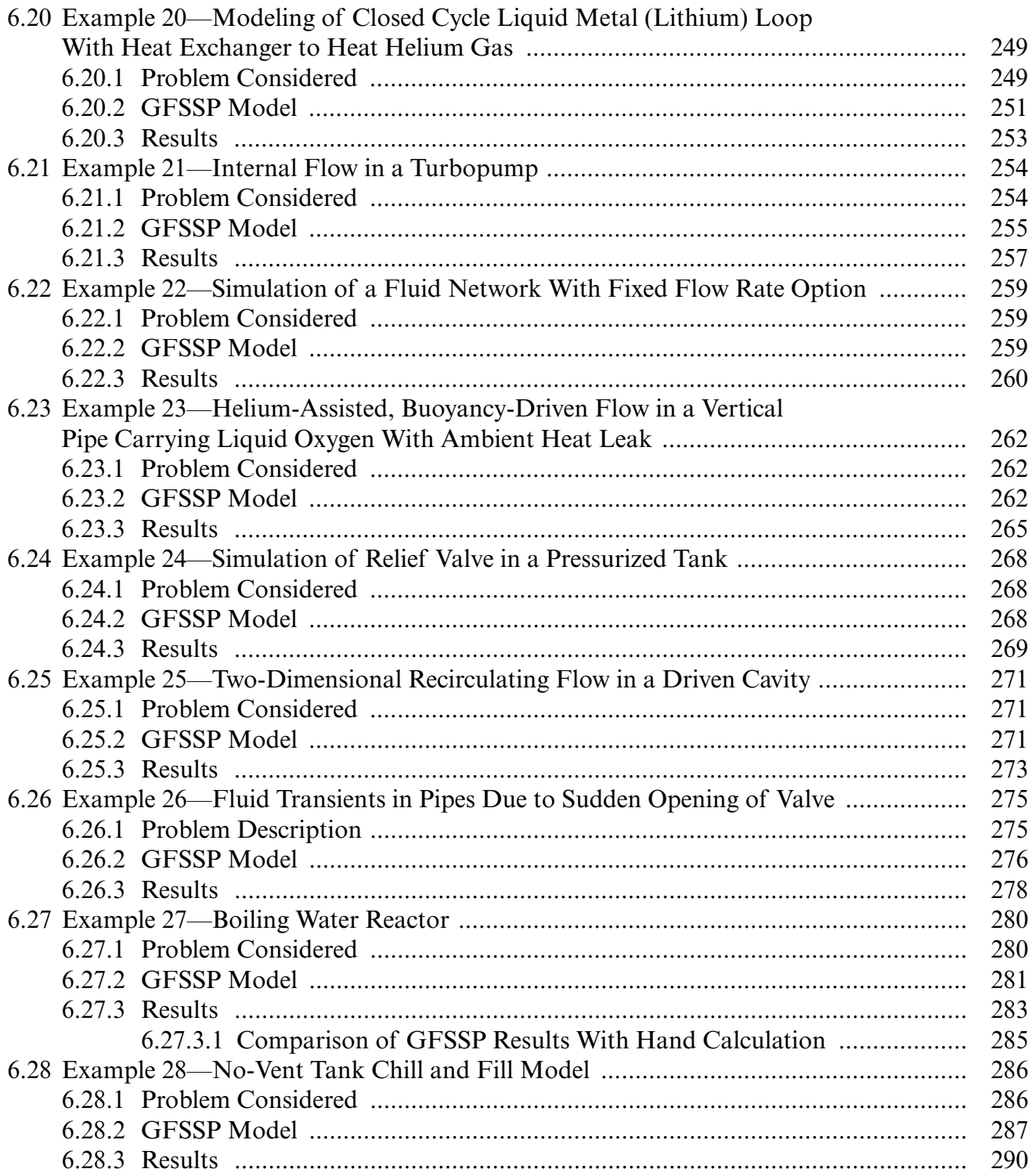

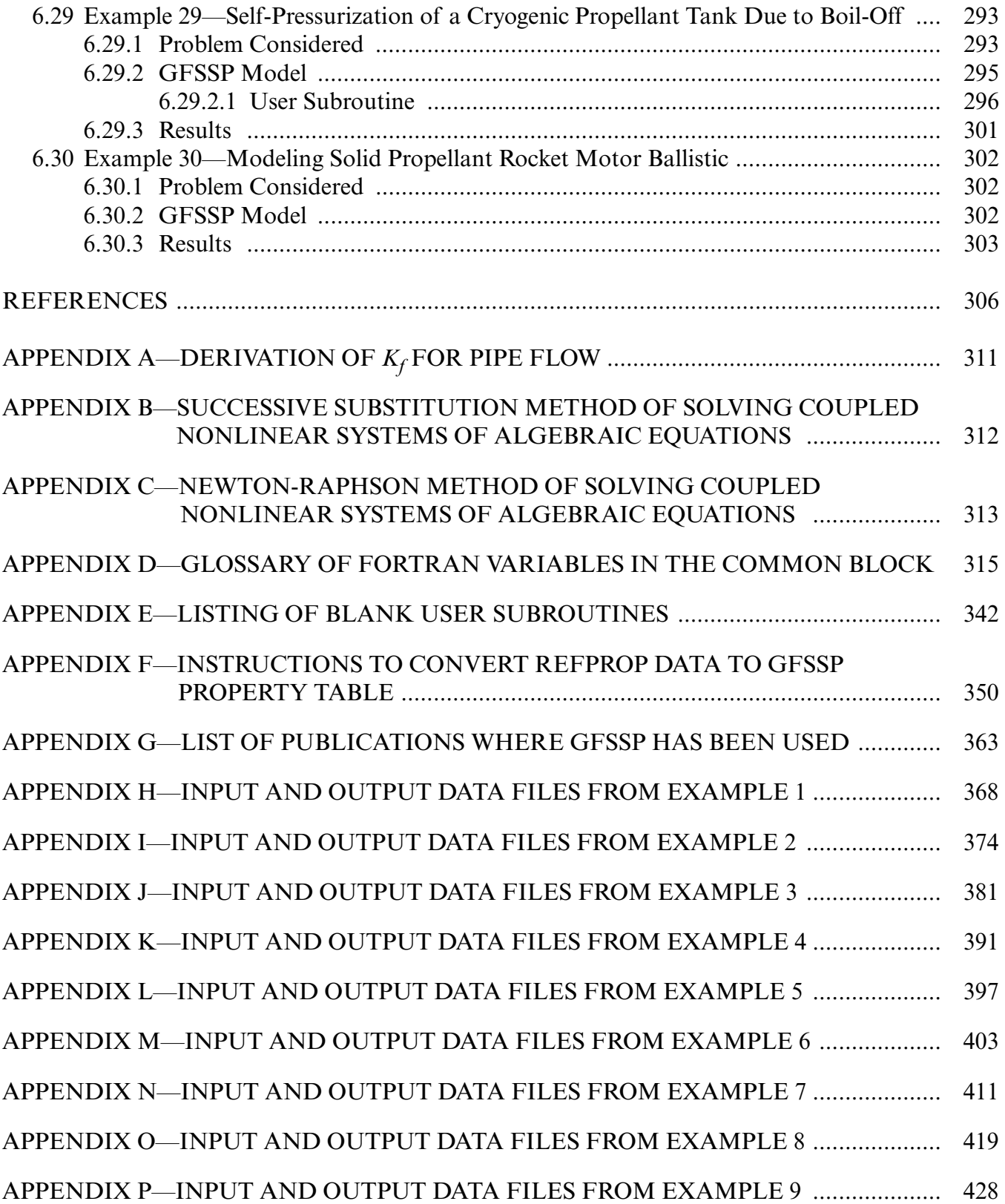

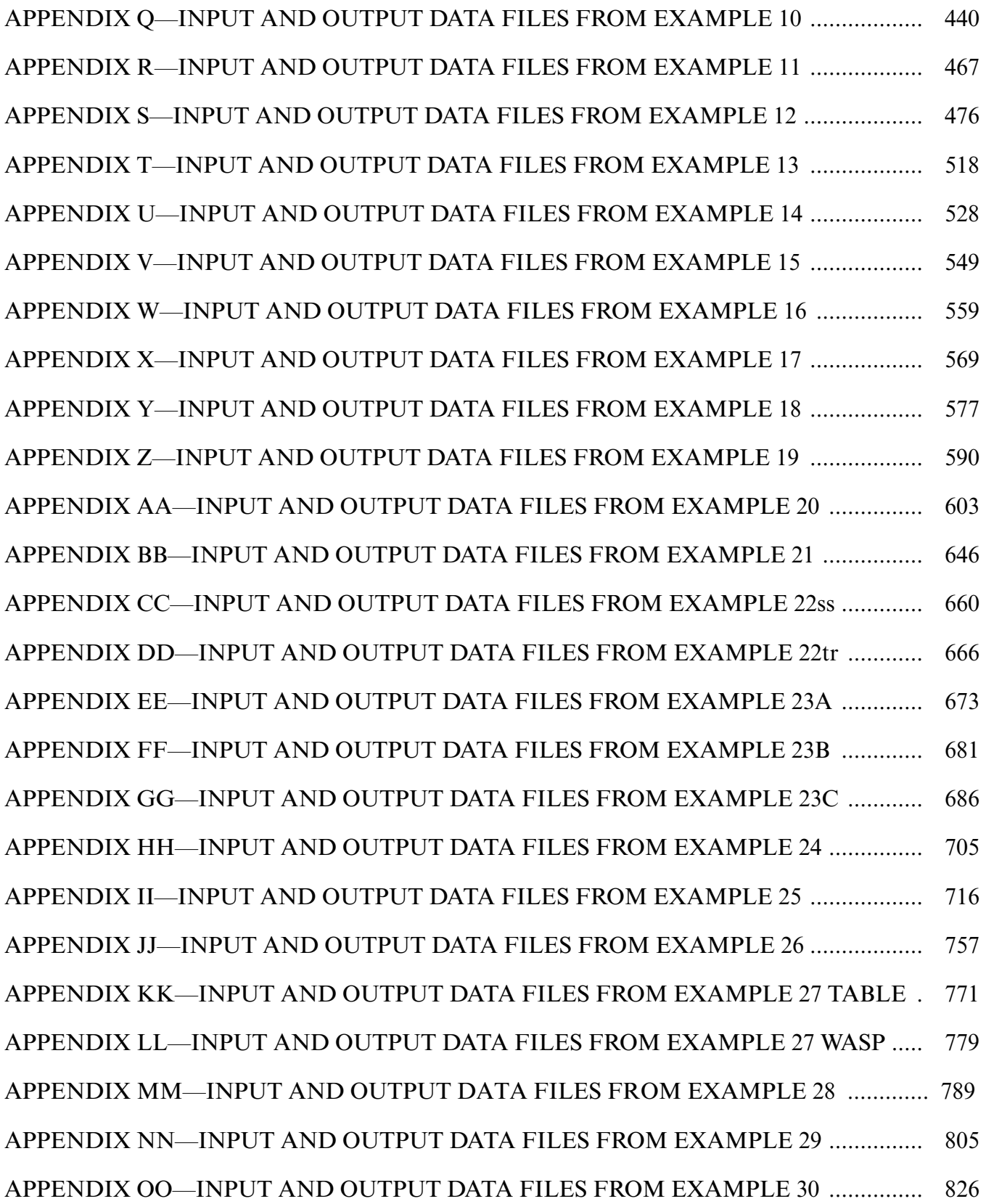

#### **LIST OF FIGURES**

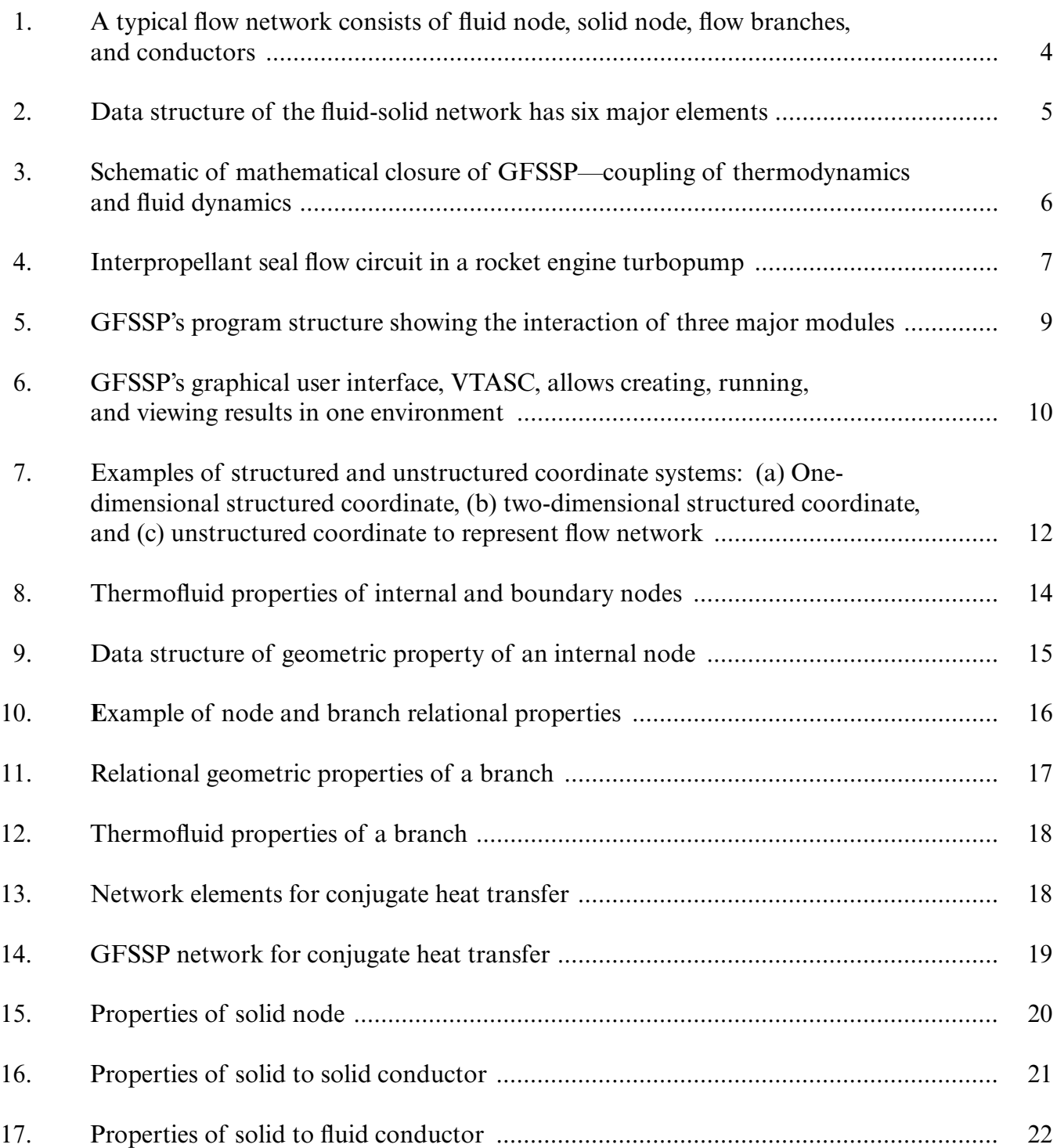

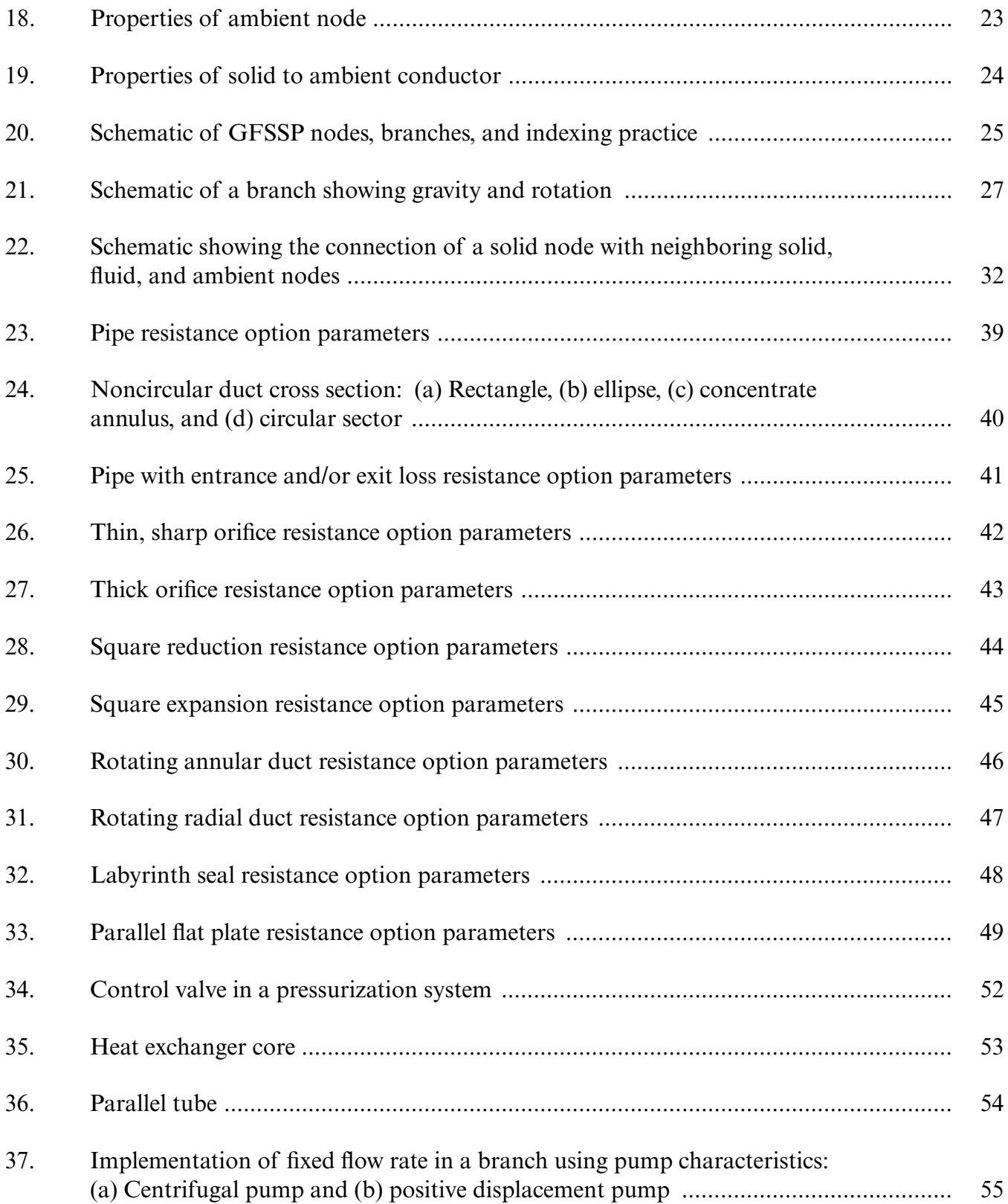

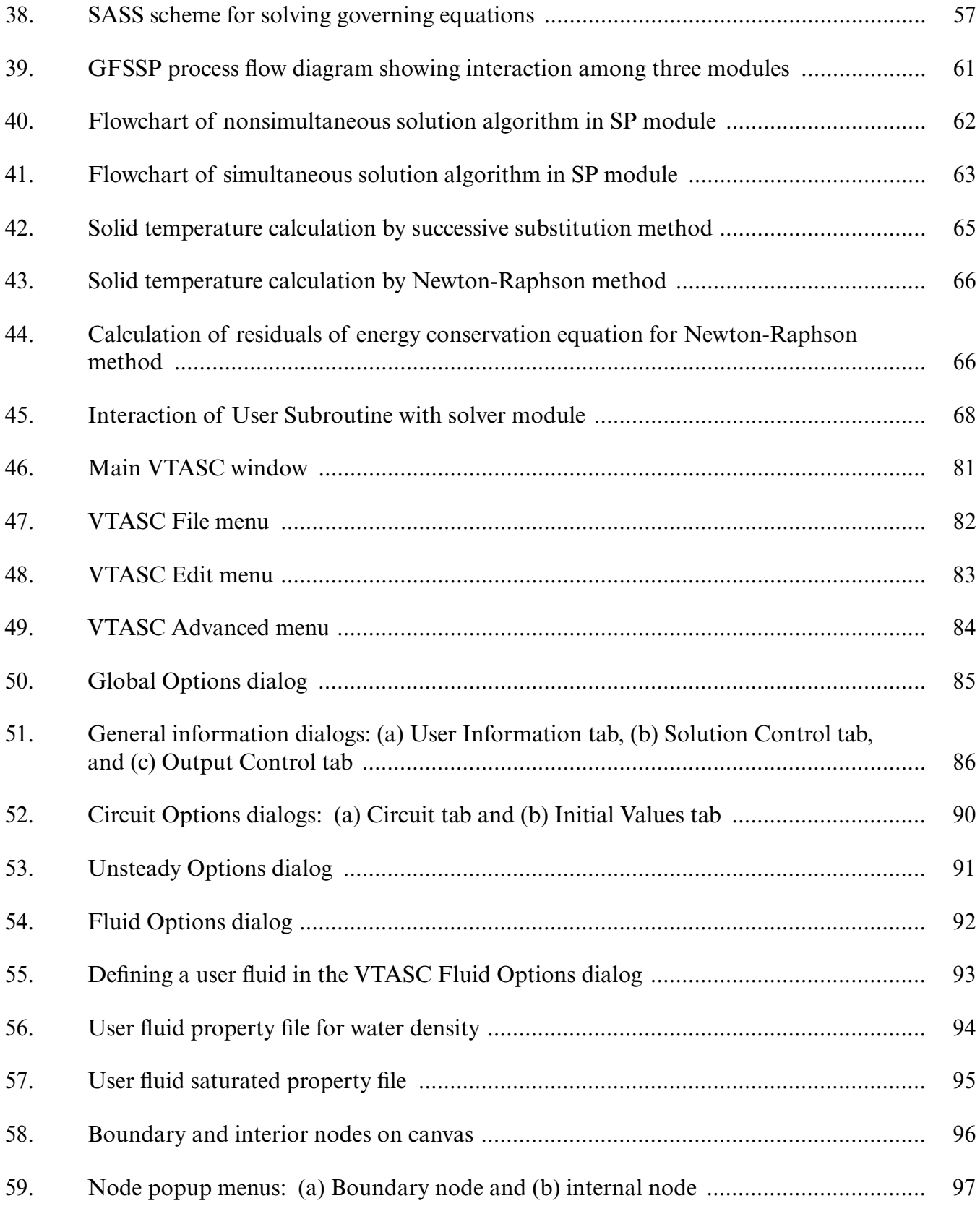

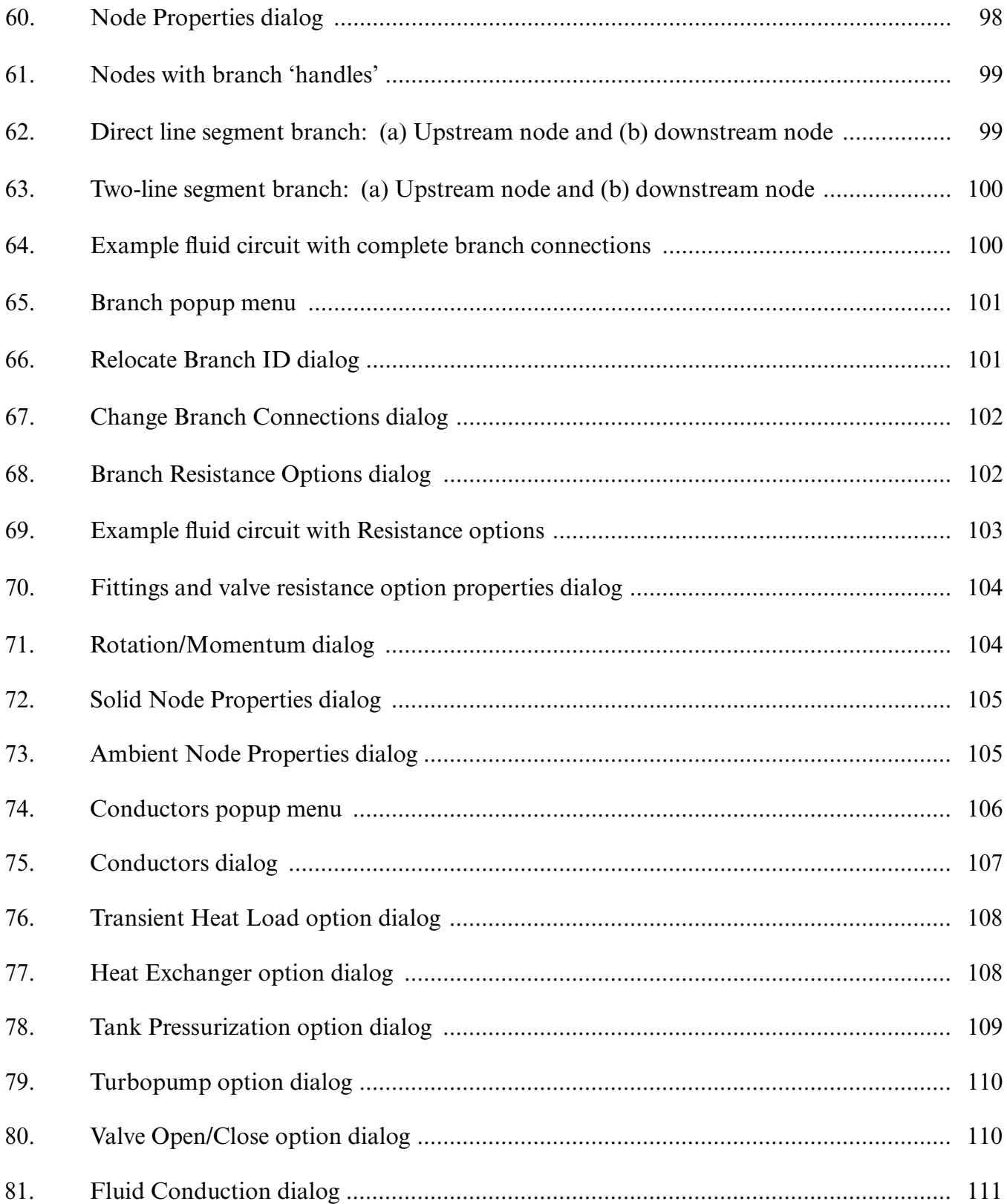

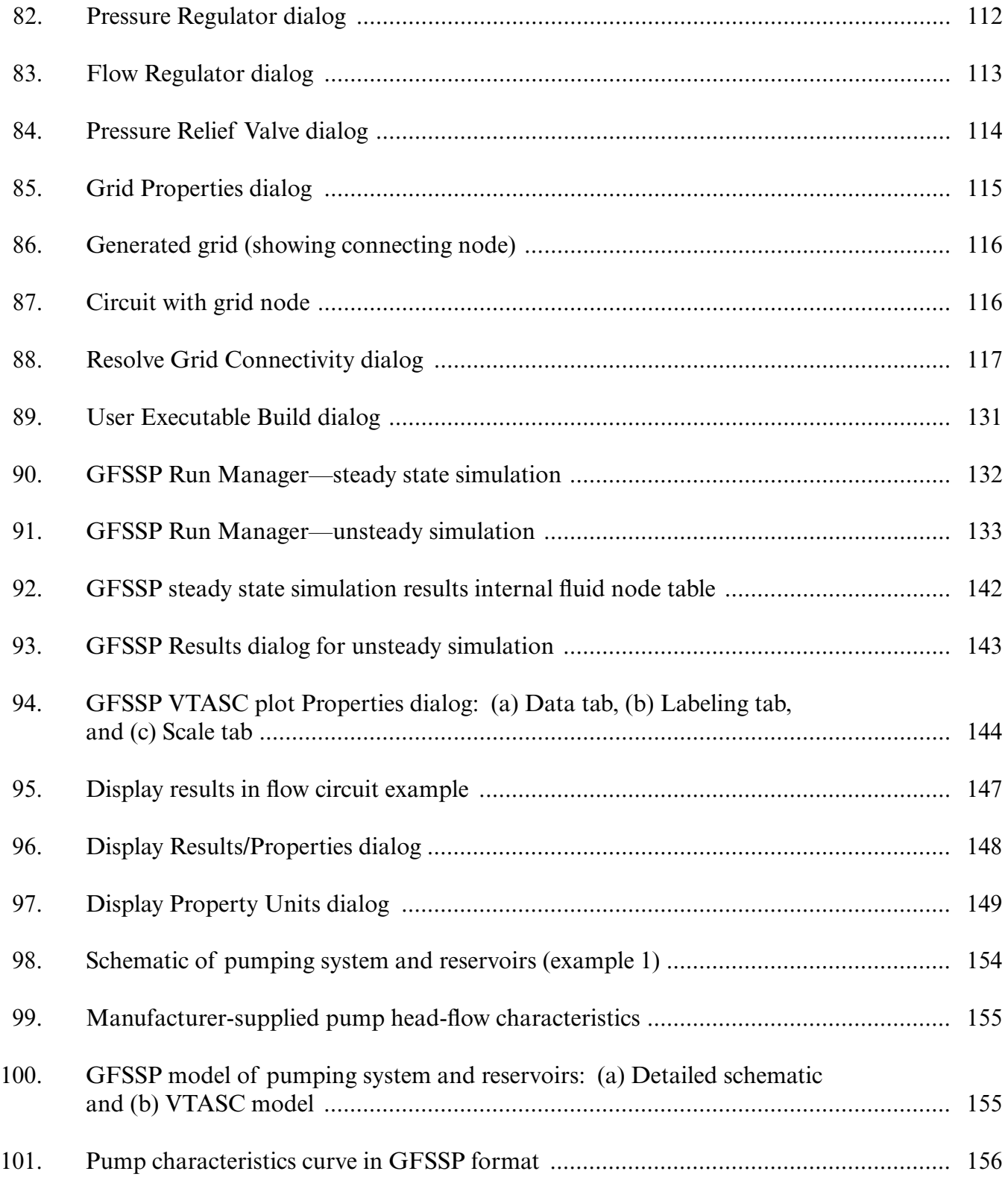

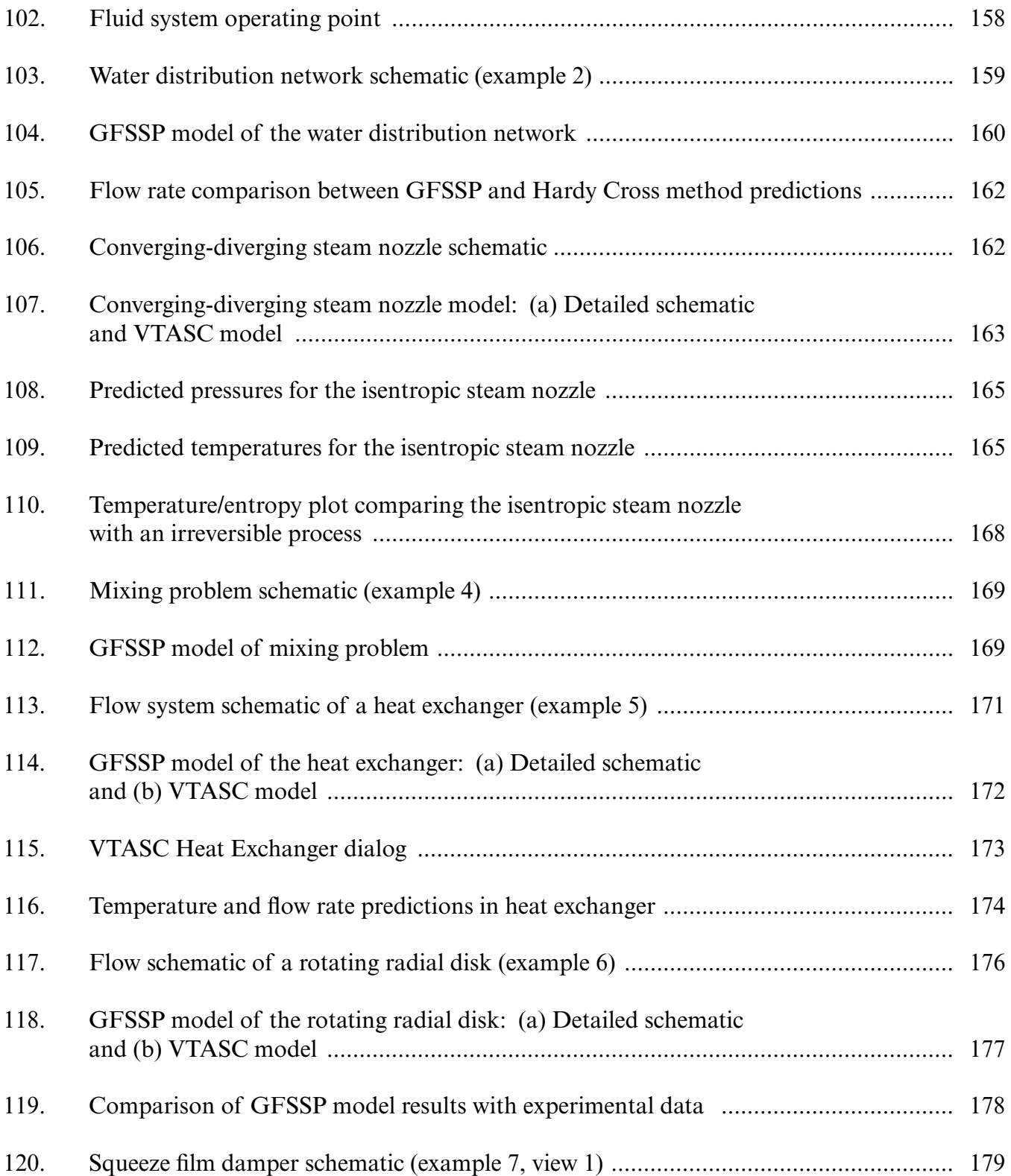

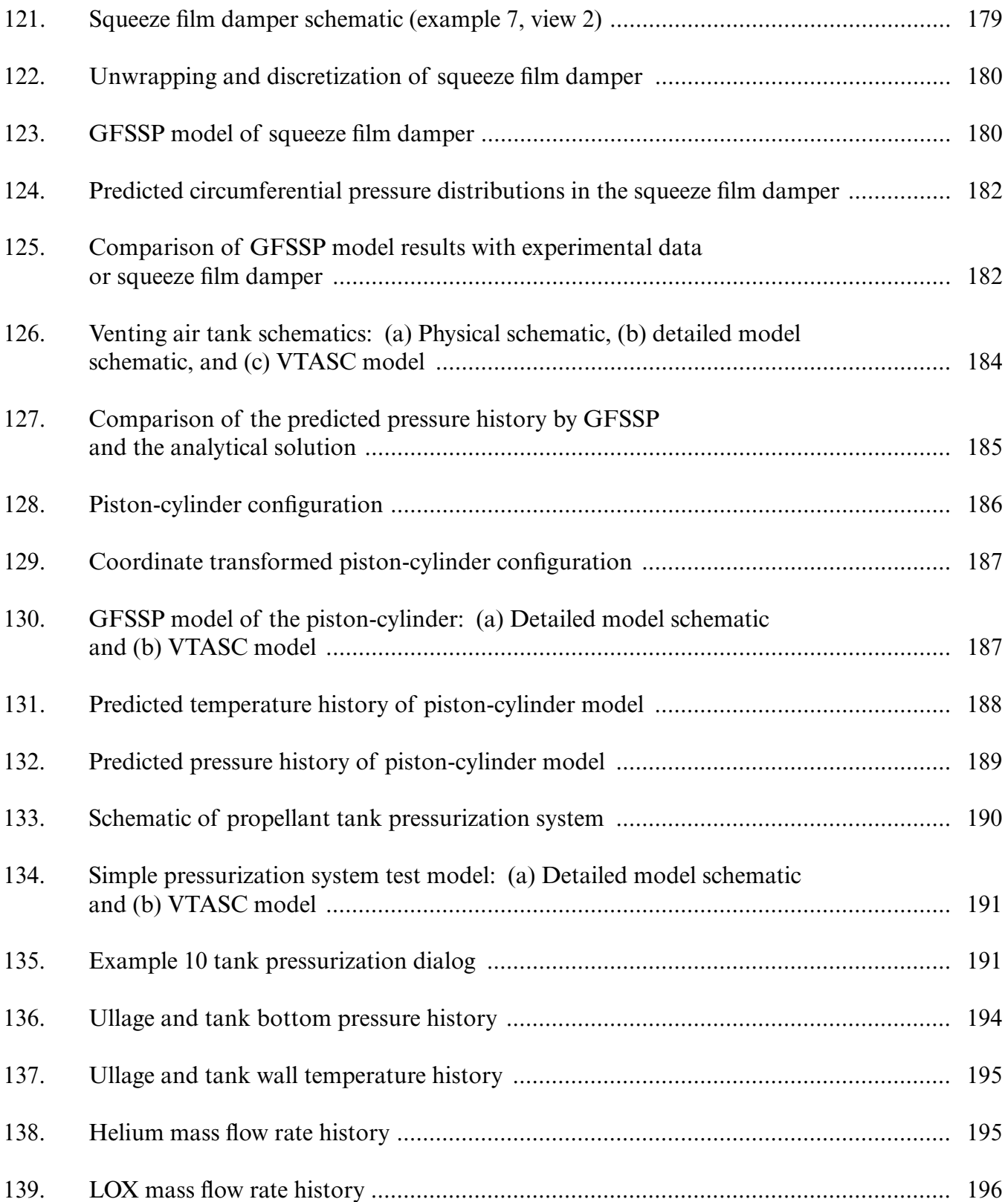

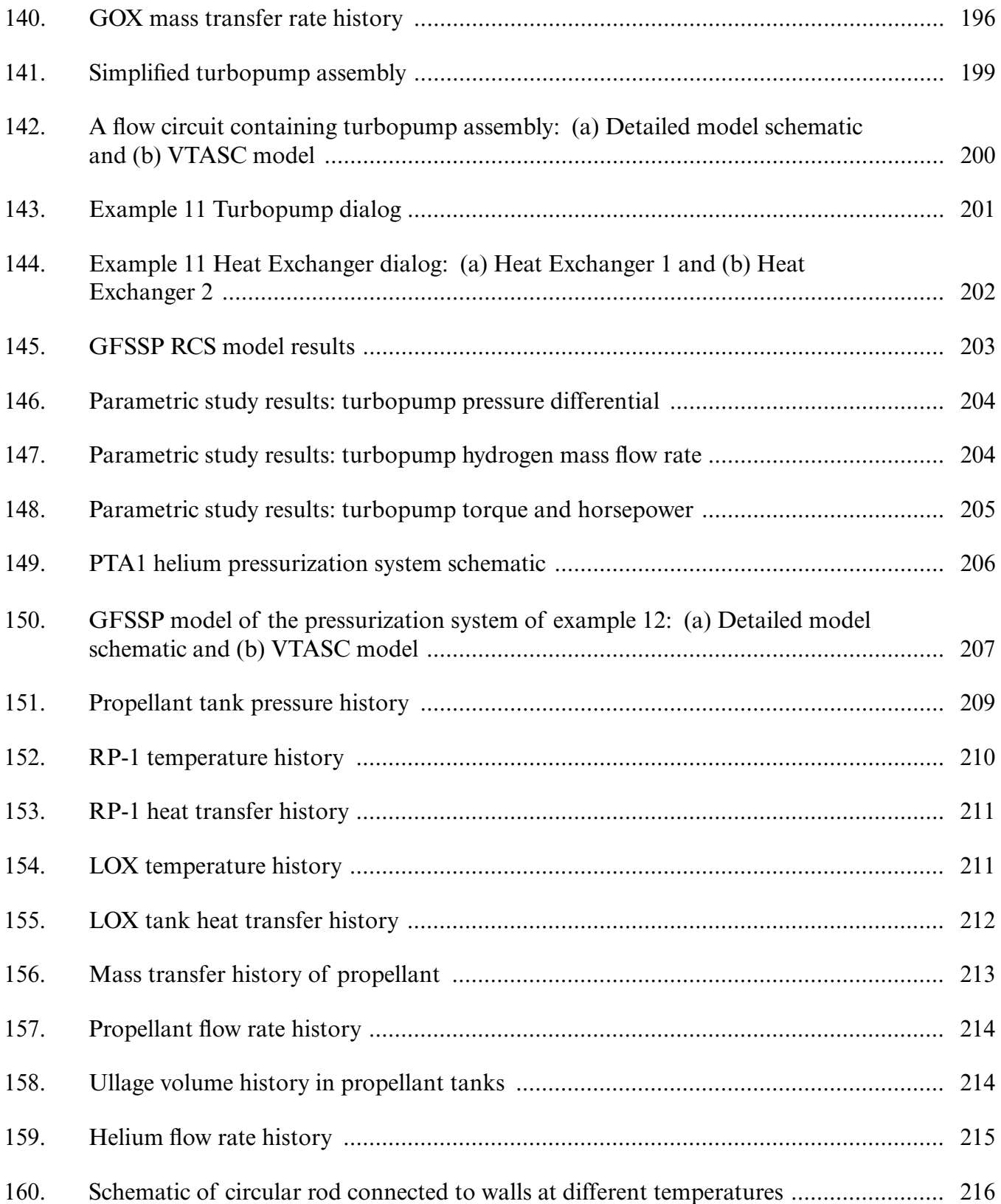

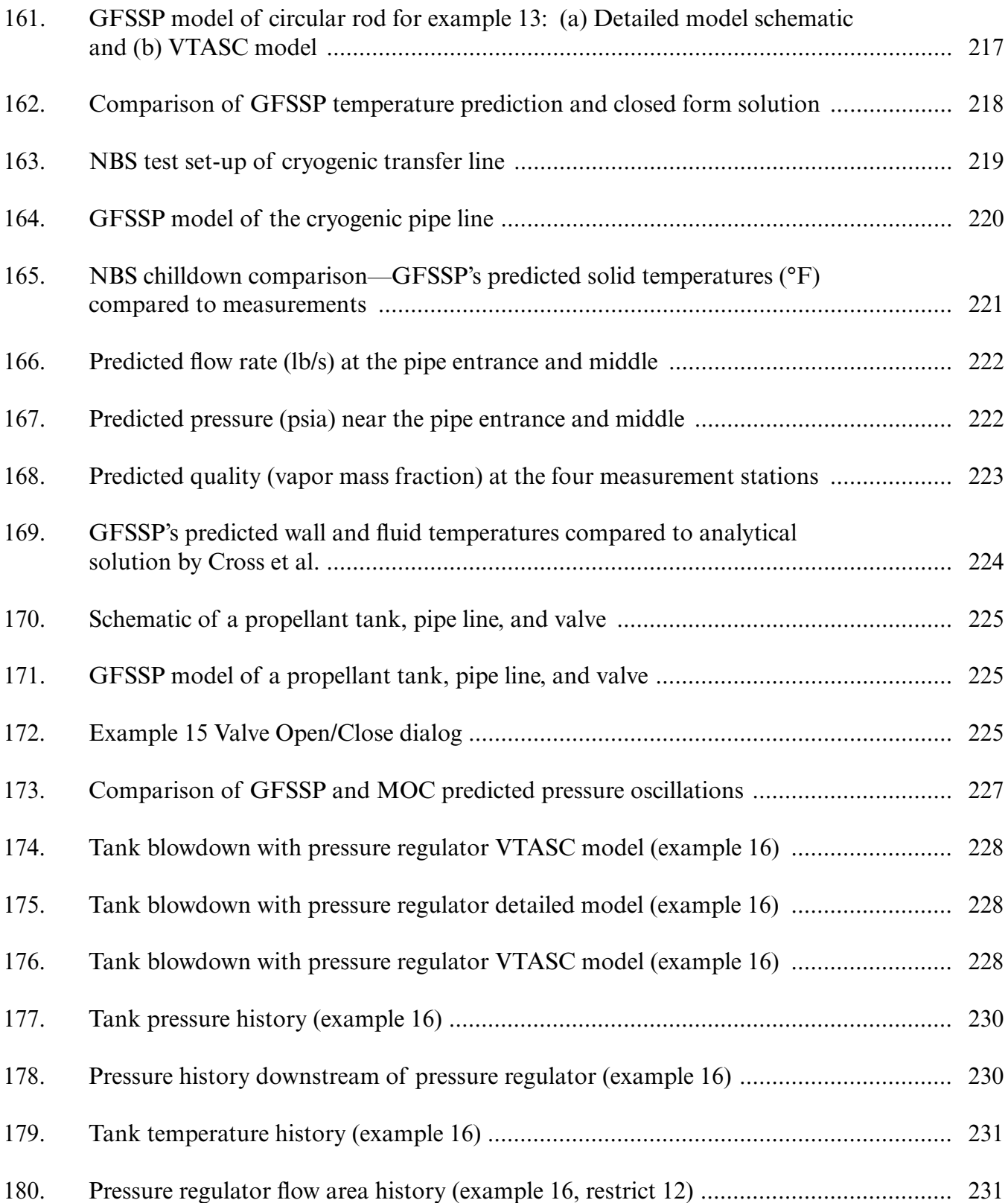

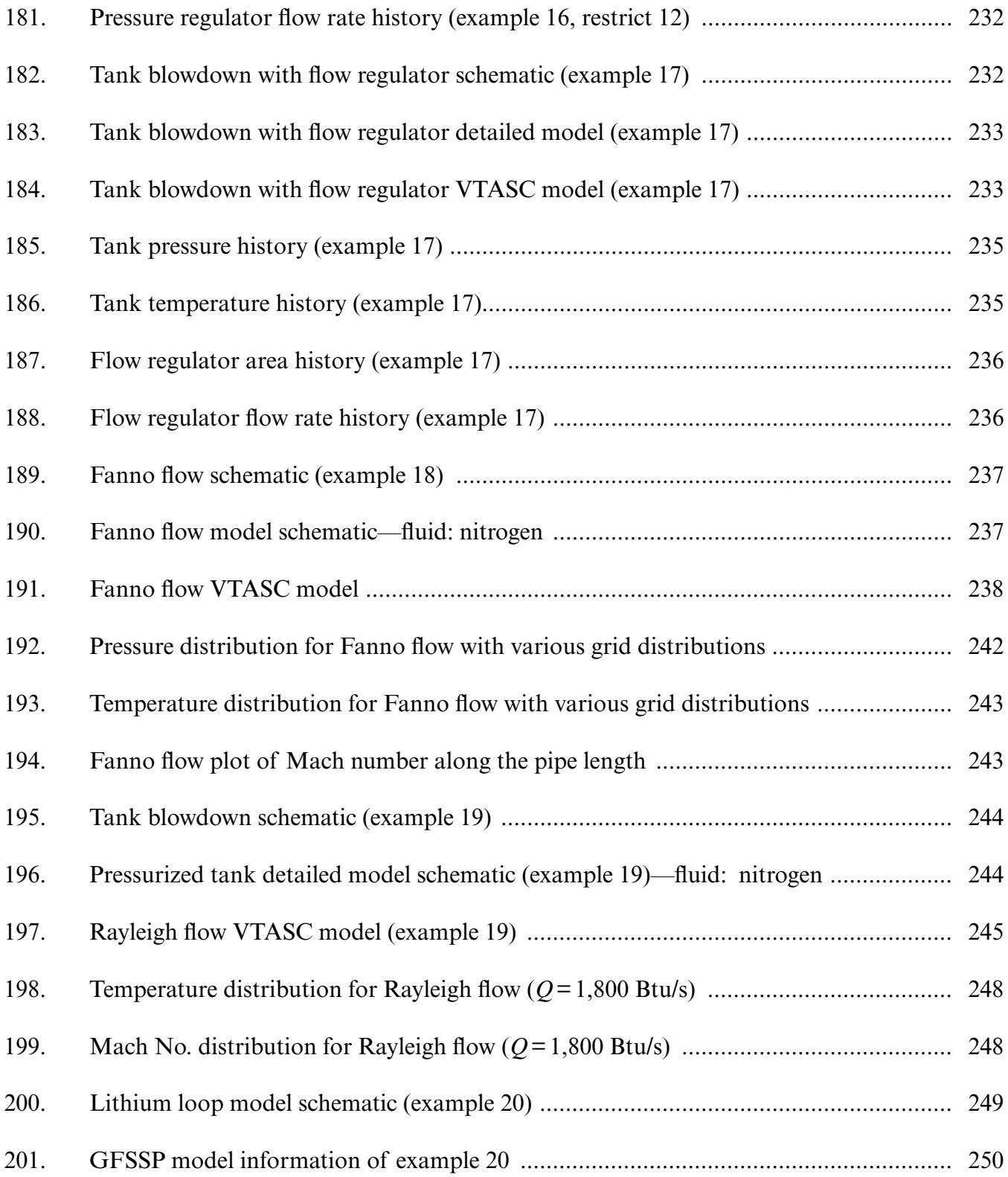

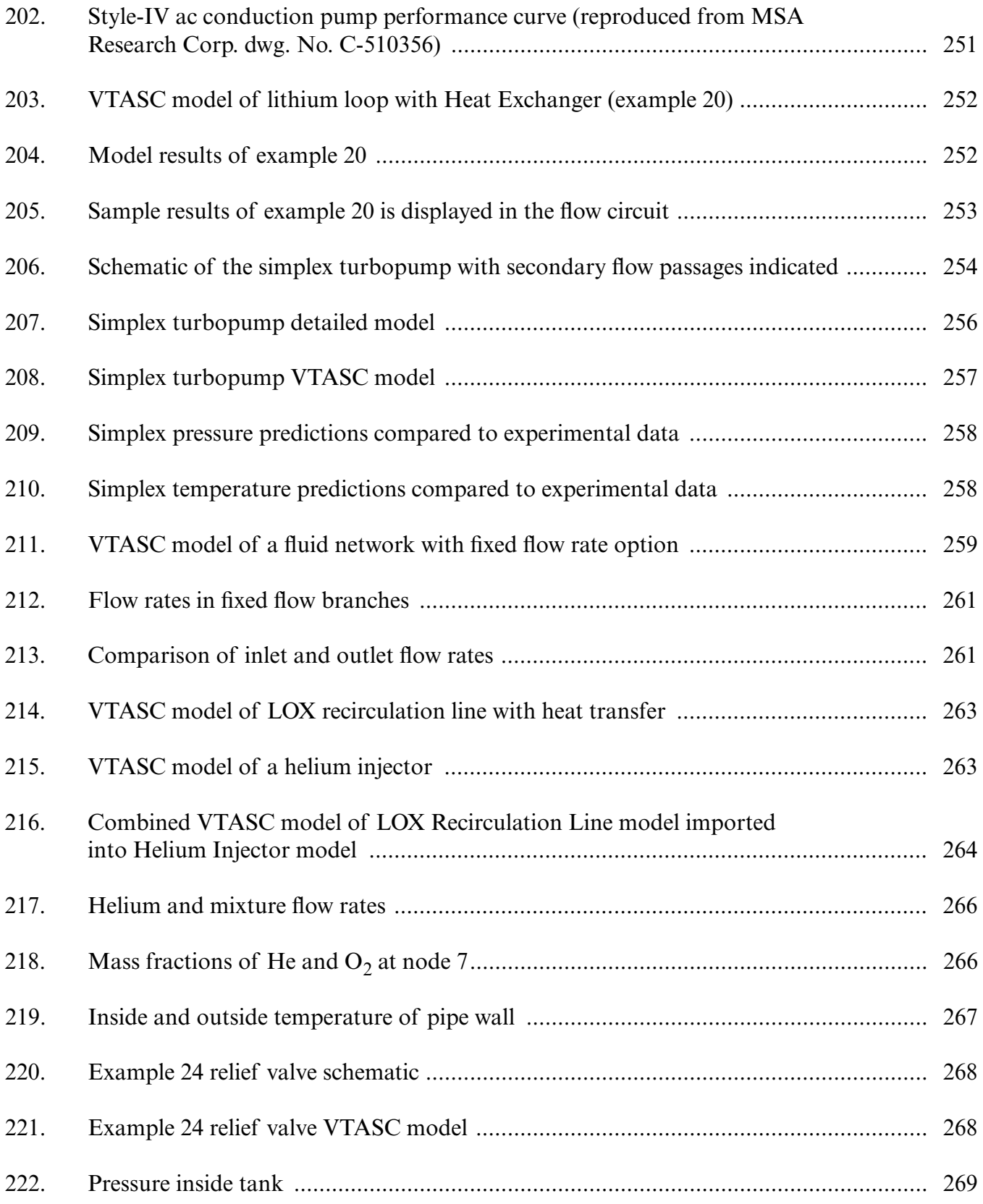

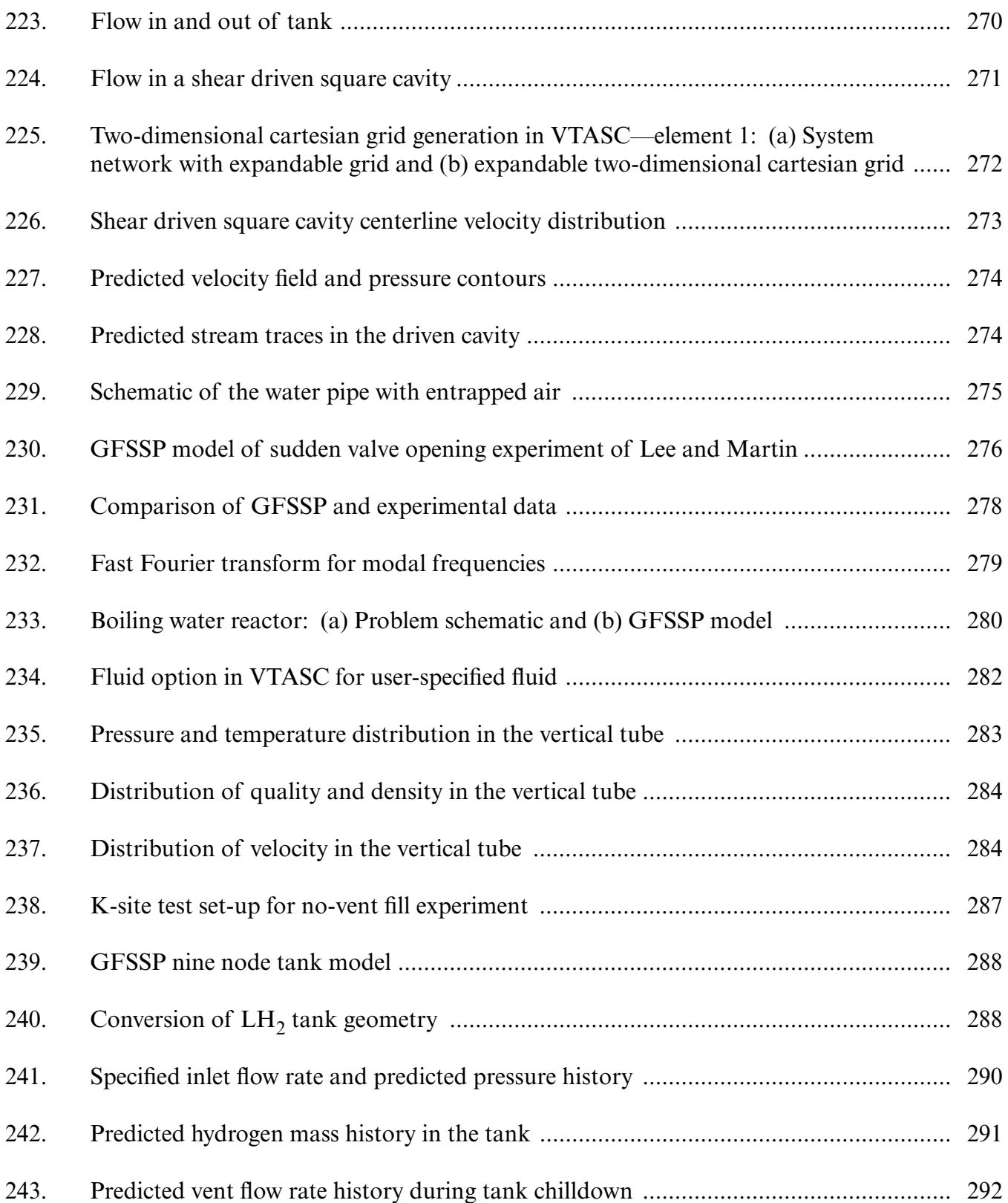

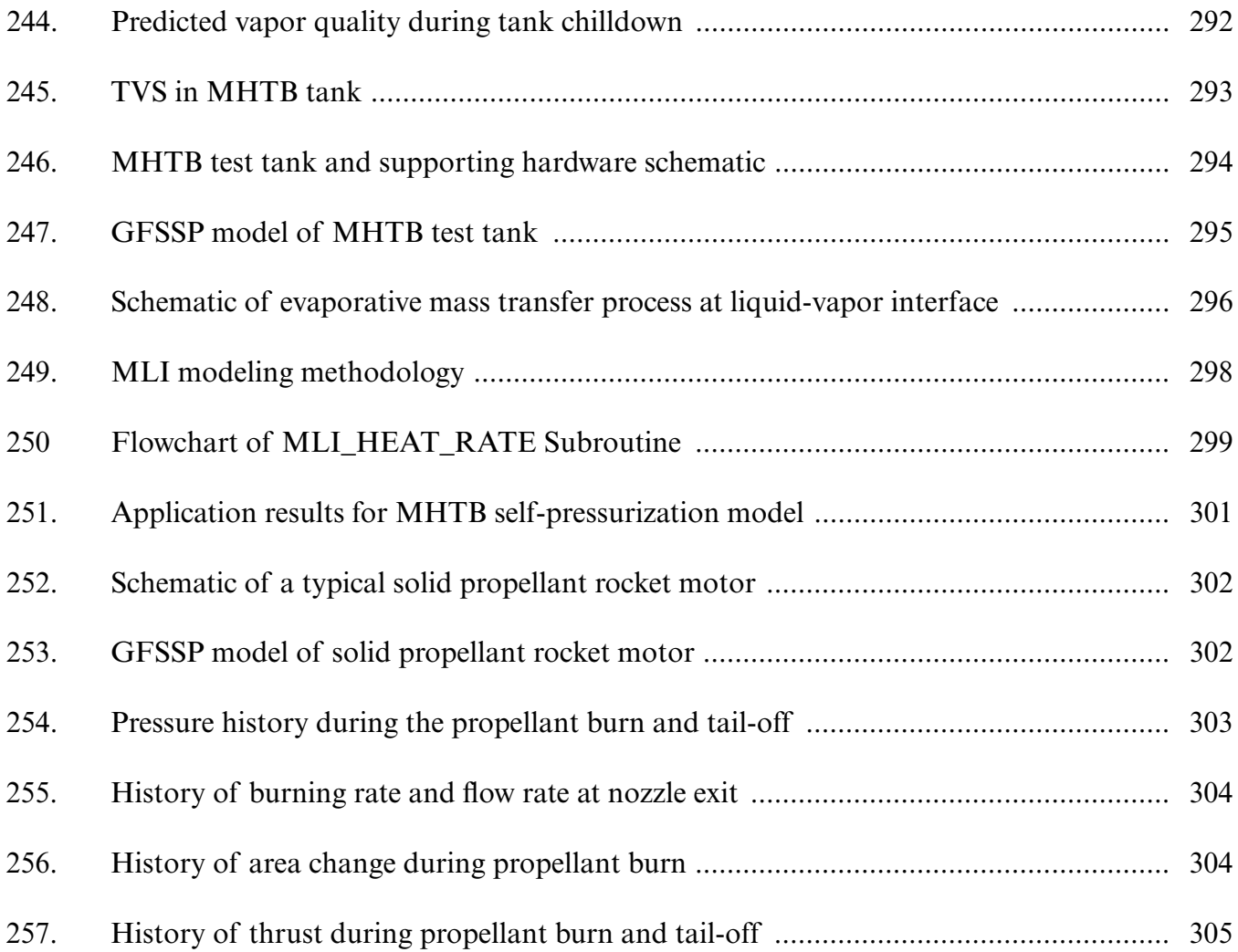

#### **LIST OF TABLES**

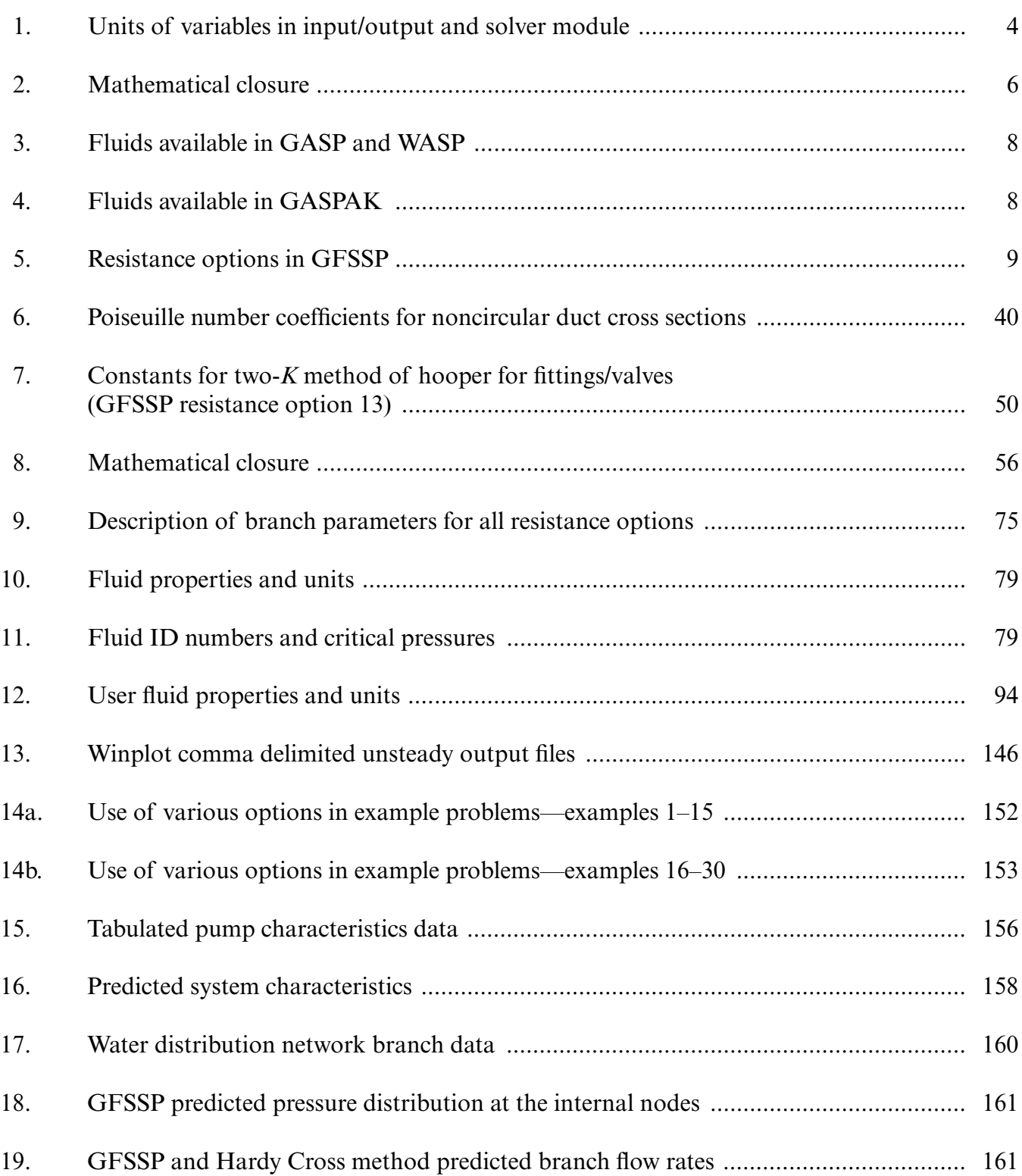

#### **LIST OF TABLES (Continued)**

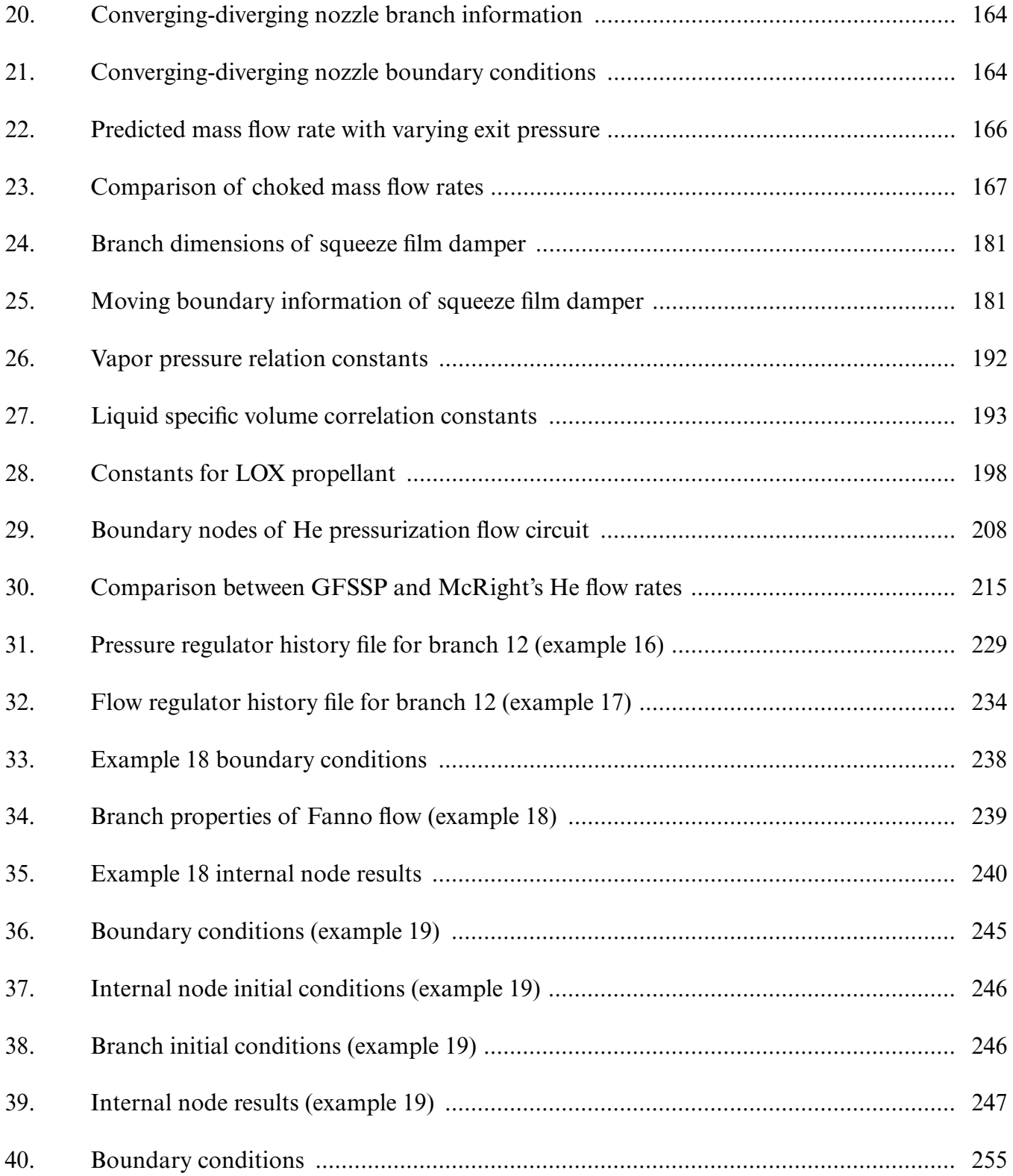

#### **LIST OF TABLES (Continued)**

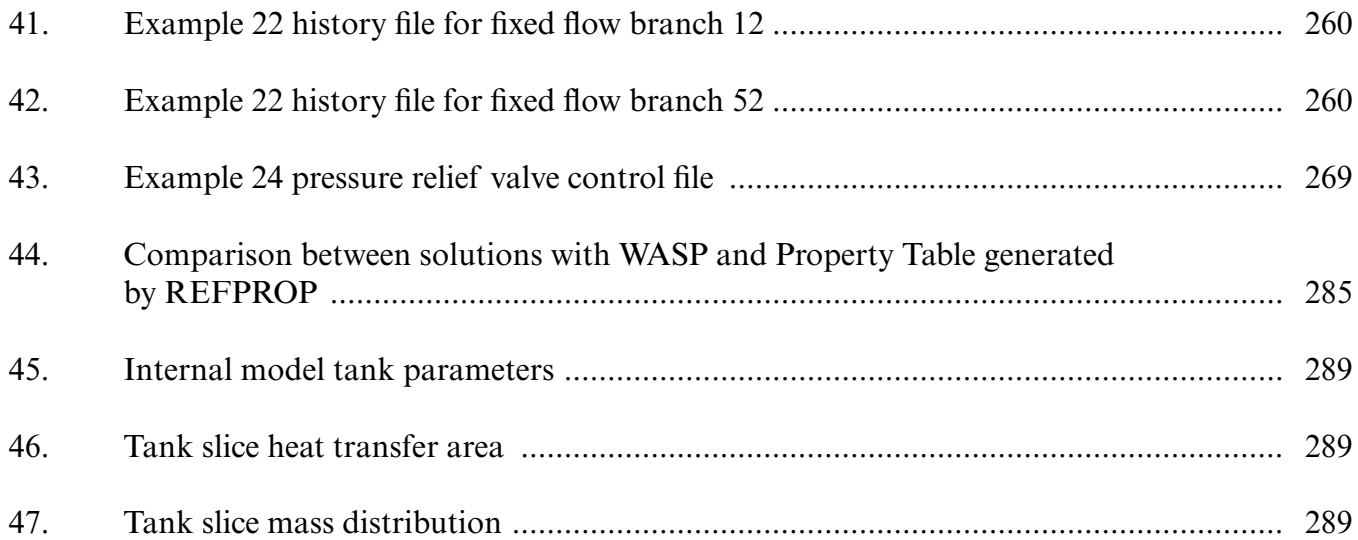

#### **LIST OF ACRONYMS, SYMBOLS, AND ABBREVIATIONS**

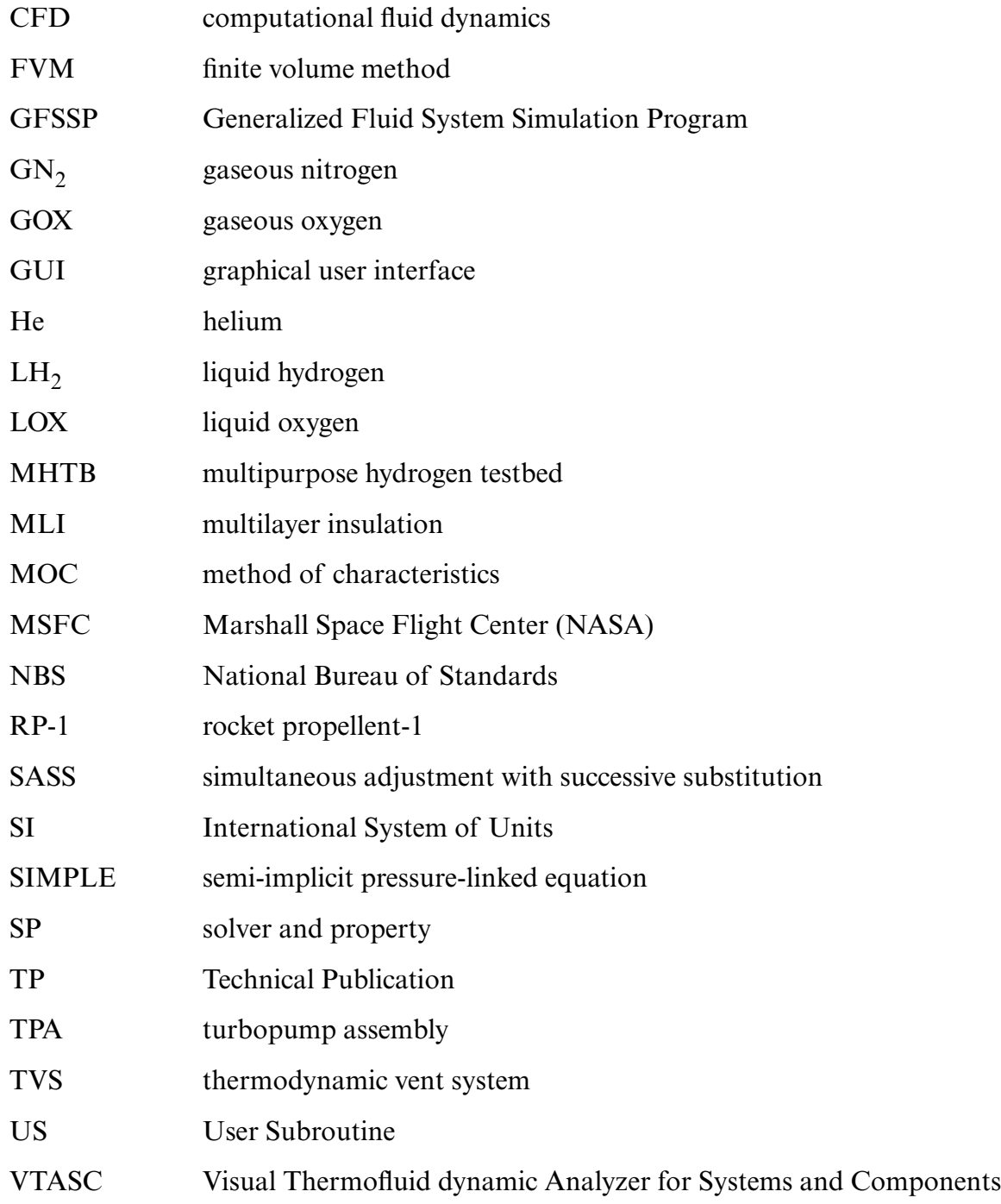

#### **NOMENCLATURE**

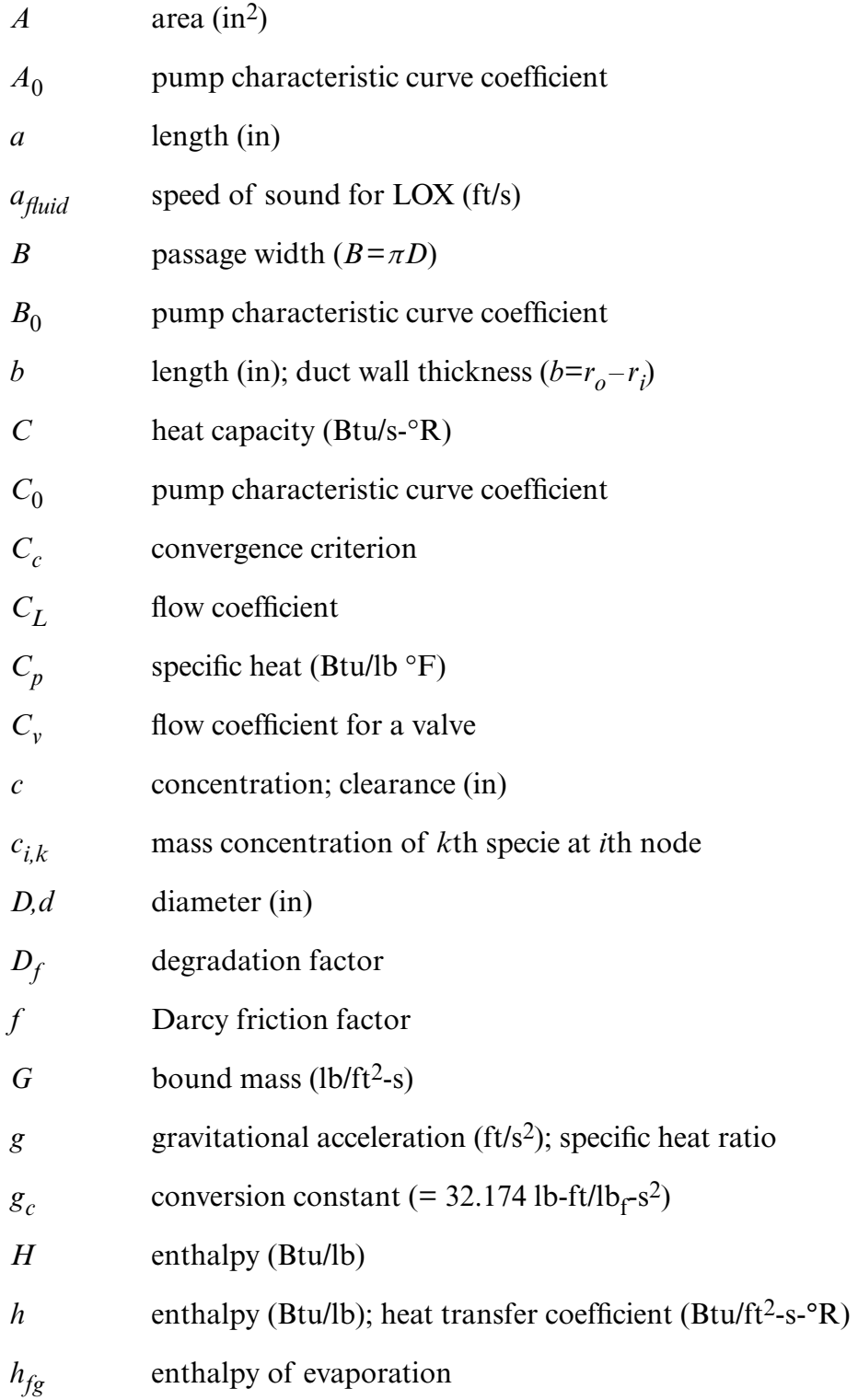
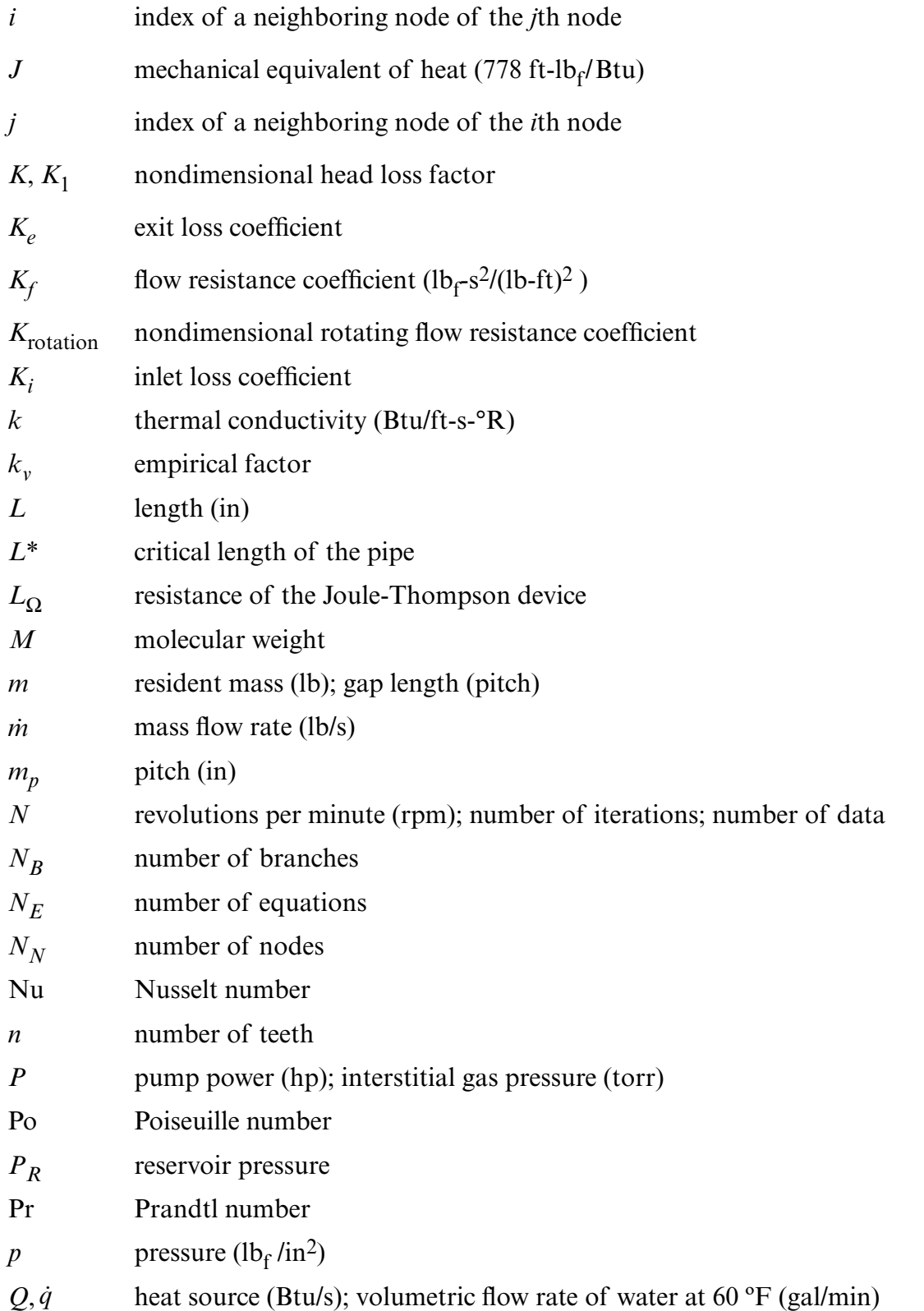

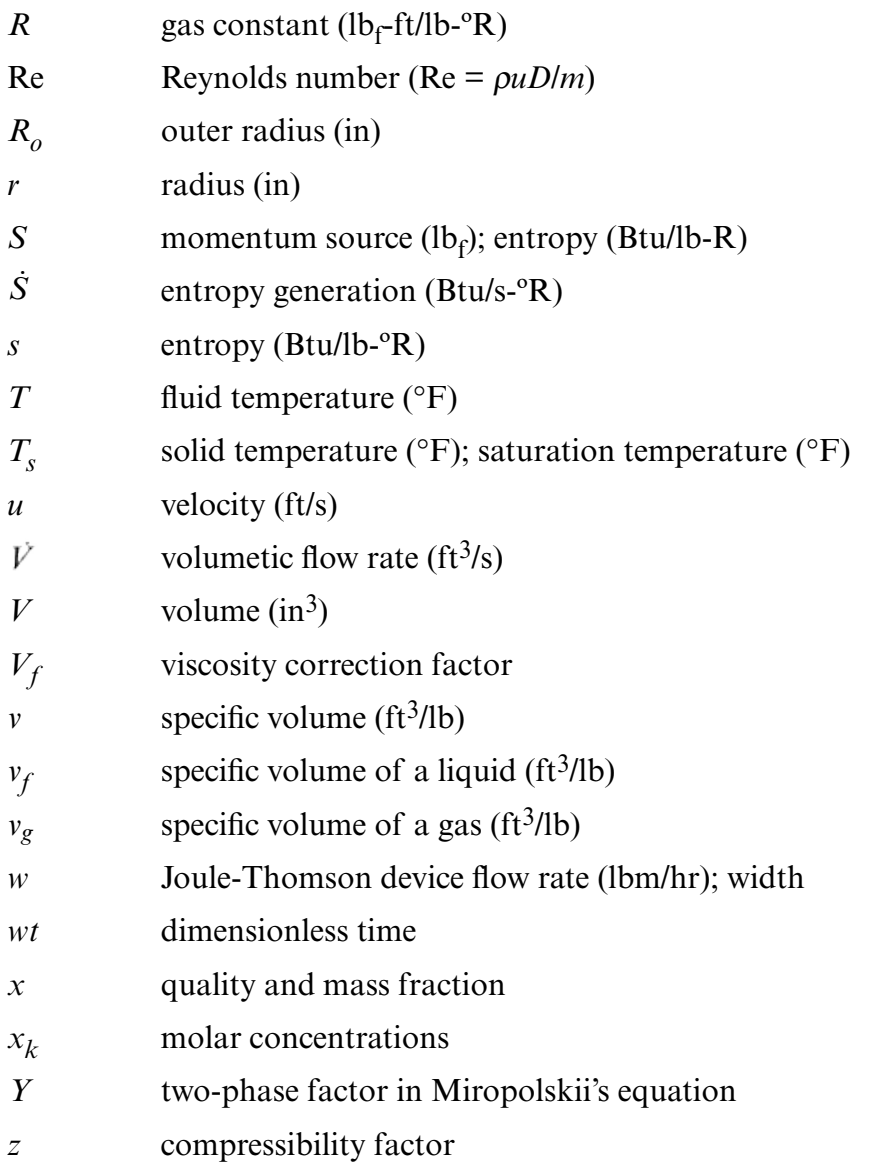

# **Greek**

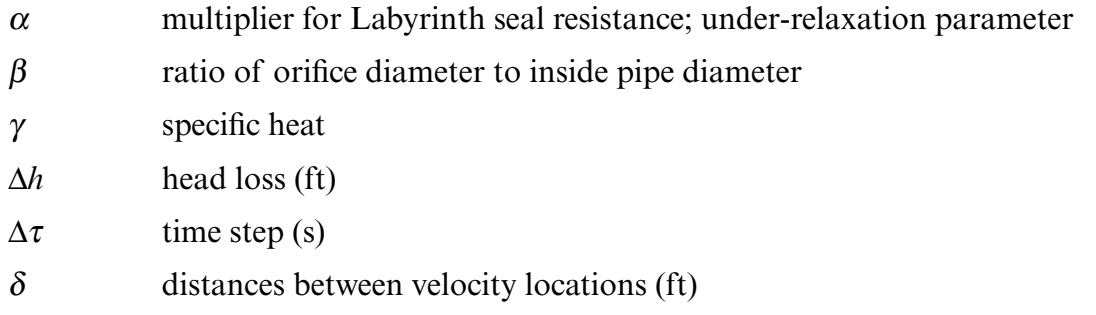

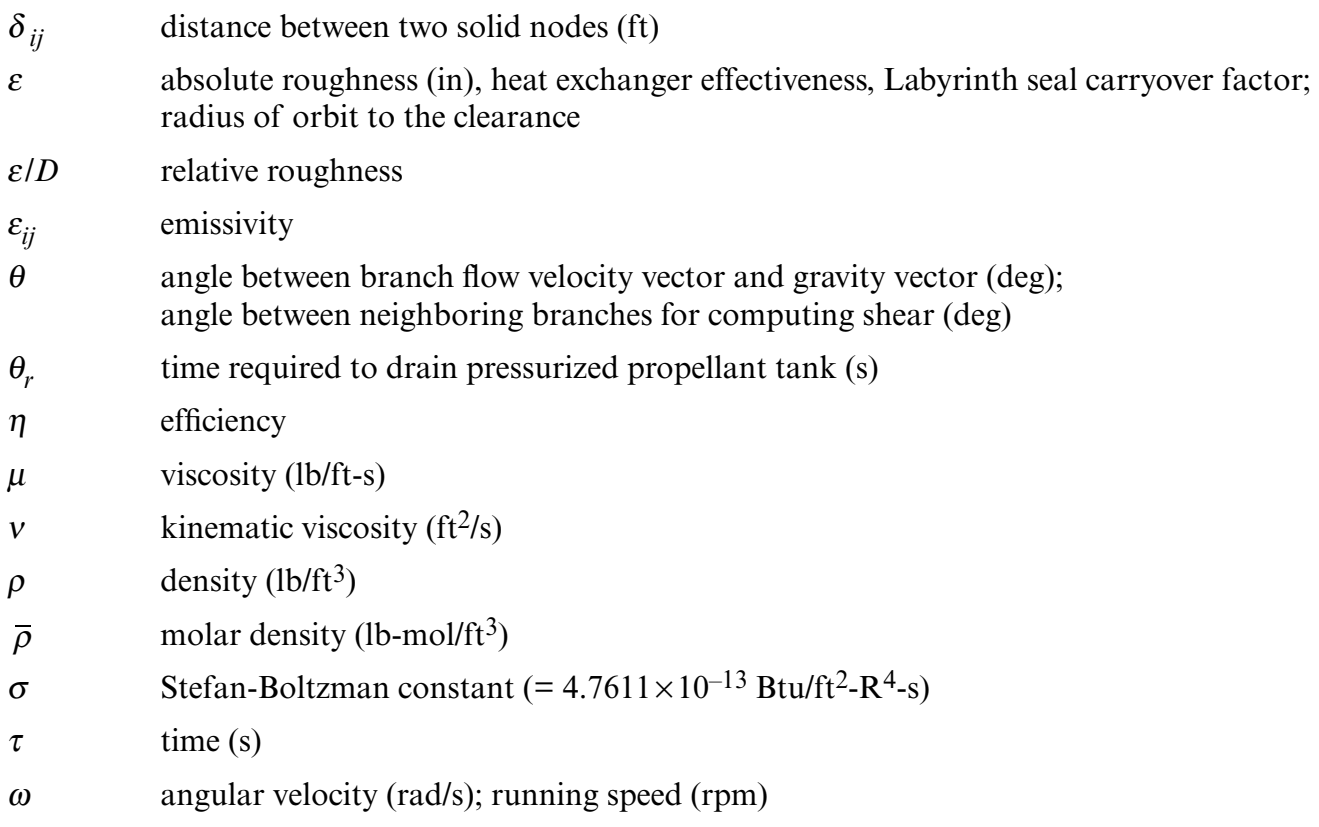

# **Subscript**

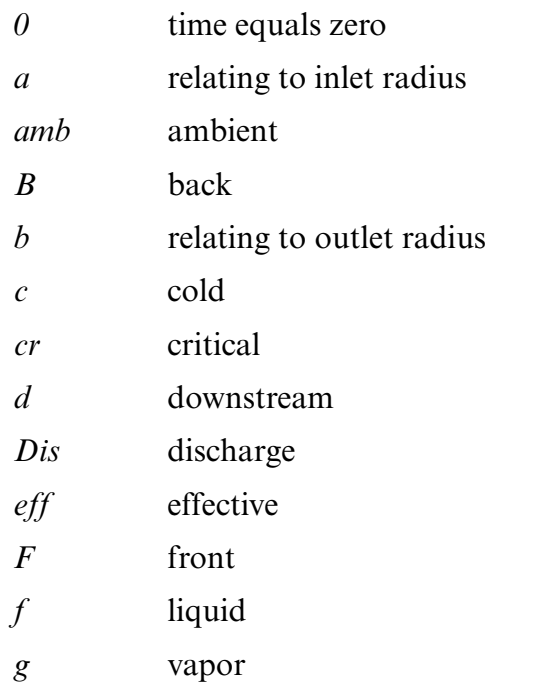

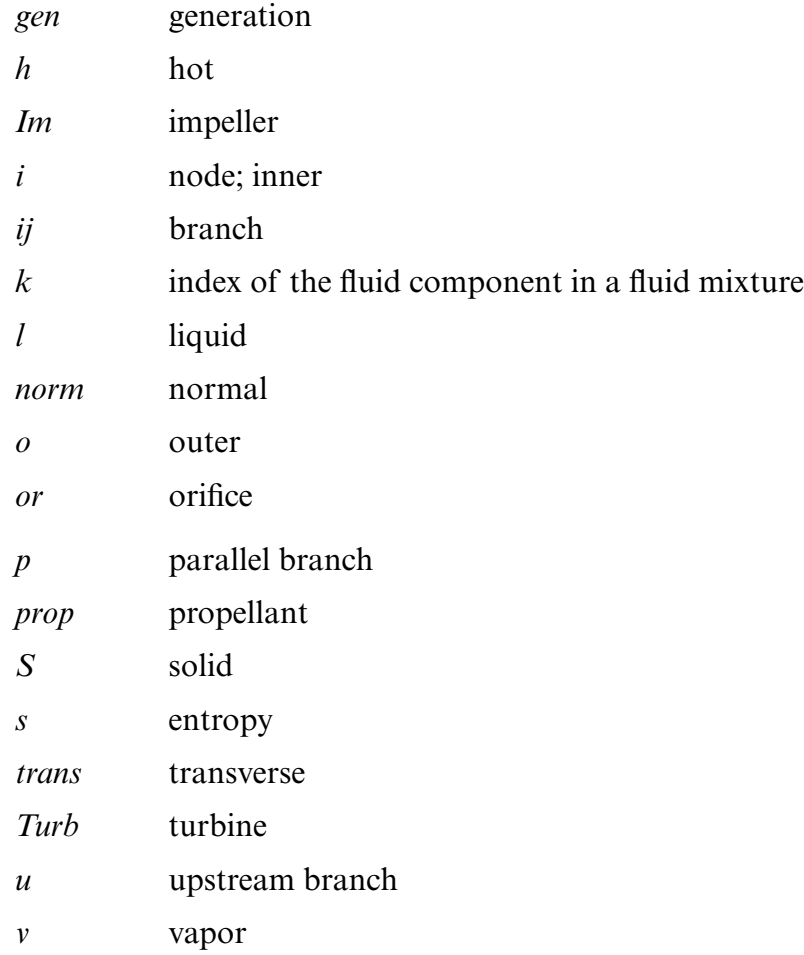

## TECHNICAL PUBLICATION

### **GENERALIZED FLUID SYSTEM SIMULATION PROGRAM, VERSION 6.0**

#### **1. INTRODUCTION**

The need for a generalized computer program for thermofluid analysis in a flow network has been felt for a long time in aerospace industries. Designers of thermofluid systems often need to know pressures, temperatures, flow rates, concentrations, and heat transfer rates at different parts of a flow circuit for steady state or transient conditions. Such applications occur in propulsion systems for tank pressurization, internal flow analysis of rocket engine turbopumps, chilldown of cryogenic tanks and transfer lines, and many other applications of gas-liquid systems involving fluid transients and conjugate heat and mass transfer. Computer resource requirements to perform time-dependent, three-dimensional Navier-Stokes computational fluid dynamics (CFD) analysis of such systems are prohibitive and therefore are not practical. A possible recourse is to construct a fluid network consisting of a group of flow branches such as pipes and ducts that are joined together at a number of nodes. They can range from simple systems consisting of a few nodes and branches to very complex networks containing many flow branches simulating valves, orifices, bends, pumps, and turbines. In the analysis of existing or proposed networks, node pressures, temperatures, and concentrations at the system boundaries are usually known. The problem is to determine all internal nodal pressures, temperatures, concentrations, and branch flow rates. Such schemes are known as network flow analysis methods and they use largely empirical information to model fluid friction and heat transfer. For example, an accurate prediction of axial thrust in a liquid rocket engine turbopump requires the modeling of fluid flow in a very complex network. Such a network involves the flow of cryogenic fluid through extremely narrow passages, flow between rotating and stationary surfaces, phase changes, mixing of fluids, and heat transfer. Propellant feed system designers are often required to analyze pressurization or blowdown processes in flow circuits consisting of many series and parallel flow branches containing various pipe fittings and valves using cryogenic fluids. The designers of a fluid system are also required to know the maximum pressure in the pipe line after a sudden valve closure or opening.

Available commercial codes are generally suitable for steady state, single-phase incompressible flow. Because of the proprietary nature of such codes, it is not possible to extend their capability to satisfy the above-mentioned needs. In the past, specific purpose codes were developed to model the space shuttle main engine turbopump. However, it was difficult to use those codes for a new design without making extensive changes in the original code. Such efforts often turn out to be time consuming and inefficient. Therefore, the Generalized Fluid System Simulation Program (GFSSP)<sup>1</sup> has been developed at NASA Marshall Space Flight Center (MSFC) as a general fluid flow system solver capable of handling phase changes, compressibility, mixture thermodynamics, and transient

operations. It also includes the capability to model external body forces such as gravity and centrifugal effects in a complex flow network. The objective of the present effort is to (a) develop a robust and efficient numerical algorithm to solve a system of equations describing a flow network containing phase changes, mixing, and rotation, and (b) to implement the algorithm in a structured, easyto-use computer program.

This program requires that the flow network be resolved into nodes and branches. The program's preprocessor allows the user to interactively develop a fluid network simulation consisting of fluid nodes and branches, solid nodes, and conductors. In each branch, the momentum equation is solved to obtain the flow rate in that branch. At each fluid node, the conservation of mass, energy, and species equations are solved to obtain the pressures, temperatures, and species concentrations at that node. At each solid node, the energy conservation equation is solved to calculate temperature of the solid.

This Technical Publication (TP) documents the data structure, mathematical formulation, computer program, and graphical user interface (GUI). Use of the code is illustrated by 30 example problems. It also documents the verification and validation effort conducted by code developers and users. This section also presents an overview of the subsequent sections to provide users with a global perspective of the code.

### **1.1 Network Flow Analysis Methods**

The oldest method for systematically solving a problem consisting of steady flow in a pipe network is the Hardy Cross method.2 Not only is this method suited for hand calculations, but it has also been widely employed for use in computer-generated solutions. But as computers allowed much larger networks to be analyzed, it became apparent that the convergence of the Hardy Cross method might be very slow or even fail to provide a solution in some cases. The main reason for this numerical difficulty is that the Hardy Cross method does not solve the system of equations simultaneously. It considers a portion of the flow network to determine the continuity and momentum errors. The head loss and the flow rates are corrected and then it proceeds to an adjacent portion of the circuit. This process is continued until the whole circuit is completed. This sequence of operations is repeated until the continuity and momentum errors are minimized. It is evident that the Hardy Cross method belongs in the category of successive substitution methods and it is likely that it may encounter convergence difficulties for large circuits. In later years, the Newton-Raphson method has been utilized<sup>3</sup> to solve large networks. The Newton-Raphson method solves all the governing equations simultaneously and is numerically more stable and reliable than successive substitution methods.

The network analysis method<sup>4</sup> has been widely used in thermal analysis codes (SINDA/ $G<sup>5</sup>$ and  $SIMDA/FLUINT<sup>6</sup>$  using an electric analog. The partial differential equation of heat conduction is discretized into finite difference form expressing temperature of a node in terms of temperatures of neighboring nodes and ambient nodes. The set of finite difference equations is solved to calculate temperature of the solid nodes and heat fluxes between the nodes. There have been some limited applications of thermal network analysis methods to model fluid flows. Such attempts did not go far because of the inability of heat conduction equations to handle the nonlinear fluid inertia term. There has been limited success in modeling compressible and two-phase flows by such methods.

At MSFC, another system analysis code,  $ROCETS<sup>7</sup>$  is routinely used for simulating flow in rocket engines. ROCETS has a very flexible architecture where users develop the system model by integrating component modules such as pumps, turbines, and valves. The user can also build any model of specific components to integrate into the system model. ROCETS solves the system of equations by a modified Newton-Raphson method.8

The finite volume method (FVM) has been widely used in solving Navier-Stokes equations in CFD.9 The FVM divides the flow domain into a discrete number of control volumes and determines the conservation equations for mass, momentum, energy, and species for each control volume. Simultaneous solutions of these conservation equations provide the pressure, velocity components, temperature, and concentrations representative of the discrete control volumes. The numerical method is called 'pressure based' if the pressures are calculated from the mass conservation equation and density from the equation of state. On the other hand, a 'density based' numerical method uses the mass conservation equation to calculate density of the fluid and pressure from the equation of state. GFSSP uses a pressure-based FVM as the foundation of its numerical scheme.

# **1.1.1 Network Definitions**

GFSSP constructs a fluid network using fluid and solid nodes. The fluid circuit is constructed with boundary nodes, internal nodes, and branches (fig. 1) while the solid circuit is constructed with solid nodes, ambient nodes, and conductors. The solid and fluid nodes are connected with solid-fluid conductors. Users must specify conditions such as pressure, temperature, and concentration of species at the boundary nodes. These variables are calculated at the internal nodes by solving conservation equations of mass, energy, and species in conjunction with the thermodynamic equation of state. Each internal node is a control volume where there is inflow and outflow of mass, energy, and species at the boundaries of the control volume. The internal node also has resident mass, energy, and concentration. The momentum conservation equation is expressed in flow rates and is solved in branches. At the solid node, the energy conservation equation for solid is solved to compute temperature of the solid node. Figure 1 shows a schematic and GFSSP flow circuit of a counter flow heat exchanger. Hot nitrogen gas is flowing through a pipe, colder nitrogen is flowing counter to the hot stream in the annulus pipe, and heat transfer occurs through metal tubes. The problem considered is to calculate flow rates and temperature distributions in both streams.

# **1.2 Units and Sign Conventions**

GFSSP uses British gravitational units (commonly known as engineering units). Table 1 describes the units of variables used in the code. The units in the second column are the units that appear in the input and output data files. Users must specify the values in these units in their model. The units that are listed in the third column are internal to the code and used during the solution of the equations. These units must be used in user-provided subroutines. The user has the option of entering the International System of Units (SI) into the preprocessor; these will be converted to engineering units when written to the input file (see sec. 5.1.3). GFSSP uses standard sign conventions for mass and heat transfer. Mass and heat input to a node is considered positive. Similarly mass and heat output from a node is considered negative.

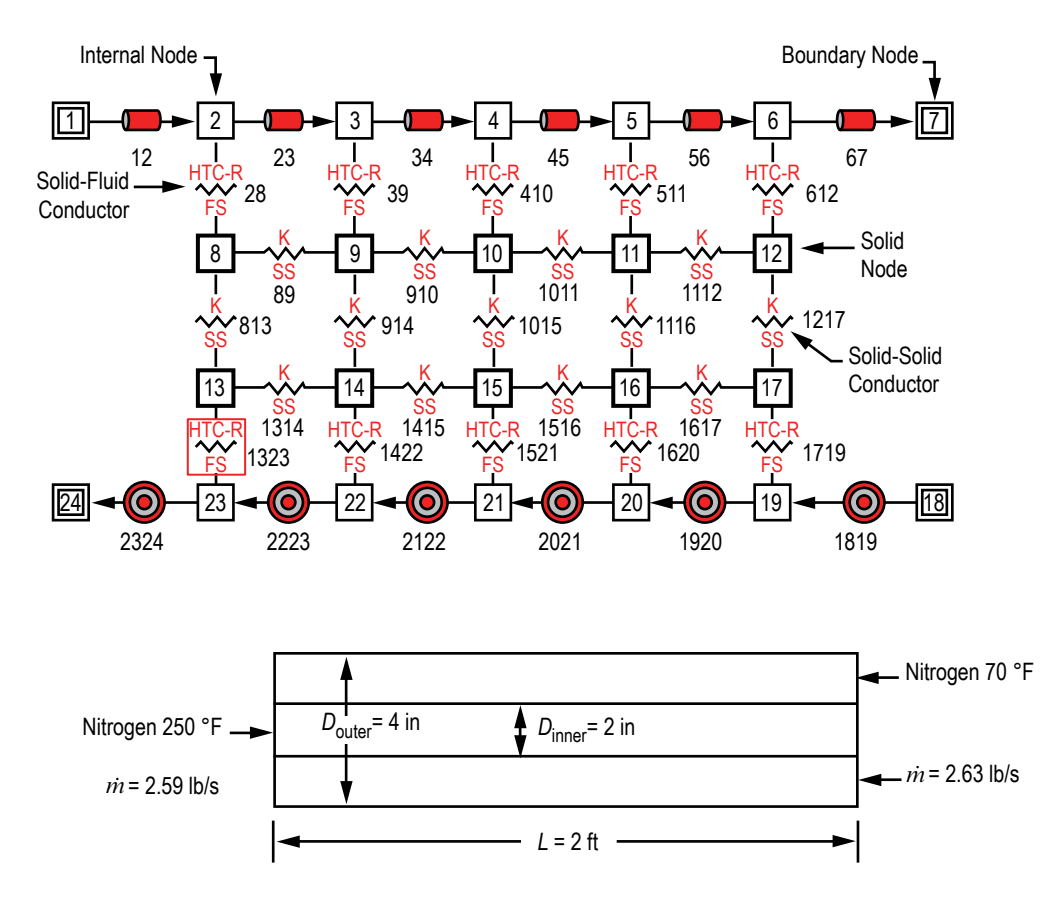

Figure 1. A typical flow network consists of fluid node, solid node, flow branches, and conductors.

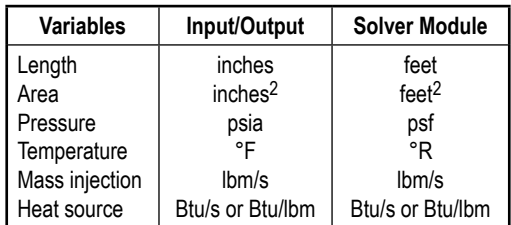

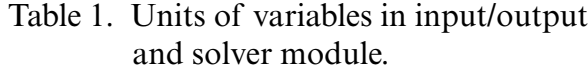

### **1.3 Data Structure**

GFSSP has a unique data structure (fig. 2) that allows constructing all possible arrangements of a flow network with no limit on the number of elements. The elements of a flow network are boundary nodes, internal nodes, and branches. For conjugate heat transfer problems, there are three additional elements: solid node, ambient node, and conductor. The relationship between a fluid node and a branch as well as a solid node and conductor is defined by a set of relational geometric properties. For example, the relational geometric properties of a node are number and name of branches connected to it. With the help of these properties, it is possible to define any structure of the network as it progresses through every junction of the network. The positive or negative flow direction is also defined locally. Unlike a structured coordinate system, there is no global definition of flow direction and origin. The development of a flow network can start from any point and can proceed in any direction.

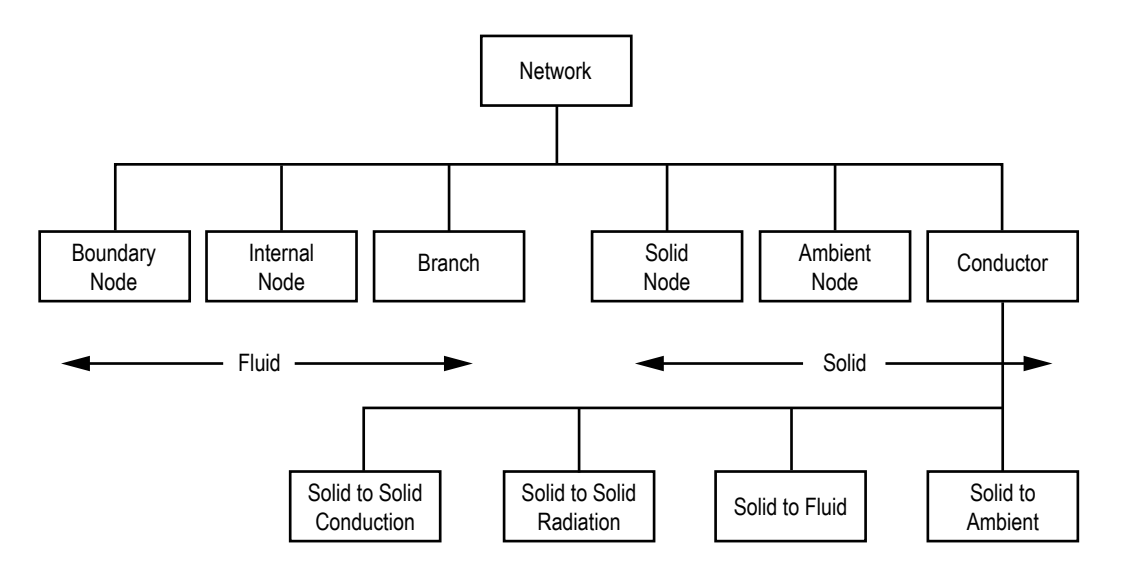

Figure 2. Data structure of the fluid-solid network has six major elements.

All elements of a network have properties. The properties can be classified into two categories: geometric and thermofluid. Geometric properties are again classified into two subcategories: relational and quantitative. Relational properties define the relationship of the element with the neighboring elements. Quantitative properties include geometric parameters such as area, length, and volume. GFSSP's data structure is discussed in detail in section 2.

### **1.4 Mathematical Formulation**

GFSSP solves the conservation equations of mass and momentum in internal nodes and branches to calculate fluid properties. It also solves for energy conservation equations to calculate temperatures of solid nodes. Table 2 shows the mathematical closure that describes the unknown variables and the available equations to solve the variables. Pressure, temperature, species concentration, and resident mass in a control volume are calculated at the internal nodes, whereas the flow

| <b>Unknown Variables</b>   | <b>Available Equations to Solve</b>   |
|----------------------------|---------------------------------------|
| Pressure                   | Mass conservation equation            |
| Flow rate                  | Momentum conservation equation        |
| Fluid temperature          | Energy conservation equation of fluid |
| Solid temperature          | Energy conservation equation of solid |
| Species concentrations     | Conservation equations for species    |
| Fluid mass (unsteady flow) | Thermodynamic equation of state       |

Table 2. Mathematical closure.

rate is calculated at the branch. The equations are coupled and nonlinear; therefore, they are solved by an iterative numerical scheme. GFSSP employs a unique numerical scheme known as simultaneous adjustment with successive substitution (SASS), which is a combination of Newton-Raphson and successive substitution methods. The coupling of equations is shown in figure 3. The mass and momentum conservation equations and the equation of state are solved by the Newton-Raphson method while the conservation of energy and species are solved by the successive substitution method.

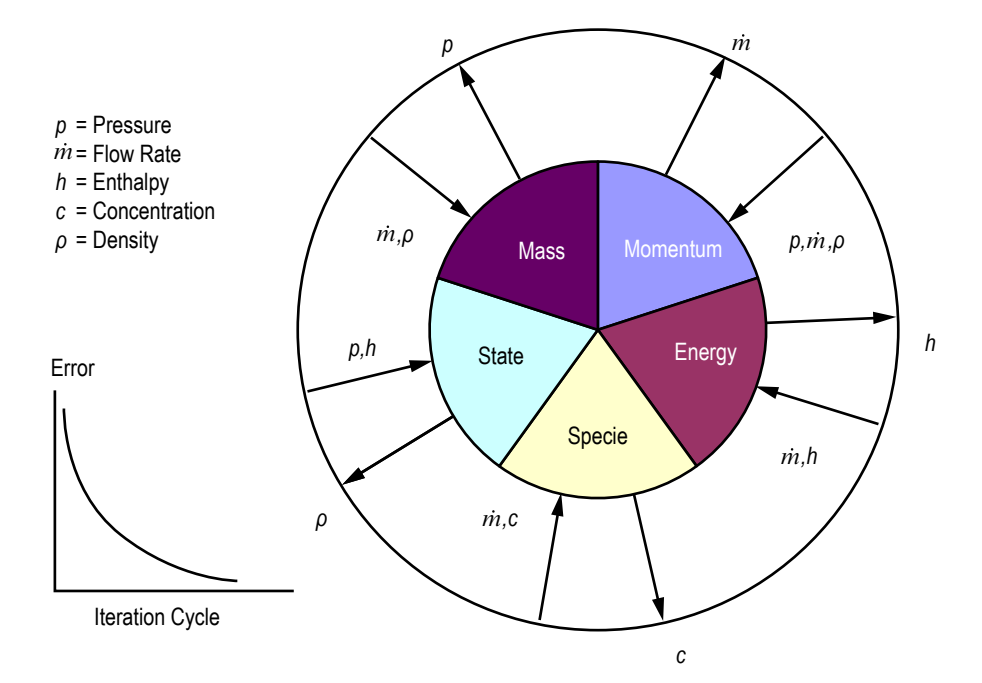

Figure 3. Schematic of mathematical closure of GFSSP—coupling of thermodynamics and fluid dynamics.

The total number of equations to be solved is determined from the number of internal nodes and branches. Figure 4 shows a typical interpropellant flow circuit in a rocket engine turbopump. In this circuit there are five boundary nodes and seven internal nodes. These nodes are connected by 12 branches. There are three inlet boundary nodes (48, 66, and 22) where oxygen, helium, and hydrogen enter into the fluid circuit. Mixtures of helium-hydrogen and helium-oxygen exit the circuitthrough boundary nodes numbered 50 and 16, respectively. At each internal node, four equations

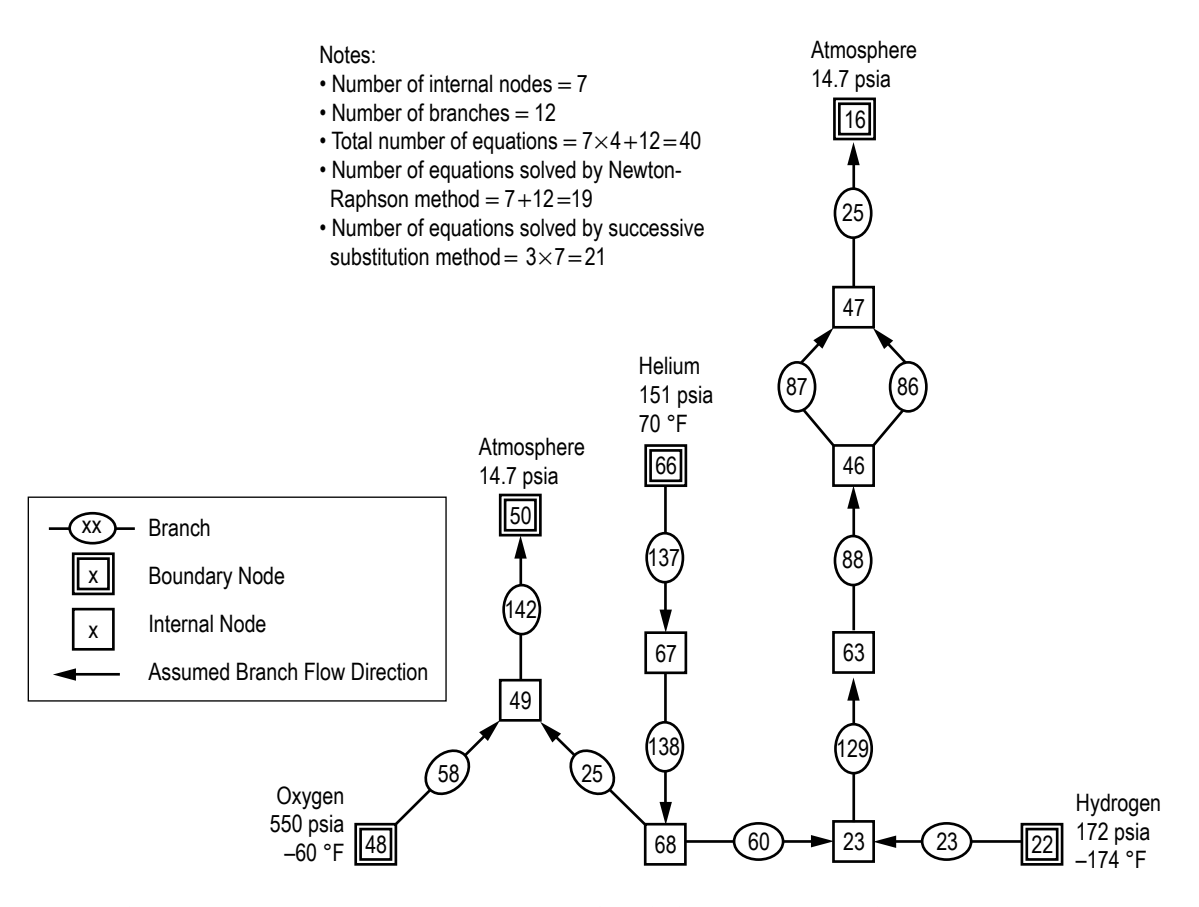

Figure 4. Interpropellant seal flow circuit in a rocket engine turbopump.

a mixture of three components, concentrations of two components are solved. The concentration of are solved to calculate pressure, temperature, and two concentrations. It should be noted that in the third component is determined from the fact that the sum of all concentrations must be unity. Flow rates are calculated in 12 branches. Therefore, GFSSP solves for 40 ( $= 7 \times 4 + 12$ ) equations to calculate all required variables in the circuit. Since the example problem is at steady state, resident mass in the control volume was not calculated. The transient model of the same fluid circuit would require the solution of  $47(=7\times5+12)$  equations at each time step of the simulation. The mathematical formulation has been described in detail in section 3.

#### **1.5 Fluid Properties**

GFSSP is linked with two thermodynamic property programs, GASP10 and WASP11 and GASPAK,<sup>12</sup> that provide thermodynamic and thermophysical properties of selected fluids. Both programs cover a range of pressure and temperature that allows fluid properties to be evaluated for liquid, liquid-vapor (saturation), and vapor region. GASP and WASP provide properties of 12 fluids (table 3). GASPAK includes a library of 35 fluids (table 4).

| Index | Fluid           |
|-------|-----------------|
|       | Helium          |
| 2     | Methane         |
| 3     | Neon            |
| 4     | Nitrogen        |
| 5     | Carbon monoxide |
| 6     | Oxygen          |
| 7     | Argon           |
| 8     | Carbon dioxide  |
| 9     | Fluorine        |
| 10    | Hydrogen        |
| 11    | Water           |
| 12    | RP-1            |

Table 3. Fluids available in GASP and WASP.

Table 4. Fluids available in GASPAK.

| Index          | <b>Fluid</b>     | <b>Index</b> | <b>Fluid</b>        |
|----------------|------------------|--------------|---------------------|
| 1              | Helium           | 19           | Krypton             |
| $\overline{2}$ | Methane          | 20           | Propane             |
| 3              | Neon             | 21           | Xenon               |
| 4              | Nitrogen         | 22           | R-11                |
| 5              | Carbon monoxide  | 23           | R-12                |
| 6              | Oxygen           | 24           | R-22                |
| 7              | Argon            | 25           | R-32                |
| 8              | Carbon dioxide   | 26           | R-123               |
| 9              | Parahydrogen     | 27           | R-124               |
| 10             | Hydrogen         | 28           | R-125               |
| 11             | Water            | 29           | R-134A              |
| 12             | <b>RP-1</b>      | 30           | R-152A              |
| 13             | Isobutane        | 31           | Nitrogen trifloride |
| 14             | <b>Butane</b>    | 32           | Ammonia             |
| 15             | Deuterium        | 33           | Ideal gas           |
| 16             | Ethane           | 34           | Hydrogen peroxide   |
| 17             | Ethylene         | 35           | Air                 |
| 18             | Hydrogen sulfide |              |                     |

# **1.6 Flow Resistances**

In network flow analysis code, flow resistances are modeled by empirical laws. These empirical laws have been incorporated to model flow resistances for pipe flow, orifices, valves, and various pipe fittings. GFSSP models these flow resistances in the momentum conservation equation as a friction term. There are 24 different resistance options available to users to choose from. There is also a provision for introducing a new resistance option through User Subroutines. The available resistance options are shown in table 5.

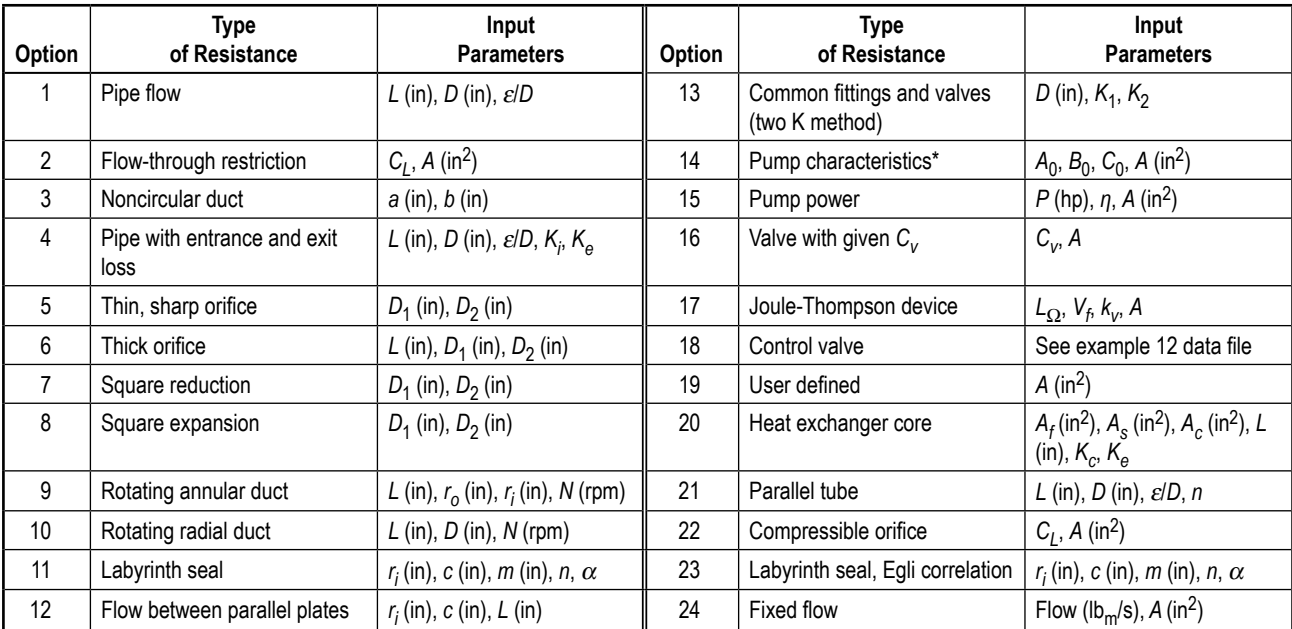

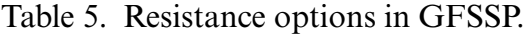

\*Pump characteristics are expressed as  $\Delta p = A_0 + B_0 m + C_0 m^2$ ,  $\Delta p$  – Pressure rise, lbf/ft<sup>2</sup>,  $m$  – Flow rate, lbm/s.

#### **1.7 Program Structure**

GFSSP has three major parts (fig. 5). The first part is the GUI, visual thermofluid analyzer of systems and components (VTASC). VTASC allows users to create a flow circuit by a 'point and click' paradigm. It creates the GFSSP input file after the completion of the model building process.

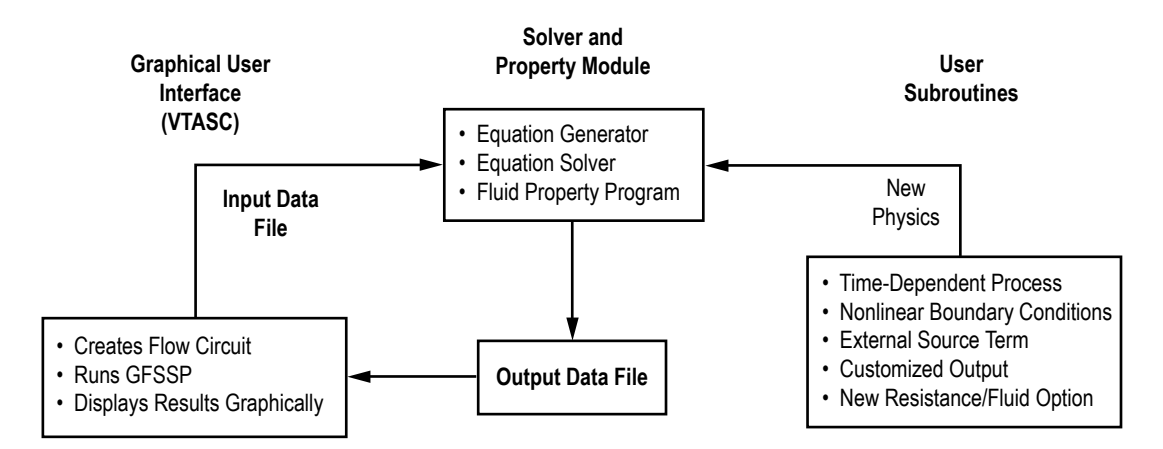

Figure 5. GFSSP's program structure showing the interaction of three major modules.

 $\overline{H}$   $\overline{C}$  1 It can also create a customized GFSSP executable by compiling and linking User Subroutines with the solver module of the code. Users can run GFSSP from VTASC and post-process the results in the same environment. The second major part of the program is the solver and property module. This is the heart of the program that reads the input data file, and generates the required conservation

equations for all internal nodes and branches with the help of thermodynamic property data. It also interfaces with User Subroutines to receive any specific inputs from users. Finally, output files are created for VTASC to read and display results. The User Subroutine is the third major part of the program. This consists of several blank subroutines that are called by the Solver Module. These subroutines allow the users to incorporate any new physical model, resistance option, fluid, etc. in the model. The computer program is discussed in detail in section 4.

#### **1.8 Graphical User Interface**

GFSSP's GUI (fig. 6) provides the users a platform to build and run their models. It also allows post-processing of results. The network flow circuit is first built using three basic elements: boundary node, internal node, and branch. Then the properties of the individual elements are assigned. Users are also required to define global options of the model that includes input/output files, fluid specification, and any special options such as rotation, heat exchanger, etc. During execution of the program, a run manager window opens up and users can monitor the progress of the numerical solution. On the completion of the run, it allows users to visualize the results in tabular form for steady state solutions and in graphical form for unsteady solutions. It also provides an interface to activate and import data to the plotting program, Winplot,<sup>13</sup> for post-processing. The GUI is discussed in detail in section 5.

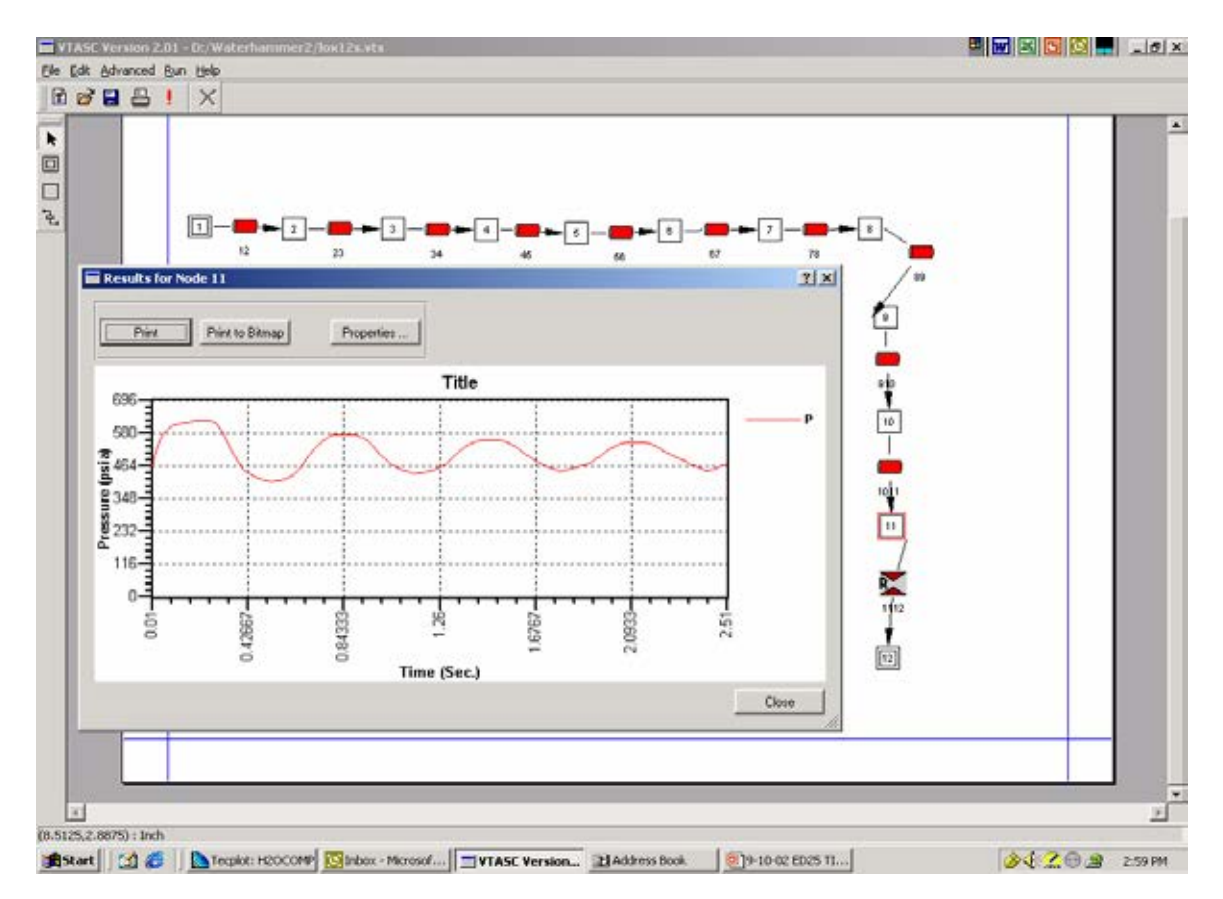

Figure 6. GFSSP's graphical user interface, VTASC, allows creating, running, and viewing results in one environment.

# **1.9 Example Problems**

Several example problems have been included to aid users to become familiar with different options of the code. The example problems also provide the verification and validation of the code by comparing the code's predictions with analytical solution and experimental data. These examples include the following:

- (1) Simulation of a flow system containing a pump, valve, and pipe line
- (2) Flow network for a water distribution system
- (3) Compressible flow in a converging-diverging nozzle
- (4) Mixing of combustion gases and a cold gas stream
- (5) Flow in a counter flow heat exchange
- (6) Radial flow in a rotating radial disk
- (7) Flow in a squeeze film damper
- (8) Blowdown of a pressurized tank
- (9) A reciprocating piston-cylinder
- (10) Pressurization of a propellant tank
- (11) Power balancing of a turbopump assembly
- (12) Helium pressurization of liquid oxygen (LOX) and rocket propllent-1 (RP-1) propellent tanks
- (13) Steady state conduction through a circular rod
- (14) Chilldown of cryogenic transfer line
- (15) Fluid transient (waterhammer) due to sudden valve closure
- (16) Simulation of pressure regulator downstream of a pressurized tank
- (17) Simulation of flow regulator downstream of a pressurized tank
- (18) Subsonic Fanno flow
- (19) Subsonic Rayleigh flow
- (20) Modeling of closed-cycle liquid metal (lithium) loop with heat exchanger to heat helium gas
- (21) Internal flow in a turbopump
- (22) Simulation of a fluid network with fixed flow rate option
- (23) Helium-assisted, buoyancy-driven flow in a vertical pipe carrying LOX with ambient heat leak
- (24) Simulation of relief valve in a pressurized tank
- (25) Two-dimensional recirculating flow in a driven cavity
- (26) Fluid transients in pipes due to sudden opening of valve
- (27) Boiling water reactor
- (28) No-vent tank chill and fill model
- (29) Self-pressurization of a cryogenic propellant tank due to boil-off
- (30) Modeling solid propellant ballistic with GFSSP.

These example problems are discussed in detail in section 6.

# **2. DATA STRUCTURE**

Conventional CFD codes generally use a structured coordinate system to express conservation equations for mass, momentum, and energy. The examples of structured coordinate systems are rectangular cartesian, cylindrical polar, and spherical polar. In these coordinate systems, each control volume has a fixed number of neighboring control volumes with which it exchanges mass, momentum, and energy. In one dimension, each control volume has two neighbors; in two and three dimensions, it has four and six neighbors, respectively. However, in network flow analysis, a control volume can have an arbitrary number of neighbors as shown in figure 7. Therefore, the network analysis code requires a unique data structure that allows each control volume to know its neighbors. This is achieved by introducing relational properties for each control volume.

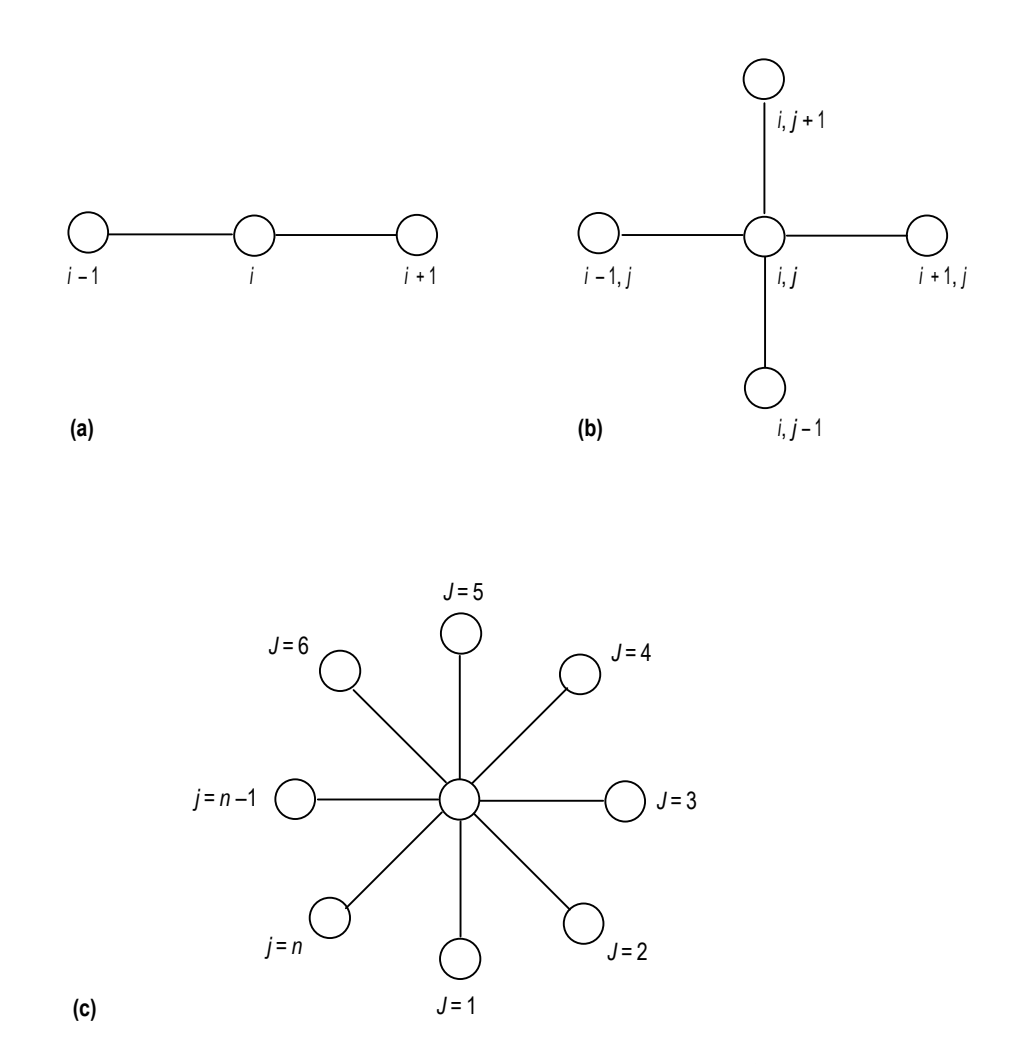

coordinate, and (c) unstructured coordinate to represent flow network. Figure 7. Examples of structured and unstructured coordinate systems: (a) Onedimensional structured coordinate, (b) two-dimensional structured

GFSSP has a unique data structure that allows constructing all possible arrangements of a flow network with no limit of number of elements. The elements of a flow network are fluid nodes and branches, solid nodes, and conductors. The relationship between a fluid node and a branch is defined by a set of relational geometric properties. Similarly, the relationship between a solid node and conductors is defined by a set of relational geometric properties. The connection between solid and fluid nodes for analyzing conjugate heat transfer is also defined by a set of relational properties. With the help of these properties, it is possible to define any structure of the network as it progresses through every junction of the network. The positive or negative flow direction is also defined locally. Unlike a structured coordinate system, there is no global definition of flow direction and origin. The development of a flow network can start from any point and can proceed in any direction. This section describes the data structure used to develop the governing equations to be described in section 3.

### **2.1 Network Elements and Properties**

GFSSP constructs a flow network with three basic elements: (1) Boundary node, (2) internal node, and (3) branch. Thermodynamic states such as pressure, temperature, and species concentrations are assigned in boundary nodes. At internal nodes, GFSSP calculates all thermofluid dynamic variables such as pressure, temperature, enthalpy, entropy, species concentration, and thermophysical properties such as viscosity and conductivity. Flow rate and velocity are calculated in branches. A typical flow network consisting of a boundary node, internal node, and branch are shown in figure 1.

All nodes and branches are numbered arbitrarily by the user. GFSSP, however, assigns an index number to each node and branch as the user creates a new node or branch to construct a flow circuit. For example, NODE(I) represents the node number where I is the pointer of the NODE array. As nodes are created, additional pointers are added to the array. Similarly, IBRANCH(I) represents the branch number where I is the pointer of the IBRANCH array. INDEX(I) defines the type of node. For an internal node,  $INDEX(I) = 1$ , whereas for a boundary node,  $INDEX(I) = 2$ . The internal node numbers are also designated as INODE(I), where index I ranges from 1 to the total number of internal nodes.

Conjugate heat transfer modeling requires extension of the fluid network to include a network of solid nodes with interfaces between solid and fluid nodes. With this interface, convective and radiation heat transfer between solid and fluid nodes is modeled. Three additional elements—solid nodes, ambient nodes, and conductors—become part of the integrated network.

All elements have properties. The properties can be classified into two categories: geometric and thermofluid (fig. 2). Geometric properties are again classified into two subcategories: relational and quantitative. Relational properties define the relationship of the element with the neighboring elements. Quantitative properties include geometric parameters such as area, length, and volume.

# **2.2 Internal and Boundary Node Thermofluid Properties**

The thermofluid properties (fig. 8) of internal and boundary nodes are:

- Pressure
- Temperature
- Density
- Species concentration
- Enthalpy
- Entropy
- Gas constant
- Viscosity
- Conductivity
- Specific heat ratio.

For unsteady flow, each internal node also includes thermofluid properties at the previous time step.

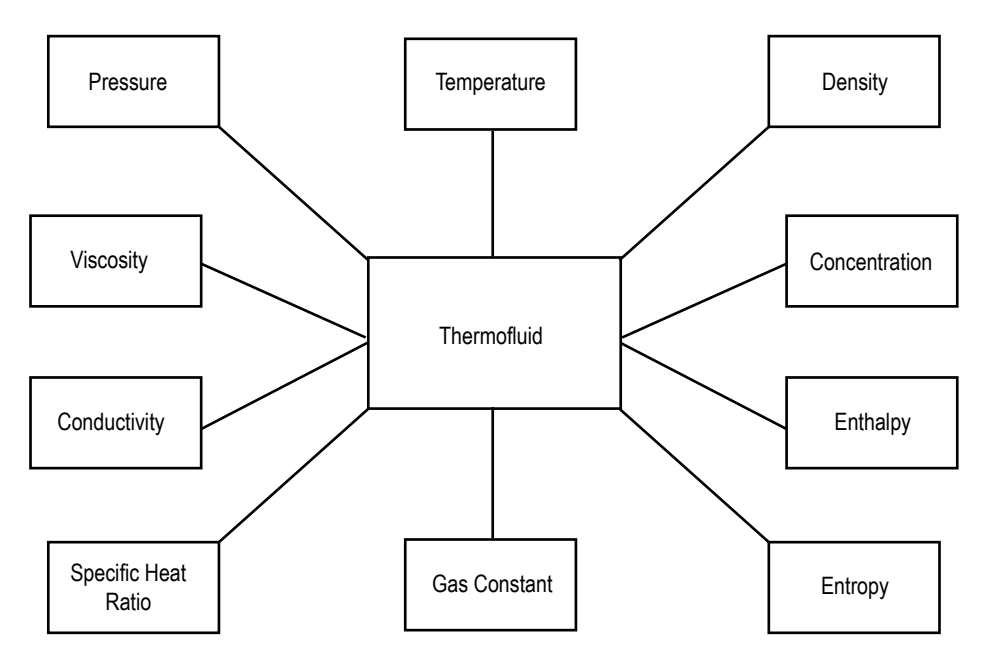

Figure 8. Thermofluid properties of internal and boundary nodes.

# **2.3 Internal Node Geometric Properties**

The internal node has geometric properties of two kinds: relational and quantitative. The relational geometric properties of an internal node are:

- NUMBR(I), which defines the number of branches connected to the node of index I.
- NAMEBR(I,J), which defines the name of branch connected to node with index I; the index J extends from 1 to the number of branches connected to the node I, stored in NUMBR(I).

The quantitative geometric property of an internal node is node volume, which is necessary to calculate resident mass for unsteady calculation. The resident mass that determines the capacitance of the node is not required for steady state calculations. The data structure of geometric properties of an internal node is shown in figure 9. Figure 10 shows an example of relational geometric property of a node. Following are the relational geometric properties of node 1:

Number of branches connected to node I,  $NUMBR(I) = 4$ Name of the branches connected to node I,  $NAMEBR(I, 1)=31$  $NAMEBR(I, 2)=41$  $NAMEBR(I, 3)=51$  $NAMEBR(I, 4)=12.$ 

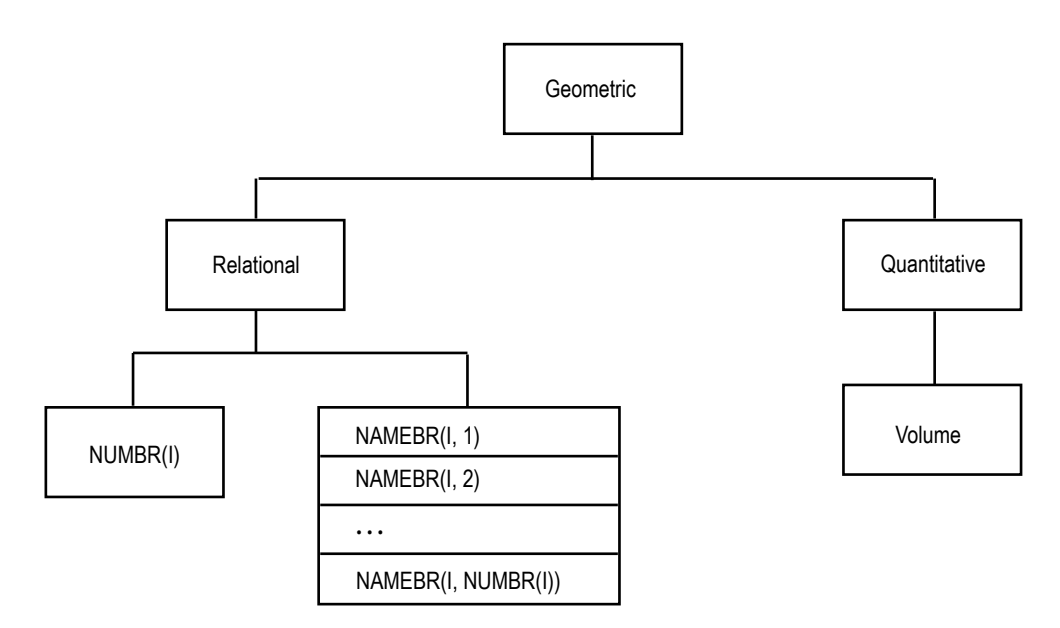

Figure 9. Data structure of geometric property of an internal node.

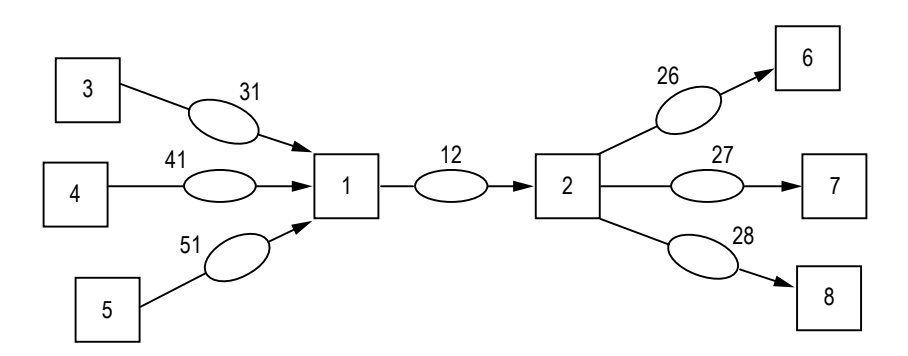

Figure 10. **E**xample of node and branch relational properties.

# **2.4 Branch Properties**

The branch has geometric properties of both kinds: relational and quantitative. The relational geometric properties of a branch are as follows:

- Name of upstream node
- Name of downstream node
- Number of upstream branches
- Name of upstream branches
- Number of downstream branches
- Name of downstream branches
- Index number of resistance option.

Figure 11 shows the geometric relational property of a branch. An example of those properties in a typical flow network is shown in figure 10. Each relational property of branch number 12  $(IBRANCH(I) = 12)$  in figure 10 is now defined:

Name of upstream node,  $IBRUN(I) = 1$ Number of upstream branches,  $NOUBR(I) = 3$ Name of upstream branches,  $NMUBR(I, 1)=31$  $NMUBR(I, 2)=41$  $NMUBR(I, 3)=51$ 

Name of downstream node,  $IBRDN(I)=2$ Number of downstream branches,  $NODBR(I) = 3$ Name of downstream branches,  $NMDBR(I, 1)=26$  $NMDBR(I, 2)=27$  $NMDBR(I, 3)=28.$ 

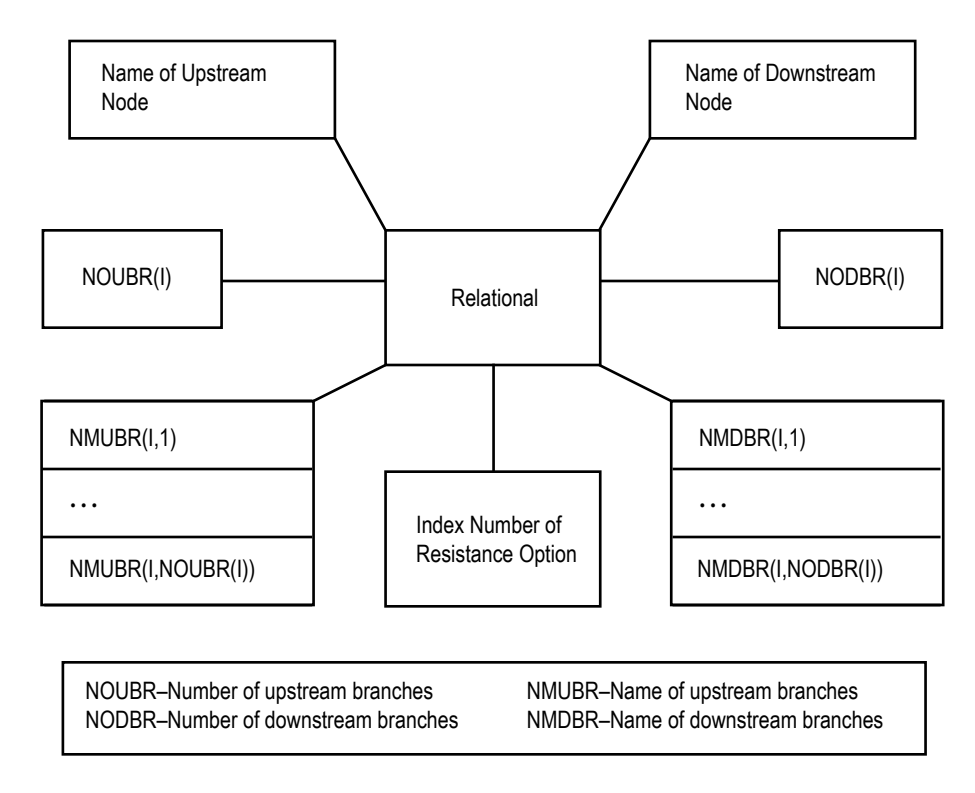

Figure 11. Relational geometric properties of a branch.

The quantitative geometric properties of a branch are:

- Area
- Volume
- Radial distance of upstream node from the axis of rotation
- Radial distance of downstream node from the axis of rotation
- Rotational speed of the branch
- Six additional generic geometric parameters to characterize a given resistance option.

The thermofluid properties of a branch (fig. 12) are:

- Flow rate
- Velocity
- Resistance coefficient.

For unsteady flow, each branch also includes the quantitative geometric and thermofluid dynamic properties at the previous time step.

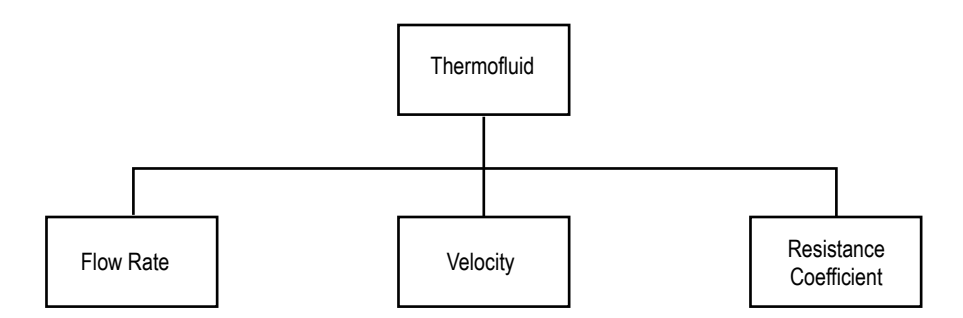

Figure 12. Thermofluid properties of a branch.

#### $\frac{1}{2}$ **2.5 Fluid-Solid Network for Conjugate Heat Transfer**

In fluid-solid network for conjugate heat transfer, solid nodes, ambient nodes, and conductors for heat transfer become part of the GFSSP network. Network elements for conjugate heat transfer are shown in figure 13. There are four types of conductors: solid to solid conduction, solid to solid radiation, solid to fluid, and solid to ambient. A typical GFSSP network for conjugate heat transfer is shown in figure 14. A solid node can be connected to a fluid node and ambient node. To determine solid temperature, conduction, convection, and radiation heat transfer between solidsolid, solid-fluid, and solid-ambient are computed.

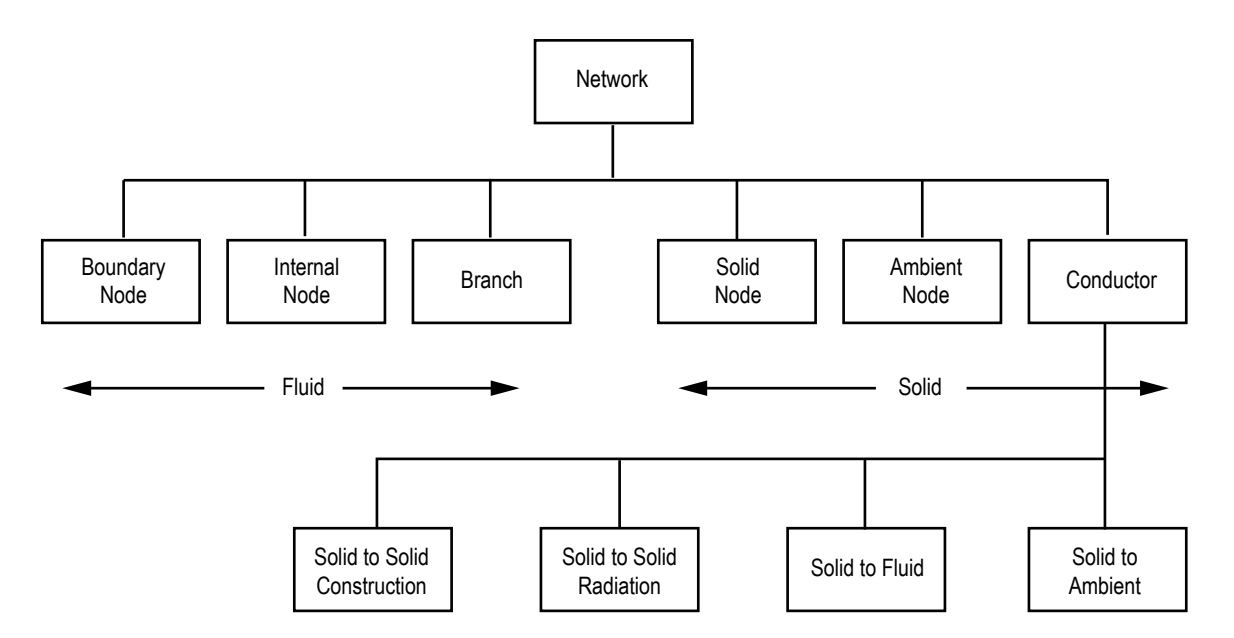

Figure 13. Network elements for conjugate heat transfer.

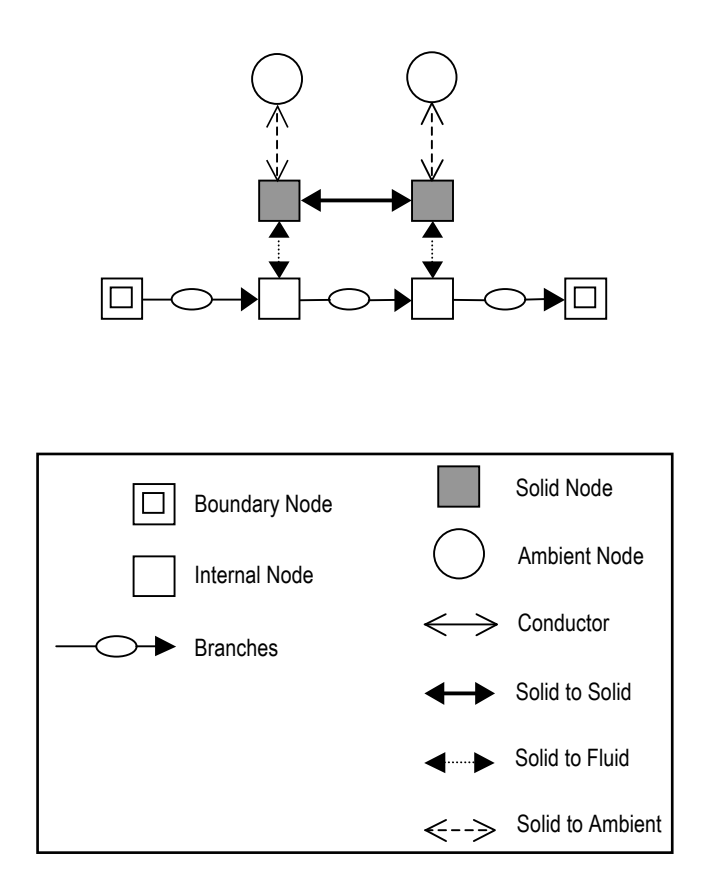

Figure 14. GFSSP network for conjugate heat transfer.

# **2.6 Solid Node Properties**

The properties of a solid node are shown in figure 15. In addition to name, material, mass, and specific heat, there are six more relational properties that identify the number and names of solid to solid, solid to fluid, and solid to ambient conductors.

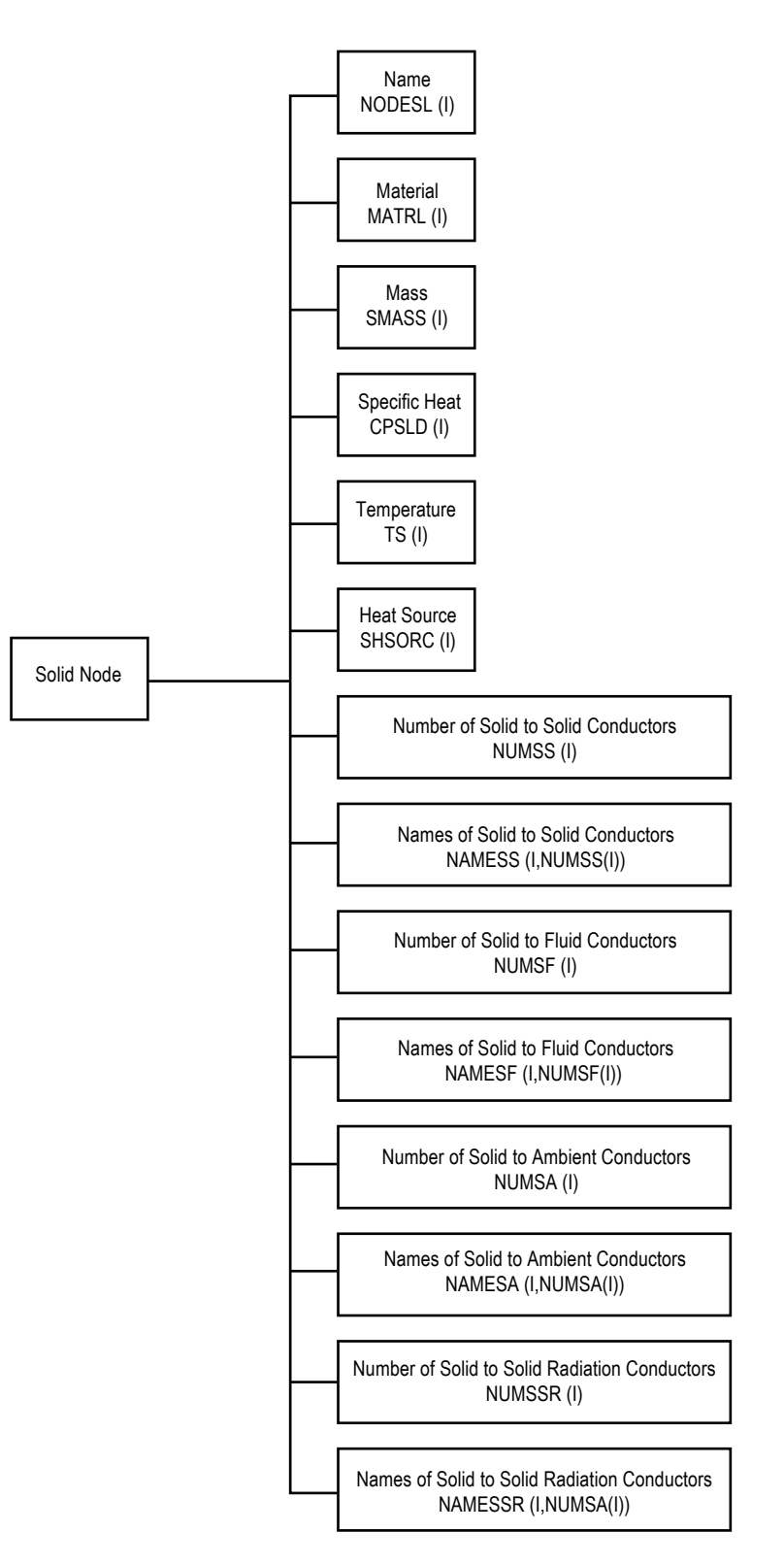

Figure 15. Properties of solid node.

# **2.7 Solid to Solid Conductor**

The properties of a solid to solid conductor are shown in figure 16. The relational properties are names of connecting solid and fluid nodes. The geometric properties are area and distance between adjacent solid nodes. The thermophysical property includes conductivity and effective conductance.

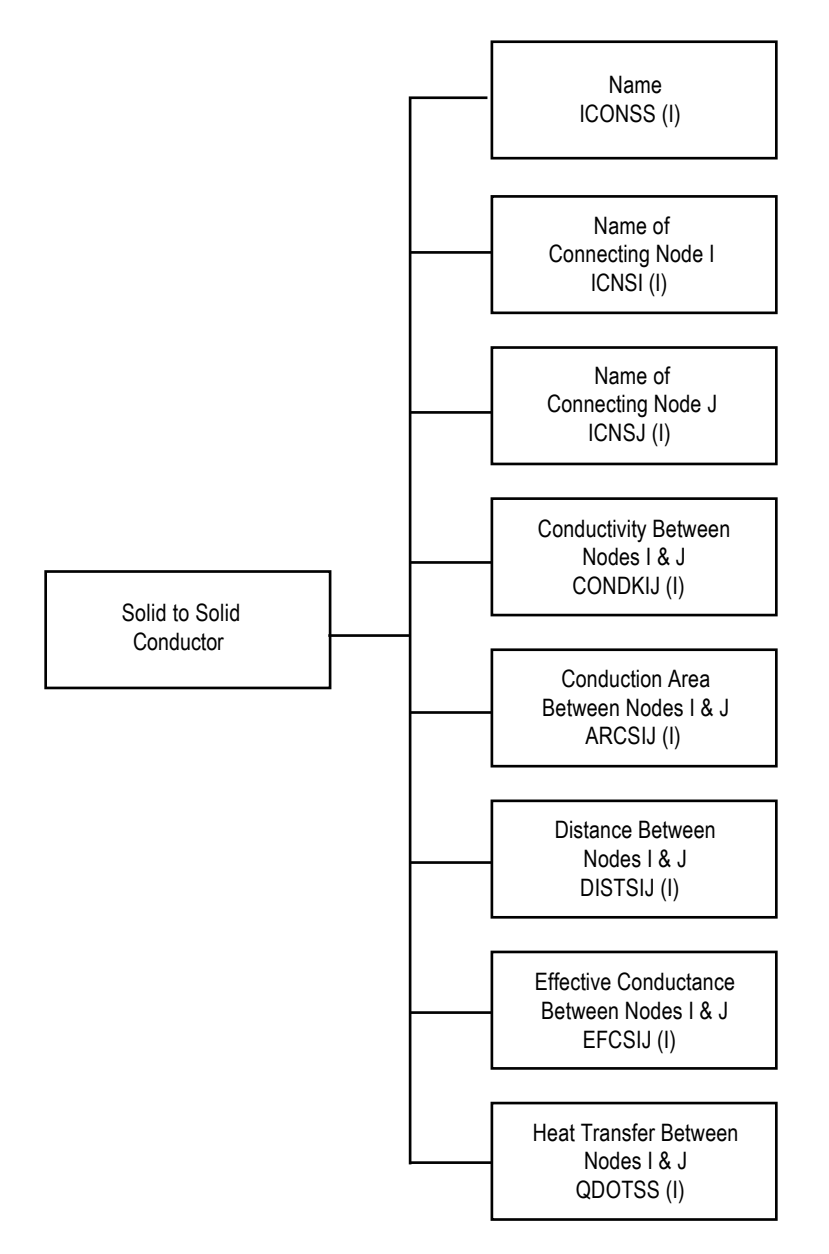

Figure 16. Properties of solid to solid conductor.

# **2.8 Solid to Fluid Conductor**

The properties of solid to fluid conductors are shown in figure 17. The relational properties are names of connecting solid and fluid nodes. The geometric and thermofluid properties are heat transfer area, heat transfer coefficient, effective conductance, and emissivity of solid and fluid nodes.

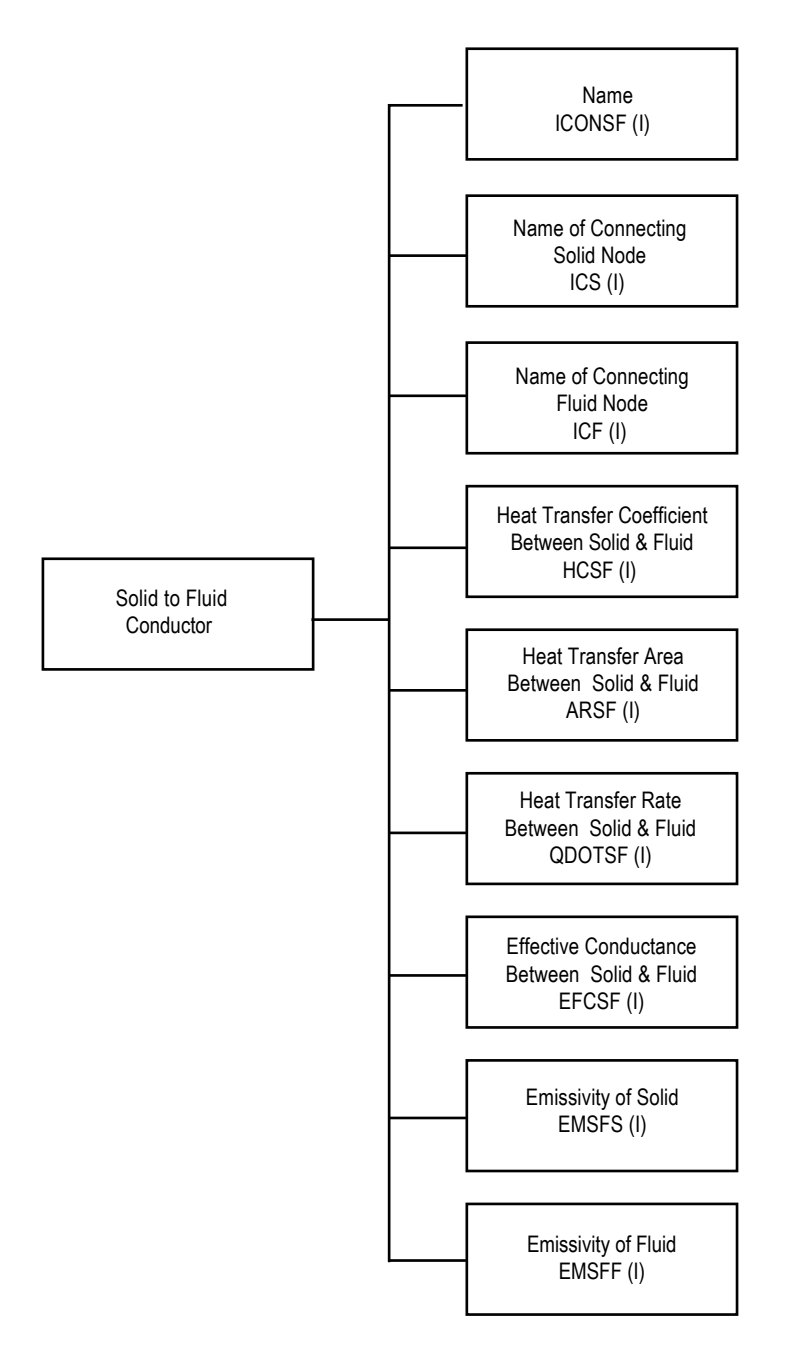

Figure 17. Properties of solid to fluid conductor.

# **2.9 Ambient Node Properties**

Ambient node has only two properties: name and temperature (fig. 18).

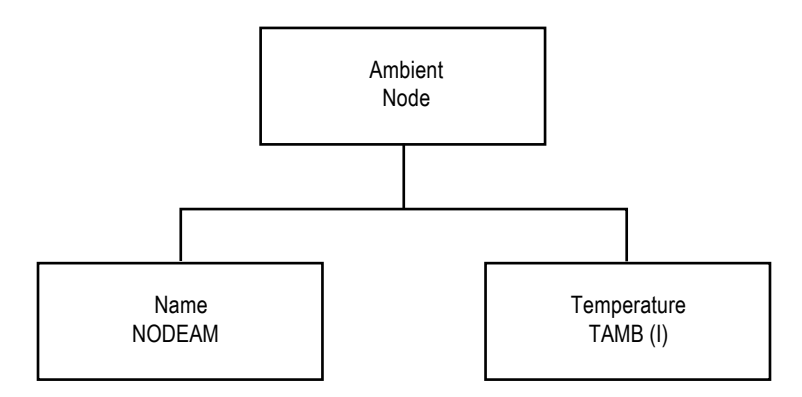

Figure 18. Properties of ambient node.

# **2.10 Solid to Ambient Conductor**

The properties of a solid to ambient conductor are shown in figure 19. The relational properties of a solid to ambient conductor are names of connecting solid and ambient nodes. The geometric and thermofluid properties include heat transfer area, heat transfer coefficient, effective conductance, and emissivity of solid and ambient.

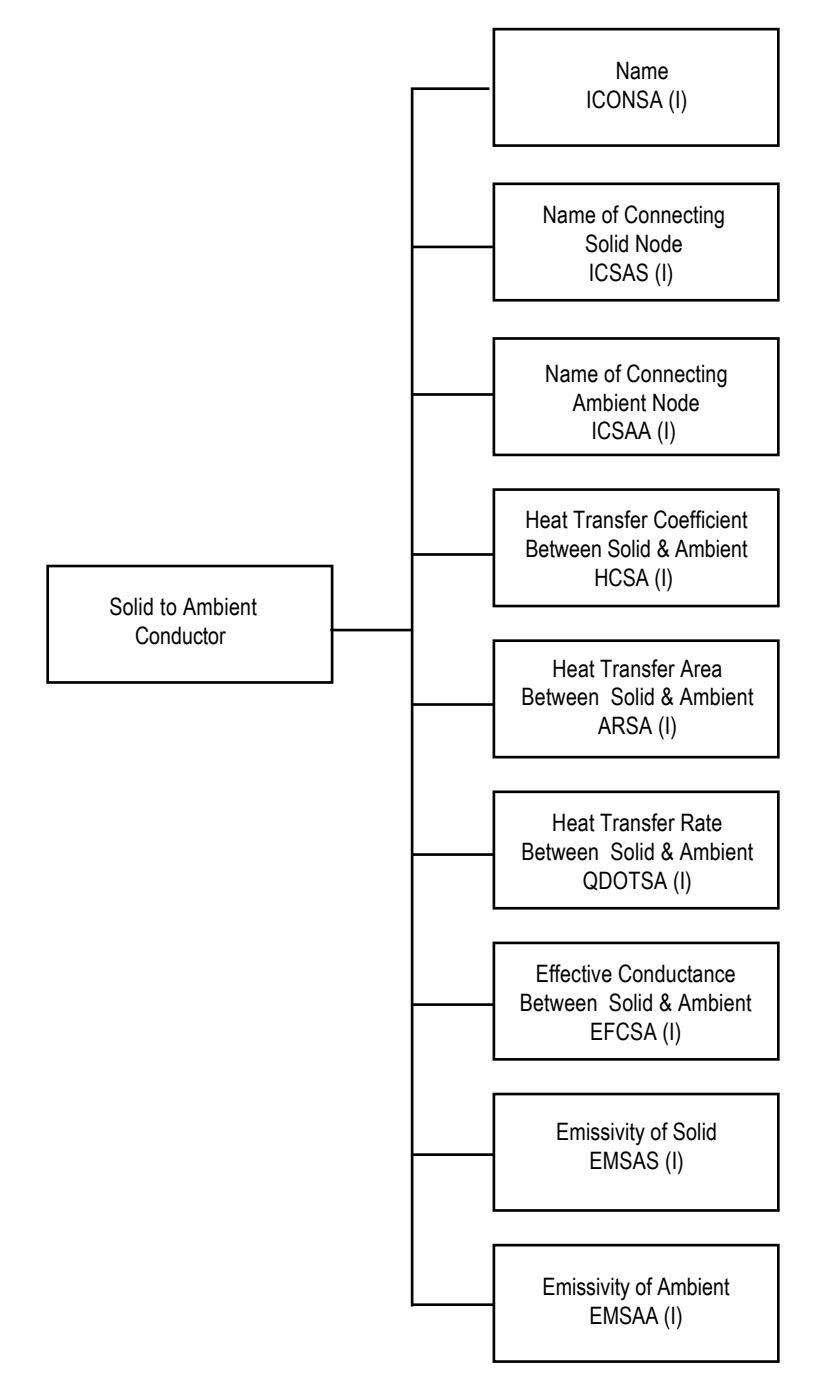

Figure 19. Properties of solid to ambient conductor.

# **3. MATHEMATICAL FORMULATION**

GFSSP assumes a Newtonian, nonreacting and one-dimensional flow in the flow circuit. The flow can be steady or unsteady, laminar or turbulent, incompressible or compressible, with or without heat transfer, phase change, mixing, and rotation. The analysis of thermofluid dynamics in a complex network requires resolution of the system into fluid nodes and branches, and solid nodes and conductors. GFSSP calculates scalar properties such as pressure, temperature, and density at the nodes, and vector properties such as flow rates, heat fluxes at fluid branches, and conductors, respectively. Fluid nodes can be either internal nodes where properties are calculated or boundary nodes where properties are specified. Temperatures are calculated at the solid nodes and specified at the ambient nodes. This section describes all governing equations and solution procedure.

#### **3.1 Governing Equations**

Figure 20 displays a schematic showing adjacent nodes, their connecting branches, and the indexing system. In order to solve for the unknown variables, mass, energy, and fluid species, conservation equations are written for each internal node and flow rate equations are written for each branch.

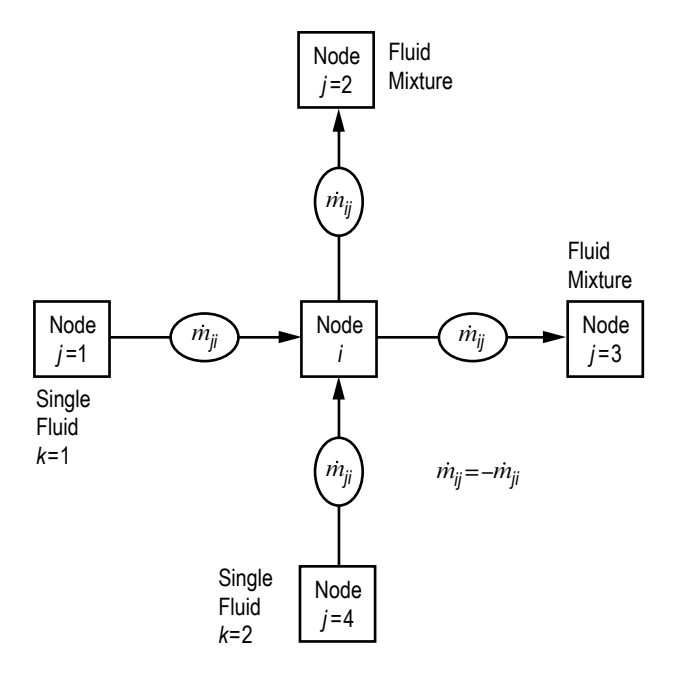

Figure 20. Schematic of GFSSP nodes, branches, and indexing practice.

### **3.1.1 Mass Conservation Equation**

Following is the mass conservation equation:

$$
\frac{m_{\tau+\Delta\tau} - m_{\tau}}{\Delta\tau} = -\sum_{j=1}^{j=n} m_{ij} .
$$
 (1)

Equation (1) requires that for the unsteady formulation, the net mass flow from a given node must equate to the rate of change of mass in the control volume. In the steady state formulation, the left side of the equation is zero. This implies that the total mass flow rate into a node is equal to the total mass flow rate out of the node. Each term in equation (1) has the unit of lb/s.

#### **3.1.2 Momentum Conservation Equation**

The flow rate in a branch is calculated from the momentum conservation equation (eq. (2)), which represents the balance of fluid forces acting on a given branch. A typical branch configuration is shown in figure 21. Inertia, pressure, gravity, friction, and centrifugal forces are considered in the conservation equation. In addition to these five forces, a source term, *S*, has been provided in the equation to input pump characteristics or to input power to a pump in a given branch. If a pump is located in a given branch, all other forces except pressure are set to zero. The source term, *S*, is set to zero in all branches without a pump or other external momentum source:

$$
\frac{(mu)_{\tau+\Delta\tau} - (mu)_{\tau}}{g_c \Delta\tau} + \text{MAX}[m_{ij}, 0](u_{ij} - u_u) - \text{MAX}[-m_{ij}, 0](u_{ij} - u_u)
$$
\n
$$
\text{---Unsteady---}
$$
\n
$$
+ \text{MAX}[m_{trans}, 0](u_{ij} - u_p) - \text{MAX}[-m_{trans}, 0](u_{ij} - u_p)
$$
\n
$$
\text{---}
$$
\n
$$
\text{Transverse Inertia}
$$
\n
$$
= (p_i - p_j) A_{ij} + \frac{\rho g V \cos \theta}{g_c} - K_f m_{ij} |m_{ij}| A_{ij} + \frac{\rho K_{rot}^2 \omega^2 A}{g_c} + \mu \frac{u_p - u_{ij}}{g_c \delta_{ij,p}} A_g
$$
\n
$$
\text{-Pressure--}-\text{Gravity--}-\text{Friction---}\text{-Centrifugal--Shear---}
$$
\n
$$
-\rho A_{norm} u_{norm} u_{ij} / g_c + \left(\mu_d \frac{u_d - u_{ij}}{\delta_{ij,d}} - \mu_u \frac{u_{ij} - u_u}{\delta_{ij,u}}\right) \frac{A_{ij}}{g_c} + S
$$
\n
$$
\text{-Moving Boundary--}\text{-Normal Stress---}\text{-Source-}
$$
\n(2)

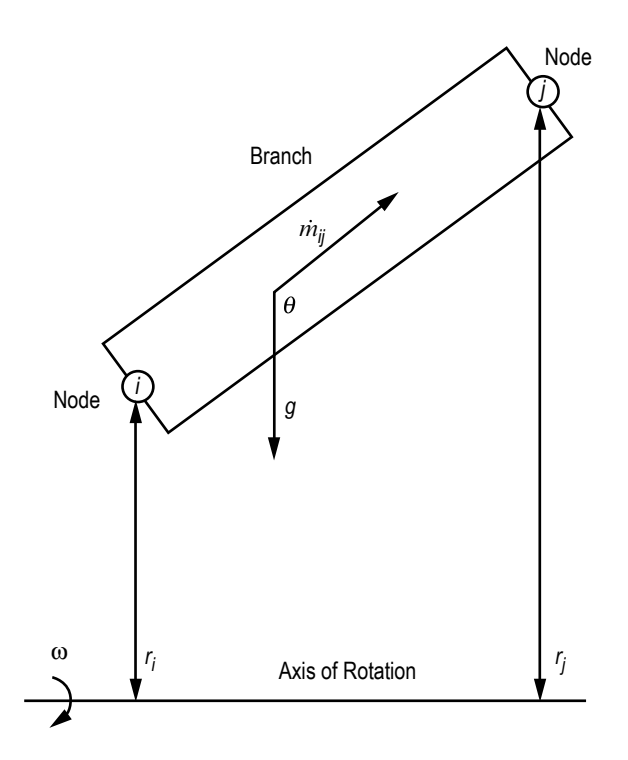

Figure 21. Schematic of a branch showing gravity and rotation.

The momentum equation consists of 11 terms. There will be no occasion when all 11 terms will be present in a control volume. Users have the ability to include or exclude all terms except the pressure term. For example, the friction and shear term will never be active at the same branch. The shear term will be activated for multidimensional flow modeling when the friction term must be set to zero. The pressure term will be active under all circumstances. The left-hand side of the momentum equation represents the inertia of the fluid. The surface and body forces applied in the control volume are assembled in the right-hand side of the equation. Each term of equation (2) has the unit of lb<sub>f</sub>. Following are descriptions of the 11 terms:

(1) Unsteady—This term represents rate of change of momentum with time. For steady state flow, time step is set to an arbitrary large value and this term is reduced to zero.

(2) Longitudinal inertia—This term is important when there is a significant change in velocity in the longitudinal direction due to change in area and density. An upwind differencing scheme is used to compute the velocity differential. Flow in a converging-diverging nozzle is an example where this term must be active.

(3) Transverse inertia—This term is important for multidimensional flow. It accounts for any longitudinal momentum being transported by a transverse velocity component. Once again, an upwind differencing scheme is used to compute the velocity differential.

(4) Pressure—This term represents the pressure gradient in the branch. The pressures are located at the upstream and downstream face of a branch.

 (5) Gravity—This term represents the effect of gravity. The gravity vector makes an angle ( $\theta$ ) with the assumed flow direction vector. At  $\theta$ =180°, the fluid is flowing against gravity; at  $\theta$ =90°, the fluid is flowing horizontally, and gravity has no effect on the flow.

 (6) Friction—This term represents the frictional effect. Friction was modeled as a product of  $K_f$  and the square of the flow rate and area.  $K_f$  is a function of the fluid density in the branch and the nature of the flow passage being modeled by the branch. The calculation of  $K_f$  for different types of flow passages is described in section 3.1.7.

 (7) Centrifugal—This term in the momentum equation represents the effect of the centrifugal force. This term will be present only when the branch is rotating as shown in figure 21. *K*<sub>rotation</sub> is the factor representing the fluid rotation. *K*<sub>rotation</sub> is unity when the fluid and the surrounding solid surface rotate with the same speed. This term also requires knowledge of the distances from the axis of rotation between the upstream and downstream faces of the branch.

 (8) Shear—This term represents shear force exerted on the control volume by a neighboring branch. This term is active only for multidimensional flow. The friction term is deactivated when this term is present. This term requires knowledge of distances between branches to compute the shear stress.

 (9) Moving boundary—This term represents force exerted on the control volume by a moving boundary. This term is not active for multidimensional calculations.

(10) Normal stress—This term represents normal viscous force. This term is important for highly viscous flows.

(11) Source—This term represents a generic source term. Any additional force acting on the control volume can be modeled through the source term. In a system level model, a pump can be modeled by this term. A detailed description of modeling a pump by this source term (*S*) appears in sections 3.1.7.14 and 3.1.7.15.

A simplified form of the momentum equation has also been provided to compute flow rate for compressible flow in an orifice. For the ratio of downstream to upstream pressure,

$$
\frac{p_j}{p_i} < p_{cr} \tag{3a}
$$

where

$$
p_{cr} = \left(\frac{2}{\gamma + 1}\right)^{\frac{\gamma}{\gamma - 1}}.
$$
 (3b)

The flow rate in a branch is calculated from

$$
\dot{m}_{ij} = C_{Lij} A \sqrt{p_i \rho_i g_c \frac{2\gamma}{\gamma - 1} (p_{cr})^{2/\gamma} \left[ 1 - (p_{cr})^{(\gamma - 1)/\gamma} \right]} \ . \tag{3c}
$$

If  $\frac{p_j}{p}$  $\frac{f}{p_i} > p_{cr}$ , the flow rate in a branch is calculated from:

$$
\dot{m}_{ij} = C_{Lij} A \sqrt{p_i \rho_i g_c \frac{2\gamma}{\gamma - 1} \left(\frac{p_j}{p_i}\right)^{2/\gamma} \left[1 - \left(\frac{p_j}{p_i}\right)^{(\gamma - 1)/\gamma}\right]}.
$$
\n(3d)

It may be noted that this is a special form of the momentum equation and no other terms of the momentum equation can be activated when the compressible orifice equation (eqs. (3c) or (3d)) is in use.

#### **3.1.3 Energy Conservation Equations**

GFSSP solves for the energy conservation equations for both fluid and solid at internal fluid nodes and solid nodes. The energy conservation equation for fluid is solved for all real fluids with or without heat transfer. For conjugate heat transfer, the energy conservation equation for solid nodes is solved in conjunction with the energy equation of fluid nodes. The heat transfer between solid and fluid nodes is calculated at the interface and used in both equations as source and sink terms.

**[3.1.3.1 Energy Conservation Equation of Single Fluid.](#page-8-0)** The energy conservation equation for node *i*, shown in figure 20, can be expressed following the first or second law of thermodynamics. The first law formulation uses enthalpy as the dependent variable, while the second law formulation uses entropy. The energy conservation equation based on enthalpy is shown in equation (4a):

$$
\frac{m\left(h - \frac{p}{\rho J}\right)_{\tau + \Delta \tau} - m\left(h - \frac{p}{\rho J}\right)_{\tau}}{\Delta \tau} = \sum_{j=1}^{j=n} \left\{ \text{MAX}\left[-\dot{m}_{ij}, 0\right] h_j - \text{MAX}\left[\dot{m}_{ij}, 0\right] h_i \right\} + \frac{\text{MAX}\left[-\dot{m}_{ij}, 0\right]}{\left|\dot{m}_{ij}\right|} \left[\left(p_i - p_j\right) + K_{ij} \dot{m}_{ij}^2\right] \left(\dot{v}_{ij} A\right) + Q_i \tag{4a}
$$

Equation (4a) shows that for transient flow, the rate of increase of internal energy in the control volume is equal to the rate of energy transport into the control volume minus the rate of energy transport from the control volume plus the rate of work done on the fluid by the pressure force plus the rate of work done on the fluid by the viscous force plus the rate of heat transfer into the control volume. The term  $(p_i - p_j) v_{ij} A_{ij}$  represents work input to the fluid due to rotation or having a pump in the upstream branch of node *i*. The term  $K_{ij}m_{ij}^2$  $\frac{2}{y}v_{ij}A_{ij}$  represents viscous work in the upstream branch of the node *i* where  $v_{ij}$  and  $A_{ij}$  are velocity and area of the upstream branch.

For a steady state situation, the energy conservation equation, equation (4a), states that the net energy flow from a given node must equate to zero. In other words, the total energy leaving a node is equal to the total energy coming into the node from neighboring nodes and from any external heat sources  $(Q_i)$  coming into the node and work done on the fluid by pressure and viscous forces. The MAX operator used in equation (4a) is known as an upwind differencing scheme and has been extensively employed in the numerical solution of Navier-Stokes equations in convective heat transfer and fluid flow applications.<sup>9</sup> When the flow direction is not known beforehand, this operator allows the transport of energy only from its upstream neighbor. In other words, the upstream neighbor influences its downstream neighbor but not vice versa. The second term on the right-hand side represents the work done on the fluid by the pressure and viscous force. The difference between the steady and unsteady formulation lies in the left side of the equation. For a steady state situation, the left side of equation (4a) is zero, whereas in unsteady cases, the left-hand side of the equation must be evaluated.

The energy conservation equation based on entropy is shown in equation (4b):

$$
\frac{(ms)_{\tau + \Delta \tau} - (ms)_{\tau}}{\Delta \tau} = \sum_{j=1}^{j=n} \left\{ \text{MAX} \left[ -m_{ij}, 0 \right] s_j - \text{MAX} \left[ m_{ij}, 0 \right] s_i \right\} + \sum_{j=1}^{j=n} \left\{ \frac{\text{MAX} \left[ -m_{ij}, 0 \right]}{\left| m_{ij} \right|} \right\} \dot{S}_{ij,gen} + \frac{Q_i}{T_i}
$$
(4b)

The entropy generation rate due to fluid friction in a branch is expressed as

$$
\dot{S}_{ij,gen} = \frac{\dot{m}_{ij} \Delta p_{ij,viscous}}{\rho_u T_u J} = \frac{K_f \left( \left| \dot{m}_{ij} \right| \right)^3}{\rho_u T_u J} \tag{4c}
$$

Equation (4b) shows that for unsteady flow, the rate of increase of entropy in the control volume is equal to the rate of entropy transport into the control volume plus the rate of entropy generation in all upstream branches due to fluid friction plus the rate of entropy added to the control volume due to heat transfer. The first term on the right-hand side of the equation represents the convective transport of entropy from neighboring nodes. The second term represents the rate of entropy generation in branches connected to the *i*th node. The third term represents entropy change due to heat transfer. Each term in equation (4b) has the unit of Btu/R-s.

**[3.1.3.2 Energy Conservation Equation of Fluid Species.](#page-8-0)** Energy conservation equations of fluid species are necessary for modeling fluid mixtures. GFSSP asumes a fluid mixture to be homogeneous, and therefore the mass and momentum equations are identical to those of a single fluid. GFSSP has three options to model a mixture to calculate the temperature and thermophysical properties of the mixture. The first two options can be used for a mixture of gas and/or liquid as long as there is no change of phase in any mixture component. The third option handles a mixture of liquid and gas where the liquid or gas may go through a phase change. In all three options the conservation equations of fluid species are solved as described in section 3.1.4. However, the three options differ in the way energy equations are handled. In the first option (referred to as the temperature option), the energy equation is solved in terms of temperature as described in section 3.1.6. In the second option (referred to as the enthalpy-1 option), a mixture enthalpy was calculated for the energy conservation equation from enthalpies of fluid species, and temperature was calculated by an iterative method from a mixture enthalpy equation. In the third option (referred to as the enthalpy-2 option), separate energy equations for each species are solved and the temperature of the mixture is calculated by averaging the thermal mass (product of mass and specific heat) of all components. In this section, the energy conservation equations for both enthalpy options are described:

(1) Enthalpy-1 option—The enthalpy at node *i* in figure 20 is calculated from the following equation which is derived from the energy conservation equation expressed in terms of individual species concentration and enthalpy:

$$
h_{i,\tau+\Delta\tau} = \frac{\sum_{j=1}^{j=n} \sum_{k=1}^{k=n_f} x_{j,k} h_{j,k} \text{MAX}\left[-\dot{m}_{ij}, 0\right] + \frac{\left(mh_i\right)_{\tau}}{\Delta\tau} + \dot{Q}_i}{\sum_{j=1}^{j=n} \sum_{k=1}^{k=n_f} x_{j,k} \text{MAX}\left[\dot{m}_{ij}, 0\right] + \frac{m_{\tau+\Delta\tau}}{\Delta\tau}}\tag{5}
$$

The method of calculating temperature in the enthalpy-1 option is described in section 3.1.6.

(2) Enthalpy-2 option—In this option, a separate energy equation for individual species is solved. The energy equation for individual species (*k*) can be expressed as:

$$
\left(m_i h_{ik} - \frac{p}{\rho_k J}\right)_{\tau + \Delta \tau} - \left(m_i h_{ik} - \frac{p}{\rho_k J}\right)_{\tau}
$$

Transient term

$$
= \sum_{j=1}^{j=n} \Big\{ \text{MAX} \Big[ -m_{ij}, 0 \Big] h_{ji} - \text{MAX} \Big[ m_{ij}, 0 \Big] h_{ik} \Big\} + \dot{Q}_{ik}.
$$
  
Advection term  
Source term  
(6)

The external heat source is expressed as:

$$
\dot{Q}_{ik} = \overline{c}_{ik} \dot{Q}_i ,
$$

where

 $\dot{Q}_i$  = external heat source, i.e., heat from solid node, etc.

 $\overline{c}_{ik}$  = molar concentration of *k*th species in the *i*th node.

It may be noted that work input and viscous work were neglected in the species energy equation. The method of calculating temperature and mixture properties is also described in section 3.1.6.

**[3.1.3.3 Energy Conservation Equation of Solid.](#page-8-0)** Typically, a solid node can be connected with other solid nodes, fluid nodes, and ambient nodes. Figure 22 shows a typical arrangement where a solid node is connected with other solid nodes, fluid nodes, and ambient nodes. The energy conservation equation for solid node *i* can be expressed as:

$$
\frac{\partial}{\partial \tau} \Big( m C_p T_s^i \Big) = \sum_{j_s=1}^{n_{ss}} \dot{q}_{ss} + \sum_{j_f=1}^{n_{sf}} \dot{q}_{sf} + \sum_{j_a=1}^{n_{sa}} \dot{q}_{sa} + \dot{S}_i \quad . \tag{7}
$$

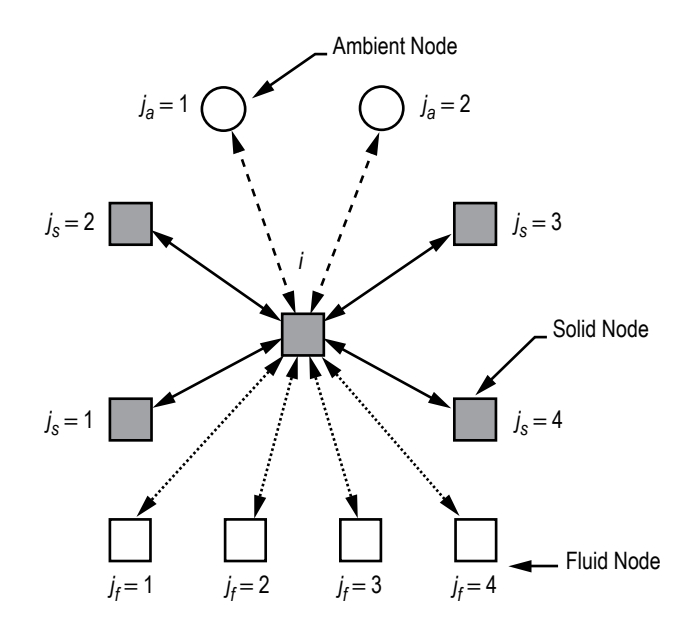

Figure 22. Schematic showing the connection of a solid node with neighboring solid, fluid, and ambient nodes.

The left-hand side of the equation represents rate of change of temperature of the solid node, *i*. The right-hand side of the equation represents the heat transfer from the neighboring node and heat source or sink. The heat transfer from neighboring solid, fluid, and ambient nodes, respectively, can be expressed as

$$
\dot{q}_{ss} = k_{ij_s} A_{ij_s} / \delta_{ij_s} \left( T_s^{j_s} - T_s^i \right) , \qquad (7a)
$$
$$
\dot{q}_{sf} = h_{ij_f} A_{ij_f} \left( T_f^{j_f} - T_s^i \right),\tag{7b}
$$

and

$$
\dot{q}_{sa} = h_{ij_a} A_{ij_a} \left( T_a^{j_a} - T_s^i \right) \,. \tag{7c}
$$

The heat transfer rate can be expressed as a product of conductance and temperature differential. The conductance for equations  $(7a)$ – $(7c)$  are as follows:

$$
C_{ij_s} = \frac{k_{ij_s} A_{ij_s}}{\delta_{ij_s}}, \quad C_{ij_f} = h_{ij_f} A_{ij_f}, \text{ and } C_{ij_f} = h_{ij_a} A_{ij_a} \tag{7d}
$$

respectively, where effective heat transfer coefficients for solid to fluid and solid to ambient nodes are expressed as the sum of the convection and radiation:

$$
h_{ij_f} = h_{c,ij_f} + h_{r,ij_f}
$$
  
\n
$$
h_{ij_a} = h_{c,ij_a} + h_{r,ij_a}
$$
 (7e)

and

$$
h_{r,ij_{f}} = \frac{\sigma \left[\left(T_{f}^{j_{f}}\right)^{2} + \left(T_{s}^{i}\right)^{2}\right] \left[T_{f}^{j_{f}} + T_{s}^{i}\right]}{1/\varepsilon_{ij,f} + 1/\varepsilon_{ij,s} - 1}
$$
\n
$$
h_{r,ij_{a}} = \frac{\sigma \left[\left(T_{a}^{j_{a}}\right)^{2} + \left(T_{s}^{i}\right)^{2}\right] \left[T_{a}^{j_{a}} + T_{s}^{i}\right]}{1/\varepsilon_{ij,a} + 1/\varepsilon_{ij,s} - 1} \tag{7f}
$$

GFSSP provides users with four different options for specifying heat transfer coefficient:

(1) User can provide a constant heat transfer coefficient.

(2) User can specify the Dittus-Boelter equation<sup>14</sup> for single-phase flow where the Nusselt number is expressed as:

$$
\frac{h_c D}{k_f} = 0.023 (\text{Re})^{0.8} (\text{Pr})^{0.33} , \qquad (7g)
$$

where  $\text{Re} = \rho u D / \mu_f$  and  $\text{Pr} = C_p \mu_f / k_f$ .

33

(3) User can specify modified Miropolskii's correlation<sup>15</sup> for two-phase flow:

$$
Nu = 0.023 \left( Re_{mix} \right)^{0.8} \left( Pr_v \right)^{0.4} (Y)
$$
  
\n
$$
Re_{mix} = \left( \frac{\rho u D}{\mu_v} \right) \left[ x + \left( \frac{\rho_v}{\rho_l} \right) (1 - x) \right]
$$
  
\n
$$
Pr_v = \left( \frac{C_p \mu_v}{k_v} \right)
$$
  
\n
$$
Y = 1 - 0.1 \left( \frac{\rho_l}{\rho_v} - 1 \right)^{0.4} (1 - x)^{0.4} .
$$
 (7h)

(4) User can provide a new correlation in the User Subroutine to be described in section 4. Equation (7) can be rearranged to determine  $T_s^i$ :

$$
T_{s}^{i} = \frac{\sum_{j_{s}=1}^{n_{ss}} C_{ij_{s}} T_{s}^{j_{s}} + \sum_{j_{f}=1}^{n_{sf}} C_{ij_{f}} T_{f}^{j_{f}} + \sum_{j_{a}=1}^{n_{sa}} C_{ij_{a}} T_{a}^{j_{a}} + \frac{(m C_{p})_{m}}{\Delta \tau} T_{s,m}^{i} + \dot{S}}{\frac{m C_{p}}{\Delta \tau} + \sum_{j_{s}=1}^{n_{ss}} C_{ij_{s}} + \sum_{j_{f}=1}^{n_{sf}} C_{ij_{f}} + \sum_{j_{a}=1}^{n_{sa}} C_{ij_{a}}
$$
\n(8)

#### **3.1.4 Fluid Species Conservation Equation**

For a fluid mixture, density is a function of mass fraction of fluid species. In order to calculate the density of the mixture, the concentration of the individual fluid species within the branch must be determined. The concentration for the *k*th species can be written as

$$
\frac{\left(m_{i}c_{i,k}\right)_{\tau+\Delta\tau} - \left(m_{i}c_{i,k}\right)_{\tau}}{\Delta\tau} = \sum_{j=1}^{j=n} \left\{\text{MAX}\left[-\dot{m}_{ij},0\right]c_{j,k} - \text{MAX}\left[\dot{m}_{ij},0\right]c_{i,k}\right\} + \dot{S}_{i,k} \tag{9}
$$

For a transient flow, equation (7) states that the rate of increase of the concentration of the *k*th species in the control volume equals the rate of transport of the *k*th species into the control volume minus the rate of transport of the *k*th species out of the control volume plus the generation rate of the *k*th species in the control volume.

Like equation (4), for steady state conditions, equation (7) requires that the net mass flow of the *k*th species from a given node must equate to zero. In other words, the total mass flow rate of the given species into a node is equal to the total mass flow rate of the same species out of that node. For steady state, the left side of equation (7) is zero. For the unsteady formulation, the resident mass in the control volume is changing and therefore the left side must be computed. Each term in equation (5) has the unit of lb/s.

# **3.1.5 Thermodynamic and Thermophysical Properties**

The momentum conservation equation, equation (2), requires knowledge of the density and the viscosity of the fluid within the branch. These properties are functions of the temperatures, pressures, and concentrations of fluid species for a mixture. Three thermodynamic property routines have been integrated into the program to provide the required fluid property data. GASP<sup>10</sup> provides the thermodynamic and transport properties for 10 fluids. These fluids include hydrogen, oxygen, helium, nitrogen, methane, carbon dioxide, carbon monoxide, argon, neon, and fluorine. WASP<sup>11</sup> provides the thermodynamic and transport properties for water and steam. For RP-1 fuel, a lookup table of properties has been generated by a modified version of GASP. An interpolation routine has been developed to extract the required properties from the tabulated data. GASPAK<sup>12</sup> provides thermodynamic properties for helium, methane, neon, nitrogen, carbon monoxide, oxygen, argon, carbon dioxide, hydrogen, parahydrogen, water, RP-1, isobutane, butane, deuterium, ethane, ethylene, hydrogen sulfide, krypton, propane, xenon, R-11, R-12, R-22, R-32, R-123, R-124, R-125, R-134A, R-152A, nitrogen trifluoride, ammonia, hydrogen peroxide, and air.

**[3.1.5.1 Equation of State for a Real Fluid.](#page-8-0)** Transient flow calculations require the knowledge of resident mass in a control volume. The resident mass is calculated from the equation of state for real fluid that can be expressed as

$$
m = \frac{pV}{zRT} \tag{10}
$$

It may be noted that equation (10) is valid for liquid, gas, and gas-liquid mixture. For an ideal gas compressibility factor, *z* is unity. The compressibility factor for real gas is computed from the equation of state of real fluids using the above-mentioned thermodynamic property programs. For a two-phase mixture, *z* is computed from the following relation:

$$
z = \frac{p}{\rho_{\text{mix}}RT} \tag{10a}
$$

where

$$
\rho_{\text{mix}} = \frac{\rho_l \rho_g}{x \rho_l - (1 - x) \rho_g} \tag{10b}
$$

and

$$
x = \frac{s - s_l}{s_g - s_l} \tag{10c}
$$

35

#### **3.1.6 Mixture Property Calculations**

This section describes the procedures developed for GFSSP to estimate the density and temperature of mixtures of real fluids for all three mixture options. We assume that *n* fluids are mixing in the *i*th node. At node *i*, pressure (*p*) and molar concentrations  $(x_k)$  are known. The problem is to calculate the density ( $\rho$ ), temperature (*T*), specific heat ( $C_p$ ), specific heat ratio ( $\gamma$ ), and viscosity ( $\mu$ ) of the mixture at the *i*th node.

**Density by Amagat's Model.** GFSSP's default mixture model uses Amagat's Law of Partial Volumes. It is suitable for liquids and ideal gas mixtures. The density of the mixture in the node ( $\rho_{\rm mix}$ ) is a function of the densities of the individual components evaluated at the temperature and total pressure of the node:

$$
\frac{1}{\rho_{\text{mix}}} = \sum_{k=1}^{k=n} \frac{x_k}{\rho_k} \tag{11}
$$

**Density by Dalton's Model.** GFSSP offers the option of evaluating mixture densities using Dalton's Law of Partial Pressures for gas mixtures. This option would be used when at least one species of the gas mixture is at or below its saturation temperature and would be a liquid at the full pressure of the node, but a gas at the partial pressure of the species. The density of the mixture in the node is a function of the densities of the individual components evaluated at the temperature of the node and the partial pressure of the species:

$$
\rho_{\text{mix}} = \sum_{k=1}^{k=n} \rho_k \tag{12}
$$

**Other Properties.** The compressibility factor of the mixture  $(Z_{mix})$  is calculated from the equation of state:

$$
Z_{\text{mix}} = \frac{P}{\rho_{\text{mix}} R_{\text{mix}} T} \tag{13}
$$

The gas constant of the mixture  $(R_{mix})$  is the universal gas constant divided by the molecular weight of the mixture:

$$
R_{\text{mix}} = \frac{R_{\text{univ}}}{\sum_{k=1}^{k} \overline{x}_k M_k} \tag{14}
$$

The viscosity, specific heat, and specific heat ratio of the mixture are calculated as the molar averages of the component properties as shown in equations  $(15)$ – $(17)$ .

$$
\mu_{\text{mix}} = \sum_{k=1}^{k=m} \overline{x}_k \mu_k \tag{15}
$$

$$
C_{p,\text{mix}} = \frac{\sum_{k=1}^{k=n} C_{p,k} \overline{x}_k M_k}{\sum_{k=1}^{k=n} \overline{x}_k M_k},
$$
\n(16)

and

$$
\gamma_{\text{mix}} = \sum_{k=1}^{k=n} \overline{x}_k \gamma_k \tag{17}
$$

**[3.1.6.1 Mixture Temperature Option.](#page-8-0)** The default method for calculating the temperature of a mixture is the Temperature option. The unsteady formulation of the energy equation (eq. (4)) is rewritten, where the enthalpy is replaced by the product of the specific heat and temperature:

$$
(T_i)_{\tau+\Delta\tau} = \frac{\sum_{j=1}^{j=n} \sum_{k=1}^{k=n_f} C_{p,k,j} x_{k,j} T_j \text{MAX}[-m_{ij}, 0] + (C_{V,i} m_i T_i)_{\tau} / \Delta\tau + Q_i}{\sum_{j=1}^{j=n} \sum_{k=1}^{k=n_f} C_{p,k,j} x_{k,j} \text{MAX}[\dot{m}_{ij}, 0] + (C_{V,i} m)_{\tau+\Delta\tau} / \Delta\tau},
$$
(18)

where  $C_{p,k}$  is the molar specific heat and  $x_k$  is the mole-fraction of the *k*th species. It is stressed that this formulation does not handle phase-change and assumes that the specific heat is approximately constant over the temperature range of interest. It may also be noted that the work input and viscous work were neglected in this formulation of the energy equations.

**[3.1.6.2 Enthalpy-1 Option.](#page-8-0)** The temperature is calculated by an iterative method where temperature is calculated from the following equation:

$$
\sum_{k=1}^{k=n_f} x_{i,k} h_{i,k} (p_i, T_i) - h_i = 0
$$
 (19)

It may be noted that equation (19) assumes Amagat's model. For Dalton's model equation (19) can be rewritten as:

$$
\sum_{k=1}^{k=n_f} x_{i,k} h_{i,k} (p_{i,k}, T_i) - h_i = 0
$$
 (19a)

Note that partial pressure has been used in equation (19a).

Once the temperature is calculated, the properties of individual species will be calculated from pressure and enthalpy of the individual species. For a gaseous mixture, the mixture properties will then be calculated by taking molar average of species properties as shown in equations (15)–(17).

**[3.1.6.3 Enthalpy-2 Option.](#page-9-0)** Temperature and other properties of individual species are calculated from node pressure and the enthalpy of the species:

$$
T_{ik} = f(p_i, h_{ik})
$$
  
\n
$$
\rho_{ik} = f(p_i, h_{ik})
$$
  
\n
$$
\mu_{ik} = f(p_i, h_{ik})
$$
  
\n
$$
K_{ik} = f(p_i, h_{ik})
$$
  
\n
$$
C_{p_{ik}} = f(p_i, h_{ik})
$$
 (20)

The nodal properties are calculated by averaging the properties of species as shown in equations (15)–(17).

The temperature of the node is calculated from the following relation:

$$
T_{i} = \frac{\sum_{k=1}^{n_f} \bar{c}_{ik} C_{p_{ik}} T_{ik}}{C_{p_i}} \tag{21}
$$

### **3.1.7 Friction Calculations**

It was mentioned earlier in this TP that the friction term in the momentum equation is expressed as a product of  $K_f$ , the square of the flow rate and the flow area. Empirical information is necessary to estimate  $K_f$ . Several options for flow passage resistance are listed in table 5. In this subsection, the expression of  $K_f$  for all resistance options is described.

**[3.1.7.1 Pipe Flow \(Branch Option 1\).](#page-8-0)** Figure 23 shows the pipe resistance option parameters that are required by GFSSP. This option considers that the branch is a pipe with length (*L*), diameter (*D*), and surface roughness ( $\varepsilon$ ). For this option,  $K_f$  can be expressed as:

$$
K_f = \frac{8fL}{\rho_u \pi^2 D^5 g_c} \tag{22}
$$

where  $\rho_u$  is the density of the fluid at the upstream node of a given branch. The derivation of  $K_f$  for pipe flow is covered in [appendix A.](#page-350-0)

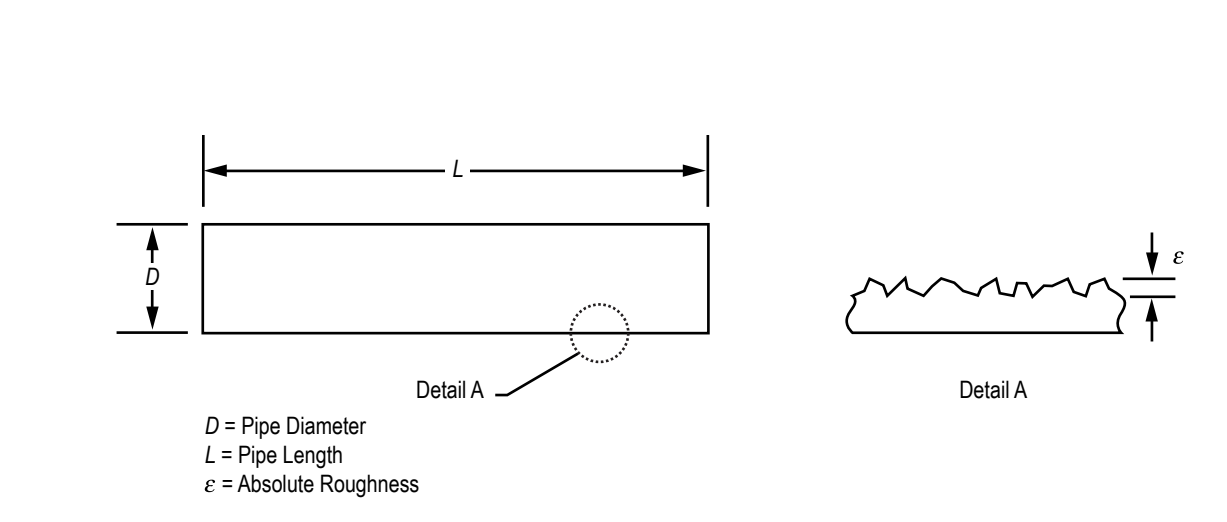

Figure 23. Pipe resistance option parameters.

The Darcy friction factor (*f*) is determined from the Colebrook equation,<sup>16</sup> which is expressed as:

$$
\frac{1}{\sqrt{f}} = -2\log\left[\frac{\varepsilon}{3.7D} + \frac{2.51}{\text{Re}\sqrt{f}}\right] \tag{23}
$$

where  $\varepsilon/D$  and Re are the surface roughness factor and Reynolds number, respectively. It may be mentioned that all pipe flow options assume fully developed flow.

**[3.1.7.2 Flow Through a Restriction \(Branch Option 2\).](#page-9-0)** This option regards the branch as a flow restriction with a given flow coefficient  $(C_L)$  and area (*A*). For this option,  $K_f$  can be expressed as:

$$
K_f = \frac{1}{2g_c \rho_u C_L^2 A^2} \quad . \tag{24}
$$

In classical fluid mechanics, head loss is expressed in terms of a nondimensional '*K* factor':

$$
\Delta h = K \frac{u^2}{2g} \tag{25}
$$

*K* and  $C_L$  are related as:

$$
C_L = \frac{1}{\sqrt{K}} \tag{26}
$$

**[3.1.7.3 Noncircular Duct \(Branch Option 3\).](#page-9-0)** This option considers a duct with a noncircular cross section. Four different types of cross sections can be modeled as shown in figure 24.

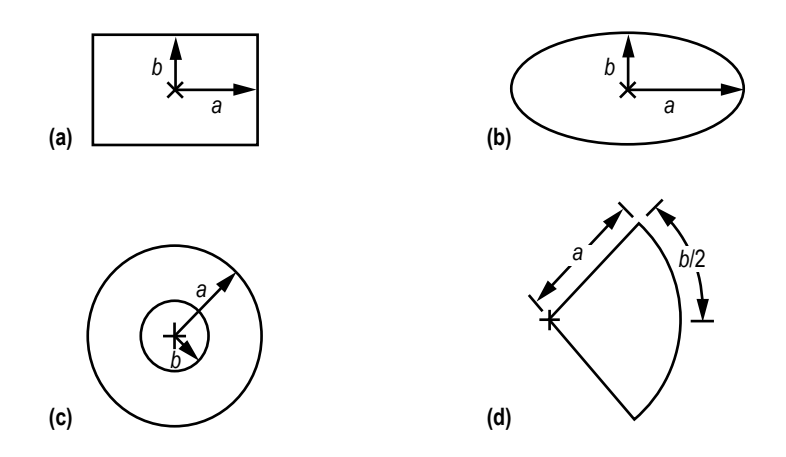

(c) concentrate annulus, and (d) circular sector. Figure 24. Noncircular duct cross section: (a) Rectangle, (b) ellipse,

White describes a procedure to estimate the friction factor in a noncircular duct.<sup>17</sup> This procedure consists of the following steps:

(1) Estimate the hydraulic diameter of the cross section:  $D_h = (4)(\text{area})/\text{perimeter}$ .

(2) Estimate the Poiseuille number (Po) for a particular cross section. The Poiseuille number can be expressed as a polynomial function of aspect ratio as shown in equation (27). Table 6 provides the coefficients for different geometries.

$$
Po = A_0 + A_1 \left(\frac{b}{a}\right) + A_2 \left(\frac{b}{a}\right)^2 + A_3 \left(\frac{b}{a}\right)^3 + A_4 \left(\frac{b}{a}\right)^4 \tag{27}
$$

Table 6. Poiseuille number coefficients for noncircular duct cross sections.

| <b>Coefficients</b>                                                                                             | Rectangle  | <b>Ellipse</b> | Concentric*<br>Cylinder | Circular<br><b>Section</b> |  |  |
|----------------------------------------------------------------------------------------------------|------------|----------------|-------------------------|----------------------------|--|--|
| $A_0$                                                                                                    | 23.9201    | 19.7669        | 22.0513                 | 11.9852                    |  |  |
| A <sub>1</sub>                                                                                                  | $-29.436$  | $-4.53458$     | 6.44473                 | 3.01553                    |  |  |
| A <sub>2</sub>                                                                                                  | 30.3872    | $-11.5239$     | $-7.35451$              | $-1.09712$                 |  |  |
| $A_3$                                                                                                    | $-10.7128$ | 22.3709        | 2.78999                 |                            |  |  |
| $A_4$                                                                                                    |            | $-10.0874$     |                         |                            |  |  |
| *For <i>bla</i> < 0.2508 $P_0 = A_0 \left(\frac{b}{a}\right)^2$<br>where, $A_0 = 24.8272$ , $A_1 = 0.0479888$ . |            |                |                         |                            |  |  |

(3) Calculate the friction factor for a noncircular pipe:

• Laminar flow (Re<2,300)

$$
f = \frac{4P\sigma}{Re} \tag{28}
$$

- Turbulent flow
	- Compute the effective diameter:

$$
D_{\text{eff}} = \frac{16D_h}{\text{Po}} \tag{29}
$$

– Compute the effective Reynolds number:

$$
Re_{eff} = \frac{\dot{m}}{\mu} \frac{D_{eff}}{A} \tag{30}
$$

– Compute the friction factor using the Colebrook equation (eq. (23)).

(4) Compute  $K_f$  from the following expression:

$$
K_f = \frac{8fL}{\rho_u \pi^2 D_h^5 g_c} \tag{31}
$$

**[3.1.7.4 Pipe With Entrance and Exit Loss \(Branch Option 4\).](#page-9-0)** Figure 25 shows the pipe with entrance and/or exit loss resistance option parameters that are required by GFSSP. This option is an extension of option 1. In addition to the frictional loss in the pipe, entrance and exit losses are also calculated. For this option,  $K_f$  can be expressed as:

$$
K_f = \frac{8K_i}{\rho_u \pi^2 D^4 g_c} + \frac{8fL}{\rho_u \pi^2 D^5 g_c} + \frac{8K_e}{\rho_u \pi^2 D^4 g_c} ,
$$
 (32)

where  $K_i$  and  $K_e$  are the entrance and exit loss coefficients, respectively.

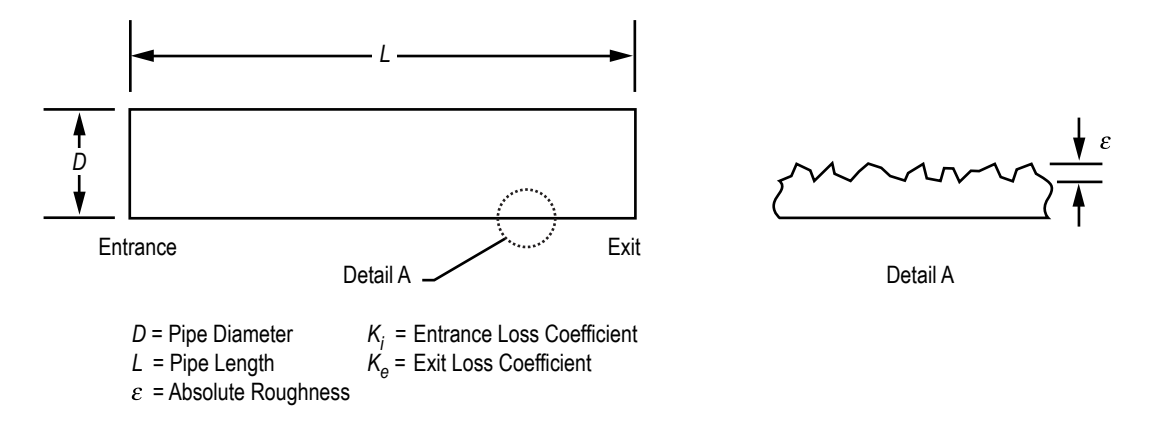

Figure 25. Pipe with entrance and/or exit loss resistance option parameters.

**[3.1.7.5 Thin, Sharp Orifice \(Branch Option 5\).](#page-9-0)** Figure 26 shows the thin, sharp orifice resistance option parameters that are required by GFSSP. This option considers the branch as a thin, sharp orifice with a pipe diameter of  $D_1$  and an orifice diameter of  $D_2$ . For this option,  $K_f$  can be expressed as:18

$$
K_f = \frac{K_1}{2g_c \rho_u A^2} \tag{33}
$$

where  $A = \frac{\pi D_1^2}{4}$  $\frac{1}{4}$ .

For upstream  $Re \le 2,500$ ,

$$
K_1 = \left[ 2.72 + \left( \frac{D_2}{D_1} \right)^2 \left( \frac{120}{\text{Re}} - 1 \right) \right] \left[ 1 - \left( \frac{D_2}{D_1} \right)^2 \right] \left[ \left( \frac{D_1}{D_2} \right)^4 - 1 \right].
$$
 (34)

For upstream  $Re > 2,500$ ,

$$
K_1 = \left[ 2.72 - \left( \frac{D_2}{D_1} \right)^2 \left( \frac{4,000}{\text{Re}} \right) \right] \left[ 1 - \left( \frac{D_2}{D_1} \right)^2 \right] \left[ \left( \frac{D_1}{D_2} \right)^4 - 1 \right].
$$
 (35)

This option is recommended for subsonic and incompressible flow.

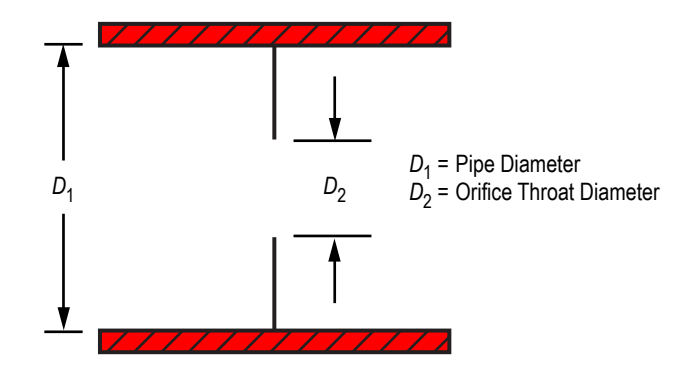

Figure 26. Thin, sharp orifice resistance option parameters.

**[3.1.7.6 Thick Orifice \(Branch Option 6\).](#page-9-0)** Figure 27 shows the thick orifice resistance option parameters that are required by GFSSP. This option models the branch as a thick orifice with a pipe diameter of  $D_1$ , an orifice diameter of  $D_2$ , and orifice length of  $L_{or}$ . This option should be used if  $L_{or}/D_2 \le 5$ . If  $L_{or}/D_2 > 5$ , the user should use a square expansion, option 8, or a square reduction, option 7. For option 6,  $K_f$  can be expressed as in equation (33). However, the  $K_1$  in equation (33) is calculated<sup>18</sup> from the following expressions:

For upstream  $Re \le 2,500$ ,

$$
K_1 = \left[2.72 + \left(\frac{D_2}{D_1}\right)^2 \left(\frac{120}{\text{Re}} - 1\right)\right] \left[1 - \left(\frac{D_2}{D_1}\right)^2\right] \left[\left(\frac{D_1}{D_2}\right)^4 - 1\right] \left[0.584 + \frac{0.0936}{\left(L_{or}/D_2\right)^{1.5} + 0.225}\right].
$$
 (36)

For upstream  $Re > 2,500$ :

$$
K_1 = \left[2.72 + \left(\frac{D_2}{D_1}\right)^2 \left(\frac{4,000}{\text{Re}}\right)\right] \left[1 - \left(\frac{D_2}{D_1}\right)^2\right] \left[\left(\frac{D_1}{D_2}\right)^4 - 1\right] \left[0.584 + \frac{0.0936}{\left(L_{or}/D_2\right)^{1.5} + 0.225}\right].
$$
 (37)

This option is recommended for subsonic and incompressible flow.

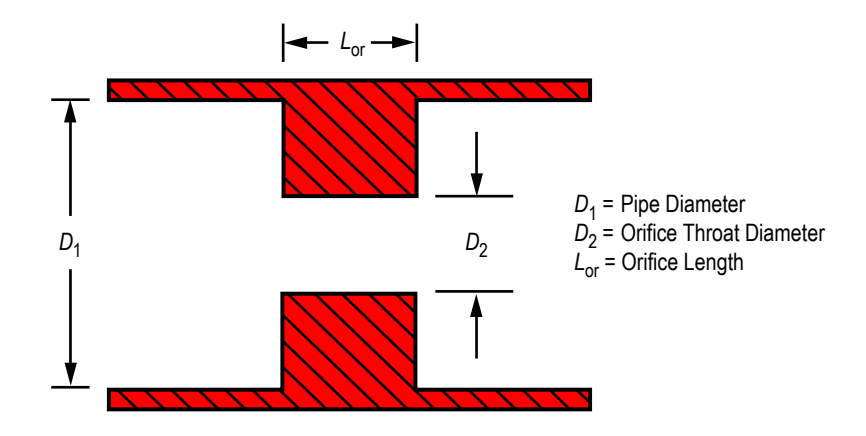

Figure 27. Thick orifice resistance option parameters.

**[3.1.7.7 Square Reduction \(Branch Option 7\).](#page-9-0)** Figure 28 shows the square reduction resistance option parameters that are required by GFSSP. This option considers the branch as a square reduction. The diameters of the upstream and downstream pipes are  $D_1$  and  $D_2$ , respectively. For this option,  $K_f$  can be expressed as in equation (33). However, the  $K_1$  in equation (33) is calculated from the following expressions:18

For upstream  $\text{Re} \leq 2,500$ ,

$$
K_1 = \left[1.2 + \frac{160}{\text{Re}}\right] \left[\left(\frac{D_1}{D_2}\right)^4 - 1\right].
$$
\n(38)

For upstream  $Re > 2,500$ ,

$$
K_1 = [0.6 + 0.48f] \left(\frac{D_1}{D_2}\right)^2 \left[\left(\frac{D_1}{D_2}\right)^2 - 1\right]^2.
$$
 (39)

The Reynolds number and friction factor that are utilized within these expressions are based on the upstream conditions. The user must specify the correct flow direction through this branch. If the model determines that the flow direction is in the reverse direction, the user will have to replace the reduction with an expansion and rerun the model.

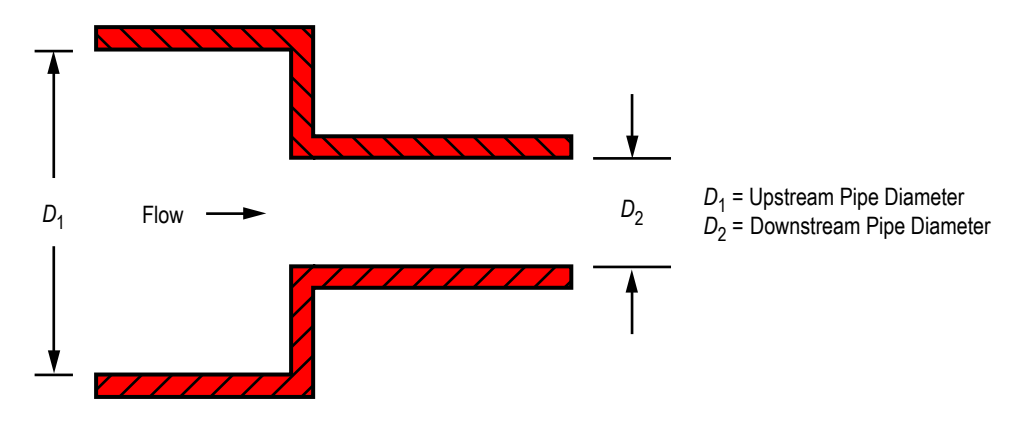

Figure 28. Square reduction resistance option parameters.

**[3.1.7.8 Square Expansion \(Branch Option 8\).](#page-9-0)** Figure 29 shows the square expansion resistance option parameters that are required by GFSSP. This option considers the branch as a square expansion. The diameters of the upstream and downstream pipes are  $D_1$  and  $D_2$ , respectively. For this option,  $K_f$  can be expressed as in equation (33). However, the  $K_1$  in equation (33) is calculated from expressions (40) and (41).<sup>18</sup> The Reynolds number and friction factor that are utilized within these expressions are based on the upstream conditions. If the flow direction is opposite to what is specificed in the model input (i.e., the flow rate becomes negative), this option will automatically switch to branch option 8, the Square Expansion (sec. 3.1.7.8).

For upstream  $Re \leq 4,000$ ,

$$
K_1 = 2\left[1 - \left(\frac{D_1}{D_2}\right)^4\right].
$$
\n(40)

For upstream  $Re > 4,000$ ,

$$
K_1 = [1 + 0.8 f] \left[ 1 - \left( \frac{D_1}{D_2} \right)^2 \right]^2.
$$
 (41)

This option is recommended for subsonic and incompressible flow.

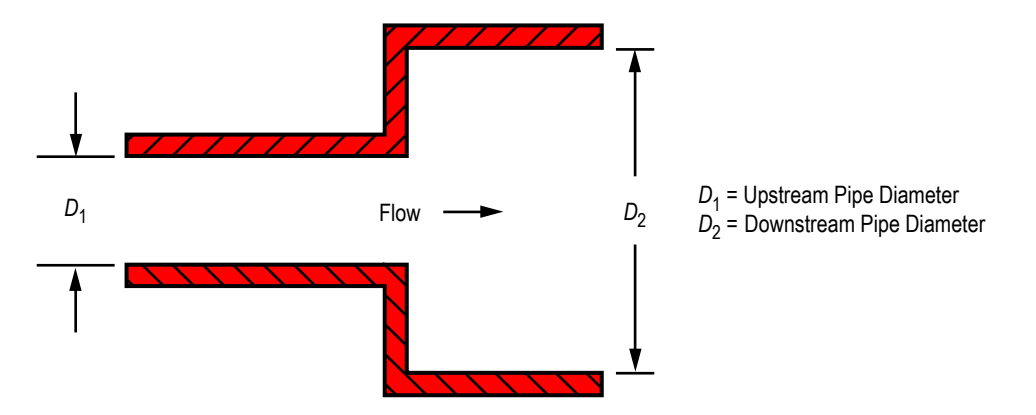

Figure 29. Square expansion resistance option parameters.

**[3.1.7.9 Rotating Annular Duct \(Branch Option 9\).](#page-9-0)** Figure 30 shows the rotating annular duct resistance option parameters that are required by GFSSP. This option considers the branch as a rotating annular duct. The length, outer radius, and inner radius of the annular passage are *L*, *r*<sub>0</sub>, and *r*<sub>*i*</sub>, respectively. The inner surface is rotating at *N* rpm (*N*=30  $\omega/\rho$ ). For this option, *K<sub>f</sub>* can be expressed as:

$$
K_f = \frac{fL}{\rho_u \pi^2 A^2 g_c \left( r_o - r_i \right)} \tag{42}
$$

The friction factor  $(f)$  in equation (42) was calculated from the following expressions:<sup>19</sup>

$$
f_{0T} = 0.077 (Ru)^{-0.24} \t\t(43)
$$

where

$$
Ru = \frac{\rho_u u \ 2(r_0 - r_i)}{\mu} \tag{44}
$$

and *u* is the mean axial velocity, therefore:

$$
\frac{f}{f_{0T}} = \left[1 + 0.7656 \left(\frac{\omega r_i}{2u}\right)^2\right]^{0.38}.
$$
\n(45)

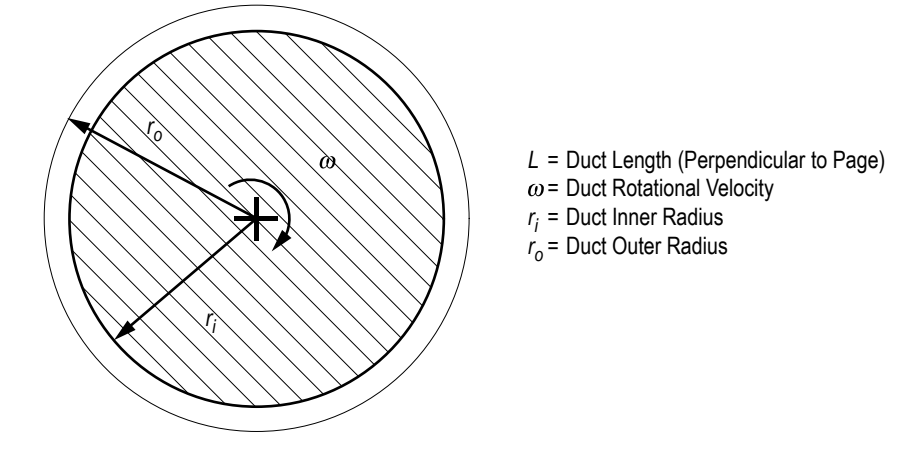

Figure 30. Rotating annular duct resistance option parameters.

**3.1.7.10 Rotating Radial Duct (Branch Option 10).** Figure 31 shows the rotating radial duct resistance option parameters that are required by GFSSP. This option considers the branch as a rotating radial duct. This option accounts only for the frictional losses encountered with this type of flow. Since centrifugal effects are also important in a rotating radial duct, the user must select this option and activate the rotational term in the momentum conservation equation (eq. (2)). The activation of the rotational term is explained in section 5.3.2 (fig. 68).

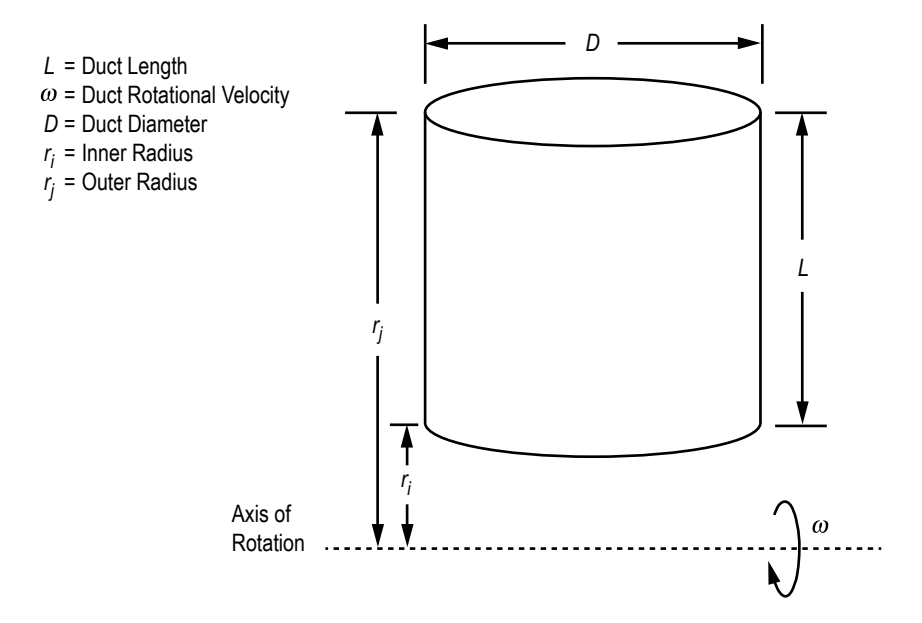

Figure 31. Rotating radial duct resistance option parameters.

The length and diameter of the duct are *L* and *D*, respectively. The rotational speed is ω rad/s. For this option,  $K_f$  can be expressed as:

$$
K_f = \frac{8fL}{\rho_u \pi^2 D^5 g_c} \tag{46}
$$

The friction factor  $(f)$  in equation (46) was calculated from the following equations:<sup>20</sup>

$$
f_{0T} = 0.0791(\text{Re})^{-0.25} \tag{47}
$$

and

$$
\frac{f}{f_{0T}} = 0.942 + 0.058 \left[ \left( \frac{\omega D}{u} \right) \left( \frac{\omega D^2}{v} \right) \right]^{0.282} . \tag{48}
$$

**[3.1.7.11 Labyrinth Seal \(Branch Option 11\)](#page-9-0)**. Figure 32 shows the labyrinth seal resistance option parameters that are required by GFSSP. This option considers the branch as a labyrinth seal. The number of teeth, clearance, and pitch are  $n$ ,  $c$ , and  $m$ , respectively. For this option,  $K_f$  can be expressed as:

$$
K_f = \frac{(1/\varepsilon^2 + 0.5) n + 1.5}{2g_c \rho_u \alpha^2 A^2} \t{,}
$$
\t(49)

where the carryover factor  $(\varepsilon)$  is expressed as:

$$
\varepsilon = \frac{1}{\sqrt{1 - \frac{(n-1) \ c / m_p}{n(c / m + 0.02)}}}
$$
(50)

For a straight labyrinth seal,  $\alpha$  should be set to unity. For a stepped labyrinth seal,  $\alpha$  should be less than unity. A value of 0.9 has been recommended for many rocket engine turbopump applications.

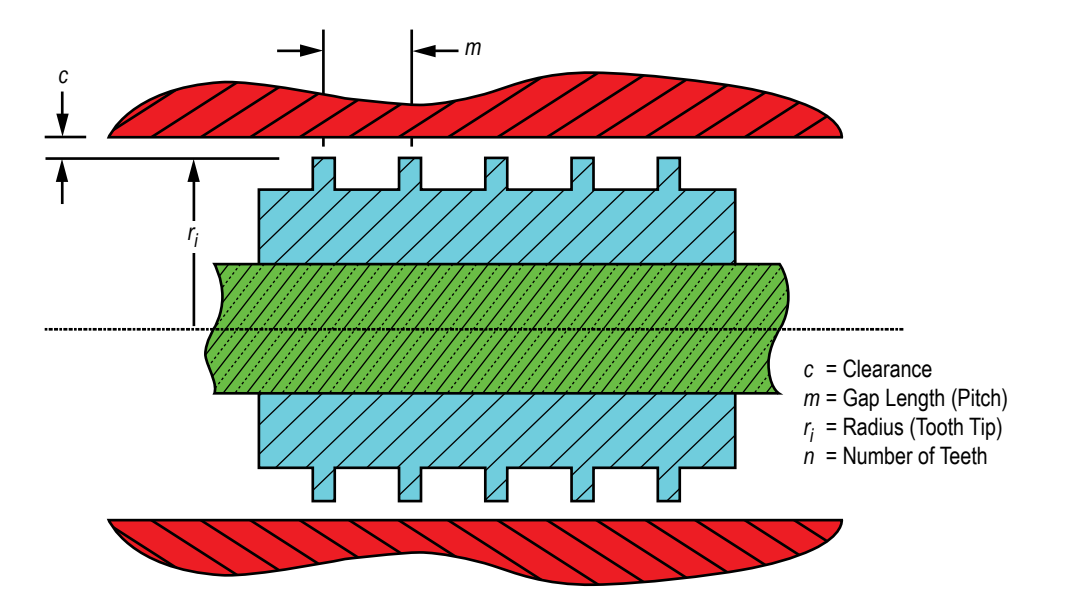

Figure 32. Labyrinth seal resistance option parameters.

**[3.1.7.12 Flow Between Parallel Plates \(Branch Option 12\).](#page-9-0)** Figure 33 shows the parallel flat plate resistance option parameters that are required by GFSSP. This option considers the branch as having laminar flow between parallel flat plates. A face seal can be modeled using this option. The flow is assumed to occur between two parallel plates separated by a distance equal to the clearance between the shaft and the housing. The effect of curvature is neglected. The length, inner diameter, and clearance of the seal are *L*, *D*, and *c*, respectively. For this option,  $K_f$  can be expressed as:<sup>21</sup>

$$
K_f = \frac{12\mu L\rho}{\pi g_c D_c^3 |\dot{m}|} \tag{51}
$$

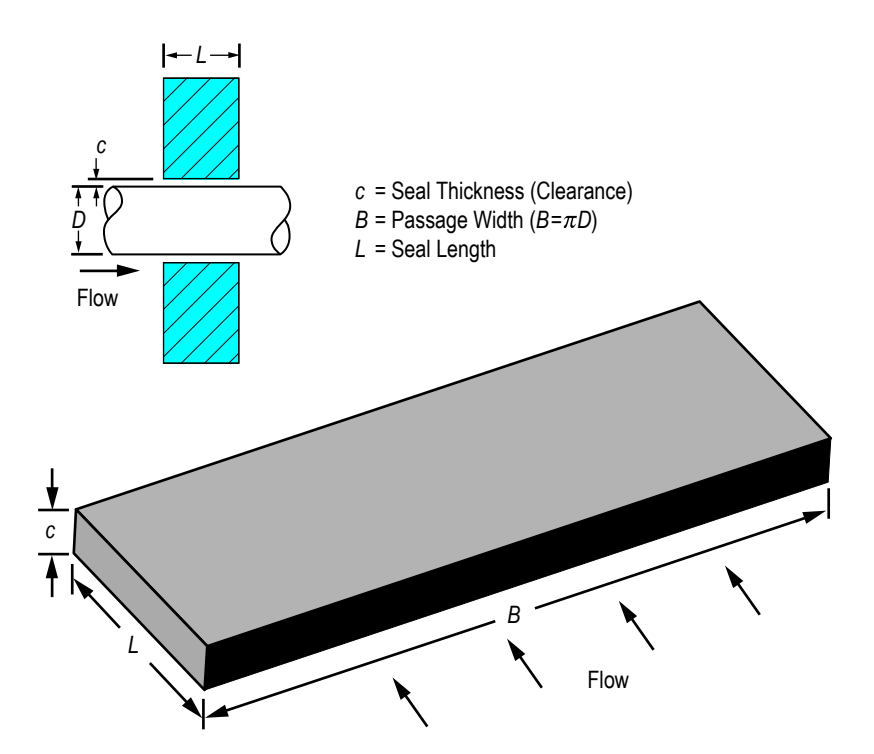

Figure 33. Parallel flat plate resistance option parameters.

**[3.1.7.13 Common Fittings and Valves \(Branch Option 13\).](#page-9-0)** This option considers the branch as common fittings or valves. The resistance in common fittings and valves can be computed by the two-*K* method.<sup>22</sup> For this option,  $K_f$  can be expressed as:

$$
K_f = \frac{K_1 / \operatorname{Re} + K_{\infty} (1 + 1 / D)}{2g_c \rho_u A^2} \tag{52}
$$

where

 $K_1$  = *K* for the fitting at Re = 1  $K_{\infty} = K$  for the fitting at Re =  $\infty$ 

 $D =$  internal diameter of attached pipe (in).

The constants  $K_1$  and  $K_{\infty}$  for common fittings and valves are listed in table 7.

|                    | $K_1$                                                              | $K_{\infty}$                                                                                                    |                                   |                                     |
|--------------------|--------------------------------------------------------------------|----------------------------------------------------------------------------------------------------|-----------------------------------|-------------------------------------|
| 90° elbows         | Standard ( $R/D = 1$ ), screwed                                    |                                                                                                    | 800                               | 0.4                                 |
|                    | Standard ( $R/D = 1$ ), flanged or welded                          |                                                                                                    | 800                               | 0.25                                |
|                    | Long radius ( $R/D = 1.5$ ), all types                             |                                                                                                    | 800                               | 0.2                                 |
|                    | Mitered $(R/D = 1.5)$                                              | 1 weld $(90^\circ \text{ angle})$<br>2 welds (45° angle)<br>3 welds (30° angle)<br>4 welds (22.5° angle)<br>5 welds (18° angle) | 1,000<br>800<br>800<br>800<br>800 | 1.15<br>0.35<br>0.3<br>0.27<br>0.25 |
| 45° elbows         | Standard ( $R/D = 1$ ), all types                                  |                                                                                                    | 500                               | 0.2                                 |
|                    | Long radius ( $R/D = 1.5$ ), all types                             |                                                                                                    | 500                               | 0.15                                |
|                    | Mitered, 1 weld, 45° angle                                         |                                                                                                    | 500                               | 0.25                                |
|                    | Mitered, 2 weld, 22.5° angle                                       |                                                                                                    | 500                               | 0.15                                |
| 180° elbows        | Standard ( $R/D = 1$ ), screwed                                    |                                                                                                    | 1,000                             | 0.6                                 |
|                    | Standard ( $R/D = 1$ ), flanged or welded                          |                                                                                                    | 1,000                             | 0.35                                |
|                    | Long radius ( $R/D = 1.5$ ), all types                             |                                                                                                    | 1,000                             | 0.3                                 |
| Tee, used as elbow | Standard, screwed                                                  | 500                                                                                                    | 0.7                               |                                     |
|                    | Long radius, screwed                                               | 800                                                                                                    | 0.4                               |                                     |
|                    | Standard, flanged or welded                                        | 800                                                                                                    | 0.8                               |                                     |
|                    | Stub-in-type branch                                                | 1,000                                                                                                    | 1                                 |                                     |
| Tee, flow through  | Screwed<br>Flanged or welded<br>Stub-in-type branch                |                                                                                                    | 200<br>150<br>100                 | 0.1<br>0.5                          |
| Valves             | Gate, ball, plug<br>$(\beta = d_{\text{orifice}}/d_{\text{pipe}})$ | Full line size, $\beta$ = 1<br>Reduced trim, $\beta$ = 0.9<br>Reduced trim, $\beta$ = 0.8                                       | 300<br>500<br>1,000               | 0.1<br>0.15<br>0.25                 |
|                    | Globe, standard                                                    |                                                                                                    | 1,500                             | 4                                   |
|                    | Globe, angle or Y-type                                             |                                                                                                    | 1,000                             | 2                                   |
|                    | Diaphragm, dam type                                                |                                                                                                    | 1,000                             | $\overline{2}$                      |
|                    | Butterfly                                                          |                                                                                                    | 800                               | 0.25                                |
|                    | Check                                                              | Lift<br>Swing<br>Tilting disk                                                                                                   | 2,000<br>1,500<br>1,000           | 10<br>1.5<br>0.5                    |

Table 7. Constants for two- $K$  method of hooper for fittings/valves<sup>22</sup> (GFSSP resistance option 13).

**[3.1.7.14 Pump Characteristics \(Branch Option 14\).](#page-9-0)** This option considers the branch as a pump with given characteristics. The pump characteristics must be expressed as a curve fit of pressure rise versus flow rate:

$$
\Delta p = A_0 + B_0 \dot{m} + C_0 \dot{m}^2 \tag{53}
$$

where

 $\Delta p$  = pressure rise (lbf/ft<sup>2</sup>).  $\dot{m}$  = flow rate (lbm/s).

The user must input the intercept  $A_0$ , and the first and second order terms,  $B_0$  and  $C_0$ , of the curve fit. The momentum source  $(S)$  in equation  $(2)$  is then expressed as:

$$
S = \Delta p \, A \tag{54}
$$

**[3.1.7.15 Pump Horsepower \(Branch Option 15\).](#page-9-0)** This option considers the branch as a pump with a given horsepower (*P*) and efficiency ( $\eta$ ). The momentum source (*S*) in equation (2) is then expressed as:

$$
S = \frac{550 \rho_u P \eta A}{m} \tag{55}
$$

**[3.1.7.16 Valve With a Given Loss Coefficient \(Branch Option 16\).](#page-9-0)** This option considers the branch as a valve with a given flow coefficient  $(C_v)$ . The flow coefficient is the volume (in gallons) of water at 60 °F that will flow per minute through a valve with a pressure drop of 1 psi across the valve. The recommended formula for  $C_v$  determination with water is:

$$
C_v = Q \sqrt{\frac{1}{\Delta p}} \tag{56}
$$

where Q is the volumetric flow rate in gpm of water at 60 °F and  $\Delta p$  is the pressure drop in psia. For this option,  $K_f$  can be expressed as:

$$
K_f = \frac{4.68 \times 10^5}{\rho_u C_v^2} \tag{57}
$$

**3.1.7.17 Joule-Thompson Device (Branch Option 17).** This option considers the branch as a Viscojet,  $2<sup>3</sup>$  which is a specific type of flow resistance with relatively large flow passages with very high pressure drops. The flow rate through the Viscojet is given by:

$$
w = 10,000 \ k_v \frac{V_f}{L_{\Omega}} \sqrt{\Delta p S} (1 - x) , \qquad (58)
$$

where *w* is the flow rate in lbm/hr,  $L_{\Omega}$  is the resistance of the fluid device,  $k_v$  is an empirical factor, and  $V_f$  is the viscosity correction factor.

For this option,  $K_f$  can be expressed as:

$$
K_f = \frac{18.6624}{S} \left( \frac{L_{\Omega}}{V_f k_v (1 - x)} \right)^2.
$$
 (59)

**[3.1.7.18 Control Valve \(Branch Option 18\).](#page-9-0)** This is an exclusively transient option that considers the branch as a control valve that monitors the pressure at some arbitrary point downstream of the valve and opens and closes to maintain that pressure within a prescribed tolerance. This option was originally developed for use with the pressurization option to model on/off, or 'bang-bang,' pressurization systems as shown in figure 34. The valve is regarded as a flow restriction with a given flow coefficient  $(C_L)$  and area  $(A)$ , and uses equation (24) to calculate  $K_f$  for the valve.

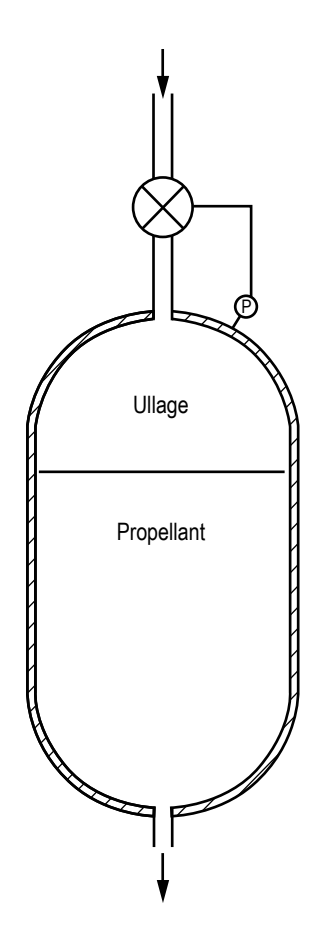

Figure 34. Control valve in a pressurization system.

The remaining inputs for the control valve option define its open/close characteristics. The suboption determines the type of open/close response of the valve (instantaneous, linear, or nonlinear) and the valve initial position describes whether the valve is initially open or closed. The control node defines the location in the model where the control valve option is to monitor and maintain the pressure while the pressure tolerance file name provides the code with the name of the file containing the pressure tolerance data for the control valve.

For a linear open/close response, the time to open/close and the number of time steps needed to complete that response are provided as additional inputs. If the length of the valve open/close time steps does not match the global time step, the program will temporarily change the global time step until the valve has fully opened/closed. The area of the valve will be linearly interpolated at each time step.

Finally, for a nonlinear open/close response, the file names for the open and close characteristics of the valve are required as additional inputs. The files detail the valve  $C_L$  and area as functions of time from the start of valve opening/closing.

**[3.1.7.19 User-Defined Resistance \(Branch Option 19\).](#page-9-0)** This option allows users to create a new resistance option that is not available in the GFSSP library. Once this option is chosen, the user is required to supply the coding for calculating  $K_f$  for this option in the User Subroutine to be described in the following section. In the preprocessor, the user is required to supply the crosssectional area of the branch.

**[3.1.7.20 Heat Exchanger Core \(Branch Option 20\).](#page-9-0)** This option considers the branch as a heat exchanger core. In a typical heat exchanger core (fig. 35), the fluid goes past a tube bank to allow heat transfer between fluids in the main duct and fluids within the tubes. The free flow area is reduced and there is a larger surface area of contact between the fluid and solid walls. Sections 1 and 2 in figure 35 represent inlet and outlet of the heat exchanger core, respectively. The pressure drop through the heat exchanger core can be expressed as: $^{24}$ 

$$
\Delta p = \frac{G^2}{2g_c} v_1 \left[ \left( K_c + 1 - \sigma^2 \right) + 2 \left( \frac{v_2}{v_1} - 1 \right) + f \frac{A_s}{A_c} \frac{v_m}{v_1} - \left( 1 - \sigma^2 - K_e \right) \frac{v_2}{v_1} \right],
$$
\n(60)

where  $G = \frac{m}{4}$ *A*  $\sqrt{}$  $\left( = \frac{\dot{m}}{A} \right)$  is the mass flux.

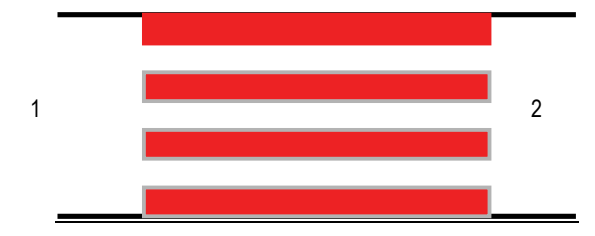

Figure 35. Heat exchanger core.

Equation (60) can be rewritten as:

$$
\Delta p = \frac{1}{2\rho_1 g_c A_c^2} \left[ \left( K_c + 1 - \sigma^2 \right) + 2 \left( \frac{\rho_1}{\rho_2} - 1 \right) + f \frac{A_s}{A_c} \frac{\rho_1}{\rho_{avg}} - \left( 1 - \sigma^2 - K_e \right) \frac{\rho_1}{\rho_2} \right] \dot{m}^2 \tag{61}
$$

Therefore,  $K_f$  can be expressed as:

$$
K_f = \frac{\left(K_c + 1 - \sigma^2\right) + 2\left(\frac{\rho_1}{\rho_2} - 1\right) + f\frac{A_s}{A_c}\frac{\rho_1}{\rho_{avg}} - \left(1 - \sigma^2 - K_e\right)\frac{\rho_1}{\rho_2}}{2\rho_1 g_c A_c^2} \tag{62}
$$

**3.1.7.21 Parallel Tube (Branch Option 21).** This option considers the branch as a parallel tube where fluid flows through *n* number of tubes (fig. 36). The flow is assumed to be distributed uniformly in all tubes. This resistance option calculates the pressure drop in the parallel tube. For this option,  $K_f$  can be expressed as:

$$
K_f = \frac{8fL}{\rho_u \pi^2 D^5 g_c n^2} \tag{63}
$$

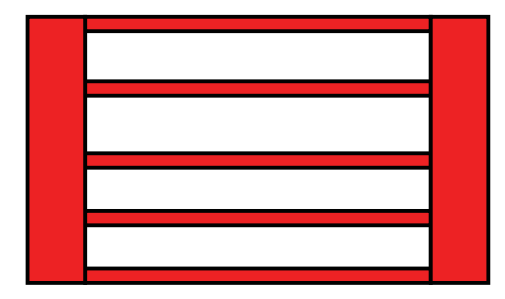

Figure 36. Parallel tube.

**[3.1.7.22 Compressible Orifice \(Branch Option 22\).](#page-9-0)** This option considers the branch as an orifice for compressible flow. In this option, unlike other options, flow rate is calculated from a simplified momentum equation (eq.  $(3c)$ ). There is no need to calculate  $K_f$  for this option. The input to this option is identical to option 2 (flow-through restriction).

**[3.1.7.23 Labyrinth Seal/Egli Correlation \(Branch Option 23\).](#page-9-0)** This option provides an alternative formulation of flow resistances through the labyrinth seal (branch option 11). Egli developed a formulation of flow-through labyrinth seal based on the actual flow characteristics typical for a sharp-edged orifice.25 Based on the general relations between leakage and number of throttling passages, flow resistance was calculated. The formulation also considered the effect of kinetic energy being carried from one throttling into the next. The input parameters (fig. 32) for this option are inner radius, clearance, pitch, number of teeth, and tooth tip width.

**[3.1.7.24 Fixed Flow \(Branch Option 24\).](#page-9-0)** This option fixes flow rate in a given branch. The fixed flow branch can only be located adjacent to a boundary node. With this new option, the user can prescribe either pressure or flow rate as a boundary condition.

The fixed flow rate option has been implemented by introducing pump characteristics (fig. 37) of a positive displacement pump.

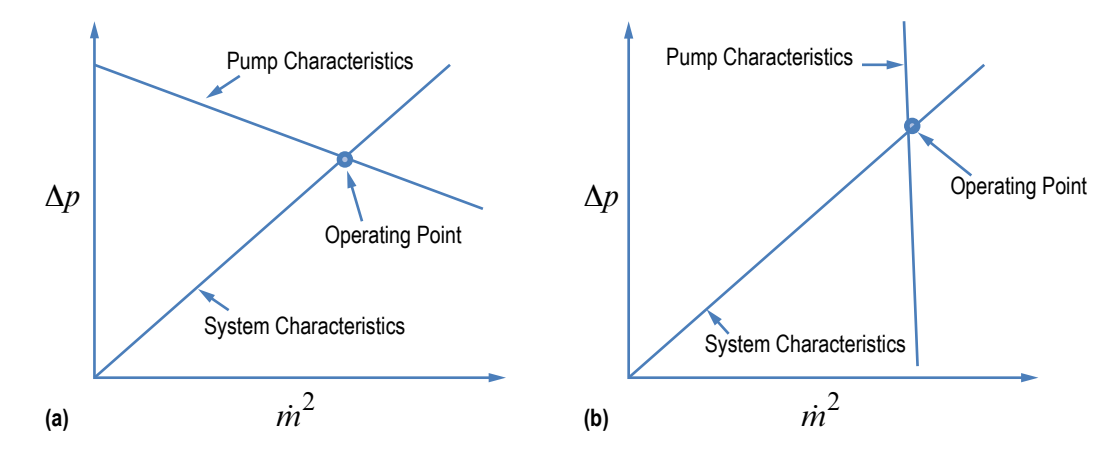

(a) Centrifugal pump and (b) positive displacement pump. Figure 37. Implementation of fixed flow rate in a branch using pump characteristics:

The pump characteristics of a positive displacement pump are expressed as:  $\Delta p = A + Cm|m|$ , where  $A = \alpha$  *m*|*m*|;  $C = -\alpha$ , where  $\alpha = 1 \times 10^{25}$ . Substituting *A* and *C*, one gets  $\dot{m} = \dot{m} |\dot{m}| / \dot{m}$ .

There is a word of caution about the use of this option. The calculated pressure field may not be realistic as flow rate is calculated independent of pressure differential.

### **3.2 Solution Procedure**

GFSSP numerically solves the governing equations described in the previous section to compute pressure, temperature, flow rate, and other fluid properties in a given flow circuit. The mathematical closure is described in table 8 where each variable and the designated governing equation to solve that variable are listed. It may be noted that the pressure is calculated from the mass conservation equation although pressure does not explicitly appear in equation (1). This is, however, possible in the iterative scheme where pressures are corrected to reduce the residual error in mass conservation equation. This practice was first implemented in a semi-implicit pressure linked equation (SIMPLE) algorithm proposed by Patankar and Spalding26 and commonly referred to as 'pressure based' algorithm in computational fluid dynamics literature. The momentum conservation equation (eq. (2)) which contains both pressure and flow rate is solved to calculate the flow rate. The strong coupling of pressure and flow rate requires that mass and momentum conservation equations are solved simultaneously.

| Variable<br><b>Number</b> | Variable<br><b>Name</b>   | <b>Designated Equation</b><br>to Solve the Variable |  |
|---------------------------|---------------------------|-----------------------------------------------------|--|
|                           | Pressure                  | Mass conservation                                   |  |
| 2                         | Flow rate                 | Momentum conservation                               |  |
| 3                         | Fluid enthalpy or entropy | Energy conservation of fluid                        |  |
| 4                         | Solid temperature         | Energy conservation of solid                        |  |
| 5                         | Species concentration     | Species conservation                                |  |
| 6                         | Fluid mass                | Thermodynamic state                                 |  |

Table 8. Mathematical closure.

The energy conservation equation can either be expressed in terms of enthalpy or entropy. The temperature, density, and other thermophysical properties, such as viscosity, conductivity, and specific heats are computed from pressure and enthalpy or entropy using thermodynamic property programs, GASP<sup>10</sup>/WASP<sup>11</sup> or GASPAK.<sup>12</sup> In flow circuits where solid to fluid heat transfer is present, the energy conservation equation for solids is solved to calculate the solid temperature. The rate of heat transfer between solid to fluid appears as a source or sink term in the energy conservation equations of fluid and solid.

For a mixture, the conservation equations of species are solved to compute the mass fraction of species. There are three options for solving the energy equation for a mixture as discussed in section 3.1.3.2. The method of calculating thermodynamic and thermophysical peoperties of all three options has been described in section 3.1.6.

For a transient problem, fluid mass is required in mass and momentum conservation equations (eqs. (1) and (2)). GFSSP uses the thermodynamic equation of state (eq. (10)) to calculate resident mass in an internal node where density, compressibility factor, and temperature are computed.

There are two types of numerical methods available to solve a set of nonlinear coupled algebraic equations: the successive substitution method and the Newton-Raphson method. In the successive substitution method, each equation is expressed explicitly to calculate one variable. The previously calculated variable is then substituted into the other equations to calculate another variable. In one iterative cycle, each equation is visited. The iterative cycle is continued until the difference in the values of the variables in successive iterations becomes negligible. The advantages of the successive substitution method are its simplicity to program and its low code overhead. The main limitation, however, is finding an optimum order for visiting each equation in the model. This visiting order, which is called the information flow diagram, is crucial for convergence. Under-relaxation (partial substitution) of variables is often required to obtain numerical stability. Details of the suc-cessive substitution method appe[ar in appendix](#page-351-0) B.

In the Newton-Raphson method, the simultaneous solution of a set of nonlinear equations is achieved through an iterative guess and correction procedure. Instead of solving for the variables directly, correction equations are constructed for all of the variables. The intent of the correction equations is to eliminate the error in each equation. The correction equations are constructed in two steps: (1) The residual errors in all of the equations are estimated and (2) the partial derivatives of

all of the equations, with respect to each variable, are calculated. The correction equations are then solved by the Gaussian elimination method. These corrections are then applied to each variable, which completes one iteration cycle. These iterative cycles of calculations are repeated until the residual error in all of the equations is reduced to a specified limit. The Newton-Raphson method does not require an information flow diagram; therefore, it has improved convergence characteristics. The main limitation to the Newton-Raphson method is its requirement for a large amount of computer memory. Details of the Newton-Raphson method appear in [appendix C.](#page-352-0)

In GFSSP, a combination of the successive substitution method and the Newton-Raphson method is used to solve the set of equations. This method is called SASS (simultaneous adjustment with successive substitution) (fig. 38). In this scheme, the mass and momentum conservation equations are solved by the Newton-Raphson method. The energy and specie conservation equations are solved by the successive substitution method. The underlying principle for making such a division was that the equations that are more strongly coupled are solved by the Newton-Raphson method. The equations that are not strongly coupled with the other set of equations are solved by the successive substitution method. Thus, the computer memory requirement can be significantly reduced while maintaining superior numerical convergence characteristics.

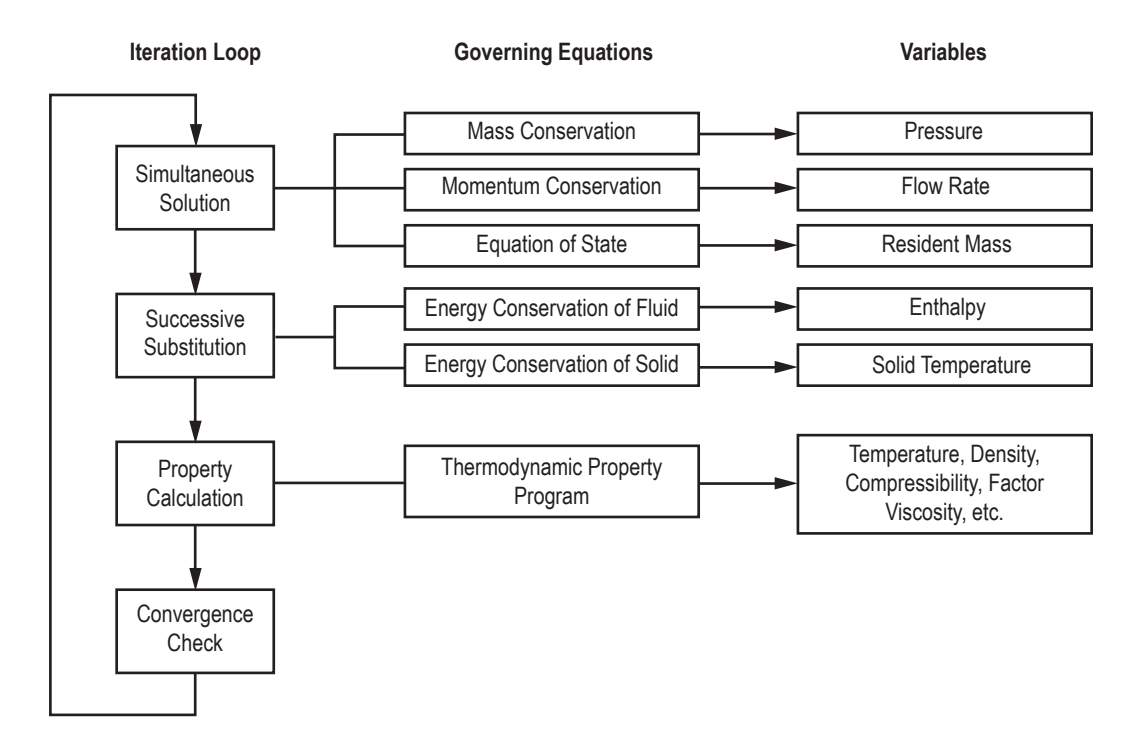

Figure 38. SASS scheme for solving governing equations.

SASS has two options available. In one option, there are two iterative loops—inner and outer. In the inner iterative loop, mass and momentum conservation equations are solved by the Newton-Raphson scheme. For unsteady formulation, the equation of state is also solved by the Newton-Raphson scheme in addition to mass and momentum conservation equations. In the outer loop, the energy and specie conservation equations are solved by the successive substitution method. The outer loop also calculates the density and other thermodynamic and thermophysical properties and the flow resistance coefficient  $(K_f)$  which is a function of density. This option is called the nonsimultaneous option. The total number of iterations in this option can be expressed as:

$$
N_{\text{total}} = \sum_{i=1}^{n_o} n_i \tag{64}
$$

where  $n<sub>o</sub>$  is the number of outer iterations and  $n<sub>i</sub>$  is the number of inner iterations. The inner iterative cycle is terminated when the normalized maximum correction  $(\Delta_{max})$  is less than the convergence criterion  $(C_c)$ .  $\Delta_{\text{max}}$  is determined from

$$
\Delta_{\text{max}} = \text{MAX} \left| \sum_{i=1}^{N_E} \frac{\Phi'_i}{\Phi_i} \right| , \tag{65}
$$

where

 $N_E$  = the total number of equations solved by the Newton-Raphson scheme ( $N_E$  = number of nodes + number of branches (steady flow)

 $N_N$  = number of nodes  $\times$  2 + number of branches (unsteady flow).

The outer iteration is terminated when  $\Delta_{\text{max}}^o$  is less than the convergence criterion  $(C_c)$ .  $\Delta_{\text{max}}^o$  is determined from

$$
\Delta_{\text{max}}^o = \text{MAX} \left| \Delta K_f, \Delta_\rho, \Delta_h, \text{ or } \Delta_s \right|,
$$
\n(66)

where

$$
\Delta K_f = \text{MAX} \left| \sum_{i=1}^{N_B} \frac{K'_f}{K_f} \right|
$$

$$
\Delta_\rho = \text{MAX} \left| \sum_{i=1}^{N_N} \frac{\rho'}{\rho} \right|
$$

$$
\Delta_s = \text{MAX} \left| \sum_{i=1}^{N_N} \frac{s'}{s} \right|
$$

and

$$
\Delta_{s} = \text{MAX} \left| \sum_{i=1}^{N_{N}} \frac{s'}{s} \right| \tag{67}
$$

 $N_B$  and  $N_N$  are the number of branches and nodes, respectively, in a flow circuit.

In the second option, there is only one iterative loop. During the iterative cycle mass, momentum and the equation of state are first solved by the Newton-Raphson scheme. Then the energy and specie conservation equations are solved by the successive substitution method. The iterative cycle is terminated when the normalized maximum correction  $(\Delta_{\text{max}})$  is less than the convergence criterion  $(C_c)$ .

This option is called the simultaneous option and is more efficient than the nonsimultaneous option. The nonsimultaneous option, however, is more numerically stable. With the help of a logical variable, SIMUL, the user can switch between the first and second options. More detailed discussion of both options appears in section 4.

# **4. COMPUTER PROGRAM**

The purpose of this section is to describe the structure and major functions of the program. The main objective of the computer program is to implement the numerical algorithm described in section 3 in a way which is easy to follow, modular to allow for future extension, robust, and free of errors. There are seven major functions of the computer program:

- (1) Development of a flow circuit with fluid and solid nodes with branches and conductors.
- (2) Development of an indexing system or data structure to define a network of fluid and solid nodes with branches and conductors.
- (3) Generation of conservation equations of fluid mass, momentum, energy, species, and solid temperatures in respective nodes and branches.
- (4) Calculation of thermodynamic and thermophysical properties of the fluid and solid in nodes.
- (5) Numerical solution of conservation equations.
- (6) Input/output.
- (7) User-defined modules.

GFSSP consists of three major modules: Graphical User Interface (GUI module), Solver and Property (SP) module, and User Subroutine (US) module (fig. 39). Functions (1) and (6) are done in the GUI module, functions (2) through (6) are done in the SP module, and function (7) is done in the US module. A distinct boundary is maintained among the GUI, SP, and US modules. The GUI and US modules supply the information to the SP module through an input data file and User Subroutines. The SP module returns an output data file and plot files for graphical and text display of results. The maintenance of a strict boundary among the three modules is a key feature of GFSSP that makes the code easy to use, maintain, and upgrade. Users are not required to know the details of the computational method to become a proficient user of the code. The modularity also helps the developer to add new capabilities with minimum impact to the existing code. This section describes the SP and US modules. The GUI module is described in section 5.

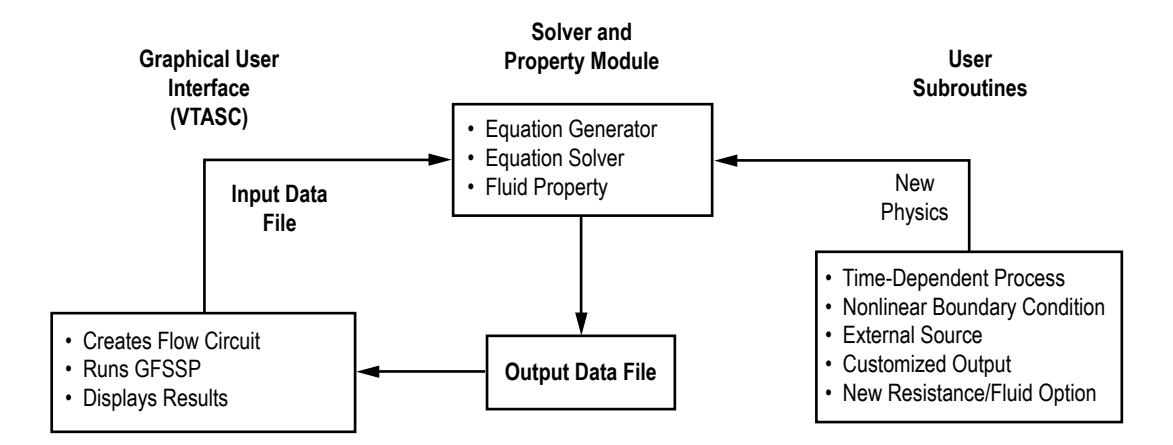

Figure 39. GFSSP process flow diagram showing interaction among three modules.

# **4.1 Process Flow Diagram**

Figure 39 shows GFSSP's process flow diagram to describe the interaction among GUI, SP, and US modules. Users create a flow circuit in the GUI, visual thermofluid analyzer for system and components (VTASC) by a 'point, drag, and click' method. VTASC creates an input data file that is read by the SP module. The user runs the SP module from VTASC, which also reads the output data file generated by the SP module to display the results in the GUI. The VTASC also allows users to plot time-dependent results in Winplot.13 Specialized input to the model can be supplied through User Subroutines that also interact with the SP module. Such specialized input includes timedependent processes, nonlinear boundary conditions, and external mass, momentum, and energy sources, customized output, and new resistance and fluid options.

# **4.2 Solver and Property Module**

The main routine and the associated set of subroutines perform seven major functions that include:

- (1) Reading of the input data file generated by VTASC, GFSSP's graphical user interface.
- (2) Generation of the trial solution based on the initial guess.
- (3) Supply time-dependent boundary conditions for unsteady flow.
- (4) Numerical solution of conservation equations by the SASS scheme.
- (5) Interaction with thermodynamic property programs to calculate properties at nodes.
- (6) Calculation of flow resistances in the branches.
- (7) Create text output and plot files.

The flow charts of the SP module for nonsimultaneous and simultaneous schemes are shown in figures 40 and 41, respectively.

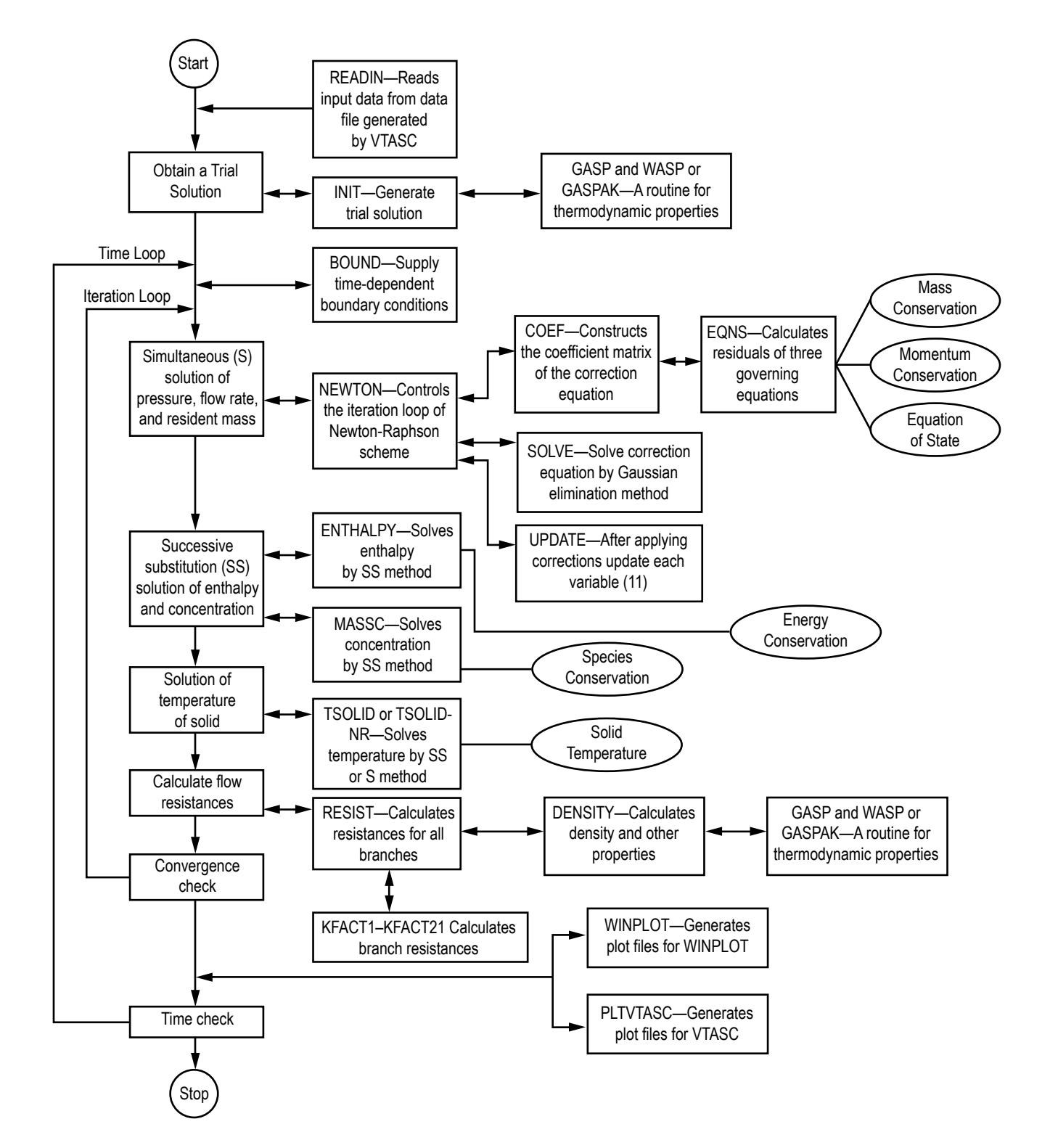

Figure 40. Flowchart of nonsimultaneous solution algorithm in SP module.

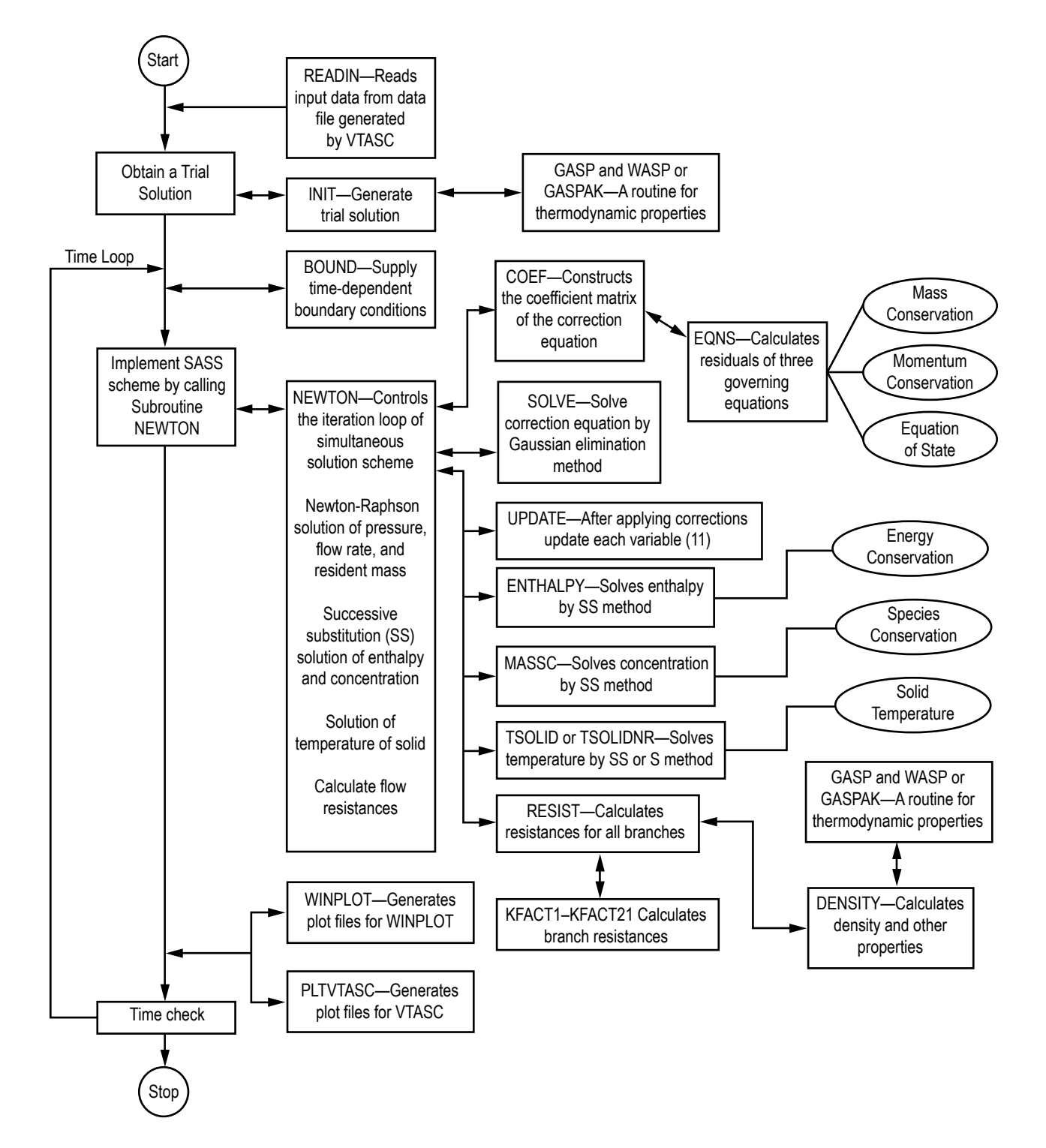

Figure 41. Flowchart of simultaneous solution algorithm in SP module.

#### **4.2.1 Nonsimultaneous Solution Scheme**

The flow chart of nonsimultaneous solution algorithm is shown in figure 40. In this scheme, there are two iteration cycles—inner and outer. In the inner iteration cycle, the mass and momentum conservation equation and resident equation of state are solved by the Newton-Raphson scheme until convergence. During this iteration cycle, property and resistance coefficients are not updated. In the outer iteration cycle, the energy and concentration equations are solved and density and resistance coefficients are updated and a new set of Newton-Raphson iteration is started. The outer iteration loop is repeated until the fractional change in density, resistance coefficient, and enthalpy is negligible.

The subroutine READIN reads the input data file. The subroutine INIT generates a trial solution by interacting with the thermodynamic property codes GASP, WASP, and GASPAK, or the property tables. Subroutine BOUND reads any applicable time-dependent boundary conditions from the model history files. Subroutine NEWTON conducts the Newton-Raphson solution of the mass conservation, flow rate, and energy conservation equations with the help of the subroutines EQNS, COEF, SOLVE, and UPDATE. The subroutine EQNS generates the equations. The coefficients of the correction equations are calculated in COEF. The correction equations are solved by the Gaussian Elimination method in SOLVE. After applying the corrections, the variables are updated in subroutine UPDATE. This cycle of calculations is repeated until the corrections are negligible. The energy conservation equation is then solved in subroutine ENTHALPY or ENTROPY by the successive substitution scheme. For problems involving fluid mixture subroutine, MASSC is called to solve species conservation equations. For conjugate heat transfer problems, the energy conservation equations for solid nodes are solved in subroutine TSOLID or TSOLIDNR. The resistance for each branch is calculated in RESIST following the calculation of fluid densities at each node in the subroutine DENSITY. The flow resistance coefficients  $(K_f)$  for each branch are computed in subroutines KFACT1 through KFACT24 depending upon the resistance option selected for a particular branch. The convergence of the numerical scheme is checked to determine if the cycle of calculation needs to be repeated. The solver module also calls 25 User Subroutines from various subroutines as described in section 4.3.

# **4.2.2 Simultaneous Solution Scheme**

The flowchart of the simultaneous solution algorithm is shown in figure 41. The functionality of subroutine READIN, INIT, and BOUND is identical to the nonsimultaneous scheme. In this scheme, there is only one iteration loop. The enthalpy (or entropy), concentrations, density, and resistance coefficient are updated in each Newton-Raphson iteration. Therefore, in each Newton-Raphson iteration, subroutine ENTHALPY or ENTROPY, MASSC, TSOLID or TSOLIDNR, RESIST, and DENSITY are called to compute and update all variables. The iteration loop is controlled in subroutine NEWTON. The interaction of the SP and US modules is identical to the nonsimultaneous scheme.

#### **4.2.3 Conjugate Heat Transfer**

GFSSP can model solid to fluid heat transfer which is commonly known as conjugate heat transfer. There are two solution options for solving the conservation equation for solid nodes: successive substitution and Newton-Raphson. The successive substitution scheme is implemented in subroutine TSOLID and the flowchart of the subroutine is shown in figure 42. Subroutine TSOLID calls STCOND, CONVHC, RADHCF, RADHCSA, RADHCSSR, and SLDCP to estimate different terms of the conservation equation. STCOND determines the thermal conductivity from the property table. CONVHC determines the heat transfer coefficient from GFSSP's built-in correlation. CONVHC also calls subroutine USRHCF to allow the user to provide a problem-specific heat transfer coefficient. RADHCF, RADHCSA, and RADHCSSR are three subroutines called from TSOLID to compute radiation heat transfer from solid to fluid, solid to ambient, and solid to solid, respectively. SLDCP determines the specific heat from the property table for computing the transient term. Subroutine QDOTSSCR calculates solid to solid conduction and radiation heat transfer.

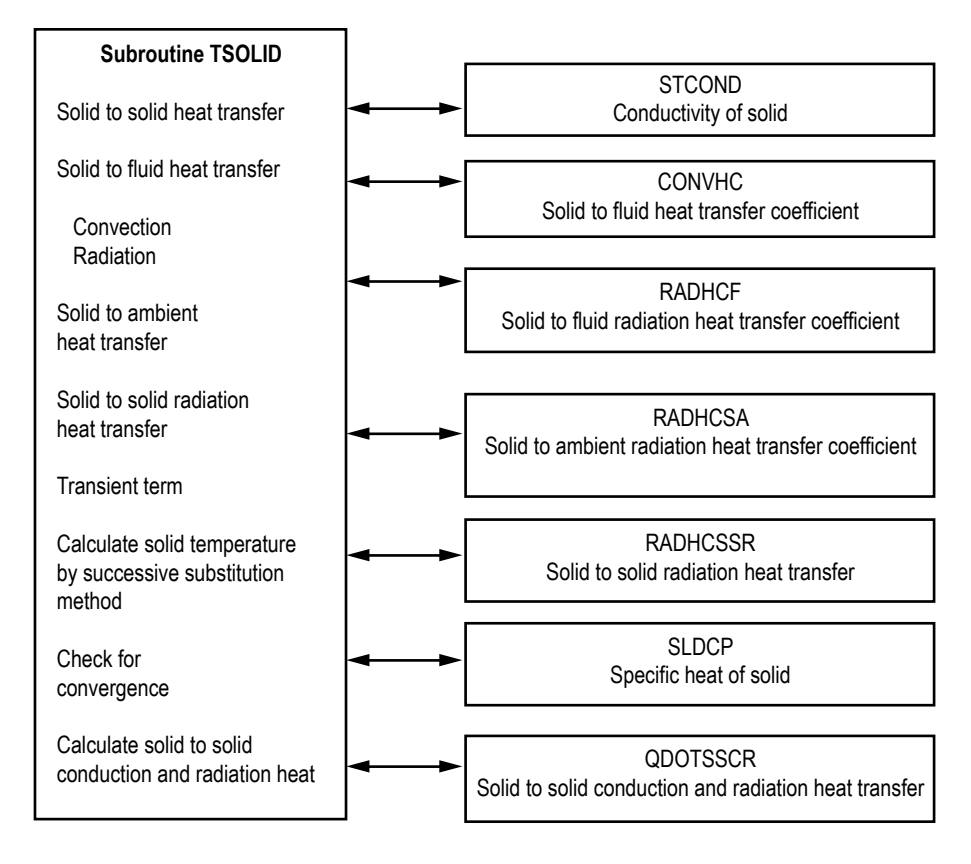

Figure 42. Solid temperature calculation by successive substitution method.

The Newton-Raphson scheme is implemented in subroutine TSOLIDNR. The flowchart of this subroutine is shown in figure 43. TSEQNS, TSCOEF, and GAUSSY are three subroutines that perform the major functions of the Newton-Raphson scheme. The residuals are calculated in TSEQNS. The flowchart of subroutine TSEQNS is shown in figure 44. TSCOEF calculates the coefficient matrix. The correction equations are solved in GAUSSY. After convergence of the numerical scheme, subroutine QDOTSSCR calculates solid to solid conduction and radiation heat transfer.

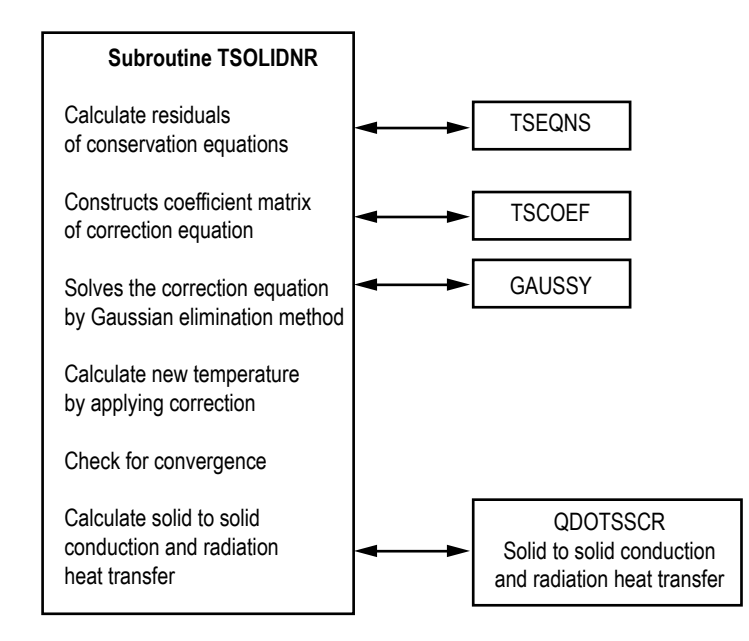

[Figure 43. Solid temperature calculation by Newton-Raphson method.](#page-20-0)

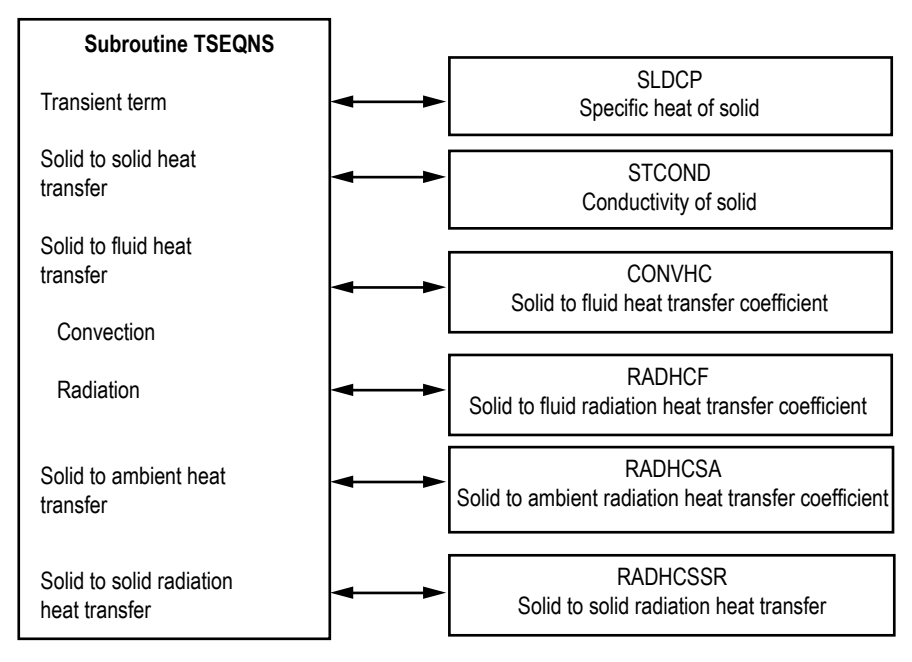

[Figure 44. Calculation of residuals of energy conservation equation for Newton-Raphson method.](#page-20-0)

# **4.2.4 Thermodynamic Property Package**

The thermodynamic property packages included in GFSSP consist of three separate programs: GASP, <sup>10</sup> WASP, <sup>11</sup> and GASPAK<sup>12</sup>; it also includes tabulated data for RP-1. The GASP and WASP programs consist of a number of subroutines. GASP provides the thermodynamic properties for 10 fluids: helium, methane, neon, nitrogen, carbon monoxide, oxygen, argon, carbon dioxide, fluorine, and hydrogen. WASP provides the thermodynamic properties of water. RP-1 properties are provided in the form of tables. Subroutine RP1 searches for the required property values from these tables. GASPAK provides thermodynamic properties for helium, methane, neon, nitrogen, carbon monoxide, oxygen, argon, carbon dioxide, hydrogen, parahydrogen, water, isobutane, butane, deuterium, ethane, ethylene, hydrogen sulfide, krypton, propane, xenon, R-11, R-12, R-22, R-32, R-123, R-124, R-125, R-134A, R-152A, nitrogen trifluoride, and ammonia.

The thermodynamic property subroutines are called from two GFSSP subroutines: INIT and DENSITY. In subroutine INIT, enthalpies and densities are computed from given pressures and temperatures at the boundary and internal nodes. In subroutine DENSITY, density, temperatures, specific heats, and specific heat ratios are calculated from given pressures and enthalpies at each node.

#### **4.3 User Subroutines**

Experienced users have the ability to introduce additional capability into the code through User Subroutines. Twenty-three User Subroutines are called from various locations of the solver module. The caller and called subroutines are shown in figure 45. All necessary GFSSP variables are available through COMMON BLOCK and subroutine arguments. Users can develop many additional capabilities by developing their own code in User Subroutines. These may include the following:

- (1) Heat or mass transfer model in any node of a circuit.
- (2) External forces applied on the fluid in any branch of the circuit. Users also have the ability to modify the existing formulation of various forces already existing in the code.
- (3) Variable time step, geometry, and boundary conditions for a time-dependent problem.
- (4) New resistance or fluid options.
- (5) Develop customized output and/or plot file.

Appropriate use of User Subroutines requires some familiarity with GFSSP variables and indexing practice. Common block variables are explained in [appendix D.](#page-354-0) GFSSP indexing practice and User Subroutines are explained in the following sections. The use of User Subroutines has also been demonstrated in example 10.

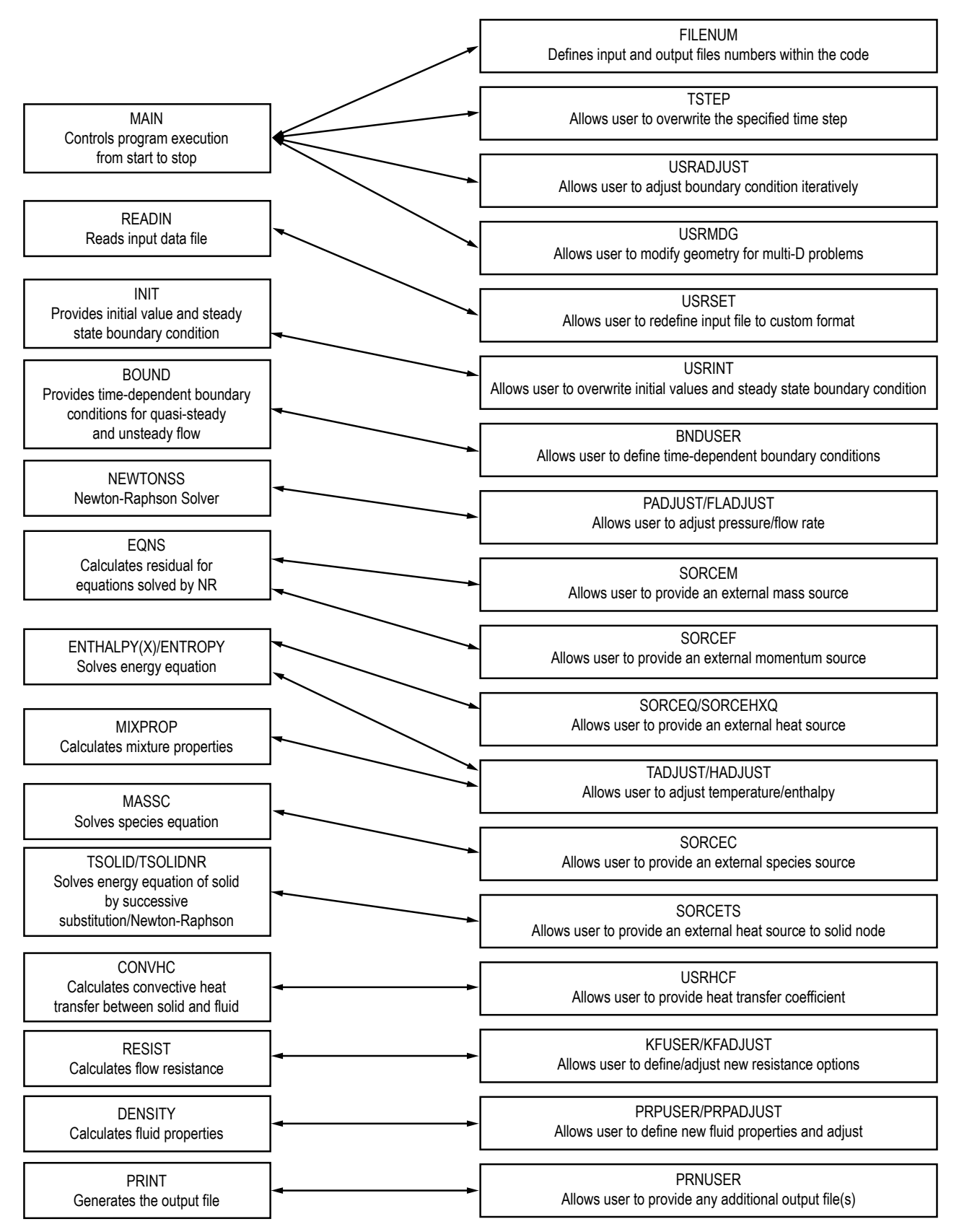

[Figure 45. Interaction of User Subroutine with solver module.](#page-20-0)
## **4.3.1 Indexing Practice**

Users who will be using User Subroutines to add new features into the code need to understand the indexing practice. In order to develop the coding to incorporate new features, users need to access different variables at nodes and branches. All variables are stored in one-dimensional arrays. The description of all node variables appears in sections 2 and 3 of appendix D. Section 4 describes all branch variables.

**[4.3.1.1 Fluid Node.](#page-9-0)** User-defined fluid node names are stored in NODE-array. NODEarray includes both internal and boundary nodes. The total number of elements in NODE-array is NNODES, which represents the total number of nodes in a given model. Subroutine INDEXI finds the address location for a given node.

## SUBROUTINE INDEXI (NUMBER, NODE, NNODES, IPN)

Input variables:

NUMBER: *Node* Number NODE: Array for storing *Node* NNODES: Number of *Nodes*

Output variable:

IPN: Location of *Node* in Array (Pointer)

**[4.3.1.2 Branch.](#page-9-0)** User-defined branch numbers are stored in IBRANCH-array. The total number of elements in the IBRANCH-array is NBR, which represents the total number of branches in a given model. Subroutine INDEXI is also used to find the address location for a given branch.

## SUBROUTINE INDEXI (NUMBER, IBRANCH, NBR, IB)

Input variables:

NUMBER: *Branch* Number IBRANCH: Array for storing *Branch* Number NBR: Number of *Branches*

Output variable:

IB: Location of *Branch* in Array (Pointer)

**[4.3.1.3 Solid Node.](#page-9-0)** User-defined solid node numbers are stored in NODESL-array. The total number of elements in the NODESL-array is NSOLIDX, which represents the total number of solid nodes in a given model. Subroutine INDEXS finds the address location for a given solid node.

## SUBROUTINE INDEXS (NUMBER, NODESL, NSOLIDX, IPSN)

Input variables:

NUMBER: Solid Node Number NODESL: Array for storing Solid Node Number NSOLIDX: Number of Solid Nodes

Output variable:

IPSN: Location of Solid Node in Array (Pointer)

**[4.3.1.4 Ambient Node.](#page-9-0)** User-defined ambient node numbers are stored in NODEAM-array. The total number of elements in the NODEAM-array is NAMB, which represents the total number of ambient nodes in a given model. Subroutine INDEXA finds the address location for a given ambient node.

SUBROUTINE INDEXA (NUMBER, NODEAM, NAMB, IPAN)

Input variables:

NUMBER: Ambient Node Number NODEAM: Array for storing Ambient Node Number NAMB: Number of Ambient Nodes

Output variable:

IPAN: Location of Ambient Node in Array (Pointer)

**[4.3.1.5 Solid to Solid Conductor.](#page-9-0)** User-defined solid to solid conductor numbers are stored in an ICONSS-array. The total number of elements in the ICONSS-array is NSSC, which represents the total number of solid to solid conductors in a given model. Subroutine INDEXSSC finds the address location for a given solid to solid conductor.

## SUBROUTINE INDEXSSC (NUMBER, ICONSS, NSSC, ICSS)

### Input variables:

NUMBER: Solid to Solid Conductor Number ICONSS: Array for storing Solid to Solid Conductor Number NSSC: Number of Solid to Solid Conductors

Output variable:

ICSS: Location of Solid to Solid Conductor in Array (Pointer)

**[4.3.1.6 Solid to Fluid Conductor.](#page-10-0)** User-defined solid to fluid conductor numbers are stored in ICONSF-array. The total number of elements in the ICONSF-array is NSFC, which represents the total number of solid to fluid conductors in a given model. Subroutine INDEXSFC finds the address location for a given solid to fluid conductor.

# SUBROUTINE INDEXSFC (NUMBER, ICONSF, NSFC, ICSF)

## Input variables:

NUMBER: Solid to Fluid Conductor Number ICONSF: Array for storing Solid to Fluid Conductor Number NSFC: Number of Solid to Fluid Conductors

### Output variable:

ICSF: Location of Solid to Fluid Conductor in Array (Pointer)

**[4.3.1.7 Solid to Ambient Conductor.](#page-10-0)** User-defined solid to ambient conductor numbers are stored in an ICONSA-array. The total number of elements in the ICONSA-array is NSAC, which represents the total number of solid to ambient conductors in a given model. Subroutine INDEXSAC finds the address location for a given solid to ambient conductor.

## SUBROUTINE INDEXSAC (NUMBER, ICONSA, NSAC, ICSA)

Input variables:

NUMBER: Solid to Ambient Conductor Number ICONSA: Array for storing Solid to Ambient Conductor Number NSAC: Number of Solid to Ambient Conductors

## Output variable:

ICSA: Location of Solid to Ambient Conductor in Array (Pointer)

**[4.3.1.8 Solid to Ambient Conductor.](#page-10-0)** User-defined solid to solid radiation conductor numbers are stored in the ICONSSR-array. The total number of elements in the ICONSSR-array is NSSR, which represents the total number of solid to solid conductors in a given model. Subroutine INDEX-SAC finds the address location for a given solid to ambient conductor.

## SUBROUTINE INDEXSSRC (NUMBER, ICONSSR, NSSR, ICSSR)

### Input variables:

NUMBER: Solid to Solid Radiation Conductor Number ICONSSR: Array for storing Solid to Solid Radiation Conductor Number NSSR: Number of Solid to Solid Radiation Conductors

### Output Variable:

ICSSR: Location of Solid to Solid Radiation Conductor in Array (Pointer)

# **4.3.2 Description of User Subroutines**

Additional capabilities can be added to the code by the utilization of User Subroutines. Twenty-three blank subroutines are provided with a common block of variables. These subroutines are called from various locations in the SP module as shown in figure 45. A few subroutines also pass pertinent local variables through arguments. Users can develop their code to add new capabilities through use of these variables. A short description of each subroutine is now provided. A descrip-tion of all common block variables appears in [appendix D](#page-354-0) and listing of blank User Subroutines are provided in [appendix E.](#page-381-0)

**[4.3.2.1 Subroutine FILNUM.](#page-10-0)** This subroutine is called from the main program at the beginning of computation to assign file numbers to integer names. All file numbers are assigned integer variable names in the MAIN routine of GFSSP. All file numbers are listed in this subroutine for users to make them aware what file numbers are already in use. It also includes 10 additional file numbers for possible use in User Subroutines. Users need to make sure they do not use the existing file numbers.

**[4.3.2.2 Subroutine USRINT.](#page-10-0)** This subroutine is called from subroutine INIT. This allows the user to assign different initial values and steady state boundary conditions and overwrite the values assigned in subroutine INIT.

**[4.3.2.3 Subroutine SORCEM.](#page-10-0)** This subroutine is called from Subroutine EQNS. It has two arguments:

IPN – Address location of node

TERMU – Transient term of mass conservation equation.

In this subroutine, users can define any additional mass sources, EMS (IPN), at any internal node. An alternative form of the transient term in the mass conservation equation (eq. (1)) can be used by overwriting the existing TERMU.

**[4.3.2.4 Subroutine SORCEF.](#page-10-0)** This subroutine is called from subroutine EQNS. This subroutine allows users the ability to redefine each term in the momentum equation and provides an opportunity to add external momentum sources to any branch. It has 13 arguments:

- I Address location of branch
- TERM0 Unsteady term in momentum conservation equation
- TERM1 Longitudinal inertia
- TERM2 Pressure gradient
- TERM3 Gravity force
- TERM4 Friction force
- TERM5 Centrifugal force
- TERM6 External momentum source due to pump
- TERM7 Momentum source due to transverse flow (multidimensional model)
- TERM8 Momentum source due to shear (multidimensional model)
- TERM9 Variable geometry unsteady term
- TERM10 Normal stress
- TERM100 User-supplied momentum source

The first argument is the address location of the branch. The other 12 arguments represent the various terms of the momentum equation. The algebraic form of each term is described in equation (2). However, GFSSP's Newton-Raphson scheme solves the equation in the following form:

$$
F(x_1, x_2, x_3, \dots x_{n}) = 0.
$$
 (68)

The momentum equation in subroutine EQNS, therefore, appears as:

$$
TERM0 + TERM1 - TERM2 - TERM3 + TERM4 - TERM5 - TERM6
$$
  
+ 
$$
TERM7 - TERM8 + TERM9 - TERM10 - TERM100 = 0.
$$
 (69)

**[4.3.2.5 Subroutine SORCEQ.](#page-10-0)** This subroutine is called from subroutine ENTHALPY (if SECONDL is false) or from subroutine ENTROPY (if SECONDL is true). It has two arguments:

IPN – Address location of node

TERMD – Component of linearized source term appearing in the denominator of the enthalpy or entropy equation.

This subroutine allows the user to introduce a heat source or sink at any internal node. In numerical calculation it is often necessary to linearize the heat source to ensure numerical stability. Suppose one needs to account for heat transfer from the wall at a given temperature (say  $T_{\text{wall}}$ ) to the fluid at  $T_F$  in the energy conservation equation. The additional heat source can be expressed as:

$$
\dot{Q}_{\text{wall}} = hA(T_{\text{wall}} - T_F) \,. \tag{70}
$$

In a linearized formulation of the energy conservation equation,  $h_cAT_{wall}$  appears in the numerator and  $h_c A/C_p$  appears in the denominator of the equation as shown below:

$$
h_i = \frac{\sum_{j=1}^{j=n} a_j h_j + h_c A T_{\text{wall}}}{\sum_{j=1}^{j=n} a_j + h_c A / C_p} \tag{71}
$$

Example of coding:

 $SORCEH(IPN) = HC*HAREA*TWALL$ TERMD = HC\*HAREA/CPNODE(IPN)

where

$$
HC = heat transfer coefficient (Btu/ft2-s-R)
$$
  
HAREA = heat transfer area (ft<sup>2</sup>)  
TWALL = wall temperature (°R)  
CPNODE(IPN) = specific heat of fluid at IPN (Btu/lb<sub>m</sub>-R).

An example of adding a heat source is shown in example 8 in section 6.

**[4.3.2.6 Subroutine SORCEC.](#page-10-0)** This subroutine is called from subroutine MASSC. This subroutine allows users to introduce a source or sink of species at any internal node. An example of uses of this subroutine appears in example 10 of section 5.

**[4.3.2.7 Subroutine SORCETS.](#page-10-0)** This subroutine is called from subroutine TSOLID or TSOL-IDNR depending upon whether the energy conservation equation for solid is solved by successive substitution or the Newton-Raphson method. This subroutine allows users to introduce heat source or sink at any solid node.

**[4.3.2.8. Subroutine KFUSER.](#page-10-0)** This subroutine is called from subroutine RESIST. In this subroutine, users can introduce a new resistance option in any branch. It has nine arguments:

I – Address location of branch RHOU – Upstream node density EMUU – Upstream node viscosity RHOUL – Upstream node liquid density EMUL – Upstream node liquid viscosity RHOUV – Upstream node vapor density EMUUV – Upstream node vapor viscosity ISATU – Flag set to 1 if node is saturated with liquid/vapor mixture  $AKNEW - K_f$  for the branch in consideration.

Users must provide all input data to calculate  $K_f$  for the branch in this subroutine.

**[4.3.2.9 Subroutine PRPUSER.](#page-10-0)** This subroutine will be used when users want to integrate a separate thermodynamic property package instead of built-in thermodynamic property packages, GASP, WASP, and GASPAK.

**[4.3.2.10 Subroutine TSTEP.](#page-10-0)** This subroutine is called from the main program at the start of each time step. In this subroutine the user has the opportunity to overwrite and prescribe a new time step.

**[4.3.2.11 Subroutine BNDUSER.](#page-10-0)** This subroutine is called from subroutine BOUND. In this subroutine users can modify boundary conditions and geometry at each time step for an unsteady model. This subroutine must be used when users want to integrate a separate thermodynamic property package instead of the built-in thermodynamic property packages, GASP and WASP. In an unsteady model, boundary conditions are specified at each time step. The thermodynamic properties at the boundary node must be calculated at the start of a new time step. Example 8 in section 6 demonstrates the use of this subroutine.

In order to modify the geometry, users can make use of six allocated arrays (BRPR1 through BRPR6) that store the branch parameters for all resistance options. Table 9 describes the allocation of branch parameters of all resistance options to these six arrays.

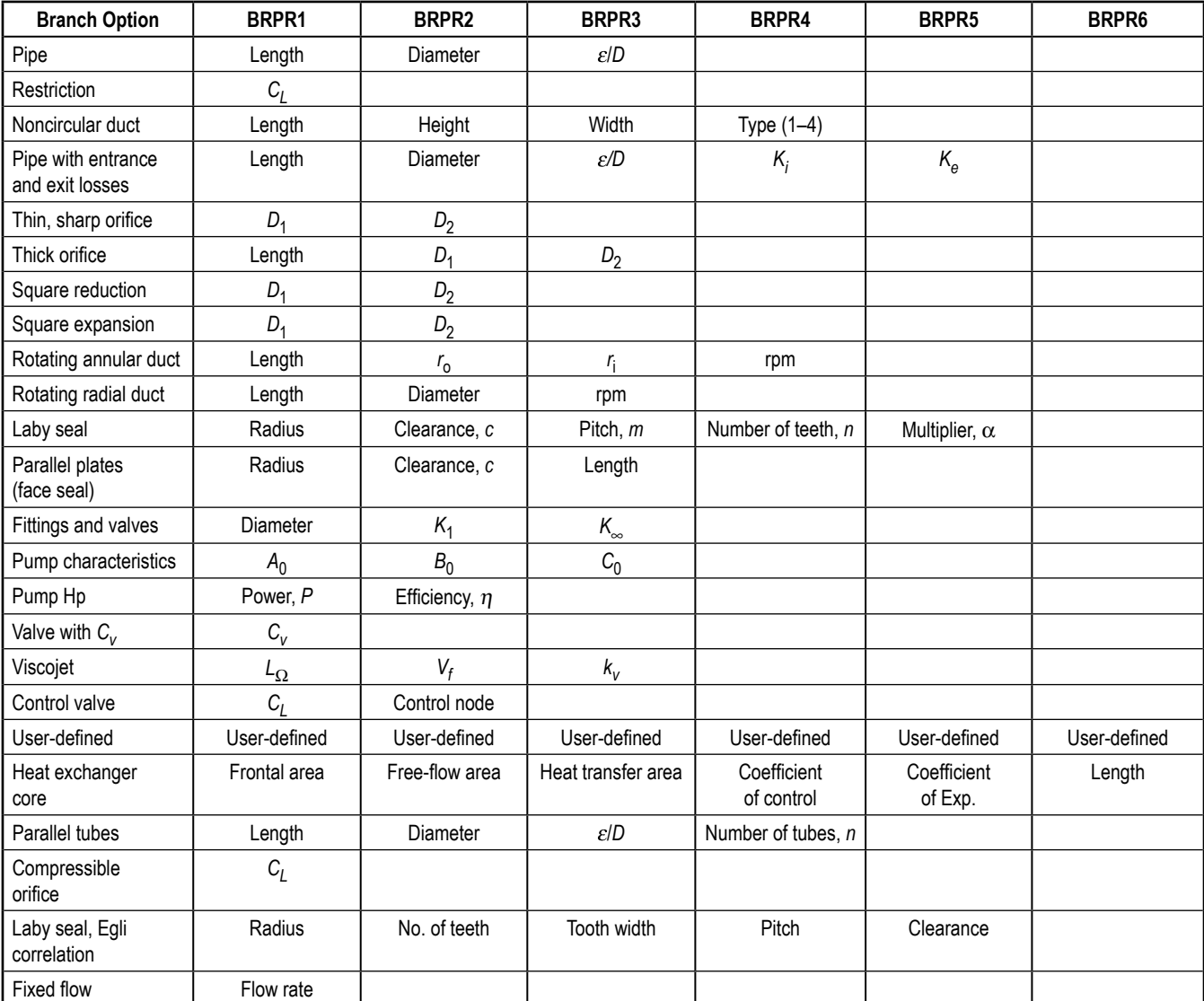

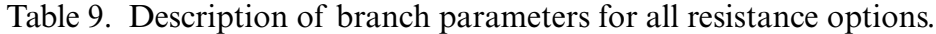

**[4.3.2.12 Subroutine PRNUSER.](#page-10-0)** This subroutine is called from subroutine PRINT. In this subroutine users can add additional information in GFSSP output files or can create new output files.

**[4.3.2.13 Subroutine USRSET.](#page-10-0)** This subroutine is called from subroutine READIN if USETUP is set to true. This subroutine allows users to set up their own model instead of using the GFSSP preprocessors. When this option is activated, GFSSP reads the title, input, and output filenames from the data file. The user must provide other necessary information for the model. Only experienced users may have a need to use this subroutine.

**[4.3.2.14 Subroutine USRHCF.](#page-10-0)** This subroutine is called from subroutine CONVHC. It has two arguments:

NUMBER – Address location of solid to fluid conductor  $HCF - Heat transfer coefficient in Btu/s-ft<sup>2</sup>-<sup>°</sup>R$ .

This subroutine allows users to calculate heat transfer coefficient by a correlation provided by the user to overwrite the heat transfer coefficient calculated by GFSSP's solver module.

**[4.3.2.15 Subroutine USRADJUST.](#page-10-0)** This subroutine is called from MAIN. Users can adjust the boundary condition and introduce additional iterative cycle to achieve any desired design goal.

**[4.3.2.16 Subroutine SORCEHXQ.](#page-10-0)** This subroutine is called from subroutine ENTHALPYX, which solves the energy equation for individual species (enthalpy-2 option for mixture, sec. 3.1.3.2). It has three arguments:

IPN – Address location of node

TERMD – Component of linearized source term appearing in the denominator of the species enthalpy equation

 $K$  – Index of the fluid species in the mixture.

This subroutine allows the user to introduce a heat source or sink at any internal node for a given species. The use of TERMD has been explained in the context of subroutine SORCEQ.

**[4.3.2.17 Subroutine KFADJUST.](#page-10-0)** This subroutine is called from subroutine RESIST to allow users to modify the  $K_f$  value of a particular branch. It has nine arguments:

I – Address location of branch RHOU – Upstream node density EMUU – Upstream node viscosity RHOUL – Upstream node liquid density EMUL – Upstream node liquid viscosity RHOUV – Upstream node vapor density EMUV – Upstream node vapor viscosity ISATU – Index to designate saturation condition (ISATU = 1) of upstream node  $AKNEW - K_f$  for the branch in consideration.

**[4.3.2.18 Subroutine PRPADJUST.](#page-10-0)** This subroutine is called from subroutine DENSITY and allows users to adjust any thermodynamic or thermophysical properties, if necessary.

**[4.3.2.19 Subroutine TADJUST.](#page-10-0)** This subroutine is called from subroutine MIXPROP which calculates mixture properties and temperature for the enthalpy-2 option of modeling fluid mixture. This subroutine allows users to adjust node temperature, if necessary.

**[4.3.2.20 Subroutine PADJUST.](#page-10-0)** This subroutine is called from subroutine NEWTONSS which controls the Newton-Raphson scheme. This subroutine allows users to adjust node pressure, if necessary.

**[4.3.2.21 Subroutine FLADJUST.](#page-10-0)** This subroutine is called from subroutine NEWTONSS which controls the Newton-Raphson scheme. This subroutine allows users to adjust mass flow rate in the branch, if necessary.

**[4.3.2.22 Subroutine HADJUST.](#page-10-0)** This subroutine is called from subroutine ENTHALPY, which solves for enthalpy of single fluid, and subroutine ENTHALPYX, which solves for enthalpies of all species in the mixture (enthalpy-2 option). This subroutine allows users to adjust enthalpies, if necessary.

**[4.3.2.23 Subroutine USRMDG.](#page-10-0)** This subroutine is called from MAIN. This subroutine allows users to modify geometrical parameters for a multidimensional grid.

**[4.3.2.24 Utility Subroutines and Functions.](#page-10-0)** User Subroutine code will sometimes use linear interpolation, for example, when calculating boundary conditions as a function of time. The user may choose to use GFSSP's built-in subroutine INTERPOL:

CALL INTERPOL(XVALUE, N, XARRAY, YARRAY, YVALUE)

Input:

 $XYALUE - x$  value at which y will be interpolated N – size of arrays XARRAY and YARRAY  $XARRAY(N)$  – array of increasing x values  $YARRAY(N)$  – array of y values corresponding to  $XARRAY$ 

Output:

YVALUE – y value interpolated at XVALUE

Subroutine INTERPOL is for linear interpolation only. It does not extrapolate. Out-of-range values will be set equal to the first or last value in YARRAY, as appropriate.

User Subroutines may also make use of various unit conversion functions to convert between SI and English units. For example:

## REAL FUNCTION KW\_BTUS(VALUE)

will convert the power in kW stored in variable VALUE to BTU/s. These conversion functions are described in the User Subroutine write-up of [appendix E.](#page-381-0)

**[4.3.2.25 Provision of Fluid Property Call From User Subroutine.](#page-10-0)** GFSSP calculates fluid properties in every node as functions of (1) pressure and temperature, (2) pressure and enthalpy, or (3) pressure and entropy. Most of the property package calls were standardized by placing them in one of three universal property call subroutines: PROPS\_PT, PROPS\_PH, and PROPS\_PS. An additional subroutine called PROPS\_PSATX is available to users who desire saturation properties at a given pressure. These subroutines call the GASP/WASP programs, RP-1 interpolation tables, and User Fluid interpolation tables. They do not call the GASPAK property program.

An advantage of the universal property call subroutines is that it provides a utility for writing User Subroutines. For example, when calculating a convection coefficient using a film temperature (mean of the fluid and solid node temperatures), the user will want properties at a different temperature than the current node temperature. These can be provided with a call to PROPS\_PT. Two-phase convection coefficient correlations may require properties of the saturated liquid and vapor phases, which can be provided with calls to PROPS\_PH, PROPS\_PS, or PROPS\_PSATX.

Subroutine PROPS\_PT returns single-phase fluid properties as a function of Pressure and Temperature. It does not return saturation properties. The calling statement for PROPS\_PT is:

CALL PROPS PT(I\_NFLUID, Z\_P, Z\_T, Z\_RHO, Z\_H, Z\_CP, Z\_CV, + Z\_S, Z\_GAMMA, Z\_MU, Z\_K, I\_KR, Z\_XV)

Input:

I\_NFLUID – Integer ID Number of the Fluid  $Z_P -$  Pressure Z\_T – Temperature

Output:

Z\_RHO – Density  $Z_H$  – Enthalpy Z\_CP – Specific heat at constant pressure Z\_CV – Specific heat at constant volume  $Z$  S – Entropy Z\_GAMMA – Ratio of specific heats Z\_MU – Viscosity  $Z$  K – Thermal conductivity I\_KR – Integer code for the fluid phase (0, unknown; 1, saturated; 2, liquid; 3, gas) Z\_XV – Quality (vapor mass fraction)

The units of the input and output properties are the same as GFSSP's internal units, and are shown in table 10. Table 11 gives the fluid ID numbers that are recognized by the PROPS subroutines. An incorrect ID number will generate an error message and stop the run.

| Property                  | <b>English Units</b>            |
|---------------------------|---------------------------------|
| Pressure (P)              | psf                             |
| Temperature $(T)$         | °R                              |
| Conductivity (k)          | Btu/ft-s-R                      |
| Density $(\rho)$          | I <sub>b</sub> /ft <sup>3</sup> |
| Viscosity (µ)             | lb/ft-s                         |
| Specific heat ratio $(y)$ | <b>Dimensionless</b>            |
| Enthalpy $(H)$            | Btu/lb                          |
| Entropy (S)               | Btu/lb-R                        |
| Specific heat $(C_n)$     | Btu/lb-R                        |
| Specific heat $(C_v)$     | Btu/lb-R                        |

Table 10. Fluid properties and units.

Table 11. Fluid ID numbers and critical pressures.

| ID No. | <b>Fluid</b>                  | $P_{\rm crit}$<br>(psia) | ID No. | <b>Fluid</b>        | $P_{\rm crit}$<br>(psia) |
|--------|-------------------------------|--------------------------|--------|---------------------|--------------------------|
| 1      | <b>GASP He</b>                | 33.0                     | 9      | GASP $F2$           | 756.4                    |
| 2      | GASP $CH4$                    | 671.1                    | 10     | GASP H <sub>2</sub> | 187.5                    |
| 3      | <b>GASP Ne</b>                | 384.9                    | 11     | WASP $H_2O$         | 3,204.0                  |
| 4      | GASP <sub>N<sub>2</sub></sub> | 495.6                    | 12     | RP-1 tables         |                          |
| 5      | <b>GASP CO</b>                | 507.4                    | 37     | User fluid 1 tables |                          |
| 6      | GASP $O2$                     | 737.2                    | 38     | User fluid 2 tables |                          |
| 7      | <b>GASP</b> Ar                | 705.6                    | 39     | User fluid 3 tables |                          |
| 8      | GASP CO <sub>2</sub>          | 1,070.9                  |        |                     |                          |

Subroutine PROPS\_PH returns fluid properties as a function of pressure and enthalpy. The calling statement for PROPS\_PH is:

CALL PROPS PH(I\_NFLUID, Z\_P, Z\_T, Z\_RHO, Z\_H, Z\_CP, Z\_CV, + Z\_S, Z\_GAMMA, Z\_MU, Z\_K, I\_KR, Z\_XV, + Z\_RHOL, Z\_HL, Z\_CPL, Z\_CVL, Z\_SL, Z\_GAMMAL, Z\_MUL, Z\_KL, + Z\_RHOV, Z\_HV, Z\_CPV, Z\_CVV, Z\_SV, Z\_GAMMAV, Z\_MUV, Z\_KV)

Input:

I\_NFLUID – Integer ID number of the fluid Z\_P – Pressure  $Z_H$  – Enthalpy

Output:

The output is similar to the output of PROPS\_PT, except that there are additional liquid (suffix L) and vapor (suffix V) property values returned when the fluid is saturated. If the input enthalpy falls under the saturation dome at the given pressure, variable I\_KR will be returned as 1 (saturated),

and the properties will be those of a homogeneous two-phase mixture with a quality of Z\_XV. If the fluid is single phase at the given pressure and enthalpy, variable I\_KR will be returned as 2 (liquid) or 3 (gas), and the saturated liquid and vapor property values will be zero.

Subroutine PROPS\_PS returns fluid properties as a function of pressure and entropy. The calling statement for PROPS\_PS is:

CALL PROPS\_PS(I\_NFLUID, Z\_P, Z\_T, Z\_RHO, Z\_H, Z\_CP, Z\_CV, + Z\_S, Z\_GAMMA, Z\_MU, Z\_K, I\_KR, Z\_XV, + Z\_RHOL, Z\_HL, Z\_CPL, Z\_CVL, Z\_SL, Z\_GAMMAL, Z\_MUL, Z\_KL, + Z\_RHOV, Z\_HV, Z\_CPV, Z\_CVV, Z\_SV, Z\_GAMMAV, Z\_MUV, Z\_KV)

Input:

I\_NFLUID – Integer ID Number of the Fluid  $Z_P -$  Pressure Z\_S – Entropy

### Output:

The output and saturation functionality is similar to that of PROPS PH. The RP-1 and user fluid interpolation table subroutines do not work as functions of entropy, so calls to PROPS\_PS for these fluids will generate an error message and stop the run.

Subroutine PROPS\_PSATX returns fluid properties at a given saturation pressure and quality (vapor mass fraction). The calling statement for PROPS\_PSATX is:

CALL PROPS PSATX(I\_NFLUID, Z\_P, Z\_T, Z\_RHO, Z\_H, Z\_CP, Z\_CV, + Z\_S, Z\_GAMMA, Z\_MU, Z\_K, I\_KR, Z\_XV, + Z\_RHOL, Z\_HL, Z\_CPL, Z\_CVL, Z\_SL, Z\_GAMMAL, Z\_MUL, Z\_KL, + Z\_RHOV, Z\_HV, Z\_CPV, Z\_CVV, Z\_SV, Z\_GAMMAV, Z\_MUV, Z\_KV)

Input:

I\_NFLUID – Integer ID Number of the Fluid Z\_P – Saturation Pressure Z\_XV – Quality (vapor mass fraction)

## Output:

The output is similar to the saturated output from PROPS PH and PROPS PS. If the user only desires the liquid (suffix L) and vapor (suffix V) properties, an input Quality of zero may be used, and the quality-weighted properties ignored. At this time, this subroutine only works for GASP/WASP fluids; calls with RP-1 or user fluids will generate an error message and stop the run. Providing a saturation pressure greater than the critical pressure will also generate an error message and stop the run. Critical pressures for the GASP/WASP fluids are listed in table 11.

## **5. GRAPHICAL USER INTERFACE**

This section introduces the visual thermofluid dynamics analyzer for systems and components (VTASC), a unique GUI designed to simplify the model building process for GFSSP. VTASC allows the user to design GFSSP models using an interactive 'point and click' paradigm. The program seeks to eliminate some of the more tedious, error prone, and time-consuming operations associated with the model building process such as the selection of unique numbers for nodes and branches, and the explicit specification of the upstream and downstream nodes for every branch. The models may be easily modified both in terms of additional nodes and branches and the model-specific data. Figure 46 shows the main VTASC window that consists of menu and toolbar options and a blank canvas.

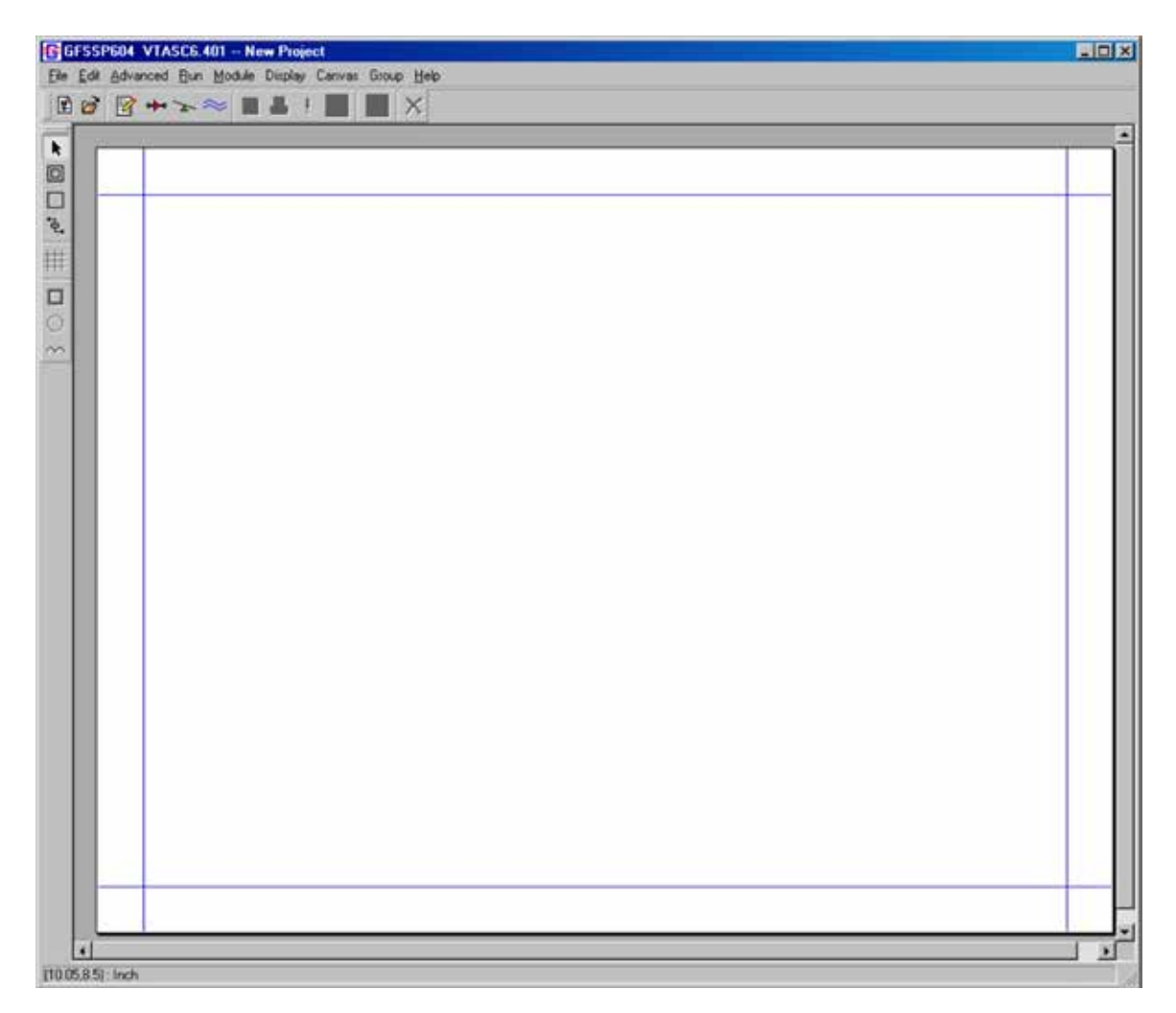

[Figure 46. Main VTASC window.](#page-20-0)

## **5.1 Menus**

### **5.1.1 File Menu**

The File pulldown menu, shown in figure 47, contains the functions to begin a new model, open an existing model, save the model, save the model with an alternate location and name, print the model to a printer, print an image of the model to a bitmap (.bmp extension) file, write an input file for GFSSP based on the current model, import a second model into an existing model, and exit the application. The most commonly used of these functions are available, as shortcuts, from the file input/output toolbar. In addition, the File menu contains a listing of the nine most recently saved models.

| New                                                   | $Ctr$ $H$   |
|-------------------------------------------------------|-------------|
| Open                                                  | $Ctr$ $H$   |
| Save                                                  | $Ctr$ $H-S$ |
| Save As                                               |             |
| Print                                                 | $Ctr$ $H$ P |
| Print Image                                           |             |
| Write GFSSP file                                      |             |
| <b>Import Model</b>                                   |             |
| Exit                                                  | $Ctr +Q$    |
| 1 D:/VTASC3200/ExamplesTest601/Ex16/Ex16PostMerge.vts |             |
| 2 D:/VTASC3200/ExamplesTest601/Ex17/Ex17PostMerge.vts |             |
| 3 D:/VTASC3200/ExamplesTest601/Ex18/Ex18PostMerge.vts |             |
| 4 D:/VTASC3200/ExamplesTest601/Ex19/Ex19PostMerge.vts |             |
| 5D:/VTASC3200/ExamplesTest601/Ex20/Ex20PostMerge.vts  |             |
|                                                       |             |

[Figure 47. VTASC File menu.](#page-20-0)

The new model function will reinitialize the application to a clean state without having to exit and then restart the application; if model data are present, then the user will be prompted to continue the operation. The open model function will present a file dialog to allow the user to select a previous model; note that all model files have a '.vts' extension. The VTASC model files are not synonymous with the GFSSP input files; GFSSP compatible input files may be generated, based on the current model, as described below. The Save function allows the user to save the current model to a desired location. In the case where the model has not been previously read or saved, a file dialog will appear and allow the user to save the current model to a given location. The Save As function works identically except that a file dialog will appear in all instances. The Print function produces a Postscript file, which allows the user to print the current circuit to a printer or to a file. The Print Image function will save an image of the circuit in a bitmap file. The Write GFSSP file function will become active

once the user has input the required data; this is covered in the following section. The Import Model function allows the user to insert additional models to an existing model. This function will become active once the user has created a branch. The Save and Print functions are not available until at least one node is present.

# **5.1.2 Edit Menu**

The Edit pulldown menu, shown in figure 48, contains the functions to delete a selected item(s), activate the Global Options dialog, open an existing GFSSP output or input file using the desired editor (see Global Options User Information tab, fig. 51c), and to select all elements on the canvas. The Delete function, which is not available until at least one node is present, also appears as a shortcut from the file input/output toolbar. The Global Options dialog is discussed in detail in section 5.2.

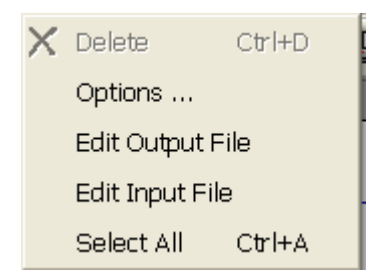

[Figure 48. VTASC Edit menu.](#page-20-0)

#### **5.1.3 Advanced Menu**

The Advanced pulldown menu, shown in figure 49, contains the functions to activate dialogs for GFSSP's Advanced options such as Transient Heat, Heat Exchanger, Tank Pressurization, Turbopump, Valve Open/Close, Fluid Conduction (not active), Pressure Regulator, Flow Regulator, Pressure Relief Valve, Enable/Disable Grid Generation, Enable/Disable Conjugate Heat Transfer, and Select/Deselect SI Units. With the exception of Enable/Disable Grid Generation, Enable/ Disable Conjugate Heat Transfer, and Select/Deselect SI Units, these functions are not available unless the Advanced option has been activated through the Global Options dialog. The Advanced option dialogs are discussed in detail in section 5.4. Selecting Enable Grid Generation enables the grid node on the left side of the main window. Selecting Enable Conjugate Heat Transfer will enable the three Conjugate Heat Transfer related icons on the left side of the main window. Selecting Enable SI Units will change all of the VTASC data input field labels to SI units.

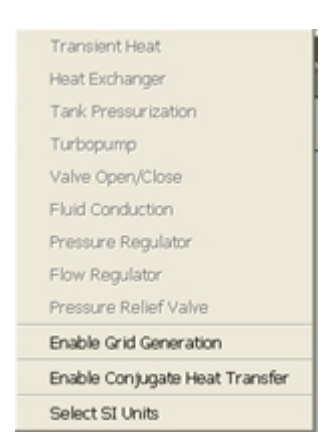

[Figure 49. VTASC Advanced menu.](#page-20-0)

#### **5.1.4 Run and Module Menus**

The Run pulldown menu contains the functions to call and run GFSSP, Winplot, and GFSSP and Winplot together. These functions also appear as shortcuts from the file input/output toolbar. The third function will call Winplot and then start GFSSP. Note that Winplot is not part of the GFSSP installation package and must be obtained separately. Also note that Winplot is not made available by VTASC unless a model is defined as an unsteady model. The Module menu contains the function to activate the User Executable Build dialog. The User Executable Build dialog is discussed in detail in section 5.6.

### **5.1.5 Display, Canvas, Group, and Help Menus**

The Display pulldown menu contains the functions to activate the Display Results/Properties dialog, clear any results/properties displayed on the canvas, and enable Quicklook. The Display Results/Properties dialog is discussed in detail in section 5.9.3. The Canvas pulldown menu contains the functions to toggle between a 1-, 2-, or 4-page canvas. The double page canvas configuration is useful for larger models that will not easily fit on a single page canvas. Note that in multiple page configurations, the user should allow for margins for printing. The Group pulldown menu provides the ability to perform move/align operations on a group of network objects that have been selected. The Help pulldown menu contains the function to activate a popup window with additional information about that particular version of VTASC, open the GFSSP User Manual, and disable/enable tooltips.

## **5.2 Global Options**

From the Edit menu, select the menu option labeled Options… to display the Global Options dialog shown in figure 50. A left mouse click on items listed to the extreme left allows access to the desired information within the right pane. As shown, selecting the 'Instructions' option gives general instructions on the use of this dialog.

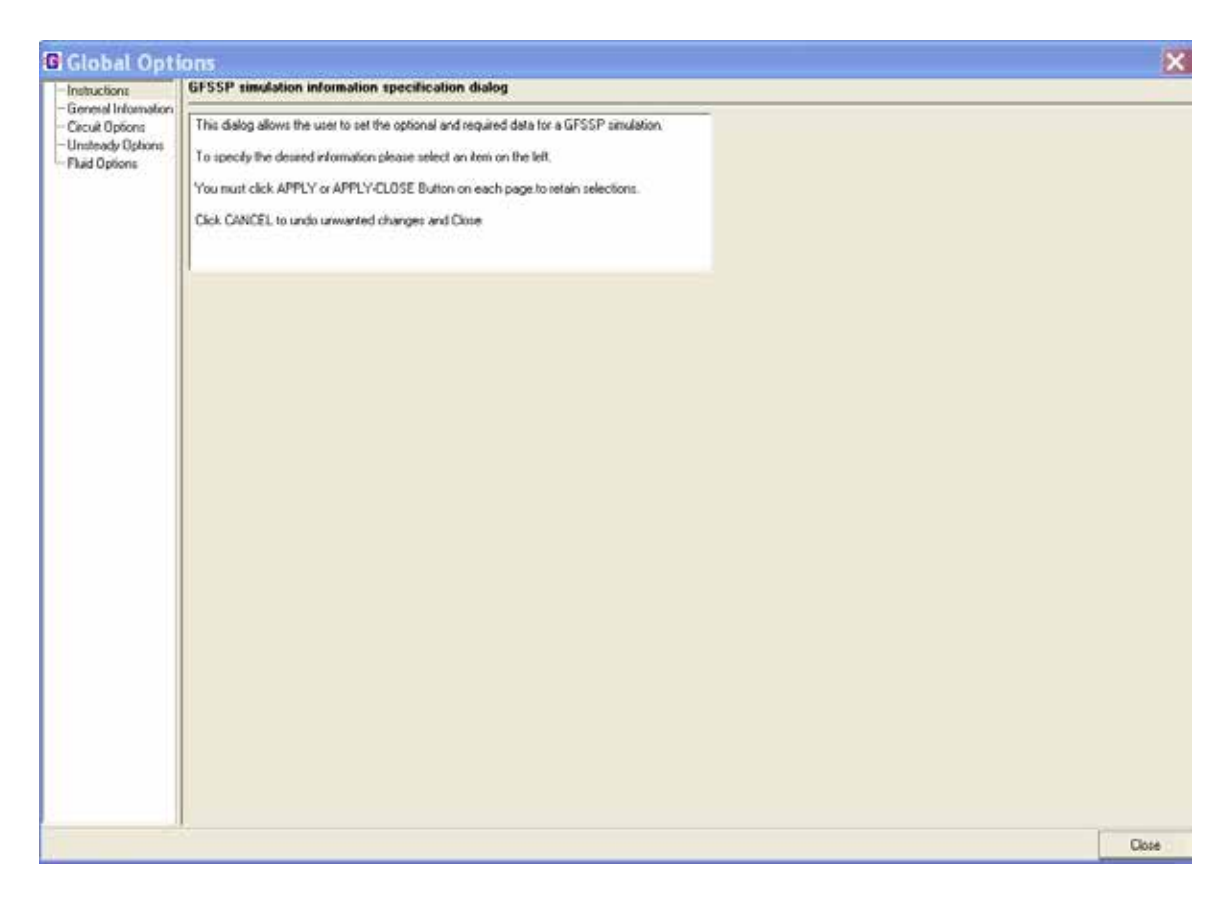

[Figure 50. Global Options dialog.](#page-20-0)

### **5.2.1 General Information**

Selecting the General Information item, or toolbar alternative  $\mathbb{R}$ , displays the following dialog (fig. 51) to access User Information, Solution Control, and Output Control. The User Information tab shown in figure 51(a) allows specification of the title, name of the analyst, working directory, GFSSP compatible input file, the output file to be generated by GFSSP, and the name and location of the GFSSP executable that will be used to run the model. The working directory, which is the directory where VTASC will write the GFSSP input and output files associated with the model, is assigned by specifying a file path for the GFSSP input file. The installation version of GFSSP is the default executable defined for any new model. Note that the file menu option Write GFSSP file will become active only when the input and output GFSSP files have been specified. The Compiler radio button allows the user to select either Compaq or Intel Fortran to compile user subroutines. The default text editor for input, output, and history files is Notepad. The user may switch to another editor (e.g., Textpad) by browsing to the executable in the Editor box.

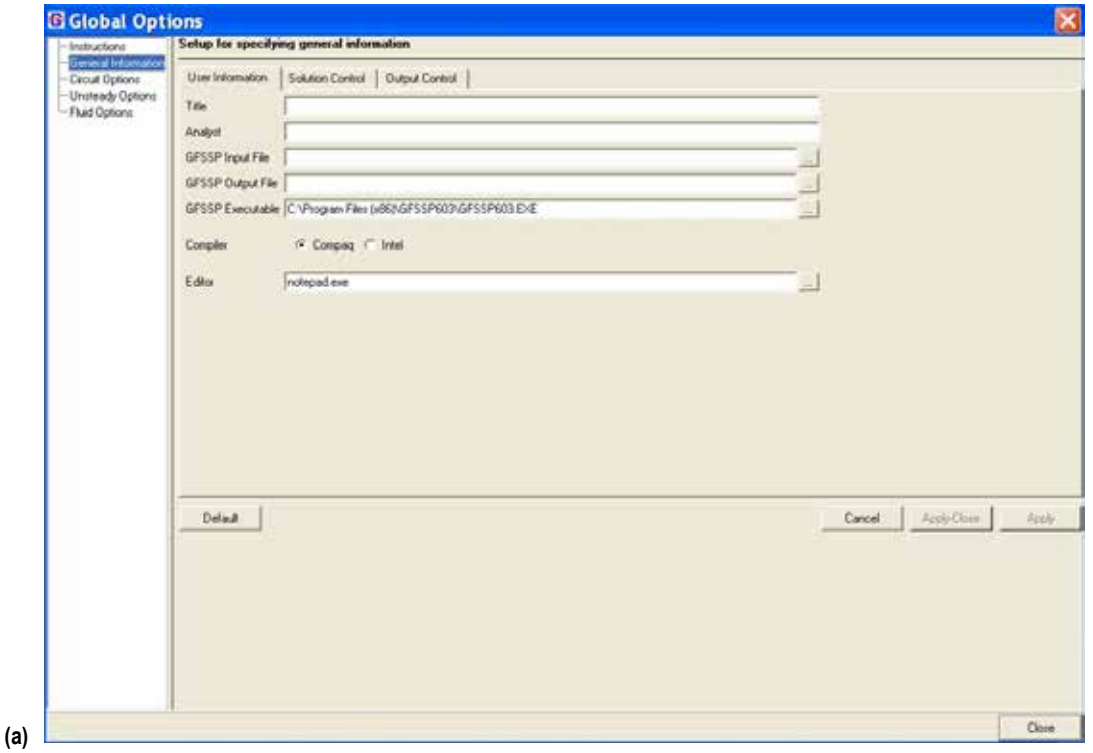

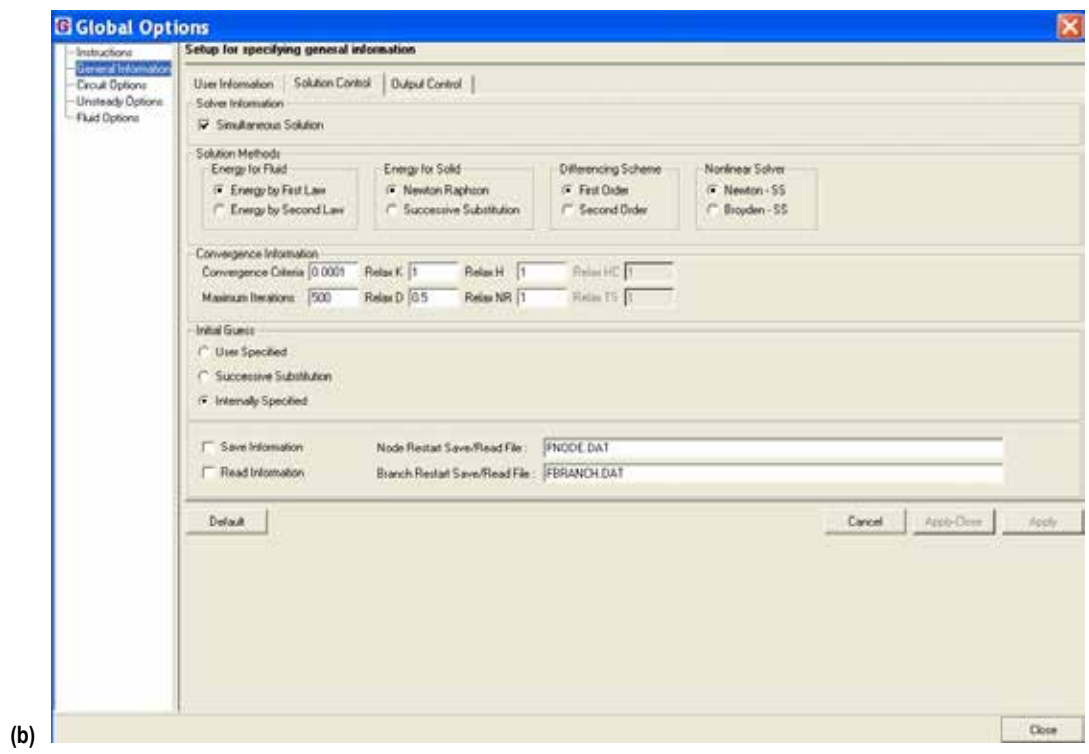

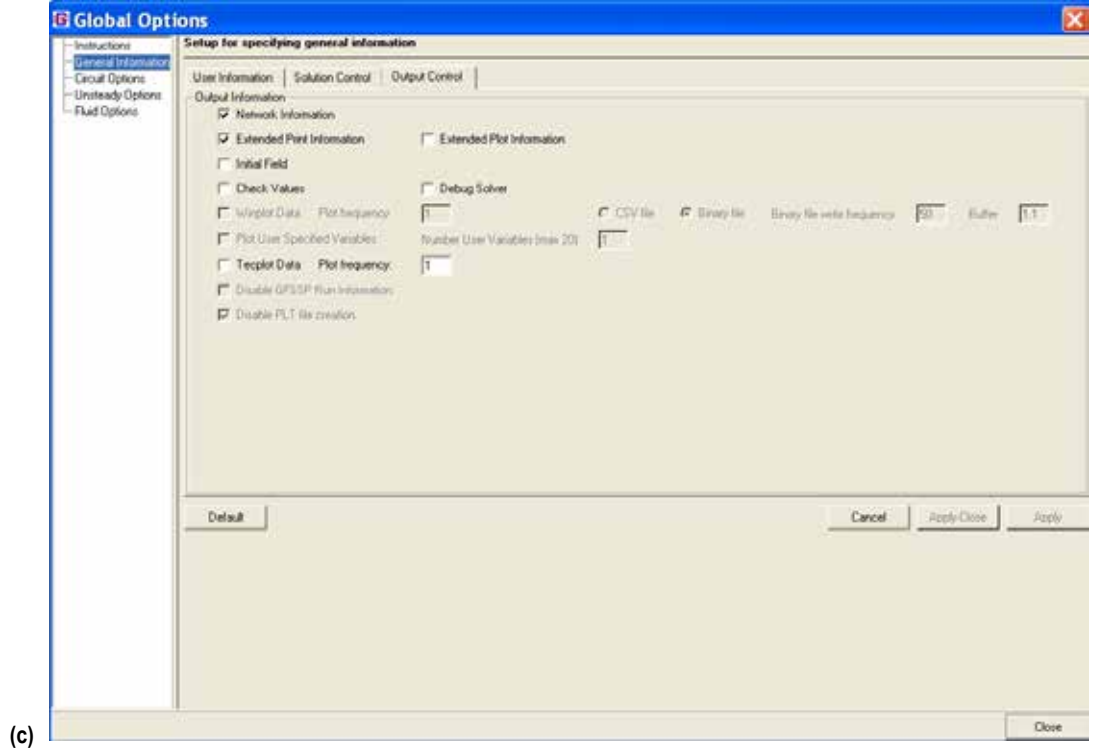

Figure 51. General information dialogs: (a) User Information tab, (b) Solution Control tab, and (c) Output Control tab.

The Solution Control tab shown in figure 51(b) allows specification of certain characteristics of the solution procedure of a particular model. The user can choose either a Simultaneous Solution procedure or the original Hybrid Solution scheme. The user can also choose between the First Law and Second Law of thermodynamics based solution procedures for the energy equation. For the solid energy equation, the user can select either a Newton Raphson or Successive Substitution solution scheme. For the differencing scheme, the user may select either the First Order or Second Order. For the Nonlinear Solver, the user may select either the Newton-Successive Substitution or Broyden-Successive Substitution method. In addition, the user can specify the Convergence Criteria, Maximum Iterations, Relaxation parameters, and choose the method by which the initial guess is made. The user can also specify if they wish to use restart files by checking the appropriate box. Checking the Save Information box indicates the user wishes to save the final solution to use as an initial guess in another model. Checking the Read Information box indicates the user wishes to read in a previously saved solution as an initial guess. Note that if both boxes are checked, GFSSP will overwrite the initial restart files during the simulation. Two restart files are used by GFSSP for both saving and reading information. One file is used for node information and one for branch information. The user may name the restart files using the designated text boxes.

The Output Control tab shown in figure 51(c) allows specification of the type of data to output during the GFSSP simulation as well as requesting certain values to be checked for reasonableness, and requesting various messages for model debugging purposes. The solution check can be activated by choosing Check Values. The output options consist of inclusion (default) or suppression of: (1) Network Information (print), (2) Extended Thermodynamic and Thermophysical Information at the nodes (print/plot), (3) Initial Flow Field (print), and (4) Winplot data (plot). For Winplot data, the user can define whether and how often GFSSP writes output to the Winplot data files (the default is 1, which writes output at every time step) as well as the type of file that is generated (comma separated value files or a binary file formatted for the Winplot plot program). If Binary file is selected, the user may select the number of plot records to buffer for each write to the binary file. The Buffer entry (default 1.1) is a way to give allowance for possible increase in the data (decrease in time step) to be written. Checking CSV will cause GFSSP to write a comma-separated variables file, which can be processed by Excel.

GFSSP provides a way for a user to define variables to be plotted. User-defined variables are defined in one of the subroutines in the User Subroutine file, found in the installation folder. Checking Tecplot Data will cause GFSSP to write data to a file that is suitable for input into the Tecplot program.

Checking Disable GFSSP Run Information will stop GFSSP from writing back to VTASC in the GFSSP Run Dialog. This has been found to be helpful for long-running models. GFSSP will create <modelname>.PLT files, which provide output data that can be used to present results within VTASC. Disabling (default) will prevent these files from being created.

**Note that the Apply or Apply-Close button must be pressed to accept modifications to the data in any of the tabs.** To reset the data to default on all three tabs press Default and then the Accept buttons*.* The Cancel button closes the General Information item without accepting any changes.

## **5.2.2 Circuit Options**

Selecting the Circuit Options item, or toolbar alternative  $\mathbf{P}$ , displays the pane in figure 52, allowing access to Circuit Options and Initial Values. The Circuit tab shown in figure 52(a) allows specification of the options that will be activated for this circuit. These options include: Axial Thrust; Cyclic Boundary; Dalton's Law (only active for multiple fluid models); Enthalpy Formulation (Stagnation or Static); Fluid Conduction (activates Fluid Conduction on Advanced Menu, but is not active); Fluid Mass Injection; Gravity (enables Buoyancy and Reference Node); Heat Exchanger (activates Heat Exchanger Advanced Menu); Heat Source (with optional units); Inertia (Note that while this option allows you to choose to supply relative angles between adjacent branches, no mechanism currently exists to define those angles using VTASC. The user must manually edit the GFSSP input file to supply those angles (also discussed in sec. 5.5.13)); Mixture (with option to select method of calculations); MD-Grid; Momentum Source; Moving Boundary; Normal Stress; Phase Separation Model; Rotation; Shear; Solid-Fluid Heat Transfer Coefficient with the ability to choose method of calculation (only active for models using conjugate heat transfer); Transient Term Active; Transverse Momentum; and Turbopump (activates Turbopump Advanced Menu). Note that activating these options may require additional inputs in other areas of VTASC.

The Initial Values tab shown in figure 52(b) allows the user to set initial values of Pressure, Temperature, etc., for both boundary and interior nodes as well as solid nodes. The initial value for nodes may be changed, after the model has been built, by modifying the desired data and pressing the Apply to All button or the Apply to Selected button. For multiple fluids, the option to set default concentrations will become visible. Node ID Sequence Start gives the user the ability to specify the starting Node ID. This may be changed at any time during model creation.

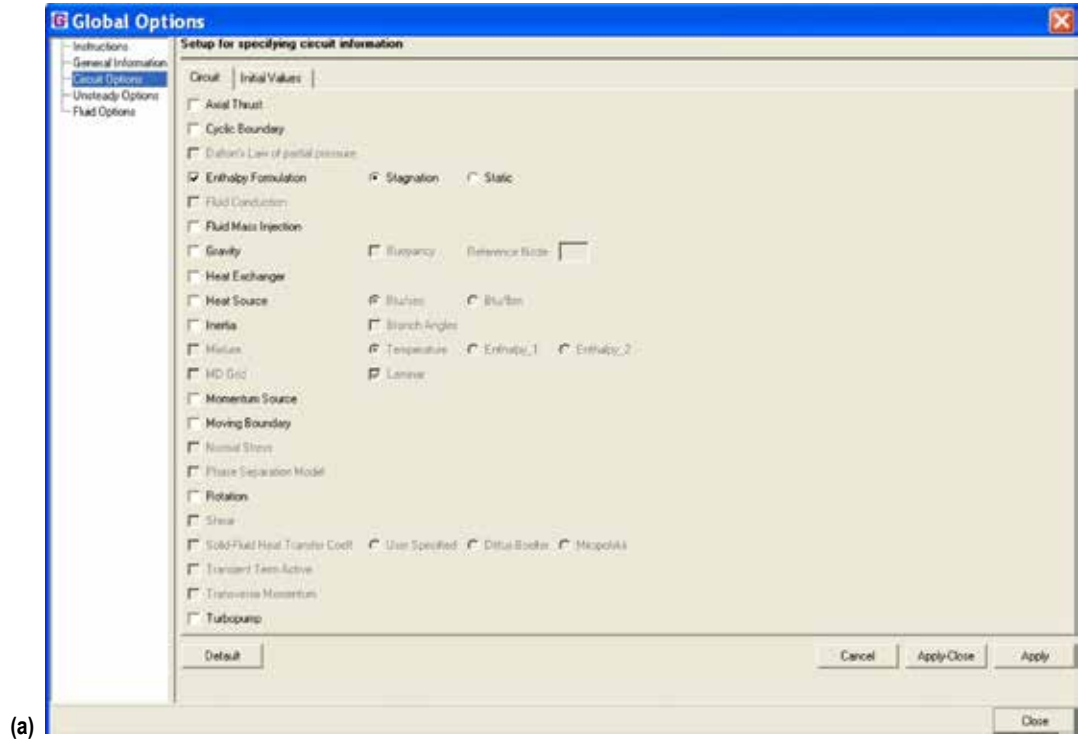

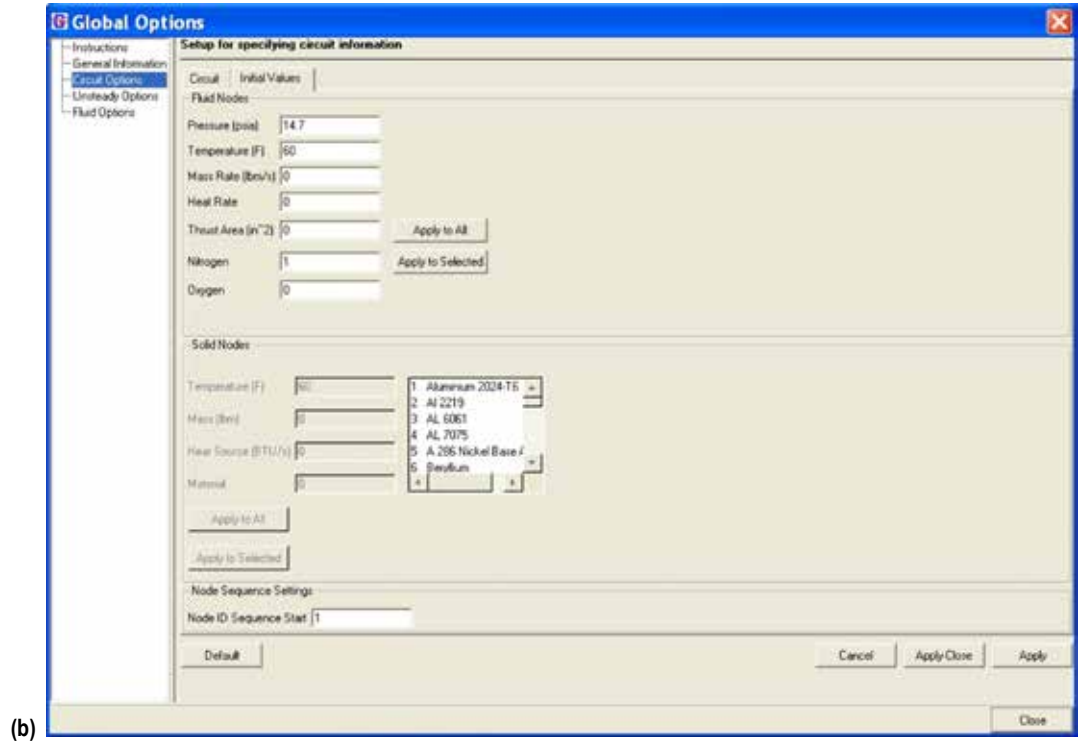

Figure 52. Circuit Options dialogs: (a) Circuit tab and (b) Initial Values tab.

### **5.2.3 Unsteady Options**

Selecting the Unsteady Options item, or toolbar alternative  $\rightarrow$ , displays the dialog shown in figure 53. The Unsteady Options dialog allows users to choose from various levels of unsteady modeling. The options in this window include: Steady (default); Quasi-Steady; Time Step; Start Time (a relative time—does not have to be zero); Final Time; Print Frequency (controls print interval to all output files except Winplot files); Unsteady; Variable Rotation (user specifies variable rotation file name); Variable Geometry (user specifies the variable geometry file name); Variable Heat Load (activates Transient Heat Advanced Menu); Tank Pressurization (activates Tank Pressurization Advanced Menu); Valve Open/Close (activates Valve Open/Close Advanced Menu); Pressure Regulator (activates Pressure Regulator on Advanced Menu); Flow Regulator (activates Flow Regulator on Advanced Menu); and Pressure Relief Valve (activates Pressure Relief Valve on Advanced Menu). Note that Pressure Regulator Option 1 and Flow Regulator Option 1 are mutually exclusive in a circuit. Note that activating the unsteady options may require additional inputs in other areas of VTASC.

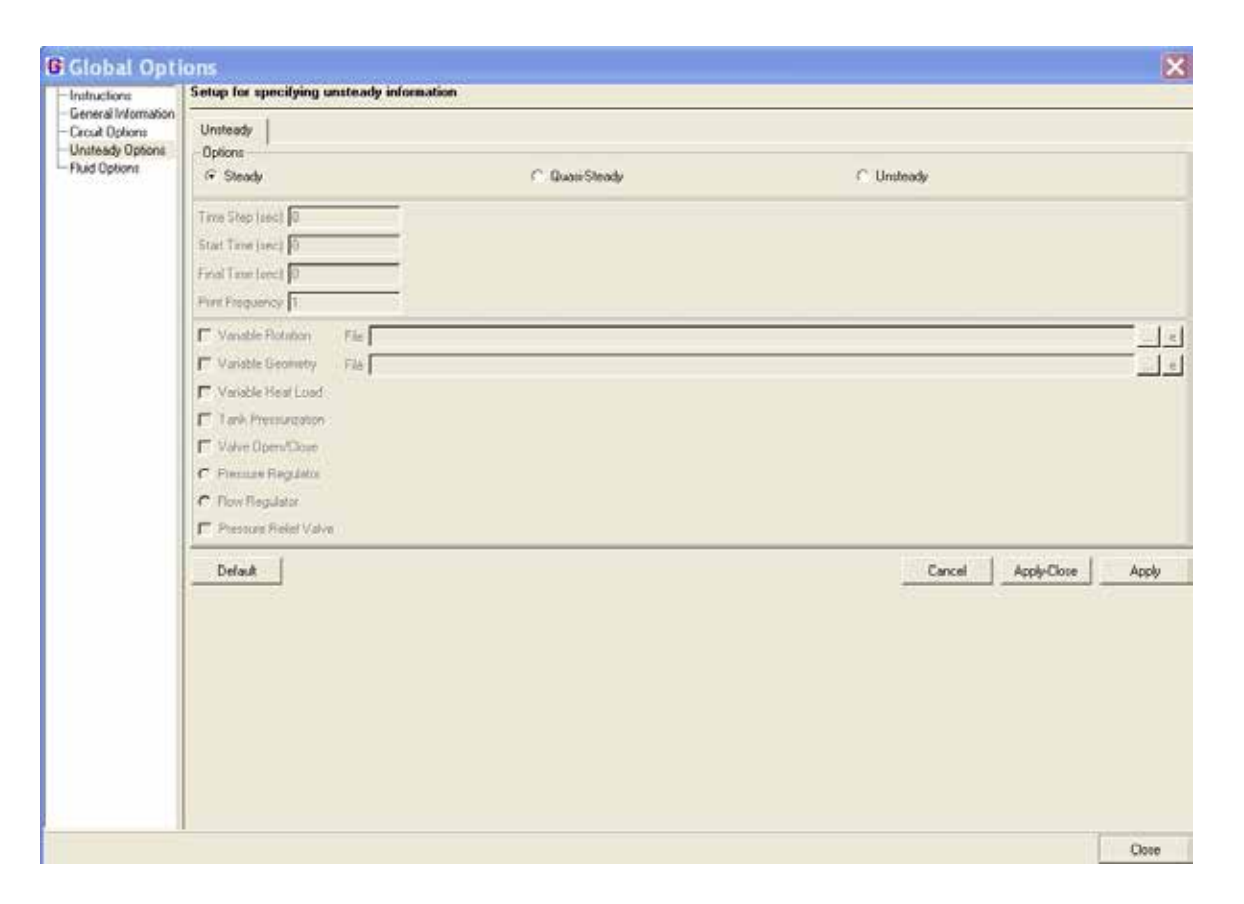

Figure 53. Unsteady Options dialog.

## **5.2.4 Fluid Options**

Finally, selecting the Fluid Options item, or toolbar alternative  $\approx$ , displays the dialog shown in figure 54. The Fluid Options dialog allows users to choose the thermodynamic property approach used in the model. The user can choose from the embedded thermodynamic property packages (1) GASP and WASP or (2) GASPAK. Additionally, the user can choose a constant density fluid (the energy equation is not calculated with this option and this option cannot be used with fully unsteady modeling); an ideal gas by specifying the fluid gas constant, specific heat, viscosity, thermal conductivity, reference pressure, reference temperature, reference enthalpy, and reference entropy; hydrogen peroxide, with the capability to define the mole fraction of water present in the fluid; and user-defined fluids through user-defined property files. Note that choosing the constant density fluid option causes the program to set the flow to steady and all unsteady options to be turned off.

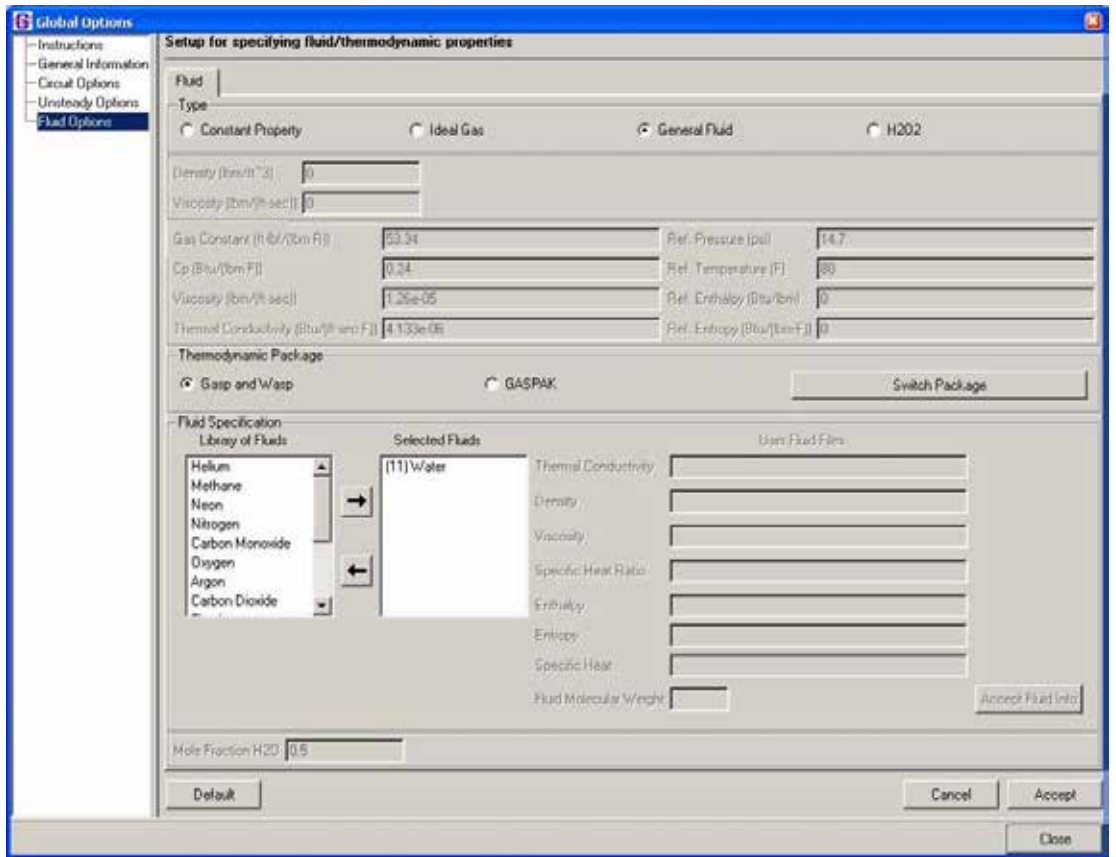

[Figure 54. Fluid Options dialog.](#page-20-0)

Desired fluids from the Library of Fluids may be selected and added to the Selected Fluids list by pressing the  $\rightarrow$  button. Fluids may be deleted from the Selected Fluids list by selecting the unwanted fluids and pressing the  $\leftarrow$  button. Note that a number enclosed in parentheses appears by each selected fluid. This is the GFSSP index number for that fluid. If a user fluid is selected, VTASC will prompt the user to double-click the fluid name to supply the fluid property file names and fluid molecular weight. Note that all user-defined property files must reside in the model's working directory. The Switch Package button allows the user to switch between the two available thermodynamic property packages. The Switch Package button will only work when all selected fluids are common to both fluid libraries. Note that manually switching between the two thermodynamic property packages will delete all fluids from the selected fluids list and node properties.

**[5.2.4.1 Saturation Property Calculation for User-Specified Fluid.](#page-10-0)** GFSSP has the capability to define a User Fluid with property interpolation tables. These tables provide seven fluid properties as functions of pressure and temperature. Beginning with v605, saturated fluid properties and phase change may be modeled with a User Fluid, provided that an eighth table of saturation properties is also supplied. A maximum of three User Fluids is permitted in a model.

Figure 55 shows the VTASC fluid options dialog as set up to define water as a User Fluid. The seven property filenames and fluid molecular weight must be provided. The eighth file providing saturation properties is optional and can be added by checking the Phase Change box.

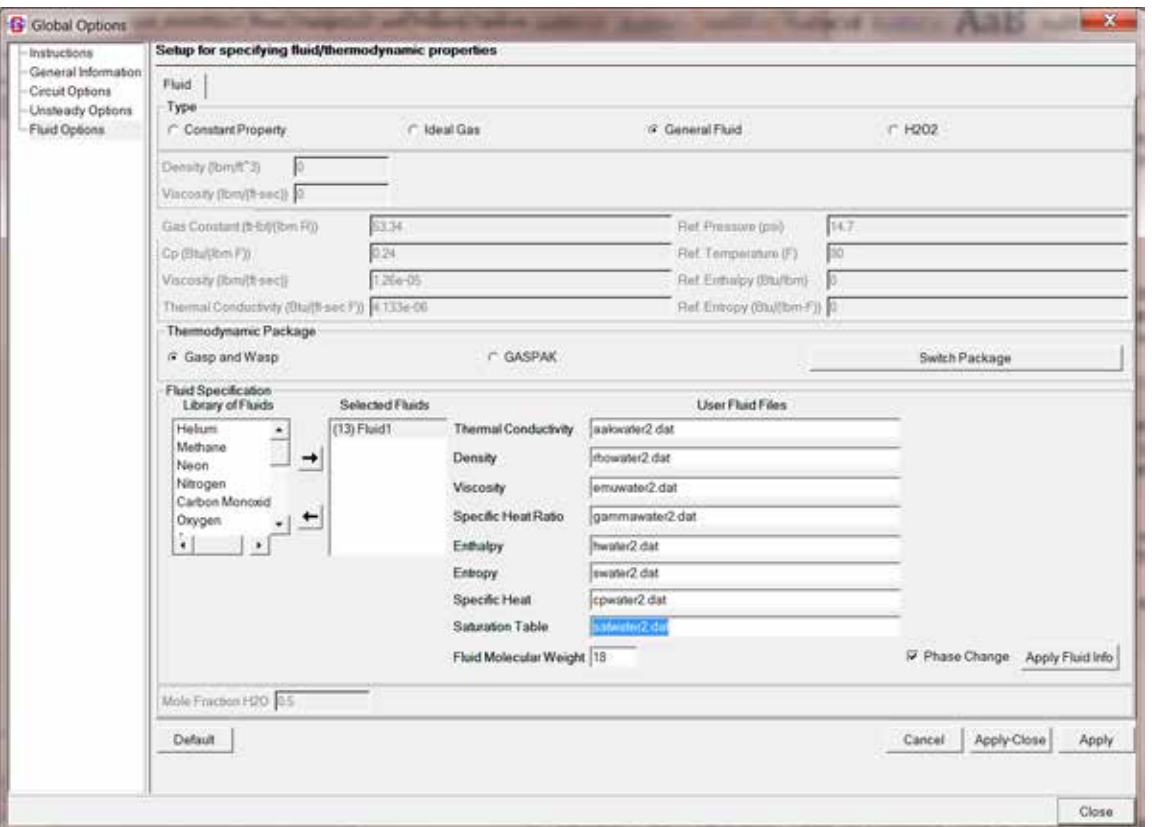

[Figure 55. Defining a user fluid in the VTASC Fluid Options dialog.](#page-20-0)

The seven properties that must be provided are Thermal Conductivity, Density, Absolute Viscosity, Specific Heat Ratio, Enthalpy, Entropy, and Specific Heat. The required units depend on whether the user has developed a model in English or SI units and are shown in table 12.

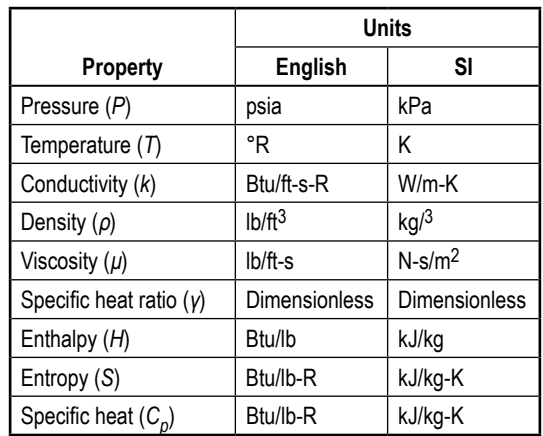

Table 12. User fluid properties and units.

The format of the seven property tables is:

```
NP, NT
T(1), T(2), T(3), ..., T(NT)P(1), PROP(1,1), PROP(1,2), PROP(1,3),..., PROP(1,NT)
P(2), PROP(2,1), PROP(2,2), PROP(2,3),…, PROP(2,NT)
…
P(NP), PROP(NP,1), PROP(NP,2), PROP(NP,3),…, PROP(NP,NT)
```
NP is the number of pressures and NT is the number of temperatures. There can be a maximum of 301 pressures and 301 temperatures in the property file. The pressures and temperatures must be the same in all seven files. Figure 56 shows a portion of the density file for water.

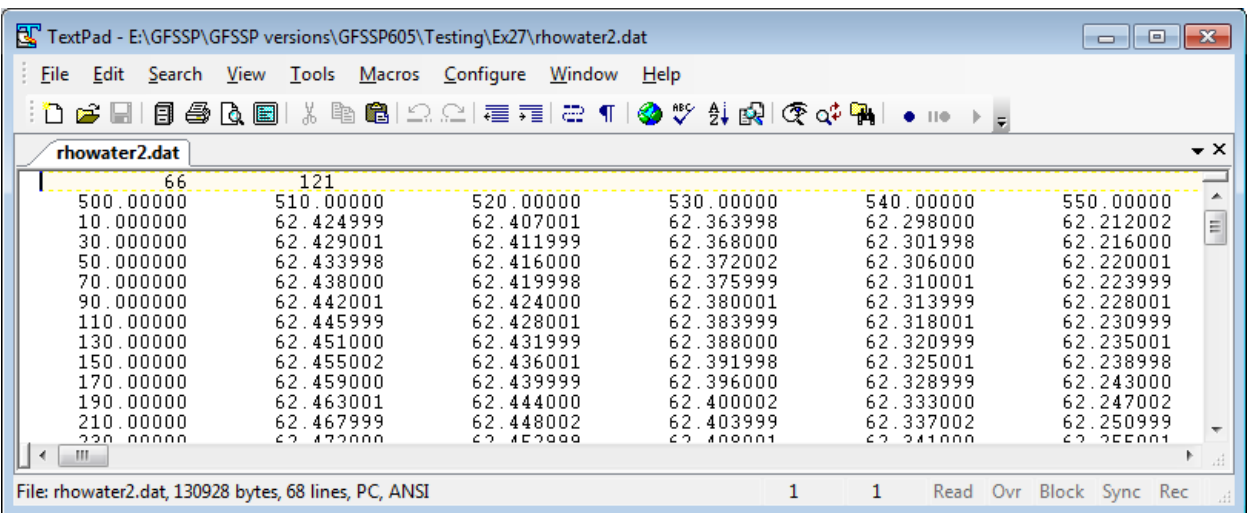

Figure 56. User fluid property file for water density.

The format of the optional eighth property file for saturation properties is:

NPSAT PSAT(1), TSAT, (H, ρ, Cp, μ, γ, k, S)LIQ, (H, ρ, Cp, μ, γ, K, S)VAP PSAT(2), TSAT, (H, ρ, Cp, μ, γ, k, S)LIQ, (H, ρ, Cp, μ, γ, K, S)VAP … PSAT(NPSAT), TSAT, (H, ρ, Cp, μ, γ, k, S)LIQ, (H, ρ, Cp, μ, γ, K, S)VAP

NPSAT is the number of saturation pressures; the maximum is 500. The saturation pressures do not need to be the same as the pressures in the seven property tables. Each line gives a saturation pressure, the corresponding saturation temperature, and the seven properties of the saturated liquid and saturated vapor. Figure 57 shows a portion of the saturated property file for water.

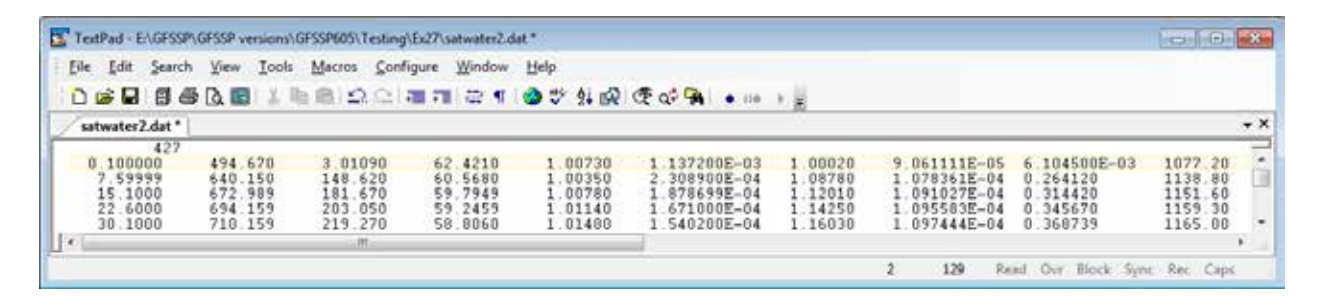

Figure 57. User fluid saturated property file.

A common source of fluid properties is the REFPROP program. Utility programs with instructions (app. F) for converting output from REFPROP into GFSSP's User Fluid format are provided in the User Fluid Utilities subfolder of the GFSSP installation folder.

General guidelines for developing user fluid tables:

- Interpolation is linear with respect to pressure and temperature. Many pressure points are recommended for compressible fluids to ensure accuracy of density interpolation.
- User fluids cannot be used with the Second Law energy equation, so entropy is a printout variable only. If entropy is unknown, the user may place dummy values in the table.
- If viscosity, specific heat, and thermal conductivity are not known as functions of pressure and/or temperature, the user may use the same constant value at all pressure and/or temperature points in the table.
- If enthalpy is not known, the user may construct enthalpy tables by integrating the specific heat over temperature.

## **5.3 Fluid Circuit Design**

#### **5.3.1 Boundary and Internal Node Properties**

The boundary node addition tool  $\Box$  located on the left border of VTASC is used to place boundary nodes on the drawing area, henceforth called the canvas. Upon selection of this tool the user may add boundary nodes by moving the mouse to the canvas and pressing the left mouse button. Placing a node will activate the delete function in the toolbar, edit menu, or by typing CTRL+D. Similarly, interior nodes may be added by selecting the interior node addition tool  $\Box$ . Note that the nodes are automatically given unique numeric identifiers. Figure 58 shows a canvas with a number of boundary and interior nodes.

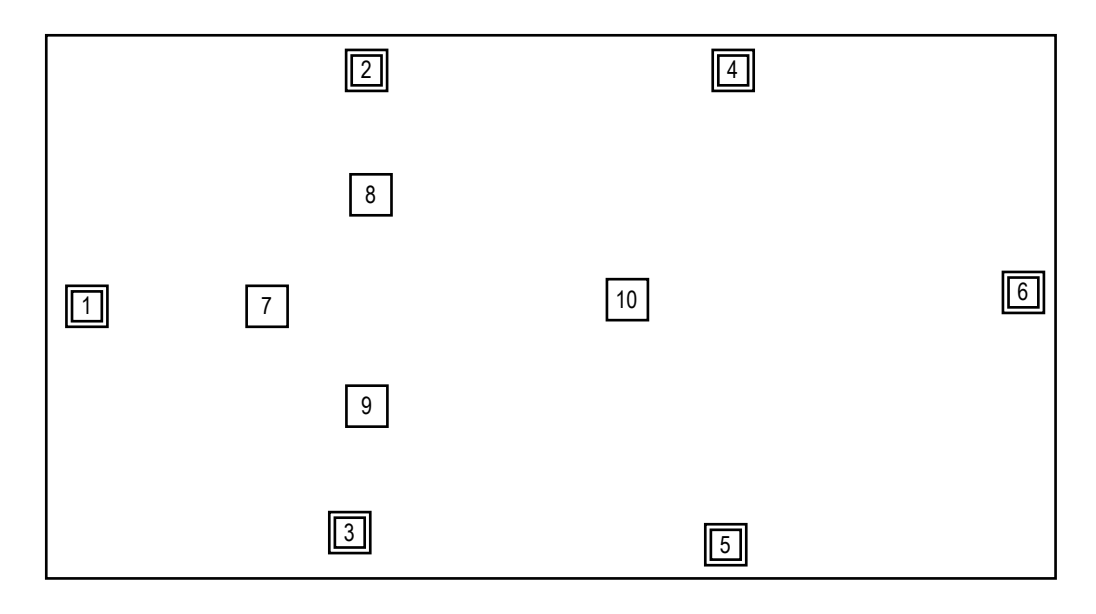

Figure 58. Boundary and interior nodes on canvas.

The selection tool  $\blacktriangleright$  is used to select the desired node and either modify its location or enable its deletion. Positioning the mouse and pressing the left button performs the selection; upon selection, the selected node will be shown with a red border. Repositioning a node is simply performed by pressing and holding the left mouse button over a node, moving the mouse to the desired location, and releasing the left mouse button. Multiple nodes may be selected for deletion by using the Ctrl keyboard button in conjunction with the mouse. The nodes may then be deleted using the Delete toolbar button as long as they are not attached to any branches. A left mouse click within the canvas, away from any nodes, will deselect any previously selected nodes.

A right mouse click upon a node will select the node and present a popup menu (fig. 59) allowing the user to delete the node (will not work on multiple node selections and is not available if the node is connected to any branch), set the properties for the indicated node, save the node properties to a node property buffer, get the properties from the node property, or align the node either horizontally or vertically with its neighboring elements. (Horizontal alignment aligns all elements to the right of the selected node, while vertical alignment aligns all elements below the selected node.) Once a model has been run, the internal node popup menu also allows the user to activate the results dialogs, which will be discussed in section 5.8.

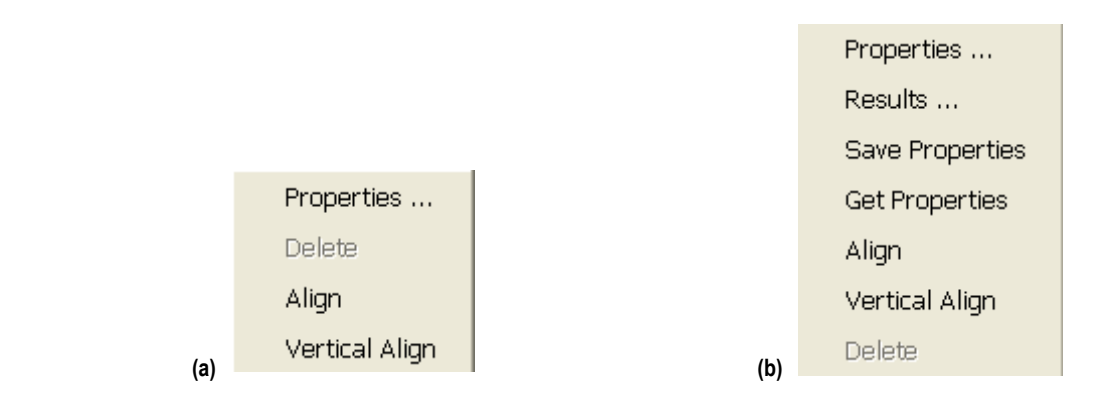

Figure 59. Node popup menus: (a) Boundary node and (b) internal node.

Choosing the Properties … option will present the dialog shown in figure 60. The appropriate inputs will be activated dependent upon the choices present within the Global Options dialog and the type of the selected node, whether boundary or interior. The user may modify the desired data within this dialog. To modify the concentration of a given fluid, select the desired fluid and type in the desired concentration. Note that directly upon selecting a fluid, the user may type without having to reposition the mouse. If the user wants to change the numeric identifier for a node, simply type in the desired numeric identifier (maximum of five numbers). The user may enter any desired descriptive text into the Node Description input box. Pressing the OK button will accept and adjust the revised data and the Cancel button will reject the revised data. Also, in the case of an unsteady flow, each boundary node will be automatically assigned a unique Node History File name that is subject to user modification. Checkboxes allow for selection of the node as Moving Boundary, Phase Separation Model, or Cyclic Boundary. These are enabled on Circuit Options.

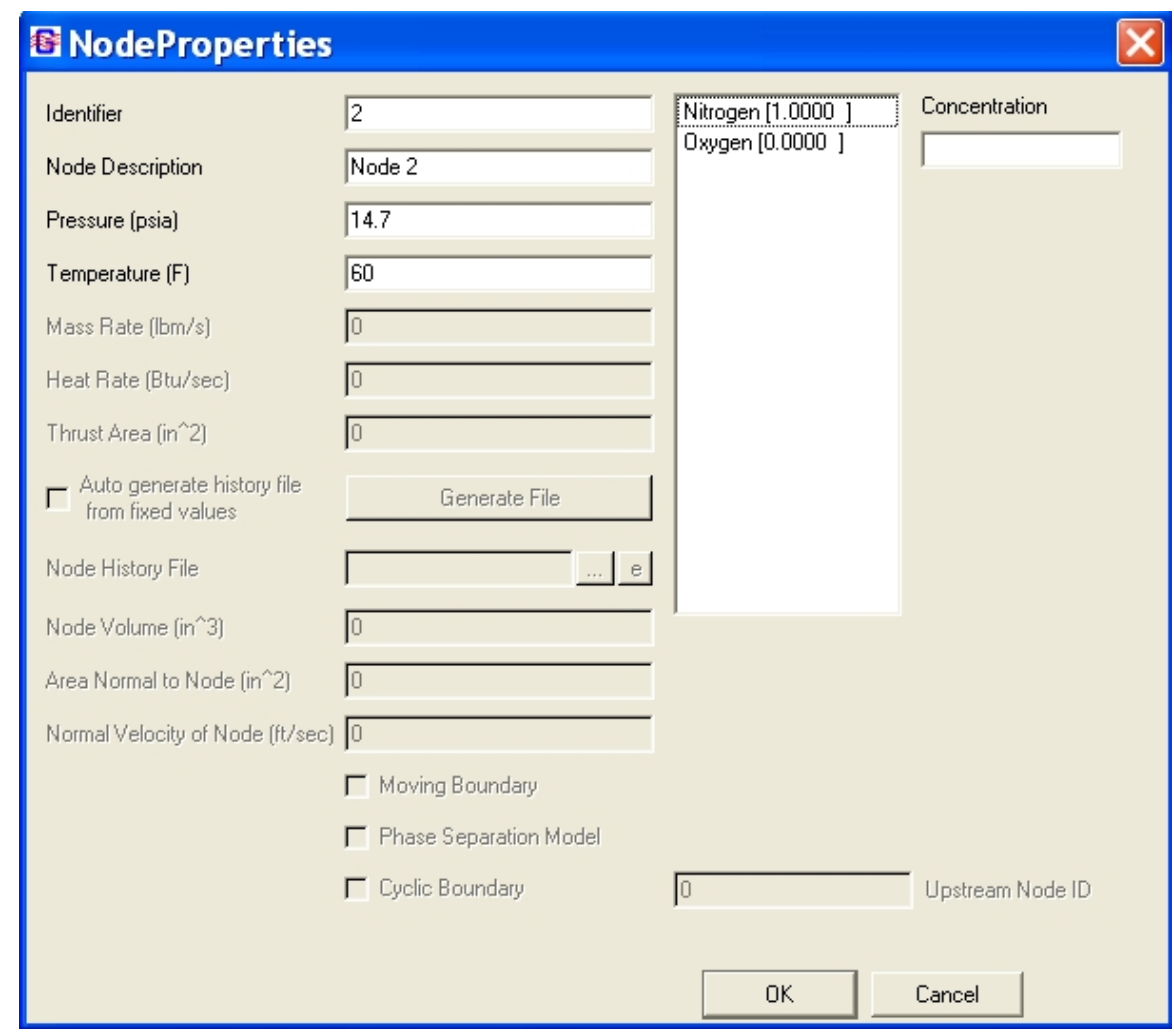

Figure 60. Node properties dialog.

### **5.3.2 Branch Properties**

The branch addition tool  $\mathbb{R}$  is used to specify the branches between the nodes. Selection of this tool immediately causes each interior and boundary node to be drawn with a series of 'handles' as denoted by the green squares in figure 61.

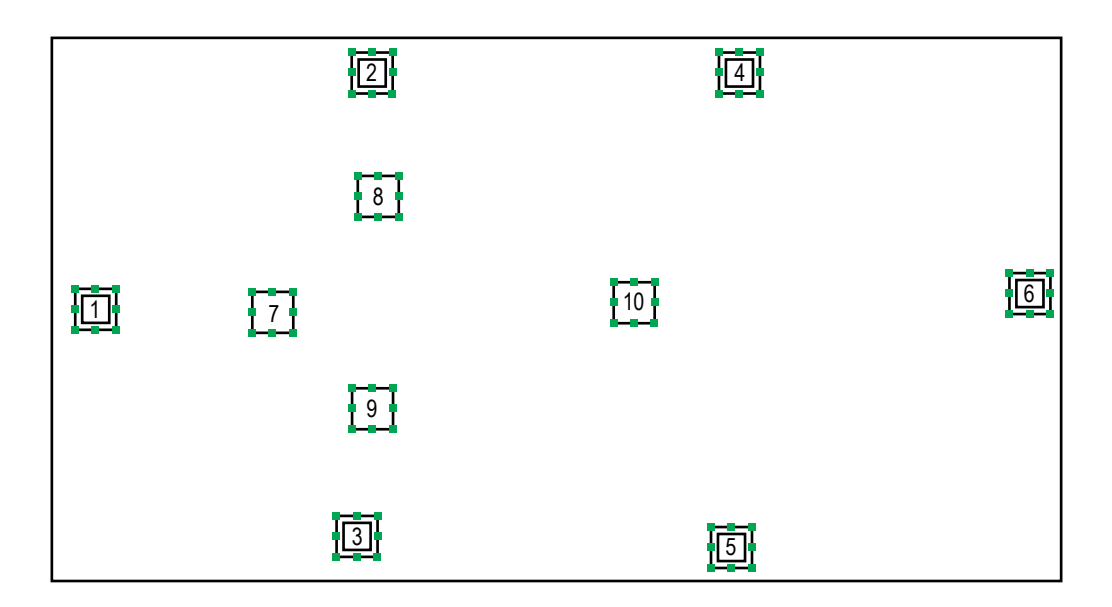

Figure 61. Nodes with branch 'handles.'

The handles serve to clearly identify eight possible locations on a node where the initial (upstream) or terminal (downstream) points of a branch may be located. Note that an unlimited number of branches may initiate or terminate at each handle. There are two different types of branches that may be created—a directed line segment between any two nodes and two possibly discontinuous line segments. In either case, a left mouse button click on a handle will initiate a branch. Once an initial handle (specifies the upstream node) has been selected, further movement of the mouse will draw a directed line segment from that handle to the current location of the mouse, as shown in figure 62(a). For the first type of branch, selecting another handle completes the branch, as this second handle effectively specifies the downstream node (fig. 62(b)).

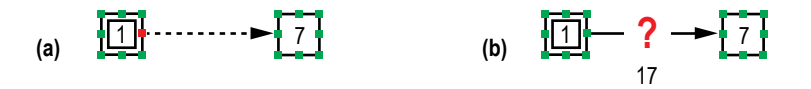

Figure 62. Direct line segment branch: (a) Upstream node and (b) downstream node.

The second type of branch is initiated identically; however, after selecting an initial handle, an additional anchor point may be set at any location on the canvas by a left mouse click at the desired location. The branch is then completed, as usual, by selecting another handle. This series of steps is shown in figures  $63(a)$  and (b).

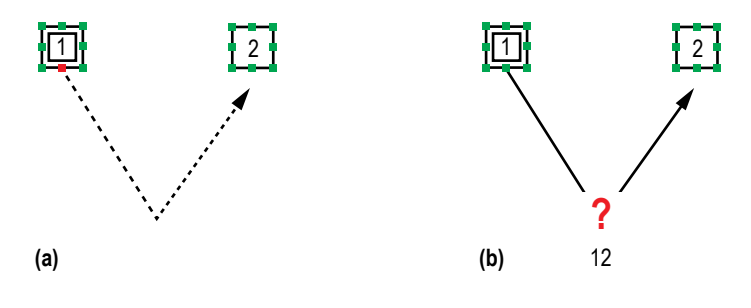

Figure 63. Two-line segment branch: (a) Upstream node and (b) downstream node.

Completing a branch will activate the delete function in the toolbar, edit menu, or by typing Ctrl+D. As shown in figures 62(b) and 63(b), a unique numeric branch identifier formed by concatenating adjacent node numbers is automatically generated and the directed arrowhead visually defines the branch upstream and downstream node relationship. A click on the branch addition tool  $\mathbb{R}$  may be used to clear a branch currently under design and reinitialize the process. The selection tool  $\mathbf{\ast}$  may be used to select the desired branch and either modify its location or enable its deletion. The Ctrl button may be used in conjunction with the mouse to select multiple branches and nodes for deletion using the Delete toolbar button. Note that a node can only be deleted using this method if all branches attached to it are deleted as well. Figure 64 shows an example fluid circuit complete with nodes and branches.

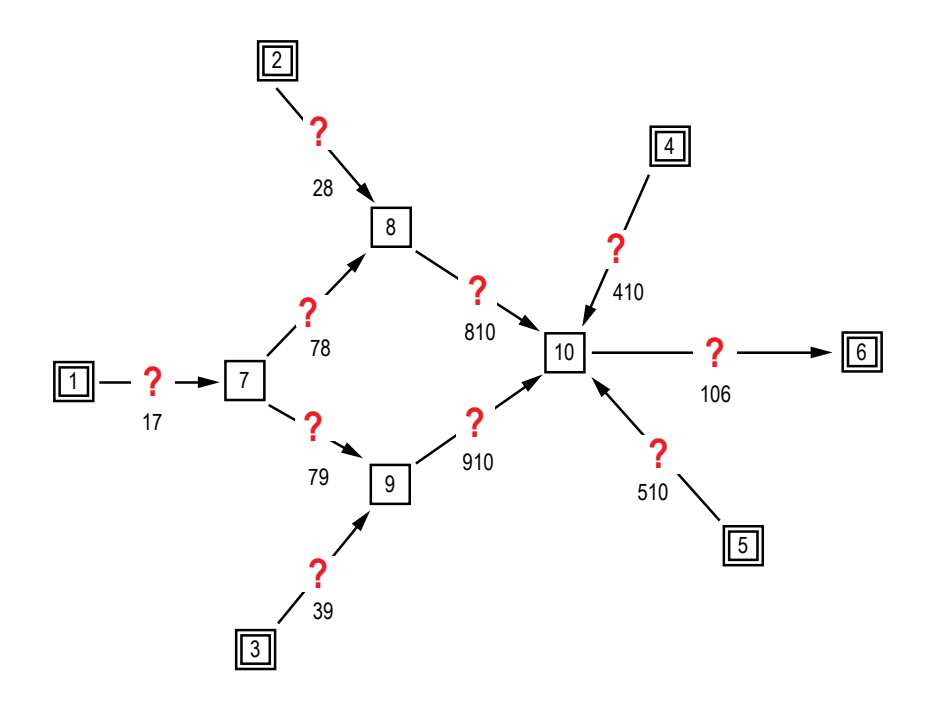

Figure 64. Example fluid circuit with complete branch connections.

Specification of a new branch shows an  $\mathbf{\hat{?}}$  image, which visually indicates that the resistance for this branch has not been specified. A right mouse click upon the image will present the popup menu shown in figure 65, which allows the user to specify the Components, i.e., the resistance for the branch; Align the branch either horizontally or vertically with its neighboring elements (horizontal alignment aligns all elements to the right of the selected branch, while Vertical Alignment aligns all elements below the selected branch); activate the Relocate ID dialog; activate the Change Branch connection dialog; or Delete the branch. The Properties option will be activated once a resistance has been selected for the branch and the Rotation/Momentum Data option will be activated in the case where either Rotation or Momentum is selected in the Global Options and for the specific branch under consideration. Once a model has been run, the Branch popup menu also allows the user to activate the results dialogs, which will be discussed in section 5.8.

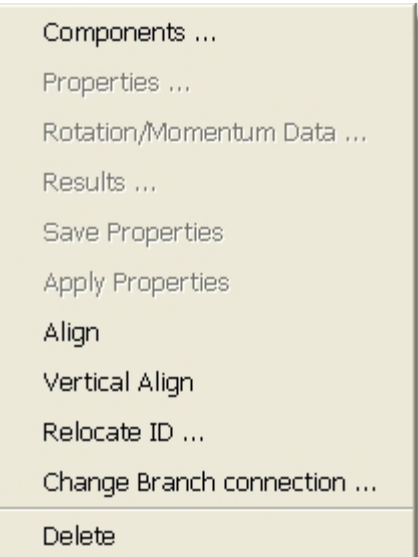

Figure 65. Branch popup menu.

Figure 66 shows the Relocate Branch ID dialog. This dialog gives the user a choice of eight locations where the branch identifier can be placed in relation to the branch element on the canvas. Figure 67 shows the Branch Connections dialog. This dialog allows the user to change the nodes that the branch connects and/or the handles where the branch attaches to each node. Note that changing the nodes connected to a branch does not automatically change the branch identifier.

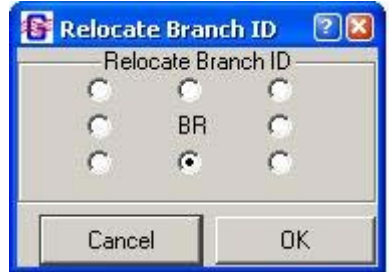

Figure 66. Relocate Branch ID dialog.

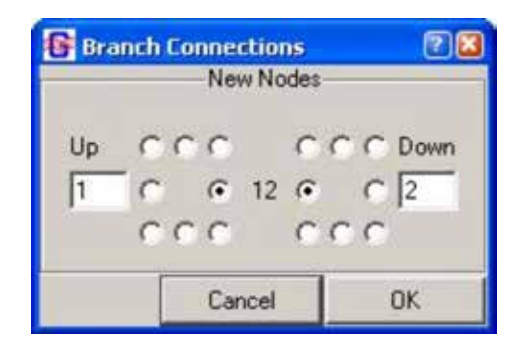

Figure 67. Change Branch Connections dialog.

Choosing the Components… option will present the Resistance Options dialog shown in figure 68. This dialog shows pictorial representations for each of the 27 (unsteady) branch resistance options currently allowed in GFSSP. Note that the Control Valve option will not be available for steady flows. The available resistance options are discussed in section 3.1.7. To assign a resistance option, left click on the desired component and click the Accept button. Figure 69 shows an example where each of the branches has been assigned a resistance option. The user may change the resistance option for a branch at any time without deleting the branch.

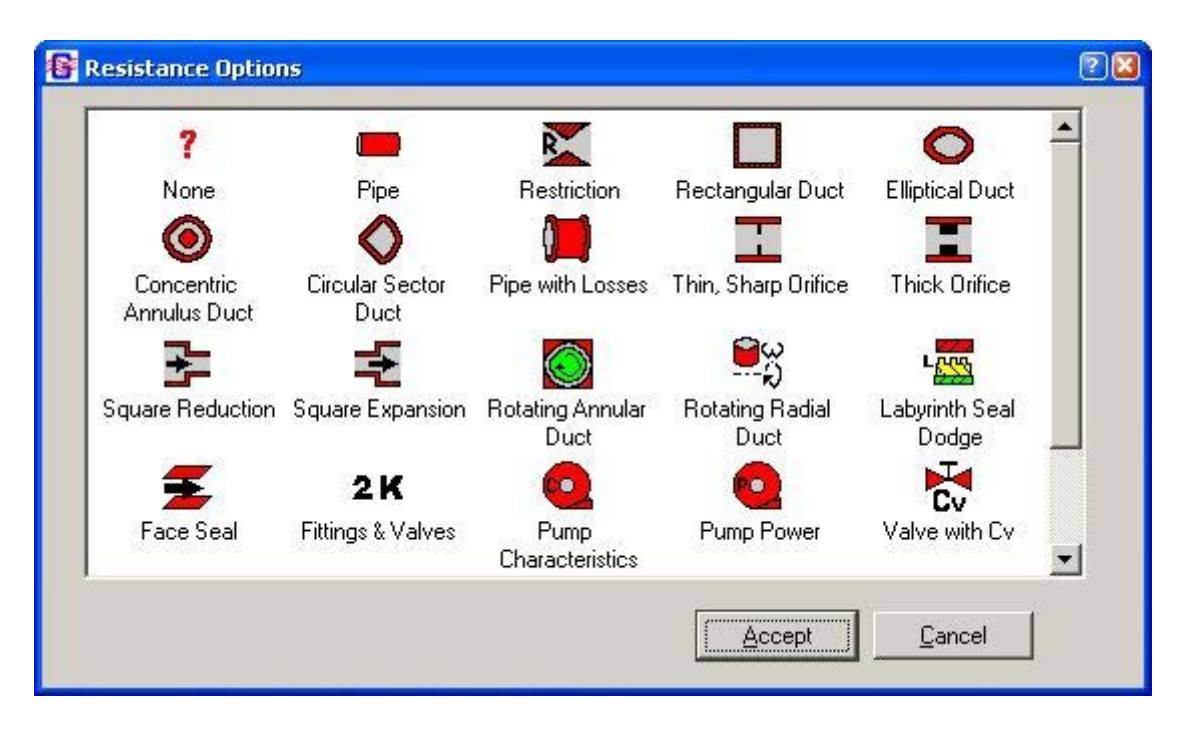

Figure 68. Branch Resistance Options dialog.

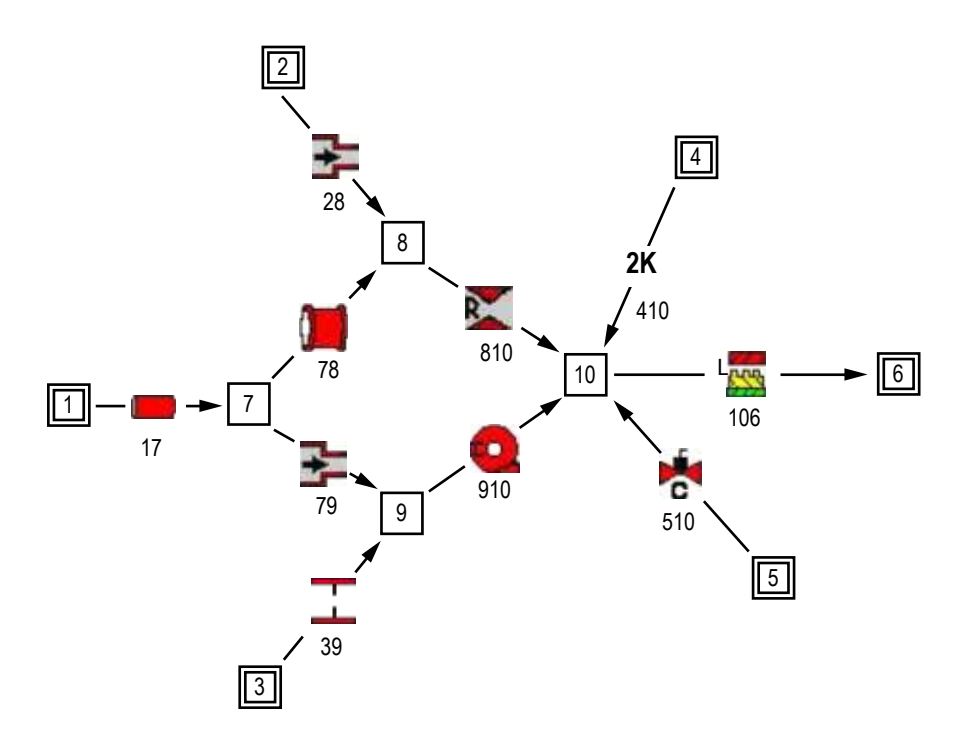

Figure 69. Example fluid circuit with Resistance options.

 $\cdot$  6  $\cdot$  1  $\cdot$ A right mouse click on a branch where the resistance has been specified will present the popup menu (fig. 65) with the Properties … option activated. Choosing the Properties … option will present a dialog that is specifically tailored to receive input for that Resistance option. In all instances, the properties specification dialogs behave in an identical fashion; however, the Fittings and Valves -  $2K$ dialog is somewhat different and will be shown as an example. Choosing the Properties option for a fitting and valve will present the dialog shown in figure 70. The user can input the desired data or use the tree structure to the right to select a desired fitting or valve. Selection of a fitting or valve from the tree will load its specific data into the fields to the left; these data may then be edited as desired. The Accept button must be pressed to apply the data.

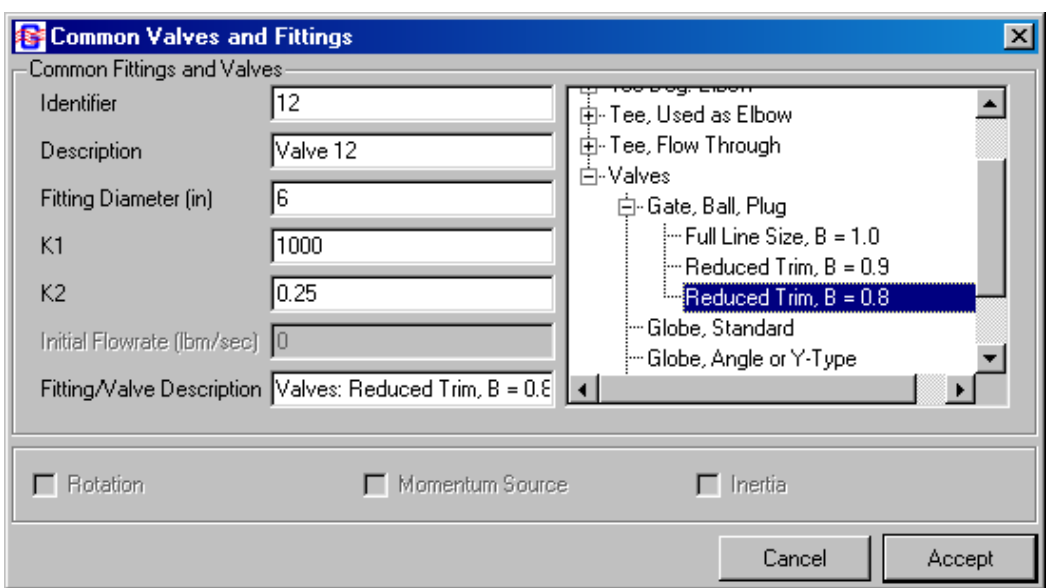

Figure 70. Fittings and valve resistance option properties dialog.

In general, the following applies to *every* resistance option. If the user wants to change the numeric identifier for a branch, simply type in the desired numeric identifier (maximum of five digits). For the unsteady case, the initial flow rate may be specified, and depending upon the selected global options, the Rotation, Momentum Source, and Inertia checkboxes may be active. Notice, in this case, that the Rotation checkbox is active and has been selected. If Rotation has been checked and Accepted, a right mouse click on the branch will present the popup menu with the Rotation/Momentum Source option active, and selecting this option will present the following dialog (fig.71) to allow input of the relevant information.

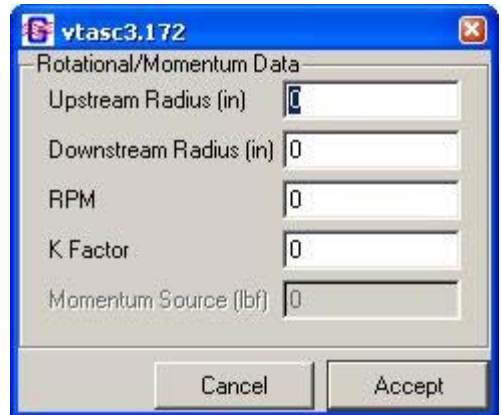

Figure 71. Rotation/Momentum dialog.

### **5.3.3 Conjugate Heat Transfer**

The solid node  $\Box$ , ambient node  $\Diamond$ , and conductor  $\Diamond$  addition tools are used to specify the conjugate heat transfer portion of a GFSSP model. These tools are inactive until the user activates Conjugate Heat Transfer by selecting it from the Advanced menu. In practice, adding solid and
ambient nodes to the VTASC canvas is analogous to adding internal and boundary fluid nodes, while adding conductors is an identical process to adding fluid resistance branches.

A right mouse click on an ambient node reveals a popup menu identical to the fluid boundary node popup menu shown in figure 59(a), while the Solid Node popup menu is similar to the Fluid Internal Node popup menu shown in figure 59(b). The Properties dialog for a solid node is shown in figure 72. For a solid node, all inputs are required at each node. A list of available materials is shown at the right of the dialog. When the user left mouse clicks the desired material from the list, the GFSSP index number for that material is automatically written to the Material input box. The Ambient Node Properties dialog shown in figure 73 requires a temperature and, optionally, a history file (unsteady) as a modeling input.

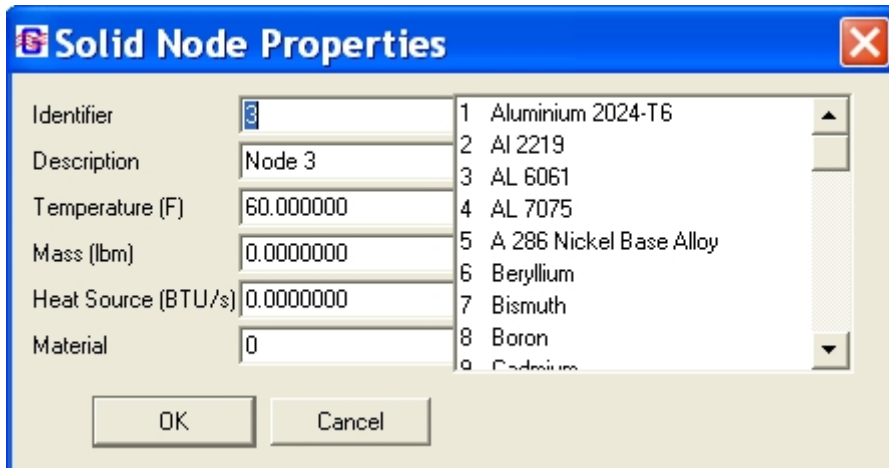

Figure 72. Solid Node Properties dialog.

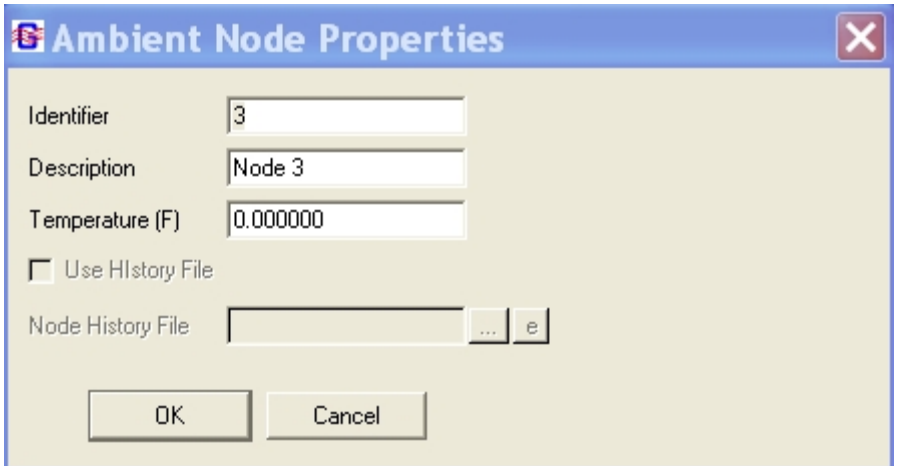

Figure 73. Ambient Node Properties dialog.

The Conductors popup menu (fig. 74) is very similar to the Fluid Branch popup menu (fig. 65). The only differences are that a Conductors option replaces the Components option; there is no need for a Rotation/Momentum option, and the Change Branch Connection option is here named the Change Conductor connection option. (The functionality is identical to the Change Branch Connection option).

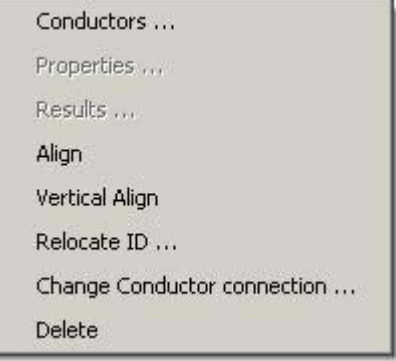

Figure 74. Conductors popup menu.

When the user first adds a conductor to the canvas, VTASC indicates that the conductor type is undefined using this symbol  $\mathcal{R}$ . The user defines the type of conductor by selecting the Conductors option from the conductor popup menu. This opens the Conductors dialog shown in figure 75. The user must select the appropriate type of conductor and click the Accept button. Note that VTASC will not allow the user to select a conductor type that is inconsistent with the types of nodes attached to that particular conductor (e.g., a solid-ambient convection conductor type cannot be applied to a conductor connecting two solid nodes). As with fluid resistance branches, once the conductor type has been defined, the Properties option becomes active in the conductor popup menu. Selecting the Properties option activates a Properties dialog where the user supplies characteristics that are specific to that conductor type.

### **5.3.4 Import Model**

VTASC provides the ability to easily combine two or more models using the Import Model function on the File menu (see fig. 47). Any two models (vts) can be combined in either order, with few exceptions/limitations. The imported model node and branch locations will be maintained. User information, solution control, and output control information will not be imported; only models with General Fluid specified will be imported; fluid conduction (inactive), fluid mass injection, momentum source, and normal stress will not be imported. Component ID conflicts will trigger a dialog giving the user an opportunity to resolve the conflict. Any inconsistencies will generate informational messages. Example 23 utilizes the file import feature.

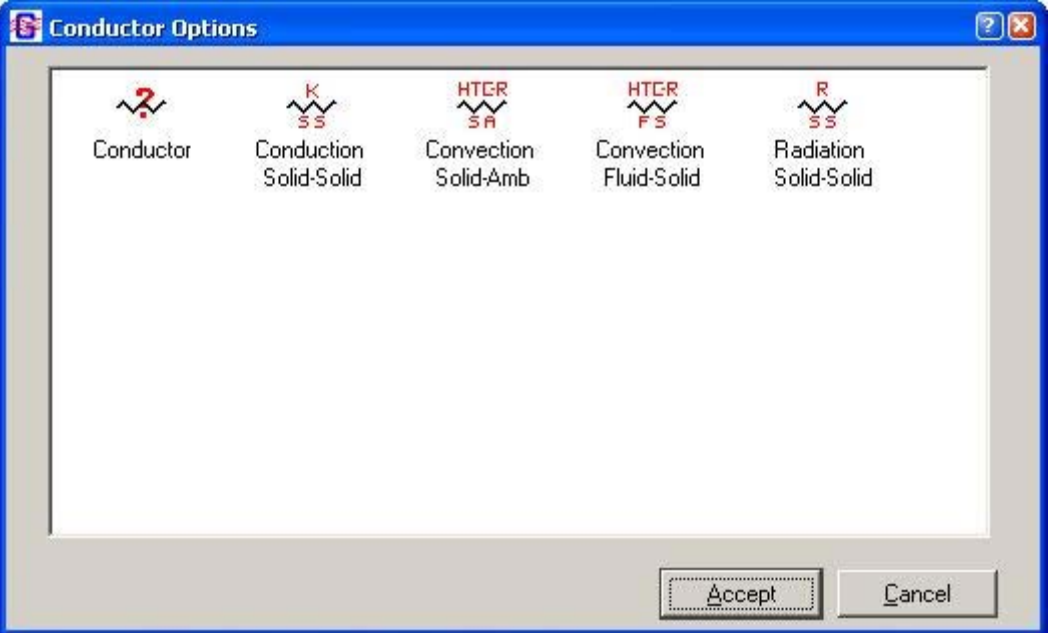

Figure 75. Conductors dialog.

### **5.4 Advanced Options**

GFSSP contains many advanced features: Transient Heat Load, Heat Exchanger, Tank Pressurization, Turbopump, Valve Open/Close, Fluid Conduction (not active), Pressure Regulator, Flow Regulator, and Pressure Relief Valve. If any or all of the advanced features are selected (via Circuit Options or Unsteady Options), the user can input the appropriate information by selecting the option corresponding to the feature from the Advanced menu (see fig. 49).

The dialogs for each of the advanced options operate in an identical fashion. The user may add any number of components to that option by pressing the Add button. To modify the data for a particular component, the user must select the component of interest, modify the data, and press the Accept button. To delete a component, press the Delete button after a component has been selected.

## **5.4.1 Transient Heat**

The Transient Heat Load option dialog is shown in figure 76. This option is activated from the Circuit Options pane on the Global Options menu (see sec. 5.2.3). The user provides the fluid node where the heat load is applied and the name and location of a history file containing the heat load as a function of time.

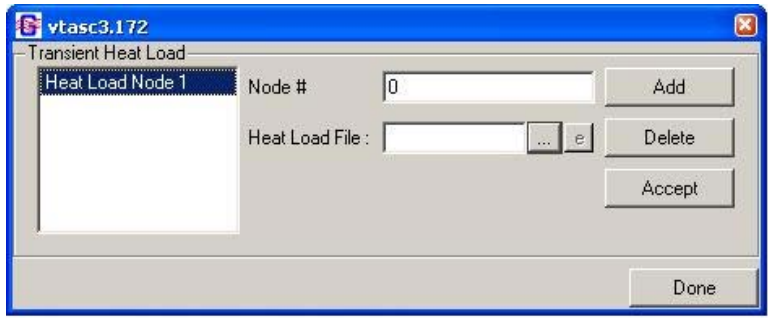

Figure 76. Transient Heat Load option dialog.

### **5.4.2 Heat Exchanger**

The Heat Exchanger option dialog is shown in figure 77. This option is activated from the Circuit Options pane on the Global Options menu (see sec. 5.2.2). The user has the option of modeling a Counter Flow or Parallel Flow heat exchanger. The user supplies the branch numbers that will be identified as the Hot and Cold Branches as well as a value for Heat Exchanger Effectiveness. If the user enters a Heat Exchanger Effectiveness value between 0 and 1, GFSSP will perform calculations based on that effectiveness. If the user enters a value >1, this prompts GFSSP to internally calculate the effectiveness. In the latter case, the user must also supply a value of UA (the product of the overall conductance for heat transfer and the surface area on which that conductance is based).

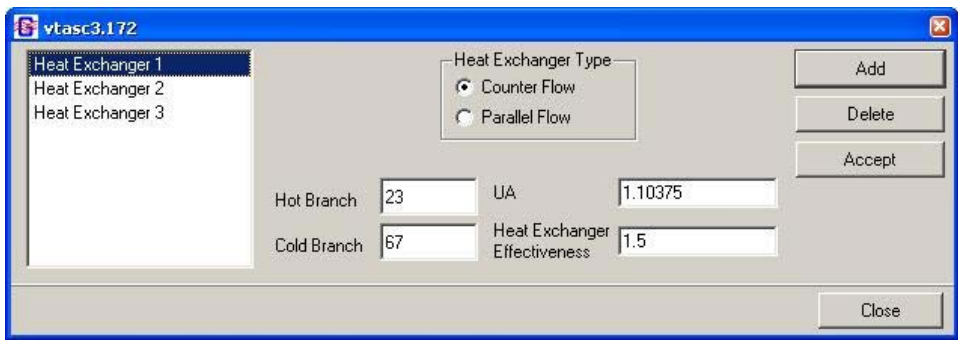

Figure 77. Heat Exchanger option dialog.

### **5.4.3 Tank Pressurization**

The Tank Pressurization option dialog is shown in figure 78. This option is activated from the Unsteady Options pane on the Global Options menu (see sec. 5.2.4). The user has the option of modeling a vertically oriented cylindrical tank or a spherical tank. The user identifies the fluid nodes and fluid resistance branches in the model that represent the tank's ullage and propellant. The user is also asked to provide the initial surface areas where the ullage is interacting with (1) the propellant and (2) the tank wall. The user must also supply relevant tank characteristics (density, specific heat, and thermal conductivity of the tank wall material; tank wall thickness; and initial tank wall temperature). Finally, VTASC provides default values for the constants used in GFSSP's tank pressurization heat transfer calculations, but the user may modify these constants through this dialog if desired.

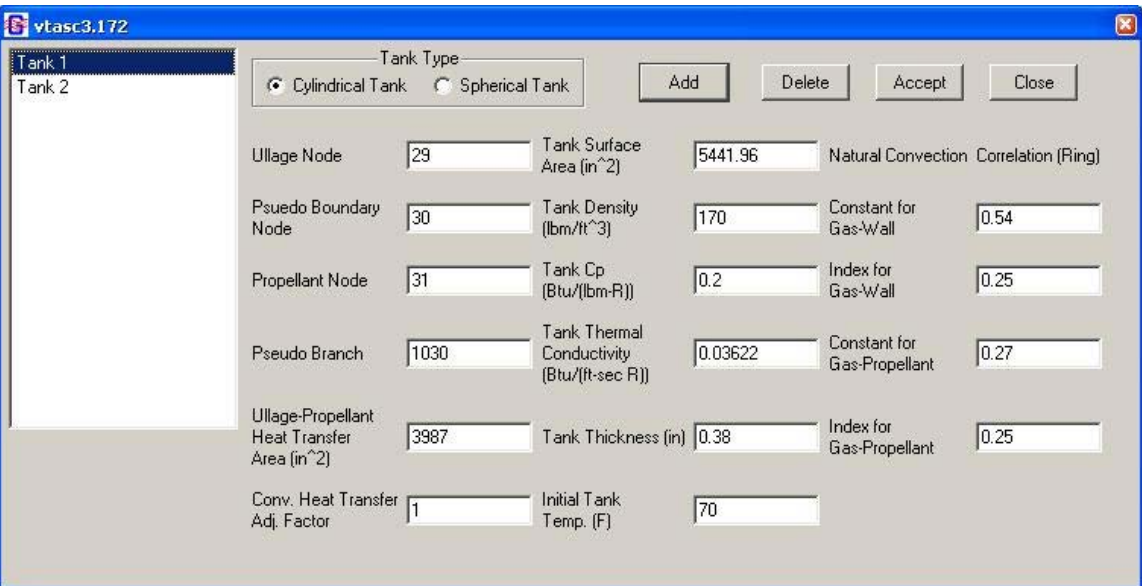

Figure 78. Tank Pressurization option dialog.

### **5.4.4 Turbopump**

The Turbopump option dialog is shown in figure 79. This option is activated from the Circuit Options pane on the Global Options menu (see fig. 52(a)). The user supplies the fluid resistance branches that will represent the pump and the turbine. The user also supplies some characteristics of the turbine (speed, efficiency, diameter, and design point velocity ratio) as well as the name and location of a history file containing the pump characteristics (the quantities (Head/Speed2) and (Torque/  $(Density*Speed<sup>2</sup>)$  as a function of (flow rate/speed).

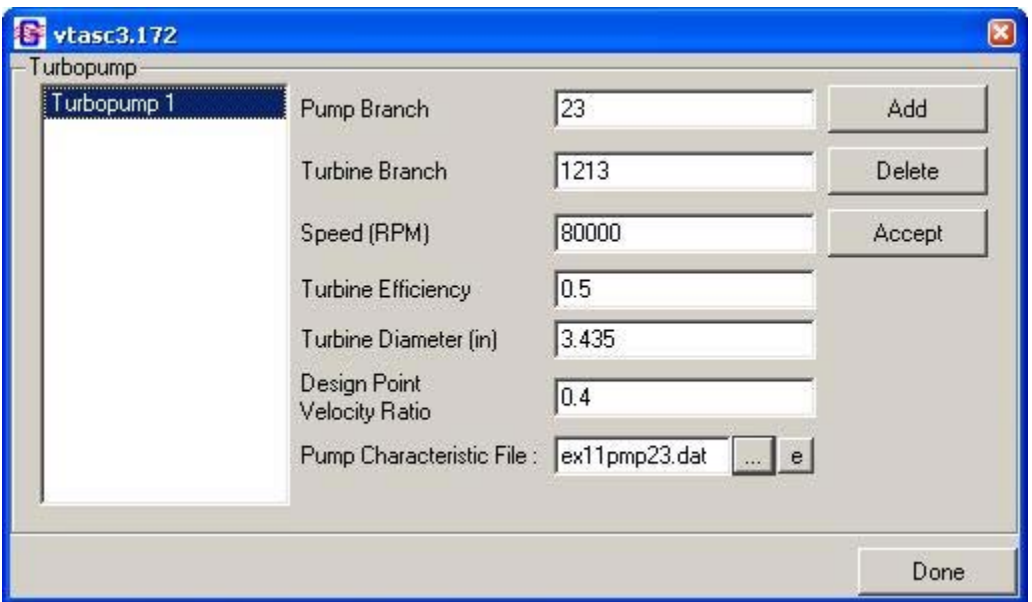

Figure 79. Turbopump option dialog.

# **5.4.5 Valve Open/Close**

The Valve Open/Close option dialog is shown in figure 80. This option is activated from the Unsteady Options pane on the Global Options menu (see sec. 5.2.4). The user provides the fluid resistance branch that represents the valve and the name and location of a history file containing the cross-sectional flow area of the valve as a function of time.

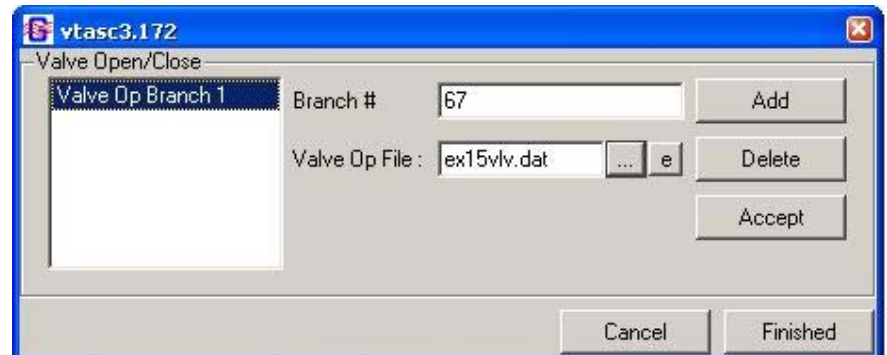

Figure 80. Valve Open/Close option dialog.

# **5.4.6 Fluid Conduction (Not Active)**

The Fluid Conduction option dialog is shown in figure 81. This option is activated from the Circuit Options pane on the Global Options menu (see sec. 5.2.2). The user may populate the list of internal nodes in two ways. First, left mouse clicking the Load Nodes button will automatically populate the list with each internal node. Second, an individual internal node may be added to the list by typing the node identifier into the New Node input box and left mouse clicking the Add button. If the user wants to remove an internal node from the list, select that node from the list and left mouse click the Delete button. Selecting an internal node from the list reveals the list of upstream and downstream neighbors for that node. The user supplies the Area and Distance for each neighbor node by selecting that node from the Neighbor Nodes list.

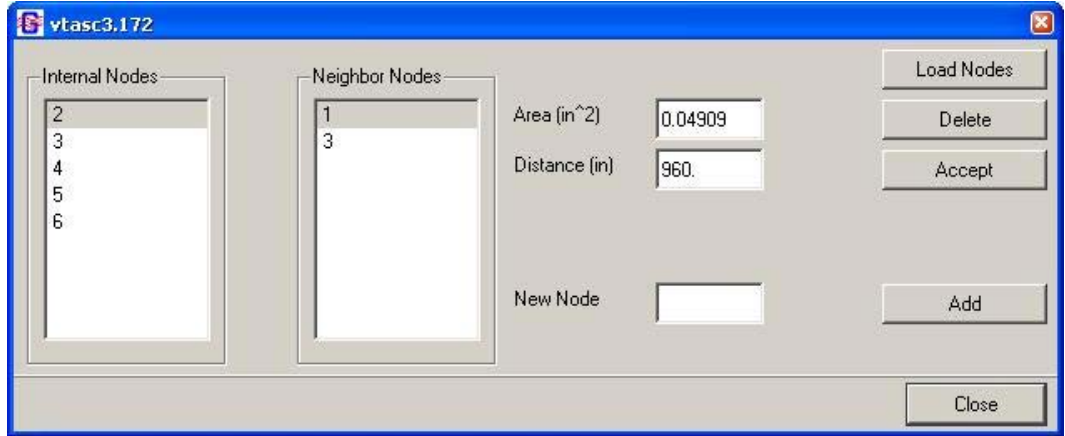

Figure 81. Fluid Conduction dialog.

### **5.4.7 Pressure Regulator**

GFSSP offers a Pressure Regulator option to control the pressure downstream of a Restriction or Compressible Orifice branch. The Pressure Regulator option dialog is shown in figure 82. This option is activated from the Unsteady Options pane on the Global Options menu (see sec. 5.2.4). The user is given two options: Iterative algorithm (Option 1) or Forward-looking algorithm (Option 2). With the Iterative algorithm, at each time step, the regulator area is adjusted until the desired pressure is achieved, or the maximum number of iterations is reached. This option behaves like an instantly responding regulator. Note that the many iterations per time step may slow running of the model and that only one Option 1 regulator is allowed per model. With the Forward-looking algorithm, the regulator area is adjusted just once per time step, based on an empirical relation developed by reference 27. This option may run faster, but the pressure may oscillate about the setpoint for several time steps until convergence is reached. Multiple Option 2 regulators are allowed.

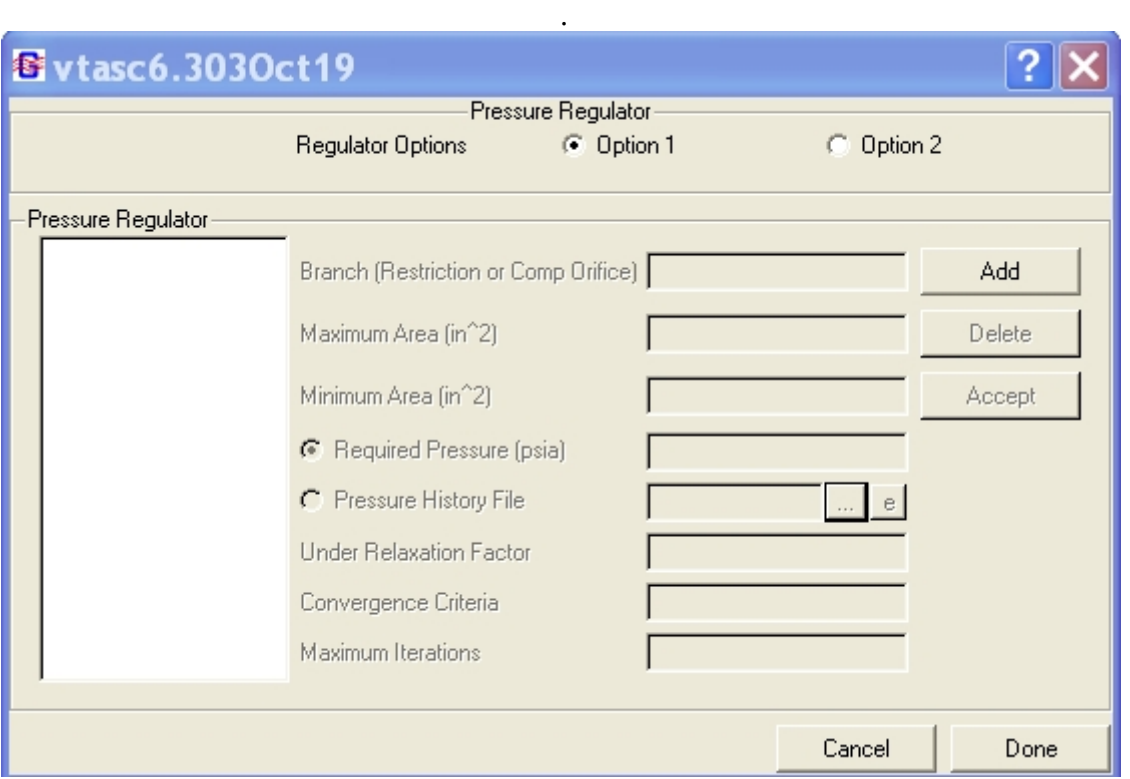

Figure 82. Pressure Regulator dialog.

The user may choose a constant required pressure, or define a pressure versus time profile in a history file. The format of the history file is:

NLINES TIME1 P1 TIME2 P2 Etc….

NLINES is the number of TIME and P pairs in the file. TIME is given in seconds. Pressure is given in psia or kPa. The required pressure is then interpolated at each time step.

## **5.4.8 Flow Regulator**

GFSSP offers a Flow Regulator option (fig. 83) to control the flow rate through a designated Restriction or Compressible Orifice branch. This option is activated from the Unsteady Options pane on the Global Options menu (see sec. 5.2.4).

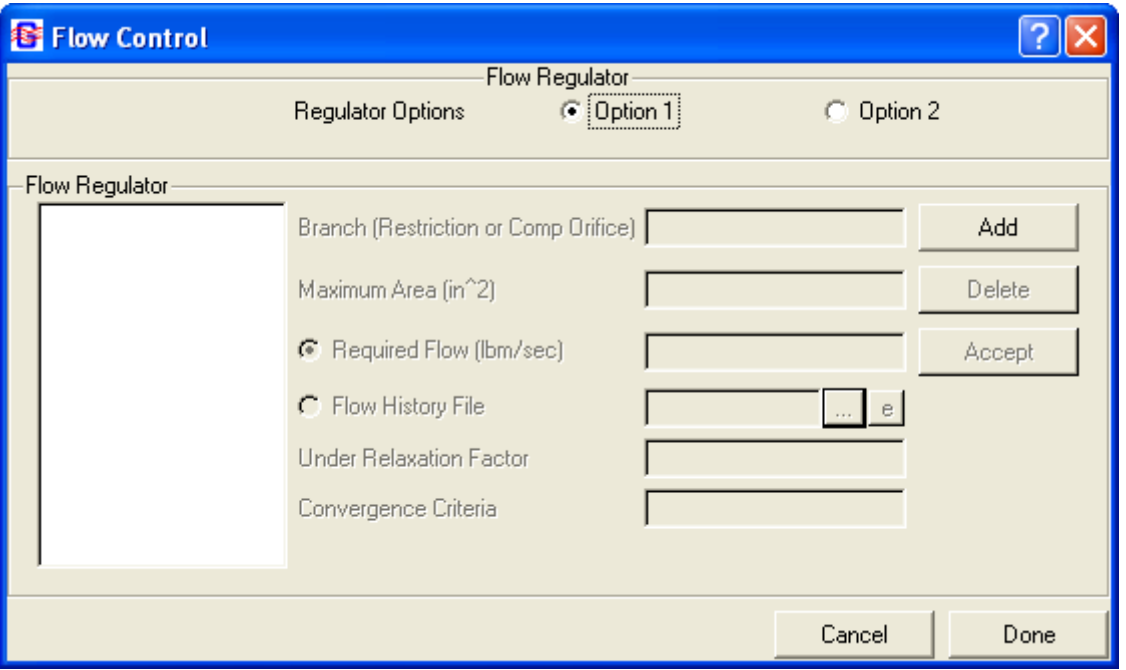

Figure 83. Flow Regulator dialog.

- Option 1—Iterative algorithm: In each time step, the regulator area is adjusted until the desired flow rate is achieved. This option acts like an instantly responding regulator. Note that the many iterations per time step may slow the model, and that only one regulator per model is allowed.
- Option 2—Marching algorithm: The regulator area is adjusted just once per time step. The area correction is based on the numerical derivative of flow rate versus area from the previous time steps. The flow rate may oscillate around the setpoint for several time steps until convergence is reached. Multiple regulators are allowed. Because other elements of the model may also affect the flow rate in the branch, the numerical derivative calculation is not exact, which may lead to improper area adjustment and an unstable model. Under-relaxation may improve the solution.

The user may choose a constant required flow rate, or one that varies with time based on a history file. The format of the history file is:

NLINES TIME1 F1 TIME2 F2, …

where NLINES is the number of history points, TIME is the time in seconds, and F is the desired flow rate in lb/s or kg/s.

### **5.4.9 Pressure Relief Valve**

GFSSP allows the user to select a Restriction, Compressible Orifice, or Valve with Cv branch as a pressure relief valve. This normally closed branch will monitor the pressure differential between the upstream and downstream nodes, opening when the pressure differential exceeds a user-defined cracking pressure. The Pressure Relief Valve option dialog is shown in figure 84. This option is activated from the Unsteady Options pane on the Global Options menu (see sec. 5.2.4).

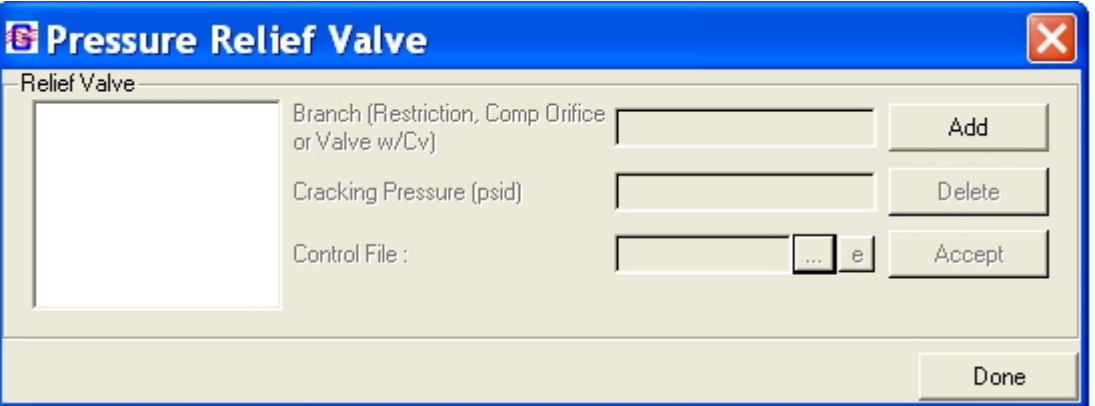

Figure 84. Pressure Relief Valve dialog.

Besides the cracking pressure (in psid or kPad), the user must supply a control file to describe the relief valve's operation. The format of the control file is:

NLINES dP1 A or Cv1 dP2 A or Cv2 … dPN A or CvN.

NLINES is the number of dP points in the file, and dP is the differential pressure across the valve, in psid or kPad. If using a Restriction or Compressible Orifice, A should be the area in in^2 or m^2. If using a Valve with Cv, Cv should be the value of Cv. The first pressure (dP1) is the reseating pressure, and is associated with a very small area (e.g., 1.0E-16 in^2) or small Cv (e.g. 1.0E-5).The first pressure should be less than or equal to the cracking pressure. The last point (dPN) is the pressure at which the relief valve is fully open, and is associated with the fully open area/Cv. At pressures between the reseating pressure and the fully open pressure, the area or Cv of the valve will be interpolated. At pressures greater than the last point (dPN), the fully open area/Cv value is used.

### **5.4.10 Grid Generation**

GFSSP provides the capability to generate a two-dimensional grid using Cartesian (X,Y) or Polar (R,Z) coordinates. After this feature is enabled on the Advanced Menu, the user selects the Grid Node on the left side of the main window (fig. 46). Left-clicking on the canvas will place a Grid Node on the canvas. This node is a placeholder substituting for the actual grid to be generated. Its properties will be the parameters of the generated grid. The grid is generated by right clicking on the Grid Node and selecting Generate Grid from the menu. This will produce the Grid Property dialog (see fig. 85), which is used to generate a grid, review the grid properties, and regenerate a grid with new parameters.

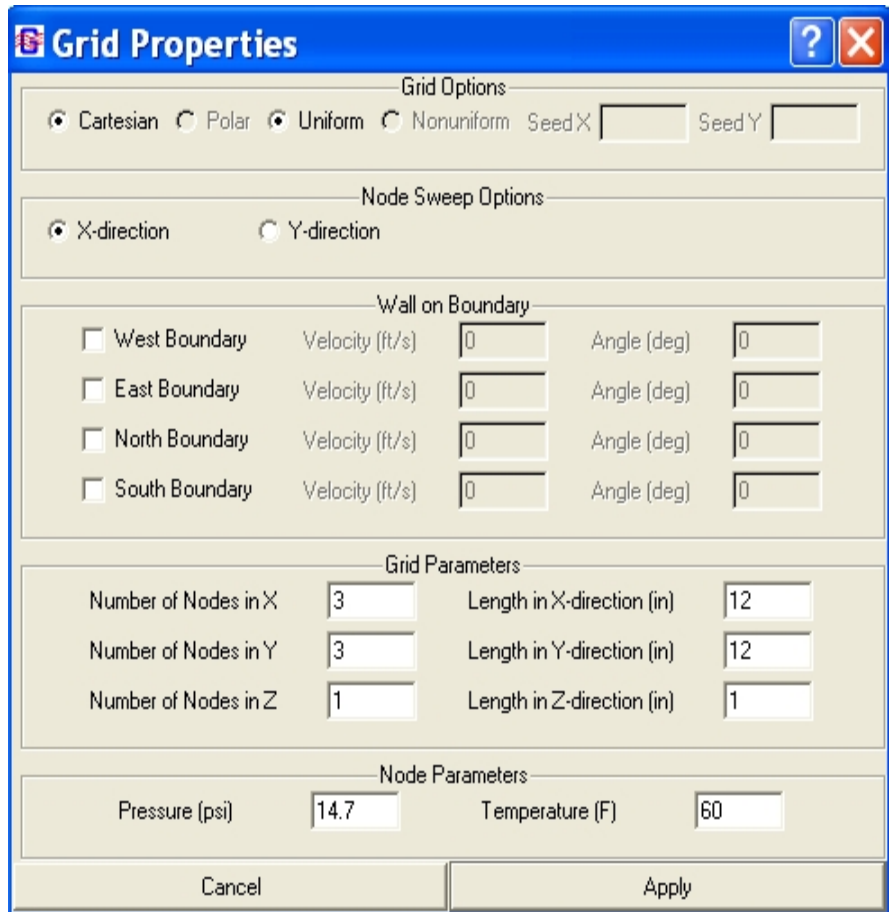

Figure 85. Grid Properties dialog.

This dialog is used to specify the parameters of the two-dimensional grid: Cartesian or Polar, Uniform or Nonuniform (requires seeds for X and Y distribution of nodes); direction of node sweep (increasing first in the X-direction or increasing first in the Y-direction); whether boundary is a wall; velocity at the boundary; angle of the wall with the coordinate direction at boundary, overall length of the cavity, and number of nodes to distribute over that length; and default Pressure and Temperature for nodes.

When the grid generation is completed a message is displayed reminding that connectivity must be established between the grid and system components. The grid is not initially displayed on the canvas. It can be shown by right-clicking on the Grid Node and selecting Select Grid (fig. 86). Node and branch properties can be reviewed, but not modified. Right-click on the canvas to hide the grid. To establish connectivity between the generated grid and the system components, connect the Grid Node with desired branch option (fig. 87). Right-click on that branch and select Resolve Grid Node Connection. This will produce the dialog shown in figure 88. Click on the desired generated node number, which will insert it into Connecting Node edit box, and click OK. The grid connecting node will have a green border when the generated grid is displayed.

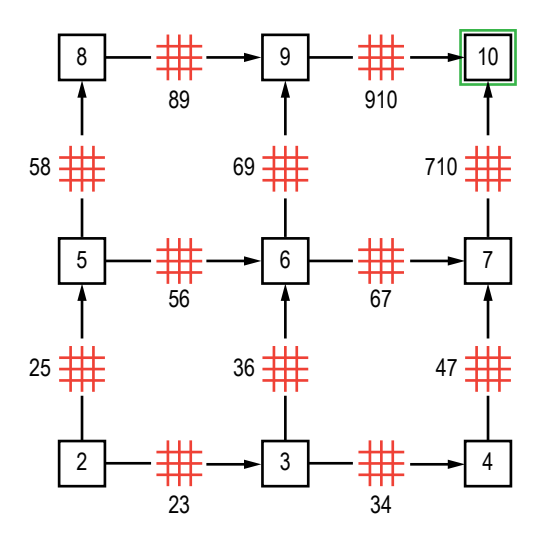

Figure 86. Generated grid (showing connecting node).

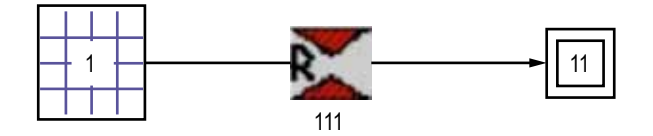

Figure 87. Circuit with grid node.

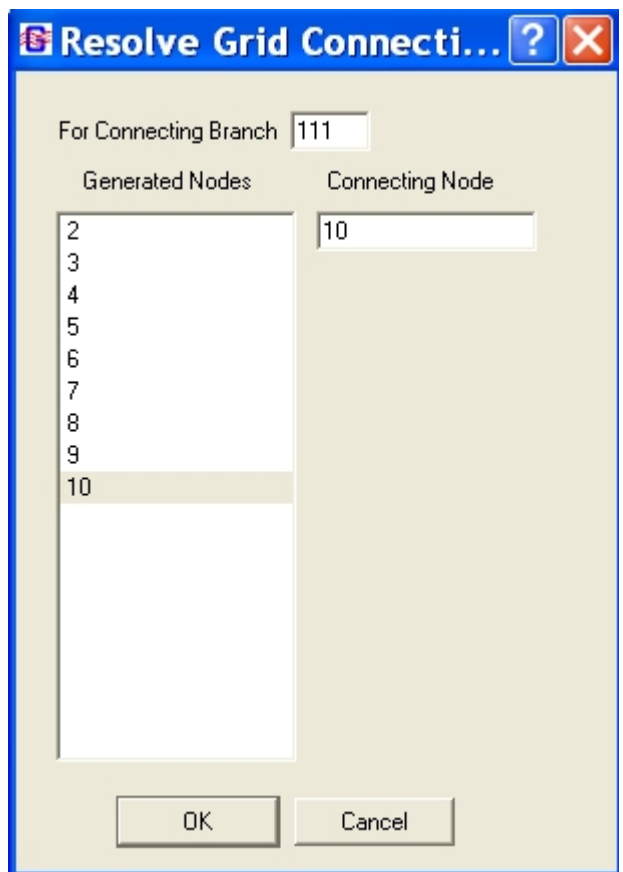

Figure 88. Resolve Grid Connectivity dialog.

To review the generated grid parameters, right click on the Grid Node and select Properties, which will display the Grid Properties dialog. The grid can then be regenerated with new parameters by entering new parameters and clicking on Regenerate Grid. This will delete the existing grid and system connectivity, and create a new grid, which will need to be reconnected to the system components.

## **5.4.11 International Standard Units**

VTASC provides the user the option to use SI units to specify values for properties being modeled. The SI values entered are converted to English units and written to the data file to be read by GFSSP. GFSSP output will be converted into SI units for reports and plotting. For users who use the User Subroutines, conversion (SI-English) functions are available to perform the unit conver-sions. A listing of the functions is found in userrtn604.for in [appendix E.](#page-381-0)

### **5.5 GFSSP Input File**

The primary interface between VTASC and GFSSP is the GFSSP input data file generated by VTASC. While it should not be necessary for the user to directly access the GFSSP input file for most modeling activities, knowledge of the content and format of the GFSSP input data file may be helpful in some circumstances. This section is intended to provide the user with a helpful reference for better understanding the GFSSP input data file.

### **5.5.1 Title Information**

The GFSSP input data file always begins with the title and documentary information for the model, which are shown below. The first two entries are internally defined by VTASC. The first, the GFSSP Version, tells GFSSP what features and formatting to expect while reading the input data file. The second entry defines where the user has installed GFSSP. The user defines the remaining four entries in VTASC. They include the analyst's name, the working directory path and input data file name, output data file name, and a descriptive title for the model.

```
GFSSP VERSION
604
GFSSP INSTALLATION PATH
C:\Program Files (x86)\GFSSP604\
ANALYST
ALOK MAJUMDAR
INPUT DATA FILE NAME
D:\GFSSP604Intel\ExamplesTest\Ex1\Ex1.dat
OUTPUT FILE NAME
Ex1.out
TITLE
Simulation of a Flow System Consisting of a Pump, Valve and Pipe Line
```
### **5.5.2 Option Variables**

The GFSSP input data file includes all of the option variable values based on the user's choices in VTASC. The user is referred to [appendix D](#page-354-0) for a specific definition of each logical variable.

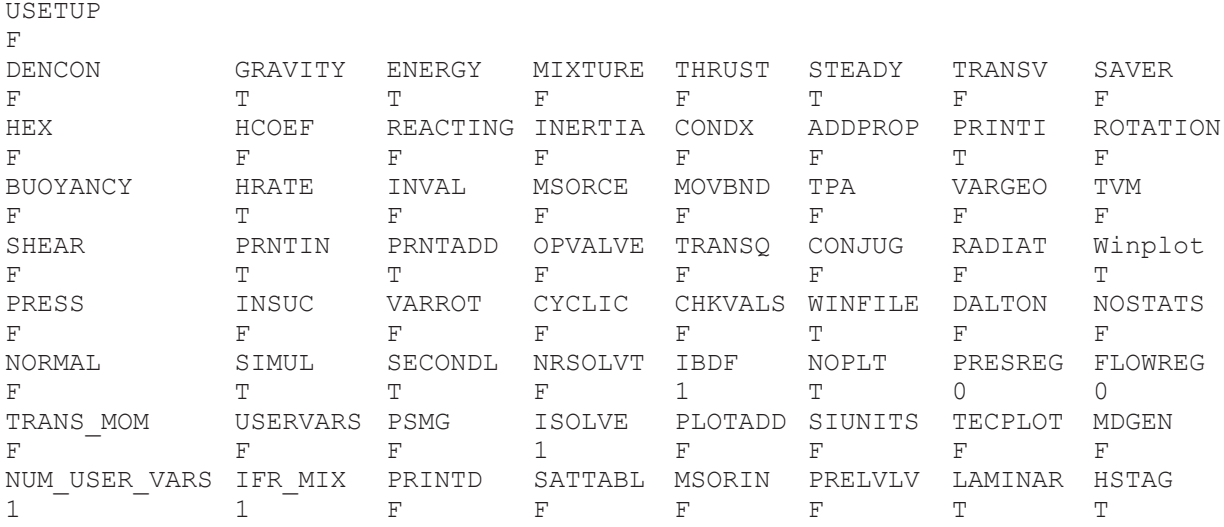

### **5.5.3 Node, Branch, and Fluid Information**

This section of the GFSSP input data file defines the basic scope of the model, including: (1) the total number of nodes, (2) the number of internal nodes, (3) the number of branches, and (4) the number of fluids.

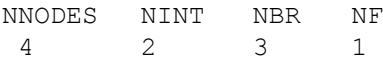

### **5.5.4 Solution Control Variables**

The next section of the GFSSP input data file defines the numerical parameters chosen by the user, including the three under-relaxation parameters, the convergence criteria, and the maximum number of iterations.

RELAXK RELAXD RELAXH CC NITER RELAXNR RELAXHC RELAXTS 1 0.5 1 0.0001 500 1 1 1

# **5.5.5 Time Control Variables**

This section of the GFSSP input data file is applicable only for unsteady models. It defines the time step, initial time, final time, output file print step, and the Winplot file print step.

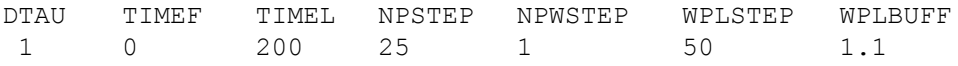

#### **5.5.6 Fluid Designation**

This section of the GFSSP input data file lists the appropriate fluid definition information based on the user's selections in VTASC.

For a general fluid (GASP/WASP or GASPAK), the fluid designation lists the GFSSP index number for each selected fluid.

```
NFLUID(I), I =1, NF 1 6 12
```
For a constant property fluid, the fluid designation lists the reference density and viscosity.

RHOREF EMUREF<br>62.4 0.0006 0.00066

For an ideal gas fluid, the fluid designation lists the index number for an ideal gas and the reference properties associated with the ideal gas fluid.

```
NFLUID(I), I = 1, NF
33<br>RREF
RREF CPREF GAMREF EMUREF AKREF PREF TREF HREF SREF
 53.34 0.24 1.3999 1.26e-05 4.133e-06 14.7 -459 0 0
```
For hydrogen peroxide, the fluid designation lists the index number and the mole fraction of water for the fluid.

```
NFLUID(I), I = 1, NF34
MFRAC
0.5
```
Finally, for a user-defined fluid, the fluid designation lists the molecular weight of the fluid and the property table file names supplied by the user.

```
FLUID 1 PROPERTY FILES
28.0
AKFL1.DAT
RHOFL1.DAT
EMUFL1.DAT
GAMFL1.DAT
HFL1.DAT
SFL1.DAT
CPFL1.DAT
```
#### **5.5.7 Node Numbering and Designation**

The next section of the GFSSP input data file lists each node, designates whether that node is a boundary node (INDEX=2) or an internal node (INDEX=1), and includes a user-supplied text description of the node. Nodes are listed in the order that they are created in VTASC, which may not be in numerical order.

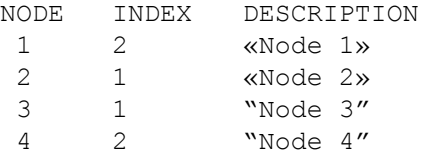

If the user has chosen to activate buoyancy, the reference node will be defined in this section right below the node listing.

```
REFERENCE NODE FOR DENSITY
  2
```
### **5.5.8 Node Variables**

The next section of the GFSSP input data file lists the initial properties at each node based on the user's selections in VTASC.

For a steady state model, the model boundary conditions are listed along with the internal node initial guesses. Concentrations are listed at each node in the same order the fluids are listed (see sec. 5.5.6). If the user has chosen the Constant Property Fluid option, the temperature will not appear in this listing.

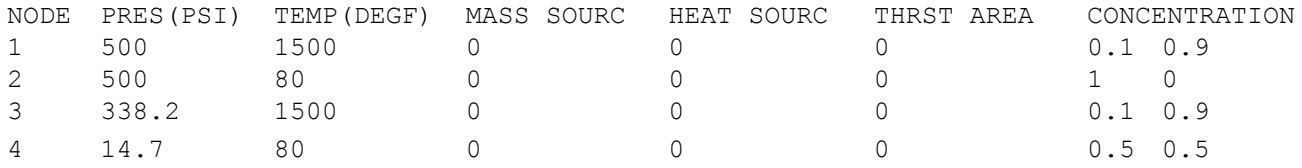

For an unsteady model, the internal node initial solution values are listed first in the same order they were created. These properties include the node volume property, which does not appear in a steady state model. After all of the internal nodes have been listed, each boundary node history file is listed (again, in the order they were created). Each boundary node requires a separate history file.

NODE PRES(PSI) TEMP(DEGF) MASS SOURC HEAT SOURC THRST AREA NODE-VOLUME CONCENTRATION<br>1 100 80 0 0 0 17280 1 100 80 0 0 0 17280 ex8hs2.dat

### **5.5.9 Transient Heat/Variable Geometry Information**

This section of the GFSSP input data file is applicable only for unsteady models where the user has activated either the Transient Heat or Variable Geometry options.

If the user has elected to use the Variable Geometry option, the variable geometry file name will appear right below the last boundary node history file name. There is no description line associated with the variable geometry listing in the input data file.

The transient heat section of the GFSSP input data file first lists the number of nodes identified by the user as having a transient heat load. Each identified node is then listed along with the corresponding heat load file name in the order the user added their information in the Transient Heat dialog (see sec. 5.4.1).

```
Transient Heat Load Information
Number of Nodes with Transient Heat Loads
1
Transient Heat Node Number
\mathfrak{D}Corresponding Heat Load History File Name
qdot.dat
```
### **5.5.10 Node-Branch Connections**

The next section of the GFSSP input data file identifies which branches are attached to each internal node. Each internal node (variable INODE) is listed in the same order they were created. The variable NUMBR defines how many branches are attached to that node. The array NAMEBR identifies which branches are attached to that node in the order they were created.

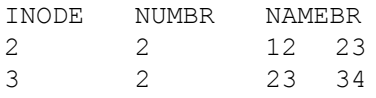

### **5.5.11 Branch Flow Designation and Resistance Options**

The next section of the GFSSP input data file describes the characteristics of each fluid branch. This section consists of two subsections. The first subsection identifies the upstream node, downstream node, and branch resistance option chosen by the user. This subsection also includes any text description of that branch supplied by the user.

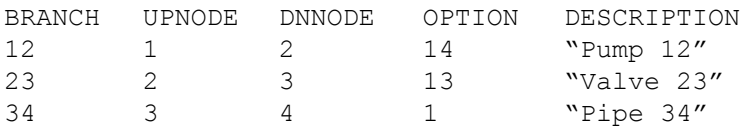

The second subsection lists the properties of each fluid branch as defined by the user. The branch properties are specific to each branch resistance option. They are discussed in detail in section 3.1.7.

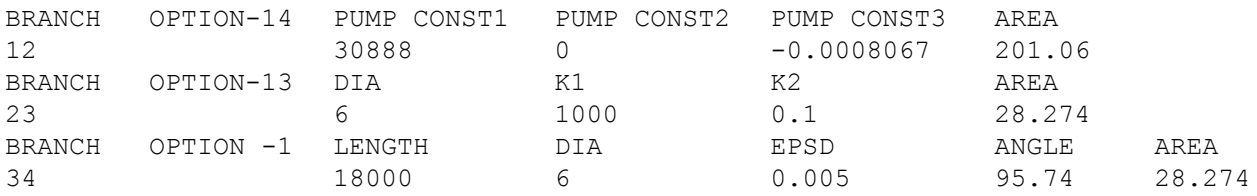

#### **5.5.12 Unsteady Information**

The 12th section of the GFSSP input data file is applicable only for unsteady models. This section defines the initial mass flow rates in each fluid branch in the order the branches were created.

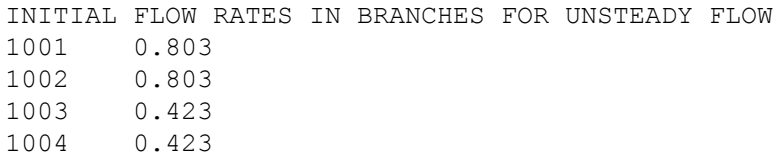

### **5.5.13 Inertia Information**

This section of the GFSSP input data file is applicable only for models where the user has activated the Inertia option. This section is divided into four subsections. The first subsection defines a fluid branch's relationship with any upstream branches. Branches are listed in the order they were created. The variable NOUBR defines the number of upstream branches connected to a particular branch. The array NMUBR identifies which branches are attached upstream of that branch in the order they were created. The second subsection defines a fluid branch's relationship with any downstream branches. Each branch is listed in the order they were created. The variable NODBR defines the number of downstream branches connected to a particular branch. The array NMDBR identifies which branches are attached downstream of that branch in the order they were created.

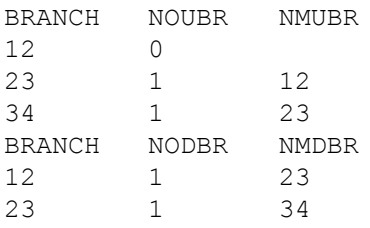

The third subsection allows the user to define relative angles between branches if desired. As discussed in section 5.2.2, the user must edit this section of the input data file manually. VTASC supplies a template for each branch in the order they were created. The template lists each upstream branch and corresponding angle first, then each downstream branch and corresponding angle. VTASC defines each angle as a placeholder value of zero degrees, which the user must replace with the appropriate angles.

```
BRANCH
12
 UPSTRM BR. ANGLE<br>DNSTRM BR. ANGLE
 DNSTRM BR.<br>23
                   0.00000
BRANCH
23
 UPSTRM BR. ANGLE<br>12 0.000
                   0.00000<br>ANGLE
 DNSTRM BR.
  34 0.00000
```
The fourth subsection identifies the fluid branches where the user has activated Inertia. The first number (16 in the example below) defines the number of branches where the user has activated Inertia. The subsequent lines list each branch where the user has activated Inertia in the order they were created.

### **5.5.14 Fluid Conduction Information (Not Active)**

This section of the GFSSP input data file is applicable only for models where the user has activated the Fluid Conduction option. This section is divided into two subsections. The first subsection identifies how many fluid conduction nodes the user has selected. For each of these fluid nodes, the number of upstream and downstream nodes connected to that node (identified here as neighbors) is defined and each neighbor node is listed.

NUMBER OF FLUID CONDUCTION NODES 2<br>NODE NODE NO. OF NEIGHBORS NEIGHBOR NODES<br>2 2<br>2 1 3 2 2 1 3 3 2 2 4

The second subsection defines the fluid conduction properties (area and internode distance) for the interaction between a particular node and each of its neighbors. For each node, the property of interest between that node and each neighbor is listed in the order the neighbor nodes are listed in the first subsection.

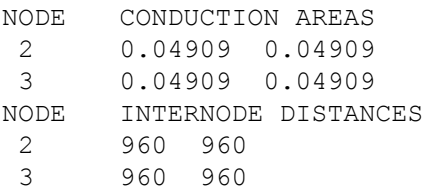

## **5.5.15 Rotation Information**

This section of the GFSSP input data file is applicable only for models where the user has activated the Rotation option. This section first defines the number of branches where the user has activated Rotation. Then, each branch is identified along with the rotational information for that branch (upstream and downstream node radii from center of rotation, rotational speed, and the rotational 'slip' factor).

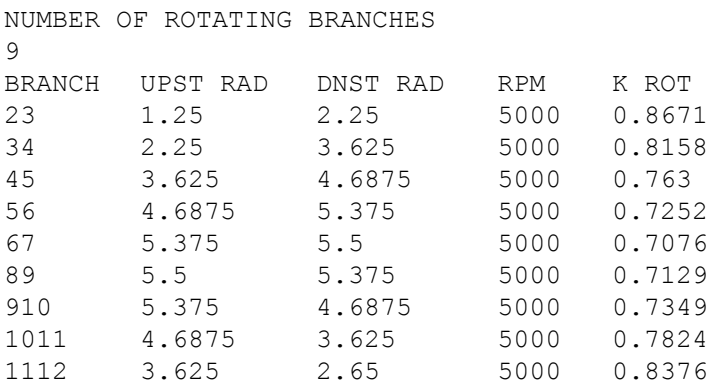

### **5.5.16 Valve Open/Close Information**

This section of the GFSSP input data file is applicable only for models where the user has activated the Valve Open/Close option. This section first defines the number of fluid branches where the user will be modeling a valve transient. Next, for each valve, the branch that will represent the valve and the valve history file name are listed.

```
NUMBER OF CLOSING/OPENING VALVES IN THE CIRCUIT
1
BRANCH
67
FILE NAME
ex15vlv.dat
```
### **5.5.17 Momentum Source Information**

This section of the GFSSP input data file is applicable only for models where the user has activated the Momentum Source option. This section first defines the number of fluid branches where the user wishes to add a momentum source. Next, each branch where the user has defined a momentum source is listed along with the momentum source.

NUMBER OF BRANCHES WITH MOMENTUM SOURCE 1<br>BRANCH MOMENTUM SOURCE 12 100

### **5.5.18 Heat Exchanger Information**

This section of the GFSSP input data file is applicable only for models where the user has activated the Heat Exchanger option. First, the number of heat exchangers identified by the user is defined. Then, the characteristics of each heat exchanger are listed as defined by the user, including the 'hot' and 'cold' branches, the type of heat exchanger (Counter Flow=1, Parallel Flow=2), the hot and cold surface areas, UA, and the heat exchanger effectiveness. Note that the hot and cold surface areas are not currently recommended for use in GFSSP and cannot be modified using VTASC.

NUMBER OF HEAT EXCHANGERS 1 IBRHOT IBRCLD ITYPHX ARHOT ARCOLD UA HEXEFF 23 67 1 0 0 1.1038 1.5

### **5.5.19 Moving Boundary Information**

This section of the GFSSP input data file is applicable only for models where the user has activated the Moving Boundary option. This section defines the number of nodes identified as having moving boundary, and lists each identified node.

```
NUMBER OF NODES WITH MOVING BOUNDARY
2
NODE
1
2
```
### **5.5.20 Turbopump Information**

This section of the GFSSP input data file is applicable only for models where the user has activated the Turbopump option. First, the number of turbopumps in the model is listed. Then, the characteristics for each turbopump (fluid branch representing the pump, fluid branch representing the turbine, speed, turbine efficiency, turbine diameter, design point velocity ratio, and the pump characteristics curve file name) are listed.

```
NUMBER OF TURBOPUMP ASSEMBLY IN THE CIRCUIT
1
IBRPMP IBRTRB SPEED(RPM) EFFTURB DIATRB PSITRD<br>23 1213 80000 0.5 3.435 0.4
23 1213 80000 0.5 3.435 0.4
PUMP CHARACTERISTICS CURVE DATA FILE
ex11pmp23.dat
```
#### **5.5.21 Tank Pressurization Information**

This section of the GFSSP input file is applicable only for models where the user has activated the Tank Pressurization option. First, the number of pressurized propellant tanks in the model is defined. Next, the characteristics of each tank are listed including: the tank type (spherical=0, cylindrical=1); fluid node representing the ullage; ullage-propellant interface pseudo boundary node; fluid node representing the propellant; fluid branch representing the propellant surface; the initial tank wall surface area exposed to the ullage; the tank wall thickness; the tank wall material density, specific heat, and thermal conductivity; the ullage-propellant interface surface area; the heat transfer coefficient adjustment factor; the initial tank wall temperature; the heat transfer correlation ullagepropellant constants; and the heat transfer correlation ullage-tank wall constants.

NUMBER OF PRESSURIZATION PROPELLANT TANKS IN CIRCUIT 1<br>TNKTYPE NODUL NODULB NODPRP IBRPRP TNKAR TNKTH TNKRHO TNKCP<br>2 3 4 34 6431.9 0.375 170 0.2 1 2 3 4 34 6431.9 0.375 170 0.2 TNKCON ARHC FCTHC TNKTM CIP FNIP CIW FNIW 0.0362 4015 1 -264 0.27 0.25 0.54 0.25

#### **5.5.22 Variable Rotation Information**

This section of the GFSSP input file is applicable only for models where the user has activated the Variable Rotation option. The variable rotation history file name is listed in this section.

ROTATION DATA FILE varrot.dat

#### **5.5.23 Pressure Regulator Information**

This section of the GFSSP input file is applicable only for models where the user has activated the Pressure Regulator option and specified regulator branches.

NUMBER OF PRESSURE REGULATOR ASSEMBLY IN THE CIRCUIT 1 PRESS REG BR HIST FILE MAX\_AREA PRESSURE RELAXATION CONVERGENCE MAX\_ITERATIONS MIN\_AREA<br>12 1 1.44 40 0.3 0.0001 50 1e-16 40 0.3 PRESSURE REGULATOR HISTORY FILE preg\_hist.dat

#### **5.5.24 Flow Regulator Information**

This section of the GFSSP input file is applicable only for models where the user has activated the Flow Regulator option and specified regulator branches.

```
NUMBER OF FLOW REGULATOR ASSEMBLY IN THE CIRCUIT
1<br>FLOW REG BR
             HIST FILE AREA REGULATOR FLOW RELAXATION CONVERGENCE<br>1 0.001 0.3 0.012 1 0.001
12 1 0.3 0.012
FLOW REGULATOR HISTORY FILE
freg_hist.dat
```
### **5.5.25 Phase Separation Model Information**

This section of the GFSSP input file is applicable only for models where the user has activated the Phase Separation Model option and applicable nodes PSM checked.

```
NUMBER OF PHASE SEPARATION MODEL NODES
1
PHASE SEPARATION MODEL NODE LIST
4
```
#### **5.5.26 Pressure Relief Valve Information**

This section of the GFSSP input file is applicable only for models where the user has activated the Pressure Relief valve option and specified valve branches.

```
NUMBER OF PRESSURE RELIEF ASSEMBLIES IN THE CIRCUIT
 1
RELIEF VALVE BR CRACKING PRESSURE (psid)<br>12
12 12
CORRESPONDING CONTROL FILE
ControlFile.dat
```
### **5.5.27 Conjugate Heat Transfer Information**

This section of the GFSSP input file is applicable only for models where the user has activated Conjugate Heat Transfer. The section is divided into seven subsections.

The first subsection identifies how many solid and ambient nodes are present in the model as well as how many conductors of each type (solid-solid conduction, solid-fluid, solid-ambient, and solid-solid radiation) are present in the model.

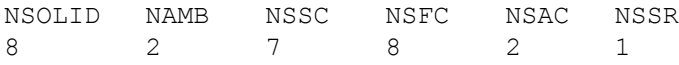

The second subsection defines the characteristics of each solid node in the order they were created. The properties of each solid node (material, mass, and initial temperature) are listed first. Then, the number of conductors of each type attached to the solid node is listed along with a text description of the solid node provided by the user. Finally, for each type of conductor, every conductor attached to that solid node is listed.

```
NODESL MATRL SMASS TS NUMSS NUMSF NUMSA NUMSSR DESCRIPTION<br>2 41 1.00000 70.00000 1 1 1 1 1 N'S Node 2"
2 41 1.00000 70.00000 1 1 1 1 1
NAMESS
23
NAMESF
122
NAMESA
12
NAMESSR
24
```
The third subsection lists each ambient node in the order they were created and lists the temperature at that node along with a text description of the ambient node provided by the user.

NODEAM TAMB DESCRIPTION<br>1 32.00000 "A Node 1" "A Node 1"

The fourth subsection lists each solid-solid conduction conductor along with its characteristics ('upstream' solid node, 'downstream' solid node, surface area, distance and a user-supplied text description) in the order they were created.

ICONSS ICNSI ICNSJ RCSIJ DISTSIJ DESCRIPTION<br>23 2 3 3.1415 3.00000 "Conductor "Conductor 23"

The fifth subsection lists each solid-fluid conductor along with its characteristics including solid node; fluid node; heat transfer coefficient model (User Supplied=0, Dittus-Boelter=1, and Miropolskii=2); surface area, user-supplied heat transfer coefficient (if Model=0); emissivity of the solid; emissivity of the fluid; and user-supplied text description.

ICONSF ICS ICF MODEL ARSF HCSF EMSFS EMSFF DESCRIPTION<br>122 2 12 0 1.88500e+01 3.17000e-04 0.00000e+00 0.00000e+00 «Convection 122» 1.88500e+01 3.17000e-04 0.00000e+00 0.00000e+00

The sixth subsection lists each solid-ambient conductor along with it characteristics (solid node, ambient node, surface area, heat transfer coefficient, emissivity of the solid, emissivity of the ambient, and a user-supplied text description).

ICONSA ICSAS ICSAA ARSA HCSA EMSAS EMSAA DESCRIPTION 12 2 1 3.14159e+00 2.00000e-02 0.00000e+00 0.00000e+00 «Convection 12»

The seventh subsection lists each solid-solid radiation conductor along with its characteristics ('upstream' solid node, 'downstream' solid node, 'upstream' surface area, 'downstream' surface area, view factor, 'upstream' emissivity, 'downstream' emissivity, and a user-supplied text description).

ICONSSR ICNSRI ICNSRJ ARRSI ARRSJ VFSIJ EMSSI EMSSJ DESCRIPTION<br>24 2 3 3.14159 3.14159 1.00000 0.70000 0.70000 «Conductor 24» 24 2 3 3.14159 3.14159 1.00000 0.70000 0.70000 «Conductor 24»

### **5.5.28 Restart Information**

This section of the GFSSP input file is applicable only for models where the user has elected to Read From and/or Write to Restart Files. The section lists the node and branch restart file names.

RESTART NODE INFORMATION FILE FNDEX15.DAT RESTART BRANCH INFORMATION FILE FBREX15.DAT

## **5.5.29 Cyclic Boundary Information**

This section of the GFSSP input file is applicable only for models where the user has activated the Cyclic Boundary option. The section lists the boundary node where the Cyclic Boundary option has been activated and the node that is upstream of the cyclic boundary node.

CYCLIC BNDARY NODE UPSTREAM NODE<br>1 22 1 22

## **5.6 User Executable**

Advanced users may wish to take advantage of the User Subroutines to model physics not directly available in VTASC. In order to do this, the user will need access to a FORTRAN compiler so that a specialized GFSSP executable may be created. If the user has the Compaq Visual FORTRAN compiler or Intel FORTRAN compiler installed on their computer, they can create a user executable through the Build dialog (activated from the Module menu).

Figure 89 shows the Build dialog. The user supplies the User Subroutine file name and location (if other than the model's working directory). The user may browse to find the appropriate User Subroutine file and can edit the file using the buttons at the right of the User Module File text box. VTASC will automatically identify the default GFSSP, GASPAK, and GASP Object File names and locations based on the user's GFSSP installation directory. If for some reason, the user wishes to use some other object file versions, they may browse to the desired object file locations using the buttons at the right of each text box. When the user clicks the Build button, VTASC uses the Compaq Visual FORTRAN or Intel compiler to create a specialized user executable. The interaction between VTASC and the compiler is shown to the user with the display pane on the Build dialog. Any compilation errors or warnings will appear on the display pane. If the user wishes to stop the build process for any reason, clicking the Stop button will cancel the build session. If the build is successful, a specialized GFSSP executable named after the User Subroutine is created and saved to the model's working directory. Also, the user executable filename is automatically saved as the GFSSP executable filename on the User Information tab of the General Information item of the Options menu (see sec. 5.2.1). The Close button will exit the Build dialog and return the user to the VTASC window.

#### **List of Figures Return to Menu**

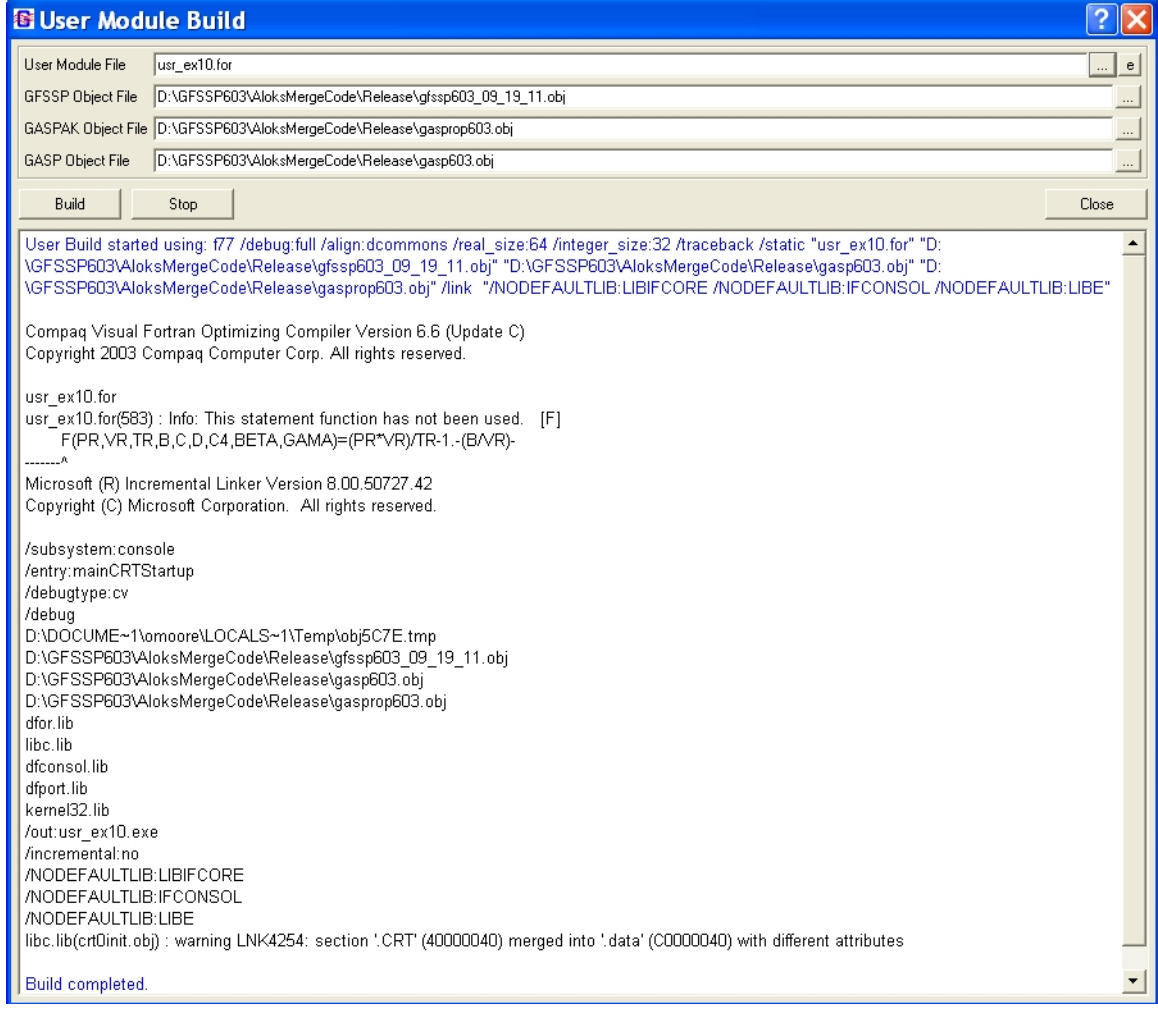

Figure 89. User Executable Build dialog.

## **5.7 GFSSP Execution**

As noted in section 5.1.4, GFSSP can be executed directly from the VTASC environment using either the Run menu or the shortcut on the file Input/Output toolbar. When the user activates the Run GFSSP command, VTASC automatically writes the GFSSP text input file before executing GFSSP. If the text file already exists, VTASC will ask if the user wishes to overwrite the file. VTASC then executes GFSSP and opens the GFSSP Run Manager window. The appearance and function of the Run Manager depends on whether the model is a steady state or transient model.

### **5.7.1 Steady State Run Manager**

Figure 90 shows the GFSSP Run Manager appearance for a steady state simulation. If the user wishes to stop the GFSSP simulation for any reason, the button in the upper left corner of the Run Manager will stop GFSSP execution. During execution, the Run Manager will display GFSSPgenerated messages in the GFSSP display pane. After execution is complete, the GFSSP messages may be printed by clicking the Print button in the lower right corner of the Run Manager. The GFSSP-generated text output file may also be viewed after execution is complete by clicking the Edit Output button in the lower left corner of the Run Manager. Clicking the Close button will exit the Run Manager and return the user to the VTASC window.

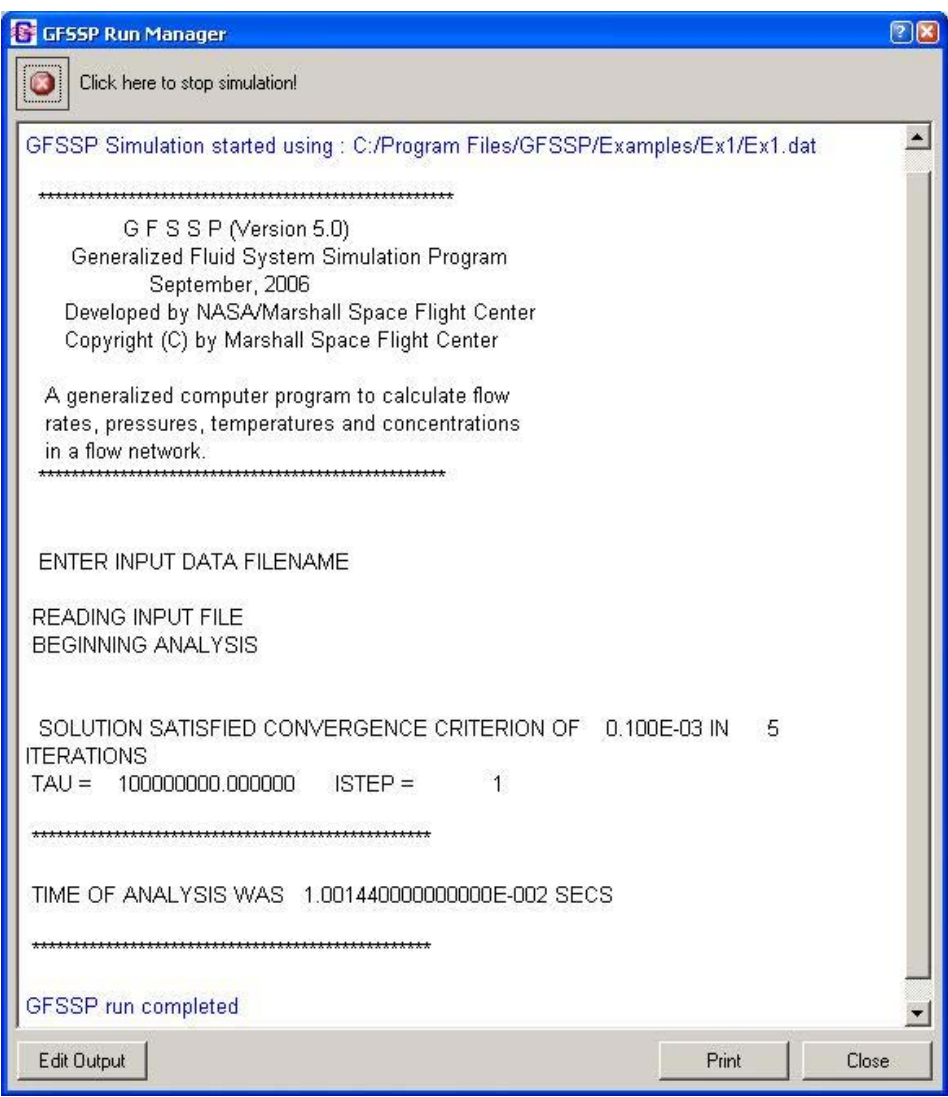

Figure 90. GFSSP Run Manager—steady state simulation.

#### **5.7.2 Unsteady Run Manager**

Figure 91 shows the GFSSP Run Manager appearance for an unsteady simulation. The only difference between the unsteady and steady Run Managers is that the GFSSP display pane appears in the top half of the Run Manager and a real-time updated plot of GFSSP's convergence behavior as a function of time appears in the bottom half of the Run Manager. See General Information, Output Control tab to stop receiving this convergence data.

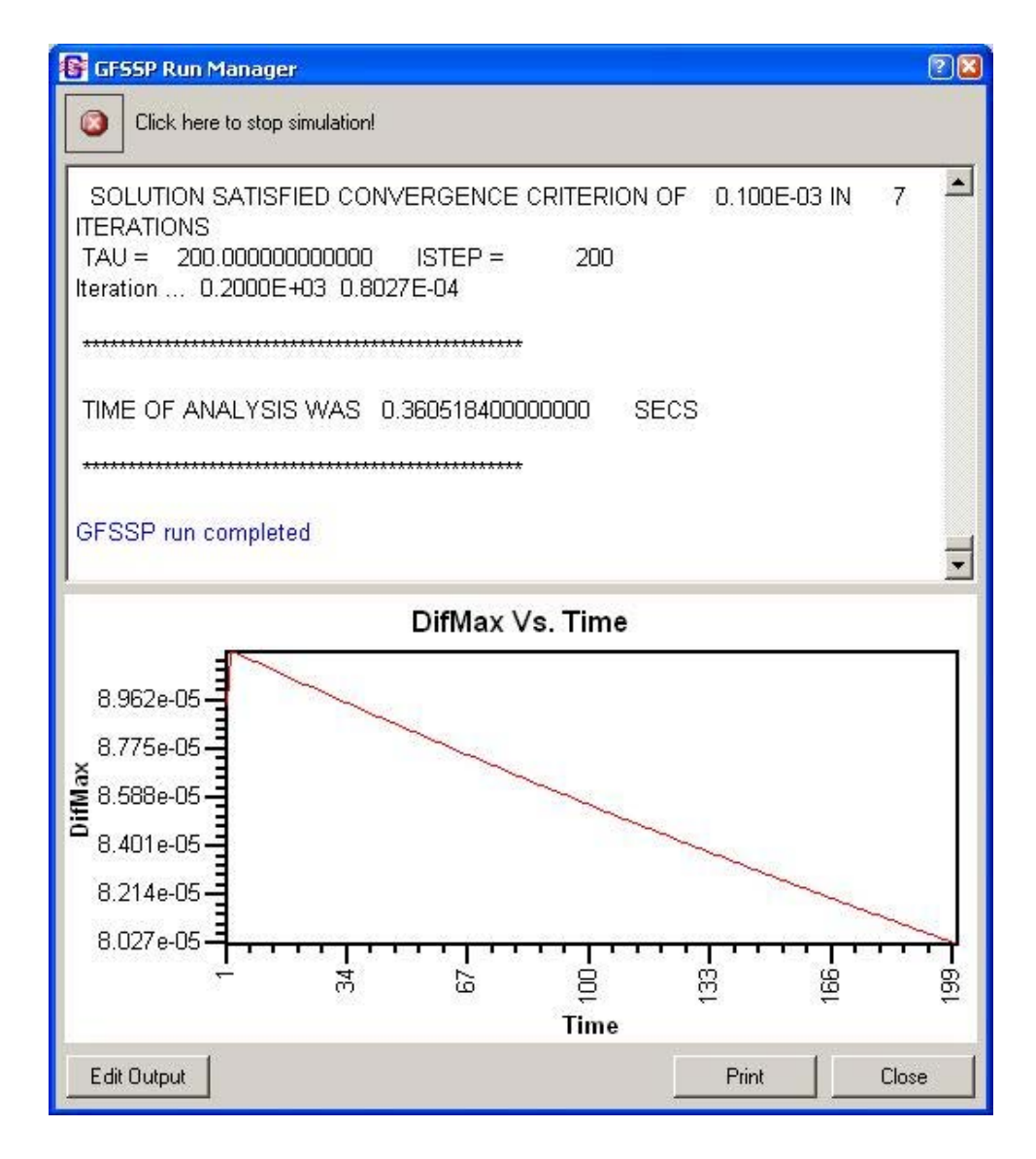

Figure 91. GFSSP Run Manager—unsteady simulation.

### **5.8 GFSSP Output File**

The basic GFSSP output for any simulation is the text output file. As mentioned in the previous section, once a simulation is complete the Run Manager gives the user the option of viewing the output file in a text editor. The content of the output file is dependent on the options selected by the user during VTASC model development. This section is intended to give the user an understanding of the format and general layout of the text output file.

### **5.8.1 Title and Data Files**

Each GFSSP output file begins with the header shown below, which identifies the version of GFSSP that was used for the model simulation.

```
***************************************************
             G F S S P (Version 603)
   Generalized Fluid System Simulation Program
                  October 2011
          Built with Compaq Compiler
    To be used with VTASC 6.3, Build 603.201
  Developed by NASA/Marshall Space Flight Center
  Copyright (C) by Marshall Space Flight Center
A generalized computer program to calculate flow
rates, pressures, temperatures, and concentrations
in a flow network.
**************************************************
```
Directly below the GFSSP header, the run date, the model title, analyst name, model working directory and text input file name, and text output file name as defined by the user are supplied.

```
RUN DATE:10/11/2011 16:22
```

```
TITLE :Simulation of a Flow System Consisting of a Pump, Valve and Pipe Line
ANALYST:ALOK MAJUMDAR
FILEIN : C:\Program Files\GFSSP603\Examples\Ex1\Ex1.dat
FILEOUT:Ex1.out
```
# **5.8.2 Logical Variables**

This section of the GFSSP output file lists the logical variable definitions as used in the simulation.

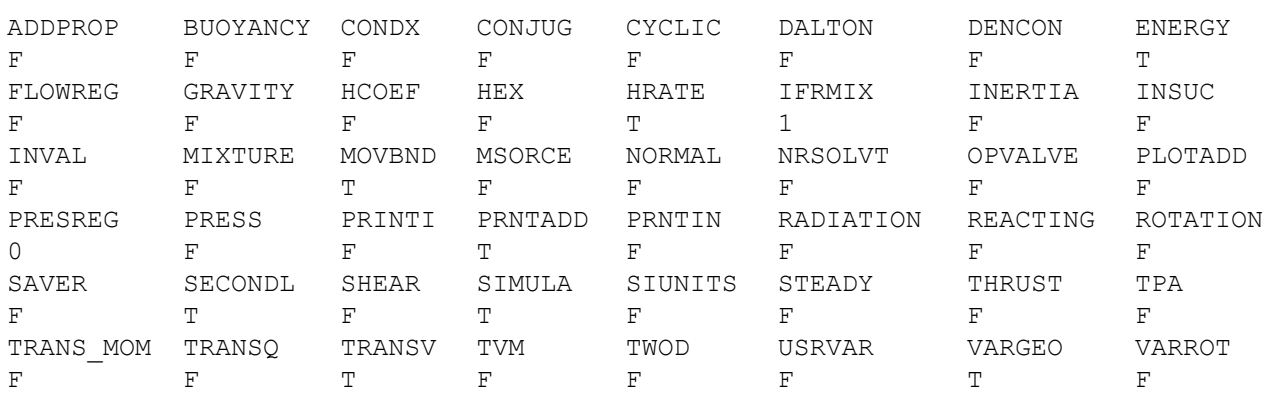

OPTION VARIABLES

# **5.8.3 Node and Branch Information**

This section of the output file documents the size and scope of the model. It lists the total number of nodes as well as the number of internal nodes, the number of branches, the number of fluids, the number of variables (or equations) in the model (this is the sum of NBR and NINT), and finally the enthalpy reference node, which is hard-coded in GFSSP as the second node.

 $NNODES = 4$  $NINT = 2$ <br> $NBR = 3$ NBR<br>NF  $= 1$ <br>= 5  $NVAR$  $NHREF = 2$ 

## **5.8.4 Fluid Information**

This section of the output file documents the fluids that were used in the simulation.

For a constant property fluid, the fluid information lists the reference density and viscosity.

RHOREF =  $62.4000$  LBM/FT\*\*3 EMUREF =  $0.6600E-03$  LBM/FT-SEC

For all other fluid options, the fluid information lists each fluid in the order they were entered by the user as shown below.

FLUIDS: O2 H2O

### **5.8.5 Boundary Conditions**

This section of the output file documents the boundary conditions of the model, which were supplied at each boundary node by the user. For a model with multiple fluids, the pressure, temperature, density, thrust surface area of the node, and concentration of each fluid at that node are listed. A single fluid model provides the same listing with the exception of the fluid concentrations. A constant property fluid model lists only the pressure and surface area.

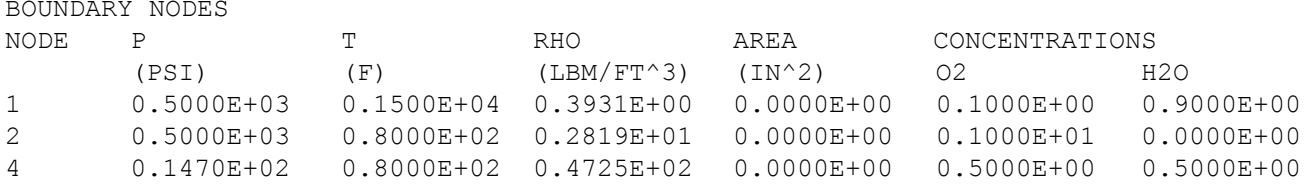

#### **5.8.6 Fluid Network Information**

This section of the output file is only active if the user has selected to print network information from the Global Options dialog (see sec. 5.2.1). For each internal node, the thrust surface area, mass source, and heat source designated by the user are listed. For each branch, the branch flow designation and resistance option information from the input text file (see sec. 5.5.11) are reprinted.

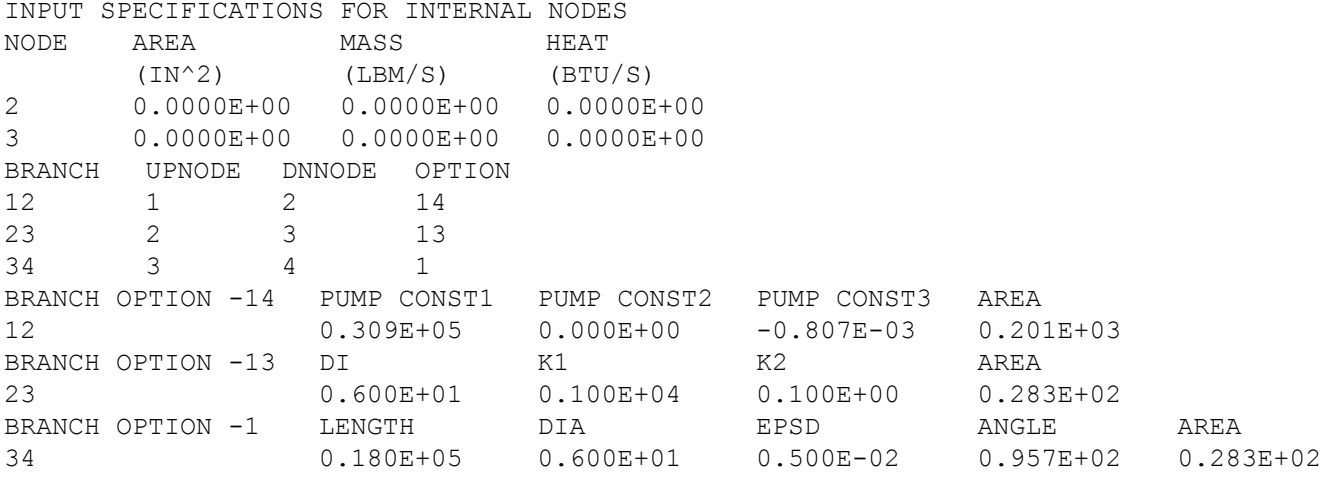

### **5.8.7 Initial Field Information**

This section of the output file is only active if the user has selected to Print the Initial Field from the Global Options dialog (see sec. 5.2.1).

For each internal node of a single fluid model, the initial guesses for pressure and temperature as well as the resulting compressibility, density, and quality from the thermodynamic property calculations are listed. For a multiple fluid model, the list is the same except that the quality is replaced with the initial guesses for the mass concentration of each fluid. For a constant property fluid model, only the initial guess for pressure is listed.

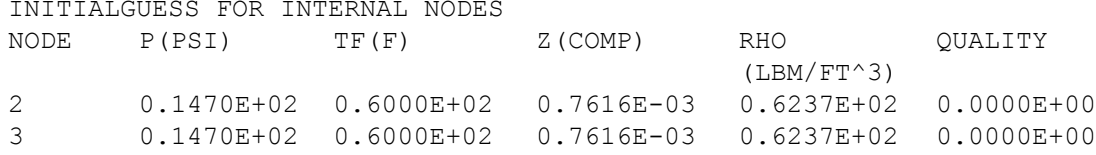

For each branch, the trial solution for the pressure drop across the branch and the mass flow rate in the branch is listed.

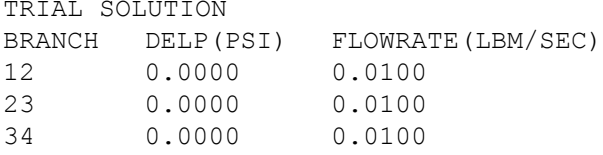

#### **5.8.8 Conjugate Heat Transfer Network Information**

This section of the output file is only active for models where the user has activated Conjugate Heat Transfer and selected to print network information from the Global Options dialog (see sec. 5.2.1). For each solid node and conductor, the conjugate heat transfer information from the input text file (see sec. 5.5.25) is reprinted.

```
CONJUGATE HEAT TRANSFER
NSOLIDX = 8
NAMB = 2
NSSC = 7NSFC = 8<br>NSAC = 2
NSACNSSR = 0NODESL MATRL SMASS TS NUMSS NUMSF NUMSA
2 41 1.0000 70.0000 1 1 1
NAMESS
23
NAMESF
122
NAMESA
12
NODEAM TAMB
1 32.0000
10 212.0000
ICONSS ICNSI ICNSJ ARCSIJ DISTSIJ
23 2 3 3.1416 3.0000
34 3 4 3.1416 3.0000
ICONSF ICS ICF ARSF EMSFS EMSFF<br>122  2  12  18.8500  0.0000  0.0000
122 2 12 18.8500
123 3 12 18.8500 0.0000 0.0000
ICONSA ICSAS ICSAA ARSA HCSA EMSAS EMSAA
12 2 1 0.3142E+01 0.2000E-01 0.0000E+00 0.0000E+00
910 9 10 0.3142E+01 0.2000E-01 0.0000E+00 0.0000E+00
```
### **5.8.9 Solution Results**

This section of the output file documents the solution results of the GFSSP model. If the model is unsteady, a solution will be output at each time step the user has chosen to print (defined by the Print Frequency as discussed in sec. 5.2.3). The first line in the solution will list the current time step and the time at this step.

 $ISTEP = 25$  TAU = 0.25000E+02

Next, the unsteady model will print out the boundary conditions at each boundary node for that time step. The format is identical to that discussed in section 5.8.5.

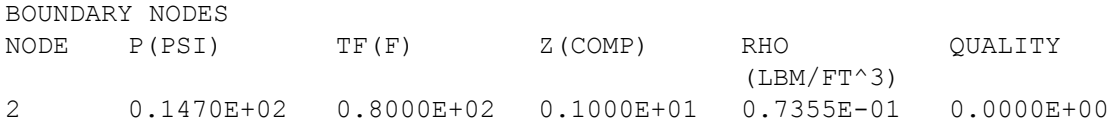

After this line, the solution will be output in the same format for a steady model or the time step of interest in an unsteady model. For each internal node in a single fluid model, the calculated pressure, temperature, compressibility, density, resident mass, and fluid quality are listed. The listing is identical for a multiple fluid model except that the quality is replaced with the calculated mass concentration of each fluid at that node. For a constant property fluid model, only the calculated pressure and resident mass are listed. Note that for a steady model, the resident mass will always be zero.

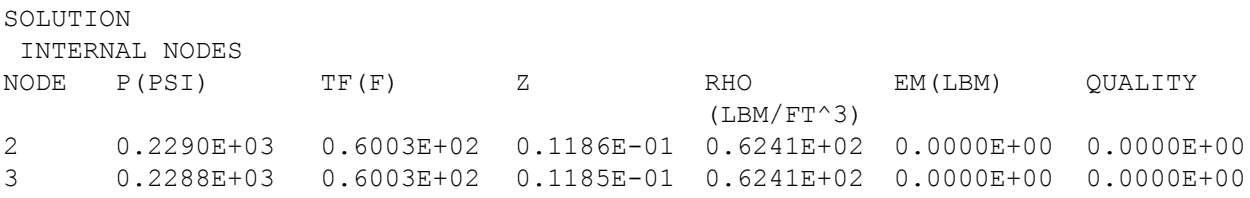

If the user elects to print extended information in the Global Options dialog (see sec. 5.2.1), the output file will next list the calculated enthalpy, entropy, viscosity, thermal conductivity, specific heat, and specific heat ratio for each internal node. Note that this information will not be printed for constant property fluid models.

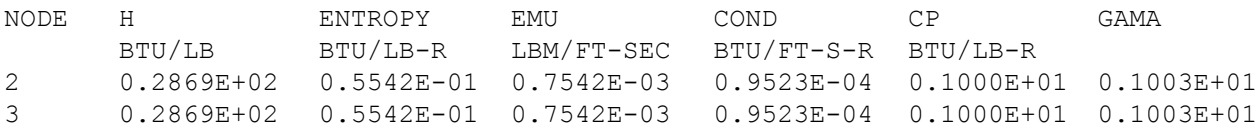

For each branch, the calculated resistance factor, pressure drop, mass flow rate, velocity, Reynolds number, Mach number, entropy generation, and lost work are listed.

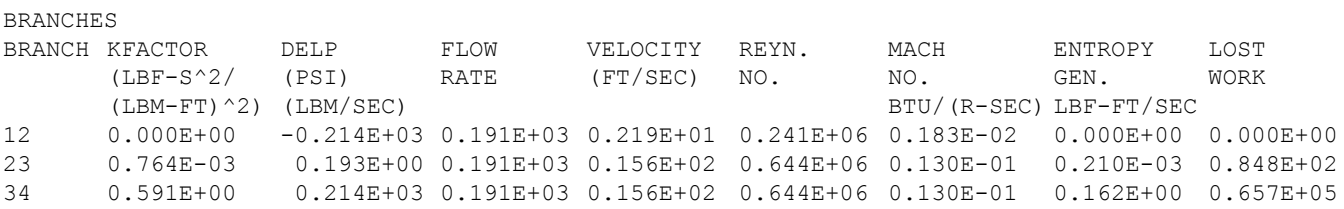

If the second law is used to solve the energy equation, the total entropy generation and work lost will be listed directly below the branch solution information.

```
***** TOTAL ENTROPY GENERATION = 0.163E+00 BTU/(R-SEC) ******
***** TOTAL WORK LOST = 0.120E+03 HP *****
```
If the user has activated conjugate heat transfer for a model, the conjugate heat transfer results will be listed next in the output file.

For each solid node, the specific heat that was used is listed along with the calculated solid temperature. Note that the specific heat will be zero for steady models.

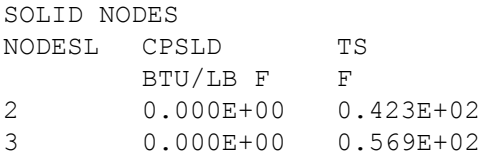

For each solid to solid conductor, the thermal conductivity that was used is listed along with the calculated heat transfer rate.

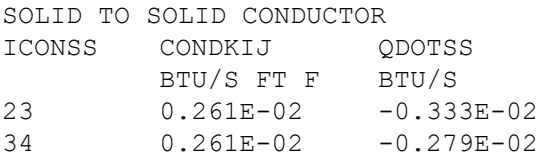

For each solid to fluid conductor, the calculated heat transfer rate is listed along with the convection and radiation heat transfer coefficients that were used.

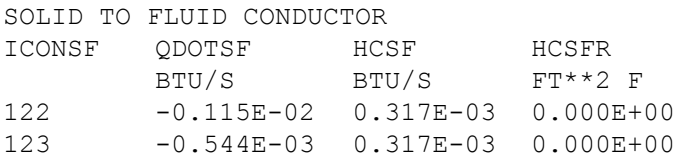

For each solid to ambient conductor, the calculated heat transfer rate is listed along with the convection and radiation heat transfer coefficients that were used.

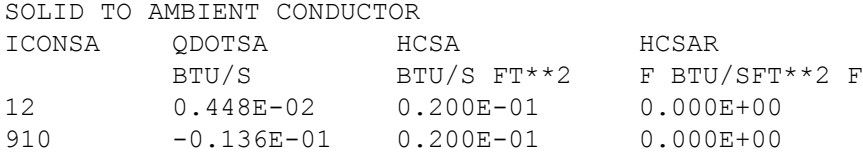

For each solid to solid radiation conductor, the calculated heat transfer rate is listed along with the effective conductivity that was used.

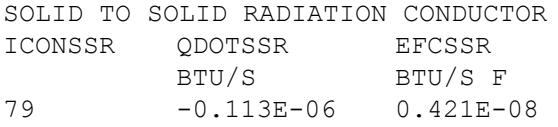

If the user has requested that axial thrust be calculated in the Global Options dialog (see sec. 5.2.2), the calculated axial thrust will be listed next in the output file.

```
AXIAL THRUST = -527.30169 LBF
```
If the user has activated the Turbopump advanced option (see sec. 5.4.4), the turbopump output will be listed next in the output file. First, the number of turbopumps in the model is listed (note that this value is not labeled in the output file). Then, the pump branch, turbine branch, speed, the turbine efficiency at the design point, the turbine velocity ratio at the design point, the required torque, and the horsepower are listed for each turbopump in the model.

1<br>IBRPMP IBRPMP IBRTRB SPEED(RPM) ETATRB PSITR TORQUE(LB-IN) HPOWER<br>23 1213 0.800E+05 0.578E+00 0.269E+00 0.511E+02 0.649E+02 23 1213 0.800E+05 0.578E+00 0.269E+00 0.511E+02 0.649E+02

If the user has activated the Pressurization advanced option (see sec. 5.4.3), the pressurization output will be listed next in the output file. First, the number of pressurization tanks in the model is listed. Then, the ullage node, propellant node, ullage to propellant heat transfer rate, ullage to tank wall heat transfer rate, tank wall conduction heat transfer rate, tank wall temperature, propellant volume, and ullage volume are listed for each pressurization tank. Note that the labels for this output do not include the units. The units are Btu/s for the heat transfer rates, degrees Rankine for the tank wall temperature, and cubic feet for the volumes.

NUMBER OF PRESSURIZATION SYSTEMS = 1 NODUL NODPRP QULPRP QULWAL QCOND TNKTM VOLPROP VOLULG<br>2 4 0.6644 2.1888 0.0000 195.6238 473.0886 26.9114  $0.6644$  2.1888 0.0000

### **5.8.10 Convergence Information**

The final section of the output file contains information on the convergence of the solution. It is important to remember that GASP/WASP allows extrapolation outside the stated limits of its fluid property relationships. While this allows for flexibility during the iterative process, it can occasionally lead to a final solution based on extrapolated properties. For models where the user has selected GASP/WASP, GFSSP checks the pressure and temperature at each node and prints a warning in the output file if they are outside of GASP/WASP's stated limits so that the user can verify that the results are reasonable.

WARNING! CHKGASP: T out of fluid property range at node 1<br>WARNING! CHKGASP: T out of fluid property range at node 3 WARNING! CHKGASP: T out of fluid property range at node
GFSSP also prints a statement indicating whether or not the solution converged. For an unsteady model, this statement is printed at each time step. If the solution converges, the statement lists the convergence criteria and the number of iterations needed to reach convergence.

```
SOLUTION SATISFIED CONVERGENCE CRITERION 0.100E-03 IN 5 ITERATIONS
```
If the solution does not converge, the statement lists the convergence criteria, the number of iterations that were performed, and the maximum difference after the last iteration.

```
SOLUTION DID NOT SATISFY CONVERGENCE CRITERION 0.100E-02 IN 541 ITERATIONS 
DIFMAX IN SUCCESSIVE ITERATION = 0.175E-02
```
If the model includes the cyclic boundary option (see sec. 5.2.2), the number of adjustment iterations and the final temperature difference are listed next in the output file.

```
ITERADJC = 3 DIFTEM = 1.634E-16
```
This section of the output file is only active if the user has selected to print the initial field from the Global Options dialog (see sec. 5.2.1). The time and time step will be listed after the convergence information. For a steady model, the time will read 100,000,000 s and the time step will be 1.

```
 TAU = 100000000.000000 ISTEP = 1
```
The final section of the output file lists the CPU time to complete the model simulation.

\*\*\*\*\*\*\*\*\*\*\*\*\*\*\*\*\*\*\*\*\*\*\*\*\*\*\*\*\*\*\*\*\*\*\*\*\*\*\*\*\*\*\*\*\*\*\*\*\*\* TIME OF ANALYSIS WAS 1.001440000000000E-002 SECS \*\*\*\*\*\*\*\*\*\*\*\*\*\*\*\*\*\*\*\*\*\*\*\*\*\*\*\*\*\*\*\*\*\*\*\*\*\*\*\*\*\*\*\*\*\*\*\*\*\*

## **5.9 Post-Processing Simulation Data**

While the GFSSP output file provides a comprehensive summary of model simulation results, it is not always a practical source of information to meet the user's needs. Therefore, VTASC provides alternative methods of viewing GFSSP output for both steady and unsteady simulations.

# **5.9.1 Steady State Simulation Results**

As mentioned in section 5.3, each GFSSP solution model element (fluid internal nodes and branches, conjugate heat transfer solid nodes and conductors) has a Results… dialog option located on their respective popup menus. After running a steady state simulation, if the user selects the Results option for a particular element, a table of results at that location will be displayed.

Figure 92 shows the internal fluid node results table for a steady state simulation with multiple fluids. For this case, the table includes the calculated pressure, temperature, compressibility, density, resident mass, and the mass concentration of each fluid at that node. The internal fluid node table contents will vary just like the fluid node solution results discussed in section 5.8.9 based on the user's selections (multiple fluid, single fluid, constant property fluid, and print extended information). Clicking the OK button will close the Results option and return the user to VTASC.

The results tables for the fluid branches, solid nodes, and conductors are the same in appearance and function as the internal fluid node table discussed above. The parameters that are listed in each table are the same parameters discussed in section 5.8.9 for each respective element.

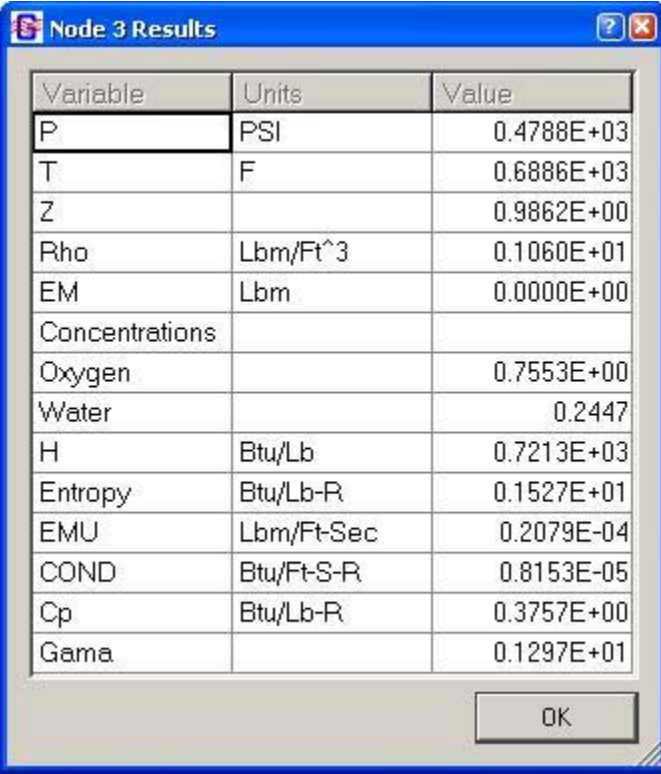

Figure 92. GFSSP steady state simulation results internal fluid node table.

## **5.9.2 Unsteady Simulation Results**

There are two options available in VTASC for generating plots of unsteady simulations, depending on the user's needs: VTASC Plot and Winplot. There is also a provision of using Tecplot for plotting two-dimensional flow field.

**[5.9.2.1 VTASC Plot.](#page-12-0)** The VTASC Plot is a built-in plotting capability within VTASC. As with the steady state results tables, it is accessed by selecting the Results… dialog from the desired model element's popup menu. The appearance and function of VTASC Plot is the same for each model element. The only difference will be the parameters available to plot, which are the same parameters discussed for each element in section 5.8.9.

Figure 93 shows the Results dialog for an unsteady simulation. Initially, the plot canvas space will be blank. The user can generate a hard copy or a bitmap of the desired plot by clicking the Print or Print to Bitmap button, respectively. The user creates the desired plot using the Properties dialog, which is activated by clicking the Properties… button. Once the user has finished, clicking the Close button will end the Results dialog and return the user to VTASC.

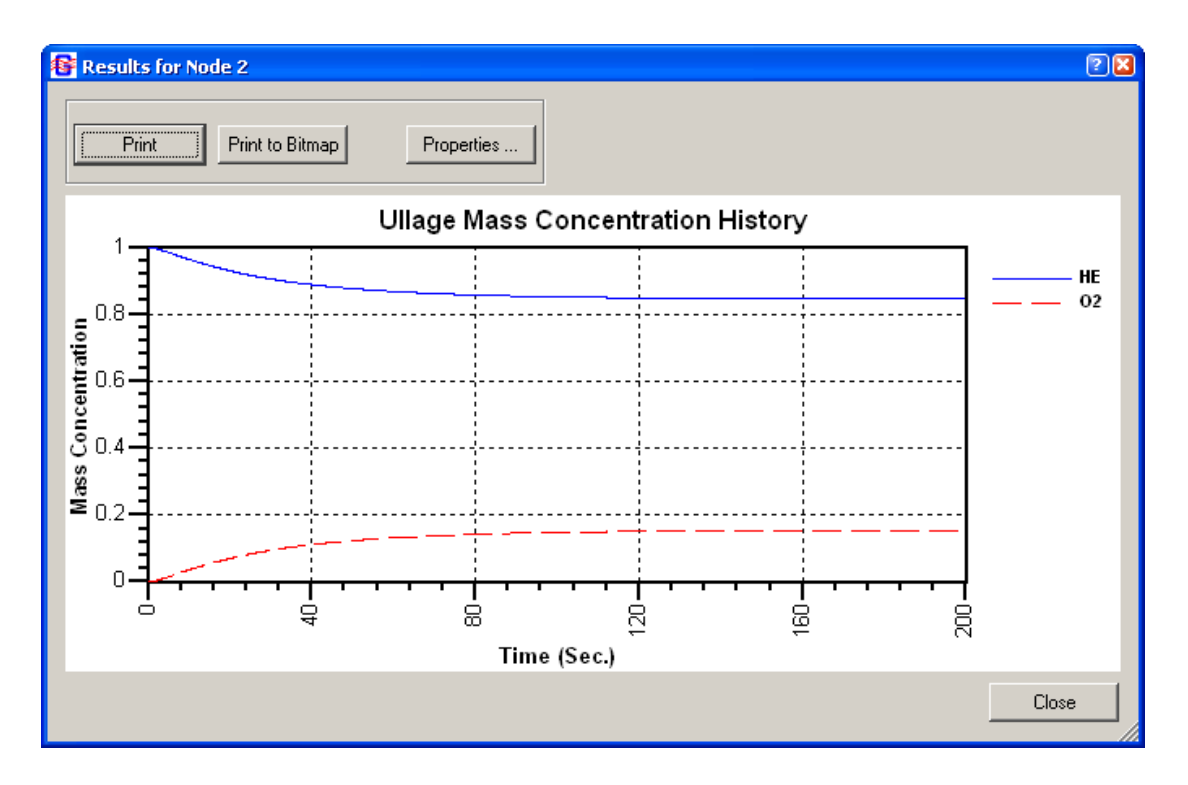

Figure 93. GFSSP Results dialog for unsteady simulation.

Figure 94 shows the Properties dialog used to create a plot of unsteady results. The dialog consists of three tabs, as well as Apply, OK, and Cancel buttons. Clicking the Apply button accepts any changes that have been made. The OK button closes the Properties dialog and returns to the Results dialog. The Cancel button fulfills the same function as the OK button.

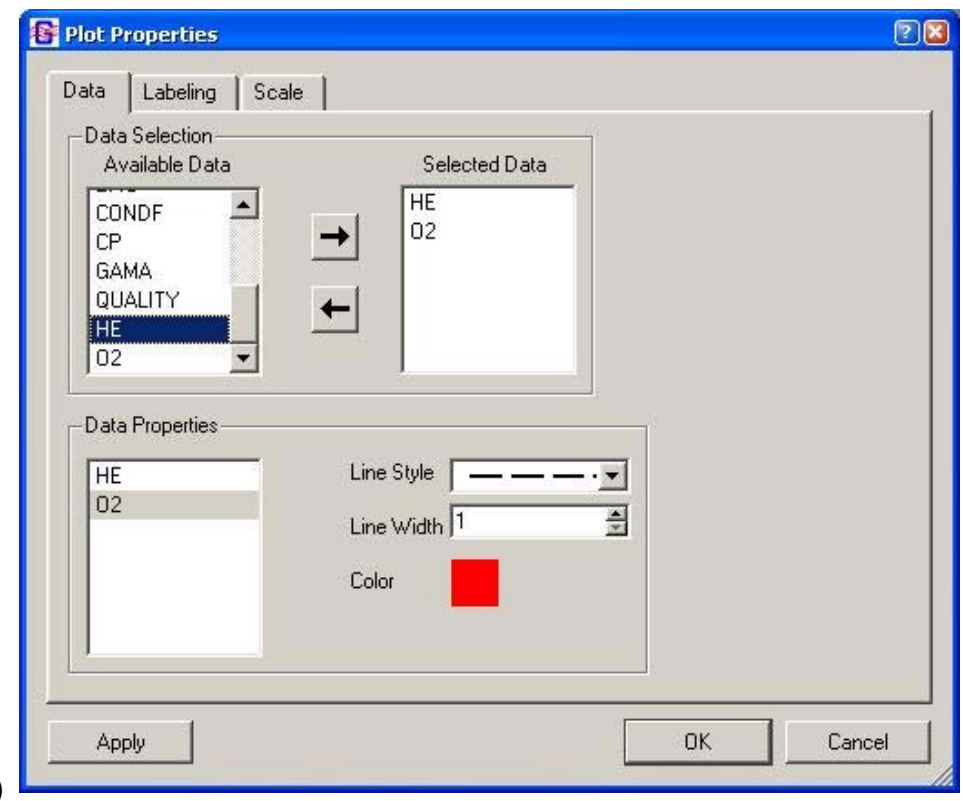

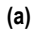

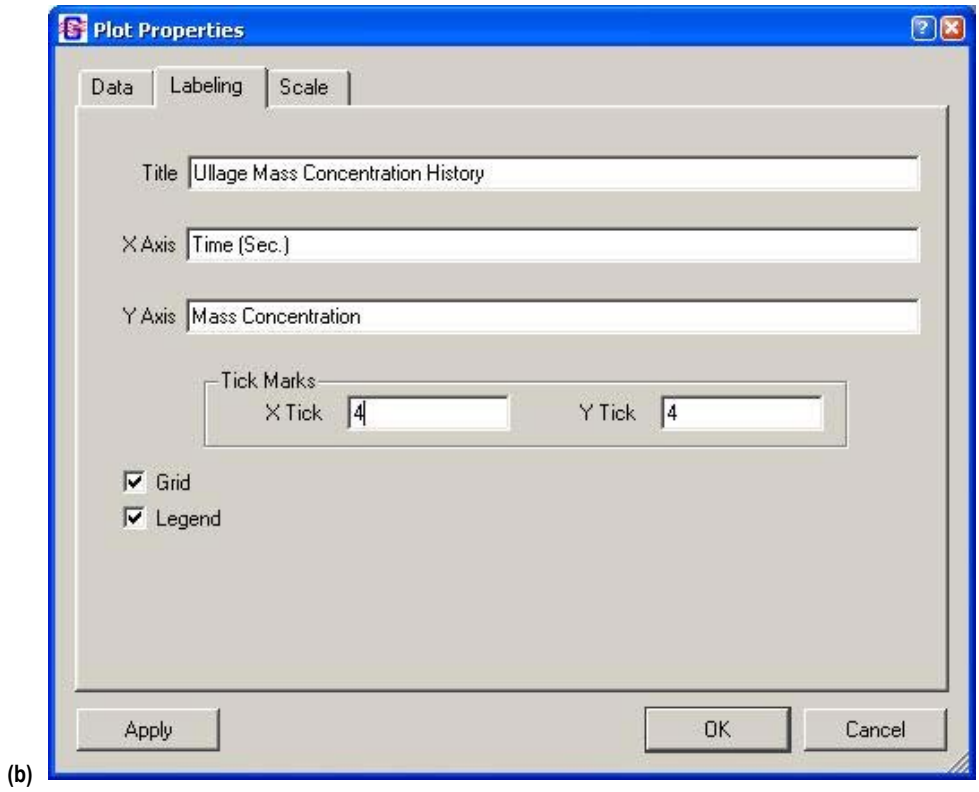

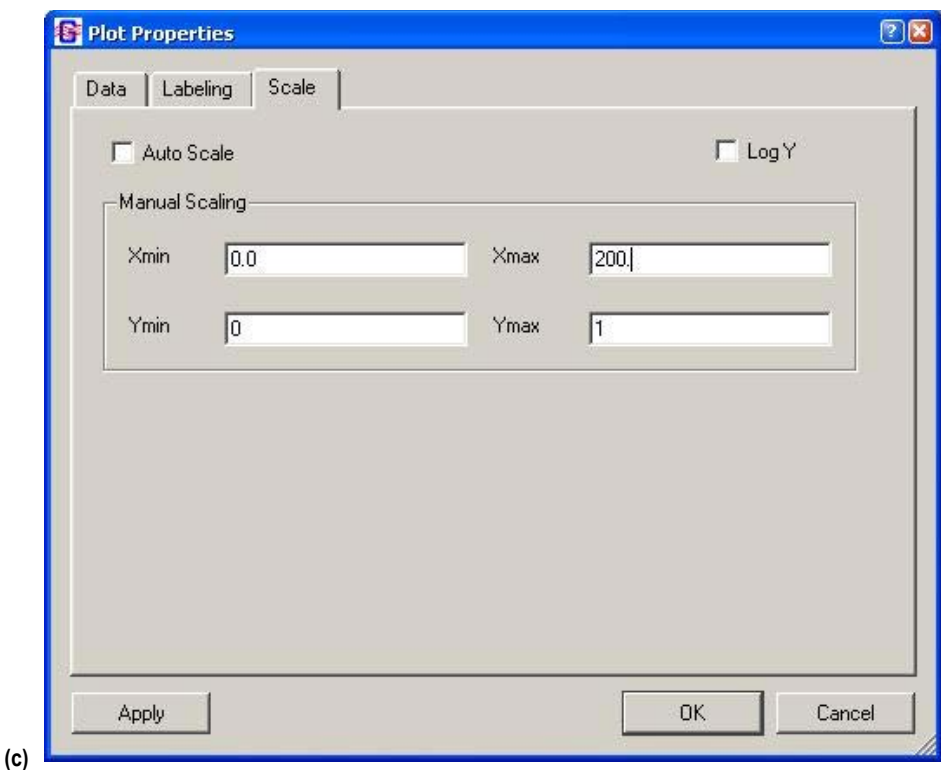

Figure 94. GFSSP VTASC plot Properties dialog: (a) Data tab, (b) Labeling tab, and (c) Scale tab.

Data, the first tab (fig.  $94(a)$ ), allows the user to define the data they wish to plot. The user may select parameters for plotting using the Data Selection list at the top of the tab. The user selects plot parameters by highlighting the desired parameters in the Available Data list and clicking the  $\rightarrow$  button. These parameters will then be added to the Selected Data list. If the user wishes to remove parameters from the Selected Data list, highlight those parameters and click the **button**. Note that VTASC Plot does not have Multi-Y axis plotting capability so scale should be considered when plotting multiple parameters on a single plot. The Data Properties list at the bottom of the tab can be used to design the line style of each plot parameter. The user highlights the parameter whose line style they wish to design and then selects the line type, width, and color from the available selections on the right. Once all changes have been made to a particular parameter, click the Apply button to accept the changes.

Labeling, the second tab (fig. 94(b)), allows the user to define the Labeling parameters. Titles may be written or modified for the X and Y axes as well as the overall plot. The user may select whether or not they wish to include a grid or a legend on the plot by clicking the appropriate checkbox. The user may also define the number of minor tick marks they wish to see for each axis. Once all changes have been made, click the Apply button to accept the changes.

Scale, the third tab (fig. 94(c)), allows the user to modify the scale of each axis. By default, VTASC will auto scale a plot for the user. Deselecting the Auto Scale checkbox allows the user to define the minimum and maximum values for each axis. The user also has the option of converting the Y axis to a log scale. Once all changes have been made, click the Apply button to accept the changes.

**[5.9.2.2 Winplot.](#page-12-0)** If the user selects the Winplot plotting option from the Global Options dialog (see sec. 5.2.1), unsteady plot files will be generated in either comma delimited or binary formats. If the user selects the comma delimited option, several files are generated. The naming convention, description, and available parameters for each file are listed in table 13. Note that the conjugate heat transfer related output files are only written if a node or conductor of that type is present in the model. If the user selects the binary format, a single file with the name convention 'filename.WPL' will be generated. This file will contain all of the available parameters for each model element as discussed in section 5.8.9 as well as DIFMAX, RSDMAX, and ITER.

| Naming<br><b>Convention</b> | <b>Description</b>              | <b>Parameters</b>                                                                                                    |
|-----------------------------|---------------------------------|----------------------------------------------------------------------------------------------------|
| filenameFN.CSV              | Fluid node results              | P (psia), $T$ ( $\degree$ F), Z, $\rho$ (lbm/ft <sup>3</sup> ), x of fluid or c of each fluid, $\mu$ (lbm/ft-s),<br>k (Btu/ft-s-R), V (ft <sup>3</sup> ), DIFMAX, RSDMAX, ITER |
| filenameB.CSV               | Fluid branch results            | v (ft/s), DP (psid), $\dot{m}$ (lbm/s), $S_{\text{gen}}$ (Btu/R-s)                                                                                                    |
| filenameSN.CSV              | Solid node results              | $C_{0.5}$ (Btu/lbm-°F), $T_S$ (°F)                                                                                                    |
| filenameSF.CSV              | Solid-fluid conductor results   | $h_{\text{csf}}$ (Btu/s-ft <sup>2</sup> -°F), $h_{\text{csf,rad}}$ (Btu/s-ft <sup>2</sup> -°F) if needed, $\dot{Q}_{\text{cf}}$ (Btu/s)                                        |
| filenameSS.CSV              | Solid-solid conductor results   | $k_{ss}$ (Btu/ft-s-R), $Q_{ss}$ (Btu/s)                                                                                                    |
| filenameSA.CSV              | Solid-ambient conductor results | $h_{\rm csa}$ (Btu/s-ft <sup>2</sup> -°F), $h_{\rm csa,rad}$ (Btu/s-ft <sup>2</sup> -°F) if needed, $\dot{Q}_{\rm cs}$ (Btu/s)                                                 |
| filenameSSR.CSV             | Solid-solid radiation results   | $k_{\text{eff,SSr}}$ (Btu/ft-s-R), $\dot{Q}_{\text{ssr}}$ (Btu/s)                                                                                                    |

Table 13. Winplot comma delimited unsteady output files.

As mentioned in section 5.1.4, Winplot must be obtained separately by the user. If Winplot is installed on the user's computer, the user may open Winplot using the Run Menu's Winplot selection or the Run Winplot button on the VTASC toolbar. If the unsteady plot files already exist, they will automatically be loaded into Winplot. Otherwise, the user must reselect the Run Menu Winplot selection or toolbar Winplot button to load the plot files into Winplot. For plotting and manipulating data in Winplot, the user is referred to the Winplot user's manual.13

**[5.9.2.3 Tecplot.](#page-12-0)** There is a provision of representing two-dimensional flow field using Tecplot—a commercial flow visualization software. For two-dimensional calculation, the user can activate Tecplot Data in the Output Control window under General Information. This activation allows GFSSP to create a Tecplot data file. After the completion of the run, the user can activate Tecplot in the main window by left clicking the Run Tecplot button in the top line of the canvas.

# **5.9.3 Display in Flow Circuit**

An option exists within VTASC to display results for a particular model element on the VTASC canvas itself. The user can then observe how certain solution parameters change as adjustments are made to the model. This also allows the user to print the model with the results of interest as a hard copy or bitmap for reports or presentations. The user activates this option by first selecting the model element(s) using the selection tool. Then, as discussed in section 5.1.5, the user activates the Display Results/Properties dialog from the Display menu. Figure 95 shows an example of displaying the results on the VTASC canvas.

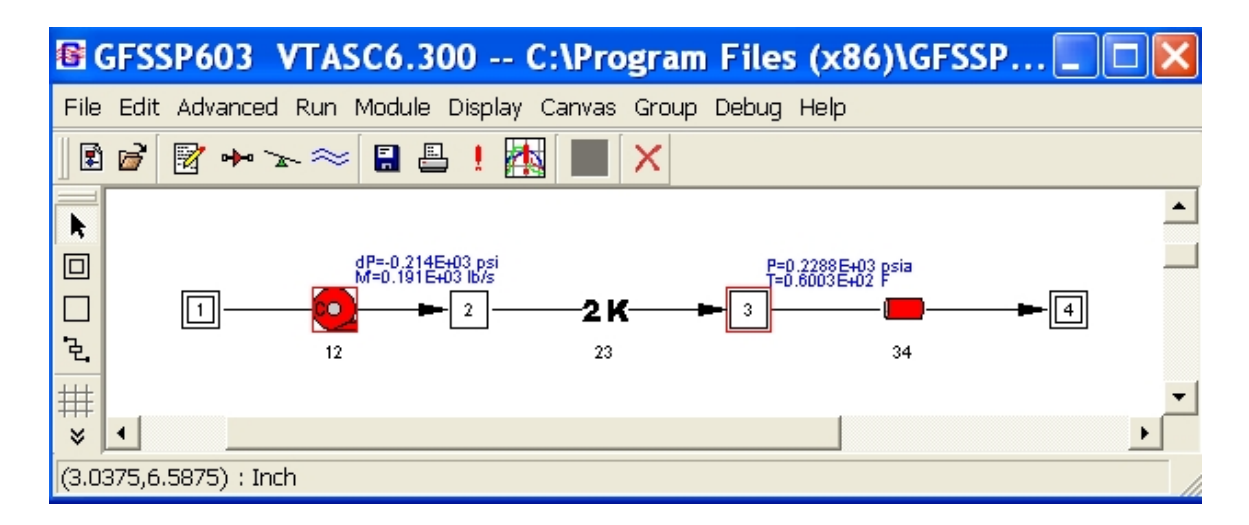

Figure 95. Display results in flow circuit example.

Figure 96 shows the Display Results/Properties dialog. The user can select a maximum of three different parameters to display for each model element. Note that display parameters cannot be varied between like model elements (i.e., the user cannot display the pressure at one fluid node and the temperature at another fluid node). The selected parameters are displayed at all selected elements of that type. Also note that the conjugate heat transfer parameter selections are not active unless the user has activated Conjugate Heat Transfer. Once the user has selected all desired display parameters, the Apply button is used to accept the changes. The OK button closes the Display Results/ Properties dialog and returns the user to VTASC. The Cancel button fulfills the same function as the OK button.

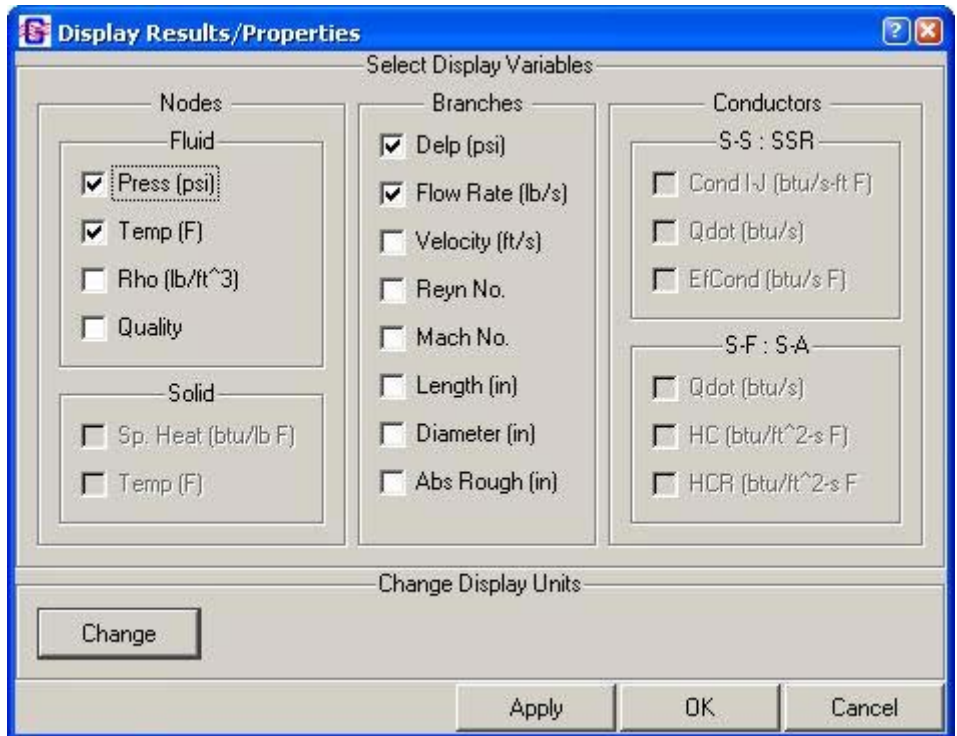

Figure 96. Display Results/Properties dialog.

The display units may be changed through the Display Property Units dialog (fig. 97) that is activated by clicking the Change button. Alternative display units are available here for certain display parameters. The user toggles between the available units choices for each parameter. The OK button closes the Display Property Units dialog and returns the user to the Display Results/Properties dialog. The Cancel button fulfills the same function as the OK button.

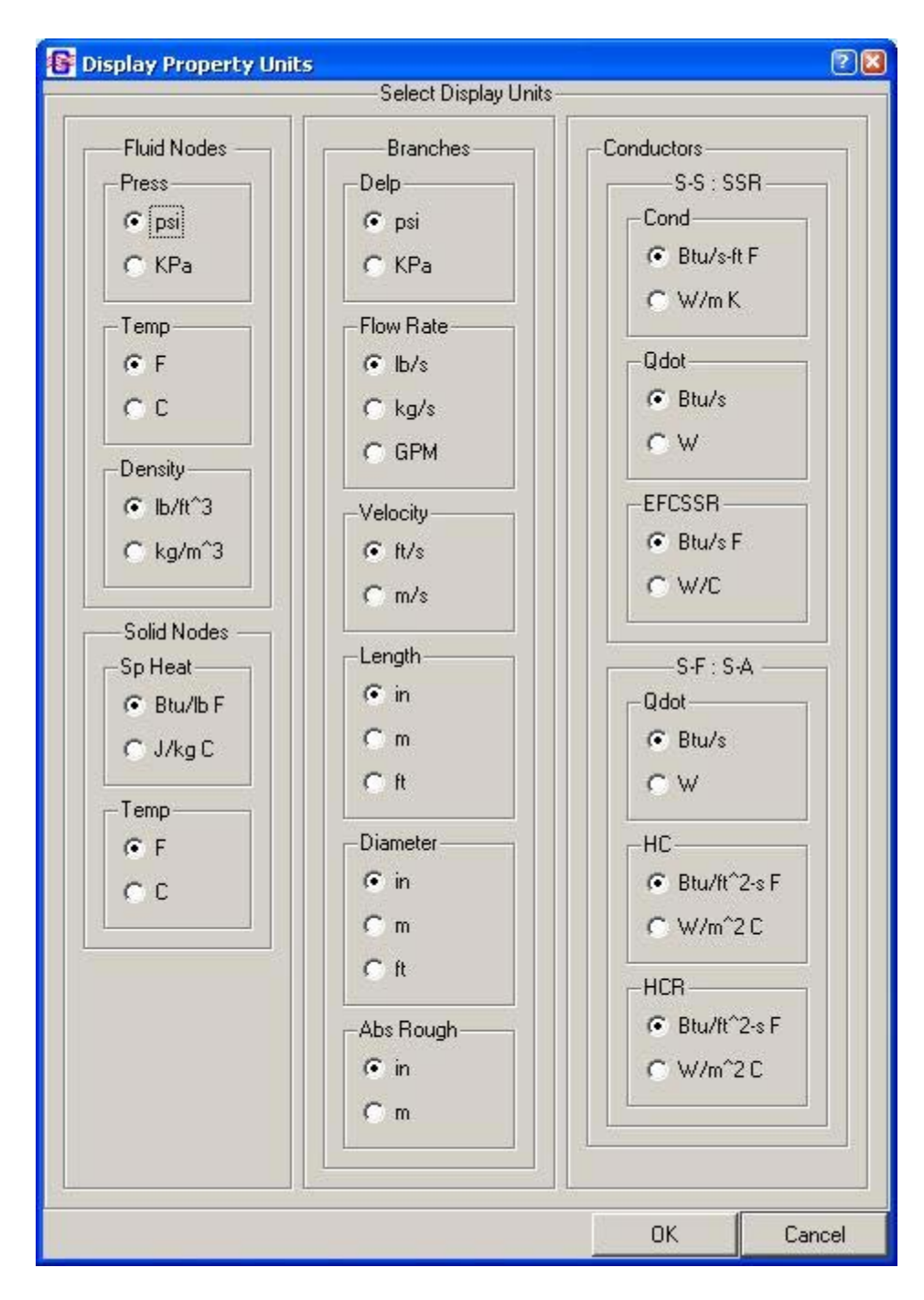

Figure 97. Display Property Units dialog.

# **6. EXAMPLES**

This section demonstrates the major features of the code through 30 example problems, selected to serve two purposes. First, these problems will instruct the user on how to use the various options available in the code to analyze different fluid engineering problems. The other purpose of the examples contained within this section is to verify the code's predictions. This verification was accomplished by comparing the GFSSP solutions with analytical solutions, other numerical solutions, or with test data. The included demonstration problems are as follows:

- (1) Simulation of a flow system consisting of a pump, valve, and pipe line.
- (2) Simulation of a water distribution network.
- (3) Simulation of compressible flow in a converging-diverging nozzle.
- (4) Simulation of the mixing of combustion gases and a cold gas stream.
- (5) Simulation of a flow system involving a heat exchanger.
- (6) Radial flow on a rotating radial disk.
- (7) Flow in a long-bearing squeeze film damper.
- (8) Simulation of the blowdown of a pressurized tank.
- (9) A reciprocating piston-cylinder.
- (10) Pressurization of a propellant tank.
- (11) Power balancing of a turbopump assembly.
- (12) Helium pressurization of LOX and RP-1 propellant tanks.
- (13) Steady state and transient conduction through a circular rod, with convection.
- (14) Chilldown of a short cryogenic pipe line.
- (15) Simulation of fluid transient following sudden valve closure.
- (16) Simulation of pressure regulator downstream of a pressurized tank.
- (17) Simulation of flow regulator downstream of a pressurized tank.
- (18) Subsonic Fanno flow.
- (19) Subsonic Rayleigh flow.
- (20) Modeling of closed cycle liquid metal (lithium) loop with heat exchanger to heat helium gas.
- (21) Internal flow in a turbopump.
- (22) Simulation of a fluid network with fixed flow rate option.
- (23) Helium-assisted, buoyancy-driven flow in a vertical pipe carrying LOX with ambient heat leak.
- (24) Simulation of relief valve in a pressurized tank.
- (25) Two-dimensional recirculating flow in a driven cavity.
- (26) Fluid transients in pipes due to sudden opening of valve.
- (27) Boiling water reactor.
- (28) No-vent tank chill and fill model.
- (29) Self-pressurization of a cryogenic propellant tank due to boil-off.
- (30) Modeling solid propellant ballistic with GFSSP.

The selection of the order for these problems is partly determined by their complexities and partly due to the historical developments of new options and capabilities of the code. The first seven problems consider steady state flows and use relatively simple flow networks. Each example demonstrates use of a special option. Example 8 is a two-node model to demonstrate the use of the unsteady option. More complex unsteady flow examples are illustrated in examples 9, 10, and 12.

Options for time-dependent geometry and moving boundary are shown in example 9. Pressurization of a cryogenic propellant tank is described in example 10. This example also illustrates the use of User Subroutines to calculate evaporation and mass transfer. The application of the Turbopump and Heat Exchanger options in a typical gas turbine system is illustrated in example 11. The use of a control valve in a pressurization system consisting of both fuel and oxidant tanks is the highlight of example 12. Example 12 is the most complex example, using many options such as mixture and inertia in unsteady flow. Examples 13 and 14 introduce GFSSP's conjugate heat transfer capability. Example 13 is an adaptation of a classical heat transfer problem into GFSSP, while example 14 simulates a common conjugate heat transfer engineering application in cryogenic systems. Example 15 emphasizes GFSSP's ability to predict fluid transient phenomena. Examples 16 and 17 illustrate the use of pressure and flow regulator options which were included in version 6. Two classical problems on compressible flows (Fanno and Rayleigh flows) are described in examples 18 and 19. GFSSP solutions were compared with analytical solutions for both problems. Example 20 illustrates the modeling of a closed loop and the use of a property look-up table. The modeling of internal flow in a turbopump with interpropellant seal for axial thrust calculation is illustrated in example 21. The use of the fixed flow rate option is illustrated in example 22. The use of a new mixture option that allows phase change is demonstrated in example 23. Example 24 demonstrates the use of a pressure relief valve to allow flow out of a pressurized tank that has exceeded a defined pressure. Use of the multidimensional option is demonstrated in example 25 by modeling recirculating flow in a driven cavity. Table 14a (examples 1–15) and table 14b (examples 16–30) describe a matrix of the example problems and their use of various options to model the necessary physical processes. Several technical papers illustrate the application of GFSSP in modeling internal flow in rocket engine turbopump,<sup>28–30</sup> propellant tank pressurization,<sup>31,32</sup> chilldown of cryogenic transfer line,<sup>33,34</sup> propellant tank loading,<sup>35</sup> propellant tank boil-off,<sup>36</sup> fluid transient,<sup>27,37</sup> pressure regulator,38 and microfluidics application.39

|                                   | <b>Example</b> |                |   |   |   |                |                |   |       |    |    |    |    |    |    |
|-----------------------------------|----------------|----------------|---|---|---|----------------|----------------|---|-------|----|----|----|----|----|----|
| Feature                           | 1              | $\mathbf 2$    | 3 | 4 | 5 | 6              | $\overline{7}$ | 8 | 9     | 10 | 11 | 12 | 13 | 14 | 15 |
| Conjugate heat transfer           |                |                |   |   |   |                |                |   |       |    |    |    | 13 | 14 |    |
| Constant property                 |                | $\overline{2}$ |   |   |   |                | $\overline{7}$ |   |       |    |    |    |    |    |    |
| Cyclic boundary                   |                |                |   |   |   |                |                |   |       |    |    |    |    |    |    |
| Fixed mass flow                   |                |                |   |   |   |                |                |   |       |    |    |    |    |    |    |
| Flow regulator                    |                |                |   |   |   |                |                |   |       |    |    |    |    |    |    |
| Gravity                           | 1              |                |   |   |   |                |                |   |       |    |    |    |    |    |    |
| Heat exchanger                    |                |                |   |   | 5 |                |                |   |       |    | 11 |    |    |    |    |
| Ideal gas                         |                |                |   |   |   |                |                | 8 |       |    |    |    |    |    |    |
| Long inertia                      |                |                | 3 |   |   | $6\phantom{a}$ |                |   |       |    |    | 12 |    |    |    |
| Fluid mixture                     |                |                |   | 4 |   |                |                |   |       | 10 |    | 12 |    |    |    |
| Model import                      |                |                |   |   |   |                |                |   |       |    |    |    |    |    |    |
| Moving boundary                   |                |                |   |   |   |                | $\overline{7}$ |   | 9     |    |    |    |    |    |    |
| Multilayer insulation             |                |                |   |   |   |                |                |   |       |    |    |    |    |    |    |
| Multidimensional flow             |                |                |   |   |   |                |                |   |       |    |    |    |    |    |    |
| Noncircular duct                  |                |                |   |   |   |                | $\overline{7}$ |   |       |    |    |    |    |    |    |
| Phase change                      |                |                |   |   |   |                |                |   |       |    |    |    |    | 14 |    |
| Pressurization (tank)             |                |                |   |   |   |                |                |   |       | 10 |    | 12 |    |    |    |
| Pressure regulator                |                |                |   |   |   |                |                |   |       |    |    |    |    |    |    |
| Pressure relief valve             |                |                |   |   |   |                |                |   |       |    |    |    |    |    |    |
| Pump                              | 1              |                |   |   |   |                |                |   |       |    |    | 12 |    |    |    |
| Solid rocket motor                |                |                |   |   |   |                |                |   |       |    |    |    |    |    |    |
| Turbopump                         |                |                |   |   |   |                |                |   |       |    | 11 |    |    |    |    |
| Turbopump-internal flow           |                |                |   |   |   |                |                |   |       |    |    |    |    |    |    |
| Unsteady                          |                |                |   |   |   |                |                | 8 | 9     | 10 |    | 12 |    | 14 | 15 |
| User fluid                        |                |                |   |   |   |                |                |   |       |    |    |    |    |    |    |
| User subroutine                   |                |                |   |   |   |                |                |   |       | 10 |    | 12 |    |    |    |
| Valve O/C                         |                |                |   |   |   |                |                |   |       |    |    |    |    |    | 15 |
| Variable geometry                 |                |                |   |   |   |                |                |   | $9\,$ |    |    |    |    |    |    |
| Fluid transient<br>(water hammer) |                |                |   |   |   |                |                |   |       |    |    |    |    |    | 15 |

Table 14a. Use of various options in example problems—examples 1–15.

|                                   |    |    |    |    |    |    |    | <b>Example</b> |    |    |       |    |    |    |    |
|-----------------------------------|----|----|----|----|----|----|----|----------------|----|----|-------|----|----|----|----|
| Feature                           | 16 | 17 | 18 | 19 | 20 | 21 | 22 | 23             | 24 | 25 | 26    | 27 | 28 | 29 | 30 |
| Conjugate heat transfer           |    |    |    |    |    |    |    | 23             |    |    |       |    | 28 | 29 |    |
| Constant property                 |    |    |    |    |    |    |    |                |    | 25 |       |    |    |    |    |
| Cyclic boundary                   |    |    |    |    | 20 |    |    |                |    |    |       |    |    |    |    |
| Fixed mass flow                   |    |    |    |    |    |    | 22 |                |    |    |       |    | 28 |    |    |
| Flow regulator                    |    | 17 |    |    |    |    |    |                |    |    |       |    |    |    |    |
| Gravity                           |    |    |    |    |    |    |    | 23             |    |    |       | 27 | 28 | 29 |    |
| Heat exchanger                    |    |    |    |    | 20 |    |    |                |    |    |       |    |    |    |    |
| Ideal gas                         | 16 | 17 |    |    |    |    |    |                |    |    |       |    |    |    | 30 |
| Long inertia                      |    |    | 18 | 19 |    |    |    |                |    |    |       | 27 |    |    | 30 |
| Fluid mixture                     |    |    |    |    |    |    |    | 23             |    |    |       |    |    |    |    |
| Model import                      |    |    |    |    |    |    |    | 23             |    |    |       |    |    |    |    |
| Moving boundary                   |    |    |    |    |    |    |    |                |    |    | $26*$ |    |    |    |    |
| Multilayer insulation             |    |    |    |    |    |    |    |                |    |    |       |    |    | 29 |    |
| Multidimensional flow             |    |    |    |    |    |    |    |                |    | 25 |       |    |    |    |    |
| Noncircular duct                  |    |    |    |    |    |    |    |                |    |    |       |    |    |    |    |
| Phase change                      |    |    |    |    |    |    |    |                |    |    |       | 27 | 28 | 29 |    |
| Pressurization (tank)             |    |    |    |    |    |    |    |                |    |    |       |    |    | 29 |    |
| Pressure regulator                | 16 |    |    |    |    |    |    |                |    |    |       |    |    |    |    |
| Pressure relief valve             |    |    |    |    |    |    |    |                | 24 |    |       |    |    |    |    |
| Pump                              |    |    |    |    |    |    |    |                |    |    |       |    |    |    |    |
| Solid rocket motor                |    |    |    |    |    |    |    |                |    |    |       |    |    |    | 30 |
| Turbopump                         |    |    |    |    |    |    |    |                |    |    |       |    |    |    |    |
| Turbopump-internal flow           |    |    |    |    |    | 21 |    |                |    |    |       |    |    |    |    |
| Unsteady                          | 16 | 17 |    |    |    |    | 22 | 23             | 24 |    | 26    |    | 28 | 29 | 30 |
| User fluid                        |    |    |    |    | 20 |    |    |                |    |    |       | 27 |    |    |    |
| User subroutine                   |    |    | 18 | 19 | 20 |    |    |                |    |    | 26    |    | 28 | 29 | 30 |
| Valve O/C                         |    |    |    |    |    |    |    |                |    |    | 26    |    |    |    |    |
| Variable geometry                 |    |    |    |    |    |    |    |                |    |    | $26*$ |    |    |    |    |
| Fluid transient<br>(water hammer) |    |    |    |    |    |    |    |                |    |    | 26    |    |    |    |    |

Table 14b. Use of various options in example problems—examples 16–30.

\*Variable geometry and moving boundary handled by User Subroutine.

### **6.1 Example 1—Simulation of a Flow System Consisting of a Pump, Valve, and Pipe Line**

## **6.1.1 Problem Considered**

A problem commonly encountered in fluid engineering is to match a pump's characteristics with the operating system's characteristics. The designer needs to know the flow rate in the system and the power consumed by the pump. The following example problem demonstrates how GFSSP can be used to predict this information.

The system considered for this example is shown in figure 98. It consists of two reservoirs connected by 1,500 ft of 6-in-diameter pipe with a roughness factor  $(\varepsilon/D)$  of 0.005. The receiving reservoir is located at an elevation that is 150 ft higher than the supply reservoir. The head-flow characteristics of the pump considered in this problem are shown in figure 99. This pump should be used to transport water, at 60 ºF, from the supply reservoir to the receiving reservoir. GFSSP will be used to determine the system flow rate and required pump horsepower.

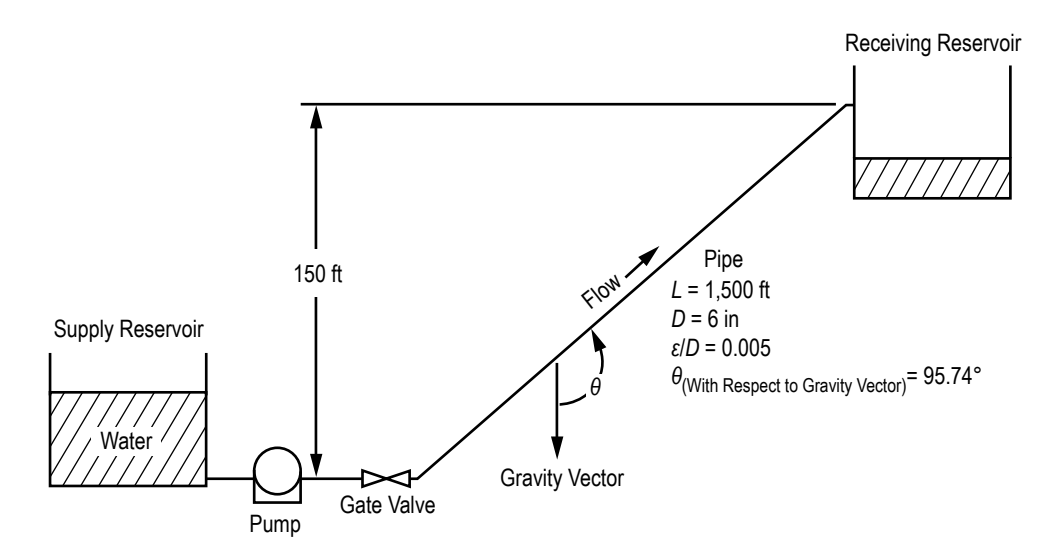

Figure 98. Schematic of pumping system and reservoirs (example 1).

# **6.1.2 GFSSP Model**

The fluid system shown in figure 98 can be simulated with a GFSSP model consisting of four nodes and three branches as shown in figure 100(a). Nodes 1 and 4 are the boundary nodes representing the supply and receiving reservoirs that are both at 14.7 psia and 60 ºF. Node 2 is an internal node representing the pump exit and the inlet to the gate valve. Node 3 is an internal node representing the exit from the gate valve and the inlet to the pipe line that connects the valve to the receiving reservoir. Branches 12, 23, and 34 represent the pump, gate valve, and pipe line, respectively. Figure 100(b) shows how this model appears in VTASC.

Once the boundary conditions have been established, the next step is to obtain the necessary information required to model the resistances and the momentum source located in the branches.

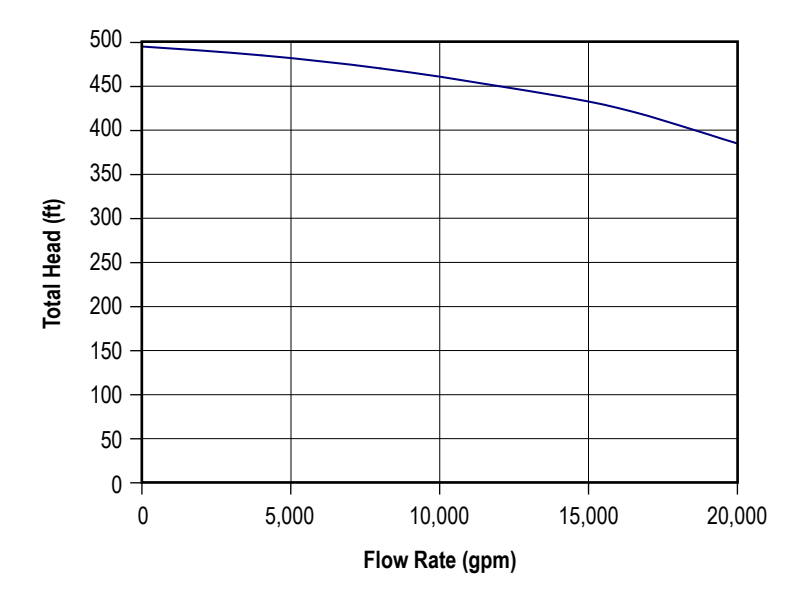

Figure 99. Manufacturer-supplied pump head-flow characteristics.

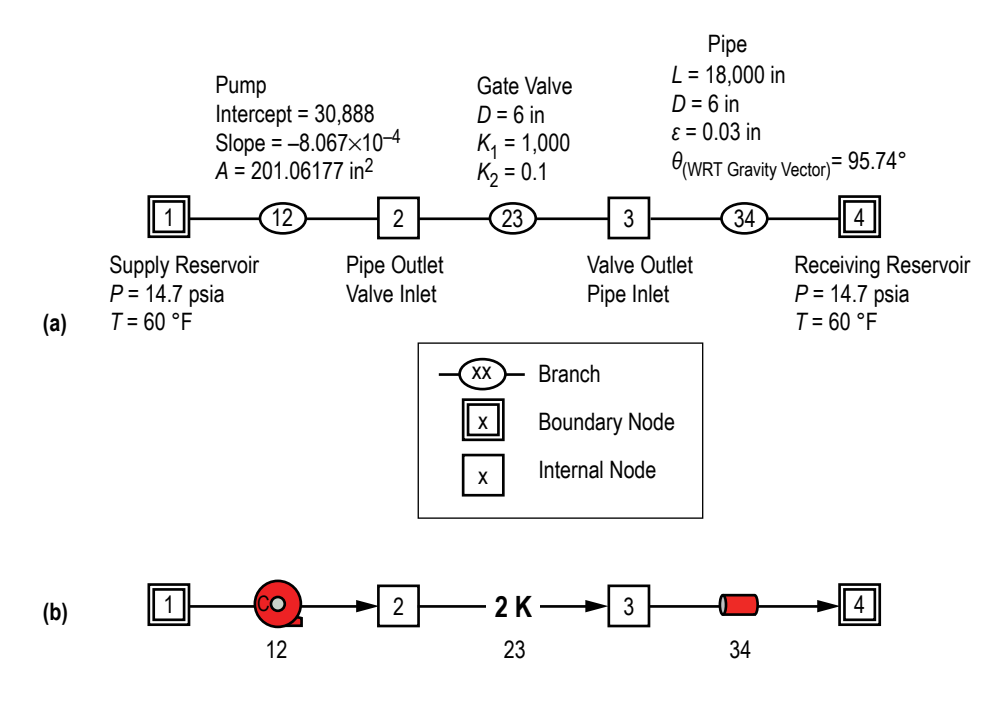

Figure 100. GFSSP model of pumping system and reservoirs: (a) Detailed schematic and (b) VTASC model.

**[6.1.2.1 Branch 12 \(Pump\).](#page-12-0)** Option 14 was selected to represent the pump because this option allows the user to model a pump with a given characteristics curve using either two or three constants. For this problem, two constants,  $A_0$  and  $B_0$ , were input as well as the pump area (area is only required for the velocity calculation). These constants represent the slope and the intercept of the  $m^2$  versus  $\Delta p$  curve. The following procedure is used to obtain these constants:

(1) Construct a table, based on user-selected points, from the pump characteristics curve shown in figure 99 to develop a relationship between  $m^2$  and  $\Delta p$ . These data are shown in table 15, where  $\dot{m} = \rho Q$  and  $\Delta p = \rho g / g_c H$ .

(2) Plot the ∆*p* and *m*! 2 data from table 15 as shown in figure 101. Note that the relationship is linear (i.e.,  $\Delta p = A_0 + B_0 \dot{m}^2$ ). Therefore, the pump characteristic curve can be prescribed with two constants,  $A_0$  and  $B_0$ , and the optional third constant is not necessary.

| O<br>(gpm) | m<br>(lb/s) | Head<br>(f <sup>t</sup> ) | Δp<br>(psf) | m <sup>2</sup><br>$(lb/s)^2$ |
|------------|-------------|---------------------------|-------------|------------------------------|
|            |             | 495                       | 30,888      |                              |
| 4.000      | 556.13      | 485                       | 30,264      | $3.093\times10^{5}$          |
| 8.000      | 1,112.3     | 470                       | 29,328      | 1.2372×10 <sup>6</sup>       |
| 12,000     | 1.668.4     | 450                       | 28.080      | $2.784\times10^{6}$          |
| 16,000     | 2,224.5     | 425                       | 26.520      | $4.9484\times10^{6}$         |
| 20,000     | 2,781       | 385                       | 24,024      | $7.734\times10^{6}$          |

Table 15. Tabulated pump characteristics data.

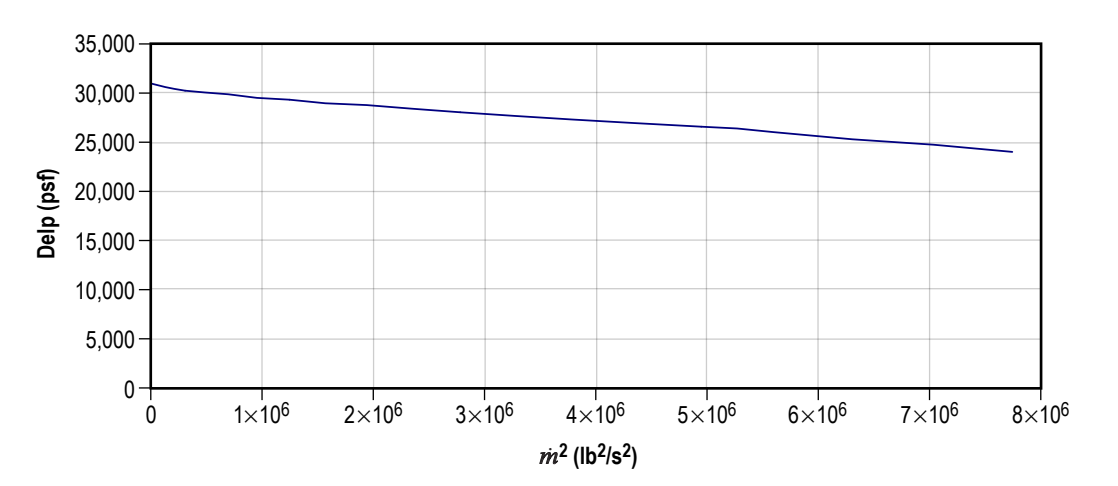

Figure 101. Pump characteristics curve in GFSSP format.

(3) Determine the constants  $A_0$  and  $B_0$  from figure 101:

The intercept ( $\Delta p$  at  $\dot{m}^2 = 0$ ) is  $A_0 = 30,888$ .

The slope (taken about 
$$
Q = 10,000
$$
 gpm) is  $B_0 = \frac{28,080 - 29,328}{(2.784 \times 10^6) - (1.2372 \times 10^6)} = -(8.067 \times 10^{-4}).$ 

Since the curve is linear, the slope can be determined at any point without sacrificing accuracy. In VTASC,  $A_0$  is entered in the intercept input box and  $B_0$  is entered in the second order input box.

**[6.1.2.2 Branch 23 \(Gate Valve\).](#page-12-0)** Option 13 was used to represent the gate valve. Option 13 requires two constants,  $K_1$  and  $K_{\infty}$  (two-*K* method), and the internal diameter to model various pipe fittings. The two required constants were obtained from table 7 (see sec. 3) assuming a reduced trim  $(\beta=0.8)$  gate valve.

**[6.1.2.3 Branch 34 \(Pipe Line\).](#page-12-0)** Option 1 was used to represent the pipe line. This branch resistance option requires the user to supply the length, diameter, roughness factor  $(\varepsilon/D)$ , and the angle between the gravity vector and the pipe line.

# **6.1.3 Results**

The example 1 GFSSP input and output data files (ex1.dat and ex1.out) are included in [appendix H.](#page-407-0) 

The example 1 GFSSP model predicts a flow rate of 191 lb/s and the pressure rise across the pump is 214 psi. Interpolation in the table 15 data shows that the pump pressure rise for the GFSSP predicted flow rate is 213 psi, which indicates that the model is working as expected. This example demonstrates that GFSSP can accurately predict the operating point of a fluid system consisting of a pump and a pipe line with a valve.

When selecting a pump, the mass flow rate in the attached fluid system is generally unknown. By generating a system characteristic curve and plotting this curve against the pump characteristic curve, the operating point of the system can be determined. Using the example 1 GFSSP model, the system characteristic curve can be generated in the following manner:

- (1) Eliminate the pump by setting  $A_0$  and  $B_0$  to zero.
- (2) Set boundary pressures  $P_1$  and  $P_4$  to desired values.
- (3) Run the model.
- (4) Repeat steps (2) and (3) to cover the desired range.

Table 16 shows typical system characteristics generated by performing the parametric study described above. The inlet pressures were arbitrarily selected to cover the expected operating range. The GFSSP predicted mass flow rates are shown in the third column. The flow resistance coefficients for the valve and the pipe are shown in the next two columns. The method of calculating these values is discussed in section 2. The next three columns of table 16 show hand-calculated pressure drops over the gate valve and the pipe and the pressure difference that is associated with the elevation change that exists in the example 1 model. The sum of these three losses is tabulated in the next column. The last column shows the overall pressure drop for the system for the given mass flow rate. A comparison of the values contained in the last two columns shows good agreement.

| Р.<br>(psia) | $P_{4}$<br>(psia) | m<br>(lbm/s) | ^r, gate<br>$Ibf-S2$<br>$(lb-ft)^2$ | $n_{f}$ , pige<br>$Ibf-s2$<br>$(lb-ft)^2$ | ' <i>p'</i> gate<br>(psia) | <del>"</del> p' pipe<br>(psia) | $\mathbf{u}_p$<br>gravity<br>(psia) | $\Delta_p$ , cal<br>(psia) | 'p' pres<br>(psia) |
|--------------|-------------------|--------------|-------------------------------------|-------------------------------------------|----------------------------|--------------------------------|-------------------------------------|----------------------------|--------------------|
| 150          | 14.7              | 131          | 0.0019                              | 0.593                                     | 0.225                      | 70.67                          | 65                                  | 135.89                     | 135.3              |
| 200          | 14.7              | 171          | 0.0019                              | 0.592                                     | 0.385                      | 120.21                         | 65                                  | 185.59                     | 185.3              |
| 250          | 14.7              | 203          | 0.0019                              | 0.591                                     | 0.544                      | 169.13                         | 65                                  | 234.67                     | 235.3              |
| 300          | 14.7              | 231          | 0.0019                              | 0.591                                     | 0.704                      | 219                            | 65                                  | 284.71                     | 285.3              |

Table 16. Predicted system characteristics.

To determine the operating point of the system with a given pump, the system characteristics can be plotted together with the pump characteristics. The system operating point will be determined by the intersection of these two curves. Figure 102 shows the example 1 fluid system characteristics, generated previously, plotted along with the pump characteristics data that are shown in table 15. As seen from this figure, the operating point predicted by this method occurs at a pressure drop of approximately 214 psid and a mass flow rate of 190 lbm/s which compares well with the predicted results from the GFSSP model containing the pump.

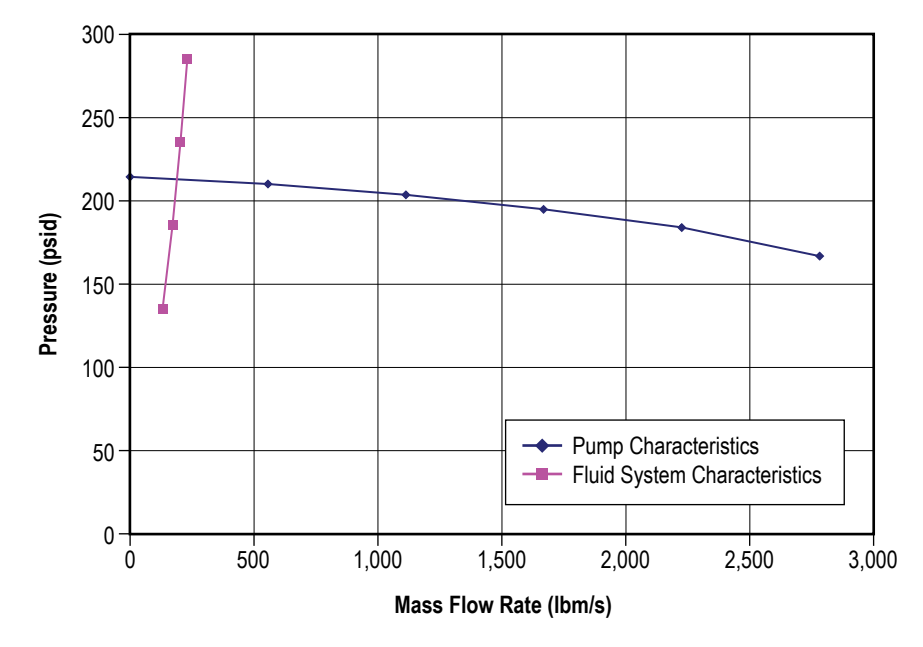

Figure 102. Fluid system operating point.

Finally, the power input to the pump can be calculated from the following relationship:

Horse Power = 
$$
\frac{\dot{m}}{\rho} \Delta p = \frac{(191 \text{ lbm/s})}{(62.4 \text{ lbm/ft}^3)} \frac{(214 \text{ lbf/in}^2)(144 \text{ in}^2/\text{ft}^2)}{(550 \text{ ft-lbf/hp})} = 171 \text{ hp}.
$$

#### **6.2 Example 2—Simulation of a Water Distribution Network**

# **6.2.1 Problem Considered**

In example 1, a single line pipe flow problem commonly encountered by pipe line designers is analyzed. In this example, an example associated with multipath systems, commonly known as flow networks, is considered. In general, water supply systems are considered as flow networks, since nearly all such systems consist of many interconnecting pipes. A 10-pipe (commercial steel) distribution system is shown in figure 103. Water at 50 psia enters the circuit at boundary node 1. Water is removed from the circuit at boundary nodes 3, 4, and 9 where pressures are also known. Use GFSSP to determine pressures at all of the remaining nodes and the flow rates in all of the pipes. The length, diameter, and roughness factors for each pipe are given in table 17. Note that pipes are designated as branches in the subsequent discussions.

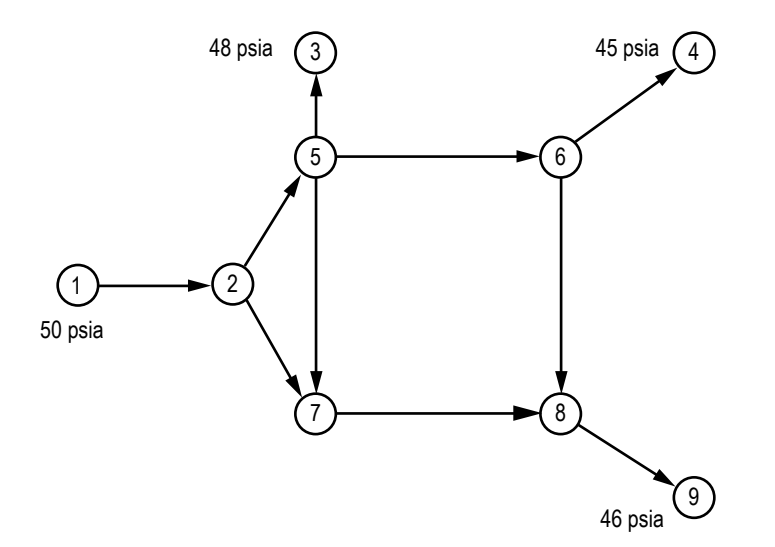

Figure 103. Water distribution network schematic (example 2).

| <b>Branch</b> | Length<br>(in) | <b>Diameter</b><br>(in) | <b>Roughness</b><br>Factor |
|---------------|----------------|-------------------------|----------------------------|
| 12            | 120            | 6                       | 0.0018                     |
| 25            | 2,400          | 6                       | 0.0018                     |
| 27            | 2,400          | 5                       | 0.0018                     |
| 57            | 1,440          | 4                       | 0.0018                     |
| 53            | 120            | 5                       | 0.0018                     |
| 56            | 2,400          | 4                       | 0.0018                     |
| 64            | 120            | 4                       | 0.0018                     |
| 68            | 1,440          | 4                       | 0.0018                     |
| 78            | 2,400          | 4                       | 0.0018                     |
| 89            | 120            | 5                       | 0.0018                     |

Table 17. Water distribution network branch data.

#### **6.2.2 GFSSP Model**

The system shown in figure 103 is modeled by GFSSP in VTASC using 9 nodes and 10 branches as shown in figure 104. The fluid was assumed incompressible and therefore a constant density (DENCON = .TRUE.) option was used. Nodes 1, 3, 4, and 9 are boundary nodes where the pressures are prescribed. Node 1 represents the inlet boundary node. Nodes 3, 4, and 9 are outlet boundary nodes. All of the remaining nodes (2, 5, 6, 8, and 7) are internal nodes where the pressures are calculated. All of the branches in this circuit simulate pipes. Therefore, each branch uses branch resistance option 1. The length, diameter, and roughness factors of all branches are given in table 17.

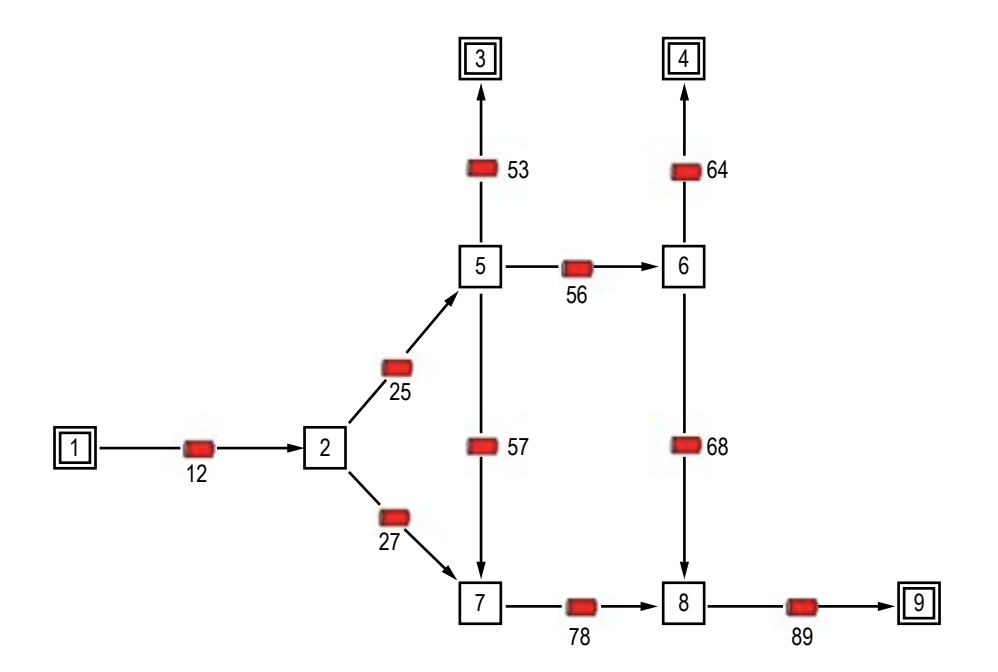

Figure 104. GFSSP model of the water distribution network.

## **6.2.3 Results**

The input and output data files (ex2.dat and ex2.out) are shown in [appendix I.](#page-413-0) The GFSSP predicted results are shown in tables 18 and 19. Table 18 lists the predicted pressures at the internal nodes in psia and feet of water. Table 19 lists the predicted flow rates in lbm/s and ft<sup>3</sup>/s. Table 19 also provides a comparison between the GFSSP predicted results and values predicted by the Hardy Cross<sup>2,40</sup> method.

|      | ົ      |       |        |       |        |       |        |       |        |
|------|--------|-------|--------|-------|--------|-------|--------|-------|--------|
| psia |        | psia  |        | psia  |        | psia  |        | psia  | 4      |
| 49.8 | 114.92 | 48.11 | 111.02 | 45.34 | 104.63 | 48.35 | 111.58 | 46.01 | 106.18 |

Table 18. GFSSP predicted pressure distribution at the internal nodes.

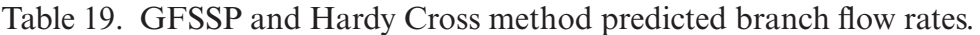

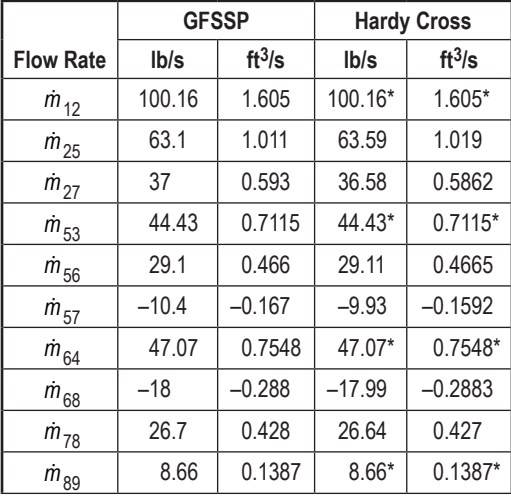

\*Boundary flow rates are prescribed from GFSSP predictions.

Figure 105 shows a comparison between GFSSP and Hardy Cross predicted flow rates. The comparison appears reasonable considering the fact that the Hardy Cross method assumes a constant friction factor in the branch while the GFSSP computes the friction factor for all branches. Therefore, as the flow rates change, the friction factor also changes.

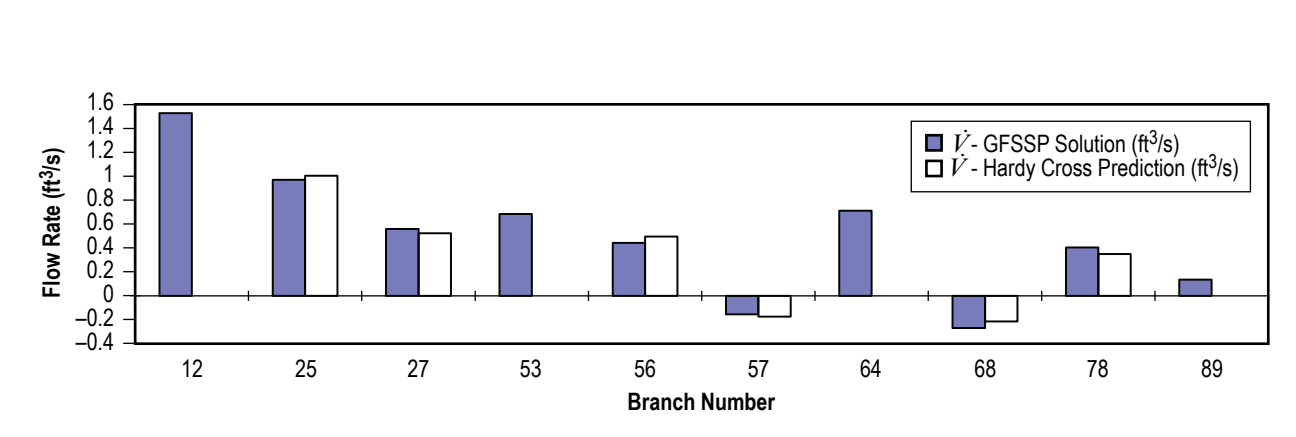

Figure 105. Flow rate comparison between GFSSP and Hardy Cross method predictions.

#### **6.3 Example 3—Simulation of Compressible Flow in a Converging-Diverging Nozzle**

### **6.3.1 Problem Considered**

**List of Figures Return to Menu** 

In the previous examples, incompressible flows in fluid systems were considered. In this example, compressible flow in a converging-diverging nozzle, demonstrating GFSSP's capability to handle compressibility, will be considered. One of the characteristics of the compressible flow in a duct is that the flow rate becomes independent of exit pressure after reaching a threshold flow rate. This threshold value is known as the choked flow rate and it is a function of inlet pressure and temperature. Flow in a confined duct becomes choked when the flow velocity equals the local velocity of sound. The purpose of this example is to investigate how accurately GFSSP can predict the choked flow rate in a converging-diverging nozzle.

The converging-diverging nozzle considered for this example is shown in figure 106. The nozzle is 6.3 in long with a 0.492-in-diameter throat. The inlet diameter of the nozzle is 0.6758 in and throat of the nozzle is located 0.158 in downstream of the inlet. The fluid considered was steam at 150 psia and 1,000 ºF. The nozzle backpressure was varied from 134 to 45 psia. GFSSP is desired to predict the flow rate and the pressure distribution for different exit pressures. The predicted flow rate will also be compared with the isentropic solution.

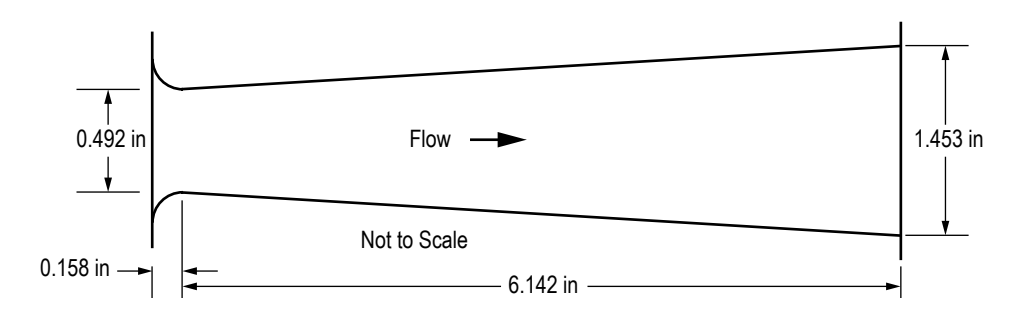

Figure 106. Converging-diverging steam nozzle schematic.

### **6.3.2 GFSSP Model**

The fluid system shown in figure 106 can be simulated with a GFSSP model consisting of 17 nodes and 16 branches as shown in figure 107(a). Nodes 1 and 17 are the boundary nodes representing the inlet and outlet of the nozzle. All of the remaining nodes are internal nodes connected in series. GFSSP can be used to construct an isentropic model by selecting branch resistance option 2 (flow through a restriction), using a flow coefficient,  $C_L$ , set equal to zero and by setting the logical flag INERTIA = .TRUE. This option eliminates friction from the momentum equation, which represents a balance between the inertia and pressure force with the inclusion of the inertia term. Each branch assumes a constant flow area that was determined from the nozzle geometry at the mid point of the branch location. The branch information is listed in table 20. Figure 107(b) shows how this model appears in VTASC.

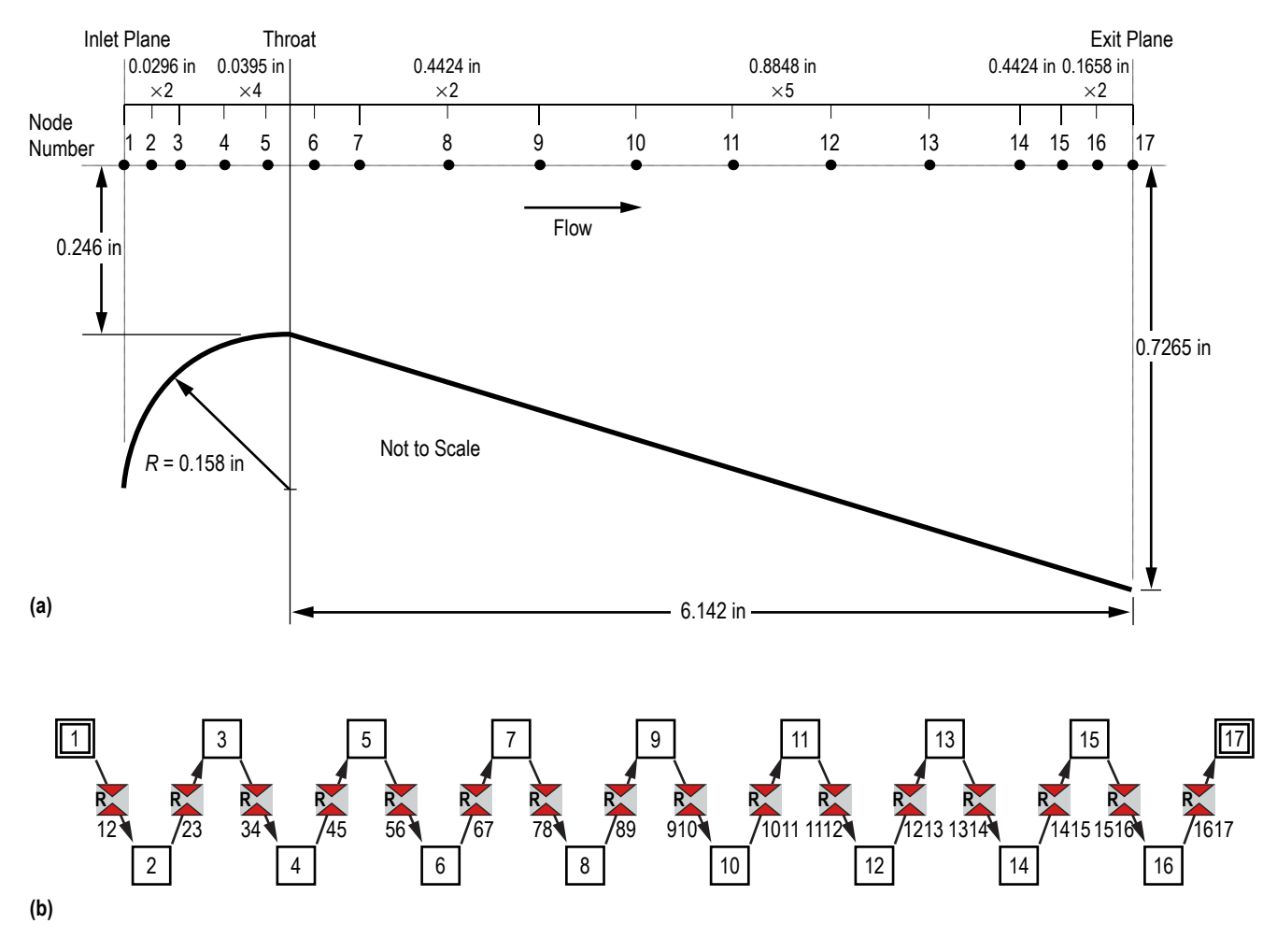

Figure 107. Converging-diverging steam nozzle model: (a) Detailed schematic and (b) VTASC model.

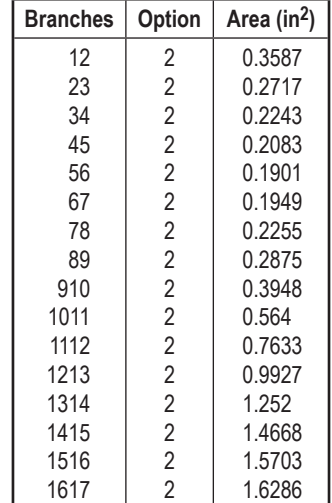

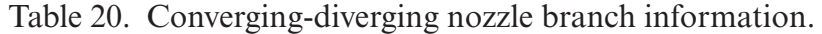

It may be mentioned here that the temperature at the outlet boundary node has no influence on the solution. However, the code must be supplied with a value to satisfy the input requirements for a boundary node. In this example the temperature was specified arbitrarily to 1,000 ºF at node 17. The boundary conditions are specified in table 21.

Table 21. Converging-diverging nozzle boundary conditions.

| P,<br>(psia) | $T_{1}$<br>(°F) | $P_{17}$<br>(psia) | $T_{17}$<br>(°F) |
|--------------|-----------------|--------------------|------------------|
| 150          | 1.000           | 130                | 1.000            |
| 150          | 1,000           | 100                | 1,000            |
| 150          | 1,000           | 60                 | 1,000            |
| 150          | 1,000           | 50                 | 1,000            |
| 150          | 1,000           | 45                 | 1,000            |

### **6.3.3 Results**

The outlet boundary node pressures were varied to include 130, 100, 60, 50, and 45 psia. The input and output files (ex3.dat and ex3.out) from the example case using an exit pressure of 60 psia are included in [appendix J.](#page-420-0) The predicted pressure distribu-tions for five test cases are shown in figure 108. Figure 109 shows the predicted temperature distributions for the same cases.

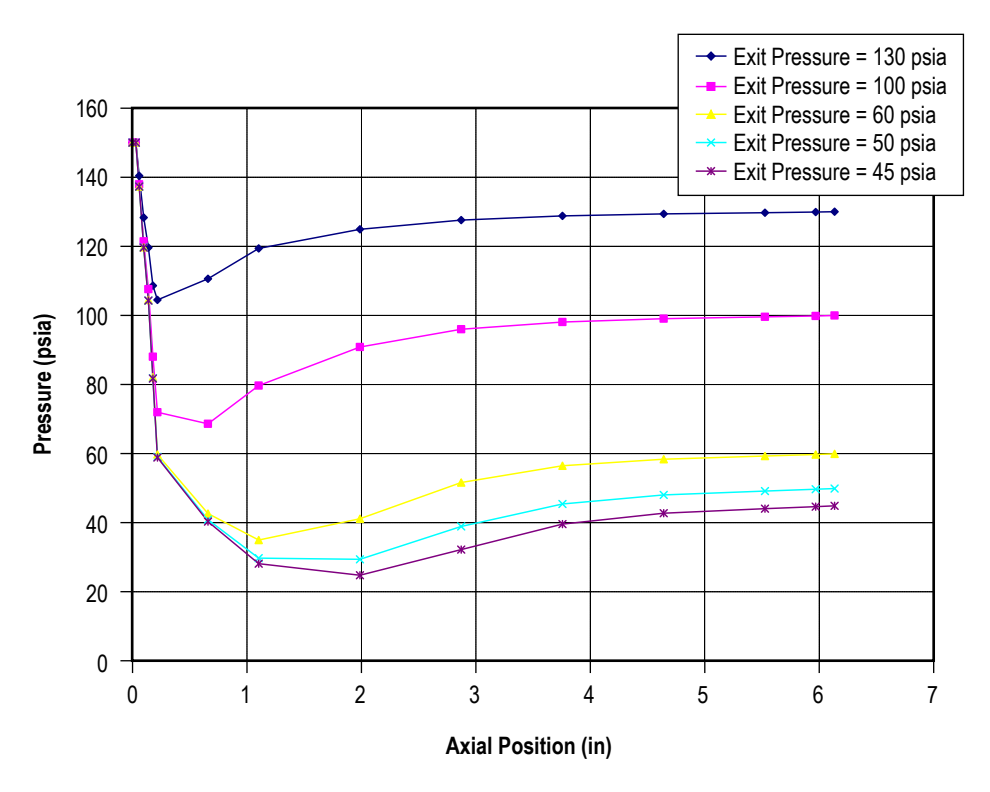

Figure 108. Predicted pressures for the isentropic steam nozzle.

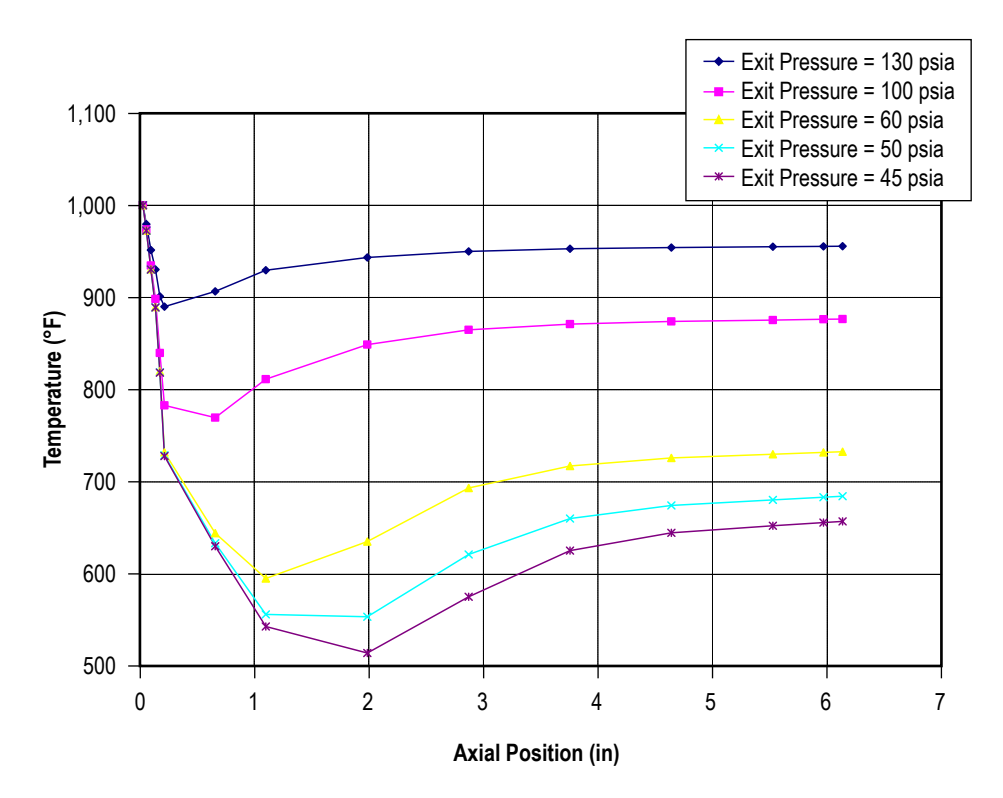

Figure 109. Predicted temperatures for the isentropic steam nozzle.

Table 22 lists the model predicted mass flow rates with varying exit pressures. As expected, the mass flow rate increased as the exit pressure was decreased until the pressure ratio decreased below the critical pressure ratio. At this point and below, the mass flow rate remained constant due to choking of the flow at the nozzle throat.

Table 22. Predicted mass flow rate with varying exit pressure.

| $P_{\text{exit}}$<br>(psia) | m<br>(lbm/s) |
|-----------------------------|--------------|
| 130                         | 0.292        |
| 100                         | 0.329        |
| 60                          | 0.336        |
| 50                          | 0.337        |
| 45                          | 0.337        |

The isentropic flow rate was calculated from equation (72). This equation assumes that the inlet pressure is a stagnation pressure. GFSSP's formulation assumes that the prescribed boundary conditions are taken at a static condition. The nozzle inlet velocity head component must be added to the GFSSP static inlet boundary pressure to obtain the correct nozzle inlet stagnation pressure to use in equation (72) as shown in equation (73):

$$
\dot{m} = A_{\text{throat}} P_{\text{inlet}} \sqrt{\frac{g_c \gamma}{R T_{\text{inlet}}} \left(\frac{2}{\gamma + 1}\right)} \left(\frac{\gamma + 1}{\gamma - 1}\right)
$$
(72)

and

$$
P_{\text{inlet}} = P_{\text{static}} \left( 1 + \left( \frac{\gamma - 1}{2} \right) M^2 \right)^{\frac{\gamma}{\gamma - 1}} . \tag{73}
$$

A value of the specific heat ratio at the nozzle inlet boundary node was obtained from GASP, and the inlet Mach Number from the first branch connected to the inlet node in the model output data file contained in [appendix J.](#page-420-0) Substituting these values into equation (73), gives the following total pressure at the nozzle inlet:

$$
P_{\text{inlet}} = (150 \text{ psia}) \left( 1 + \left( \frac{1.2809 - 1}{2} \right) (0.342)^2 \right)^{\frac{1.2809}{1.2809 - 1}} = 161.6 \text{ psia} \tag{74}
$$

**List of Tables**

Substituting the calculated total inlet pressure from equation (74) into equation (72) and solving for the choked mass flow rate gives a calculated isentropic choked mass flow rate of 0.327 lbm/s as shown:

$$
\dot{m} = \left(0.19012 \text{ in}^2\right) \left(161.6 \frac{\text{lbf}}{\text{in}^2}\right) \sqrt{\frac{32.174 \frac{\text{lbm-ft}}{\text{lbf-s}^2} (1.281)}{85.83 \frac{\text{lbf-ft}}{\text{lbm} \cdot \text{R}} 1,460 \text{°R}} \left(\frac{2}{1.281+1}\right)^{2.281} = 0.327 \frac{\text{lbm}}{\text{s}}}. \quad (75)
$$

As the reader can see by comparing the results shown in table 22 and equation (75), there is good agreement (approximately a 3% difference) between the GFSSP predicted choked flow rate and the calculated isentropic choked flow rate. The prediction from first law based formulation has also been compared with the second law formulation. In the first law formulation, enthalpy was used as the dependent variable and equation (3a) was used instead of equation (3b). Unlike the second law formulation where density is computed from pressure and entropy, the first law formulation calculates density from pressure and enthalpy. The comparison of choked mass flow rate for both formulations with the isentropic solution is shown in table 23. It may be noted that the entropy based formulation more accurately predicts the mass flow rate than the enthalpy based formulation.

| <b>Parameter</b>                                                                        | <b>Second Law</b><br><b>Formation</b> | <b>First Law</b><br><b>Formation</b> |
|-----------------------------------------------------------------------------------------|---------------------------------------|--------------------------------------|
| GFSSP predicted isentropic mass flow rate                                               | $0.337$ lbm/s                         | $0.308$ lbm/s                        |
| Calculated stagnation inlet pressure                                                    | 161.6 psia                            | 159.71 psia                          |
| Calculated isentropic mass flow rate                                                    | $0.337$ lbm/s                         | $0.323$ lbm/s                        |
| Percent difference between GFSSP predicted<br>and calculated isentropic mass flow rates | 3.06%                                 | $-4.64%$                             |

Table 23. Comparison of choked mass flow rates.

To validate GFSSP's ability to predict temperatures, the GFSSP predicted temperature at the nozzle throat was also compared with a hand-calculated temperature using equation (76). This equation assumes an isentropic process. In equation (76), the pressure  $P_1$  was assumed to be the total pressure at the nozzle inlet that was calculated from equation (74) and the throat pressure was taken from the GFSSP output:

$$
T_2 = T_1 \left(\frac{P_2}{P_1}\right)^{\frac{\gamma - 1}{\gamma}} = (1,460 \text{ °R}) \left(\frac{82.13 \text{ psia}}{161.6 \text{ psia}}\right)^{\frac{1.2809 - 1}{1.2809}} = 1,258.6 \text{ °R} = 798.6 \text{ °F} \tag{76}
$$

The GFSSP predicted nozzle throat temperature is 819.9 ºF. This temperature compares well, within 3%, with the value calculated from equation (76).

The isentropic steam nozzle model represents a reversible process in which no entropy is generated. In an actual steam nozzle there will be frictional losses that result in an increase in entropy. To demonstrate GFSSP's ability to predict the irreversibility (entropy generation) of a process, the isentropic steam nozzle model was modified to allow for frictional losses. The branch resistance option for each model branch was changed from option 2 with a  $C_L=0$ , to option 1 using the branch lengths and diameters shown in figure 107 and assuming an absolute roughness of 0.01 in.

Figure 110 shows a temperature/entropy comparison between the GFSSP isentropic steam nozzle model and the GFSSP steam nozzle model with frictional losses. As one can see in the referenced figure, the isentropic model predicts no change in entropy through the nozzle while the irreversible process predicts an increase in entropy of 0.019 Btu/(lbm ºR).

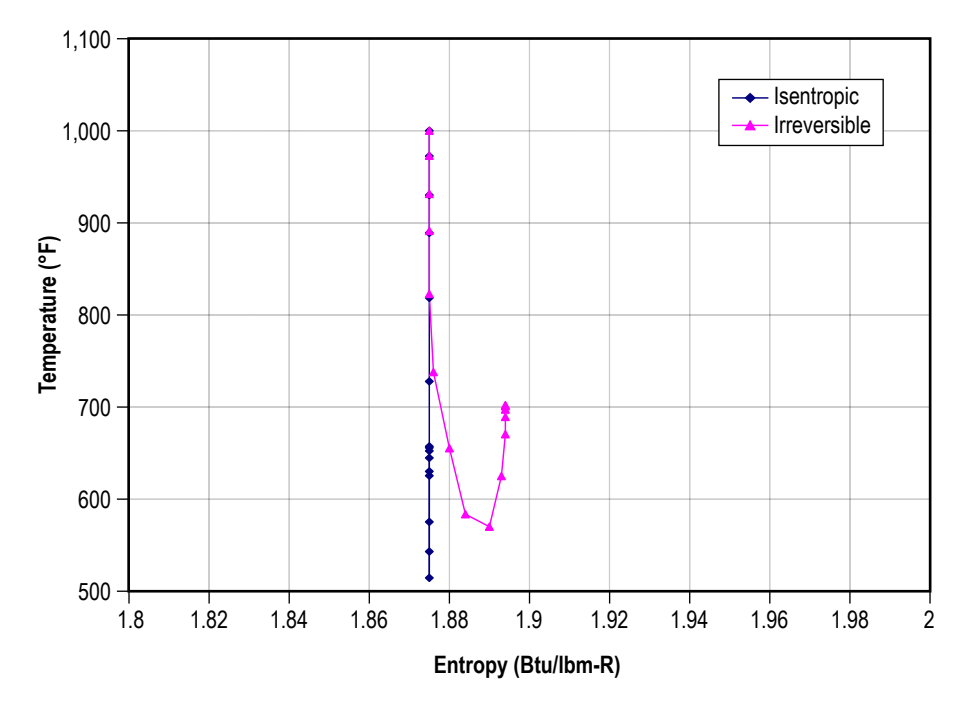

Figure 110. Temperature/entropy plot comparing the isentropic steam nozzle with an irreversible process.

# **6.4 Example 4—Simulation of the Mixing of Combustion Gases and a Cold Gas Stream**

# **6.4.1 Problem Considered**

In the previous examples, the fluid systems that were considered employed a single fluid. In this example, simulation of multiple fluids in a mixing process are considered. The MIXTURE logical option in the code to simulate the mixing of combustion gases and a cold gas stream by utilizing the flow system shown is demonstrated in figure 111. A mixture of hot combustion products, consisting of water vapor and oxygen, is mixed with cooler oxygen gas. The mixture temperature and composition are required to be calculated.

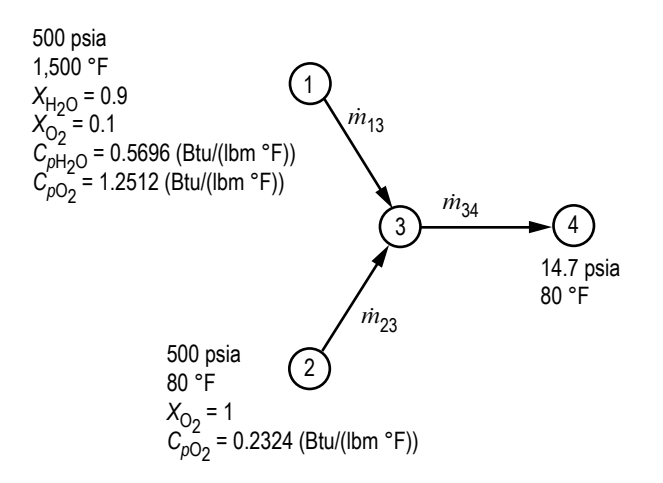

Figure 111. Mixing problem schematic (example 4).

A mixture consisting of 90% water vapor and 10% oxygen (by mass) at 500 psia and 1,500 °F mixes with pure oxygen at 500 psia and 80 ºF. GFSSP is desired to predict the flow rate, mixture temperature, and composition of the mixture. A hand calculation of the mixture temperature and the composition of the mixture will also be performed to verify GFSSP's predictions.

#### **6.4.2 GFSSP Model**

The mixing chamber shown in figure 111 can be simulated with a GFSSP model consisting of four nodes and three branches as shown in figure 112. Nodes 1, 2, and 4 are the boundary nodes representing the inlet and outlet of the mixing chamber and node 3 is the internal node representing the mixing chamber. Branches 13 and 23 are represented by option 2 using a flow coefficient of 0.6 and area of 1 in<sup>2</sup>. Branch 34 also uses a flow coefficient of 0.6 and area of 1 in<sup>2</sup>, but it is modeled using option 22. The reason option 22 is used for branch 34 is to account for the possibility of choked flow in the branch.

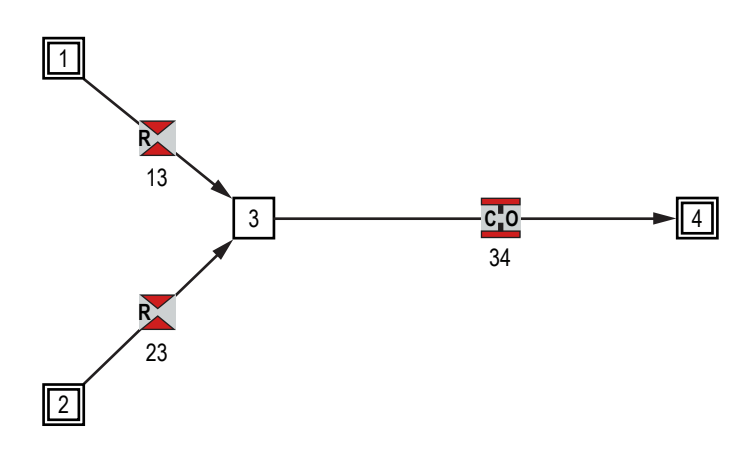

Figure 112. GFSSP model of mixing problem.

The input and output files of this example are included in [appendix K](#page-430-0) as ex4.dat and ex4.out. The predicted flow rates in branches 13, 23, and 34 are 1.16, 3.10, and 4.26 lbm/s, respectively. The predicted temperature at the outlet of the mixing chamber, node 3, is 689 ºF and the composition is 24.47% water vapor and 75.53% oxygen. The mixture will not vary between nodes 3 and 4.

Now, verification of the predicted results will be done by performing hand calculations of the mixing process. The temperature of the mixture can be calculated from the energy conservation equation written for the mixing chamber. The energy conservation equation for node 3 can be written as:

$$
x_{\text{H}_2\text{O}}\dot{m}_{13}C_{p,\text{H}_2\text{O}}T_1 + x_{\text{O}_2}\dot{m}_{13}C_{p,\text{O}_2}T_1 + \dot{m}_{23}C_{p,\text{O}_2}T_2 = \dot{m}_{34}C_{p,\text{mix}}T_3\tag{77}
$$

The above equation can be rearranged to find  $T_3$ :

$$
T_3 = \frac{x_{\text{H}_2\text{O}}\dot{m}_{13}C_{p,\text{H}_2\text{O}}T_1 + x_{\text{O}_2}\dot{m}_{13}C_{p,\text{O}_2}T_1 + \dot{m}_{23}C_{p,\text{O}_2}T_2}{\dot{m}_{34}C_{p,\text{mix}}}
$$

$$
=\frac{(0.9)(1.16 \text{ lb/s})(0.5696 \text{ Btu/lb-}^{\circ}\text{R})(1.960 \text{°R}) + (0.1)(1.16 \text{ lb/s})(1.2512 \text{ Btu/lb-}^{\circ}\text{R})(1.960 \text{°R})}{(4.26 \text{ lb/s})(0.3757 \text{ Btu/lb-}^{\circ}\text{R})}
$$

$$
+\frac{(3.1 \text{ lb/s})(0.2324 \text{ Btu/lb} - {}^{\circ}\text{R})(540 \text{ } {}^{\circ}\text{R})}{(4.26 \text{ lb/s})(0.3757 \text{ Btu/lb} - {}^{\circ}\text{R})} = 1,149.1 \text{ } {}^{\circ}\text{R} \text{ or } 689.5 \text{ } {}^{\circ}\text{F}.
$$
 (78)

Equation (78) calculates the temperature to be 689.5 ºF, which compares well with the GFSSP prediction of 688.6 ºF.

The mass concentration of the specie can be calculated from the specie conservation equation for node 3. The concentration of water vapor and oxygen, respectively, can be expressed as:

$$
X_{3,H_2O} = \frac{X_{1,H_2O} \dot{m}_{13}}{\dot{m}_{34}} = \frac{(0.9)(1.16 \text{ lb/s})}{4.26 \text{ lb/s}} = 0.2451
$$
 (79)

and

$$
X_{3,\text{O}_2} = \frac{X_{1,\text{O}_2} \dot{m}_{13} + \dot{m}_{23}}{\dot{m}_{34}} = \frac{(0.1) (1.16 \text{ lb/s}) + 3.1 \text{ lb/s}}{4.26 \text{ lb/s}} = 0.7549 \tag{80}
$$

The concentration of water vapor and oxygen from the above equations are 0.2451 and 0.7549, respectively, which also compares well with the GFSSP predictions.

#### **6.5 Example 5—Simulation of a Flow System Involving a Heat Exchanger**

#### **6.5.1 Problem Considered**

In dealing with fluid system analysis, engineers often encounter systems that contain a heat exchanger. It is important that the thermal behavior of a heat exchanger is correctly accounted for in any system simulation. Otherwise, temperature discrepancies in the fluid property calculations will result in inaccurate system characteristics being predicted. The following example demonstrates GFSSP's ability to accurately predict fluid temperatures in a heat exchanger system using effectiveness calculations.

GFSSP has the ability to calculate temperatures downstream of a heat exchanger for three different cases. For the first case, a known heat exchanger effectiveness is used by GFSSP to calculate the flow temperatures downstream from the heat exchanger. The second case involves requiring GFSSP to calculate the effectiveness of the heat exchanger using the counter flow heat exchanger equations. That calculated effectiveness is then used to calculate the heat exchanger downstream temperatures. For the third case, the heat exchanger effectiveness is calculated using the parallel flow heat exchanger equations and the heat exchanger downstream temperatures are calculated from that effectiveness.

A simple counter flow heat exchanger system configuration, as shown in figure 113, was chosen for this example. As shown in figure 113, counter flow occurs when the hot branch of the heat exchanger has flow that is propagating in a direction opposite of the cold branch. This counter flow heat exchanger configuration consists of hot water, at 50 psi and 100 °F, flowing through 10 in of 0.25-in inner diameter pipe, through a 10-in-long heat exchanger and out through another 10-in-long section of 0.25-in inner diameter pipe at 25 psi. Also, cold water, at 50 psi and 60 °F flows through a 10-in section of 0.5-in inner diameter pipe, through the heat exchanger, and out through another 10-in section of 0.5-in inner diameter pipe at 25 psi. All of the pipes are assumed to have an absolute roughness of zero. At the conditions described above,  $C_p = 0.9978$  Btu/lbm- $\textdegree$ R is calculated for the hot water and  $C_p = 1.0014$  Btu/lbm- $\textdegree$ R is calculated for the cold water.

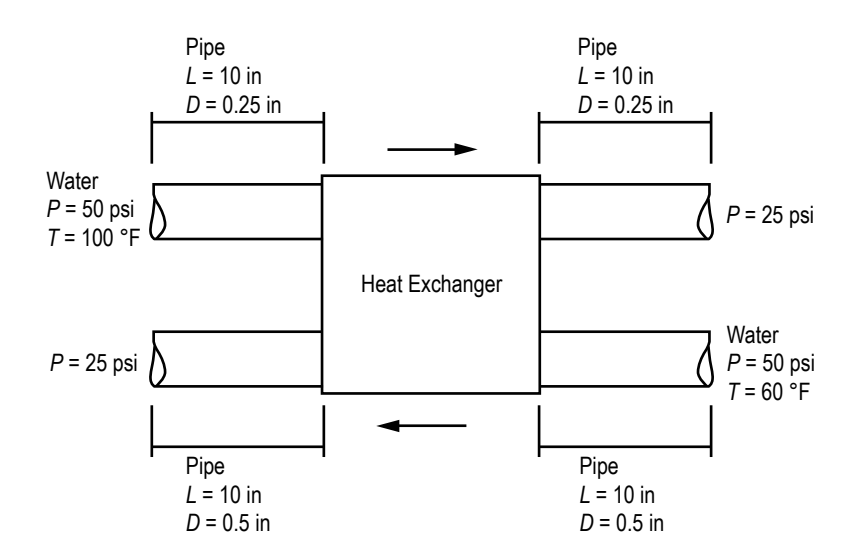

Figure 113. Flow system schematic of a heat exchanger (example 5).

## **6.5.2 GFSSP Model**

A GFSSP model consisting of eight nodes and six branches can represent the counter flow heat exchanger system shown in figure 113. This model is shown in figure 114(a). Nodes 1, 4, 5, and 8 are boundary nodes. Nodes 1 and 5, the inlet boundary nodes for the hot and cold flow, respectively, both have a pressure of 50 psi. In addition, the boundary temperature at node 1 is 100 ºF while the boundary temperature at node 5 is 60 ºF. Nodes 4 and 8, which are the downstream boundary nodes for the hot and cold flow, both have a boundary pressure of 25 psi. Downstream boundary temperatures are not used in GFSSP calculations so 'dummy' temperature values of 80 and 70 ºF are used for the hot and cold flow downstream boundary nodes. Nodes 2 and 6 are internal nodes that represent the entrances to the heat exchanger for the hot and cold flow, respectively. In the same manner, nodes 3 and 7 are internal nodes that represent the hot and cold flow heat exchanger exits. Branches 12, 34, 56, and 78 represent the pipes leading into and out of the heat exchanger for both the hot and cold flows. Finally, branches 23 and 67 represent the hot and cold sides of the heat exchanger. Figure 114(b) shows how this model appears in VTASC.

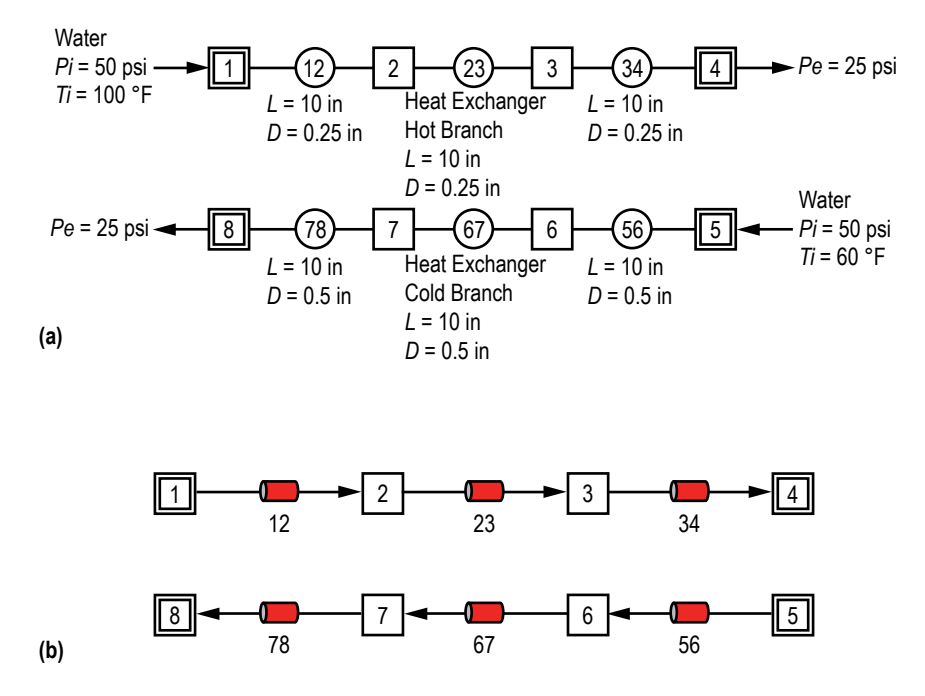

Figure 114. GFSSP model of the heat exchanger: (a) Detailed schematic and (b) VTASC model.

**[6.5.2.1 Branches 12, 34, 56, and 78 \(Pipe Lines\).](#page-13-0)** Option 1 was used to represent each of the pipe sections in the heat exchanger model. The user is required to provide the length, inner diameter, and relative roughness factor  $(\varepsilon/D)$  for this branch resistance option.

**[6.5.2.2 Branches 23 and 67 \(Heat Exchanger\).](#page-13-0)** Option 1 was also used to simulate the two heat exchanger branches. In addition to providing the length, inner diameter, and ε /*D* for the two branches, the user must designate additional information in the Heat Exchanger dialog window shown in figure 115. First, the user must add a heat exchanger using the Add button. Next, the user must input which branch represents the hot flow side of the exchanger and which branch represents the cold flow side of the exchanger. Also, the user may either designate an effectiveness between zero and 1 or enter an effectiveness >1 and designate the type of heat exchanger in the system and a value for UA. UA is the product of the overall conductance for heat transfer and the surface area on which that conductance is based.

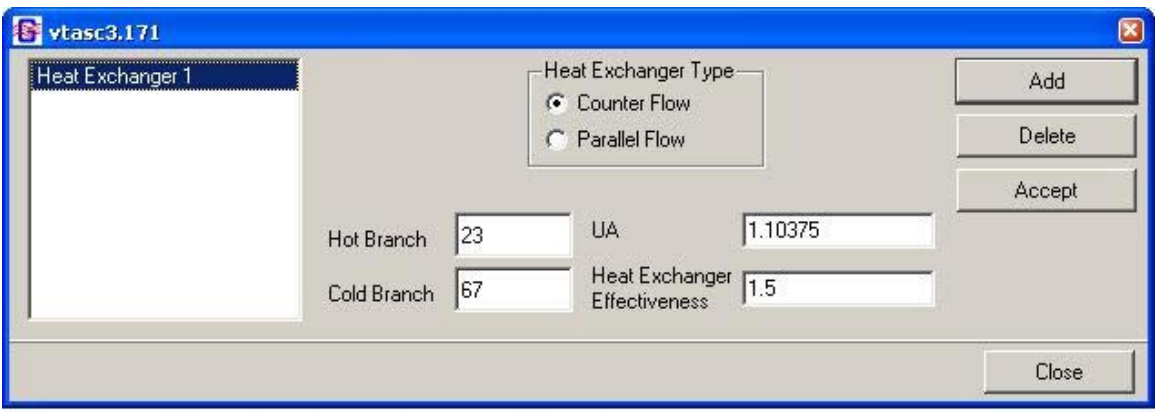

Figure 115. VTASC Heat Exchanger dialog.

The example 5 GFSSP input and output data files (ex5.dat and ex5.out) are included in [appendix L.](#page-436-0) The output file includes all of the input data, the trial solution for the internal nodes, and the final model solution.

The first area of interest is the counter flow heat exchanger effectiveness calculations. During the GFSSP preprocessor input, a value for UA and an effectiveness are input to define the heat exchanger's characteristics. For these verifications, a value for UA was assumed with the following process. It was assumed that the heat exchanger had an effectiveness of  $\varepsilon$  = 0.7. A GFSSP model was run with that effectiveness to obtain the mass flow rates. The mass flow rate for the cold branch was calculated to be 5.41 lbm/s and the flow rate for the hot branch was calculated to be 0.885 lbm/s. Then, equations (81) and (82) were used to calculate the hot and cold fluid capacity rates:  $^{24}$ 

$$
C_h = \left(\dot{m} C_p\right)_{\text{hot branch}} = (0.885 \text{ lbm/s})(0.9978 \text{ Btu/lbm} - {}^{\circ}\text{R}) = 0.883 \text{ Btu/s} - {}^{\circ}\text{R}
$$
 (81)

and

$$
C_c = \left(\dot{m} C_p\right)_{\text{cold branch}} = (5.41 \text{ lbm/s})(1.0014 \text{ Btu/lbm} - {}^{\circ}\text{R}) = 5.418 \text{ Btu/s} - {}^{\circ}\text{R} \tag{82}
$$

Based on the previously calculated values,  $C_{\text{max}} = C_c$  and  $C_{\text{min}} = C_h$ . For the counter flow heat exchanger case, it was assumed that  $C_{\text{max}}$ ,  $C_{\text{min}}$ , and  $\varepsilon$  would remain the same as the values above. Next, a counter flow exchanger performance table was used, along with the previously calculated values, to estimate the number of heat transfer units,  $N_{tu}$  = 1.25, for the counter flow exchanger.<sup>24</sup> Then equation (83) was used to calculate UA in equation  $(84)$ :<sup>24</sup>

$$
N_{tu} = \frac{UA}{C_{min}} \tag{83}
$$

and

$$
UA = N_{tu}C_{min} = (1.25)(0.883 \text{ Btu/s} \cdot {}^{\circ}\text{R}) = 1.10375 \text{ Btu/s} \cdot {}^{\circ}\text{R}) \tag{84}
$$

A value >1 was used for the effectiveness, which instructed GFSSP to calculate the effectiveness instead of employing a user input value. For this case, the counter flow heat exchanger option was chosen. Figure 116 shows the predicted temperatures and mass flow rates from this model.

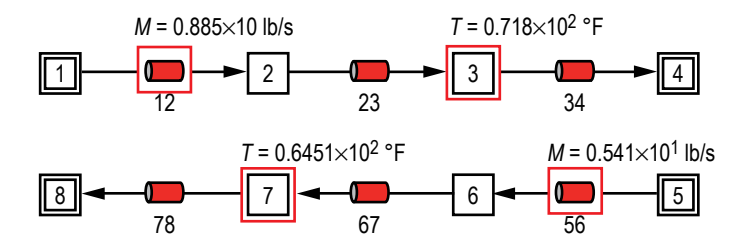

Figure 116. Temperature and flow rate predictions in heat exchanger.

The mass flow rates predicted by this model (0.885 lbm/s at branch 12 and 5.41 lbm/s at branch 56) were the same as predicted for the counter flow exchanger that was used for the assumed case. Therefore,  $C_c$  and  $C_h$  remained the same. The heat exchanger effectiveness is not included in the data written to the GFSSP output file so it was necessary to calculate the effectiveness that GFSSP used. GFSSP's effectiveness was calculated using equation  $(85)$ :<sup>24</sup>

$$
\varepsilon = \frac{C_h \left( T_{h,\text{in}} - T_{h,\text{out}} \right)}{C_{\text{min}} \left( T_{h,\text{in}} - T_{c,\text{in}} \right)} = \frac{C_c \left( T_{c,\text{out}} - T_{c,\text{in}} \right)}{C_{\text{min}} \left( T_{h,\text{in}} - T_{c,\text{in}} \right)}
$$
\n
$$
\varepsilon = \frac{(0.883 \text{ Btu/s} - \text{PR})(560 \text{ °R} - 531.8 \text{ °R})}{(0.883 \text{ Btu/s} - \text{PR})(560 \text{ °R} - 520 \text{ °R})} = 0.705 \,.
$$
\n(85)

For comparison, a hand-calculated counter flow effectiveness was determined using equation  $(86):^{24}$ 

$$
\varepsilon = \frac{1 - e^{-N_{tu}(1 - C_{min}/C_{max})}}{1 - (C_{min} / C_{max})e^{-N_{tu}(1 - C_{min}/C_{max})}}
$$
  
\n
$$
\varepsilon = \frac{1 - e^{-1.25(1 - (\frac{0.883 \text{ Btu/s} - \text{°R}}{5.418 \text{ Btu/s} - \text{°R}}))}}{1 - (\frac{0.883 \text{ Btu/s} - \text{°R}}{5.418 \text{ Btu/s} - \text{°R}})e^{-1.25(\frac{1 - \frac{0.883 \text{ Btu/s} - \text{°R}}{5.418 \text{ Btu/s} - \text{°R}})} = 0.688. \tag{86}
$$

Good agreement can be seen in a comparison between the hand-calculated value and the GFSSP value.

The second area of interest is the accuracy of GFSSP's temperature predictions at the nodes downstream of the hot and cold heat exchanger branches. Equation (85) was manipulated to come up with equations (87) and (88) which were used to hand-calculate  $T_{h,\text{out}}$  and  $T_{c,\text{out}}$ <sup>24</sup>

$$
T_{h, \text{out}} = T_{h, \text{in}} - \frac{C_{\text{min}} \left( T_{h, \text{in}} - T_{c, \text{in}} \right) \varepsilon}{C_h}
$$

$$
T_{h, \text{out}} = 560 \text{ °R} - \frac{(0.883 \text{ Btu/s} \cdot \text{°R})(560 \text{ °R} - 520 \text{ °R})(0.688)}{(0.883 \text{ Btu/s} \cdot \text{°R})} = 532.48 \text{ °R} = 72.48 \text{ °F}
$$
 (87)

and

$$
T_{c,\text{out}} = T_{c,\text{in}} + \frac{C_{\text{min}} \left( T_{h,\text{in}} - T_{c,\text{in}} \right) \varepsilon}{C_c}
$$

$$
T_{c, \text{out}} = 520 \text{ °R} - \frac{(0.883 \text{ Btu/s} \cdot \text{°R})(560 \text{ °R} - 520 \text{ °R})(0.688)}{(5.418 \text{ Btu/s} \cdot \text{°R})} = 524.49 \text{ °R} = 64.49 \text{ °F}
$$
 (88)

Comparing the hand-calculated values with GFSSP's temperature results of 71.8 °F at node 3 and 64.51 °F at node 7 in figure 116 shows very good agreement, verifying the heat exchanger temperature calculation process used by the GFSSP code.

#### **6.6 Example 6—Radial Flow on a Rotating Radial Disk**

#### **6.6.1 Problem Considered**

This example illustrates the rotational effect (centrifugal force contribution) capability of GFSSP by modeling the flow of water through a closed impeller.<sup>41</sup> The impeller has an 11-in diameter, uses water as the operating fluid, and is running at 5,000 rpm. The 'slip' of the fluid is described by the rotational *K*-factor ( $K_{\text{rotation}}$ ).  $K_{\text{rotation}}$  is defined as the ratio of the mean circumferential fluid speed divided by the impeller speed:  $(K_{\text{rotation}} = u_{\theta} / r\omega)$ . (Higher  $K_{\text{rotation}}$ factors translate to a higher pressure rise for radially outward flow.) A  $K_{\text{rotation}}$  for each side of the impeller has been proposed and it is the purpose of this example to validate these  $K_{\text{rotation}}$ correlations. The proposed correlations are  $(K_{front face} = 0.8455 - 0.1403(r - r_i/r_o - r_i)$  for the front face;  $(K_{\text{back face}} = 0.8857 - 0.1762(r - r_i/r_o - r_i)$  for the back face. It is desired to compare the results with experimental data. The impeller is schematically shown in figure 117. For this example, the effects of friction will be neglected for the rotating branches.

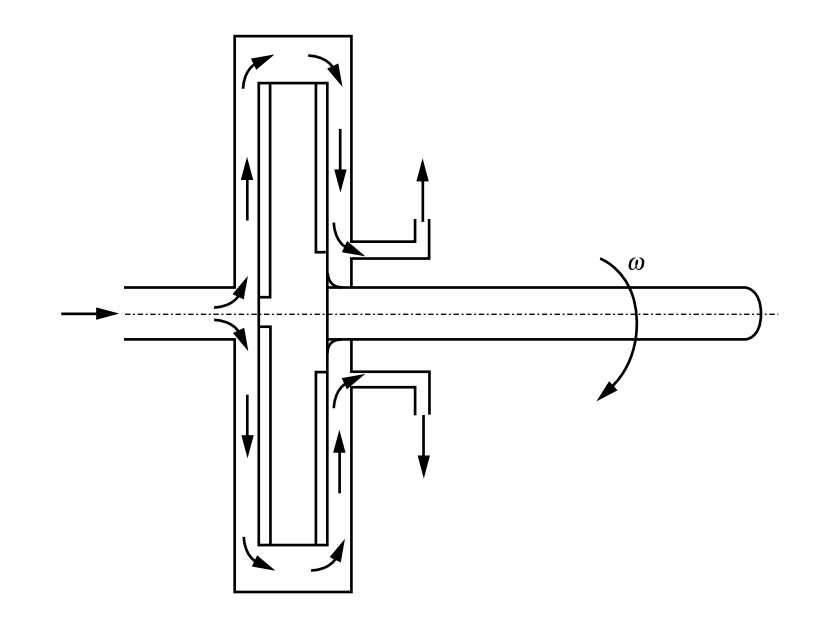

Figure 117. Flow schematic of a rotating radial disk (example 6).

# **6.6.2 GFSSP Model**

The GFSSP model circuit is shown in figure 118. All branches are modeled using option 2. In the model, branches 23, 34, 45, 56, 67, 89, 910, 1011, and 1112 are rotating at 5,000 rpm. The inlet and outlet radii are defined in the preprocessor for each of the rotating branches. The area of each of the radial branches is calculated as the average cross-sectional area for each branch,  $A_{\text{branch }ab} = 1/r_b - r_a \int_a^b 2\pi r dr$  $\left(A_{\text{branch }ab} = 1/r_b - r_a \int_a^b \right)$  $\lambda$ & . Figure 118(b) shows how this model appears in VTASC.
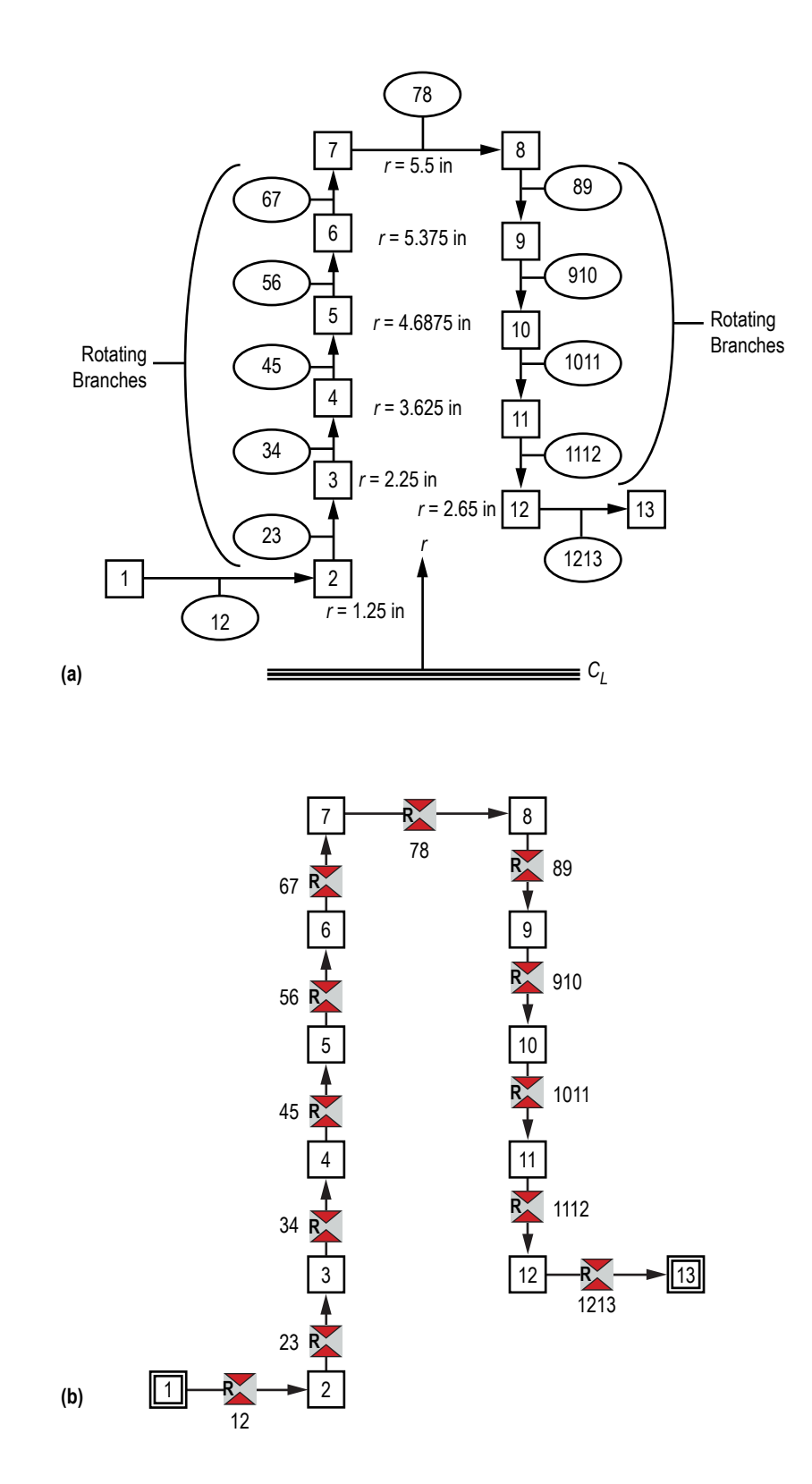

Figure 118. GFSSP model of the rotating radial disk: (a) Detailed schematic and (b) VTASC model.

### **6.6.3 Results**

The example 6 GFSSP input and output data files (ex6.dat and ex6.out) are included [in appendix M.](#page-442-0)

The pressure distribution predicted by GFSSP for the front and back faces of the impeller is shown in figure 119. As is seen in figure 119, the model results show excellent agreement with the experimental data.

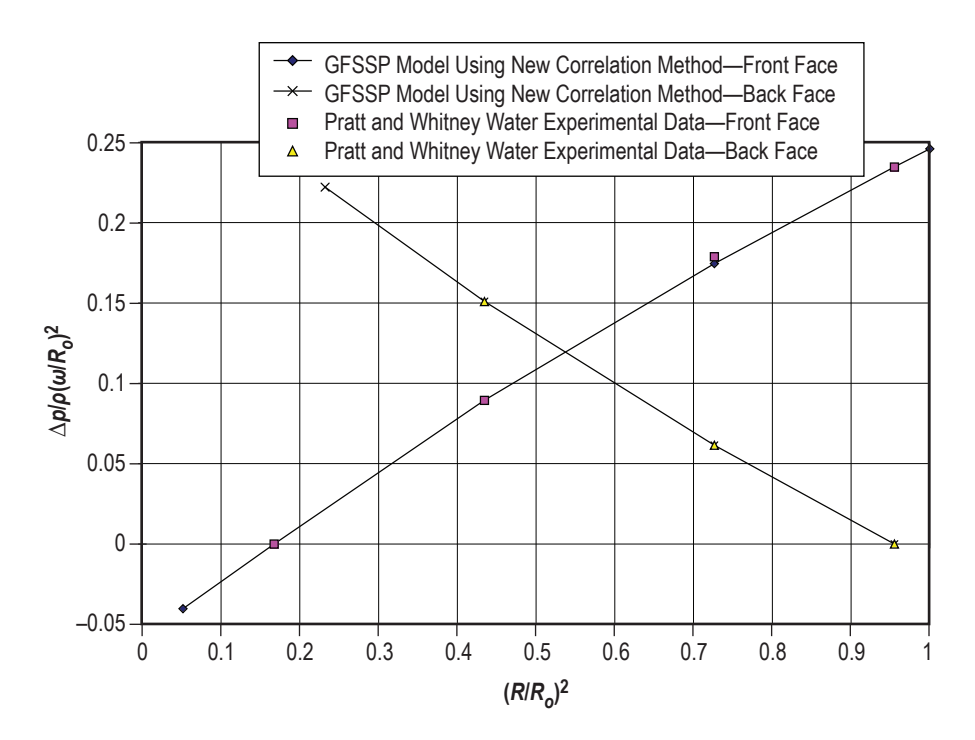

Figure 119. Comparison of GFSSP model results with experimental data.

# **6.7 Example 7—Flow in a Long-Bearing Squeeze Film Damper**

#### **6.7.1 Problem Considered**

Squeeze film dampers are used in turbomachinery to dampen out unstable behavior. The damper is installed at the bearing supports of a rotor-stator system on the outer race of a rollingelement bearing. The squeeze film damper consists of inner and outer elements separated by fluid (usually an oil). The inner element is mounted to the outer race of the rolling-element bearing, and the outer element is mounted to the bearing support. The arrangement is similar to a journal bearing except that the inner damper element does not rotate; it only translates. In order to calculate the effect of the squeeze film damper on the system, the forces generated by the squeeze film damper in the radial and tangential directions must be estimated. The forces are estimated by integrating the pressure distribution of the fluid in the damper. The difficulty for the designer/analyst is the estimation of the pressure distribution. The following example problem demonstrates how GFSSP can be used to predict this pressure distribution.

### **List of Figures**

The squeeze film damper considered for this example is shown schematically in figures 120 and 121. Since the damper has sealed ends, the axial flow is neglected. The diameter (*d*) of the bearing is 5 in, the width (*w*) of the bearing is 0.94 in, the clearance (*c*) is 0.0625 in, and the ratio of the dynamic eccentricity ( $\varepsilon$ , radius of orbit to the clearance) is 0.82. The fluid density ( $\rho$ ) is 57.806 lbm/ft<sup>3</sup>. The fluid viscosity (u) is  $5.932 \times 10^{-3}$  lbm/(ft•s). The running speed (ω) is set at 1,770 rpm ( $\omega$ =185.354 radians/s). GFSSP will be used to determine the pressure distribution around the damper and the results will be compared with experimental data.42

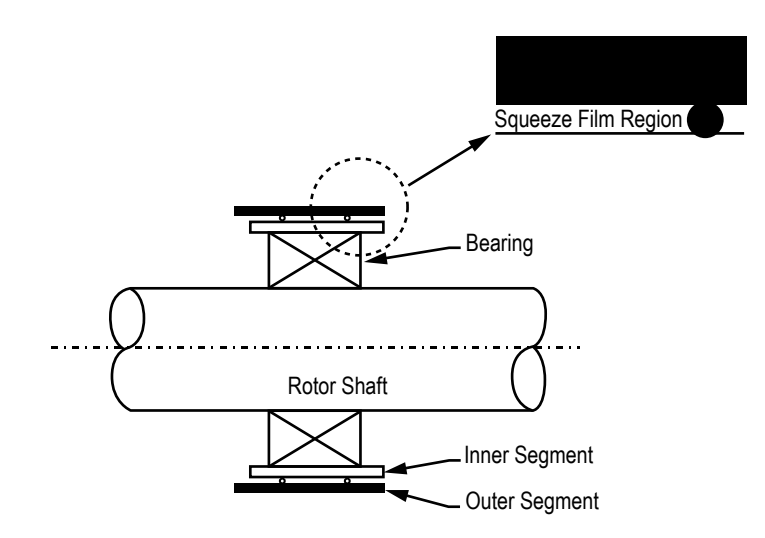

Figure 120. Squeeze film damper schematic (example 7, view 1).

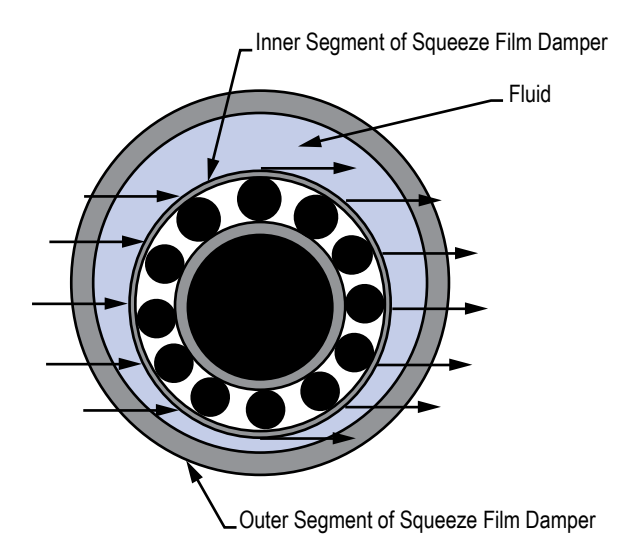

Figure 121. Squeeze film damper schematic (example 7, view 2).

### **6.7.2 GFSSP Model**

A GFSSP model consisting of 20 nodes and 19 branches can approximate the fluid contained within the squeeze film damper system shown in figures 120 and 121. The fluid to be used is not contained in the standard library of fluids and is assumed to be incompressible; therefore, the constant density feature of GFSSP must be used. In order to model the squeeze film damper, the damper will be 'unwrapped.' Figure 122 shows the unwrapping of the damper and the discretization of the flow region. The GFSSP model is shown in figure 123. As is shown in figure 123, nodes 1 and 20 are the boundary nodes. The branches will use branch resistance option 3—Non Circular Duct, Sub-option 1 - Rectangular Duct. The heights of the branches are given in table 24. The motion of the inner element will be simulated using the moving boundary option in GFSSP. (Only the motion of the damper normal to the inner element is modeled in this technique.) The velocity of the moving boundary is given in table 25. Setting the boundary nodes at the same pressure will simulate the periodic behavior of the damper. The boundary pressure is set at 0.0 psi.

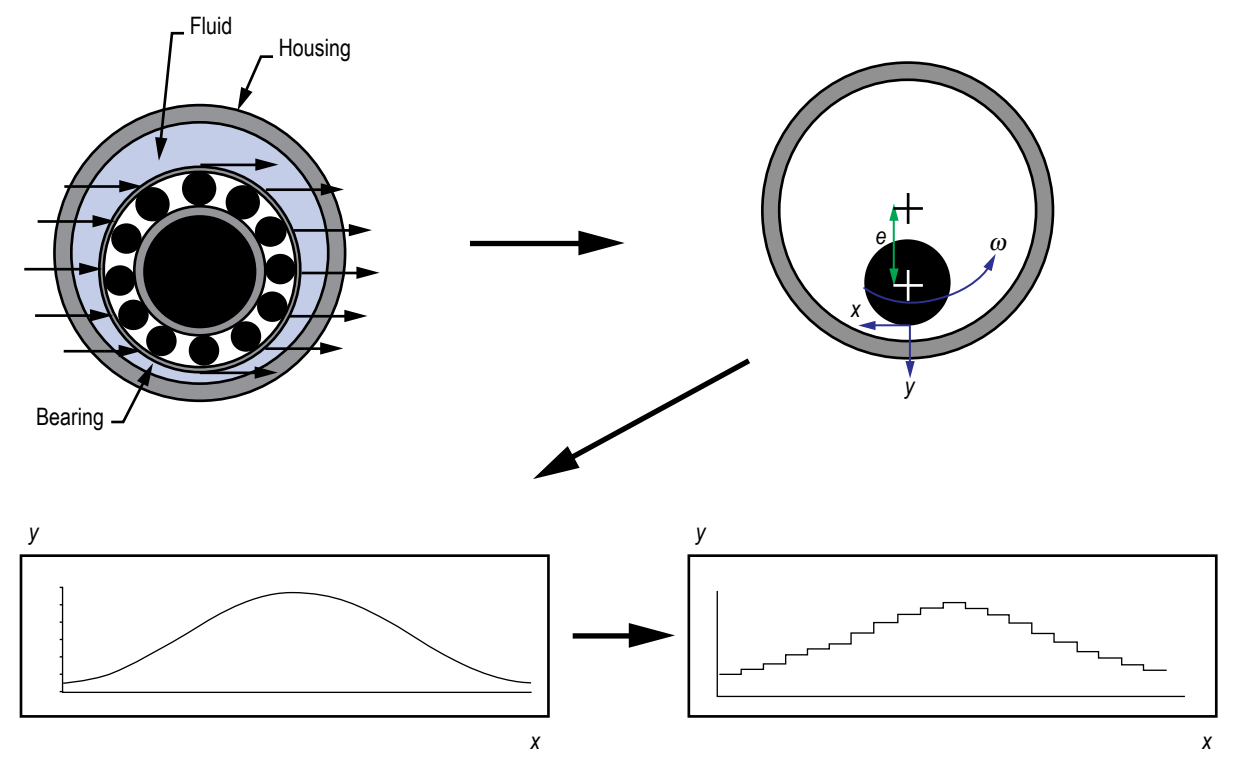

Figure 122. Unwrapping and discretization of squeeze film damper.

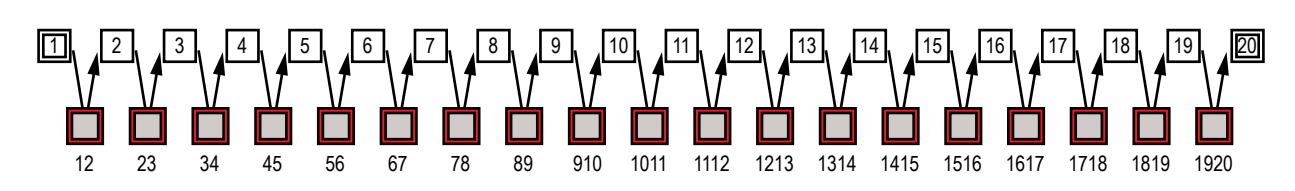

Figure 123. GFSSP model of squeeze film damper.

| <b>Branch</b><br>Number | Width<br>(in) | Length<br>(in) | Height<br>(in) |
|-------------------------|---------------|----------------|----------------|
| 12                      | 0.94          | 0.82673        | 0.012578       |
| 23                      | 0.94          | 0.82673        | 0.017987       |
| 34                      | 0.94          | 0.82673        | 0.028221       |
| 45                      | 0.94          | 0.82673        | 0.042169       |
| 56                      | 0.94          | 0.82673        | 0.05832        |
| 67                      | 0.94          | 0.82673        | 0.074925       |
| 78                      | 0.94          | 0.82673        | 0.090183       |
| 89                      | 0.94          | 0.82673        | 0.102441       |
| 910                     | 0.94          | 0.82673        | 0.11037        |
| 1011                    | 0.94          | 0.82673        | 0.113113       |
| 1112                    | 0.94          | 0.82673        | 0.11037        |
| 1213                    | 0.94          | 0.82673        | 0.102441       |
| 1314                    | 0.94          | 0.82673        | 0.090183       |
| 1415                    | 0.94          | 0.82673        | 0.074925       |
| 1516                    | 0.94          | 0.82673        | 0.05832        |
| 1617                    | 0.94          | 0.82673        | 0.042169       |
| 1718                    | 0.94          | 0.82673        | 0.028221       |
| 1819                    | 0.94          | 0.82673        | 0.017987       |
| 1920                    | 0.94          | 0.82673        | 0.012578       |

Table 24. Branch dimensions of squeeze film damper.

Table 25. Moving boundary information of squeeze film damper.

| Node           | Normal Area<br>(in <sup>2</sup> ) | Velocity<br>(ft/s) |
|----------------|-----------------------------------|--------------------|
| 2              | 0.777126                          | 0.25618            |
| 3              | 0.777126                          | 0.484598           |
| $\overline{4}$ | 0.777126                          | 0.660503           |
| 5              | 0.777126                          | 0.764832           |
| 6              | 0.777126                          | 0.78628            |
| $\overline{7}$ | 0.777126                          | 0.722522           |
| 8              | 0.777126                          | 0.580468           |
| 9              | 0.777126                          | 0.37551            |
| 10             | 0.777126                          | 0.129861           |
| 11             | 0.777126                          | $-0.129861$        |
| 12             | 0.777126                          | $-0.37551$         |
| 13             | 0.777126                          | $-0.580468$        |
| 14             | 0.777126                          | $-0.722522$        |
| 15             | 0.777126                          | $-0.78628$         |
| 16             | 0.777126                          | $-0.764832$        |
| 17             | 0.777126                          | -0.660503          |
| 18             | 0.777126                          | $-0.484598$        |
| 19             | 0.777126                          | $-0.25618$         |

### **6.7.3 Results**

The example 7 GFSSP input and output data files (ex7.dat and ex7.out) are included in [appendix N.](#page-450-0)

The pressure distribution predicted by GFSSP is shown in figure 124. The plot of pressure versus angle (i.e., node position) in figure 124 shows that the pressure is symmetric about the boundary pressure of zero psi. The model results are compared to experimental results in figure 125. In figure 125, the pressure is normalized with a characteristic pressure (CpRe) and the angle has been converted to compare to a dimensionless time (*wt*) for comparison with the experimental data. As seen in figure 125, the pressure profile of the GFSSP model compares favorably with the experimental results in shape and magnitude; the only major difference between the two results is a phase shift.

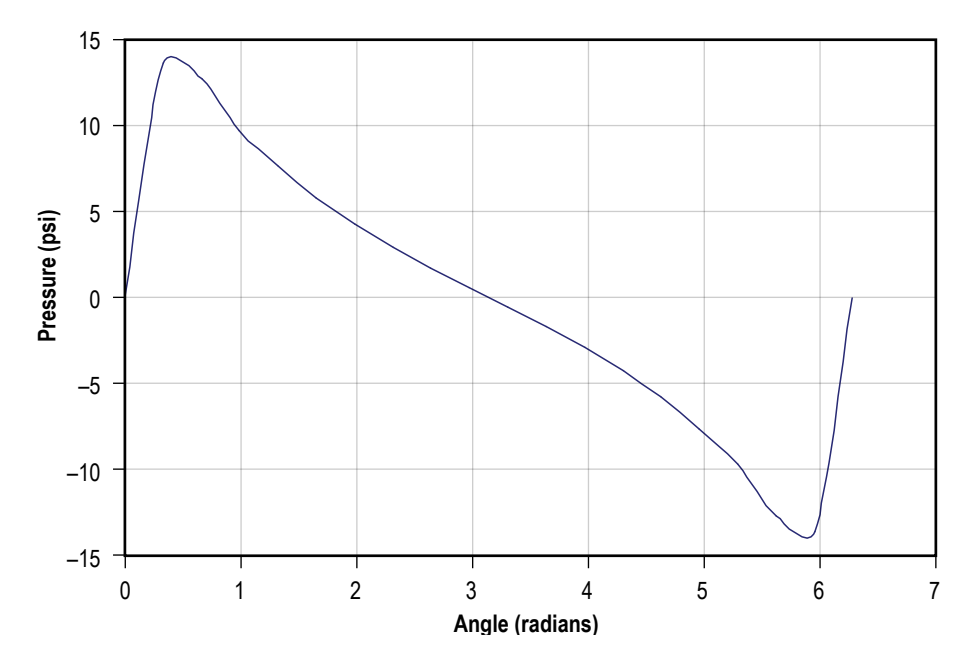

Figure 124. Predicted circumferential pressure distributions in the squeeze film damper.

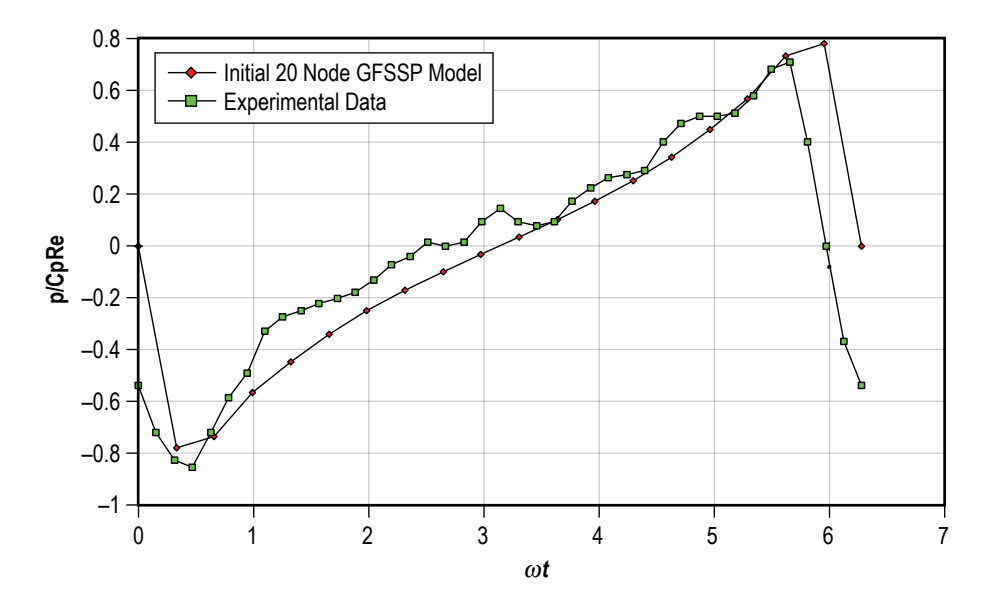

Figure 125. Comparison of GFSSP model results with experimental data or squeeze film damper.

#### **6.8 Example 8 —Simulation of the Blowdown of a Pressurized Tank**

## **6.8.1 Problem Considered**

In the previous examples, the simulation of steady state flow in a given flow circuit was considered. In this example, the capabilities of the unsteady flow formulation of GFSSP to simulate the process of blowing down a pressurized tank will be deployed.

Consider a tank with an internal volume of 10 ft<sup>3</sup>, containing air at a pressure and temperature of 100 psia and 80 ºF, respectively. Air is discharged into the atmosphere through an orifice of 0.1-in diameter for a period of 200 s. GFSSP will be used to determine the pressure, mass flow rate, and temperature history of the isentropic blowdown process. These predicted values are then compared with the analytical solution.

### **6.8.2 GFSSP Model**

The physical schematic for example 8 is shown in figure 126(a) and a schematic of the corresponding GFSSP model is shown in figure 126(b). Figure 126(c) shows how the model looks in VTASC. The venting process can be modeled with two nodes and one branch. Node 1 is an internal node that represents the tank. For the unsteady formulation, the node volume and the initial conditions must be supplied for each internal node and a history file must be supplied for each boundary node. The history file contains the pressures, temperatures, and concentrations at discrete times. At a minimum, this file should include values at the process start time and at some time corresponding to the expected process stop time. Additional times can be included to account for nonlinear variation in the values if required. The code interpolates in the history file data to determine the values for a particular instant. Shown below is a listing of EX8HS2.DAT, which is the history file of example 8, used to provide the boundary conditions for node 2. The file listing has been annotated to explain the meaning of the entries.

EX8HS2.DAT

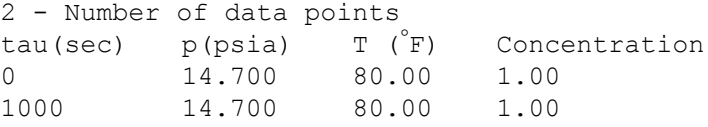

In addition to supplying the internal node volumes and history data files, the time step (DTAU), start time (TAUF), stop time (TAUL), and print interval (NPSTEP) must also be included within the model input data file when creating an unsteady flow (STEADY = .False.) model.

The initial pressure within the tank (node 1) was 100 psia. Resistance option 22 was used for branch 12 with a flow coefficient of 1. Air is modeled using the ideal gas option that is available in VTASC.

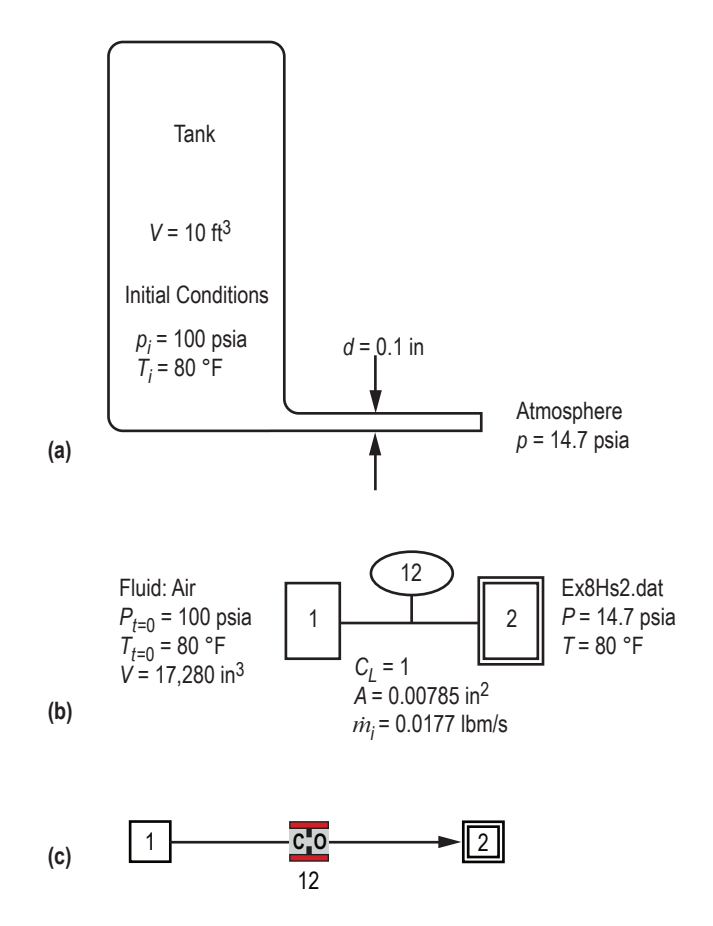

Figure 126. Venting air tank schematics: (a) Physical schematic, (b) detailed model schematic, and (c) VTASC model.

As an interesting note, this example could be used to model an isothermal process by using the SORCEQ User Subroutine. The temperature of the fluid remains constant in an isothermal process. In this example it is presumed that initially the air and tank wall are at the same temperature. During blowdown, the air temperature tends to drop. With heat transfer from the wall, temperature drop would be less compared to an isentropic process. For an isothermal process, there will be no change in temperature. This particular situation (isothermal) can be modeled by setting an infinite heat transfer coefficient between the wall and fluid in SORCEQ.

#### **6.8.3 Results**

The input and output files of this example are included in [appendix O](#page-458-0) as ex8.dat and ex8.out. It may be noted that for each time step, solutions for each node and branch are printed in the output file.

**[6.8.3.1 Analytical Solution.](#page-13-0)** The differential equation governing an isentropic blowdown process can be written as:

$$
\left(\frac{p}{p_i}\right)^{(1-3\gamma)/2\gamma} \frac{d\left(p/p_i\right)}{d\tau} = \frac{\gamma A}{\rho_i V} \sqrt{\gamma g_c p_i \rho_i} \left(\frac{2}{\gamma+1}\right)^{(\gamma+1)/2(\gamma-1)}.
$$
\n(89)

This is an initial value problem and the initial conditions are:

$$
\tau = 0, \ \frac{p}{p_i} = 1 \ . \tag{90}
$$

The analytical solution for  $p/p_i$  is given by Moody<sup>43</sup> as:

$$
\frac{p}{p_i} = \left[1 + \left(\frac{\gamma - 1}{2}\right)\left(\frac{2}{\gamma + 1}\right)^{(\gamma + 1)/2(\gamma - 1)} \sqrt{\frac{\gamma g_c p_i}{\rho_i}} \frac{A\tau}{V}\right]^{-2\gamma/(\gamma - 1)}.
$$
\n(91)

The analytical and GFSSP solutions are compared in figure 127. The figure shows a comparison between the GFSSP solution and the analytical solution of pressures. The difference in pressures is also shown plotted for three different time steps (1, 0.1, and 0.01 s). The discrepancies between analytical and numerical solutions are found to diminish with reduction in time step. This observation is in conformity with expectations.

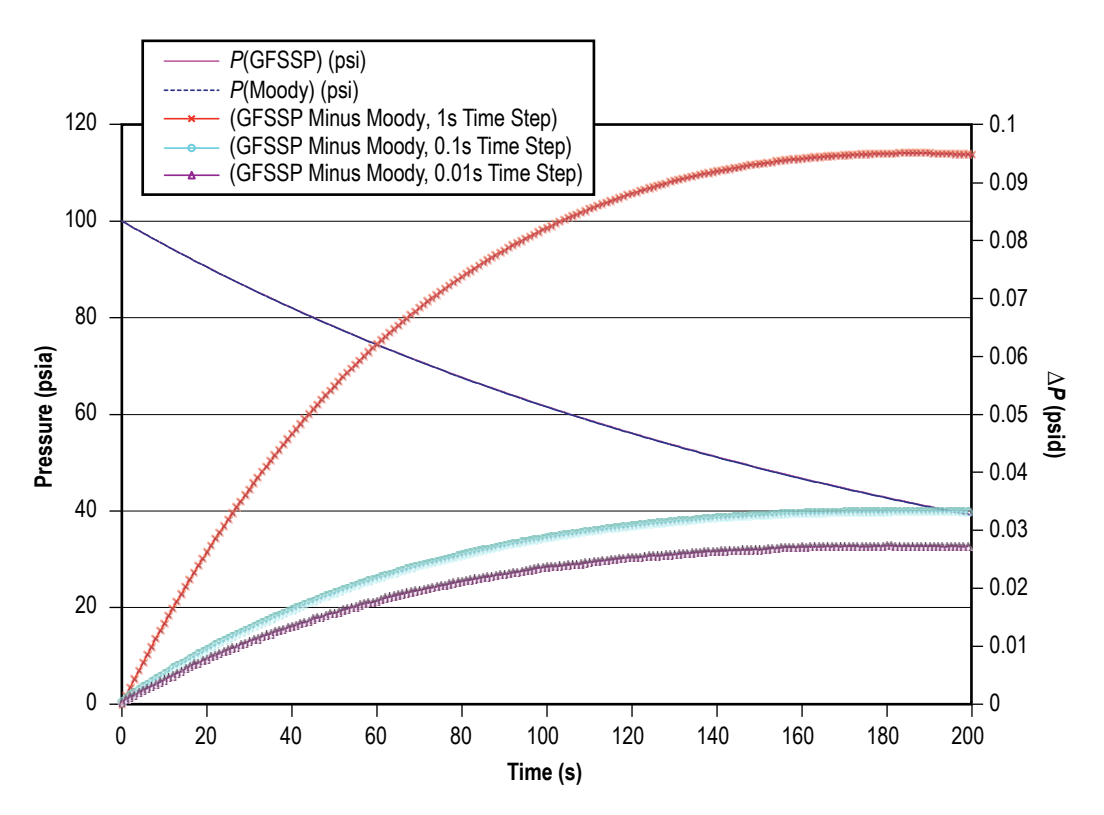

Figure 127. Comparison of the predicted pressure history by GFSSP and the analytical solution.

# **6.9 Example 9—A Reciprocating Piston-Cylinder**

## **6.9.1 Problem Considered**

This example further illustrates GFSSP's capability to model complex unsteady flow. Figure 128 shows the piston-cylinder configuration considered by this example problem. The cylinder has a diameter of 3 in. Within the cylinder is nitrogen gas, sealed in by a piston moving at a rotational speed of 1,200 rpm and a stroke of 3 in. GFSSP will be used to predict the pressure and temperature within the system and the results will be compared with the isentropic solution.

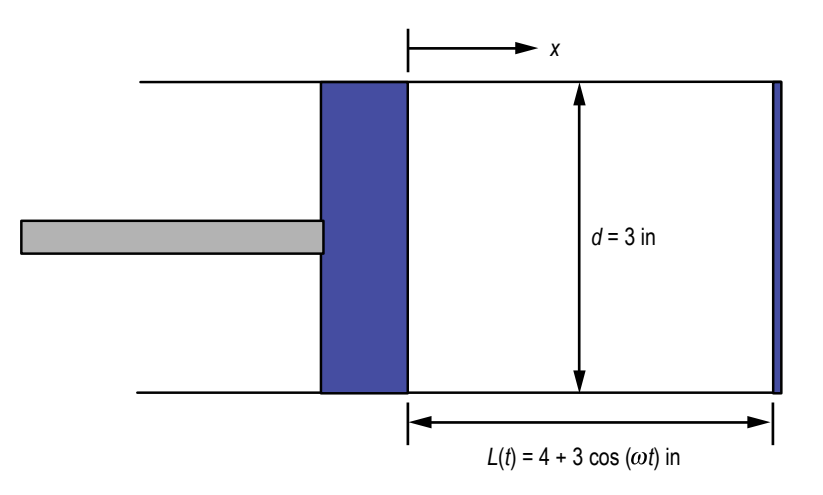

Figure 128. Piston-cylinder configuration.

#### **6.9.2 GFSSP Model**

In order to model this configuration, a coordinate transformation is utilized. In this new coordinate system, the endplate of the cylinder is modeled as another piston and the origin of the coordinate system is at the mid point between the two 'pistons.' Figure 129 demonstrates the modified piston-cylinder arrangement.

The GFSSP model of the piston-cylinder arrangement consists of two internal nodes and one branch (note: the model does not have any boundary nodes). Figure 130(a) shows the GFSSP piston-cylinder model. In order to model the motion of the piston, two special options are utilized: the moving boundary option and the variable geometry option. The moving boundary option is required to adequately model the work input by the motion of the pistons. The variable geometry option is required to model the variation of the geometry of branch 12. The initial condition of the nitrogen in the cylinder is 14.7 psia and 75 ºF. Figure 130(b) shows how the model looks in VTASC.

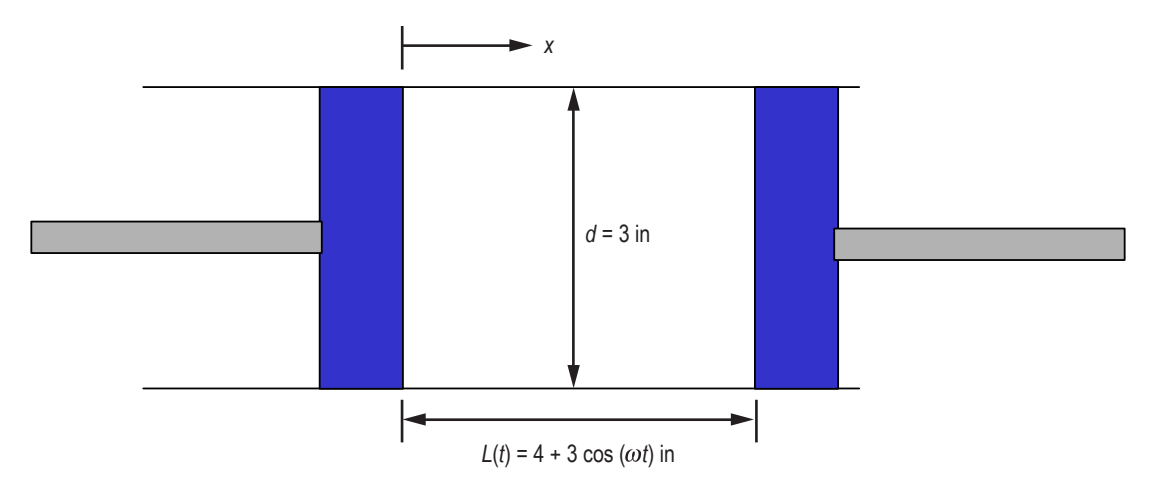

Figure 129. Coordinate transformed piston-cylinder configuration.

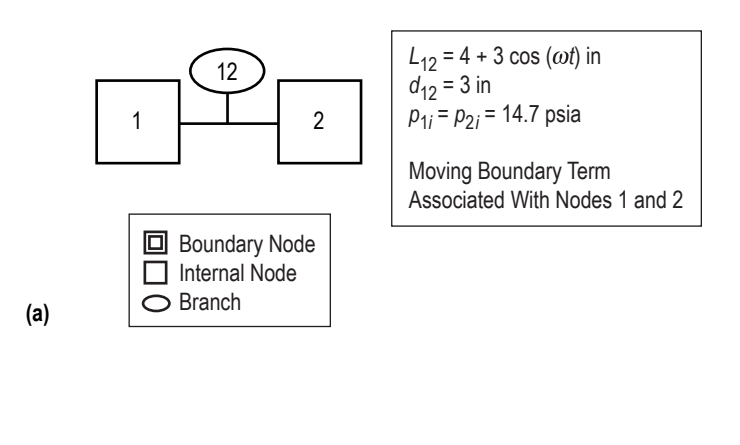

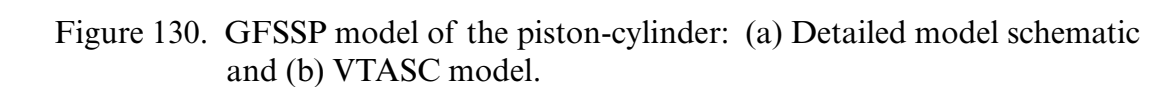

2

1

**(b)**

12

### **6.9.3 Results**

[Appendix P](#page-467-0) contains the input, variable geometry history, and output files for this example. The results of the study are compared to an analytical solution (for constant ratio of specific heat,  $\gamma$ . Equations (92) and (93) are used to obtain the analytical solution assuming an isentropic process:

$$
T(t) = \left\{ (T_0 + 459.6) \left[ \frac{\rho(t)}{\rho_0} \right]^{\gamma - 1} \right\} - 459.6 \tag{92}
$$

and

$$
p(t) = p_0 \left[ \frac{\rho(t)}{\rho_0} \right]^\gamma \tag{93}
$$

where  $T_0$ ,  $p_0$ , and  $\rho_0$  are temperature, pressure, and density, respectively, at time equals zero.

Figures 131 and 132 compare the results of the GFSSP piston-cylinder model with the analytical solution from equations (92) and (93). As these figures illustrate, the GFSSP model compares favorably to the analytical solution. It should be noted that the isentropic solution uses a constant ratio of specific heats  $(\gamma)$ , whereas GFSSP accounts for the variation of specific heat ratios with changes in temperature and pressure.

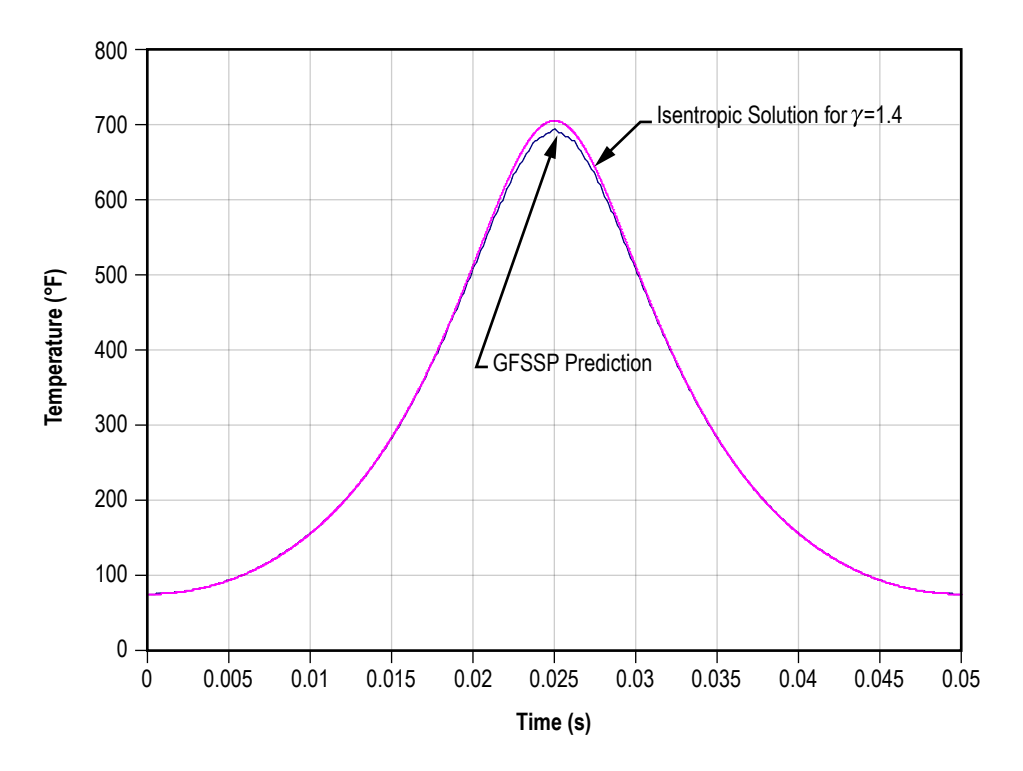

Figure 131. Predicted temperature history of piston-cylinder mode model.

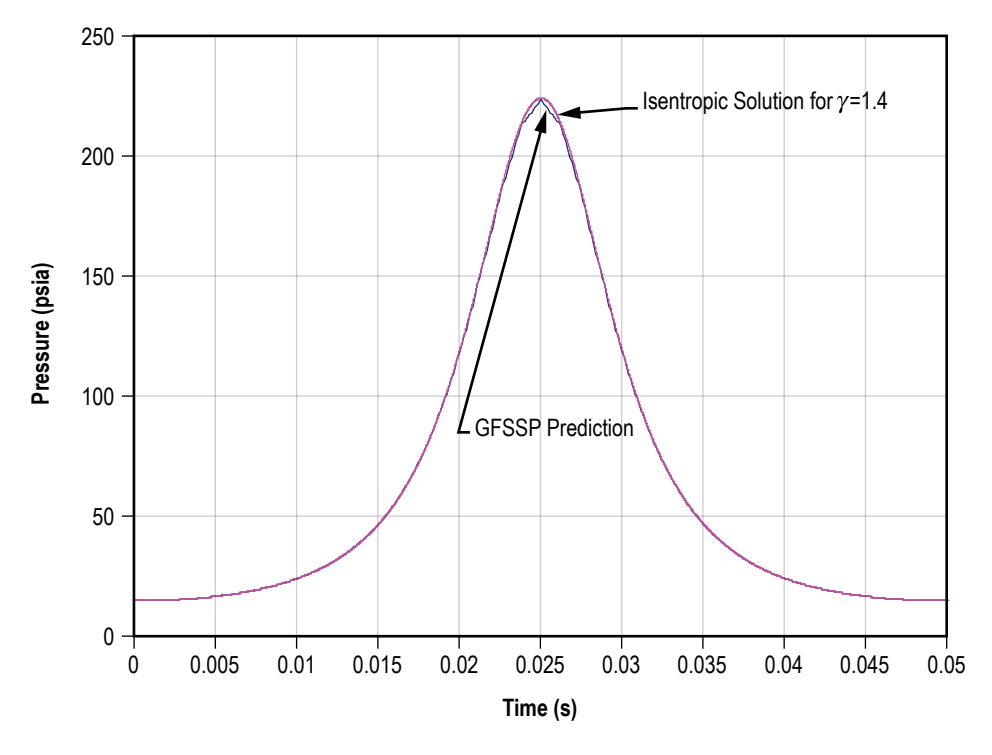

Figure 132. Predicted pressure history of piston-cylinder model.

# **6.10 Example 10—Pressurization of a Propellant Tank**

# **6.10.1 Problem Considered**

Example 8 demonstrates the use of GFSSP's unsteady formulation by predicting the pressure and temperature history during the blowdown of a pressurized tank. A more complex unsteady process will be considered in this example, the pressurization of a propellant tank.32 This example will also illustrate the use of User Subroutines to construct a model of mass transfer due to evaporation of propellant to the ullage space.

The tank pressurization option incorporated in GFSSP models the following physical processes:

- (1) Change in ullage and propellant volume.
- (2) Change in gravitational head in the tank.
- (3) Heat transfer from pressurant to propellant.
- (4) Heat transfer from pressurant to the tank wall.
- (5) Heat conduction between the pressurant exposed tank surface and the propellant exposed tank surface.
- (6) Mass transfer from propellant to ullage.

A schematic of a propellant pressurization system is shown in figure 133. It is assumed that initially the ullage space is filled with pressurant at propellant temperature. As the warm pressurant enters the ullage space, it mixes with the cold ullage gas and the temperature of the ullage gas starts to increase due to mixing and compression. Initially, the walls of the tank are also at propellant temperature. Heat transfer from the ullage gas to the propellant and the tank wall and mass transfer from the propellant to the ullage start immediately after the pressurant begins flowing into the tank. Propellant flows from the tank to the engine under the influence of ullage pressure and gravitational head in the tank. In the current model, condensation of propellant vapor has been neglected.

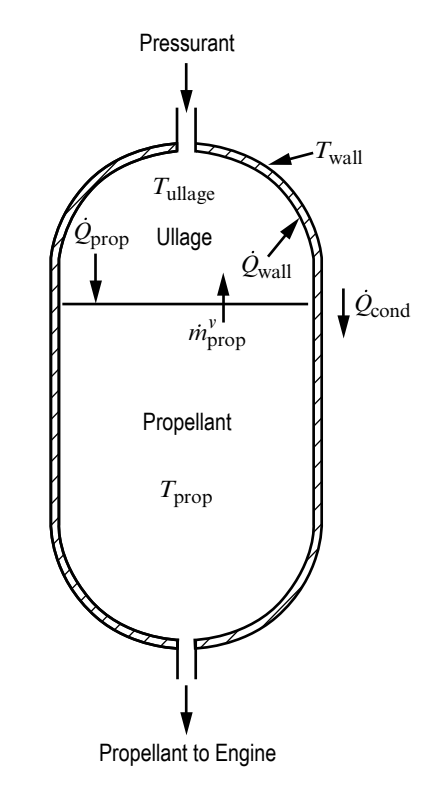

Figure 133. Schematic of propellant tank pressurization system.

#### **6.10.2 GFSSP Model**

A five-node pressurization system GFSSP test model, as shown in figure 134(a), was developed to test the implementation of the pressurization option. Helium at 95 psia and 120 °F enters the ullage space, which is initially filled with helium at 67 psia and  $-264$  °F. Node 2 represents the ullage space, which has an initial volume of  $25 \text{ ft}^3$ . A pseudo boundary node (node 3) has been introduced to exert ullage pressure on the initial propellant volume of  $475 \text{ ft}^3$ , which is represented by node 4. The pressure at the pseudo boundary node is calculated from the ullage pressure and gravitational head and is the driving force to supply the propellant to the engine. This pressure is calculated at the beginning of each time step. Branch 12 models the tank inlet, branch 34 represents the propellant surface, and branch 45 represents the line to the engine. All three branches were modeled using a Flow Through a Restriction (option 2). The flow coefficient of branch 45 is adjusted to restrict the propellant flow such that all propellant is expelled from the tank over the course of the run. In this test model, the engine inlet pressure was set at 50 psia. Figure 134(b) shows how the model looks in VTASC. Figure 135 shows the VTASC tank pressurization dialog and inputs for example 10.

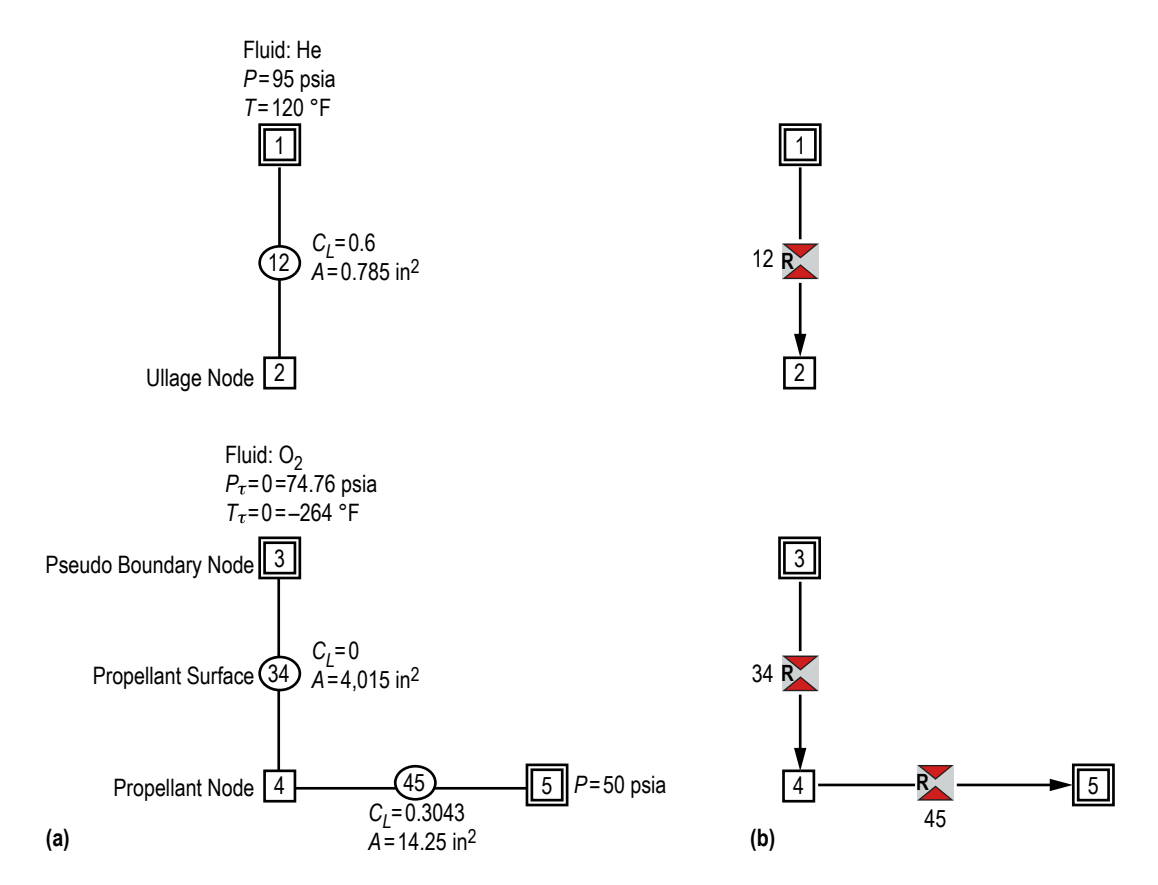

Figure 134. Simple pressurization system test model: (a) Detailed model schematic and (b) VTASC model.

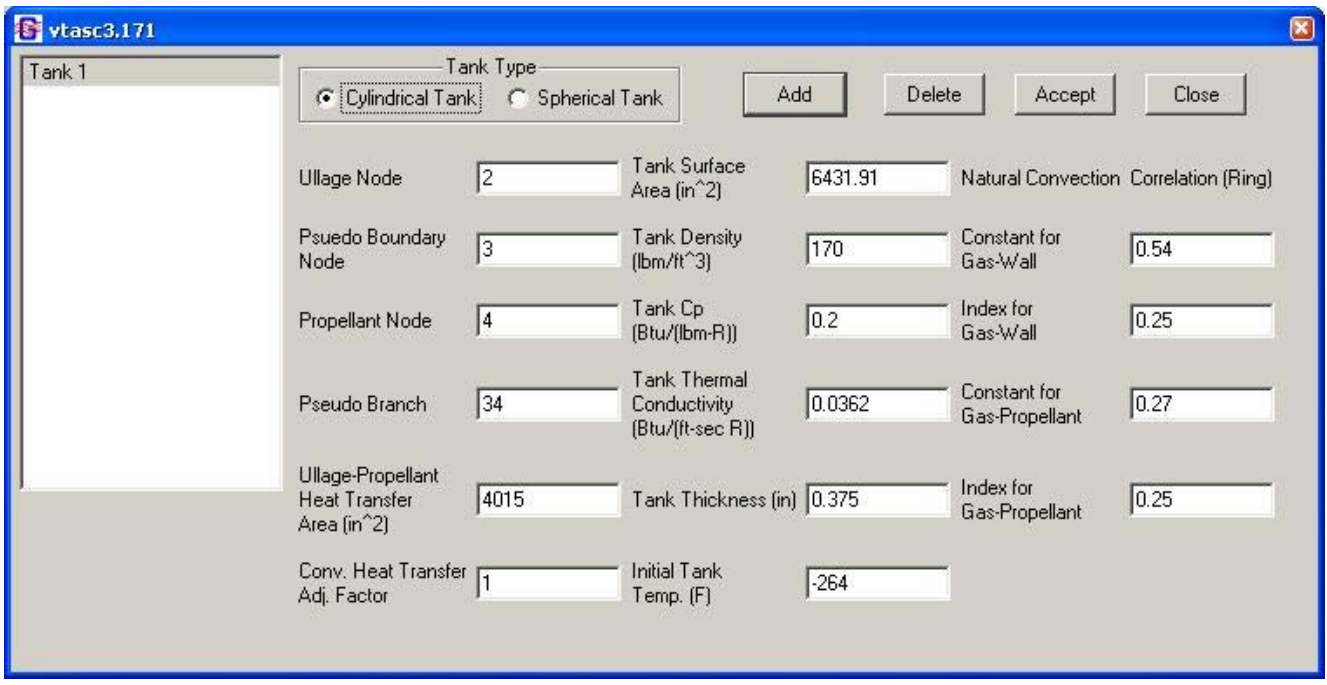

Figure 135. Example 10 tank pressurization dialog.

**[6.10.2.1 User Subroutine.](#page-13-0)** The calculation of mass transfer from propellant to ullage is not a capability that is available with the pressurization option, so in the course of developing this test model, separate coding was written to account for the mass transfer. This coding was included in the user routine SORCEC. This routine uses the heat transfer rate from the ullage to the propellant to calculate the mass transfer rate of vaporized propellant to the ullage. It is assumed that the propellant is vaporized from the surface and the heat transfer from the ullage only contributes to the vaporization of propellant. The mass transfer due to vaporization is expressed as:

$$
\dot{m}_{prop}^{\nu} = \frac{\dot{Q}_{prop}}{h_{fg} + c_{pf} \left( T_{sat} - T_{prop} \right)} \tag{94}
$$

The saturation temperature in equation (94) is calculated using the vapor pressure relation:

$$
\ln p_{sat} = A + \frac{B}{T_{sat}} + C \ln T_{sat} + DT_{sat} , \qquad (95)
$$

where *A*, *B*, *C*, and *D* are fluid specific vapor pressure relation constants. Table 26 lists the values of the vapor pressure relation constants for the propellants considered in these routines.

| <b>Fluid</b> |          | B        | C        |        |
|--------------|----------|----------|----------|--------|
| Oxygen       | 81.66    | $-2,857$ | $-13.05$ | 0.031  |
| Nitrogen     | 67.79    | $-2,156$ | $-10.97$ | 0.0327 |
| Hydrogen     | 11.4     | $-211.9$ | $-1.228$ | 0.0405 |
| <b>RP-1</b>  | $-3.552$ | 888,438  | 68.05    | 2.732  |

Table 26. Vapor pressure relation constants.

The enthalpy of vaporization in equation (94) is calculated using the Clapeyron equation:

$$
h_{fg} = T_{sat} \left( v_g - v_f \right) \frac{dP}{dT} \Big|_{sat} , \qquad (96)
$$

where  $v_g$  is found using the Lee and Kesler modified BWR equation as described by Reid et al.<sup>44</sup> with the exception of RP-1, where  $v_g$  is calculated using the ideal gas equation.  $v_f$  is determined from the following correlation:

$$
v_f = C_0 + C_1 T + C_2 T^2 + C_3 T^3 + \dots \,,\tag{97}
$$

where  $C_0$ ,  $C_1$ ,  $C_2$ , etc. are curve fit constants. It should be noted that in the case of RP-1,  $v_f$  is assumed to be constant at a value of 0.01923 ft<sup>3</sup>/lbm. Table 27 lists the values of the correlation constants for the other propellants considered in these routines.

|                            | Oxygen                   | Nitrogen                | Hydrogen                 |
|----------------------------|--------------------------|-------------------------|--------------------------|
| $c_{\scriptscriptstyle 0}$ | $-0.34614$               | $-0.01204$              | $-13.132$                |
|                            | 0.011286                 | 0.00061                 | 1.7962                   |
| C <sub>2</sub>             | $-0.00013837$            | $-4.23216\times10^{-6}$ | $-0.094964$              |
| $C_3$                      | $8.2613 \times 10^{-7}$  | $1.06765\times10^{-8}$  | 0.002464                 |
| $C_4$                      | $-2.4007\times10^{-9}$   |                         | $-3.1377 \times 10^{-5}$ |
| $c_{\scriptscriptstyle 5}$ | $2.7247 \times 10^{-12}$ |                         | $1.5712\times10^{-7}$    |

Table 27. Liquid specific volume correlation constants.

**[6.10.2.2 Subroutine SORCEC.](#page-13-0)** This subroutine is called from subroutine MASSC. The purpose of this subroutine is to calculate the rate of mass transfer of propellant,  $\dot{m}^v_{prop}$ , in the ullage space due to evaporation. This subroutine can handle four liquid propellants, namely nitrogen, oxygen, hydrogen, and RP-1. For each fluid, the saturation temperature and enthalpy of evaporation were computed in subroutine SATPRP. SORCECON(IPUL,KFLU) is the source term of propellant specie in the ullage node and SORCEMAS is the mass source in the ullage node. The subroutine SATPRP calculates saturation temperature of the propellant at the prevailing ullage pressure. It employs a Newton-Raphson method to compute temperature from the vapor pressure relation shown in equation (95) It also calls subroutine BWR to calculate specific volumes of liquid and vapor at a given pressure and temperature. Finally, it calculates enthalpy of evaporation as given in equation (96).

**[6.10.2.3 Subroutine PRNUSER.](#page-13-0)** This subroutine is called from subroutine PRINT, with the purpose of writing specific variables in a file for plotting. The variables written in this subroutine include various heat and mass transfer rates, temperature, and volumes. For a description of each variable, the reader is referred to [appendix D.](#page-354-0)

# **6.10.3 Results**

The User Subroutine input and output files including history files of example 10 have been attached in [appendix Q.](#page-479-0) The pressurization system transient test model was run for 200 s with a 0.1-s time step.

Figure 136 shows both the ullage pressure and tank bottom pressure histories for the test model. After an initial pressure rise due to a 'ramping up' transient effect, both pressures begin a slow but steady decline for the remainder of the run. It should be noted that tank bottom pressure was calculated by adding ullage pressure with pressure due to the gravitational head. Figure 136 shows that as the gravitational head decreases, the ullage and tank bottom pressures slowly converge until all propellant is drained from the tank. The slow decline in ullage pressure is mainly due to the expanding ullage volume.

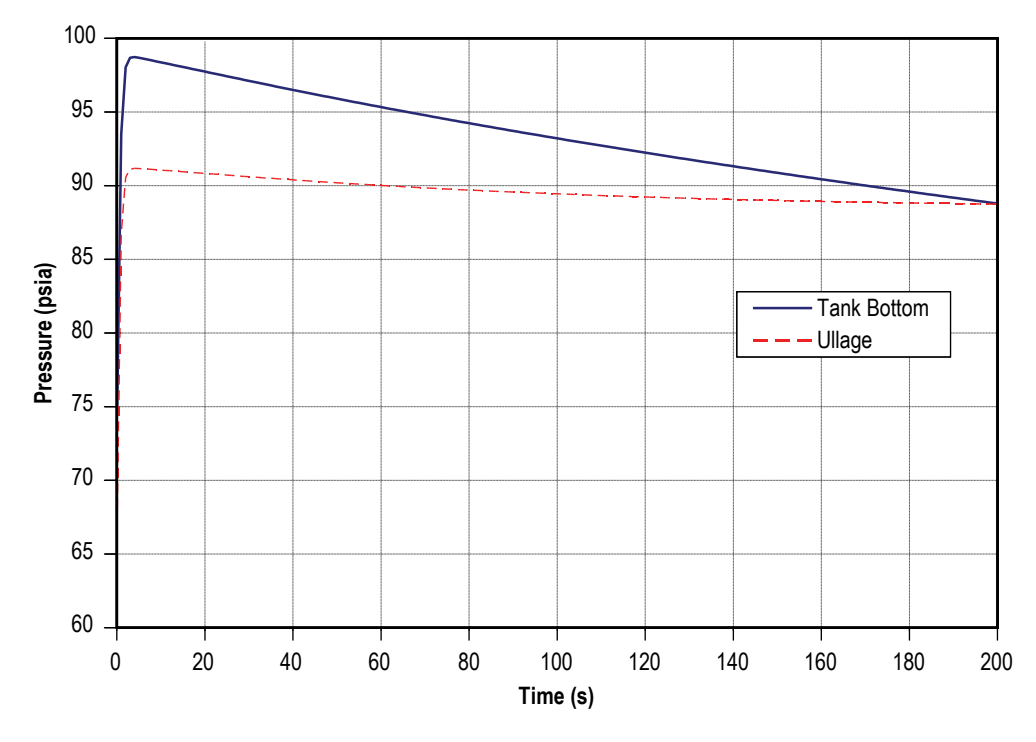

Figure 136. Ullage and tank bottom pressure history.

 $\mathcal{L} = \mathcal{L} \mathcal{L}$ Figure 137 shows the histories for the ullage temperature and the tank wall temperature. This figure shows that the tank wall temperature rises 32º over the course of the model run. It reveals that the 120 ºF helium gas entering the tank has an increasing effect on the tank wall as propellant is drained from the tank and the wall surface area exposed to the warmer ullage gas grows. This effect is somewhat dampened, however, because the heat gained by the wall is conducted to the portion of the tank that is submerged in LOX, which acts as a heat sink. The ullage temperature rises 192º during the first 60 s of tank pressurization before beginning a slow decline for the remainder of the simulation. This large initial temperature rise is primarily due to the mixing of hot helium gas with the relatively cold gas present in the ullage. The decline in temperature is a result of expansion due to a continuous increase of the ullage volume.

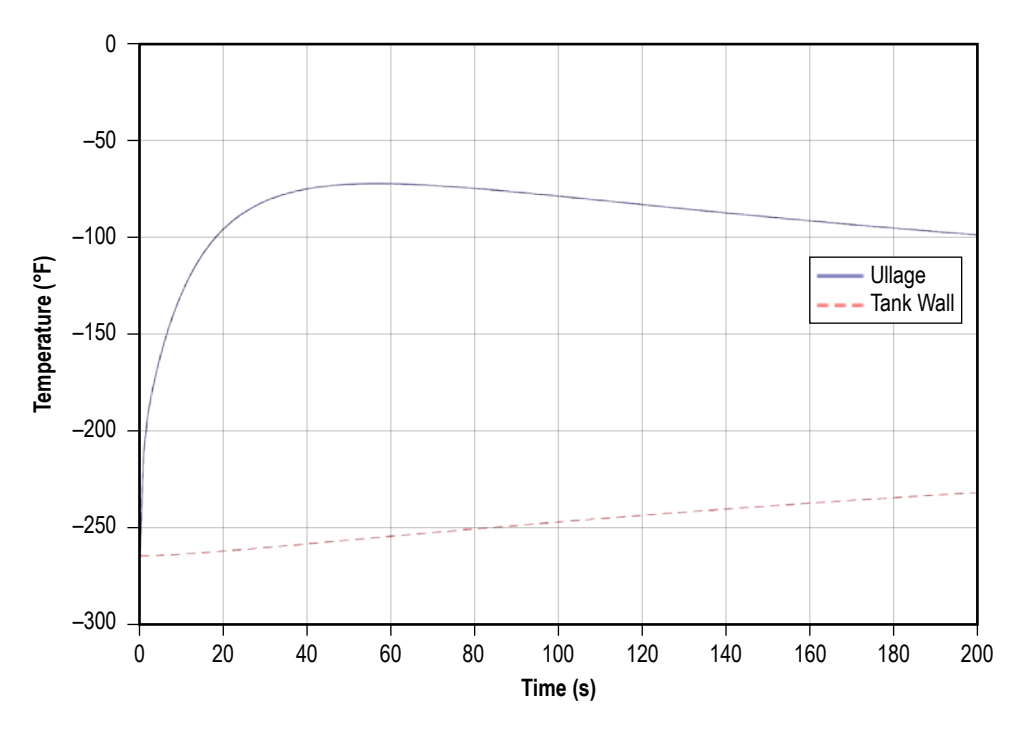

Figure 137. Ullage and tank wall temperature history.

Helium flow rate into the tank is shown in figure 138. The helium flow rate was found to drop initially as the start transient takes place, which is consistent with the 'ramp up' effect noted in figure 136. Then the flow rate begins to gradually increase as ullage pressure drops due to the expanding ullage volume. LOX flow rate into the engine is shown in figure 139. The LOX flow rate curve mirrors the ullage and tank bottom pressure curves, rising through an initial start transient to a peak value and then declining for the remainder of the run as tank pressure drops.

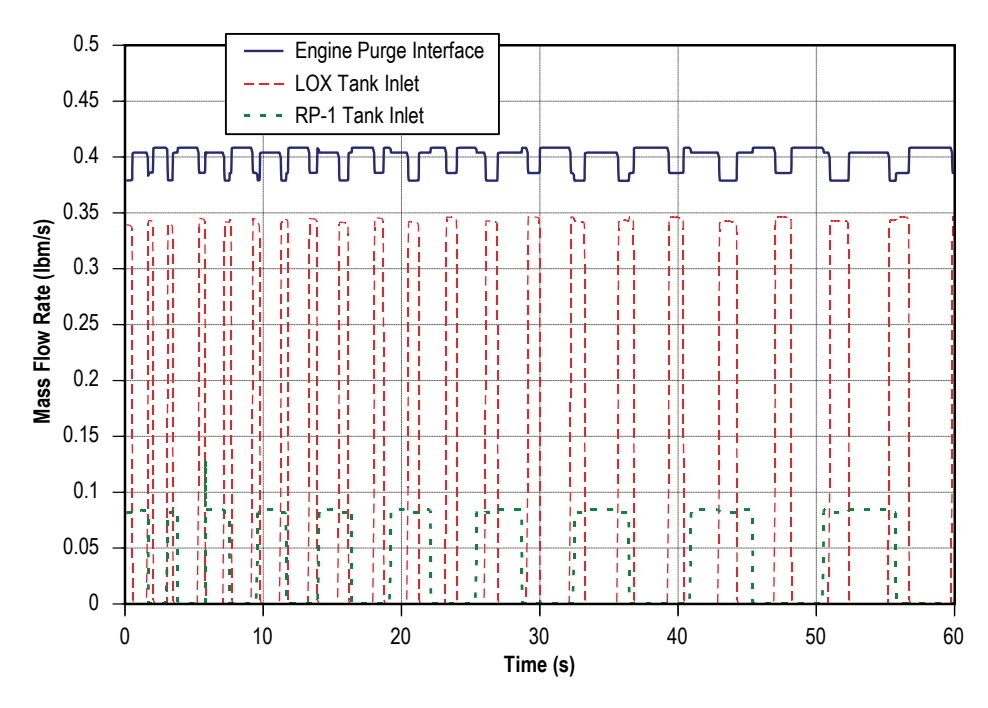

Figure 138. Helium mass flow rate history.

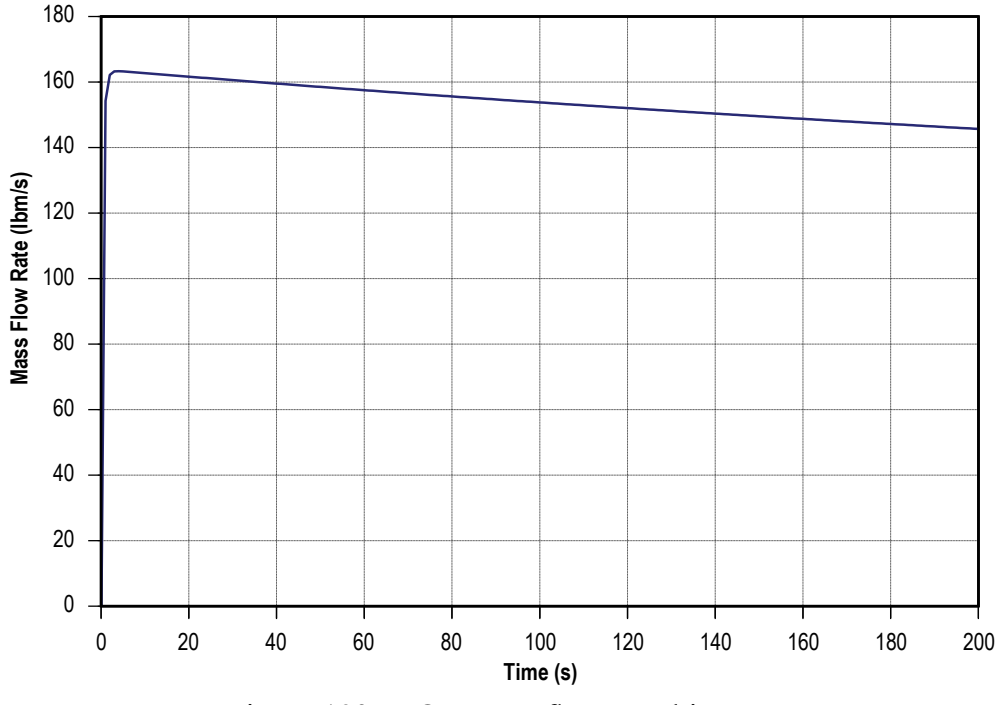

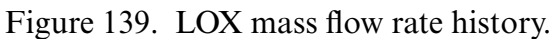

Figure 140 shows the mass transfer rate of gaseous oxygen (GOX) into the ullage space over the duration of the run. The mass transfer rate curve mirrors the ullage temperature curve, which is what one expects since the mass transfer is based on the ullage to propellant heat transfer, which is based on ullage temperature. GFSSP predicts a final GOX mass concentration of 0.15 in the ullage.

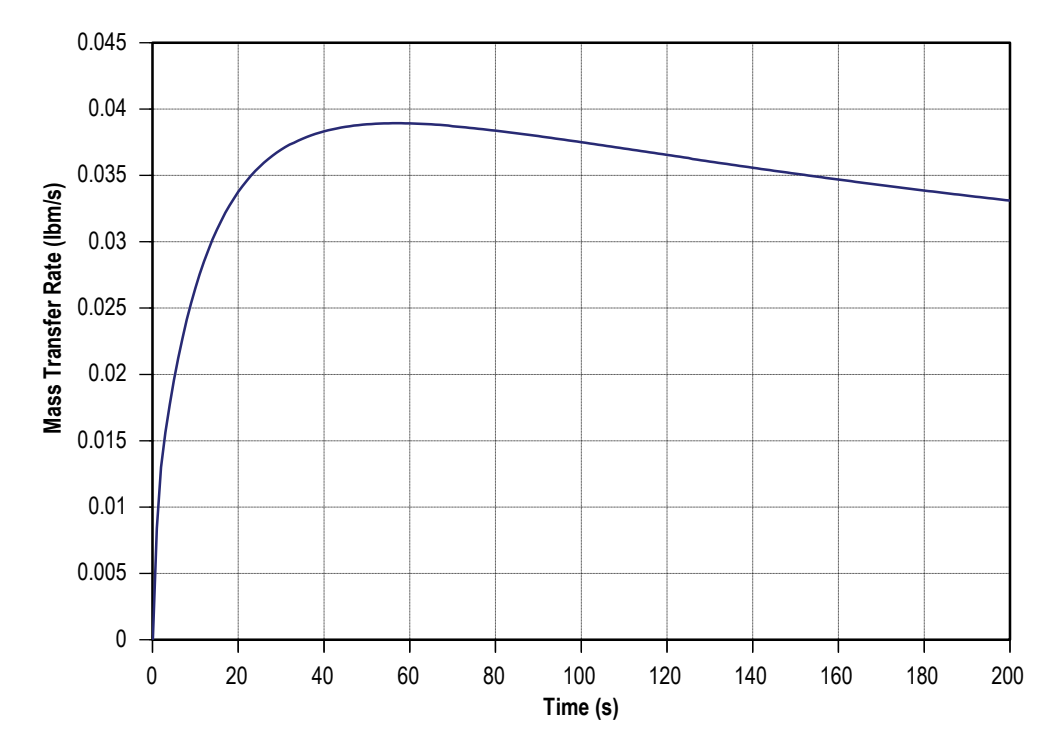

Figure 140. GOX mass transfer rate history.

As a validation, the model results were compared with a published correlation of pressurant requirements for a given displacement of propellant as published by Epstein and Anderson.45 The correlation calculates the collapse factor, which is defined by Van Dresar<sup>46</sup> as a ratio of the actual pressurant consumption to an ideal pressurant consumption where no heat or mass transfer from the pressurant occurs. This correlation takes the form shown in equations (98) through (102):

$$
\frac{w_p}{w_p^0} = \left\{ \left( \frac{T_0}{T_s} - 1 \right) \left[ 1 - \exp\left( -p_1 C^{P_2} \right) \right] \times \left[ 1 - \exp\left( -p_3 S^{P_4} \right) \right] + 1 \right\}
$$

$$
\times \exp\left[ -p_5 \left( \frac{1}{1+C} \right)^{P_6} \left( \frac{S}{1+S} \right)^{P_7} Q^{P_8} \right],\tag{98}
$$

where

$$
w_p^0 = \rho_G^0 \Delta V \tag{99}
$$

$$
C = \frac{\left(\rho c_p^0 \delta\right)_{\text{wall}}}{\left(\rho c_p\right)_G^0 P_{eq}} \frac{T_s}{T_0} \tag{100}
$$

$$
S = \frac{h\theta_T}{\left(\rho c_p\right)_G^0 D_{eq}} \frac{T_s}{T_0} \tag{101}
$$

and

$$
Q = \frac{\dot{q}\theta_T}{\left(\rho c_p\right)_G^0 P_{eq} T_0} \tag{102}
$$

Van Dresar<sup>46</sup> later modified this correlation by redefining  $D_{eq}$  as shown in equation (103):

$$
D_{eq} = 4 \frac{\Delta V}{A_{sw}} \tag{103}
$$

For this validation exercise, the tank is assumed to be cylindrical and therefore the tank diameter is used in place of Van Dresar's equivalent diameter definition. The tank characteristics used are those values utilized in the GFSSP test model. Also, the ideal pressurant properties of  $c_{pG}^0 = 1.24$  Btu/lbm-R and  $\rho_G^0 = 0.06087$  lbm/ft<sup>3</sup> are found using the helium inlet conditions of  $P_0^{\text{def}}$ 95 psia and  $T_0$ =120 °F. The saturation temperature  $(T_s)$  of LOX is taken to be –264 °F. The heat transfer coefficient is calculated to be  $h = 8.36 \times 10^{-4}$  Btu/ft<sup>2</sup>-s-°R by taking the average value of the heat transfer coefficients calculated by GFSSP at each time step. The change in propellant volume is the value predicted by the GFSSP test model, and the ambient heat flux is neglected in this model. The constants  $p_1$  through  $p_8$  are provided by Epstein and Anderson<sup>45</sup> and are shown in table 28.

Table 28. Constants for LOX propellant.

| $p_{1}$        | 0.775 |
|----------------|-------|
| $p_{2}$        | 0.209 |
| $p_3$          | 3.57  |
| $p_4$          | 0.79  |
| $p_{\rm 5}$    | 0.755 |
| $p_6$          | 0.271 |
| p <sub>7</sub> | 0.236 |
| р <sub>8</sub> | 0.895 |

Solving equations (100) through (102) and substituting into equation (98) gives  $w_p / w_p^0 = 1.51$ . Solving equation (99) gives  $w_p^0 = 28.9$  lbm. The GFSSP output file predicts a required pressurant mass of approximately 46.29 lbm. Dividing this number by the ideal pressurant mass gives a GFSSP predicted collapse factor of 1.6. Therefore, the predicted discrepancy of GFSSP with respect to Epstein's method is 5.96%. It is believed that this discrepancy is due mainly to the sensitivity of the pressurization process to the heat transfer coefficient, which is difficult to calculate accurately.

### **6.11 Example 11—Power Balancing of a Turbopump Assembly**

#### **6.11.1 Problem Considered**

Example 11 illustrates the modeling of the mechanical coupling between two flow components. In the turbopump assembly shown in figure 141, a co-axial shaft mechanically connects the pump and turbine. The power required by the pump must be transmitted from the turbine in order for the system to be in balance. The purpose of this example is to demonstrate this power balancing for a turbopump when used in a gas turbine cycle. The physical plausibility of the predicted results was demonstrated by performing parametric studies on shaft speed.

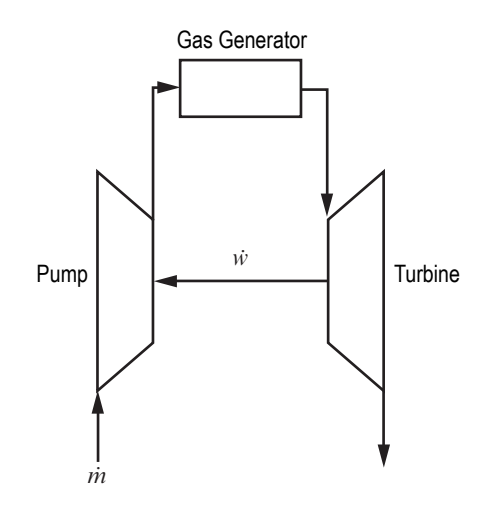

Figure 141. Simplified turbopump assembly.

# **6.11.2 GFSSP Model**

A model of the turbopump portion of a flow circuit is shown in figure 142(a). This model consists of an inlet from a hydrogen tank, a turbopump assembly (pump, turbine, and a connection between them (shaft)), two heat exchangers, a bypass dump outlet, and an outlet to the power turbine. The first of the heat exchangers (denoted in fig. 142(a) as the Regenerator) is used to heat a small portion of the main  $LH<sub>2</sub>$  flow by using the 'hotter' hydrogen exiting the turbine, while the remainder of the LH<sub>2</sub> flow bypasses this heat exchanger. The second heat exchanger is used to boil and superheat the hydrogen by means of external heat addition. The shaft speed for this model is set in the input file to 80,000 rpm. Figure 142(b) shows how this model looks in VTASC.

This model uses the following options:

### • Branch Resistance Options:

- (1) Pipe Flow (option 1).
- (2) Pump with Pump Efficiency (option 15).
- (3) Valve with a Given  $C_v$  (option 16).

### • Special Options:

- (1) Heat Exchanger (2), (Logical Variable HEX).
- (2) Turbopump Assembly (1) , (Logical Variable TPA).

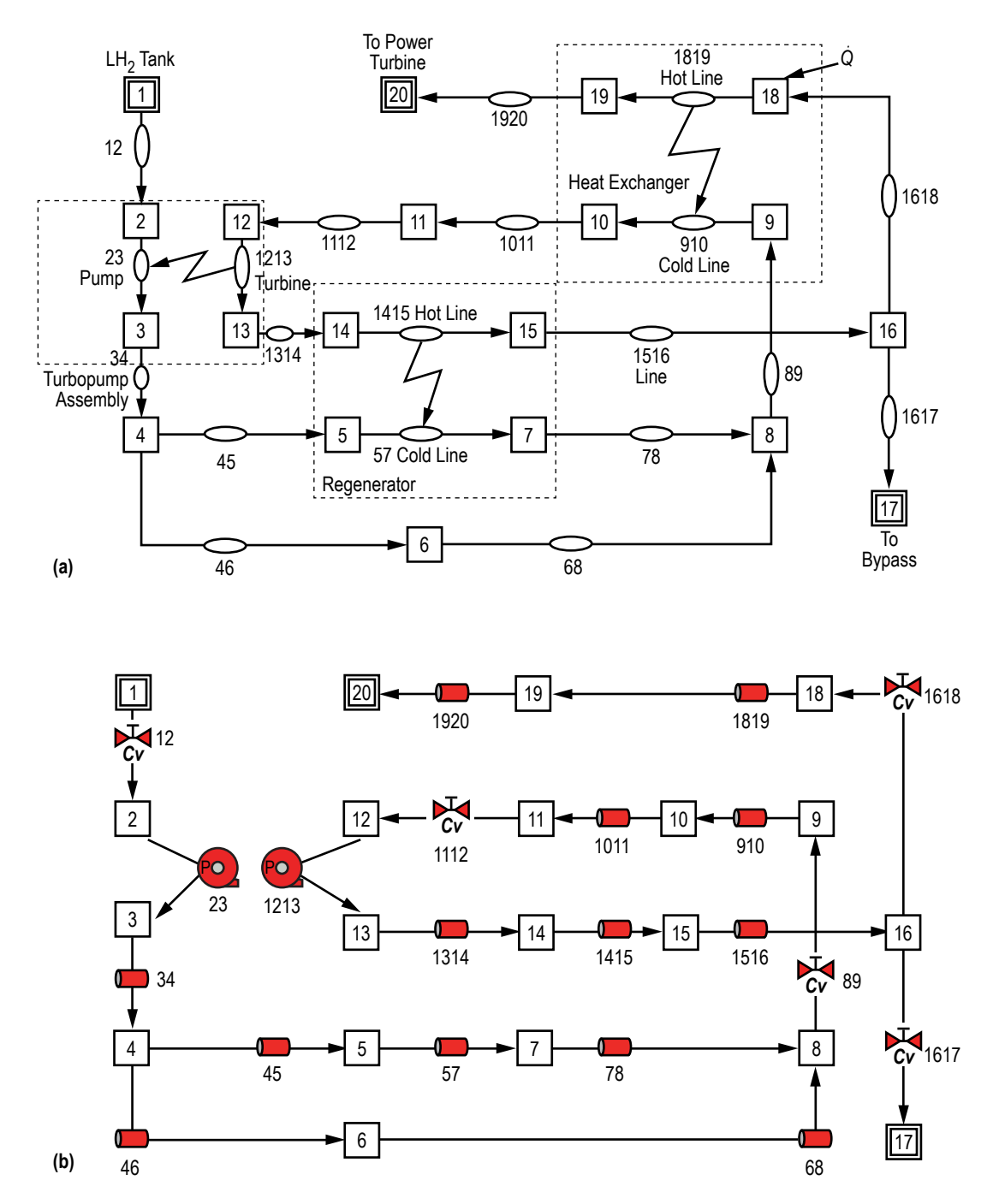

Figure 142. A flow circuit containing turbopump assembly: (a) Detailed model schematic and (b) VTASC model.

Each pipe flow branch has a length of 100 in, an inside diameter of 0.3927 in, and an absolute roughness of 0.00098175 in. Branches 89, 1112, and 1618 each have  $C_v$  = 3.554 and  $A = 0.19635$  in<sup>2</sup>. Branch 12 has  $C_v = 2.877$  with  $A = 0.19635$  in<sup>2</sup> while branch 1617 has  $C_v = 0.00354$  with  $A = 0.01$  in<sup>2</sup>. The branch options chosen to represent the turbine (branch 1213) and the pump (branch 23) have no bearing on the model calculations except for the flow areas that are provided. For this case, option 15 was used for both branches with arbitrary inputs for pump horsepower and efficiency. The flow areas are 0.12112 in<sup>2</sup> for branch 23 and 0.019635 in<sup>2</sup> for branch 1213. The turbopump characteristics are defined in the Turbopump dialog shown in figure 143. The pump characteristic file is also shown below with annotations to explain the meanings of each value. The two Heat Exchanger dialogs are shown in figure 144(a) and (b).

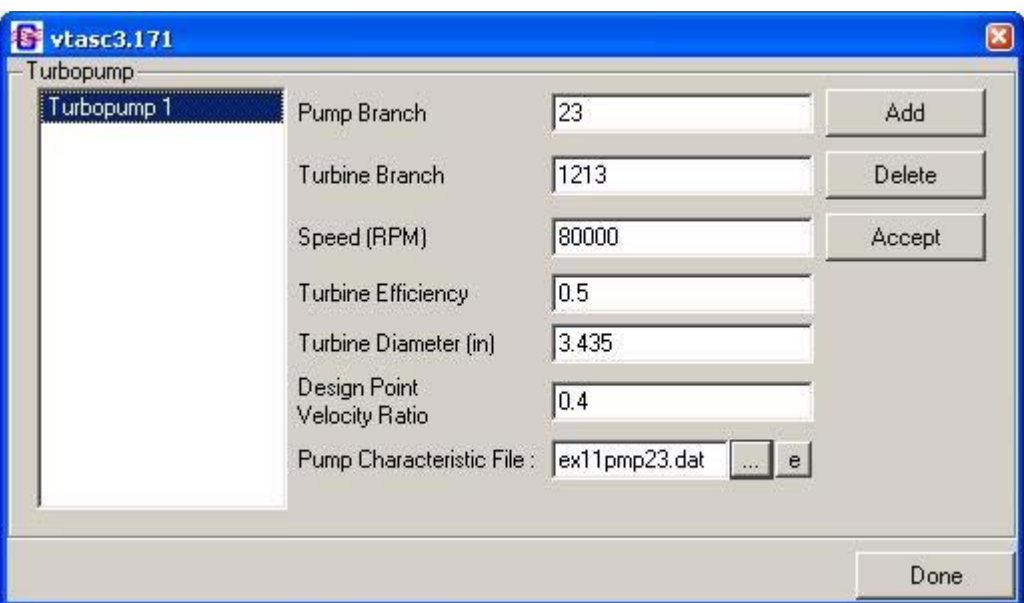

Figure 143. Example 11 Turbopump dialog.

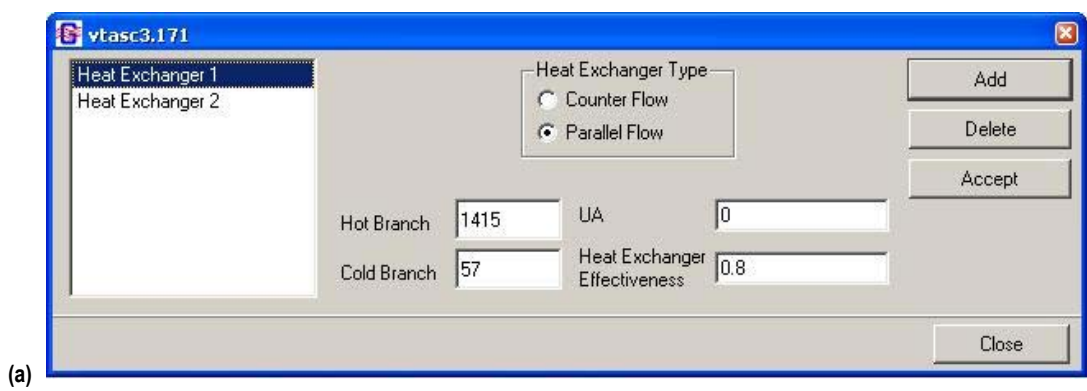

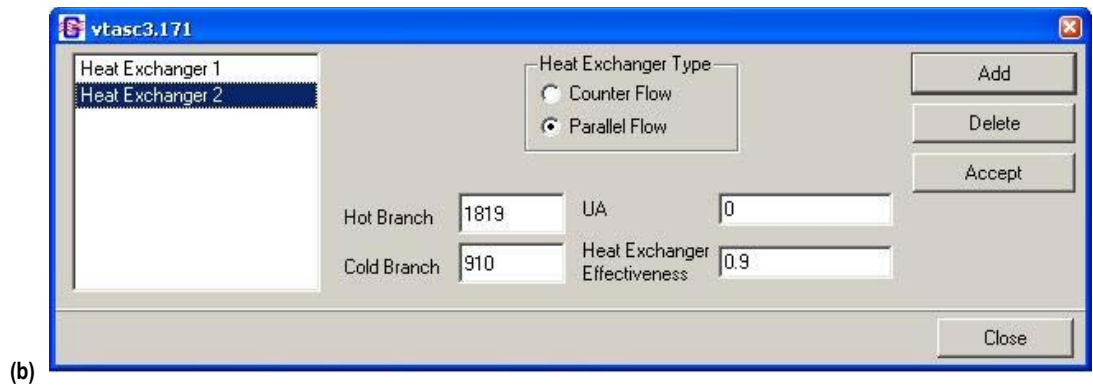

Figure 144. Example 11 Heat Exchanger dialogs: (a) Heat Exchanger 1 and (b) Heat Exchanger 2.

# EX11PMP23.DAT

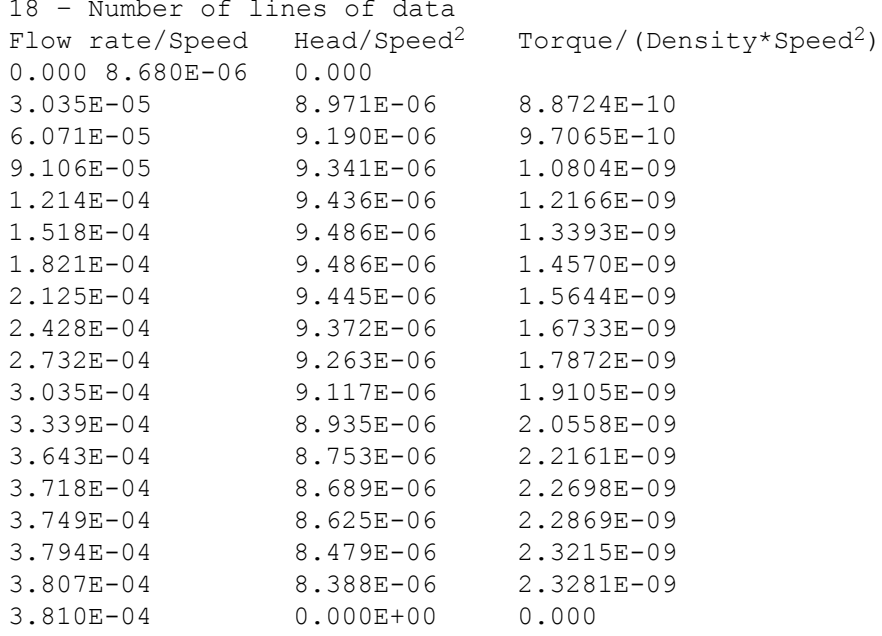

# **6.11.3 Results**

[Appendix R](#page-506-0) contains the input, pump characteristics, and output files for example 11 (ex11.dat, ex11pmp23.dat and ex11.out). The results of the study are illustrated in figure 145.

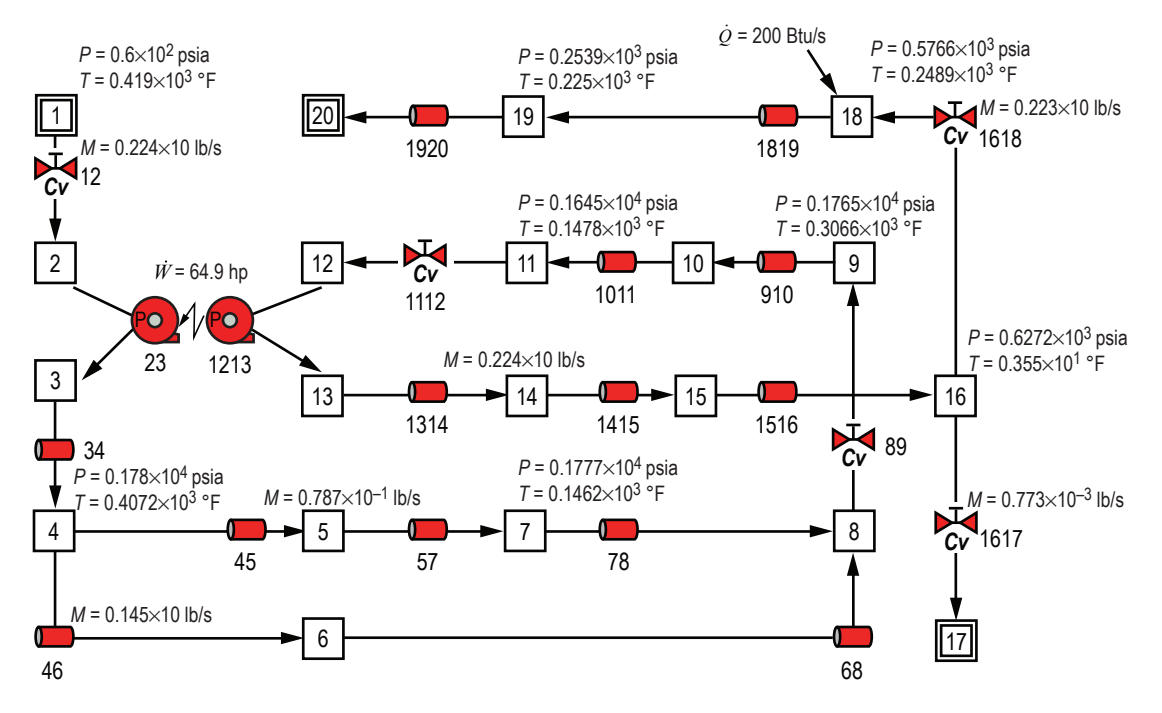

Figure 145. GFSSP RCS model results.

# **6.11.4 Parametric Study**

In order to verify this complicated model, a parametric study on the shaft speed of the turbopump was conducted. Figures 146–148 illustrate the results of this model. Figure 146 illustrates the pressure differential across the turbopump for both the pump and the turbine as a function of the shaft speed. Figure 147 illustrates the hydrogen mass flow rate through the turbopump as a function of the shaft speed. Figure 148 illustrates the torque and horsepower transmitted in the turbopump as a function of the shaft speed. As each of these figures illustrates, a functional relationship is identifiable for each predicted variable as a function of shaft speed.

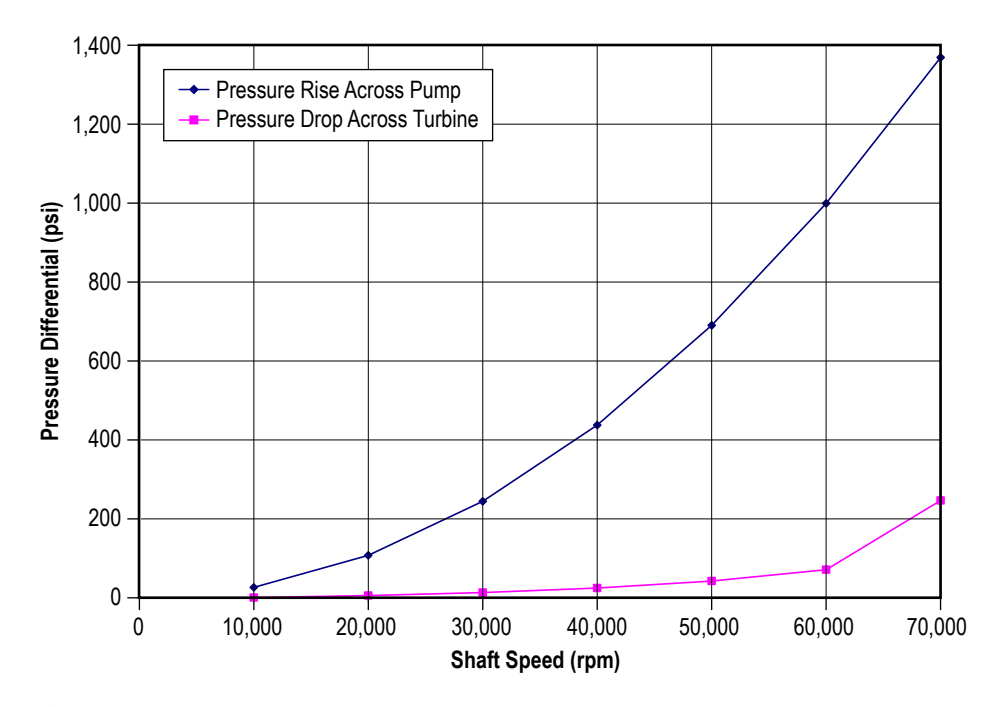

Figure 146. Parametric study results: turbopump pressure differential.

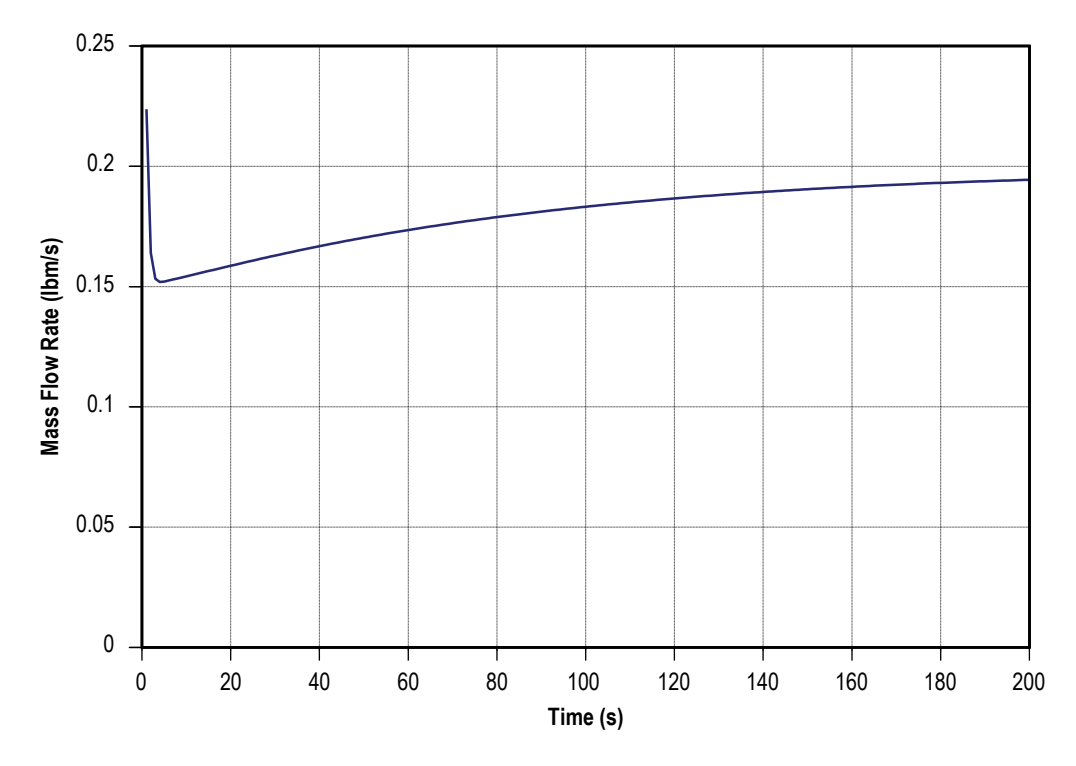

Figure 147. Parametric study results: turbopump hydrogen mass flow rate.

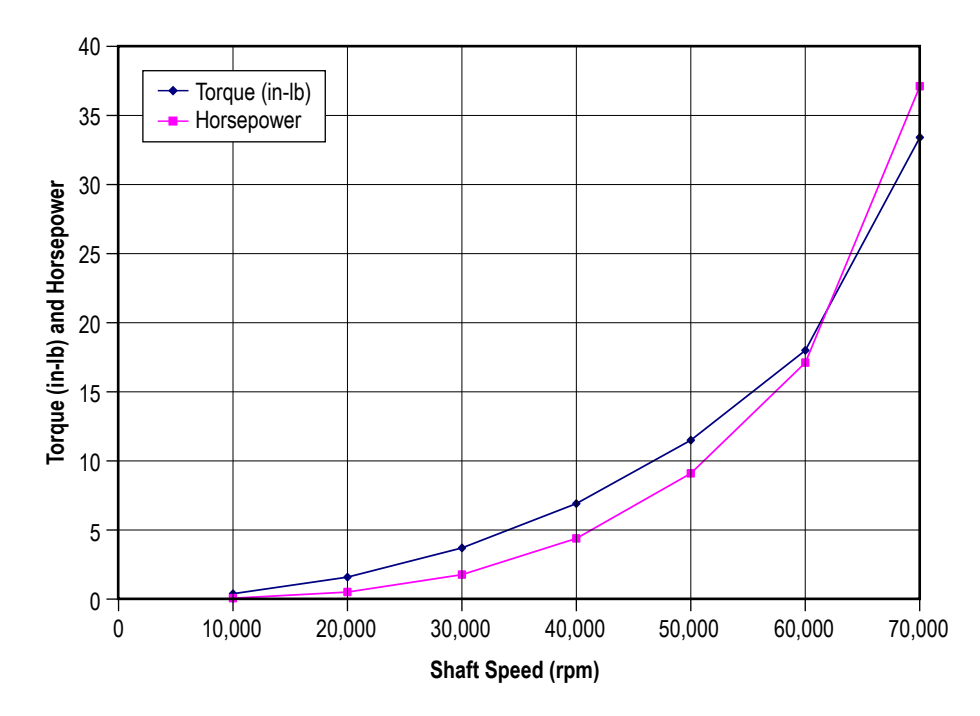

Figure 148. Parametric study results: turbopump torque and horsepower.

#### **6.12 Example 12 —Helium Pressurization of LOX and RP-1 Propellant Tanks**

# **6.12.1 Problem Considered**

Example 10 illustrates the use of the pressurization option in modeling ullage and propellant conditions in a tank. In this example, an integrated model consisting of two propellant tanks, a flow network for the ullage pressurant supply from a Facility interface, and engine propellant feed lines will be constructed. The pressurization system of Propulsion Test Article 1 (PTA1) consists of a LOX tank and an RP-1 tank that are both pressurized by helium. This configuration is represented in the schematic shown in figure 149. The objective of the present example is to develop an integrated mathematical model from the helium supply line to the engine inlet to model 60 s of engine operations. The model has three primary functions:

(1) To predict the flow rate and pressure distribution of the helium supply line feeding both the LOX and RP-1 tanks.

(2) To predict the ullage conditions considering heat transfer between the ullage, propellant, and the tank wall, as well as mass transfer from propellant to ullage.

(3) To predict the propellant conditions leaving the tank.

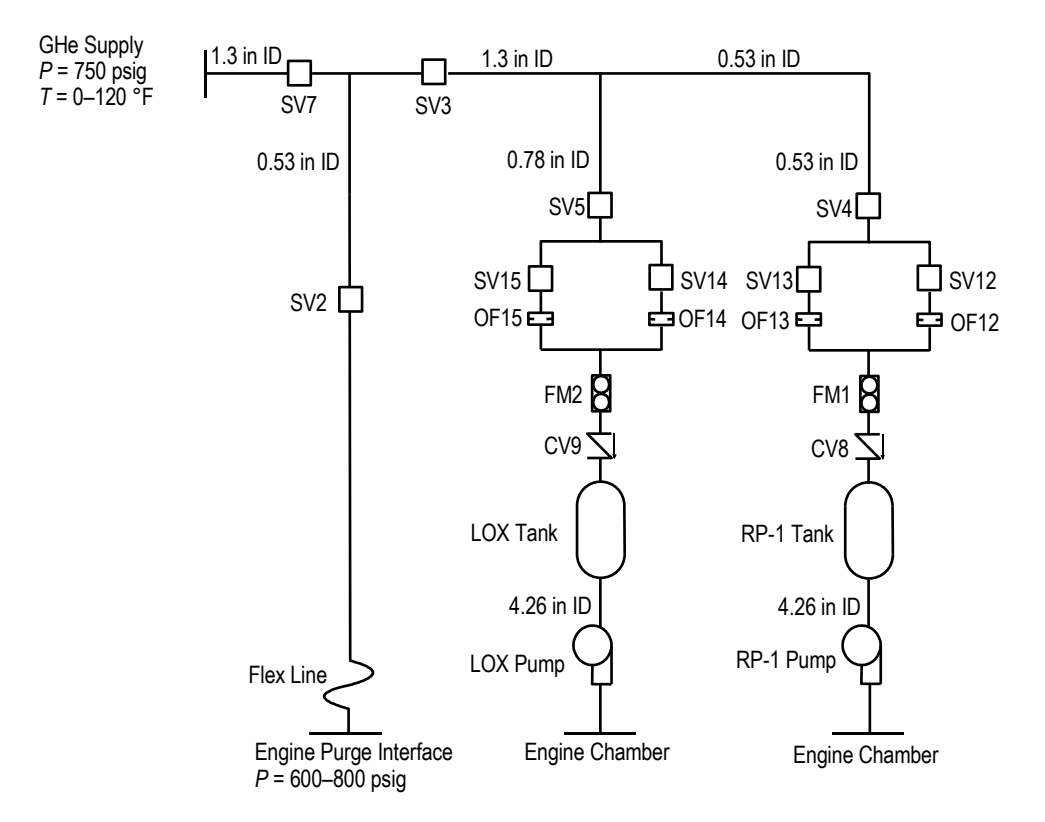

Figure 149. PTA1 helium pressurization system schematic.

### **6.12.2 GFSSP Model**

A GFSSP model of the helium pressurization system of LOX and RP-1 tanks is shown in figure 150(a). The model consists of 65 nodes and 64 branches. The model extends from facility interface to engine purge and engine chamber interfaces. It includes all piping and its fittings, orifices, and valves. Both RP-1 and LOX tanks and pumps are included in the model. Each propellant tank has a diffuser and control valve. Pressure and temperatures are specified at the interfaces, which are represented by six boundary nodes listed in table 29.

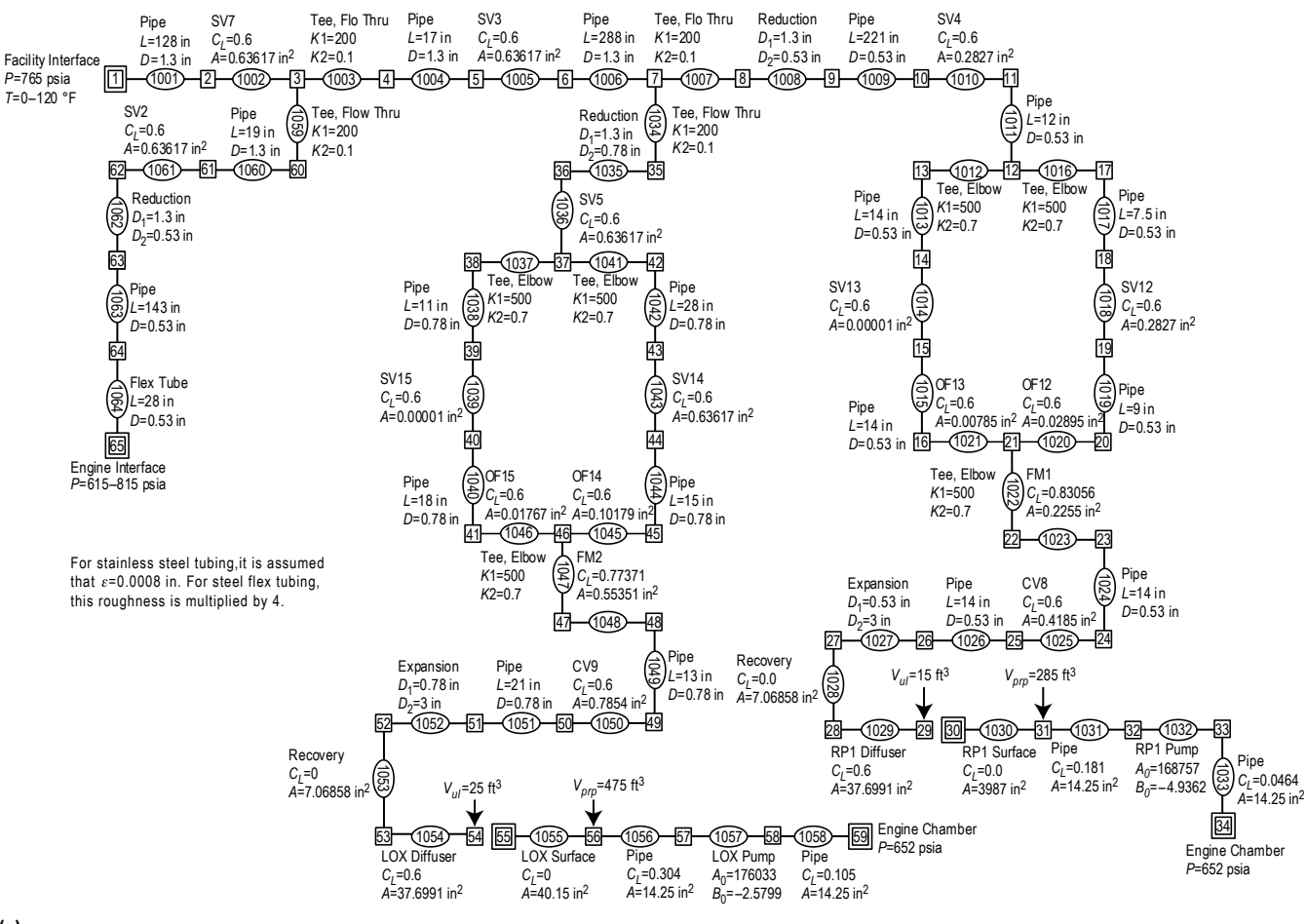

 $F150b \rightarrow$ 

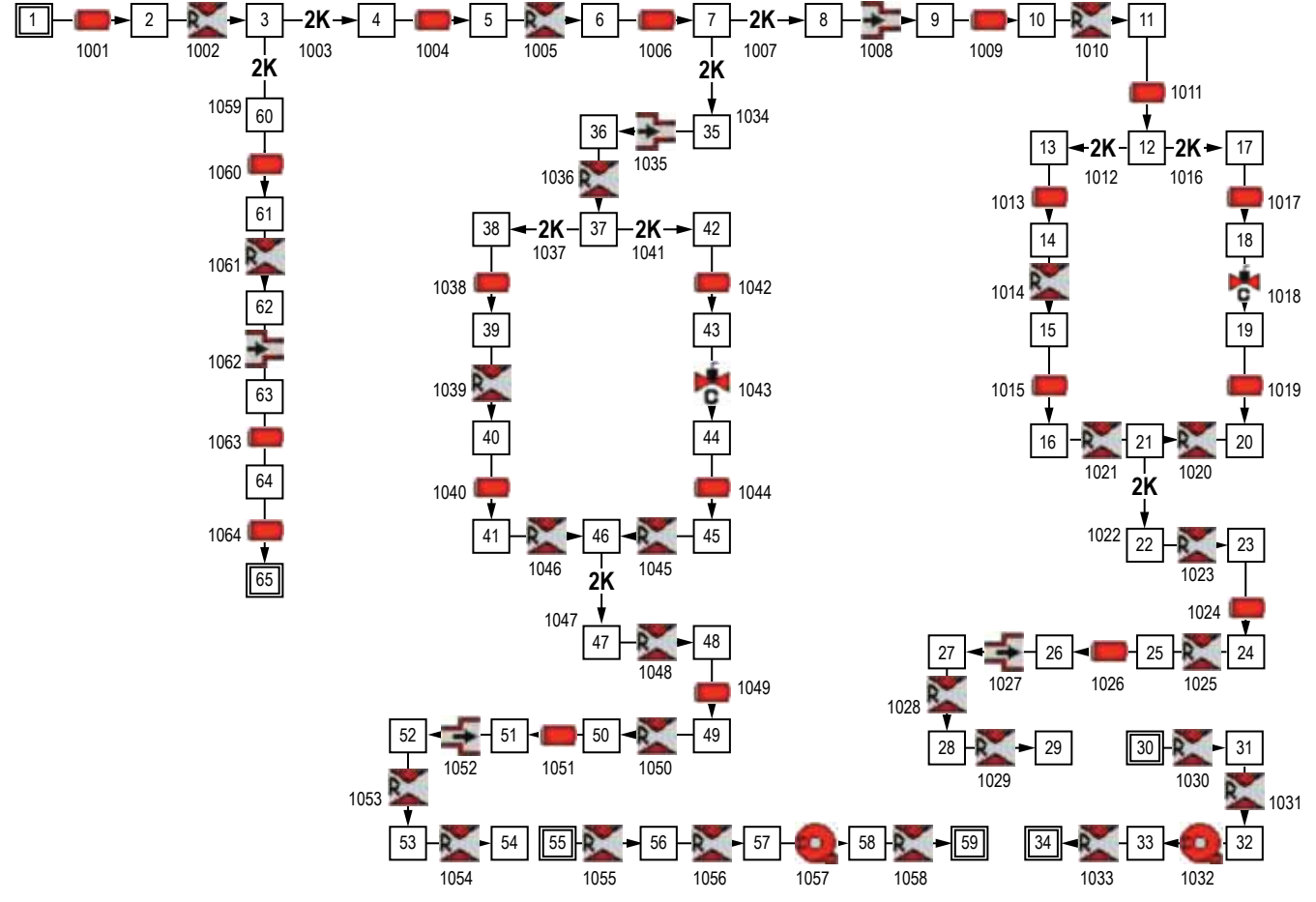

**(b)**

Figure 150. GFSSP model of the pressurization system of example 12: (a) Detailed model schematic and (b) VTASC model.

| <b>Boundary Node</b> | Interface                               |
|----------------------|-----------------------------------------|
|                      | Facility interface                      |
| 65                   | Engine interface (purge)                |
| 55                   | Ullage-propellant interface (LOX tank)  |
| 59                   | LOX engine chamber interface            |
| 30                   | Ullage-propellant interface (RP-1 tank) |
| 34                   | RP-1 engine chamber interface           |

Table 29. Boundary nodes of He pressurization flow circuit.

It may be noted that the nodes representing ullage-propellant interface (nodes 55 and 30) are pseudo boundary nodes. The code uses the calculated ullage pressure at the previous time step instead of pressures provided by the user through history files. Helium enters into the system from the facility interface where it is distributed into three parallel branches. The first branching takes place after 128 in of pipe line and this branch supplies helium to the engine for engine purges. The

second branching takes place 305 in downstream of the first branch and this branch supplies helium to the LOX tank. The rest of the helium goes to pressurize the RP-1 tank. The lines leading to the LOX and RP-1 tanks each have two parallel legs, one of which remains closed during operation. The left leg of the circuit is used to pressurize the tank during prepressurization operation while the right leg of the circuit is used to pressurize the tank during pressurization standby and engine operations. In the model discussed in this TP, setting a high resistance in the appropriate branches eliminated the flow to the left leg. Figure 150(b) shows how this model looks in VTASC.

#### **6.12.3 Results**

The input and output files including history files of example 12 have been attached in [appendix S.](#page-515-0) The GFSSP model shown in figure 147 was run for a 60-s engine operation period. At the beginning of the model run, the control valve nominal set points are 72 psia for the LOX tank and 55 psia for the RP-1 tank with  $\pm 3$  psi tolerances. After 3 s they drop 5 psi to 67 psia for the LOX tank and 50 psia for the RP-1 tank with  $\pm$ 3 psi tolerances. The output file contains pressure, tem-perature, and density at all nodes as well as flow rate, velocity, and pressure drop at all branches for selected time steps.

Figure 151 shows the predicted pressure history of the RP-1 ullage, RP-1 tank bottom, LOX ullage, and LOX tank bottom pressures. The difference in pressure between the tank bottom and ullage is the gravitational head, which slowly reduces as propellant is drained from the tank. The cyclic nature of the pressure profiles is due to the control valves, which are set to close or open as the tank bottom pressures exceed prescribed tolerances. It is observed that the frequency of pressure oscillation is larger in the LOX tank than the RP-1 tank. This observation is attributable to the higher flow rates associated with the LOX tank as compared to those required for the RP-1 tank.

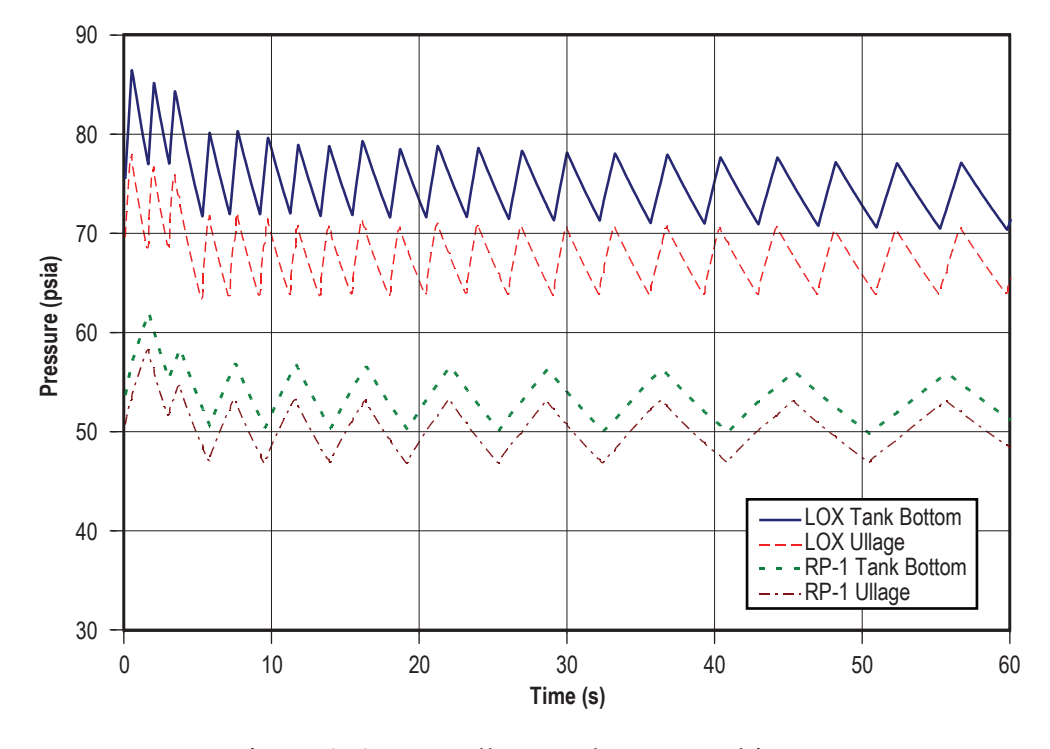

Figure 151. Propellant tank pressure history.

Figure 152 shows the predicted ullage temperature history in the RP-1 tank. Initially, wall and propellant temperatures were assumed equal at 70 °F. Heat transfer between ullage gas and the wall is not very significant in the RP-1 tank and, as a result, the tank wall temperature rises less than a degree during the 60-s engine operation. Ullage temperature, on the other hand, increases by about 42 °F due to mixing and pressurization. Ullage temperature diminishes during the period of valve closure because of the heat transfer from ullage gas to the wall.

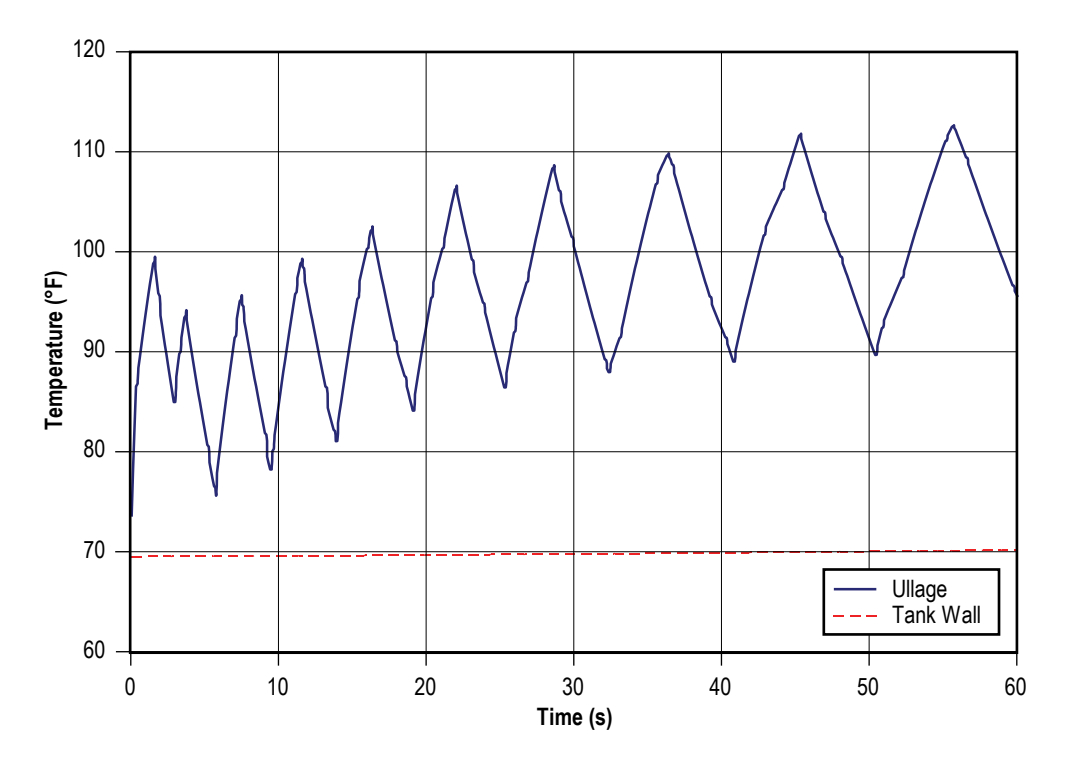

Figure 152. RP-1 temperature history.

Figure 153 shows the heat transfer history for the RP-1 tank. The ullage to propellant heat transfer rises mirrors the RP-1 ullage temperature behavior, reaching a peak value of 0.297 Btu/s. The ullage to wall heat transfer grows continuously throughout engine operation, achieving a maximum value of 1.78 Btu/s. This continuous rise is due to the ever-increasing tank wall area exposed to ullage gas as propellant is expelled from the tank. Conduction from the ullage exposed tank wall to the wetted wall is negligible compared to the heat transfer between the ullage and the wall.

The predicted ullage temperature history in the LOX tank is shown in figure 154. The LOX ullage temperature is assumed to be initially at  $-260$  °F and the tank wall temperature is assumed to be initially at –300 °F. The tank wall temperature rise is more pronounced in the LOX tank than the RP-1 tank, rising 8 °F over the course of the 60-s run. The ullage temperature, on the other hand, rises about 147 °F. The higher temperature rise in the LOX tank is primarily due to the fact that the LOX ullage is initially assumed to be at  $-260$  °F and mixes with helium at 120 °F. On the other hand, the initial temperature difference in the RP-1 ullage is much smaller. The other contributing factor is the higher helium flow rate into the LOX tank.

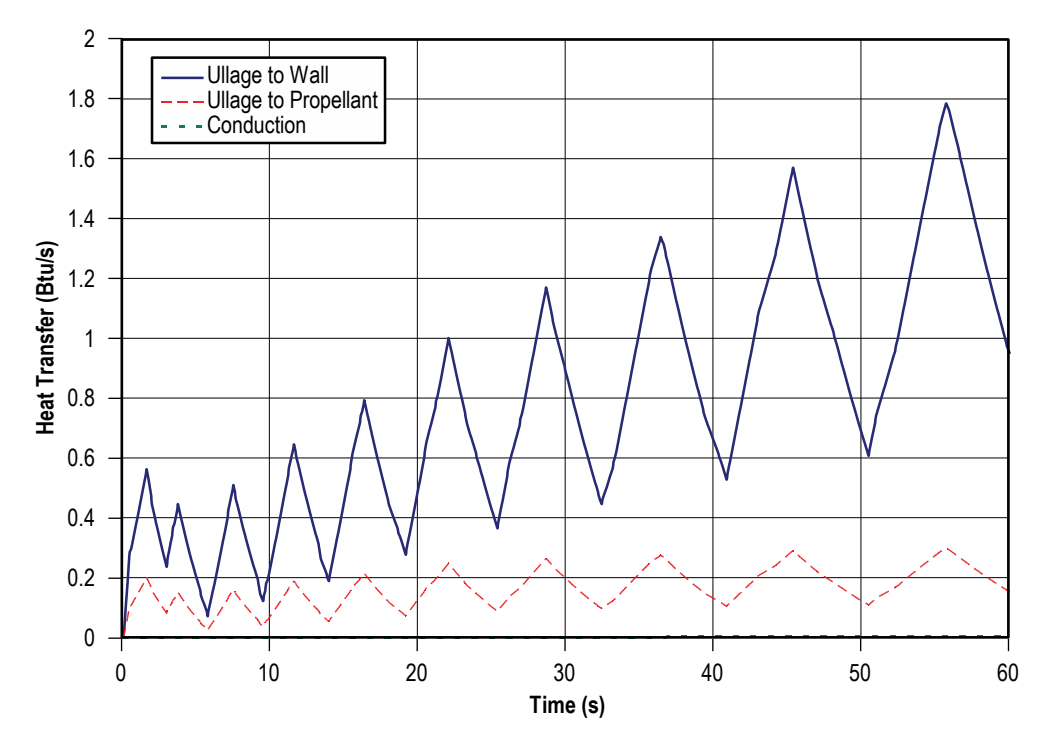

Figure 153. RP-1 heat transfer history.

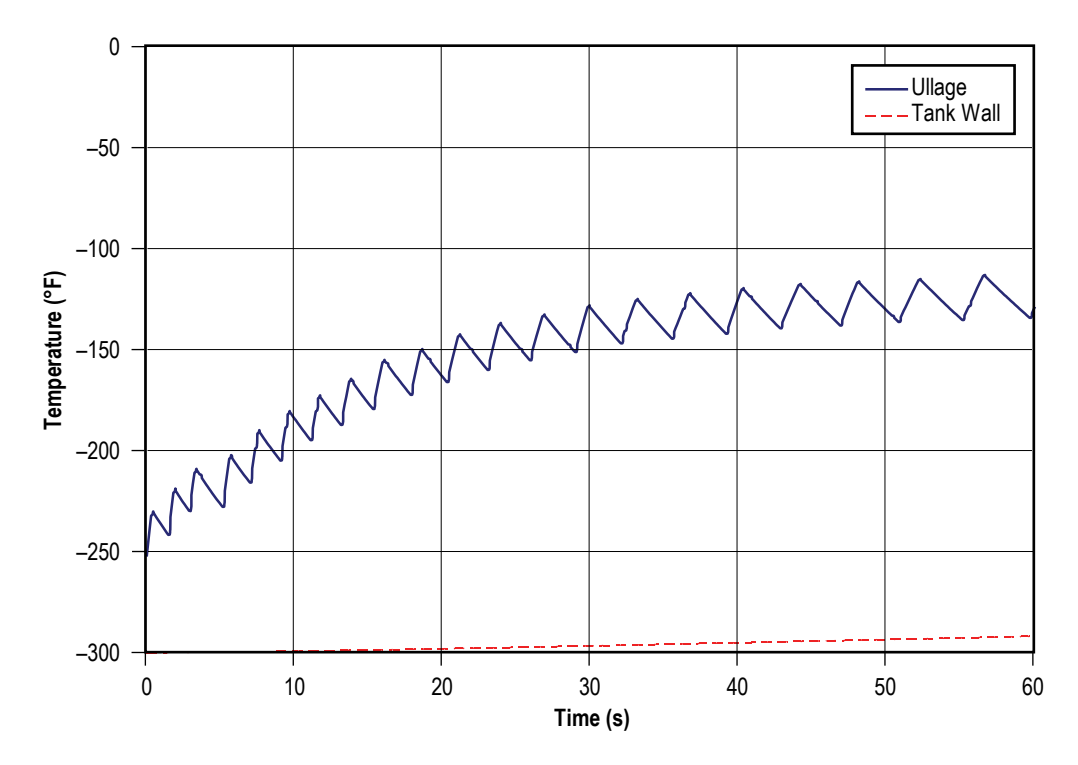

Figure 154. LOX temperature history.

Figure 155 shows the LOX tank heat transfer history. The LOX heat transfer curves follow a similar pattern to the RP-1 tank heat transfer curves, but on a much greater scale. The ullage to propellant heat transfer achieves a maximum value of 2.72 Btu/s and ullage to wall heat transfer peaks at 22.2 Btu/s.

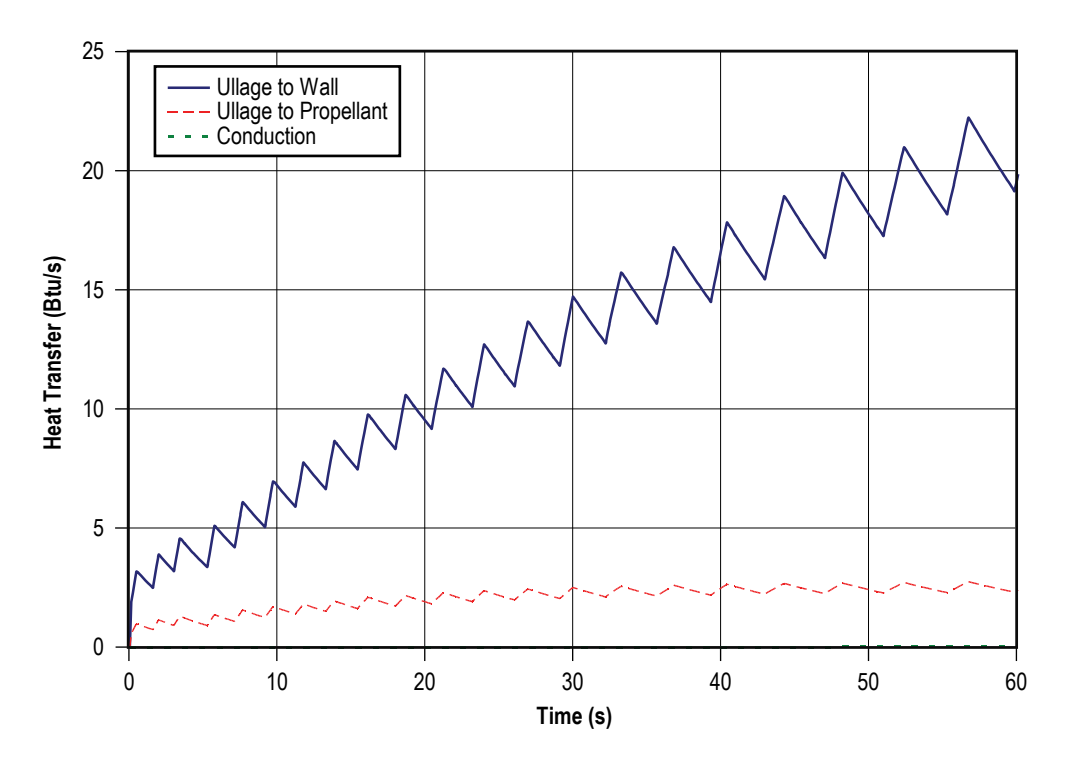

Figure 155. LOX tank heat transfer history.

The mass transfer history of propellant into the ullage for the LOX and RP-1 tanks is shown in figure 156. The mass transfer of propellant to ullage was calculated using the User Subroutines discussed in section 6.10 (example 10). The mass transfer rate of GOX into the LOX tank ullage is much larger than that of vaporized RP-1 into the RP-1 tank ullage due to the higher heat transfer rates seen in the LOX tank. At the end of the 60-s run, the mass concentration of GOX in the LOX tank ullage is 0.14, while the mass concentration of vaporized RP-1 in the RP-1 tank ullage is 0.002.
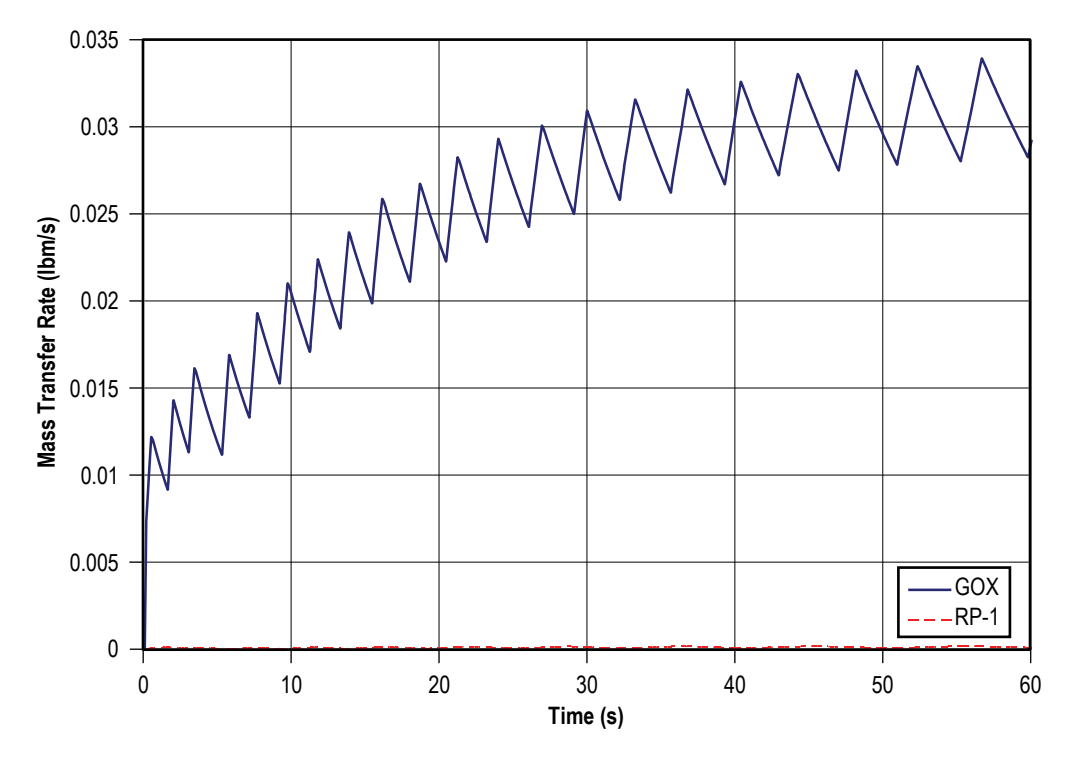

Figure 156. Mass transfer history of propellant.

The propellant flow rates shown in figure 157 are to be 139 lbm/s for LOX and 64 lbm/s for RP-1. The constant propellant flow rate predictions are a result of the RP-1 and LOX pumps. The branches upstream and downstream of the pumps have been adjusted to reproduce the pressure drops associated with the flow paths between the tanks and pump inlets and pump exits and engine chamber. This was done because of a lack of detailed flow path geometry downstream of the propellant tanks.

While propellant is discharged to the engine, ullage volume increases. The increase in the ullage volume in the RP-1 and LOX tanks is shown in figure 158. The initial ullage volume of the RP-1 tank was assumed to be 15 ft<sup>3</sup> while the LOX tank initial ullage volume was assumed to be 25 ft<sup>3</sup>. The ullage volumes increase linearly to 90 ft<sup>3</sup> and 141 ft<sup>3</sup> for the RP-1 and LOX tanks, respectively.

Figure 159 shows the helium flow rates in the system. Helium flow rate varies over time due to the opening and closing of the control valves during this time period. The flow from the facility interface is distributed to three branches. A nearly constant flow rate (about 0.4 lbm/s) is predicted to the engine purge interface for engine purges. The maximum flow rates to the LOX and RP-1 tanks are about 0.34 lbm/s and 0.085 lbm/s, respectively. Table 30 shows a comparison of GFSSP helium flow predictions with McRight's<sup>47</sup> pressurization analysis model.

The comparison shown in table 30 appears reasonable considering the fact that McRight's analysis did not consider pressure loss in lines and fittings and choked flow rate through the orifice was calculated based on a facility pressure of 765 psia. GFSSP calculates pressure drop through the line; therefore, the choked flow rate at lower pressure is evidently less than McRight's prediction.

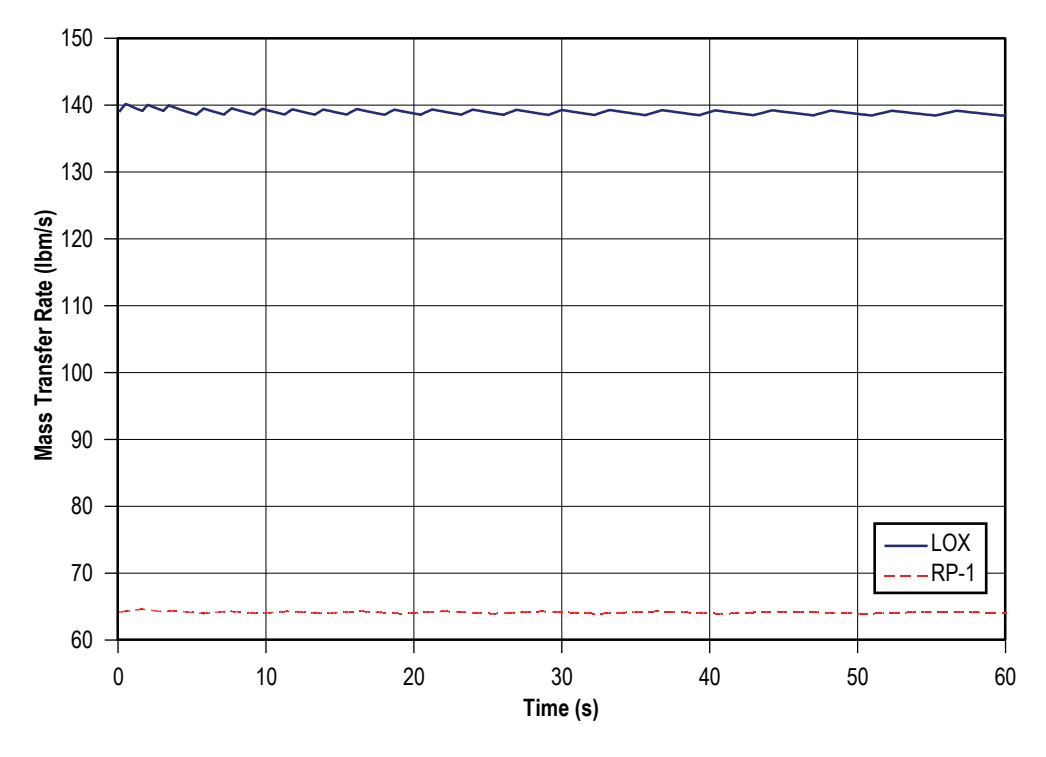

Figure 157. Propellant flow rate history.

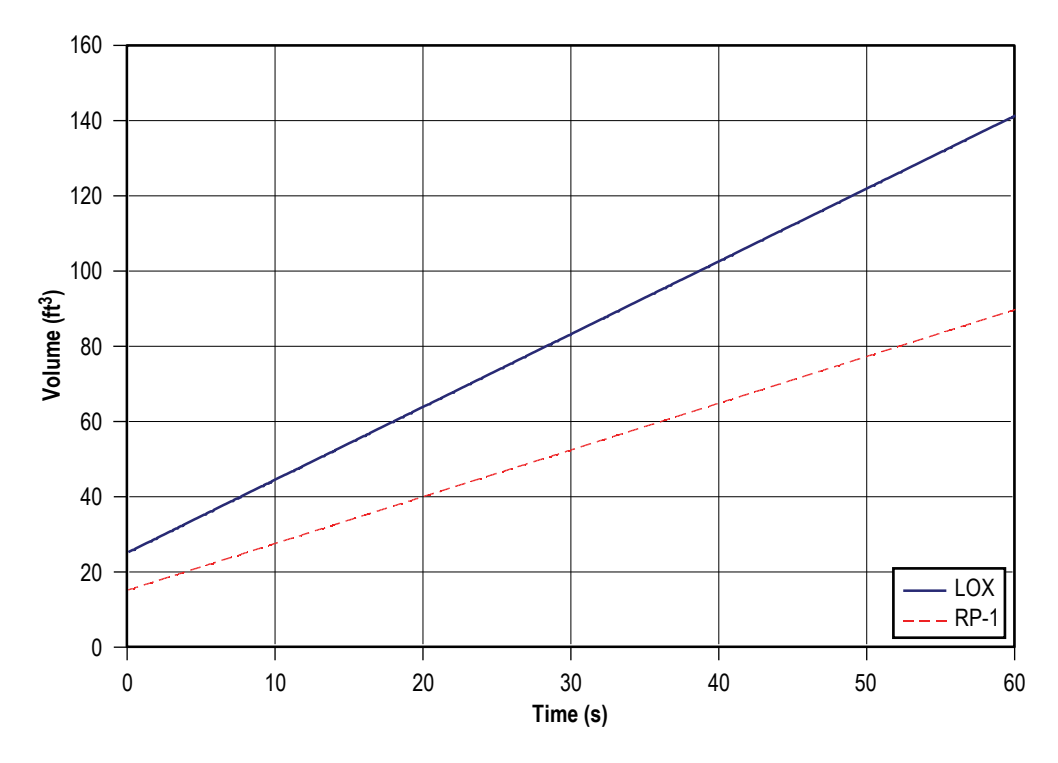

Figure 158. Ullage volume history in propellant tanks.

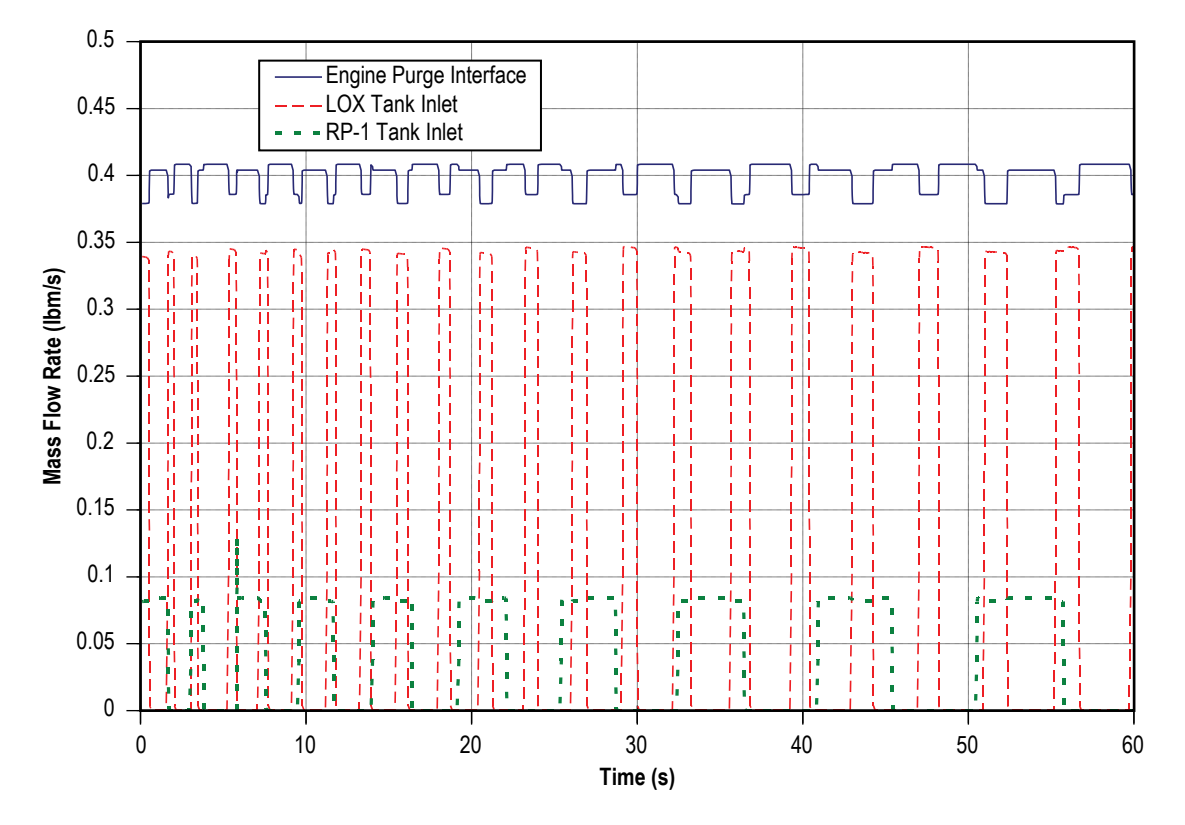

Figure 159 Helium flow rate history.

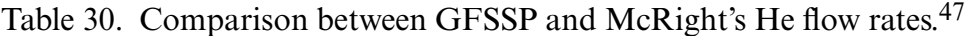

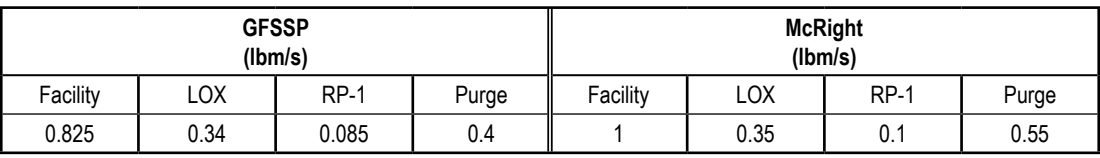

## **6.13 Example 13—Steady State Conduction Through a Circular Rod, With Convection**

### **6.13.1 Problem Considered**

In the previous examples, the focus has been on GFSSP's fluid modeling capabilities. In this example, GFSSP's ability to model applications with conjugate heat transfer is introduced. The verification and validation of GFSSP's conjugate heat transfer capability was performed by comparing with the known solution of a simple conduction-convection problem.48 The heat transfer in a homogenous circular rod between two walls was considered (fig. 160). The two walls are held at temperatures of 32 and 212 ºF,, respectively. The 0.167-ft-diameter rod is 2 ft in length and is initially at a temperature of 70 ºF. The heat transfer coefficient between the rod and the ambient air is 1.14 Btu/ft<sup>2</sup>-hr-R and the thermal conductivity of the rod is 9.4 Btu/ft-hr-R.

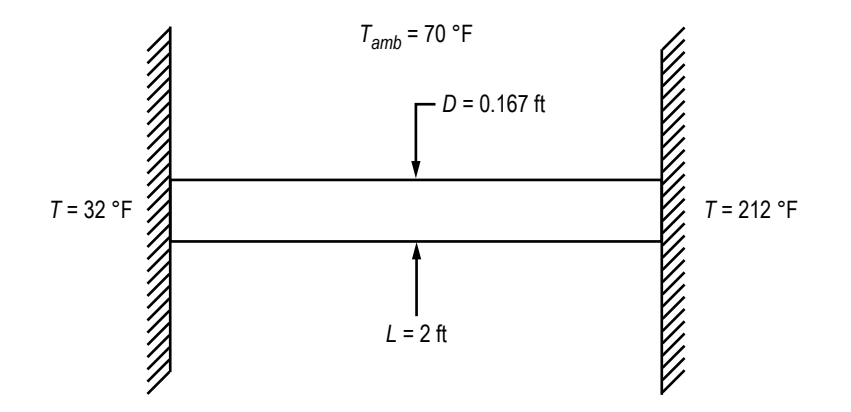

Figure 160. Schematic of circular rod connected to walls at different temperatures.

## **6.13.2 GFSSP Model**

Figure 161(a) shows a GFSSP schematic of the system described by figure 160. The circular rod is represented by eight solid nodes and seven solid-solid conductors. Even though all of the material properties are not used for a steady state model, GFSSP still requires that placeholder values be input at each solid node. The thermal conductivity and specific heat temperature history files, which are shown below in an annotated form, are based on a user-defined material.

USER1K.PRP

```
2 – Number of lines of data
Temperature (R) Thermal Conductivity (Btu/ft-sec-R)
0.002611<br>0.0026110.002611
USER1CP.PRP
2 – Number of lines of data
Temperature (R) Specific Heat (Btu/lbm-R)
0.1981
1000 0.1981
```
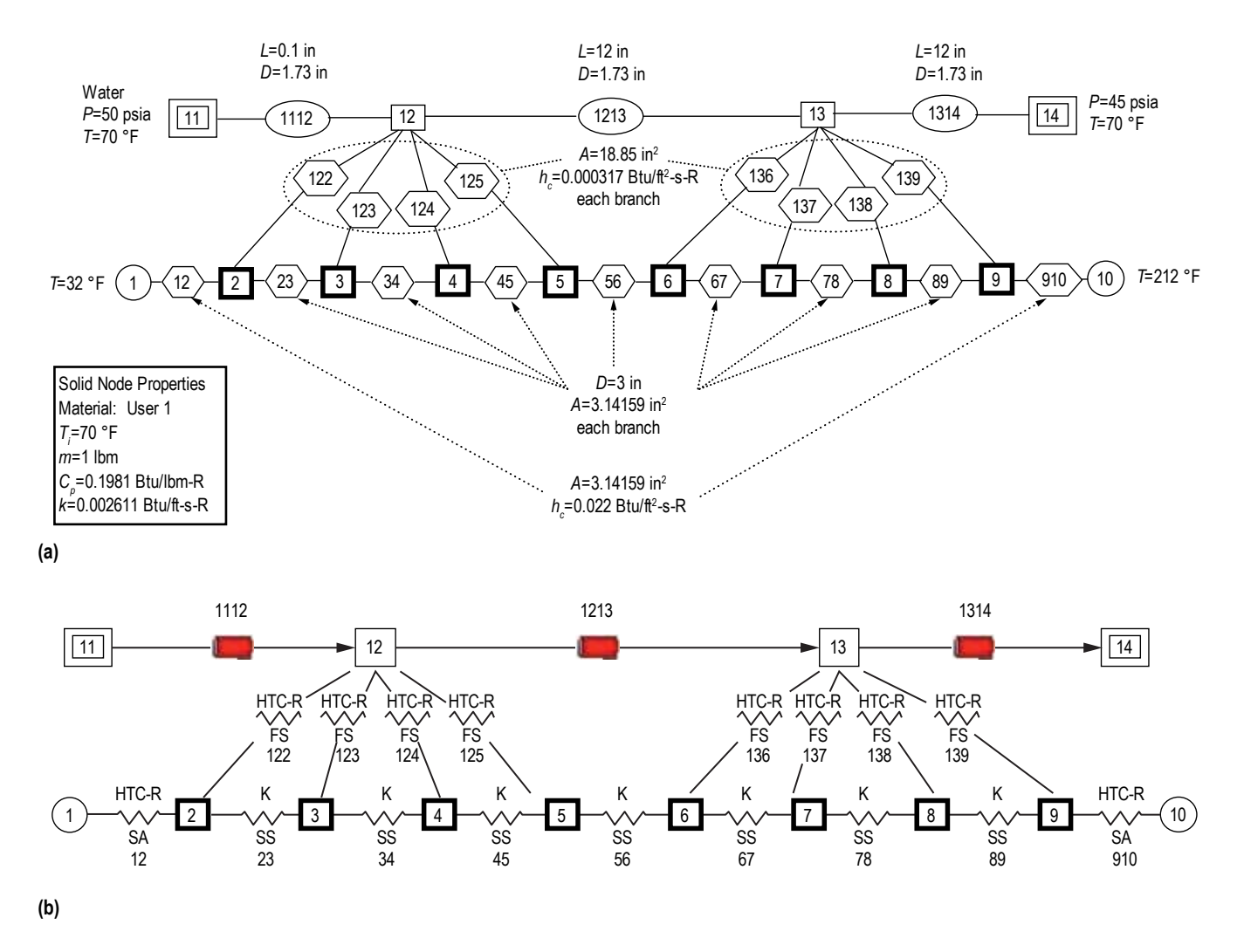

Figure 161. GFSSP model of circular rod for example 13: (a) Detailed model schematic and (b) VTASC model.

Two ambient nodes are used to model the hot and cold walls, and their interaction with the rod is modeled using two solid-ambient conductors. Because GFSSP is first and foremost a fluid analysis code, it is necessary to include a fluid flow path in any GFSSP model that is being developed. Therefore, a dummy flow circuit consisting of two boundary nodes, two internal nodes, and three pipe flow branches was used to represent the ambient environment of figure 160. The details of the flow path were arbitrarily chosen with the sole intent of maintaining a constant temperature of 70 °F at all points in the flow path to correctly simulate the ambient environment. The two internal flow nodes are connected to the solid rod by eight solid-fluid conductors that represent the heat transfer between the ambient and the rod in figure 160. Figure 161(b) shows how this model looks in VTASC.

## **6.13.3 Results**

The input and output files including history and property files of example 13 have been attached in [appendix T.](#page-557-0) 

**6.13.3.1 [Analytical Solution.](#page-14-0)** From the Thermal Analysis Workbook,<sup>4</sup> the differential equation of energy transport is given by:

$$
\frac{d^2T}{dx^2} - \frac{4h}{Dk}(T - T_{\infty}) = 0
$$
\n(104a)

with boundary conditions of  $T(0)=32$  °F and  $T(L)=212$  °F. The closed form of the solution is given by

$$
T(x) = T_{\rm amb} + 4.653e^{\sqrt{\frac{4h}{Dk}}x} - 42.65e^{-\sqrt{\frac{4h}{Dk}}x}.
$$
 (104b)

Figure 162 compares GFSSP's predicted temperature distribution along the rod with the closed form solution. The comparison shows very close agreement between GFSSP and the closed form solution.

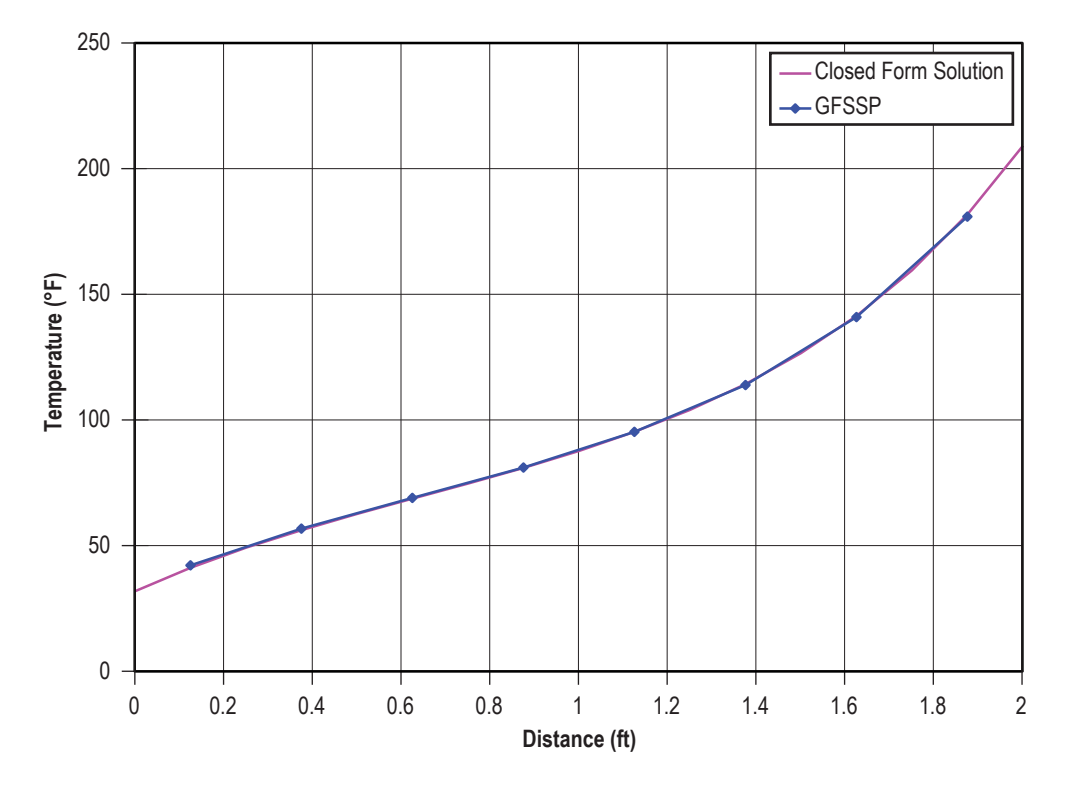

Figure 162. Comparison of GFSSP temperature prediction and closed form solution.

## **6.14 Example 14—Chilldown of a Cryogenic Pipe Line**

## **6.14.1 Problem Considered**

For this example, the chilldown of a cryogenic pipe line to validate GFSSP's transient conjugate heat transfer capability has been selected. In the 1960s, the National Bureau of Standards (NBS) conducted a series of chilldown experiments on a cryogenic transfer line.<sup>49</sup> The test set-up (fig. 163) is a vacuum-jacketed, 200-ft-long copper pipe of 5/8-in inner diameter. A pressurized 80-gal dewar feeds liquid hydrogen into the pipe that is initially at ambient temperature. The wall temperature is measured at four thermocouple stations at distances of 20, 80, 141, and 198 feet from the inlet. When the fluid touches the relatively warm pipe walls, heat transfer causes the liquid cryogen to boil and the pipe wall temperature to decrease. Eventually the pipe chills down to the liquid temperature, and the liquid front gradually travels further down the pipe line. At the outlet of the pipe line, vapor exits to the atmosphere.

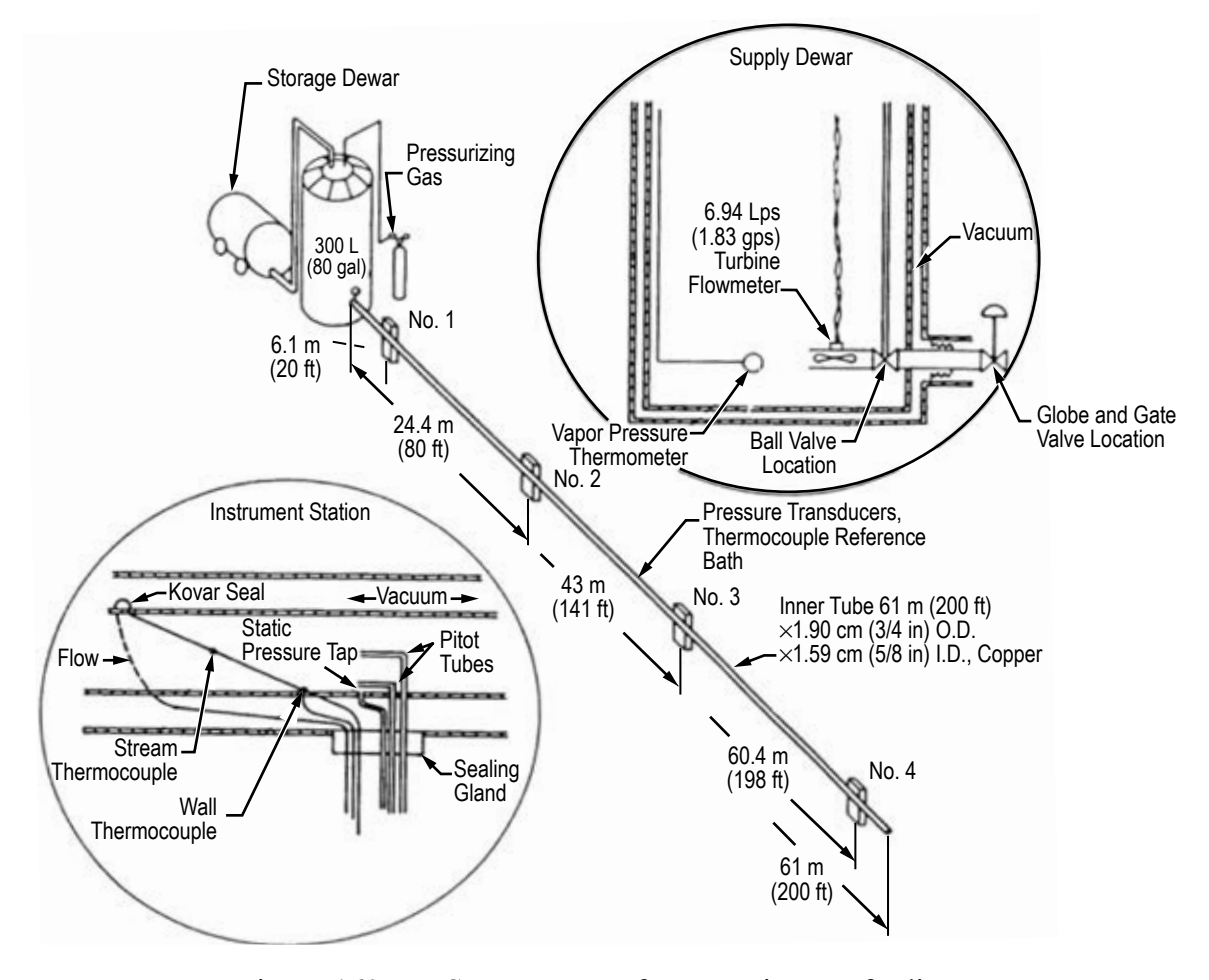

Figure 163. NBS test set-up of cryogenic transfer line.

The NBS experiments were conducted with liquid hydrogen and liquid nitrogen at various driving pressures with saturated and subcooled fluid. This example problem models one of the tests with an inlet boundary of saturated LH<sub>2</sub> at 74.97 psia and –411 °F.

## **6.14.2 GFSSP Model**

Figure 164 shows the GFSSP model of the chilldown experiment. The pipe line has been discretized into 30 pipe branches, each 80 in long. The fluid nodes are connected to 31 solid nodes representing the mass of the copper pipe. The fluid and solid nodes are initially at the ambient temperature of 44 °F. Boundary node 1 represents the storage dewar at 74.97 psia and –411 °F. Boundary node 33 is the ambient atmosphere in Boulder, Colorado, at 12.05 psia. Restriction 12 represents the inlet valve, which opens during the first 0.05 s of the simulation. Restriction 3233 represents the minor loss of the pipe line exit, with a *K* factor of 1.

The solid nodes are connected to the fluid nodes by fluid to solid conductors, which model convection from the fluid to the pipe wall. The built-in Miropolskii correlation is used to calculate the convection coefficient for the two-phase flow. Because the pipe is vacuum-jacketed, heat transfer between the pipe walls and the ambient is assumed negligible.

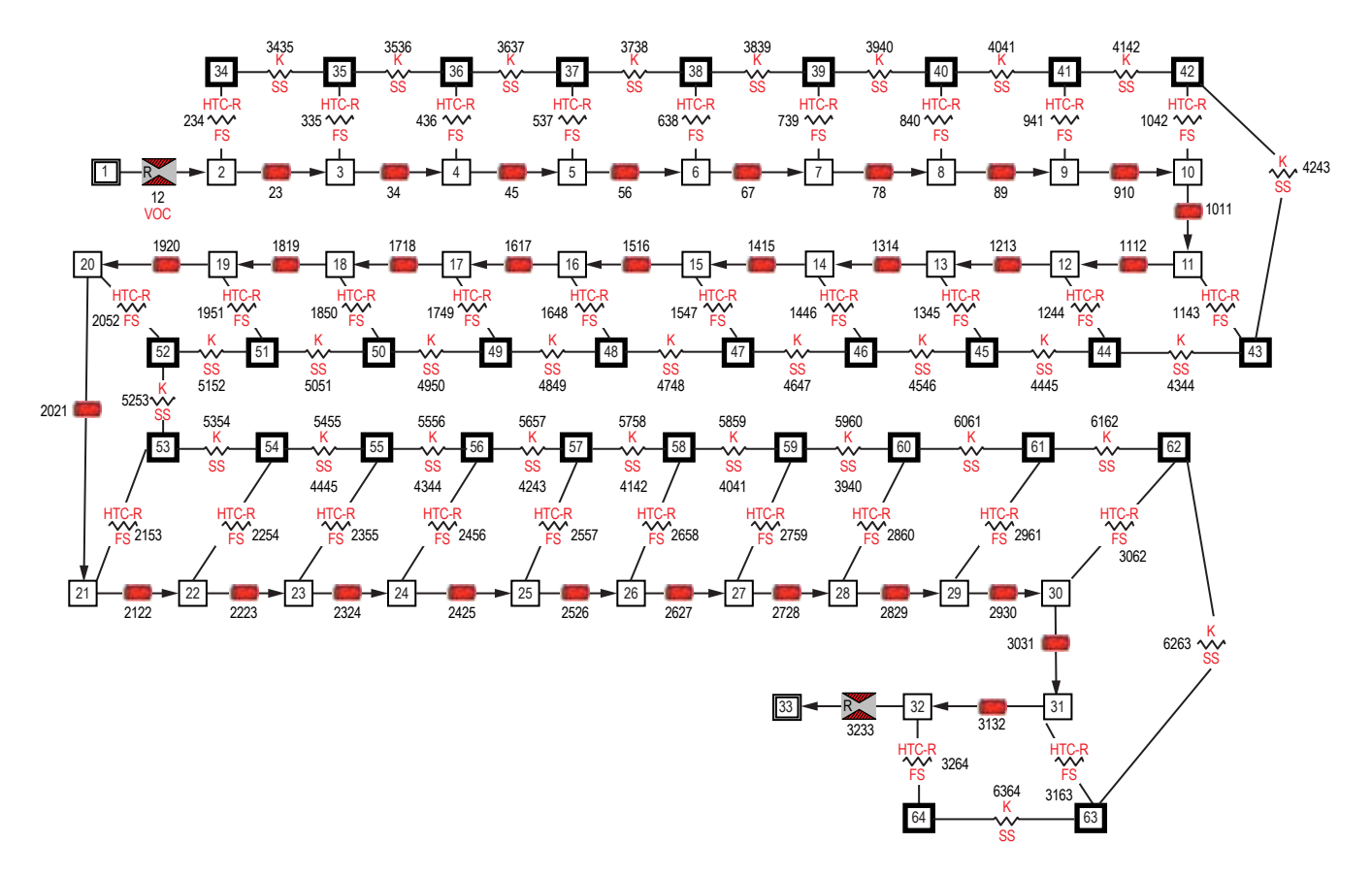

Figure 164. GFSSP model of the cryogenic pipe line.

# **6.14.3 Results**

Figure 165 shows GFSSP's predicted solid temperatures at each of the four stations as functions of time. These compare well to the measured temperatures. At this driving pressure, the pipe line chills down in about 70 s.

Figure 166 shows GFSSP's predicted flow rate at the entrance and mid section of the pipe line. It is noted that the flow rate at the entrance is initially very unstable. This is caused by rapid boiloff of the cryogen, leading to pressure spikes that temporarily reverse the flow rate. Such behavior was also observed during the NBS experiments. The pressure spikes during startup are seen in figure 167, plotting the pressure near the entrance and mid section of the pipe.

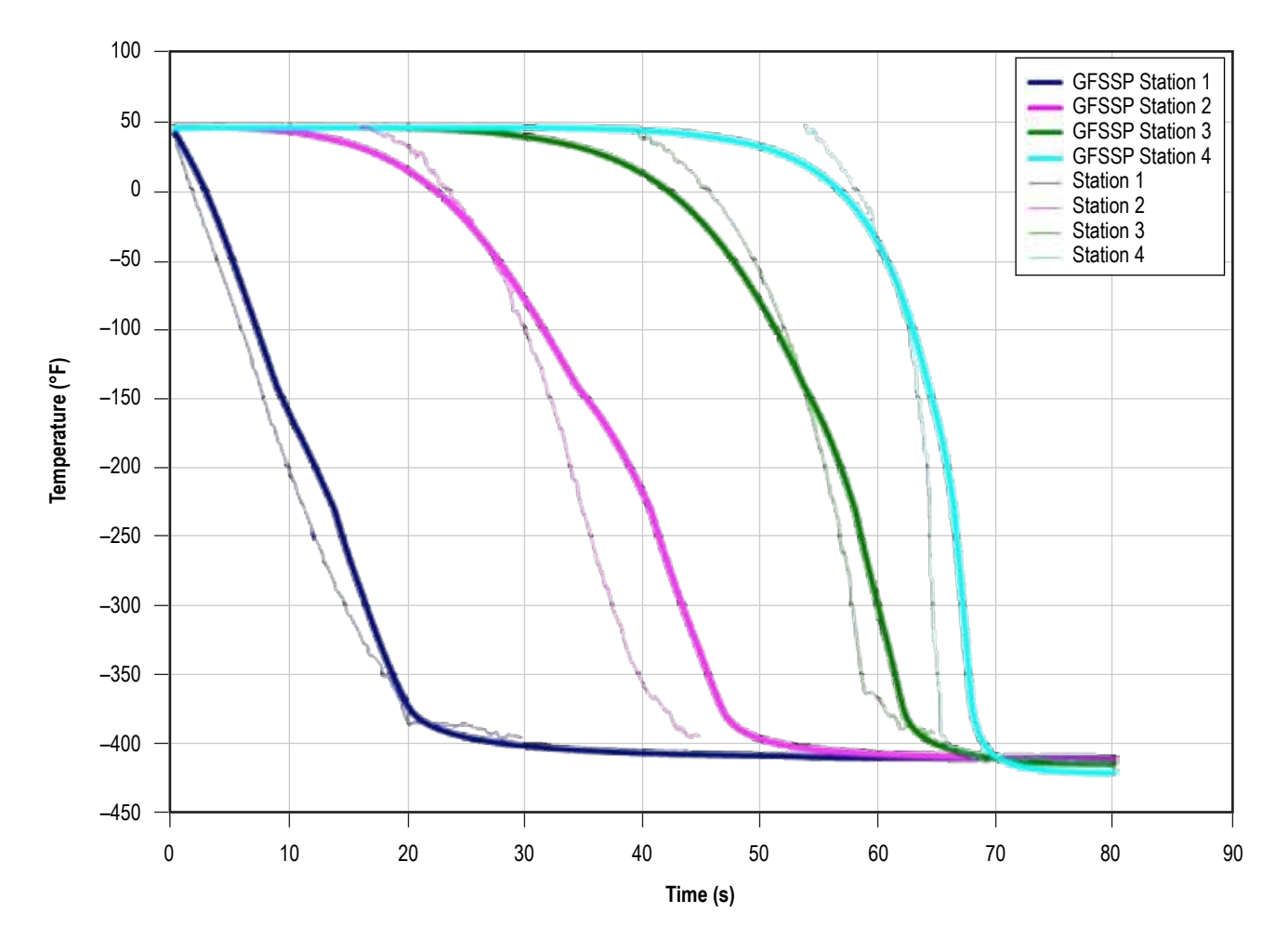

Figure 165. NBS chilldown comparison—GFSSP's predicted solid temperatures (°F) compared to measurements.

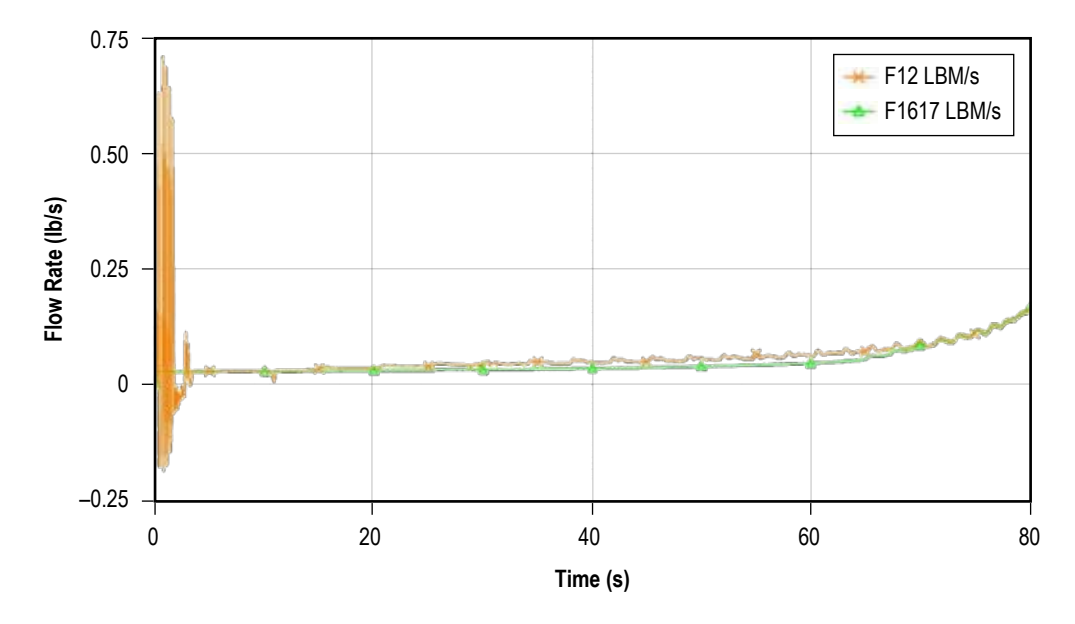

Figure 166. Predicted flow rate (lb/s) at the pipe entrance and middle.

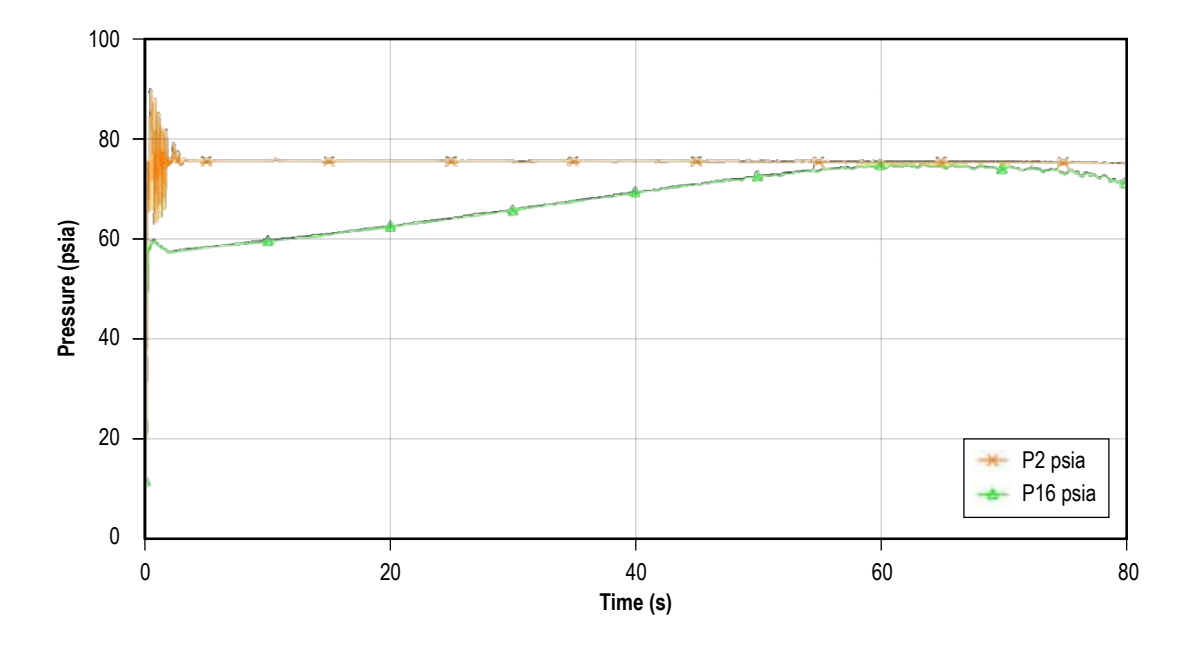

Figure 167. Predicted pressure (psia) near the pipe entrance and middle.

Figure 168 shows the predicted quality (vapor mass fraction) at the nodes corresponding to the four experimental measurement stations. The flow is initially all vapor, but then transitions to a saturated liquid-vapor mixture, and eventually becomes pure liquid flow at the upstream stations shortly after their pipe section has completely chilled down. Cross et al.<sup>33</sup> have generated an analytical solution to the chilldown problem by assuming constant properties and a constant convection coefficient. Figure 169 shows how a modified version of GFSSP's example 14 compares to the analytical solution.

Example 14 input and output files including history and property files are i[n appendix U.](#page-567-0)

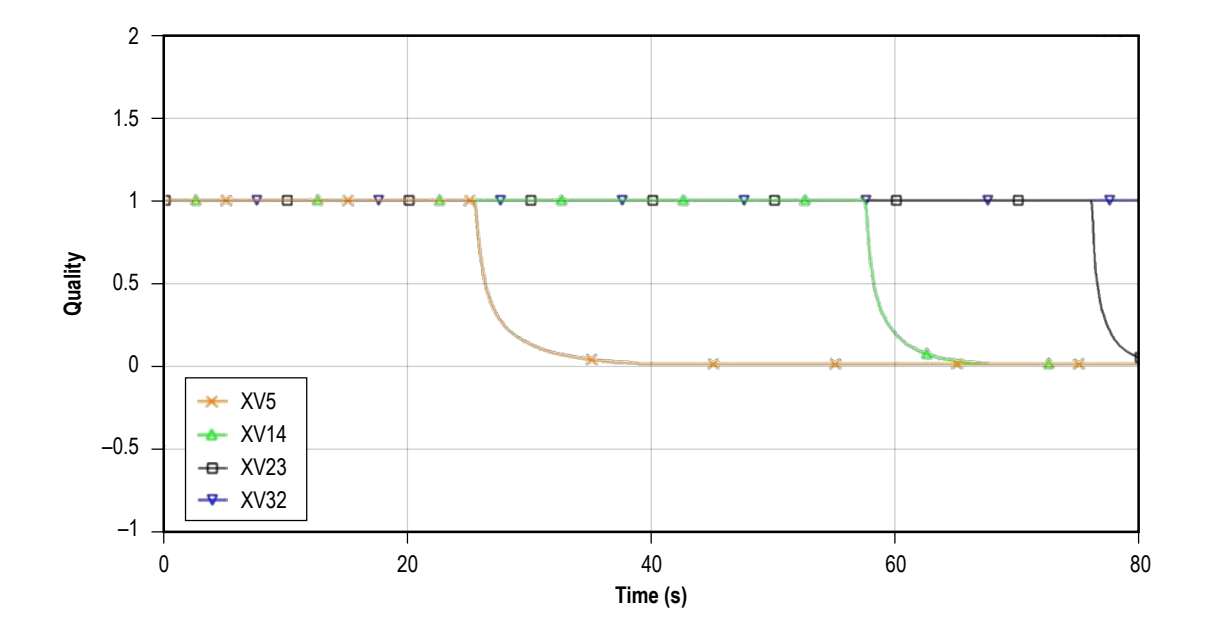

Figure 168. Predicted quality (vapor mass fraction) at the four measurement stations.

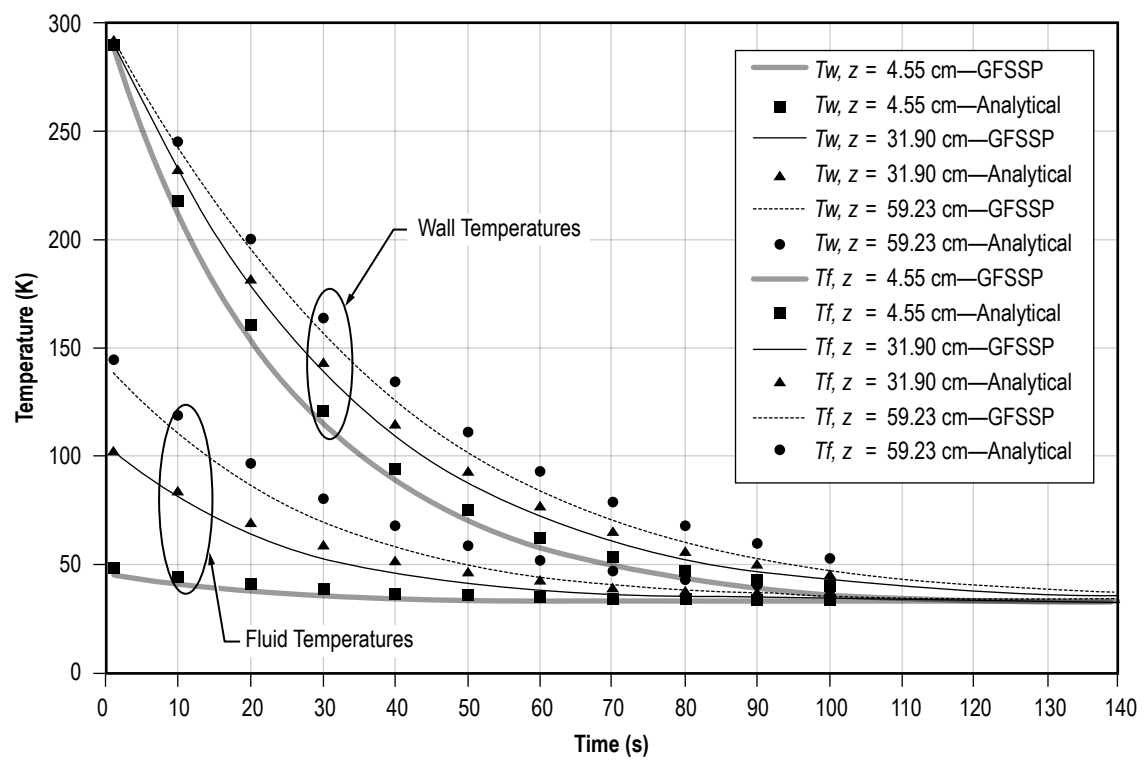

Figure 169. GFSSP's predicted wall and fluid temperatures compared to analytical solution by Cross et al.<sup>33</sup>

## **6.15 Example 15—Simulation of Fluid Transient Following Sudden Valve Closure**

# **6.15.1 Problem Considered**

This example takes advantage of GFSSP's capability to model fluid transients. Fluid transients, also known as water hammer, can have a significant impact on the design and operation of both spacecraft and launch vehicle propulsion systems. These transients often occur at system activation and shutdown, and they must be predicted accurately to ensure the structural integrity of the propulsion system fluid network.

Consider the system shown in figure 170. LOX at 500 psia and 200 °R flows through a 400-ftlong, 0.25-in inside diameter pipe line at a mass flow rate of 0.1 lbm/s. The corresponding downstream pressure is 450 psia. At time zero, a valve at the end of the pipe begins a 100-ms rapid closure. This example discusses how to predict the liquid's response to the sudden valve closure, including the maximum expected surge pressure in the line.

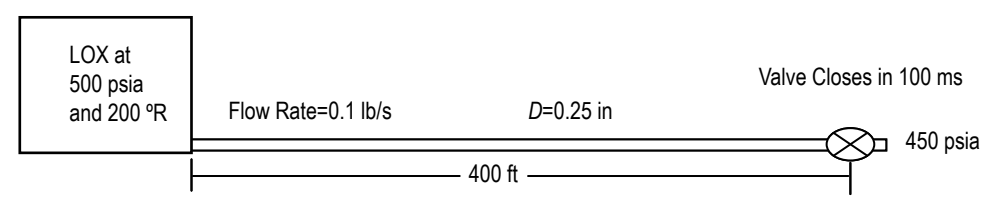

Figure 170. Schematic of a propellant tank, pipe line, and valve.

# **6.15.2 GFSSP Model**

The GFSSP model of the propellant tank and pipe line schematic of figure 170 is shown in figure 171. The system is represented by seven nodes and six branches. Node 1 represents the propellant tank as a boundary node. Node 7 represents the downstream pressure as a boundary node. Nodes 2 to 6 are internal nodes where pressure, temperature, and density are calculated. Branches 12 to 56 represent pipe segments with an 80-ft length and 0.25-in diameter. Branch 67 represents the valve as a flow through a restriction with a flow area of 0.0491 in2 and a flow coefficient of 0.6. In addition, GFSSP's unsteady valve open/close option is used to model the rapid valve closure in branch 67. The Valve Open/Close characteristics are defined in the Valve Open/Close dialog shown in figure 172. The Valve Open/Close characteristic file is also shown below with annotations to explain the meanings of each value. GFSSP's restart option is used to set the initial conditions of the model. The model is run as a steady state model, and the solution is saved in files FNDEX15.DAT and FBREX15.DAT. This solution is then read in as the initial solution for the transient model run.

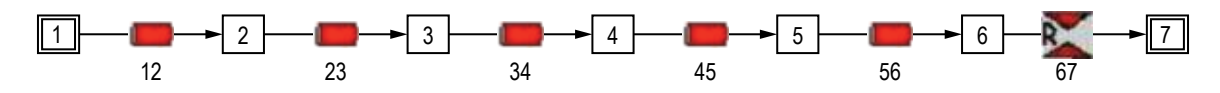

Figure 171. GFSSP model of a propellant tank, pipe line, and valve.

| -Valve Open/Close<br>Valve Op Branch 1 | Branch #                    | 67 |              | Add     |
|----------------------------------------|-----------------------------|----|--------------|---------|
|                                        | Valve Op File : ex15vlv.dat |    | $\ldots$   e | Delete. |
|                                        |                             |    |              | Accept  |
|                                        |                             |    |              |         |

Figure 172. Example 15 Valve Open/Close dialog.

EX15VLV.DAT

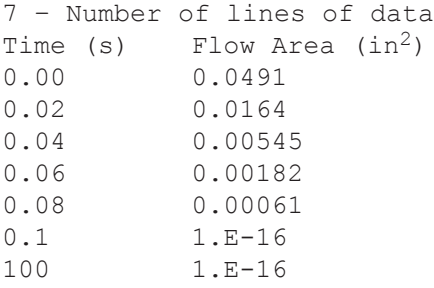

Some consideration should be given to the time step for this model. In order to properly model the fluid transient, a time step must be chosen that is small enough to accommodate the model discretization. This is done by calculating the Courant number, which is the period of oscillation of one branch divided by the time step (eq. (105)). For the model to properly capture the fluid transient phenomena, the Courant number should be greater than unity:

$$
Courant Number = \frac{4L_{branch}}{a_{fluid} \Delta \tau} \ge 1.
$$
\n(105)

The speed of sound  $(a_{\text{fluid}})$  for LOX is 2,462 ft/s. Choosing a time step of 0.02 s gives a Courant number of 6.5, which satisfies the criteria for this model.

# **6.15.3 Results**

The input and output files including history and restart files of example 15 have been attached in [appendix V.](#page-588-0) Figure 173 compares GFSSP's predicted pressure at node 6 with a method of charac-teristics (MOC) solution. Both solutions compare very well in the timing and character of the pre-dicted pressure oscillations. The maximum surge pressure predicted by GFSSP is 624 psia compared to a MOC prediction of 636 psia. Additional studies have been performed using varying levels of discretization, different fluids, and even liquid-gas mixtures.37 A sudden valve opening situation has been modeled and compared with test data.53

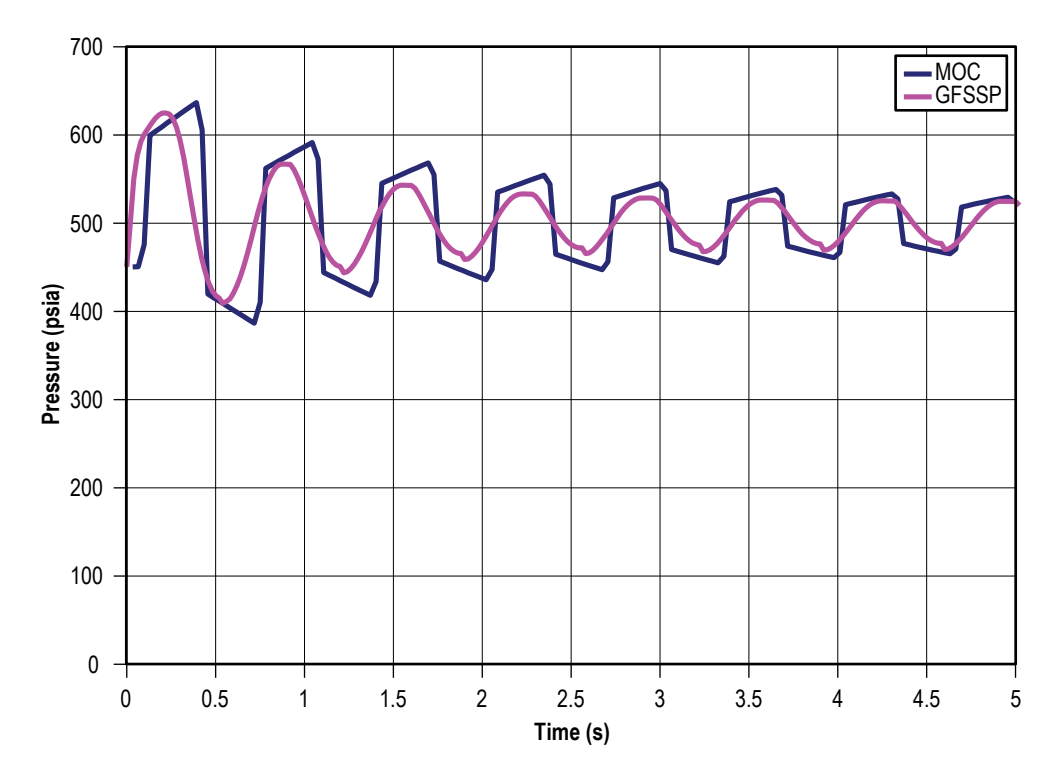

Figure 173. Comparison of GFSSP and MOC predicted pressure oscillations.

## **6.16 Example 16—Simulation of a Pressure Regulator Downstream of a Pressurized Tank**

# **6.16.1 Problem Considered**

This example repeats the blowdown problem of example 8, but simulates the operation of a pressure regulator downstream of the pressurized tank. Consider a tank (fig. 174) with an internal volume of 10 ft<sup>3</sup>, containing air initially at a pressure and temperature of 100 psia and 80  $\degree$ F, respectively. Air passes through a pressure regulator and is then discharged into the atmosphere through an orifice of 0.1-in diameter for a period of 150 s. GFSSP is used to determine the mass flow rate and pressure/temperature history of the tank contents during blowdown. The detailed GFSSP model schematic is shown in figure 175 while the VTASC model is shown in figure 176.

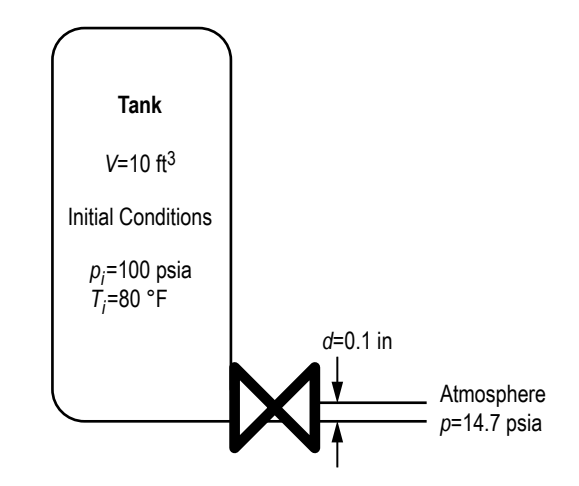

Figure 174. Tank blowdown with pressure regulator VTASC model (example 16).

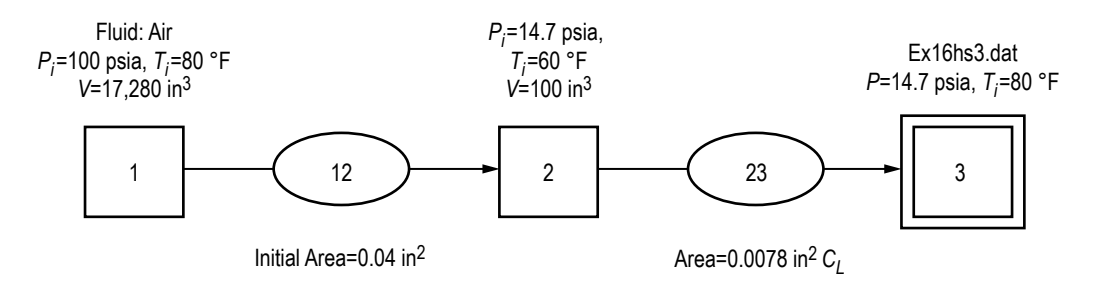

Figure 175. Tank blowdown with pressure regulator detailed model (example 16).

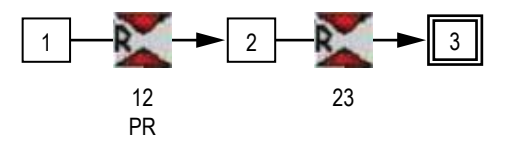

Figure 176. Tank blowdown with pressure regulator VTASC model (example 16).

## **6.16.2 GFSSP Model**

The process is modeled with three nodes and two branches. Node 1 is an internal node that represents the tank volume, with initial pressure of 100 psia and initial temperature of 80 °F. Node 2 represents the small volume between the regulator and the outlet orifice. Node 3 represents the ambient boundary with constant pressure of 14.7 psia. The history file, ex16hs3.dat, is the same as the history file used for example 8. Resistance option 2 (Restriction) was used for branches 12 and 23. Branch 12 represents the pressure regulator with an initial flow area of 0.04 in<sup>2</sup>. Branch 23 is the outlet orifice with a flow area of 0.00785 in2.

The pressure regulator option is activated on the Unsteady Options page, and the dialog box is found on the Advanced menu. The option should be applied to Restriction or Compressible Orifice branches. There are two options for modeling a pressure regulator:

- Option 1 is an iterative algorithm that continuously adjusts the flow area of the branch in each time step, not leaving the time step until the desired downstream pressure is achieved (within the user-specified tolerance level), or until the maximum number of iterations is reached. Only one regulator per model is allowed. This option acts like a regulator that reacts instantly to changes in the flow network. Because it can take many iterations to find the proper area to achieve the desired pressure in each time step, this option may run slowly.
- Option 2 is a time-marching algorithm in which the regulator area is adjusted just once at the beginning of each time step, based on an empirical correlation that compares the downstream pressure from the previous time step to the desired pressure.<sup>38</sup> The pressure may oscillate about the setpoint for several time steps until convergence is reached. Multiple regulators are allowed with this option. As it takes a finite amount of time to reach the desired pressure, this option can more realistically model the behavior of a real pressure regulator. The time to achieve convergence can be adjusted by modifying the initial regulator area and the relaxation parameter. Because the flow area is corrected just once per time step, this option will generally run more quickly than option 1.

The pressure regulator history file for branch 12 is shown in table 31. It calls for a downstream pressure of 35 psia for the first 10 s, followed by 40 psia thereafter. The user can also set a constant pressure in the dialog box. Air is modeled using the ideal gas option.

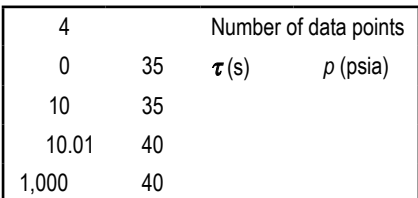

Table 31. Pressure regulator history file for branch 12 (example 16).

## **6.16.3 Results**

The input and output files of this example are included in [appendix W](#page-598-0) as ex16.dat and ex16.out. The transient test model was run for 150 s with 0.1-s time step, using both pressure regulator options. Calculated tank and downstream pressure, tank temperature, pressure regulator flow area, and flow rate are shown in figures 177 –181. Note the gradually shrinking oscillations about the desired pressure when option 2 is used, and how option 1 reacts instantly to the change in set pressure at 10 s.

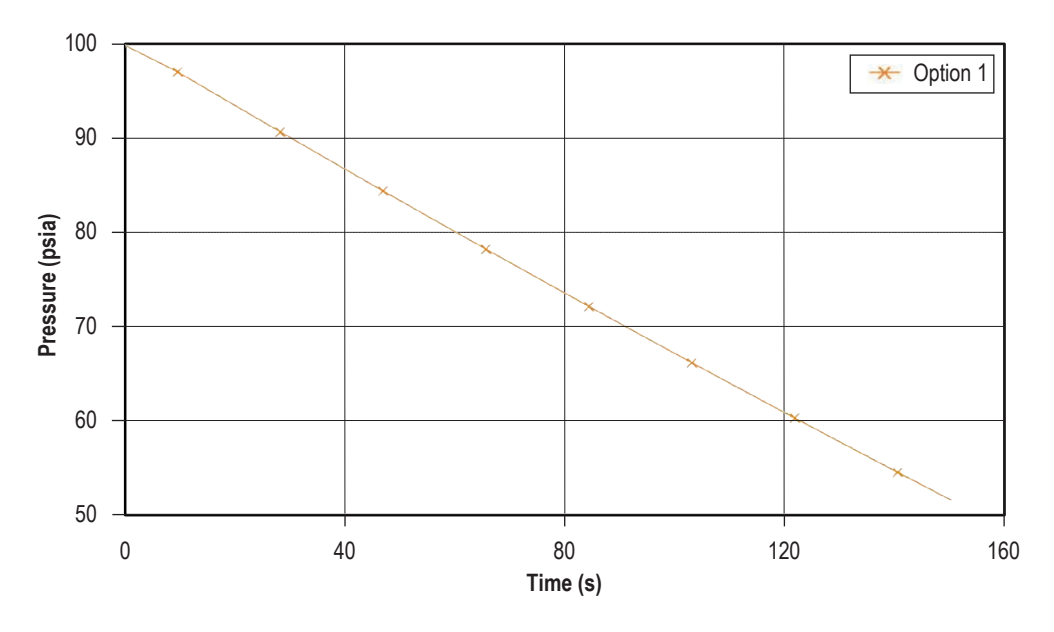

Figure 177. Tank pressure history (example 16).

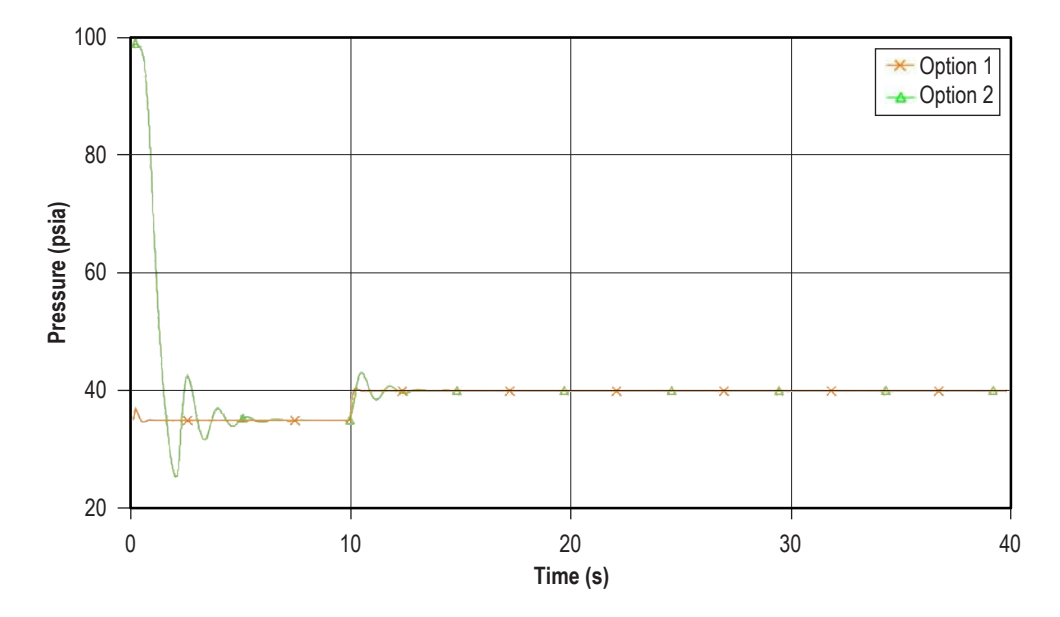

Figure 178. Pressure history downstream of pressure regulator (example 16).

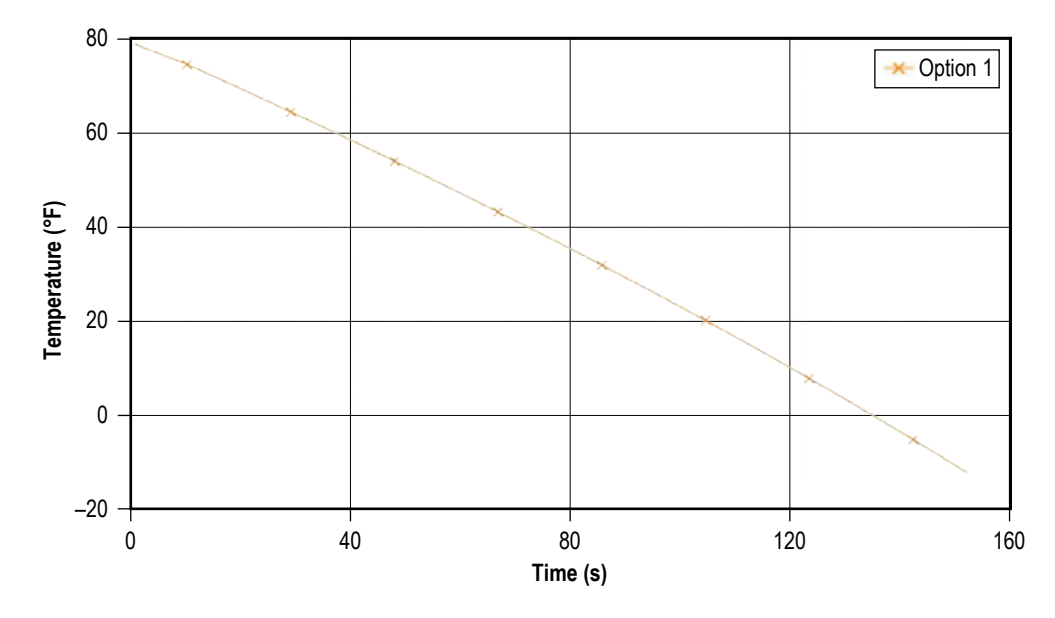

Figure 179. Tank temperature history (example 16).

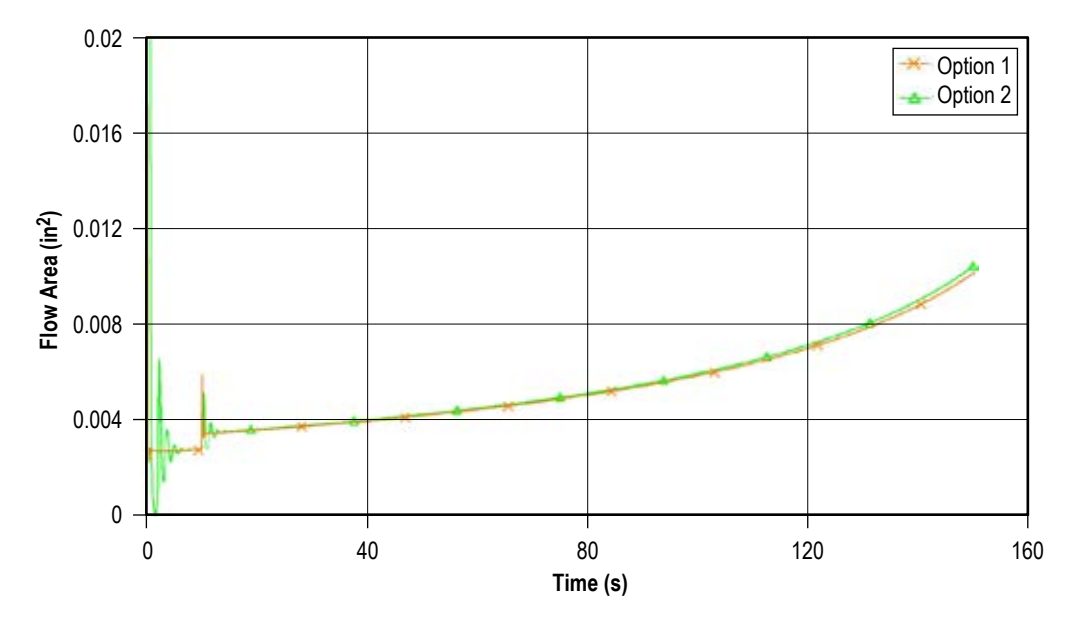

Figure 180. Pressure regulator flow area history (example 16, restrict 12).

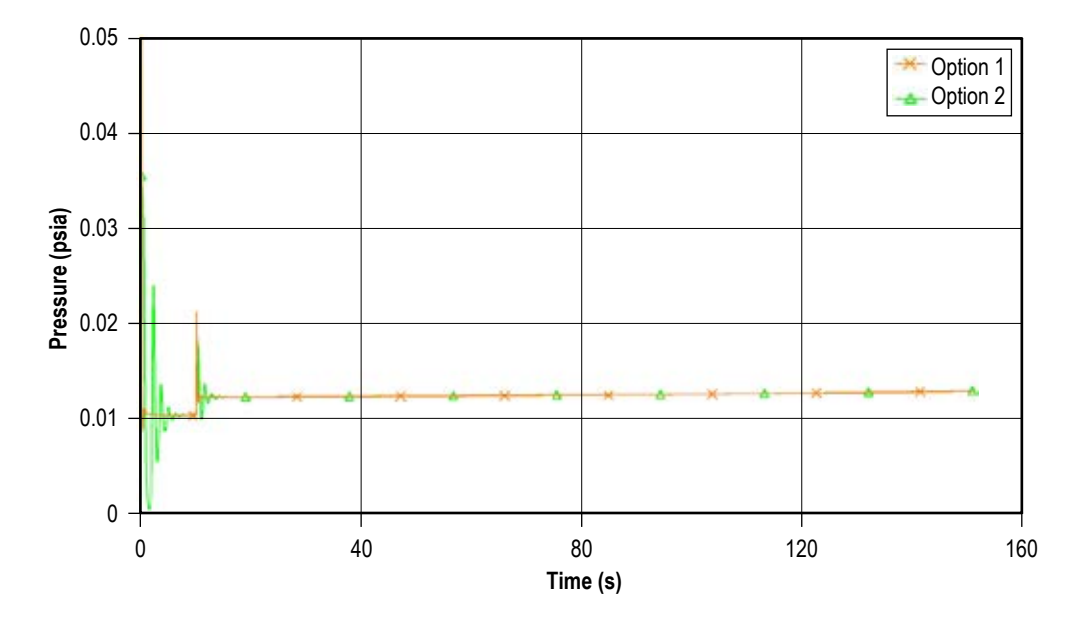

Figure 181. Pressure regulator flow rate history (example 16, restrict 12).

# **6.17 Example 17—Simulation of a Flow Regulator Downstream of a Pressurized Tank**

## **6.17.1 Problem Considered**

This example repeats the blowdown problem of example 8, but simulates the operation of a flow regulator downstream of the pressurized tank. Consider a tank (fig. 182) with an internal volume of 10 ft3, containing air initially at a pressure and temperature of 100 psia and 80 ºF, respectively. Air passes through a flow regulator and is then discharged into the atmosphere for a period of 20 s. GFSSP is used to determine the pressure/temperature history of the tank contents during blowdown. The detailed GFSSP model schematic is shown in figure 183 while the VTASC model is shown in figure 184.

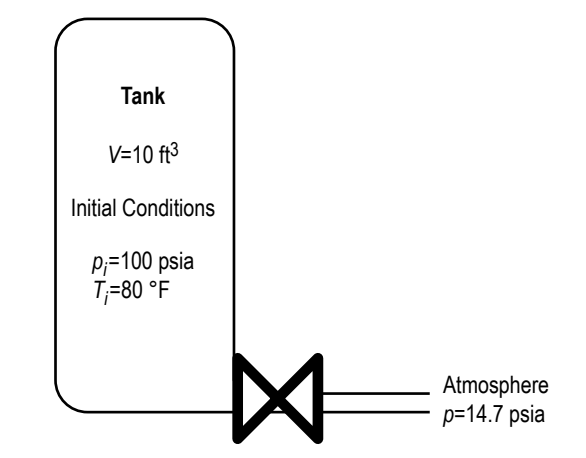

Figure 182. Tank blowdown with flow regulator schematic (example 17).

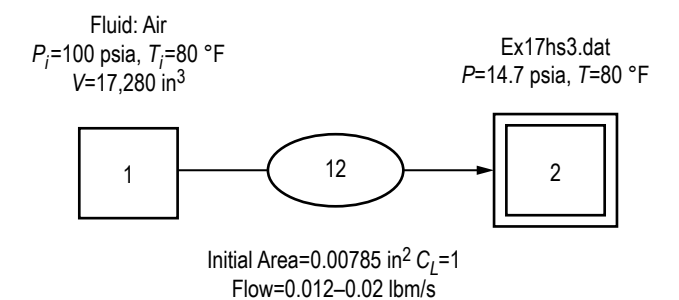

Figure 183. Tank blowdown with flow regulator detailed model (example 17).

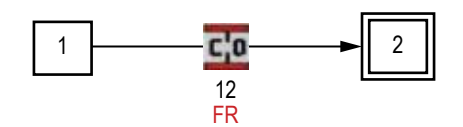

Figure 184. Tank blowdown with flow regulator VTASC model (example 17).

# **6.17.2 GFSSP Model**

The process is modeled with two nodes and one branch. Node 1 is an internal node that represents the tank volume, with initial pressure of 100 psia and initial temperature of 80 °F. Node 2 represents the ambient boundary with a constant pressure of 14.7 psia. The history file, ex17hs3.dat, is the same as the history file used for example 8. Branch 12 represents the flow regulator, modeled with resistance option 22 (Compressible Orifice).

The flow regulator option is activated on the Unsteady Options page, and the dialog box is found on the Advanced menu. The option should be applied to Restriction or Compressible Orifice branches. There are two options for modeling a flow regulator:

- Option 1 is an iterative algorithm that continuously adjusts the flow area of the branch in each time step, not leaving the time step until the desired flow rate is achieved (within the userspecified tolerance level), or until the maximum number of iterations (currently hard-coded to 50) is reached. Only one regulator per model is allowed. This option acts like a regulator that reacts instantly to changes in the flow network. Because it can take many iterations to find the proper area to achieve the desired flow rate in each time step, this option may run slowly.
- Option 2 is a time-marching algorithm in which the regulator area is adjusted just once at the beginning of each time step, based on the numerical derivative of the change in flow rate with respect to the change in flow area, calculated from the results of the previous time steps. The flow rate may oscillate about the setpoint for several time steps until convergence is reached. Because other elements of the model may also affect the flow rate derivative, this option can be numerically unstable; under-relaxation may be required. Multiple regulators are allowed with this option. As it takes a finite amount of time to reach the desired flow rate, this option can more realistically model the behavior of a real flow regulator. The time to achieve convergence can be adjusted by modifying the initial regulator area and the relaxation parameter. Because the flow area is corrected just once per time step, this option will generally run more quickly than option 1.

The flow regulator history file is shown in table 32. It calls for a flow rate 0.012 lb/s for the first 10 s, followed by 0.020 lb/s thereafter. The user can also set a constant flow rate in the dialog box. Air is modeled using the ideal gas option.

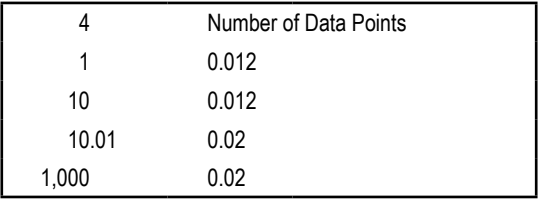

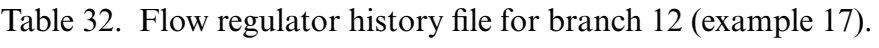

# **6.17.3 Results**

The input and output files of this example are included in appendix  $X$  as ex17.dat and ex17.out. The transient test model was run for 20 s with 0.5-s time step, using both flow regulator options. Calculated tank pressure and temperature, flow regulator area, and flow rate are shown in figures 185–188. Note that option 2 takes several time steps to reach the target flow rate, while option 1 reacts instantly to the change in required flow rate at 10 s.

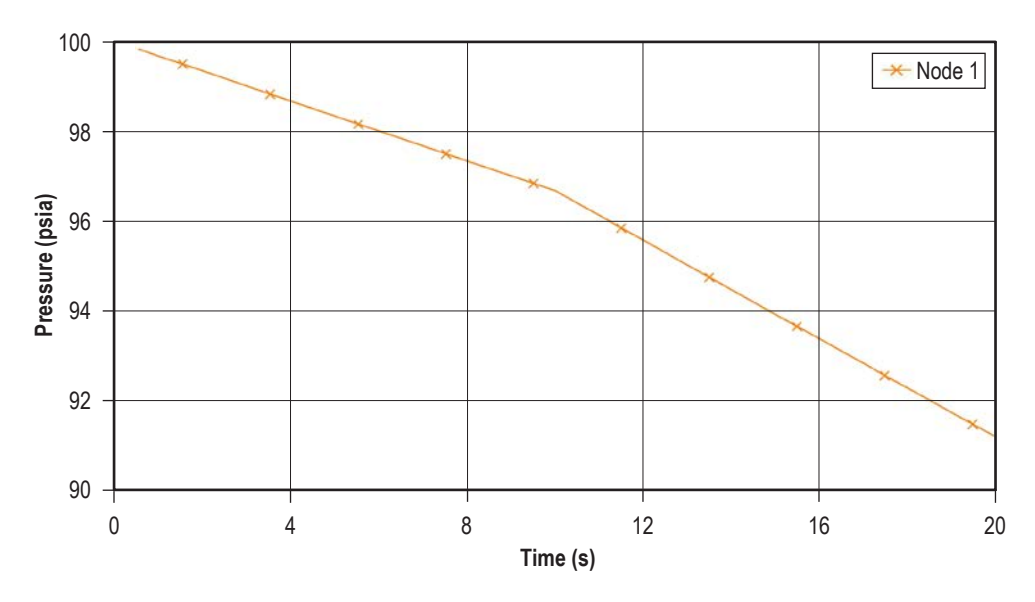

Figure 185. Tank pressure history (example 17).

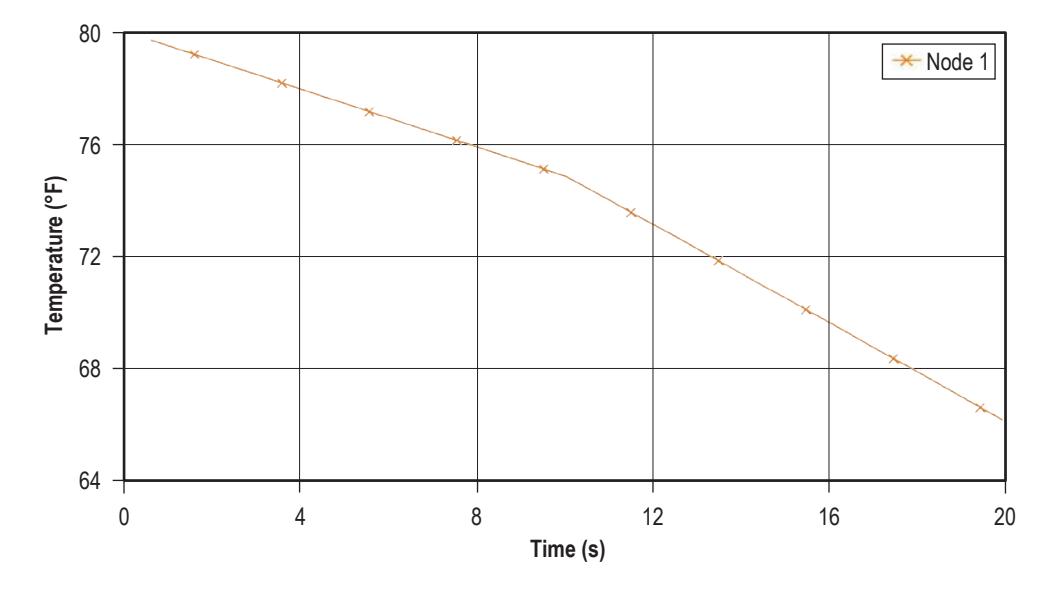

Figure 186. Tank temperature history (example 17).

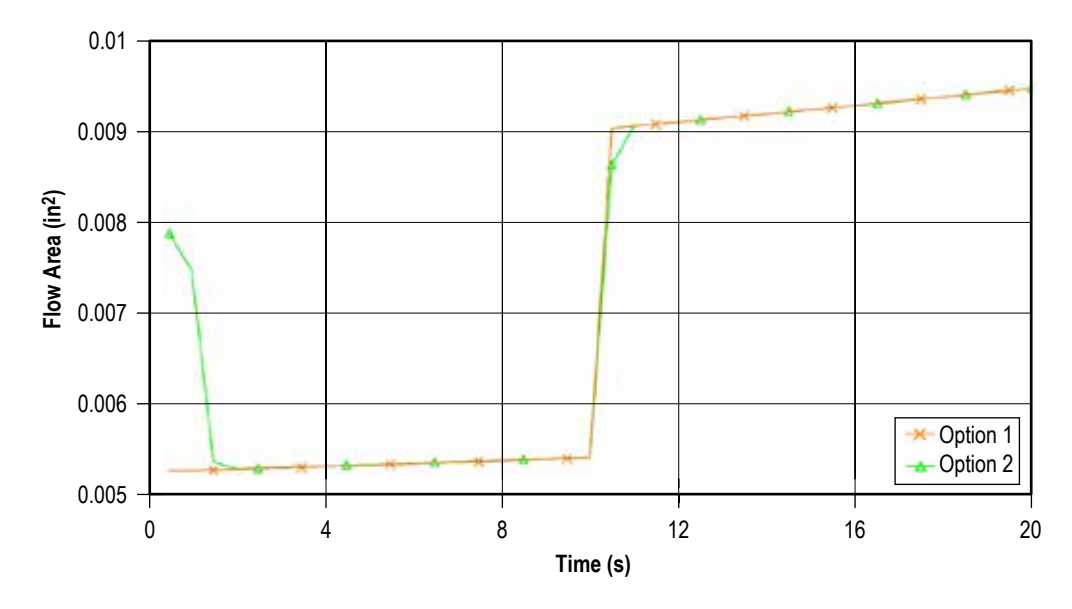

Figure 187. Flow regulator area history (example 17).

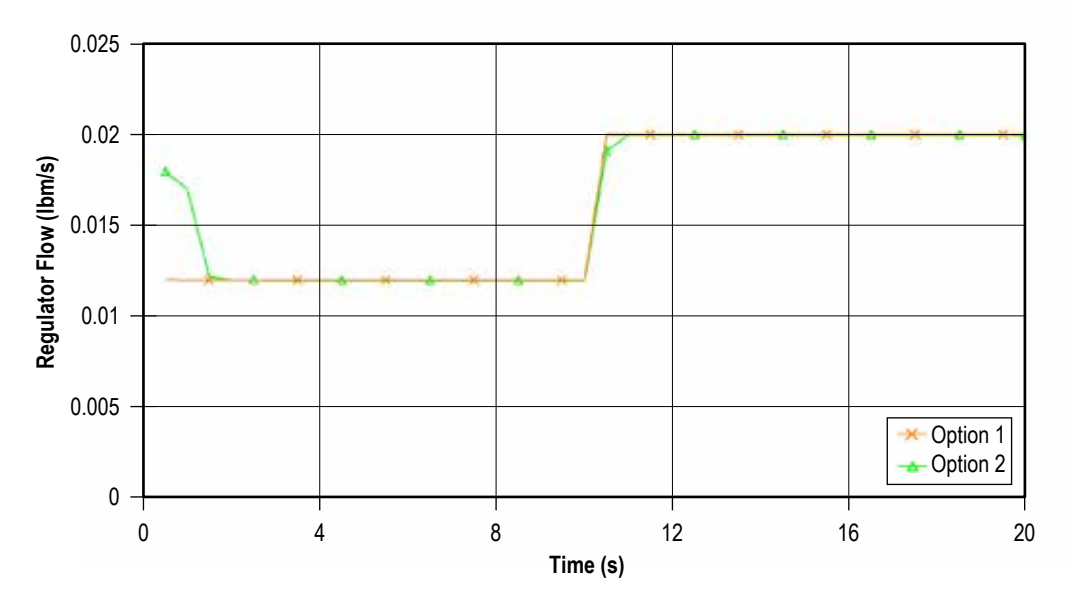

Figure 188. Flow regulator flow rate history (example 17).

#### **6.18 Example 18—Simulation of a Subsonic Fanno Flow**

#### **6.18.1 Problem Considered**

This example illustrates the capabilities of the steady state flow formulation of GFSSP to simulate subsonic Fanno flow. Fanno flow is the flow with friction in an adiabatic constant-area pipe. Consider a supply line (fig. 189) containing nitrogen gas at a pressure and temperature of 50 psia and 80 ºF, respectively. Nitrogen gas is discharged into a pipe of 3,207 in length and 6 in diameter. GFSSP will be used to determine the pressure, mass flow rate, and temperature history through pipes using the Fanno flow process. These predicted values are then compared with the analytical solution.

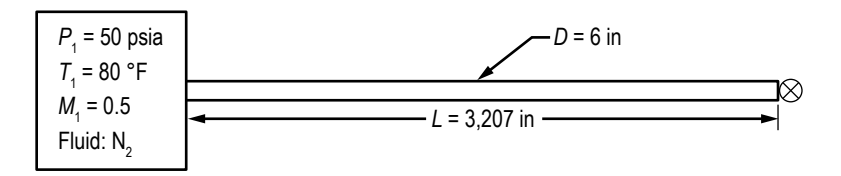

Figure 189. Fanno flow schematic (example 18).

## **6.18.2 GFSSP Model**

GFSSP model schematic is shown in figure 190 and the VTASC model is shown in figure 191.

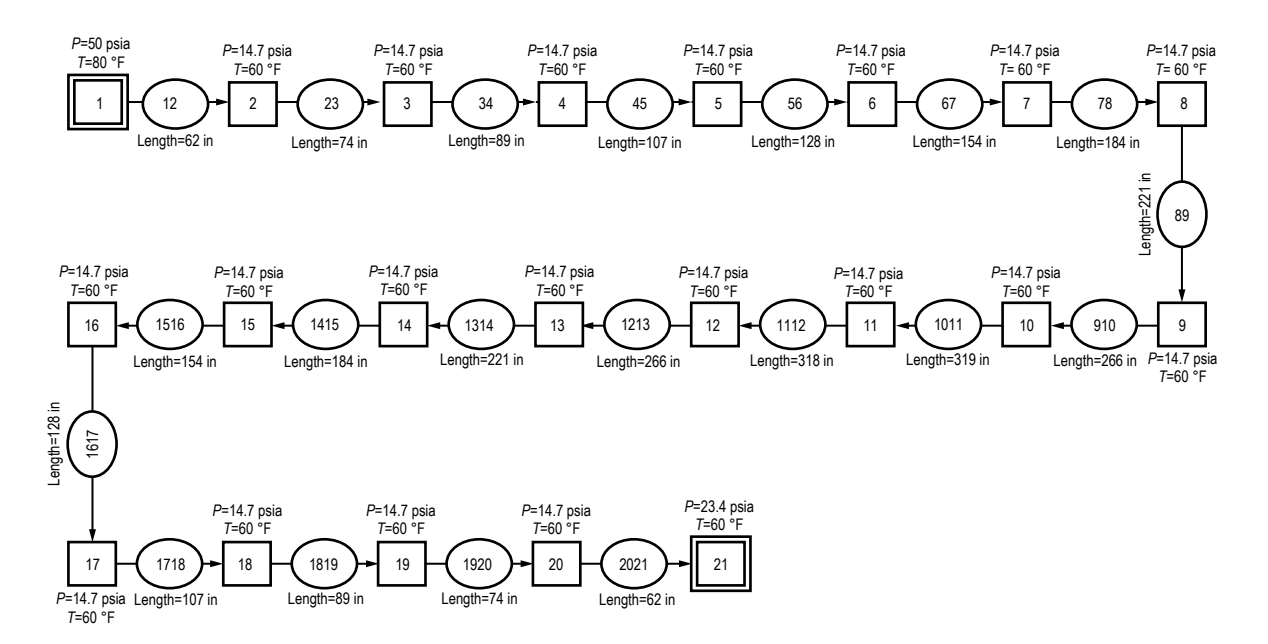

Figure 190. Fanno flow model schematic—fluid: nitrogen.

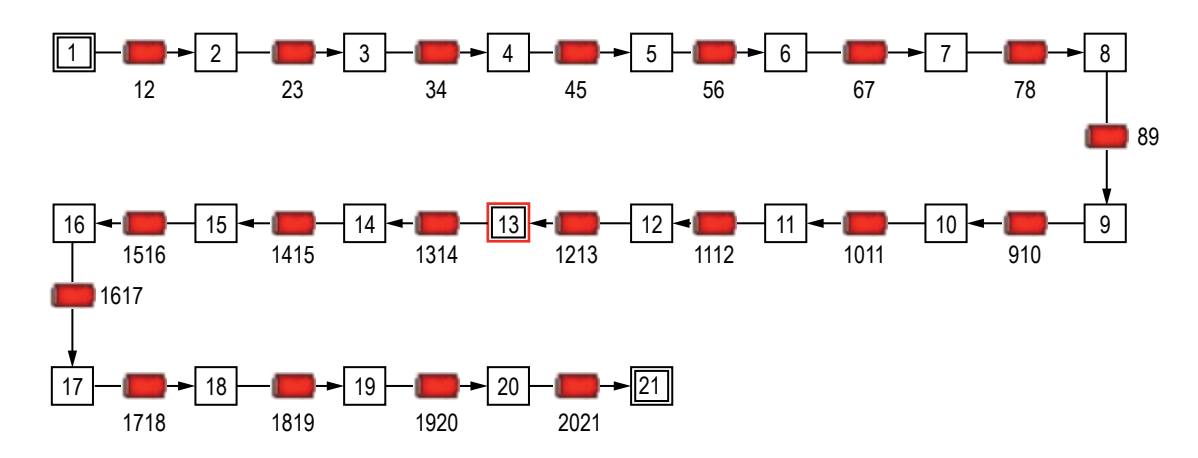

Figure 191. Fanno flow VTASC model.

The process has been modeled with 21 nodes and 20 branches. Node 1 is a boundary node that represents the supply line. For the steady state Fanno flow formulation, the node initial guess must be supplied for each internal node and conditions must be supplied for each boundary node. The initial pressure and temperature for boundary nodes 1 and 21 are shown in table 33. Resistance option 1 (pipe) was used for all branches with different lengths, as shown in table 34. For all pipes, the diameter is 6 in, and the absolute roughness is set to zero in VTASC. Inertia was activated in all branches to account for fluid acceleration caused by density change. Nitrogen gas is modeled using the general fluid option that is available in VTASC. Table 35 shows the steady state results of pressure, temperature, and density in internal nodes.

Table 33. Example 18 boundary conditions.

| Boundary Node No. | Pressure (psia) | Temperature (°F) |
|-------------------|-----------------|------------------|
|                   | 50              | 80               |
|                   | 23.4            | 60               |

| Branch No. | Length<br>(in) |
|------------|----------------|
| 12         | 62             |
| 23         | 74             |
| 34         | 89             |
| 45         | 107            |
| 56         | 128            |
| 67         | 154            |
| 78         | 184            |
| 89         | 221            |
| 910        | 266            |
| 1011       | 319            |
| 1112       | 318            |
| 1213       | 266            |
| 1314       | 221            |
| 1415       | 184            |
| 1516       | 154            |
| 1617       | 128            |
| 1718       | 107            |
| 1819       | 89             |
| 1920       | 74             |
| 2021       | 62             |

Table 34. Branch properties of Fanno flow (example 18).

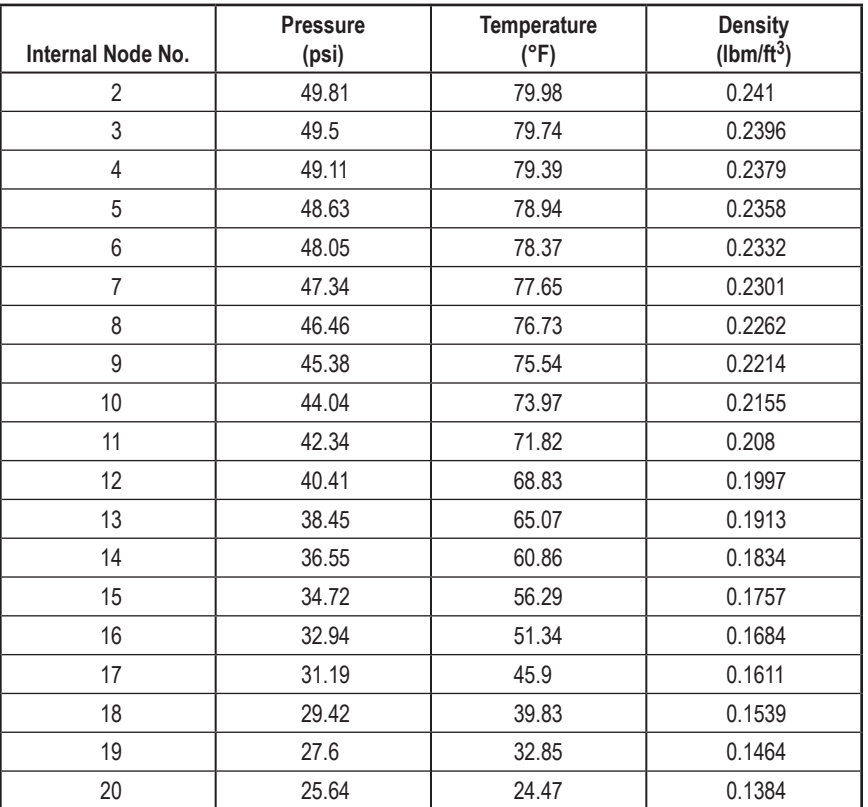

Table 35. Example 18 internal node results.

This example validates GFSSP's prediction with the analytical solution. The analytical solution, discussed below, is valid for flows with heat transfer and friction. However, the friction factor must be constant throughout the length of the pipe. On the other hand, GFSSP calculates the friction factor with local properties such as density, viscosity, and velocity, and friction factor varies from branch to branch. Therefore, in order to obtain a GFSSP solution with constant friction factor, this model makes use of User Subroutine to set a constant friction factor in all branches. Subroutine KFADJUST was used to adjust *K<sup>f</sup>* for a given friction factor. The analytical solution assumes a friction factor of 0.002. The listing of Subroutine KFADJUST i[n appendix Y](#page-616-0) shows how to implement the constant friction factor in GFSSP.

**[6.18.2.1 Analytical Solution of Fanno Flow.](#page-14-0)** The analytical solution of compressible flow with friction requires simultaneous solution of the following mass and momentum conservation equations:

Mass Conservation:

$$
\frac{d\rho}{\rho} + \frac{dA}{A} + \frac{dV}{V} = 0.
$$
\n(106)

Momentum Conservation:

$$
\frac{dp}{p} + \frac{\gamma M^2}{2} + \frac{fdx}{D} + \gamma M^2 \frac{dV}{V} = 0,
$$
\n(107)

where  $M = \text{Mach No.} = \frac{V}{C} = \frac{V}{\sqrt{C}}$ γ *p* ρ .

Using the definition of Mach number, stagnation temperature, equations (106) and (107) can be expressed as an ordinary differential equation of first order:

$$
\frac{dM}{dx} = \frac{M\left(1 + \frac{\gamma - 1}{2}M^2\right)}{\left(1 - M^2\right)} \left[\gamma M^2 \frac{f}{D} + \frac{\left(1 + \gamma M^2\right)}{2T_0} \frac{dT_0}{dx} - \gamma M^2 \frac{1}{A} \frac{dA}{dx}\right],
$$
\n(108)

with boundary value,

$$
M(x=0) = M_1 \tag{108a}
$$

 $d/dx$  in equation (108) can be determined from the energy equation which can be expressed as:

$$
q(\pi D)dx = \dot{m}C_p dT_0 \tag{109}
$$

Given the inlet conditions (eq. (108)), the first order differential equation (eq. (108)) in *M* is solved to find the Mach number at any *x* location. As this equation is a nonlinear equation in *M*, this equation is solved by using the fourth order Runge-Kutta method.<sup>27</sup>

From Mach number, the static temperature and pressure can be determined from the following equations:

$$
\frac{T(x)}{T(0)} = \frac{T_0(x)}{T_0(0)} \frac{1 + \frac{\gamma - 1}{2} (M(0))^2}{1 + \frac{\gamma - 1}{2} (M(x))^2}
$$
(110)

and

$$
\frac{p(x)}{p(0)} = \frac{A(0)}{A(x)} \frac{M(0)}{M(x)} \sqrt{\frac{T(x)}{T(0)}}.
$$
\n(111)

No heat transfer implies the stagnation temperature is constant and  $dT_0/dx=0$ . Before presenting the results for Fanno flow, choice of pipe length as 3,207 in is explained below. From the analytical solution for Fanno flow, the critical length of the pipe (*L*\*) is determined from the following equation:

$$
\frac{fL^*}{D} = \frac{1 - M^2}{\gamma M^2} + \frac{1 + \gamma}{2y} \ln \left( \frac{(1 + \gamma)M^2}{2 + (\gamma - 1)M^2} \right).
$$
\n(112)

*M* is the inlet Mach number. The critical length of the pipe is the length required for the flow to choke at the exit (i.e., *M*=1 at exit). With an inlet Mach number of 0.5 and a friction factor of 0.002, and pipe diameter of 6 in, the critical length is calculated to be 3,207 in. This length is kept fixed for the cases of constant area pipes.

# **6.18.3 Results**

Figure 192 shows a plot of the  $p/p^*$  ratio with different types of node distribution for the numerical solution compared with the analytical solution. A nonuniform node distribution with a total of 21 nodes (20 control volumes) is sufficient to get a grid-independent solution. The corresponding temperature distribution is shown in figure 193. The plots also show that the numerical solution using GFSSP agrees very well with that of the analytical solution.

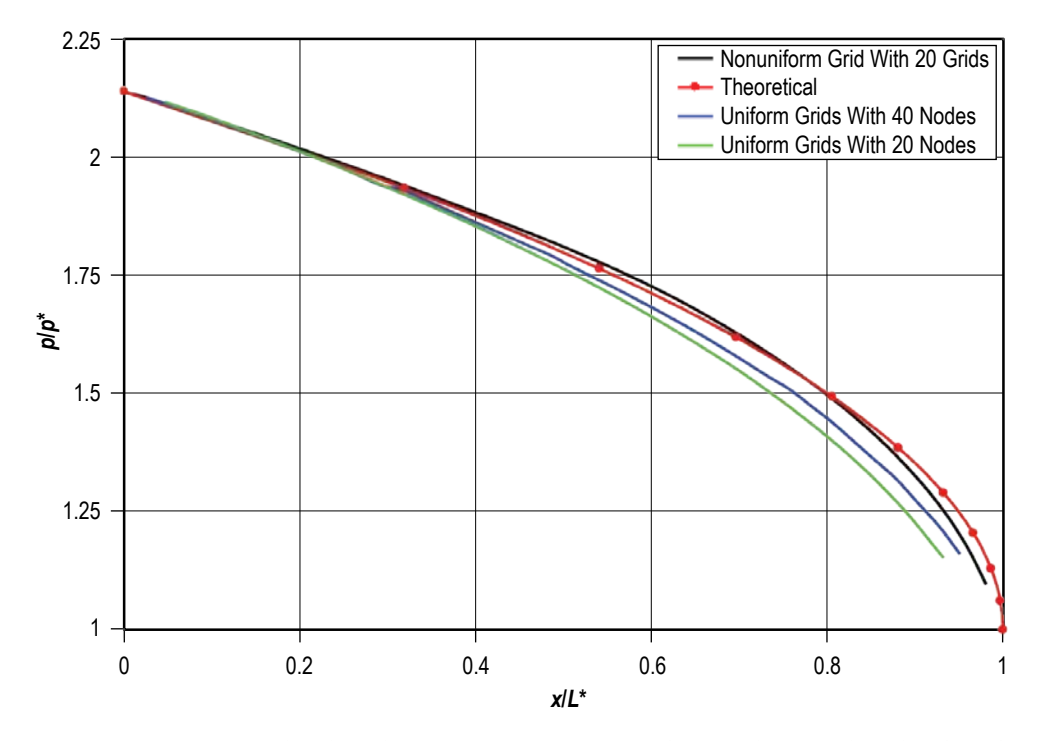

Figure 192. Pressure distribution for Fanno flow with various grid distributions.

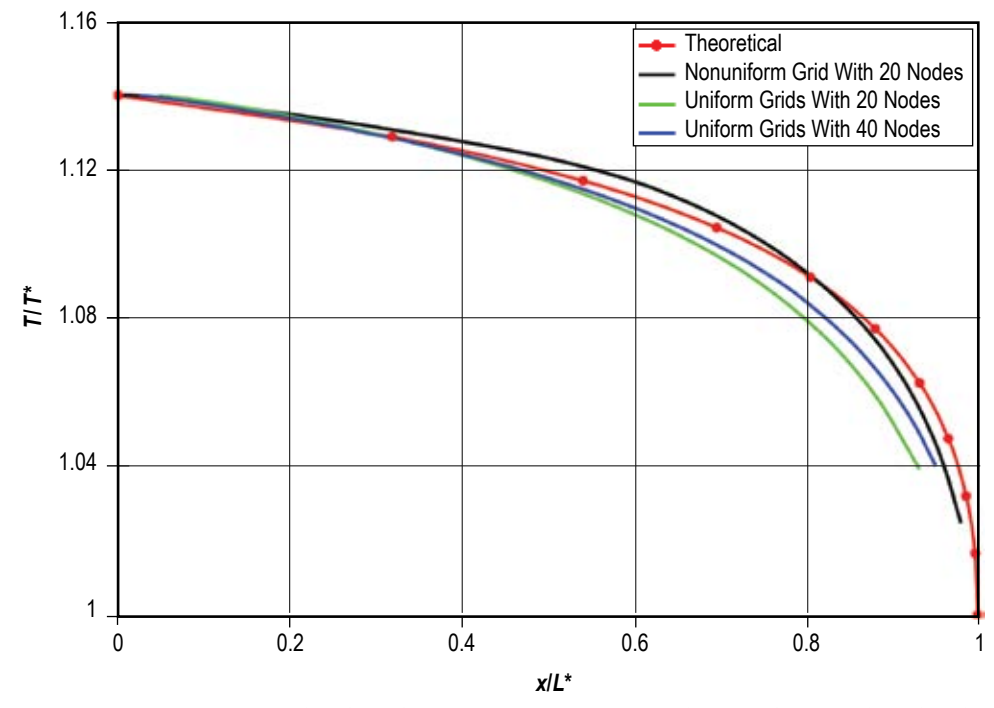

Figure 193. Temperature distribution for Fanno flow with various grid distributions.

Figure 194 shows a plot of the Mach number along the axial direction, and again the agreement with the analytical solution is quite good. The slight difference even at the inlet is because, in GFSSP, the mass flow rate is not prescribed, rather the pressure boundary condition is specified, and the flow rate is computed.

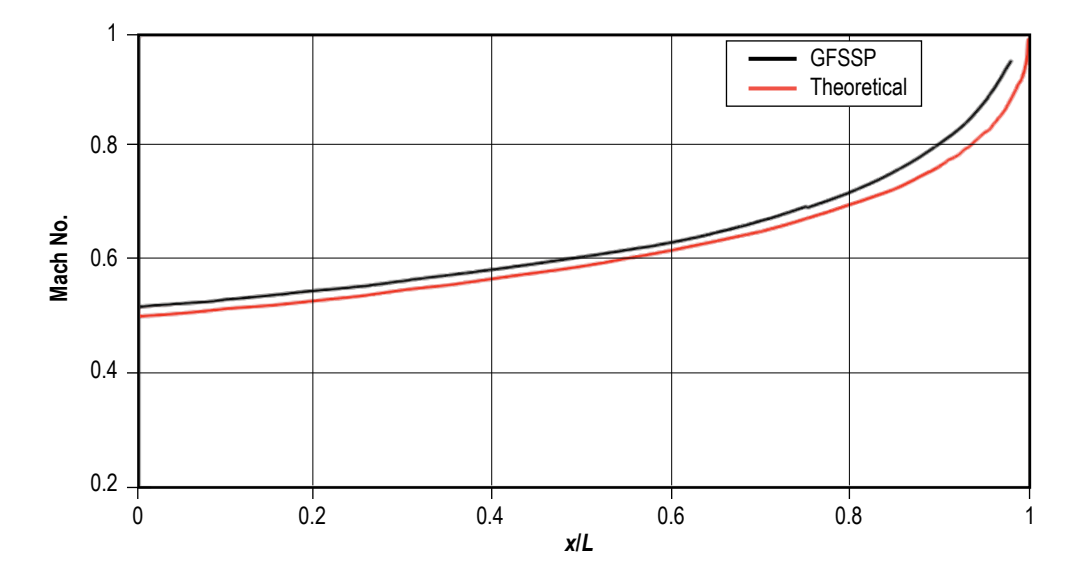

Figure 194. Fanno flow plot of Mach number along the pipe length.

## **6.19 Example 19—Simulation of a Subsonic Rayleigh Flow**

#### **6.19.1 Problem Considered**

This example illustrates the capabilities of the steady state flow formulation of GFSSP to simulate subsonic Rayleigh flow. Rayleigh flow is the frictionless flow in a constant area pipe with heat transfer. Consider a supply line (fig. 195) containing nitrogen gas at a pressure and temperature of 50 psia and 80 ºF, respectively. Nitrogen gas is flowing with an inlet Mach number of 0.5 through a pipe that is 3,207 in long and has a 6 in diameter. A heat input rate of 1,800 Btu/s has been applied along the length of the discharge pipe. GFSSP will be used to determine the pressure, mass flow rate, and temperature history through pipes using the Rayleigh flow process. These predicted values are then compared with the analytical solution. The detailed model schematic is shown in figure 196 while the VTASC model is shown in figure 197.

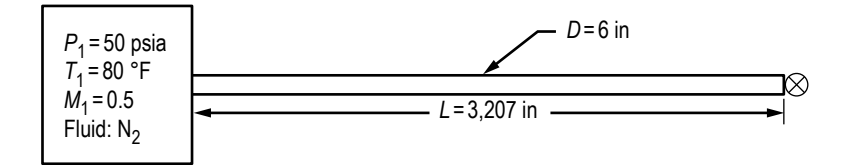

Figure 195. Tank blowdown schematic (example 19).

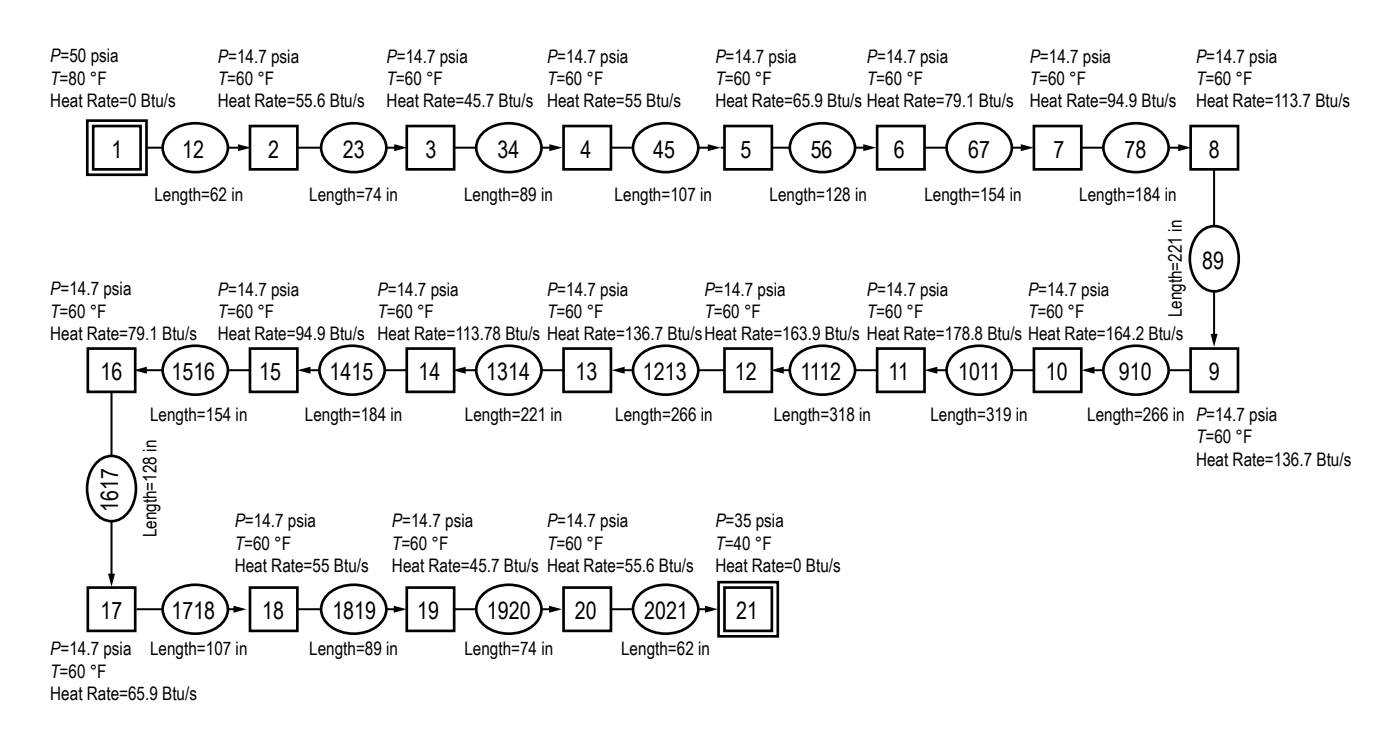

Figure 196. Pressurized tank detailed model schematic (example 19)—fluid: nitrogen.

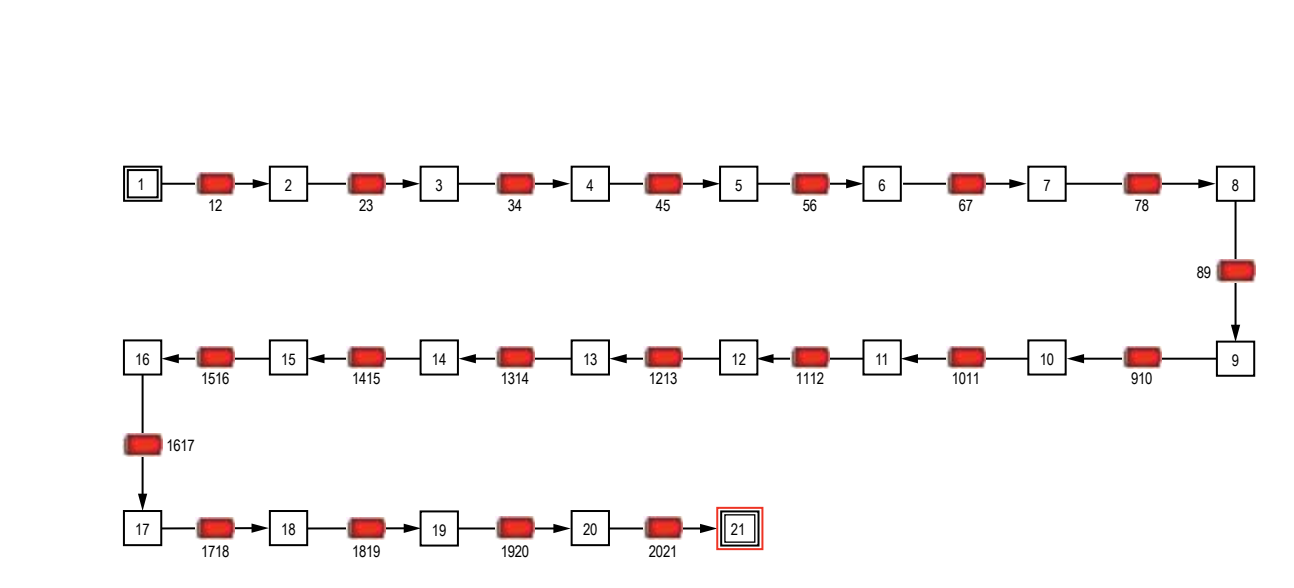

Figure 197. Rayleigh flow VTASC model (example 19).

## **6.19.2 GFSSP Model**

The GFSSP model schematic is shown in figure 196 and the VTASC model is shown in figure 197. The process has been modeled with 21 nodes and 20 branches. Node 1 is a boundary node that represents the supply line. For the steady state Rayleigh flow formulation, the node heat rate and the initial guess must be supplied for each internal node and conditions must be supplied for each boundary node. The initial pressure and temperature for boundary nodes 1 and 21 are shown in table 36. The initial guess pressure, temperature, and heat rate for internal nodes 2 through 20 are shown in table 37. Resistance option 1 was used for all branches with different lengths, as shown in table 38. However, to simulate frictionless flow the friction factor is set to zero in the User Subroutine. Inertia was activated in all branches to account for fluid acceleration caused due to density change. Nitrogen gas is modeled using the general fluid option that is available in VTASC. Table 39 shows the steady state results of the internal node. For all pipes, the diameter is 6 in, and the absolute roughness is set to zero.

| Boundary Node No. | Pressure (psia) | Temperature (°F) |
|-------------------|-----------------|------------------|
|                   |                 | 80               |
|                   |                 | 40               |

Table 36. Boundary conditions (example 19).

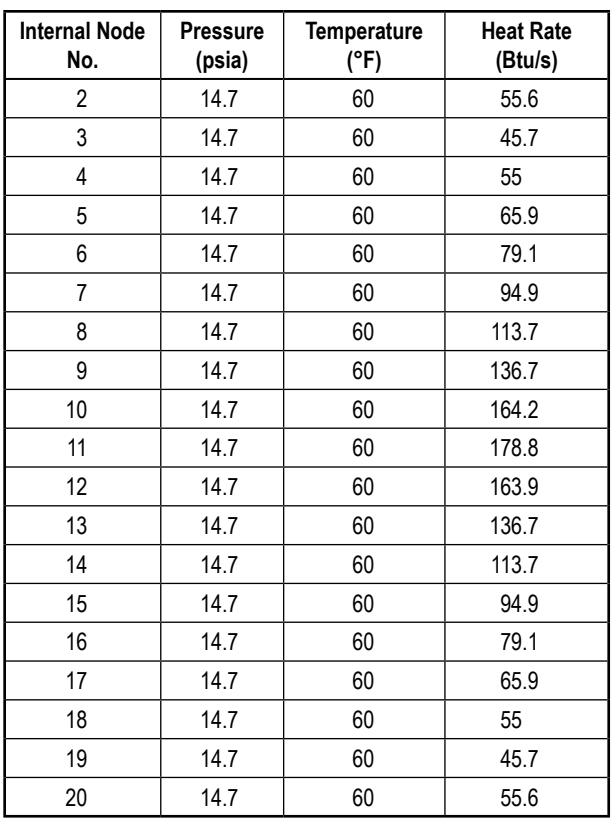

# Table 37. Internal node initial conditions (example 19).

# Table 38. Branch initial conditions (example 19).

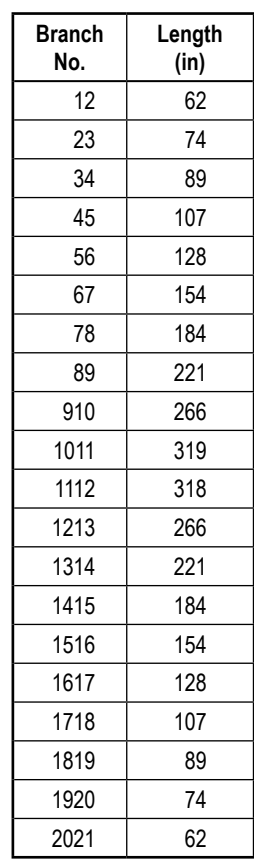

| Internal<br>Node No. | Pressure<br>(psi) | <b>Temperature</b><br>(°F) | Density<br>$(lbm/ft^3)$ |
|----------------------|-------------------|----------------------------|-------------------------|
| $\overline{2}$       | 50                | 88.62                      | 0.2381                  |
| 3                    | 49.75             | 94.94                      | 0.2342                  |
| 4                    | 49.49             | 102.7                      | 0.2297                  |
| 5                    | 49.18             | 111.9                      | 0.2246                  |
| 6                    | 48.81             | 122.9                      | 0.2187                  |
| 7                    | 48.35             | 136                        | 0.2118                  |
| 8                    | 47.79             | 151.6                      | 0.204                   |
| 9                    | 47.1              | 171.1                      | 0.1951                  |
| 10                   | 46.25             | 192                        | 0.1851                  |
| 11                   | 45.18             | 215                        | 0.1746                  |
| 12                   | 43.92             | 234.8                      | 0.1649                  |
| 13                   | 42.61             | 249.8                      | 0.1566                  |
| 14                   | 41.36             | 261.4                      | 0.1496                  |
| 15                   | 40.21             | 270.3                      | 0.1437                  |
| 16                   | 39.16             | 277.1                      | 0.1386                  |
| 17                   | 38.2              | 282.1                      | 0.1343                  |
| 18                   | 37.32             | 285.7                      | 0.1306                  |
| 19                   | 36.51             | 288.2                      | 0.1273                  |
| 20                   | 35.78             | 292.6                      | 0.124                   |

Table 39. Internal node results (example 19).

# **6.19.3 Results**

The main objective of this example is to validate GFSSP's prediction with the analytical solution described in section 6.18 in the context of Fanno flow. Equation (108) is valid for both heat transfer and friction. In order to obtain the solution for Rayleigh flow, friction factor in equation (108) is set to zero. Subroutine KFADJUST was used to set the zero friction factor [\(app. Z\).](#page-629-0)

Figures 198 and 199 show the distribution of temperature and Mach number for a heat input rate of 1,800 Btu/s on the same pipe geometry that has been used for Fanno flow (example 18). The inlet Mach number is chosen as 0.5 and it has been analytically calculated that with this inlet Mach number, a heat input of 1,800 Btu/s makes the flow choked at the exit (i.e., Mach number = 1). Further increase in the heat rate will make the flow supersonic and in the present work, only subsonic flow is being considered.<sup>27</sup> Again, the numerical results show quite good agreement (within 5%) with the analytical solution.

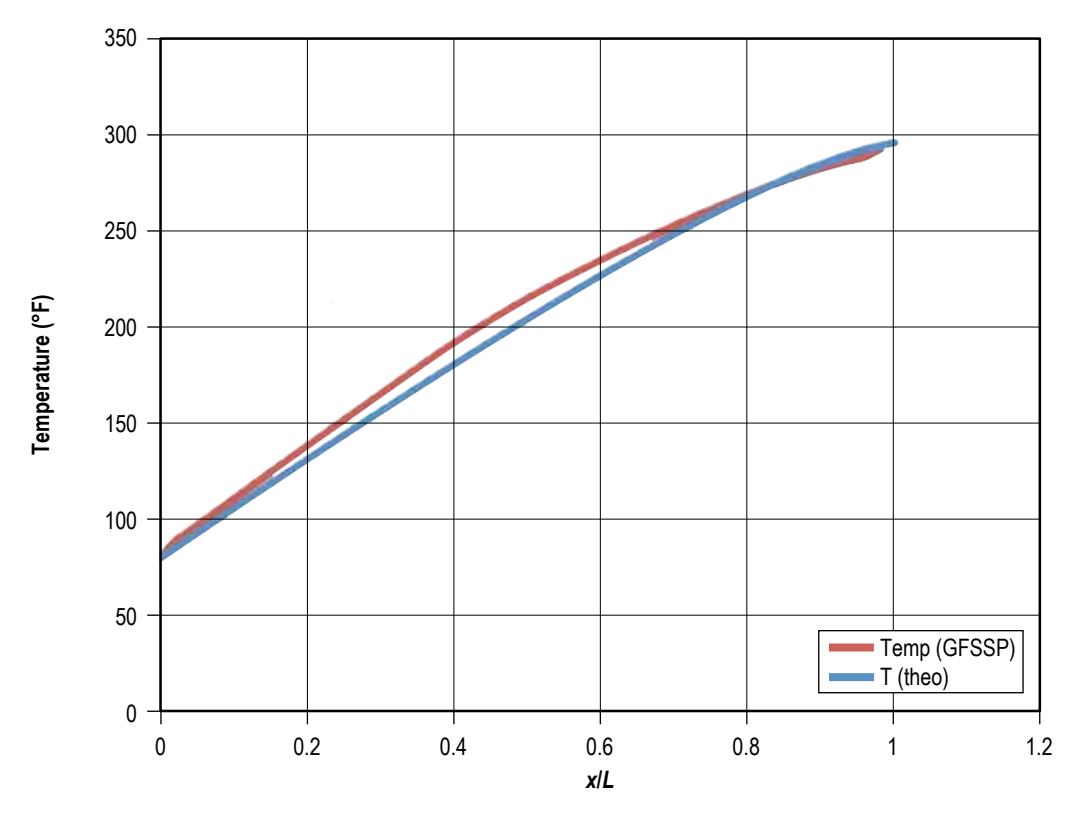

Figure 198. Temperature distribution for Rayleigh flow (*Q*=1,800 Btu/s).

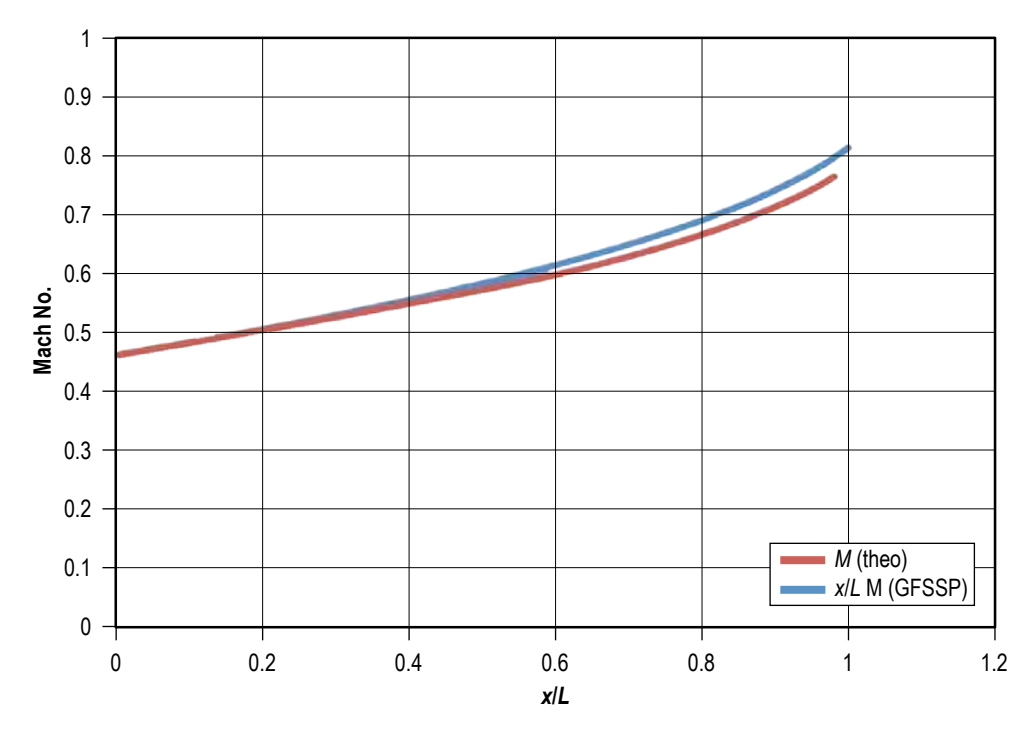

Figure 199. Mach No. distribution for Rayleigh flow (*Q*=1,800 Btu/s).
# **6.20 Example 20—Modeling of Closed Cycle Liquid Metal (Lithium) Loop With Heat Exchanger to Heat Helium Gas**

### **6.20.1 Problem Considered**

A lithium loop with a counter flow heat exchanger system configuration, as shown in figure 200, was chosen for this example. The specific objective of the lithium circuit analysis using GFSSP was to model a closed loop with heat addition and rejection typical for a thermodynamic cycle. The model includes the pump, reactor core, heat exchanger with liquid lithium and nitrogen gas. This example also employs cyclic boundary to model a closed cycle, and illustrates the use of user-defined fluid by providing property tables because lithium properties are not available in GFSSP's thermodynamic property package. The model calculates the pressure and temperature of the fluid in each component during steady state operation.

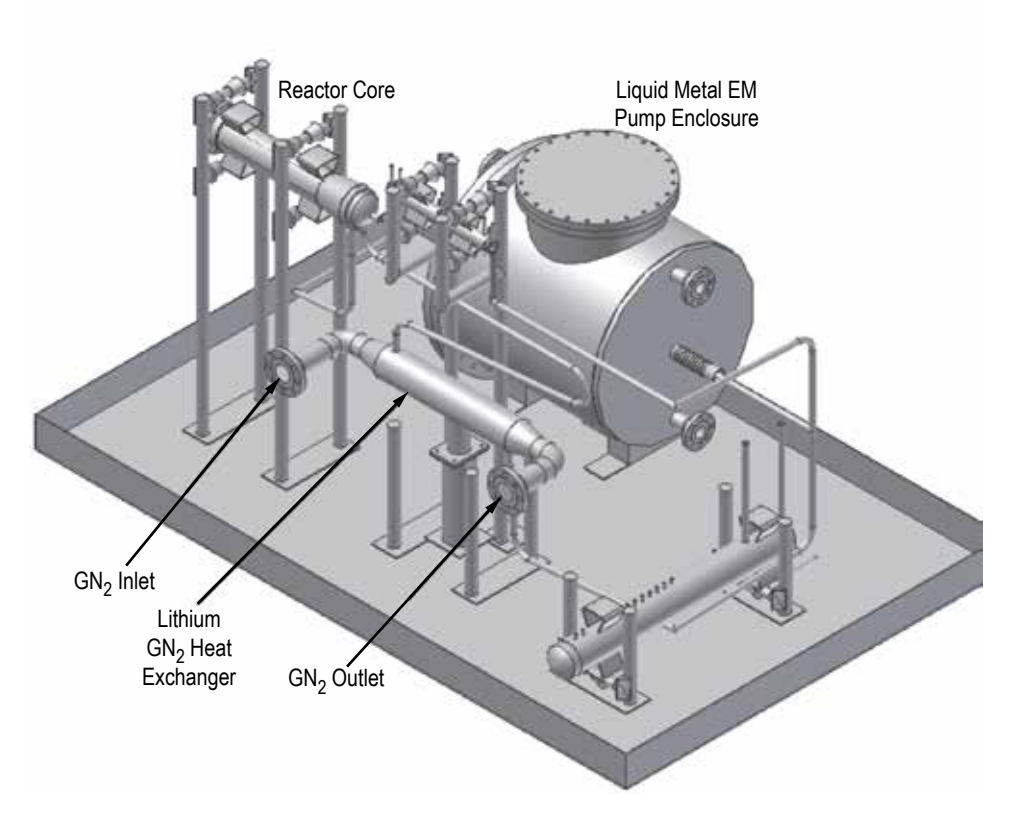

Figure 200. Lithium loop model schematic (example 20).

As shown in figure 201, counter flow heat exchange occurs when the hot branch of the heat exchanger has a flow that is propagating in a direction opposite of the cold branch. This counter flow heat exchanger configuration consists of liquid lithium, at 7 psi and 932 °F, flowing through a46.56-in concentric annulus duct of 2.8-in inner radius and 5-in outer radius pipe. Also, from the cold side of the heat exchanger, nitrogen is flowing at 200 psi and 477 °F through a 13-in section of 3.26-in inner diameter pipe, through the heat exchanger, and out through compressible orifice of area of  $0.13 \text{ in}^2$ and flow coefficient of 1 at 14.7 psi and 60 °F. All of the initial guess values for this problem are shown in figure 201. The style-IV pump performance is shown in figure 202, which was modeled in a User Subroutine. The lithium properties were introduced through look-up property tables.

The GFSSP analysis provides numerical predictions of pressure and temperature at various locations in the flow circuit.

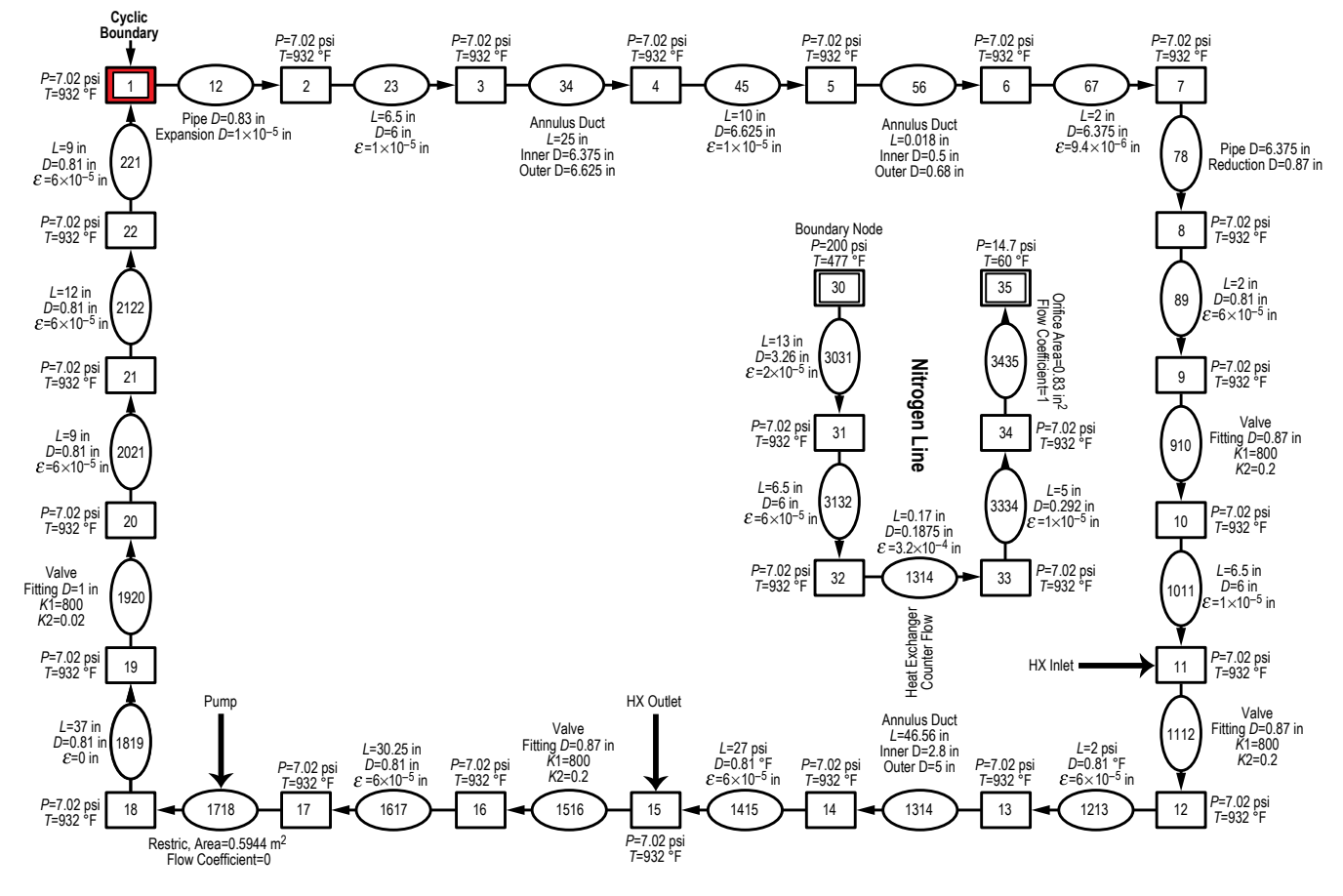

Figure 201. GFSSP model information of example 20.

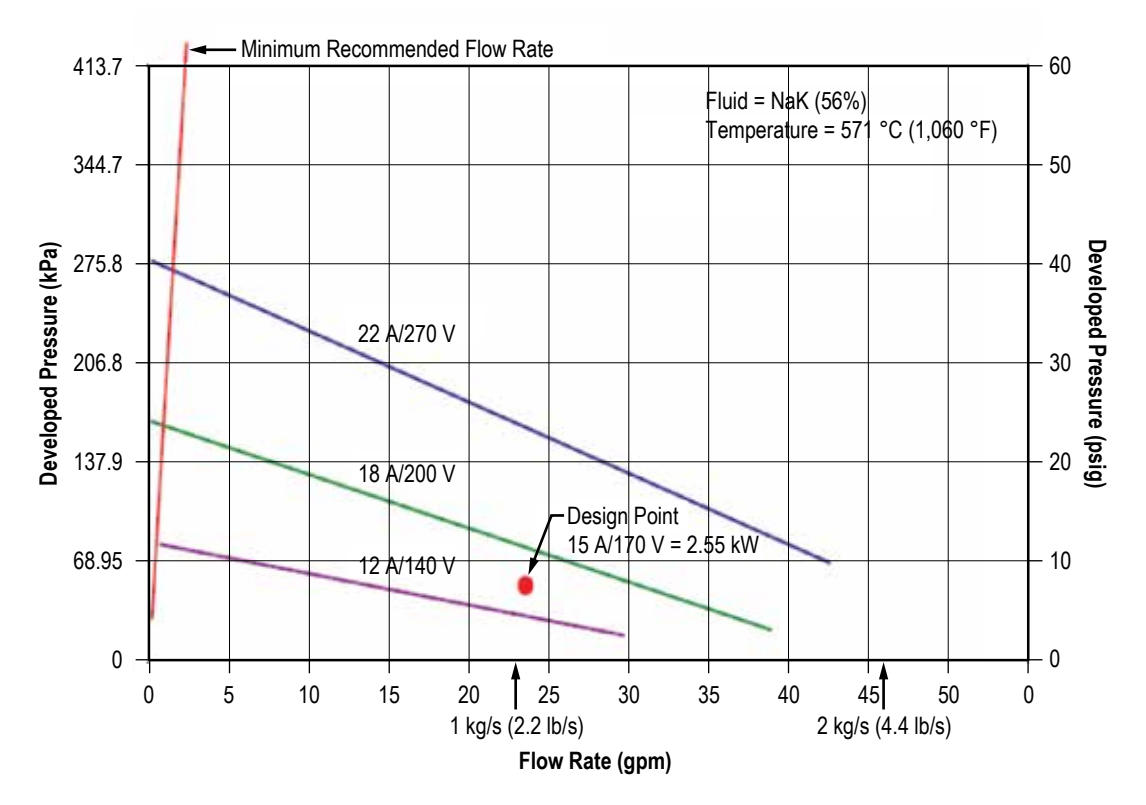

Figure 202. Style-IV ac conduction pump performance curve (reproduced from MSA Research Corp. dwg. No. C-510356).

### **6.20.2 GFSSP Model**

A GFSSP model consisting of 28 nodes and 27 branches is used to represent the NaK test loop and counter flow heat exchanger system shown in figure 201. Nodes 1, 30, and 35 are boundary nodes. Node 1 is a cyclic boundary node at 7.02 psi and 932 °F. This implies that the temperature at node 22 must be equal to the temperature at node 1 and this must be achieved by iteration. Node 30 represents the inlet boundary node at 200 psi and 477 °F for the nitrogen cold flow of Heat Exchanger. Option 2 (Flow Through Restriction) was used for branch 1718 in place of the pump because the flow rate versus developed pressure curve has multiple curves depending on voltage, and therefore must be modeled as a momentum source in a User Subroutine. Branches 1314 and 3233 represent the hot and cold sides, respectively, of the heat exchanger. Figure 203 shows how this model appears in VTASC. GFSSP output results are shown in figure 204.

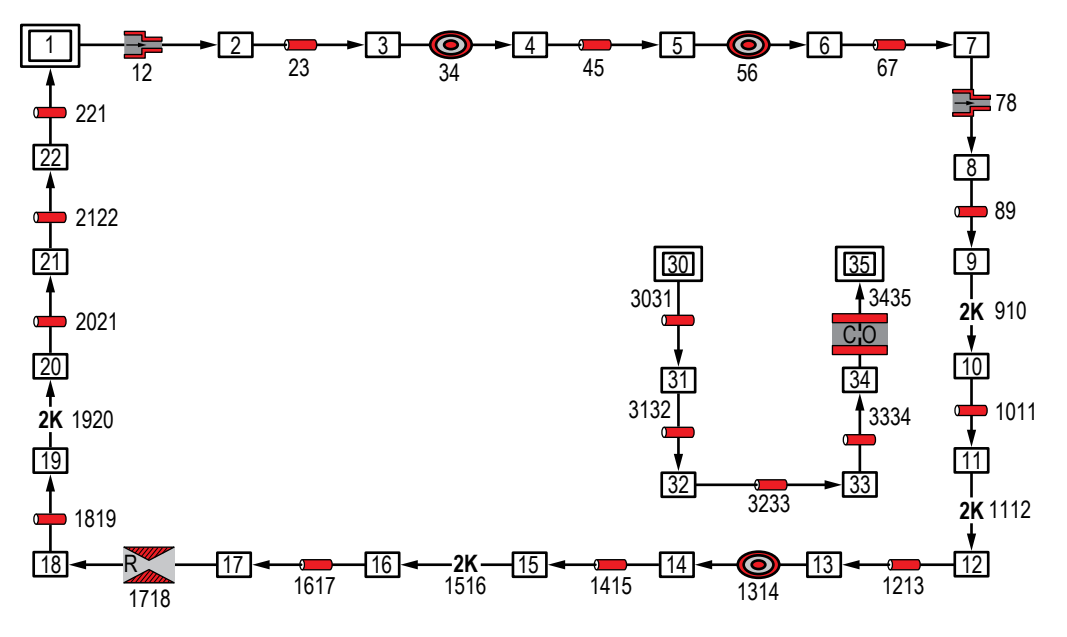

Figure 203. VTASC model of lithium loop with Heat Exchanger (example 20).

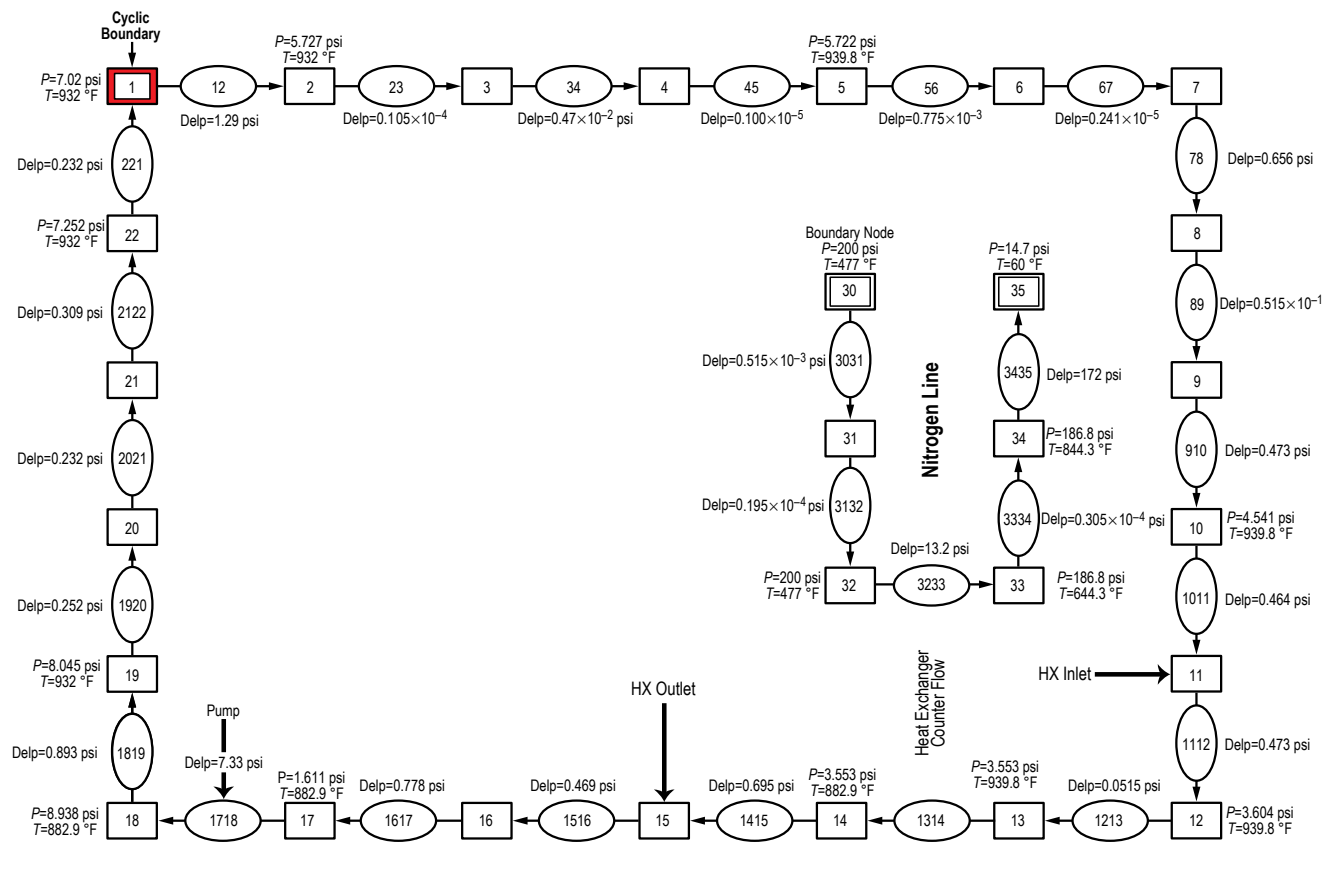

Figure 204. Model results of example 20.

# **6.20.3 Results**

The User Subroutine input and output files of example 20 have been given in [appendix AA.](#page-642-0)  The model results are also shown in figures 204 and 205.

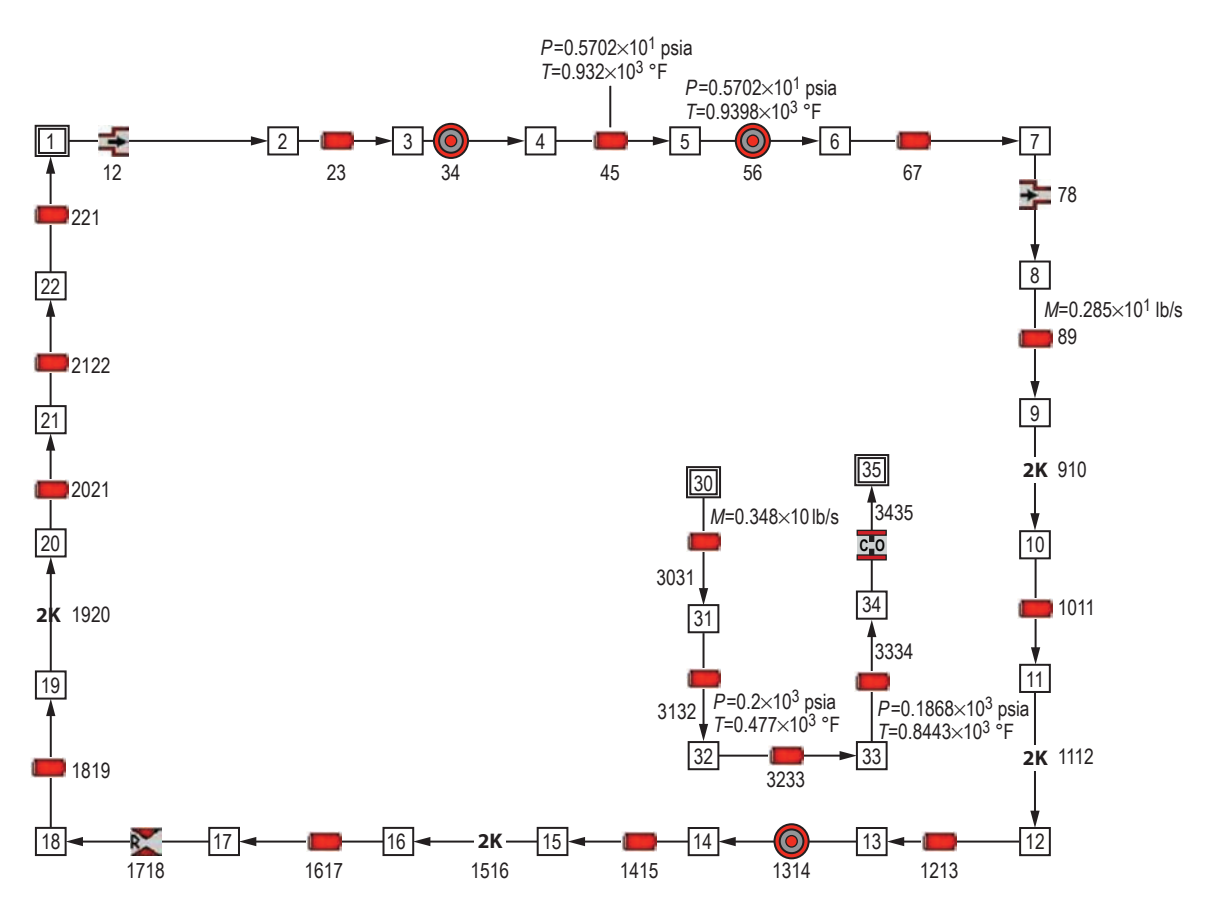

Figure 205. Sample results of example 20 is displayed in the flow circuit.

#### **6.21 Example 21—Internal Flow in a Turbopump**

### **6.21.1 Problem Considered**

It is desired to calculate the axial thrust of the SIMPLEX turbopump operating at 25,000 rpm with LOX as the operating fluid.<sup>29</sup> In order to calculate axial thrust, the pressure distribution throughout the secondary flow system of the turbopump must be obtained. Figure 206 shows a schematic of the turbopump. The pressure is known at the inducer inlet, the inducer discharge, on the back face of the impeller (upstream of the Labyrinth seal), on the front face of the impeller shroud (upstream of the Labyrinth seal), at the end of the atmospheric dump lines (two dump lines), and on the front and back face of the turbine. The pressure at the exit of the impeller is not known, due to flow conditions at the pressure tap corresponding to the impeller discharge. (The value of the pressure at the impeller discharge must be estimated.) The values of pressure and temperature at these positions are listed in table 40, and are boundary conditions for the GFSSP model. Axial thrust and pressures throughout the internal flow circuit are to be calculated using GFSSP.

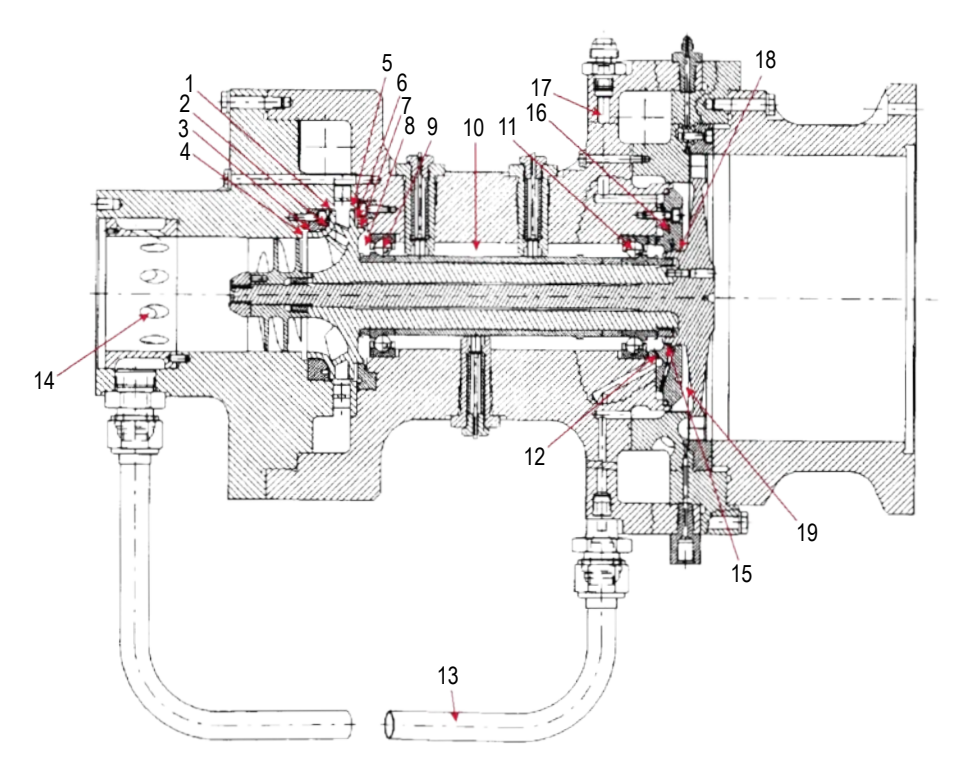

Figure 206. Schematic of the simplex turbopump with secondary flow passages indicated.

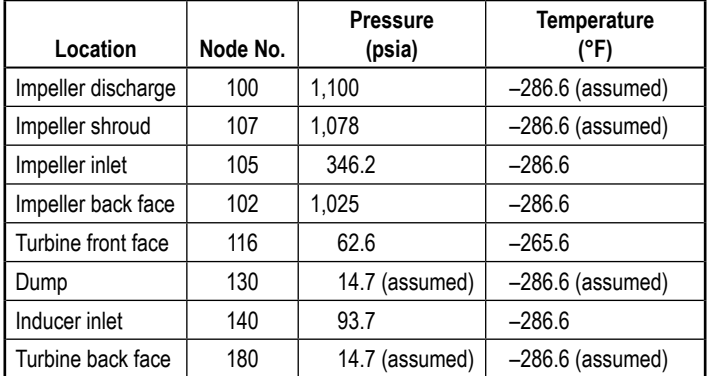

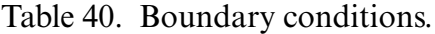

# **6.21.2 GFSSP Model**

Figure 206 indicates the flow passages that will be modeled using GFSSP. The modeled passages are numbered, with each number corresponding to the passage as follows:

- (1) Axial flow between the impeller shroud and the housing flowing from the impeller discharge.
- (2) Radially inward flow between the impeller shroud and the housing.
- (3) Flow through the labyrinth seal at the end of the impeller shroud.
- (4) Radially inward flow between the end of the impeller shroud and the housing flowing into the impeller inlet.
- (5) Axial flow between the impeller and the housing flowing from the impeller discharge.
- (6) Radially inward flow between the impeller back face and the housing.
- (7) Flow through the labyrinth seal at the lip on the back face of the impeller.
- (8) Radially inward flow between the impeller back face and the housing flowing into the first bearing.
- (9) Flow through the first rolling element bearing.
- (10) Axial flow along the impeller shaft between the bearings.
- (11) Flow through the second rolling element bearing.
- (12) Flow through eight radially outward holes (for return lines).
- (13) Flow through two external return lines.
- (14) Flow through eight radially inward holes flowing into inducer inlet.
- (15) Flow through the first turbine-end labyrinth seal.
- (16) Flow through 22 radially outward holes (for dump lines).
- (17) Flow through two external dump lines.
- (18) Flow through the second turbine-end labyrinth seal,
- (19) Radially outward flow between the front face of the turbine and the housing.

Additionally, a dummy branch connects the front face and the back face of the turbine for the calculation of axial thrust.

The detailed model of the secondary flow passages for this turbopump is shown schematically in figure 207, and the VTASC model is shown in figure 208. Heat is added to nodes 110 and 112 to account for the heat transferred from the bearings. Heat is also added to node 109 to match the temperature at that node with the experimental data. As seen in figure 207, branches 2401 through 2408 and 2131 through 2138 were originally modeled as eight separate but identical pipe branches; branches 2801 through 2822 were originally 22 separate branches. In the current VTASC model seen in figure 208, these are now modeled using the Parallel Tube branch option (option 21). Because the Parallel Tube option does not include entrance and exit loss *K*-factors, branches 2132 and 2802 were added with equivalent lengths to produce an identical  $K_f$ .

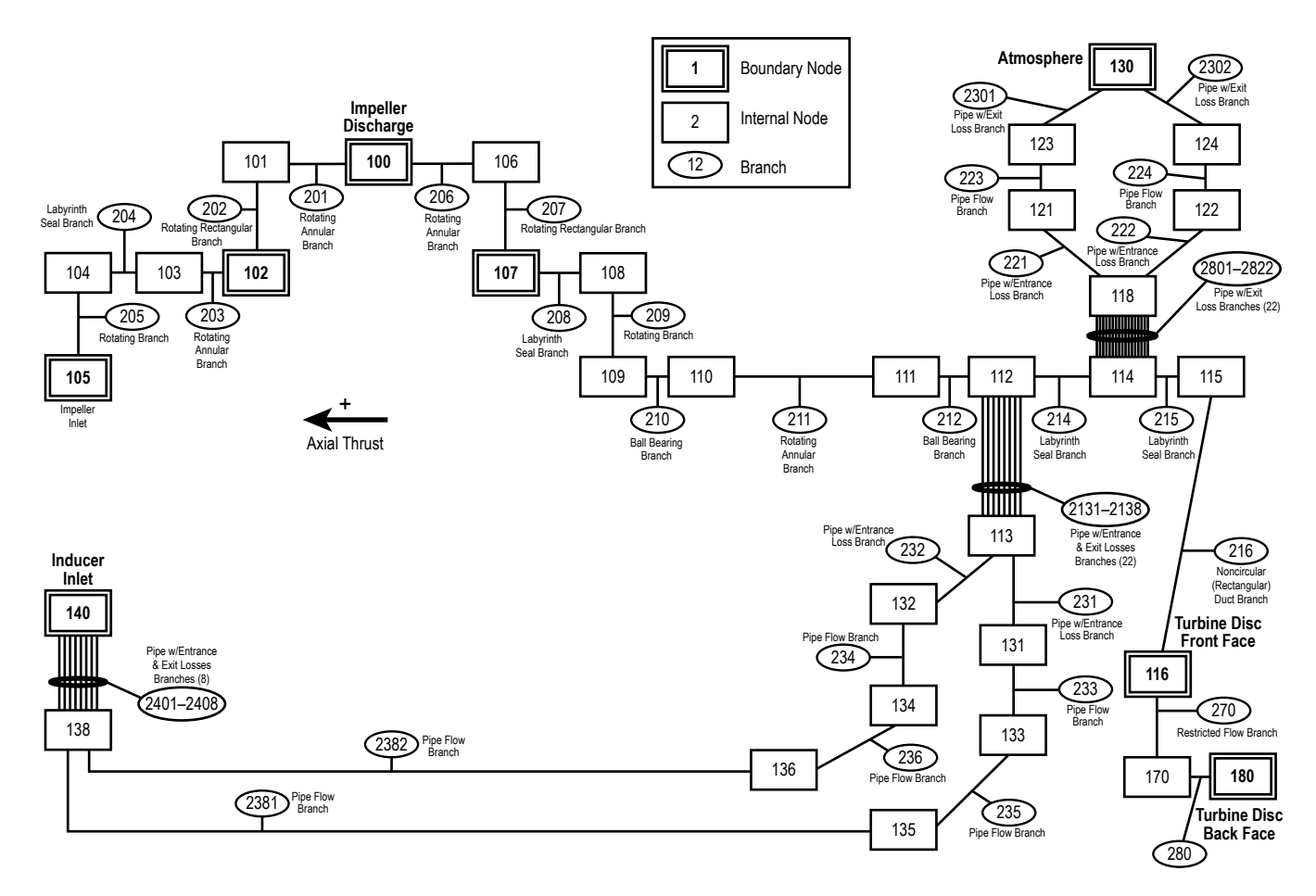

Figure 207. Simplex turbopump detailed model.

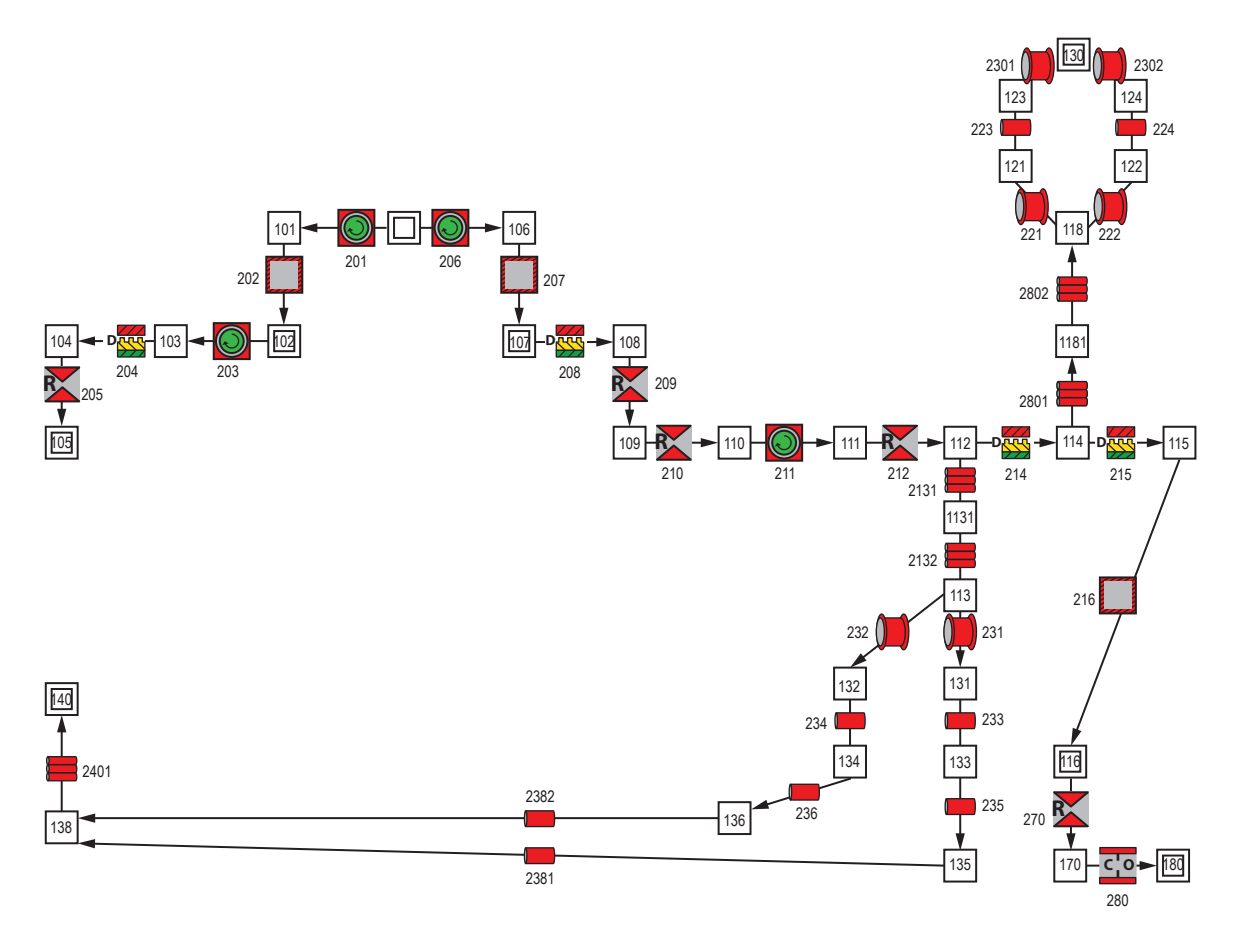

Figure 208. Simplex turbopump VTASC model.

# **6.21.3 Results**

The input and output files of this example are included in [appendix BB](#page-685-0) as ex21.dat and  $ex21.out$ . The model predicts that the axial thrust will be 567 lb<sub>f</sub>. Figure 209 shows the calculated pressures at nodes 108 through 112, 114, and 115 comparing them to the available experimental data at nodes 109 and 112. Figure 210 shows the calculated and experimental temperatures.

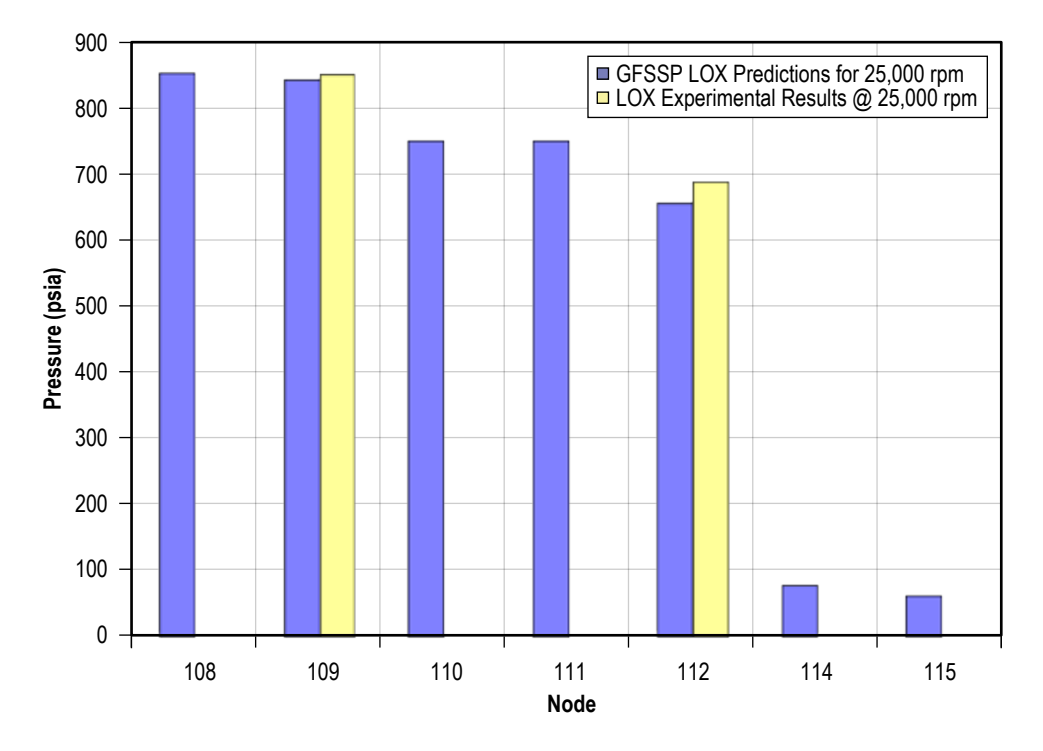

Figure 209. Simplex pressure predictions compared to experimental data.

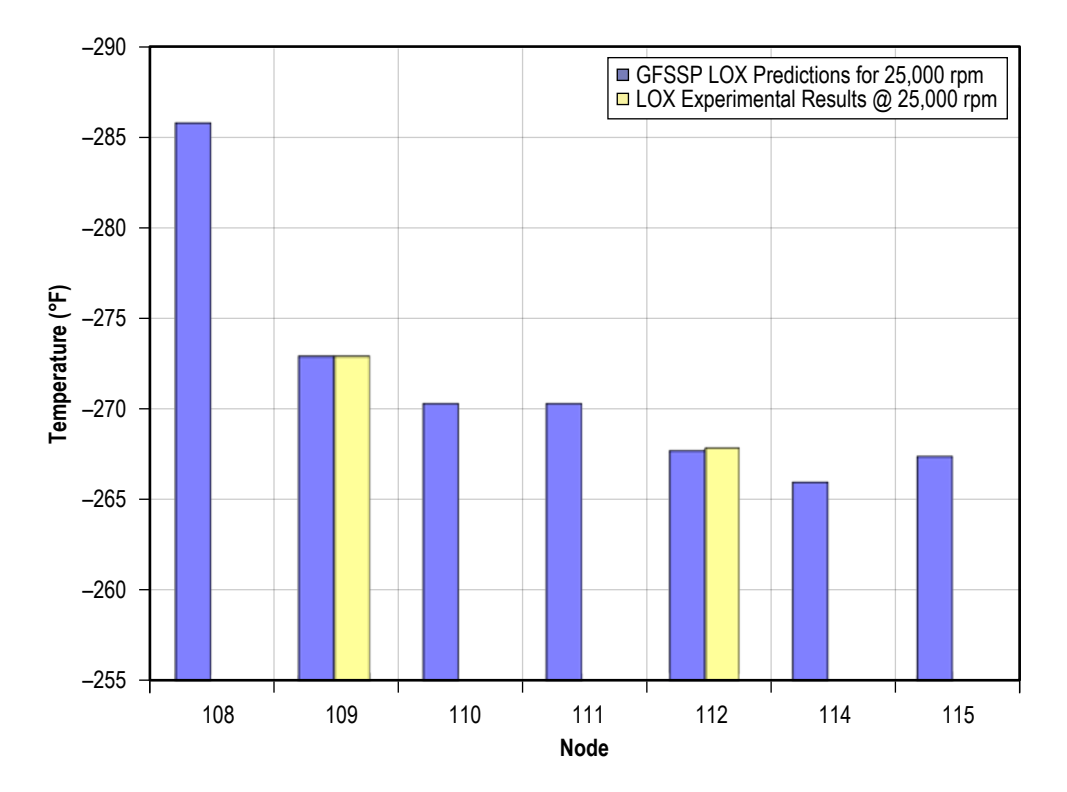

Figure 210. Simplex temperature predictions compared to experimental data.

#### **6.22 Example 22—Simulation of a Fluid Network With Fixed Flow Rate Option**

#### **6.22.1 Problem Considered**

Sometimes the boundary condition of a fluid network is given as a flow rate instead of aboundary pressure. Besides using an estimated boundary pressure and a flow regulator branch, the user could also attach a Fixed Flow branch (option 24) to a boundary node. GFSSP is always solving the conservation equations for flow rate, so the Fixed Flow branch does not set the desired flow rate, per se. Instead, it uses a nearly vertical pump curve to trick the code into solving for the branch pressure rise necessary to achieve the required flow rate (see sec. 3.1.7.24).

#### **6.22.2 GFSSP Model**

Figure 211 shows the VTASC canvas of a model with two Fixed Flow branches. Note that Fixed Flow branches must be attached to a boundary node. Water passes from node 2 through agate valve and a 1,500-ft-long pipe to the exit boundary (node 4) at 14.7 psia. Pressures in boundary nodes 1 and 5 are arbitrarily set to 14.7 psia, and the boundary temperature is 60 °F.

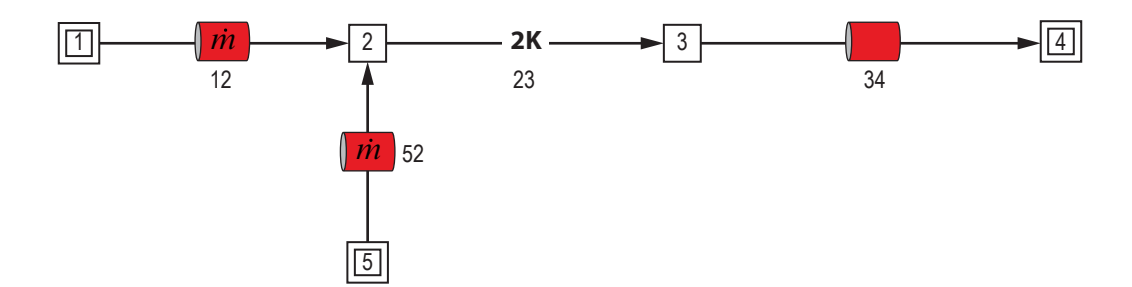

Figure 211. VTASC model of a fluid network with fixed flow rate option.

Both steady state and transient cases are modeled. In the steady state case, the required flow rates in branches 12 and 52 are 100 and –10 lb/s, respectively. Note that a negative flow rate can be handled to use a Fixed Flow branch as an exit branch.

In the transient case, history files are used to set the required flow rates. Table 41 is the history file for branch 12. In the first 10 s, the required flow decreases from 100 to 50 lb/s, after which the flow rate remains constant.

| u   | Number of Data Points |     |  |
|-----|-----------------------|-----|--|
|     | 100                   | 200 |  |
| 10  | 50                    | 200 |  |
| ור. | 50                    | 200 |  |

Table 41. Example 22 history file for fixed flow branch 12.

Table 42 is the history file for branch 52. For the first 10 s, flow must exit (negative flow rate) at 10 lb/s, after which flow enters the network at 10 lb/s.

Table 42. Example 22 history file for fixed flow branch 52.

|      | Number of Data Points |     |  |
|------|-----------------------|-----|--|
| 0    | $-10$                 | 200 |  |
| 10   | $-10$                 | 200 |  |
| 10.1 | 10                    | 200 |  |
| 20   | 10                    | 200 |  |

# **6.22.3 Results**

The steady state input and output files of this example are included in [appendix CC](#page-699-0) as ex22ss.dat and ex22ss.out. In the steady state case, the required 100 lb/s flows into the network via branch 12, while 10 lb/s flows out branch 52. The remaining 90 lb/s exits at branch 34, satisfying conservation of mass. It is recommended that the user always verify that the program has converged on the required flow rates; if it does not succeed, rerunning with a tighter convergence criteria will usually solve the problem.

The transient input and output files of this example are included in [appendix DD](#page-705-0) as ex22tr.dat and ex22tr.out. Note that although the program ran with the default convergence criteria of  $1 \times 10^{-4}$ , a plot of the sum of the inlet and outlet flow rates showed that conservation of mass was not achieved in every time step. This was remedied by tightening the convergence criteria to  $1 \times 10^{-5}$  and increasing the maximum number of iterations to 2,000.

Figure 212 is a plot of the flow rates in Fixed Flow branches 12 and 52, showing that they meet their target flow rates set by the history files. Figure 213 compares the sum of the flow rates inbranches 12 and 52 with the flow rate in branch 34 to demonstrate that mass is being conserved in the system.

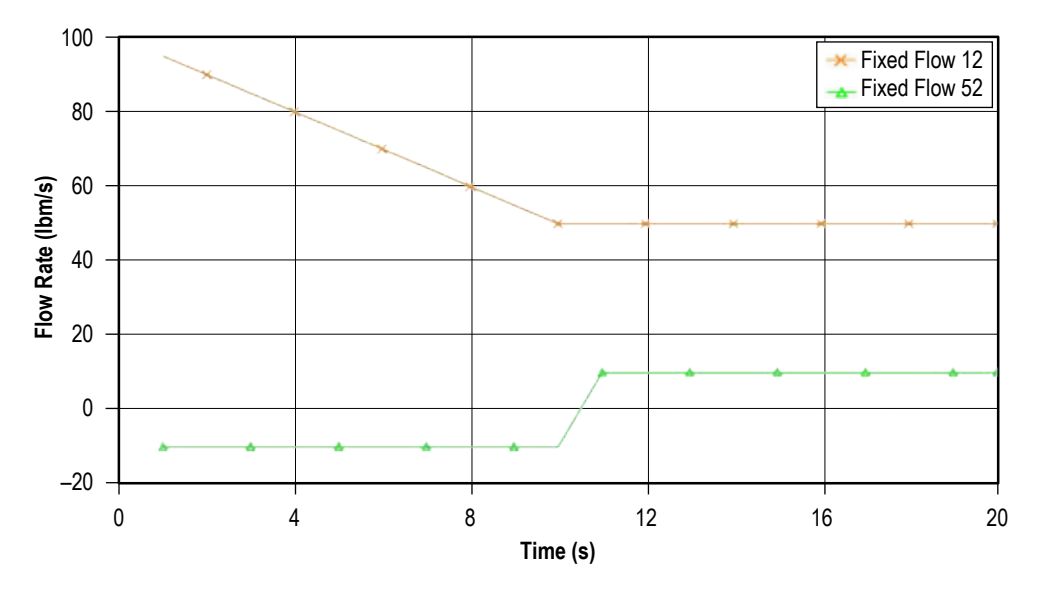

Figure 212. Flow rates in fixed flow branches.

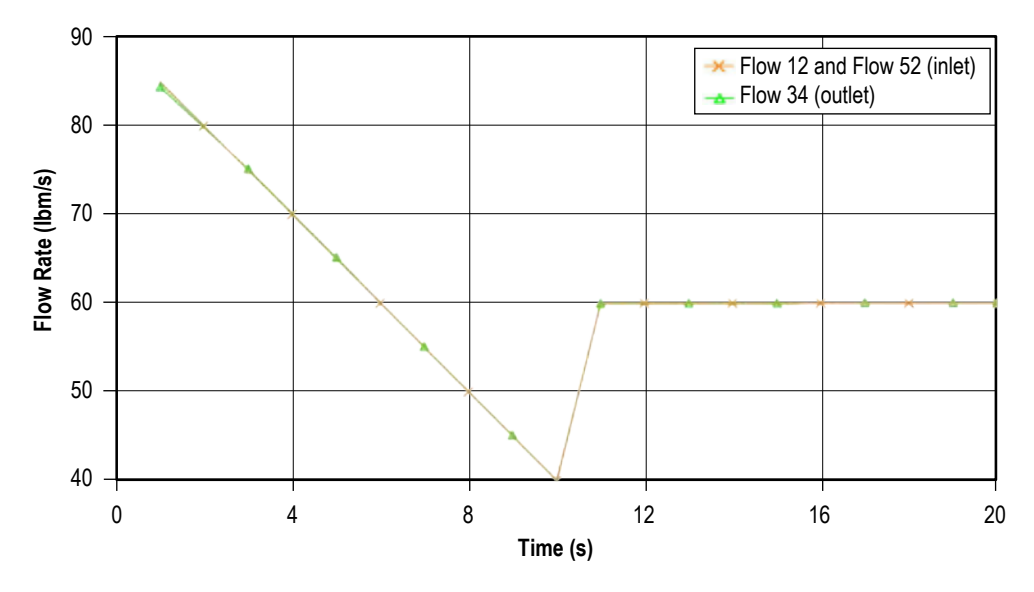

Figure 213. Comparison of inlet and outlet flow rates.

# **6.23 Example 23—Helium-Assisted, Buoyancy-Driven Flow in a Vertical Pipe Carrying Liquid Oxygen With Ambient Heat Leak**

# **6.23.1 Problem Considered**

This example models a vertical pipe carrying LOX, as might be the case with a propellant recirculation line. To drive the flow without the aid of a pump, one can use buoyancy effects from heat transfer and/or helium injection. This example includes three GFSSP models in three VTASC files: a steady state model of a recirculation line, a steady state model of a helium injector, and atransient model of a recirculation line with helium injection. The third model demonstrates the use of the VTASC's file import feature to combine the first two models. It is also an example of one of GFSSP's mixture options: separate energy conservation equations for separate species.

# **6.23.2 GFSSP Model**

Figure 214 shows the VTASC canvas of the Recirculation Line model. LOX at 55.78 psia and  $-272.5$  °F flows from boundary node 1 up to boundary node 8 at 53 psia. The pressure differential of 2.78 psid represents the gravitational head of 6 ft of LOX, so that in the absence of heat transfer, the fluid will remain stagnant. This can be confirmed by running the model with Conjugate Heat Transfer deactivated; GFSSP will predict a flow rate near zero. The recirculation line is 6 ft long with a diameter of 1.87 in. It is discretized into six pipe branches. Five of the 6 ft are assumed to be well insulated, but 1 ft is left uninsulated, to allow heat transfer from the ambient. Solid nodes 9 and 10 represent the mass of the Inconel 718 pipe, separated by a conductor of 0.225-in thickness. There is convection from the outside wall of the pipe to a 70 °F ambient temperature with an assumed convection coefficient of 2 Btu/hr-ft<sup>2</sup>- $\degree$ F. There is also convection between the inside wall and the LOX, with the convection coefficient calculated by GFSSP using the Dittus-Boelter correlation.

Figure 215 shows the VTASC canvas of the Helium Injector model. Helium at 425 psia and 100 °F flows from boundary node 1 to boundary node 4 at 14.7 psia. The injector line is broken into two pipes of 0.152 in diameter. The pipes are connected by a small orifice with an area of 0.0012566 in2, corresponding to a diameter of 0.04 in.

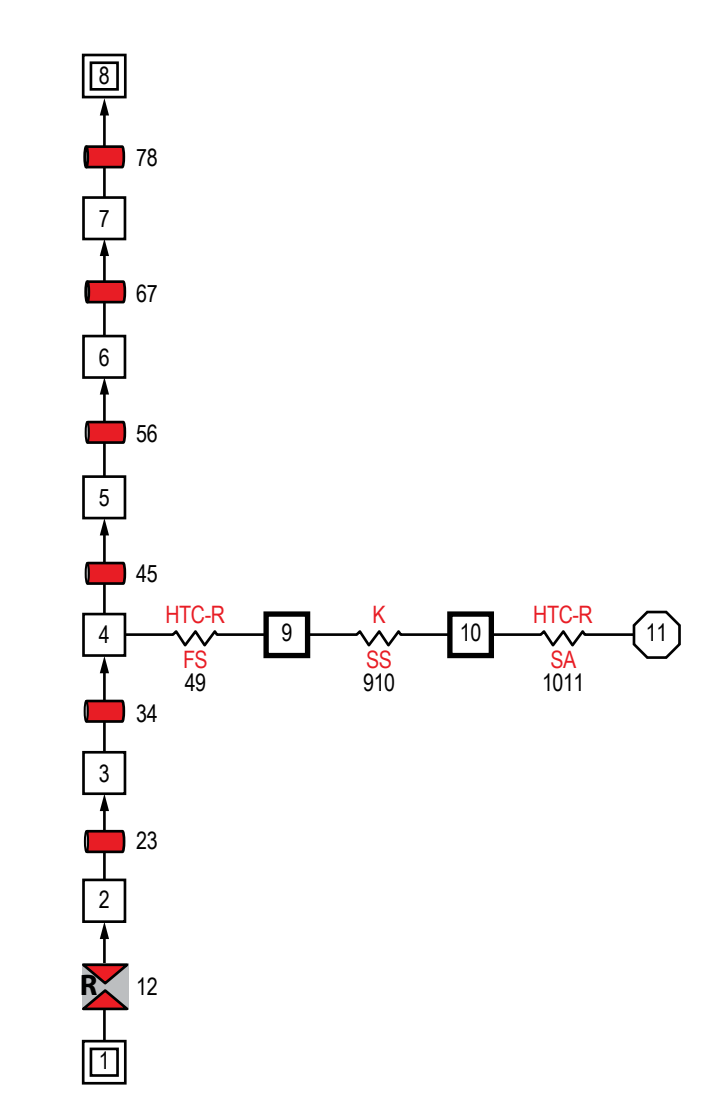

Figure 214. VTASC model of LOX recirculation line with heat transfer.

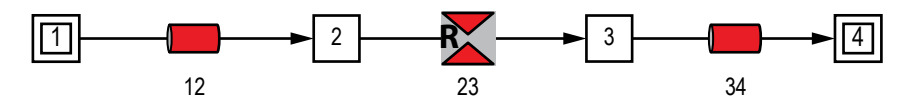

Figure 215. VTASC model of a helium injector.

Figure 216 shows the VTASC canvas of the combined models. The Recirculation Line model was imported into the Helium Injector model using the File Import feature on the VTASC's File menu. An offset of 100 was used to renumber the nodes and branches in the Recirculation Line that conflicted with node numbers in the Helium Injector.

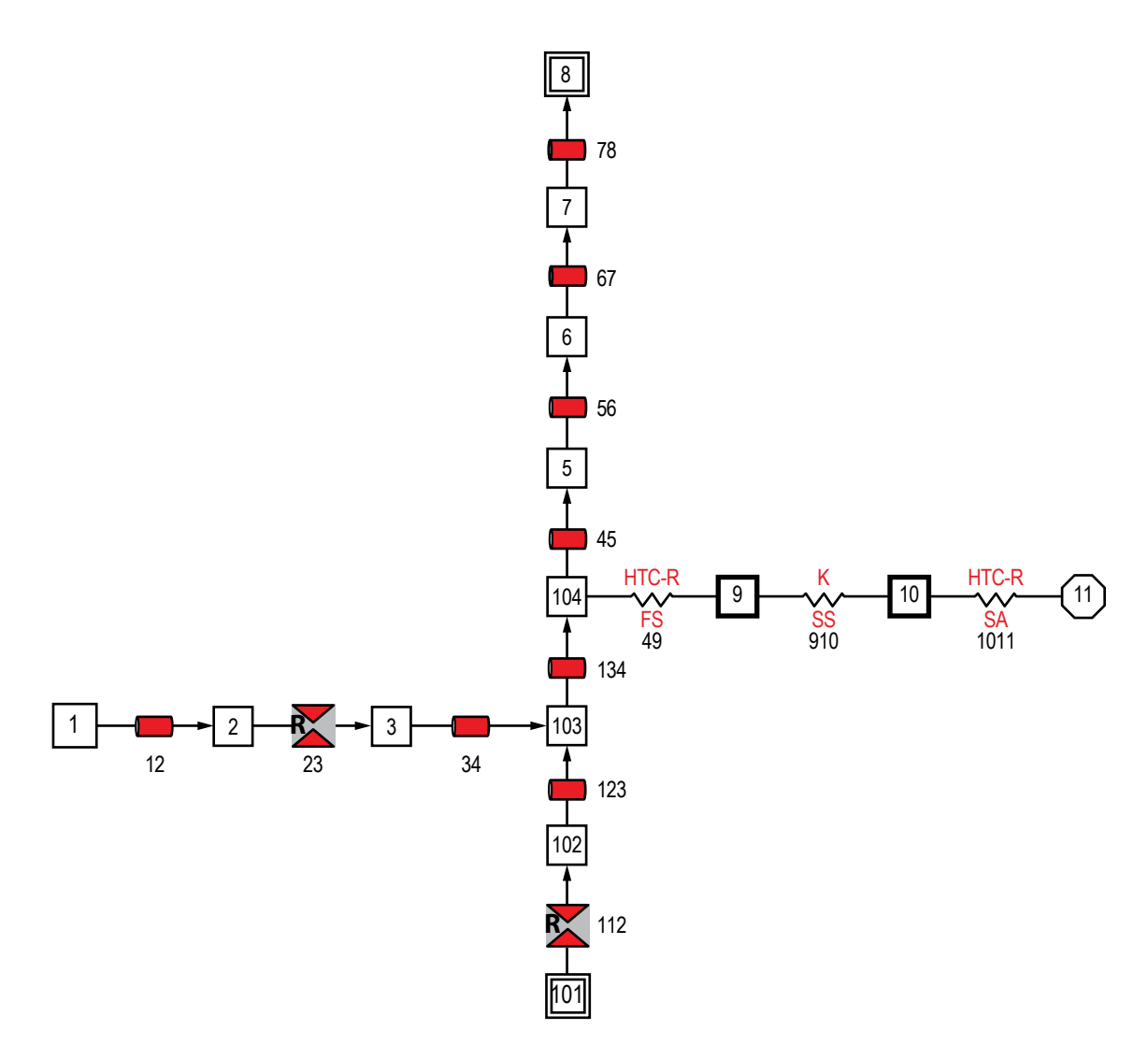

Figure 216. Combined VTASC model of LOX Recirculation Line model imported into Helium Injector model.

Helium Injector branch 34 has been connected to LOX Recirculation Line node 103, and boundary node 4 has been deleted. This allows the helium to bubble into the LOX line just below node 104, where heat transfers into the fluid. The problem is changed from steady to unsteady, with a run of 100 s at 0.1 s intervals.

Because there are two fluids, oxygen and helium, the Mixture option is enabled on the Circuit Options page. The Mixture option is changed from the default temperature solution of the energy equation (see eq. (16)) to option Enthalpy 2: Separate Energy Equations for Separate Species (see sec. 3.1.3.2). This is the only mixture option capable of handling phase change and is required to model the oxygen vapor that forms in the flow.

### **6.23.3 Results**

The LOX recirculation line steady state model files are included in [appendix EE](#page-712-0) as ex23A.dat and ex23A.out. GFSSP predicts that the heat transfer drives a flow of 0.172 lb/s in the vertical pipe. The temperature of the fluid rises from  $-272.5$  to  $-271.3$  °F, while its density decreases from 66.7 to 63.3 lb/ft<sup>3</sup>. Part of the density decrease is caused by formation of oxygen vapor, indicated by the exiting fluid having a quality of 0.0014. The conjugate heat transfer calculations indicate a heat rate into the fluid of 0.106 Btu/s. The Dittus-Boelter correlation predicts the internal convection coefficient to be 33.3 Btu/hr-ft<sup>2</sup>-°F. The solution of the Solid Energy Conservation equation gives an inner wall temperature of –248 °F.

An interesting exercise is to evaluate how efficient the heat transfer is at driving the fluid flow. The work required to achieve the predicted flow rate is:

$$
\dot{W} = \frac{\dot{m}\Delta P}{\rho} = \frac{\left(0.172\frac{\text{lb}}{\text{s}}\right)\left(2.78\frac{\text{lb}_{\text{f}}}{\text{in}^2}\right)\left(144\frac{\text{in}^2}{\text{ft}^2}\right)}{\left(66.4\frac{\text{lb}}{\text{ft}^3}\right)\left(778\frac{\text{lb}_{\text{f}} - \text{ft}}{\text{Btu}}\right)} = 0.001333\frac{\text{Btu}}{\text{s}}\,. \tag{113}
$$

Since 0.106 Btu/s of heat leak are driving this flow, the efficiency of the process is just 1.26%.

The helium injector steady state model files are included as ex23B.dat and ex23B.out in [appendix FF.](#page-720-0) The predicted flow rate is 0.00163 lb/s.

The files for the unsteady model that combine the recirculation line with the helium injector are included as ex23C.dat and ex23C.out i[n appendix GG.](#page-725-0) Figure 217 is a plot of the flow rate of helium in the injector (F12) and of the LOX-helium mixture in the recirculation line (F56). It is seen that a small flow rate of 0.005 lb/s of helium, combined with the heat transfer into the uninsulated portion of the line, increases the flow rate to a steady value of 1.80 lb/s. Initially the flow rate is even larger because the pipe is chilling down from 70 °F, and heat transfer is greater.

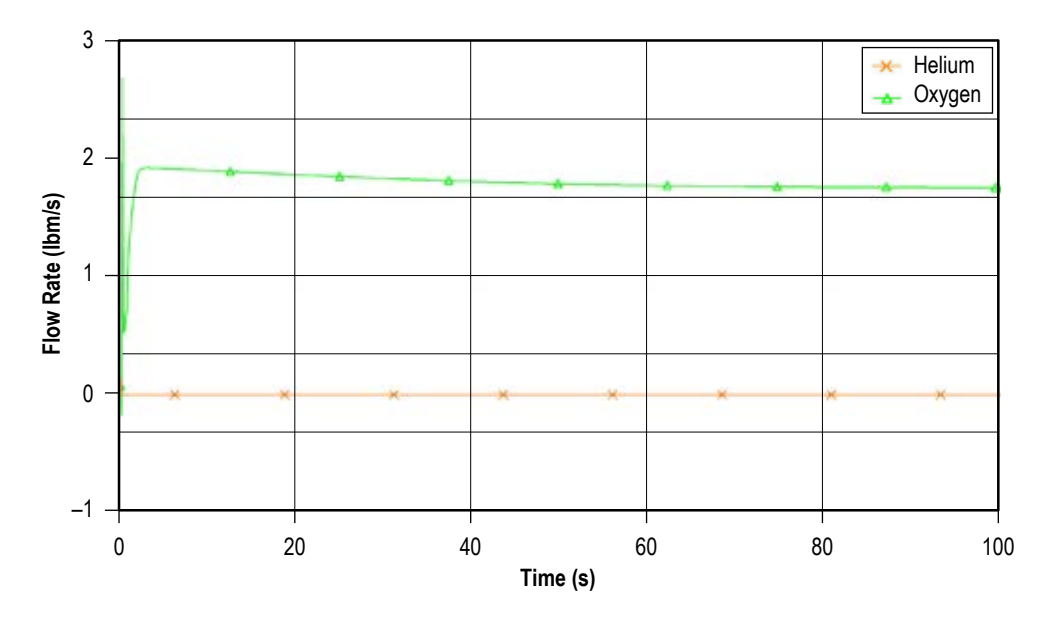

Figure 217. Helium and mixture flow rates.

Figure 218 plots the mass fractions of the two species in node 7. The exiting fluid is predicted to be 99.7% oxygen and 0.3% helium by mass.

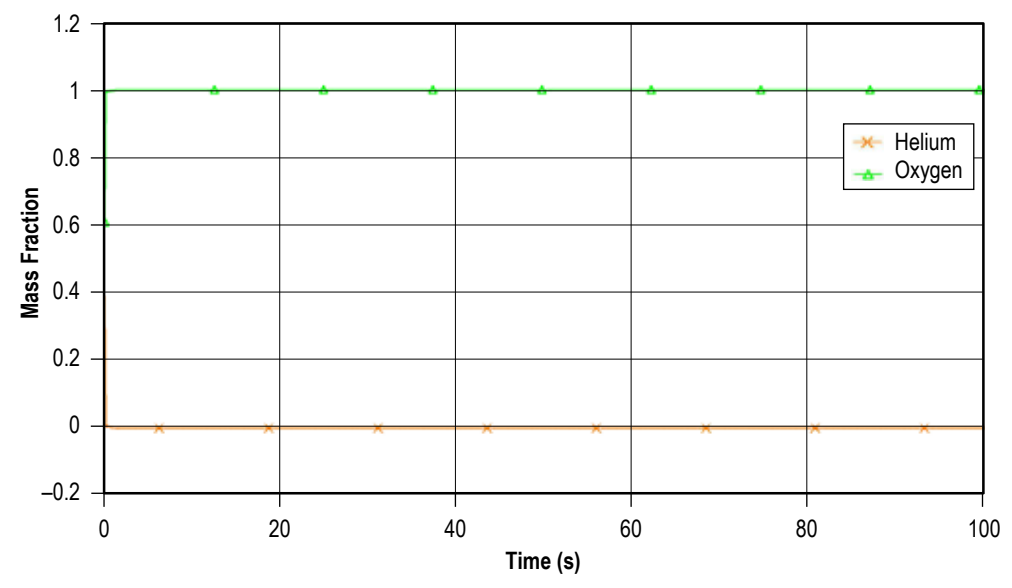

Figure 218. Mass fractions of He and  $O_2$  at node 7.

Figure 219 plots the temperatures of solid nodes 9 and 10, representing the inner and outer uninsulated pipe walls. The temperatures fall to their steady state values in about 80 s. These steady state temperatures are slightly colder than those predicted by the recirculation model without helium injection, because the higher flow rate with helium injection increases the convection coefficient.

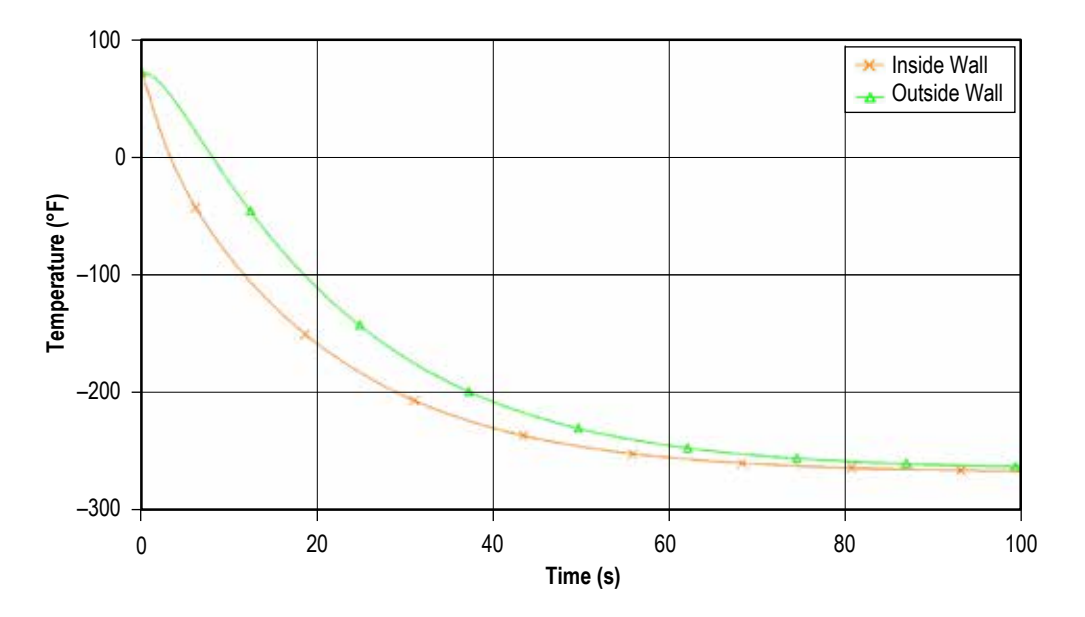

Figure 219. Inside and outside temperature of pipe wall.

### **6.24 Example 24—Simulation of Relief Valve in a Pressurized Tank**

### **6.24.1 Problem Considered**

This example demonstrates the use of a pressure relief valve to allow flow out of a node that has exceeded a defined pressure. This Advanced option is different from the Control Valve branch option (option 18). The control valve monitors pressure in a node and opens to allow fluid to enter the node when pressure gets too low. In contrast, the relief valve monitors pressure in a node and opens to allow fluid to exit the node when pressure gets too high.

Figure 220 shows a schematic of the system being modeled. Air at 35 psia and 70 °F flows through a 0.316-in-diameter orifice and into a 10 ft<sup>3</sup> tank, initially at 14.7 psia. A relief valve on top of the tank has a cracking pressure of 9.5 psid above the ambient pressure of 14.7 psia. As the tank fills with air, the relief valve will open whenever the tank pressure exceeds 24.2 psia.

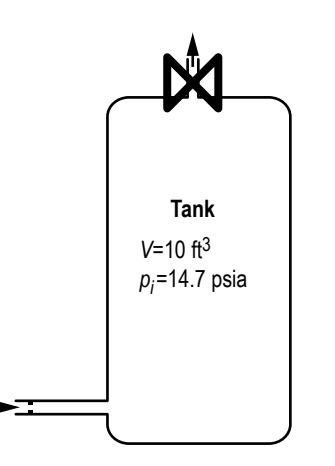

Figure 220.Example 24 relief valve schematic.

### **6.24.2 GFSSP Model**

Figure 221 shows the VTASC canvas of the model. Boundary node 1 represents the source of high pressure air. Interior node 2 represents the 10 ft<sup>3</sup> tank. Boundary node 3 is the ambient environment. Compressible orifice 23 represents the pressure relief valve.

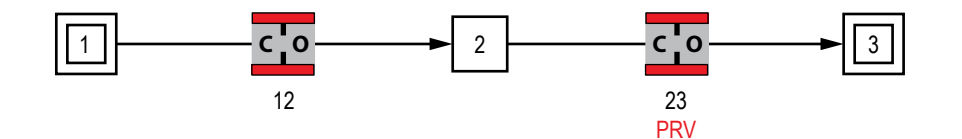

Figure 221. Example 24 relief valve VTASC model.

Table 43 shows the file that controls how far the relief valve opens as a function of the pressure differential across the valve. If a Restriction or Compressible Orifice option is used as the relief valve, then area in square inches is given as a function of pressure in psid. If a Valve with Cv Branch option is used, then area is replaced with Cv values. The first point should be the reseating pressure, which uses a very small area or Cv to represent a closed valve. The last point should be the pressure at which the valve is opened to the maximum area.

Table 43. Example 24 pressure relief valve control file.

|    |                       | Number of $\Delta P$ versus area points in interpolation table (max=20)  |
|----|-----------------------|--------------------------------------------------------------------------|
|    | 7 1x10 <sup>-16</sup> | $\Delta P$ (psi), A (in <sup>2</sup> ) (reseat pressure with small area) |
|    | 8 0.24                |                                                                          |
|    | 9 0.48                |                                                                          |
| 10 | 0.72                  | (Max possible area for fully open valve)                                 |

### **6.24.3 Results**

The pressure relief valve model files are included in [appendix HH](#page-744-0) as ex24.dat and ex24.out. Figure 222 is a plot of the pressure in the tank over time. Whenever the pressure exceeds the cracking pressure of 9.5 psid (24.2 psia), the relief valve opens, allowing air to escape. When the pressure falls below the reseat pressure of 7 psid (21.7 psia), the relief valve closes and the tank begins to pressur-ize again.

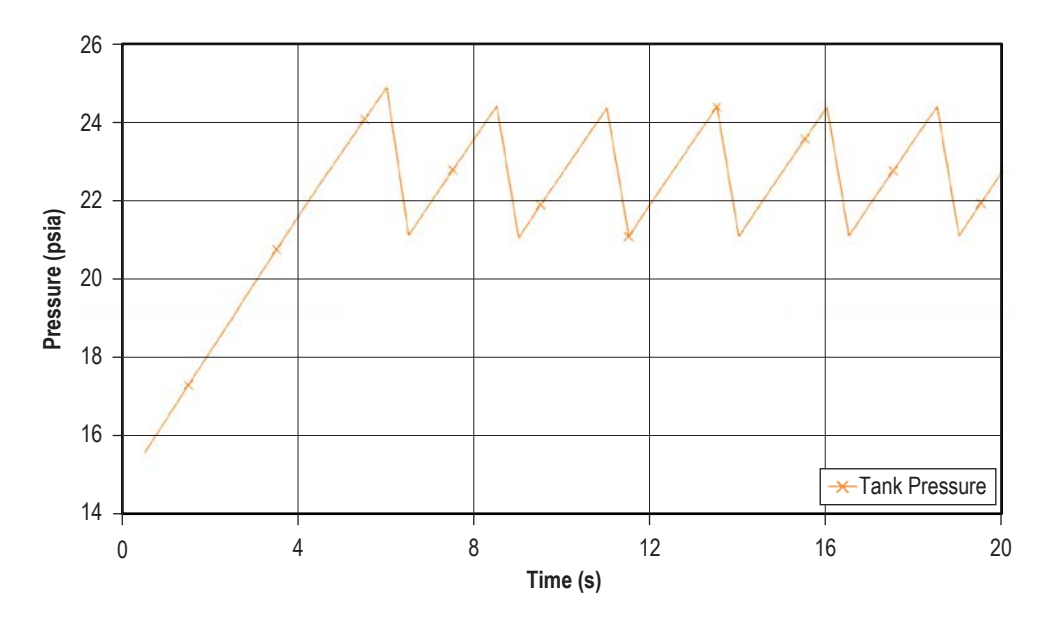

Figure 222. Pressure inside tank.

Figure 223 plots the flow rate into and out of the tank. The orange line shows that the flow into the tank is relatively steady around 0.06 lb/s. The green line plots flow out of the tank. This is normally zero, but jumps to approximately 0.3 lb/s whenever the relief valve opens.

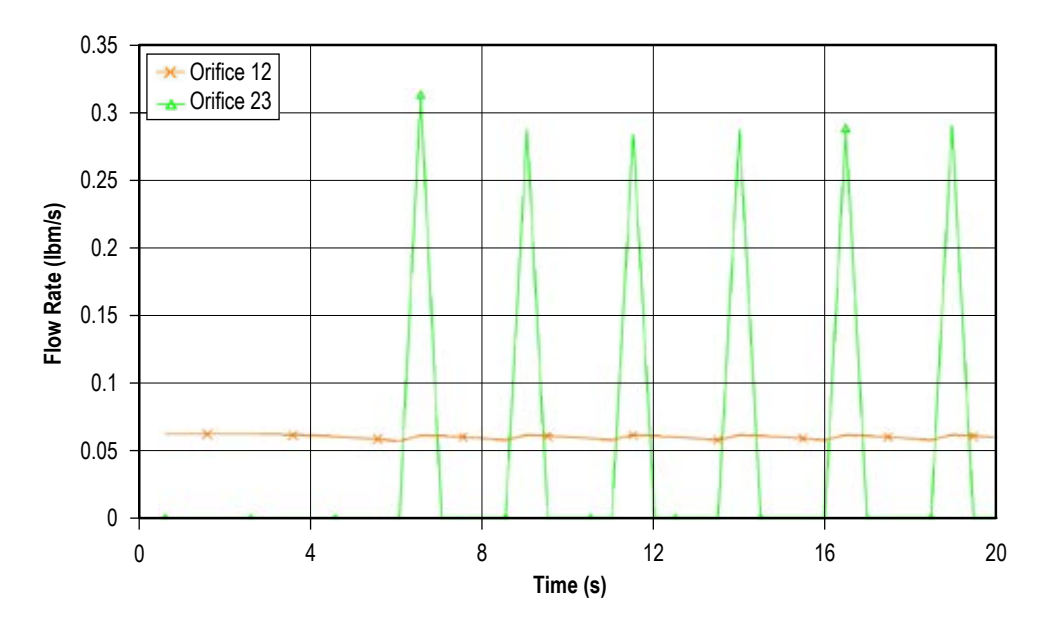

Figure 223. Flow in and out of tank.

# **6.25 Example 25—Two-Dimensional Recirculating Flow in a Driven Cavity**

#### **6.25.1 Problem Considered**

In this example, two-dimensional recirculating flow in a square cavity<sup>60</sup> has been modeled using GFSSP's multidimensional flow calculation capability. In a square cavity, the flow is induced by shear interaction at the top wall as shown in figure 224. The length of each wall is 12 in. The density of the fluid is assumed constant at 1 lb<sub>m</sub>/ft<sup>3</sup>, and the viscosity of the fluid is assumed to be 1 lb<sub>m</sub>/(ft·s). The bottom and side walls are fixed. The top wall is moving to the right at a constant speed of 100 ft/s. The corresponding Reynolds number for this situation is  $Re = 100$ .

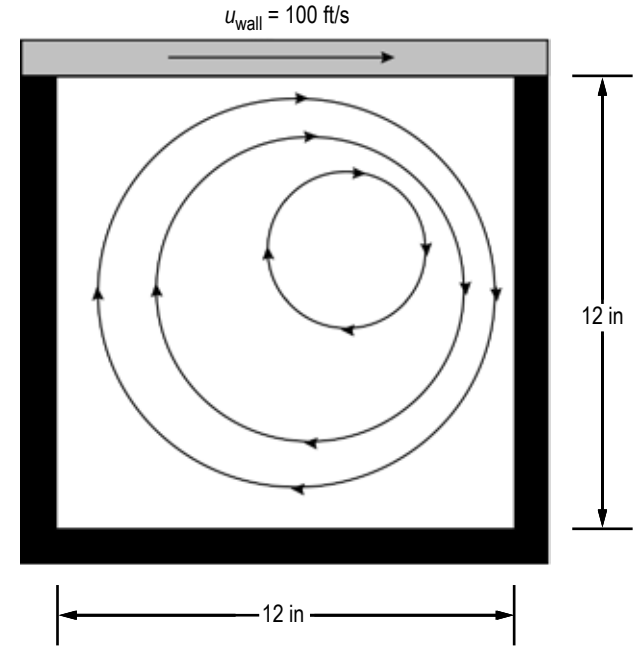

Figure 224. Flow in a shear driven square cavity.

# **6.25.2 GFSSP Model**

The GFSSP model of the driven cavity consists of 50 nodes (49 of which are internal) and 84 branches. For numerical stability, one boundary node with an arbitrary pressure of 14.7 psi was introduced. A unit depth (1 in) was assumed for the required areas. It is assumed that the shear area for each branch is  $2 \text{ in}^2$ . The shear distance between adjacent branches is 1.71429 in and the shear distance between walls and their adjacent branches is 0.85714 in. For transverse momentum, only adjacent parallel branches were considered, and only connecting branches not associated with the boundary node were used. The constant density option was used for the fluid, and the corresponding density and viscosity used were 1  $lb_m/ft^3$  and 1  $lb_m/(ft\cdot s)$ , respectively. The bottom and side walls are fixed. The top wall moves to the right at 100 ft/s. All parallel angles are  $0^{\circ}$ , and all transverse angles are  $90^{\circ}$ .

The grid generation is performed in two steps: (1) Grid Generation is activated through Advanced options and the system network is built with multidimensional elements as shown in figure 225 (a) and (b), and (2) the grid is then generated (fig. 225(b)) through a dialog box (sec. 5.4.10).

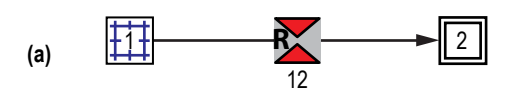

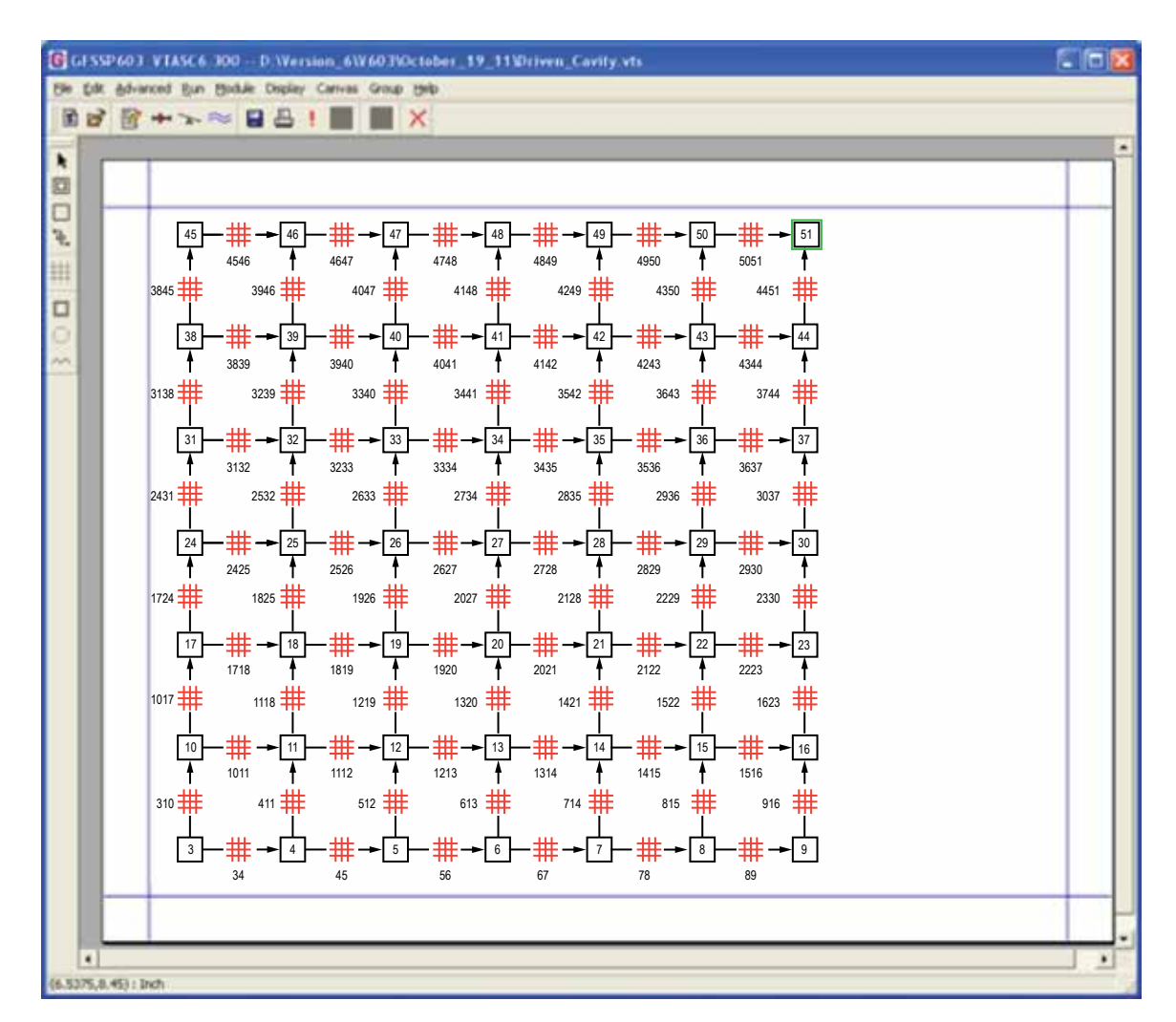

**(b)**

Figure 225. Two-dimensional cartesian grid generation in VTASC—element 1: (a) System network with expandable grid and (b) expandable two-dimensional cartesian grid.

### **6.25.3 Results**

Figure 226 shows a comparison between the benchmark numerical solution and the GFSSP 7×7 node model velocity profiles along a vertical plane at the horizontal midpoint. As can be seen in figure 226, the results of this crude GFSSP model compare very favorably with the benchmark numerical solution of Burggraf.<sup>51</sup>

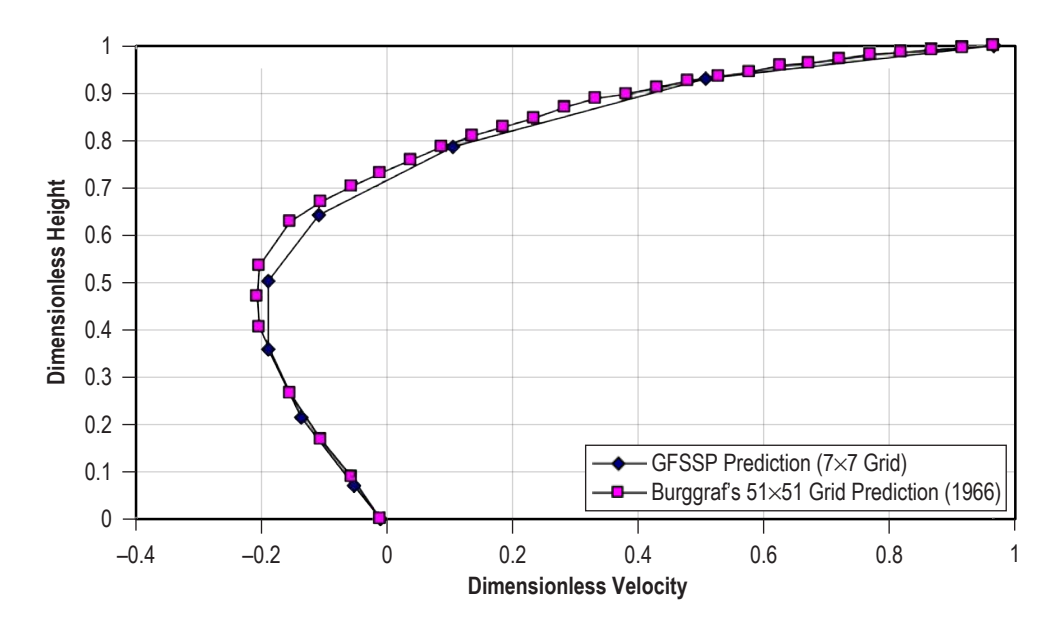

Figure 226. Shear driven square cavity centerline velocity distribution.

The predicted velocity field and pressure contours are shown in figure 227. The recirculating flow pattern and stagnation of flow near the top right corner are clearly shown in the figure. The predicted stream traces from the calculated velocity field are shown in figure 228.

[Appendix II](#page-755-0) has the example 25 data as ex25.dat and ex25.out.

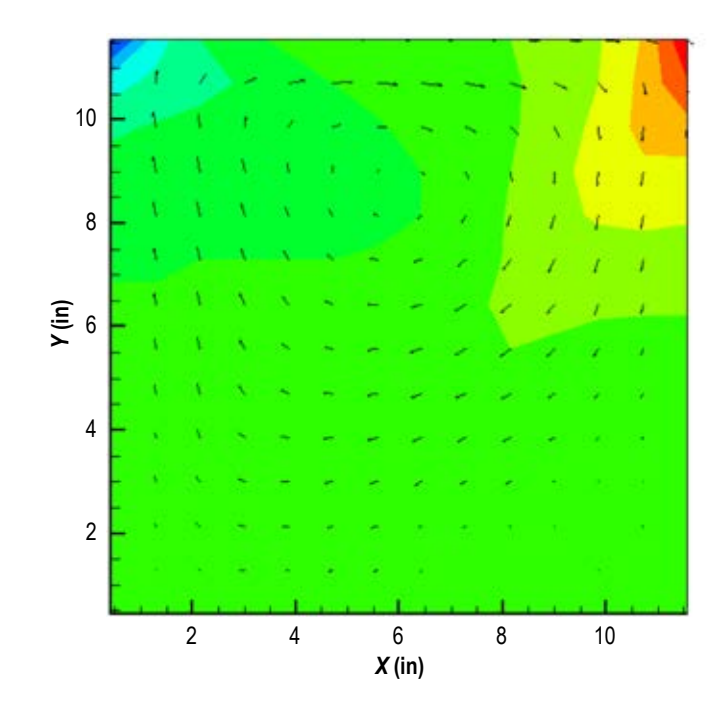

Figure 227. Predicted velocity field and pressure contours.

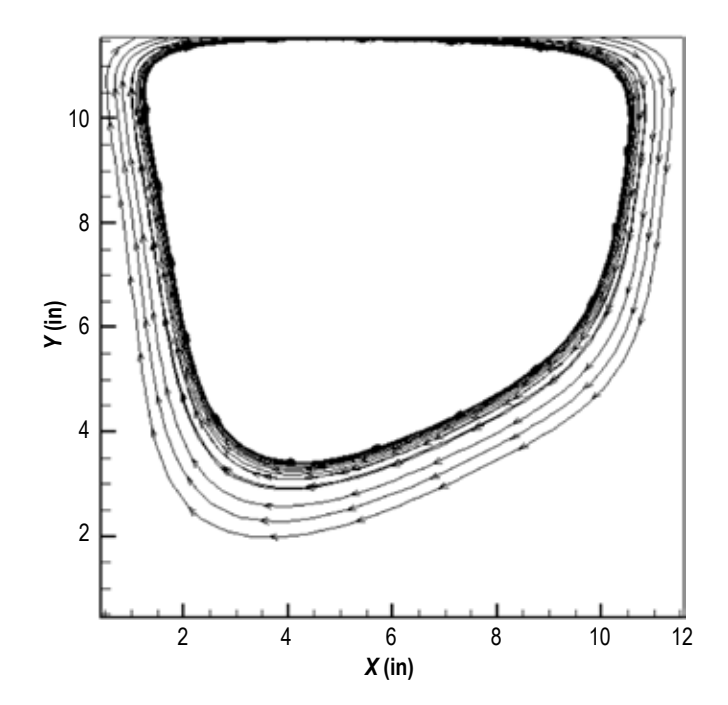

Figure 228. Predicted stream traces in the driven cavity.

#### **6.26 Example 26—Fluid Transients in Pipes Due to Sudden Opening of Valve**

#### **6.26.1 Problem Description**

This example deals with water hammer in a pipe with entrapped air. This problem is different from example 15 as the flow regulating valve is suddenly opened as compared to suddenly closing in the case of example 15, and the results are validated against experimental data available in the literature.<sup>52</sup> A 1.025-in-diameter long pipe is attached to a reservoir of water at one end and closed at the other end with some entrapped air in the other end. A ball valve separates the water from the air as shown in figure 229. The ball valve is closed until about 0.15 s, and then gradually opens to 100% at about 0.4 s. This example has been set up according to the experimental study done by Lee et al.<sup>52</sup> The two most important controlling parameters for this problem are the reservoir pressure  $(p_R)$  and the fractional air length present in the pipe as compared to the total pipe length  $(\alpha_{g} = L_{p}/L_{T})$ . The initial length for the water volume in the pipe  $(L<sub>1</sub>)$  is fixed to 20 ft, and initial length of air column in the pipe  $(L_q)$  varies from a low of 1.23 ft to 16.23 ft, the value of  $\alpha$  ranging from 0.0579 to 0.448, respectively. The ratio of reservoir pressure to the initial pressure of the entrapped air ( $P_R = p_R/p_{atm}$ ) varies from 2 to 7, i.e., the reservoir pressure  $(p_R)$  range being 29.4 to 102.9 psi. The objective of this study is to predict the transient pressure at different points along the length of the pipe.

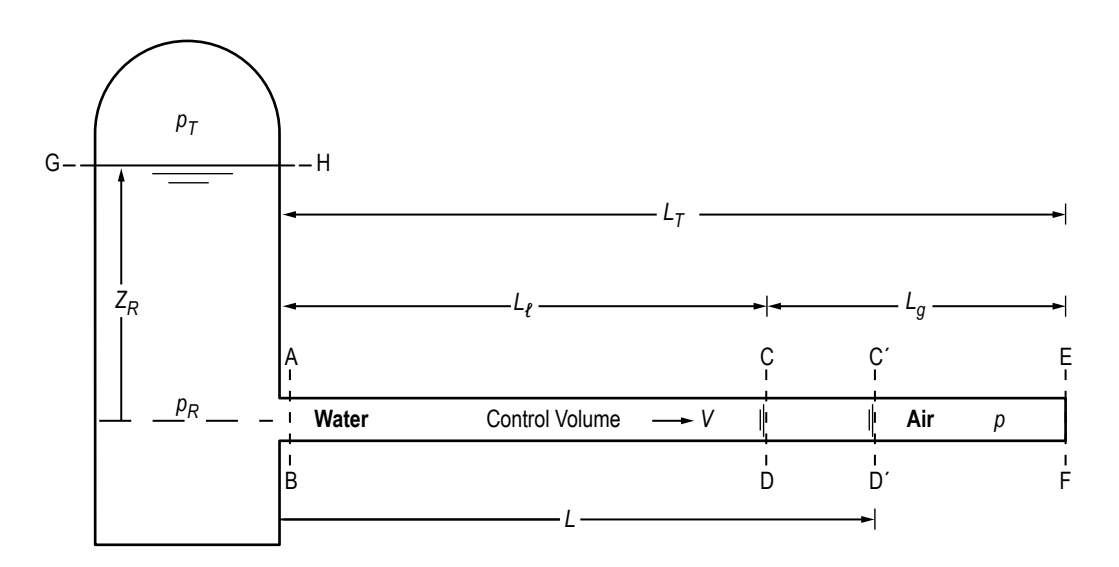

Figure 229. Schematic of the water pipe with entrapped air.

### **6.26.2 GFSSP Model**

The GFSSP model to represent the flow of water in the pipe is shown in figure 230. The 20-ftlong pipe sector (only the water column) is divided into 10 uniform pipe segments and one restriction separating 12 nodes. Boundary node 1 represents the tank (reservoir). A User Subroutine interfaces node 12 to an unseen pseudo control volume containing air only. The pseudo control volume has a fixed mass of air, but the volume changes as it is pressurized, owing to the fluctuation of pressure at node 12. Thereby, the volume of node 12 changes as the volume of the imaginary control volume changes. The volume change in node 12 is computed by a volume balance between the volume of water and the volume of the entrapped air. The total volume ( $V_{\text{tot}} = V_{\text{air}} + V_{12}$ ) remains constant, and must be equal to the initial total volume (since the pipe is closed at the other end). The equation of state for water (for node 12) and entrapped air as given as follows:

For water:

$$
p_{12}V_{12} = Z_{12}(m_{12}R_{12}T_{12}).
$$
\n(114)

For air:

$$
p_{\text{air}} V_{\text{air}} = m_{\text{air}} R_{\text{air}} T_{\text{air}} \tag{115}
$$

Volume balance:

$$
\left(V_{\text{tot}}\right)^{0} = V_{\text{air}} + V_{12} \tag{116}
$$

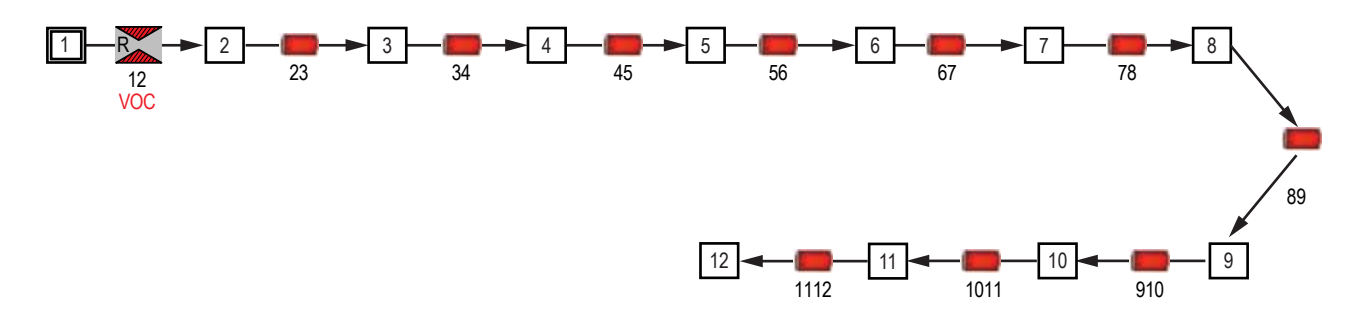

Figure 230. GFSSP model of sudden valve opening experiment of Lee and Martin.<sup>52</sup>

Also, across the water-air interface, due to mechanical and thermal equilibrium,

$$
p_{\text{air}} = p_{12} \text{ and } T_{\text{air}} = T_{12} \,. \tag{117}
$$

The volume of node 12 at any instant can be obtained by combining equations (114)–(117):

$$
V_{12} = (V_{\text{tot}})^0 / (1 + \beta), \text{ where } \beta = \frac{m_{\text{air}} R_{\text{air}}}{m_{12} R_{12} Z_{12}},
$$
\n(118)

where  $V_{\text{air}}$  and  $V_{12}$  are the volume of entrapped air and volume of water in node 12.

Along with the volume adjustment for node 12, there would be a momentum source added to this node subject to air pressure from the entrapped air, and this is done through equation (119):

Momentum Source = 
$$
-\frac{1}{g_c} \rho_{12} \frac{(V_{12} - V_{12}^*)}{\Delta \tau} u_{12}
$$
, (119)

where  $u_{12}$  is the velocity at the last node, and  $V_{12}$  and  $V_{12}$ <sup>\*</sup> are the volume of the 12th node at the current and previous time steps, respectively.

The volume source for node 12 is implemented in the subroutine SORCEM in the User Subroutine through the variable VOLUME(IPN). The momentum source term given in equation (119) is prescribed in subroutine SORCEF through the variable TERM100 for the last branch (branch 1112). The User Subroutine for example 26 is in [appendix JJ](#page-796-0) (ex26.for dat).

The boundary condition at node 1 is provided through the history file ex26hs1.dat. The ball valve opening control is provided through the area change of the control valve over time through the data file, ex26vlv.txt.

# **6.26.3 Results**

For the numerical solution, a time step of 0.01 s has been used. The operating conditions are:  $P_R$  = 7 and  $\alpha_g$  = 0.45). The GFSSP input file (ex26.dat) and output file (ex26.out) are in [appendix JJ.](#page-796-0) Figure 231 compares GFSSP's predicted pressure at node 12 with that of the experimental data points of Lee and Martin. The predicted results compared very well, and even though the peak pressure amplitude differs by about 7%, the frequencies of pressure oscillations matched very well.

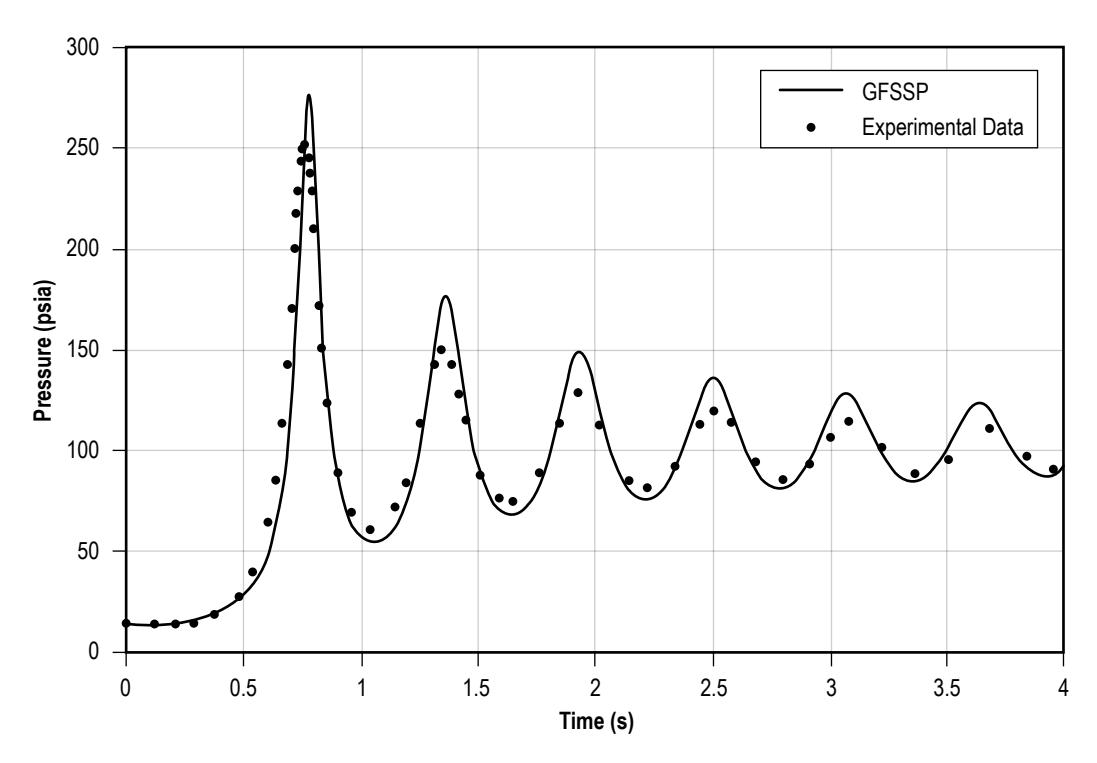

Figure 231. Comparison of GFSSP and experimental data.

A Fast Fourier Transform (fig. 232) has been conducted in the numerical model to predict the different modal frequencies of the pressure transient and has also been compared with the experimental data. More details of this example problem is available in reference 53.

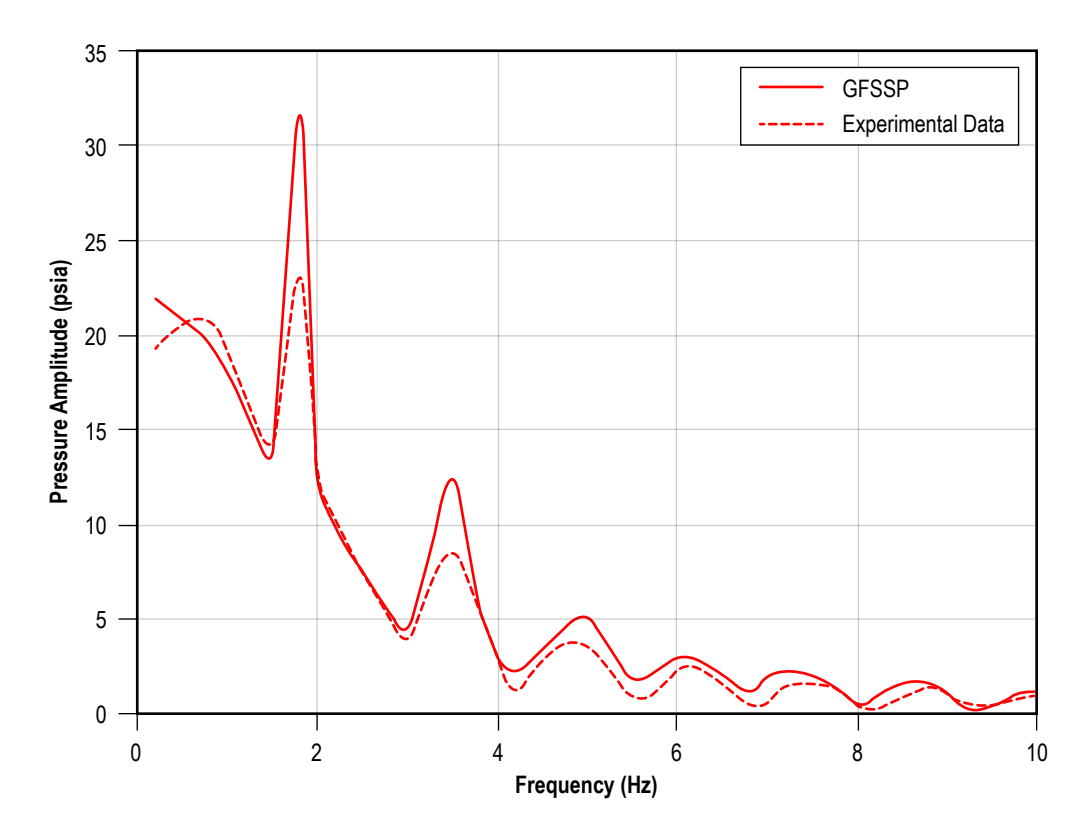

Figure 232. Fast Fourier transform for modal frequencies.

Fast Fourier Transform—A fast Fourier transform algorithm based on Danielson and Lanczos<sup>54</sup> has been used to transform the time domain pressure oscillations into the frequency domain. The computer program FFT\_Multiple.for has been generated based on this algorithm. The time domain data are saved in a column format with time as independent variables in the first column and multiple pressures (or some other variables in time domain) in successive columns; this file is called p\_t.txt, and the results are saved in a file called p\_f.xls. For better accuracy, it is expected that one uses *N* (number of data) as a power in 2, i.e. *N*=2*m*, for any integer *m*. However, the present code is capable of taking any number of input data, and computing the number of data to be used from here, which is a power of 2.

### **6.27 Example 27—Boiling Water Reactor**

#### **6.27.1 Problem Considered**

The purpose of this example is to demonstrate the phase change of water in a vertical tube being heated from outside. This example also demonstrates the use of the Saturated Fluid Property Table for modeling phase change. The results of the Fluid Property Table have been verified by comparing them with the results obtained with WASP, GFSSP's built-in thermodynamic property program for water.

Figure 233(a) shows the schematic of the problem considered. A 6-ft-long, 1-in-diameter vertical water tube is being heated uniformly along the tube. The water enters the tube in a subcooled state and exits as superheated vapor. The pressures at the inlet and outlet have been prescribed. The model calculates flow rate through the tube, as well as the distribution of pressure, temperature, quality, and other thermophysical properties of water in the tube.

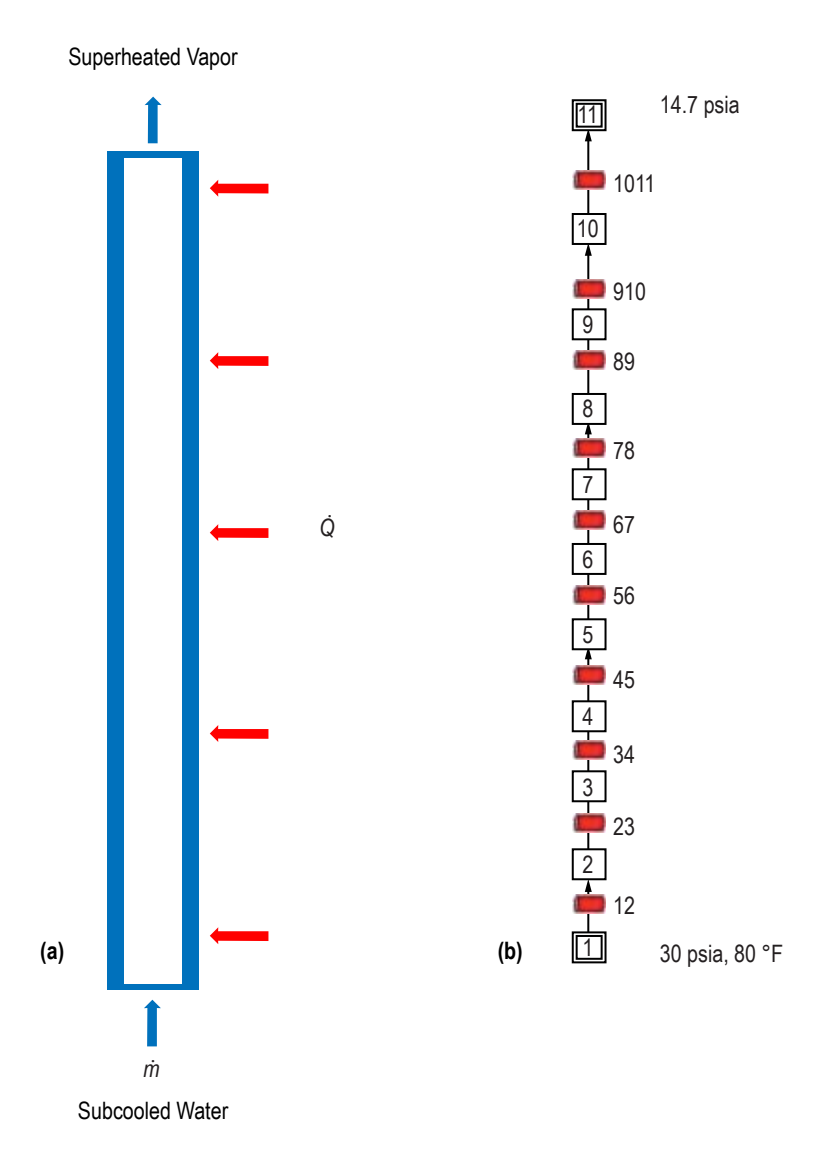

Figure 233. Boiling water reactor: (a) Problem schematic and (b) GFSSP model.

# **6.27.2 GFSSP Model**

The water tube has been discretized into ten equal segments resulting in ten branches, nine internal nodes, and two boundary nodes where pressures were prescribed (fig. 233(b)). Steady-state flow is assumed, and the flow rate is calculated by solving the momentum conservation equation that accounts for the pressure difference between inlet and outlet boundaries, frictional resistance, fluid inertia, and gravity. The external heat load was specified as 130 Btu/lbm in each of the nine internal nodes. The calculated flow rate was 0.113 lbm/s. Therefore, the total applied heat load was 132.21 Btu/s or 140 kW. The water enters the reactor at a highly subcooled state (80 °F; saturation temperature at 30 psia is 250.3 °F). The water leaves as superheated vapor at 354.4 °F (saturation temperature in node 10 at 15.94 psia is 216.1 °F). In the GFSSP model, gravity and inertia were activated in all fluid branches. Inertia was activated due to the large change in velocity along the pipe.

The GFSSP model was run with two different fluid options. First, the model was run with the built-in GASP/WASP property package using water (ex27\_with\_WASP.vts). The same model was then run with the User Fluid Property Table option (ex27\_with\_Property\_Table.vts). In order to run with the Property Table option, eight property tables are necessary. They are:

- (1) aakwater2.dat—Conductivity in Btu/s-ft-R
- (2) rhowater2.dat—Density in  $lbm/ft^3$
- (3) emuwater2.dat—Absolute viscosity in lbm/ft-s
- (4) gammawater2.dat—Specific heat ratio
- (5) hwater2.dat—Enthalpy in Btu/lbm
- (6) swater2.dat—Entropy in Btu/lbm-R
- (7) cpwater2.dat—Specific heat in Btu/lbm-R
- (8) satwater2.dat—Saturation table for pressure (psia), temperature (R), and enthalpy, density, specific heat, absolute viscosity, specific heat ratio, conductivity and entropy of liquid and vapor.

Figure 234 shows the Fluid Option window with eight property tables listed. It may be noted that the saturation table is required when the Phase Change box is checked.

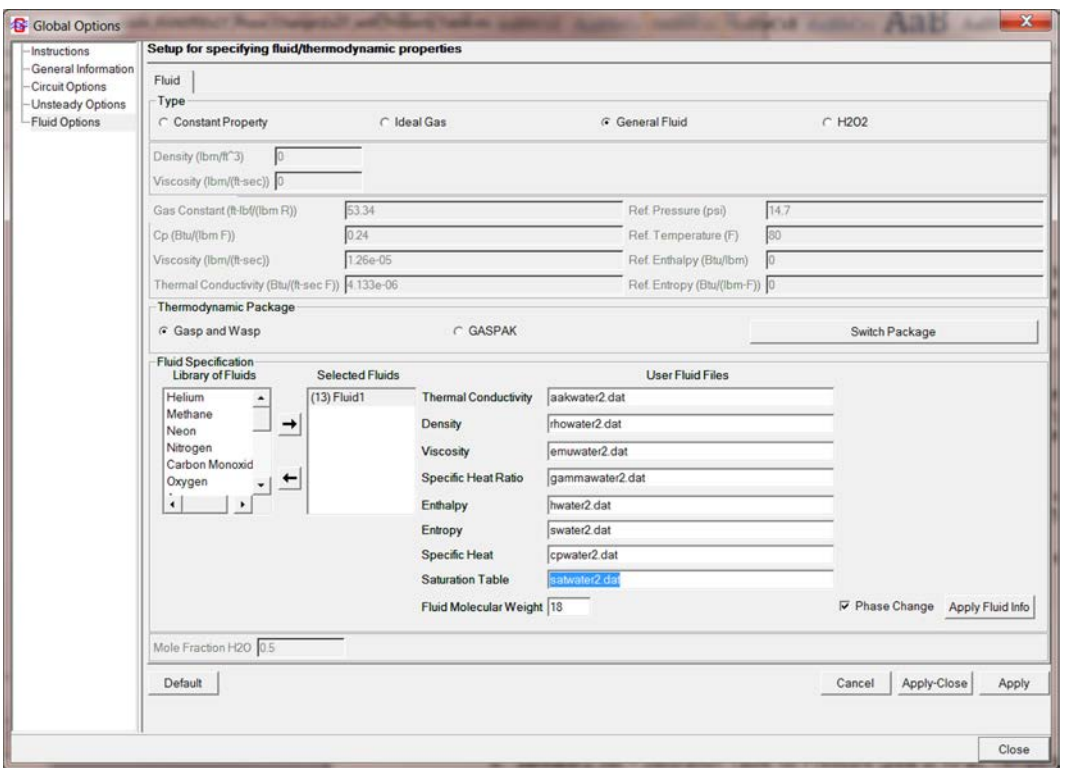

Figure 234. Fluid option in VTASC for user-specified fluid.

The method of generating property tables using the NIST-developed property program REFPROP<sup>55</sup> is described in [appendix F.](#page-389-0)

# **6.27.3 Results**

The input and output files for the boiling water reactor model run with the water property tables are included in [appendix KK](#page-810-0) as Ex27.Table.dat and Ex27.Table.out. The files for the same model run with the WASP property package are included in [appendix LL](#page-818-0) as Ex27.WASP.dat and Ex27.WASP.out.

Figure 235 shows the distribution of pressure and temperature along the length of the pipe. The distribution of quality and density is shown in Figure 236. The distribution of velocity is shown in figure 237. The pressure drops continuously from inlet to outlet due to frictional and gravitational effects. The temperature, however, first rises steadily until it reaches the saturation temperature. After reaching the boiling temperature, the temperature slightly drops due to the drop in saturation temperature at lower pressure. Once the water completely transforms to steam, temperature increases monotonically. The quality increases continuously in the tube. The quality increases monotonically from zero to 1 (fig. 236); the variation of density is very significant due to phase change and is plotted in logarithmic scale. The increase of velocity in figure 237 is another evidence of phase change as the mass flow rate is the same at all sections of the tube, but the density decreases as water turns into vapor.

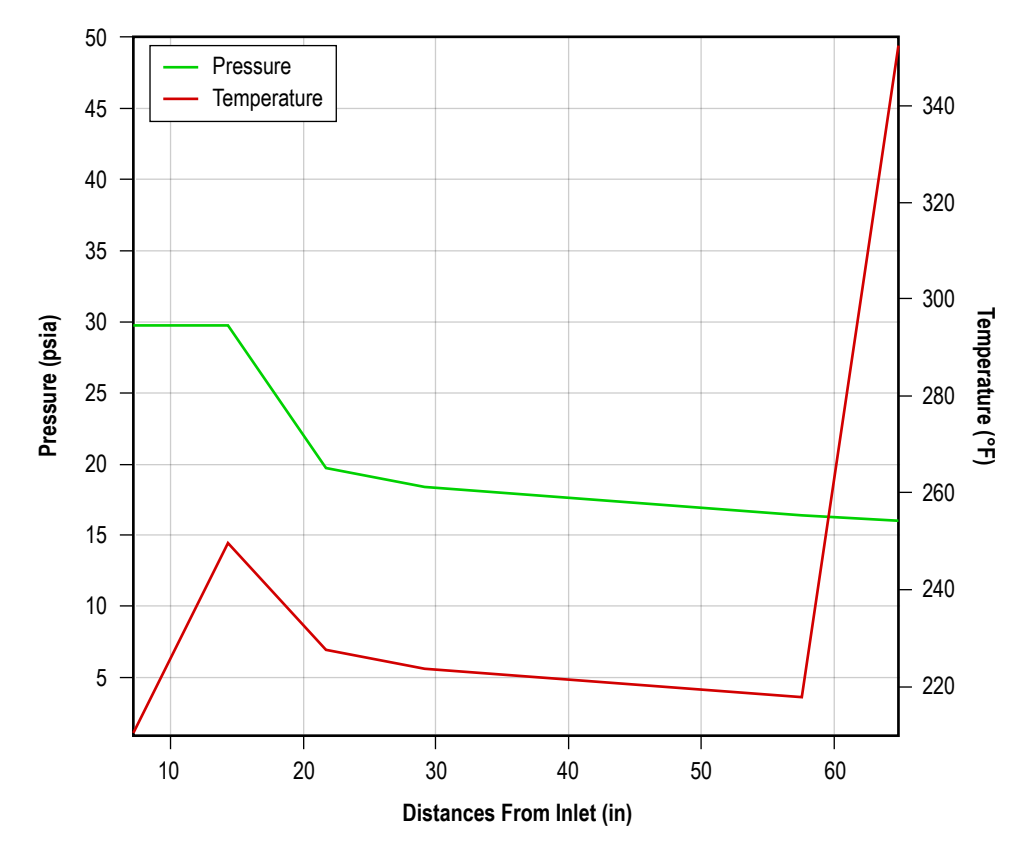

Figure 235. Pressure and temperature distribution in the vertical tube.

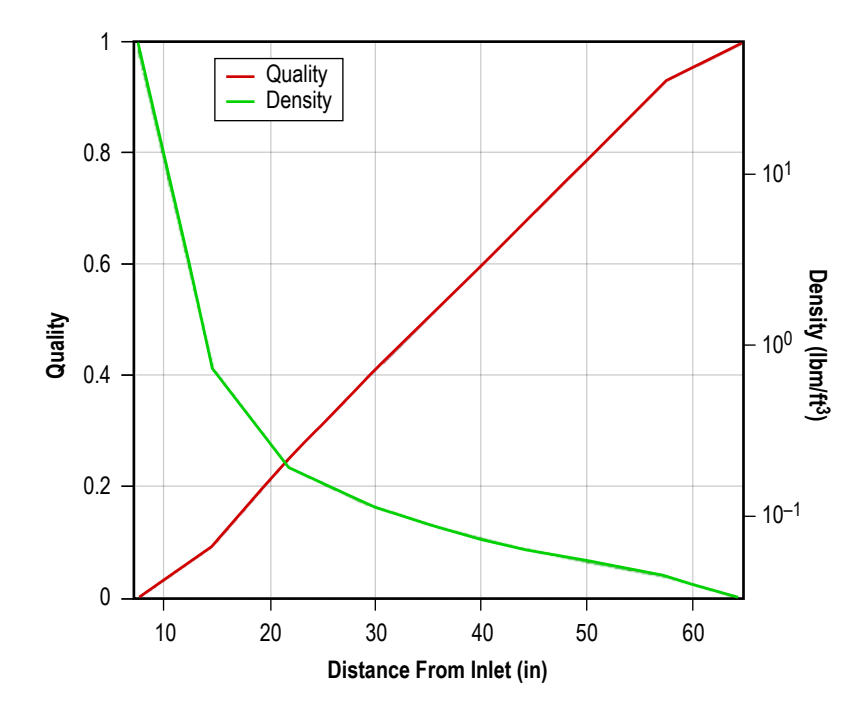

Figure 236. Distribution of quality and density in the vertical tube.

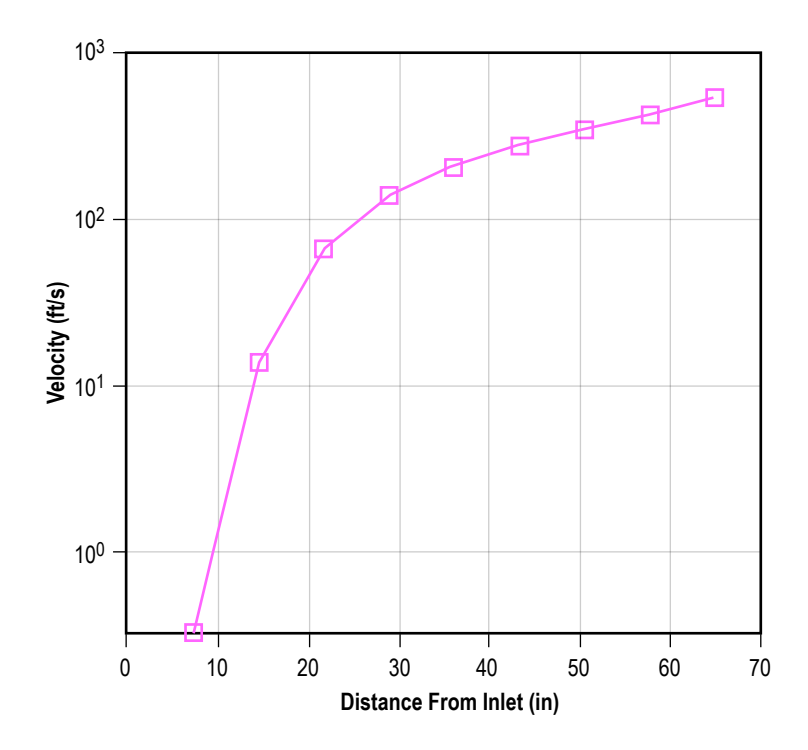

Figure 237. Distribution of velocity in the vertical tube.
The comparison between the two models is shown in table 44.

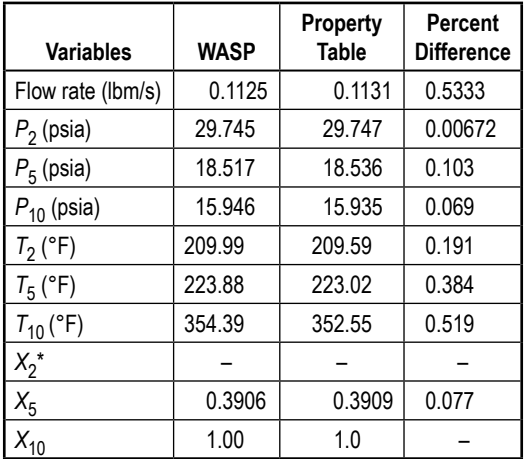

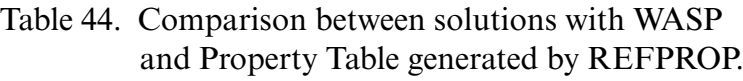

\**X* is the vapor mass fraction or quality.

**[6.27.3.1 Comparison of GFSSP Results With Hand Calculation.](#page-15-0)** The outlet temperature can be calculated by a simple energy balance for a control volume for a given mass flow rate. The energy balance equation can be written as:

$$
\dot{m} \Big[ C_{p,\text{liq}} \Big( T_{\text{sat}} - T_{\text{in}} \Big) + h_{fg} + C_{p,\text{vap}} \Big( T_{\text{out}} - T_{\text{sat}} \Big) \Big] = \dot{Q} \ . \tag{120}
$$

From equation (120),  $T_{\text{out}}$  can be expressed as:

$$
T_{\text{out}} = T_{\text{sat}} + \frac{1}{C_{p,\text{vap}}} \left[ \frac{\dot{Q}}{\dot{m}} - C_{p,\text{liq}} \left( T_{\text{sat}} - T_{\text{in}} \right) - h_{fg} \right]. \tag{121}
$$

From REFPROP, the saturation properties at an average pressure of 22.35 psia were evaluated:

$$
T_{\text{sat}} = 233.89 \,^{\circ}\text{F};\; h_{fg} = 956.69 \frac{\text{Btu}}{\text{lb}_{\text{m}}};\; C_{p,\text{liq}} = 1.0113 \frac{\text{Btu}}{\text{lb}_{\text{m}} \,^{\circ}\text{F}};\; C_{p,\text{vap}} = 0.5103 \frac{\text{Btu}}{\text{lb}_{\text{m}} \,^{\circ}\text{F}}\;.\tag{122}
$$

From equation (121),  $T_{\text{out}}$  = 346.92 °F and GFSSP calculates  $T_{10}$  = 354.39 °F.

The 7.47º difference between hand calculation and GFSSP calculation can be attributed to the use of average pressure and the assumption of constant specific heat in the hand calculation.

#### **6.28 Example 28—No-Vent Tank Chill and Fill Model**

#### **6.28.1 Problem Considered**

The purpose of this example is to demonstrate the simulation of the no-vent chill and fill method of chilling and filling a cryogenic tank. The practice of tank chilldown in microgravity environment is quite different than tank chilldown on the ground. On the ground, under normal gravity, a vent valve on top of the tank can be kept open to vent the vapor generated during the chilling process. The tank pressure can be kept close to atmospheric pressure while the tank is chilling down. In a microgravity environment, due to the absence of stratification, such practice may result in dumping a large amount of precious propellant overboard. The intent of the no-vent chill and fill method is to minimize the loss of propellant during chilldown of a propellant tank in a microgravity environment. The no-vent chill and fill method consists of a repeated cyclic process of charge, hold, and vent.

During the charge cycle, a small quantity of liquid cryogen is injected into the evacuated tank. Some type of spray nozzle is usually used to break the incoming liquid into droplets. Initially, the liquid flashes due to the low tank pressure, and then the remaining liquid droplets evaporate as they contact warm hydrogen vapor or the tank wall. During the hold period, the circulating flow pattern induced from the spray nozzles provides convective heat transfer from cold vapor to the tank wall. The primary mode of heat transfer during the hold is convection. At the completion of the hold period, the pressure has risen considerably and the tank is ready to be vented. Since venting occurs as an isentropic blowdown, some additional cooling may be recovered by stage-wise venting. The key parameters of this method are (1) charge magnitude, (2) spray system selection, (3) mass flow rate, (4) hold duration, (5) acceleration environment, (6) desired tank wall temperature, and (7) maximum operating pressure. A reliable and inexpensive mathematical model will help designers to perform a large amount of calculations to optimize the key parameters. A GFSSP model was developed to simulate chilldown of the LH<sub>2</sub> tank at the K-site Test Facility<sup>56</sup> and numerical predictions were compared with test data.

The test set-up at the K-site Test Facility, shown in figure 238, consists of a test tank, spray system, test tank valves, instrumentation, and the vacuum chamber.

The test tank selected was ellipsoidal with an 87-in major diameter and a 1.2 to 1 major to minor axis ratio. The two ends are joined by a short 1.5-in cylindrical section. The tank is made of 2219 aluminum chemically milled to a nominal thickness of 0.087 in. Thicker sections exist where they were required for manufacturing (mainly weld lands). The tank has a 28.35-in access flange on the top. The tank weighs 329.25 lb, and the tank's volume is 175 ft<sup>3</sup>. The tank was originally designed for a maximum operating pressure of 80 psia. Prior to the start of testing the tank was requalified by pneumatic test for a maximum operating pressure of 50 psia. The tank is covered with a blanket of 34 layers of multilayer insulation (MLI) made with double aluminized Mylar and silk net spacers, and is supported by 12 fiberglass epoxy struts. The test environment ambient temperature was uniform and maintained at  $530R \pm 1R$  by an electrically heated shroud located outside the tank and inside the vacuum chamber.

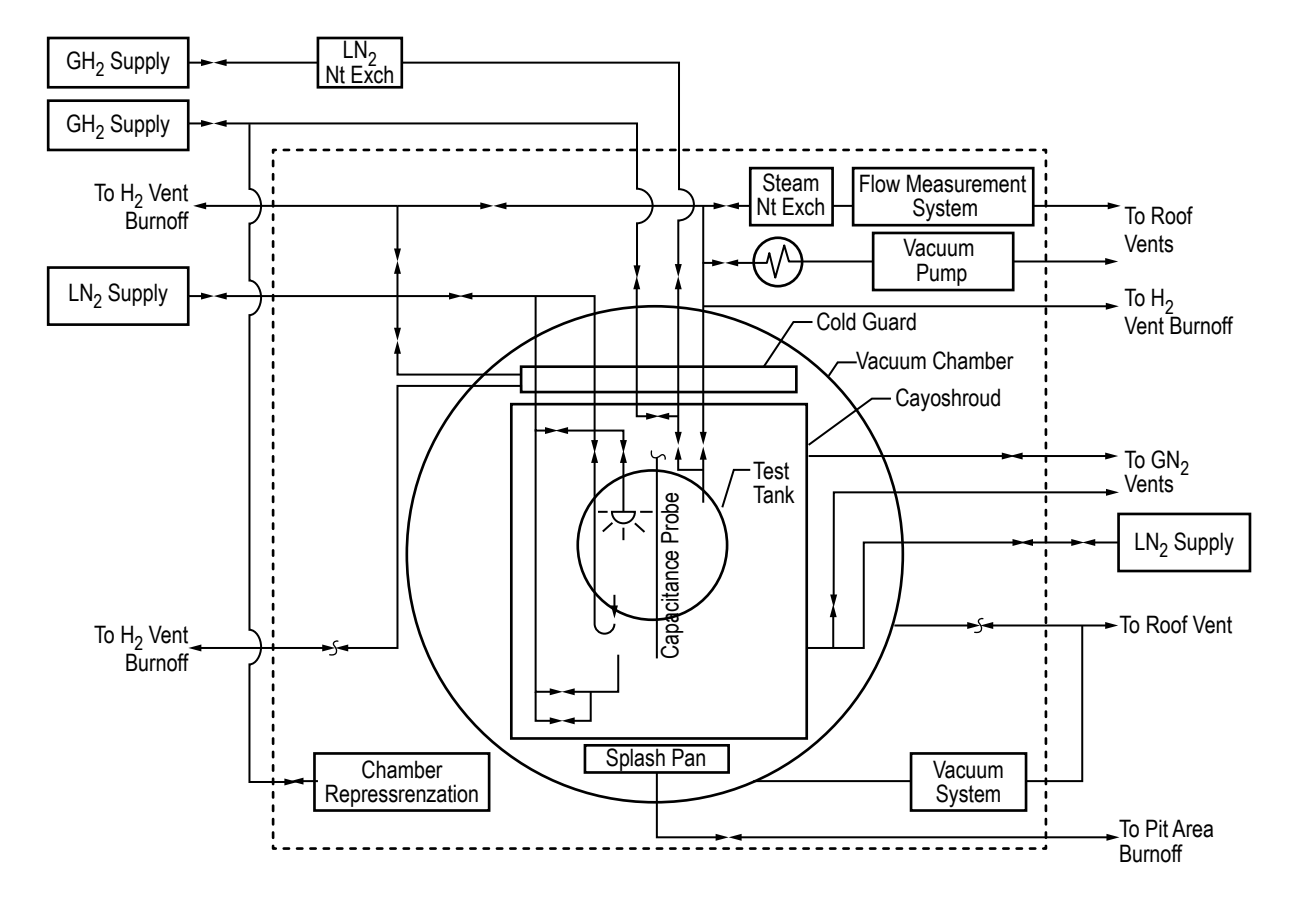

Figure 238. *K*-site test set-up for no-vent fill experiment.

#### **6.28.2 GFSSP Model**

A nine node tank (fig. 239) was built to simulate the test as described above. Boundary node 13 represents the supply tank which is supplying hydrogen at –420 ºF. The total flow rate was evenly distributed through branches 131 through 139. Figure 240 shows the transformation of the actual tank configuration to the model configuration, where the tank geometry was assumed to consist of nine volumes or 'tank slices.' The total volume and surface area of heat transfer between solid and fluid are identical between the actual and model configurations. Nodes 1 through 9 represent the inside tank volume where propellants reside, transfer from one control volume to another, exchange heat with neighboring solid nodes, and change phases from liquid to vapor and vice versa. The mass and energy conservation equations are solved in the nodes, connected by branches in which the momentum equation is solved. Node 12 is another boundary node that represents the tank outlet. Nodes 10 and 11, branches 910, 1011, and 1112 represent the vent line. Nodes 1 through 9 are connected to metal solid nodes 14 through 22 through fluid to solid conductors that allow convective heat transfer between solid and fluid nodes. The model neglects axial conduction of heat.

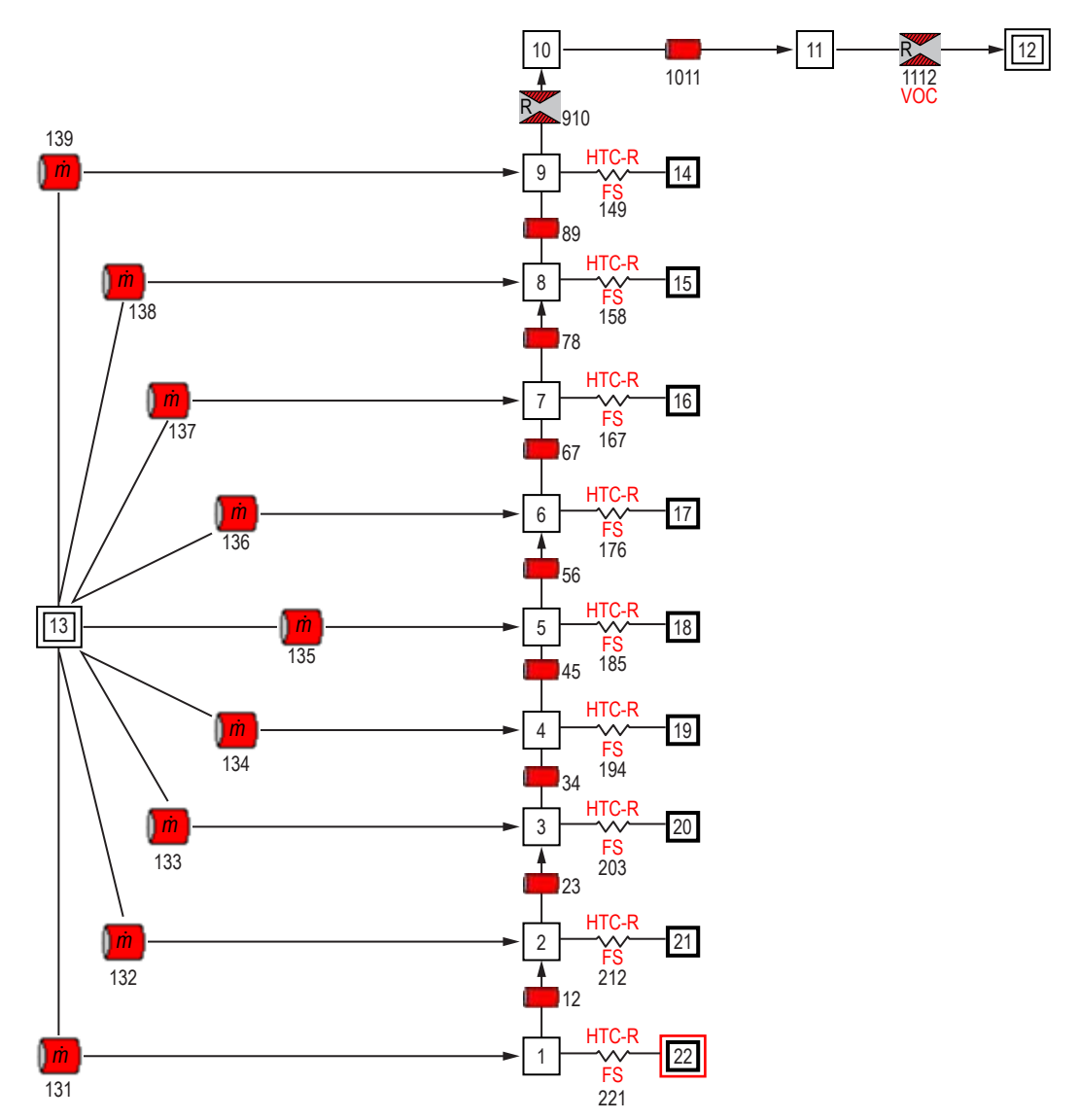

Figure 239. GFSSP nine node tank model.

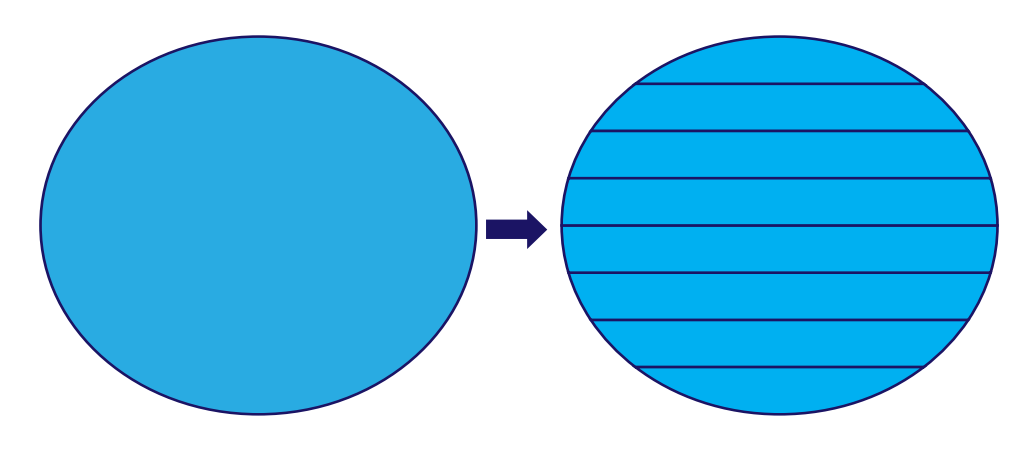

Figure 240. Conversion of  $LH_2$  tank geometry.

Nodes 1 through 9 represent the volume of the test tank with initial pressure set to 1.97 psia and initial temperature set to  $-19.57$  °F. The lengths and diameters of each branch that represent the tank are given in table 45. Summing the individual tank slice volumes yields a total tank volume of  $301,836.93$  in<sup>3</sup>. Branch 1112, modeled as a restriction, simulates the vent valve open and close. Node 12 is a boundary node which represents the vent to ambient at pressure equal to 14.7psia and temperature equal to 60 ºF. Conductors 149, 158, 167, 176, 185, 194, 203, 212, and 221 represent the heat transfer from the hydrogen fluid to the aluminum 2219 tank wall. The heat transfer area is the surface area of each tank slice as given in table 46. Summing the individual heat transfer areas yields a total model tank heat transfer area of 21,599.43 in<sup>2</sup>. The heat transfer coefficients were calculated from a free convection correlation.<sup>57</sup> Nodes 14 through 22 represent the tank material and mass which are aluminum 2219 and the masses given in table 47. Summing the individual tank slice masses yields a total model tank mass of 329.247 lb. The initial solid wall temperature was set to –19.57 ºF.

| <b>Branch</b><br>No. | <b>Branch Length</b><br>(in) | <b>Branch Diameter</b><br>(in) | <b>Branch Volume</b><br>$(in^3)$ |
|----------------------|------------------------------|--------------------------------|----------------------------------|
| 12                   | 11.063                       | 38.59                          | $4,118.72\pi$                    |
| 23                   | 11.063                       | 62.71                          | $10,876.43\pi$                   |
| 34                   | 11.063                       | 74.61                          | $15,395.96\pi$                   |
| 45                   | 11.063                       | 79.88                          | $17,647.73\pi$                   |
| 56                   | 11.063                       | 79.88                          | 17,647.73 $\pi$                  |
| 67                   | 11.063                       | 74.61                          | $15,395.96\pi$                   |
| 78                   | 11.063                       | 62.71                          | $10,876.43\pi$                   |
| 89                   | 11.063                       | 38.59                          | $4,118.72\pi$                    |

Table 45. Internal model tank parameters.

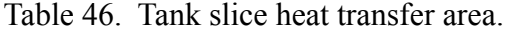

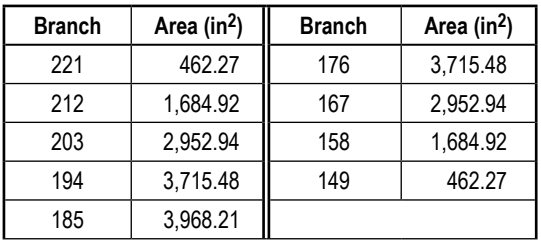

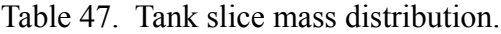

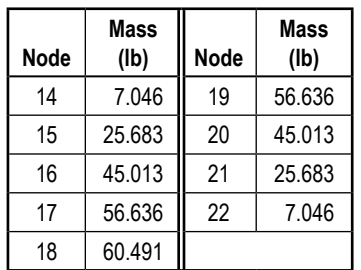

#### **6.28.3 Results**

The input and output files for the no-vent chill and fill model are included in [appendix MM](#page-828-0) as Ex28.dat and Ex28.out. The user subroutine code is also included.

Figure 241 shows the specified inlet flow rate and predicted pressure history. During the charging period, the pressure increases rapidly due to evaporation. During the hold period, pressure remains constant. During venting, pressure in the tank reduces rapidly. During the charging period, the flow rate was assumed constant and was obtained from the reported test data. Figure 242 shows the predicted mass history of hydrogen during the operation. There is very little hydrogen during the chilling process because of venting.

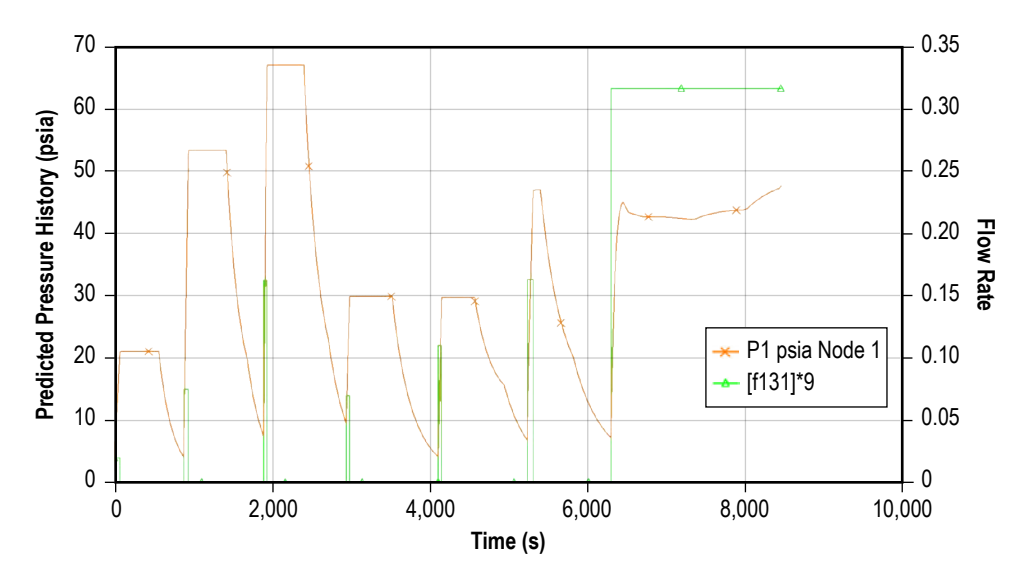

Figure 241. Specified inlet flow rate and predicted pressure history.

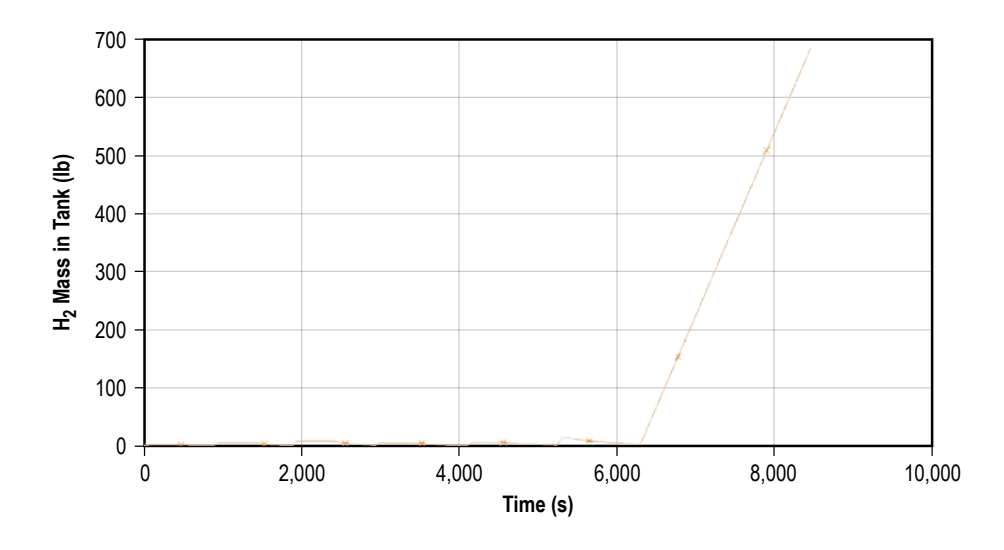

Figure 242. Predicted hydrogen mass history in the tank.

Figure 243 shows the predicted vent flow rate history during tank chilldown. Vent flow rate reaches a peak value at the opening of the vent valve and diminishes as tank pressure reduces. Figure 244 shows vapor quality at all nine nodes during the process. As expected, liquid first forms at the bottom node while the remaining nodes remain superheated. The sudden drop in the quality in the bottom node is due to the blowdown effect. Predicted propellant loss agrees quite well with estimated propellant loss during the test:

- Predicted—32.5 lb (nine node model) and 33.5 lb (one node model).
- Test—32 lb.

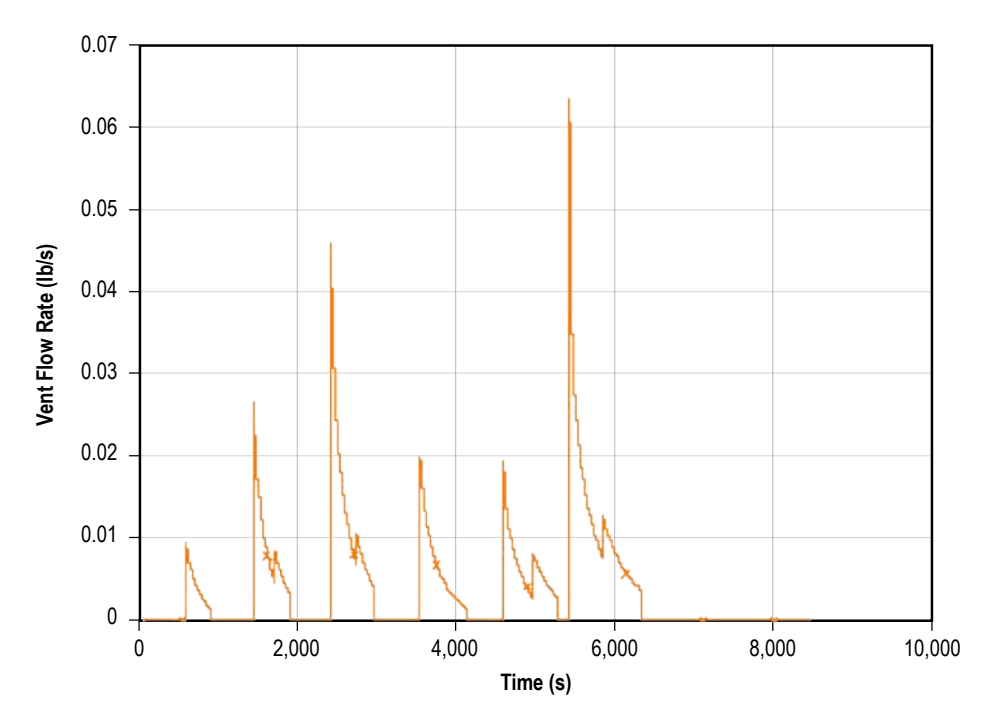

Figure 243. Predicted vent flow rate history during tank chilldown.

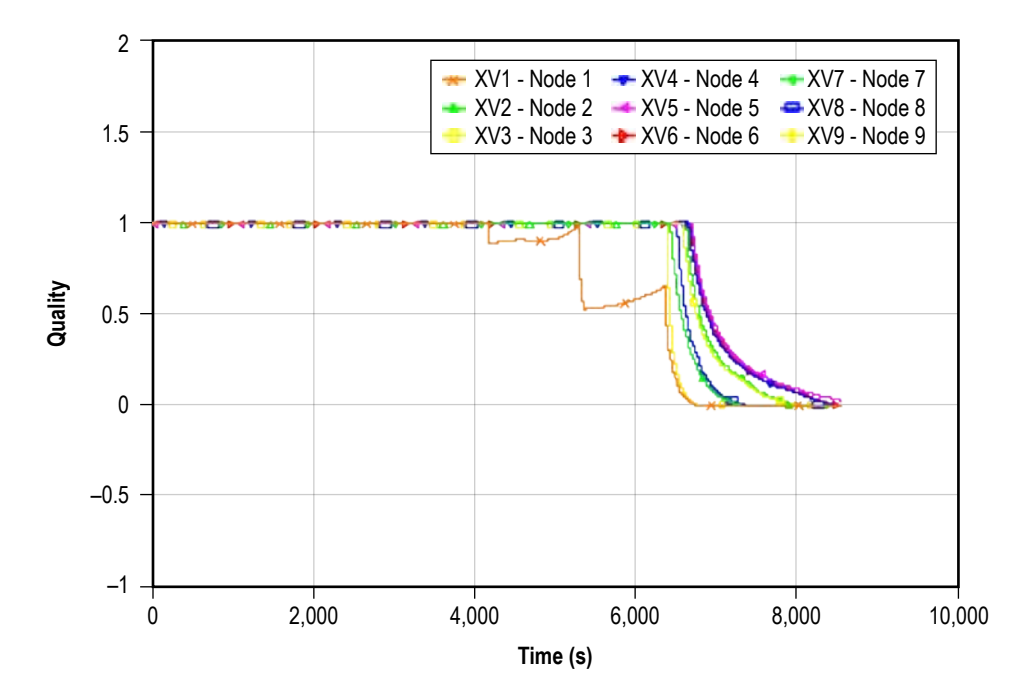

Figure 244. Predicted vapor quality during tank chilldown.

## **6.29 Example 29—Self-Pressurization of a Cryogenic Propellant Tank Due to Boil-Off**

## **6.29.1 Problem Considered**

The purpose of this example is to demonstrate the simulation of self-pressurization of an  $LH<sub>2</sub>$  tank performed under the Multipurpose Hydrogen Test Bed (MHTB) program.<sup>58</sup> The purpose of the MHTB program is to test a thermodynamic vent system (TVS) to reduce boil-off in a cryogenic propellant tank for long-term storage of propellant in space as shown in figure 245.

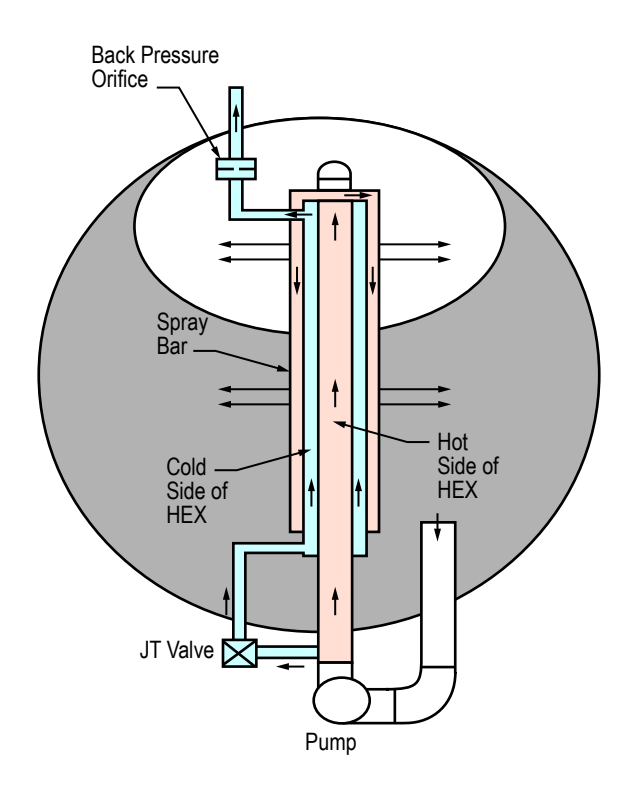

Figure 245. TVS in MHTB tank.

The MHTB 5083 aluminum tank is cylindrical in shape with a height and diameter of 10 ft and elliptic domes in both ends as shown in figure 246. It has an internal volume of 639 ft<sup>3</sup> and surface area of 379 ft<sup>2</sup>. Initially, the tank is allowed to self-pressurize due to boil-off and by not allowing the vapor to vent. Once the pressure reaches the maximum allowable pressure,  $LH<sub>2</sub>$  is introduced into the tank through the spray bar. The pressure starts falling due to heat transfer, and when the pressure reaches the minimum allowable pressure, the spray is stopped and the tank is allowed to self-pressurize; thus, the TVS cycle continues. The purpose of the GFSSP model is to simulate the initial self-pressurization when ullage pressure rises from the initial tank pressure to the upper bound pressure when the spray starts. The GFSSP model results were then compared with the test data. A 50% fill level case was modeled to simulate the self-pressurization test.

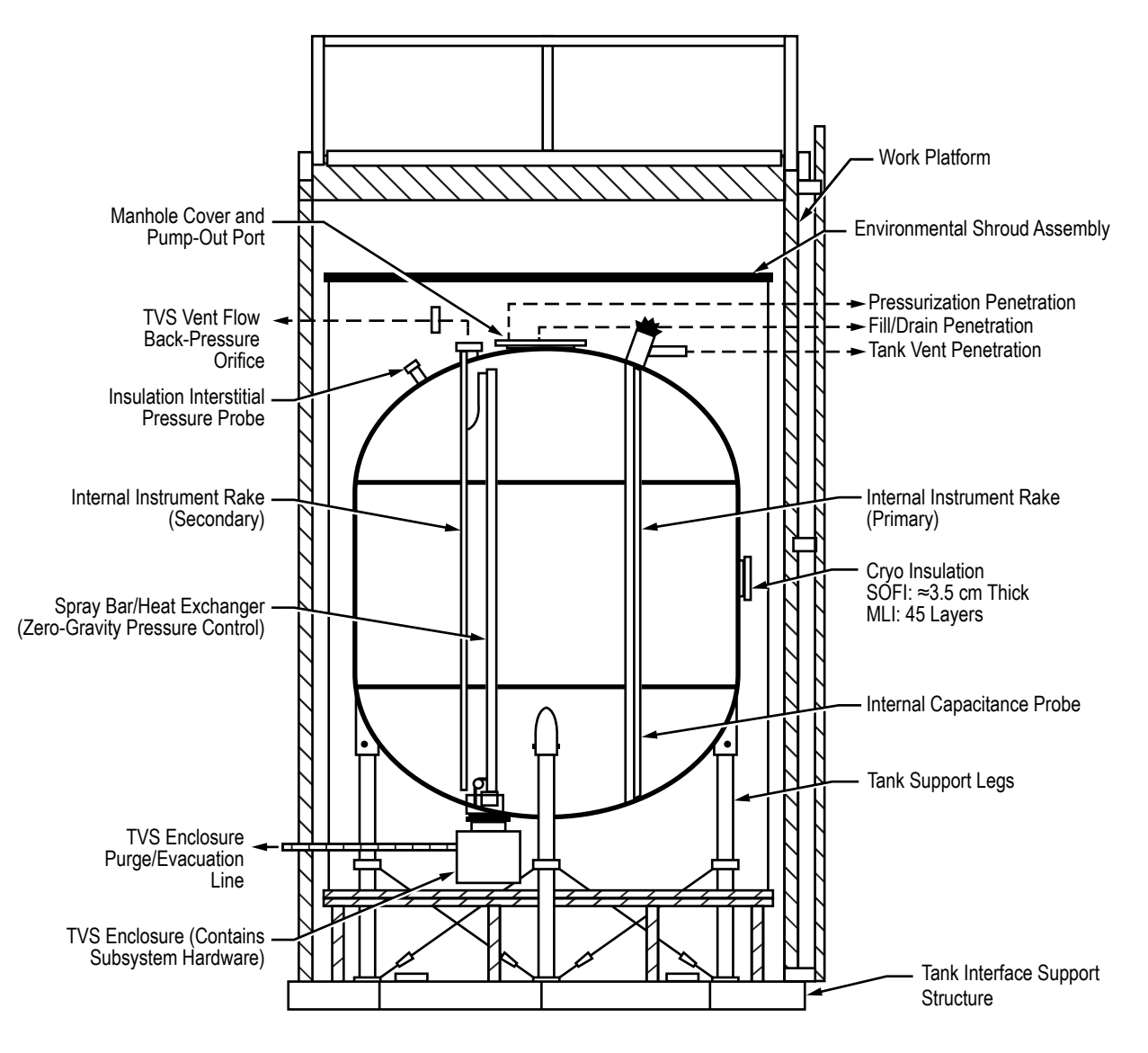

Figure 246. MHTB test tank and supporting hardware schematic.

#### **6.29.2 GFSSP Model**

Figure 247 shows the GFSSP model of self-pressurization in the MHTB tank at the 50% fill level. Node 4 represents  $LH_2$ ; nodes 2, 8, 9, 10, and 11 represent the ullage at different fill levels. Node 3 is a pseudo boundary node separating  $LH_2$  from vapor hydrogen in the ullage space. Branches 45, 164, 162, 168, 169, 1610, and 1611 are for introducing  $LH<sub>2</sub>$  into the tank through the TVS spray bar. These branches are currently inactive during self-pressurization of the tank. Nodes 7, 6, 12, 13, 14, and 15 are solid nodes representing the aluminum tank wall. Solid node 7 is connected with  $LH<sub>2</sub>$ stored in fluid node 4. In this model, heat leak through insulation is calculated in the User Subroutine and applied in the solid nodes as a source term.

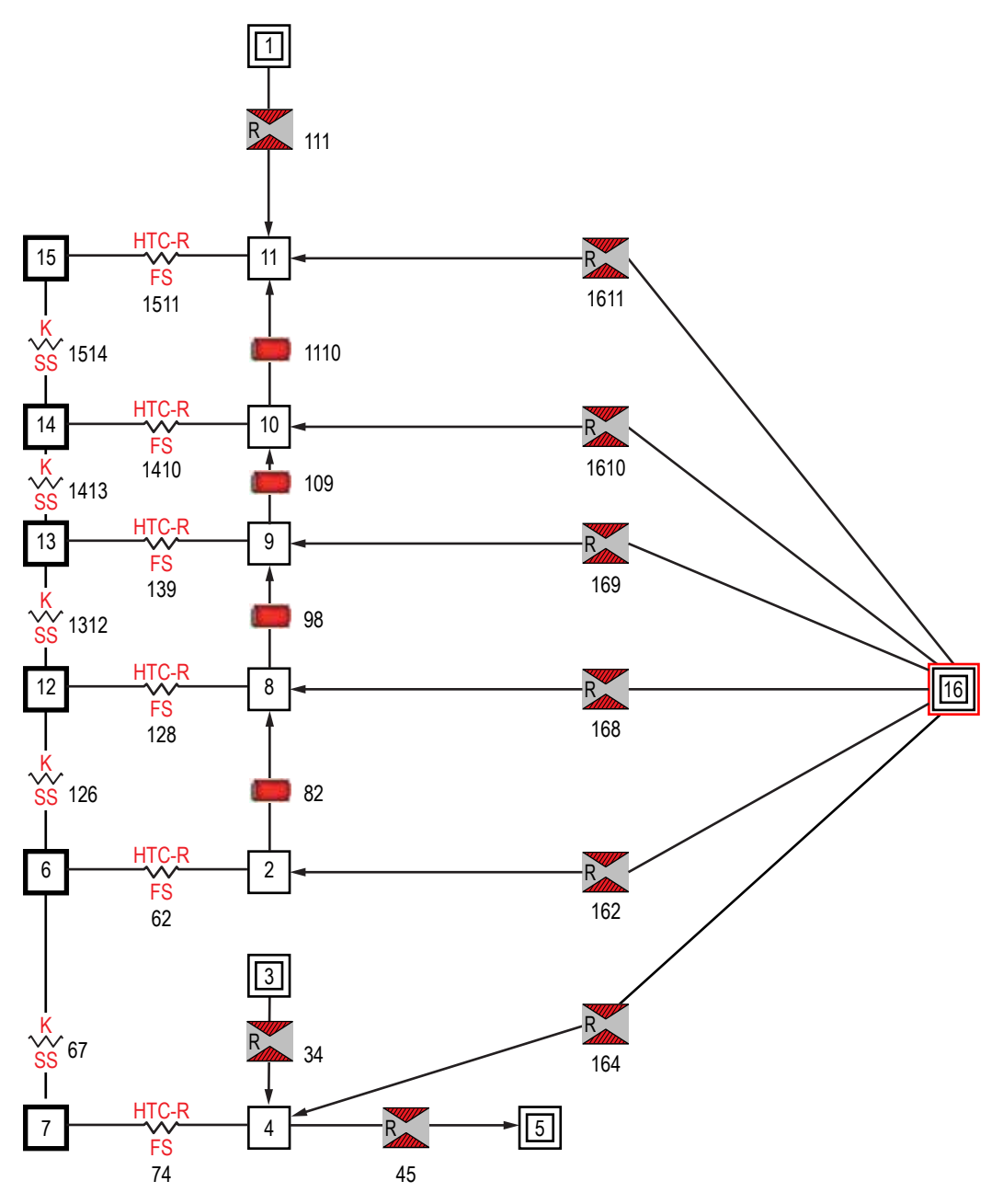

Figure 247. GFSSP model of MHTB test tank.

**[6.29.2.1 User Subroutine.](#page-16-0)** In this model, a User Subroutine was used (1) to model evaporative mass transfer at the liquid-vapor interface, (2) to calculate the heat transfer coefficient between the wall and the fluid nodes, and (3) to calculate heat transfer through the MLI blankets.

6.29.2.1.1 Evaporative Mass Transfer at Liquid-Vapor Interface. Figure 248 shows the evaporative mass transfer process at the liquid-vapor interface. It is assumed that evaporation takes place at the interface in a thin film which contains saturated vapor at ullage pressure.

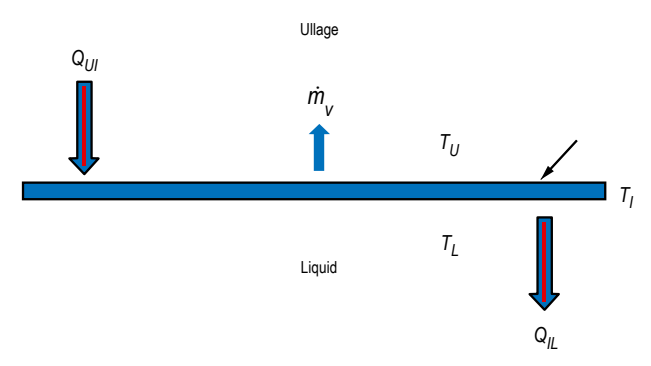

Figure 248. Schematic of evaporative mass transfer process at liquid-vapor interface.

The ullage contains superheated vapor at temperature,  $T_U$ . The interface temperature  $T_I$  is the saturation temperature at ullage pressure. The ullage to interface heat transfer,  $Q_{U}$ , can be expressed as:

$$
Q_{UI} = h_{UI} A (T_U - T_I) \tag{123}
$$

where

$$
h_{UI} = \frac{k_U}{h_L} \,,\tag{124}
$$

 $k_U$  is the conductivity of vapor in the ullage and  $h_L$  is the length scale.

The interface to liquid heat transfer,  $Q_{II}$ , can be expressed as:

$$
Q_{IL} = h_{IL} A \left( T_I - T_L \right) \tag{125}
$$

where

$$
h_{IL} = \frac{k_L}{h_L} \,,\tag{126}
$$

 $k<sub>L</sub>$  is the conductivity of vapor in the ullage and  $h<sub>L</sub>$  is the length scale.

The evaporative mass transfer is given by:

$$
\dot{m} = \frac{Q_{UI} - Q_{IL}}{h_{fg}} ,\qquad (127)
$$

where  $h_{fg}$  is the enthalpy of evaporation.

*m* was computed in Subroutine SORCEM. The variation of  $h_{fg}$  and  $T_I$  due to pressure change was neglected in this model.

6.29.2.1.2 Heat Transfer Through Multilayer Insulation Blankets. Heat transfer through MLI can be expressed by the modified Lockheed equation:<sup>59</sup>

$$
q = \left[ \frac{C_s \left( 0.017 + 7.0E - 6 \cdot \left( 800.0 - T_{avg} \right) + 2.28E - 2 \cdot \ln \left( T_{avg} \right) \right) \left( N \cdot \varepsilon \right)^{2.63} \left( T_h - T_c \right)}{N_s} + \frac{C_r \varepsilon \left( T_h^{4.67} - T_c^{4.67} \right)}{N_s} + \frac{C_g P \left( T_h^{0.52} - T_c^{0.52} \right)}{N_s} \right].
$$
\n(128)

The actual heat transfer, however, was calculated by introducing a degradation factor,  $D_f$ , which is typically in the order of 3 to 5 for an  $LH_2$  tank. The heat transfer rate through MLI was expressed as:

$$
q_{\text{MLI}} = D_f q \tag{129}
$$

where

Constants:  
\n
$$
C_s = 2.4E-4
$$
  
\n $C_r = 4.944E-10$   
\n $C_g = 14,600$ 

Variables and units:

*q* = heat flux through MLI (W/m<sup>2</sup>)  $T_h$  = hot boundary temperature (K)<br> $T_c$  = cold boundary temperature (K)  $=$  cold boundary temperature (K)  $T_{\text{avg}}$  = average of hot and cold boundary temperature (K)

 $N^*$  = MLI layer density (layers/cm)

 $N_s$  = number of MLI layers<br> $\varepsilon$  = MLI layer emissivity (*i* 

= MLI layer emissivity ( $\varepsilon$ =0.031)

 $P =$ interstitial gas pressure (torr).

Typically, several MLI blankets constitute MLI insulation. The mathematical modeling methodology is shown in figure 249. According to the law of energy conservation,

$$
Q_{\rm rad} = Q_1 = Q_2 = Q_3 \tag{130}
$$

where radiative heat transfer is given as:

$$
q = \frac{\sigma \left( T_{\text{amb}}^4 - T_{\text{outer}}^4 \right)}{\frac{1}{\varepsilon_{\text{MLI}}} + \frac{1}{\varepsilon_{\text{shrd}}} - 1} \,. \tag{131}
$$

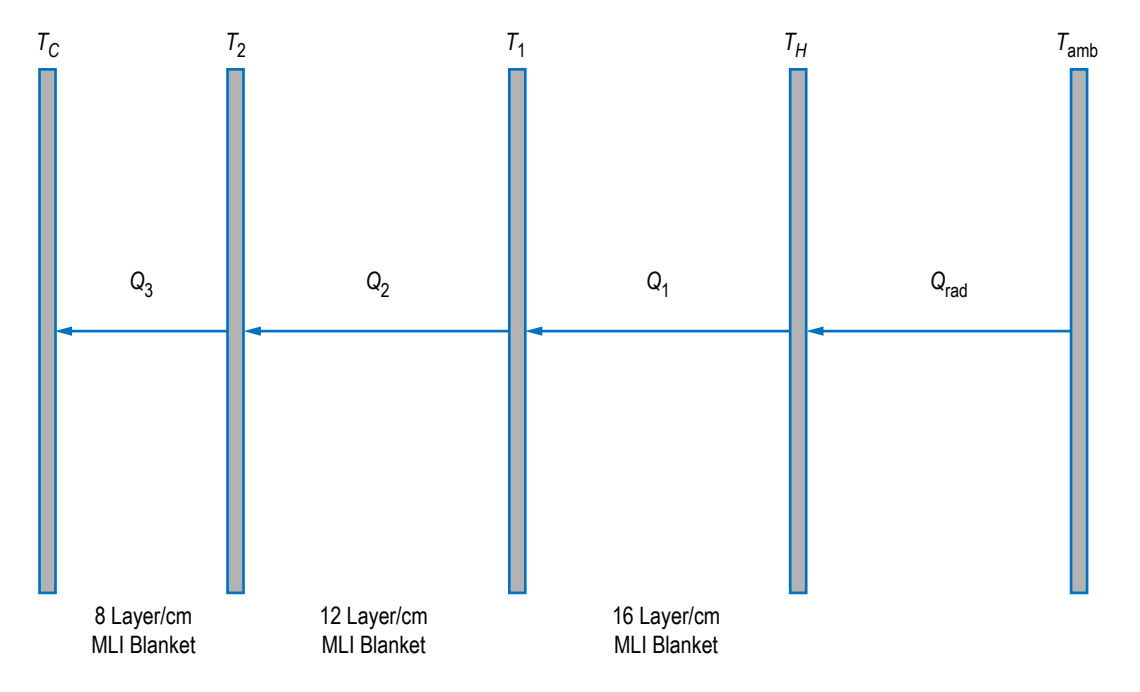

Figure 249. MLI modeling methodology.

The law of energy conservation can also be expressed as:

$$
Q_2(T_1, T_2) - Q_3(T_2, T_c) = 0,
$$
\n(132)

$$
Q_1(T_h, T_1) - Q_2(T_1, T_2) = 0,
$$
\n(133)

and

$$
Q_{\rm rad}(T_{\rm amb}, T_H) - Q_1(T_H, T_1) \tag{134}
$$

Equations (132)–(134) are the governing equations to calculate temperature at the outer boundary and two intermediate temperatures by the Newton-Raphson method. A subroutine MLI\_HEAT\_RATE was developed to solve these equations. Figure 250 shows the flowchart of the subroutine which was called from Subroutine SORCETS.

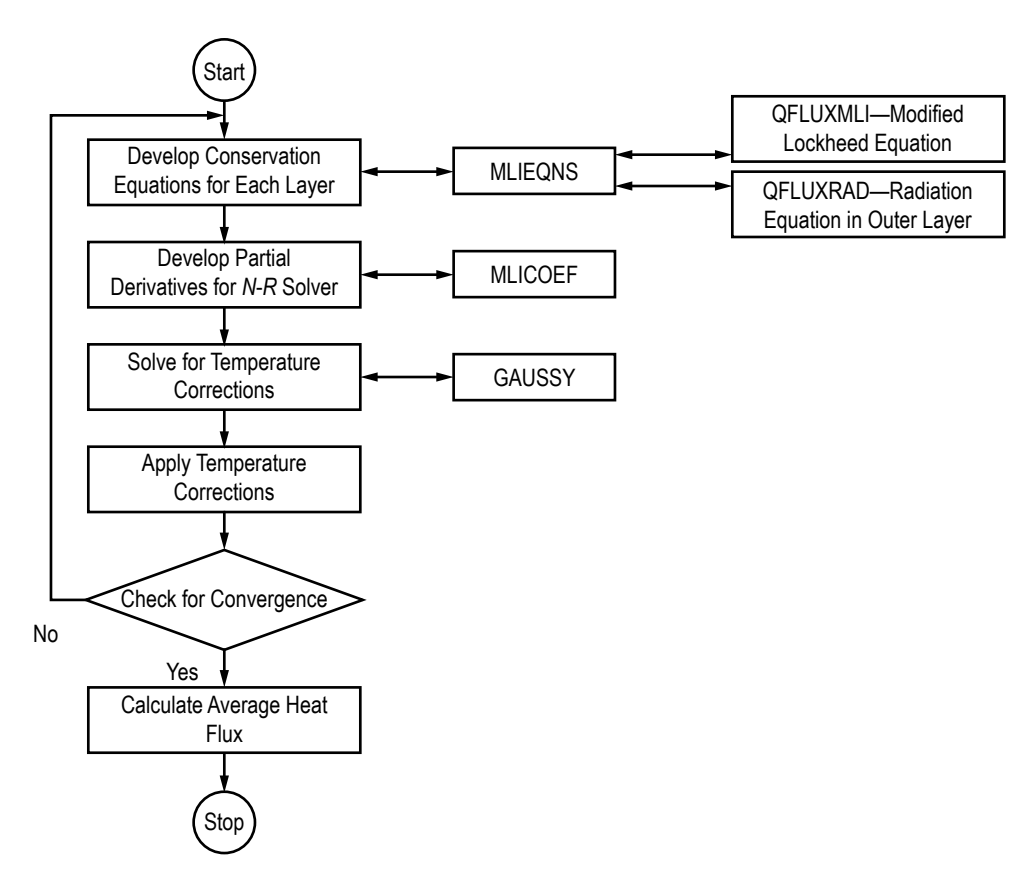

Figure 250. Flowchart of MLI\_HEAT\_RATE Subroutine.

6.29.2.1.3 Heat Transfer Coefficient Correlation. The heat transfer coefficient between wall and ullage was computed from a natural convection correlation for a vertical plate.<sup>57</sup> The set of equations used for this correlation follows:

$$
\mathbf{Nu} = \left[ \left( \mathbf{Nu}_l \right)^m + \left( \mathbf{Nu}_t \right)^m \right]^{1/m} \quad m = 6 \tag{135}
$$

$$
Nu_{t} = C_{t}^{V}Ra^{1/3} / (1 + 1.4 \times 10^{9} Pr/Ra),
$$
\n(136)

$$
Nu_{t} = \frac{2}{\ln(1 + 2/Nu^{T})},
$$
\n(137)

$$
\mathbf{Nu}^T = \overline{C}_l \mathbf{Ra}^{1/4} \tag{138}
$$

$$
C_t^V = \frac{0.13 \text{Pr}^{0.22}}{\left(1 + 0.61 \text{Pr}^{0.81}\right)^{0.42}}
$$
(139)

where

$$
Gr = \frac{L^3 \rho^2 g \beta \Delta T}{\mu^2}; \text{ Pr} = \frac{C_p \mu}{k}; \text{ Ra} = Gr \text{ Pr}
$$
 (140)

$$
Nu = \frac{hL}{k} \tag{141}
$$

#### **6.29.3 Results**

The input and output files for the MHTB self-pressurization model are included in [appendix NN](#page-844-0) as Ex29.dat and ex29.out. The user subroutine code is also included.

Figure 251 shows the comparison between GFSSP predictions (in green and blue) and the MHTB test data (in orange). GFSSP predictions of pressure are shown for adegradation factor of 1 and 2.8. The degradation factor is used to multiply equation (128) to represent the degradation of performance of the MLI. It is observed that a degradation factor of 2.8 matches the test data well.

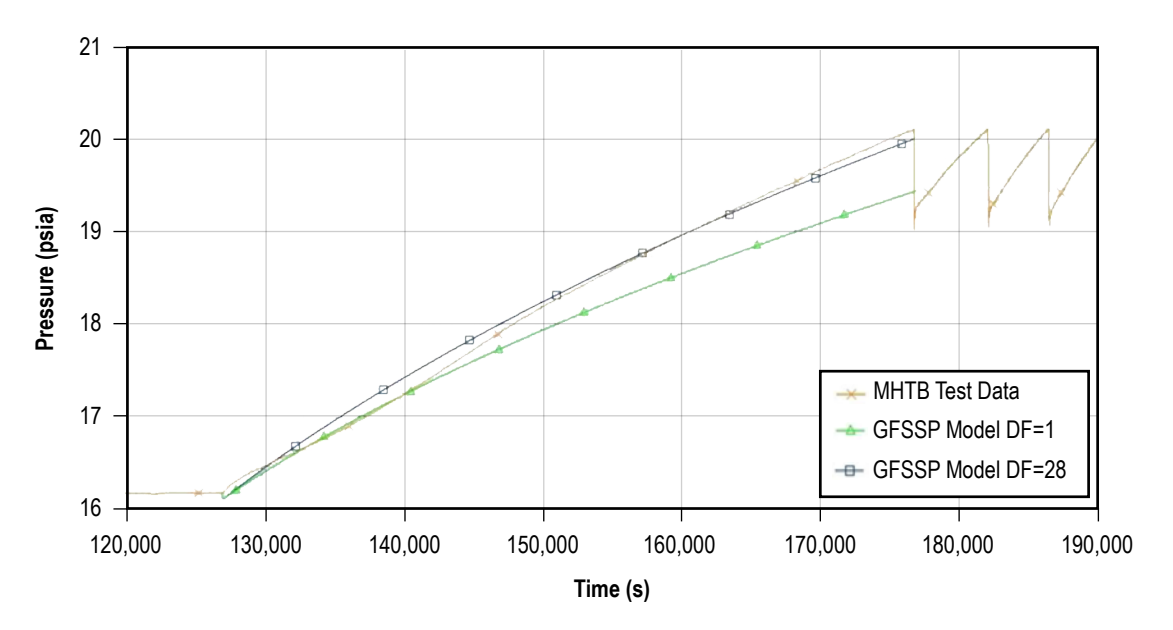

Figure 251. Application results for MHTB self-pressurization model.

#### **6.30 Example 30 —Modeling Solid Propellant Rocket Motor Ballistic**

#### **6.30.1 Problem Considered**

This example demonstrates the use of GFSSP to model Solid Propellant Ballistic, which includes burning of solid propellant and expansion of the gas through a converging-diverging nozzle. Figure 252 shows the schematic of the chamber, orifice, and nozzle. The GFSSP model of the schematic is shown in figure 253.

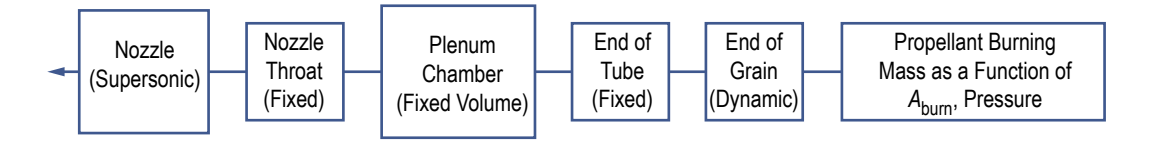

Figure 252. Schematic of a typical solid propellant rocket motor.

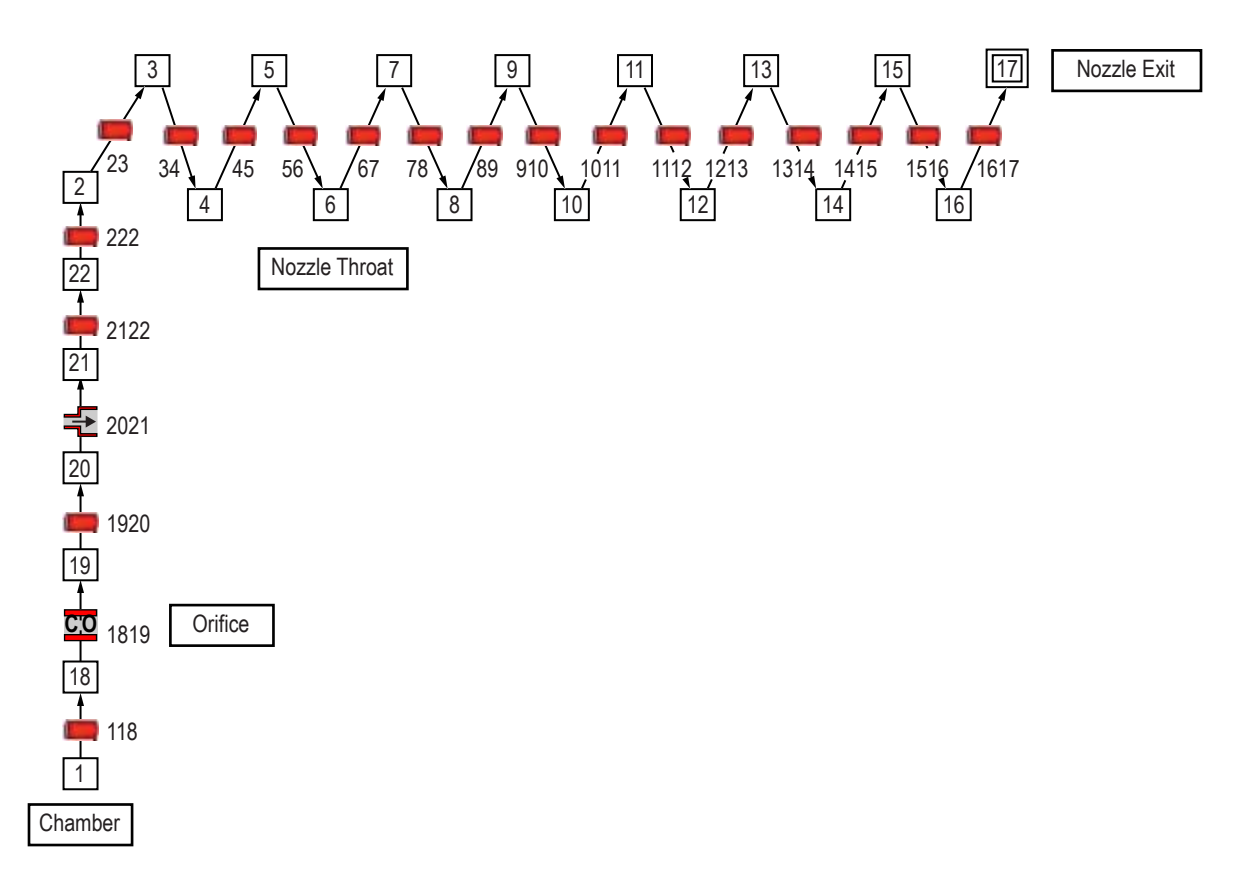

Figure 253. GFSSP model of solid propellant rocket motor.

## **6.30.2 GFSSP Model**

The model consists of a propellant grain, orifice, and transition chamber followed by a converging-diverging nozzle. The model requires development of a User Subroutine that calculates the burn rate as a function of chamber pressure and estimates the change in the area as propellant burns.

The purpose of the model is to calculate the pressure distribution, thrust, and area change during the burning of solid propellant.

The propellant burning rate (in/s) was expressed as follows:

$$
\dot{r} = a_{BR} P_C^{n_{BR}} \tag{142}
$$

where

 $a_{BR}$ =0.0687  $n_{BR} = 0.3$ Propellant density,  $\rho_{pron}$ =0.06 lbm/in<sup>3</sup>.

The mass source in the chamber node (node 1) was calculated from the propellant burning rate and propellant density in User Subroutine BNDUSER.

#### **6.30.3 Results**

The input and output files for the solid propellant thruster model are included in [appendix OO](#page-865-0) as Ex30.dat and Ex30.out. The user subroutine code is also included.

Figure 254 shows the pressure history in the chamber as well as at sections downstream of the chamber. The rapid pressure rise during the start and tail-off after the completion of the burn is predicted. Figure 255 shows the history of the burning rate (expressed as a mass source in lb/s) and the flow rate at the nozzle exit. The cause of the pressure rise can be explained from this figure as the mass source exceeds the flow through nozzle exit at the start. Figure 256 shows the history of area change during propellant burn. Once the propellant grain radius reaches its maximum, there is no further burning and area remains constant during the tail-off. Figure 257 shows the history of thrust during propellant burn and tail-off.

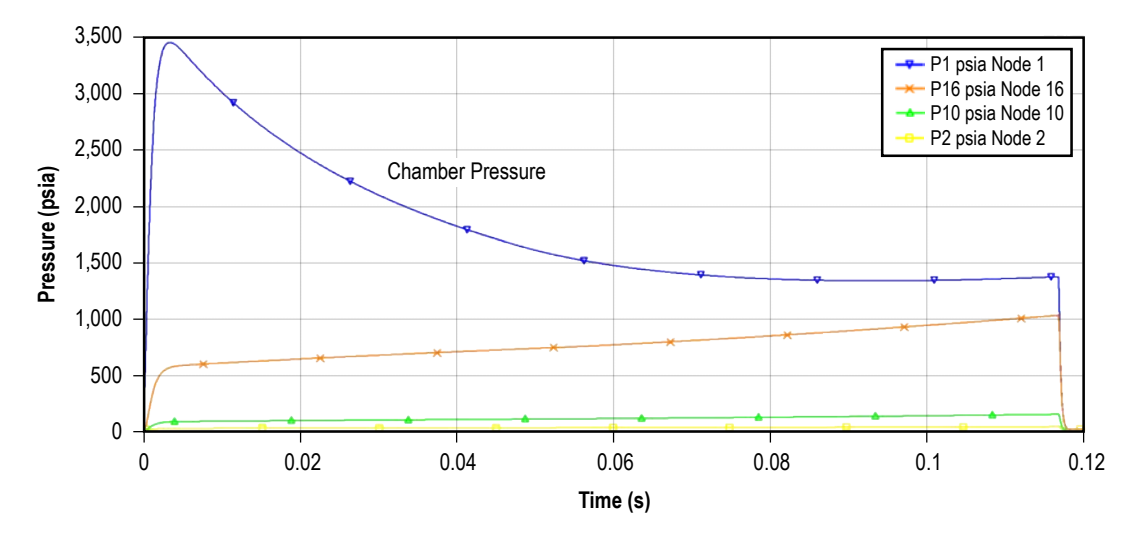

Figure 254. Pressure history during the propellant burn and tail-off.

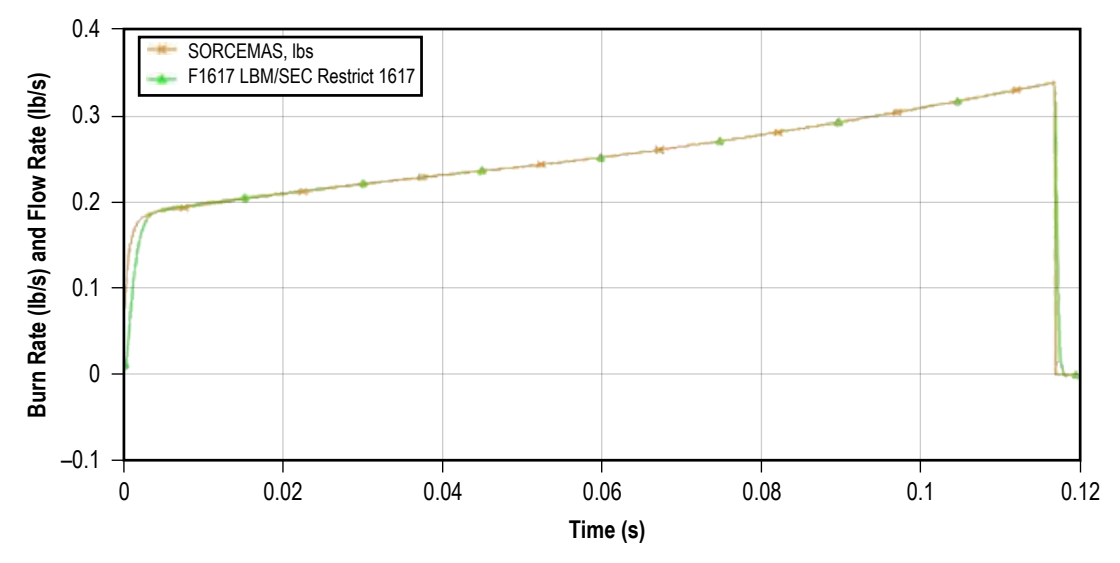

Figure 255. History of burning rate and flow rate at nozzle exit.

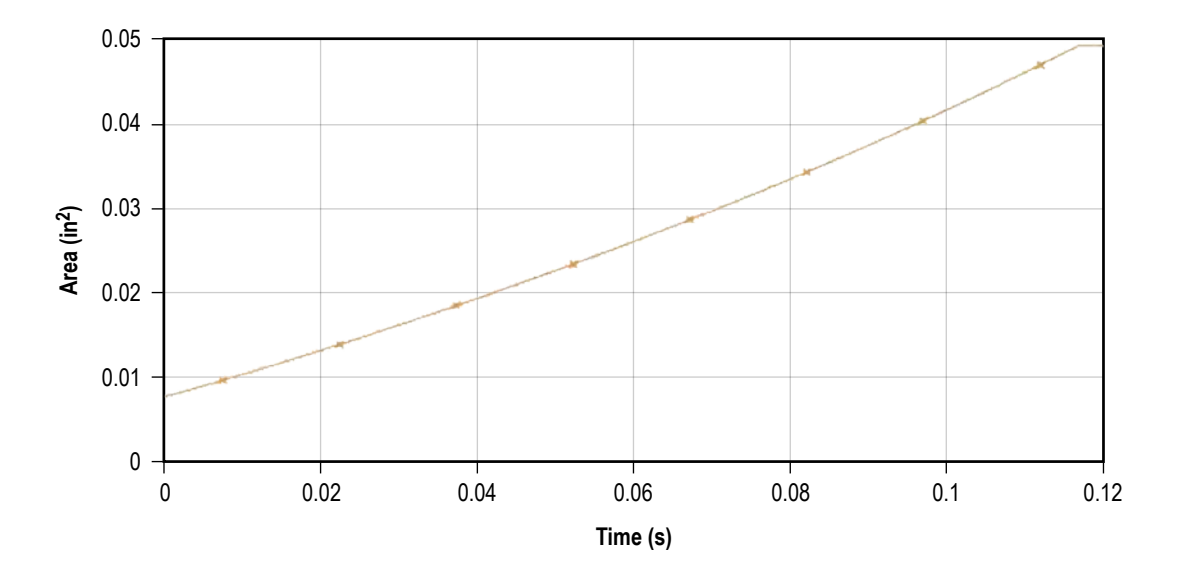

Figure 256. History of area change during propellant burn.

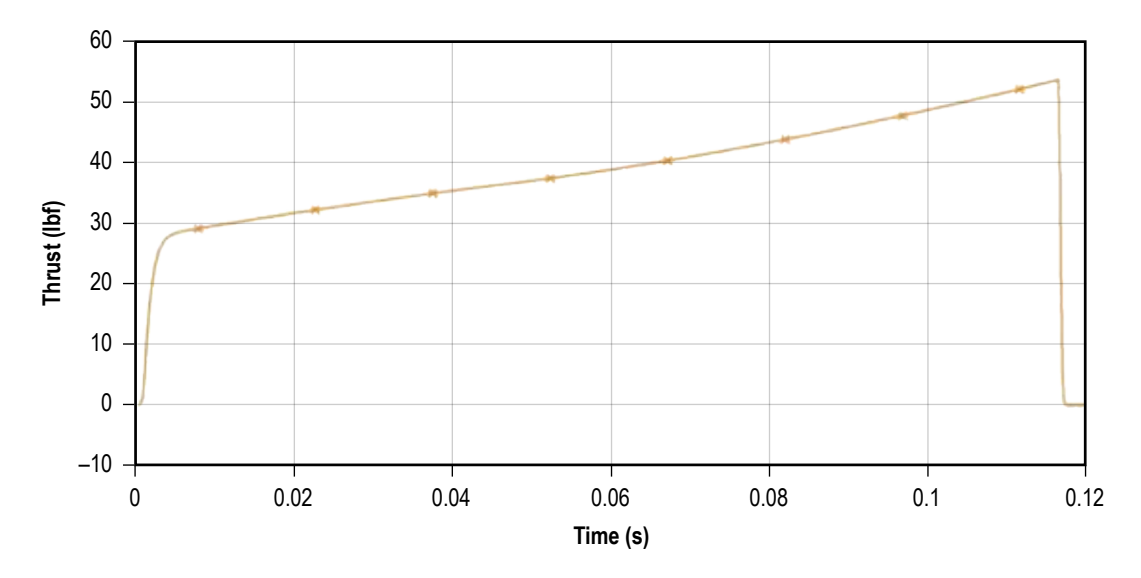

Figure 257. History of thrust during propellant burn and tail-off.

Highlights of this model's control parameters that ensure stable numerical solution are as follows:

- Very small time step (DTAU = 0.0001 s).
- Stringent convergence criterion (CC=1e-07).
- Heavy under-relaxation on density (RELAXD=0.05).
- During tail-off, RELAXNR was set to 0.3 in User Subroutine.

#### **REFERENCES**

- 1. Majumdar; A.K.; Bailey, J.W.; Schallhorn, P.A.; and Steadman, T.E.: Generalized Fluid System Simulation Program, U.S. Patent No. 6,748,349, June 8, 2004.
- 2. Streeter, V.L.: *Fluid Mechanics*, 3rd ed., McGraw-Hill, New York, 1962.
- 3. Stoecker, W.F.: *Design of Thermal Systems*, 3rd ed., McGraw-Hill, New York, 1989.
- 4. Owen, J.W.: "Thermal Analysis Workbook," NASA TM–103568, NASA Marshall Space Flight Center, AL, January 1992.
- 5. SINDA/G Thermal Analyzer, Network Analysis Inc., <http://www.sinda.com>, accessed January 2001.
- 6. SINDA/FLUINT, Heat Transfer and Fluid Flow Design and Analysis Software, C&R Technologies, <http://www.crtech.com/sinda.html>, accessed January 2001.
- 7. Seymore, D.C.: ROCETS Users Manual, Internal Report, NASA Marshall Space Flight Center, AL, October 1999.
- 8. Broyden, C.G.: "A Class of Methods for Solving Nonlinear Simultaneous Equations," *Mathematics of Computation*, Vol. 19, No. 92, pp. 577–593, October 1965.
- 9. Patankar, S.V.: *Numerical Heat Transfer and Fluid Flow*, Hemisphere Publishing Corp., Washington, DC, 197 pp., 1980.
- 10. Hendricks, R.C.; Baron, A.K.; and Peller, I.C.: "GASP A Computer Code for Calculating the Thermodynamic and Transport Properties for Ten Fluids: Parahydrogen, Helium, Neon, Methane, Nitrogen, Carbon Monoxide, Oxygen, Fluorine, Argon, and Carbon Dioxide," NASA TN D-7808, NASA Lewis Research Center, Cleveland, OH, February 1975.
- 11. Hendricks, R.C.; Peller, I.C.; and Baron, A.K., "WASP A Flexible Fortran IV Computer Code for Calculating Water and Steam Properties," NASA TN D-7391, NASA Lewis Research Center, Cleveland, OH, November 1973.
- 12. *User's Guide to GASPAK*, Version 3.20, Cryodata, Inc., November 1994.
- 13. Winplot Version 4.54 User's Manual, NASA Marshall Space Flight Center, AL, July 16, 2008.
- 14. Holman, J.P.: *Heat Transfer*, 8th ed., McGraw Hill, New York, 1997.
- 15. Miropolskii, Z.L.: "Heat Transfer in Film Boiling of a Steam-Water Mixture in Steam Generating Tubes," *Teploenergetika*, Vol. 10, No. 5, pp. 49–52, 1963 (in Russian; translation Atomic Energy Commission, AEC-Tr-6252, 1964).
- 16. Colebrook, C.F.: "Turbulent Flow in Pipes, with Particular Reference to the Transition Between the Smooth and Rough Pipe Laws," *J. Inst. Civil Eng.,* Vol. 11, pp. 133–156, 1938–1939.
- 17. White, F.W.: *Viscous Fluid Flow*, McGraw Hill, 1991.
- 18. Hooper, W.B.: "Calculate Head Loss Caused by Change in Pipe Size," *Chem. Eng.,* Vol. 95, No. 16, pp. 89–92, November 7, 1988.
- 19. Yamada, Y.: "Resistance to a Flow through an Annulus with an Inner Rotating Cylinder," *Bull. Jpn. Soc. Mech. Eng.*, Vol. 5, pp. 302–310, 1962.
- 20. Ito, H.; and Nanbu, K.: "Flow in Rotating Straight Pipes of Circular Cross Section," *Trans. ASME*, Vol. 93, Series D, No. 3, pp. 383–394, 1971.
- 21. Howell, G.W.; and Weather, T.M.: "Aerospace Fluid Component Designers Handbook," Vol. 1, Rev. D, RPL-TDR-64-25, TRW Systems Group, February 1970.
- 22. Hooper, W.B.: "The Two-K Method Predicts Head Losses in Pipe Fittings," *Chem. Engr.*, Vol. 24, pp. 97–100, August 24, 1981.
- 23. Lebar, J.F.; and Cady, E.C.: "Viscojet Testing at NASA Lewis Research Center CCL-7 Test Facility," Report No. A3-Y953-JFL-9G136, July 1990.
- 24. Kays, W.M.; and London, A.L.: *Compact Heat Exchangers*, 3rd ed., McGraw-Hill, New York, 1984.
- 25. Egli, A.: "The Leakage of Steam through Labyrinth Seals," *ASME Trans*, Vol. 27, pp. 115–122, April 1935.
- 26. Patankar, S.V.; and Spalding, D.B.: "A Calculation Procedure for Heat, Mass and Momentum Transfer in Three Dimensional Parabolic Flows," *Int. J. Heat Mass Transfer*, Vol. 15, pp. 1787–1806, 1972.
- 27. Bandyopadhyay, A.; and Majumdar A.: "Modeling of Compressible Flow with Friction and Heat Transfer using the Generalized Fluid System Simulation Program (GFSSP)," Thermal Fluid Analysis Workshop (TFAWS) at NASA Glenn Research Center, Cleveland, September 10–14, 2007.
- 28. Majumdar, A.K.; and Van Hooser, K.: "A General Fluid System Simulation Program to Model Secondary Flows in Turbomachinery," Paper No. AIAA 95-2969, 31st AIAA/ASME/SAE/ ASEE Joint Propulsion Conference and Exhibit, San Diego, CA, July 10–12, 1995.
- 29. Schallhorn, P.; Majumdar, A.; Van Hooser, K.; and Marsh, M.: "Flow Simulation in Secondary Flow Passages of a Rocket Engine Turbopump," Paper No. AIAA 98-3684, 34th AIAA/ASME/ SAE/ASEE, Joint Propulsion Conference and Exhibit, Cleveland, OH, July 13–15, 1998.
- 30. Van Hooser, K.; Majumdar, A.; and Bailey, J.: "Numerical Prediction of Transient Axial Thrust and Internal Flows in a Rocket Engine Turbopump," Paper No. AIAA 99-2189, 35th AIAA/ASME/SAE/ASEE, Joint Propulsion Conference and Exhibit, Los Angeles, CA, June 21, 1999.
- 31. Majumdar, A.K.; and Steadman, T.: "Numerical Modeling of Pressurization of a Propellant Tank," Paper No. AIAA 99-0879, 37th AIAA Aerospace Sciences Meeting and Exhibit, Reno, NV, January 11–14, 1999.
- 32. Steadman, T.; Majumdar, A.K.; and Holt, K.: "Numerical Modeling of Helium Pressurization System of Propulsion Test Article (PTA)," 10th Thermal Fluid Analysis Workshop, Huntsville, AL, September 13–17, 1999.
- 33. Cross, M.; Majumdar, A.; Bennett, J.; and Malla, R.: "Modeling of Chill Down in Cryogenic Transfer Lines," *J. Spacecraft Rockets*, Vol. 39, No. 2, pp. 284–289, 2002.
- 34. Majumdar, A.; and Ravindran, S.S.: "Numerical Modeling of Conjugate Heat Transfer in Fluid Network," *J. Prop. Power*, Vol. 27, No. 3, pp. 620–630, 2011.
- 35. LeClair, A.C.; and Majumdar, A.K.: "Computational Model of the Chilldown and Propellant Loading of the Space Shuttle External Tank,' Paper No. AIAA 2010-6561, 46th AIAA/ASME/ SAE/ASEE Joint Propulsion Conference and Exhibit, Nashville, TN, July 25–28, 2010.
- 36. Majumdar, A.K.; Steadman, T.; Maroney, J.L.; et al.: "Numerical Modeling of Propellant Boiloff in a Cryogenic Storage Tank," *Adv. in Cryogenic Eng.*, Vol. 53A, pp. 1507–1516, 2008.
- 37. Majumdar, A.K.; and Flachbart, R.H.: "Numerical Modeling of Fluid Transients by a Finite Volume Procedure for Rocket Propulsion Systems," Paper No. FEDSM2003-45275, *Proc.ASME FEDSM'03*, 4th ASME/JSME Joint Fluids Engineering Conference, Honolulu, HI, July 6–10, 2003.
- 38. Schallhorn, P.; and Hass, N.: "Forward Looking Pressure Regulator Algorithm for Improved Modeling Performance Within the Generalized Fluid System Simulation Program," AIAA 2004-3667, 40th AIAA/ASME/SAE/ASEE Joint Propulsion Conference and Exhibit, Fort Lauderdale, FL, July 11–14, 2004.
- 39. Majumdar, A.; Cole, H.; and Chen, C.P.: "Numerical Modeling of Flow Distribution in Microfluidics Systems," Paper No. FEDSM 2005-77378, Proceedings of Forum on Microfluidics Devices and Systems, ASME Fluids Engineering Conference, Houston, TX, June 19–23, 2005.
- 40. Hodge, B.K.: *Analysis and Design of Energy Systems*, 2nd ed., Prentice Hall, 1990.
- 41. Schallhorn, P.A.; and Majumdar, A.K.: "Numerical Prediction of Pressure Distribution Along the Front and Back Face of a Rotating Disc With and Without Blades," Paper No. AIAA 97-3098, Presented at the 33rd Joint Propulsion Conference, Seattle, WA, July 6–9, 1997.
- 42. Schallhorn, P.A.; Elrod, D.A.; Goggin, D.G.; and Majumdar, A.K.: "A Novel Approach for Modeling Long Bearing Squeeze Film Damper Performance," Paper No. AIAA 98-3683, Presented at the 34th Joint Propulsion Conference, Cleveland, OH, July 13–15, 1998.
- 43. Moody, F.J.: *Introduction to Unsteady Thermofluid Mechanics*, Wiley-Interscience, New York, 667 pp., 1990.
- 44. Reid, R.C.; Prausnitz, J.M.; and Poling, B.E.: *The Properties of Gases and Liquids*, 4th ed., McGraw Hill, New York, 1987.
- 45. Epstein, M.; and Anderson, R.E.: "An Equation for the Prediction of Cryogenic Pressurant Requirements for Axisymmetric Propellant Tanks," *Adv. in Cryogenic Eng.*, Vol. 13, pp. 207–214, 1968.
- 46. Van Dresar, N.T.: "Prediction of Pressurant Mass Requirements for Axisymmetric Liquid Hydrogen Tanks," *J. Propul. Power*, Vol. 13, No. 6, pp. 796–799, 1997.
- 47. McRight, P.: "Pressurization Analysis A Visual Basic Computer Program to Calculate Mass Flowrate of Compressible Sonic Flow" unpublished work at NASA Marshall Space Flight Center, AL, November 14, 1997.
- 48. Incropera, F.P.; Dewitt, D.P.; Bergman, T.L.; and Lavine, A.S.: *Introduction to Heat Transfer,*  5th ed., John Wiley, 2007.
- 49. Brennan, J.A.; Brentari, E.G.; Smith, R.V.; et al.: "Cooldown of Cryogenic Transfer Lines, An Experimental Report," National Bureau of Standards Report 9264, November 1966.
- 50. Majumdar, A.; and Ravindran, S.S.: "Computational Modeling of Fluid and Thermal Transients for Rocket Propulsion Systems by Fast Nonlinear Network Solver," *Int. J. Numer. Method H.*, Vol. 20, No. 6, pp. 617–637, 2010.
- 51. Burggraf, O.R.: "Analytical and Numerical Studies of the Structure of Steady Separated Flows," *J. Fluid Mech.*, Vol. 24, Part 1, pp. 113–151, 1966.
- 52. Lee, N.H.; and Martin, C.S.: "Experimental and Analytical Investigation of Entrapped Air in a Horizontal Pipe," *Proc. 3rd ASME/JSME Joint Fluids Engg. Conference*, ASME, NY, pp. 1–8, 1999.
- 53. Bandyopadhyay, A.; and Majumdar, A.: "Network Flow Simulation of Fluid Transients in Rocket Propulsion System," *J. Prop. Power*, Vol. 30, No. 6, October 2014
- 54. Danielson, G.C.; and Lanczos C.: "Some improvements in practical Fourier analysis and their application to X-ray scattering from liquids," *J. Franklin Institute*, Vol. 233, No. 4, pp. 365–380 and 435–452, doi:10.1016/S0016-0032(42)90767-1, April 1942.
- 55. Lemmon, E.W.; Huber, M.L.; and McLinden, M.O.: "NIST Reference Fluid Thermodynamic and Transport Properties—REFPROP, Version 8.0, User's Guide, <http://www.nist.gov/srd/ upload/REFPROP8.PDF>, April 2007.
- 56. Chato, D.; and Sanabria, R.: "Review and Test of Chilldown Methods for Space-Based Cryogenic Tanks," NASA Technical Memorandum 104458, AIAA-91-1843, NASA Lewis Research Center, Cleveland, OH, June 1991.
- 57. Rohsenow, W.M.; Hartnett, J.P.; and Cho, Y.I.: *Handbook of Heat Transfer*, 3rd ed., pp. 4.13, McGraw-Hill, 1998.
- 58. Hastings, L.J.; Flachbart, R.H.; Martin, J.J.; et al.: "Spray Bar Zero-Gravity Vent System for On-Orbit Liquid Hydrogen Storage," NASA/TM—2003–212926, NASA Marshall Space Flight Center, Huntsville, AL, October 2003.
- 59. Hastings, L.J.; Hedayat, A.; and Brown, T.M.: "Analytical Modeling and Test Correlation of Variable Density Multilayer Insulation for Cryogenic Storage," NASA/TM—2004–213175, NASA Marshall Space Flight Center, Huntsville, AL, May 2004.
- 60. Schallhorn, P.A.; and Majumdar, A.K.: "Implementation of Finite Volume Based Navier Stokes Algorithm Within General Purpose Flow Network Code," 50th AIAA Aerospace Sciences Meeting, Nashville, TN, January 9–12, 2012.

# **APPENDIX A—DERIVATION OF** *Kf*  **FOR PIPE FLOW**

It is assumed that there is a dynamic equilibrium that exists between the friction and the pressure forces. Therefore, the momentum conservation equation can be expressed as:

$$
P_u - P_d = K_f \dot{m}^2 \tag{143}
$$

where  $K_f$  is a function of *f*, *L*, *D*, and  $\rho$ .

For a fully developed pipe flow, the momentum conservation equation can be written as:

$$
\tau \pi DL = (P_u - P_d) \frac{\pi D^2}{4} \tag{144}
$$

The Darcy friction factor (*f*) can be expressed as:

$$
f = \frac{8 \tau g_c}{\rho u^2} \tag{145}
$$

From the continuity equation,

$$
u = \frac{4\dot{m}}{\rho \pi D^2} \tag{146}
$$

Substituting equations (116) and (117) into equation (115) gives:

$$
P_{\mu} - P_{d} = \frac{8f L \dot{m}^{2}}{g_{c} \rho \pi^{2} D^{5}} \tag{147}
$$

Therefore,

$$
K_f = \frac{8fL}{g_c \rho \pi^2 D^5} \,. \tag{148}
$$

## **APPENDIX B—SUCCESSIVE SUBSTITUTION METHOD OF SOLVING COUPLED NONLINEAR SYSTEMS OF ALGEBRAIC EQUATIONS**

The application of the successive substitution method involves the following six steps:

(1) Develop the governing equations:

$$
x_1 = f_1(x_1, x_2, x_3, ..., x_n)
$$
  
\n
$$
x_2 = f_2(x_1, x_2, x_3, ..., x_n)
$$
  
\n...  
\n
$$
x_n = f_n(x_1, x_2, x_3, ..., x_n)
$$
 (149)

If there are *n* number of unknown variables, there are *n* number of equations.

(2) Guess a solution for the equations. Guess  $x_1^*, x_2^*, x_3^*, \ldots, x_n^*$  as an initial solution for the governing equations.

(3) Compute new values of  $x_1^*, x_2^*, x_3^*, \ldots, x_n^*$  by substituting  $x_1^*, x_2^*, x_3^*, \ldots, x_n^*$  in the right-hand side of equation (124).

(4) Under-relax the computed new value,  $x = (1 - \alpha)x^* + \alpha x$ , where  $\alpha$  is the under-relaxation parameter.

(5) Replace  $x_1^*, x_2^*, x_3^*, \ldots, x_n^*$  with the computed value of  $x_1^*, x_2^*, x_3^*, \ldots, x_n^*$  from step (4).

(6) Repeat steps (3)–(5) until convergence.

## **APPENDIX C—NEWTON-RAPHSON METHOD OF SOLVING COUPLED NONLINEAR SYSTEMS OF ALGEBRAIC EQUATIONS**

The application of the Newton-Raphson Method involves the following seven steps:

(1) Develop the governing equations. The equations are expressed in the following form:

$$
f_1(x_1, x_2, x_3, ..., x_n) = 0
$$
  

$$
f_2(x_1, x_2, x_3, ..., x_n) = 0
$$
  
...  

$$
f_n(x_1, x_2, x_3, ..., x_n) = 0
$$
 (150)

If there are *n* number of unknown variables, there are *n* number of equations.

(2) Guess a solution for the equations. Guess  $x_1^*, x_2^*, x_3^*, \ldots, x_n^*$  as an initial solution for the governing equations.

(3) Calculate the residuals of each equation. When the guessed solutions are substituted into equation (120), the right-hand side of the equation is not zero. The nonzero value is the residual:

$$
f_1(x_1^*, x_2^*, x_3^*, ..., x_n^*) = R_1
$$
  
\n
$$
f_2(x_1^*, x_2^*, x_3^*, ..., x_n^*) = R_2
$$
  
\n...  
\n
$$
f_n(x_1^*, x_2^*, x_3^*, ..., x_n^*) = R_n
$$
 (151)

The intent of the solution scheme is to correct  $x_1^*, x_2^*, x_3^*, \ldots, x_n^*$  with a set of corrections  $x'_1, x'_2, x'_3, ..., x'_n$  such that  $R_1, R_2, R_3, ..., R_n$  are zero.

(4) Develop a set of correction equations for all variables. First construct the matrix of influence coefficients:

$$
\frac{\partial f_1}{\partial x_1} \frac{\partial f_1}{\partial x_2} \frac{\partial f_1}{\partial x_3} \cdots \frac{\partial f_1}{\partial x_n}
$$
\n
$$
\frac{\partial f_2}{\partial x_1} \frac{\partial f_2}{\partial x_2} \frac{\partial f_2}{\partial x_3} \cdots \frac{\partial f_2}{\partial x_n}
$$
\n
$$
\cdots \cdots \cdots \cdots \cdots \cdots
$$
\n
$$
\frac{\partial f_n}{\partial x_1} \frac{\partial f_n}{\partial x_2} \frac{\partial f_n}{\partial x_3} \cdots \frac{\partial f_n}{\partial x_n} .
$$
\n(152)

Then construct the set of simultaneous equations for corrections:

$$
\begin{bmatrix}\n\frac{\partial f_1}{\partial x_1} & \frac{\partial f_1}{\partial x_2} & \frac{\partial f_1}{\partial x_3} & \cdots & \frac{\partial f_1}{\partial x_n} \\
\frac{\partial f_2}{\partial x_1} & \frac{\partial f_2}{\partial x_2} & \frac{\partial f_2}{\partial x_3} & \cdots & \frac{\partial f_2}{\partial x_n} \\
\vdots & \vdots & \vdots & \ddots & \vdots \\
\frac{\partial f_n}{\partial x_1} & \frac{\partial f_n}{\partial x_2} & \frac{\partial f_n}{\partial x_3} & \cdots & \frac{\partial f_n}{\partial x_n}\n\end{bmatrix}\n\begin{bmatrix}\nx'_1 \\
x'_2 \\
x'_n\n\end{bmatrix} =\n\begin{bmatrix}\nR_1 \\
R_2 \\
R_3\n\end{bmatrix}.
$$
\n(153)

- (5) Solve for  $x'_1, x'_2, x'_3, ..., x'_n$  by solving the simultaneous equations.
- (6) Apply correction to each variable.
- (7) Iterate until the corrections become very small.

# **APPENDIX D—GLOSSARY OF FORTRAN VARIABLES IN THE COMMON BLOCK**

GFSSP contains 16 common blocks of variables. The following is a listing of the common blocks and the variables contained within them along with a description of each including units where applicable. Note that the units of several variables described in the common block are different in the input and output files. GFSSP converts the units of the following variables prior to solving the conservation equations:

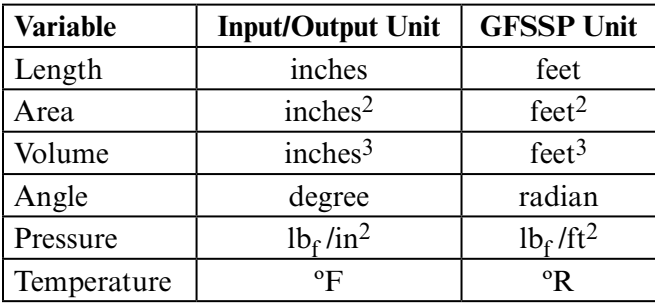

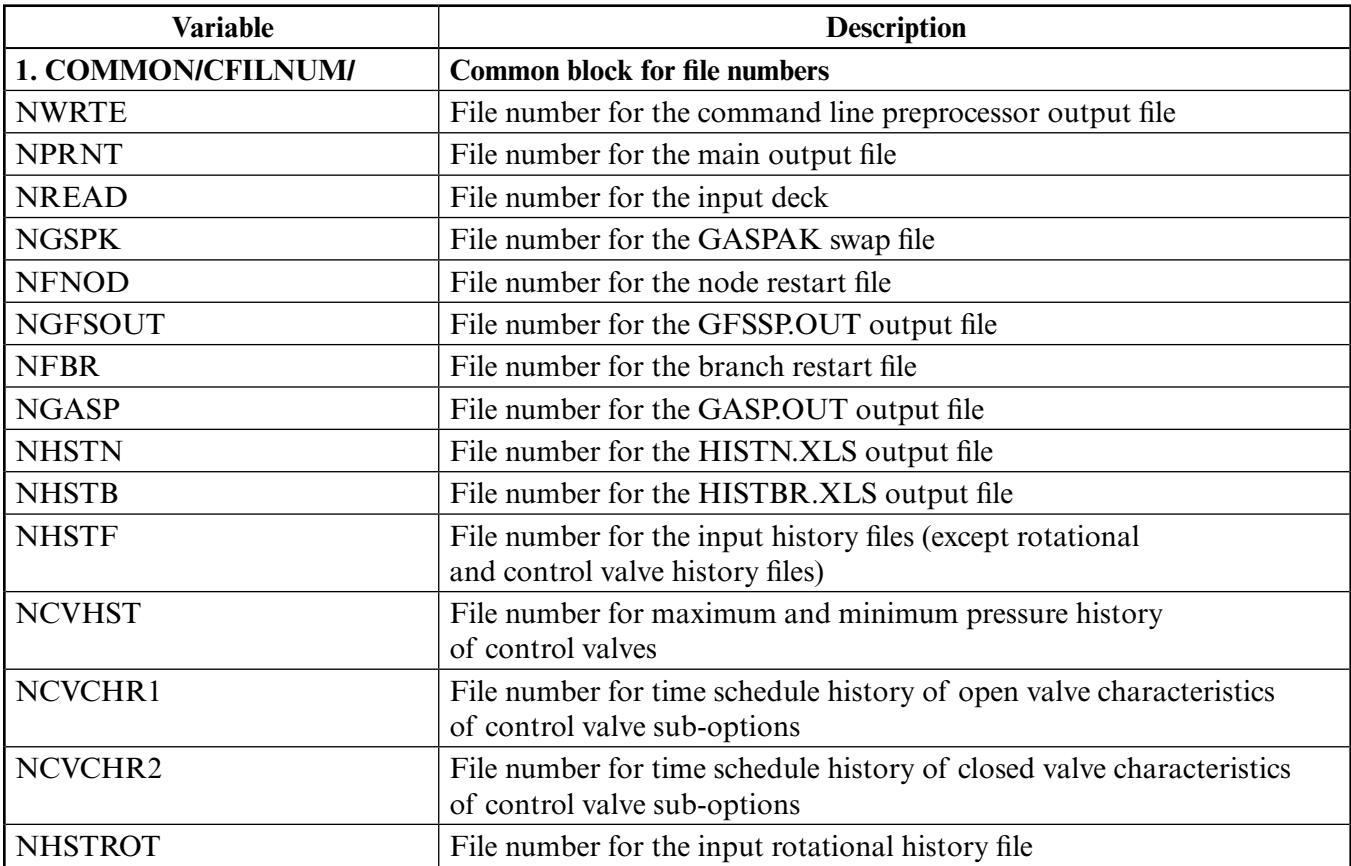

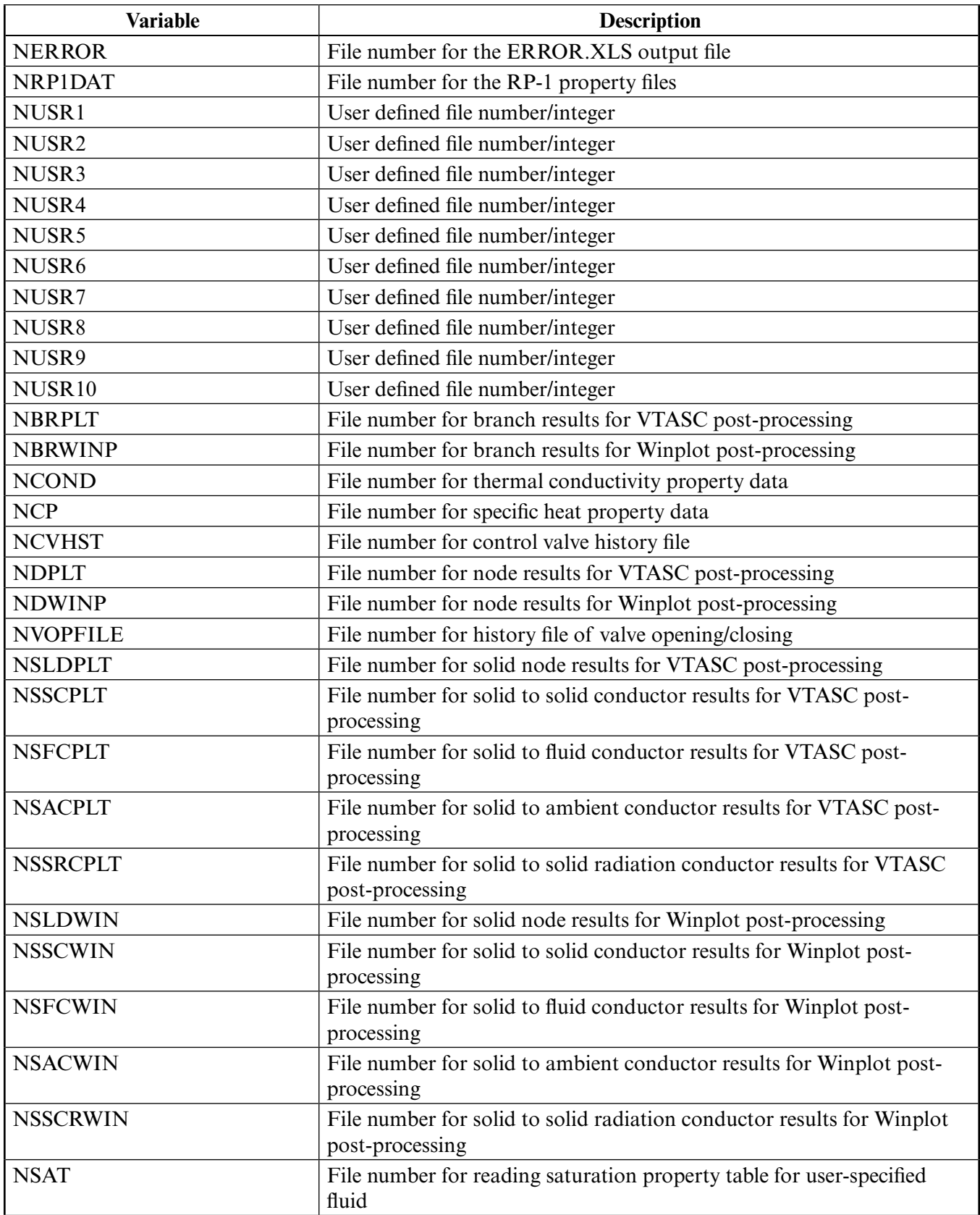

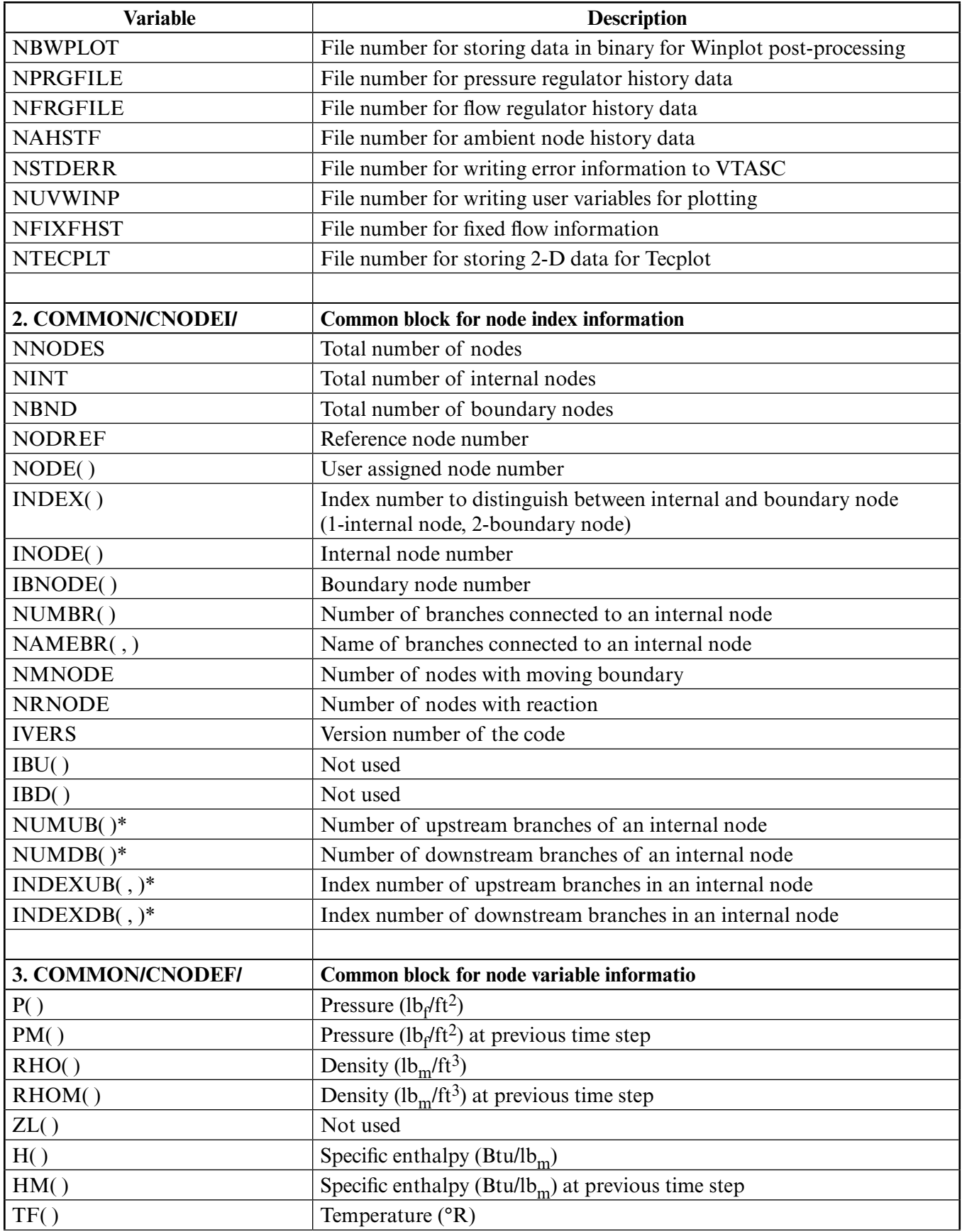

\*The pointer of these indexing variables refer to internal nodes (1 to NINT) instead of general nodes (1 to NNODES).

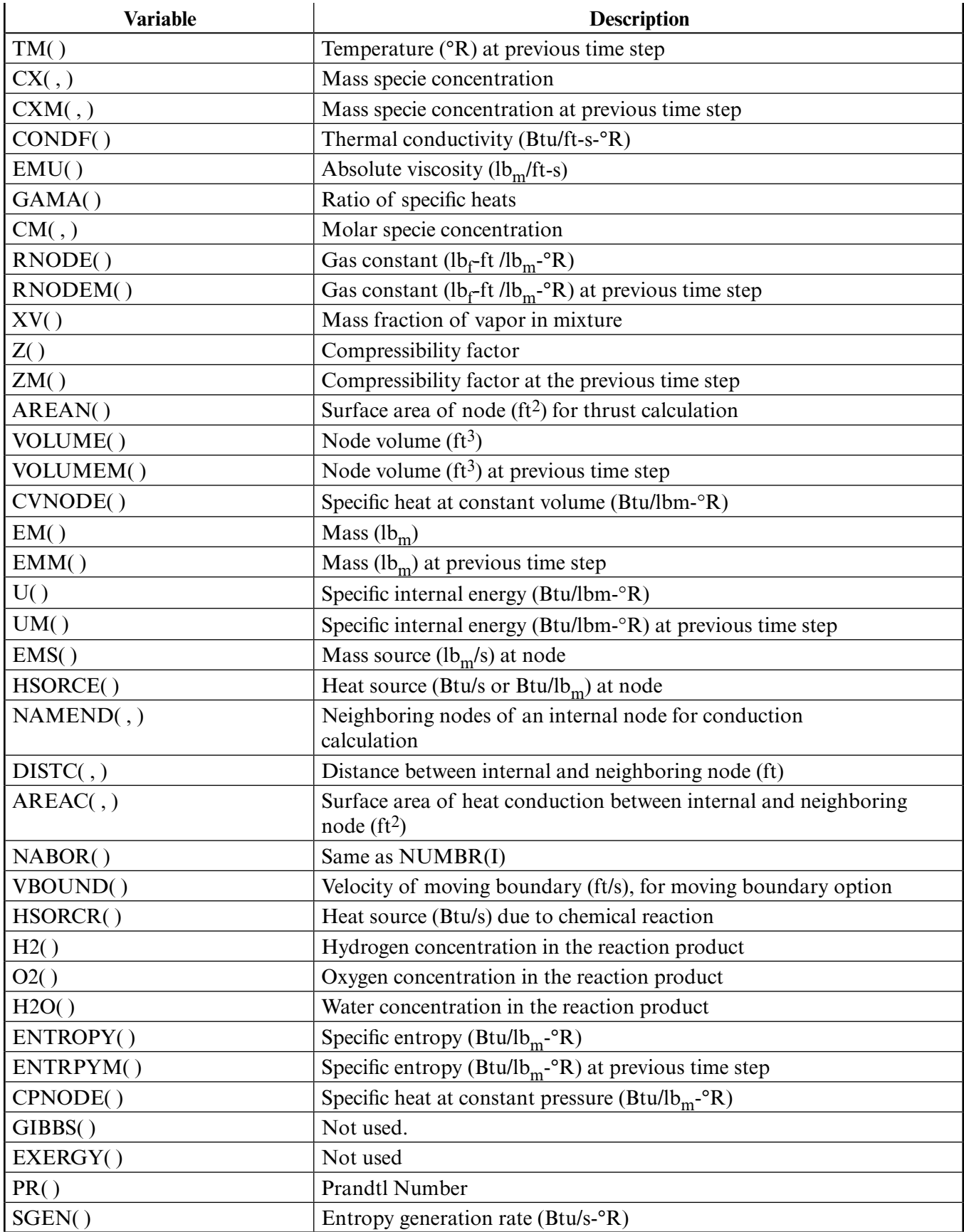

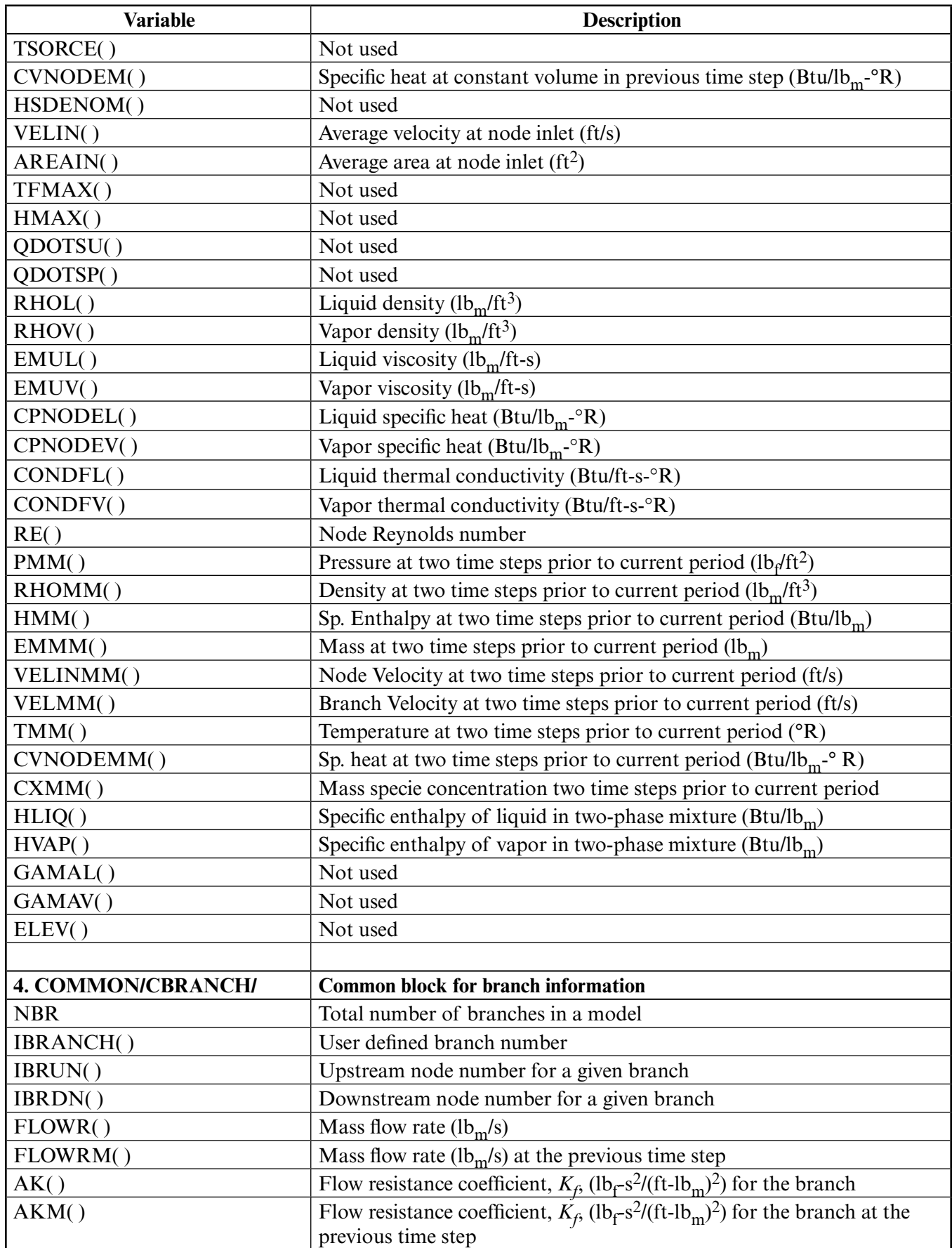

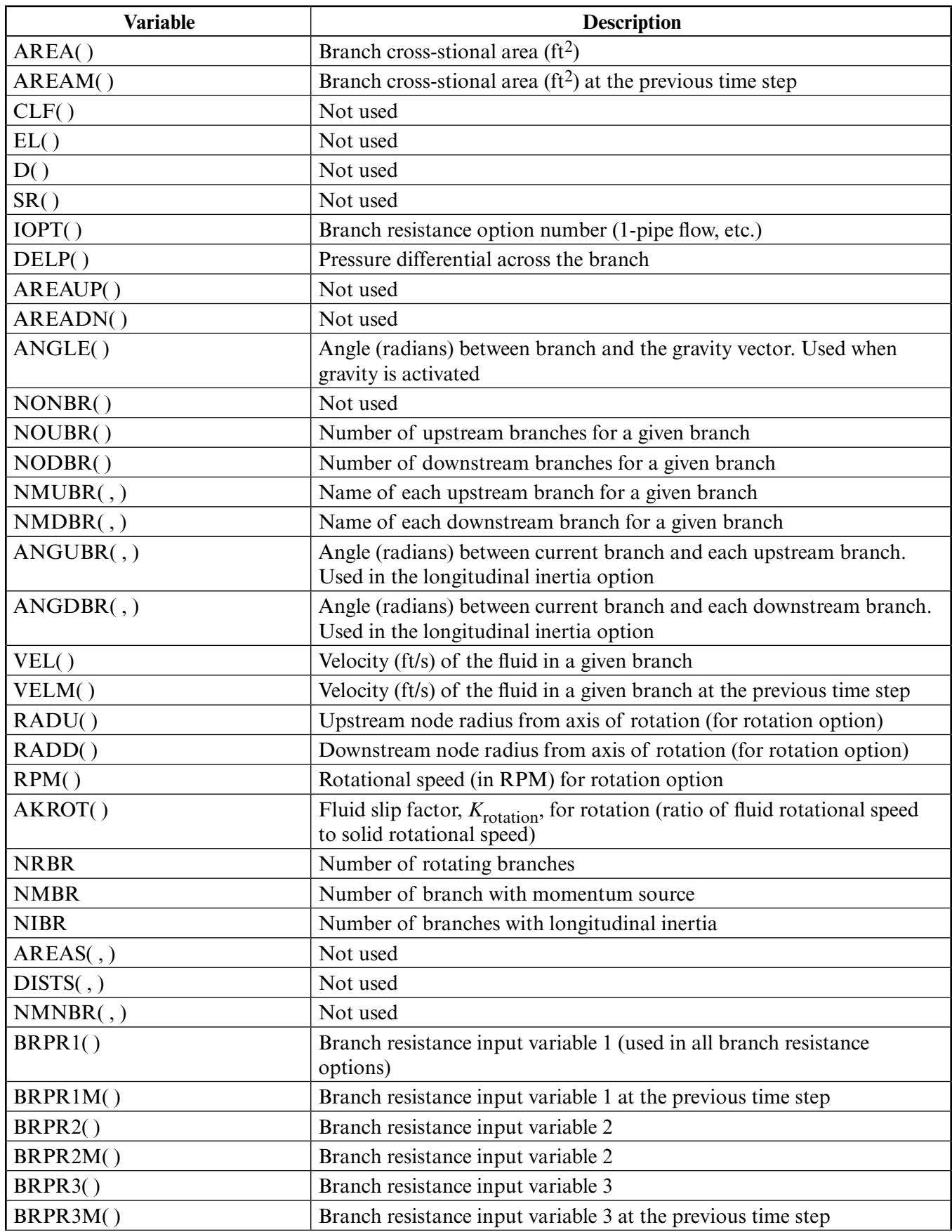
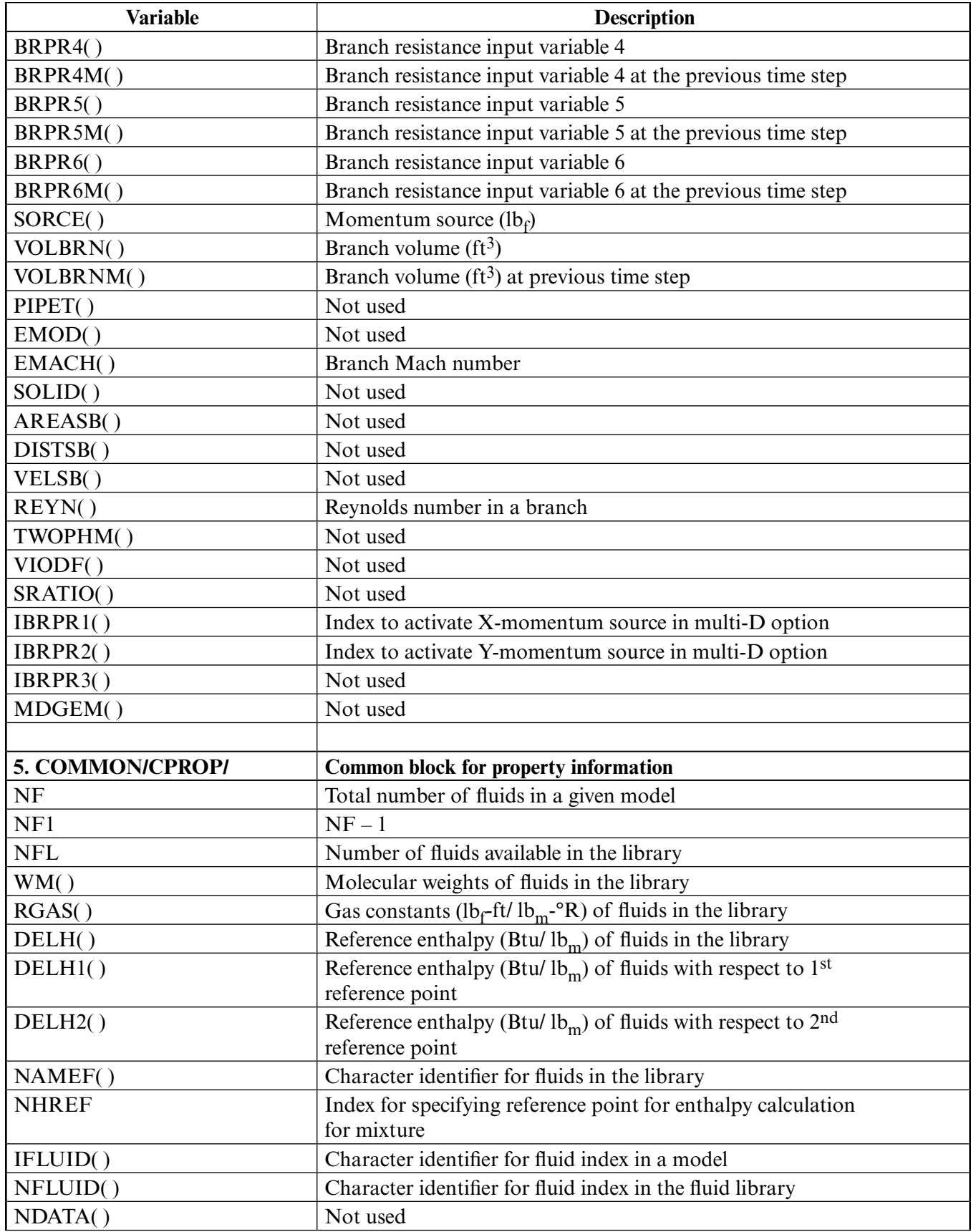

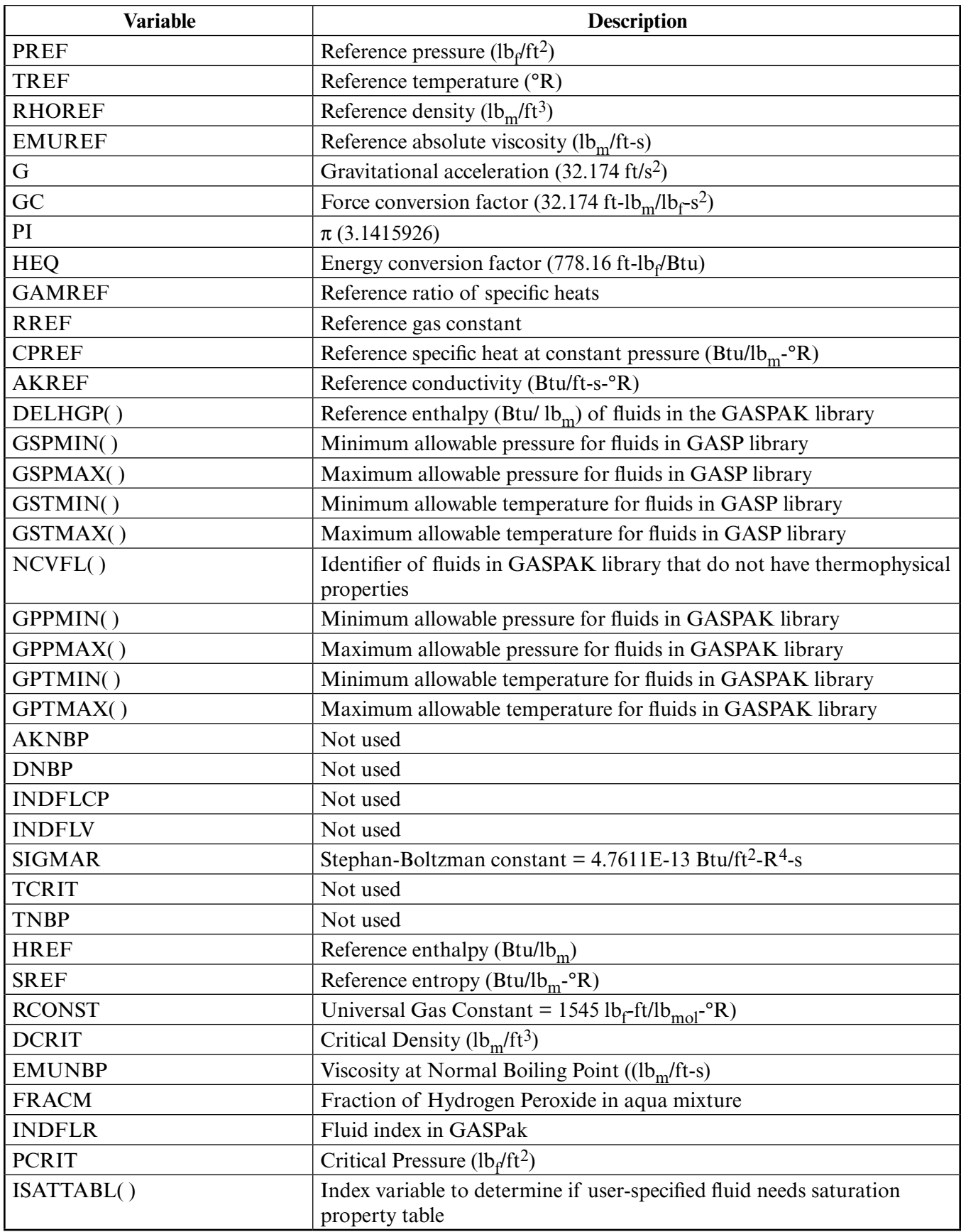

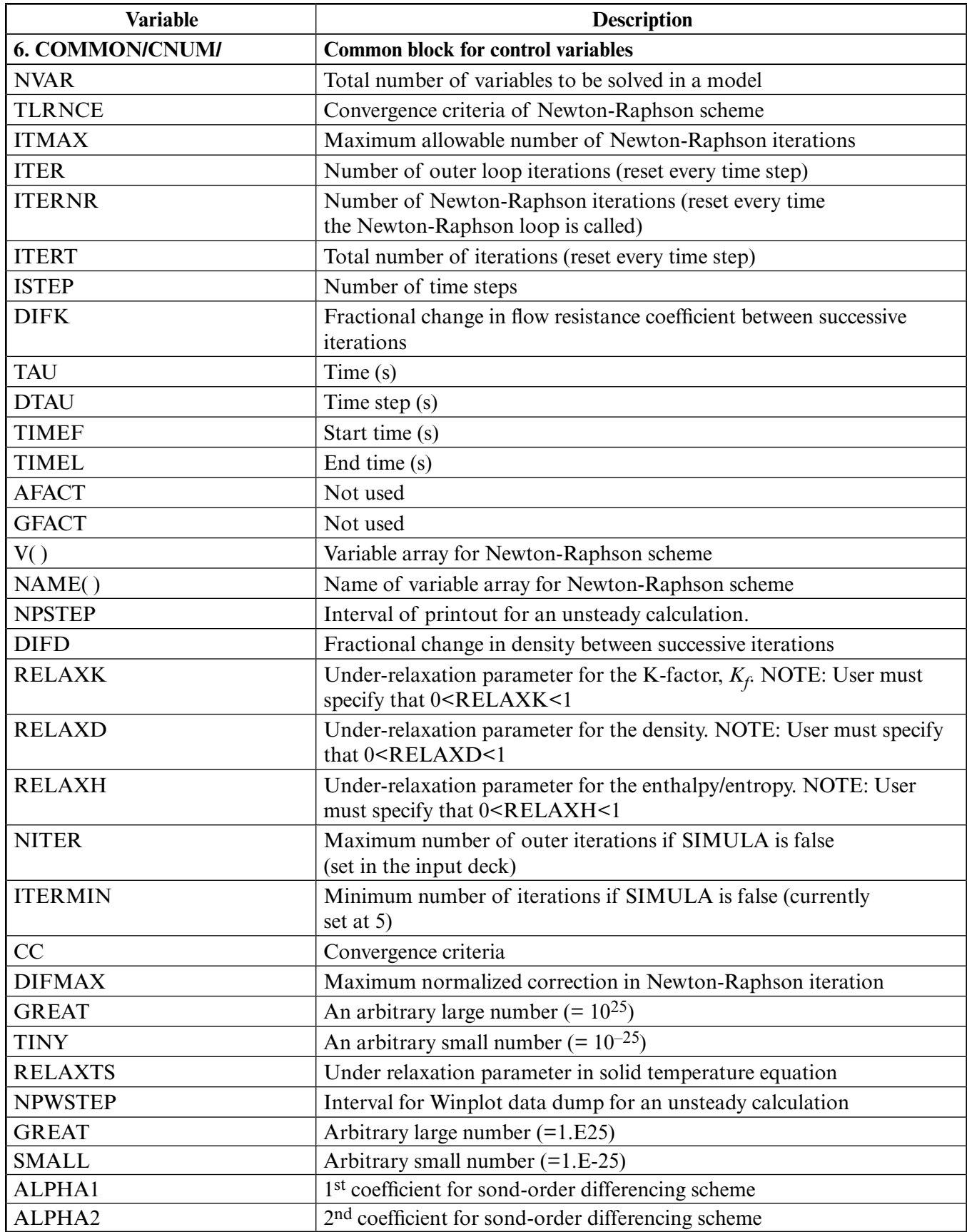

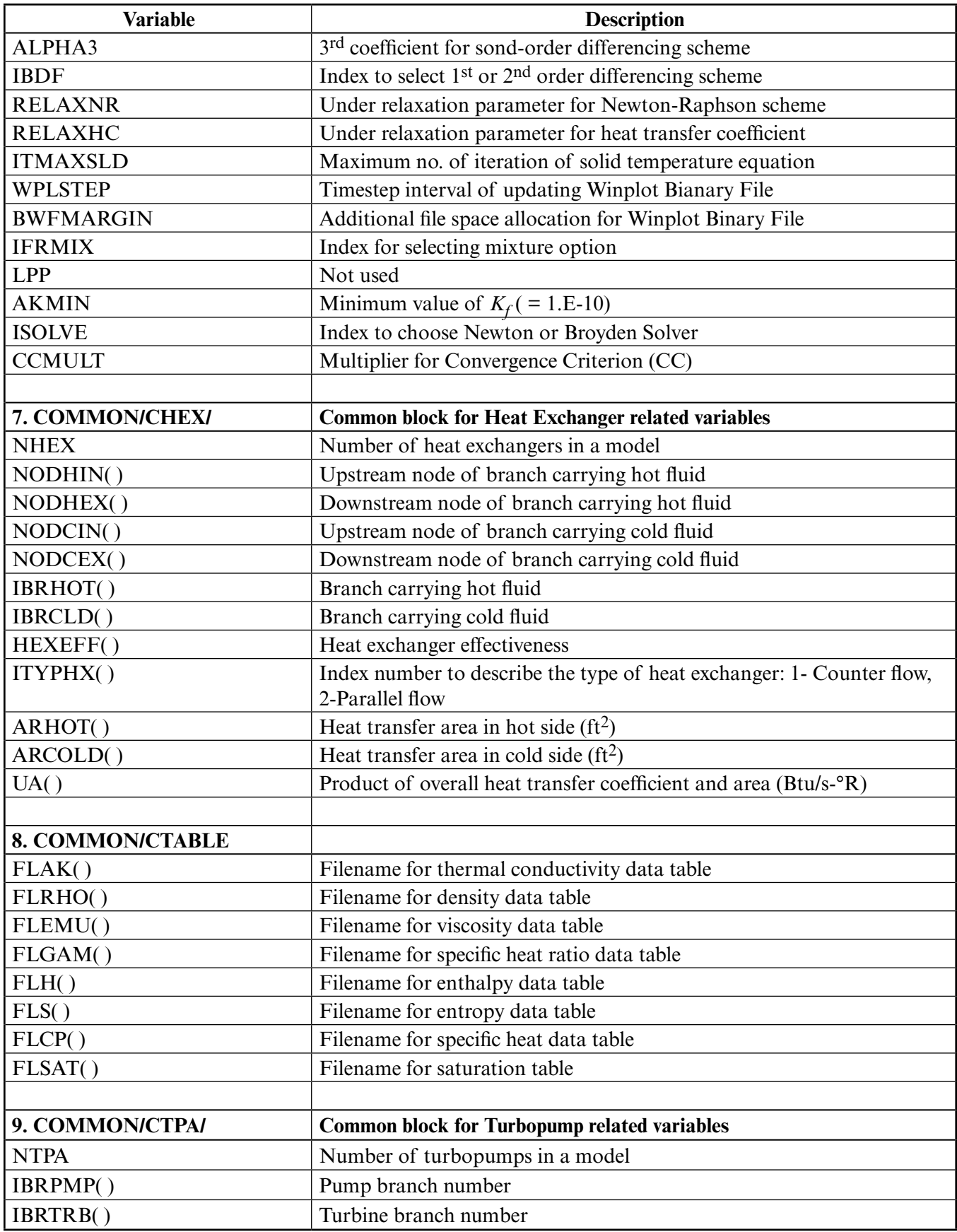

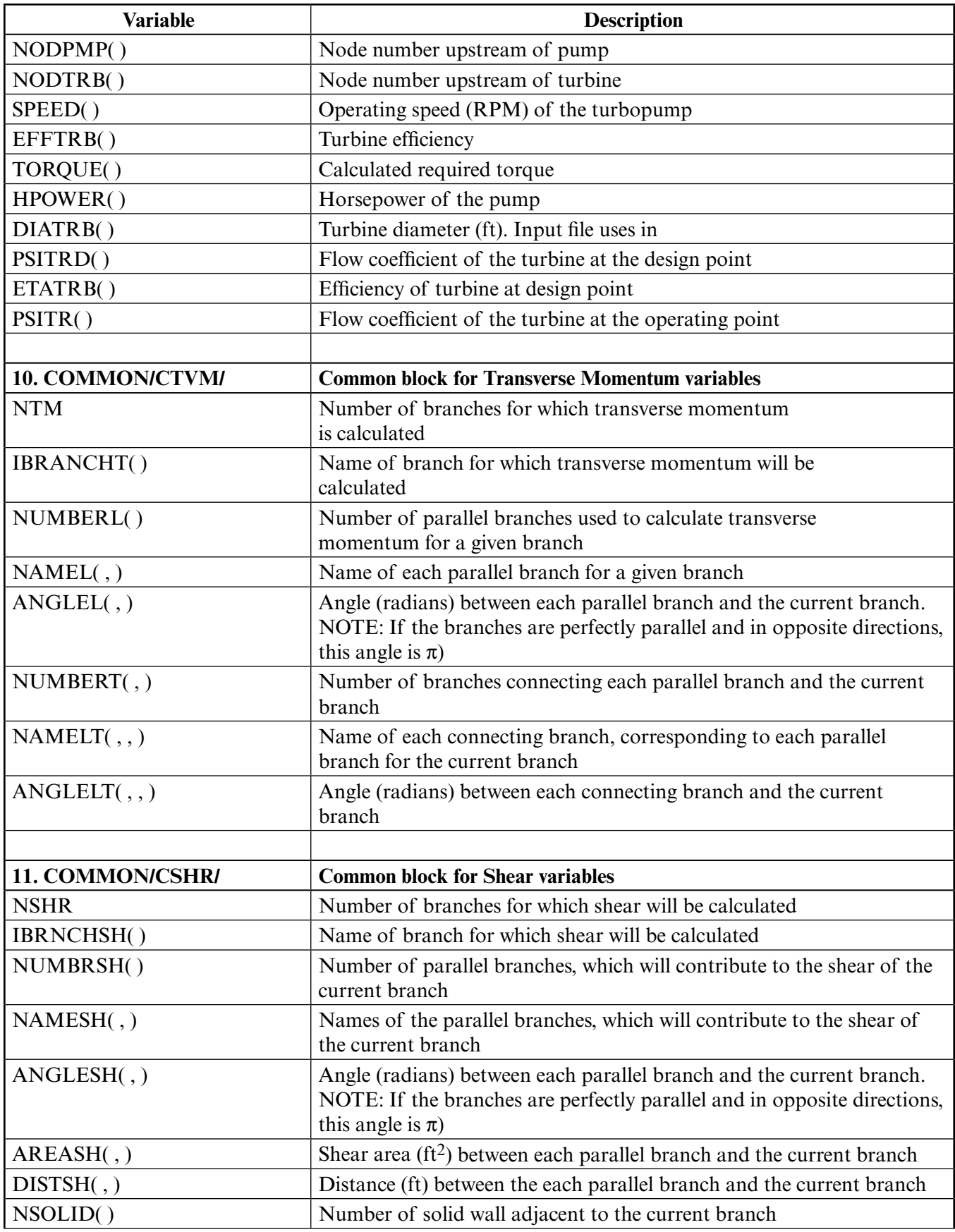

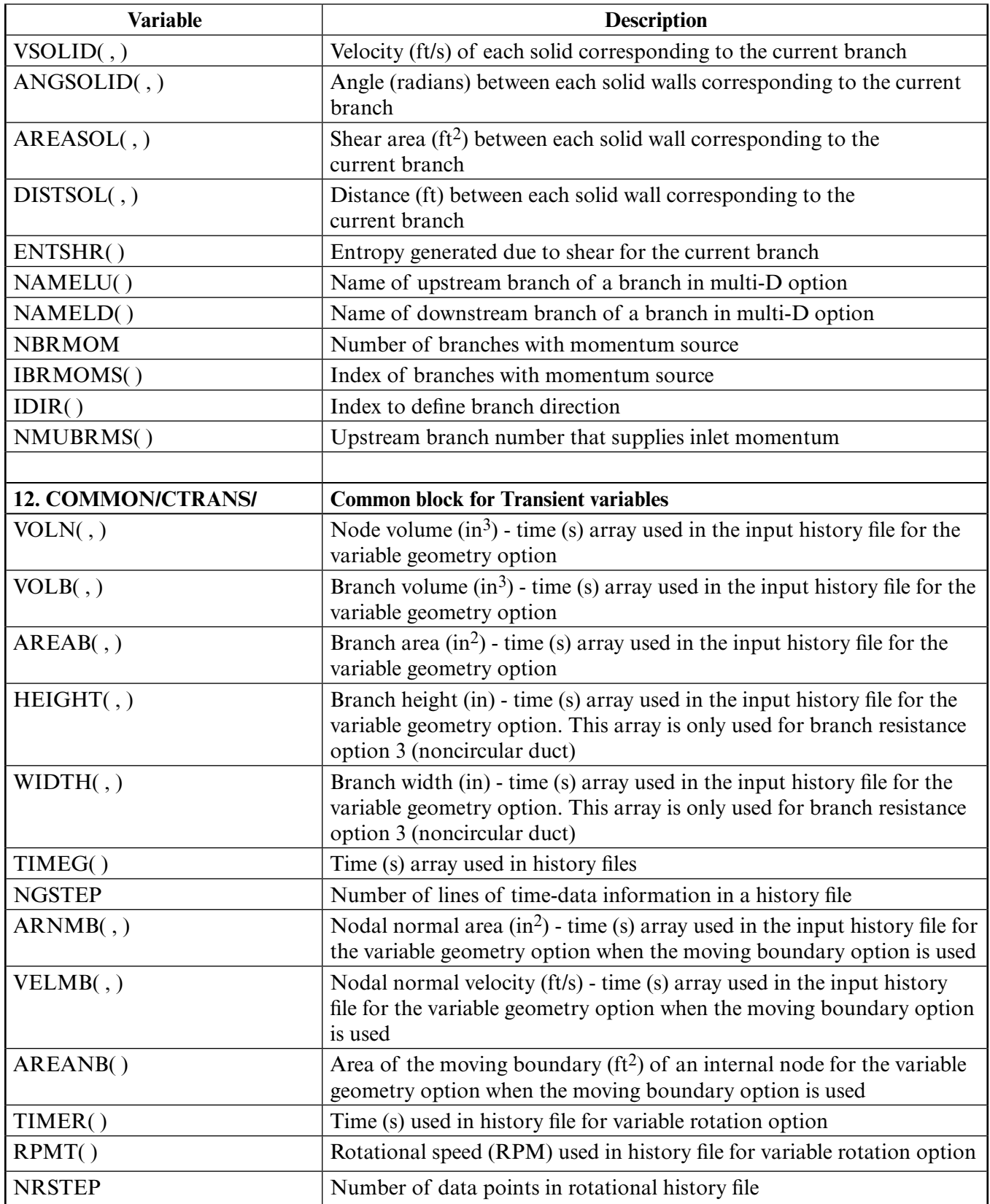

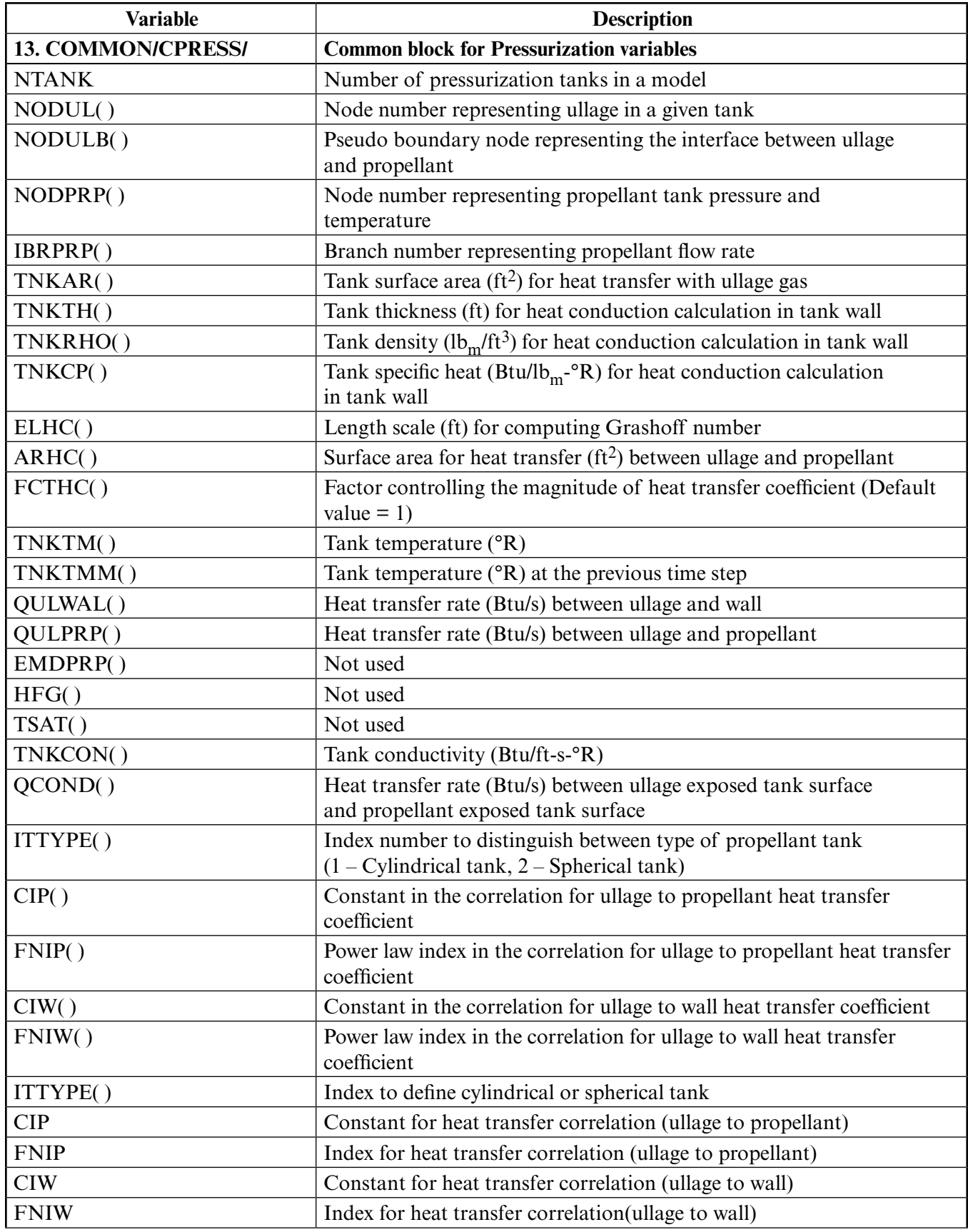

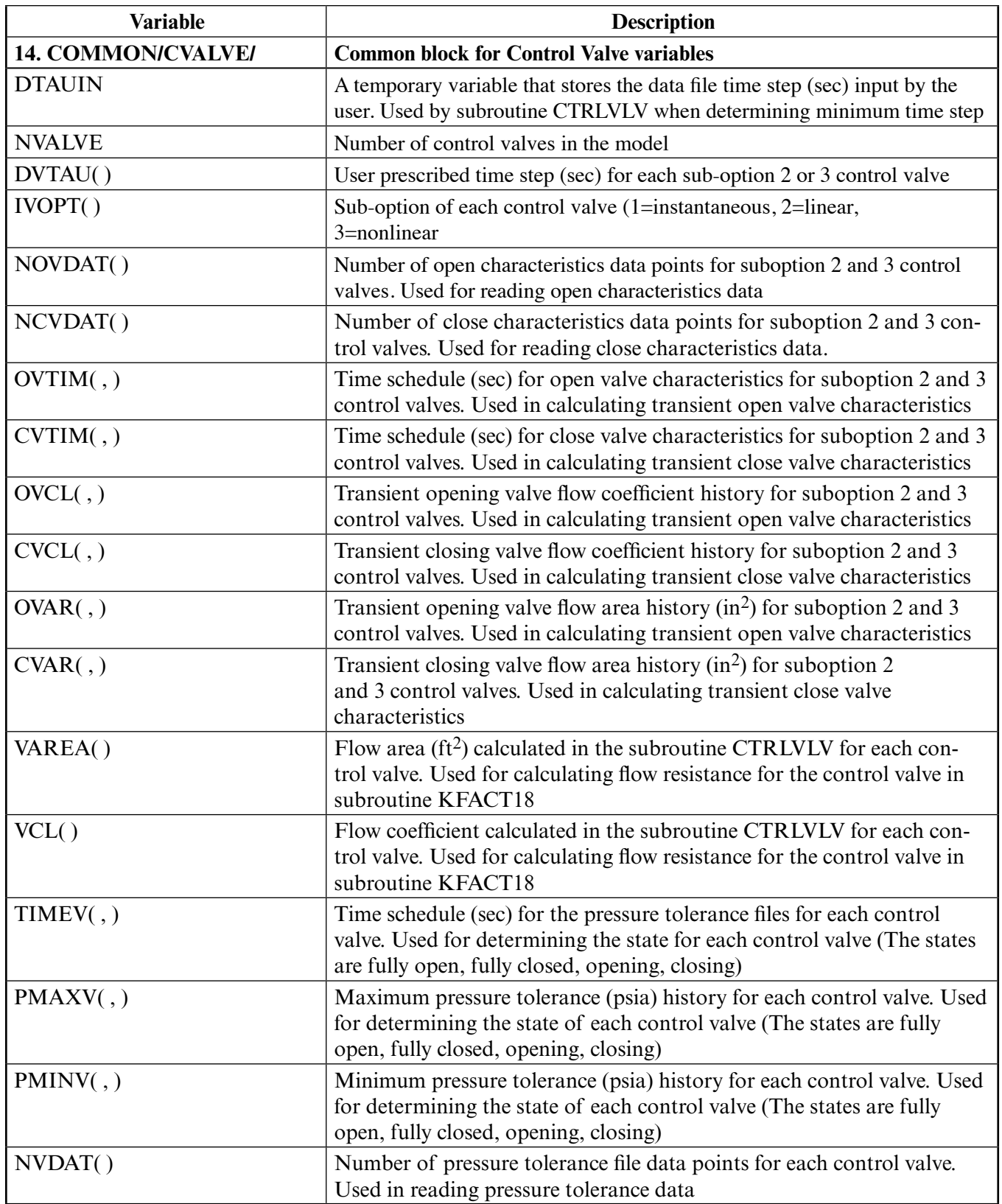

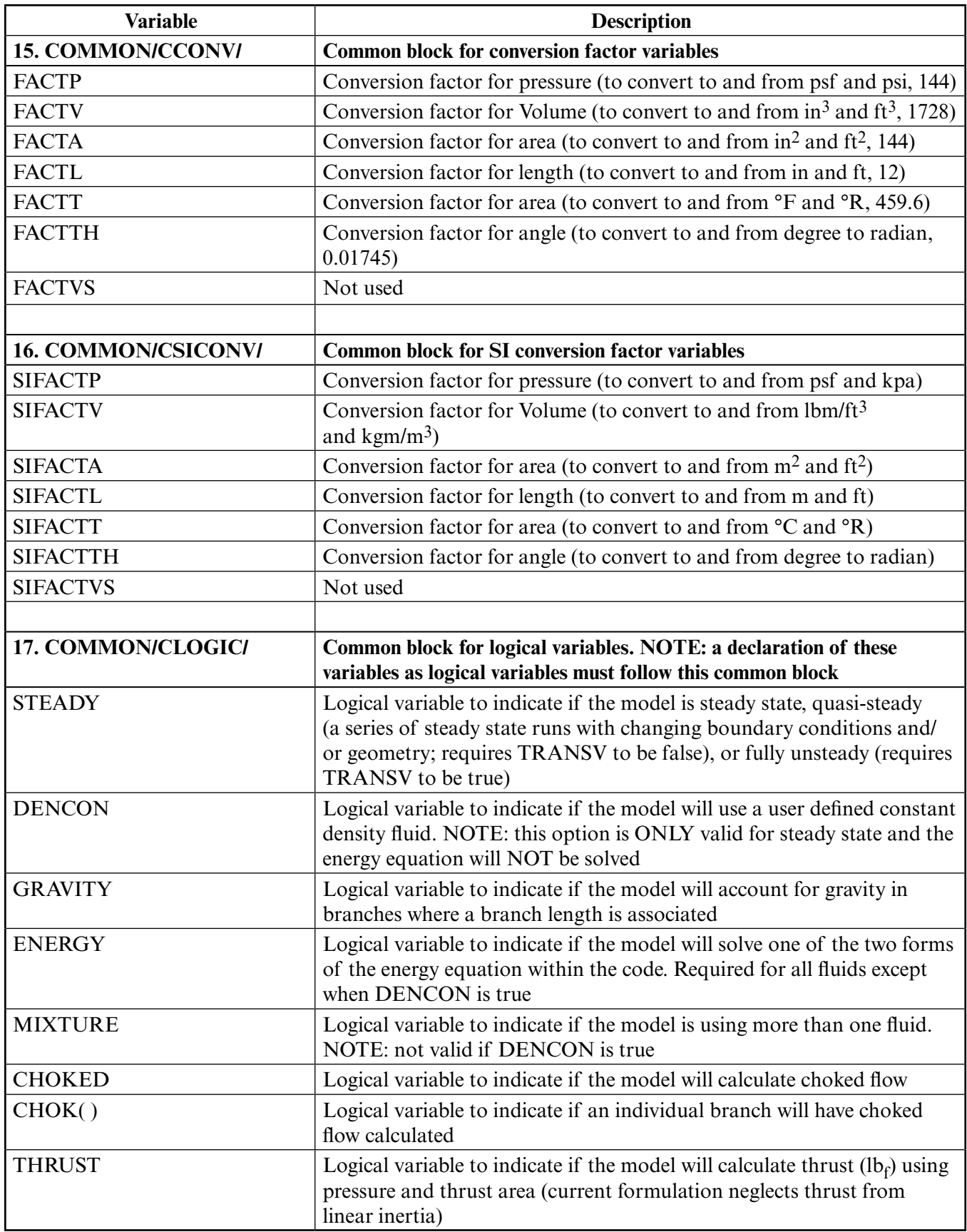

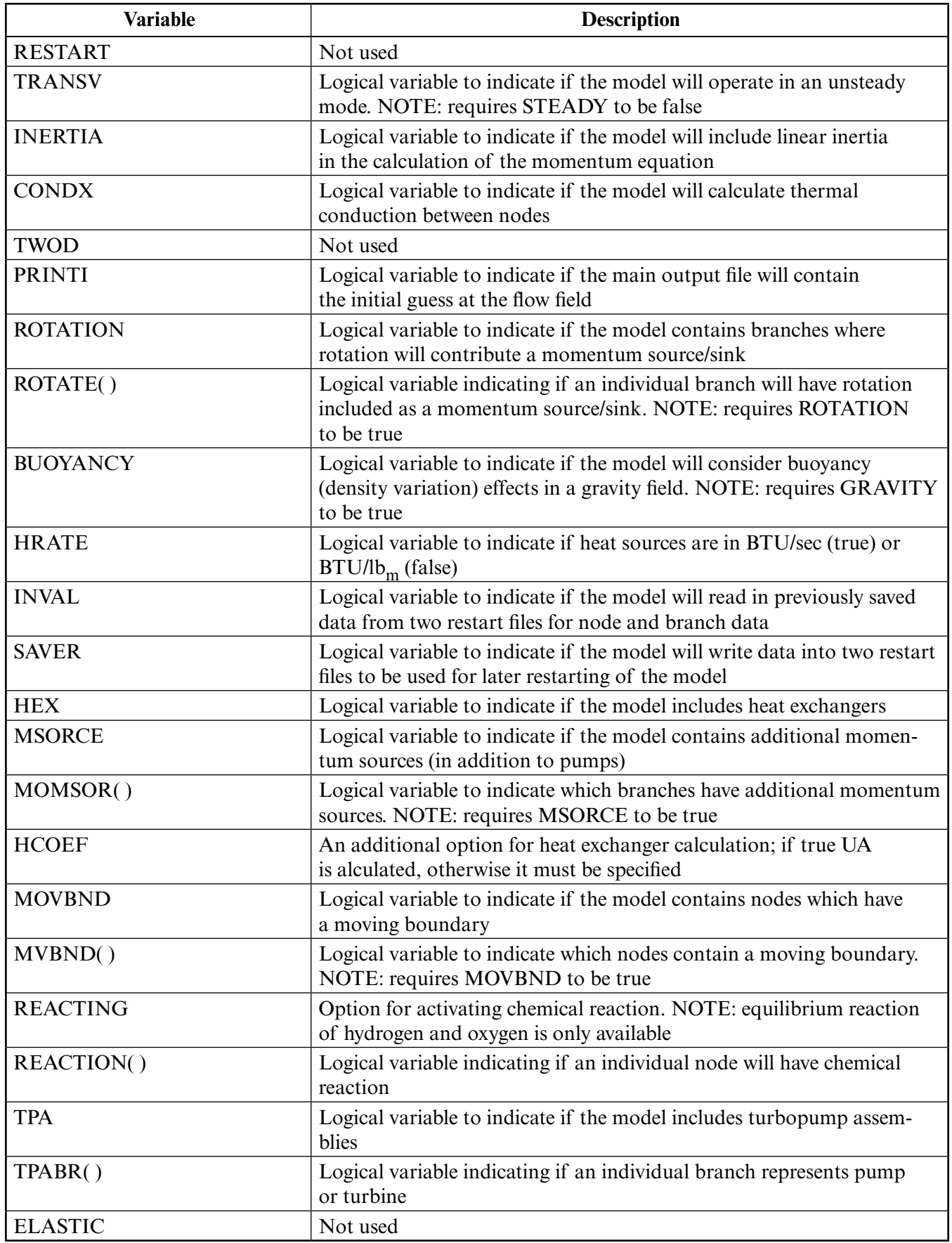

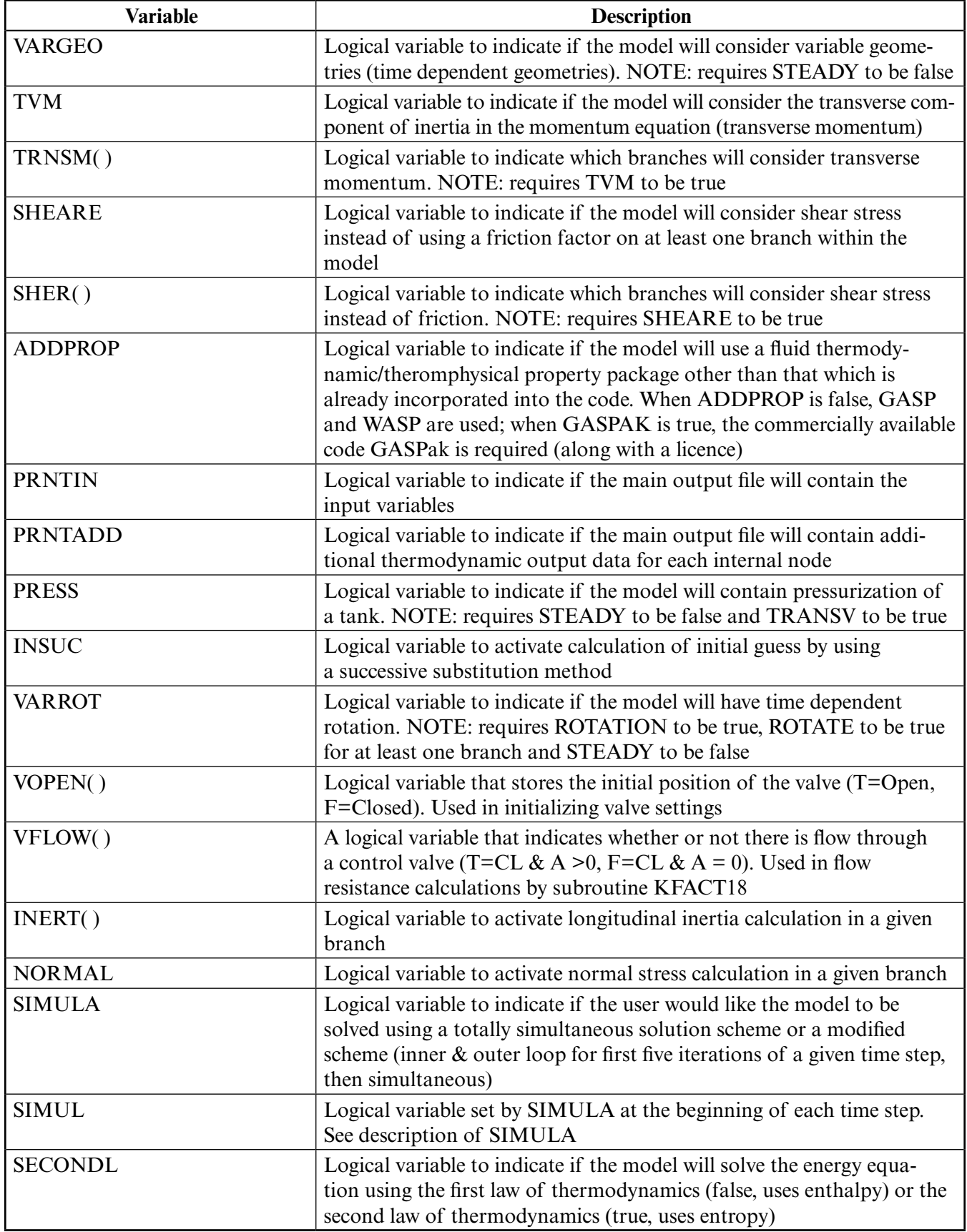

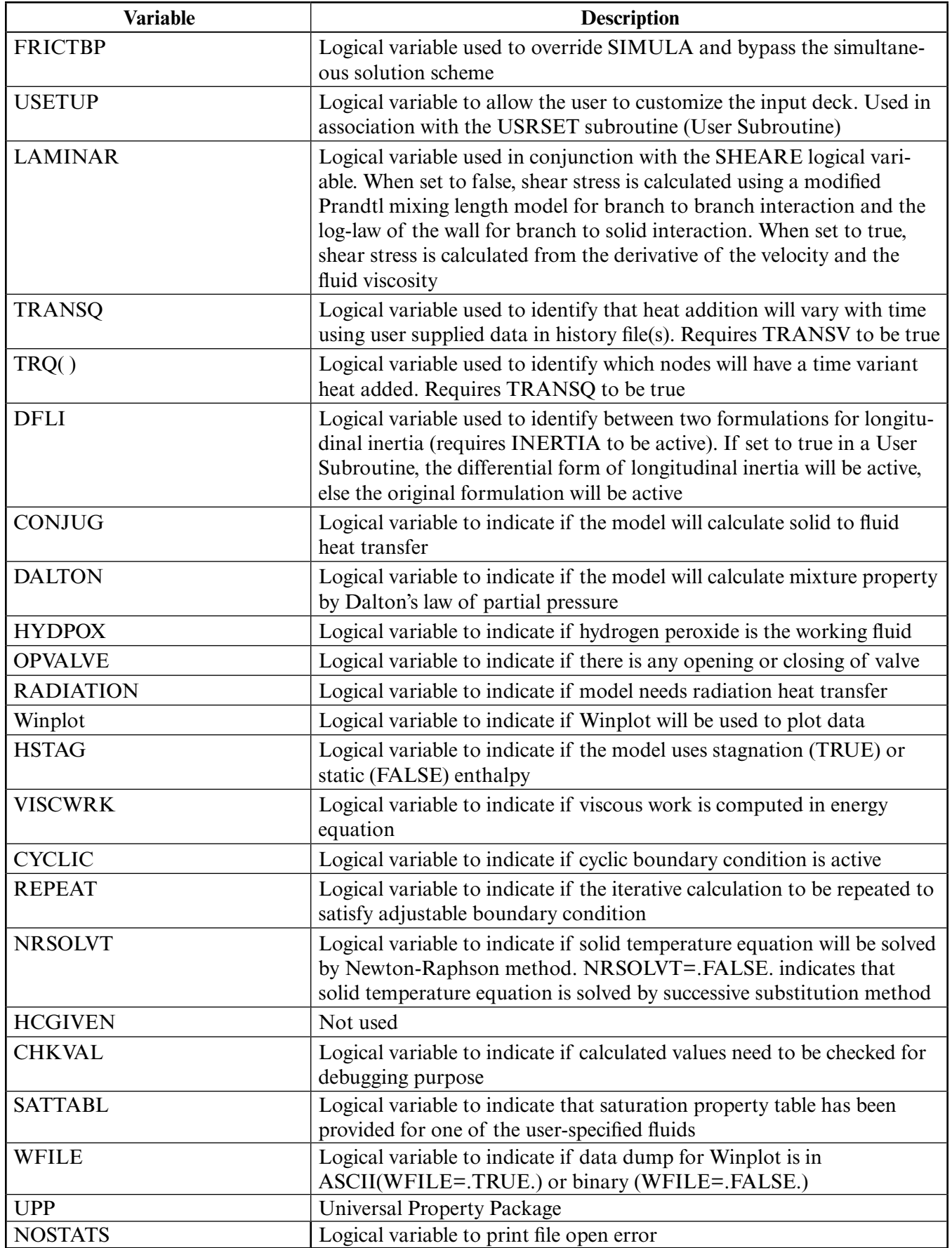

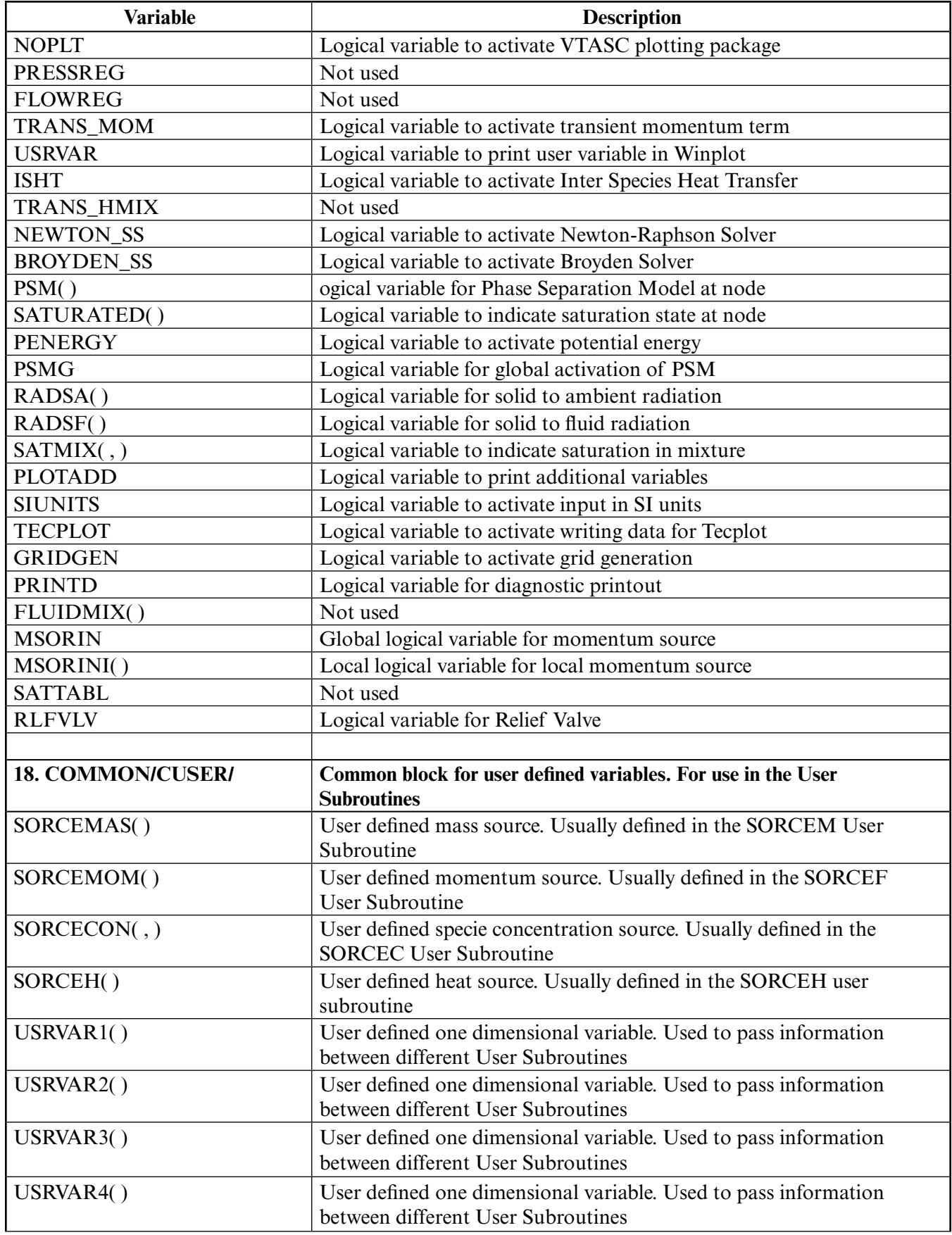

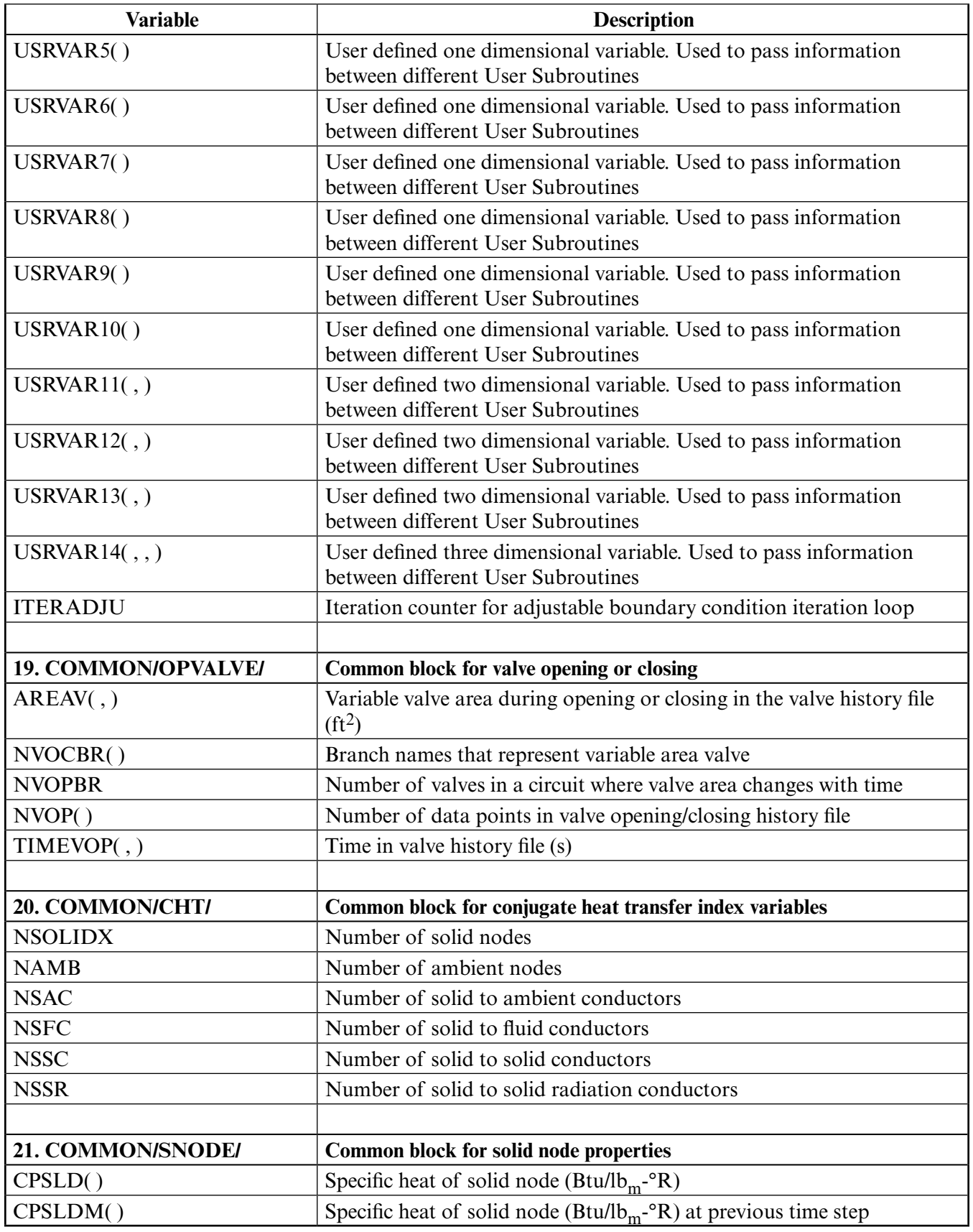

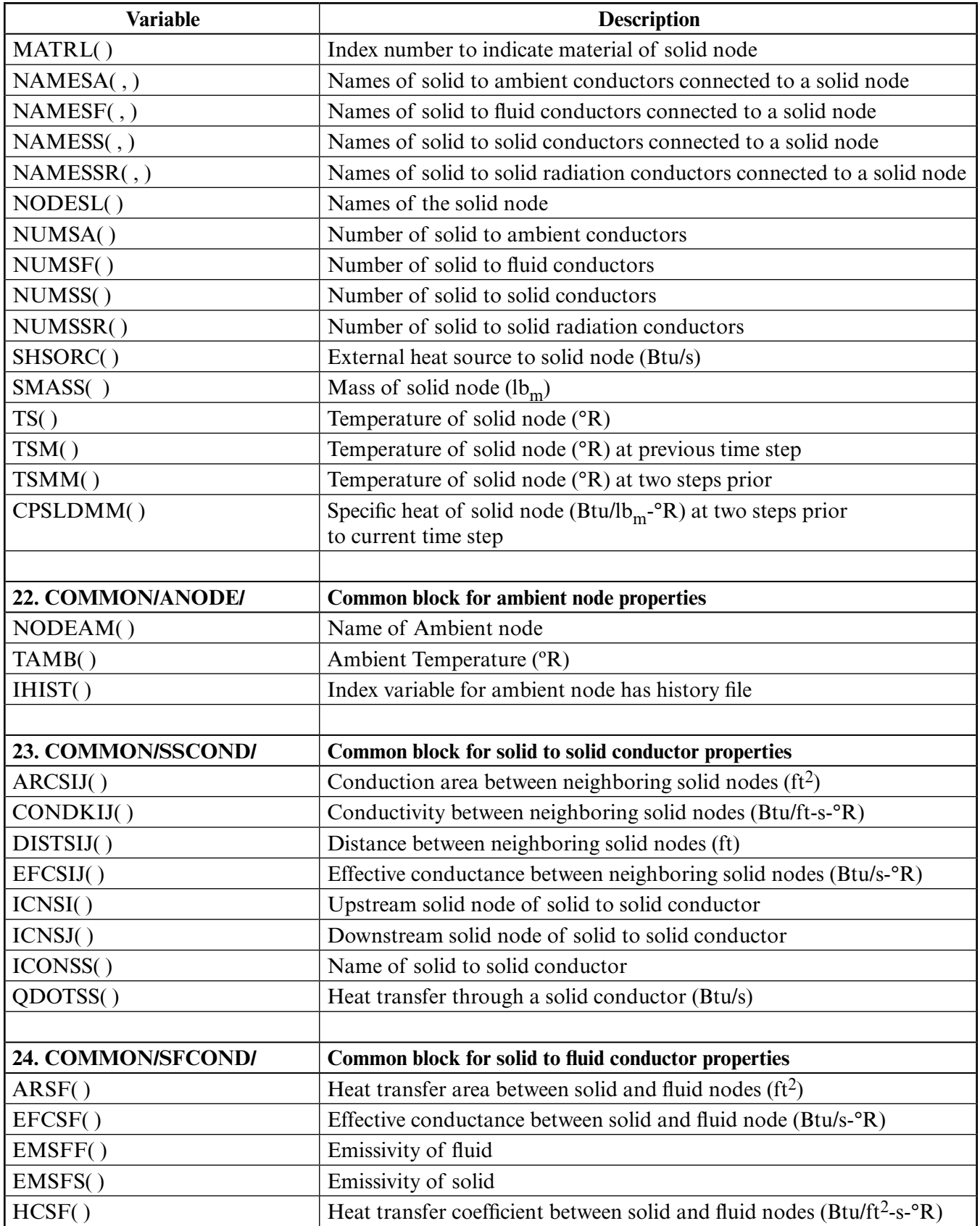

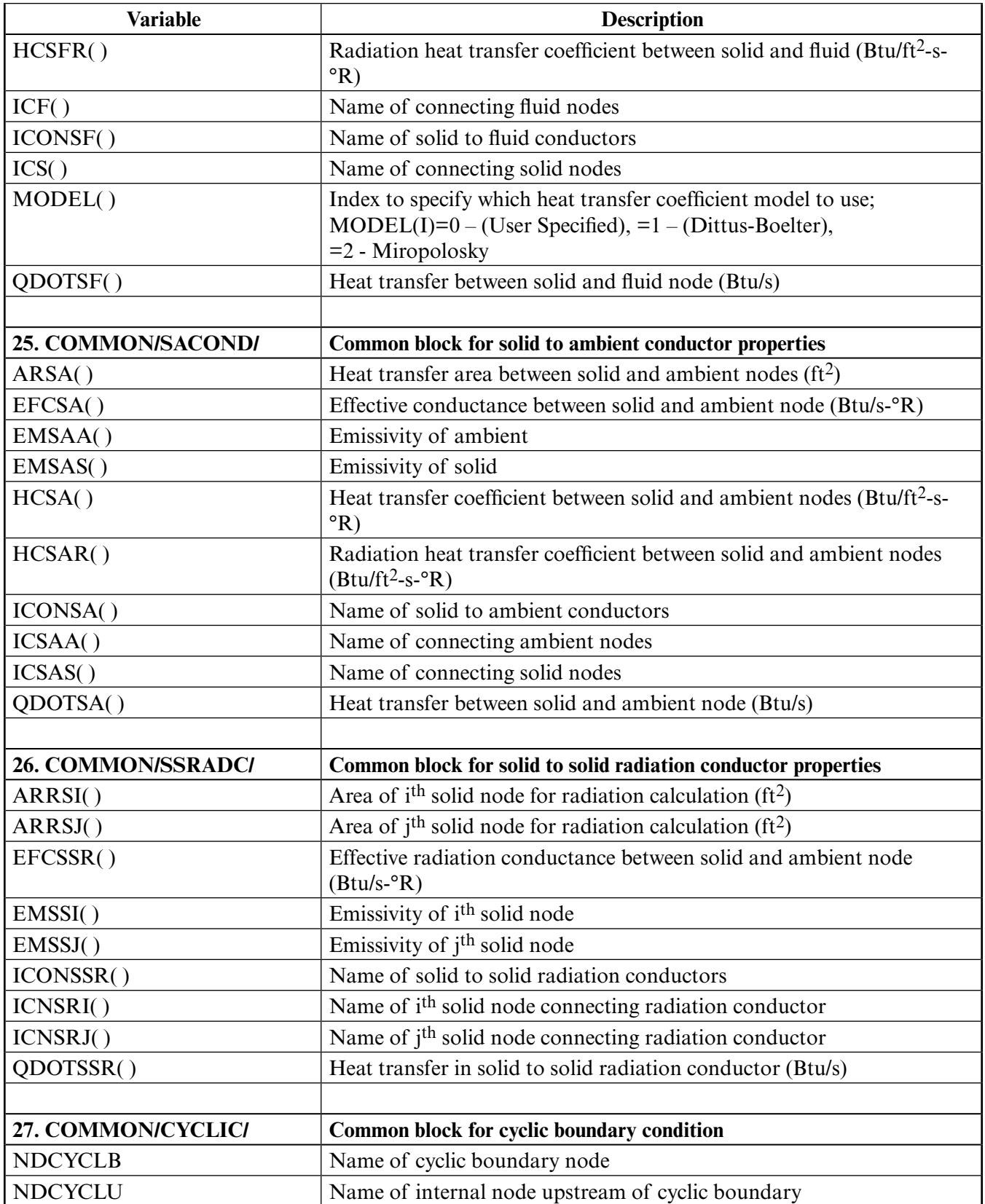

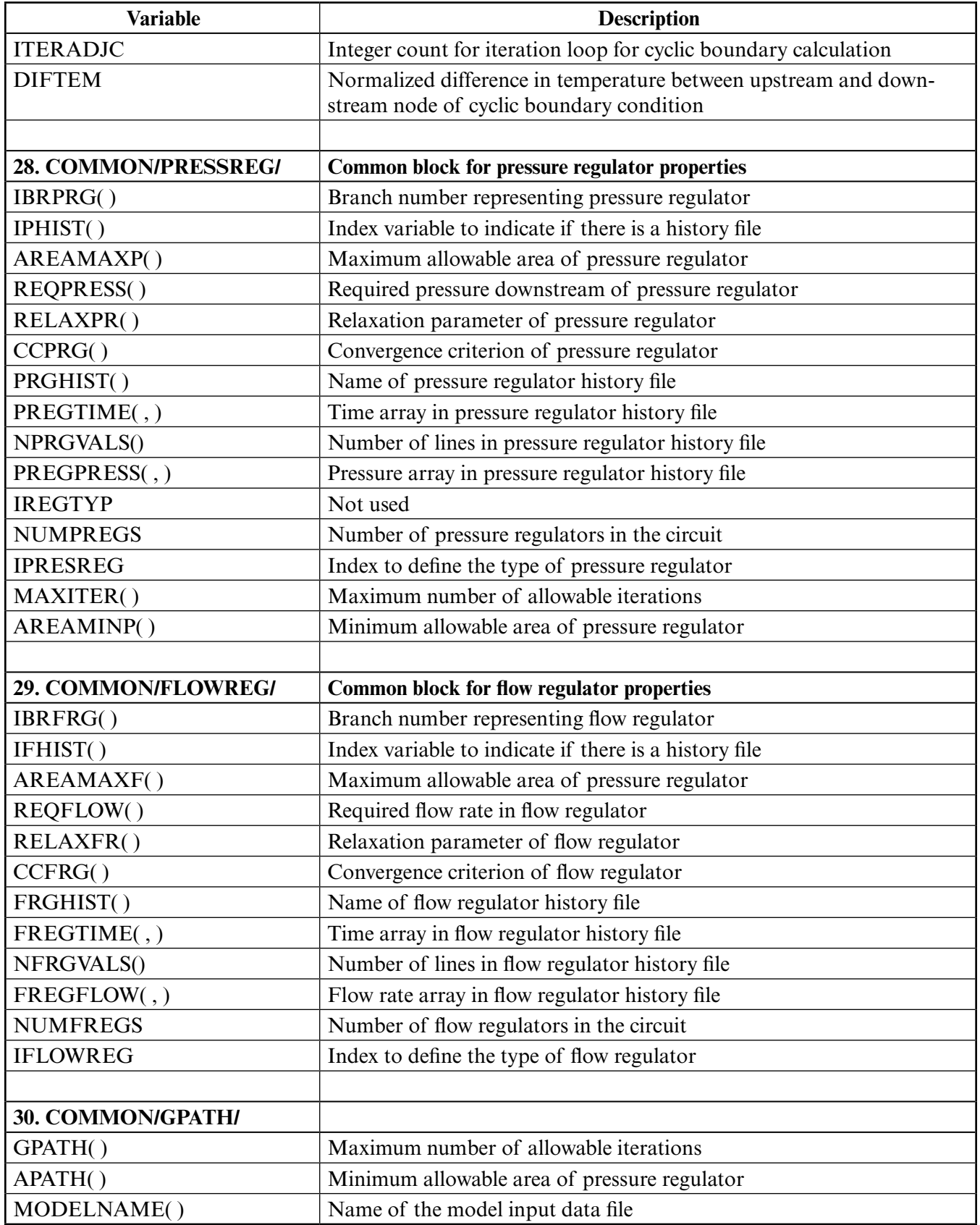

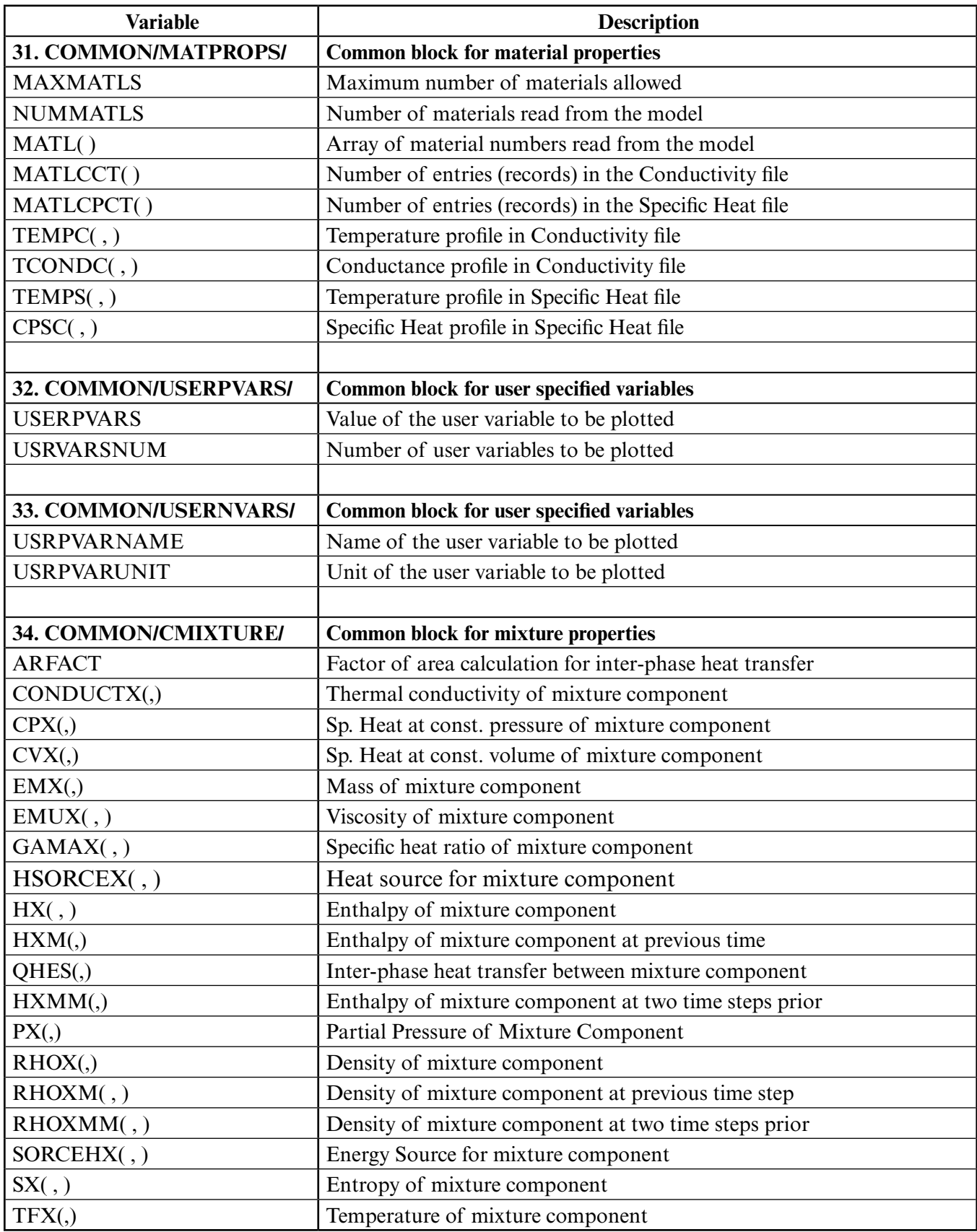

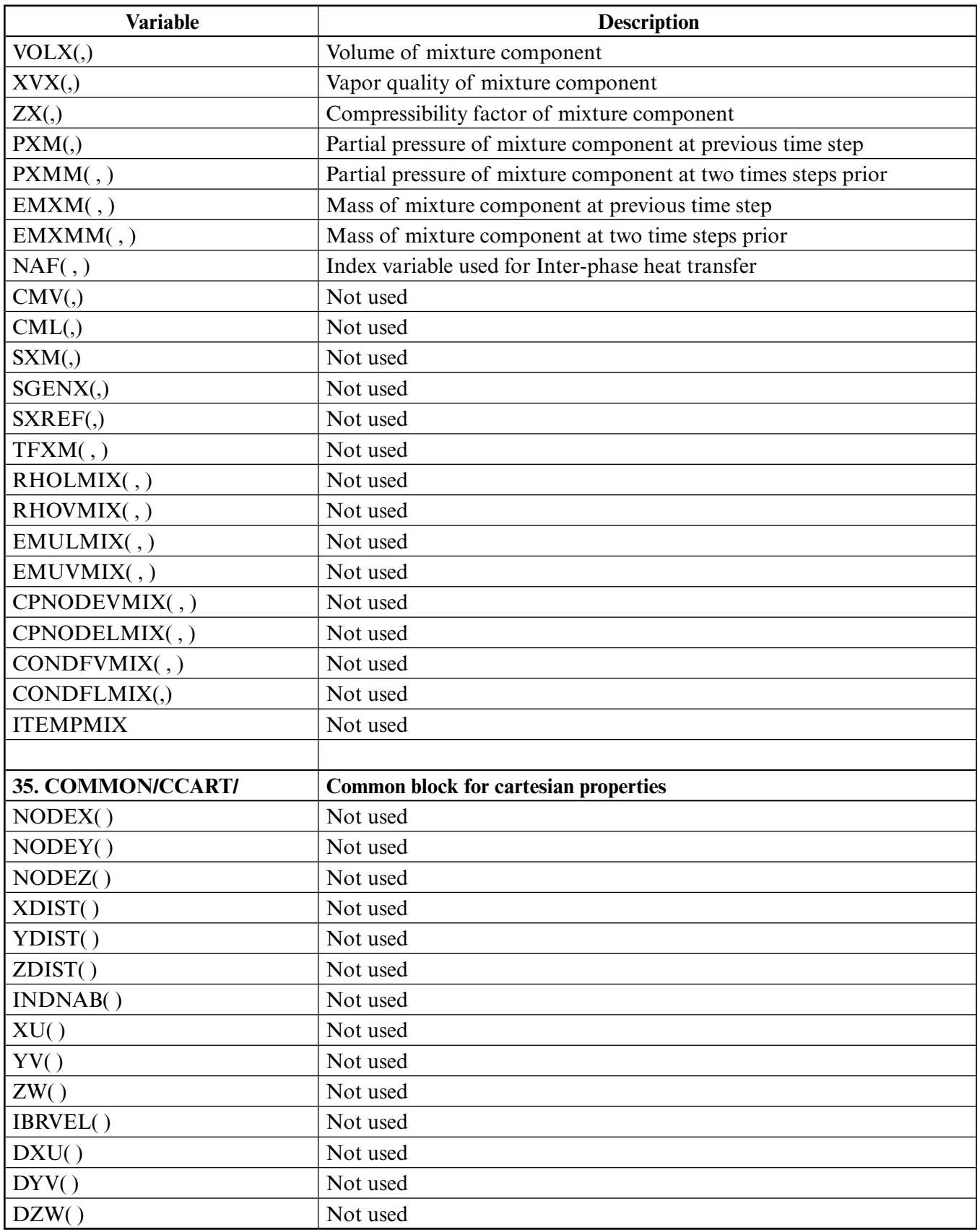

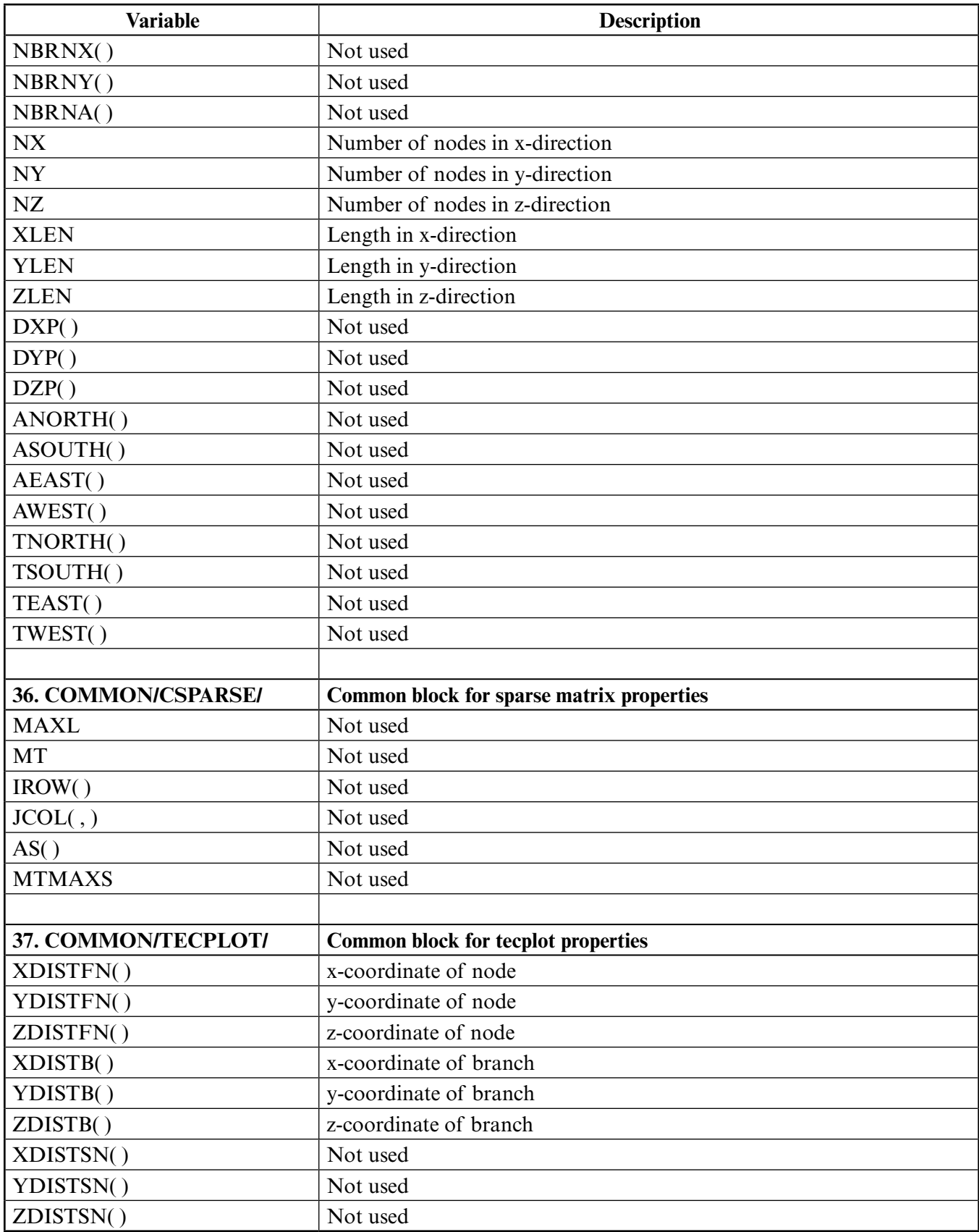

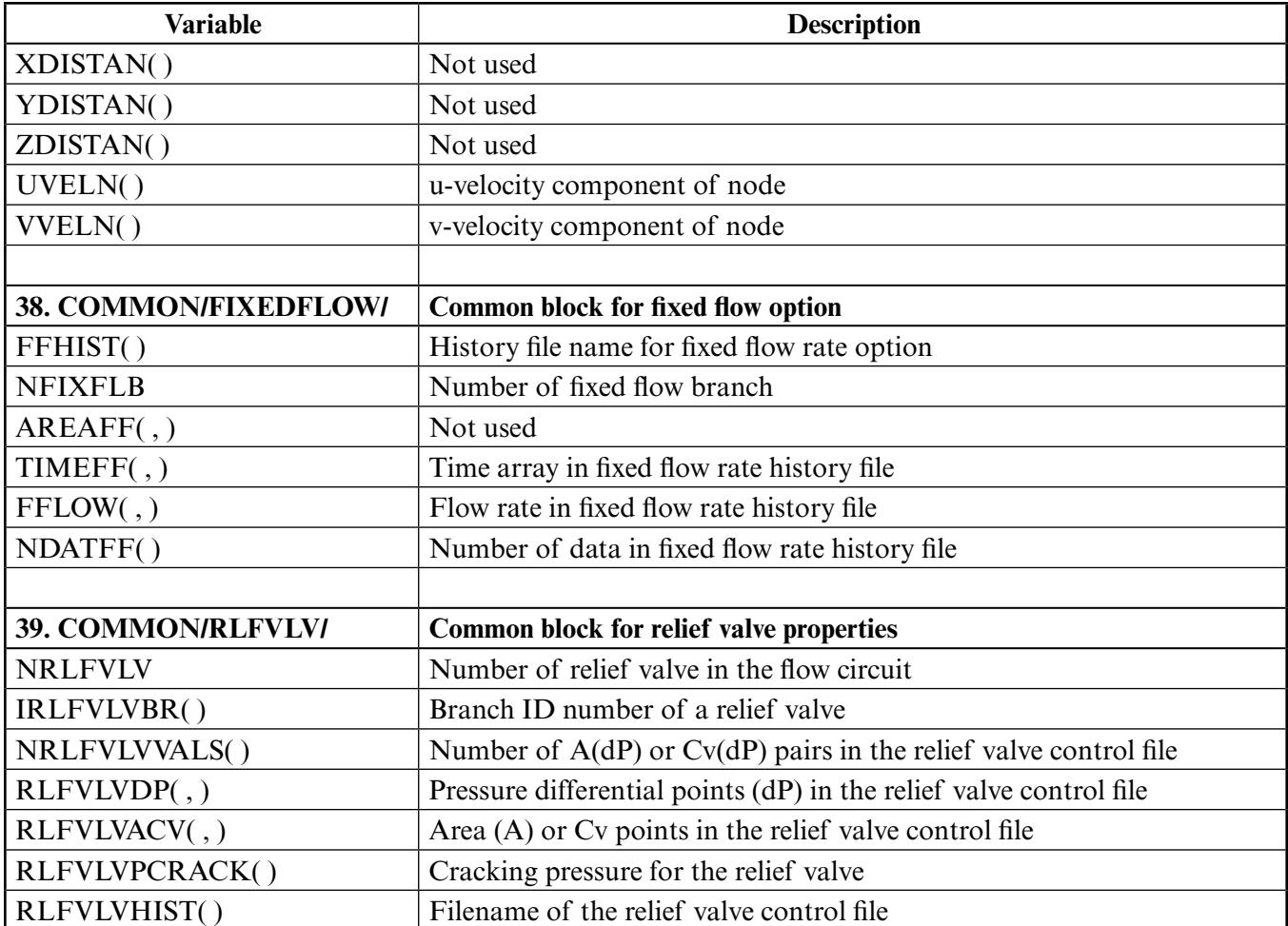

### **APPENDIX E—LISTING OF BLANK USER SUBROUTINES**

```
C***********************************************************************
\sim \starC ***** GFSSP User SubroutineS ***** *
\sim \starC*********************************************************************** 
C SUBROUTINE USRINT IS CALLED FROM INIT TO SPECIFY INITIAL VALUES COMPUTED
C BY USER SPECIFIED THERMODYNAMIC PROPERTY PACKAGE
C
   SUBROUTINE SORCEM(IPN, TERMU) IS CALLED FROM EQNS FOR MASS SOURCES.
C      IN THIS ROUTINE THE USER DEFINES ANY ADDITIONAL MASS<br>C      SOURCES TO THE MODEL (MASS SOURCES ARE IN LBM/SEC).
C SOURCES TO THE MODEL (MASS SOURCES ARE IN LBM/SEC). USER 
         CAN MODIFY TRANSIENT TERM BY REDEFINING THE ARGUMENT TERMU.
C
C SUBROUTINE SORCEF(I, TERM0, TERM1, TERM2, TERM3, TERM4, TERM5, TERM6, TERM7, C<br>C TERM8, TERM9, TERM10, TERM100) IS CALLED FROM EQNS FOR
C TERM8,TERM9,TERM10,TERM100) IS CALLED FROM EQNS FOR 
C MOMENTUM SOURCES. USER CAN MODIFY INDIVIDUAL TERMS OR<br>C BEFINE ADDITIONAL MOMENTUM SOURCES THROUGH TERM100.
         DEFINE ADDITIONAL MOMENTUM SOURCES THROUGH TERM100.
C
C SUBROUTINE SORCEQ IS CALLED FROM EITHER THE ENERGY ROUTINE (EITHER 
C ENTHALPY OR ENTROPY). IN THIS ROUTINE THE USER DEFINES
C ANY ADDITIONAL HEAT SOURCES TO THE MODEL (HEAT SOURCES
         ARE IN BTU/SEC)
C
C SUBROUTINE SORCEC IS CALLED FROM THE SPECIES CONCENTRATION ROUTINE<br>C TN THIS ROUTINE THE USER DEFINES ANY ADDITIONAL SPECIES
        IN THIS ROUTINE THE USER DEFINES ANY ADDITIONAL SPECIES
C CONCENTRATION SOURCES TO THE MODEL (CONCENTRATION SOURCES<br>C ARE IN MASS FRACTIONS SUCH THAT THE SUM OF ALL OF THE
C ARE IN MASS FRACTIONS SUCH THAT THE SUM OF ALL OF THE CONCENTRATIONS FOUALS 1.0)
         C CONCENTRATIONS EQUALS 1.0)
\overline{C}C SUBROUTINE KFUSER IS CALLED FROM THE RESIST ROUTINE. IN THIS ROUTINE<br>C THE USER DEFINES ANY VARIATION OF THE K-FACTOR OF A BRANCH
C THE USER DEFINES ANY VARIATION OF THE K-FACTOR OF A BRANCH<br>C SUCH THAT THE K-FACTOR IS DEFINED AS THE PRESSURE DROP
C SUCH THAT THE K-FACTOR IS DEFINED AS THE PRESSURE DROP<br>C DIVIDED BY THE MASS FLOW RATE^2 (PRESSURE IS IN PSF, F
C DIVIDED BY THE MASS FLOW RATE^2 (PRESSURE IS IN PSF, FLOW<br>C RATE IS IN LBM/SEC; I.E. THE K-FACTOR IS IN PSF-SEC^2/
         RATE IS IN LBM/SEC; I.E. THE K-FACTOR IS IN PSF-SEC^2/
C (LBM-FT) ^{\wedge}2)
\mathcal{C}C SUBROUTINE PRPUSER IS CALLED FROM THE DENSITY ROUTINE. IN THIS
C ROUTINE THE USER ADDS OR MODIFIES FLUID PROPERTIES (ALLOWS
         FOR USER SPECIFIED FLUID)
C
C SUBROUTINE TSTEP IS CALLED FROM THE MAIN ROUTINE. IN THIS ROUTINE<br>C THE USER CAN MODIFY THE TIMESTEP, DTAU, FOR AN UNSTEADY
C THE USER CAN MODIFY THE TIMESTEP, DTAU, FOR AN UNSTEADY<br>C MODEL (DTAU IS IN SECONDS)
         MODEL (DTAU IS IN SECONDS)
C
   SUBROUTINE BNDUSER IS CALLED FROM THE BOUND ROUTINE. IN THIS ROUTINE
C THE USER CAN MODIFY BOUNDARY CONDITIONS AND GEOMETRY AT 
C EACH TIMESTEP FOR AN UNSTEADY MODEL (PRESSURE IS IN PSF, C<br>C TEMPERATURE IS IN DEG. R. LENGTH (ETC.) IS IN FT. AREA I
C TEMPERATURE IS IN DEG. R, LENGTH {ETC.} IS IN FT, AREA IS<br>C IN FT^2, VOLUME IS IN FT^3)
         IN FT^2, VOLUME IS IN FT^3)
C
C SUBROUTINE PRNUSER IS CALLED FROM THE PRINT ROUTINE. IN THIS ROUTINE<br>C 3 THE USER CAN MODIFY ADD ADDITIONAL OUTPUT FILES SPECIFIC
C THE USER CAN MODIFY ADD ADDITIONAL OUTPUT FILES SPECIFIC
         TO A PARTICULAR MODEL
_{\rm C}^{\rm C}C SUBROUTINE FILNUM IS CALLED FROM THE MAIN ROUTINE. IN THIS ROUTINE
         ESTABLISHES THE FILE NUMBERS THAT ARE TO BE OPENED FOR ALL
C FILES IN GFSSP, AND INCLUDES 10 USER FILE NUMBERS FOR USE<br>C TN THE PRNUser Subroutine
         IN THE PRNUser Subroutine
C
```
C SUBROUTINE USRSET IS CALLED FROM THE READIN ROUTINE. IN THIS ROUTINE C THE USER SETS UP THE MAJORITY OF THE MODEL; ONLY A DUMMY<br>C SEGMENT OF AN INPUT FILE IS NECESSARY TO BE READ. WITH TI C SEGMENT OF AN INPUT FILE IS NECESSARY TO BE READ, WITH THE C<br>C BEMAINDER OF THE MODEL SETUP IN THIS SUBROUTINE. REMAINDER OF THE MODEL SETUP IN THIS SUBROUTINE.  $\mathbf C$ ! THE FOLLOWING FUNCTIONS ARE AVAILABLE FOR CONVERTING SI UNITS INTO GFSSP INTERNAL (ENGLISH) UNITS. ! ! FUNCTION rlbmft3\_kgm3(rlbmft3) ! PURPOSE: to convert LBM/FT^3 to KG/M^3 ! FUNCTION PSF\_KPA(PSF)<br>! PURPOSE: to convert P PURPOSE: to convert PSF to KPA ! FUNCTION RLBMS\_KGS(RLBMS)<br>! PURPOSE: to convert LBM/S ! PURPOSE: to convert LBM/SEC TO KG/SEC ! FUNCTION rKGS\_LBMS(rKG)<br>! PURPOSE: to convert KG/ PURPOSE: to convert KG/SEC LBM/SEC ! FUNCTION FT\_M(FT)<br>! PURPOSE: to conve PURPOSE: to convert FT to METERS ! FUNCTION rM2\_FT2(rM2)<br>! PURPOSE: to convert M PURPOSE: to convert METERS^2 to FT^2 ! FUNCTION BTULB\_KJKGK(BTU) ! PURPOSE TO CONVERT BTU/LB TO KJ/KG K ! FUNCTION BTULBMR\_KJKGK(BTU)<br>! PURPOSE TO CONVERT BTU/LBM ! PURPOSE TO CONVERT BTU/LBM R TO KJKG K ! FUNCTION rLBMFTS\_KGMS(rLBM) ! PURPOSE TO CONVERT LBM/FT S TO KG/M S ! FUNCTION BTUFTSR\_WMK(BTU)<br>! PURPOSE TO CONVERT BTU/FT ! PURPOSE TO CONVERT BTU/FT-S R TO W/M K ! FUNCTION FTS\_MS(FT) ! PURPOSE TO CONVERT FT/SEC TO M/SEC ! FUNCTION R\_C(T,SIFACTT)<br>C PURPOSE: CONVERSION OF PURPOSE: CONVERSION OF UNIT FOR TEMPERATURE ! FUNCTION C\_R(T,SIFACTT)<br>C PURPOSE: CONVERSION OF PURPOSE: CONVERSION OF UNIT FOR TEMPERATURE ! REAL FUNCTION KW\_BTUS(KW)<br>C PURPOSE: TO CONVERT kW TO PURPOSE: TO CONVERT kW TO BTU/sec (HEAT RATE) ! REAL FUNCTION KJKG\_BTULBM(KJKG)<br>C PURPOSE: TO CONVERT kJ/kg to BT PURPOSE: TO CONVERT kJ/kg to BTU/lbm (HEAT RATE) ! REAL FUNCTION KGM3\_LBMF3(KGM3)<br>C PURPOSE: TO CONVERT ka k/m^3 t PURPOSE: TO CONVERT kg k/m^3 to lbm/ft^3 (DENSITY) ! REAL FUNCTION NSM2\_LBMFS(NSM2)<br>C PURPOSE: TO CONVERT ns/m<sup>22</sup> to PURPOSE: TO CONVERT ns/m^2 to lbm/f s (VISCOSITY)  $\mathbf{1}$ ! FUNCTION WMK\_BTUFSR(WMK)<br>C PURPOSE: TO CONVERT W/m PURPOSE: TO CONVERT W/m K to BTU/f s R (THERMAL CONDUCTIVITY) ! FUNCTION WM2K\_BTUF2SF(WM2K)<br>C PURPOSE: TO CONVERT W/m^2 K PURPOSE: TO CONVERT  $W/m^2$  K to BTU/f<sup>^2</sup> s F (HEAT TRANSFER COEFFICIENT) ! REAL FUNCTION KGS\_LBMS(KGS) C PURPOSE: TO CONVERT kg/s to lbm/s (MASS)

#### **Back to Appendix**

```
! REAL FUNCTION M_F(M)
C PURPOSE: TO CONVERT meters to feet (VELOCITY) 
! FUNCTION W_BTUS(W)<br>C PURPOSE: TO CONVER'
    PURPOSE: TO CONVERT watts to btu/S ( HEAT RATE)
! REAL FUNCTION KJ_BTU(KJ)<br>C PURPOSE: TO CONVERT kJ t
    PURPOSE: TO CONVERT kJ to BTU (ENERGY)
! REAL FUNCTION KJKGK_BTULBMR(KJKGK)
C PURPOSE: TO CONVERT kJ/kg-K to BTU/lbm-R (SPECIFIC HEAT)
C***********************************************************************
SUBROUTINE FILENUM<br>C PURPOSE: ESTABLISE
C PURPOSE: ESTABLISH THE FORTRAN FILE NUMBERS FOR READING & 
C WRITING OF INFORMATION
                                C***********************************************************************
     INCLUDE 'comblk.for'
C**********************************************************************
C 
     FILES ALREADY WITHIN GFSSP
_{\rm C}^{\rm C}C NWRTE = FILE # CORRESPONDING TO THE WRITEIN SUBROUTINE
           (WRITING INPUT DECK FROM COMMAND LINE PREPROCESSOR)
C NPRNT = FILE # CORRESPONDING TO THE PRINT SUBROUTINE
C (WRITING THE MAIN OUTPUT FILE)<br>C NREAD = FILE # CORRESPONDING TO TH
C NREAD = FILE # CORRESPONDING TO THE READIN SUBROUTINE C (READING IN THE INPUT DECK)
C (READING IN THE INPUT DECK)
C MGSPK = FILE # CORRESPONDING TO A NonGASP PROPERTY PACKAGE<br>C MFNOD = FILE # CORRESPONDING TO THE FNODE RESTART FILE
C MFNOD = FILE # CORRESPONDING TO THE FNODE RESTART FILE<br>C MGFSOUT = FILE # CORRESPONDING TO THE GFSSP.OUT FILE
C NGFSOUT = FILE # CORRESPONDING TO THE GFSSP.OUT FILE<br>C (DEBUGGING FILE)
         C (DEBUGGING FILE)
C MFBR = FILE # CORRESPONDING TO THE FBRANCH RESTART FILE<br>C MGASP = FILE # CORRESPONDING TO THE GASP.OUT FILE
C NGASP = FILE # CORRESPONDING TO THE GASP.OUT FILE
C (DEBUGGING FILE)<br>C NHSTN = FILE # CORRE
C NHSTN = FILE # CORRESPONDING TO THE HISTN.XLS FILE
C MHSTB = FILE # CORRESPONDING TO THE HISTBR.XLS FILE<br>C MHSTF = FILE # CORRESPONDING TO B.C. & VARGEO HISTO
C MHSTF = FILE # CORRESPONDING TO B.C. & VARGEO HISTORY FILES<br>C MOVHST = FILE # CORRESPONDING TO THE CONTROL VALVE HISTORY
C MCVHST = FILE # CORRESPONDING TO THE CONTROL VALVE HISTORY FILE<br>C MCVCHR1 = FILE # CORRESPONDING TO THE FIRST OF TWO CONTROL
       C NCVCHR1 = FILE # CORRESPONDING TO THE FIRST OF TWO CONTROL
C VALVE FILES<br>C NCVCHR2 = FILE +
C NCVCHR2 = FILE # CORRESPONDING TO THE SECOND OF TWO CONTROL
C VALVE FILES<br>C NHSTROT = FILE {
C NHSTROT = FILE # CORRESPONDING TO THE VARIABLE ROTATION 
C HISTORY FILE
       NERROR = FILE # CORRESPONDING TO THE ERROR.XLS FILE
C NRP1DAT = FILE # CORRESPONDING TO THE RP1 PROPERTY DATA FILES
C NDPLT = FILE # CORRESPONDING TO NODE RESULTS FOR VTASC POST-PROCESSING
C BREALT = FILE # CORRESPONDING TO NODE RESULTS FOR VTASC POST-PROCESSING<br>C BRINTINP = FILE # CORRESPONDING TO NODE RESULTS FOR Winplot POST-PROCESSI
C NDWINP = FILE # CORRESPONDING TO NODE RESULTS FOR Winplot POST-PROCESSING 
       C NBRWINP = FILE # CORRESPONDING TO BRANCH RESULTS FOR Winplot POST-PROCESSING
C NCOND = FILE # CORRESPONDING TO THERMAL CONDUCTIVITY PROPERTY DATA
C MCP = FILE # CORRESPONDING TO SPECIFIC HEAT PROPERTY DATA<br>C MSLDPLT = FILE # CORRESPONDING TO SOLID NODE RESULTS FOR 1
C NSLDPLT = FILE # CORRESPONDING TO SOLID NODE RESULTS FOR PLOTTING
C NSSCPLT = FILE # CORRESPONDING TO SOLID TO SOLID CONDUCTOR RESULTS FOR PLOTTING
       C NSFCPLT = FILE # CORRESPONDING TO SOLID TO FLUID CONDUCTOR RESULTS FOR PLOTTING
C NSACPLT = FILE # CORRESPONDING TO SOLID TO AMBIENT CONDUCTOR RESULTS FOR PLOTTING 
\overline{C}c THESE ASSIGNMENTS DUPLICATE THOSE FOUND IN GFSSP505.FOR
        NGSPK=1C NPRNT=10<br>C NFNOD=11
C NFNOD=11<br>C NGFSOUT=
C NGFSOUT=12<br>C NFBR=13
C NFBR=13<br>C NREAD=1
C NREAD=15<br>C NGASP=17
C NGASP=17<br>C NHSTN=18
C NHSTN=18<br>C NHSTB=19
         NHSTB=19
```

```
C NWRTE=20<br>C NHSTF=21
C NHSTF=21<br>C NCVHST=2
C NCVHST=28<br>C NCVCHR1=2
C NCVCHR1=29<br>C NCVCHR2=30
C NCVCHR2=30<br>C NHSTROT=35
C NHSTROT=35<br>C NVOE
C NVOPFILE=36<br>C NPRGFILE=37
C NPRGFILE=37
C NFRGFILE=38
C NERROR=55
C NRP1DAT=51
C NDPLT=52<br>C NBRPLT=51
C NBRPLT=53<br>C NDWINP=54
C NDWINP=54<br>C NBRWINP=5
C NBRWINP=56<br>C NCOND = 57
C NCOND = 57<br>C NCP = 58C NCP = 58<br>C NSLDPLT =
C NSLDPLT = 59<br>C NSSCPLT = 60
C NSSCPLT = 60<br>C NSFCPLT = 61C NSFCPLT = 61<br>C NSACPLT = 62C NSACPLT = 62<br>C NSSRCPLT = 6
C NSSRCPLT = 67<br>C NSSCRWIN =
C NSSCRWIN = 68<br>C NRWPI.OT = 70C NBWPLOT = 70<br>C NUVWINP =
          NUVWIMP = 71C NTECPLT = 72<br>C NFIXFHST = 73
      C NFIXFHST = 73
C FILE NUMBERS FOR USER DEFINED FILES (THESE FILES CAN BE USED<br>C. IN ANY OF THE User SubroutineS: HOWEVER, MOST LIKELY USE IS
C IN ANY OF THE User SubroutineS; HOWEVER, MOST LIKELY USE IS<br>C IN THE PRNUser Subroutine). COMMENT OUT FILE NUMBERS NOT IN
   IN THE PRNUser Subroutine). COMMENT OUT FILE NUMBERS NOT IN USE.
\frac{C}{C}C NUSR1=<br>C NUSR2=
C NUSR2=<br>C NUSR3=
C NUSR3=<br>C NUSR4=
C NUSR4=<br>C NUSR5=
C NUSR5=
C NUSR6=<br>C NUSR7=
C NUSR7=<br>C NUSR8=
C NUSR8=<br>C NUSR9=
C NUSR9=<br>C NUSR10
      NUSR10=
    RETURN
    END
C***********************************************************************
SUBROUTINE USRINT<br>C PURPOSE: PROVIDE
C PURPOSE: PROVIDE INITIAL CONDITIONS WHEN ALTERNATE THERMODYNAMIC<br>C PROPERTY PACKAGE IS USED
       PROPERTY PACKAGE IS USED
C********************************************************************
     INCLUDE 'comblk.for'
C**********************************************************************
C**********************************************************************
   ADD CODE HERE
   RETURN<br>END
 END 
C***********************************************************************
SUBROUTINE SORCEM(IPN, TERMU)<br>C PURPOSE: ADD MASS SOURCES
C PURPOSE: ADD MASS SOURCES<br>C IPN - GESSP INDEX NUMBER
C IPN - GFSSP INDEX NUMBER FOR NODE<br>C TERMU - UNSTEADY TERM IN MASS CON
   TERMU - UNSTEADY TERM IN MASS CONSERVATION EQUATION
C***********************************************************************
     INCLUDE 'comblk.for'
C**********************************************************************
   C ADD CODE HERE
   RETURN<br>END
 END
```
C\*\*\*\*\*\*\*\*\*\*\*\*\*\*\*\*\*\*\*\*\*\*\*\*\*\*\*\*\*\*\*\*\*\*\*\*\*\*\*\*\*\*\*\*\*\*\*\*\*\*\*\*\*\*\*\*\*\*\*\*\*\*\*\*\*\*\*\*\*\*\*

```
SUBROUTINE SORCEF(I, TERM0, TERM1, TERM2, TERM3, TERM4, TERM5, TERM6,
 & TERM7,TERM8,TERM9,TERM10,TERM100)
   PURPOSE: ADD MOMENTUM SOURCES (LBF)
C I - GFSSP INDEX NUMBER FOR BRANCH<br>C TERMO - UNSTEADY TERM IN MOMENTUM
   TERM0 - UNSTEADY TERM IN MOMENTUM CONSERVATION EQUATION
C TERM1 - LONGITUDINAL INERTIA<br>C TERM2 - PRESSURE GRADIENT
C TERM2 - PRESSURE GRADIENT<br>C TERM3 - GRAVITY FORCE
    TERM3 - GRAVITY FORCE
C TERM4 - FRICTION FORCE<br>C TERM5 - CENTRIFUGAL FOL
C TERM5 - CENTRIFUGAL FORCE<br>C TERM6 - EXTERNAL MOMETUM
C TERM6 - EXTERNAL MOMETUM SOURCE DUE TO PUMP<br>C TERM7 - MOMENTUM SOURCE DUE TO TRANSVERSE F
C TERM7 - MOMENTUM SOURCE DUE TO TRANSVERSE FLOW(MULTI-DIMENSIONAL MODEL)<br>C TERM8 - MOMENTUM SOURCE DUE TO SHEAR(MULTI-DIMENSIONAL MODEL)
    TERM8 - MOMENTUM SOURCE DUE TO SHEAR (MULTI-DIMENSIONAL MODEL)
C TERM9 - VARIABLE GEOMETRY UNSTEADY TERM<br>C TERM10 - NORMAL STRESS
C TERM10 - NORMAL STRESS<br>C TERM100 - USER SUPPLIEI
   TERM100 - USER SUPPLIED MOMENTUM SOURCE
C***********************************************************************
     INCLUDE 'comblk.for'
C**********************************************************************
C ADD CODE HERE
    RETURN
 END
C***********************************************************************
SUBROUTINE SORCEQ(IPN,TERMD)<br>C PURPOSE: ADD HEAT SOURCES
C PURPOSE: ADD HEAT SOURCES<br>C IPN - GFSSP INDEX NUMBER
C IPN - GFSSP INDEX NUMBER FOR NODE
   TERMD - COMPONENT OF LINEARIZED SOURCE TERM APPEARING IN THE
C DENOMINATOR OF THE ENTHALPY OR ENTROPY EQUATION 
C***********************************************************************
     INCLUDE 'comblk.for'
C**********************************************************************
C**********************************************************************
C ADD CODE HERE 
   RETURN<br>END
 END
C***********************************************************************
    SUBROUTINE SORCEHXQ(IPN,TERMD,K)
C PURPOSE: ADD HEAT SOURCES
    IPN - GFSSP INDEX NUMBER FOR NODE
C TERMD - COMPONENT OF LINEARIZED SOURCE TERM APPEARING IN THE 
C DENOMINATOR OF THE ENTHALPY OR ENTROPY EQUATION 
C***********************************************************************
     INCLUDE 'comblk.for'
C**********************************************************************
C**********************************************************************
   C ADD CODE HERE 
    RETURN
    END
C***********************************************************************
SUBROUTINE SORCEC<br>C. PURPOSE: ADD CON
   PURPOSE: ADD CONCENTRATION SOURCES
C***********************************************************************
    INCLUDE 'comblk.for'
C**********************************************************************
  C ADD CODE HERE 
    RETURN
    END
C***********************************************************************
    SUBROUTINE SORCETS(IPSN,TERMD)
C PURPOSE: ADD SOURCE TERM IN SOLID TEMPERATURE EQUATION
C***********************************************************************
    INCLUDE 'comblk.for'
C**********************************************************************
  C ADD CODE HERE 
    RETURN
    END
```

```
C***********************************************************************
SUBROUTINE KFUSER(I, RHOU, EMUU, XVU, RHOUL, EMUUL, AKNEW)<br>C PURPOSE: ADD A NEW RESISTANCE OPTION
   PURPOSE: ADD A NEW RESISTANCE OPTION
C***********************************************************************
    INCLUDE 'comblk.for'
C**********************************************************************
   ADD CODE HERE
    RETURN
   END
C***********************************************************************
    SUBROUTINE KFADJUST(I,RHOU,EMUU,RHOUL,EMUUL,RHOUV,EMUUV,ISATU,
    & AKNEW)
C PURPOSE: ADD A NEW RESISTANCE OPTION
C***********************************************************************
    INCLUDE 'comblk.for'
C**********************************************************************
C ADD CODE HERE
    RETURN
 END
C***********************************************************************
SUBROUTINE PRPUSER<br>C PURPOSE: ADD NEW
  PURPOSE: ADD NEW FLUID PROPERTY
C***********************************************************************
    INCLUDE 'comblk.for'
C**********************************************************************
   ADD CODE HERE
    RETURN
    END
C***********************************************************************
    SUBROUTINE TSTEP
C PURPOSE: MODIFY TIME STEP
C***********************************************************************
    INCLUDE 'comblk.for'
C**********************************************************************
  ADD CODE HERE
    RETURN
    END
C***********************************************************************
SUBROUTINE BNDUSER<br>C PURPOSE: MODIFY B
  PURPOSE: MODIFY BOUNDARY CONDITIONS
C***********************************************************************
    INCLUDE 'comblk.for'
C**********************************************************************
  ADD CODE HERE
    RETURN
    END
C***********************************************************************
SUBROUTINE PRNUSER<br>C PURPOSE: ADD NEW (
   PURPOSE: ADD NEW OUTPUT
C***********************************************************************
    INCLUDE 'comblk.for'
C**********************************************************************
C ADD CODE HERE<br>C write(nprnt,*)
    write(nprnt,*) \************ MIXTURE OPTION **************
C write (nprnt,*) 'IFRMIX = ', IFRMIX
C write(nprnt,*) \************ MIXTURE OPTION **************
    RETURN
 END
C**********************************************************************
   SUBROUTINE USRSET(FILEIN, TITLE, HISTORY, FNODE, FBRANCH, PCURVE,<br>& HISTGEO, HISTO, HISTVIV.OVALV.CVALV.ANALYST. FILEOUT\
 & HISTGEO,HISTQ,HISTVLV,OVALV,CVALV,ANALYST,FILEOUT)
  PURPOSE: USER SETS UP THE MAJORITY OF THE MODEL
C***********************************************************************
    INCLUDE 'comblk.for'
C**********************************************************************
```

```
CHARACTER*256, FILEIN,FILEOUT,ANALYST
       CHARACTER*80, TITLE
       CHARACTER*20, HISTQ(100),PCURVE(10),HISTGEO,HISTROT
     CHARACTER*256, HISTORY(100) 
    CHARACTER*20, HISTVLV(10), OVALV(10), CVALV(10)
CHARACTER*20, FNODE, FBRANCH
   C ADD CODE HERE 
\overline{C}C THIS IS THE DEFAULT CODE FOR THIS BLOCK, COMMENT THIS OUT WHEN 
C CREATING A MODEL WITHIN THIS SUBROUTINE
\overline{C}WRITE(*, *) ''
     WRITE(*,*) ' USER ROUTINE USRSET DOES NOT HAVE A MODEL DEVELOPED'
    WRITE(*, *) ''
    WRITE(*,*) ' OPEN THE User Subroutine FILE AND MODIFY SUBROUTINE'
     WRITE(*,*) ' USRSET TO DEVELOP MODEL OR CHANGE LOGICAL VARIABLE'
    WRITE(*,*) ' USETUP TO FALSE AND DEVELOP MODEL IN INPUT FILE'
WRITE(*, *) ''
    STOP
C
C END OF DEFAULT CODE
C
     RETURN
 END
C**********************************************************************
SUBROUTINE USRHCF(NUMBER, HCF)
  C PURPOSE: PROVIDE HEAT TRANSFER COEFFICIENT
C***********************************************************************
    INCLUDE 'comblk.for'
C********************************************************************** 
  ADD CODE HERE
   RETURN
   END
C**********************************************************************
SUBROUTINE USRADJUST<br>C PURPOSE: ADJUST BOUL
   PURPOSE: ADJUST BOUNDARY CONDITION OR GEOMETRY FOR Steady state MODEL
C***********************************************************************
    INCLUDE 'comblk.for'
C**********************************************************************
  C ADD CODE HERE
    RETURN
    END
C**********************************************************************
    SUBROUTINE PRPADJUST
C PURPOSE: ADJUST THERMODYNAMIC OR THERMOPHYSICAL PROPERTY
C***********************************************************************
    INCLUDE 'comblk.for'
C**********************************************************************
  ADD CODE HERE
    RETURN
 END
C**********************************************************************
    SUBROUTINE TADJUST
C PURPOSE: ADJUST TEMPERATURE IF NECESSARY
C***********************************************************************
    INCLUDE 'comblk.for'
C**********************************************************************
  ADD CODE HERE
    RETURN
    END
C***********************************************************************
    SUBROUTINE PADJUST
   PURPOSE: ADJUST PRESSURE IF NECESSARY
C***********************************************************************
    INCLUDE 'comblk.for'
C**********************************************************************
```

```
RETURN
 \ensuremath{\mathrm{END}}SUBROUTINE FLADJUST
\mathsf CPURPOSE: ADJUST Flow rate IF NECESSARY
INCLUDE 'comblk.for'
ADD CODE HERE
\mathsf{C}RETURN
 END
SUBROUTINE HADJUST
PURPOSE: ADJUST ENTHALPY IF NECESSARY
\overline{C}INCLUDE 'comblk.for'
ADD CODE HERE
\mathsf{C}RETURN
 END
SUBROUTINE USRMDG
\mathsf CPURPOSE: ADJUST INPUT PARAMETERS FOR MULTI-D FLOW, IF NECESSARY
INCLUDE 'comblk.for'
ADD CODE HERE
\mathcal{C}RETURN
 END
\mathcal{C}***** END OF User SubroutineS *****
\mathsf C\mathsf C
```
### **APPENDIX F—INSTRUCTIONS TO CONVERT REFPROP DATA TO GFSSP PROPERTY TABLE**

### **F.1 Fluid Property Data**

Appendix F provides instructions for converting fluid property data from the REFPROP program into GFSSP's seven user-defined fluid files.

(1) In REFPROP, select OPTIONS/UNITS. (Note that REFPROP English units set Thermal Conductivity to Btu/h-ft-ºF; this will be converted to Btu/s-ft-ºF later.)

For English units:

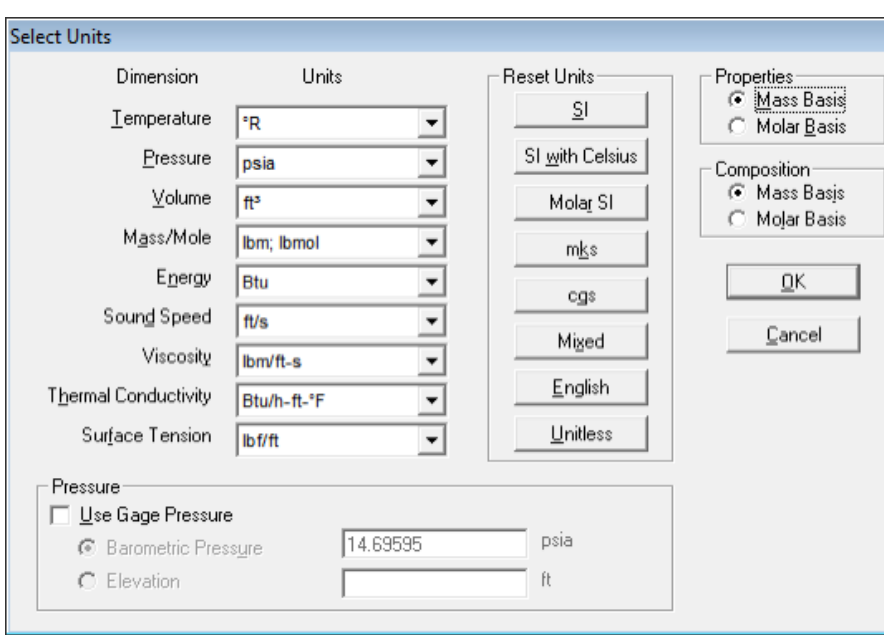

## For SI units:

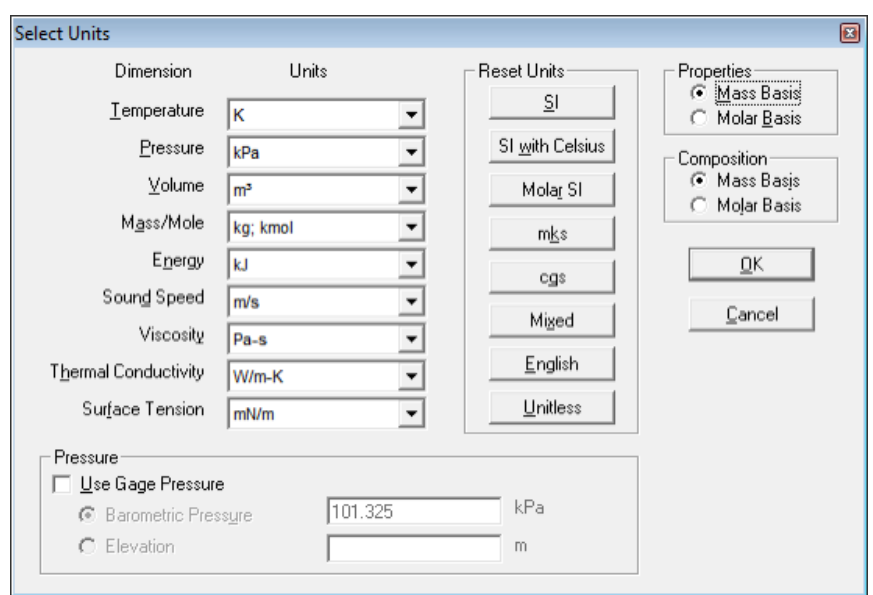

(2) Select OPTIONS/PROPERTIES and select Temperature, Pressure, Density, Enthalpy, Entropy, Cp, Cp/Cv, Thermal Conductivity, and Viscosity:

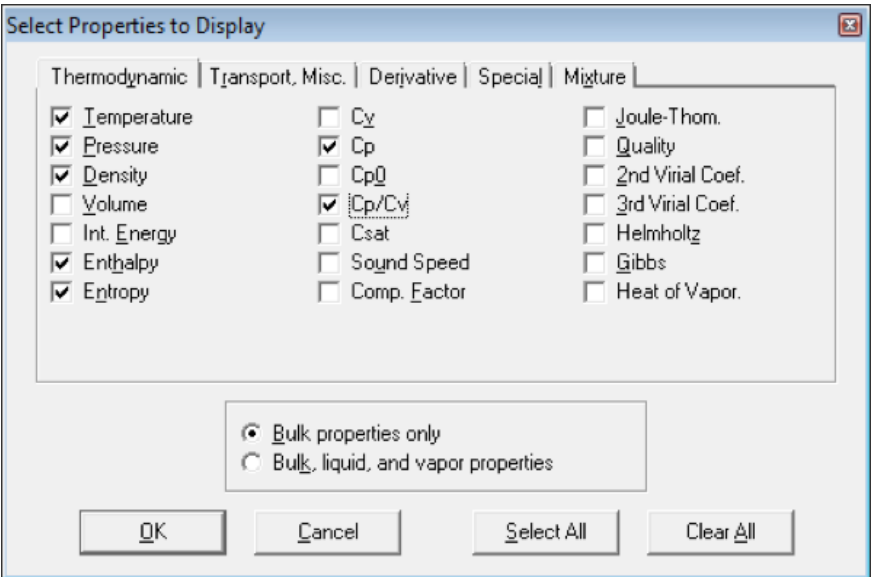

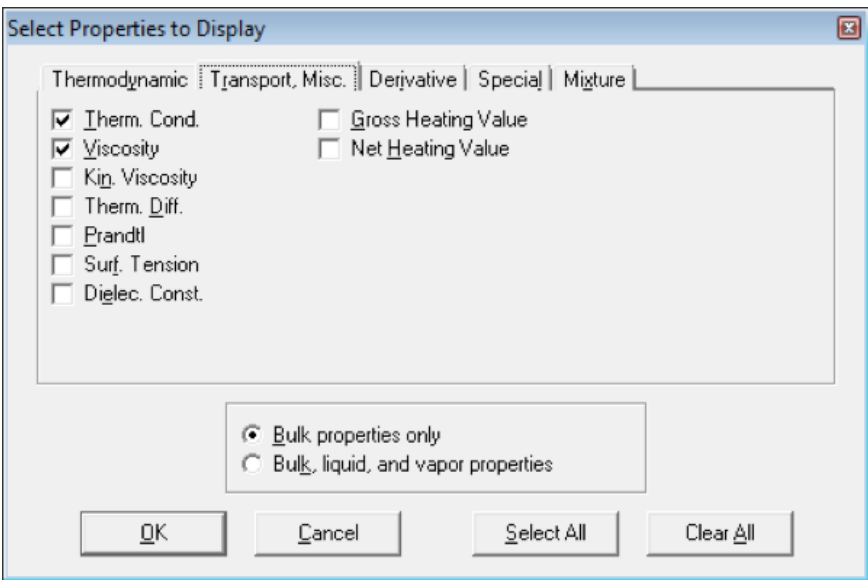

(3) Select SUBSTANCE/PURE FLUID and choose a fluid.

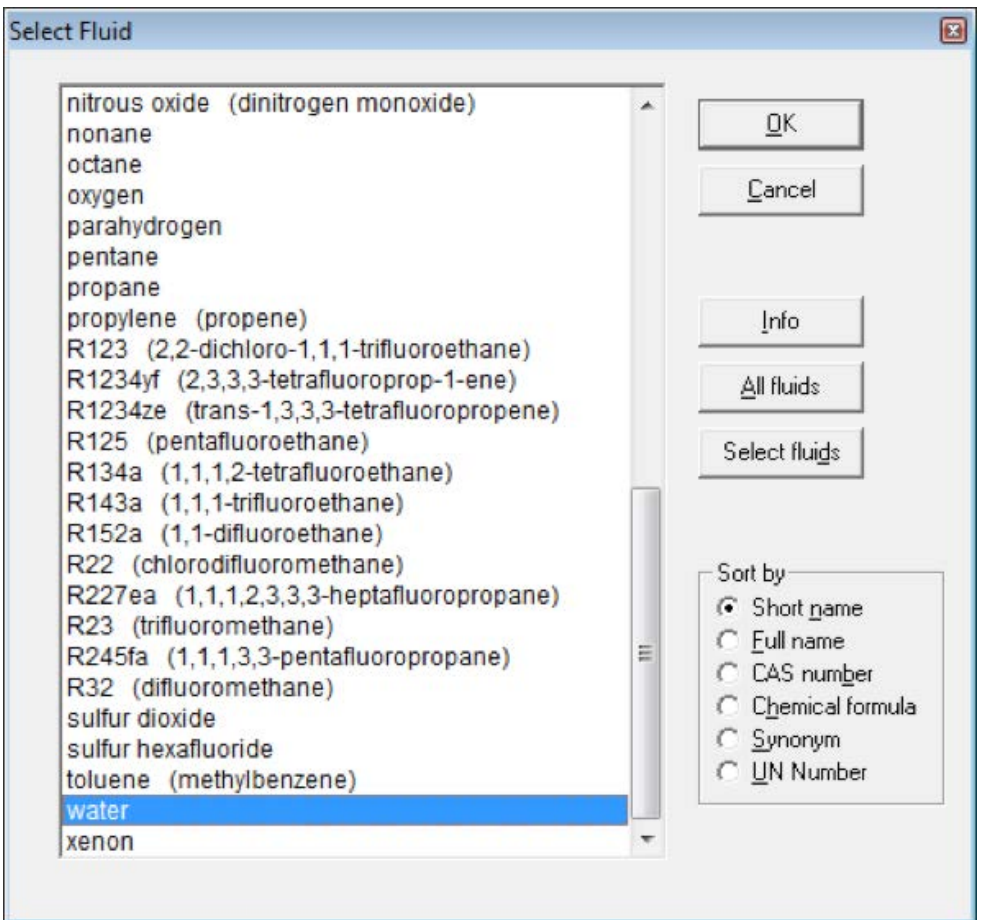

(4) Select CALCULATE/ISOPROPERTY TABLES, then choose to hold Pressure constant while varying temperature:

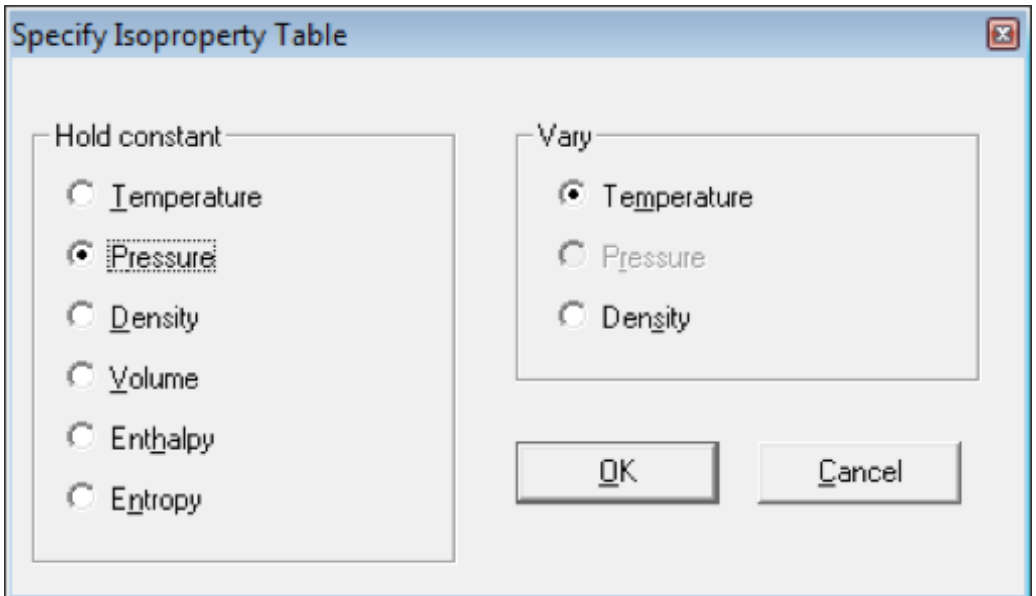

(5) Enter your first pressure and the temperature range and increment. Check the Leave active and a Add to current table boxes to make it easier to assemble a table at multiple pressures.

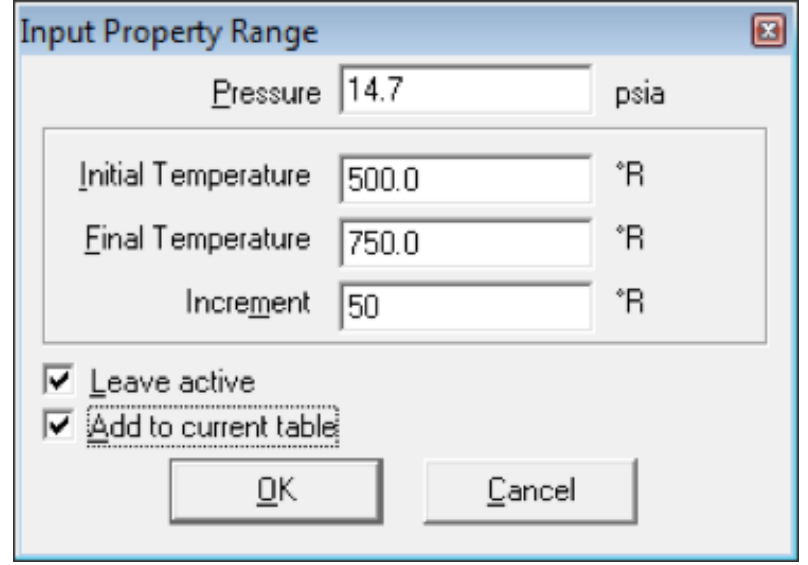

The example below shows water properties at three pressures and six temperatures (GFSSP's maximum is 301 pressures and 301 temperatures). Note carefully rows 5 and 6. At the given pressure of 14.7 psia, water is saturated at 671.64 ºR (212 ºF), and so REFPROP has added these extra rows. Examine your property data carefully for saturation properties.

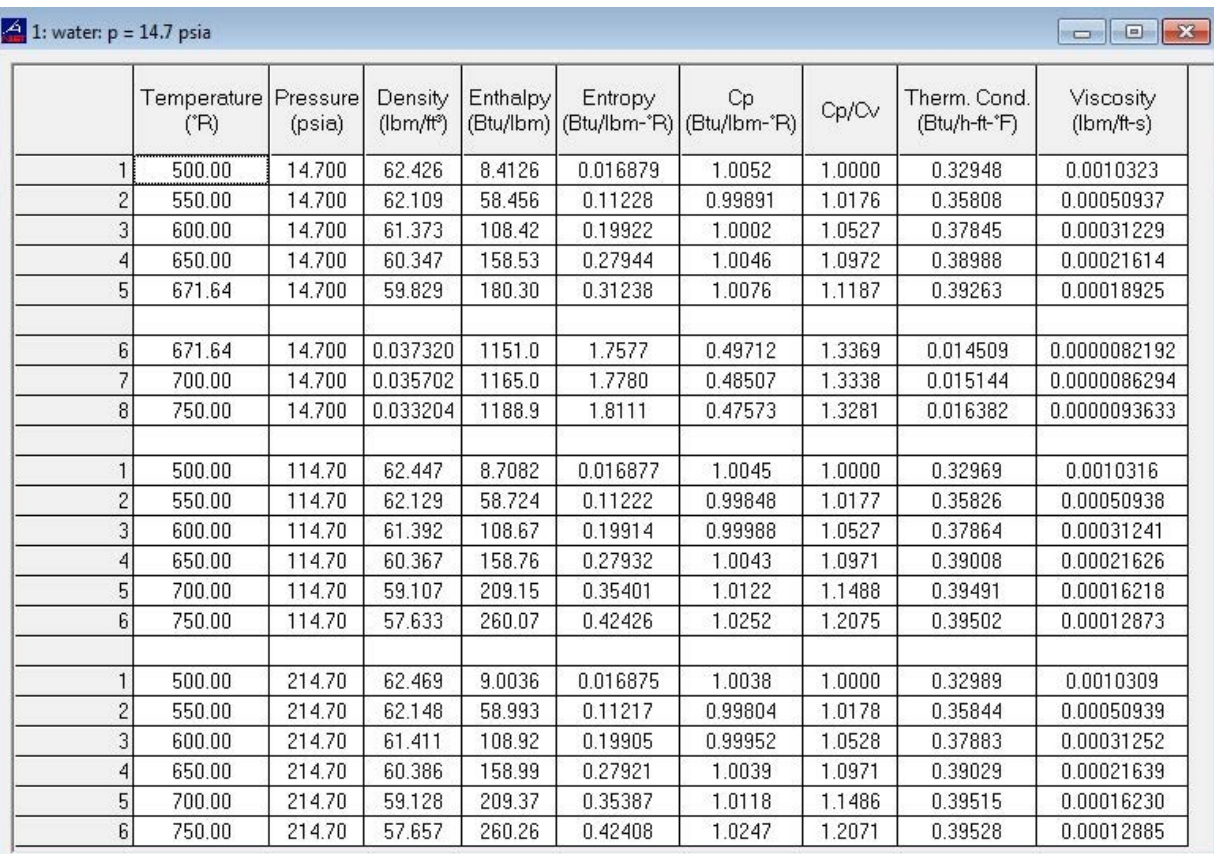

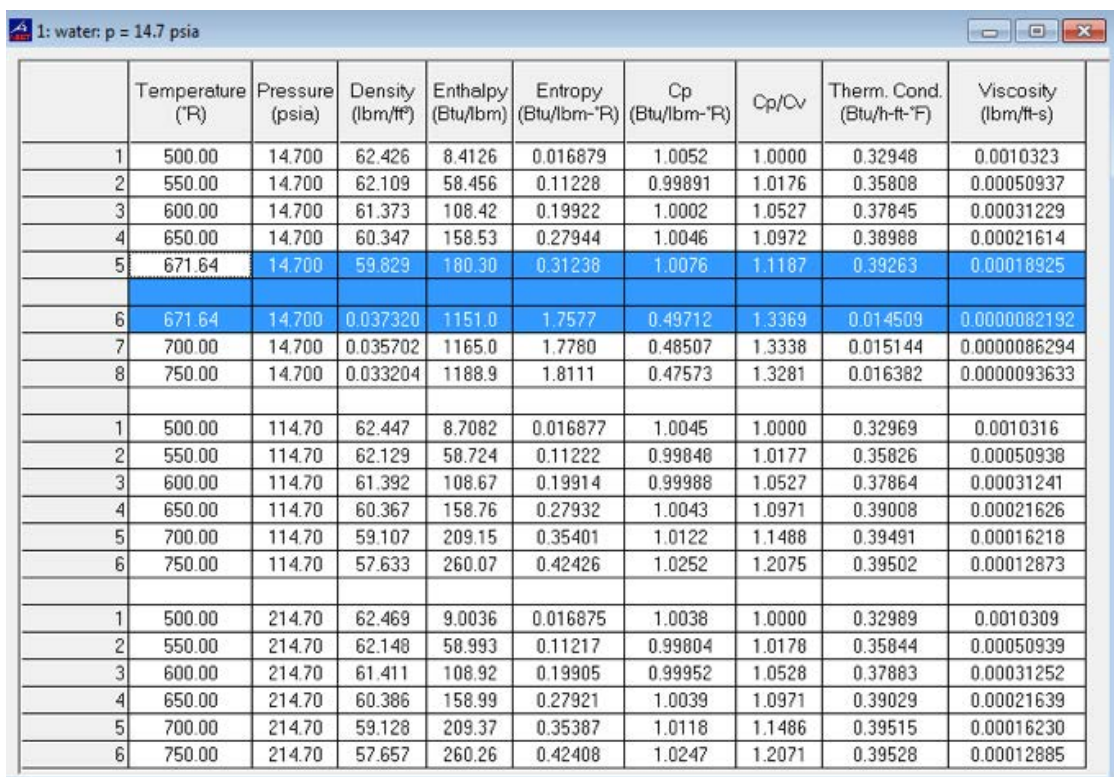

# Highlight any lines of saturated data. Then select EDIT/DELETE ROWS.

Your data should now look as below, with the same temperatures at each pressure.

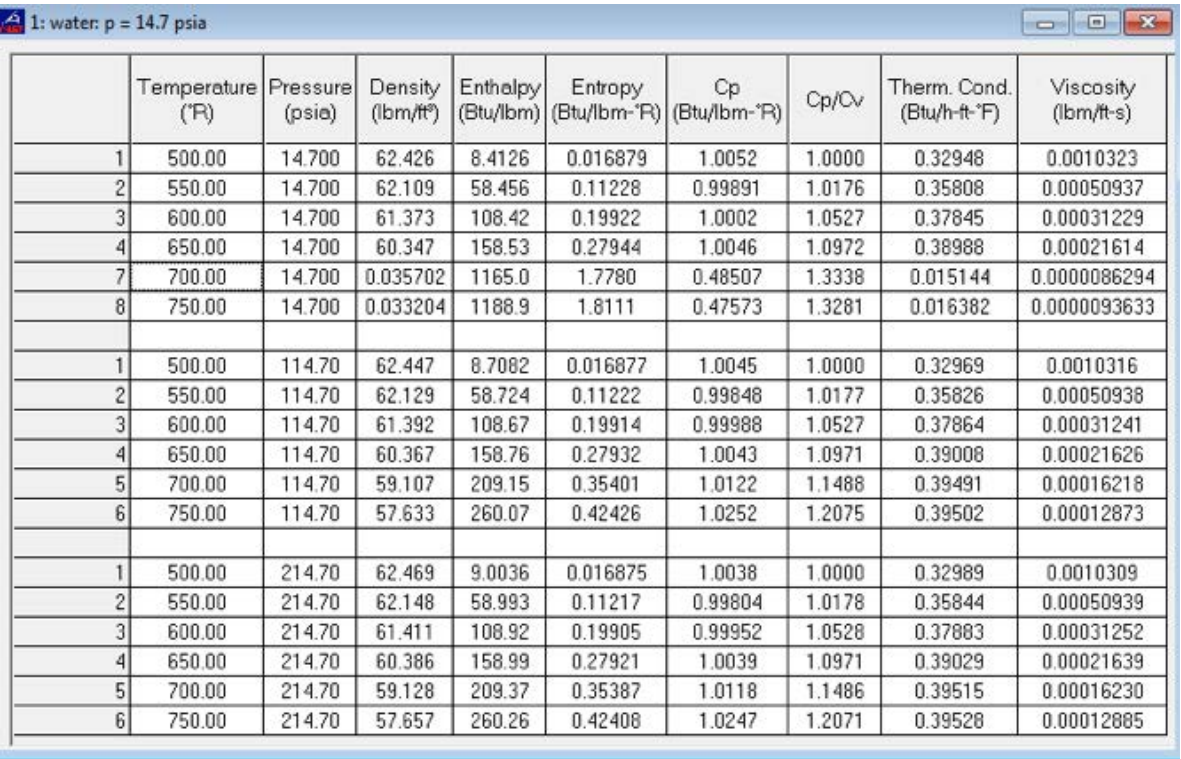

(6) Select FILE/SAVE TABLES. Uncheck the Include Column Headings and Include Row Numbers boxes, and set the Full Width radio button.

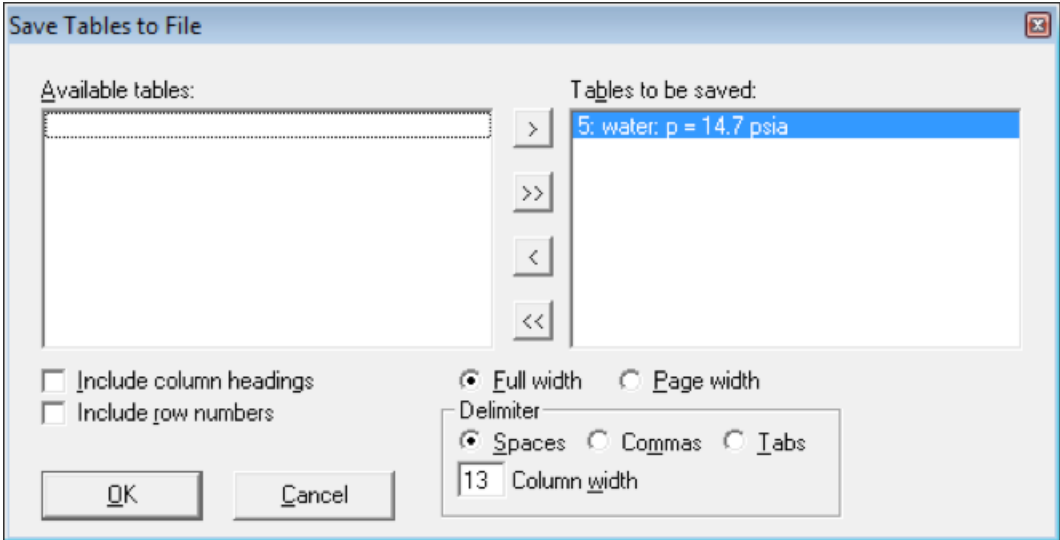

(7) Open the file you just saved with a text editor. Edit the file so that the first line gives the number of pressures and number of temperatures. In this example there are three pressures and six temperatures.

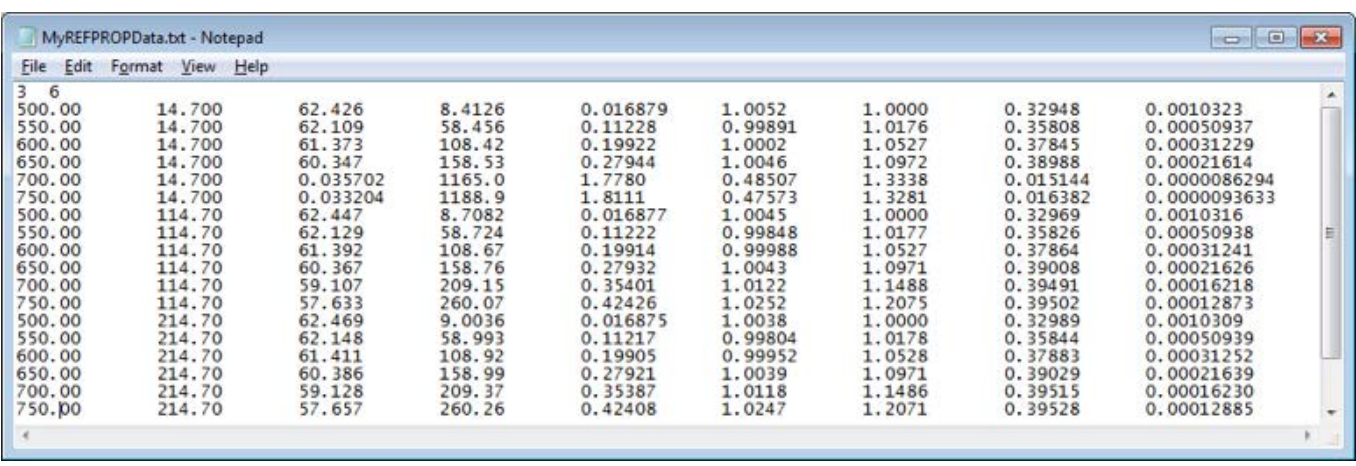
(8) Copy the program ConvertRefprop.exe to your working directory (Windows will not allow it to write output to the GFSSP installation directory.). Run the program and enter the REF-PROP data filename. Choose English or SI units (choosing English units converts the units of thermal conductivity from Btu/h-ft-<sup>o</sup>F to Btu/s-ft-<sup>o</sup>F). The program will produce the seven user-defined fluid data files in your working directory.

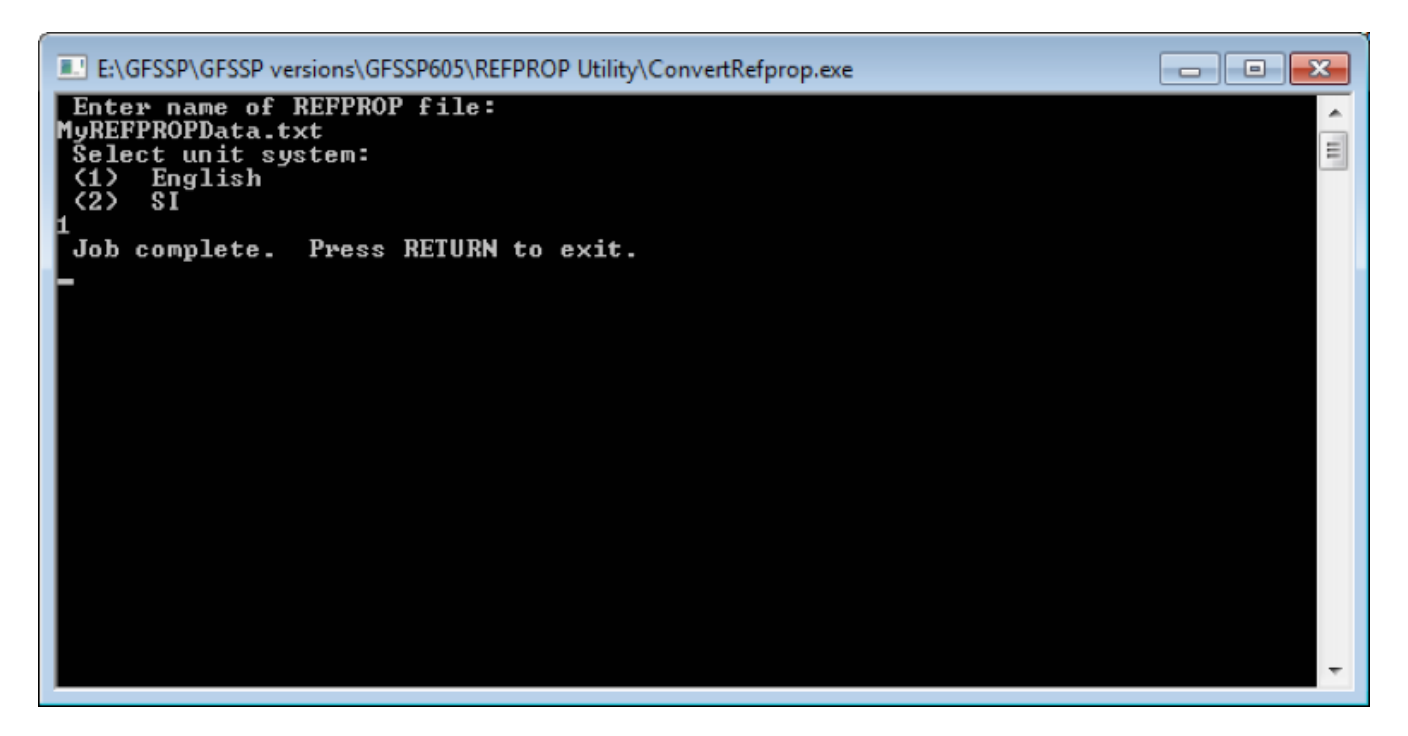

(9) Did you have to remove any lines of saturated data from the pressure/temperature range of your data? Do you expect your fluid will change phase in your GFSSP model? If so, you must also construct an eighth file of saturated properties. Instructions are given below, or consult the file InstructionsToConvertREFPROP-DataToSaturatedFluidFile.pdf, also in the utilities folder

## **F.2 Saturated Fuid Property Data**

This document provides instructions for converting SATURATED fluid property data from the REFPROP program into GFSSP's saturated user-defined fluid input file.

(1) In REFPROP, select OPTIONS/UNITS. (Note that REFPROP English units set Thermal Conductivity to Btu/h-ft-ºF; this will be converted to Btu/s-ft-ºF later.)

For English units:

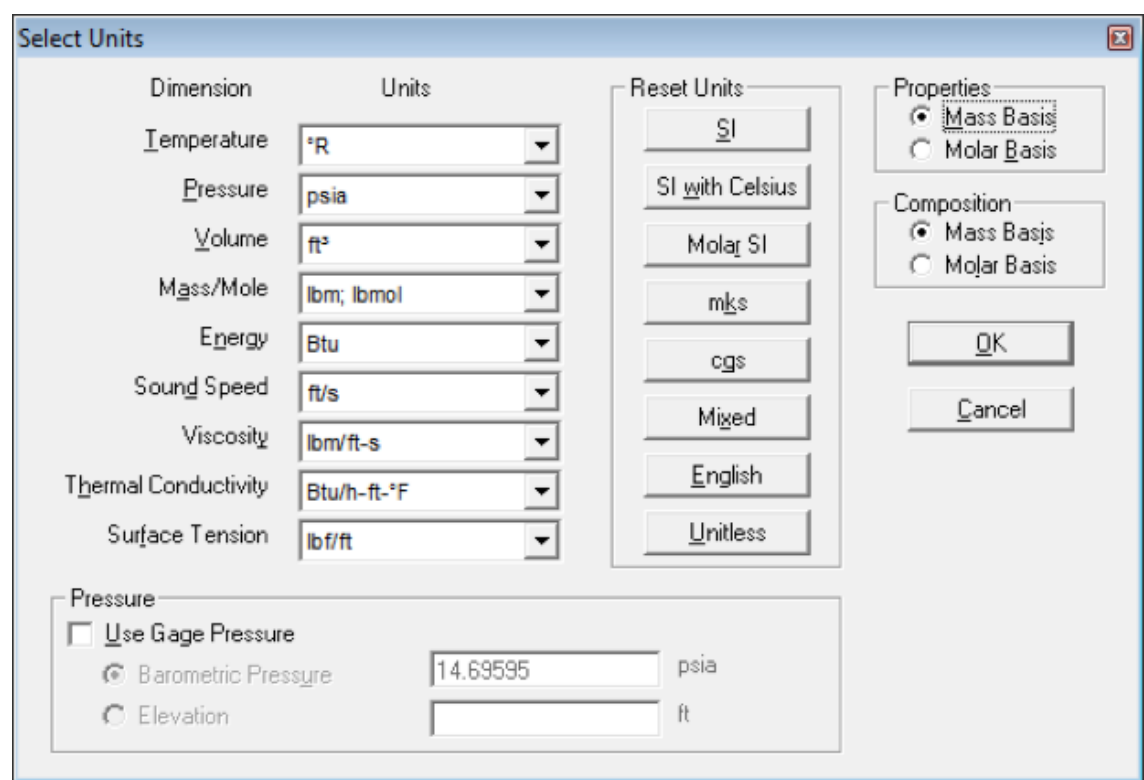

# For SI units:

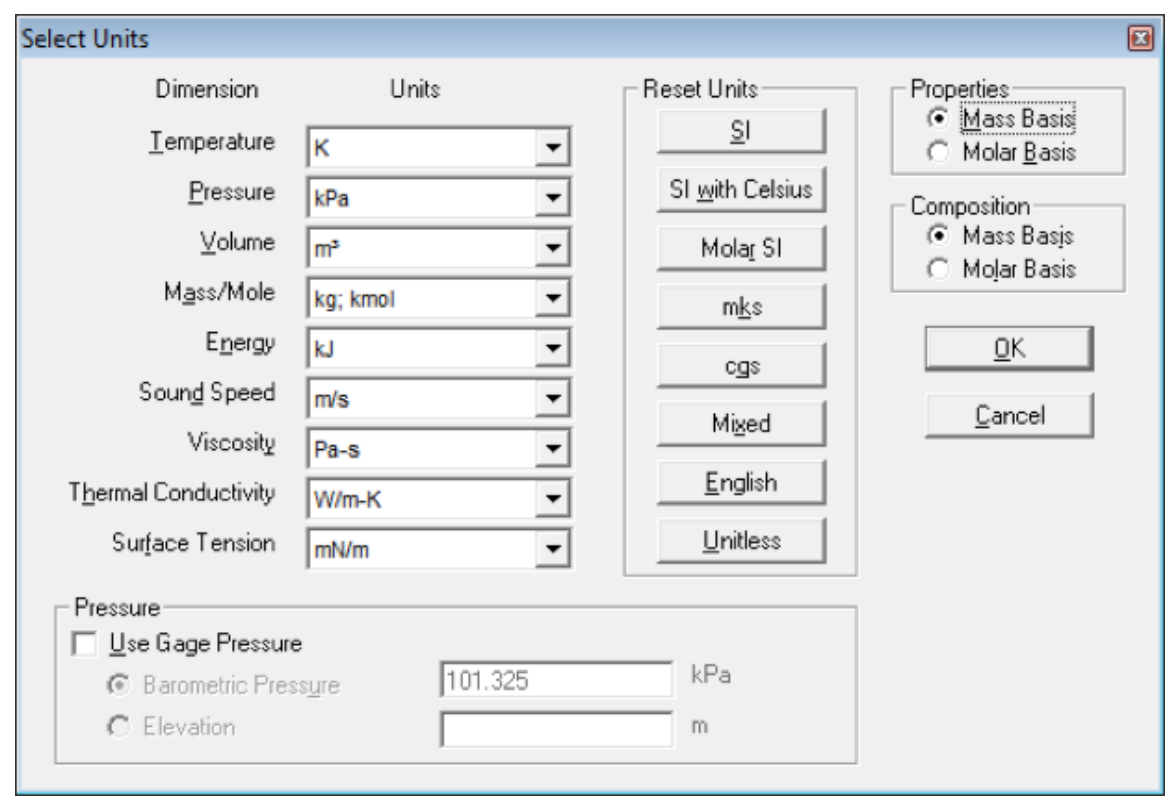

(2) Select OPTIONS/PROPERTIES and select Temperature, Pressure, Density, Enthalpy, Entropy, Cp, Cp/Cv, Thermal Conductivity, and Viscosity:

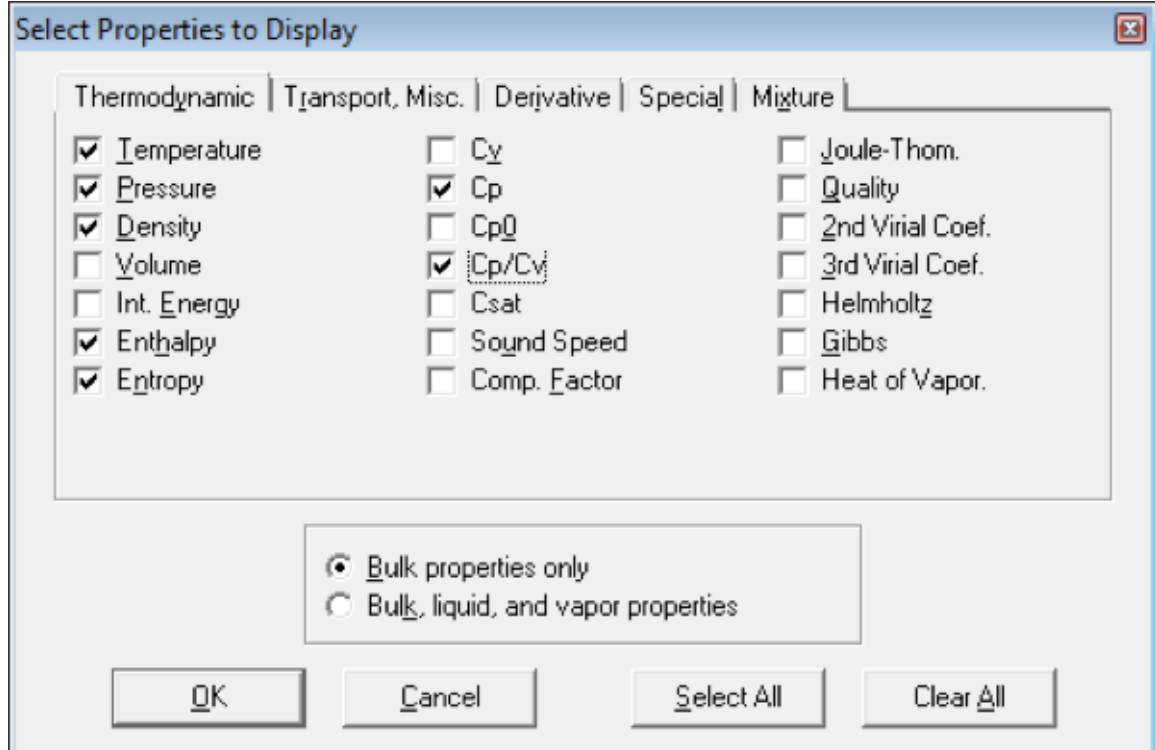

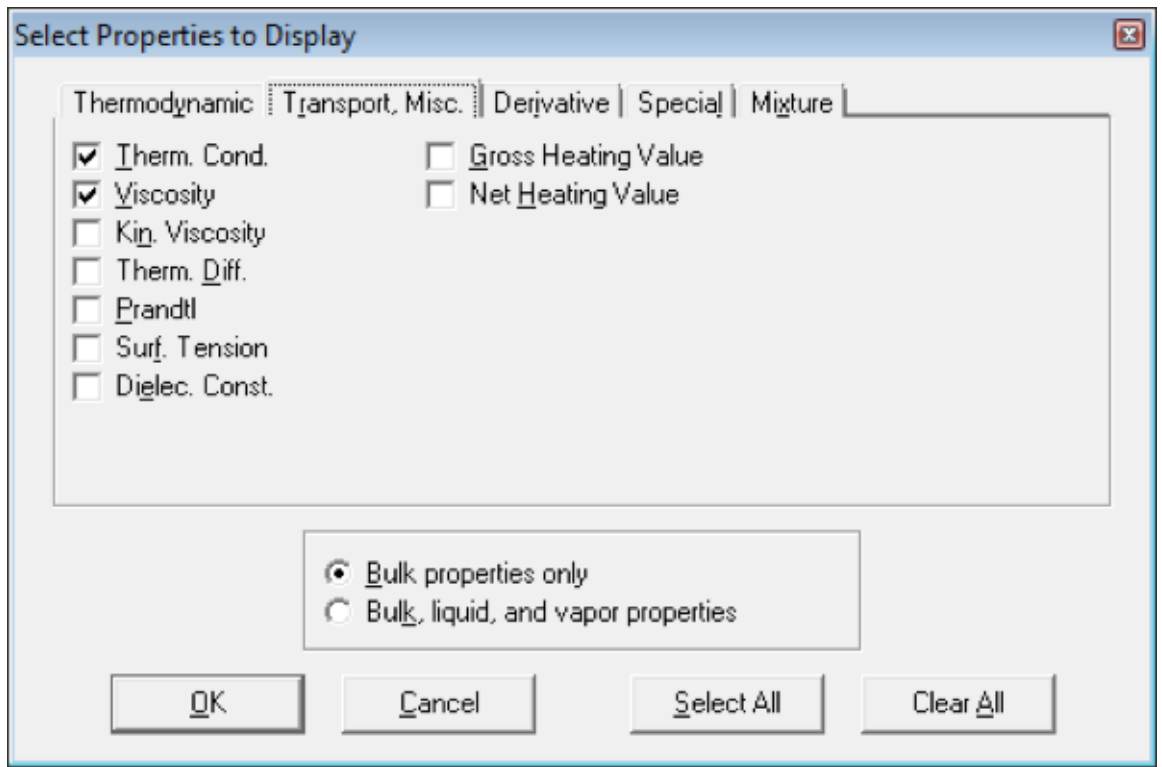

(3) Select SUBSTANCE/PURE FLUID and choose a fluid.

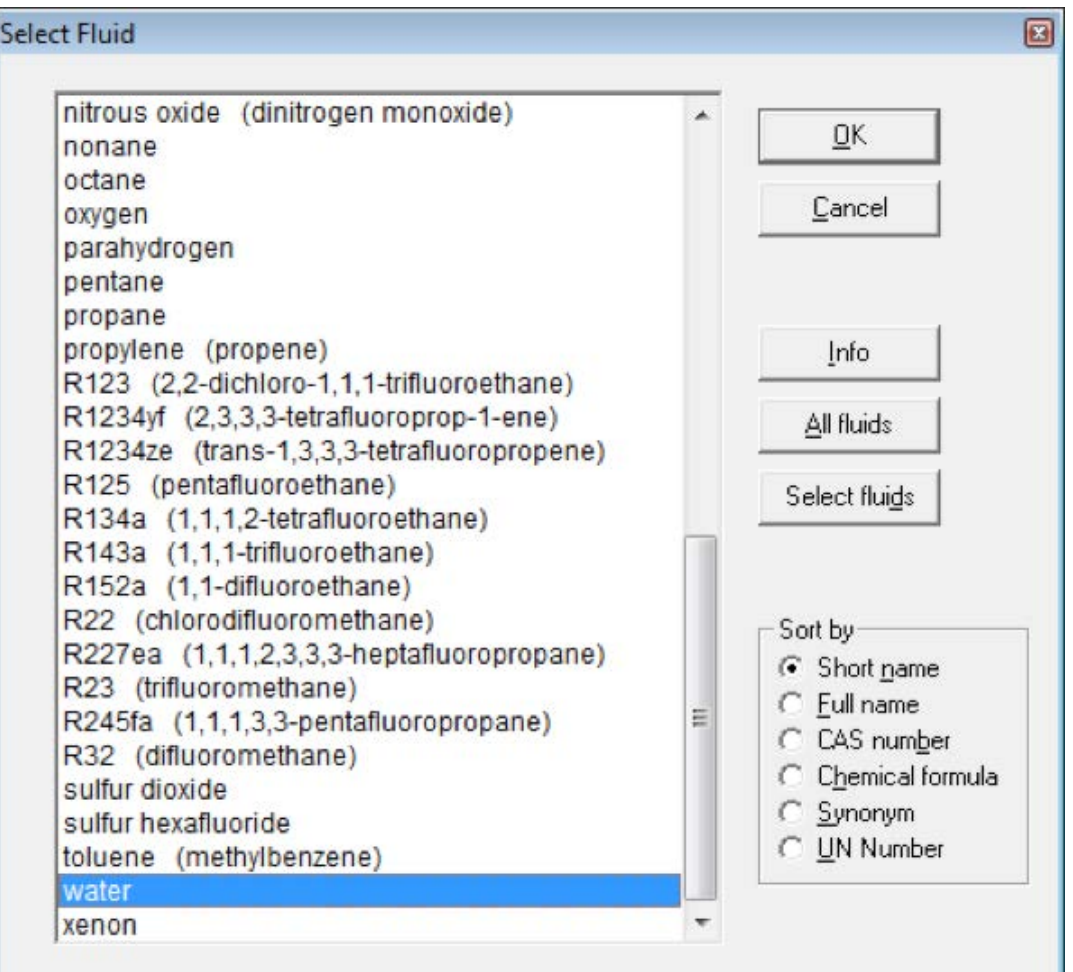

(4) Select CALCULATE/SATURATION TABLES, then choose to vary Pressure:

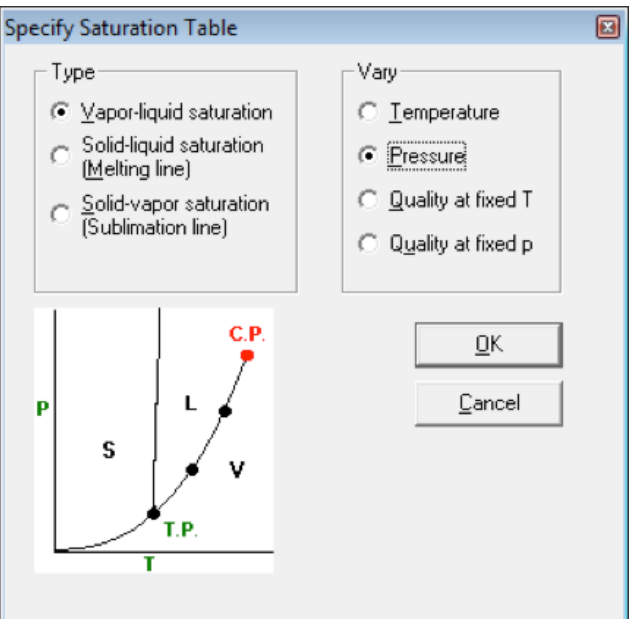

(5) Enter a pressure range and increment.

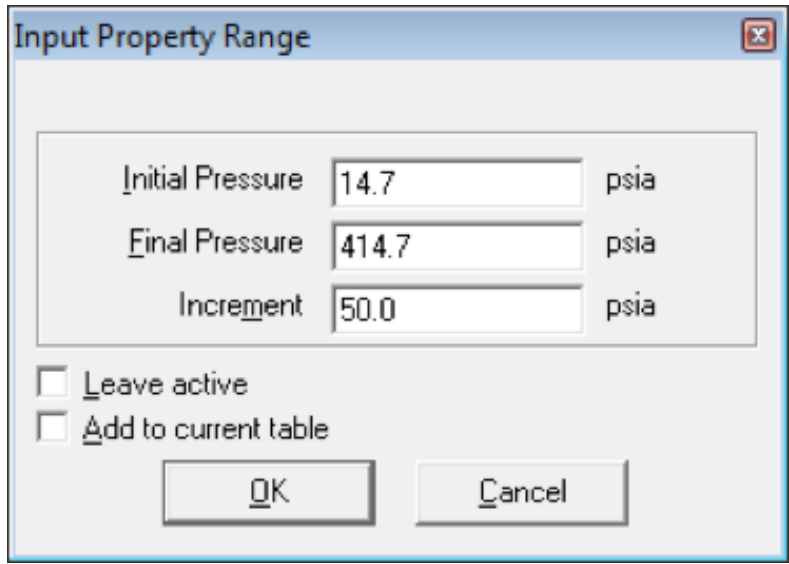

The example below shows saturated water properties at nine pressures.

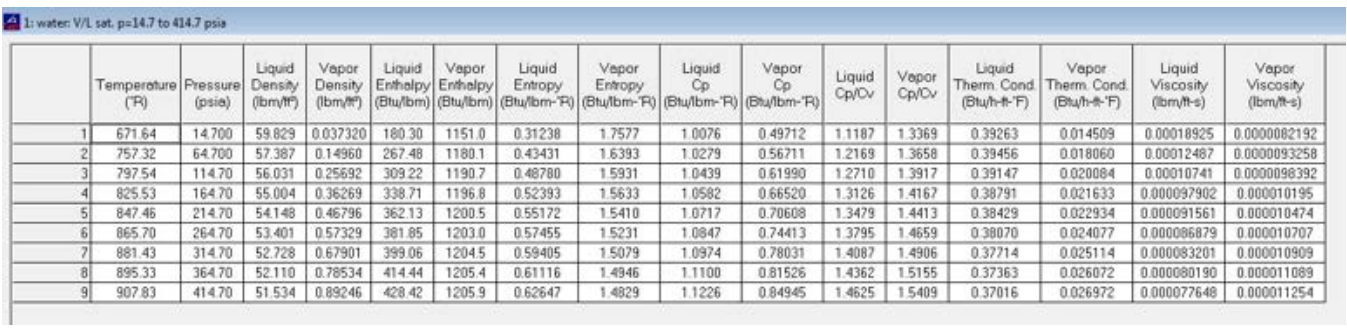

(6) Select FILE/SAVE TABLES. Uncheck the Include Column Headings and Include Row Numbers boxes, and set the Full Width radio button.

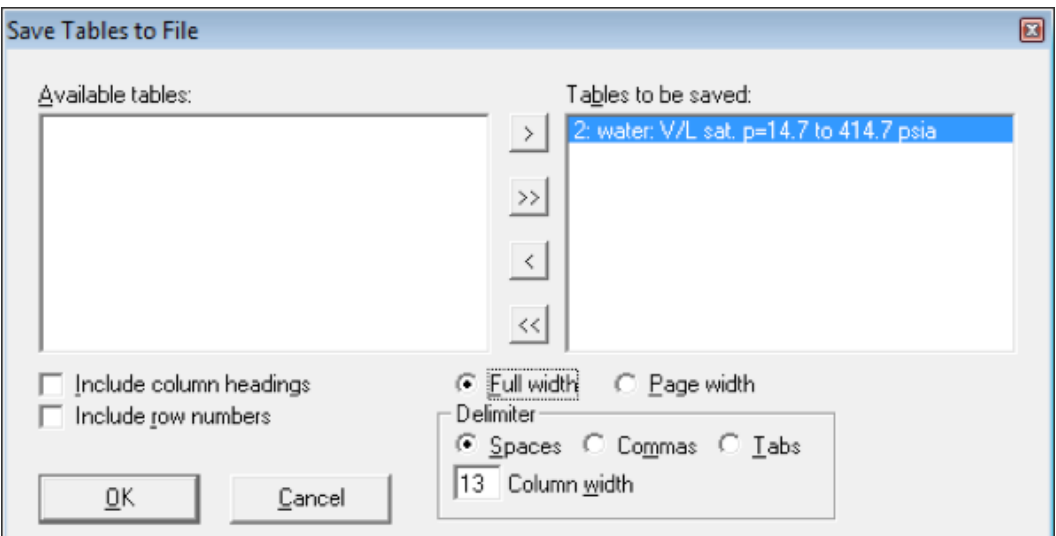

(7) Open the file you just saved with a text editor. Edit the file so that the first line gives the number of saturation pressures. In this example there are nine pressures.

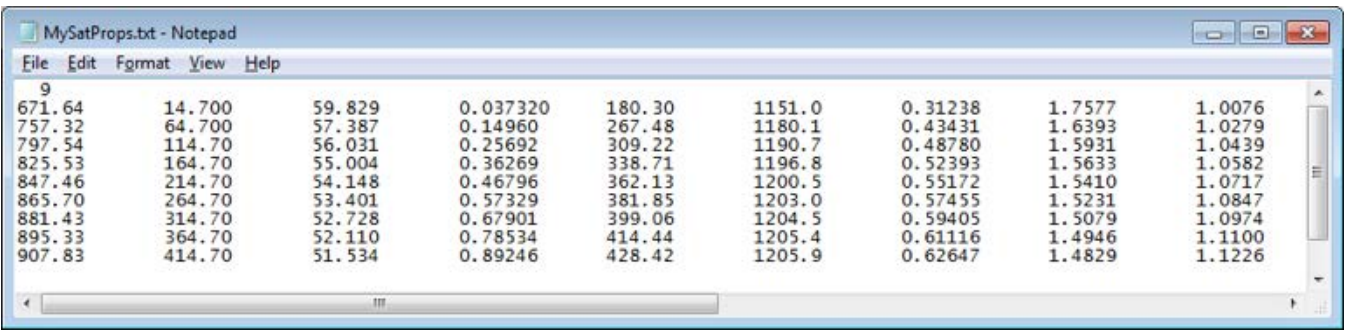

(8) Copy the program ConvertRefpropSat.exe to your working directory (Windows will not allow it to write output to the GFSSP installation directory). Run the program and enter the REF-PROP data filename. Choose English or SI units (choosing English units converts the units of thermal conductivity from Btu/h-ft-ºF to Btu/s-ft-ºF). The program will produce the saturated properties data file in your working directory.

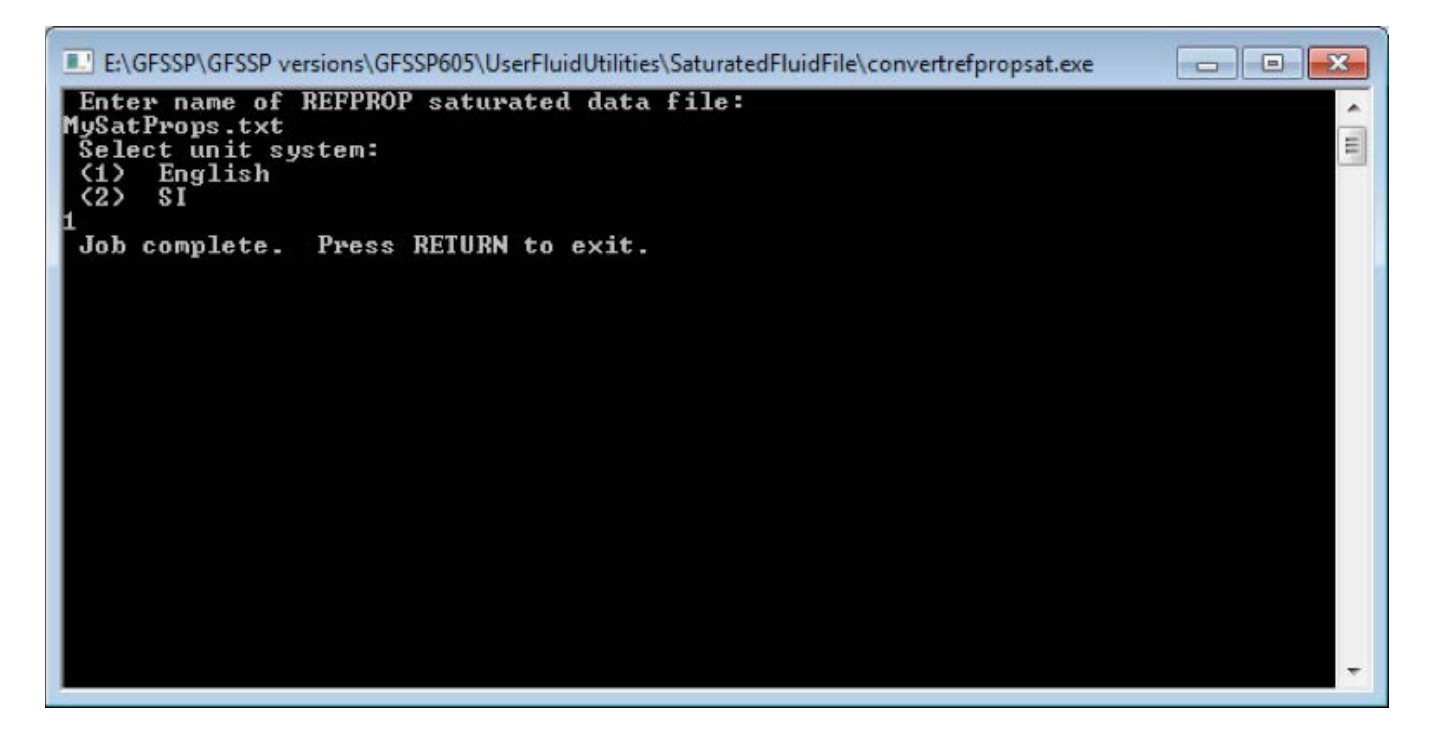

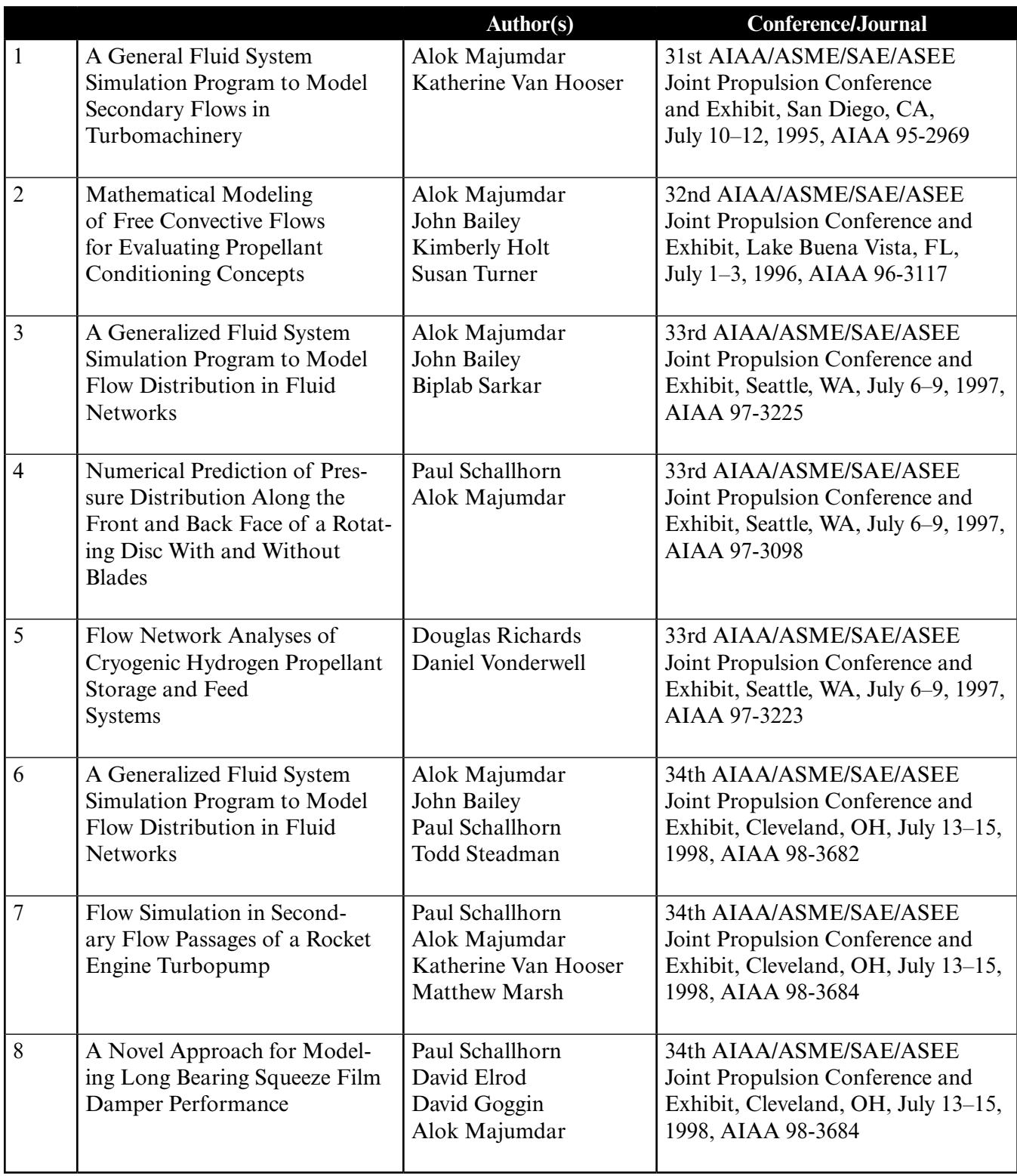

# **APPENDIX G—LIST OF PUBLICATIONS WHERE GFSSP HAS BEEN USED**

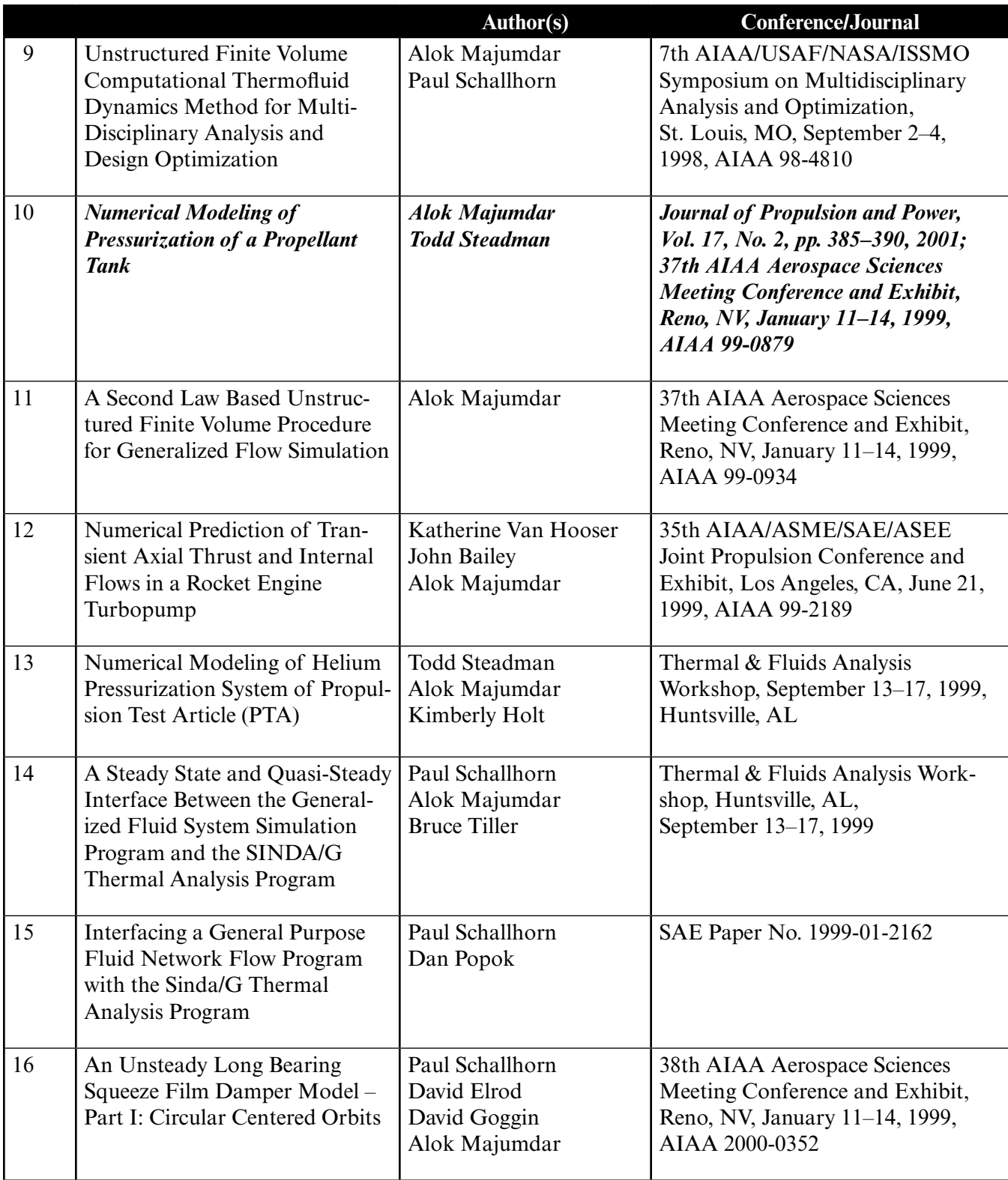

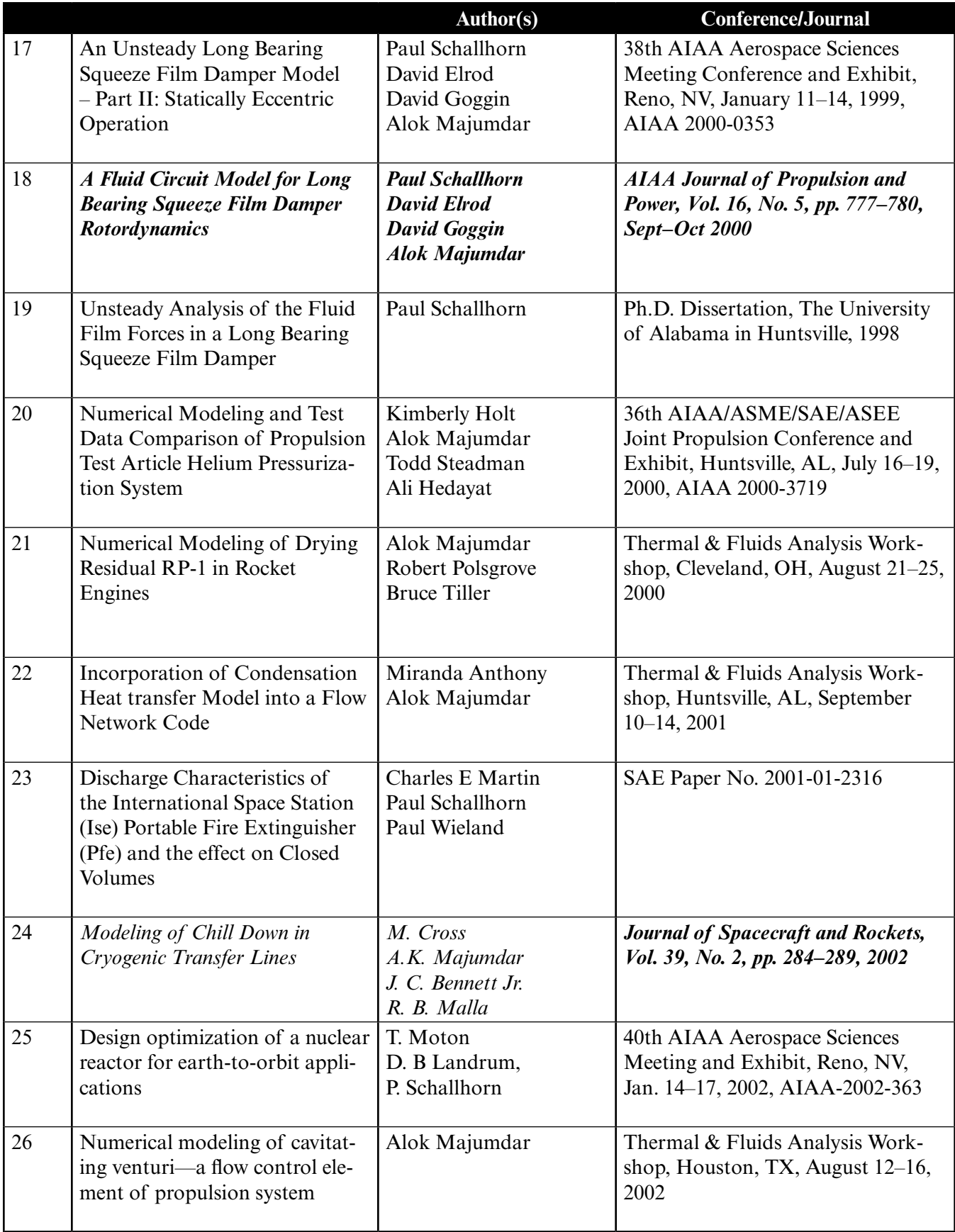

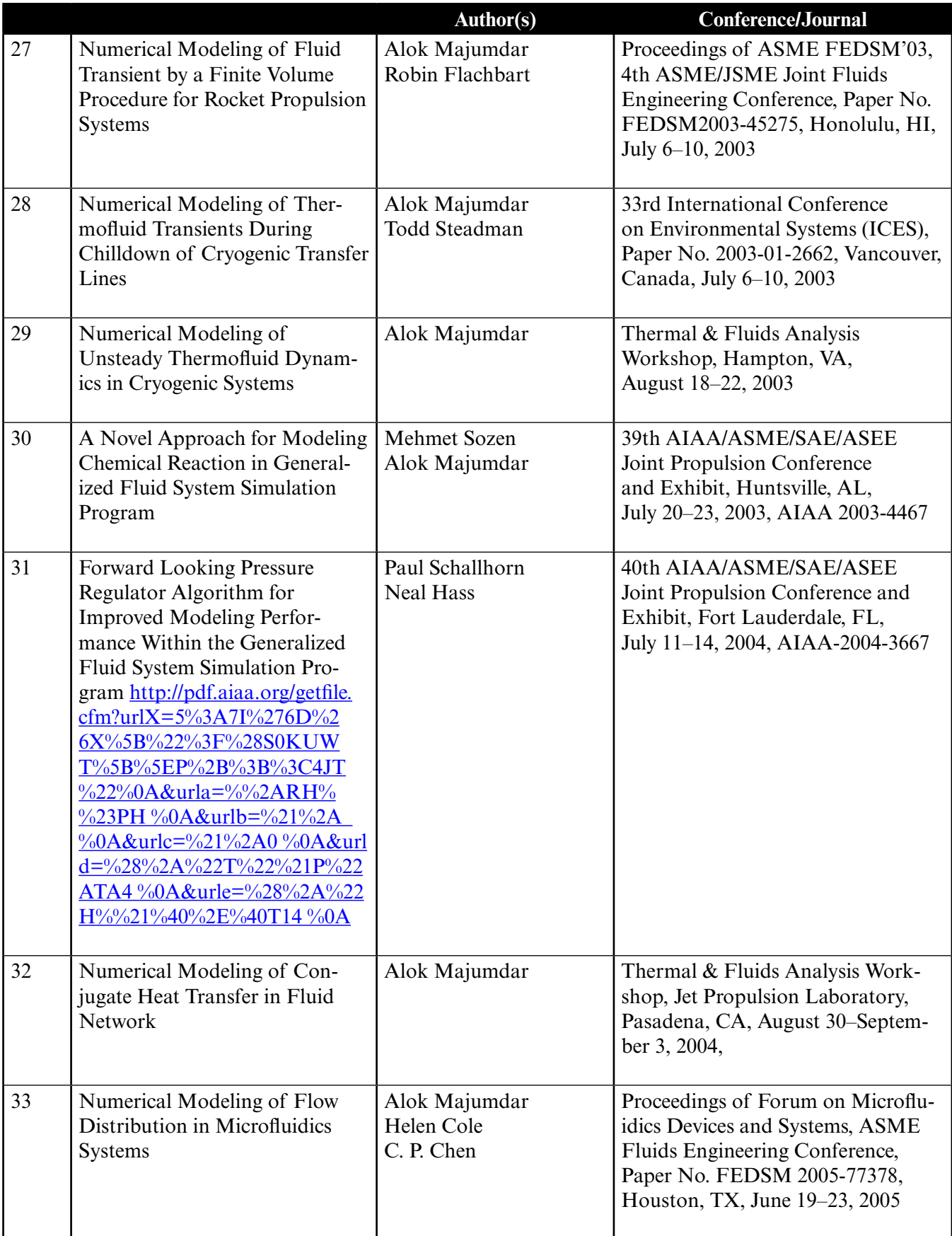

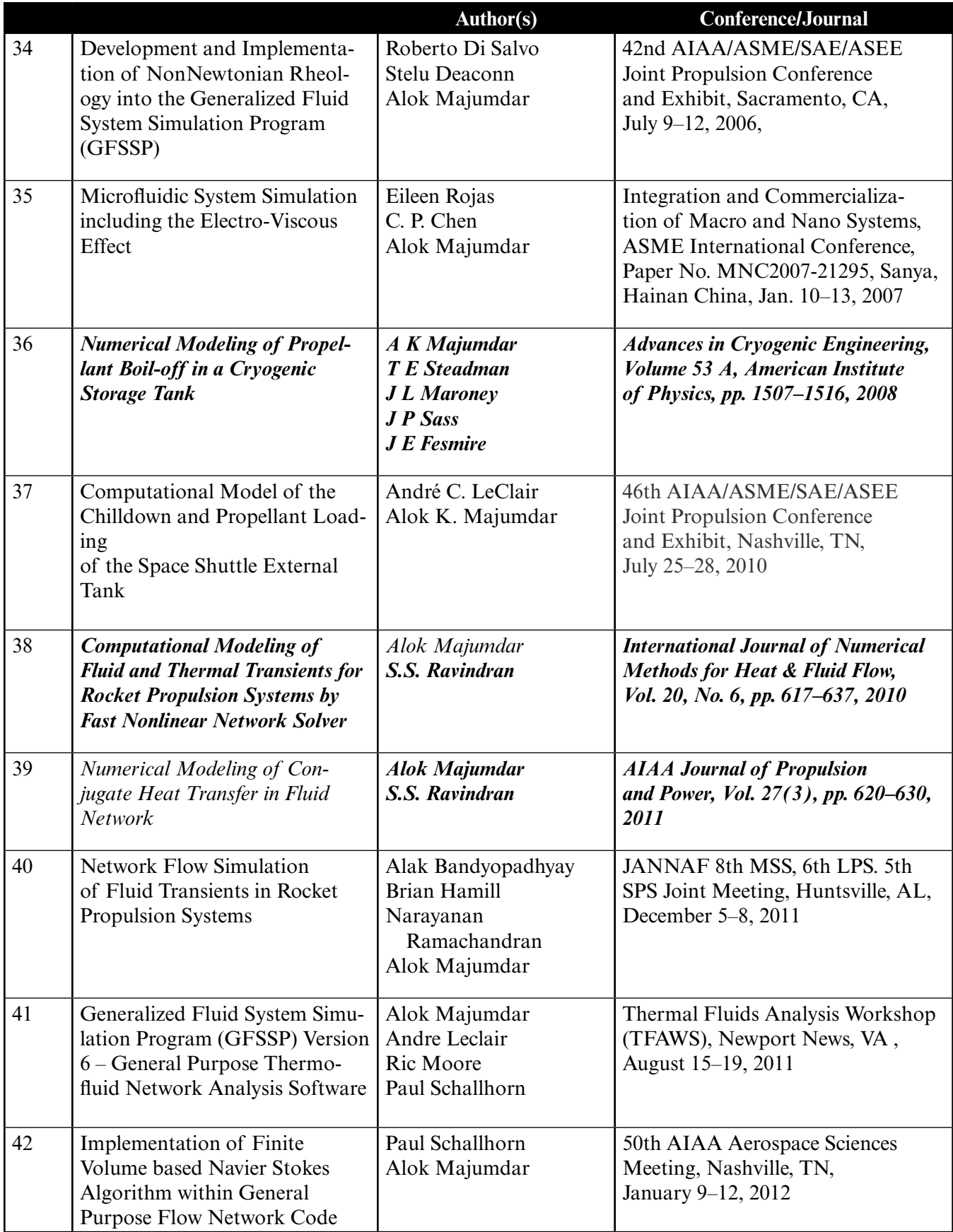

# **APPENDIX H—INPUT AND OUTPUT DATA FILES FROM EXAMPLE 1 Simulation of a Flow System Consisting of a Pump, Valve, and Pipe Line**

Content

[Example 1 Input File](#page-408-0)  Example 1 [Output File](#page-410-0)  <span id="page-408-0"></span>GFSSP VERSION 604 GFSSP INSTALLATION PATH ANALYST ALOK MAJUMDAR INPUT DATA FILE NAME Ex1.dat OUTPUT FILE NAME Ex1.out TITLE Simulation of a Flow System Consisting of a Pump, Valve and Pipe Line USETUP F DENCON GRAVITY ENERGY MIXTURE THRUST STEADY TRANSV SAVER F T T F F T F F F HEX HCOEF REACTING INERTIA CONDX ADDPROP PRINTI ROTATION F F F F F T F F BUOYANCY HRATE INVAL MSORCE MOVBND TPA VARGEO TVM F F F F F F F F F SHEAR PRNTIN PRNTADD OPVALVE TRANSQ CONJUG RADIAT WINPLOT F T T F F F F F T PRESS INSUC VARROT CYCLIC CHKVALS WINFILE DALTON NOSTATS F F F F F T F F NORMAL SIMUL SECONDL NRSOLVT IBDF NOPLT PRESREG FLOWREG F T T F 1 T 0 0 TRANS\_MOM USERVARS PSMG ISOLVE PLOTADD SIUNITS TECPLOT MDGEN F F F T F F F F F F NUM\_USER\_VARS IFR\_MIX PRINTD SATTABL MSORIN PRELVLV LAMINAR HSTAG 1 1 F F F F T T NNODES NINT NBR NF 4 2 3 1 RELAXK RELAXD RELAXH CC NITER RELAXNR RELAXHC RELAXTS 1 0.5 1 0.0001 500 1 1 1  $NFLUID(I), I = 1, NF$  $\frac{11}{NODE}$ NODE INDEX DESCRIPTION<br>1 2 "Node 1" 1 2 " Node 1" 2 1 " Node 2"<br>3 1 " Node 3" 3 1 " Node 3"<br>4 2 " Node 4" " Node 4" NODE PRES (PSI) TEMP(DEGF) MASS SOURC HEAT SOURC THRST AREA CONCENTRATION 1 14.7 60 1 14.7 60 0 0 0 0 2 14.7 60 0 0 0 3 14.7 60 0 0 0 4 14.7 60 0 0 0

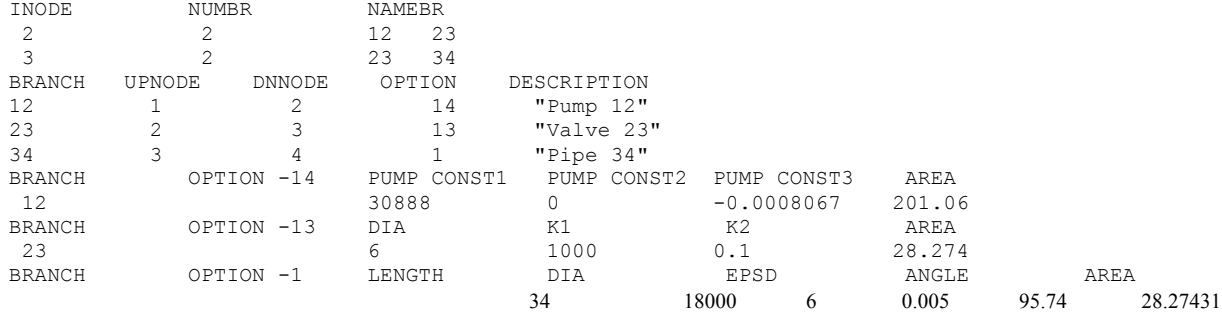

<span id="page-410-0"></span>\*\*\*\*\*\*\*\*\*\*\*\*\*\*\*\*\*\*\*\*\*\*\*\*\*\*\*\*\*\*\*\*\*\*\*\*\*\*\*\*\*\*\*\*\*\*\*\*\*\*

G F S S P (Version 604) Generalized Fluid System Simulation Program March 2012

Developed by NASA/Marshall Space Flight Center Copyright (C) by Marshall Space Flight Center

A generalized computer program to calculate flow rates, pressures, temperatures and concentrations in a flow network. \*\*\*\*\*\*\*\*\*\*\*\*\*\*\*\*\*\*\*\*\*\*\*\*\*\*\*\*\*\*\*\*\*\*\*\*\*\*\*\*\*\*\*\*\*\*\*\*\*

### RUN DATE:09/12/2012 14:51

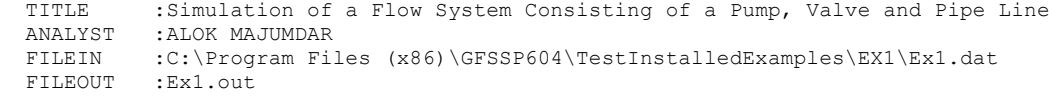

#### OPTION VARIABLES

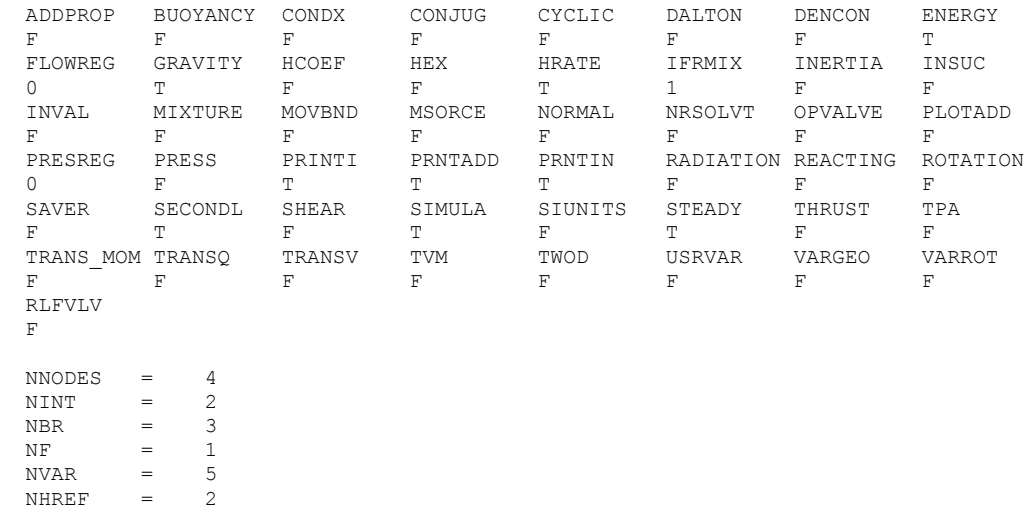

FLUIDS: H2O

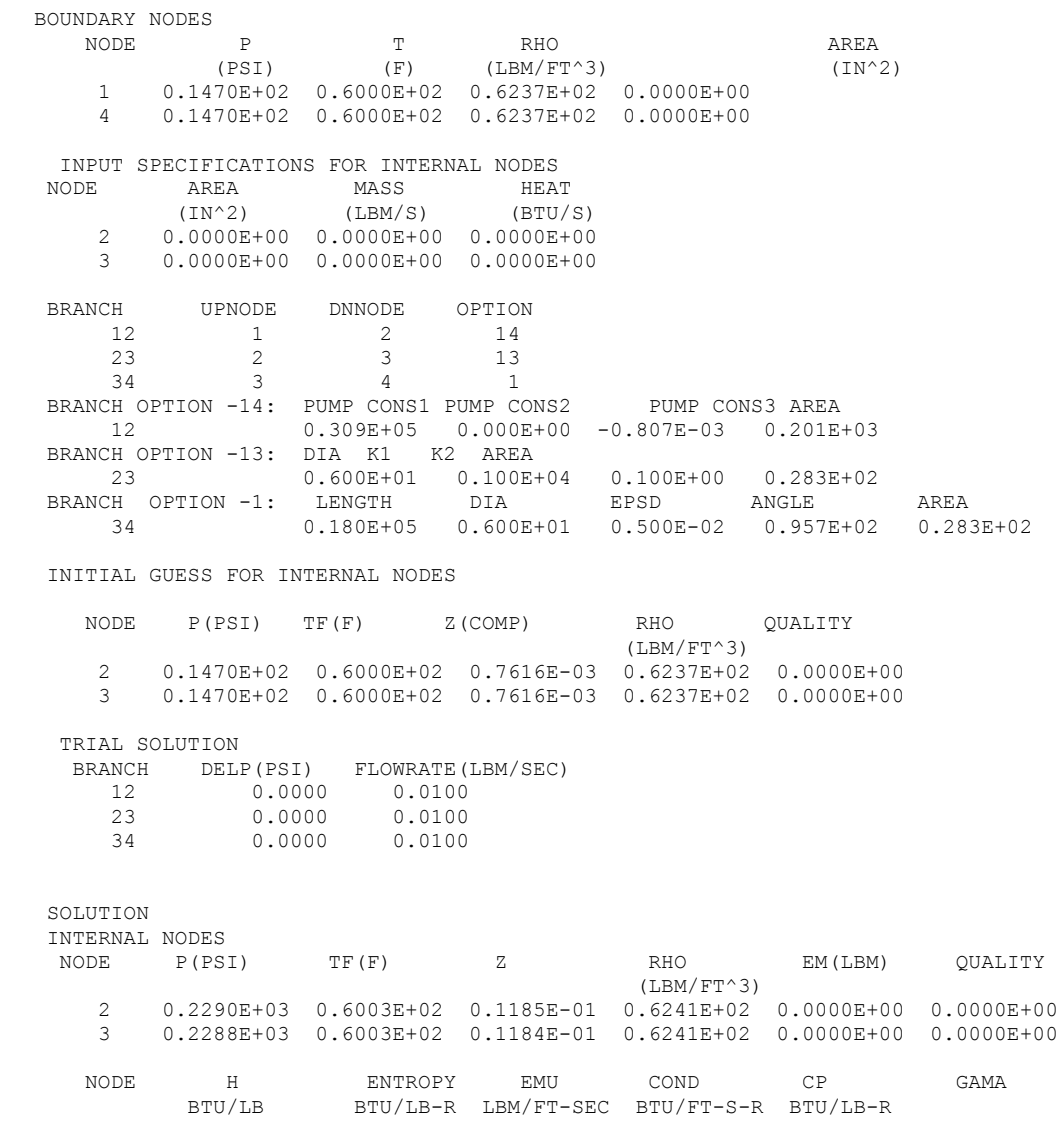

372

 2 0.2876E+02 0.5555E-01 0.7534E-03 0.9524E-04 0.1000E+01 0.1003E+01 3 0.2876E+02 0.5556E-01 0.7534E-03 0.9524E-04 0.1000E+01 0.1003E+01

BRANCHES

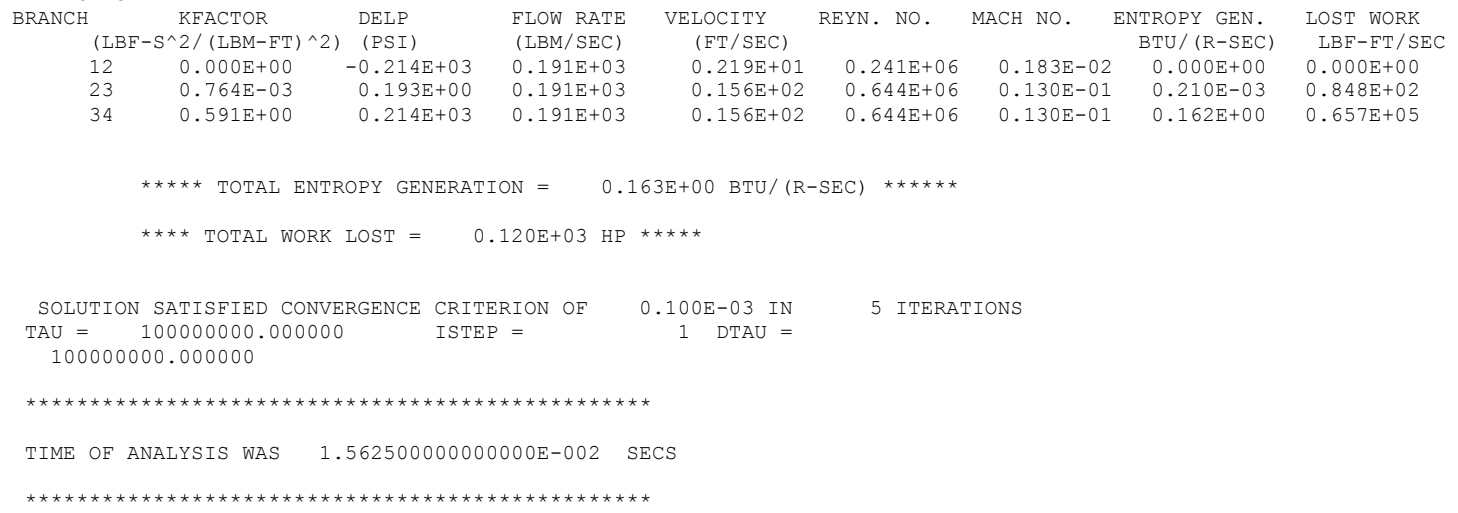

# **APPENDIX I—INPUT AND OUTPUT DATA FILES FROM EXAMPLE 2**

**Simulation of a Water Distribution Network**

Contents

[Example 2 Input File](#page-414-0)  [Example 2 Output File](#page-416-0)  <span id="page-414-0"></span>GFSSP VERSION 604 GFSSP INSTALLATION PATH ANALYST Alok Majumdar INPUT DATA FILE NAME Ex2.dat OUTPUT FILE NAME Ex2.out TITLE Simulation of a water distribution network USETUP  $\mathbf F$ DENCON GRAVITY ENERGY MIXTURE THRUST STEADY TRANSV SAVER T F F F F F T F F HEX HCOEF REACTING INERTIA CONDX ADDPROP PRINTI ROTATION F F F F F T F F BUOYANCY HRATE INVAL MSORCE MOVBND TPA VARGEO TVM F F F F F F F F F F SHEAR PRNTIN PRNTADD OPVALVE TRANSQ CONJUG RADIAT WINPLOT F T T F F F F F T PRESS INSUC VARROT CYCLIC CHKVALS WINFILE DALTON NOSTATS F F F F F T F F F NORMAL SIMUL SECONDL NRSOLVT IBDF NOPLT PRESREG FLOWREG F T T F 1 T 0 0 TRANS\_MOM USERVARS PSMG ISOLVE PLOTADD SIUNITS TECPLOT MDGEN F F F F F F F F F NUM\_USER\_VARS IFR\_MIX PRINTD SATTABL MSORIN PRELVLV LAMINAR HSTAG 1 1 F F F F T T NNODES NINT NBR NF<br>9 5 10 0 9 5 10 0 RELAXK RELAXD RELAXH CC NITER RELAXNR RELAXHC RELAXTS 1 0.5 1 0.0001 500 1 1 1 RHOREF EMUREF<br>62.4 0. 62.4 0.00066<br>NODE INDEX DE NODE INDEX DESCRIPTION<br>1 2 "Node 1" 1 2 " Node 1"<br>2 1 " Node 2" 2 1 " Node 2"<br>3 2 " Node 3" 3 2 " Node 3" 4 2 " Node 4" 5 1 " Node 5" 6 1 " Node 6"<br>7 1 " Node 7" 7 1 " Node 7"<br>8 1 " Node 8" 1 " Node 8"<br>2 " Node 9" 9 2 " Node 9"

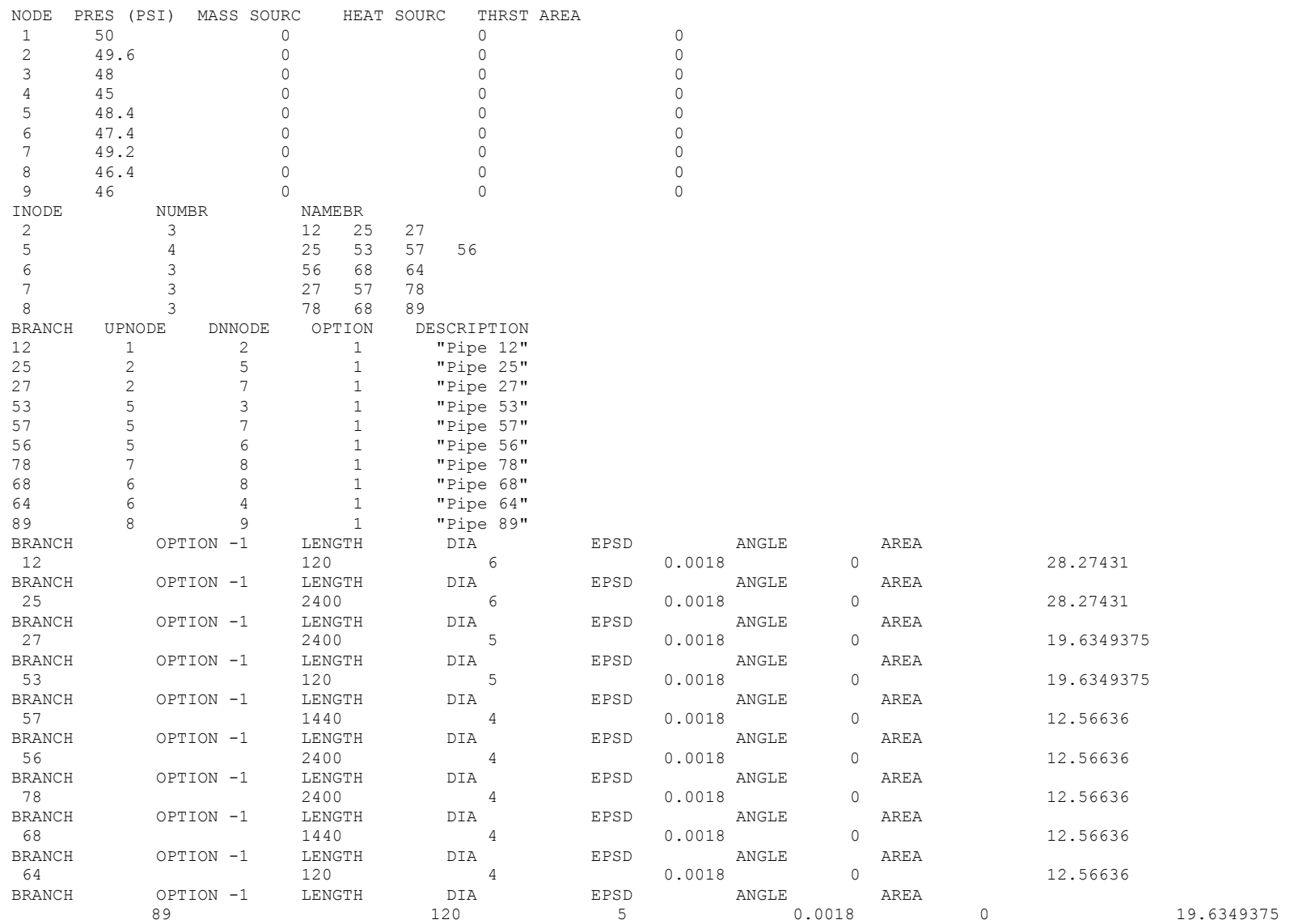

#### <span id="page-416-0"></span>\*\*\*\*\*\*\*\*\*\*\*\*\*\*\*\*\*\*\*\*\*\*\*\*\*\*\*\*\*\*\*\*\*\*\*\*\*\*\*\*\*\*\*\*\*\*\*\*\*\*

G F S S P (Version 604) Generalized Fluid System Simulation Program March 2012

Developed by NASA/Marshall Space Flight Center Copyright (C) by Marshall Space Flight Center

 A generalized computer program to calculate flow rates, pressures, temperatures and concentrations in a flow network. \*\*\*\*\*\*\*\*\*\*\*\*\*\*\*\*\*\*\*\*\*\*\*\*\*\*\*\*\*\*\*\*\*\*\*\*\*\*\*\*\*\*\*\*\*\*\*\*\*

#### RUN DATE:09/12/2012 14:53

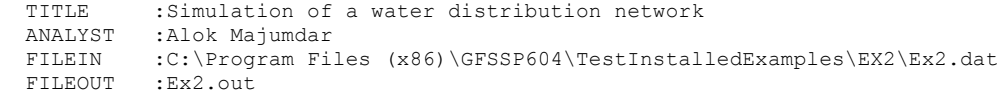

### OPTION VARIABLES

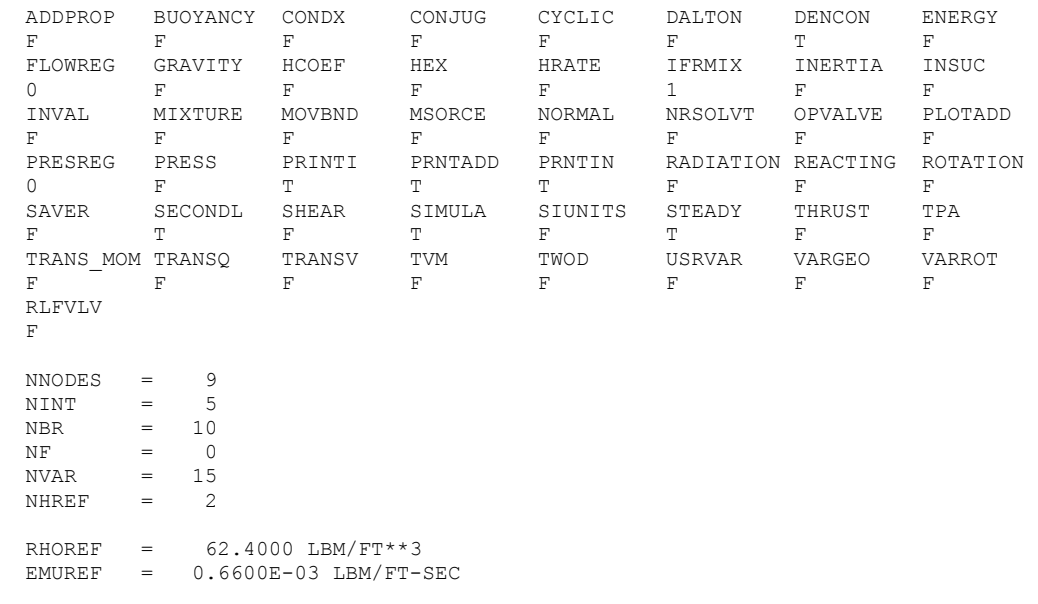

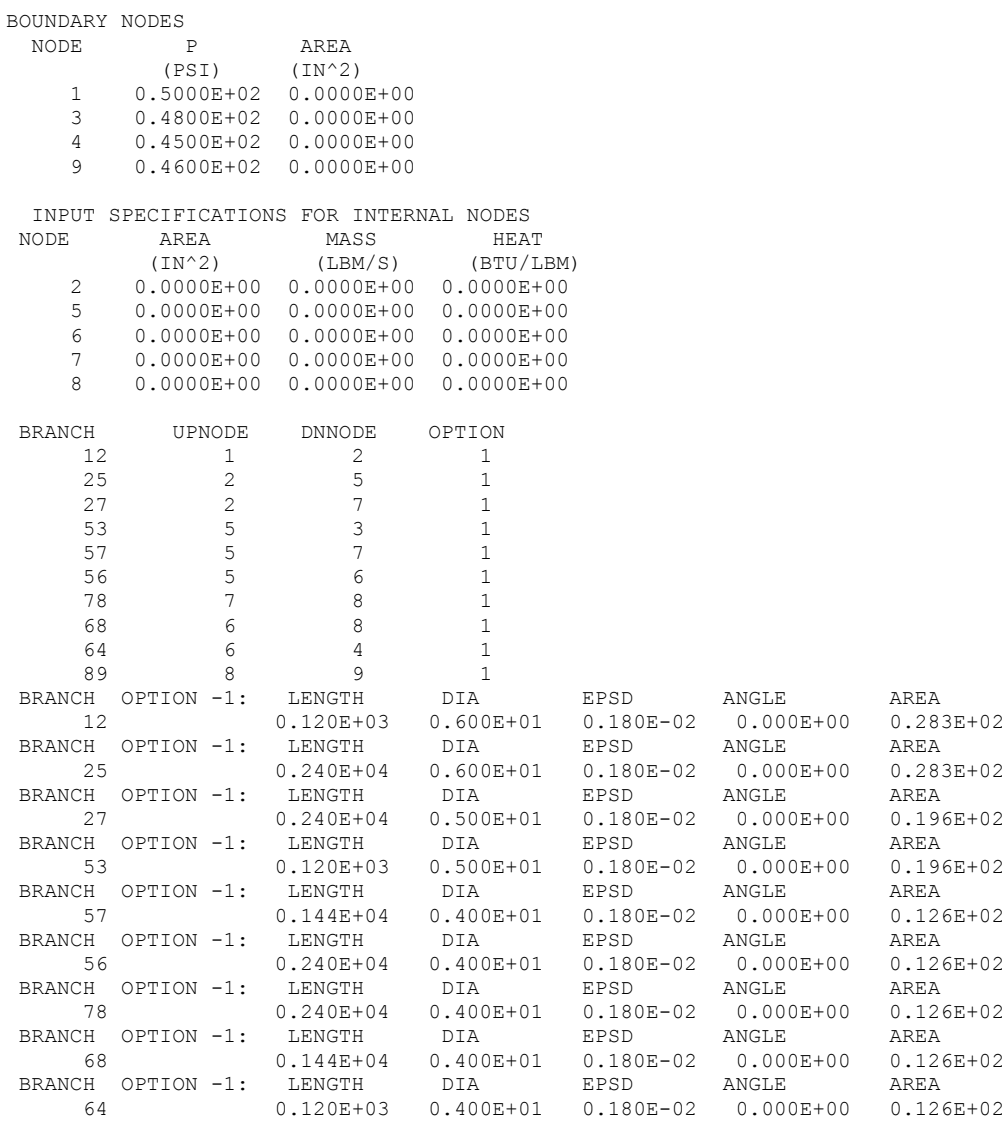

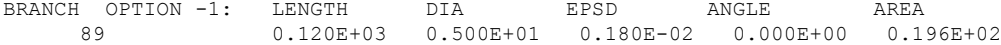

INITIAL GUESS FOR INTERNAL NODES

### NODE P(PSI)

- 2 0.4960E+02
- 5 0.4840E+02
	- 6 0.4740E+02
	- 7 0.4920E+02
	- 8 0.4640E+02

#### TRIAL SOLUTION

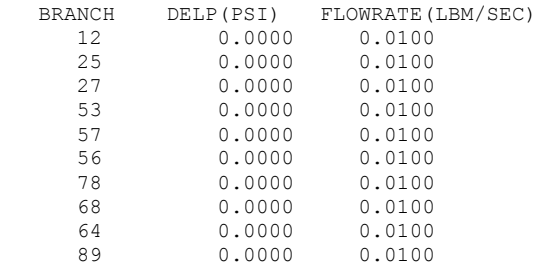

#### SOLUTION

### INTERNAL NODES

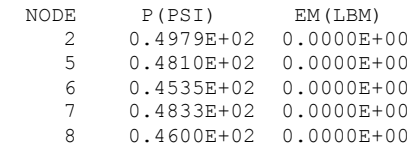

#### BRANCHES

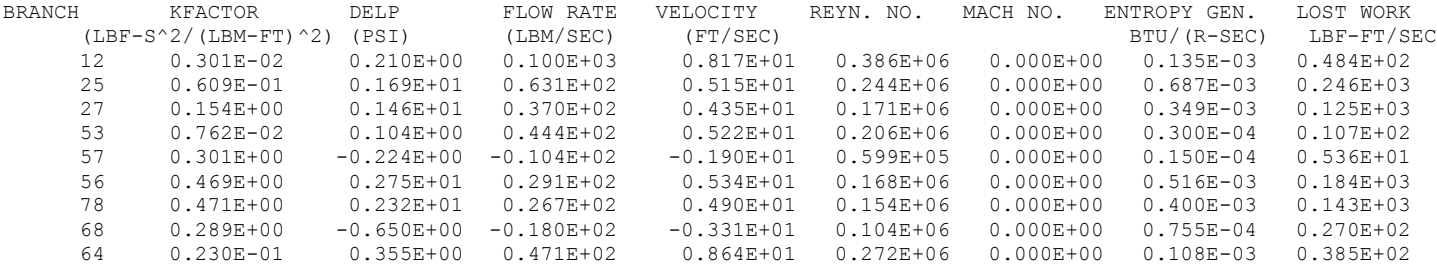

89 0.858E-02 0.447E-02 0.866E+01 0.102E+01 0.401E+05 0.000E+00 0.249E-06 0.892E-01

\*\*\*\*\* TOTAL ENTROPY GENERATION =  $0.232E-02$  BTU/(R-SEC) \*\*\*\*\*\*

\*\*\*\* TOTAL WORK LOST = 0.151E+01 HP \*\*\*\*\*

SOLUTION SATISFIED CONVERGENCE CRITERION OF 0.100E-03 IN 11 ITERATIONS TAU = 100000000.0000000 ISTEP = 1 DTAU = 100000000.000000

\*\*\*\*\*\*\*\*\*\*\*\*\*\*\*\*\*\*\*\*\*\*\*\*\*\*\*\*\*\*\*\*\*\*\*\*\*\*\*\*\*\*\*\*\*\*\*\*\*

TIME OF ANALYSIS WAS 0.000000000000000E+000 SECS \*\*\*\*\*\*\*\*\*\*\*\*\*\*\*\*\*\*\*\*\*\*\*\*\*\*\*\*\*\*\*\*\*\*\*\*\*\*\*\*\*\*\*\*\*\*\*\*\*

## **APPENDIX J—INPUT AND OUTPUT DATA FILES FROM EXAMPLE 3**

**Simulation of a Compressible Flow in a Converging-Diverging Nozzle**

Contents

Example 3 [Input File](#page-421-0)  [Example 3 Output File](#page-427-0) 

<span id="page-421-0"></span>GFSSP VERSION 604 GFSSP INSTALLATION PATH ANALYST jwb INPUT DATA FILE NAME Ex3.dat OUTPUT FILE NAME Ex3.out TITLE Simulation of Compressible Flow in a Converging-Diverging Nozzle USETUP F<br>DENCON DENCON GRAVITY ENERGY MIXTURE THRUST STEADY TRANSV SAVER F F F F F F F F F HEX HCOEF REACTING INERTIA CONDX ADDPROP PRINTI ROTATION F F F F F F F F F BUOYANCY HRATE INVAL MSORCE MOVBND TPA VARGEO TVM F F F F F F F F F F SHEAR PRNTIN PRNTADD OPVALVE TRANSQ CONJUG RADIAT WINPLOT F F F F F F F F T PRESS INSUC VARROT CYCLIC CHKVALS WINFILE DALTON NOSTATS F F F F F T F F F NORMAL SIMUL SECONDL NRSOLVT IBDF NOPLT PRESREG FLOWREG F T T F 1 T 0 0 TRANS\_MOM USERVARS PSMG ISOLVE PLOTADD SIUNITS TECPLOT MDGEN F F F F F F F F F NUM\_USER\_VARS IFR\_MIX PRINTD SATTABL MSORIN PRELVLV LAMINAR HSTAG 1 1 F F F F T T NNODES NINT NBR NF<br>17 15 16 1 17 15 16 1 RELAXK RELAXD RELAXH CC NITER RELAXNR RELAXHC RELAXTS 1 0.5 1 0.0001 500 1 1 1  $NFLUID(I), I = 1, NF$ 11 NODE INDEX DESCRIPTION 1 2 "Node 1" 1 2 " Node 1" 2 1 " Node 2" 3 1 " Node 3"<br>4 1 " Node 4" 4 1 " Node 4"<br>5 1 " Node 5" 5 1 " Node 5"<br>6 1 " Node 6" 6 1 " Node 6"<br>7 1 " Node 7" 7 1 " Node 7" 1 " Node 8"<br>1 " Node 9" 9 1 " Node 9"<br>10 1 " Node 1 " Node 10"

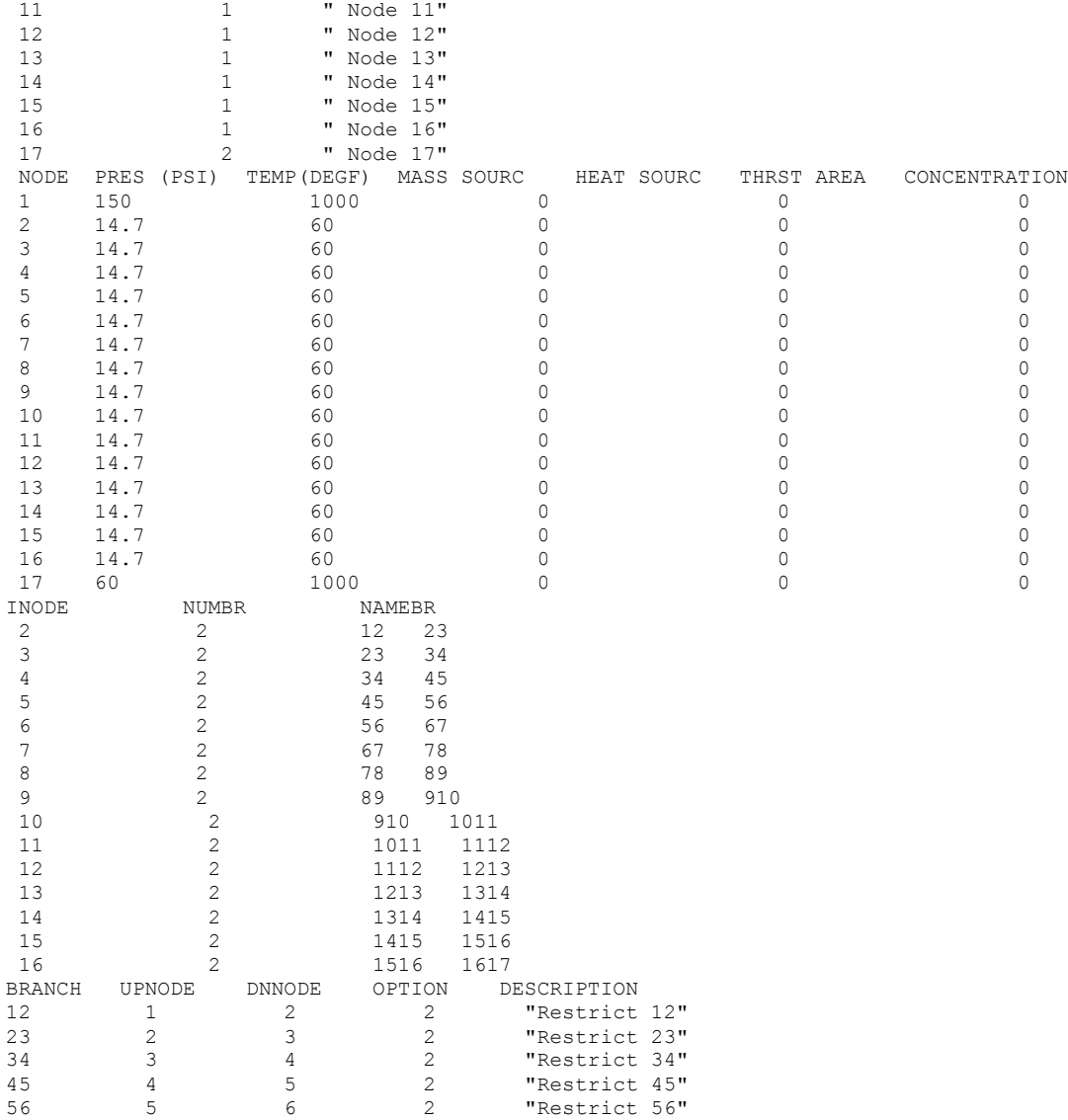

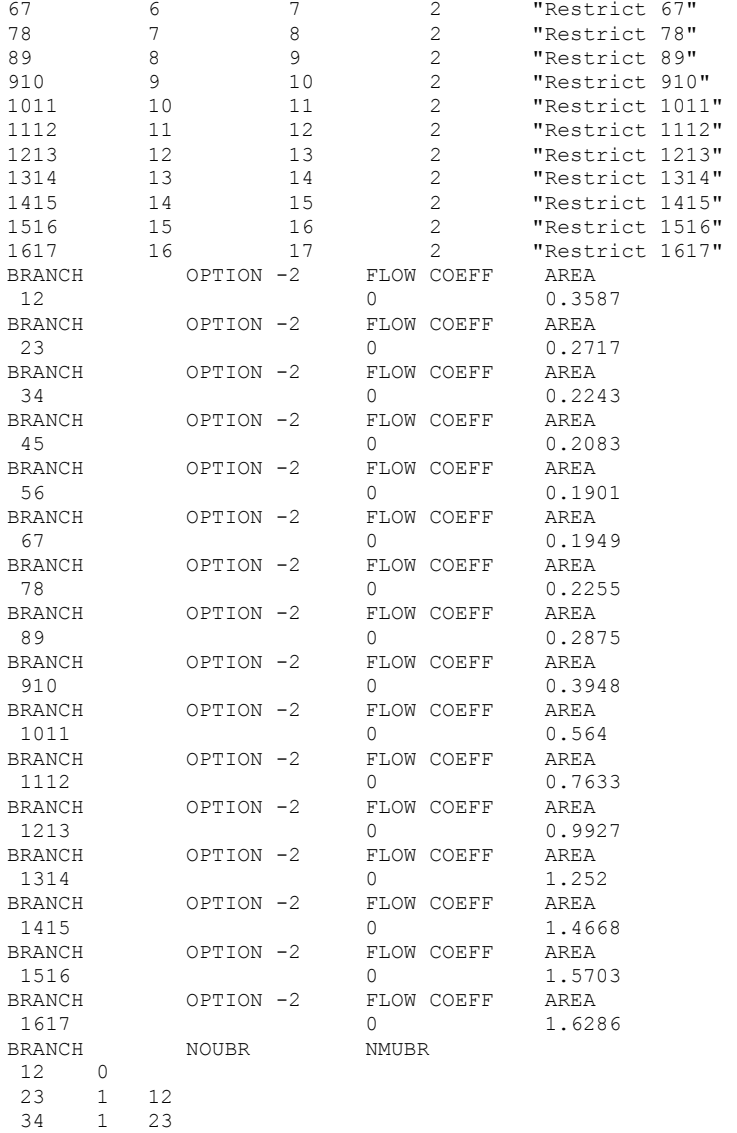

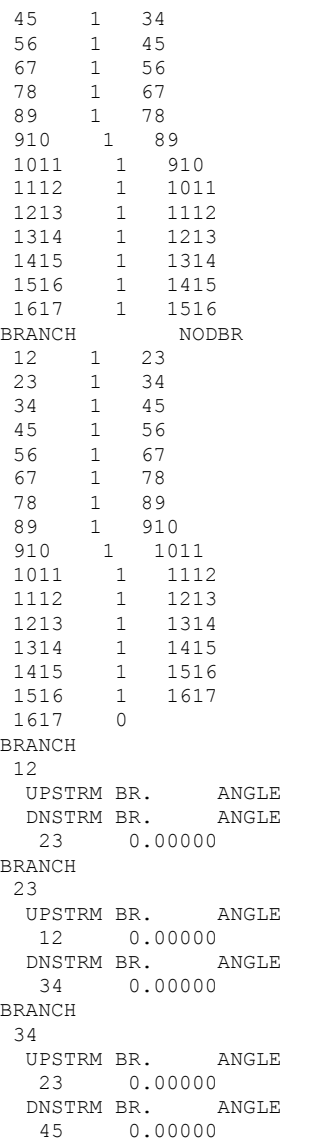

NMDBR

BRANCH 45 UPSTRM BR. ANGLE 34 0.00000 DNSTRM BR. ANGLE 56 0.00000 BRANCH 56 UPSTRM BR. ANGLE 45 0.00000 DNSTRM BR. ANGLE 67 0.00000 BRANCH 67 UPSTRM BR. ANGLE 56 0.00000 DNSTRM BR. ANGLE 78 0.00000 BRANCH 78 UPSTRM BR. ANGLE 67 0.00000 DNSTRM BR. ANGLE 89 0.00000 BRANCH 89 UPSTRM BR. ANGLE 78 0.00000 DNSTRM BR. ANGLE 910 0.00000 BRANCH 910 UPSTRM BR. ANGLE 89 0.00000 DNSTRM BR. ANGLE 1011 0.00000 BRANCH 1011 UPSTRM BR. ANGLE 910 0.00000 DNSTRM BR. ANGLE 1112 0.00000 BRANCH 1112 UPSTRM BR. ANGLE 1011 0.00000 DNSTRM BR. ANGLE

 1213 0.00000 BRANCH 1213 UPSTRM BR. ANGLE 1112 0.00000 DNSTRM BR. ANGLE 1314 0.00000 BRANCH 1314 UPSTRM BR. ANGLE 1213 0.00000 DNSTRM BR. ANGLE 1415 0.00000 BRANCH 1415 UPSTRM BR. ANGLE 1314 0.00000 DNSTRM BR. ANGLE 1516 0.00000 BRANCH 1516 UPSTRM BR. ANGLE 1415 0.00000 DNSTRM BR. ANGLE 1617 0.00000 BRANCH 1617 UPSTRM BR. ANGLE 1516 0.00000 DNSTRM BR. ANGLE NUMBER OF BRANCHES WITH INERTIA 16 12 23 34 45 56 67 78 89 910 1011 1112 1213 1314 1415 1516 1617

<span id="page-427-0"></span>\*\*\*\*\*\*\*\*\*\*\*\*\*\*\*\*\*\*\*\*\*\*\*\*\*\*\*\*\*\*\*\*\*\*\*\*\*\*\*\*\*\*\*\*\*\*\*\*\*\*

G F S S P (Version 604) Generalized Fluid System Simulation Program March 2012

Developed by NASA/Marshall Space Flight Center Copyright (C) by Marshall Space Flight Center

A generalized computer program to calculate flow rates, pressures, temperatures and concentrations in a flow network. \*\*\*\*\*\*\*\*\*\*\*\*\*\*\*\*\*\*\*\*\*\*\*\*\*\*\*\*\*\*\*\*\*\*\*\*\*\*\*\*\*\*\*\*\*\*\*\*\*

### RUN DATE:09/12/2012 14:56

 TITLE :Simulation of Compressible Flow in a Converging-Diverging Nozzle ANALYST :jwb FILEIN :C:\Program Files (x86)\GFSSP604\TestInstalledExamples\EX3\Ex3.dat FILEOUT :Ex3.out

#### OPTION VARIABLES

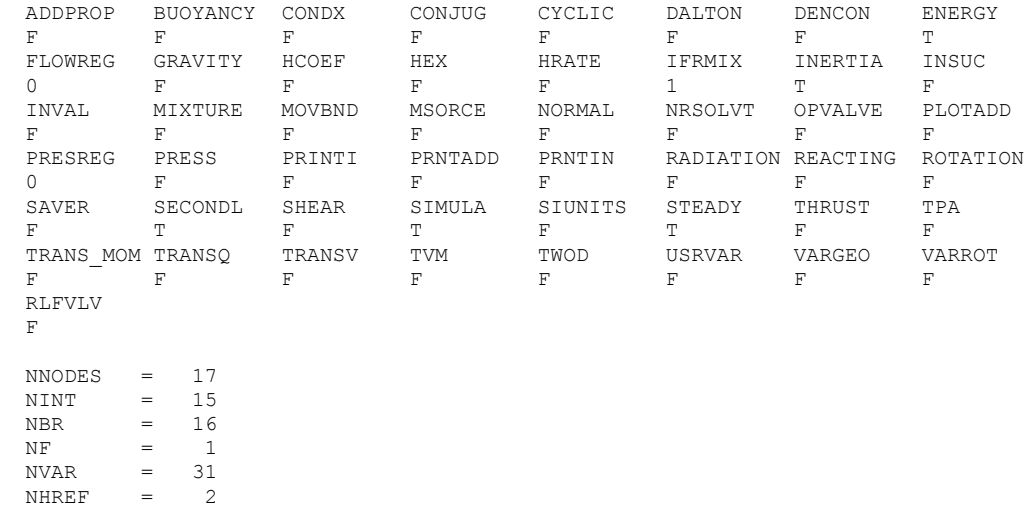

FLUIDS: H2O

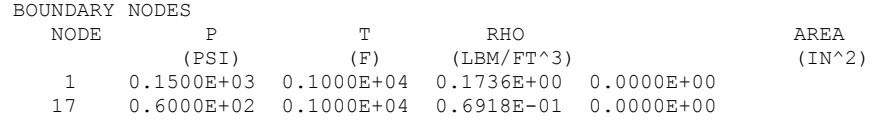

### SOLUTION

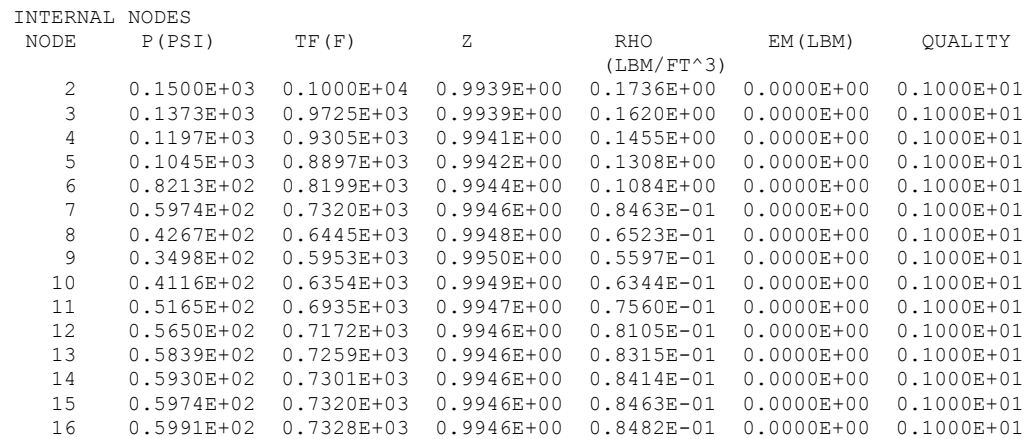

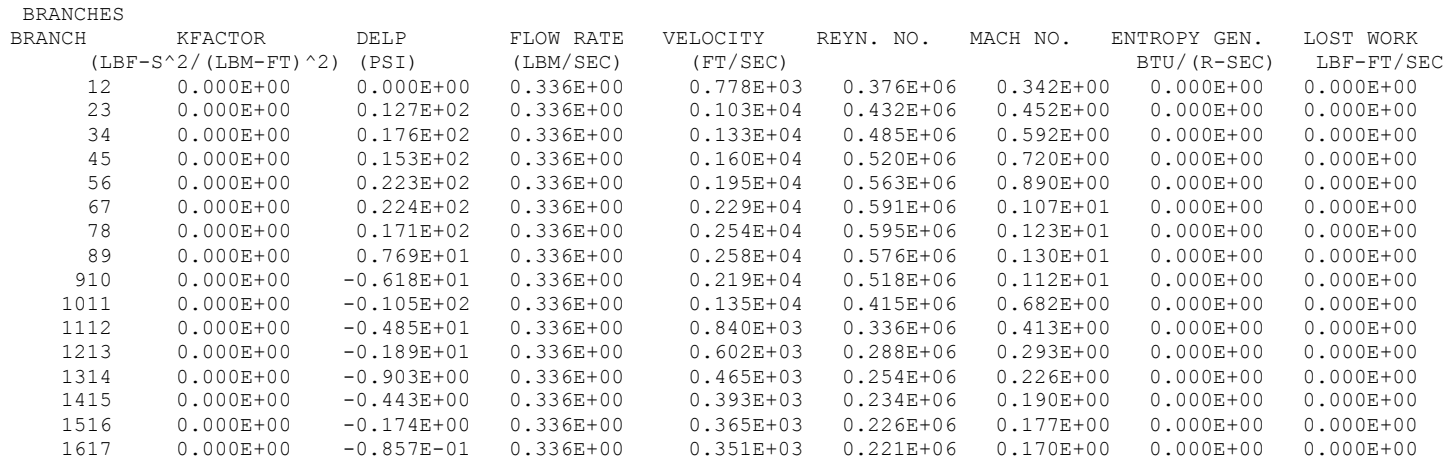

\*\*\*\*\* TOTAL ENTROPY GENERATION =  $0.000E+00$  BTU/(R-SEC) \*\*\*\*\*\* \*\*\*\* TOTAL WORK LOST = 0.000E+00 HP \*\*\*\*\* \*\*\*\*\*\*\*\*\*\*\*\*\*\*\*\*\*\*\*\*\*\*\*\*\*\*\*\*\*\*\*\*\*\*\*\*\*\*\*\*\*\*\*\*\*\*\*\*\* TIME OF ANALYSIS WAS 3.125000000000000E-002 SECS \*\*\*\*\*\*\*\*\*\*\*\*\*\*\*\*\*\*\*\*\*\*\*\*\*\*\*\*\*\*\*\*\*\*\*\*\*\*\*\*\*\*\*\*\*\*\*\*\*

# **APPENDIX K—INPUT AND OUTPUT DATA FILES FROM EXAMPLE 4**

**Simulation of the Mixing of Combustion Gases and a Cold Gas Stream**

Contents

[Example 4](#page-431-0) Input File Example 4 [Output File](#page-433-0) 

<span id="page-431-0"></span>GFSSP VERSION 604 GFSSP INSTALLATION PATH ANALYST ALOK MAJUMDAR INPUT DATA FILE NAME Ex4.dat OUTPUT FILE NAME Ex4.out TITLE Simulation of the Mixing of Combustion Gases and a Cold Gas Stream USETUP F<br>DENCON DENCON GRAVITY ENERGY MIXTURE THRUST STEADY TRANSV SAVER F F T T F T F F F HEX HCOEF REACTING INERTIA CONDX ADDPROP PRINTI ROTATION F F F F F T F F BUOYANCY HRATE INVAL MSORCE MOVBND TPA VARGEO TVM F F F F F F F F F SHEAR PRNTIN PRNTADD OPVALVE TRANSQ CONJUG RADIAT WINPLOT F T T F F F F F T PRESS INSUC VARROT CYCLIC CHKVALS WINFILE DALTON NOSTATS F F F F F T F F F NORMAL SIMUL SECONDL NRSOLVT IBDF NOPLT PRESREG FLOWREG F F F F 1 T 0 0 TRANS\_MOM USERVARS PSMG ISOLVE PLOTADD SIUNITS TECPLOT MDGEN F F F F F F F F F NUM\_USER\_VARS IFR\_MIX PRINTD SATTABL MSORIN PRELVLV LAMINAR HSTAG 1 1 F F F F T T NNODES NINT NBR NF<br>
4 1 3 2 4 1 3 2 RELAXK RELAXD RELAXH CC NITER RELAXNR RELAXHC RELAXTS 1 0.5 0.75 0.0001 500 1 1 1  $NFLUID(I), I = 1, NF$ 6 11 NODE INDEX DESCRIPTION 1 2 "Node 1" 1 2 " Node 1"<br>2 2 " Node 2" 2 2 " Node 2" 3 1 " Node 3" 4 2 " Node 4" NODE PRES (PSI) TEMP(DEGF) MASS SOURC HEAT SOURC THRST AREA CONCENTRATION 1 500 0 1 500 1500 0 0 0 0.1 0.9 2 500 80 0 0 0 0 0 1 0 3 338.2 1500 0 0 0 0.1 0.9 4 14.7 80 0 0 0 0 0 0.5 0.5 INODE NUMBR NAMEBR
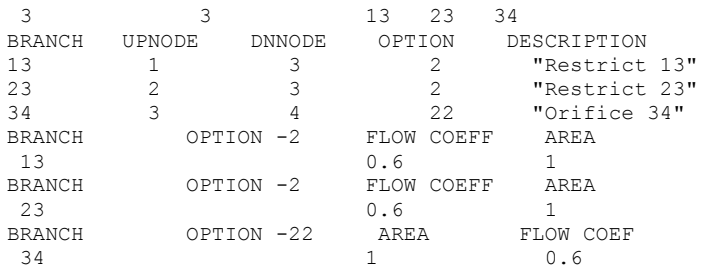

\*\*\*\*\*\*\*\*\*\*\*\*\*\*\*\*\*\*\*\*\*\*\*\*\*\*\*\*\*\*\*\*\*\*\*\*\*\*\*\*\*\*\*\*\*\*\*\*\*\*

G F S S P (Version 604) Generalized Fluid System Simulation Program March 2012

Developed by NASA/Marshall Space Flight Center Copyright (C) by Marshall Space Flight Center

A generalized computer program to calculate flow rates, pressures, temperatures and concentrations in a flow network. \*\*\*\*\*\*\*\*\*\*\*\*\*\*\*\*\*\*\*\*\*\*\*\*\*\*\*\*\*\*\*\*\*\*\*\*\*\*\*\*\*\*\*\*\*\*\*\*\*

## RUN DATE:09/12/2012 14:57

 TITLE :Simulation of the Mixing of Combustion Gases and a Cold Gas Stream ANALYST :ALOK MAJUMDAR FILEIN :C:\Program Files (x86)\GFSSP604\TestInstalledExamples\EX4\Ex4.dat FILEOUT :Ex4.out

### OPTION VARIABLES

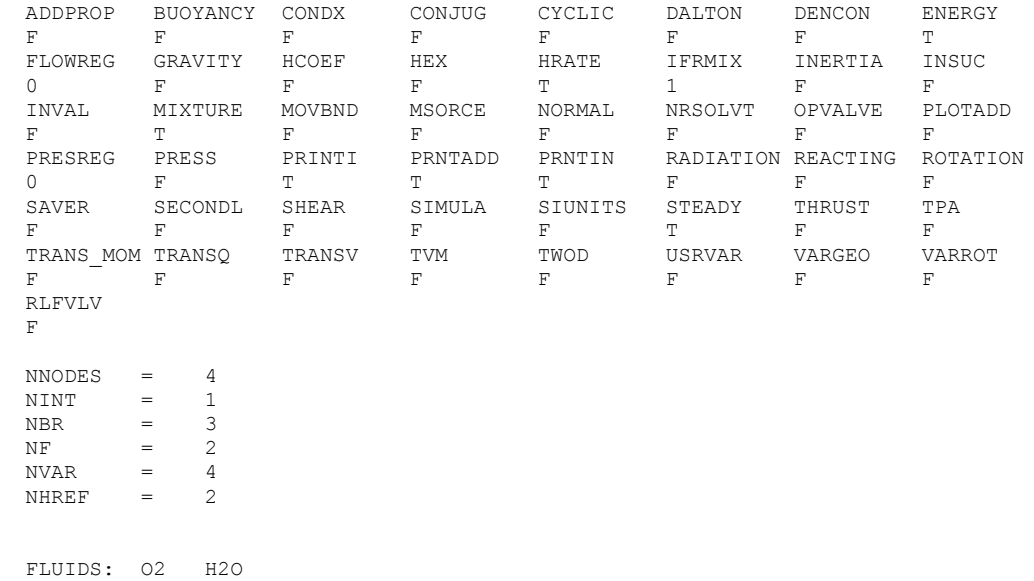

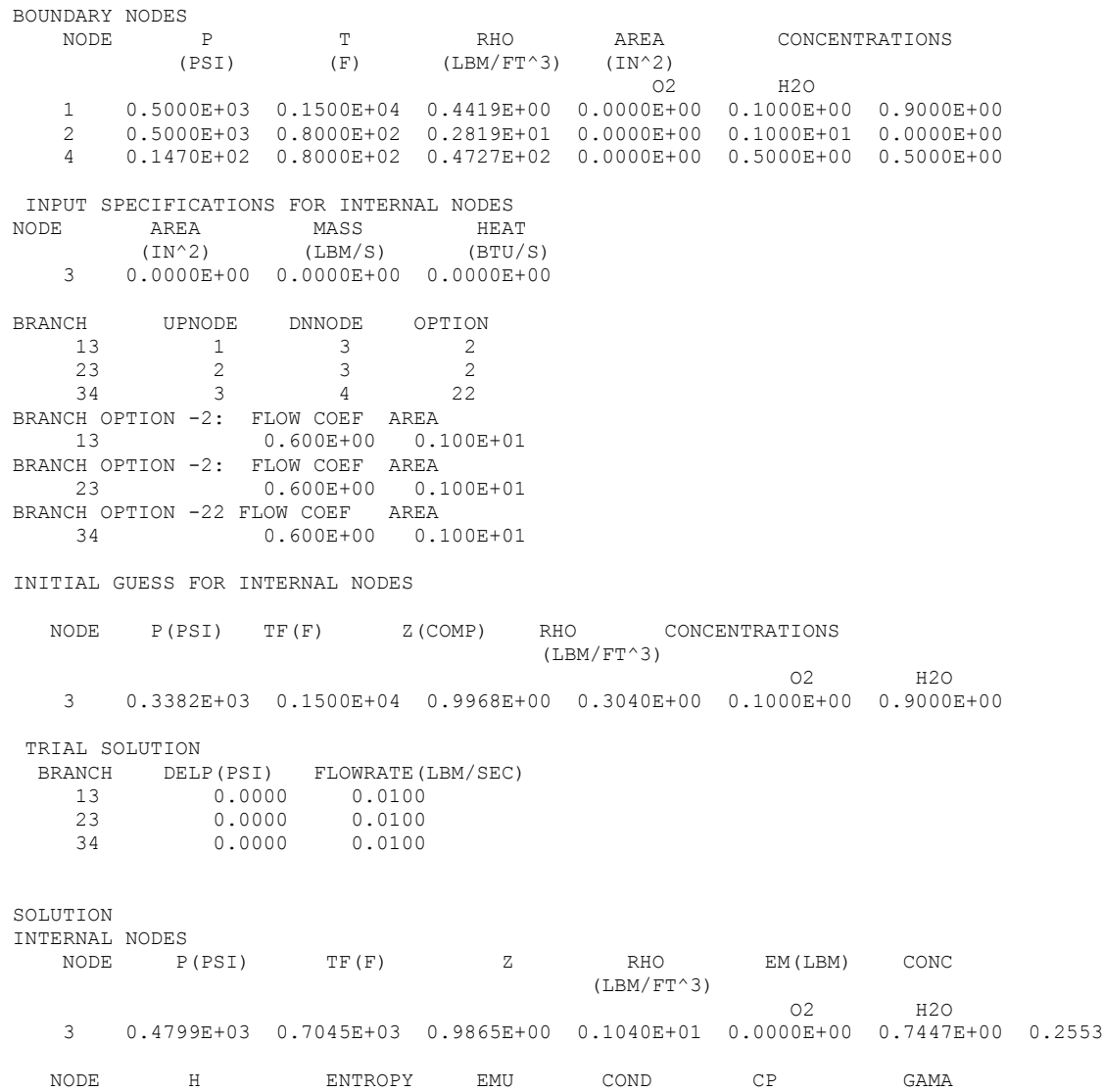

BTU/LB BTU/LB-R LBM/FT-SEC BTU/FT-S-R BTU/LB-R

3 0.0000E+00 0.1533E+01 0.2091E-04 0.8265E-05 0.3819E+00 0.1293E+01

BRANCHES KFACTOR DELP FLOW RATE VELOCITY REYN. NO. MACH NO. ENTROPY GEN. LOST WORK (LBF-S^2/(LBM-FT)^2) (PSI) (LBM/SEC) (FT/SEC) BTU/(R-SEC) LBF-FT/SEC 13 0.203E+04 0.201E+02 0.120E+01 0.390E+03 0.578E+06 0.152E+00 0.515E-02 0.786E+04 23 0.318E+03 0.201E+02 0.302E+01 0.154E+03 0.286E+07 0.139E+00 0.741E-02 0.311E+04 34 0.861E+03 0.465E+03 0.422E+01 0.585E+03 0.273E+07 0.349E+00 0.686E-01 0.622E+05 WARNING! CHKGASP: T out of fluid property range at node 1 WARNING! CHKGASP: T out of fluid property range at node 3 SOLUTION SATISFIED CONVERGENCE CRITERION OF  $0.100E-03$  IN 27 ITERATIONS<br>TAU =  $1000000000.000000$  ISTEP =  $1$  DTAU =  $ISTEP = 1 DTAU =$  100000000.000000 \*\*\*\*\*\*\*\*\*\*\*\*\*\*\*\*\*\*\*\*\*\*\*\*\*\*\*\*\*\*\*\*\*\*\*\*\*\*\*\*\*\*\*\*\*\*\*\*\* TIME OF ANALYSIS WAS 0.000000000000000E+000 SECS

\*\*\*\*\*\*\*\*\*\*\*\*\*\*\*\*\*\*\*\*\*\*\*\*\*\*\*\*\*\*\*\*\*\*\*\*\*\*\*\*\*\*\*\*\*\*\*\*\*

# **APPENDIX L—INPUT AND OUTPUT DATA FILES FROM EXAMPLE 5**

**Simulation of a Flow System Involving a Heat Exchanger**

Contents

Example 5 [Input File](#page-437-0)  Example 5 [Output File](#page-439-0)  <span id="page-437-0"></span>GFSSP VERSION 604 GFSSP INSTALLATION PATH ANALYST Todd Steadman INPUT DATA FILE NAME Ex5.dat OUTPUT FILE NAME Ex5.out TITLE Simulation of a Flow System Involving a Heat Exchanger USETUP F<br>DENCON DENCON GRAVITY ENERGY MIXTURE THRUST STEADY TRANSV SAVER F F F F F F F F F HEX HCOEF REACTING INERTIA CONDX ADDPROP PRINTI ROTATION T T F F F F F F F BUOYANCY HRATE INVAL MSORCE MOVBND TPA VARGEO TVM F F F F F F F F F SHEAR PRNTIN PRNTADD OPVALVE TRANSQ CONJUG RADIAT WINPLOT F F F F F F F F T PRESS INSUC VARROT CYCLIC CHKVALS WINFILE DALTON NOSTATS F F F F F T F F F NORMAL SIMUL SECONDL NRSOLVT IBDF NOPLT PRESREG FLOWREG F T T F 1 T 0 0 TRANS\_MOM USERVARS PSMG ISOLVE PLOTADD SIUNITS TECPLOT MDGEN F F F F F F F F F NUM USER VARS IFR MIX PRINTD SATTABL MSORIN PRELVLV LAMINAR HSTAG 1 1 F F F F T T NNODES NINT NBR NF<br>8 4 6 1 8 4 6 1 RELAXK RELAXD RELAXH CC NITER RELAXNR RELAXHC RELAXTS 1 0.5 1 0.0001 500 1 1 1  $NFLUID(I), I = 1, NF$ 11 NODE INDEX DESCRIPTION 1 2 "Node 1" 1 2 " Node 1" 2 1 " Node 2" 3 1 " Node 3"<br>4 2 " Node 4" 4 2 " Node 4"<br>5 2 " Node 5" 5 2 " Node 5"<br>6 1 " Node 6" 6 1 " Node 6"<br>7 1 " Node 7" 7 1 " Node 7" " Node 8" NODE PRES (PSI) TEMP(DEGF) MASS SOURC HEAT SOURC THRST AREA CONCENTRATION 1 50 0 1 50 100 0 0 0 0

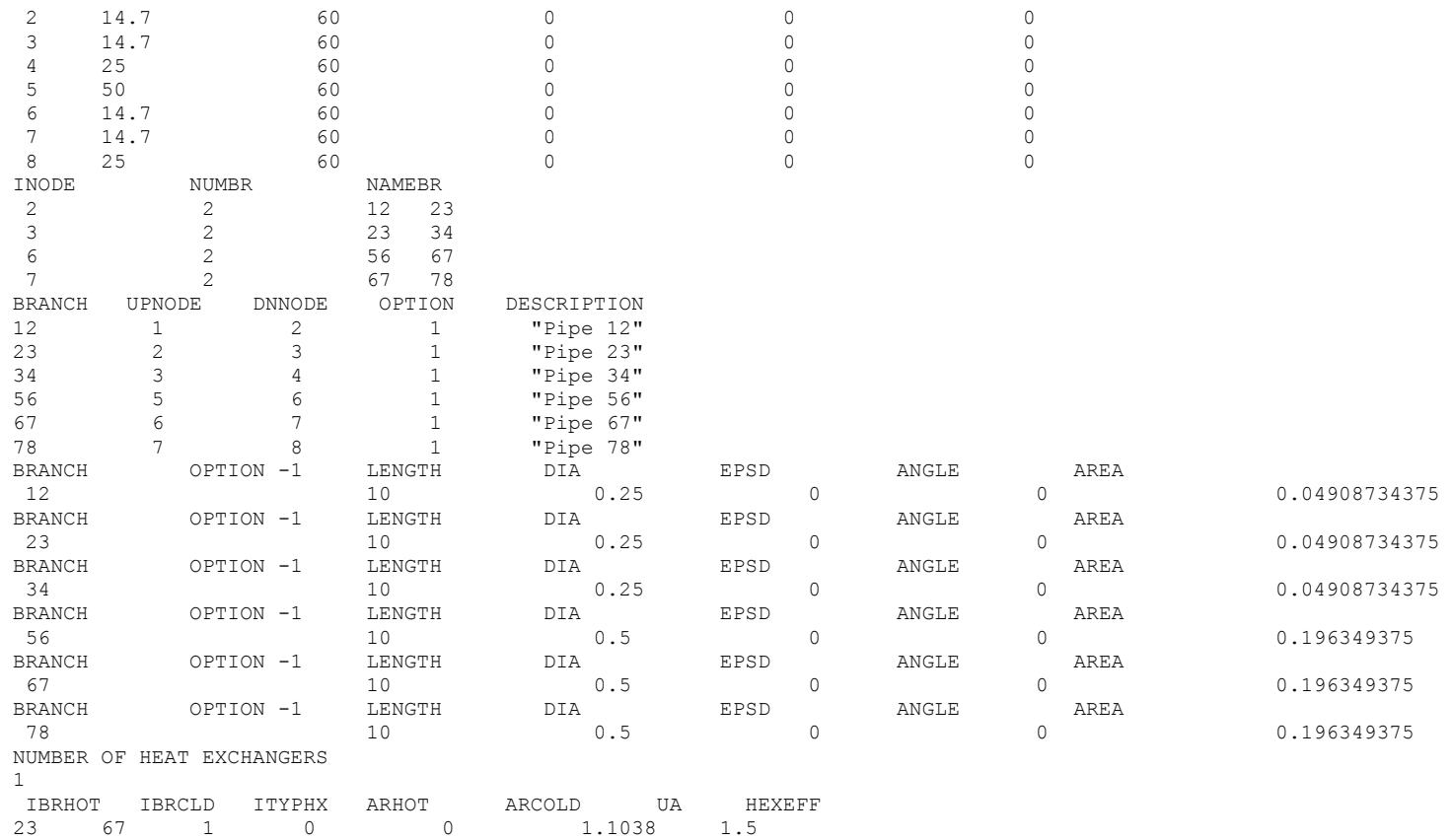

### <span id="page-439-0"></span>\*\*\*\*\*\*\*\*\*\*\*\*\*\*\*\*\*\*\*\*\*\*\*\*\*\*\*\*\*\*\*\*\*\*\*\*\*\*\*\*\*\*\*\*\*\*\*\*\*\*

G F S S P (Version 604) Generalized Fluid System Simulation Program March 2012

Developed by NASA/Marshall Space Flight Center Copyright (C) by Marshall Space Flight Center

A generalized computer program to calculate flow rates, pressures, temperatures and concentrations in a flow network. \*\*\*\*\*\*\*\*\*\*\*\*\*\*\*\*\*\*\*\*\*\*\*\*\*\*\*\*\*\*\*\*\*\*\*\*\*\*\*\*\*\*\*\*\*\*\*\*\*

### RUN DATE:09/12/2012 14:57

 TITLE :Simulation of a Flow System Involving a Heat Exchanger ANALYST :Todd Steadman FILEIN :C:\Program Files (x86)\GFSSP604\TestInstalledExamples\EX5\Ex5.dat FILEOUT :Ex5.out

### OPTION VARIABLES

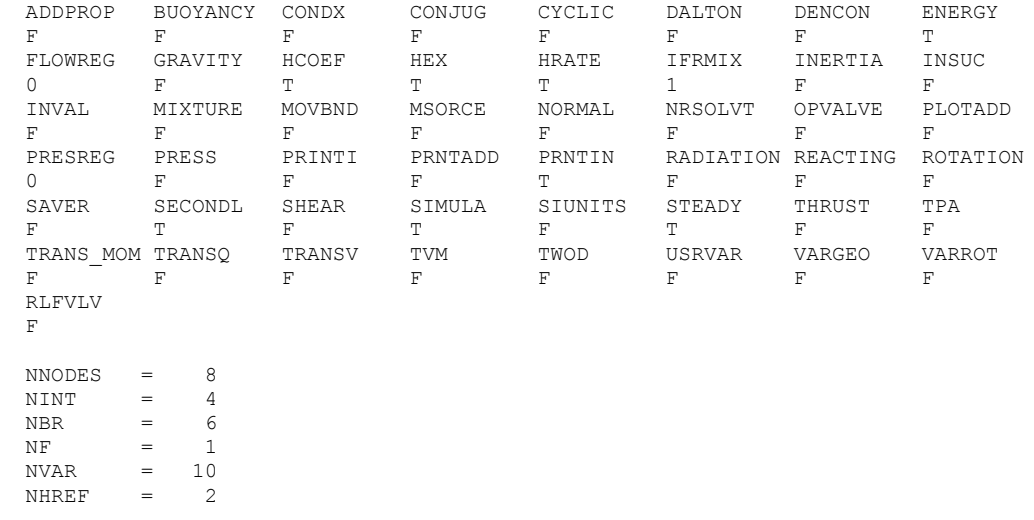

FLUIDS: H2O

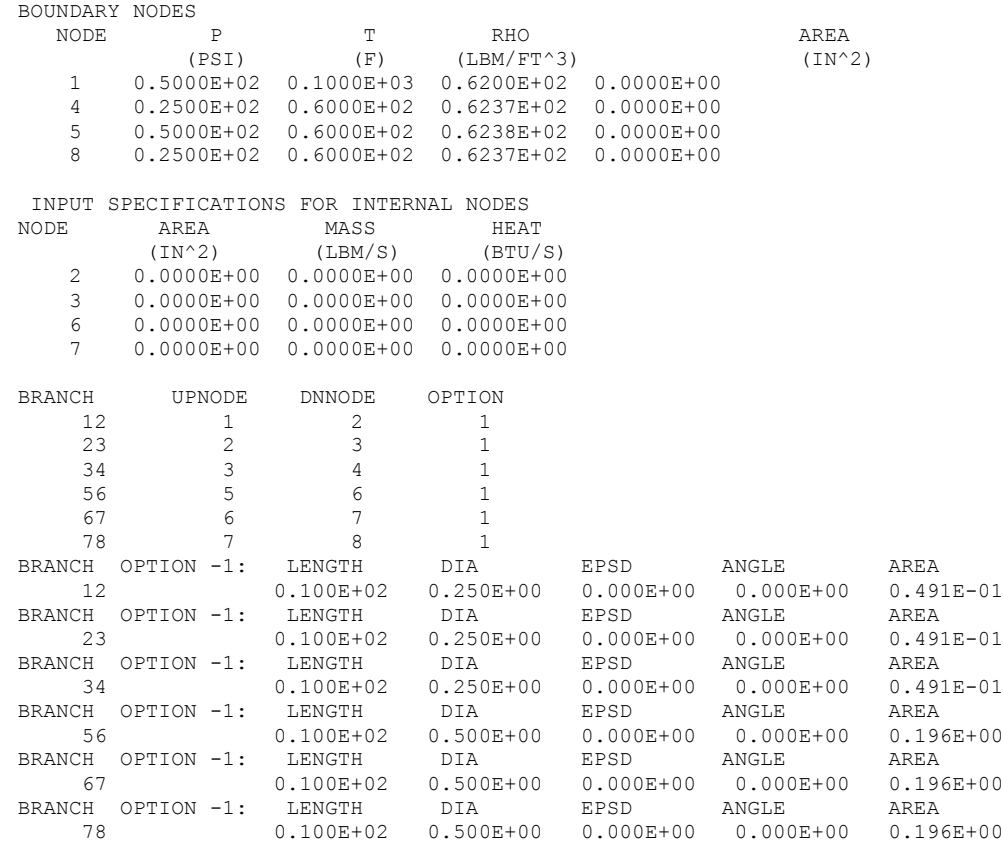

SOLUTION

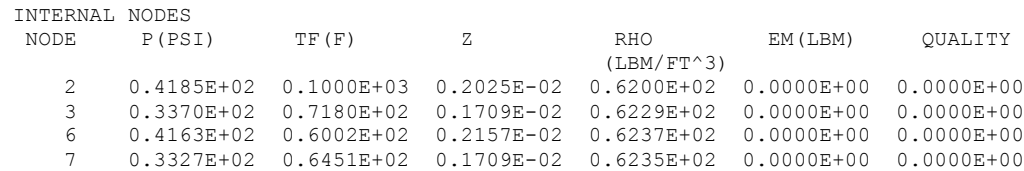

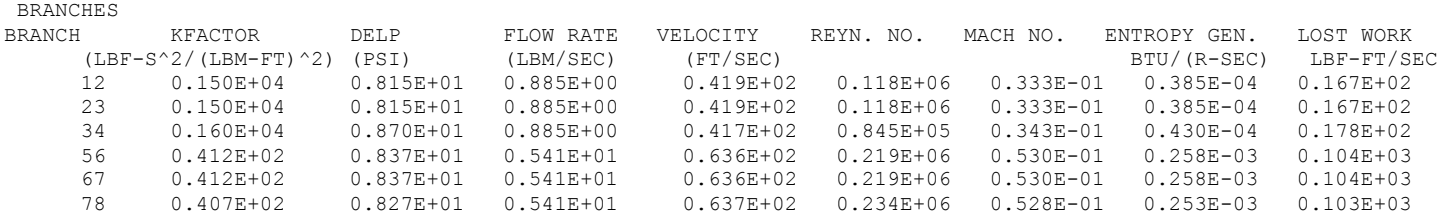

\*\*\*\*\* TOTAL ENTROPY GENERATION =  $0.890E-03$  BTU/(R-SEC) \*\*\*\*\*\*

\*\*\*\* TOTAL WORK LOST = 0.661E+00 HP \*\*\*\*\*

\*\*\*\*\*\*\*\*\*\*\*\*\*\*\*\*\*\*\*\*\*\*\*\*\*\*\*\*\*\*\*\*\*\*\*\*\*\*\*\*\*\*\*\*\*\*\*\*\*

TIME OF ANALYSIS WAS 0.000000000000000E+000 SECS

\*\*\*\*\*\*\*\*\*\*\*\*\*\*\*\*\*\*\*\*\*\*\*\*\*\*\*\*\*\*\*\*\*\*\*\*\*\*\*\*\*\*\*\*\*\*\*\*\*

# **APPENDIX M—INPUT AND OUTPUT DATA FILES FROM EXAMPLE 6**

**Radial Flow on a Rotating Disk**

**Contents** 

Example 6 [Input File](#page-443-0)  Example 6 [Output File](#page-448-0)  <span id="page-443-0"></span>GFSSP VERSION 604 GFSSP INSTALLATION PATH ANALYST Paul Schallhorn INPUT DATA FILE NAME Ex6.dat OUTPUT FILE NAME Ex6.out TITLE Radial Flow on a Rotating Radial Disk USETUP F<br>DENCON DENCON GRAVITY ENERGY MIXTURE THRUST STEADY TRANSV SAVER F F F F F F F F F HEX HCOEF REACTING INERTIA CONDX ADDPROP PRINTI ROTATION F F F T F F T T BUOYANCY HRATE INVAL MSORCE MOVBND TPA VARGEO TVM F F F F F F F F F SHEAR PRNTIN PRNTADD OPVALVE TRANSQ CONJUG RADIAT WINPLOT F F F F F F F F T PRESS INSUC VARROT CYCLIC CHKVALS WINFILE DALTON NOSTATS F F F F F T F F F NORMAL SIMUL SECONDL NRSOLVT IBDF NOPLT PRESREG FLOWREG F T F F 1 T 0 0 TRANS\_MOM USERVARS PSMG ISOLVE PLOTADD SIUNITS TECPLOT MDGEN F F F F F F F F F NUM\_USER\_VARS IFR\_MIX PRINTD SATTABL MSORIN PRELVLV LAMINAR HSTAG 1 1 F F F F T T NNODES NINT NBR NF<br>
13 11 12 1 13 11 12 1 RELAXK RELAXD RELAXH CC NITER RELAXNR RELAXHC RELAXTS 1 0.5 1 0.0001 500 1 1 1  $NFLUID(I), I = 1, NF$ 11 NODE INDEX DESCRIPTION 1 2 "Node 1" 1 2 " Node 1"<br>2 1 " Node 2" 2 1 " Node 2" 3 1 " Node 3"<br>4 1 " Node 4" 4 1 " Node 4"<br>5 1 " Node 5" 5 1 " Node 5"<br>6 1 " Node 6" 6 1 " Node 6"<br>7 1 " Node 7" 7 1 " Node 7" 1 " Node 8"<br>1 " Node 9" 9 1 " Node 9"<br>10 1 " Node 1 " Node 10"

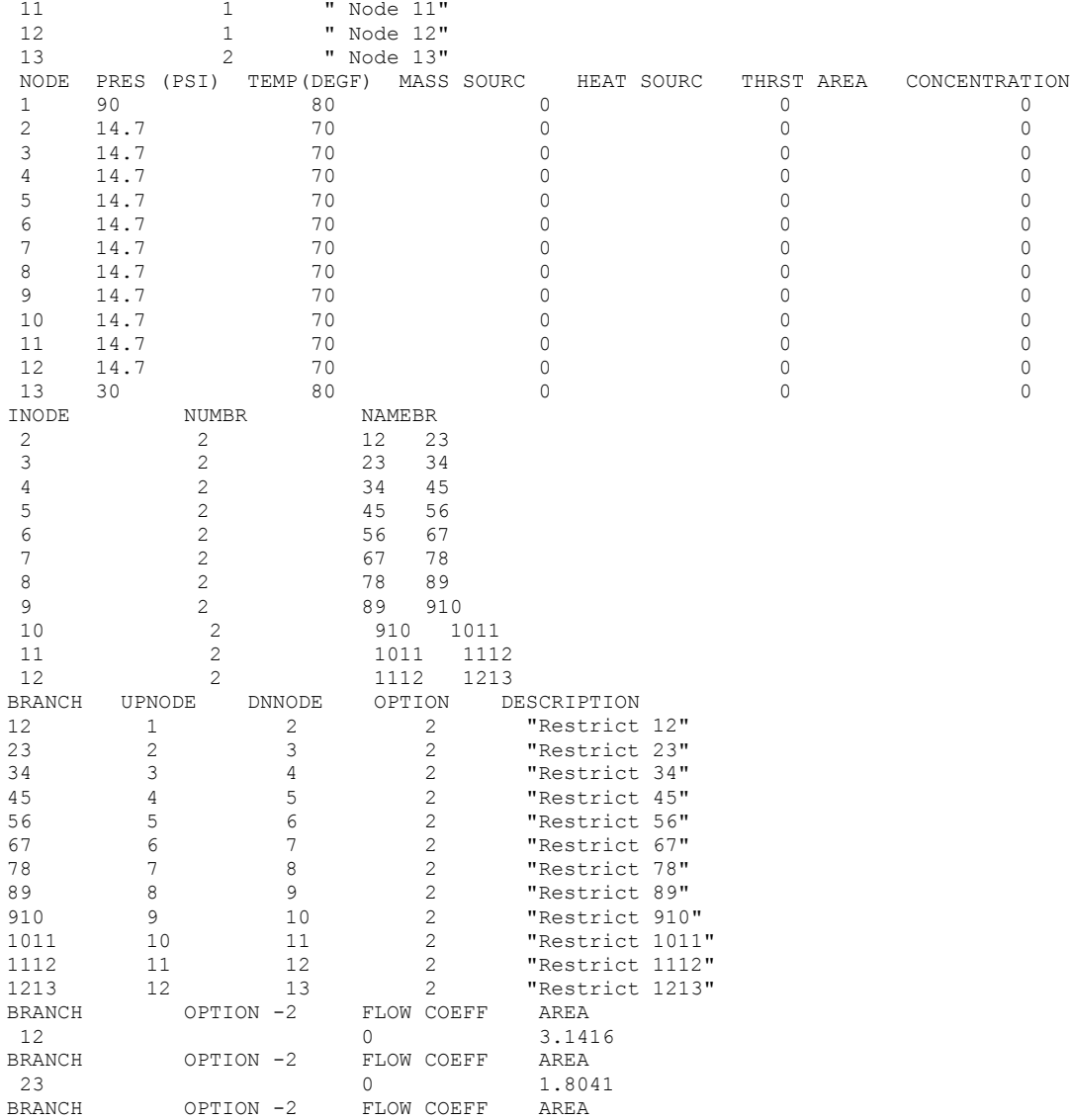

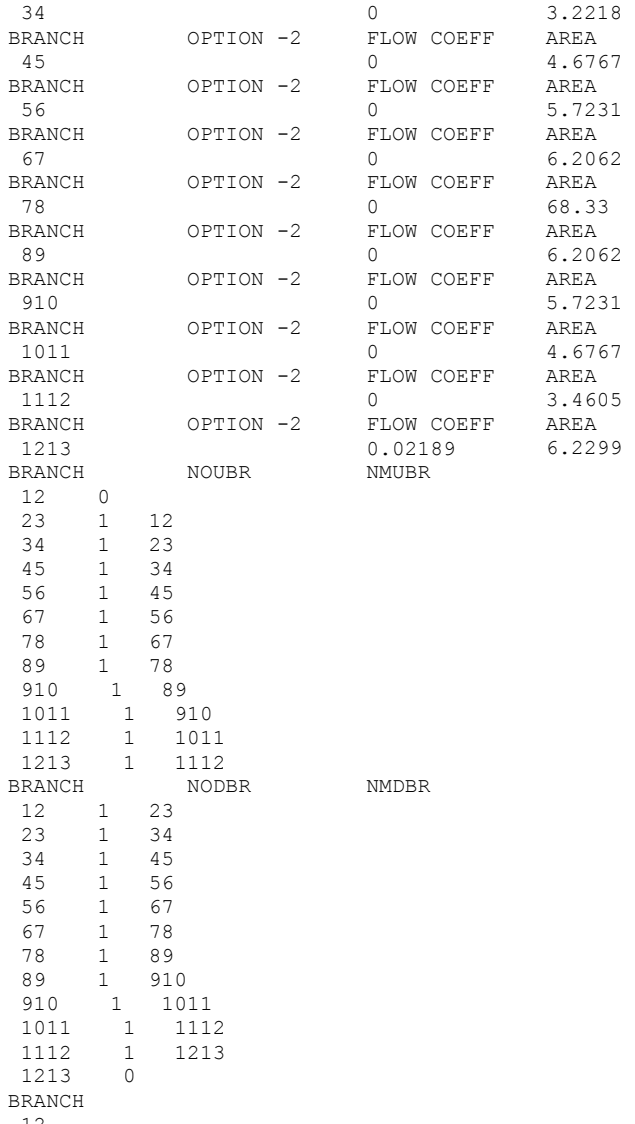

12

 UPSTRM BR. ANGLE DNSTRM BR. ANGLE 23 0.00000 BRANCH 23 UPSTRM BR. ANGLE 12 0.00000 DNSTRM BR. ANGLE 34 0.00000 BRANCH 34 UPSTRM BR. ANGLE 23 0.00000 DNSTRM BR. ANGLE 45 0.00000 BRANCH 45 UPSTRM BR. ANGLE 34 0.00000 DNSTRM BR. ANGLE 56 0.00000 BRANCH 56 UPSTRM BR. ANGLE 45 0.00000 DNSTRM BR. ANGLE 67 0.00000 BRANCH 67 UPSTRM BR. ANGLE 56 0.00000 DNSTRM BR. ANGLE 78 0.00000 BRANCH 78 UPSTRM BR. ANGLE 67 0.00000 DNSTRM BR. ANGLE 89 0.00000 BRANCH 89 UPSTRM BR. ANGLE 78 0.00000 DNSTRM BR. ANGLE 910 0.00000 BRANCH 910

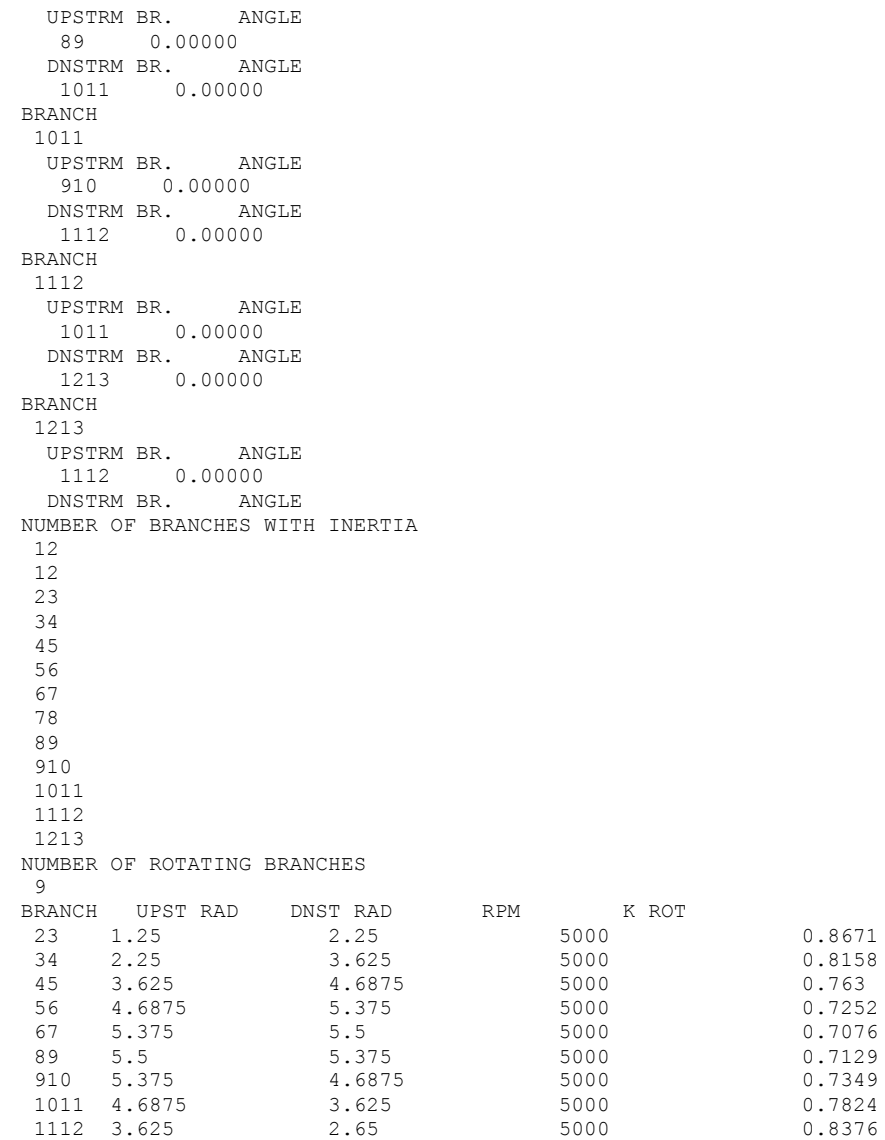

<span id="page-448-0"></span>\*\*\*\*\*\*\*\*\*\*\*\*\*\*\*\*\*\*\*\*\*\*\*\*\*\*\*\*\*\*\*\*\*\*\*\*\*\*\*\*\*\*\*\*\*\*\*\*\*\*

G F S S P (Version 604) Generalized Fluid System Simulation Program March 2012

Developed by NASA/Marshall Space Flight Center Copyright (C) by Marshall Space Flight Center

A generalized computer program to calculate flow rates, pressures, temperatures and concentrations in a flow network. \*\*\*\*\*\*\*\*\*\*\*\*\*\*\*\*\*\*\*\*\*\*\*\*\*\*\*\*\*\*\*\*\*\*\*\*\*\*\*\*\*\*\*\*\*\*\*\*\*

## RUN DATE:09/12/2012 14:58

 TITLE :Radial Flow on a Rotating Radial Disk ANALYST :Paul Schallhorn FILEIN :C:\Program Files (x86)\GFSSP604\TestInstalledExamples\EX6\Ex6.dat FILEOUT :Ex6.out

### OPTION VARIABLES

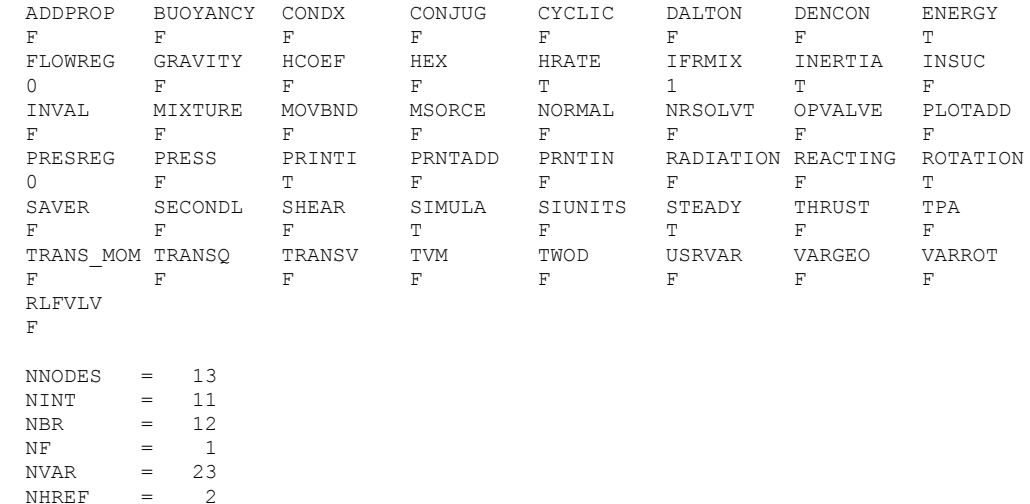

FLUIDS: H2O

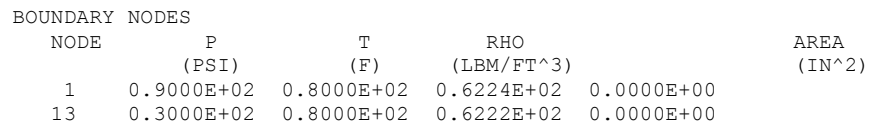

SOLUTION

INTERNAL NODES

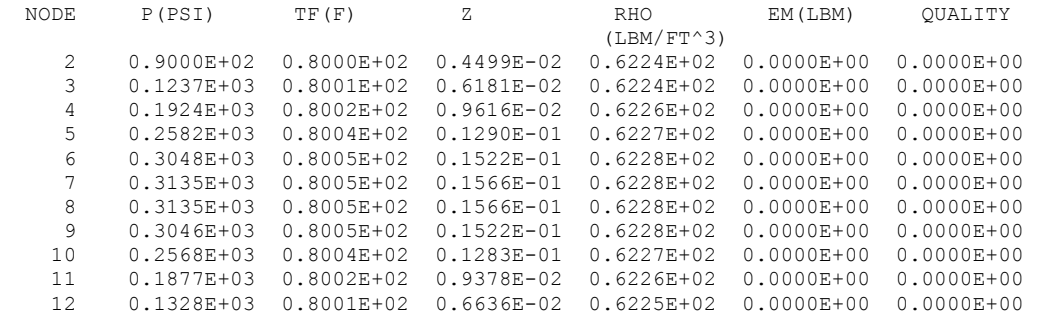

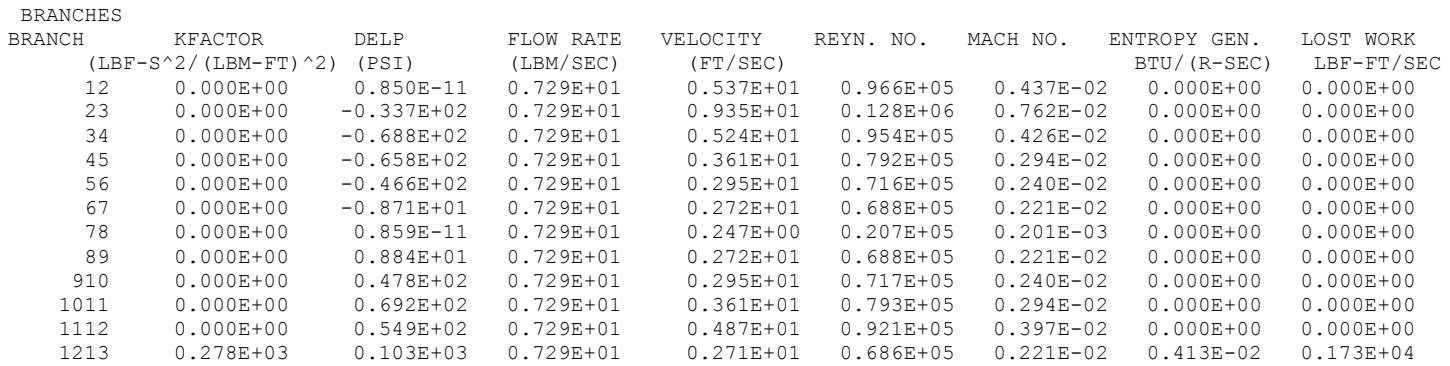

SOLUTION SATISFIED CONVERGENCE CRITERION OF 0.100E-03 IN 6 ITERATIONS TAU = 100000000.000000 ISTEP = 1 DTAU = 100000000.000000

\*\*\*\*\*\*\*\*\*\*\*\*\*\*\*\*\*\*\*\*\*\*\*\*\*\*\*\*\*\*\*\*\*\*\*\*\*\*\*\*\*\*\*\*\*\*\*\*\*

TIME OF ANALYSIS WAS 0.000000000000000E+000 SECS \*\*\*\*\*\*\*\*\*\*\*\*\*\*\*\*\*\*\*\*\*\*\*\*\*\*\*\*\*\*\*\*\*\*\*\*\*\*\*\*\*\*\*\*\*\*\*\*\*

# **APPENDIX N—INPUT AND OUTPUT DATA FILES FROM EXAMPLE 7**

**Flow in a Long Bearing Squeeze Film Damper**

**Contents** 

Example 7 Input File Example 7 Output File GFSSP VERSION 604 GFSSP INSTALLATION PATH ANALYST Paul Schallhorn INPUT DATA FILE NAME Ex7.dat OUTPUT FILE NAME Ex7.out TITLE Flow in a Long Bearing Squeeze Film Damper USETUP F<br>DENCON DENCON GRAVITY ENERGY MIXTURE THRUST STEADY TRANSV SAVER T F F F F F T F F HEX HCOEF REACTING INERTIA CONDX ADDPROP PRINTI ROTATION F F F F F F F F F F BUOYANCY HRATE INVAL MSORCE MOVBND TPA VARGEO TVM F T F F F F F F F F SHEAR PRNTIN PRNTADD OPVALVE TRANSQ CONJUG RADIAT WINPLOT F F F F F F F F F F PRESS INSUC VARROT CYCLIC CHKVALS WINFILE DALTON NOSTATS F F F F F T F F F NORMAL SIMUL SECONDL NRSOLVT IBDF NOPLT PRESREG FLOWREG F T T F 1 T 0 0 TRANS\_MOM USERVARS PSMG ISOLVE PLOTADD SIUNITS TECPLOT MDGEN F F F T F F F F F NUM\_USER\_VARS IFR\_MIX PRINTD SATTABL MSORIN PRELVLV LAMINAR HSTAG 1 1 F F F F T T NNODES NINT NBR NF<br>
20 18 19 0 20 18 19 0 RELAXK RELAXD RELAXH CC NITER RELAXNR RELAXHC RELAXTS 1 0.5 1 0.0001 500 1 1 1 1 1 1 RHOREF<br>57.806 57.806 0.005932 NODE INDEX DESCRIPTION 1 2 "Node 1" 1 2 " Node 1" 2 1 " Node 2" 3 1 " Node 3"<br>4 1 " Node 4" 4 1 " Node 4"<br>5 1 " Node 5" 5 1 " Node 5"<br>6 1 " Node 6" 6 1 " Node 6"<br>7 1 " Node 7" 7 1 " Node 7" 8 1 " Node 8" 9 1 " Node 9"<br>10 1 " Node 1 " Node 10"

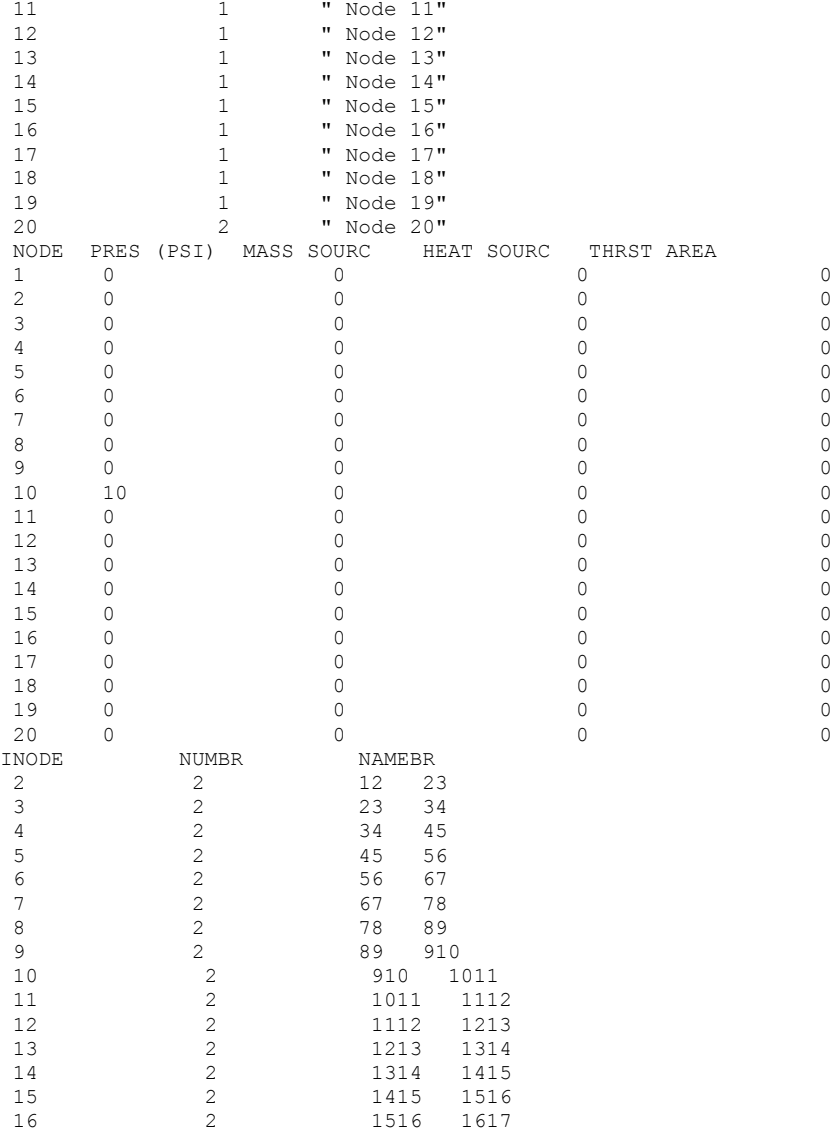

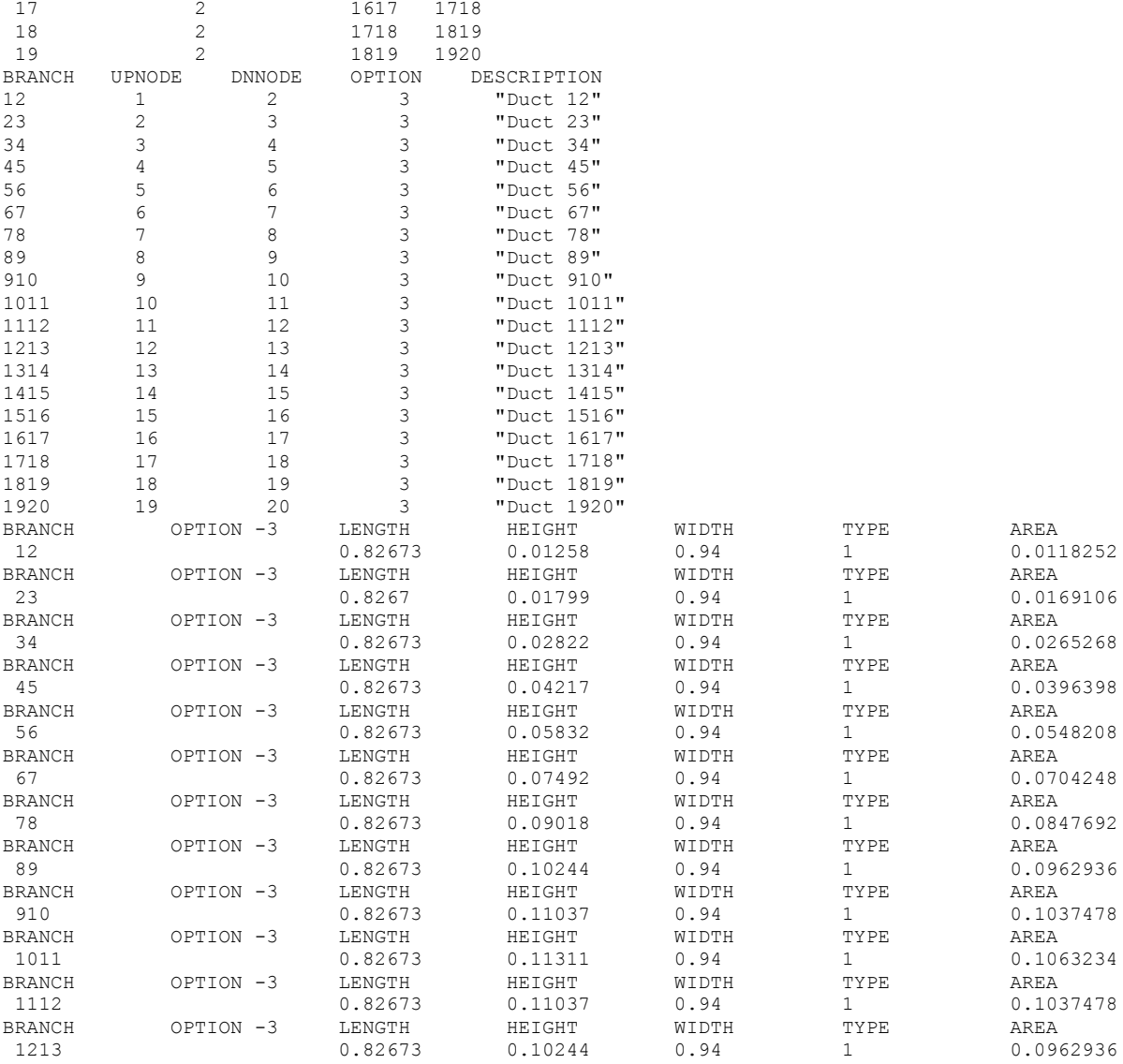

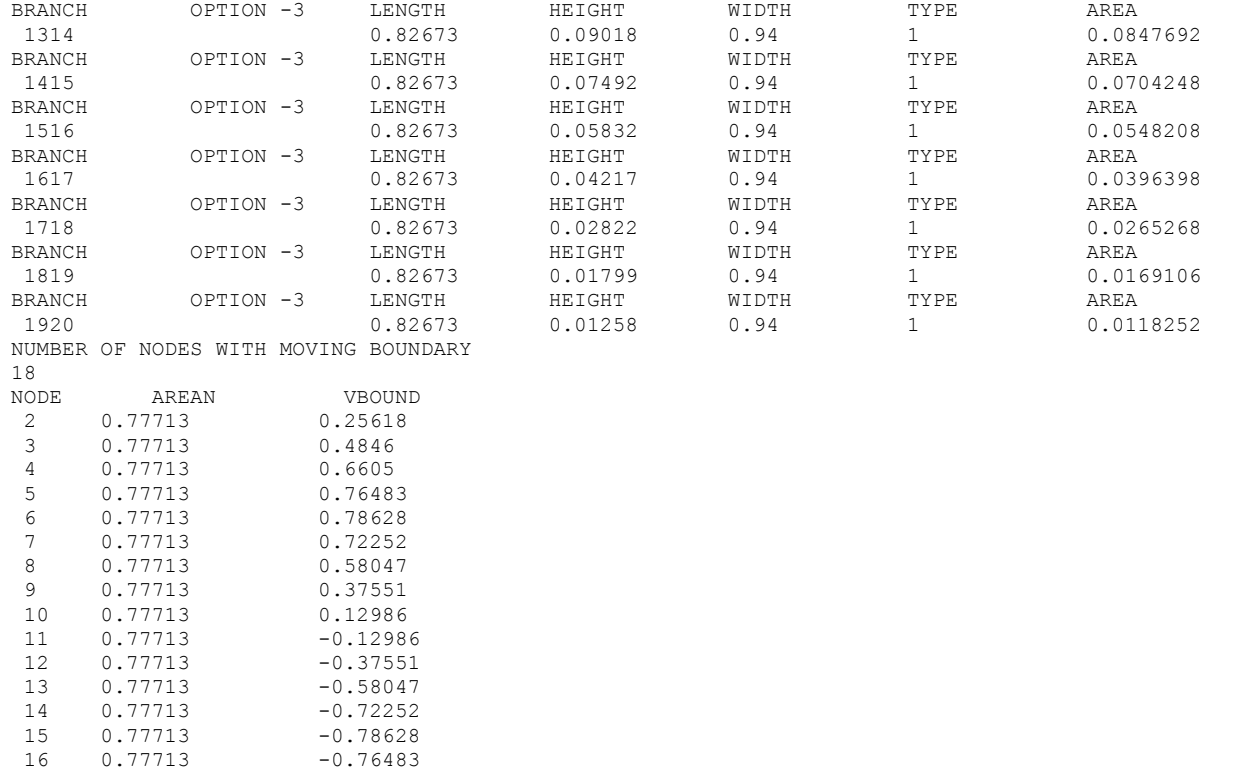

16 0.77713 -0.76483 17 0.77713 -0.6605 18 0.77713 -0.4846<br>19 0.77713 -0.25618

19 0.77713

\*\*\*\*\*\*\*\*\*\*\*\*\*\*\*\*\*\*\*\*\*\*\*\*\*\*\*\*\*\*\*\*\*\*\*\*\*\*\*\*\*\*\*\*\*\*\*\*\*\*

G F S S P (Version 604) Generalized Fluid System Simulation Program March 2012

Developed by NASA/Marshall Space Flight Center Copyright (C) by Marshall Space Flight Center

A generalized computer program to calculate flow rates, pressures, temperatures and concentrations in a flow network. \*\*\*\*\*\*\*\*\*\*\*\*\*\*\*\*\*\*\*\*\*\*\*\*\*\*\*\*\*\*\*\*\*\*\*\*\*\*\*\*\*\*\*\*\*\*\*\*\*

## RUN DATE:09/12/2012 14:59

 TITLE :Flow in a Long Bearing Squeeze Film Damper ANALYST :Paul Schallhorn FILEIN :C:\Program Files (x86)\GFSSP604\TestInstalledExamples\EX7\Ex7.dat FILEOUT :Ex7.out

### OPTION VARIABLES

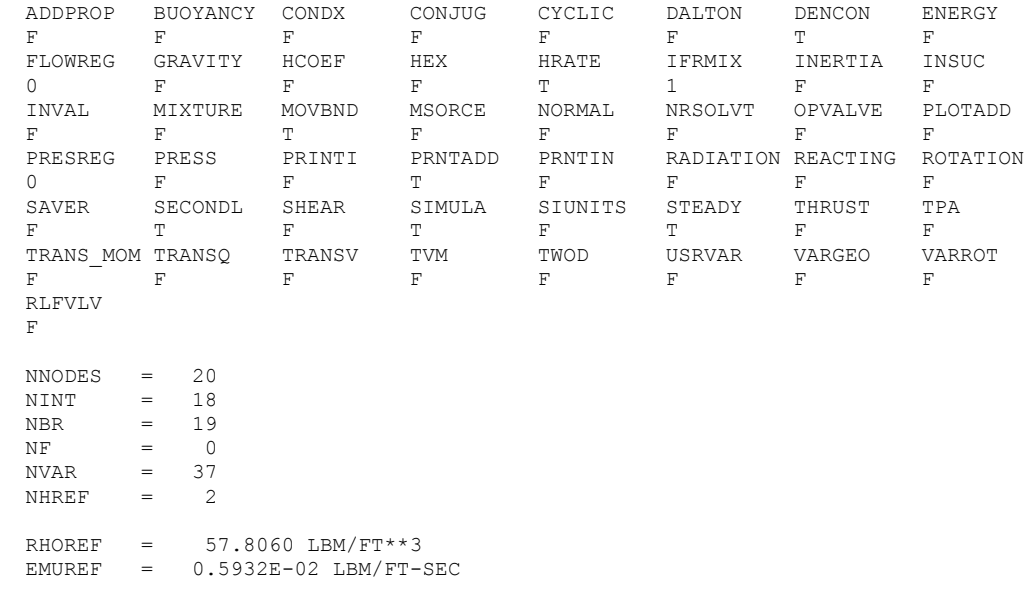

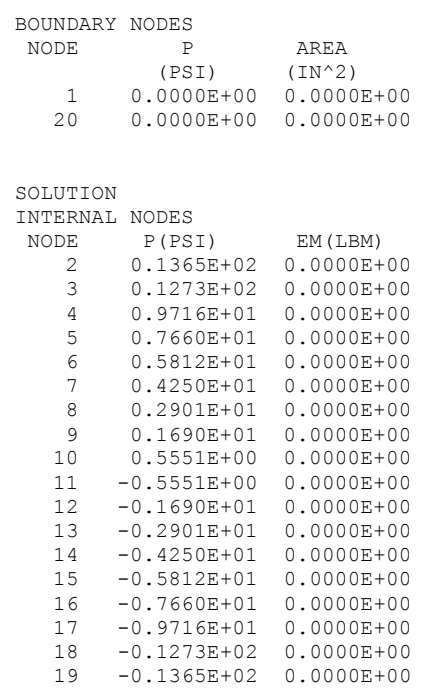

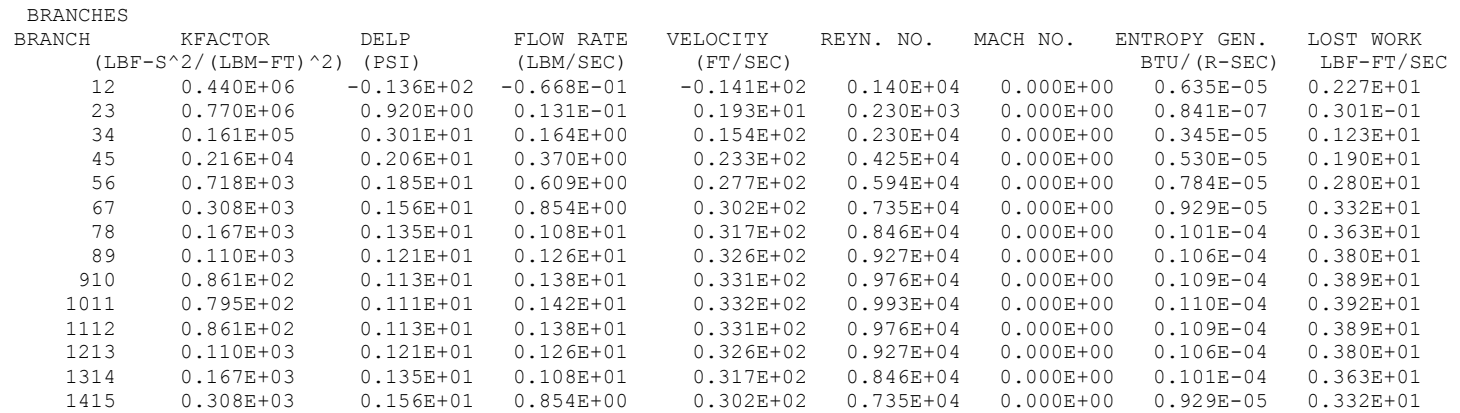

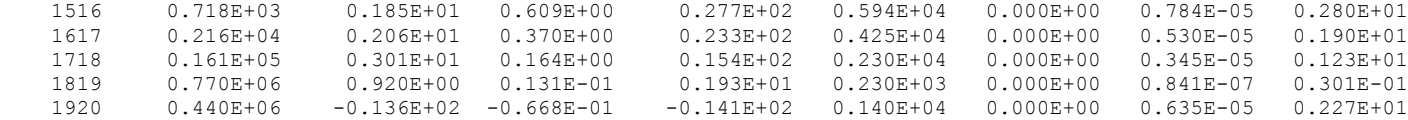

\*\*\*\*\* TOTAL ENTROPY GENERATION =  $0.139E-03$  BTU/(R-SEC) \*\*\*\*\*\*

\*\*\*\* TOTAL WORK LOST = 0.903E-01 HP \*\*\*\*\*

\*\*\*\*\*\*\*\*\*\*\*\*\*\*\*\*\*\*\*\*\*\*\*\*\*\*\*\*\*\*\*\*\*\*\*\*\*\*\*\*\*\*\*\*\*\*\*\*\*

TIME OF ANALYSIS WAS 1.562500000000000E-002 SECS

\*\*\*\*\*\*\*\*\*\*\*\*\*\*\*\*\*\*\*\*\*\*\*\*\*\*\*\*\*\*\*\*\*\*\*\*\*\*\*\*\*\*\*\*\*\*\*\*\*

# **APPENDIX O—INPUT AND OUTPUT DATA FILES FROM EXAMPLE 8**

**Simulation of the Blow Down of a Pressurized Tank**

Contents

Example 8 [Input File](#page-459-0)  [Example 8](#page-461-0) History File [Example 8 Output File \(Partial\)](#page-462-0) 

<span id="page-459-0"></span>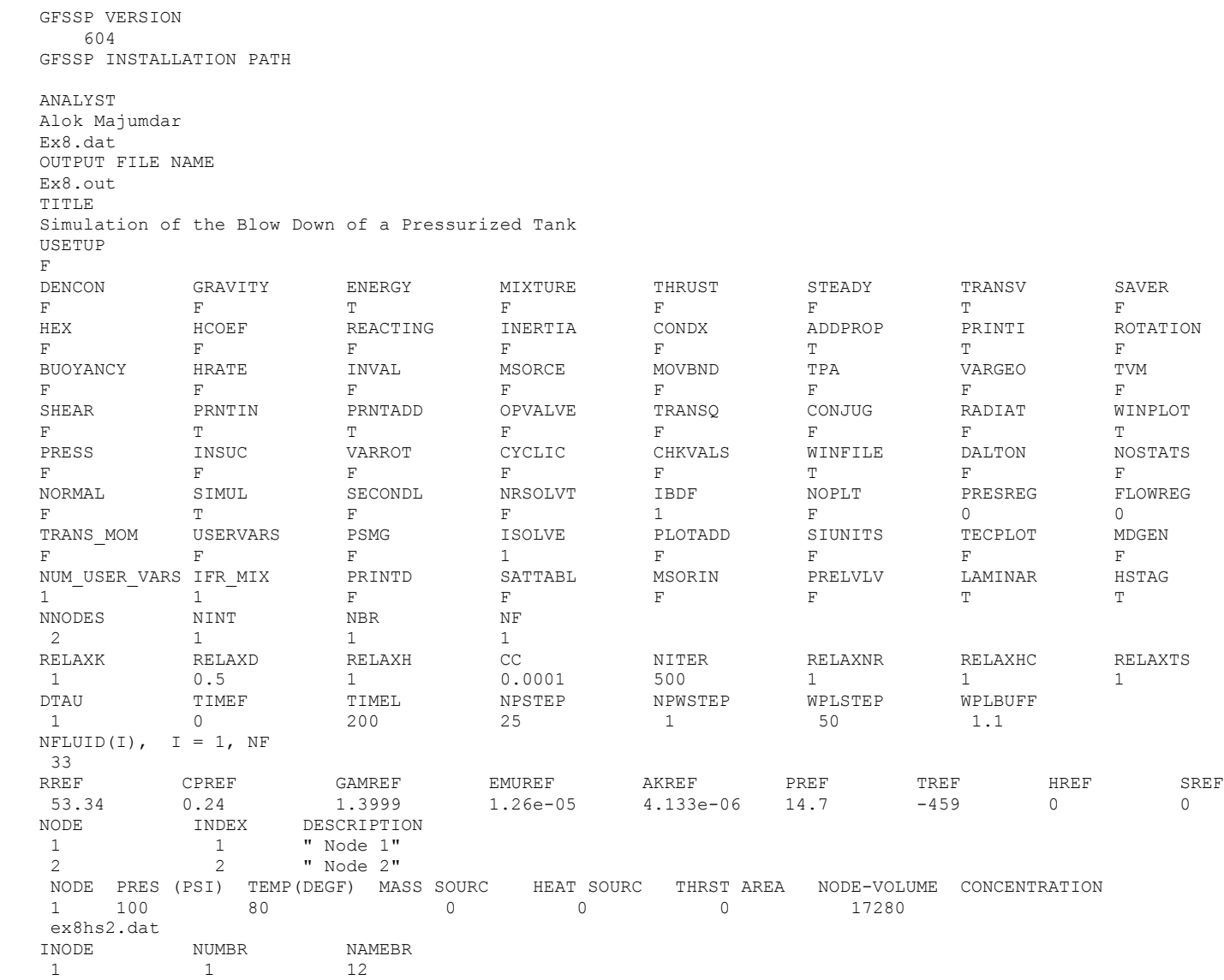

BRANCH UPNODE DNNODE OPTION DESCRIPTION 12 1 2 22 "Orifice 12"

BRANCH OPTION -22 AREA FLOW COEF 12 0.00785 1 INITIAL FLOWRATES IN BRANCHES FOR UNSTEADY FLOW 12 0

## <span id="page-461-0"></span>**EXAMPLE 8 HISTORY FILE**

**EX8HS2.DAT**

 $\begin{matrix} 2 \\ 0 \end{matrix}$ 0 14.700 80.00 1.00 1000 14.700 80.00 1.00

#### <span id="page-462-0"></span>\*\*\*\*\*\*\*\*\*\*\*\*\*\*\*\*\*\*\*\*\*\*\*\*\*\*\*\*\*\*\*\*\*\*\*\*\*\*\*\*\*\*\*\*\*\*\*\*\*\*

G F S S P (Version 604) Generalized Fluid System Simulation Program March 2012

Developed by NASA/Marshall Space Flight Center Copyright (C) by Marshall Space Flight Center

A generalized computer program to calculate flow rates, pressures, temperatures and concentrations in a flow network. \*\*\*\*\*\*\*\*\*\*\*\*\*\*\*\*\*\*\*\*\*\*\*\*\*\*\*\*\*\*\*\*\*\*\*\*\*\*\*\*\*\*\*\*\*\*\*\*\*

### RUN DATE:09/12/2012 15:00

 TITLE :Simulation of the Blow Down of a Pressurized Tank ANALYST :Alok Majumdar FILEIN :C:\Program Files (x86)\GFSSP604\TestInstalledExamples\EX8\Ex8.dat FILEOUT :Ex8.out

#### OPTION VARIABLES

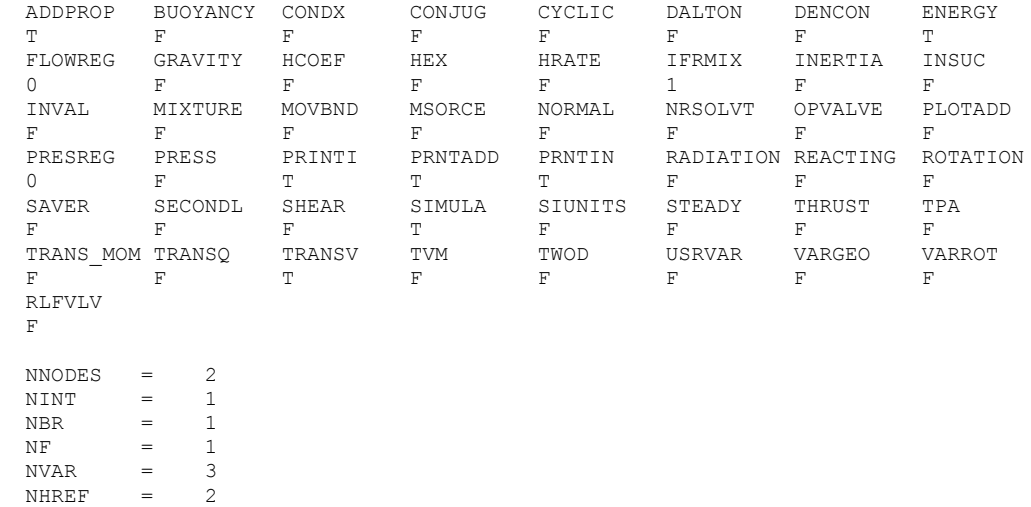

FLUIDS: IDEL

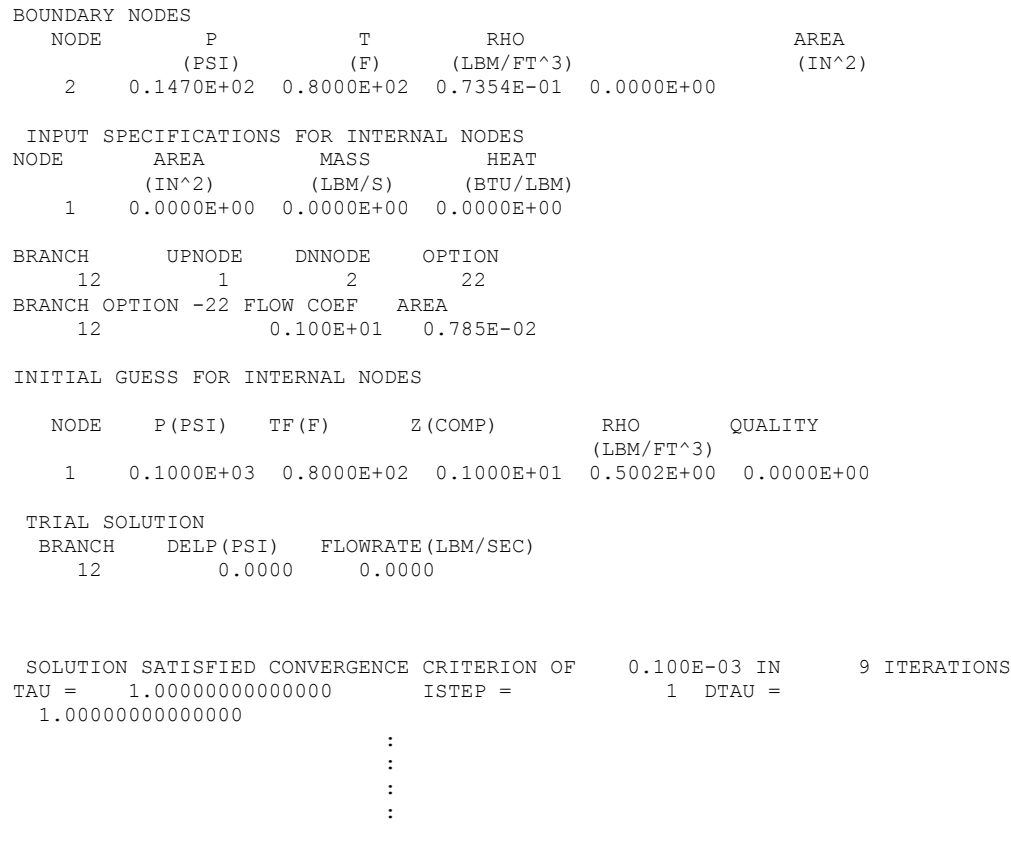

SOLUTION SATISFIED CONVERGENCE CRITERION OF  $0.100E-03$  IN 9 ITERATIONS<br>TAU = 24.00000000000000 ISTEP = 24 DTAU =  $TAU = 24.0000000000000$  1.00000000000000  $TSTEP = 25$  TAU = 0.25000E+02 BOUNDARY NODES NODE P(PSI) TF(F) Z(COMP) RHO QUALITY (LBM/FT^3) 2 0.1470E+02 0.8000E+02 0.1000E+01 0.7354E-01 0.0000E+00 SOLUTION INTERNAL NODES NODE P(PSI) TF(F) Z RHO EM(LBM) QUALITY (LBM/FT^3) 1 0.8834E+02 0.6136E+02 0.1000E+01 0.4577E+00 0.4577E+01 0.0000E+00 NODE H ENTROPY EMU COND CP GAMA BTU/LB BTU/LB-R LBM/FT-SEC BTU/FT-S-R BTU/LB-R 1 0.1249E+03 0.1475E+01 0.1260E-04 0.4133E-05 0.2400E+00 0.1400E+01 BRANCHES BRANCH KFACTOR DELP FLOW RATE VELOCITY REYN. NO. MACH NO. ENTROPY GEN. LOST WORK<br>(LBF-S^2/(LBM-FT)^2) (PSI) (LBM/SEC) (FT/SEC) (ET/SEC) BTU/(R-SEC) LBF-FT/SE (LBF-S^2/(LBM-FT)^2) (PSI) (LBM/SEC) (FT/SEC) BTU/(R-SEC) LBF-FT/SEC 12 0.114E+08 0.736E+02 0.162E-01 0.647E+03 0.196E+06 0.579E+00 0.260E-03 0.105E+03 SOLUTION SATISFIED CONVERGENCE CRITERION OF  $0.100E-03$  IN 9 ITERATIONS<br>TAU = 25.00000000000000000 ISTEP = 25 DTAU =  $TAU = 25.0000000000000$  1.00000000000000 : : : : SOLUTION SATISFIED CONVERGENCE CRITERION OF 0.100E-03 IN 9 ITERATIONS TAU = 99.0000000000000 ISTEP = 99 DTAU = 1.00000000000000

0.3922E+02 -0.4580E+02 0.1000E+01 0.2559E+00 0.2559E+01 0.0000E+00 1 ISTEP = 100 TAU = 0.10000E+03 BOUNDARY NODES NODE P(PSI) TF(F) Z(COMP) RHO QUALITY (LBM/FT^3) 2 0.1470E+02 0.8000E+02 0.1000E+01 0.7354E-01 0.0000E+00 SOLUTION INTERNAL NODES NODE P(PSI) TF(F) Z RHO EM(LBM) QUALITY  $(1,BM/FT^3)$  1 0.6167E+02 0.1087E+02 0.1000E+01 0.3538E+00 0.3538E+01 0.0000E+00 NODE H ENTROPY EMU COND CP GAMA BTU/LB BTU/LB-R LBM/FT-SEC BTU/FT-S-R BTU/LB-R 1 0.1128E+03 0.1475E+01 0.1260E-04 0.4133E-05 0.2400E+00 0.1400E+01 BRANCHES BRANCH KFACTOR DELP FLOW RATE VELOCITY REYN. NO. MACH NO. ENTROPY GEN. LOST WORK<br>(LBF-S^2/(LBM-FT)^2) (PSI) (LBM/SEC) (FT/SEC) DETU/(R-SEC) LBF-FT/SEC (LBF-S^2/(LBM-FT)^2) (PSI) 12 0.148E+08 0.470E+02 0.119E-01 0.615E+03 0.144E+06 0.579E+00 0.191E-03 0.698E+02 SOLUTION SATISFIED CONVERGENCE CRITERION OF 0.100E-03 IN 9 ITERATIONS TAU = 100.0000000000000000 ISTEP = 100 DTAU = 1.00000000000000 : : : : SOLUTION SATISFIED CONVERGENCE CRITERION OF  $0.100E-03$  IN 9 ITERATIONS<br>AU = 199.0000000000000 ISTEP = 199 DTAU =  $TAU = 199.000000000000000015TEP =$  1.00000000000000  $ISTEP = 200$  TAU =  $0.20000E + 03$ BOUNDARY NODES NODE P(PSI) TF(F) Z(COMP) RHO QUALITY (LBM/FT^3) 2 0.1470E+02 0.8000E+02 0.1000E+01 0.7354E-01 0.0000E+00 SOLUTION INTERNAL NODES P(PSI) TF(F) Z RHO EM(LBM) QUALITY (LBM/FT^3)

426

 NODE H ENTROPY EMU COND CP GAMA BTU/LB BTU/LB-R LBM/FT-SEC BTU/FT-S-R BTU/LB-R

1 0.9917E+02 0.1475E+01 0.1260E-04 0.4133E-05 0.2400E+00 0.1400E+01

BRANCHES BRANCH KFACTOR DELP FLOW RATE VELOCITY REYN. NO. MACH NO. ENTROPY GEN. LOST WORK (LBF-S^2/(LBM-FT)^2) (PSI) (LBM/SEC) (FT/SEC) BTU/(R-SEC) LBF-FT/SEC 12 0.204E+08 0.245E+02 0.805E-02 0.577E+03 0.976E+05 0.579E+00 0.129E-03 0.417E+02

 SOLUTION SATISFIED CONVERGENCE CRITERION OF 0.100E-03 IN 9 ITERATIONS TAU = 200.000000000000000 ISTEP = 200 DTAU = 1.00000000000000

\*\*\*\*\*\*\*\*\*\*\*\*\*\*\*\*\*\*\*\*\*\*\*\*\*\*\*\*\*\*\*\*\*\*\*\*\*\*\*\*\*\*\*\*\*\*\*\*\*

TIME OF ANALYSIS WAS 0.187500000000000 SECS

\*\*\*\*\*\*\*\*\*\*\*\*\*\*\*\*\*\*\*\*\*\*\*\*\*\*\*\*\*\*\*\*\*\*\*\*\*\*\*\*\*\*\*\*\*\*\*\*\*

# **APPENDIX P—INPUT AND OUTPUT DATA FILES FROM EXAMPLE 9**

**A Reciprocating Piston-Cylinder**

Contents

Example 9 [Input File](#page-468-0)  [Example 9](#page-470-0) History File [Example 9 Output File \(Partial\)](#page-475-0)
GFSSP VERSION 604 GFSSP INSTALLATION PATH ANALYST Paul Schallhorn INPUT DATA FILE NAME Ex9.dat OUTPUT FILE NAME Ex9.out TITLE A Reciprocating Piston-Cylinder USETUP F<br>DENCON DENCON GRAVITY ENERGY MIXTURE THRUST STEADY TRANSV SAVER F F F F F F F F F HEX HCOEF REACTING INERTIA CONDX ADDPROP PRINTI ROTATION F F F F F F F F F F BUOYANCY HRATE INVAL MSORCE MOVBND TPA VARGEO TVM F T F F T F T F F SHEAR PRNTIN PRNTADD OPVALVE TRANSQ CONJUG RADIAT WINPLOT F F F F F F F F T PRESS INSUC VARROT CYCLIC CHKVALS WINFILE DALTON NOSTATS F F F F F T F F F NORMAL SIMUL SECONDL NRSOLVT IBDF NOPLT PRESREG FLOWREG F T T F 1 T 0 0 TRANS\_MOM USERVARS PSMG ISOLVE PLOTADD SIUNITS TECPLOT MDGEN F F F F F F F F F NUM\_USER\_VARS IFR\_MIX PRINTD SATTABL MSORIN PRELVLV LAMINAR HSTAG 1 1 F F F F T T NNODES NINT NBR NF<br>
2 2 1 1 2 1 1 RELAXK RELAXD RELAXH CC NITER RELAXNR RELAXHC RELAXTS 1 0.5 1 0.0001 500 1 1 1 DTAU TIMEF TIMEL NPSTEP NPWSTEP WPLSTEP WPLBUFF  $0.0001$  0 0.05 1 1 50 1.1  $NFLUID(I), I = 1, NF$  4 NODE INDEX DESCRIPTION 1 1 " Node 1" " Node 2" NODE PRES (PSI) TEMP(DEGF) MASS SOURC HEAT SOURC THRST AREA NODE-VOLUME CONCENTRATION 1 14.7 75 1 14.7 75 0 0 0 0 2 14.7 75 0 0 0 0 0 ex9vg.dat INODE NUMBR NAMEBR<br>
1 12 1 12

2 1 1 12 BRANCH UPNODE DNNODE OPTION DESCRIPTION 12 1 2 1 "Pipe 12" BRANCH OPTION -1 LENGTH DIA EPSD ANGLE AREA 12 7 7 3 0 0 0 7.0685775 INITIAL FLOWRATES IN BRANCHES FOR UNSTEADY FLOW 12 0 NUMBER OF NODES WITH MOVING BOUNDARY 2 NODE 1 2

### **VARIABLE GEOMETRY HISTORY FILE**

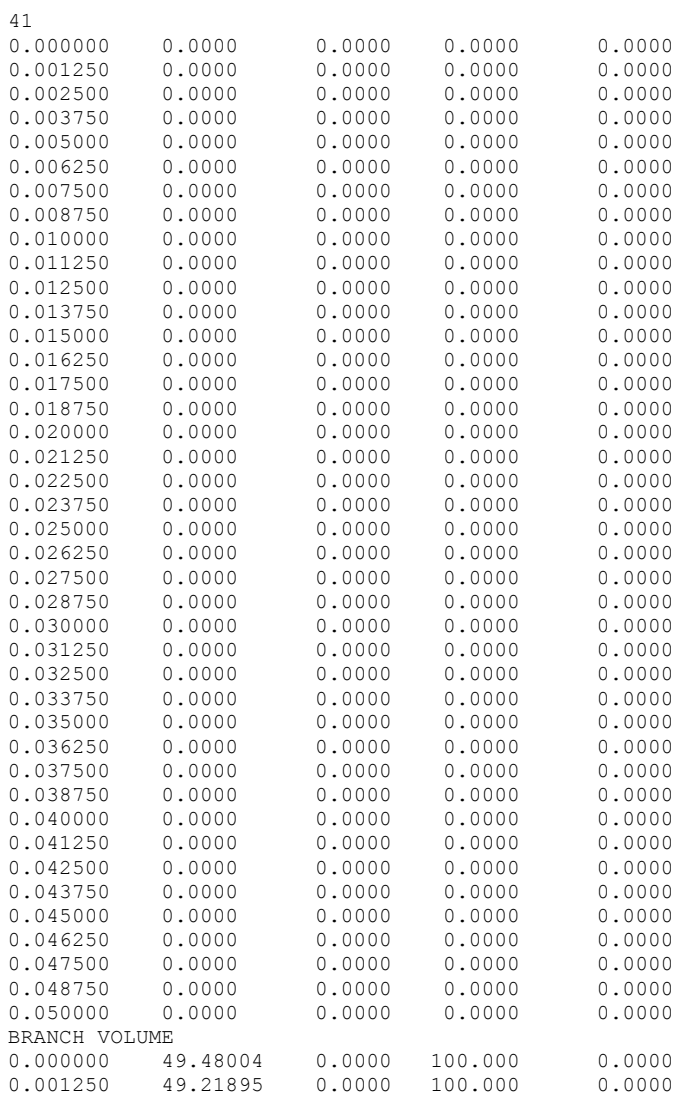

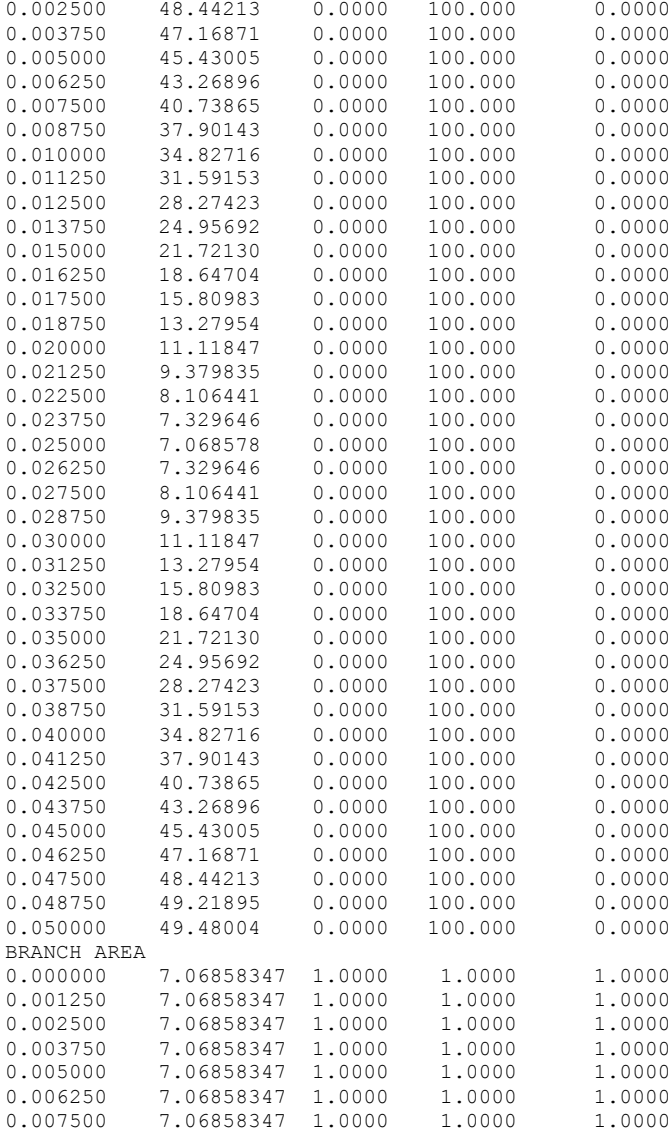

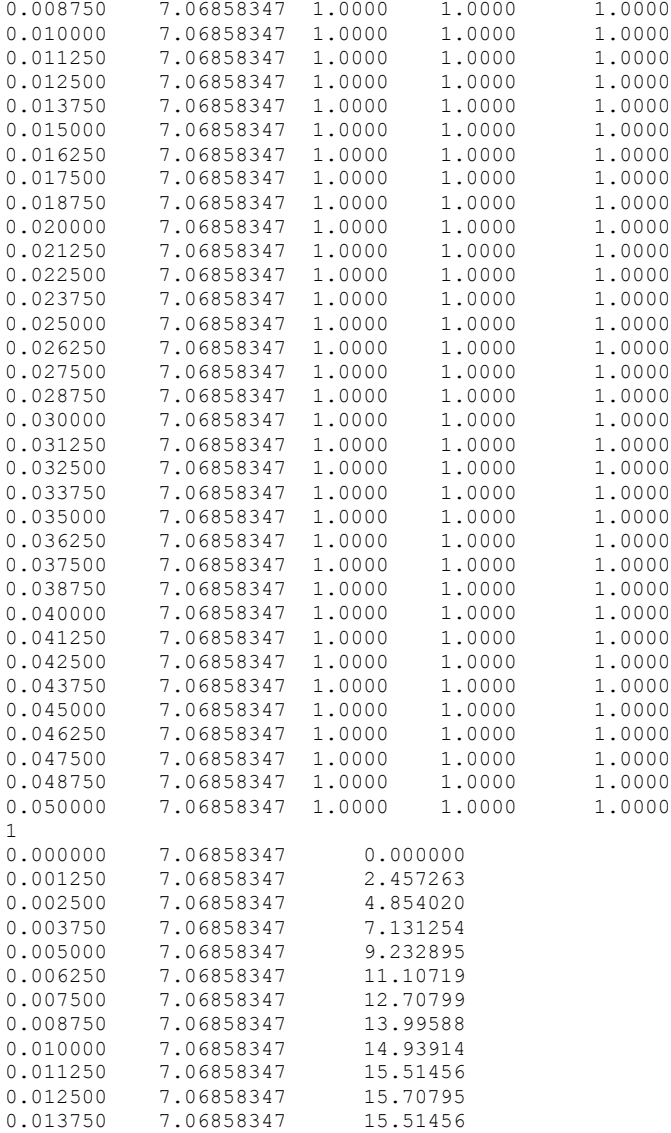

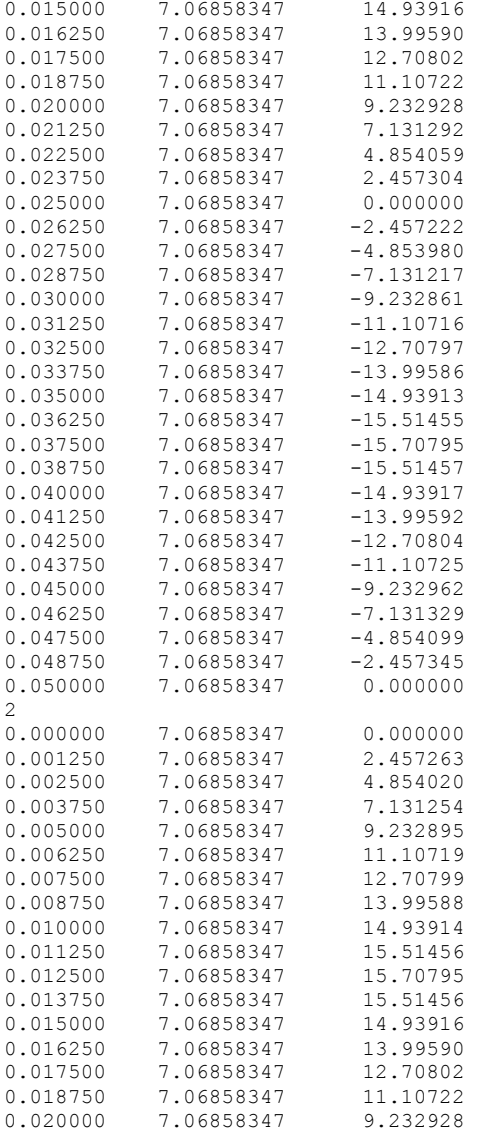

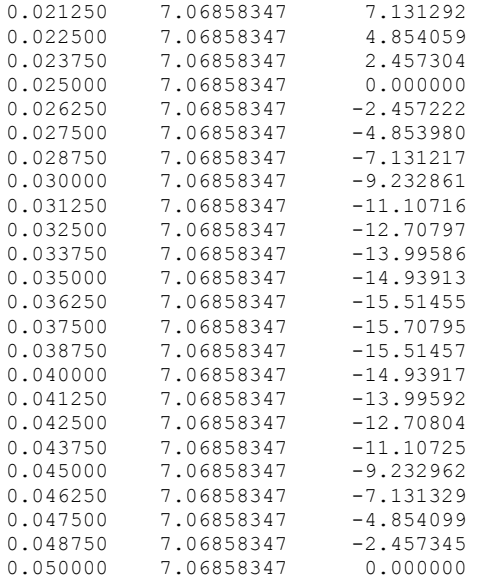

\*\*\*\*\*\*\*\*\*\*\*\*\*\*\*\*\*\*\*\*\*\*\*\*\*\*\*\*\*\*\*\*\*\*\*\*\*\*\*\*\*\*\*\*\*\*\*\*\*\*

G F S S P (Version 604) Generalized Fluid System Simulation Program March 2012

 Developed by NASA/Marshall Space Flight Center Copyright (C) by Marshall Space Flight Center

A generalized computer program to calculate flow rates, pressures, temperatures and concentrations in a flow network. \*\*\*\*\*\*\*\*\*\*\*\*\*\*\*\*\*\*\*\*\*\*\*\*\*\*\*\*\*\*\*\*\*\*\*\*\*\*\*\*\*\*\*\*\*\*\*\*\*

#### RUN DATE:09/12/2012 15:01

 TITLE :A Reciprocating Piston-Cylinder ANALYST :Paul Schallhorn FILEIN :C:\Program Files (x86)\GFSSP604\TestInstalledExamples\EX9\Ex9.dat FILEOUT :Ex9.out

#### OPTION VARIABLES

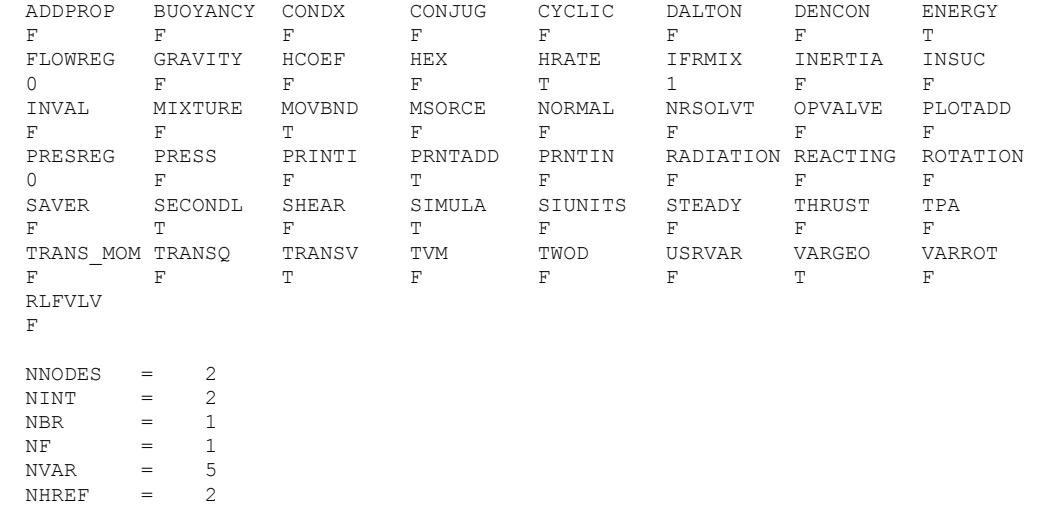

FLUIDS: N2

ISTEP = 1 TAU = 0.10000E-03 SOLUTION INTERNAL NODES NODE P(PSI) TF(F) Z RHO EM(LBM) QUALITY (LBM/FT^3) 1 0.1471E+02 0.7509E+02 0.1000E+01 0.7181E-01 0.1028E-02 0.1000E+01 2 0.1471E+02 0.7509E+02 0.1000E+01 0.7181E-01 0.1028E-02 0.1000E+01 NODE H ENTROPY EMU COND CP GAMA BTU/LB BTU/LB-R LBM/FT-SEC BTU/FT-S-R BTU/LB-R 1 0.1975E+03 0.1054E+01 0.1199E-04 0.4154E-05 0.2487E+00 0.1401E+01 2 0.1975E+03 0.1054E+01 0.1199E-04 0.4154E-05 0.2487E+00 0.1401E+01 BRANCHES BRANCH KFACTOR DELP FLOW RATE VELOCITY REYN. NO. MACH NO. ENTROPY GEN. LOST WORK  $(LBF-S^2/(LBM-FT)^2)$  (PSI) (LBM/SEC)<br>12 0.000E+00 0.000E+00 0.000E+00 12 0.000E+00 0.000E+00 0.000E+00 0.000E+00 0.000E+00 0.000E+00 0.000E+00 0.000E+00 \*\*\*\*\* TOTAL ENTROPY GENERATION =  $0.000E+00$  BTU/(R-SEC) \*\*\*\*\*\* \*\*\*\* TOTAL WORK LOST =  $0.000E+00$  HP \*\*\*\*\* : : : : ISTEP = 250 TAU = 0.25000E-01 SOLUTION INTERNAL NODES NODE P(PSI) TF(F) Z RHO EM(LBM) QUALITY (LBM/FT^3) 1 0.2235E+03 0.6934E+03 0.1007E+01 0.5023E+00 0.1028E-02 0.1000E+01 2 0.2235E+03 0.6934E+03 0.1007E+01 0.5023E+00 0.1028E-02 0.1000E+01 NODE H ENTROPY EMU COND CP GAMA BTU/LB BTU/LB-R LBM/FT-SEC BTU/FT-S-R BTU/LB-R 1 0.3536E+03 0.1054E+01 0.2052E-04 0.7339E-05 0.2597E+00 0.1382E+01

 2 0.3536E+03 0.1054E+01 0.2052E-04 0.7339E-05 0.2597E+00 0.1382E+01 BRANCHES BRANCH KFACTOR DELP FLOW RATE VELOCITY REYN. NO. MACH NO. ENTROPY GEN. LOST WORK<br>(LBF-S^2/(LBM-FT)^2) (PSI) (LBM/SEC) (FT/SEC) DETU/(R-SEC) LBF-FT/SEC  $(LBF-S^2/(LBM-FT)^2)$  (PSI) (LBM/SEC) (FT/SEC)<br>12 0.233E+21 0.000E+00 -0.331E-22 -0.134E-20  $-0.134E-20$   $0.821E-17$   $0.798E-24$   $0.188E-52$   $0.168E-46$ \*\*\*\*\* TOTAL ENTROPY GENERATION =  $0.188E-52$  BTU/(R-SEC) \*\*\*\*\*\* \*\*\*\* TOTAL WORK LOST = 0.306E-49 HP \*\*\*\*\* AT ISTEP= 250 WARNING! CHKGASP: T out of fluid property range at node 1 AT ISTEP= 250 WARNING! CHKGASP: T out of fluid property range at node 2 : : : : ISTEP = 500 TAU = 0.50000E-01 SOLUTION INTERNAL NODES NODE P(PSI) TF(F) Z RHO EM(LBM) QUALITY (LBM/FT^3) 1 0.1470E+02 0.7501E+02 0.1000E+01 0.7178E-01 0.1028E-02 0.1000E+01 2 0.1470E+02 0.7501E+02 0.1000E+01 0.7178E-01 0.1028E-02 0.1000E+01 NODE H ENTROPY EMU COND CP GAMA BTU/LB BTU/LB-R LBM/FT-SEC BTU/FT-S-R BTU/LB-R 1 0.1975E+03 0.1054E+01 0.1199E-04 0.4154E-05 0.2487E+00 0.1401E+01 2 0.1975E+03 0.1054E+01 0.1199E-04 0.4154E-05 0.2487E+00 0.1401E+01 BRANCHES BRANCH KFACTOR DELP FLOW RATE VELOCITY REYN. NO. MACH NO. ENTROPY GEN. LOST WORK  $(LBF-S^2/(LBM-FT)^2)$  (PSI) (LBM/SEC) (FT/SEC)<br>12 0.955E+21 0.000E+00 -0.331E-22 -0.939E-2

 $-0.939E-20$   $0.141E-16$   $0.814E-23$   $0.116E-50$   $0.482E-45$ 

\*\*\*\*\* TOTAL ENTROPY GENERATION =  $0.116E-50$  BTU/(R-SEC) \*\*\*\*\*\*

\*\*\*\* TOTAL WORK LOST = 0.876E-48 HP \*\*\*\*\*

\*\*\*\*\*\*\*\*\*\*\*\*\*\*\*\*\*\*\*\*\*\*\*\*\*\*\*\*\*\*\*\*\*\*\*\*\*\*\*\*\*\*\*\*\*\*\*\*\*

TIME OF ANALYSIS WAS 1.562500000000000E-002 SECS

# **APPENDIX Q—INPUT AND OUTPUT DATA FILES FROM EXAMPLE 10**

**Pressurization of a Propellent Tank**

Contents

[Example 10](#page-480-0) Input File [Example 10](#page-482-0) History File [Example 10 User Subroutine](#page-483-0)  [Example 10 Output File \(Partial\)](#page-501-0) 

<span id="page-480-0"></span>GFSSP VERSION 604 GFSSP INSTALLATION PATH ANALYST Todd Steadman INPUT DATA FILE NAME EX10.dat OUTPUT FILE NAME Ex10.out TITLE Pressurization of a Propellant Tank USETUP F<br>DENCON DENCON GRAVITY ENERGY MIXTURE THRUST STEADY TRANSV SAVER F F T T F F T F HEX HCOEF REACTING INERTIA CONDX ADDPROP PRINTI ROTATION F F F F F F F F F F BUOYANCY HRATE INVAL MSORCE MOVBND TPA VARGEO TVM F F F F F F F F F SHEAR PRNTIN PRNTADD OPVALVE TRANSQ CONJUG RADIAT WINPLOT F T T F F F F F T PRESS INSUC VARROT CYCLIC CHKVALS WINFILE DALTON NOSTATS T F F F F T F F NORMAL SIMUL SECONDL NRSOLVT IBDF NOPLT PRESREG FLOWREG F T F F 1 T 0 0 TRANS\_MOM USERVARS PSMG ISOLVE PLOTADD SIUNITS TECPLOT MDGEN F F F F F F F F F NUM\_USER\_VARS IFR\_MIX PRINTD SATTABL MSORIN PRELVLV LAMINAR HSTAG 1 1 F F F F T T NNODES NINT NBR NF<br>5 2 3 2 5 2 3 2 RELAXK RELAXD RELAXH CC NITER RELAXNR RELAXHC RELAXTS 1 0.5 0 0.001 500 1 1 1 DTAU TIMEF TIMEL NPSTEP NPWSTEP WPLSTEP WPLBUFF  $0.1$  0 200 10 1 50 1.1  $NFLUID(I), I = 1, NF$ 1 6 NODE INDEX DESCRIPTION 1 2 "Node 1" 1 2 " Node 1"<br>2 1 " Node 2" 2 1 " Node 2" 3 2 " Node 3" 4 1 " Node 4"<br>5 2 " Node 5" 5 2 " Node 5"<br>NODE PRES (PSI) TEMP(DEGF) MASS SOURC NODE PRES (PSI) TEMP(DEGF) MASS SOURC HEAT SOURC THRST AREA NODE-VOLUME CONCENTRATION<br>2 67 -264 0 2 67 -264 0 0 0 0 0 43200 1 0 4 74.76 -264 0 0 0 820800 0 1

```
ex10h1.dat
ex10h3.dat
ex10h5.dat<br>INODE
INODE NUMBR NAMEBR<br>2 1 12
\begin{array}{ccc} 2 & 1 \\ 4 & 2 \end{array}34 45<br>OPTION
BRANCH UPNODE DNNODE OPTION DESCRIPTION
12 1 2 2 "Restrict 12"<br>34 3 4 2 "Restrict 34"
34 3 4 2 "Restrict 34"<br>45 4 5 2 "Restrict 45"
45 4 5 2 "Restrict 45"<br>BRANCH OPTION -2 FLOW COEFF AREA
BRANCH OPTION -2 FLOW COEFF 12 0.6
12 0.6 0.785<br>BRANCH OPTION -2 FLOW COEFF AREA
BRANCH OPTION -2 FLOW COEFF AREA
 34 0 4015
BRANCH OPTION -2 FLOW COEFF AREA<br>45 0.3043 14.25
                         0.3043
INITIAL FLOWRATES IN BRANCHES FOR UNSTEADY FLOW
12 1
34 0.01
45 0.01
NUMBER OF PRESSURIZATION PROPELLANT TANKS IN CIRCUIT
1 
TNKTYPE NODUL NODULB NODPRP IBRPRP TNKAR  TNKTH   TNKRHO  TNKCP   TNKCON  ARHC   FCTHC   TNKTM   CIP<br>FNIP    CIW   FNIW
FNIP CIW FNIW 1 2 3 4
                    1 \t 34 \t 6431.9 \t 0.375 \t 170 \t 0.2 \t 0.0362 \t 4015 \t 1 \t -264 \t 0.270.25 0.54 0.25
```
# <span id="page-482-0"></span>**EXAMPLE 10 HISTORY FILES**

## **EX10H1.DAT**

2

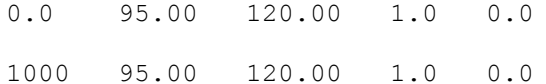

### **EX10H3.DAT**

2

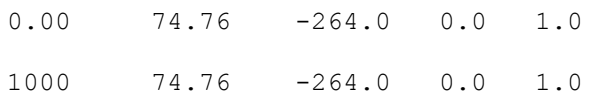

### **EX10H5.DAT**

2

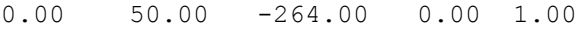

1000 50.00 -264.00 0.00 1.00

```
C***********************************************************************
C *
C ***** GFSSP USER SUBROUTINES *****
\mathsf{C} and \mathsf{C} are the set of the set of the set of the set of the set of the set of the set of the set of the set of the set of the set of the set of the set of the set of the set of the set of the set of the set 
C*********************************************************************** 
C SUBROUTINE USRINT IS CALLED FROM INIT TO SPECIFY INITIAL VALUES COMPUTED
C BY USER SPECIFIED THERMODYNAMIC PROPERTY PACKAGE
C 
C SUBROUTINE SORCEM(IPN, TERMU) IS CALLED FROM EQNS FOR MASS SOURCES.<br>C TN THIS ROUTINE THE USER DEFINES ANY ADDITIONAL MASS
              IN THIS ROUTINE THE USER DEFINES ANY ADDITIONAL MASS
C SOURCES TO THE MODEL (MASS SOURCES ARE IN LBM/SEC). USER 
C CAN MODIFY TRANSIENT TERM BY REDEFINING THE ARGUMENT TERMU.
C 
C SUBROUTINE SORCEF(I,TERM0,TERM1,TERM2,TERM3,TERM4,TERM5,TERM6,TERM7,
C TERM8,TERM9,TERM10,TERM100) IS CALLED FROM EQNS FOR 
C MOMENTUM SOURCES. USER CAN MODIFY INDIVIDUAL TERMS OR
C DEFINE ADDITIONAL MOMENTUM SOURCES THROUGH TERM100. 
C 
C SUBROUTINE SORCEQ IS CALLED FROM EITHER THE ENERGY ROUTINE (EITHER 
C ENTHALPY OR ENTROPY). IN THIS ROUTINE THE USER DEFINES
C ANY ADDITIONAL HEAT SOURCES TO THE MODEL (HEAT SOURCES
              ARE IN BTU/SEC)
C 
C SUBROUTINE SORCEC IS CALLED FROM THE SPECIES CONCENTRATION ROUTINE
C IN THIS ROUTINE THE USER DEFINES ANY ADDITIONAL SPECIES 
C CONCENTRATION SOURCES TO THE MODEL (CONCENTRATION SOURCES
C ARE IN MASS FRACTIONS SUCH THAT THE SUM OF ALL OF THE
C CONCENTRATIONS EQUALS 1.0)
C SUBROUTINE SORCETS IS CALLED FROM SUROUTINE TSOLID AND TSOLIDNR. IN THIS
C ROUTINE THE USER DEFINES ANY ADDITIONAL HEAT SOURCES TO ANY
C SOLID NODE
\rm\frac{C}{C}C SUBROUTINE KFUSER IS CALLED FROM THE RESIST ROUTINE. IN THIS ROUTINE
C THE USER DEFINES ANY VARIATION OF THE K-FACTOR OF A BRANCH
C SUCH THAT THE K-FACTOR IS DEFINED AS THE PRESSURE DROP 
C DIVIDED BY THE MASS FLOW RATE^2 (PRESSURE IS IN PSF, FLOW
C RATE IS IN LBM/SEC; I.E. THE K-FACTOR IS IN PSF-SEC^2/
C (LBM-FT)^{^2}\mathcal{C}C SUBROUTINE PRPUSER IS CALLED FROM THE DENSITY ROUTINE. IN THIS
C ROUTINE THE USER ADDS OR MODIFIES FLUID PROPERTIES (ALLOWS
C FOR USER SPECIFIED FLUID)
C 
C SUBROUTINE TSTEP IS CALLED FROM THE MAIN ROUTINE. IN THIS ROUTINE
C THE USER CAN MODIFY THE TIMESTEP, DTAU, FOR AN UNSTEADY
C MODEL (DTAU IS IN SECONDS)
C
```
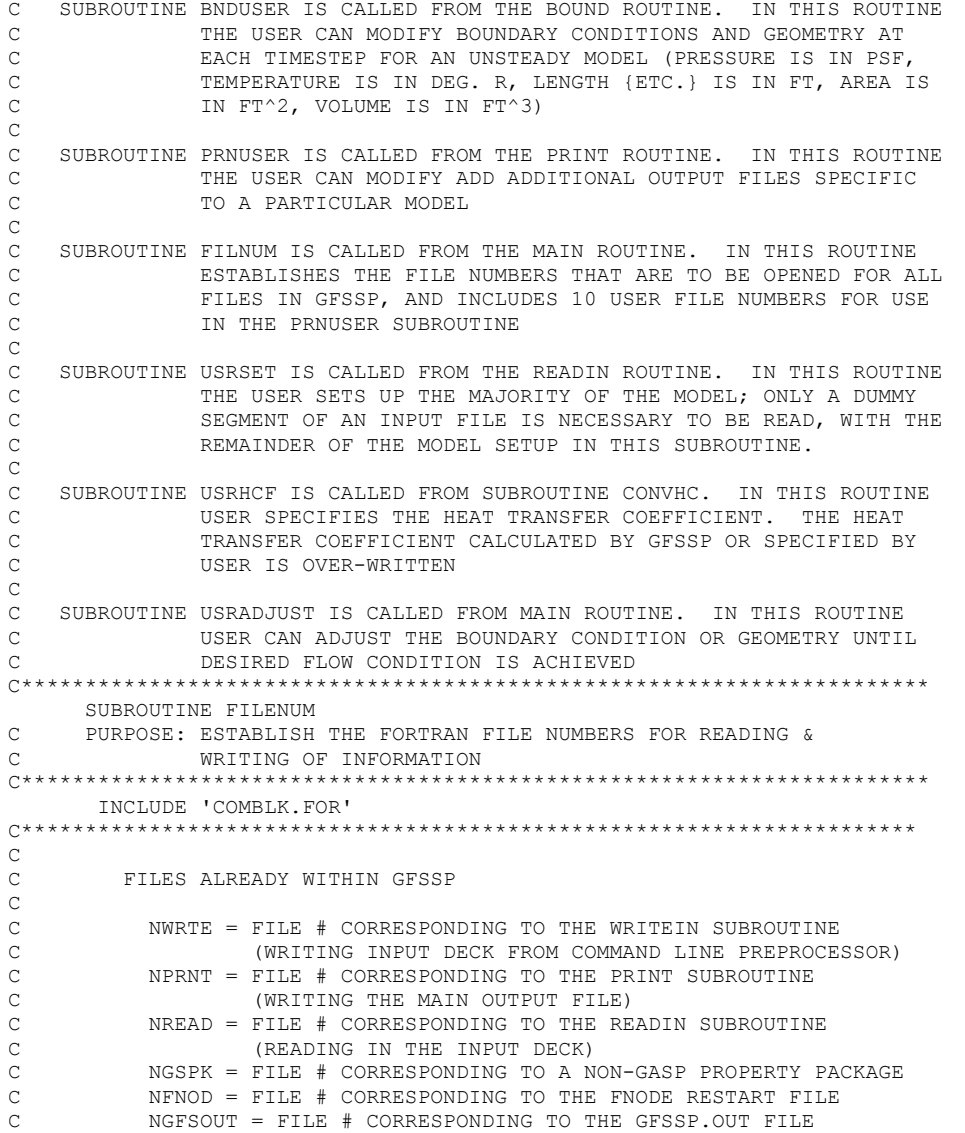

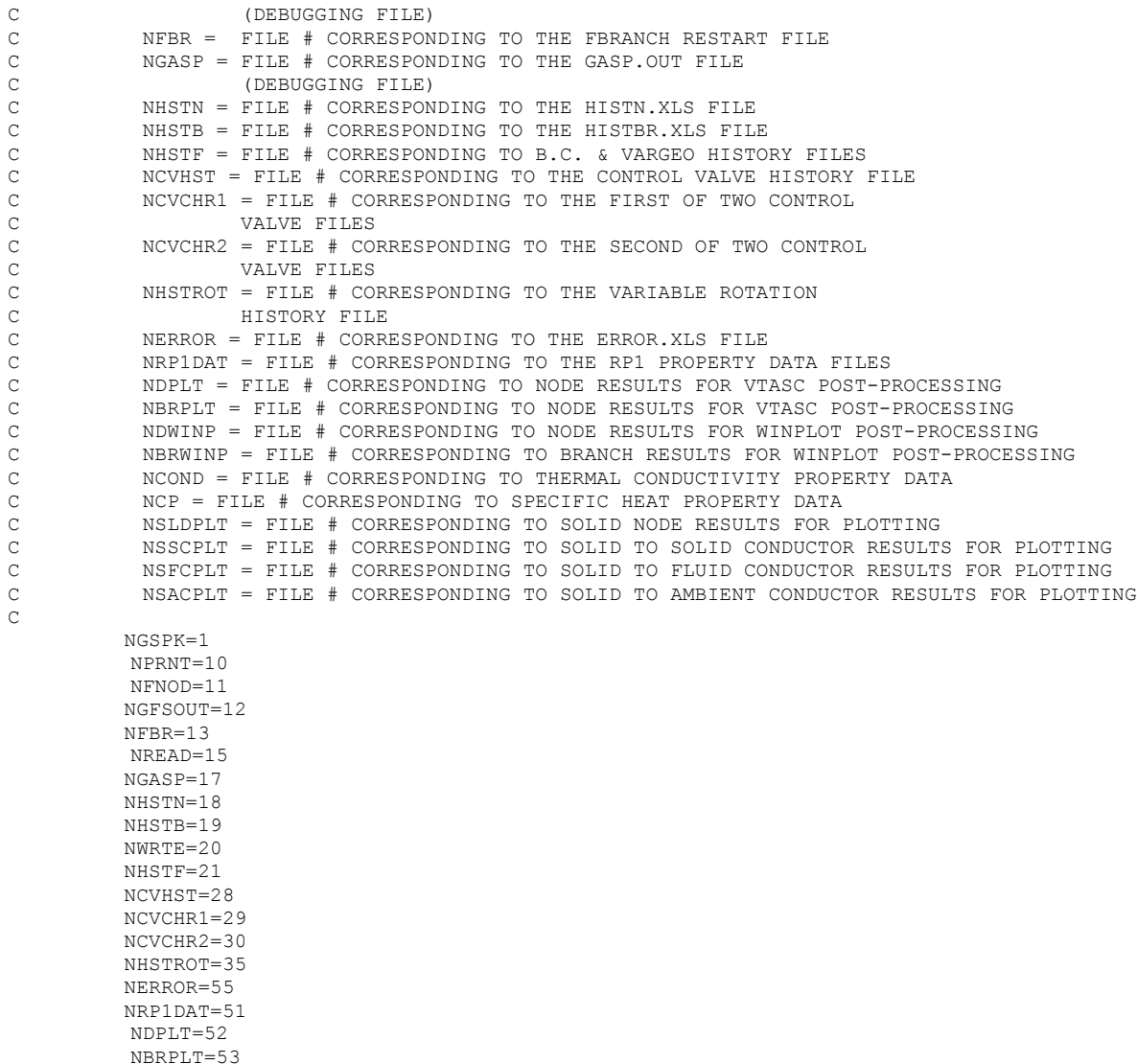

NDWINP=54

```
NBRWINP=56
         NCOND = 57NCP = 58NSLDPLT = 59
         NSSCPLT = 60
         NSFCPLT = 61
         NSACPI.T = 62NSSRCPLT = 67 
_{\rm C}^{\rm C}FILE NUMBERS FOR USER DEFINED FILES (THESE FILES CAN BE USED
C IN ANY OF THE USER SUBROUTINES; HOWEVER, MOST LIKELY USE IS 
C IN THE PRNUSER SUBROUTINE). COMMENT OUT FILE NUMBERS NOT IN USE.
\mathbb CNUSR1=14
C NUSR2=
C NUSR3=
C NUSR4=
C NUSR5=
C NUSR6=<br>C NUSR7=
         NUSR7=
C NUSR8=<br>C NUSR9=
C NUSR9=<br>C NUSR10
          NUSR10=
\mathcal{C}RETURN
     END
C***********************************************************************
     SUBROUTINE USRINT
C PURPOSE: PROVIDE INITIAL CONDITIONS WHEN ALTERNATE THERMODYNAMIC 
C PROPERTY PACKAGE IS USED
C********************************************************************
      INCLUDE 'COMBLK.FOR'
C**********************************************************************
C**********************************************************************
C ADD CODE HERE 
     RETURN
     END 
C***********************************************************************
     SUBROUTINE SORCEM(IPN,TERMU)
C PURPOSE: ADD MASS SOURCES 
C IPN - GFSSP INDEX NUMBER FOR NODE
C TERMU - UNSTEADY TERM IN MASS CONSERVATION EQUATION
C***********************************************************************
      INCLUDE 'COMBLK.FOR'
C**********************************************************************
C ADD CODE HERE
     RETURN
```
C PURPOSE: ADD MOMENTUM SOURCES (LBF) C I - GFSSP INDEX NUMBER FOR BRANCH C TERM0 - UNSTEADY TERM IN MOMENTUM CONSERVATION EQUATION C TERM1 - LONGITUDINAL INERTIA C TERM2 - PRESSURE GRADIENT<br>C TERM3 - GRAVITY FORCE TERM3 - GRAVITY FORCE C TERM4 - FRICTION FORCE C TERM5 - CENTRIFUGAL FORCE C TERM6 - EXTERNAL MOMETUM SOURCE DUE TO PUMP C TERM7 - MOMENTUM SOURCE DUE TO TRANSVERSE FLOW(MULTI-DIMENSIONAL MODEL) C TERM8 - MOMENTUM SOURCE DUE TO SHEAR(MULTI-DIMENSIONAL MODEL) C TERM9 - VARIABLE GEOMETRY UNSTEADY TERM C TERM10 - NORMAL STRESS C TERM100 - USER SUPPLIED MOMENTUM SOURCE C\*\*\*\*\*\*\*\*\*\*\*\*\*\*\*\*\*\*\*\*\*\*\*\*\*\*\*\*\*\*\*\*\*\*\*\*\*\*\*\*\*\*\*\*\*\*\*\*\*\*\*\*\*\*\*\*\*\*\*\*\*\*\*\*\*\*\*\*\*\*\* INCLUDE 'COMBLK.FOR' C\*\*\*\*\*\*\*\*\*\*\*\*\*\*\*\*\*\*\*\*\*\*\*\*\*\*\*\*\*\*\*\*\*\*\*\*\*\*\*\*\*\*\*\*\*\*\*\*\*\*\*\*\*\*\*\*\*\*\*\*\*\*\*\*\*\*\*\*\*\* C ADD CODE HERE  $TRRMO=0.0$ RETURN END C\*\*\*\*\*\*\*\*\*\*\*\*\*\*\*\*\*\*\*\*\*\*\*\*\*\*\*\*\*\*\*\*\*\*\*\*\*\*\*\*\*\*\*\*\*\*\*\*\*\*\*\*\*\*\*\*\*\*\*\*\*\*\*\*\*\*\*\*\*\*\* SUBROUTINE SORCEQ (IPN, TERMD) C PURPOSE: ADD HEAT SOURCES C IPN - GFSSP INDEX NUMBER FOR NODE<br>C TERMD - COMPONENT OF LINEARIZED SQ C TERMD - COMPONENT OF LINEARIZED SOURCE TERM APPEARING IN THE C<br>C COMPONINATOR OF THE ENTHALPY OR ENTROPY EOUATION DENOMINATOR OF THE ENTHALPY OR ENTROPY EOUATION C\*\*\*\*\*\*\*\*\*\*\*\*\*\*\*\*\*\*\*\*\*\*\*\*\*\*\*\*\*\*\*\*\*\*\*\*\*\*\*\*\*\*\*\*\*\*\*\*\*\*\*\*\*\*\*\*\*\*\*\*\*\*\*\*\*\*\*\*\*\*\* INCLUDE 'COMBLK.FOR' C\*\*\*\*\*\*\*\*\*\*\*\*\*\*\*\*\*\*\*\*\*\*\*\*\*\*\*\*\*\*\*\*\*\*\*\*\*\*\*\*\*\*\*\*\*\*\*\*\*\*\*\*\*\*\*\*\*\*\*\*\*\*\*\*\*\*\*\*\*\* C\*\*\*\*\*\*\*\*\*\*\*\*\*\*\*\*\*\*\*\*\*\*\*\*\*\*\*\*\*\*\*\*\*\*\*\*\*\*\*\*\*\*\*\*\*\*\*\*\*\*\*\*\*\*\*\*\*\*\*\*\*\*\*\*\*\*\*\*\*\* C ADD CODE HERE RETURN END C\*\*\*\*\*\*\*\*\*\*\*\*\*\*\*\*\*\*\*\*\*\*\*\*\*\*\*\*\*\*\*\*\*\*\*\*\*\*\*\*\*\*\*\*\*\*\*\*\*\*\*\*\*\*\*\*\*\*\*\*\*\*\*\*\*\*\*\*\*\*\* SUBROUTINE SORCEC C PURPOSE: ADD CONCENTRATION SOURCES C\*\*\*\*\*\*\*\*\*\*\*\*\*\*\*\*\*\*\*\*\*\*\*\*\*\*\*\*\*\*\*\*\*\*\*\*\*\*\*\*\*\*\*\*\*\*\*\*\*\*\*\*\*\*\*\*\*\*\*\*\*\*\*\*\*\*\*\*\*\*\* INCLUDE 'COMBLK.FOR' C\*\*\*\*\*\*\*\*\*\*\*\*\*\*\*\*\*\*\*\*\*\*\*\*\*\*\*\*\*\*\*\*\*\*\*\*\*\*\*\*\*\*\*\*\*\*\*\*\*\*\*\*\*\*\*\*\*\*\*\*\*\*\*\*\*\*\*\*\*\* C ADD CODE HERE

C\*\*\*\*\*\*\*\*\*\*\*\*\*\*\*\*\*\*\*\*\*\*\*\*\*\*\*\*\*\*\*\*\*\*\*\*\*\*\*\*\*\*\*\*\*\*\*\*\*\*\*\*\*\*\*\*\*\*\*\*\*\*\*\*\*\*\*\*\*\*\* SUBROUTINE SORCEF(I, TERM0, TERM1, TERM2, TERM3, TERM4, TERM5, TERM6,

& TERM7,TERM8,TERM9,TERM10,TERM100)

448

END

```
C PURPOSE: COMPUTE MASS TRANSFER OF PROPELLANT INTO THE ULLAGE
C DURING TANK PRESSURIZATION
      LOGICAL NOMASS
      CHARACTER*8, FLUID
      IF (PRESS) THEN
         NOMASS=.FALSE.
         IF (NOMASS) THEN
           GO TO 10
         ENDIF
         DO I=1, NTANK
C FIND NODE INDICES
            DO II=1, NNODES
               NUMBER=NODE(II)
               IF (NUMBER .EQ. NODUL(I))IPUL=II
               IF (NUMBER .EQ. NODPRP(I))IPRP=II
            ENDDO
C FIND MASS TRANSFER FROM HEAT TRANSFER
            SORCFMAS(IPUL)=0.0DO J=1, NF
              DIFFLU=ABS(1.0-CX(IPRP,J))
              IF (DIFFLU .LE. 1.0E-04) THEN
                NFLU=NFLUID(J)
                KFLU=J
              ENDIF !(IF (DIFFLU...
            ENDDO ! (DO J=1, NF...IF (NFLU.EQ.4)FLUID='NITROGEN'
            IF (NFLU.EQ.6)FLUID='OXYGEN'
            IF (NFLU.EQ.10)FLUID='HYDROGEN'
            IF (NFLU.EQ.12)FLUID='RP1'
            CALL SATPRP(FLUID,P(IPUL),TSAT(I),HFG(I))
            SORCECON(IPUL,KFLU)=QULPRP(I)/(HFG(I)+CPNODE(IPRP)
    \& *MAX(TSAT(I)-TF(IPUL), 0.0))
            SORCEMAS(IPUL)=SORCEMAS(IPUL)+SORCECON(IPUL,KFLU)
            SORCEMAS(IPRP)=-SORCEMAS(IPUL)
         ENDDO !(DO I=1,NTANK)
      ENDIF !(IF(PRESS)) 
10 CONTINUE 
     RETURN
     END
C***********************************************************************
     SUBROUTINE SORCETS(IPSN,TERMD)
C PURPOSE: ADD SOURCE TERM IN SOLID TEMPERATURE EQUATION
C***********************************************************************
     INCLUDE 'COMBLK.FOR'
C**********************************************************************
C ADD CODE HERE
```

```
END
C***********************************************************************
      SUBROUTINE KFUSER(I, RHOU, EMUU, XVU, RHOUL, EMUUL, AKNEW)
C PURPOSE: ADD A NEW RESISTANCE OPTION
C***********************************************************************
      INCLUDE 'comblk.for'
C**********************************************************************
C ADD CODE HERE 
      RETURN
      END
C***********************************************************************
      SUBROUTINE PRPUSER
C PURPOSE: ADD NEW FLUID PROPERTY
C***********************************************************************
      INCLUDE 'COMBLK.FOR'
C**********************************************************************
C ADD CODE HERE
      RETURN
      END
C***********************************************************************
     SUBROUTINE TSTEP
C PURPOSE: MODIFY TIME STEP
C***********************************************************************
      INCLUDE 'COMBLK.FOR'
C**********************************************************************
C ADD CODE HERE
C FRICTBP = . TRUE.
C DFLI = . FALSE.
      RETURN
      END
C***********************************************************************
      SUBROUTINE BNDUSER
C PURPOSE: MODIFY BOUNDARY CONDITIONS
C***********************************************************************
      INCLUDE 'COMBLK.FOR'
C**********************************************************************
C ADD CODE HERE
     RETURN
      END
C***********************************************************************
     SUBROUTINE PRNUSER
```
RETURN

```
C PURPOSE: ADD NEW OUTPUT
C***********************************************************************
     INCLUDE 'COMBLK.FOR'
C**********************************************************************
C ADD CODE HERE
C GENERATE EXCEL FILE FOR PLOT
     OPEN (NUSR1,FILE = 'EX10.XLS',STATUS = 'UNKNOWN')
     VOLULG=VOLUME(2)
     VOLPRP=VOLUME(4)
     TFTNK1=TNKTM(1)-460.
     WRITE(NUSR1, 200) TAU, QULWAL(1), QULPRP(1),
      & QCOND(1),VOLULG,VOLPRP,TFTNK1,SORCECON(2,2),
     & C X (2, 2)200 FORMAT (2X,E12.6,100(2X,2E12.6)) 
     RETURN
      END
C***********************************************************************
      SUBROUTINE USRSET (FILEIN, TITLE, HISTORY, FNODE, FBRANCH, PCURVE,
      & HISTGEO,HISTQ,HISTVLV,OVALV,CVALV,ANALYST,FILEOUT)
C PURPOSE: USER SETS UP THE MAJORITY OF THE MODEL
C***********************************************************************
      INCLUDE 'COMBLK.FOR'
C**********************************************************************
       CHARACTER*256, FILEIN,FILEOUT,ANALYST
       CHARACTER*80, TITLE
       CHARACTER*20, HISTQ(100),PCURVE(10),HISTGEO,HISTROT
       CHARACTER*256, HISTORY(100) 
       CHARACTER*20, HISTVLV(10),OVALV(10),CVALV(10)
       CHARACTER*20, FNODE,FBRANCH
C 
C THIS IS THE DEFAULT CODE FOR THIS BLOCK, COMMENT THIS OUT WHEN 
C CREATING A MODEL WITHIN THIS SUBROUTINE
C 
      WRITE(*, *) ' '
      WRITE(*,*) ' USER ROUTINE USRSET DOES NOT HAVE A MODEL DEVELOPED'
      WRITE(*, *) ' '
       WRITE(*,*) ' OPEN THE USER SUBROUTINE FILE AND MODIFY SUBROUTINE'
      WRITE(*,*) ' USRSET TO DEVELOP MODEL OR CHANGE LOGICAL VARIABLE'
      WRITE(*,*) ' USETUP TO FALSE AND DEVELOP MODEL IN INPUT FILE'
      WRITE(*, *) ' '
C STOP
C 
C END OF DEFAULT CODE
\mathcal{C}RETURN
      END
C**********************************************************************
```

```
SUBROUTINE USRHCF(NUMBER,HCF)
C PURPOSE: PROVIDE HEAT TRANSFER COEFFICIENT
C***********************************************************************
     INCLUDE 'COMBLK.FOR'
C**********************************************************************
C ADD CODE HERE
     RETURN
     END
C**********************************************************************
     SUBROUTINE USRADJUST
C PURPOSE: ADJUST BOUNDARY CONDITION OR GEOMETRY FOR STEADY-STATE MODEL
C***********************************************************************
     INCLUDE 'COMBLK.FOR'
C**********************************************************************
C ADD CODE HERE
     RETURN
     END
C***********************************************************************
C***********************************************************************
     SUBROUTINE KFADJUST(I,RHOU,EMUU,RHOUL,EMUUL,RHOUV,EMUUV,ISATU,
     & AKNEW)
C PURPOSE: ADD A NEW RESISTANCE OPTION
C***********************************************************************
     INCLUDE 'comblk.for'
C**********************************************************************
C ADD CODE HERE
     RETURN
     END
C***********************************************************************
     SUBROUTINE PRPADJUST
C PURPOSE: ADJUST THERMODYNAMIC OR THERMOPHYSICAL PROPERTY
C***********************************************************************
     INCLUDE 'comblk.for' 
C**********************************************************************
C ADD CODE HERE
     RETURN
     END
C**********************************************************************
     SUBROUTINE TADJUST
C PURPOSE: ADJUST TEMPERATURE IF NECESSARY
C***********************************************************************
     INCLUDE 'comblk.for'
C**********************************************************************
C ADD CODE HERE
     RETURN
```

```
END
C**********************************************************************
      SUBROUTINE PADJUST
C PURPOSE: ADJUST PRESSURE IF NECESSARY
C***********************************************************************
      INCLUDE 'comblk.for'
C**********************************************************************
      RETURN
      END
C***********************************************************************
      SUBROUTINE FLADJUST
C PURPOSE: ADJUST FLOWRATE IF NECESSARY
C***********************************************************************
      INCLUDE 'comblk.for'
C**********************************************************************
C ADD CODE HERE
      RETURN
      END
C***********************************************************************
      SUBROUTINE HADJUST
C PURPOSE: ADJUST ENTHALPY IF NECESSARY
C***********************************************************************
      INCLUDE 'comblk.for'
C**********************************************************************
C ADD CODE HERE
      RETURN
      END
C***********************************************************************
      SUBROUTINE SORCEHXQ (IPN, TERMD, K)
C PURPOSE: ADD HEAT SOURCES
C IPN - GFSSP INDEX NUMBER FOR NODE<br>C TERMD - COMPONENT OF LINEARIZED SQ
C TERMD - COMPONENT OF LINEARIZED SOURCE TERM APPEARING IN THE C<br>C COMPONINATOR OF THE ENTHALPY OR ENTROPY EOUATION
              DENOMINATOR OF THE ENTHALPY OR ENTROPY EQUATION
C***********************************************************************
       INCLUDE 'comblk.for'
C**********************************************************************
C ADD CODE HERE
      RETURN
      END
C***********************************************************************
      SUBROUTINE USRMDG
C PURPOSE: ADJUST INPUT PARAMETERS FOR MULTI-D FLOW, IF NECESSARY 
C***********************************************************************
      INCLUDE 'comblk.for'
C**********************************************************************
C ADD CODE HERE
```
RETURN

```
END
C***********************************************************************
C *
C ****** END OF USER SUBROUTINES *****
C *
C**********************************************************************
C************************************************************
     SUBROUTINE SATPRP(FLUID,PRS,STRT,HTVAP)
\frac{C}{C}THIS SUBROUTINE CALCULATES
C ** SATURATION TEMPERATURE FROM VAPOR PRESSURE RELATION **
C ** ENTHALPY OF EVAPORATION FROM CLAPEYRON EQUATION *****
C ** SATPRP UTILIZED ENGLISH UNITS IN CALCULATIONS *******
C **************************************************************
     CHARACTER*8, FLUID
C **** FO(PEOS,TEOS): VAPOR PRESSURE RELATION FOR OXYGEN ******
C **** FN(PEOS,TEOS): VAPOR PRESSURE RELATION FOR NITROGEN *****
C **** FH(PEOS,TEOS): VAPOR PRESSURE RELATION FOR HYDROGEN *****
C **** FR(PEOS, TEOS): VAPOR PRESSURE RELATION FOR RP-1 *********<br>C **** FDASHO(TEOS): GRADIENT OF VAPOR PRESSURE CURVE FOR OXYGEN
  **** FDASHO(TEOS): GRADIENT OF VAPOR PRESSURE CURVE FOR OXYGEN **
C **** FDASHN(TEOS): GRADIENT OF VAPOR PRESSURE CURVE FOR NITROGEN **
C **** FDASHH(TEOS): GRADIENT OF VAPOR PRESSURE CURVE FOR HYDROGEN **
C **** FDASHR(TEOS): GRADIENT OF VAPOR PRESSURE CURVE FOR RP-1 ****** 
C **** A,B,C & D ARE CONSTANTS OF VAPOR PRESSURE RELATION ******* 
     FO(PEOS, TEOS) = ALOG(PEOS) -81.65833 + 2856.85477/TEOS + &13.04607*ALOG(TEOS) - 0.03101*TEOS
     FN(PEOS, TEOS) = ALOG(PEOS) + 76.60382 - 117.1873/TEOS - 17.40608\&*ALOG(TEOS) + 0.05372 * TEOS
     FH(PEOS,TEOS)=ALOG(PEOS)-11.403728+211.94778/TEOS+1.22794
    &*ALOG(TEOS)-0.040478 * TEOS
     FR(PEOS,TEOS)=ALOG(PEOS) + 3551.8 - 888437.6/TEOS - 68.05
    &*ALOG(TEOS) -2.73183 * TEOS
     FDASHO(TEOS) = -2856.85477/(TEOS*TEOS) + 13.04607/TEOS - 0.03101FDASHN(TEOS) = 117.1873/(TEOS*TEOS) - 17.4068/TEOS + 0.05372FDASHH(TEOS)=-211.94778/(TEOS*TEOS)+1.22794/TEOS-0.040478
     FDASHR(TEOS)=888437.6/(TEOS*TEOS) - 68.05/TEOS - 2.73183
     DATA RLX,CNVRG/0.5,0.001/
     PEOS=PRS/144.
     ITER=0
     IF (FLUID.EQ.'OXYGEN') GO TO 100
     IF (FLUID.EQ.'NITROGEN') GO TO 200
     IF (FLUID.EQ.'HYDROGEN') GO TO 333
     IF (FLUID.EQ.'RP1') GO TO 444
\mathcal{C}100 CONTINUE
C DATA FOR OXYGEN IN ENGLISH UNITS
```
C TEOS IS IN DEG R; PEOS IS IN PSIA

```
A =81.65833
     B = -2856.85477C = -13.04607D = 0.03101C NOTE: TEOS IS A GUESS TEMPERATURE
     TEOS= 135.
     GO TO 1000
\mathbb{C}200 CONTINUE<br>C DATA FOR
    C DATA FOR NITROGEN IN ENGLISH UNITS
C TEOS IS DEG R; PEOS IS IN PSIA
    A = 67.78808B = -2156.13382C = -10.97167D = 0.0327C NOTE: TEOS IS A GUESS TEMPERATURE 
     TEOS = 209.2
     GO TO 1000
\mathcal{C}333 CONTINUE
C DATA FOR HYDROGEN IN ENGLISH UNITS<br>C TEOS IS IN DEG R : PEOS IS IN PS
     TEOS IS IN DEG R ; PEOS IS IN PSI
         A=11.403728
          B=-211.94778
         C=-1.22794
          D=0.040478
C NOTE: TEOS IS A GUESS TEMPERATURE
         TEOS=PEOS/2.7586
          GO TO 1000
\mathbb C444 CONTINUE<br>C DATA FOR
C DATA FOR RP-1 IN ENGLISH UNITS<br>C TEOS IS IN DEG R ; PEOS IS IN
     TEOS IS IN DEG R ; PEOS IS IN PSI
         A=-3551.8
         B=888437.6
         C = 68.05D=2.73183
C NOTE: TEOS IS A GUESS TEMPERATURE
         TEOS=855.
          GO TO 1000
C THE FOLLOWING LOOP CALCULATES STRT AND HTVAP 
C 
1000 CONTINUE
     IF (ITER .GT. 1000) THEN
       WRITE(*,*) 'SAT TMP EQN DID NOT CONVERGE'
        GO TO 5000
      ENDIF
```

```
C CALCULATE TEOS FROM VAPOR-PRESSURE RELATION USING NEWTON-
C RAPHSON METHOD
\mathcal{C}IF (FLUID.EQ.'OXYGEN') ANUM =-FO(PEOS,TEOS)
      IF (FLUID.EQ.'NITROGEN') ANUM =-FN(PEOS,TEOS)
      IF (FLUID.EQ.'HYDROGEN') ANUM=-FH(PEOS,TEOS) 
      IF (FLUID.EQ.'RP1') ANUM=-FR(PEOS,TEOS)
     IF (FLUID.EQ.'OXYGEN') DENOM = FDASHO(TEOS)
      IF (FLUID.EQ.'NITROGEN') DENOM = FDASHN(TEOS)
      IF (FLUID.EQ.'HYDROGEN') DENOM = FDASHH(TEOS)
      IF (FLUID.EQ.'RP1') DENOM = FDASHR(TEOS)
     TDASH = ANUM/DENOM
     TEOS = TEOS + RLX*TDASH
      IF (FLUID.EQ.'OXYGEN') RES = FO(PEOS,TEOS)
      IF (FLUID.EQ.'NITROGEN') RES = FN(PEOS,TEOS)
     IF (FLUID.EQ.'HYDROGEN') RES=FH(PEOS,TEOS)
     IF (FLUID.EQ.'RP1') RES=FR(PEOS,TEOS)
     ITER = ITER + 1IF (ABS(RES).GT.CNVRG) GO TO 1000
     STRT = TEOS
C VG AND VF ARE IN CUBIC FEET PER POUND-MASS
      CALL BWR(FLUID,PEOS,STRT,VG,VF)
C HFG IS IN BTU PER POUND-MASS
      DPDT = PEOS*(-B/(STRT**2) + C/STRT + D)
      HTVAP = STRT*(VG-VF)*DPDT*(144.*0.0012849) 
5000 CONTINUE
      RETURN
      END 
C************************************************************************
       SUBROUTINE BWR(FLUID,PBWR,TBWR,VG,VF)
\mathcal{C}C ************************************************************
       CHARACTER*8,FLUID
      LOGICAL SUCCES
       F(PR, VR, TR, B, C, D, C4, BETA, GAMA) = (PR*VR) / TR-1. - (B/VR) -\kappa (C/VR**2) - (D/VR**5) - (C4/(TR**3*VR**2)) * (BETA+GAMA/VR**2) *
      &EXP(-GAMA/VR**2)
C *** LEE-KELSER CONSTANTS FOR SIMPLE FLUID ****
       DATA B1S,B2S,B3S,B4S/0.1181193,0.265728,0.15479,0.030323/
       DATA C1S,C2S,C3S,C4S/0.0236744,0.0186984,0.0,0.042724/
       DATA D1S,D2S/0.155488E-04,0.623689E-04/
       DATA BETAS,GAMAS/0.65392,0.060167/
C *** LEE-KELSER CONSTANTS FOR REFERENCE FLUID ***
       DATA B1R,B2R,B3R,B4R/0.2026579,0.331511,0.027655,0.203488/
       DATA C1R,C2R,C3R,C4R/0.0313385,0.0503618,0.016901,0.041577/
       DATA D1R,D2R/0.48736E-04,0.07403361E-04/
       DATA BETAR,GAMAR/1.226,0.03754/
```
456

```
DATA OMEGAR/0.3978/
     DATA RCONST,CC/8.31434,0.001/
     DATA RELAX,FACT/0.5,2./
               VG=0.
               VF=0.
C ***** OBTAIN CRITICAL CONSTANTS ******
     CALL CONST1(FLUID,PC,TC,TB,WMOL)
C *** CONVERT P FROM PSI TO PASCALS
               PK=PBWR/1.45E-04
C *** CONVERT PK FROM PASCALS TO KILO-PASCALS
               PK=PK/1000.
C *** CONVERT T FROM DEG R TO DEG K
           TEMPF=TBWR-460.
           TEMPC=(5.79.)* (TEMPF-32.)TK=TEMPC+273.16
C *** CALCULATE VG FOR RP-1 ONLY
         IF (FLUID .EQ. 'RP1') THEN
C GAS CONSTANT FOR RP1 ADJUSTED BY 1000 TO ACCOUNT FOR KPA IN IDEAL GAS EQN
            RRP1=8315/(WMOL*1000)
            VG=(RRP1*TK)/PK
            GO TO 40
         ENDIF
C *** CHECK TO SEE IF STATE POINT FALLS IN INACCURACY WINDOW FOR **
C ** HYDROGEN ONLY **
         PKI=PK
         TKI=TK
         IF(FLUID.EQ.'HYDROGEN')THEN
           CALL INTERPOLE(PKI,TKI,VG)
         ENDIF
         IF(VG.EQ.0.)GO TO 30
         IF(VG.NE.0.)GO TO 40
30 PR=PK/PC
        TR=TK/TC
C *** CALCULATE IDEAL REDUCED VOLUME OF A SIMPLE FLUID ***
     B=B1S-(B2S/TR)-(B3S/TR**2)-(B4S/TR**3)
     C=C1S-(C2S/TR)+(C3S/TR**3)
     D=D1S+(D2S/TR)
C INITIAL GUESS IS FROM IDEAL GAS LAW
     VMOL=RCONST*TK/PK
       VMIDEAL=VMOL
C DETERMINE THE INITAL RANGE OF VR
       VR1=(VMIDEAL*PC)/(RCONST*TC)
       VR2=10.*VR1
C **** FIND THRESHOLD FROM ZBRAC ****
       CALL ZBRAC(PR, VR1, VR2, TR, B, C, D, C4S, BETAS, GAMAS, SUCCES)
C **** OBTAIN SOLUTION (=VR) ******
       VRS=RTBIS(PR,VR1,VR2,TR,B,C,D,C4S,BETAS,GAMAS,CC,J1)
```

```
ZS=(PR*VRS)/TR
C **** CALCULATE THE IDEAL REDUCED VOLUME OF REFERENCE FLUID ****
     B=B1R-(B2R/TR)-(B3R/TR**2)-(B4R/TR**3)C=C1R- (C2R/TR) + (C3R/TR**3)D=D1R+(D2R/TR)
C **** USE VR FROM SIMPLE FLUID AS FIRST GUESS ****<br>C *** OBTAIN THRESHOID
C *** OBTAIN THRESHOLD
       VR1=VRS
       VR2=2.*VRS
        CALL ZBRAC(PR,VR1,VR2,TR,B,C,D,C4R,BETAR,GAMAR,SUCCES)
C **** OBTAIN A SOLUTION (=VR) ****
       VRR=RTBIS(PR,VR1,VR2,TR,B,C,D,C4R,BETAR,GAMAR,CC,J2)
       ITER=J1+J2
       ZR=(PR*VRR)/TR
C **** CALCULATE THE ACENTRIC FACTOR; OMEGA ****C ** FIRST CONVERT PC FROM KPA TO ATM ***
           PCA=PC*(0.009867)
           THETA=TB/TC
           ALPHA=-ALOG(PCA)-5.97214+(6.09648/THETA)+1.28862*
     &ALOG(THETA)-0.169347*(THETA**6)
           BETA=15.2518-(15.6875/THETA)-13.4721*ALOG(THETA)+
     $0.43577* (THETA**6)
           OMEGA=ALPHA/BETA
C *** CALCULATE COMPRESSIBILITY FACTOR FOR THE FLUID OF INTEREST ***
        ZBWR=ZS+(OMEGA/OMEGAR)*(ZR-ZS)
        VR=(ZBWR*TR)/PR
       VMOL=(VR*RCONST*TC)/PC
      VG=VMOL/WMOL
C *** CONVERT VG FROM M**3/KG TO FT**3/LBM ****
40 CONTINUE
       VG=VG*16.018067
      IF (FLUID.EQ.'OXYGEN')VF=-0.34614+1.1286E-02*TBWR-1.3837E-04
    \&* (TBWR**2) +8.2613E-07* (TBWR**3) -2.4007E-09* (TBWR**4) +
     &2.7247E-12*(TBWR**5)
      IF(FLUID.EQ.'HYDROGEN')VF=-13.132+1.7962*TBWR-9.4964E-02
    \frac{k*(TBWR**2)+2.464E-03*(TBWR**3)-3.1377E-05*(TBWR**4)}{2} &+1.5712E-07*(TBWR**5)
        IF (FLUID.EQ.'NITROGEN')VF=-0.01204 + 0.00061*TBWR
\& -4.23216E-06*TBWR*TBWR +1.06765E-08*TBWR*TBWR*TBWR<br>CONVERT VE FROM M**3/KG TO FT**3/LBM
          CONVERT VF FROM M**3/KG TO FT**3/LBM
C IF(FLUID.EQ.'NITROGEN') VF=VF*16.018067
       IF (FLUID .EQ. 'HYDROGEN' .AND. TBWR .GT. 59) VF=0.
       IF (FLUID.EQ.'RP1')VF=0.01923
       RETURN
       END
C ********************************************************************
```

```
C USING BISECTION, FIND THE ROOT OF A FUNTCTION F KNOWN TO LIE 
C BETWEEN VR1 AND VR2. THE ROOT, RETURNED AS RTBIS, WILL BE 
C REFINED UNTIL ITS ACCURACY IS (+/-)CC.
C 
C ********************************************************************
       PARAMETER (JMAX=40)
      F(PR, VR, TR, B, C, D, C4, BETA, GAMA) = PR*VR/TR-1.-B/VR-C/VR**2-D/VR**5\& -C4/(TR**3*VR**2)*(BETA+GAMA/VR**2)*EXP(-GAMA/VR**2)
       FMID=F(PR,VR2,TR,B,C,D,C4,BETA,GAMA)
       F1=F(PR,VR1,TR,B,C,D,C4,BETA,GAMA)
       IF(F1*FMID.GE.0.) PRINT*,'ROOT MUST BE BRACKETED FOR
     &BISECTION.'
C ** ORIENT THE SEARCH SO THAT F1 > 0 LIES AT VR+DELVR ***
         IF(F1.LT.0.) THEN
           RTBIS=VR1
           DELVR=VR2-VR1
         ELSE
           RTBIS=VR2
           DELVR=VR1-VR2
         ENDIF
        DO 11 J= 1,JMAX
          DELVR=DELVR*0.5
          XMID=RTBIS+DELVR
          FMID=F(PR,XMID,TR,B,C,D,C4,BETA,GAMA)
          IF(FMID.LE.0.)RTBIS=XMID
          IF(ABS(DELVR/XMID).LT.CC.OR.FMID.EQ.0.)RETURN
11 CONTINUE
           PRINT*,' TOO MANY BISECTIONS'
           END
C ********************************************************
      SUBROUTINE CONST1(FLUID,PC,TC,TB,WMOL)
C 
C ********************************************************
      CHARACTER*8,FLUID
      IF(FLUID.EQ.'OXYGEN')THEN
C *** CRITICAL CONSTANTS ARE IN DEG K AND KPA RESPECTIVELY **
       TC=154.576
      PC=5.0427E03
      WMOL=31.9999
C *** BOILING PT IS AT 1 ATM IN DEG K **
      TB=90.2
       ENDIF
      IF(FLUID.EQ.'HYDROGEN')THEN
C *** CRITICAL CONSTANTS ARE IN DEG K AND KPA RESPECTIVELY **
      TC=33.19PC=1315.
      WMOL=2.106
```

```
C *** BOILING PT IS AT 1 ATM IN DEG K **
       TB=20.4
       ENDIF
       IF(FLUID.EQ.'NITROGEN') THEN
       TC=126.2
       PC=3390
       WMOL=28.013
       TB=77.347
       ENDIF
       IF (FLUID.EQ.'RP1') THEN
       TC=658.
       PC=1820.
       WMOL=170.33
       TB=489.
       ENDIF
       RETURN
       END
C ********************************************************************
        SUBROUTINE ZBRAC(PR,VR1,VR2,TR,B,C,D,C4,BETA,GAMA,SUCCES)
C GIVEN A FUNCTION F AND AN INITIAL GUESSED RANGE VR1 TO VR2, 
C THE ROUTINE EXPANDS THE RANGE GEOMETRICALLY UNTIL A ROOT IS<br>C BRACKETED BY THE RETURN VALUES VR1 AND VR2 (IN WHICH CASE
   C BRACKETED BY THE RETURN VALUES VR1 AND VR2 (IN WHICH CASE 
C SUCCES RETURNS AS .TRUE.) OR UNTIL THE RANGE BECOMES<br>C UNACCEPTABLY LARGE (IN WHICH CASE SUCCES RETURNS AS
     C UNACCEPTABLY LARGE (IN WHICH CASE SUCCES RETURNS AS .FALSE.).
C 
C ********************************************************************
       PARAMETER (FACTOR=1.25,NTRY=50)
       LOGICAL SUCCES
       F(PR,VR,TR,B,C,D,C4,BETA,GAMA)=PR*VR/TR-1.-B/VR-C/VR**2-D/VR**5
     & -C4 / (TR**3*VR**2) * (BETA+GAMA/VR**2)*EXP(-GAMA/VR**2)IF(VR1.EQ.VR2)PRINT*,'YOU HAVE TO GUESS AN INITIAL RANGE'
       F1=F(PR,VR1,TR,B,C,D,C4,BETA,GAMA)
       F2=F(PR,VR2,TR,B,C,D,C4,BETA,GAMA)
       SUCCES=.TRUE.
        DO 11 J=1,NTRY
           IF(F1*F2.LT.0.)RETURN
           IF(ABS(F1).LT.ABS(F2))THEN
                 VR1=VR1+FACTOR*(VR1-VR2)
               VR1=AMAX1(0.001,VR1)
                 F1=F(PR,VR1,TR,B,C,D,C4,BETA,GAMA)
           ELSE
                 VR2=VR2+FACTOR*(VR2-VR1)
                 F2=F(PR,VR2,TR,B,C,D,C4,BETA,GAMA)
                 ENDIF
11 CONTINUE
           SUCCES=.FALSE.
           RETURN
```
460

```
END
C **********************************************************
C **********************************************************
          SUBROUTINE INTERPOLE (PK, TK, VGP)
C THIS SUBROUTINE CALCULATES THE SPECIFIC VOLUME OF VAPOR OR
C SUPERHEATED VAPOR USING INTERPOLATION IN TWO-DIMENSIONS
C **********************************************************
          LOGICAL SUCCESS
      DIMENSION P(50), T(50), VG(50, 50)<br>OPEN(UNIT=20, FILE='HYDROGEN.IN', STATUS='OLD')
          DATA NX, NY/5, 5/<br>READ(20, *)(P(IX), IX=1, NX)
          DO 100 IY=1,NY
          READ(20, *)T(IY), (VG(IX, IY), IX=1, NX)
100 CONTINUE
          CLOSE (20)
C *** DETERMINE THE LOCATION OF PRESSURE AND TEMPERATURE IN THE TABLE
          SUCCESS=.FALSE.
          DO IX=1,NX
          IF(PK.GE.P(IX).AND.PK.LT.P(IX+1)) THEN
          SUCCESS=.TRUE.
          IXP = IXENDIF
          ENDDO
          IF(.NOT.SUCCESS)THEN
C PRINT*,'GIVEN PRESSURE IS NOT WITHIN THE RANGE'
          GO TO 10
          ENDIF
          SUCCESS=. FALSE.
          DO IY=1,NY<br>IF(TK.GE.T(IY).AND.TK.LT.T(IY+1))THEN
          SUCCESS=.TRUE.
          IYP=IY
          ENDIF
          ENDDO
          IF(.NOT.SUCCESS)THEN
C 
           PRINT*,'GIVEN TEMPERATURE IS NOT WITHIN THE RANGE'
          GO TO 10
          ENDIF
C ** CALCULATE INTERPOLATING FACTOR FACTP=(PK-P(IXP)) / (P(IXP+1) -P(IXP))
          FACTT=(TK-T(TYP)) / (T(TYP+1) - T(TYP))VGP = (1. - FACTP) * (1. - FACTT) * VG (IXP, IYP) + FACTP * (1. - FACTT)&*VG(IXP+1,IYP)+FACTP*FACTT*VG(IXP+1,IYP+1)+&(1.-FACTP)*FACTT*VG(IXP,IYP+1)
           GO TO 3t0 
10 VGP=0.
30
          RETURN
           END
```
<span id="page-501-0"></span>\*\*\*\*\*\*\*\*\*\*\*\*\*\*\*\*\*\*\*\*\*\*\*\*\*\*\*\*\*\*\*\*\*\*\*\*\*\*\*\*\*\*\*\*\*\*\*\*\*\*

G F S S P (Version 604) Generalized Fluid System Simulation Program March 2012

Developed by NASA/Marshall Space Flight Center Copyright (C) by Marshall Space Flight Center

A generalized computer program to calculate flow rates, pressures, temperatures and concentrations in a flow network. \*\*\*\*\*\*\*\*\*\*\*\*\*\*\*\*\*\*\*\*\*\*\*\*\*\*\*\*\*\*\*\*\*\*\*\*\*\*\*\*\*\*\*\*\*\*\*\*\*

### RUN DATE:09/12/2012 15:02

 TITLE :Pressurization of a Propellant Tank ANALYST :Todd Steadman FILEIN :C:\Program Files (x86)\GFSSP604\TestInstalledExamples\EX10\Ex10.dat FILEOUT :Ex10.out

#### OPTION VARIABLES

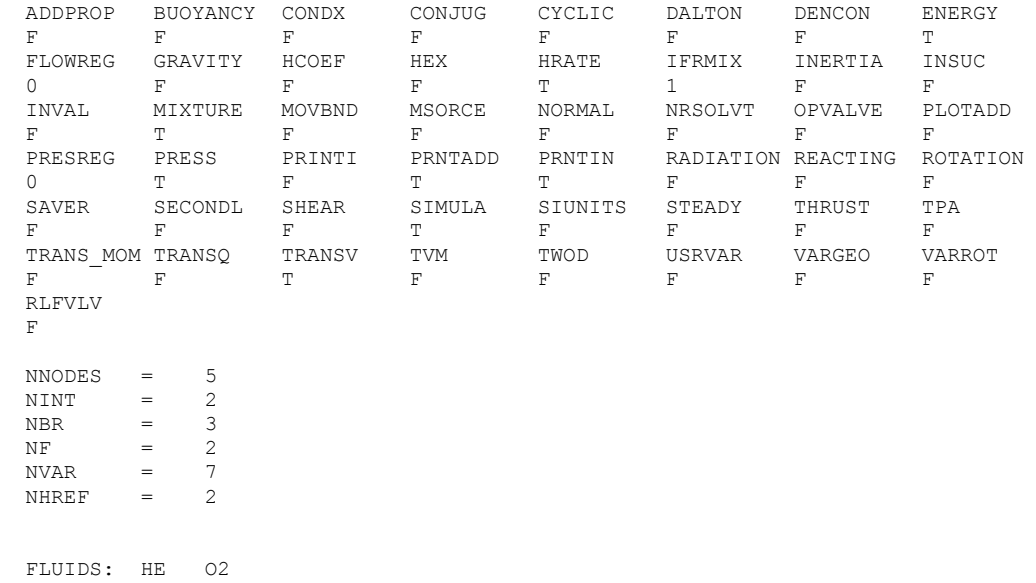

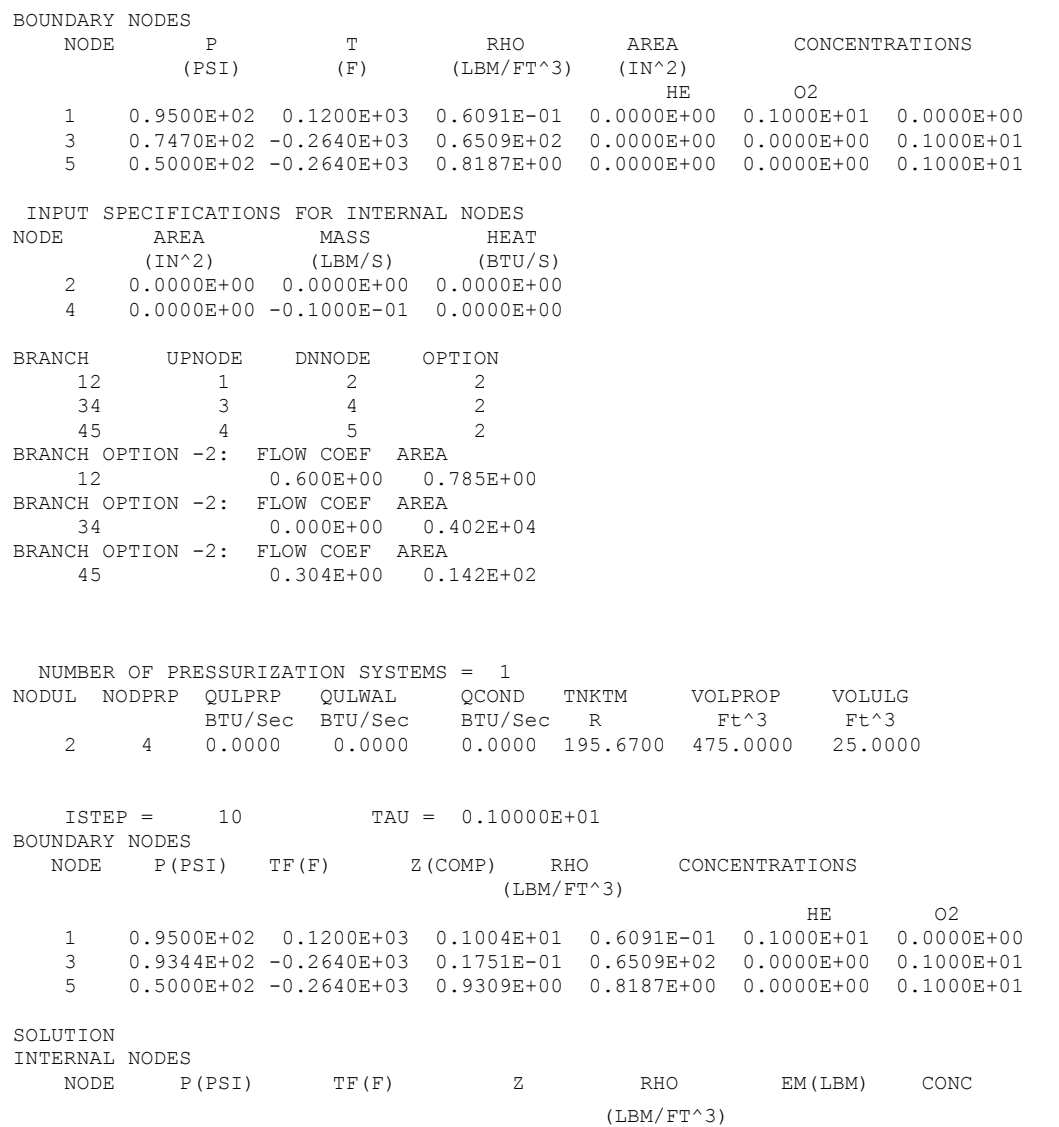

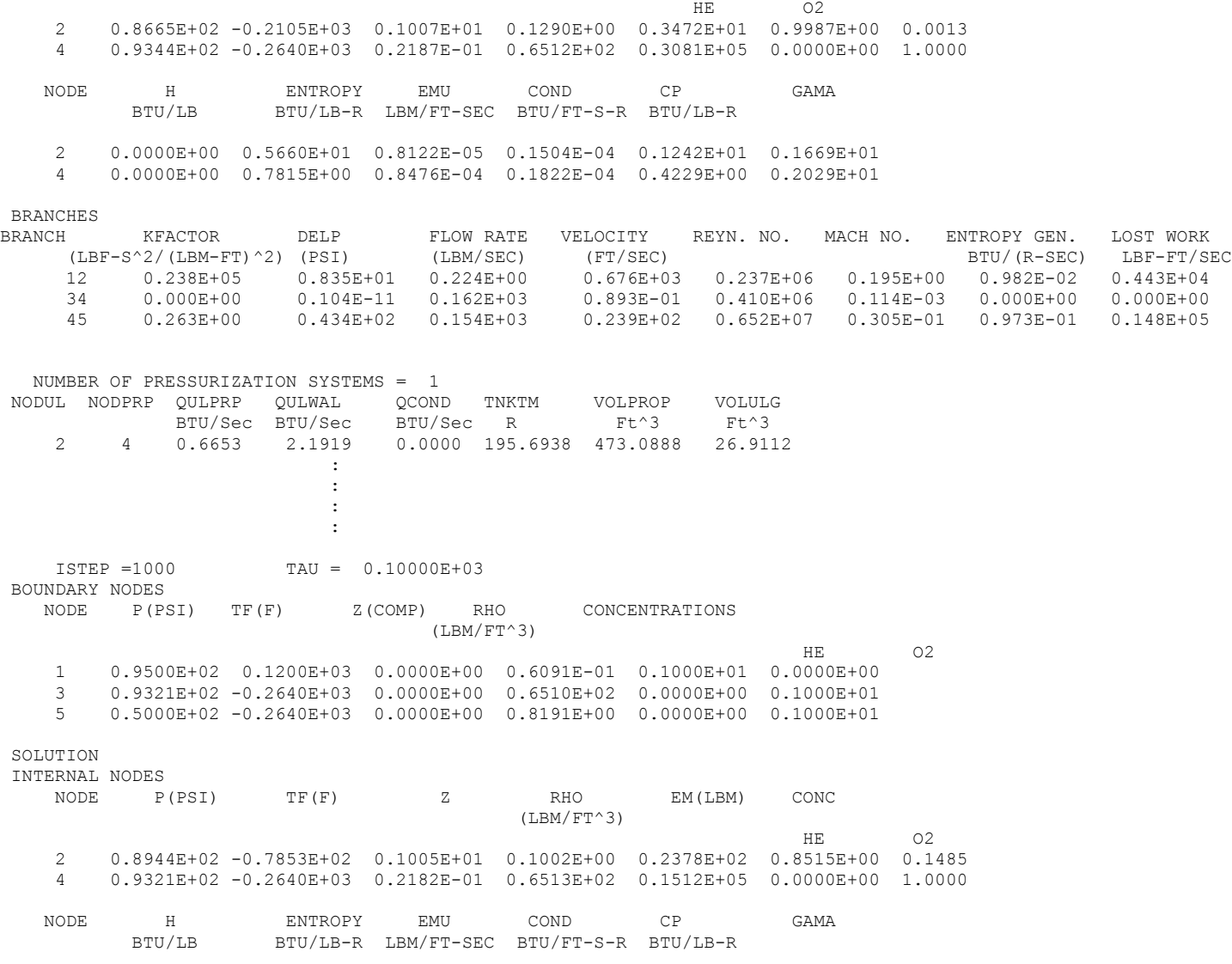
2 0.2495E+03 0.5460E+01 0.1076E-04 0.1961E-04 0.1091E+01 0.1662E+01 4 0.7491E+02 0.7814E+00 0.8483E-04 0.1822E-04 0.4228E+00 0.2029E+01

BRANCHES

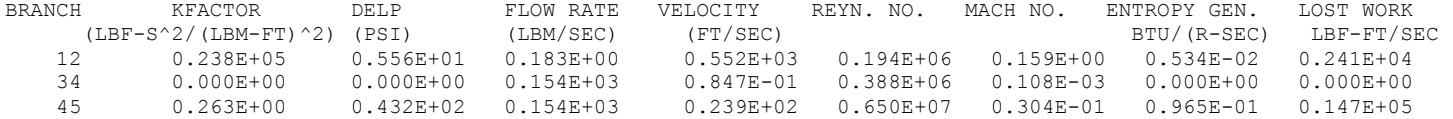

 NUMBER OF PRESSURIZATION SYSTEMS = 1 NODUL NODPRP QULPRP QULWAL QCOND TNKTM VOLPROP VOLULG 2 4 2.9585 38.9020 0.0901 213.2504 232.1752 267.8248 : : : : ISTEP = 2000 TAU = 0.20000E+03 BOUNDARY NODES NODE P(PSI) TF(F) Z(COMP) RHO CONCENTRATIONS  $(1,BM/FT^{\wedge}3)$ HE O2 1 0.9500E+02 0.1200E+03 0.1004E+01 0.6091E-01 0.1000E+01 0.0000E+00 3 0.8799E+02 -0.2640E+03 0.1751E-01 0.6509E+02 0.0000E+00 0.1000E+01 5 0.5000E+02 -0.2640E+03 0.9309E+00 0.8187E+00 0.0000E+00 0.1000E+01

#### SOLUTION

INTERNAL NODES

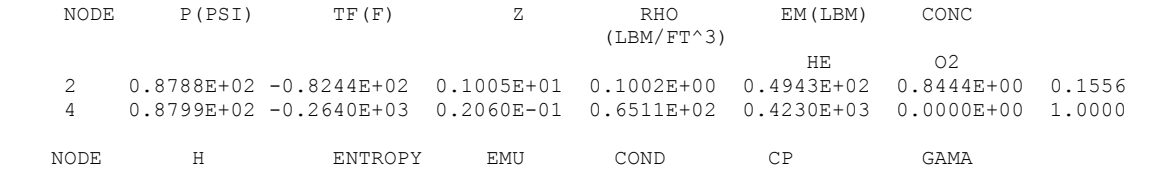

BTU/LB BTU/LB-R LBM/FT-SEC BTU/FT-S-R BTU/LB-R

 2 0.0000E+00 0.5422E+01 0.1068E-04 0.1945E-04 0.1083E+01 0.1662E+01 4 0.0000E+00 0.7816E+00 0.8470E-04 0.1821E-04 0.4230E+00 0.2030E+01

# BRANCHES

 $\begin{array}{lcccccc} \text{KFACTOR} & & & & & & \\ \text{PELP} & & & & & & & \\ \text{F-S^2/ (LBM-FT) ^2) & & & & & \\ \text{F-S^2/ (LBM-FT) ^2) & & & & \\ \text{F-S^2/ (LBM-FT) ^2) & & & \\ \text{F-S^2/ (LBM-FT) ^2) & & & \\ \text{F-S^2/ (LBM-FT) ^2) & & & \\ \text{F-S^2/ (LBM-FT) ^2} & & & & \\ \text{F-S^2/ (LBM-FT) ^2} & & & & \\ \text{F-S^2/ (LBM-FT) ^2} & & & & \\ \text{F-S^2/ ($ (LBF-S^2/(LBM-FT)^2) (PSI) (LBM/SEC) (FT/SEC)<br>12 0.238E+05 0.712E+01 0.207E+00 0.624E+05 0.624E+03 0.219E+06 0.180E+00 0.773E-02 0.349E+04

34 0.000E+00 0.000E+00 0.144E+03 0.795E-01 0.364E+06 0.101E-03 0.000E+00 0.000E+00 45 0.263E+00 0.380E+02 0.144E+03 0.224E+02 0.611E+07 0.285E-01 0.796E-01 0.121E+05

 NUMBER OF PRESSURIZATION SYSTEMS = 1 NODUL NODPRP QULPRP QULWAL QCOND TNKTM VOLPROP VOLULG BTU/Sec BTU/Sec BTU/Sec R Ft^3 Ft^3 2 4 2.8710 56.1603 6.5609 231.6004 6.4972 493.5028

\*\*\*\*\*\*\*\*\*\*\*\*\*\*\*\*\*\*\*\*\*\*\*\*\*\*\*\*\*\*\*\*\*\*\*\*\*\*\*\*\*\*\*\*\*\*\*\*\*

TIME OF ANALYSIS WAS 1.60937500000000 SECS

# **APPENDIX R—INPUT AND OUTPUT DATA FILES FROM EXAMPLE 11**

**Power Balancing of a Turbopump Assembly**

Contents

[Example 11](#page-507-0) Input File Example 11 [Pump Characteristic Data File](#page-511-0) [Example 11 Output File](#page-512-0) 

<span id="page-507-0"></span>GFSSP VERSION 604 GFSSP INSTALLATION PATH ANALYST PS INPUT DATA FILE NAME Ex11.dat OUTPUT FILE NAME Ex11.out TITLE Power Balancing of a Turbopump Assembly USETUP F<br>DENCON DENCON GRAVITY ENERGY MIXTURE THRUST STEADY TRANSV SAVER F F F F F F F F F HEX HCOEF REACTING INERTIA CONDX ADDPROP PRINTI ROTATION T T F F F F F F F BUOYANCY HRATE INVAL MSORCE MOVBND TPA VARGEO TVM F T F F F T F F SHEAR PRNTIN PRNTADD OPVALVE TRANSQ CONJUG RADIAT WINPLOT F F F F F F F F F T PRESS INSUC VARROT CYCLIC CHKVALS WINFILE DALTON NOSTATS F F F F F T F F F NORMAL SIMUL SECONDL NRSOLVT IBDF NOPLT PRESREG FLOWREG F T F F 1 T 0 0 TRANS\_MOM USERVARS PSMG ISOLVE PLOTADD SIUNITS TECPLOT MDGEN F F F F F F F F F NUM\_USER\_VARS IFR\_MIX PRINTD SATTABL MSORIN PRELVLV LAMINAR HSTAG 1 1 F F F F T T NNODES NINT NBR NF<br>
20 17 20 1 20 17 20 1 RELAXK RELAXD RELAXH CC NITER RELAXNR RELAXHC RELAXTS 1 0.5 1 0.0001 500 1 1 1  $NFLUID(I), I = 1, NF$ 10 NODE INDEX DESCRIPTION 1 2 "Node 1" 1 2 " Node 1" 2 1 " Node 2" 3 1 " Node 3"<br>4 1 " Node 4" 4 1 " Node 4"<br>5 1 " Node 5" 5 1 " Node 5"<br>6 1 " Node 6" 6 1 " Node 6"<br>7 1 " Node 7" 7 1 " Node 7" 1 " Node 8"<br>1 " Node 9" 9 1 " Node 9"<br>10 1 " Node 1 " Node 10"

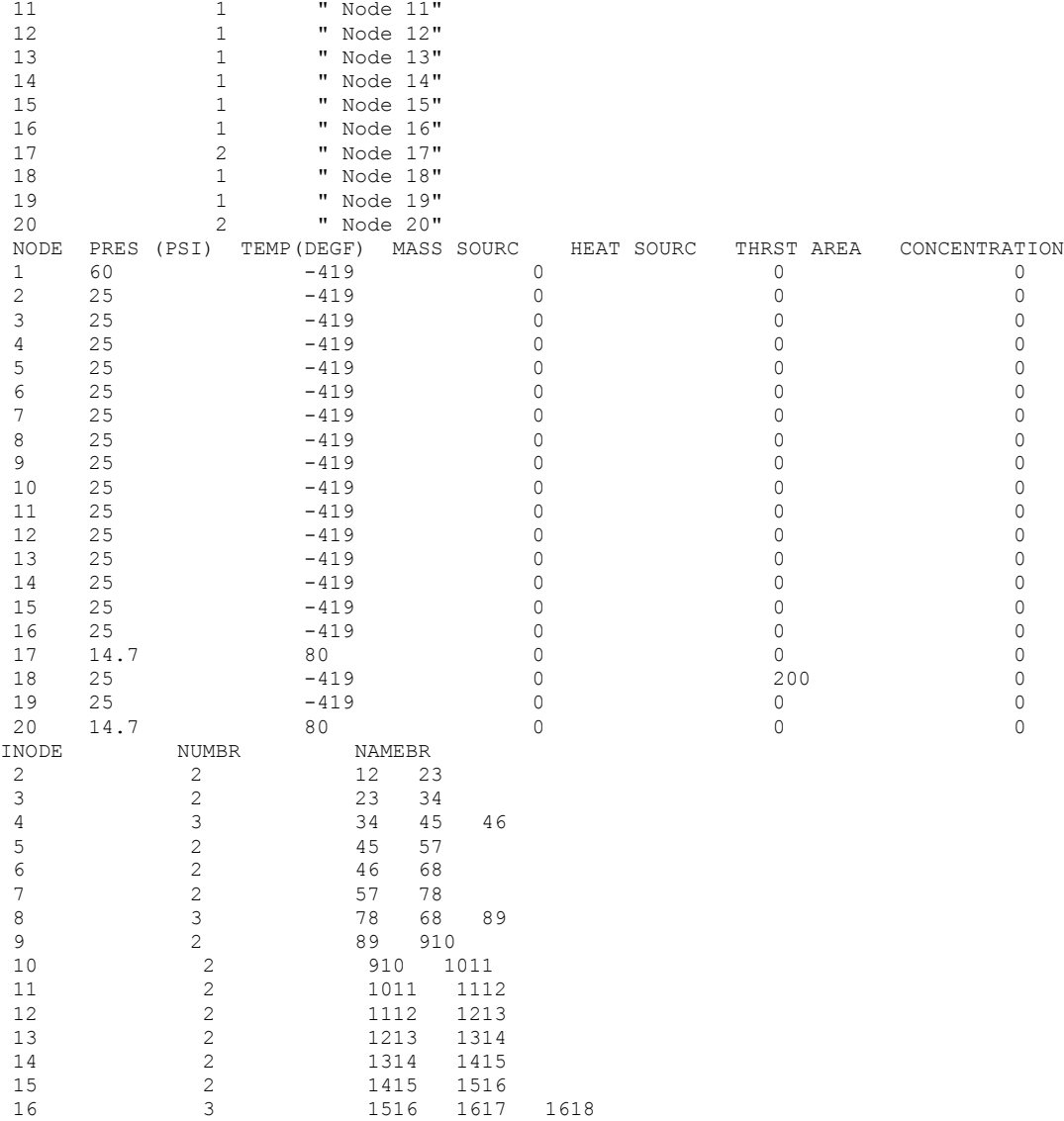

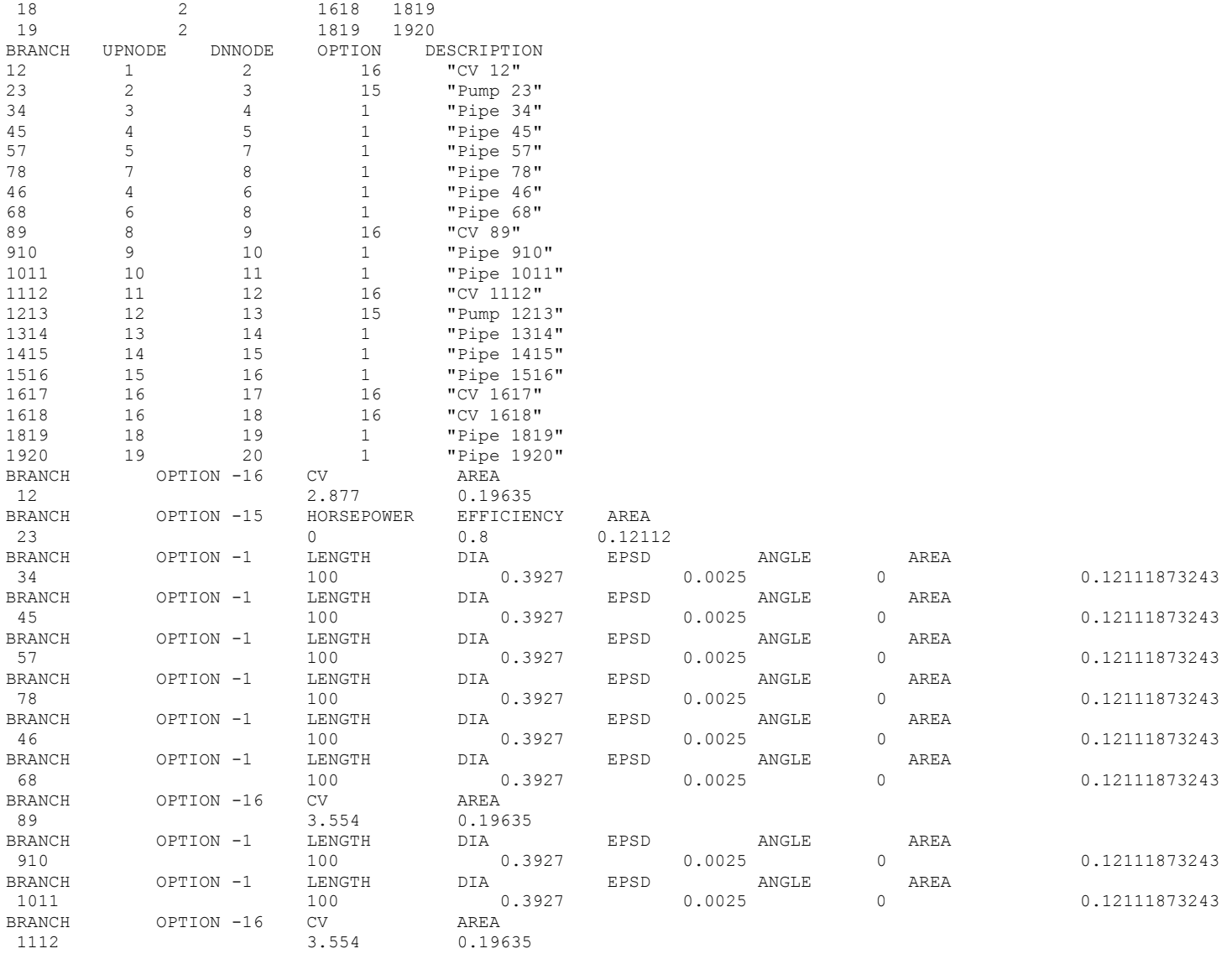

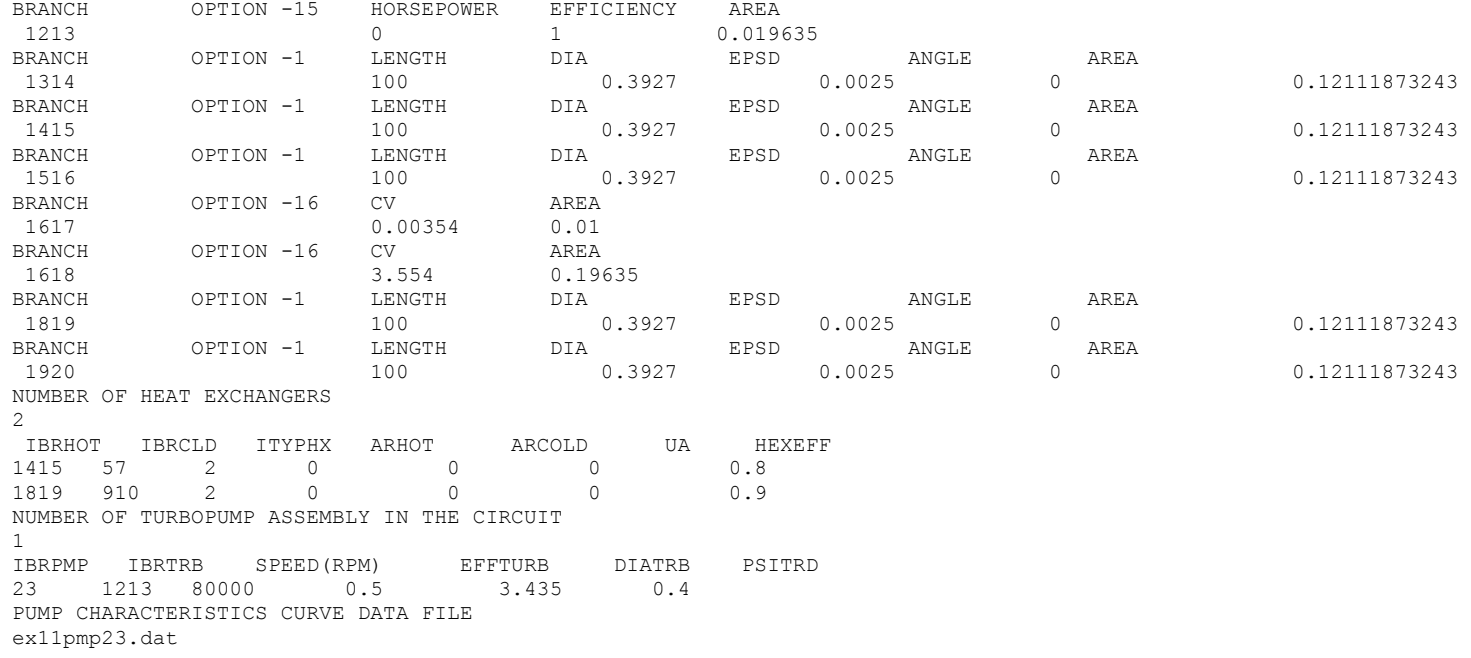

# <span id="page-511-0"></span>**Example 11 Pump Characteristic Data File**

# **EX11PMP23.DAT**

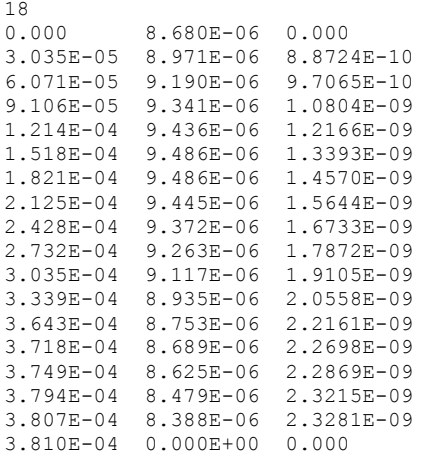

<span id="page-512-0"></span>\*\*\*\*\*\*\*\*\*\*\*\*\*\*\*\*\*\*\*\*\*\*\*\*\*\*\*\*\*\*\*\*\*\*\*\*\*\*\*\*\*\*\*\*\*\*\*\*\*\*

G F S S P (Version 604) Generalized Fluid System Simulation Program March 2012

Developed by NASA/Marshall Space Flight Center Copyright (C) by Marshall Space Flight Center

A generalized computer program to calculate flow rates, pressures, temperatures and concentrations in a flow network. \*\*\*\*\*\*\*\*\*\*\*\*\*\*\*\*\*\*\*\*\*\*\*\*\*\*\*\*\*\*\*\*\*\*\*\*\*\*\*\*\*\*\*\*\*\*\*\*\*

### RUN DATE:09/12/2012 15:04

 TITLE :Power Balancing of a Turbopump Assembly ANALYST :PS FILEIN :C:\Program Files (x86)\GFSSP604\TestInstalledExamples\EX11\Ex11.dat FILEOUT :Ex11.out

#### OPTION VARIABLES

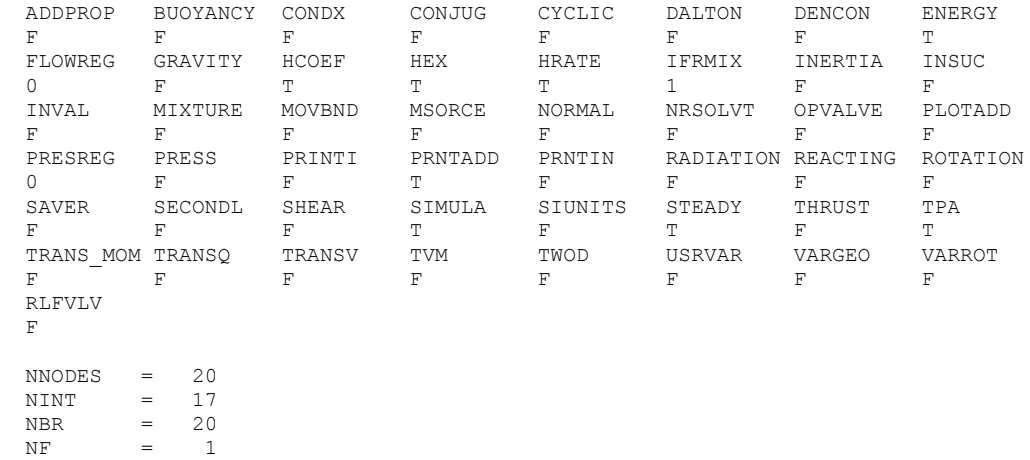

 $NVAR = 37$ 

 $NHRFF = 2$ 

FLUIDS: H2

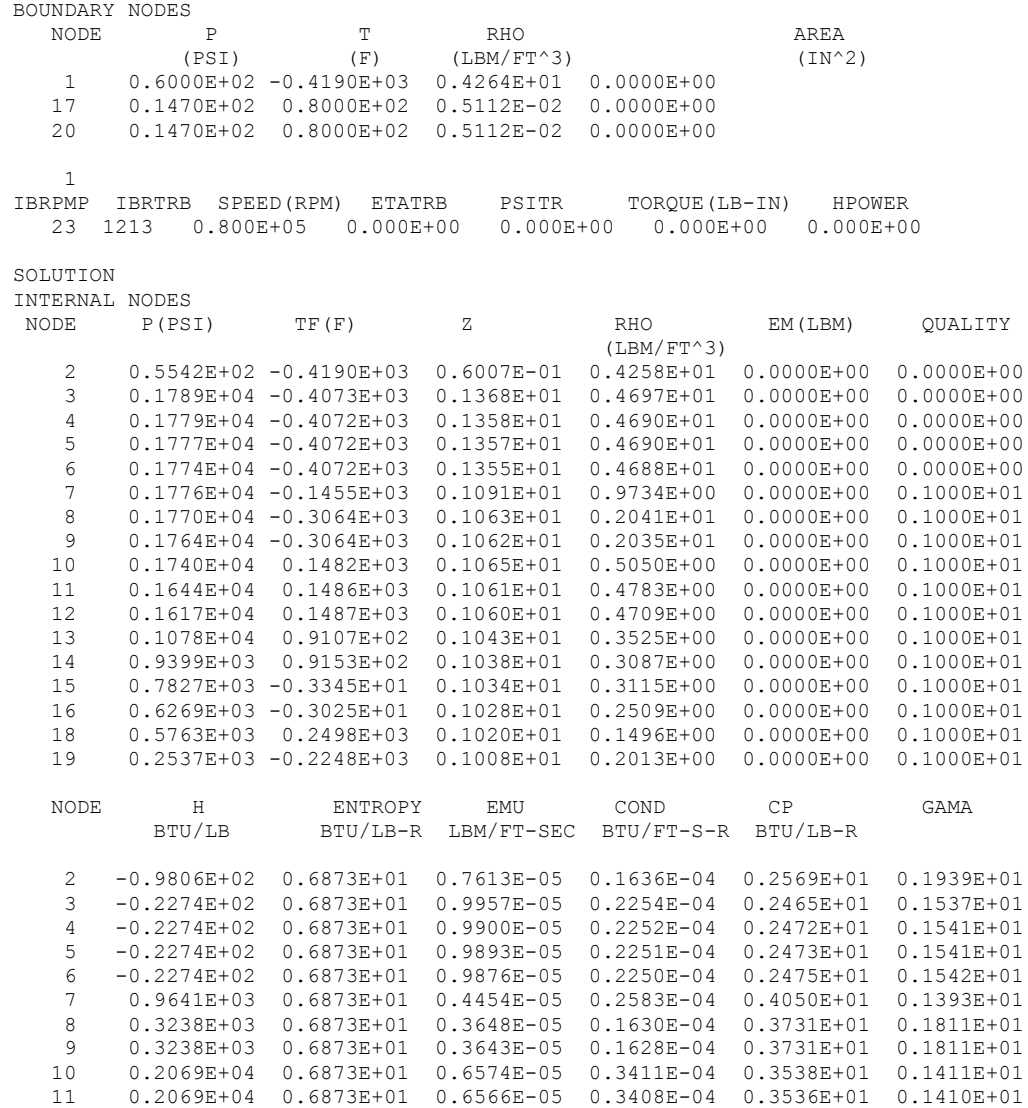

474

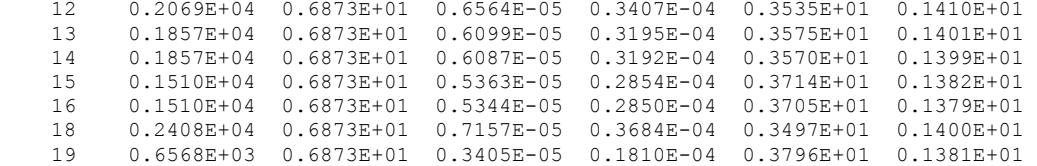

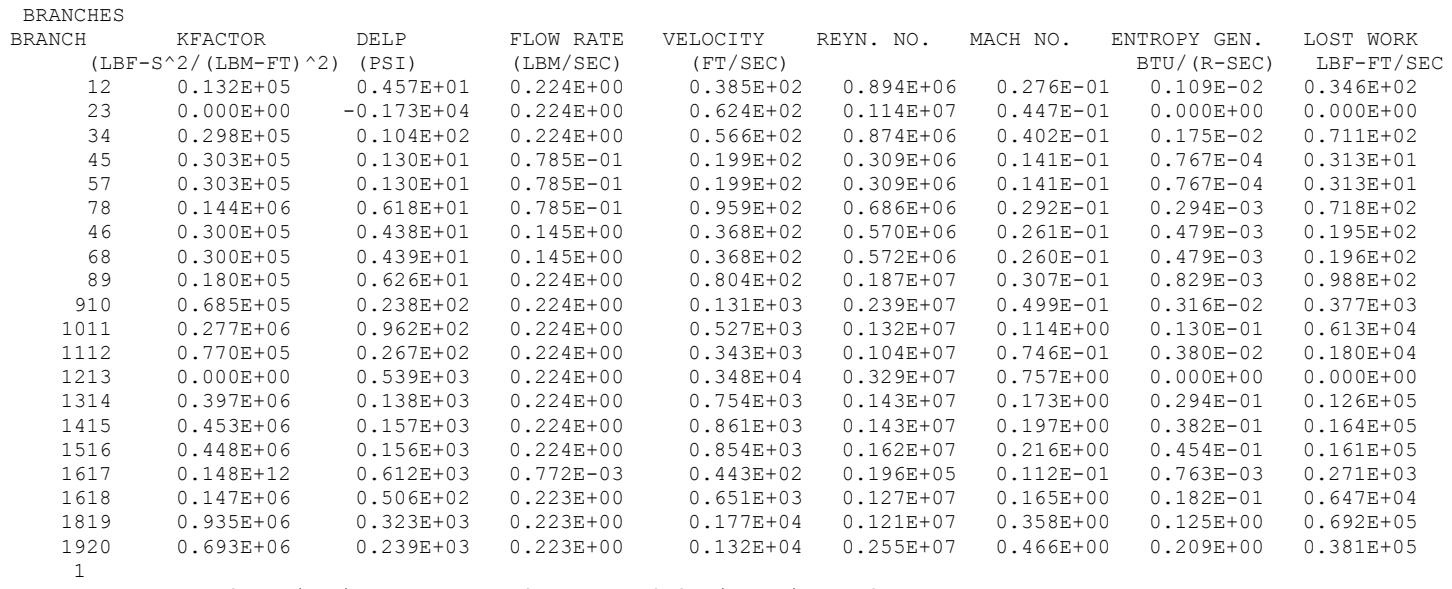

IBRPMP IBRTRB SPEED(RPM) ETATRB PSITR TORQUE(LB-IN) HPOWER 23 1213 0.800E+05 0.578E+00 0.269E+00 0.511E+02 0.649E+02

\*\*\*\*\*\*\*\*\*\*\*\*\*\*\*\*\*\*\*\*\*\*\*\*\*\*\*\*\*\*\*\*\*\*\*\*\*\*\*\*\*\*\*\*\*\*\*\*\*

TIME OF ANALYSIS WAS 0.453125000000000 SECS

\*\*\*\*\*\*\*\*\*\*\*\*\*\*\*\*\*\*\*\*\*\*\*\*\*\*\*\*\*\*\*\*\*\*\*\*\*\*\*\*\*\*\*\*\*\*\*\*\*

# **APPENDIX S—INPUT AND OUTPUT DATA FILES FROM EXAMPLE 12**

**Helium Pressurization of LOX and RP-1 Propellent Tanks**

Contents

[Example 12](#page-516-0) Input File [Example 12](#page-538-0) History File [Example 12 User Subroutine](#page-539-0)  [Example 12 Output File \(Partial\)](#page-540-0)  <span id="page-516-0"></span>GFSSP VERSION 604 GFSSP INSTALLATION PATH ANALYST Todd Steadman INPUT DATA FILE NAME Ex12.dat OUTPUT FILE NAME Ex12.out TITLE Helium Pressurization of LOX and RP-1 Propellant Tanks USETUP F<br>DENCON DENCON GRAVITY ENERGY MIXTURE THRUST STEADY TRANSV SAVER F F T T F F T F HEX HCOEF REACTING INERTIA CONDX ADDPROP PRINTI ROTATION F F F F F F F F F BUOYANCY HRATE INVAL MSORCE MOVBND TPA VARGEO TVM F F F F F F F F F SHEAR PRNTIN PRNTADD OPVALVE TRANSQ CONJUG RADIAT WINPLOT F T T F F F F F T PRESS INSUC VARROT CYCLIC CHKVALS WINFILE DALTON NOSTATS T F F F F T F F NORMAL SIMUL SECONDL NRSOLVT IBDF NOPLT PRESREG FLOWREG F F F F 1 T 0 0 TRANS\_MOM USERVARS PSMG ISOLVE PLOTADD SIUNITS TECPLOT MDGEN F F F F F F F F F NUM\_USER\_VARS IFR\_MIX PRINTD SATTABL MSORIN PRELVLV LAMINAR HSTAG 1 1 F F F F T T NNODES NINT NBR NF<br>65 59 64 3 65 59 64 3 RELAXK RELAXD RELAXH CC NITER RELAXNR RELAXHC RELAXTS 1 0.5 0.01 0.001 50 1 1 1 DTAU TIMEF TIMEL NPSTEP NPWSTEP WPLSTEP WPLBUFF  $0.1$  0 60 1 1 50 1.5  $NFLUID(I), I = 1, NF$ 1 6 12 NODE INDEX DESCRIPTION 1 2 "Node 1" 1 2 " Node 1" 2 1 " Node 2" 3 1 " Node 3"<br>4 1 " Node 4" 4 1 " Node 4"<br>5 1 " Node 5" 5 1 " Node 5"<br>6 1 " Node 6" 6 1 " Node 6"<br>7 1 " Node 7"

7 1 " Node 7"<br>8 1 " Node 8" " Node 8"

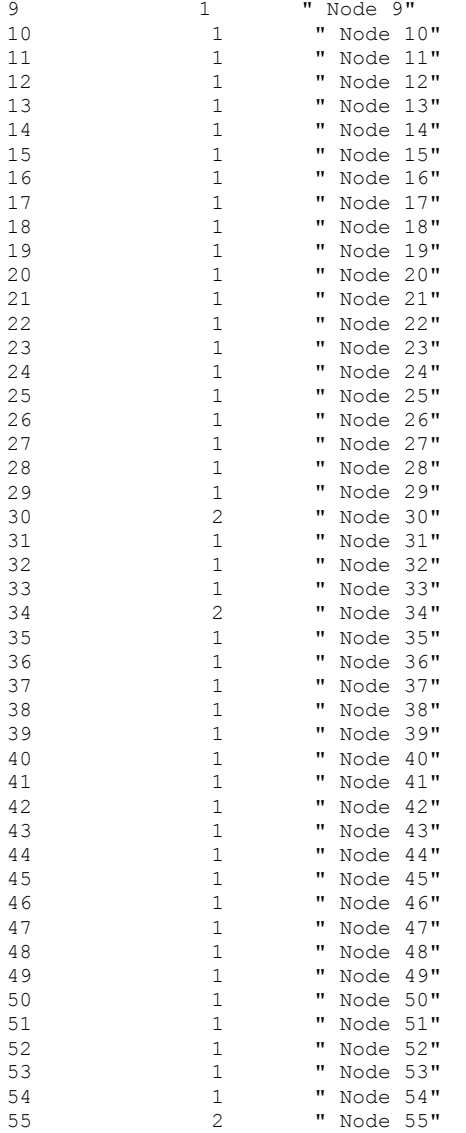

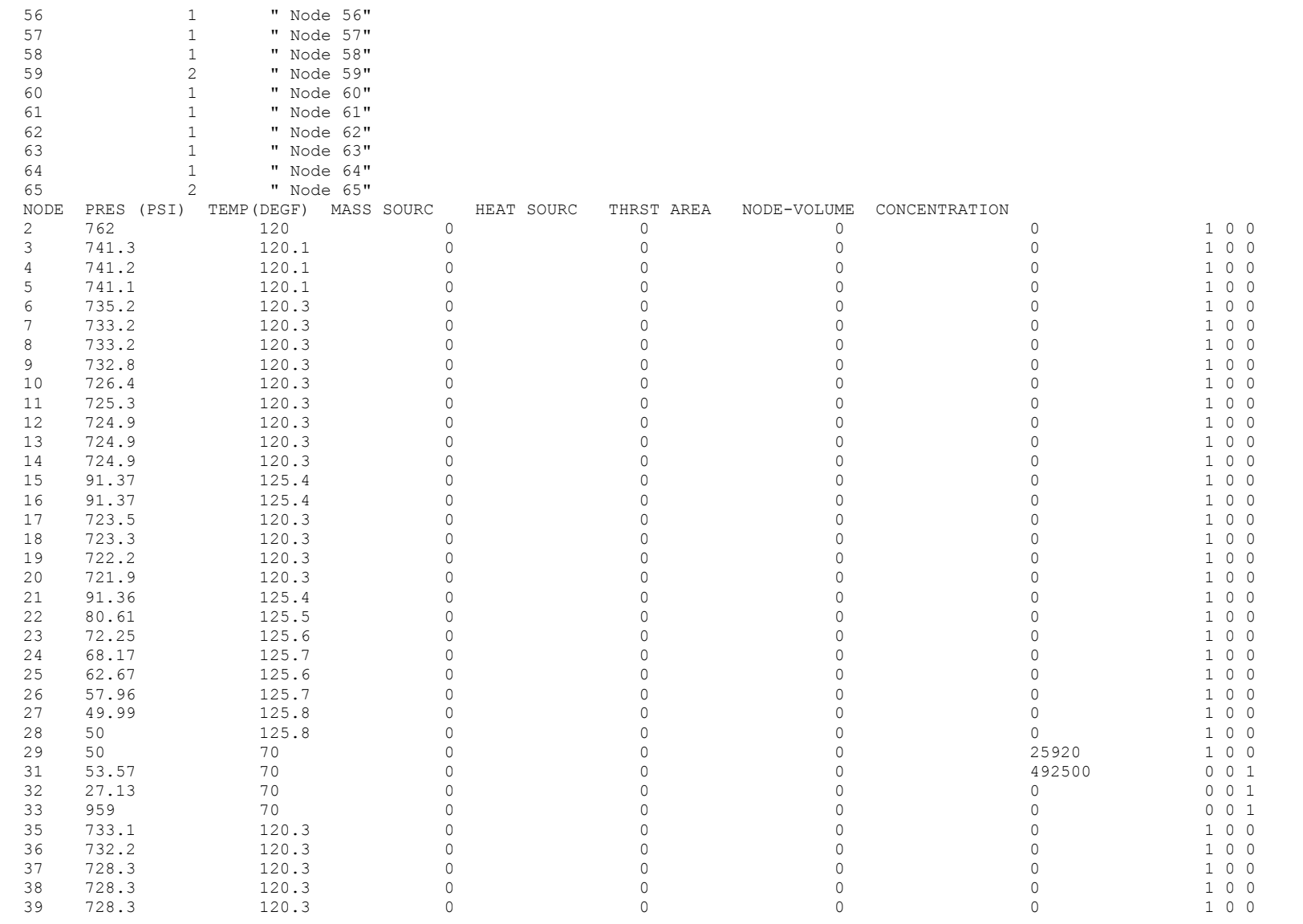

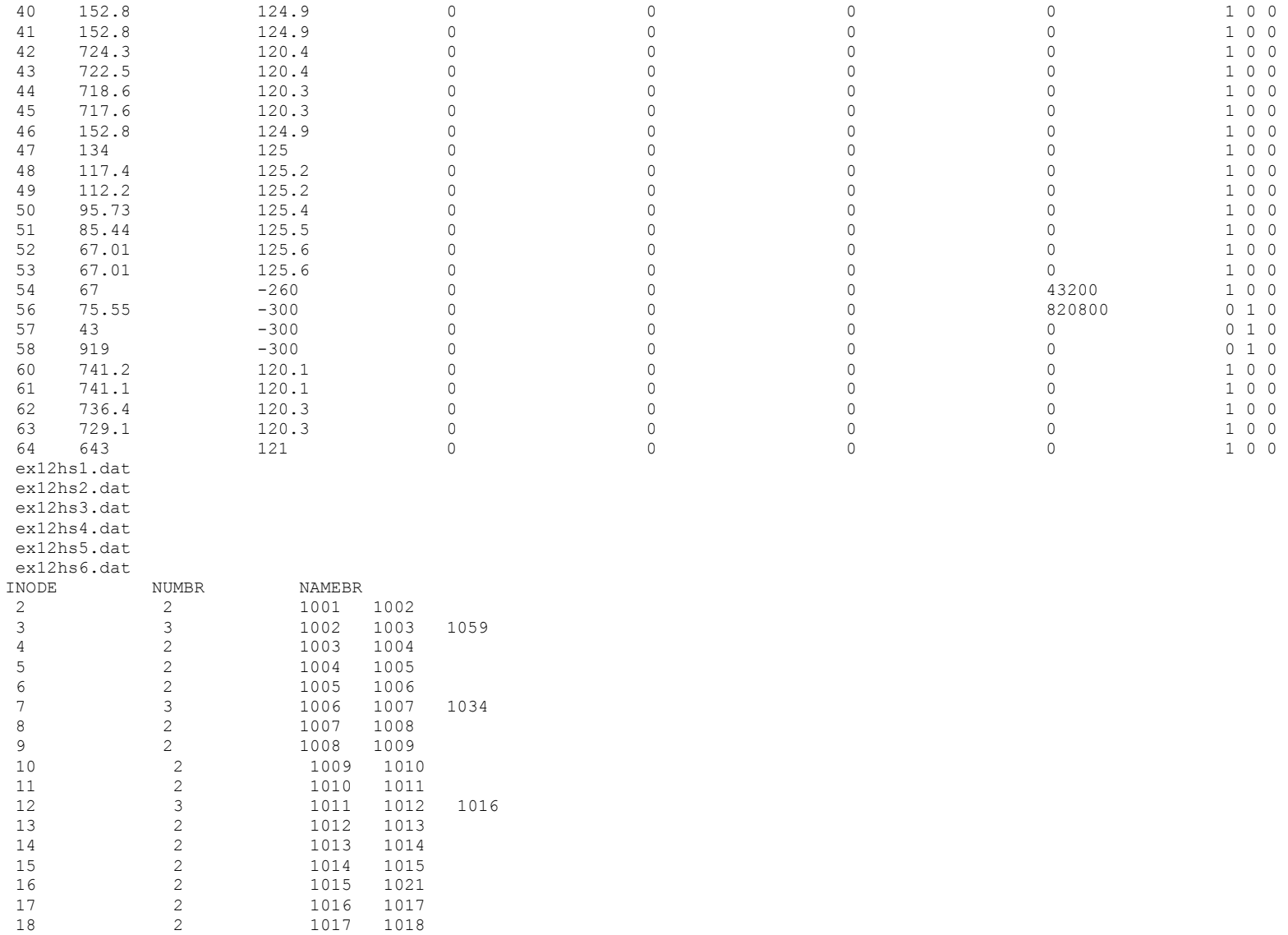

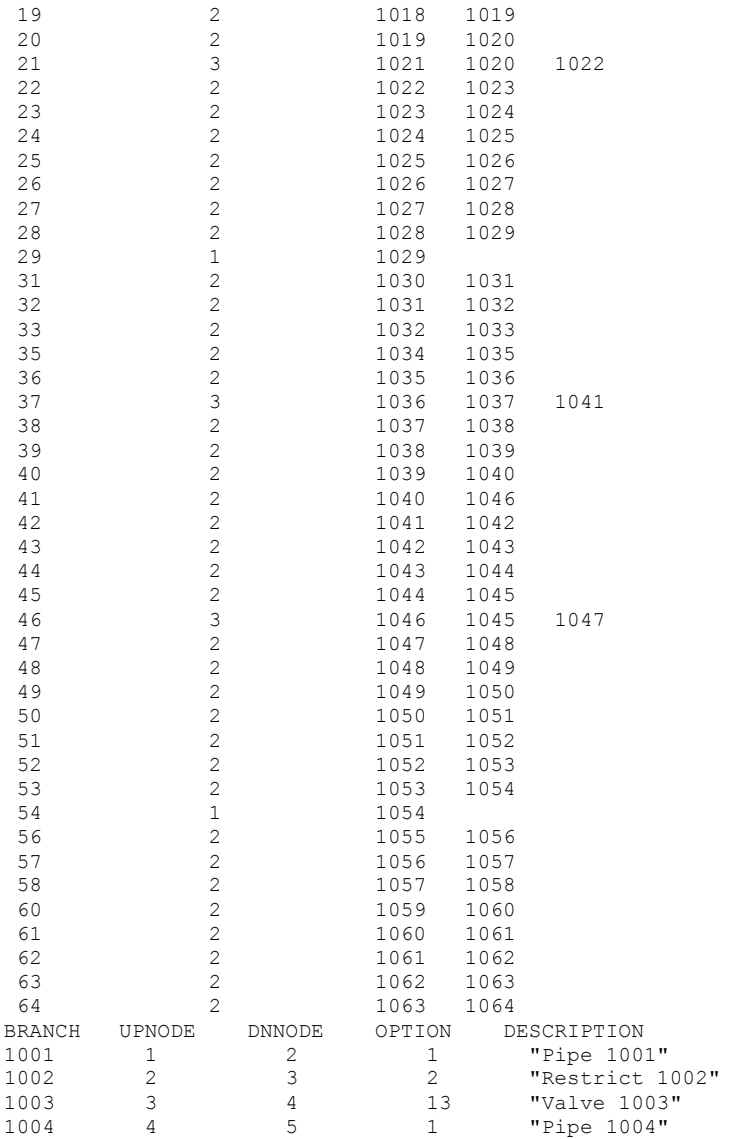

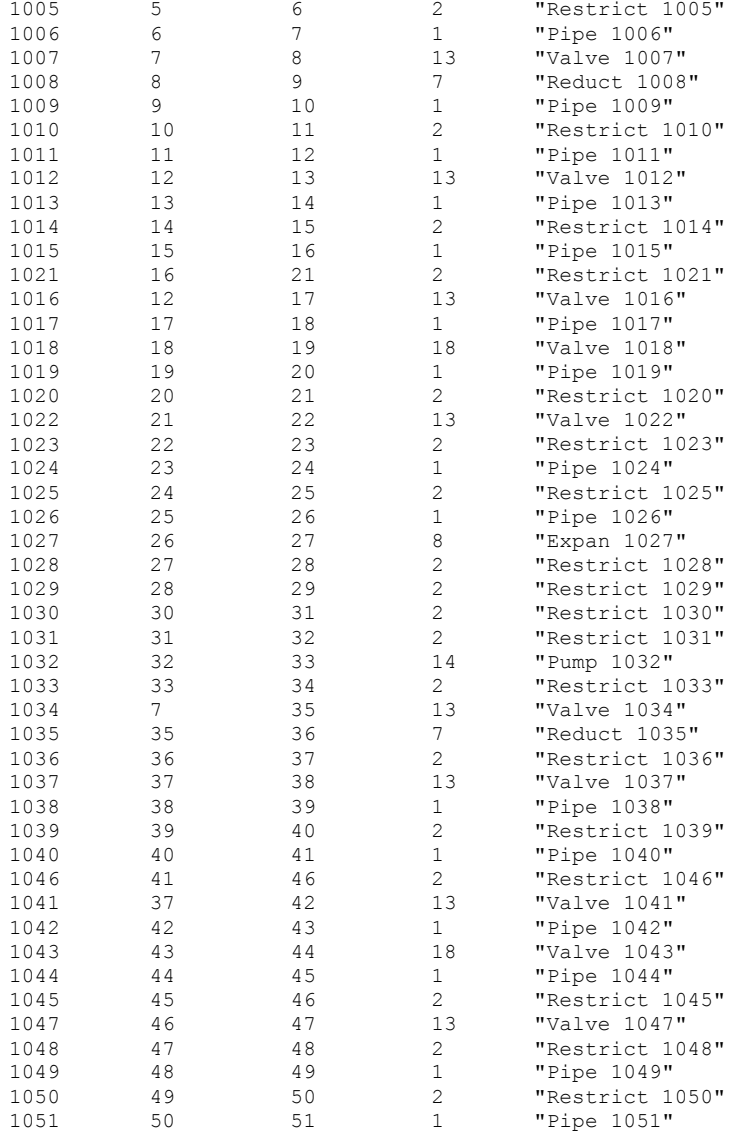

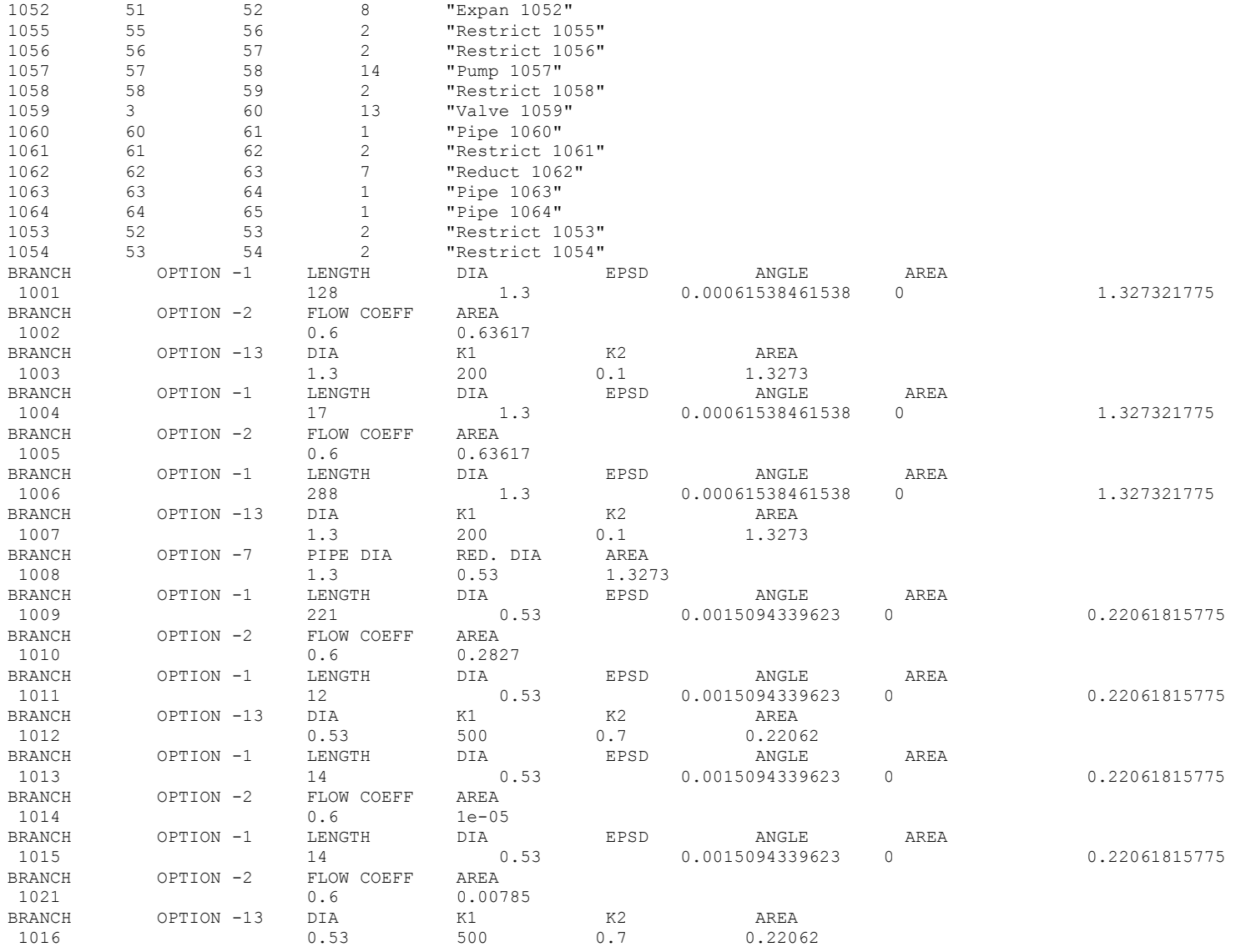

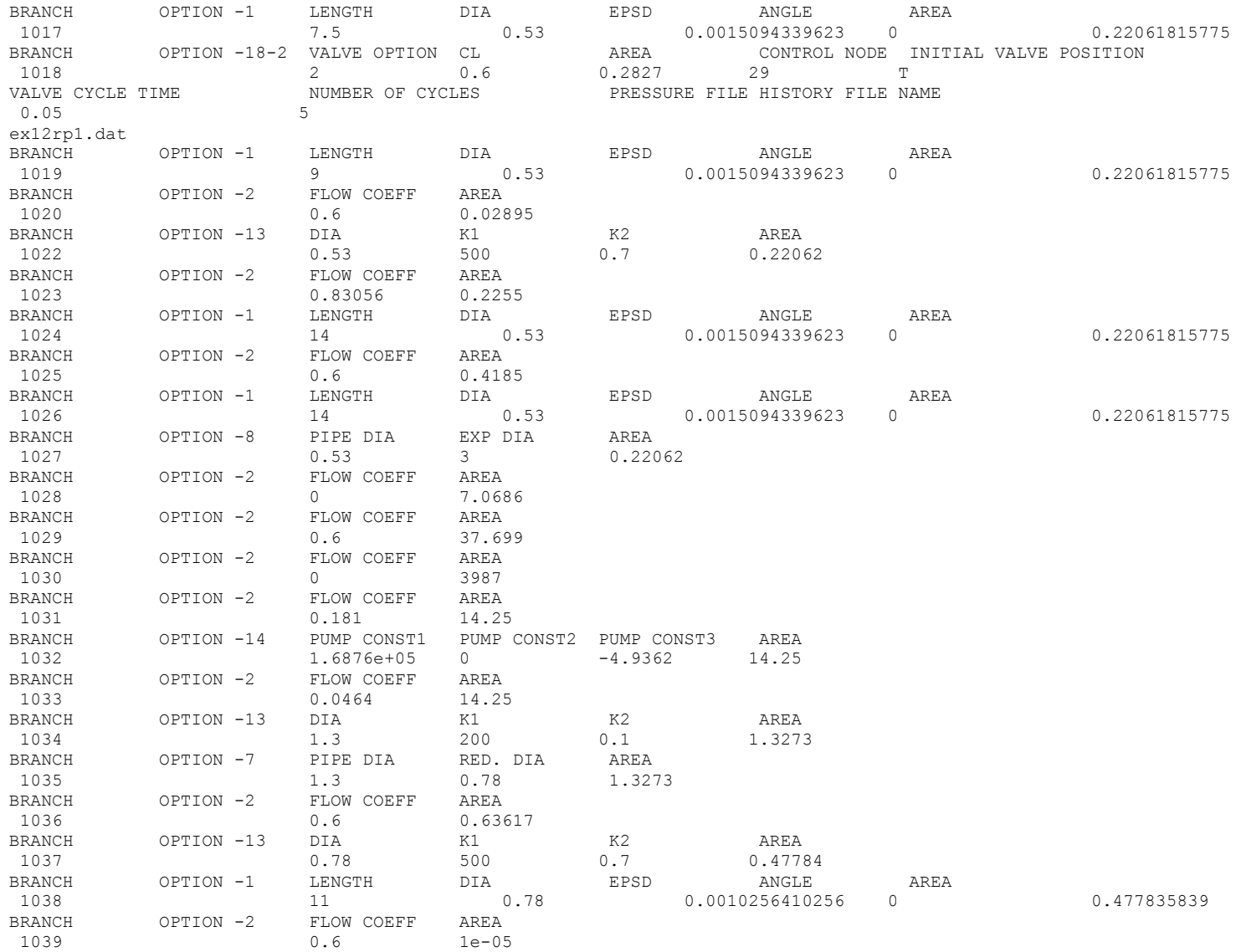

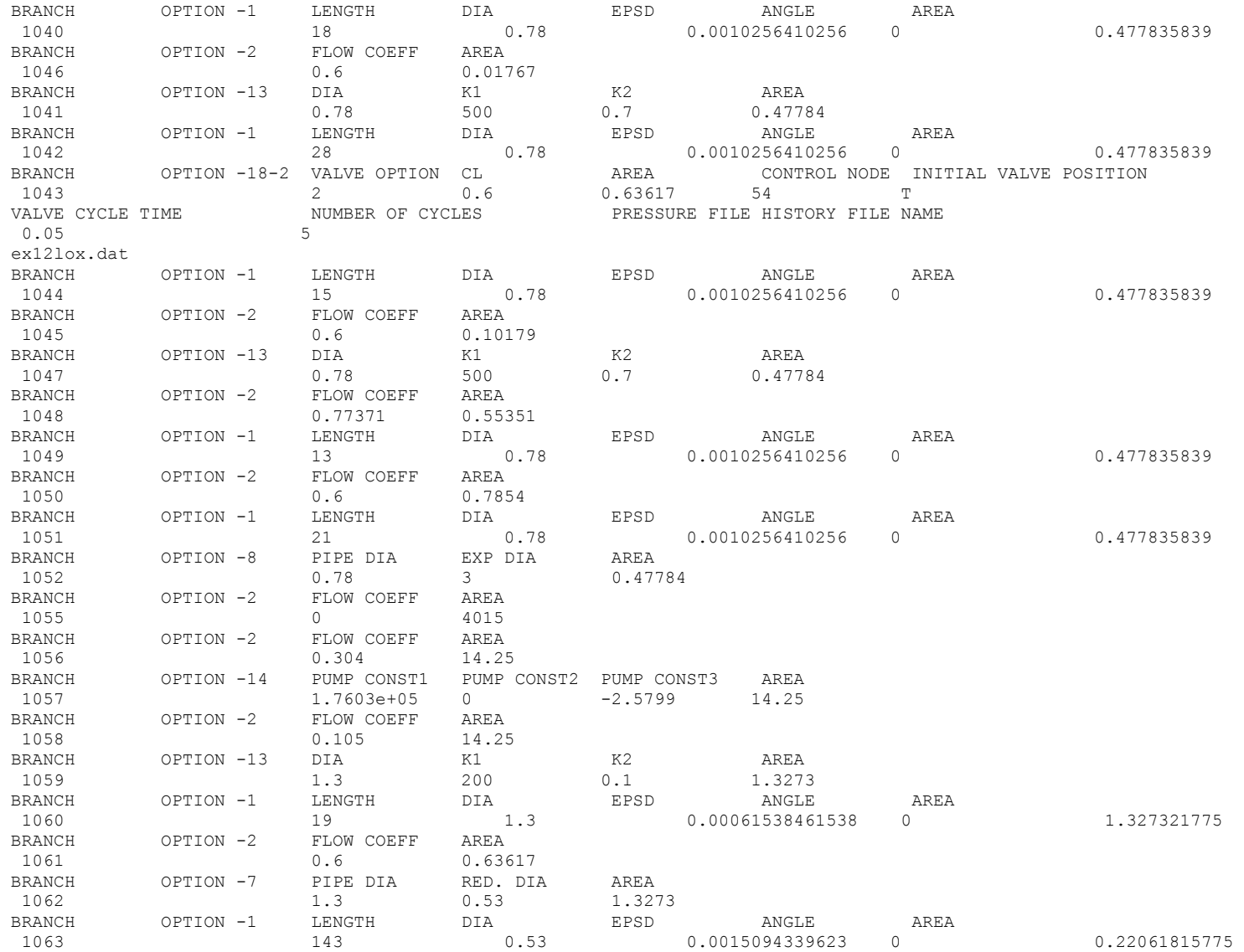

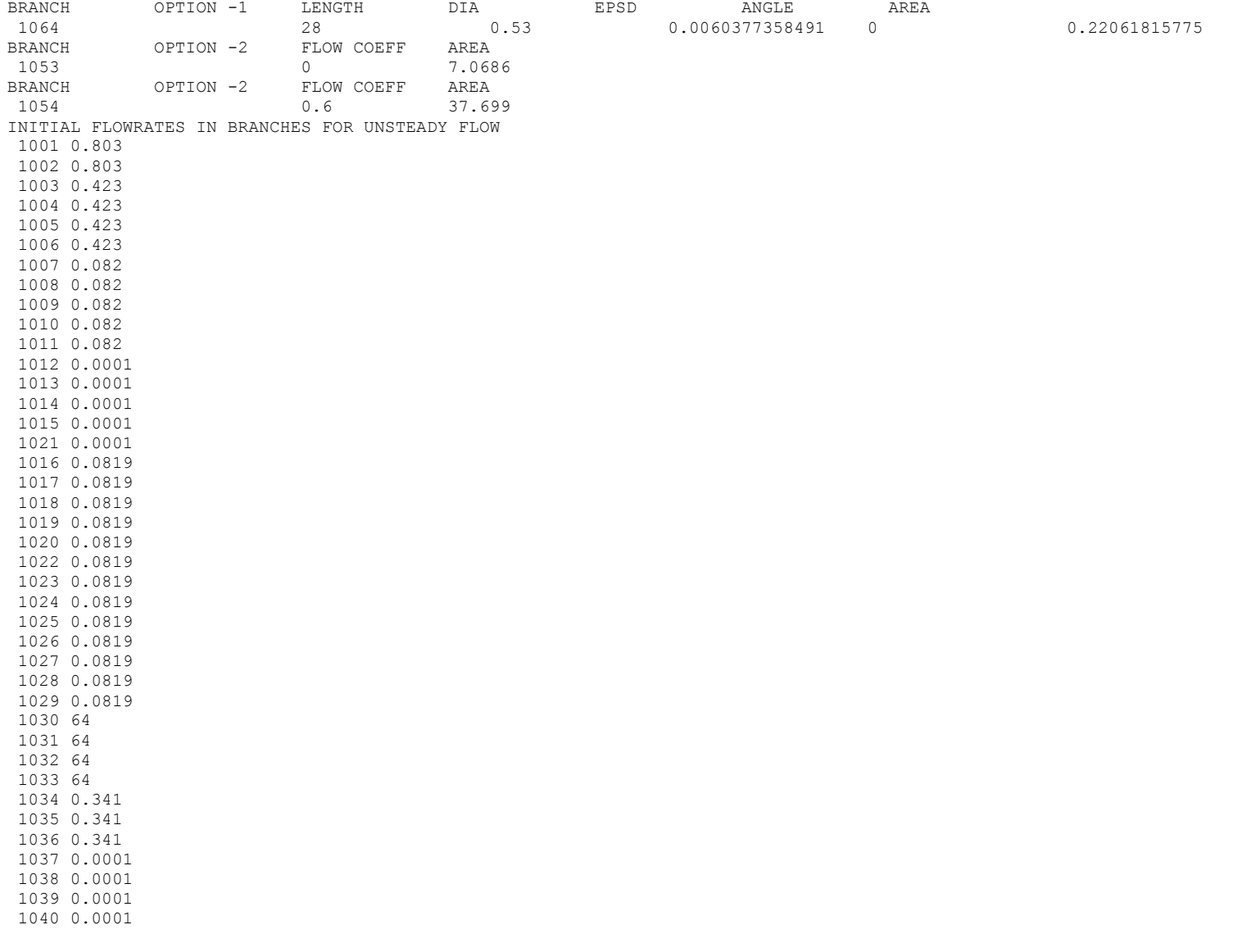

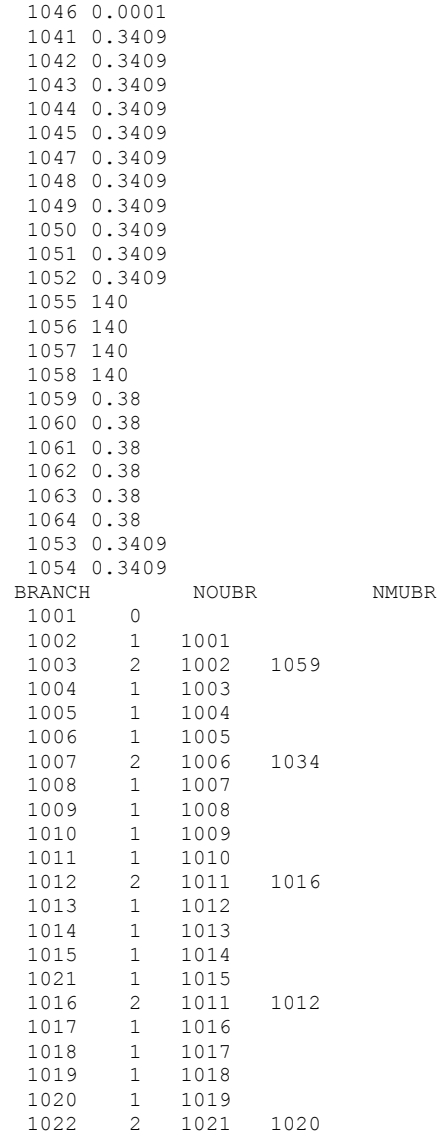

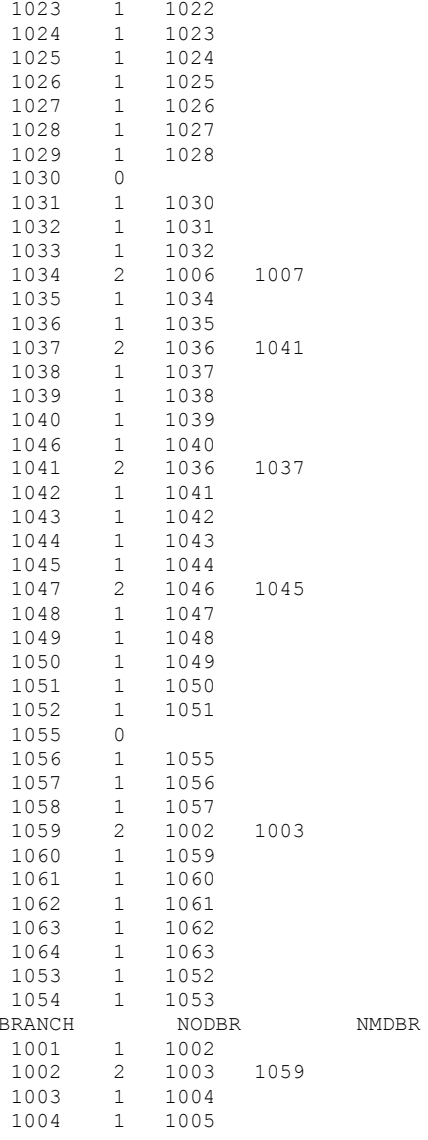

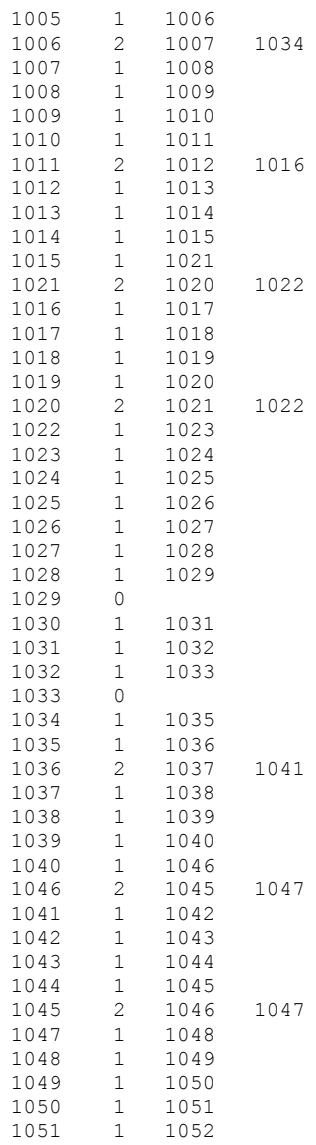

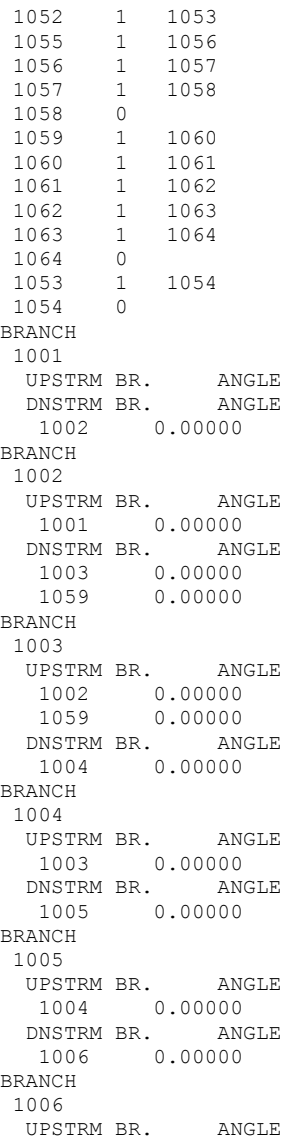

 1005 0.00000 DNSTRM BR. ANGLE 1007 0.00000 1034 0.00000 BRANCH 1007 UPSTRM BR. ANGLE 1006 0.00000 0.00000 DNSTRM BR. ANGLE 1008 0.00000 BRANCH 1008 UPSTRM BR. ANGLE 1007 0.00000 DNSTRM BR. ANGLE 1009 0.00000 BRANCH 1009 UPSTRM BR. ANGLE 1008 0.00000 DNSTRM BR. ANGLE 1010 0.00000 BRANCH 1010 UPSTRM BR. ANGLE 1009 0.00000 DNSTRM BR. ANGLE 1011 0.00000 BRANCH 1011 UPSTRM BR. ANGLE 1010 0.00000 DNSTRM BR. ANGLE 1012 0.00000 1016 0.00000 BRANCH 1012 UPSTRM BR. ANGLE 1011 0.00000 0.00000 DNSTRM BR. ANGLE 1013 0.00000 BRANCH 1013 UPSTRM BR. ANGLE 1012 0.00000

```
 DNSTRM BR. ANGLE
  1014 0.00000
BRANCH
1014
  UPSTRM BR. ANGLE
  1013 0.00000
  DNSTRM BR. ANGLE
  1015 0.00000
BRANCH
1015
  UPSTRM BR. ANGLE
  1014 0.00000
  DNSTRM BR. ANGLE
  1021 0.00000
BRANCH
1021
  UPSTRM BR. ANGLE
  1015 0.00000
  DNSTRM BR. ANGLE
  1020 0.00000
   1022 0.00000
BRANCH
1016
  UPSTRM BR. ANGLE
  1011 0.00000
  1012 0.00000
  DNSTRM BR. ANGLE
  1017 0.00000
BRANCH
1017
  UPSTRM BR. ANGLE
  1016 0.00000
  DNSTRM BR. ANGLE
  1018 0.00000
BRANCH
1018
  UPSTRM BR. ANGLE
  1017 0.00000
  DNSTRM BR. ANGLE
  1019 0.00000
BRANCH
1019
 UPSTRM BR. ANGLE
  1018 0.00000
  DNSTRM BR. ANGLE
  1020 0.00000
BRANCH
```
1020 UPSTRM BR. ANGLE 1019 0.00000 DNSTRM BR. ANGLE 1021 0.00000<br>1022 0.00000 0.00000 BRANCH 1022 UPSTRM BR. ANGLE 1021 0.00000 1020 0.00000 DNSTRM BR. ANGLE 1023 0.00000 BRANCH 1023 UPSTRM BR. ANGLE 1022 0.00000 DNSTRM BR. ANGLE 1024 0.00000 BRANCH 1024 UPSTRM BR. ANGLE 1023 0.00000 DNSTRM BR. ANGLE 1025 0.00000 BRANCH 1025 UPSTRM BR. ANGLE 1024 0.00000 DNSTRM BR. ANGLE 1026 0.00000 BRANCH 1026 UPSTRM BR. ANGLE 1025 0.00000 DNSTRM BR. ANGLE 1027 0.00000 BRANCH 1027 UPSTRM BR. ANGLE 1026 0.00000 DNSTRM BR. ANGLE 1028 0.00000 BRANCH 1028 UPSTRM BR. ANGLE 1027 0.00000

 DNSTRM BR. ANGLE 1029 0.00000 BRANCH 1029 UPSTRM BR. ANGLE 1028 0.00000 DNSTRM BR. ANGLE BRANCH 1030 UPSTRM BR. ANGLE DNSTRM BR. ANGLE 1031 0.00000 BRANCH 1031 UPSTRM BR. ANGLE 1030 0.00000 DNSTRM BR. ANGLE 1032 0.00000 BRANCH 1032 UPSTRM BR. ANGLE 1031 0.00000 DNSTRM BR. ANGLE 1033 0.00000 BRANCH 1033 UPSTRM BR. ANGLE 1032 0.00000 DNSTRM BR. ANGLE BRANCH 1034 UPSTRM BR. ANGLE 1006 0.00000 1007 0.00000 DNSTRM BR. ANGLE 1035 0.00000 BRANCH 1035 UPSTRM BR. ANGLE 1034 0.00000 DNSTRM BR. ANGLE 1036 0.00000 BRANCH 1036 UPSTRM BR. ANGLE 1035 0.00000 DNSTRM BR. ANGLE

 1037 0.00000 0.00000 BRANCH 1037 UPSTRM BR. ANGLE 1036 0.00000 1041 0.00000 DNSTRM BR. ANGLE 1038 0.00000 BRANCH 1038 UPSTRM BR. ANGLE 1037 0.00000 DNSTRM BR. ANGLE 1039 0.00000 BRANCH 1039 UPSTRM BR. ANGLE 1038 0.00000 DNSTRM BR. ANGLE 1040 0.00000 BRANCH 1040 UPSTRM BR. ANGLE 1039 0.00000 DNSTRM BR. ANGLE 1046 0.00000 BRANCH 1046 UPSTRM BR. ANGLE 1040 0.00000 DNSTRM BR. ANGLE 1045 0.00000 1047 0.00000 BRANCH 1041 UPSTRM BR. ANGLE 1036 0.00000 1037 0.00000 DNSTRM BR. ANGLE 1042 0.00000 BRANCH 1042 UPSTRM BR. ANGLE 1041 0.00000 DNSTRM BR. ANGLE 1043 0.00000

BRANCH 1043 UPSTRM BR. ANGLE 1042 0.00000 DNSTRM BR. ANGLE 1044 0.00000 BRANCH 1044 UPSTRM BR. ANGLE 1043 0.00000 DNSTRM BR. ANGLE 1045 0.00000 BRANCH 1045 UPSTRM BR. ANGLE 1044 0.00000 DNSTRM BR. ANGLE 1046 0.00000<br>1047 0.00000  $0.00000$ BRANCH 1047 UPSTRM BR. ANGLE 1046 0.00000<br>1045 0.00000  $0.00000$  DNSTRM BR. ANGLE 1048 0.00000 BRANCH 1048 UPSTRM BR. ANGLE 1047 0.00000 DNSTRM BR. ANGLE 1049 0.00000 BRANCH 1049 UPSTRM BR. ANGLE 1048 0.00000 DNSTRM BR. ANGLE 1050 0.00000 BRANCH 1050 UPSTRM BR. ANGLE 1049 0.00000 DNSTRM BR. ANGLE 1051 0.00000 BRANCH 1051 UPSTRM BR. ANGLE

 1050 0.00000 DNSTRM BR. ANGLE 1052 0.00000 BRANCH 1052 UPSTRM BR. ANGLE 1051 0.00000 DNSTRM BR. ANGLE 1053 0.00000 BRANCH 1055 UPSTRM BR. ANGLE DNSTRM BR. ANGLE 1056 0.00000 BRANCH 1056 UPSTRM BR. ANGLE 1055 0.00000 DNSTRM BR. ANGLE 1057 0.00000 BRANCH 1057 UPSTRM BR. ANGLE 1056 0.00000 DNSTRM BR. ANGLE 1058 0.00000 BRANCH 1058 UPSTRM BR. ANGLE 1057 0.00000 DNSTRM BR. ANGLE BRANCH 1059 UPSTRM BR. ANGLE 1002 0.00000 0.00000 DNSTRM BR. ANGLE 1060 0.00000 BRANCH 1060 UPSTRM BR. ANGLE 1059 0.00000 DNSTRM BR. ANGLE 1061 0.00000 BRANCH 1061 UPSTRM BR. ANGLE

 1060 0.00000 DNSTRM BR. ANGLE 1062 0.00000 BRANCH 1062 UPSTRM BR. ANGLE 1061 0.00000 DNSTRM BR. ANGLE 1063 0.00000 BRANCH 1063 UPSTRM BR. ANGLE 1062 0.00000 DNSTRM BR. ANGLE 1064 0.00000 BRANCH 1064 UPSTRM BR. ANGLE 1063 0.00000 DNSTRM BR. ANGLE BRANCH 1053 UPSTRM BR. ANGLE 1052 0.00000 DNSTRM BR. ANGLE 1054 0.00000 BRANCH 1054 UPSTRM BR. ANGLE 1053 0.00000 DNSTRM BR. ANGLE NUMBER OF BRANCHES WITH INERTIA 7 1008 1020 1027 1035 1045 1052 1062 NUMBER OF PRESSURIZATION PROPELLANT TANKS IN CIRCUIT 2 TNKTYPE NODUL NODULB NODPRP IBRPRP TNKAR TNKTH TNKRHO TNKCP TNKCON ARHC FCTHC TNKTM CIP FNIP CIW FNIW<br>1 29 30 31 1 29 30 31 1030 5442 0.38 170 0.2 0.03622 3987 1 70 0.27 0.25 0.54 0.25

<span id="page-538-0"></span>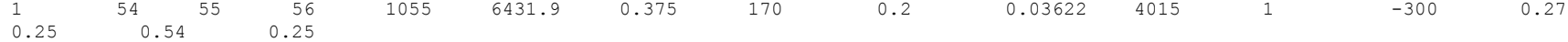

# **EXAMPLE 12 HISTORY FILES**

## **EX12HS1.DAT**

3 -500 765.00 120.0 1.00 0.00 0.00 0 765.00 120.0 1.00 0.00 0.00 300 765.00 120.0 1.00 0.00 0.00

#### **EX12HS2.DAT**

6 -500. 14.700 70.00 0.00 0.00 1.00 -499. 20.000 70.00 0.00 0.00 1.00 -420. 20.000 70.00 0.00 0.00 1.00 -419. 50.000 70.00 0.00 0.00 1.00 0 50.000 70.00 0.00 0.00 1.00 300 50.000 70.00 0.00 0.00 1.00

#### **EX12HS3.DAT**

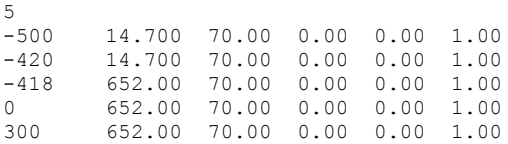

### **EX12HS4.DAT**

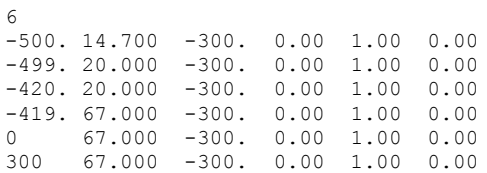

### **EX12HS5.DAT**

5 -500 14.700 -300. 0.00 1.00 0.00

<span id="page-539-0"></span>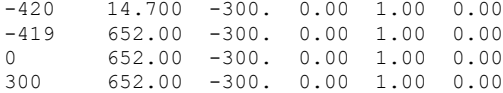

### **EX12HS6.DAT**

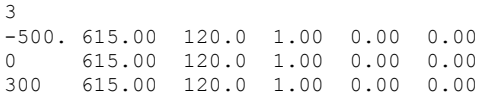

C\*\*\*\*\*\*\*\*\*\*\*\*\*\*\*\*\*\*\*\*\*\*\*\*\*\*\*\*\*\*\*\*\*\*\*\*\*\*\*\*\*\*\*\*\*\*\*\*\*\*\*\*\*\*\*\*\*\*\*\*\*\*\*\*\*\*\*\*\*\*\* C \* C \*\*\*\*\* GFSSP USER SUBROUTINES \*\*\*\*\* \* C \* C\*\*\*\*\*\*\*\*\*\*\*\*\*\*\*\*\*\*\*\*\*\*\*\*\*\*\*\*\*\*\*\*\*\*\*\*\*\*\*\*\*\*\*\*\*\*\*\*\*\*\*\*\*\*\*\*\*\*\*\*\*\*\*\*\*\*\*\*\*\*\* : : : : C\*\*\*\*\*\*\*\*\*\*\*\*\*\*\*\*\*\*\*\*\*\*\*\*\*\*\*\*\*\*\*\*\*\*\*\*\*\*\*\*\*\*\*\*\*\*\*\*\*\*\*\*\*\*\*\*\*\*\*\*\*\*\*\*\*\*\*\*\*\*\* SUBROUTINE PRNUSER C PURPOSE: ADD NEW OUTPUT C\*\*\*\*\*\*\*\*\*\*\*\*\*\*\*\*\*\*\*\*\*\*\*\*\*\*\*\*\*\*\*\*\*\*\*\*\*\*\*\*\*\*\*\*\*\*\*\*\*\*\*\*\*\*\*\*\*\*\*\*\*\*\*\*\*\*\*\*\*\*\* INCLUDE 'COMBLK.FOR' C\*\*\*\*\*\*\*\*\*\*\*\*\*\*\*\*\*\*\*\*\*\*\*\*\*\*\*\*\*\*\*\*\*\*\*\*\*\*\*\*\*\*\*\*\*\*\*\*\*\*\*\*\*\*\*\*\*\*\*\*\*\*\*\*\*\*\*\*\*\* C ADD CODE HERE C GENERATE EXCEL FILE FOR PLOT OPEN (NUSR1,FILE = 'EX12.XLS',STATUS = 'UNKNOWN') VOLUL1=VOLUME(29) VOLUL2=VOLUME(54)  $TFTNK1=TNKTM(1)-460$ .  $TFTNK2=TNKTM(2)-460$ . WRITE(NUSR1,200) TAU,QULWAL(1),QULWAL(2),QULPRP(1),QULPRP(2), & QCOND(1),QCOND(2),VOLUL1,VOLUL2,TFTNK1,TFTNK2, & SORCECON(29,3),SORCECON(54,2),CX(29,3),CX(54,2) 200 FORMAT (2X,E12.6,100(2X,2E12.6)) RETURN END

**NOTE: All other user subroutines are identical with Example 10 (Appendix 5)**
\*\*\*\*\*\*\*\*\*\*\*\*\*\*\*\*\*\*\*\*\*\*\*\*\*\*\*\*\*\*\*\*\*\*\*\*\*\*\*\*\*\*\*\*\*\*\*\*\*\*

G F S S P (Version 604) Generalized Fluid System Simulation Program March 2012

Developed by NASA/Marshall Space Flight Center Copyright (C) by Marshall Space Flight Center

A generalized computer program to calculate flow rates, pressures, temperatures and concentrations in a flow network. \*\*\*\*\*\*\*\*\*\*\*\*\*\*\*\*\*\*\*\*\*\*\*\*\*\*\*\*\*\*\*\*\*\*\*\*\*\*\*\*\*\*\*\*\*\*\*\*\*

### RUN DATE:09/12/2012 15:10

 TITLE :Helium Pressurization of LOX and RP-1 Propellant Tanks ANALYST : Todd Steadman FILEIN :C:\Program Files (x86)\GFSSP604\TestInstalledExamples\EX12\Ex12.dat FILEOUT :Ex12.out

### OPTION VARIABLES

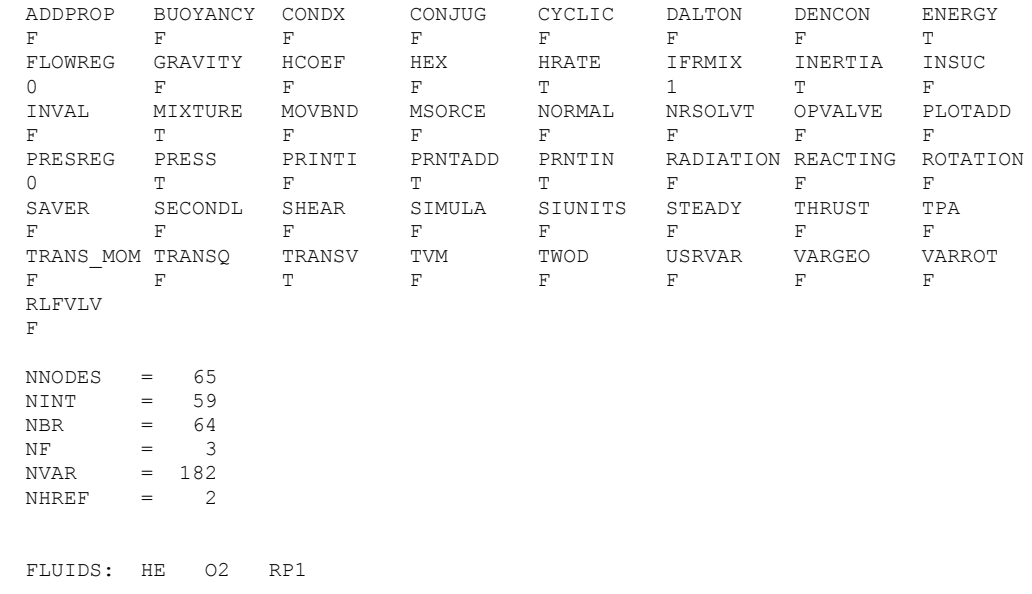

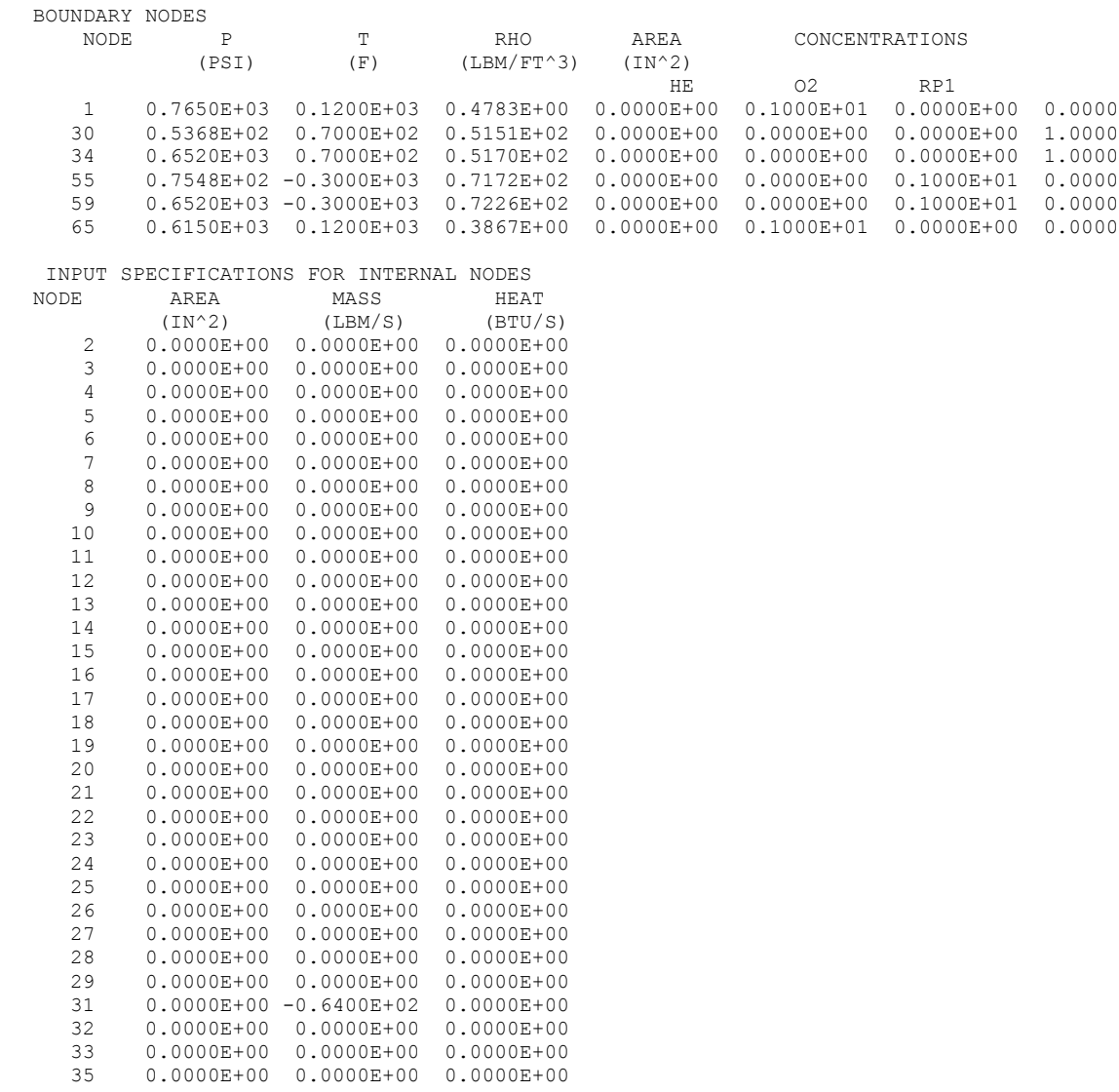

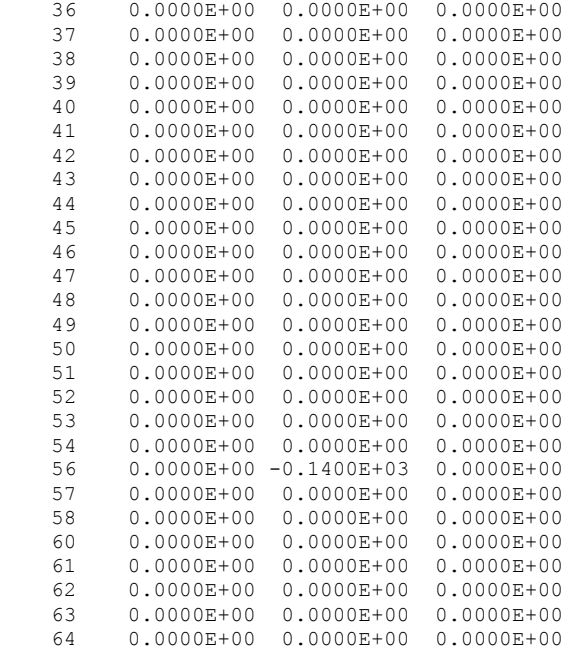

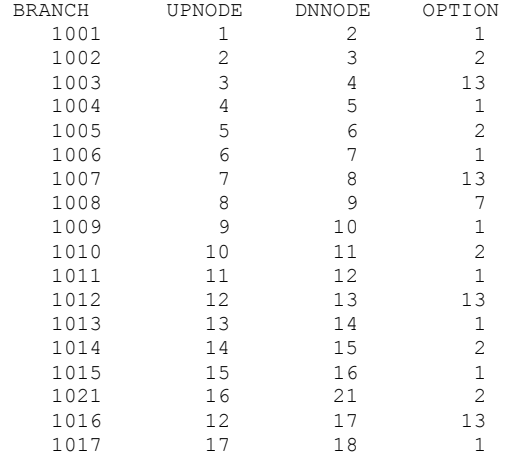

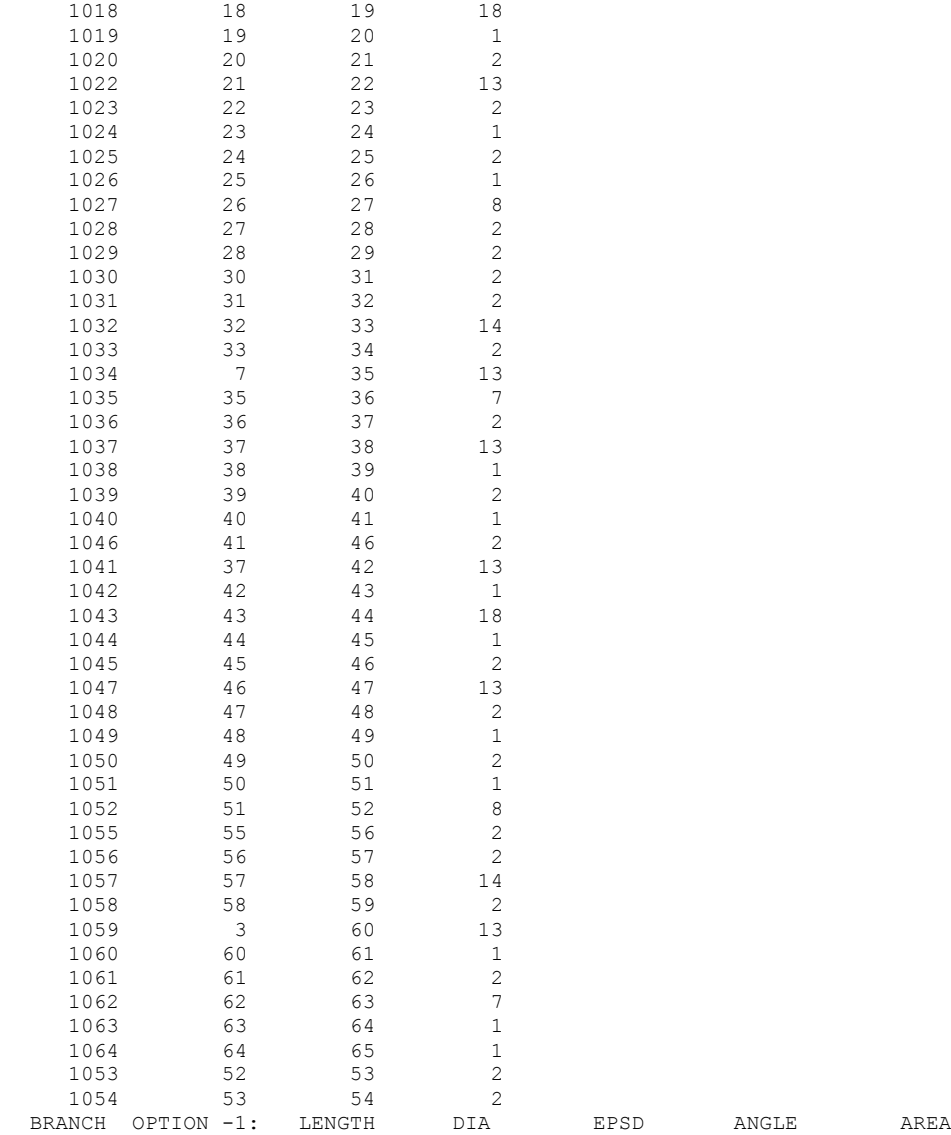

 1001 0.128E+03 0.130E+01 0.615E-03 0.000E+00 0.133E+01 BRANCH OPTION -2: FLOW COEF AREA 1002 0.600E+00 0.636E+00 BRANCH OPTION -13: DIA K1 K2 AREA 1003 0.130E+01 0.200E+03 0.100E+00 0.133E+01 BRANCH OPTION -1: LENGTH DIA EPSD ANGLE AREA 1004 0.170E+02 0.130E+01 0.615E-03 0.000E+00 0.133E+01 BRANCH OPTION -2: FLOW COEF AREA 1005 0.600E+00 0.636E+00 BRANCH OPTION -1: LENGTH DIA EPSD ANGLE AREA 1006 0.288E+03 0.130E+01 0.615E-03 0.000E+00 0.133E+01 BRANCH OPTION -13: DIA K1 K2 AREA 1007 0.130E+01 0.200E+03 0.100E+00 0.133E+01 BRANCH OPTION -7: PIPE DIA REDUCED DIA AREA 1008 0.130E+01 0.530E+00 0.133E+01 BRANCH OPTION -1: LENGTH DIA EPSD ANGLE AREA 1009 0.221E+03 0.530E+00 0.151E-02 0.000E+00 0.221E+00 BRANCH OPTION -2: FLOW COEF AREA 1010 0.600E+00 0.283E+00 BRANCH OPTION -1: LENGTH DIA EPSD ANGLE AREA 1011 0.120E+02 0.530E+00 0.151E-02 0.000E+00 0.221E+00 BRANCH OPTION -13: DIA K1 K2 AREA 1012 0.530E+00 0.500E+03 0.700E+00 0.221E+00 BRANCH OPTION -1: LENGTH DIA EPSD ANGLE AREA 1013 0.140E+02 0.530E+00 0.151E-02 0.000E+00 0.221E+00 BRANCH OPTION -2: FLOW COEF AREA 1014 0.600E+00 0.100E-04 BRANCH OPTION -1: LENGTH DIA EPSD ANGLE AREA 1015 0.140E+02 0.530E+00 0.151E-02 0.000E+00 0.221E+00 BRANCH OPTION -2: FLOW COEF AREA 1021 0.600E+00 0.785E-02 BRANCH OPTION -13: DIA K1 K2 AREA 1016 0.530E+00 0.500E+03 0.700E+00 0.221E+00 BRANCH OPTION -1: LENGTH DIA EPSD ANGLE AREA 1017 0.750E+01 0.530E+00 0.151E-02 0.000E+00 0.221E+00 BR OPT-> 18-2 SUBOPT FLOW COEF, AREA, CTRL NODE, INIT POS 1018 2 0.60000 0.28270 29.00000 T BR OPT-> 18-2(continued), CYCLE TIME, CYCLE STEPS, PR TOL FILE 0.05000 5.00000 ex12rp1.dat BRANCH OPTION -1: LENGTH DIA EPSD ANGLE AREA 1019 0.900E+01 0.530E+00 0.151E-02 0.000E+00 0.221E+00 BRANCH OPTION -2: FLOW COEF AREA 1020 0.600E+00 0.290E-01 BRANCH OPTION -13: DIA K1 K2 AREA<br>1022 0530E+00 0500E 0.530E+00 0.500E+03 0.700E+00 0.221E+00 BRANCH OPTION -2: FLOW COEF AREA<br>1023 0.831E+00 0.2  $0.831E+00$   $0.226E+00$ 

BRANCH OPTION -1: LENGTH DIA EPSD ANGLE AREA 1024 0.140E+02 0.530E+00 0.151E-02 0.000E+00 0.221E+00 BRANCH OPTION -2: FLOW COEF AREA 1025 0.600E+00 0.418E+00 BRANCH OPTION -1: LENGTH DIA EPSD ANGLE AREA 1026 0.140E+02 0.530E+00 0.151E-02 0.000E+00 0.221E+00 BRANCH OPTION -8: PIPE DIA EXP DIA AREA 1027 0.530E+00 0.300E+01 0.221E+00 BRANCH OPTION -2: FLOW COEF AREA<br>1028 0.000E+00 0.  $0.000E+00$   $0.707E+01$ BRANCH OPTION -2: FLOW COEF AREA 1029 0.600E+00 0.377E+02 BRANCH OPTION -2: FLOW COEF AREA 1030 0.000E+00 0.399E+04 BRANCH OPTION -2: FLOW COEF AREA 1031 0.181E+00 0.142E+02 BRANCH OPTION -14: PUMP CONS1 PUMP CONS2 PUMP CONS3 AREA 1032 0.169E+06 0.000E+00 -0.494E+01 0.142E+02 BRANCH OPTION -2: FLOW COEF AREA<br>1033 0.464E-01 0.1 0.464E-01 0.142E+02 BRANCH OPTION -13: DIA K1 K2 AREA 0.130E+01 0.200E+03 0.100E+00 0.133E+01 BRANCH OPTION -7: PIPE DIA REDUCED DIA AREA<br>1035 0.130E+01 0.780E+00 0.1 0.130E+01 0.780E+00 0.133E+01 BRANCH OPTION -2: FLOW COEF AREA 1036 0.600E+00 0.636E+00 BRANCH OPTION -13: DIA K1 K2 AREA 1037 0.780E+00 0.500E+03 0.700E+00 0.478E+00 BRANCH OPTION -1: LENGTH DIA EPSD ANGLE AREA 1038 0.110E+02 0.780E+00 0.103E-02 0.000E+00 0.478E+00 BRANCH OPTION -2: FLOW COEF AREA<br>1039 0.600E+00 0.1 0.600E+00 0.100E-04<br>LENGTH DIA BRANCH OPTION -1: LENGTH DIA EPSD ANGLE AREA<br>1040 0.180E+02 0.780E+00 0.103E-02 0.000E+00 0.47 1040 0.180E+02 0.780E+00 0.103E-02 0.000E+00 0.478E+00 BRANCH OPTION -2: FLOW COEF AREA 1046 0.600E+00 0.177E-01 BRANCH OPTION -13: DIA K1 K2 AREA 1041 0.780E+00 0.500E+03 0.700E+00 0.478E+00 BRANCH OPTION -1: LENGTH DIA EPSD ANGLE AREA 1042 0.280E+02 0.780E+00 0.103E-02 0.000E+00 0.478E+00 BR OPT-> 18-2 SUBOPT FLOW COEF, AREA, CTRL NODE, INIT POS 1043 2 0.60000 0.63617 54.00000 T BR OPT-> 18-2(continued), CYCLE TIME, CYCLE STEPS, PR TOL FILE 0.05000 5.00000 ex12lox.dat<br>BRANCH OPTION -1: LENGTH DIA EPSD ANGLE DIA BPSD ANGLE AREA 1044 0.150E+02 0.780E+00 0.103E-02 0.000E+00 0.478E+00 BRANCH OPTION -2: FLOW COEF AREA

 1045 0.600E+00 0.102E+00 BRANCH OPTION -13: DIA K1 K2 AREA 1047 0.780E+00 0.500E+03 0.700E+00 0.478E+00 BRANCH OPTION -2: FLOW COEF AREA 1048 0.774E+00 0.554E+00 BRANCH OPTION -1: LENGTH DIA EPSD ANGLE AREA<br>1049 0.130E+02 0.780E+00 0.103E-02 0.000E+00 0.47 1049 0.130E+02 0.780E+00 0.103E-02 0.000E+00 0.478E+00 BRANCH OPTION -2: FLOW COEF AREA 1050 0.600E+00 0.785E+00<br>ANCH OPTION -1: LENGTH DIA BRANCH OPTION -1: LENGTH DIA EPSD ANGLE AREA 1051 0.210E+02 0.780E+00 0.103E-02 0.000E+00 0.478E+00 BRANCH OPTION -8: PIPE DIA EXP DIA AREA 0.780E+00 0.300E+01 0.478E+00 BRANCH OPTION -2: FLOW COEF AREA 1055 0.000E+00 0.402E+04 BRANCH OPTION -2: FLOW COEF AREA 1056 0.304E+00 0.142E+02 BRANCH OPTION -14: PUMP CONS1 PUMP CONS2 PUMP CONS3 AREA 1057 0.176E+06 0.000E+00 -0.258E+01 0.142E+02 BRANCH OPTION -2: FLOW COEF AREA 1058 0.105E+00 0.142E+02 BRANCH OPTION -13: DIA K1 K2 AREA 1059 0.130E+01 0.200E+03 0.100E+00 0.133E+01 BRANCH OPTION -1: LENGTH DIA EPSD ANGLE AREA 1060 0.190E+02 0.130E+01 0.615E-03 0.000E+00 0.133E+01 BRANCH OPTION -2: FLOW COEF AREA 1061 0.600E+00 0.636E+00 BRANCH OPTION -7: PIPE DIA REDUCED DIA AREA 1062 0.130E+01 0.530E+00 0.133E+01 BRANCH OPTION -1: LENGTH DIA EPSD ANGLE AREA 1063 0.143E+03 0.530E+00 0.151E-02 0.000E+00 0.221E+00 BRANCH OPTION -1: LENGTH DIA EPSD ANGLE AREA<br>1064 1064 0.280E+02 0.530E+00 0.604E-02 0.000E+00 0.22 1064 0.280E+02 0.530E+00 0.604E-02 0.000E+00 0.221E+00 BRANCH OPTION -2: FLOW COEF AREA 1053 0.000E+00 0.707E+01 BRANCH OPTION -2: FLOW COEF AREA 1054 0.600E+00 0.377E+02

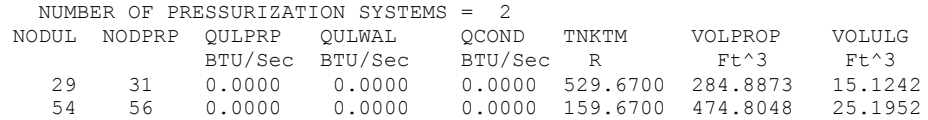

| $TSTEP =$      |                 | $0.10000E + 00$<br>$TAY =$    |                        |                |                |                |        |
|----------------|-----------------|-------------------------------|------------------------|----------------|----------------|----------------|--------|
| BOUNDARY NODES |                 |                               |                        |                |                |                |        |
| NODE           | P(PSI)          | TF(F)                         | Z (COMP)<br><b>RHO</b> |                | CONCENTRATIONS |                |        |
| (LBM/FT^3)     |                 |                               |                        |                |                |                |        |
|                |                 |                               |                        |                | HЕ             | O <sub>2</sub> | RP1    |
|                | $0.7650E + 03$  | $0.1200E + 0.3$               | $0.1029E + 01$         | 0.4783E+00     | $0.1000E + 01$ | $0.0000E + 00$ | 0.0000 |
| 30             | 0.5368E+02      | 0.7000E+02                    | $0.2938E - 01$         | $0.5151E+02$   | $0.0000E + 00$ | $0.0000E + 00$ | 1,0000 |
| 34             | $0.6520E + 03$  | 0.7000E+02                    | $0.3817E + 00$         | $0.5170E + 02$ | $0.0000E + 00$ | $0.0000E + 00$ | 1,0000 |
| 55             |                 | $0.7548E + 02 - 0.3000E + 03$ | 0.1745E-01             | 0.7172E+02     | $0.0000E + 00$ | $0.1000E + 01$ | 0.0000 |
| 59             |                 | $0.6520E + 03 - 0.3000E + 03$ | $0.1686E + 00$         | $0.7226E + 02$ | $0.0000E + 00$ | $0.1000E + 01$ | 0.0000 |
| 65             | $0.6150E + 0.3$ | $0.1200E + 0.3$               | 0.1024E+01             | $0.3867E + 00$ | $0.1000E + 01$ | $0.0000E + 00$ | 0.0000 |

SOLUTION

INTERNAL NODES

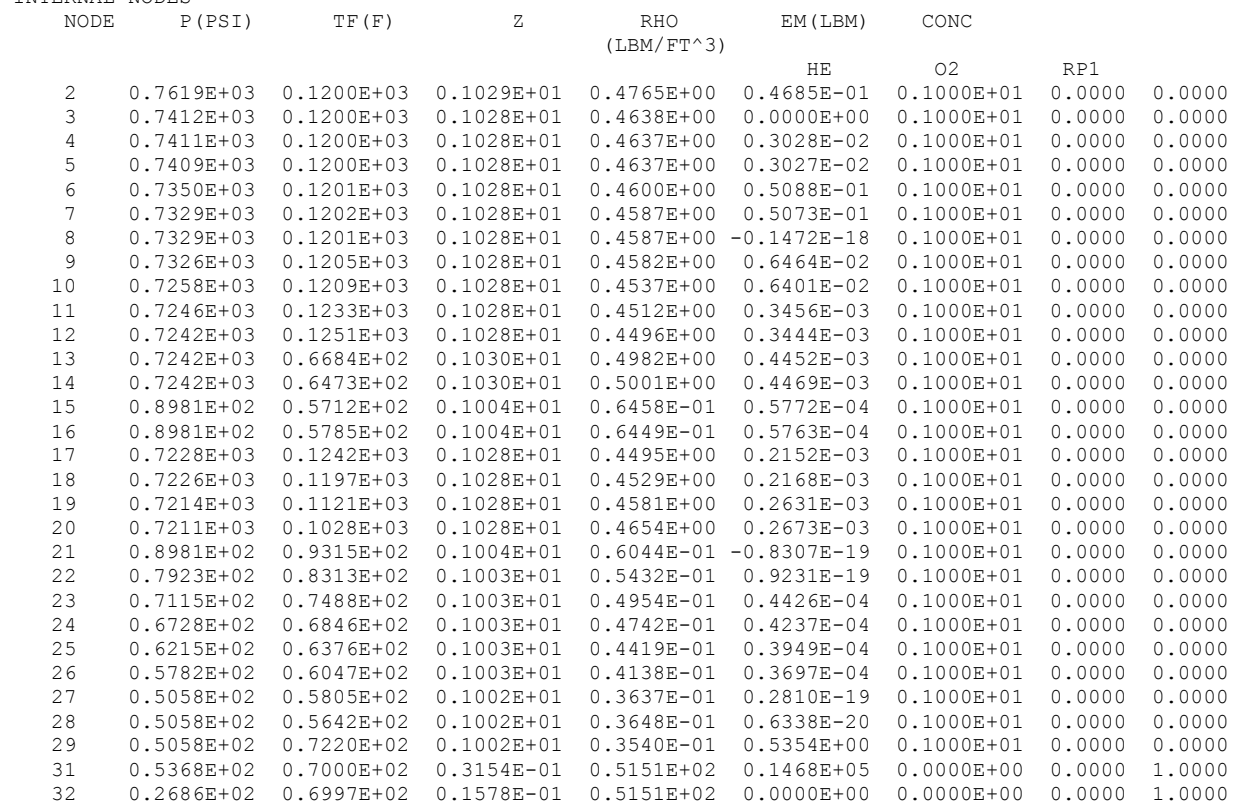

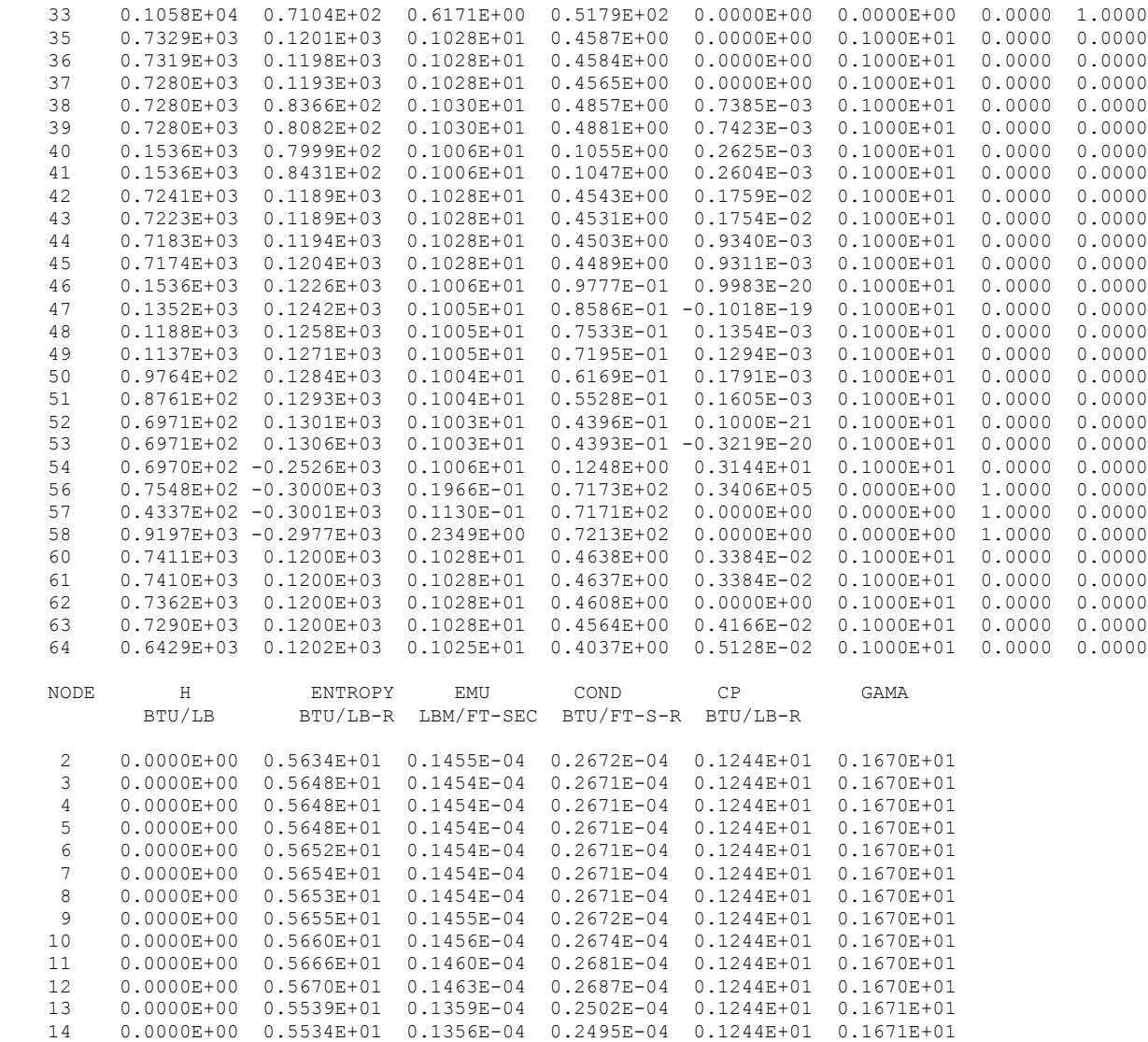

15 0.0000E+00 0.6554E+01 0.1331E-04 0.2452E-04 0.1242E+01 0.1667E+01

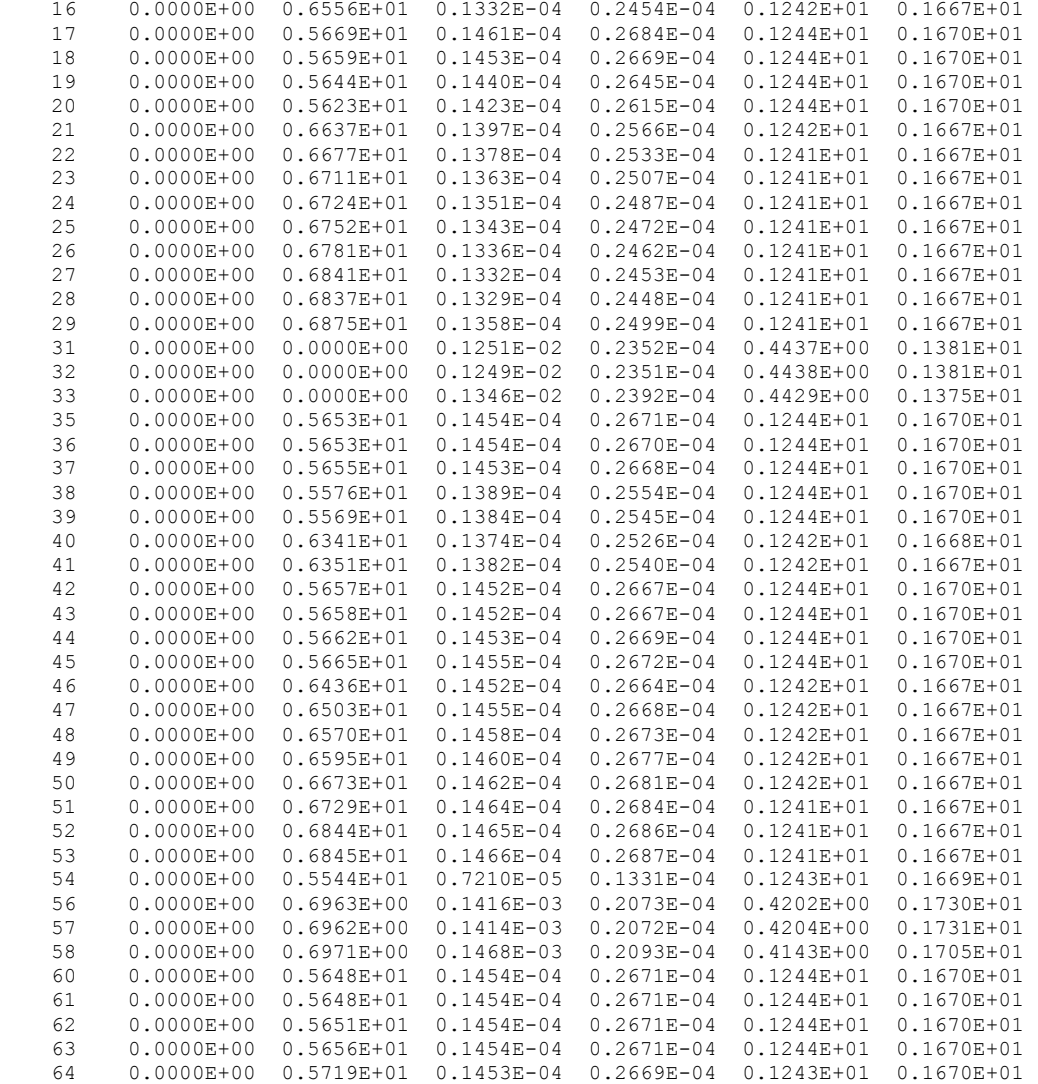

BRANCHES

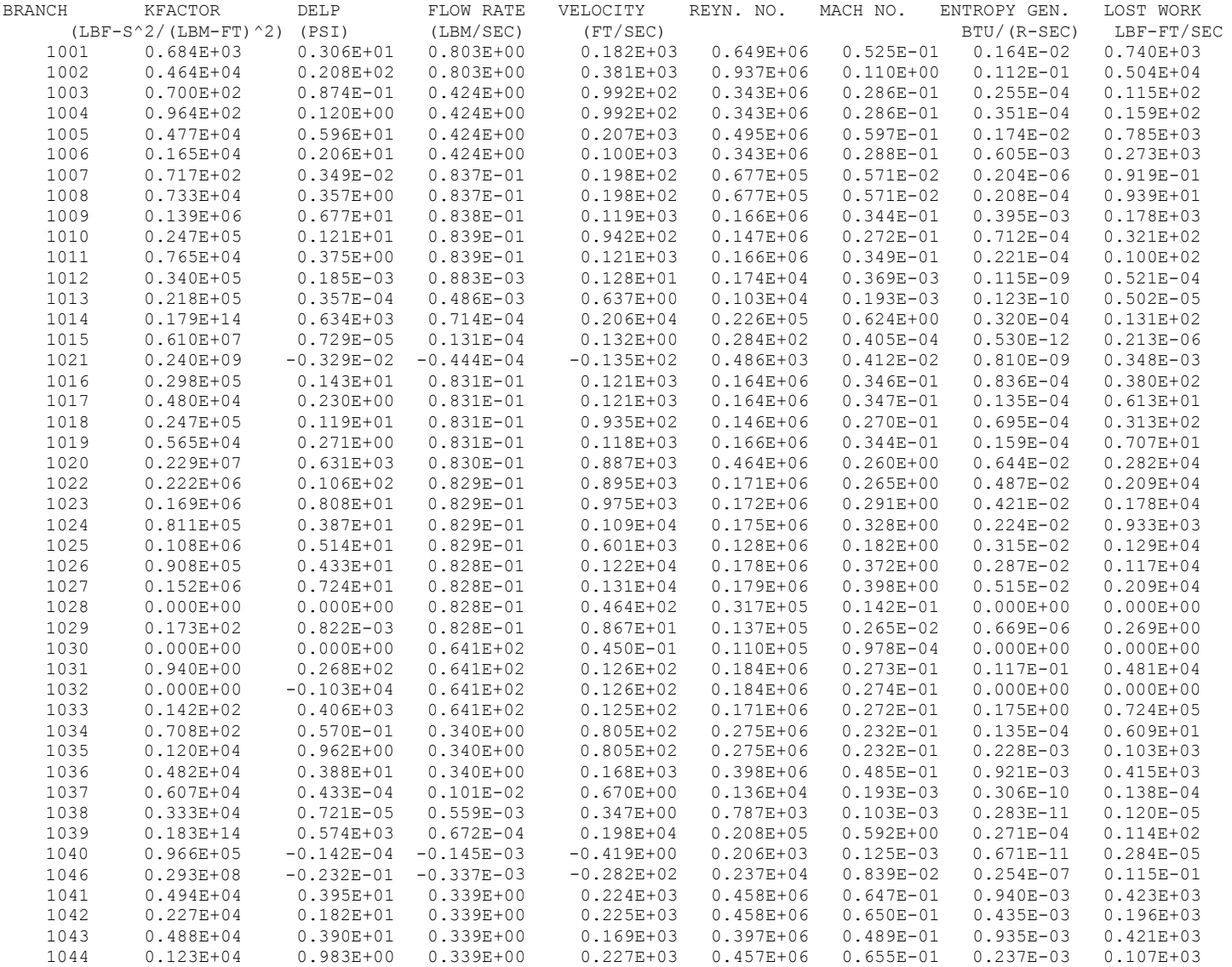

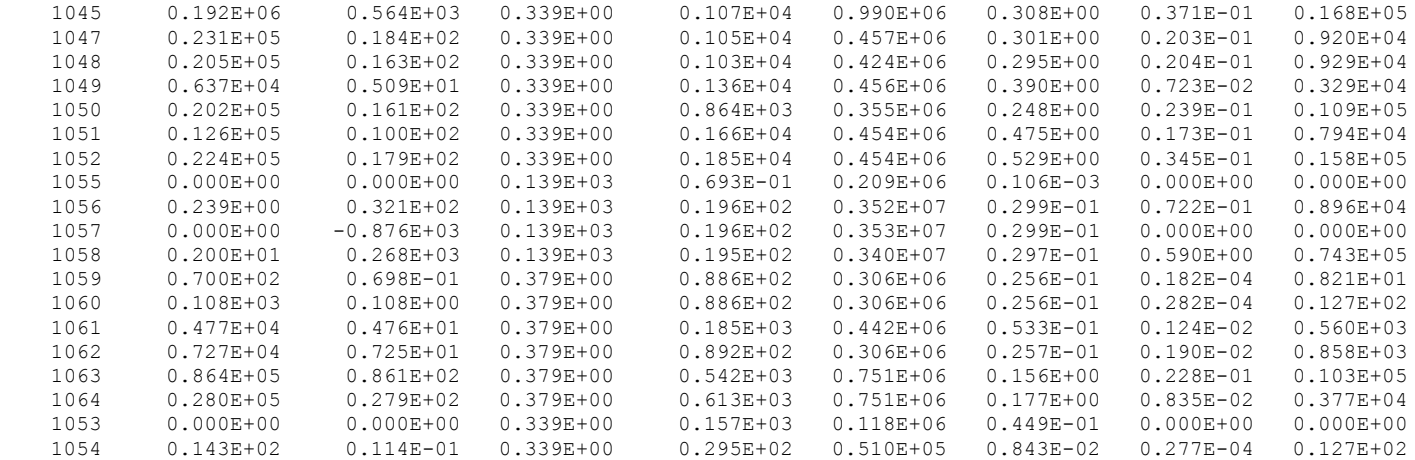

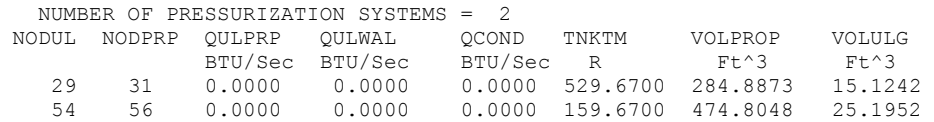

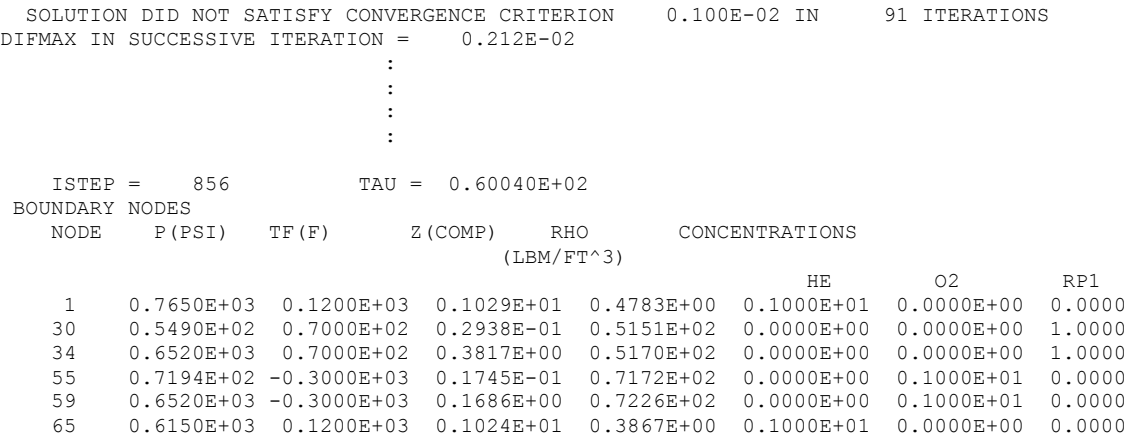

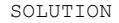

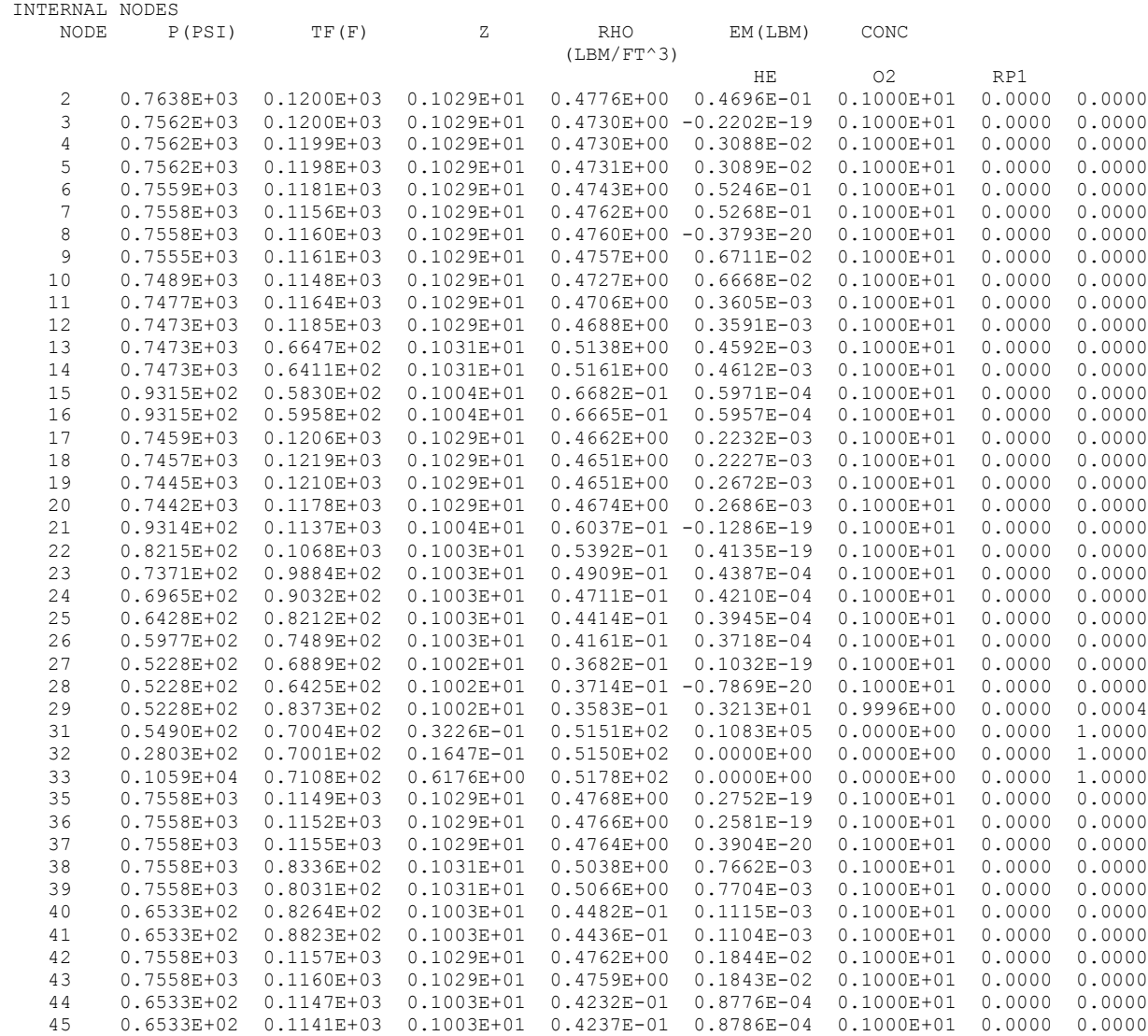

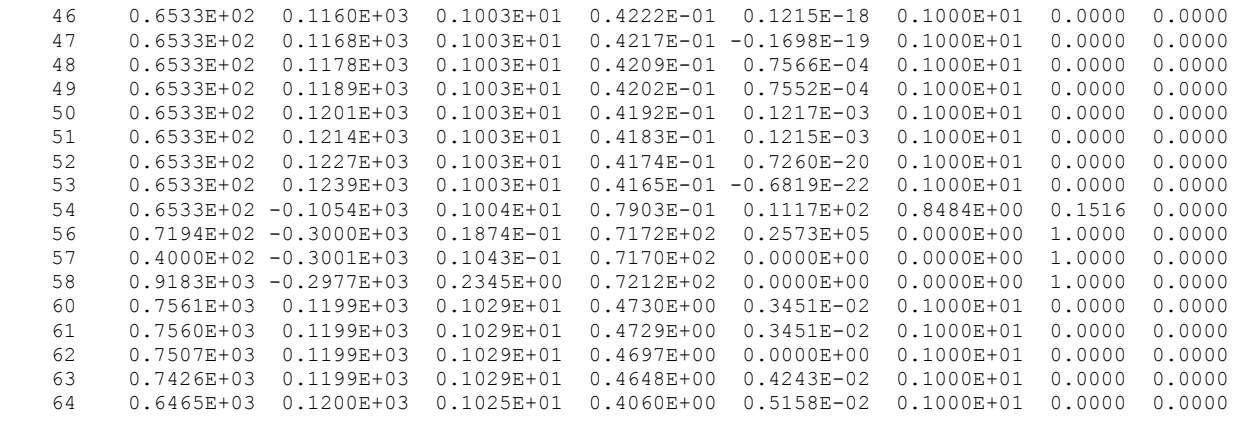

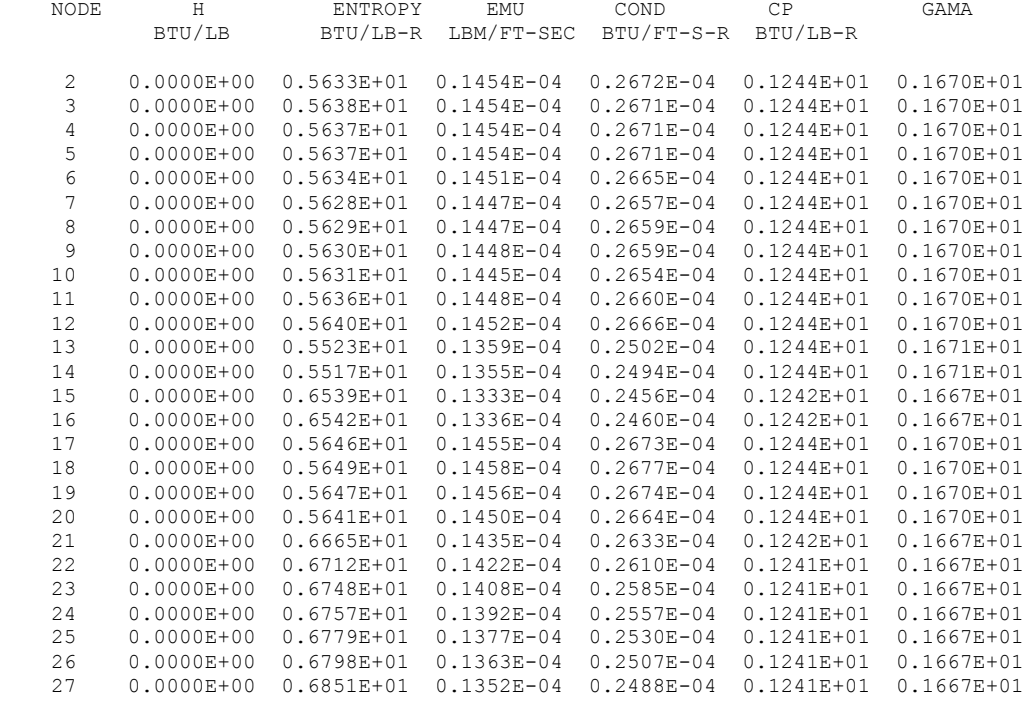

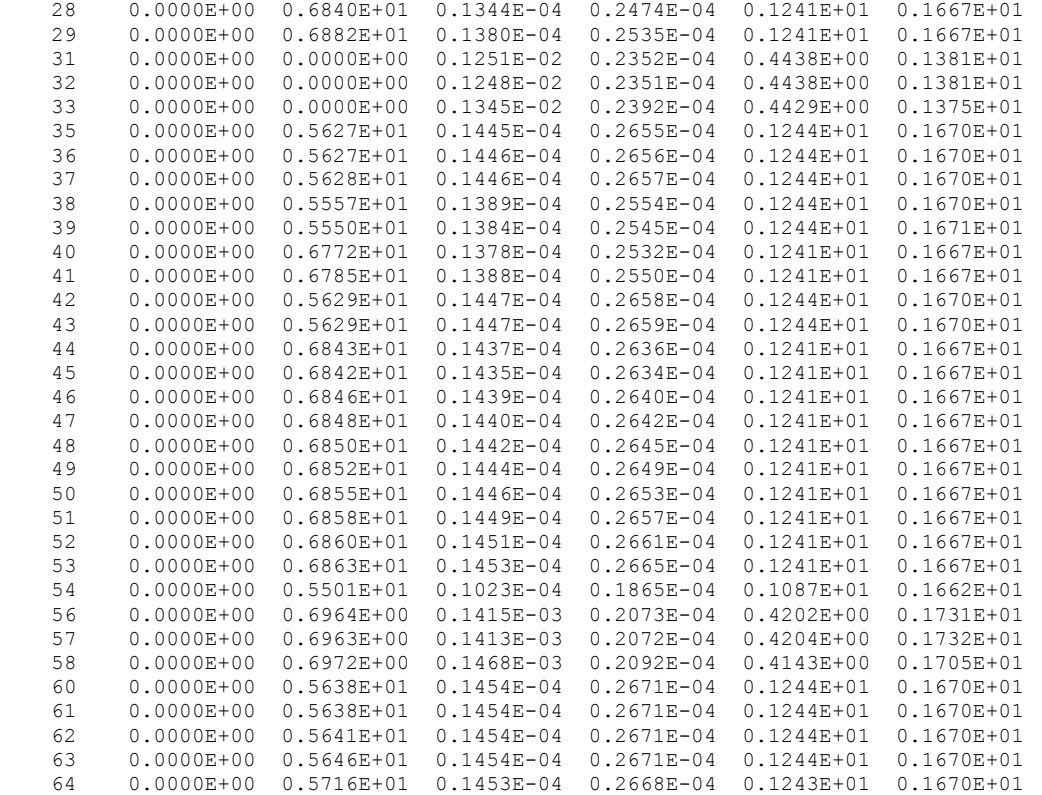

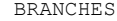

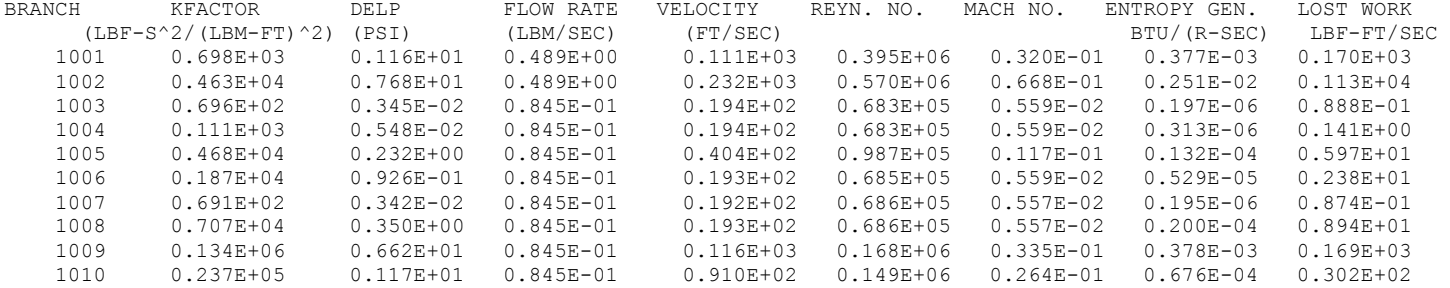

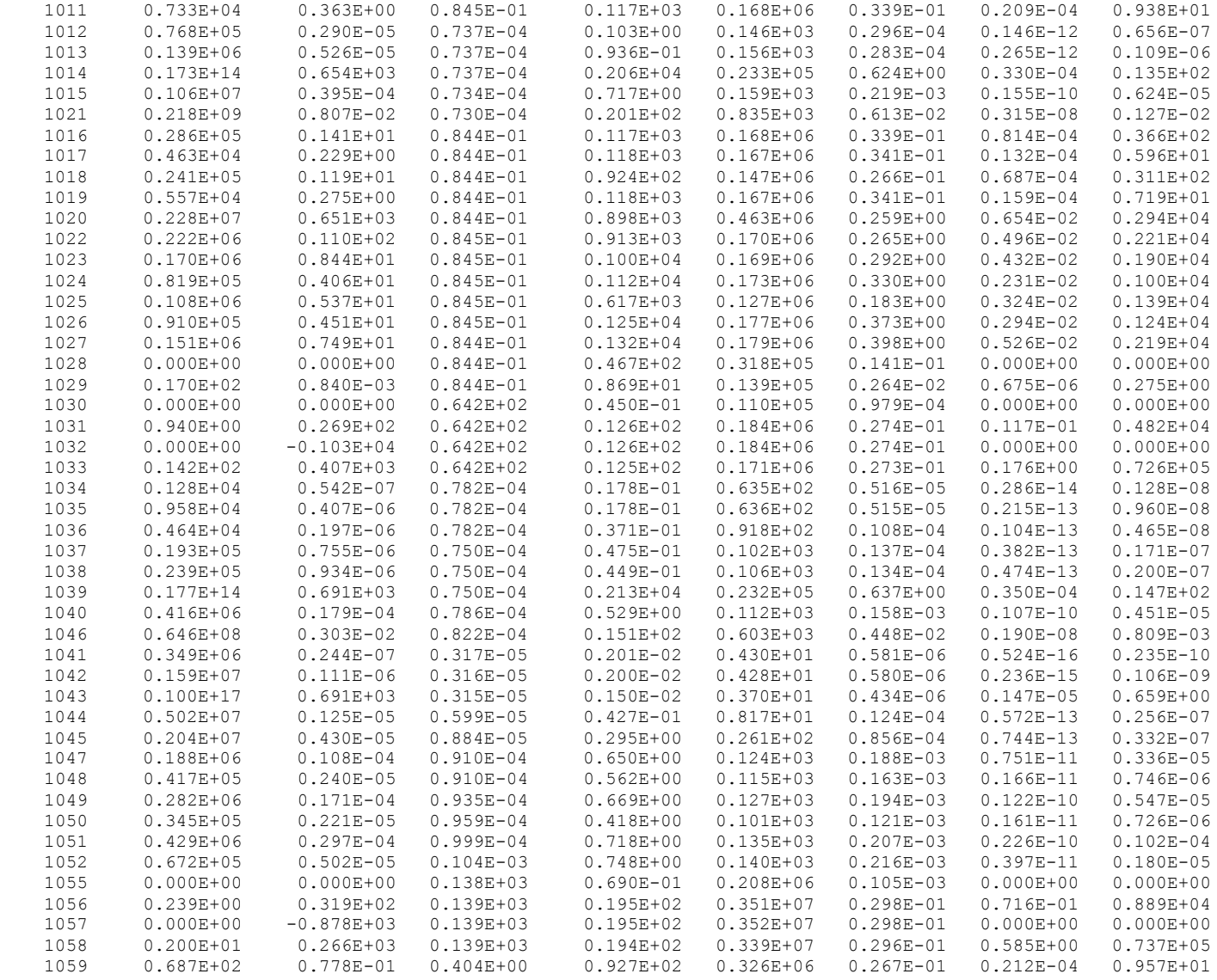

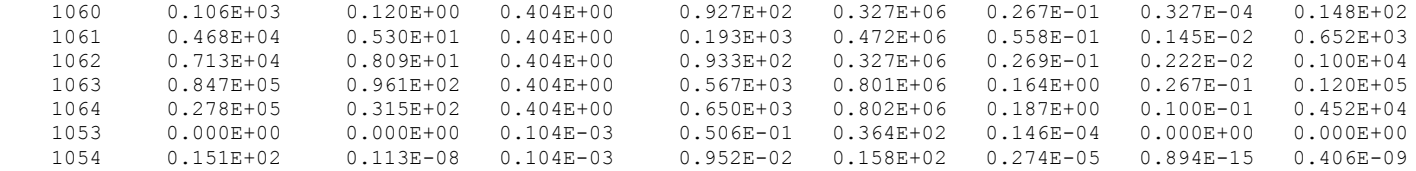

 NUMBER OF PRESSURIZATION SYSTEMS = 2 NODUL NODPRP QULPRP QULWAL QCOND TNKTM VOLPROP VOLULG BTU/Sec BTU/Sec BTU/Sec R Ft^3 29 31 0.0709 0.4474 0.0005 529.7980 210.3289 89.6826 54 56 2.7834 23.1030 0.0298 168.7120 358.6981 141.3019

### \*\*\*\*\*\*\*\*\*\*\*\*\*\*\*\*\*\*\*\*\*\*\*\*\*\*\*\*\*\*\*\*\*\*\*\*\*\*\*\*\*\*\*\*\*\*\*\*\*

TIME OF ANALYSIS WAS 713.750000000000 SECS

\*\*\*\*\*\*\*\*\*\*\*\*\*\*\*\*\*\*\*\*\*\*\*\*\*\*\*\*\*\*\*\*\*\*\*\*\*\*\*\*\*\*\*\*\*\*\*\*\*

# **APPENDIX T—INPUT AND OUTPUT DATA FILES FROM EXAMPLE 13**

**Steady State & Transient Conduction Through a Circular Rod, with Convection**

Contents

[Example 13 Input File](#page-558-0)  [Example 13](#page-561-0) Property File [Example 13 Output File](#page-562-0) 

<span id="page-558-0"></span>GFSSP VERSION 604 GFSSP INSTALLATION PATH ANALYST Alok Majumdar INPUT DATA FILE NAME Ex13.dat OUTPUT FILE NAME Ex13.out TITLE Steady State & Transient Conduction Through a Circular Rod, With Convection USETUP F DENCON GRAVITY ENERGY MIXTURE THRUST STEADY TRANSV SAVER F F F F F F F F F HEX HCOEF REACTING INERTIA CONDX ADDPROP PRINTI ROTATION F F F F F T F F BUOYANCY HRATE INVAL MSORCE MOVBND TPA VARGEO TVM F F F F F F F F F SHEAR PRNTIN PRNTADD OPVALVE TRANSQ CONJUG RADIAT WINPLOT F T T F F T F T PRESS INSUC VARROT CYCLIC CHKVALS WINFILE DALTON NOSTATS F F F F F F F F F F NORMAL SIMUL SECONDL NRSOLVT IBDF NOPLT PRESREG FLOWREG F T F F 1 T 0 0 TRANS\_MOM USERVARS PSMG ISOLVE PLOTADD SIUNITS TECPLOT MDGEN F F F F F F F F F NUM\_USER\_VARS IFR\_MIX PRINTD SATTABL MSORIN PRELVLV LAMINAR HSTAG 1 1 F F F F T T NNODES NINT NBR NF<br>  $\begin{array}{ccc} 4 & 2 & 3 & 1 \end{array}$ 4 2 3 1 RELAXK RELAXD RELAXH CC NITER RELAXNR RELAXHC RELAXTS 1 0.5 1 0.0001 500 1 1 1  $NFLUID(I), I = 1, NF$ 11 NODE INDEX DESCRIPTION<br>11 2 "Node 11" " Node 11" 12 1  $\begin{array}{ccc} 1 & \text{1} & \text{1} & \text{1} \\ 13 & \text{1} & \text{1} & \text{1} \\ 1 \end{array}$ 13 1 " Node 13"<br>14 2 " Node 14" " Node 14" NODE PRES (PSI) TEMP(DEGF) MASS SOURC HEAT SOURC THRST AREA CONCENTRATION 11 50 0 11 50 70 0 0 0 0 12 14.7 60 0 0 0 13 14.7 60 0 0 0 14 45 70 0 0 0

INODE NUMBR NAMEBR

12 2 1112 1213 13 2 1213 1314 BRANCH UPNODE DNNODE OPTION DESCRIPTION 1112 11 12 1<br>
1213 12 13 1 "Pipe 1112"<br>
1314 13 14 1 "Pipe 1314" 1213 12 13 1 "Pipe 1213"<br>1314 13 14 1 "Pipe 1314" "Pipe 1314" BRANCH OPTION -1 LENGTH DIA EPSD ANGLE AREA 1.12 0 1112 0.1 1.73 0 0 2.3506161778 BRANCH OPTION -1 LENGTH DIA EPSD ANGLE AREA 1213 12 1.73 0 0 2.3506161778 BRANCH OPTION -1 LENGTH DIA EPSD ANGLE AREA 1314 0 1314 12 1.73 0 0 2.3506161778 NSOLID NAMB NSSC NSFC NSAC NSSR 8 2 7 8 2 0 8 2 7 8<br>NODESL MATRL SMASS NODESL MATRL SMASS TS HtSrc NUMSS NUMSF NUMSA NUMSSR DESCRIPTION<br>2 41 1.0000000 70.0000000 0.0000000 1 1 1 0 "SN 1 1 1 0 "S Node 2" NAMESS 23 NAMESF 122 NAMESA  $\frac{12}{3}$ 3 41 1.0000000 70.0000000 0.0000000 2 1 0 0 "S Node 3" NAMESS 23 34 NAMESF  $\begin{array}{cc}\n & 123 \\
4 & 41\n\end{array}$ 4 41 1.0000000 70.0000000 0.0000000 2 1 0 0 "S Node 4" NAMESS 34 45 NAMESF  $124$ 5 41 1.0000000 70.0000000 0.0000000 2 1 0 0 "S Node 5" NAMESS 45 56 NAMESF  $\begin{array}{cc} 125 \\ 6 \end{array}$ 6 41 1.0000000 70.0000000 0.0000000 2 1 0 0 "S Node 6" NAMESS 56 67 NAMESF  $\begin{array}{cc} & 136 \\ 7 & & 41 \end{array}$ 7 41 1.0000000 70.0000000 0.0000000 2 1 0 0 "S Node 7" NAMESS 67 78 NAMESF 137

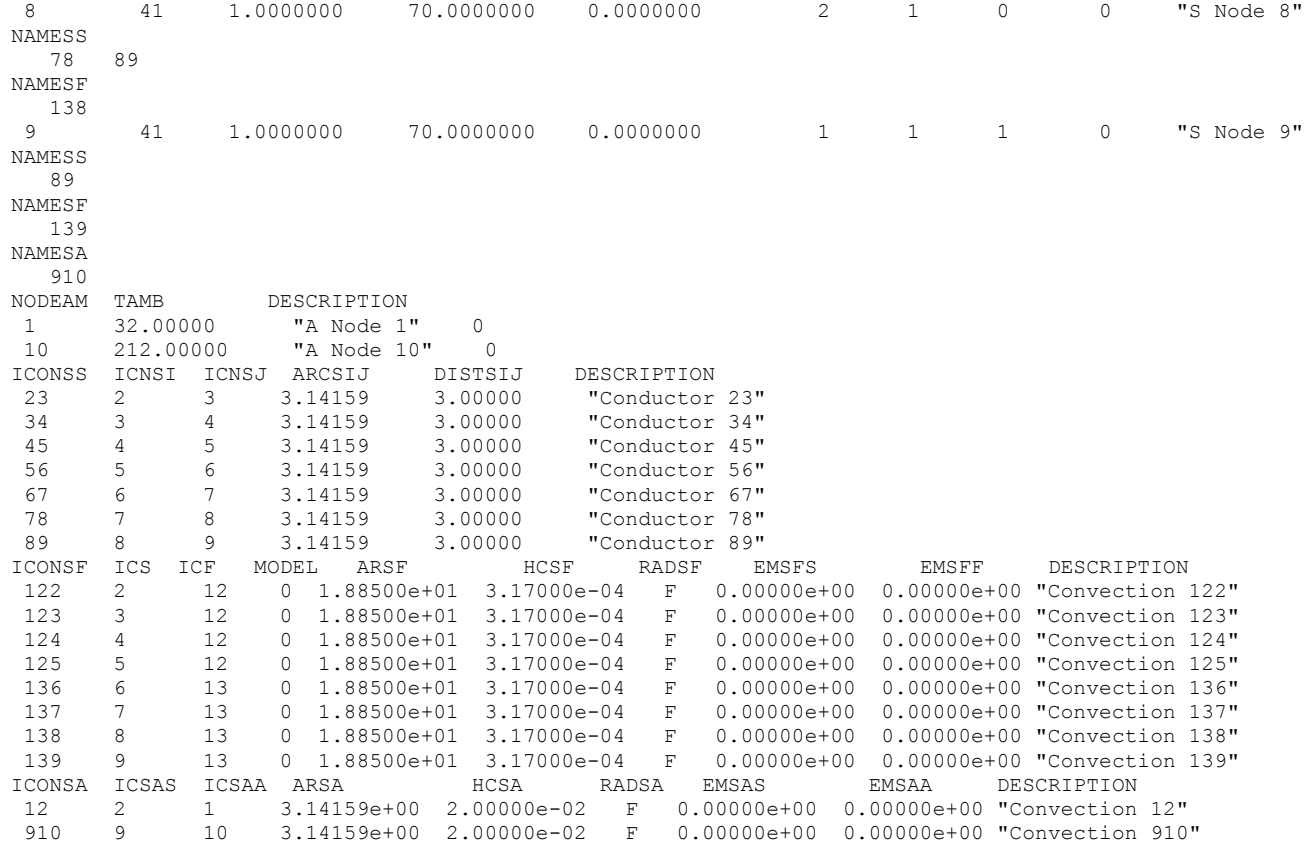

## <span id="page-561-0"></span>**EXAMPLE 13 PROPERTY FILES**

**USER1CP.PRP** 

2 0 0.1981 1000 0.1981

## **USER1K.PRP**

2 0 0.002611 1000 0.002611 <span id="page-562-0"></span>\*\*\*\*\*\*\*\*\*\*\*\*\*\*\*\*\*\*\*\*\*\*\*\*\*\*\*\*\*\*\*\*\*\*\*\*\*\*\*\*\*\*\*\*\*\*\*\*\*\*

G F S S P (Version 604) Generalized Fluid System Simulation Program March 2012

Developed by NASA/Marshall Space Flight Center Copyright (C) by Marshall Space Flight Center

A generalized computer program to calculate flow rates, pressures, temperatures and concentrations in a flow network. \*\*\*\*\*\*\*\*\*\*\*\*\*\*\*\*\*\*\*\*\*\*\*\*\*\*\*\*\*\*\*\*\*\*\*\*\*\*\*\*\*\*\*\*\*\*\*\*\*

### RUN DATE:09/12/2012 15:25

 TITLE :Steady State & Transient Conduction Through a Circular Rod, With Convection ANALYST :Alok Majumdar FILEIN :C:\Program Files (x86)\GFSSP604\TestInstalledExamples\EX13\Ex13.dat FILEOUT :Ex13.out

### OPTION VARIABLES

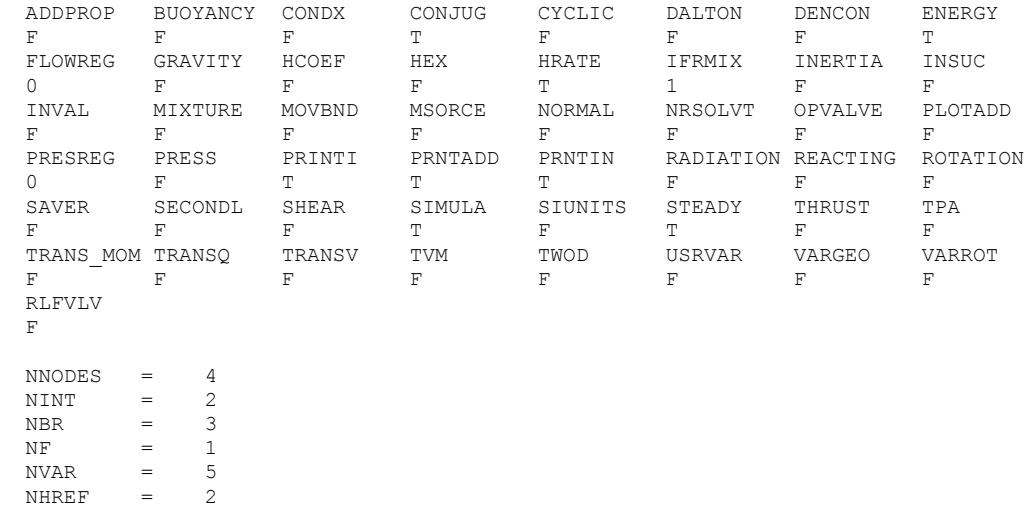

FLUIDS: H2O

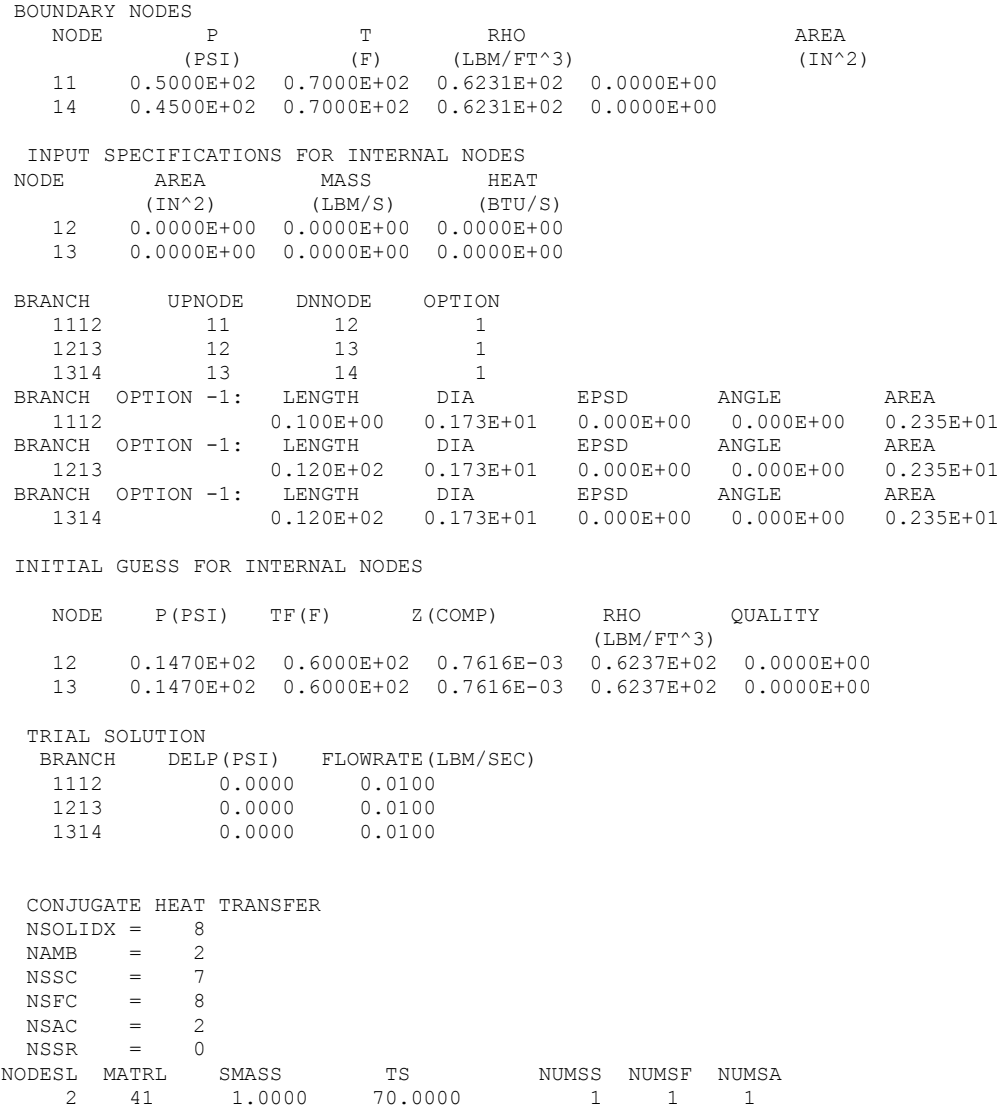

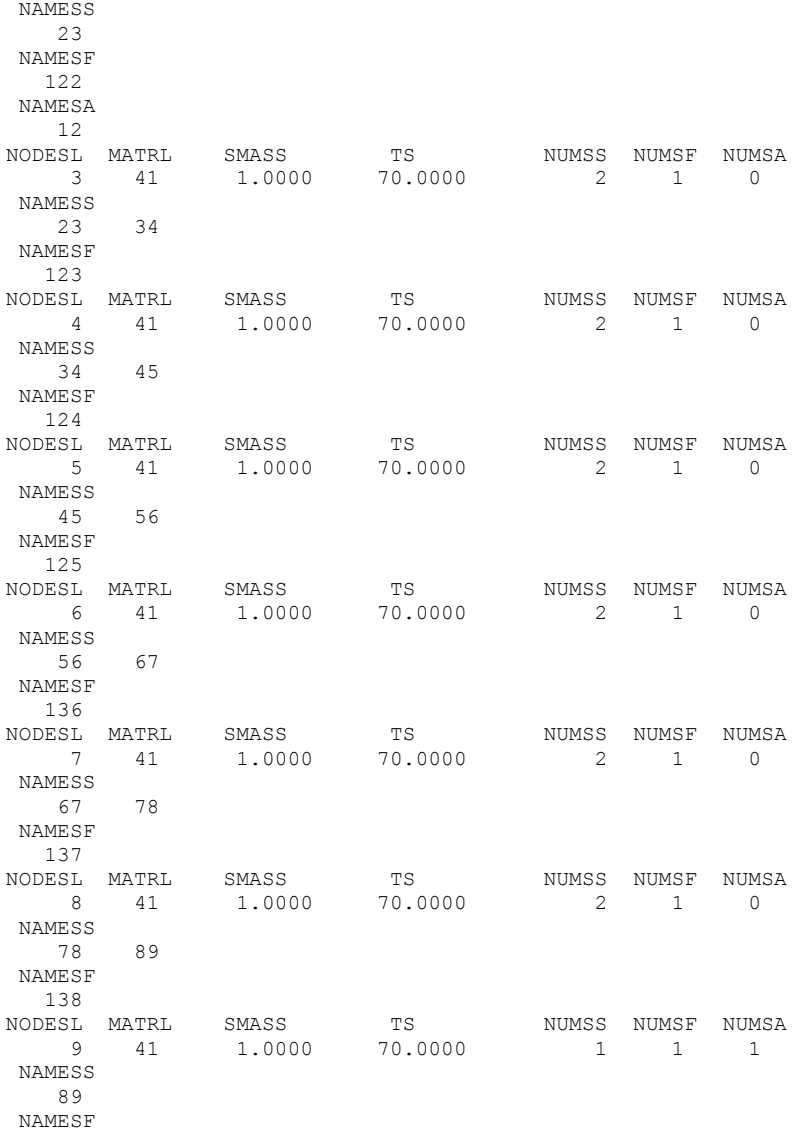

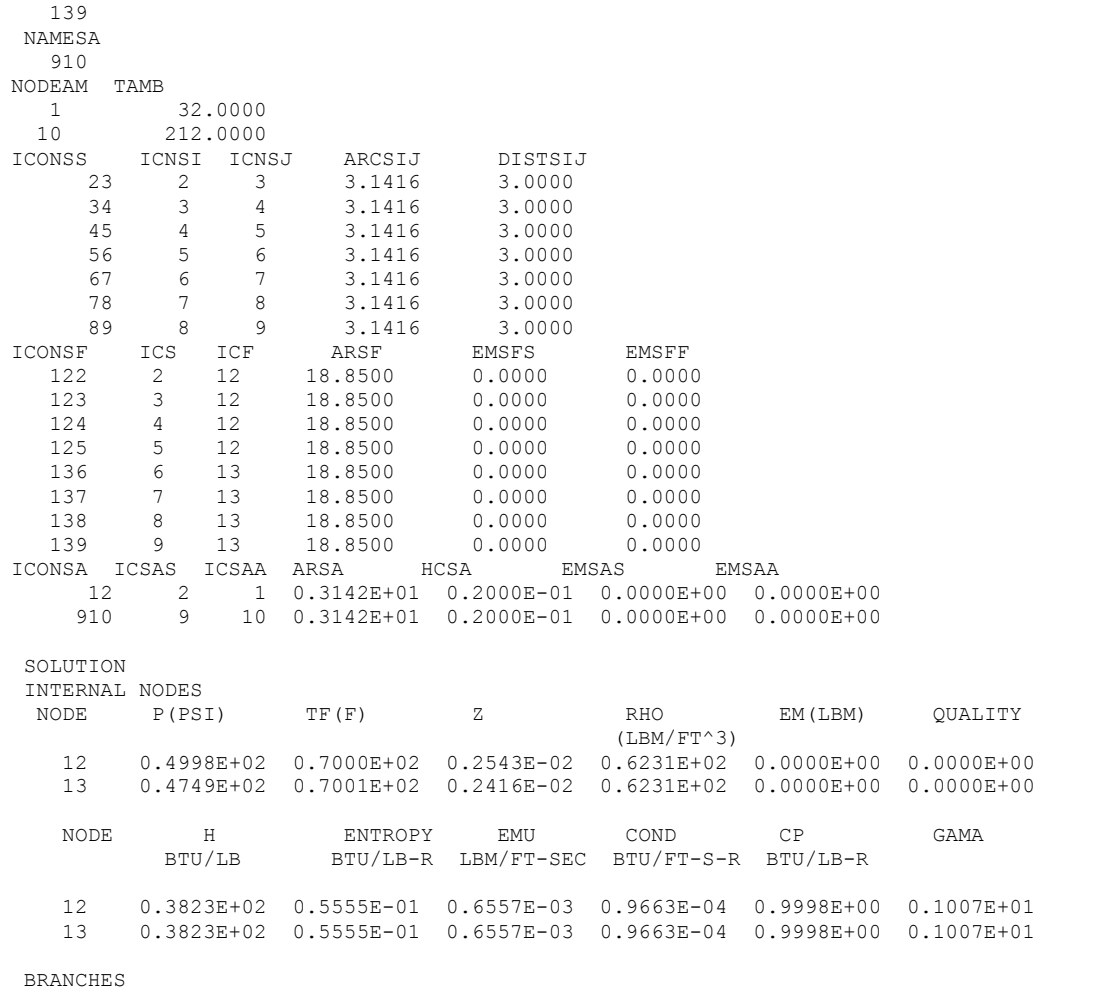

BRANCH KFACTOR DELP FLOW RATE VELOCITY REYN. NO. MACH NO. ENTROPY GEN. LOST WORK (LBF-S^2/(LBM-FT)^2) (PSI) (LBM/SEC) (FT/SEC) BTU/(R-SEC) LBF-FT/SEC 1112 0.639E-03 0.207E-01 0.684E+02 0.672E+02 0.921E+06 0.554E-01 0.795E-05 0.328E+01 1213 0.767E-01 0.249E+01 0.684E+02 0.672E+02 0.921E+06 0.554E-01 0.955E-03 0.393E+03 0.673E+02 0.921E+06 0.555E-01 0.955E-03 0.393E+03

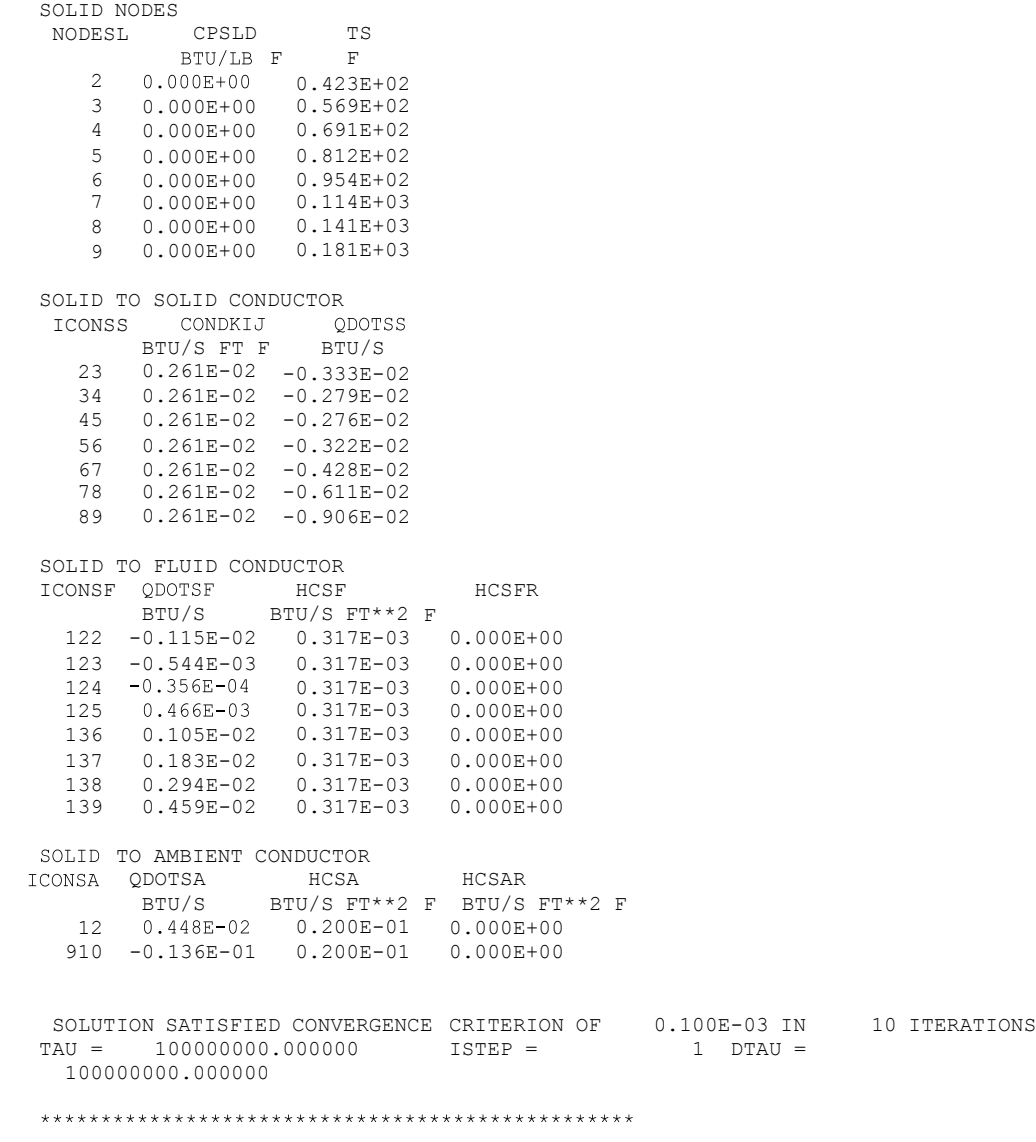

# **APPENDIX U—INPUT AND OUTPUT DATA FILES FROM EXAMPLE 14**

**Liquid Hydrogen Transfer Line Chilldown With Heat Transfer**

Contents

[Example 14](#page-568-0) Input File [Example 14](#page-578-0) History File [Example 14 Output File \(Partial\)](#page-579-0) 

<span id="page-568-0"></span>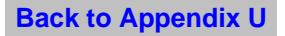

GFSSP VERSION 605 GFSSP INSTALLATION PATH ANALYST Todd Steadman INPUT DATA FILE NAME Ex14.dat OUTPUT FILE NAME Ex14.out TITLE Liquid Hydrogen Transfer Line Chilldown with Heat Transfer (30 Nodes) USETUP F DENCON GRAVITY ENERGY MIXTURE THRUST STEADY TRANSV SAVER F F F F F F F F F F HEX HCOEF REACTING INERTIA CONDX ADDPROP PRINTI ROTATION F F F F F F F F F F BUOYANCY HRATE INVAL MSORCE MOVBND TPA VARGEO TVM F T F F F F F F F F SHEAR PRNTIN PRNTADD OPVALVE TRANSQ CONJUG RADIAT WINPLOT F F F T F T F T F T PRESS INSUC VARROT CYCLIC CHKVALS WINFILE DALTON NOSTATS F F F F F F F F T NORMAL SIMUL SECONDL NRSOLVT IBDF NOPLT PRESREG FLOWREG F T F F 1 T 0 0 TRANS\_MOM USERVARS PSMG ISOLVE PLOTADD SIUNITS TECPLOT MDGEN T F F F F F F F F NUM\_USER\_VARS IFR\_MIX PRINTD SATTABL MSORIN PRELVLV LAMINAR HSTAG 1 1 F F F F T T DFLI T<sub>1</sub> NNODES NINT NBR NF<br>33 31 32 1 31 RELAXK RELAXD RELAXH CC NITER RELAXNR RELAXHC RELAXTS 0.5 0.5 0.5 0.0001 500 1 1 1 DTAU TIMEF TIMEL NPSTEP NPWSTEP WPLSTEP WPLBUFF 0.005 0 80 200 20 50 1.1  $NFLUID(I)$ ,  $I = 1$ ,  $NF$ 10 NODE INDEX DESCRIPTION 1 2 "Node 1" 2 1 " " 3 1 " " 4 1 " " 5 1 " "  $\begin{array}{ccccccccc}\n6 & & & 1 & & & \cdots & & \cdots \\
7 & & & 1 & & & \cdots & \cdots & \cdots \\
\end{array}$ 7 1 " " 8 1 " " 9 1 " "  $\begin{array}{ccc} 10 & 1 & \cdots \\ 11 & 1 & \cdots \end{array}$ 11 1 " " 12 1 " "  $\begin{array}{ccc} 13 & 1 & \cdots \\ 14 & 1 & \cdots \end{array}$  $\mathbf{u}=\mathbf{u}$ 

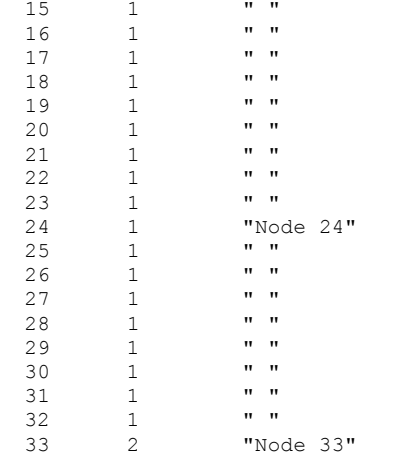

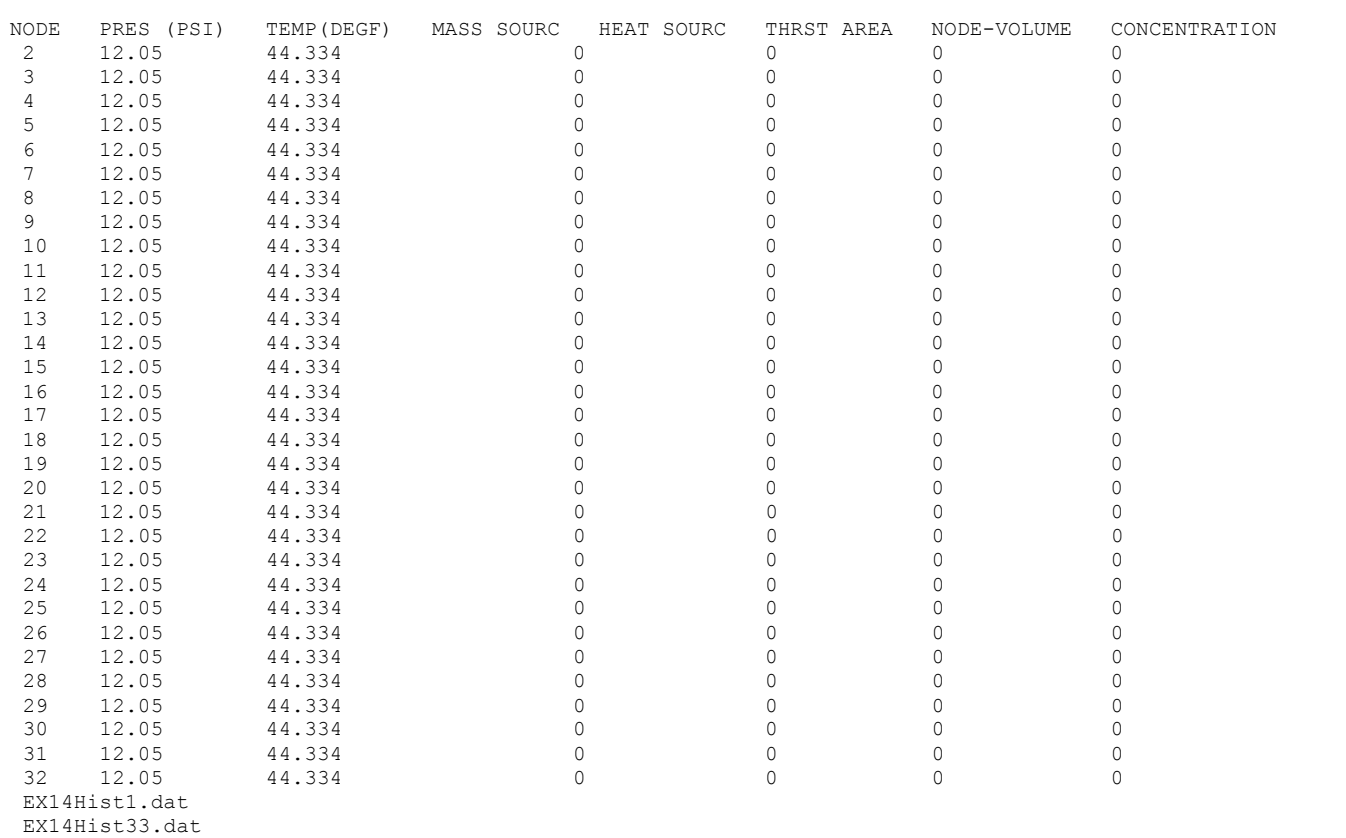

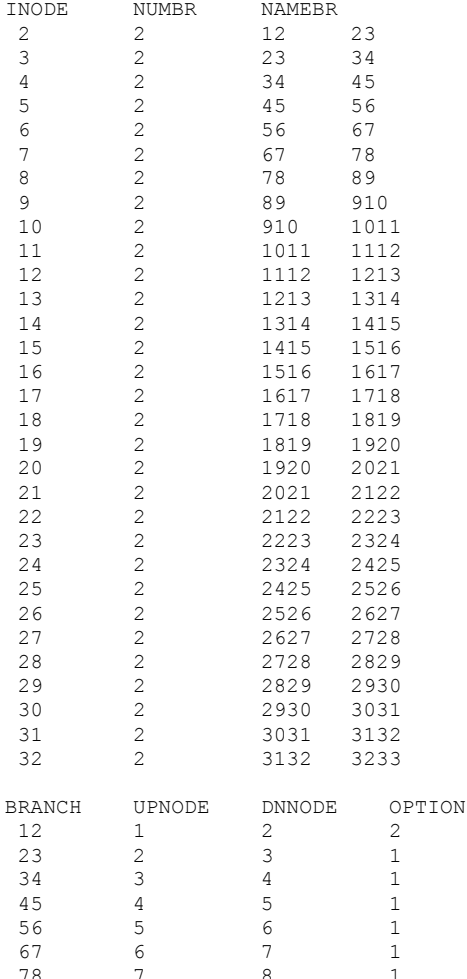

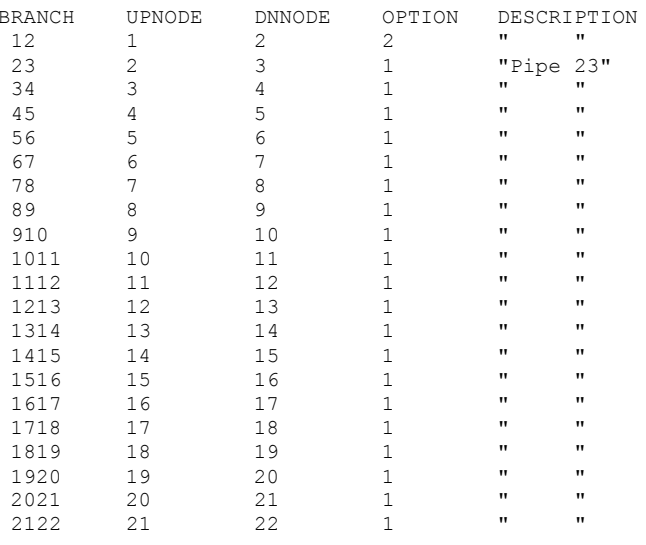

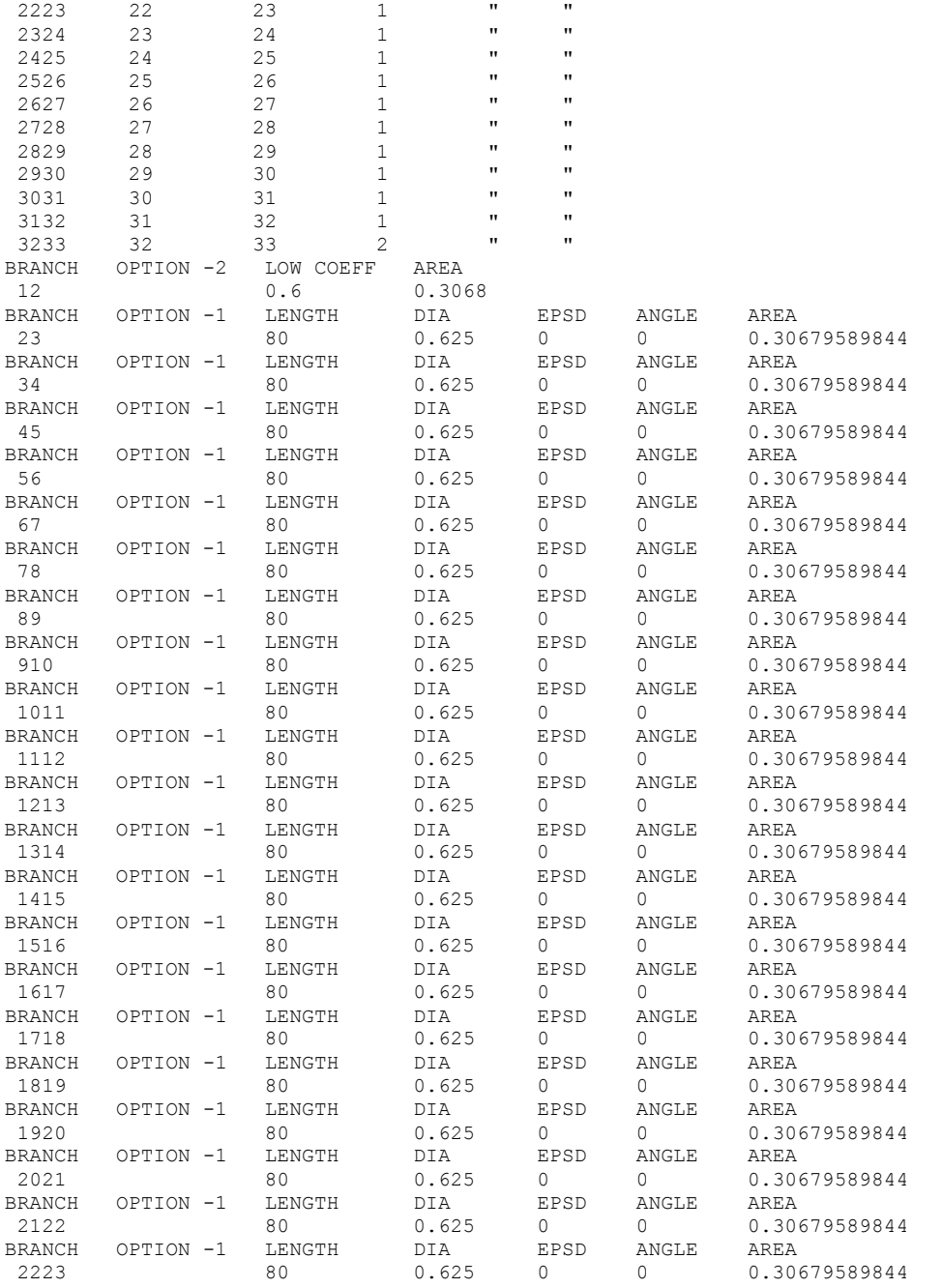

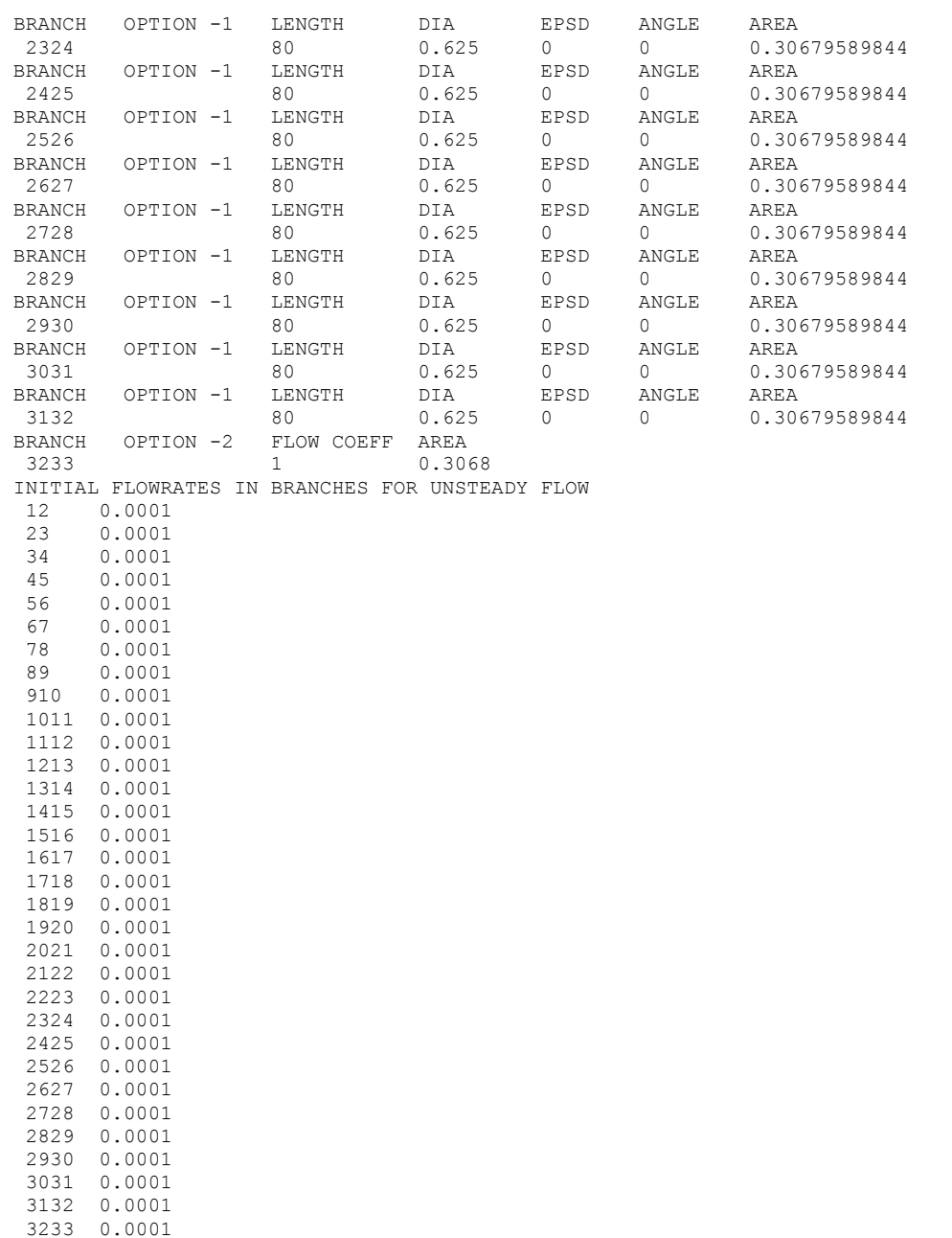

NUMBER OF CLOSING/OPENING VALVES IN THE CIRCUIT 1 BRANCH 12 FILE NAME vlv7c.dat

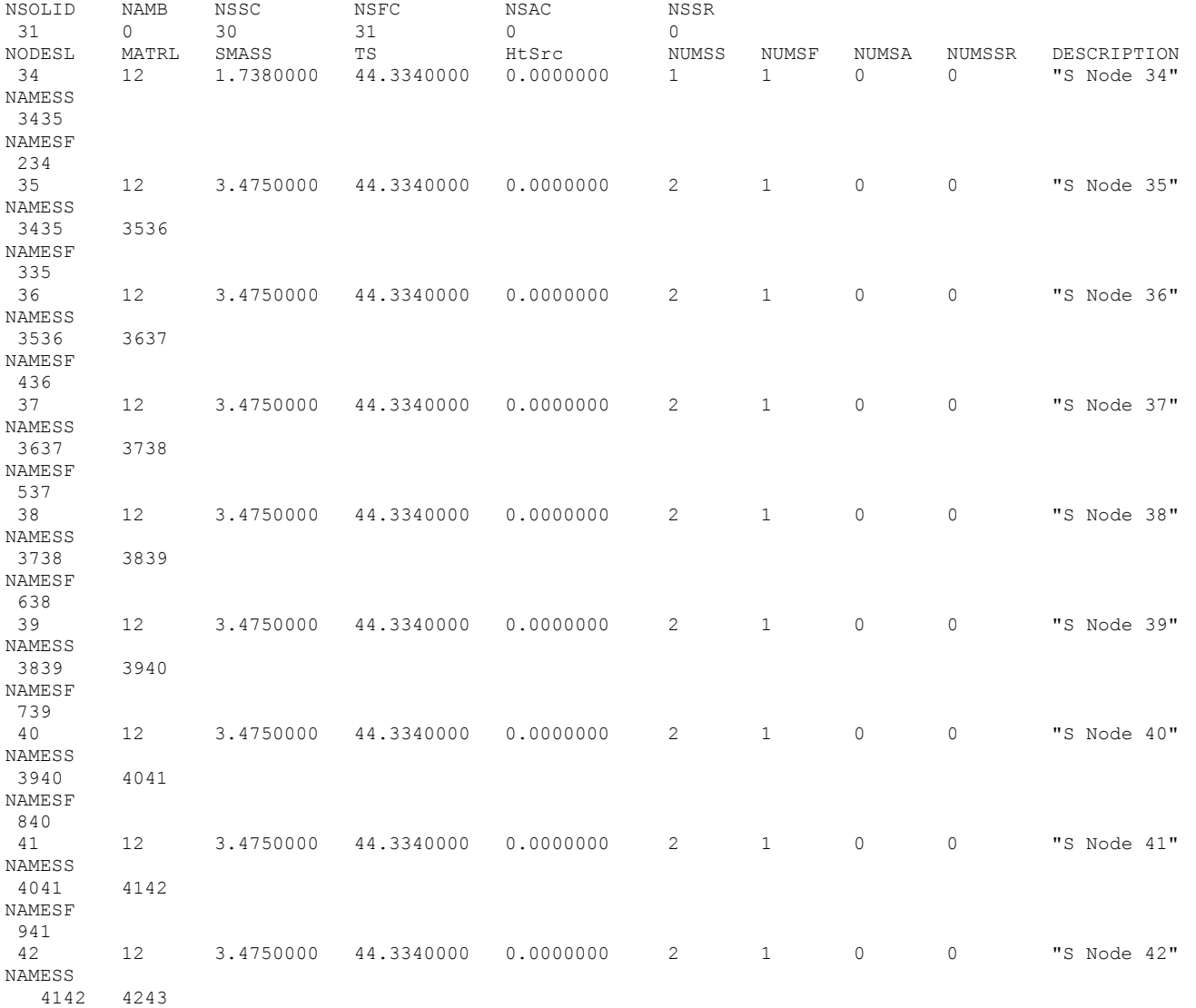

534

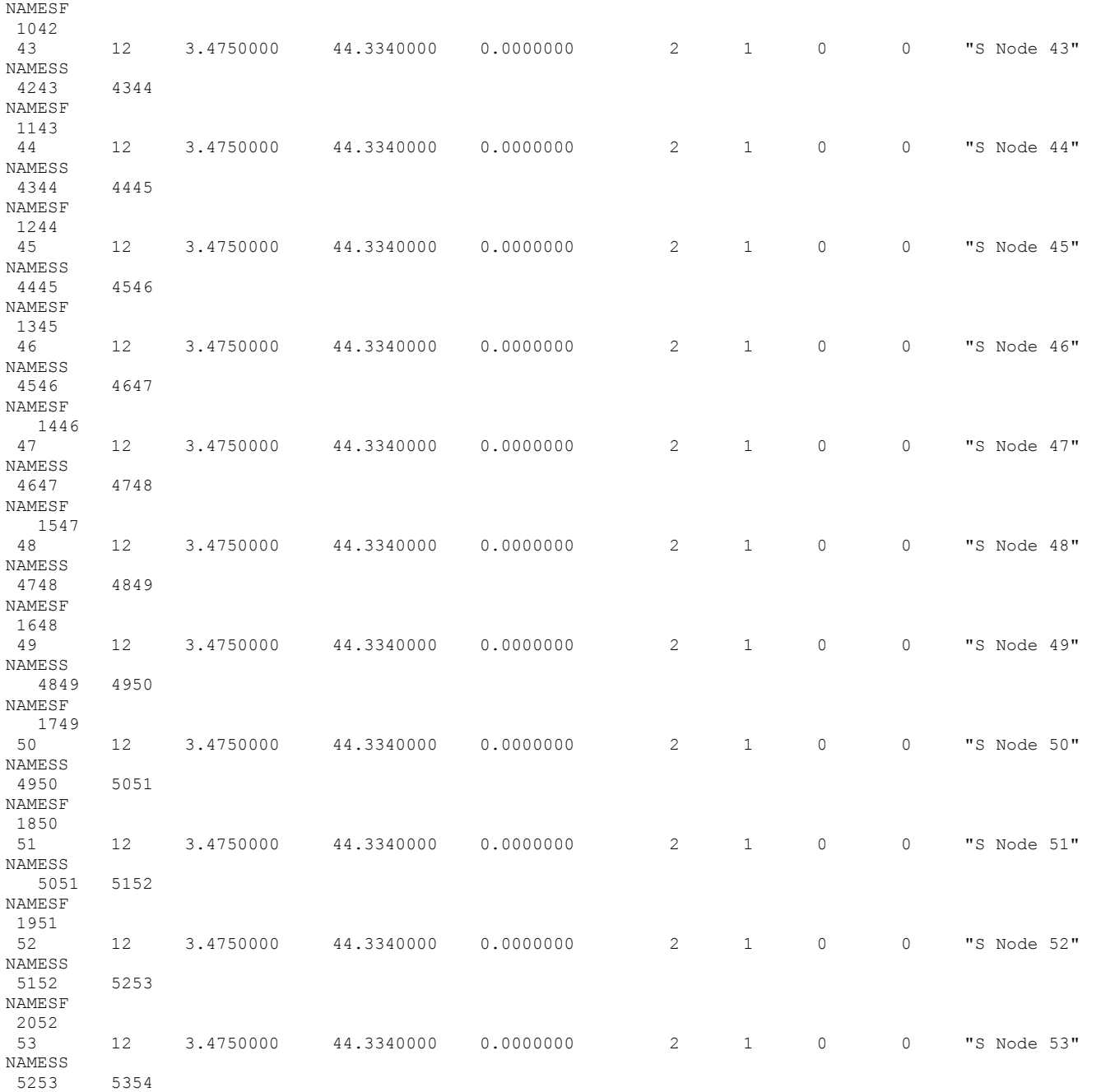

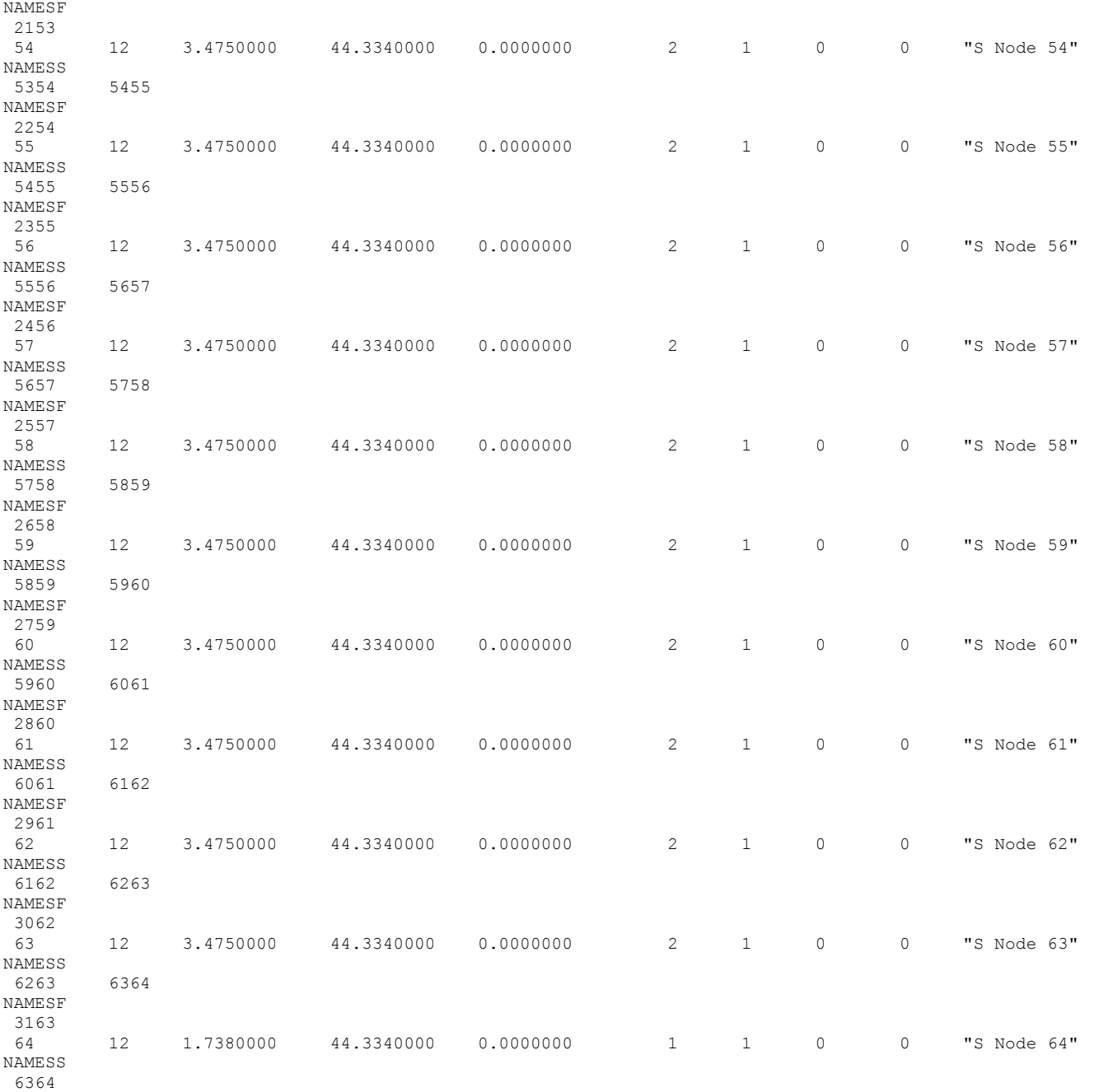

536
NAMESF

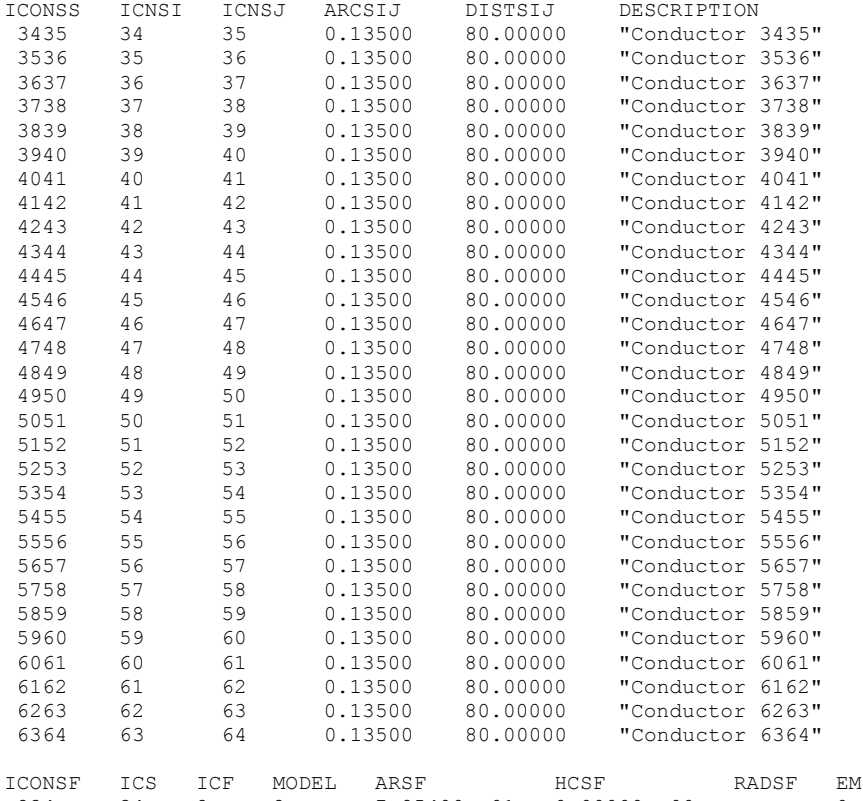

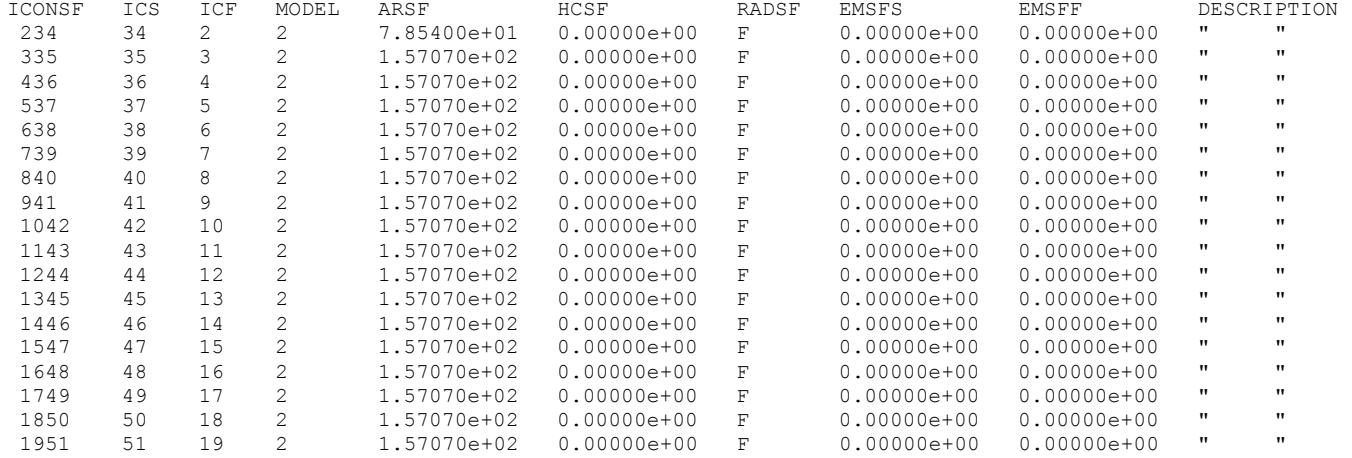

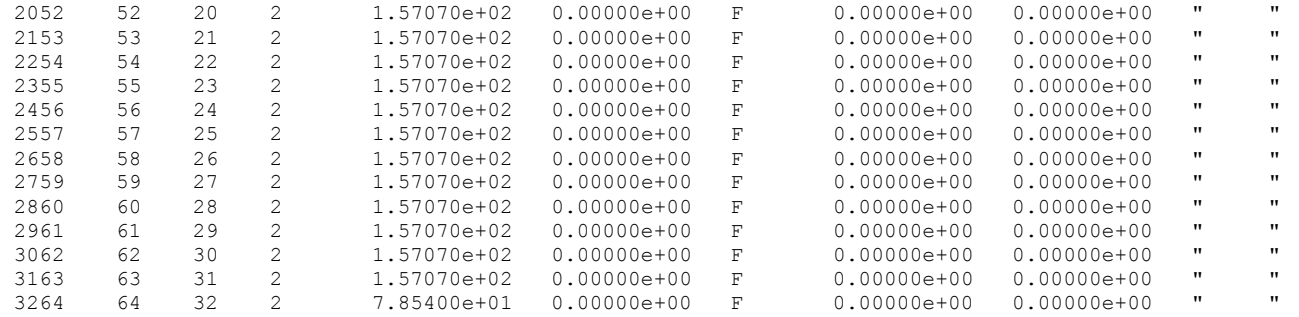

# **EXAMPLE 14 HISTORY FILES**

## **EX14Hist1.DAT**

 2 0 74.97 -411.066 1.0000 500. 74.97 -411.066 1.0000

## **EX14Hist33.DAT**

 2 0 12.05 70.000 1.00000 500. 12.05 70.000 1.00000

### **Vlv7c.DAT**

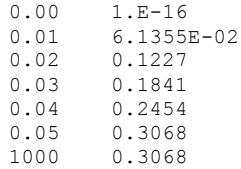

#### \*\*\*\*\*\*\*\*\*\*\*\*\*\*\*\*\*\*\*\*\*\*\*\*\*\*\*\*\*\*\*\*\*\*\*\*\*\*\*\*\*\*\*\*\*\*\*\*\*\*\*

G F S S P (Version 605) Generalized Fluid System Simulation Program May 2014

Developed by NASA/Marshall Space Flight Center Copyright (C) by Marshall Space Flight Center

A generalized computer program to calculate flow rates, pressures, temperatures and concentrations in a flow network. \*\*\*\*\*\*\*\*\*\*\*\*\*\*\*\*\*\*\*\*\*\*\*\*\*\*\*\*\*\*\*\*\*\*\*\*\*\*\*\*\*\*\*\*\*\*\*\*\*\*

### RUN DATE:06/25/2014 10:42

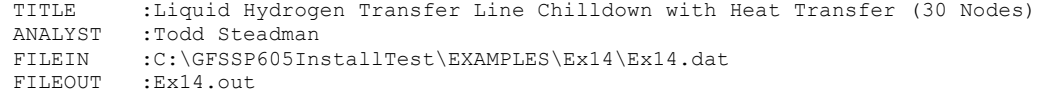

#### OPTION VARIABLES

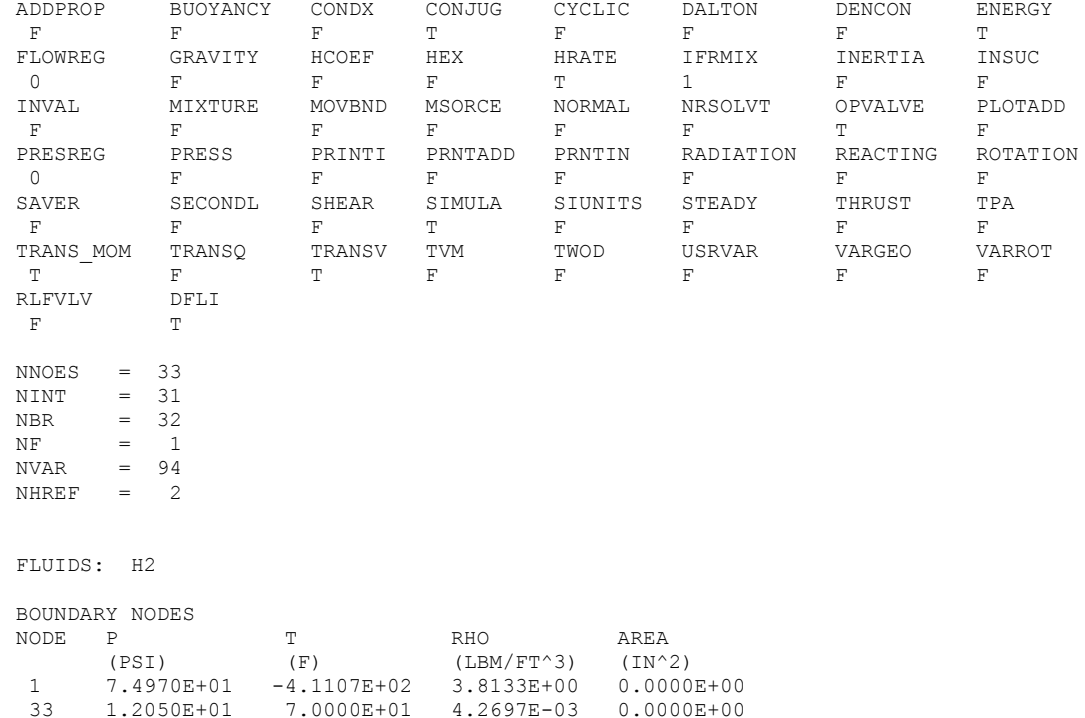

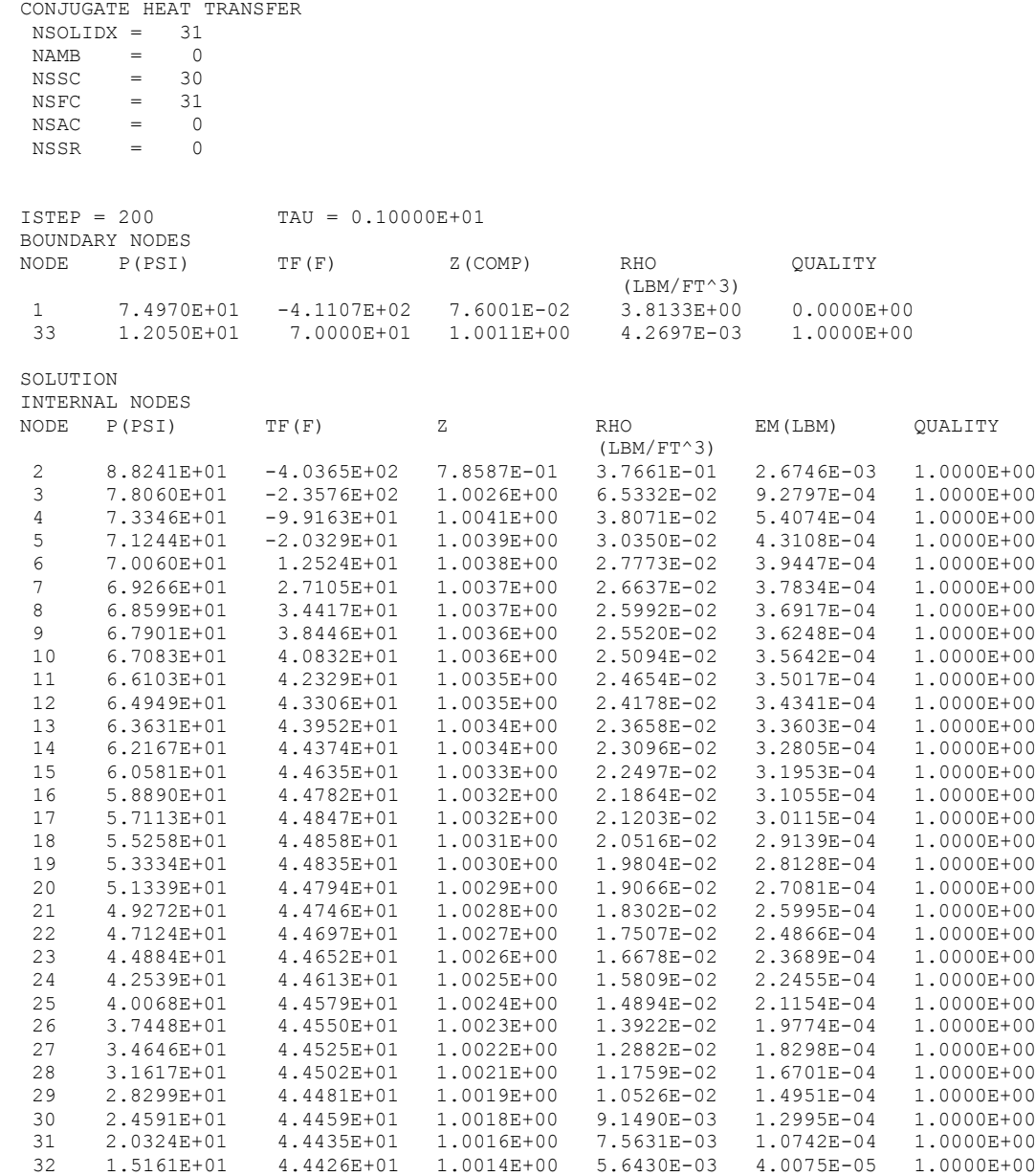

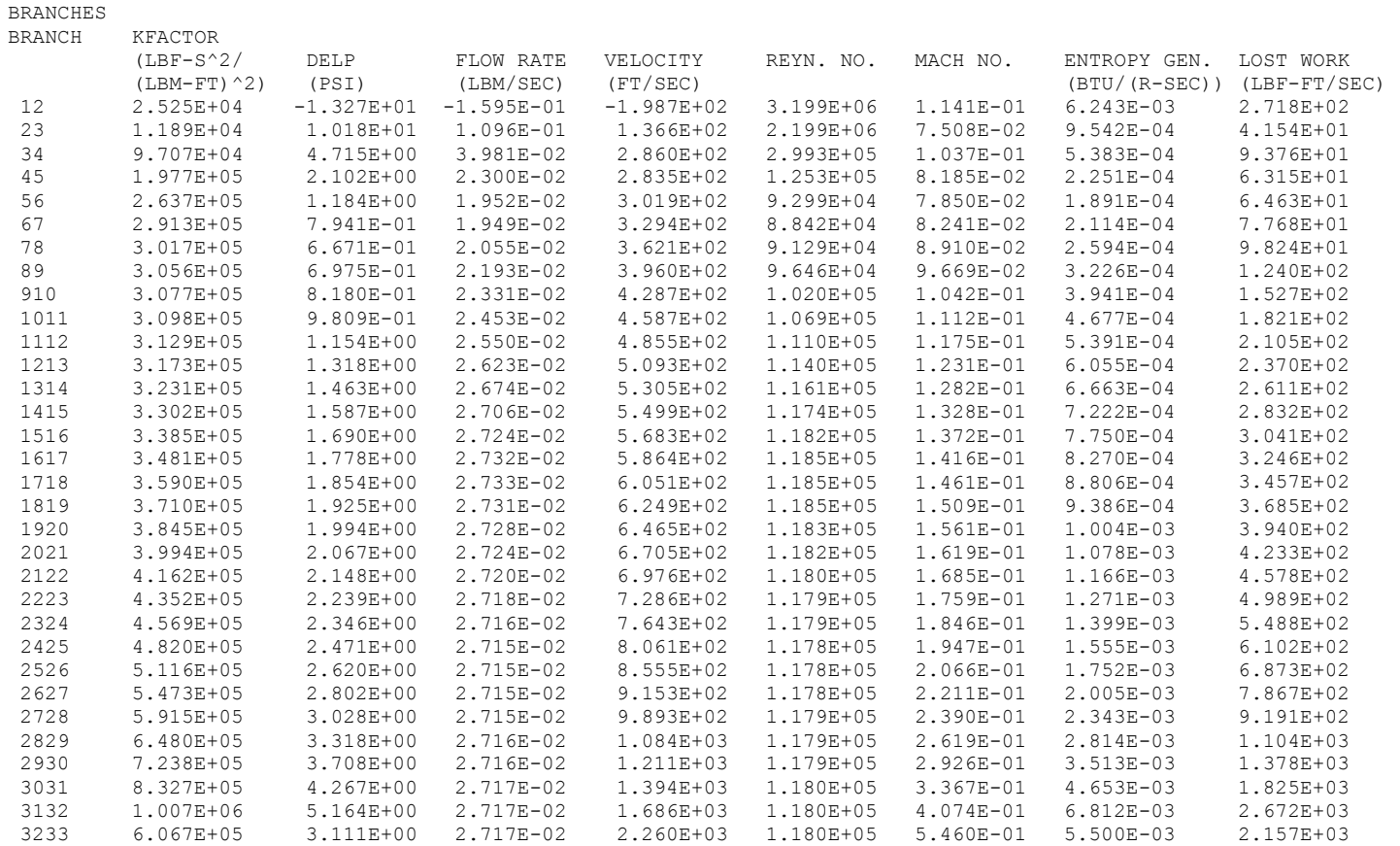

### SOLID NODES

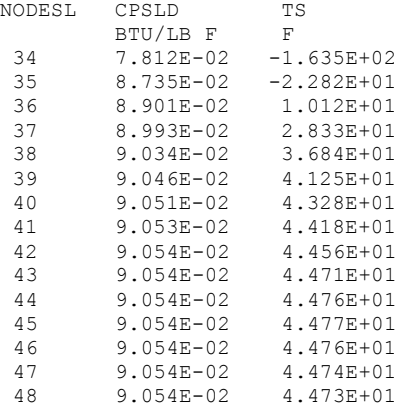

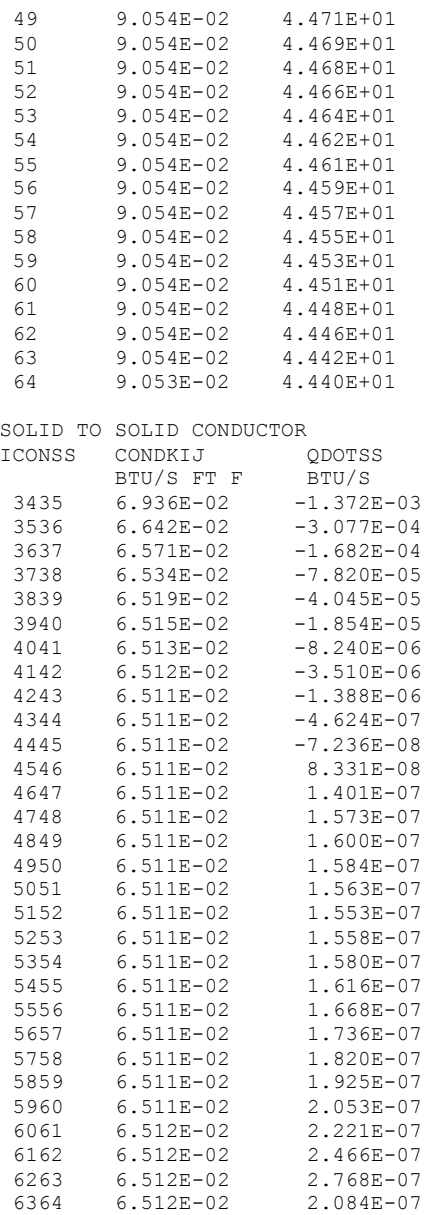

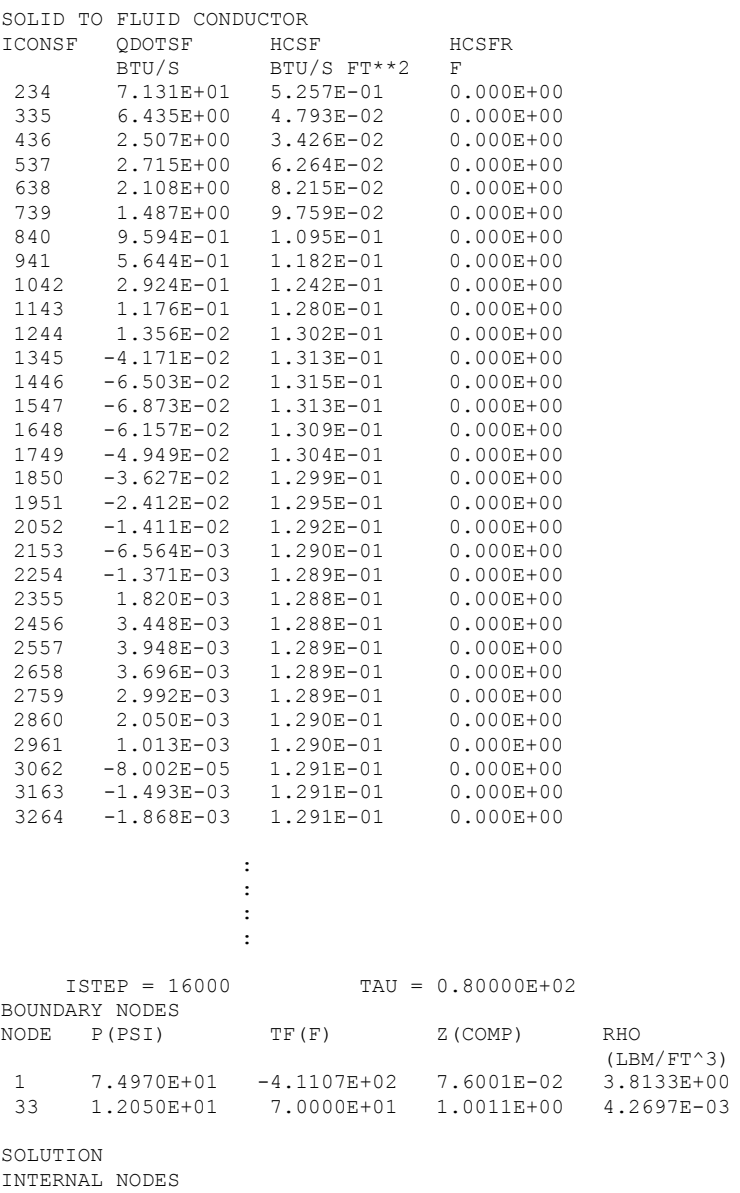

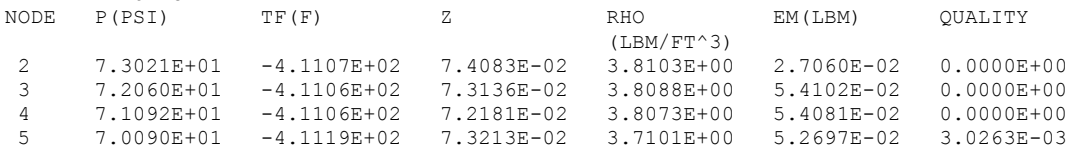

QUALITY

 $0.0000E+00$ 3:33338+00<br>1.0000E+00

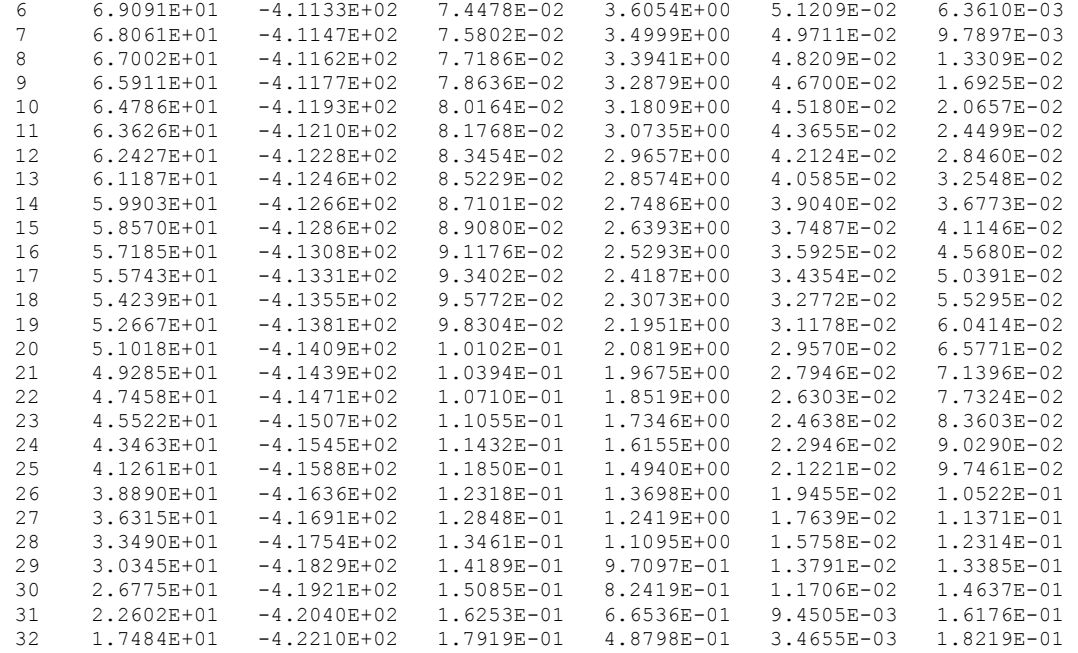

BRANCHES

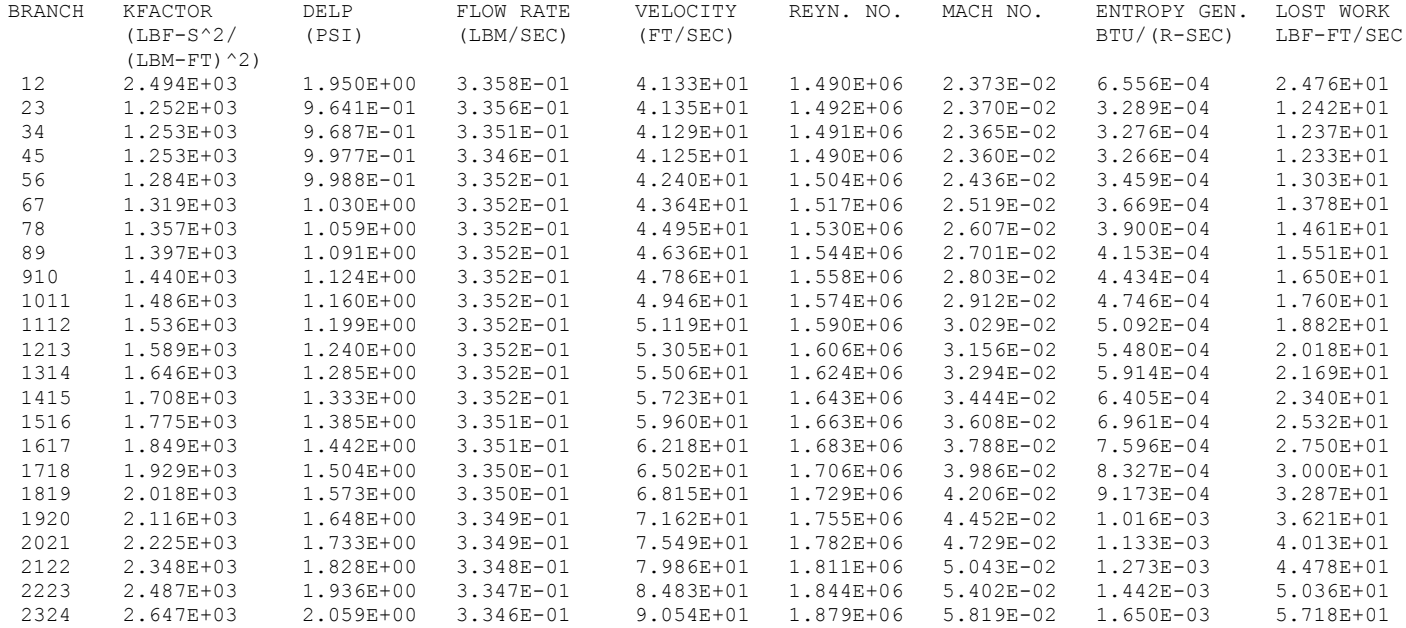

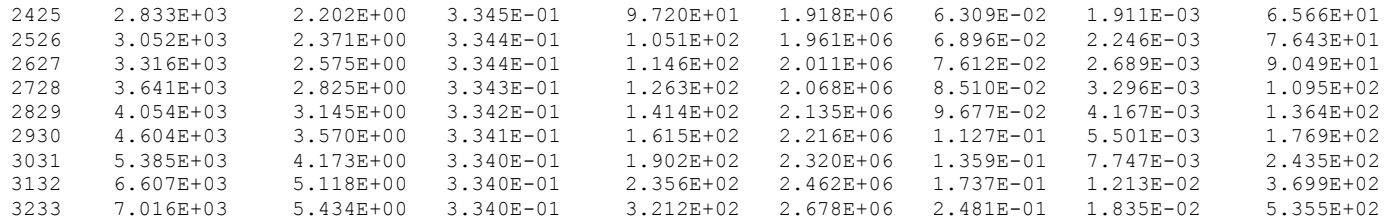

SOLID NODES

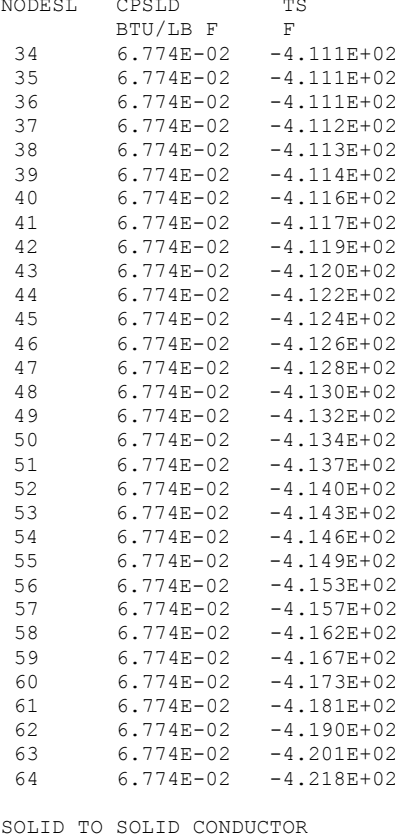

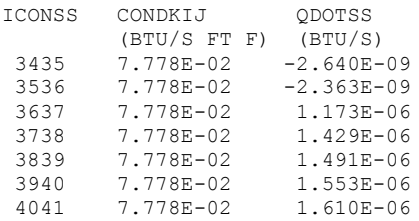

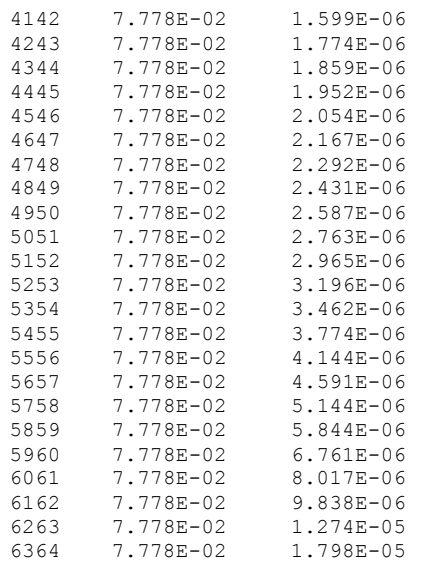

#### SOLID TO FLUID CONDUCTOR

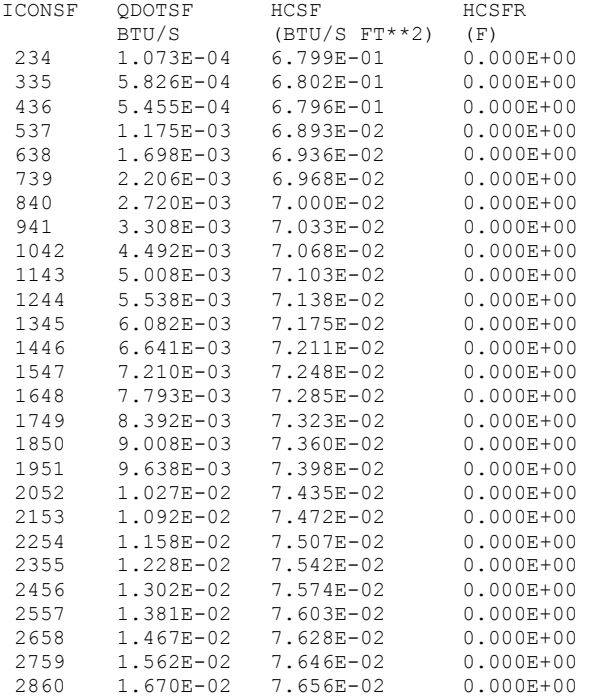

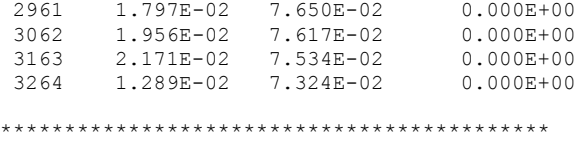

TIME OF ANALYSIS WAS 470.779817800000 SECS

# **APPENDIX V—INPUT AND OUTPUT DATA FILES FROM EXAMPLE 15**

**Simulation of Fluid Transient Following Sudden Valve Closure**

Contents

[Example 15](#page-589-0) Input File [Example 15](#page-591-0) History File [Example 15 Output File \(Partial\)](#page-593-0)  <span id="page-589-0"></span>GFSSP VERSION 604 GFSSP INSTALLATION PATH ANALYST Alok Majumdar INPUT DATA FILE NAME Ex15.dat OUTPUT FILE NAME Ex15.out TITLE Simulation of Fluid Transient Following Sudden Valve Closure USETUP  $\mathbf{F}^-$ DENCON GRAVITY ENERGY STEADY TRANSV MIXTURE THRUST SAVER  $T$  $\mathbf{F}$  .  $\mathbf{F}$  .  $F$  $F$  and  $F$  $\mathbf{F}$  .  $T$  $\mathbf{F}$ HEX HCOEF REACTING INERTIA CONDX ADDPROP PRINTI ROTATION  $\mathbf{F}$  .  $\mathbf{F}^ \mathbf{F}$  .  $\mathbf{F}$  .  $\mathbf{F}$  $\mathbf{F}$  .  $\mathbb T$  $\mathbf{F}$ **BUOYANCY** HRATE INVAL MSORCE MOVBND TPA VARGEO TVM  $F$  $T$  $T$  $\mathbf{F}^ \mathbf{F}^ \mathbf{F}^ \mathbf{F}^ \overline{\mathrm{F}}$ PRNTADD CONJUG SHEAR PRNTIN OPVALVE TRANSQ RADIAT WINPLOT  $F$  $T$  $T$  $T$  $F$  $F$  $F$  $T$ PRESS INSUC VARROT CYCLIC CHKVALS WINFILE **DALTON NOSTATS**  $F$  $F F$  $F$  $F$  $F$  $F$  $F$ NORMAL SIMUL SECONDL NRSOLVT IBDF PRESREG FLOWREG NOPLT  $\mathbf{F}^ \mathbf{F}^ 1 \circ$  $\circ$  $\mathbf{F}^ T$  $T$ TRANS MOM **USERVARS** PSMG **ISOLVE** PLOTADD SIUNITS TECPLOT MDGEN  $T$  $\mathbf{F}$  .  $\mathbf{F}^ 1$  $\mathbf{F}$  .  $\mathbf{F}^ \mathbf{F}^ \mathbf{F}$ NUM USER VARS IFR MIX PRINTD SATTABL MSORIN PRELVLV LAMINAR HSTAG  $1 \quad \blacksquare$  $1$  $\mathbf{F}^ \mathbf{F}^ \mathbf{F}^ \mathbf{F}^ \mathbb T$  $T$ **NBR NNODES** NINT NF  $7$  $5 6<sup>1</sup>$  $1 -$ RELAXK RELAXD RELAXH  $CC$ NITER RELAXNR RELAXHC RELAXTS  $1 0.5$  $\overline{1}$  $0.0001$ 500 1  $\overline{1}$  $\overline{1}$ TIMEF WPLBUFF **DTAU** TIMEL NPSTEP NPWSTEP WPLSTEP  $0.02$  $\overline{0}$  $\mathbf{1}$  $\mathbf{1}$  $\mathbf{1}$ 50  $1.1$ NFLUID(I),  $I = 1$ , NF 6 **NODE** INDEX DESCRIPTION  $\overline{2}$ " Node 1"  $\mathbf{1}$  $\overline{c}$  $1\,$ " Node 2" " Node 3" 3  $\mathbf{1}$  $\overline{4}$  $\mathbf{1}$ " Node 4"  $\overline{5}$  $\mathbf{1}$ " Node 5" " Node 6" 6  $\mathbf{1}$  $\overline{7}$ 2 " Node 7" NODE PRES (PSI) TEMP (DEGF) MASS SOURC HEAT SOURC THRST AREA NODE-VOLUME CONCENTRATION

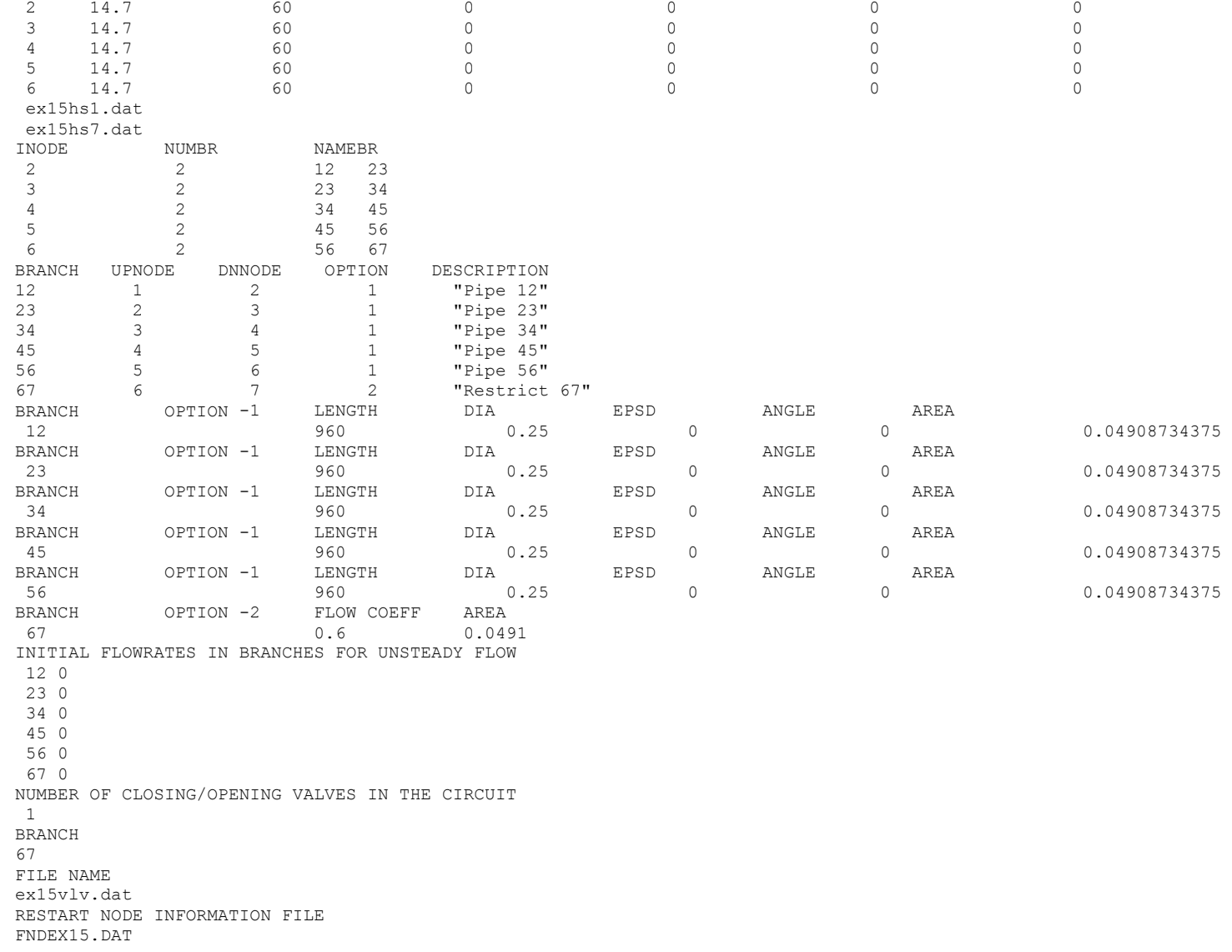

<span id="page-591-0"></span>RESTART BRANCH INFORMATION FILE FBREX15.DAT

## **EXAMPLE 15 HISTORY AND RESTART FILES**

### **EX15HS1.DAT**

2 0 500.0 -260.0 0.0 1000 500.0 -260.0 0.0

### **EX15HS7.DAT**

2 0 450.0 -260.0 0.0 1000 450.0 -260.0 0.0

### **EX15VLV.DAT**

7<br>0.00 0.00 0.0491 0.02 0.0164 0.04 0.00545<br>0.06 0.00182 0.06 0.00182<br>0.08 0.00061  $0.08$   $0.00061$ <br> $0.1$   $1.E-16$  $0.1$   $1.E-16$ <br>100  $1.E-16$  $1.E-16$ 

#### **FNDEX15.DAT**

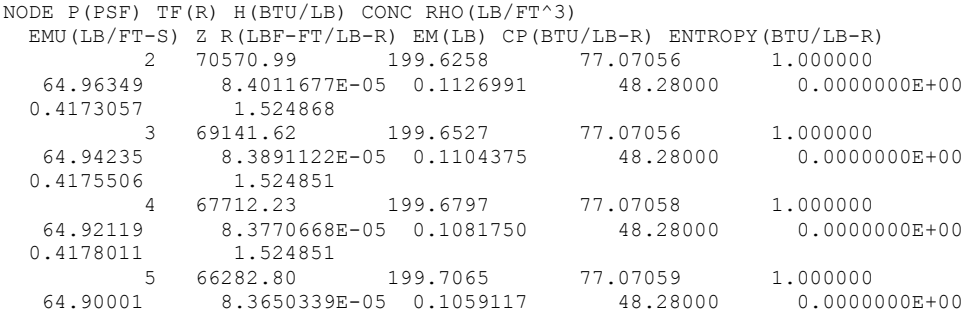

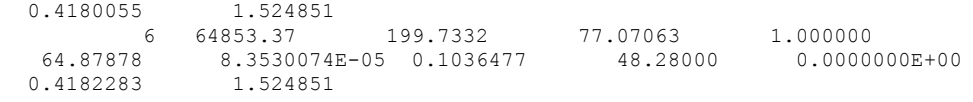

### **FBREX15.DAT**

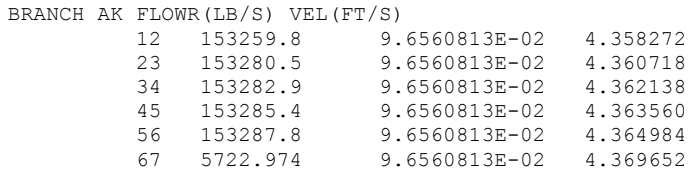

#### <span id="page-593-0"></span>

G F S S P (Version 604) Generalized Fluid System Simulation Program January 2013

Developed by NASA/Marshall Space Flight Center Copyright (C) by Marshall Space Flight Center

A generalized computer program to calculate flow rates, pressures, temperatures and concentrations in a flow network. 

### RUN DATE: 01/25/2013 15:35

TITLE :Simulation of Fluid Transient Following Sudden Valve Closure ANALYST : Alok Majumdar :D:\GFSSP604Intel\ExamplesJan25\EX15\Ex15.dat FILEIN FILEOUT :Ex15.out

### OPTION VARIABLES

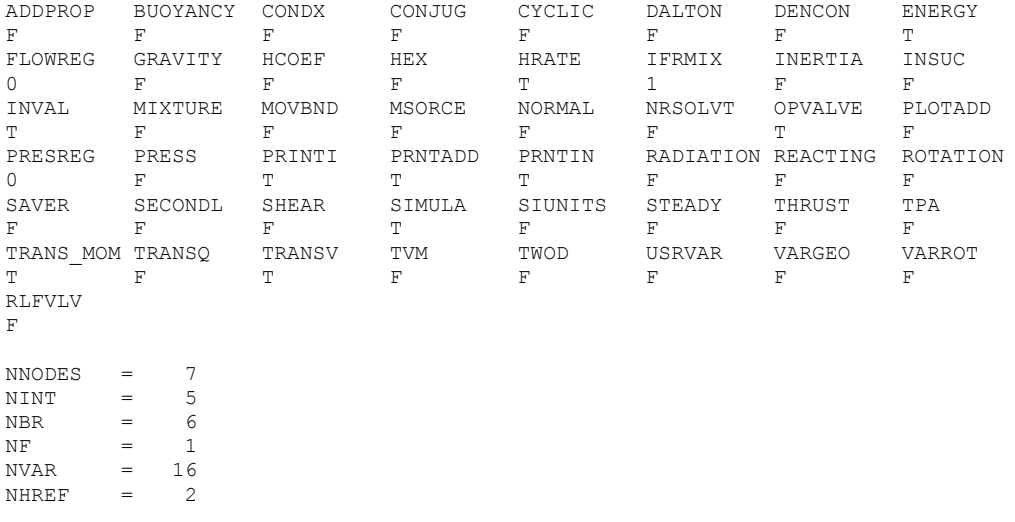

FLUIDS: 02

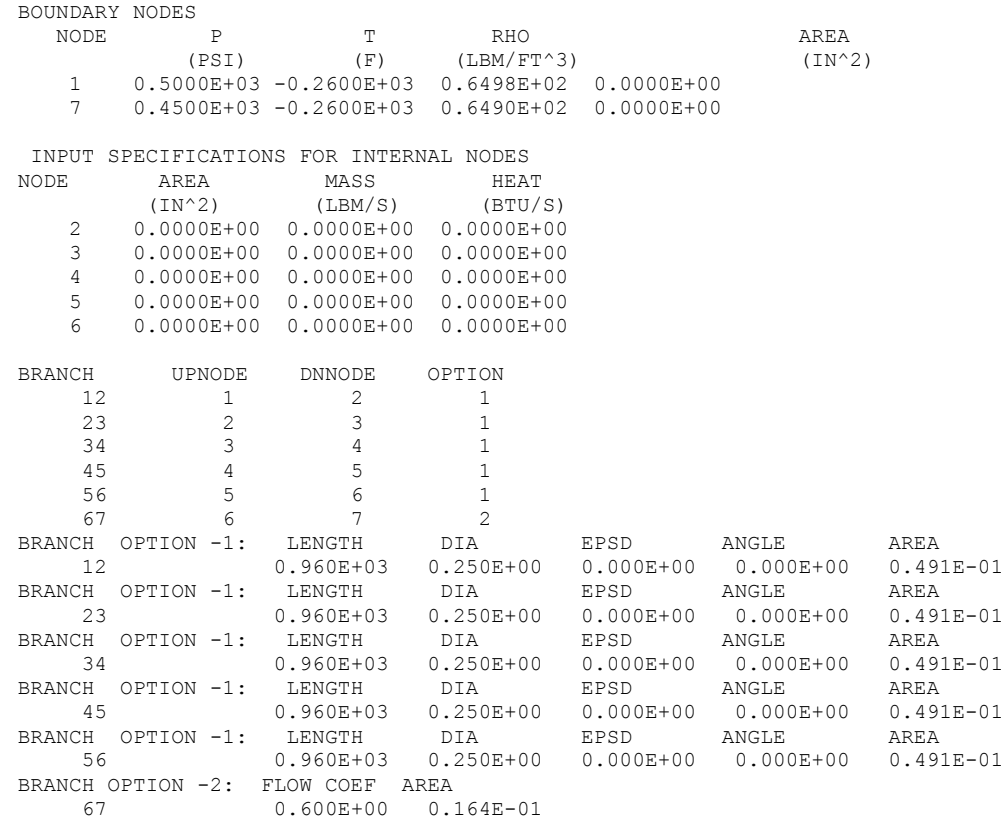

INITIAL GUESS FOR INTERNAL NODES

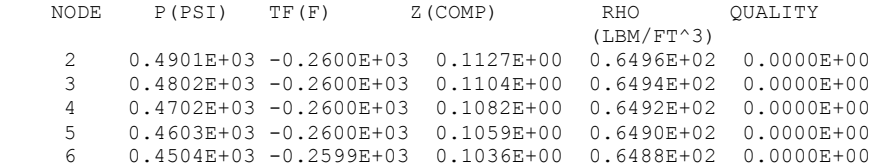

TRIAL SOLUTION

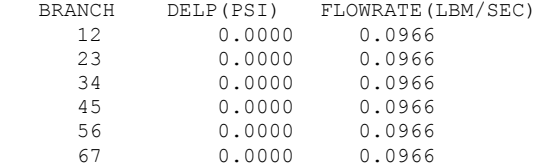

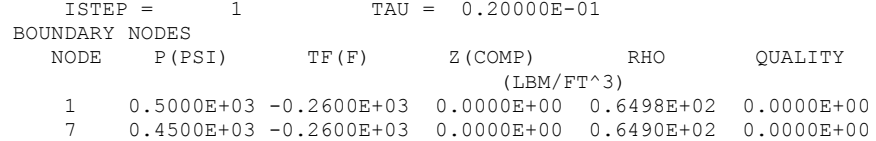

#### SOLUTION

#### INTERNAL NODES

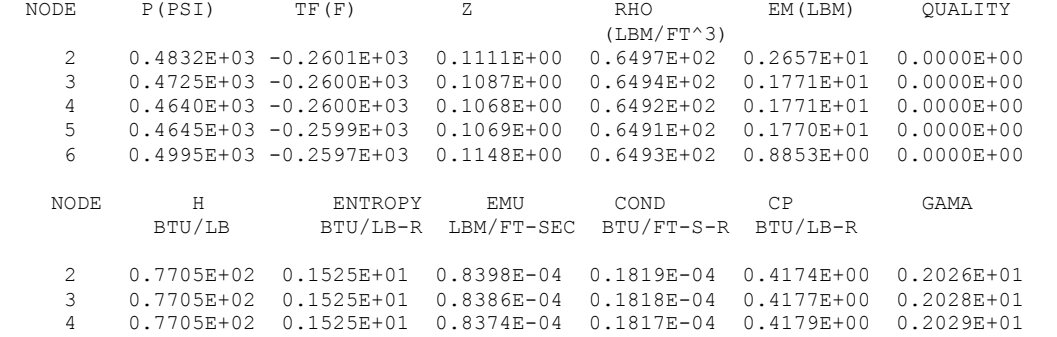

 5 0.7708E+02 0.1525E+01 0.8367E-04 0.1816E-04 0.4179E+00 0.2030E+01 6 0.7721E+02 0.1525E+01 0.8376E-04 0.1817E-04 0.4174E+00 0.2028E+01

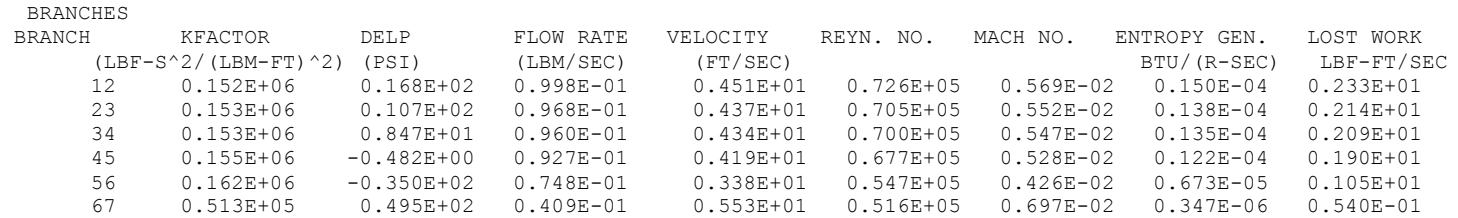

 SOLUTION SATISFIED CONVERGENCE CRITERION OF 0.100E-03 IN 284 ITERATIONS  $TAU = 2.0000000000000000E-002$   $ISTEP = 1$   $DTAU =$  2.000000000000000E-002 : : : : ISTEP = 25 TAU = 0.50000E+00 BOUNDARY NODES<br>NODE P(PSI) TF(F) Z(COMP) RHO QUALITY (LBM/FT^3) 1 0.5000E+03 -0.2600E+03 0.0000E+00 0.6498E+02 0.0000E+00 7 0.4500E+03 -0.2600E+03 0.0000E+00 0.6490E+02 0.0000E+00 SOLUTION INTERNAL NODES NODE P(PSI) TF(F) Z RHO EM(LBM) QUALITY (LBM/FT^3) 2 0.4828E+03 -0.2601E+03 0.1110E+00 0.6497E+02 0.2657E+01 0.0000E+00 3 0.4544E+03 -0.2601E+03 0.1046E+00 0.6493E+02 0.1771E+01 0.0000E+00 4 0.4348E+03 -0.2601E+03 0.1001E+00 0.6490E+02 0.1770E+01 0.0000E+00 5 0.4211E+03 -0.2601E+03 0.9702E-01 0.6488E+02 0.1769E+01 0.0000E+00 6 0.4175E+03 -0.2601E+03 0.9618E-01 0.6486E+02 0.8843E+00 0.0000E+00 NODE H ENTROPY EMU COND CP GAMA BTU/LB BTU/LB-R LBM/FT-SEC BTU/FT-S-R BTU/LB-R 2 0.7705E+02 0.1525E+01 0.8398E-04 0.1819E-04 0.4174E+00 0.2026E+01 3 0.7700E+02 0.1525E+01 0.8377E-04 0.1817E-04 0.4180E+00 0.2029E+01 4 0.7697E+02 0.1525E+01 0.8361E-04 0.1816E-04 0.4184E+00 0.2031E+01 5 0.7696E+02 0.1525E+01 0.8347E-04 0.1815E-04 0.4187E+00 0.2033E+01 6 0.7698E+02 0.1525E+01 0.8338E-04 0.1814E-04 0.4188E+00 0.2034E+01 BRANCHES BRANCH KFACTOR DELP FLOW RATE VELOCITY REYN. NO. MACH NO. ENTROPY GEN. LOST WORK  $(LBF-S^2/(LBM-FT)^2)$  (PSI)  $(LBM/SEC)$  (FT/SEC) BTU/(R-SEC) LBF-FT/SEC<br>12 0.201E+06 0.172E+02 -0.295E-01 -0.133E+01 0.215E+05 0.168E-02 0.511E-06 0.793E-01 12 0.201E+06 0.172E+02 -0.295E-01 -0.133E+01 0.215E+05 0.168E-02 0.511E-06 0.793E-01 23 0.214E+06 0.283E+02 -0.230E-01 -0.104E+01 0.168E+05 0.131E-02 0.258E-06 0.401E-01 34 0.234E+06 0.196E+02 -0.162E-01 -0.733E+00 0.119E+05 0.924E-03 0.989E-07 0.153E-01 45 0.272E+06 0.137E+02 -0.927E-02 -0.419E+00 0.679E+04 0.528E-03 0.215E-07 0.334E-02 56 0.230E+06 0.365E+01 -0.301E-02 -0.136E+00 0.220E+04 0.171E-03 0.621E-09 0.964E-04 67 0.138E+34 -0.325E+02 -0.111E-11 -0.246E+05 0.180E+02 0.310E+02 0.187E-09 0.290E-04 SOLUTION SATISFIED CONVERGENCE CRITERION OF 0.100E-03 IN 102 ITERATIONS TAU = 0.5000000000000000000 ISTEP = 25 DTAU = 2.000000000000000E-002 :

: : ISTEP = 50 TAU = 0.10000E+01 BOUNDARY NODES NODE P(PSI) TF(F) Z(COMP) RHO QUALITY  $(LM/FT^3)$  1 0.5000E+03 -0.2600E+03 0.0000E+00 0.6498E+02 0.0000E+00 7 0.4500E+03 -0.2600E+03 0.0000E+00 0.6490E+02 0.0000E+00 SOLUTION INTERNAL NODES NODE P(PSI) TF(F) Z RHO EM(LBM) QUALITY (LBM/FT^3) 2 0.5083E+03 -0.2600E+03 0.1168E+00 0.6499E+02 0.2658E+01 0.0000E+00 3 0.5192E+03 -0.2599E+03 0.1193E+00 0.6498E+02 0.1772E+01 0.0000E+00 4 0.5261E+03 -0.2598E+03 0.1208E+00 0.6497E+02 0.1772E+01 0.0000E+00 5 0.5304E+03 -0.2597E+03 0.1218E+00 0.6496E+02 0.1771E+01 0.0000E+00 6 0.5314E+03 -0.2596E+03 0.1220E+00 0.6495E+02 0.8855E+00 0.0000E+00 NODE H ENTROPY EMU COND CP GAMA BTU/LB BTU/LB-R LBM/FT-SEC BTU/FT-S-R BTU/LB-R 2 0.7712E+02 0.1525E+01 0.8410E-04 0.1820E-04 0.4170E+00 0.2025E+01 3 0.7718E+02 0.1525E+01 0.8407E-04 0.1819E-04 0.4169E+00 0.2025E+01 4 0.7723E+02 0.1525E+01 0.8403E-04 0.1819E-04 0.4168E+00 0.2025E+01 5 0.7727E+02 0.1525E+01 0.8398E-04 0.1819E-04 0.4168E+00 0.2025E+01 6 0.7730E+02 0.1525E+01 0.8391E-04 0.1818E-04 0.4168E+00 0.2026E+01 BRANCHES BRANCH KFACTOR DELP FLOW RATE VELOCITY REYN. NO. MACH NO. ENTROPY GEN. LOST WORK (LBF-S^2/(LBM-FT)^2) (PSI) (LBM/SEC) (FT/SEC) BTU/(R-SEC) LBF-FT/SEC 12 −0.833E+01 −0.387E-01 −0.175E+01 0.281E+05 0.221E-02<br>12.109E+02 −0.342E-01 −0.154E+01 0.248E+05 0.195E-02 23 0.194E+06 -0.109E+02 -0.342E-01 -0.154E+01 0.248E+05 0.195E-02 0.766E-06 0.119E+00 34 0.206E+06 -0.696E+01 -0.269E-01 -0.121E+01 0.195E+05 0.153E-02 0.394E-06 0.613E-01 45 0.231E+06 -0.426E+01 -0.171E-01 -0.771E+00 0.124E+05 0.972E-03 0.113E-06 0.176E-01 56 0.310E+06 -0.105E+01 -0.581E-02 -0.262E+00 0.423E+04 0.331E-03 0.602E-08 0.937E-03 67 0.138E+34 0.815E+02 -0.111E-11 -0.246E+05 0.180E+02 0.310E+02 0.186E-09 0.290E-04 SOLUTION SATISFIED CONVERGENCE CRITERION OF 0.100E-03 IN 129 ITERATIONS TAU = 1.00000000000000000000 ISTEP = 50 DTAU =

 2.000000000000000E-002 \*\*\*\*\*\*\*\*\*\*\*\*\*\*\*\*\*\*\*\*\*\*\*\*\*\*\*\*\*\*\*\*\*\*\*\*\*\*\*\*\*\*\*\*\*\*\*\*\*

TIME OF ANALYSIS WAS 1.98437500000000 SECS

\*\*\*\*\*\*\*\*\*\*\*\*\*\*\*\*\*\*\*\*\*\*\*\*\*\*\*\*\*\*\*\*\*\*\*\*\*\*\*\*\*\*\*\*\*\*\*\*\*

# **APPENDIX W—INPUT AND OUTPUT DATA FILES FROM EXAMPLE 16**

**Simulation of a Pressure Regulator Downstream of a Pressurized Tank**

Contents

[Example 16](#page-599-0) Input File [Example 16](#page-601-0) History File [Example 16 Output File \(Partial\)](#page-602-0) 

<span id="page-599-0"></span>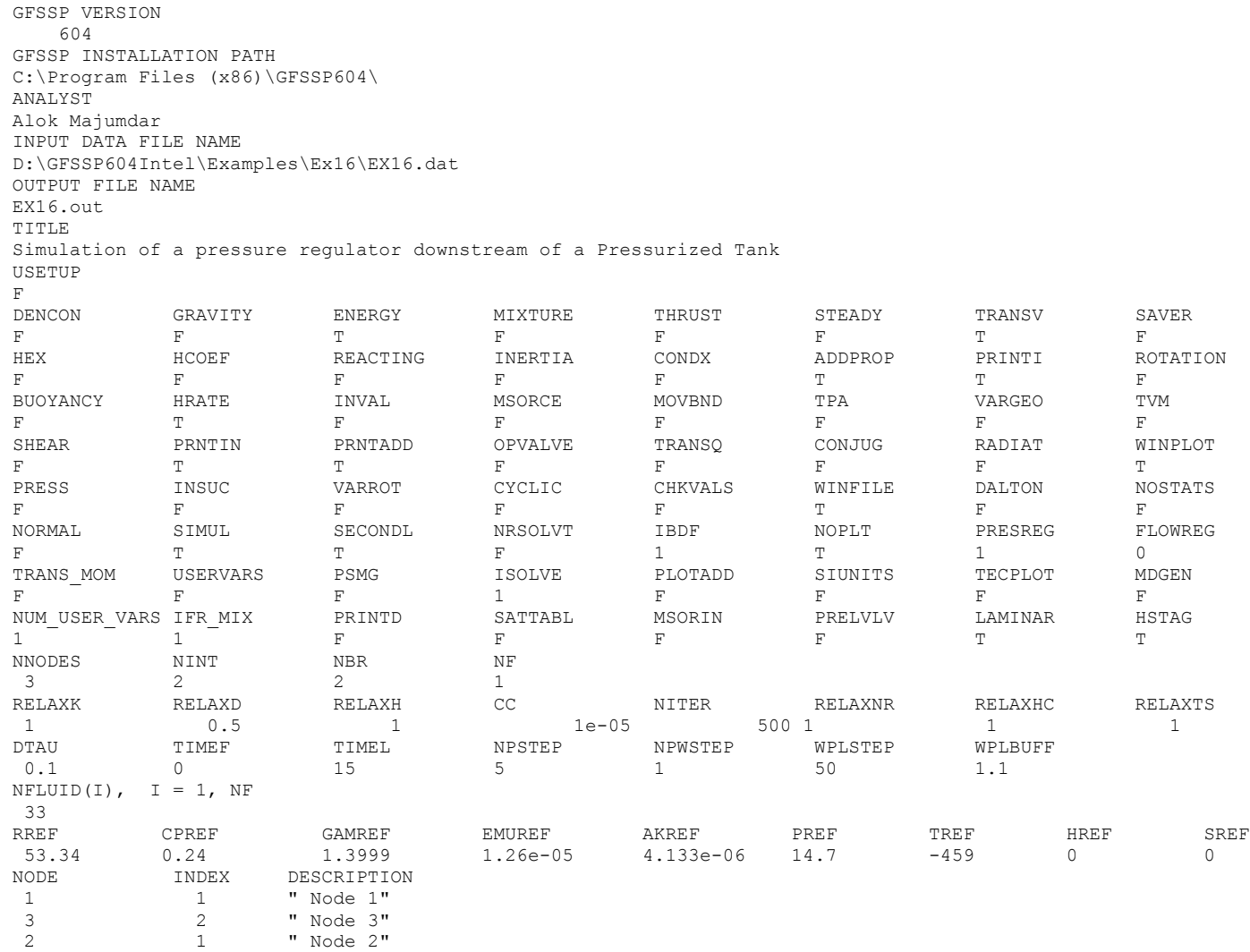

NODE PRES (PSI) TEMP(DEGF) MASS SOURC HEAT SOURC THRST AREA NODE-VOLUME CONCENTRATION  $1 \t100 \t80 \t0 \t0 \t0 \t0 \t17280$ <br>2 14.7 60 0 0 0 0 100  $20$  0 ex16hs3.dat INODE NUMBR NAMEBR 1 12 2 2 12 23 BRANCH UPNODE DNNODE OPTION DESCRIPTION<br>12 1 2 2 "Restrict 12" 12 1 2 2 "Restrict 12" 23 2 3 2 "Restrict 23" BRANCH OPTION -2 FLOW COEFF AREA<br>12 1 0.04 12 1 0.04 BRANCH OPTION  $-2$  FLOW COEFF 23 1 0.00785 INITIAL FLOWRATES IN BRANCHES FOR UNSTEADY FLOW 12 0 23 0 NUMBER OF PRESSURE REGULATOR ASSEMBLY IN THE CIRCUIT 1 PRESS REG BR HIST FILE MAX\_AREA PRESSURE RELAXATION CONVERGENCE MAX\_ITERATIONS MIN\_AREA 40 0.3 0.0001  $50$  1e-16 PRESSURE REGULATOR HISTORY FILE preg\_hist.dat

# <span id="page-601-0"></span>**EXAMPLE 16 HISTORY FILES**

## **EX16HS3.DAT**

2 0 14.700 80.00 1.00 1000 14.700 80.00 1.00

## **PREG\_HIST.DAT**

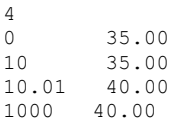

#### <span id="page-602-0"></span>\*\*\*\*\*\*\*\*\*\*\*\*\*\*\*\*\*\*\*\*\*\*\*\*\*\*\*\*\*\*\*\*\*\*\*\*\*\*\*\*\*\*\*\*\*\*\*\*\*\*

G F S S P (Version 604) Generalized Fluid System Simulation Program March 2012

Developed by NASA/Marshall Space Flight Center Copyright (C) by Marshall Space Flight Center

A generalized computer program to calculate flow rates, pressures, temperatures and concentrations in a flow network. \*\*\*\*\*\*\*\*\*\*\*\*\*\*\*\*\*\*\*\*\*\*\*\*\*\*\*\*\*\*\*\*\*\*\*\*\*\*\*\*\*\*\*\*\*\*\*\*\*

### RUN DATE:09/28/2012 08:54

 TITLE :Simulation of a pressure regulator downstream of a Pressurized Tank ANALYST :Alok Majumdar FILEIN :D:\GFSSP604Intel\Examples\Ex16\EX16.dat FILEOUT :EX16.out

#### OPTION VARIABLES

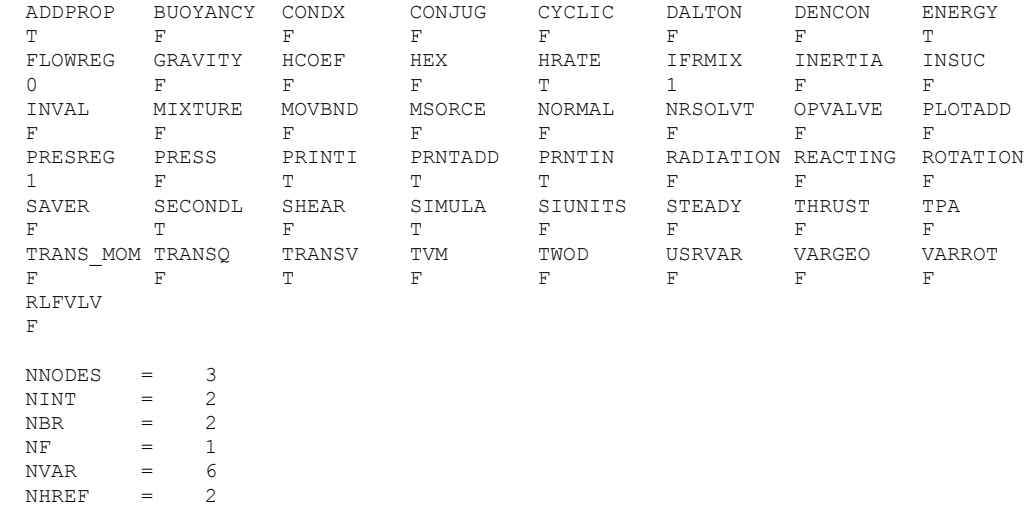

FLUIDS: IDEL

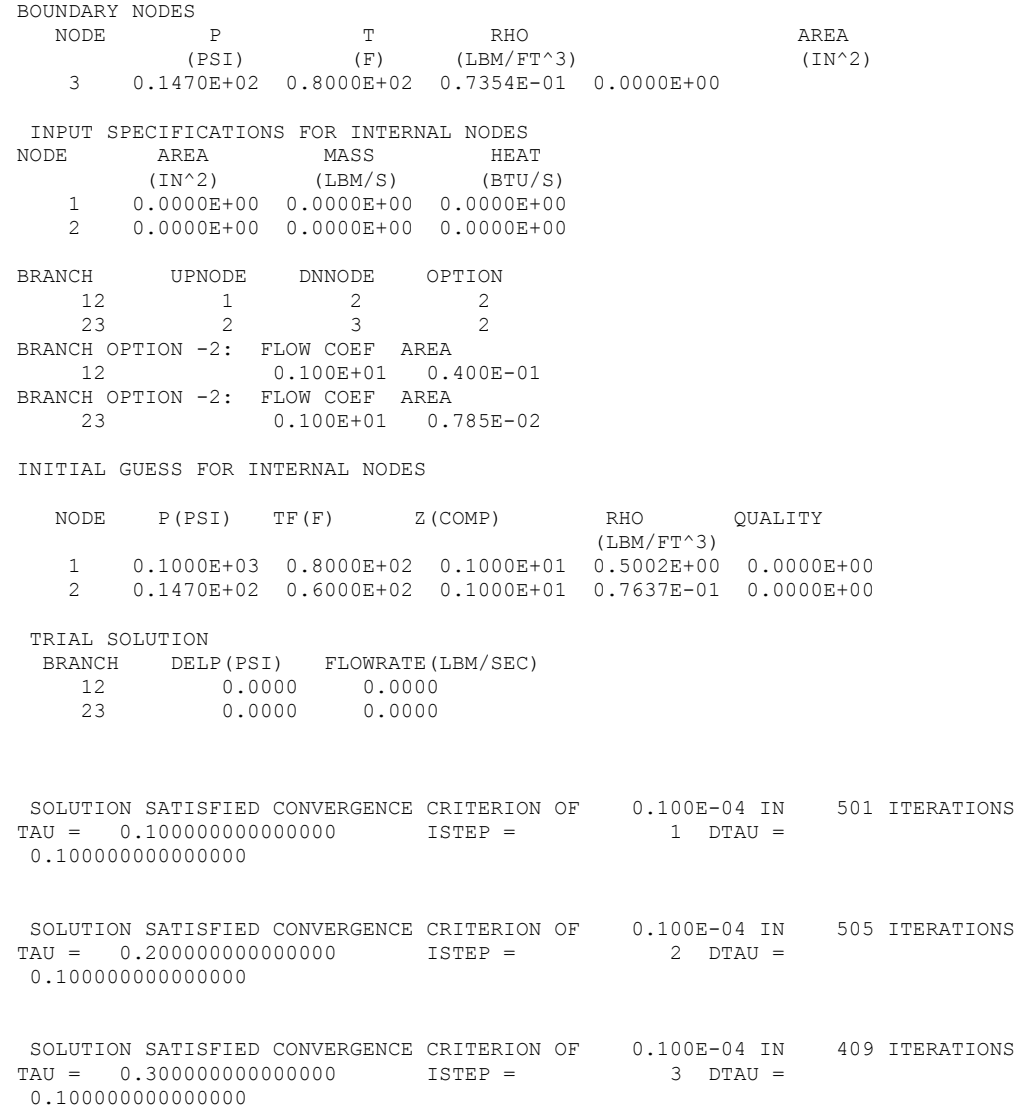

 SOLUTION SATISFIED CONVERGENCE CRITERION OF 0.100E-04 IN 294 ITERATIONS TAU = 0.400000000000000000000 ISTEP = 4 DTAU = 0.100000000000000 ISTEP = 5 TAU = 0.50000E+00 BOUNDARY NODES NODE P(PSI) TF(F) Z(COMP) RHO QUALITY (LBM/FT^3) 3 0.1470E+02 0.8000E+02 0.1000E+01 0.7354E-01 0.0000E+00 SOLUTION INTERNAL NODES NODE P(PSI) TF(F) Z RHO EM(LBM) QUALITY (LBM/FT^3) 1 0.9969E+02 0.7952E+02 0.1000E+01 0.4991E+00 0.4991E+01 0.0000E+00 2 0.3477E+02 0.6359E+02 0.1000E+01 0.1794E+00 0.1038E-01 0.0000E+00 NODE H ENTROPY EMU COND CP GAMA<br>BTU/LB BTU/LB-R LBM/FT-SEC BTU/FT-S-R BTU/LB-R BTU/LB-R LBM/FT-SEC BTU/FT-S-R BTU/LB-R 1 0.1294E+03 0.1475E+01 0.1260E-04 0.4133E-05 0.2400E+00 0.1400E+01 2 0.1246E+03 0.1540E+01 0.1260E-04 0.4133E-05 0.2400E+00 0.1400E+01 BRANCHES BRANCH KFACTOR DELP FLOW RATE VELOCITY REYN. NO. MACH NO. ENTROPY GEN. LOST WORK (LBF-S^2/(LBM-FT)^2) (PSI) (LBM/SEC) (FT/SEC) BTU/(R-SEC) LBF-FT/SEC 12 0.997E+08 0.649E+02 0.968E-02 0.110E+04 0.206E+06 0.965E+00 0.432E-03 0.181E+03 23 0.292E+08 0.201E+02 0.996E-02 0.102E+04 0.121E+06 0.908E+00 0.394E-03 0.160E+03 \*\*\*\*\* TOTAL ENTROPY GENERATION =  $0.826E-03$  BTU/(R-SEC) \*\*\*\*\*\* \*\*\*\* TOTAL WORK LOST =  $0.621E+00$  HP \*\*\*\*\* SOLUTION SATISFIED CONVERGENCE CRITERION OF 0.100E-04 IN 287 ITERATIONS TAU = 0.500000000000000 ISTEP = 5 DTAU = 0.100000000000000 SOLUTION SATISFIED CONVERGENCE CRITERION OF  $0.100E-04$  IN 299 ITERATIONS<br>TAU = 0.600000000000000000 ISTEP = 6 DTAU =  $TAU = 0.600000000000000$ 

0.100000000000000

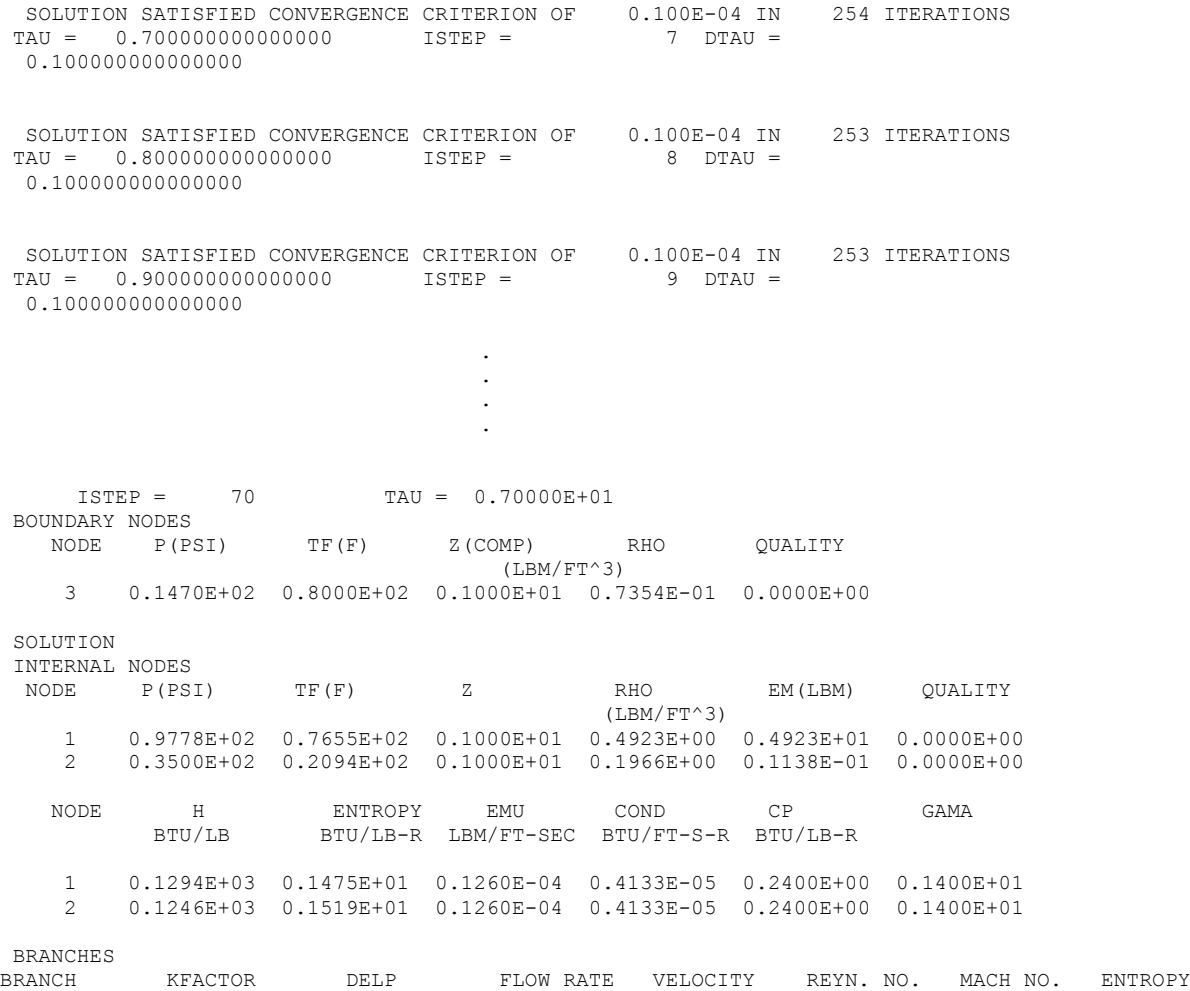

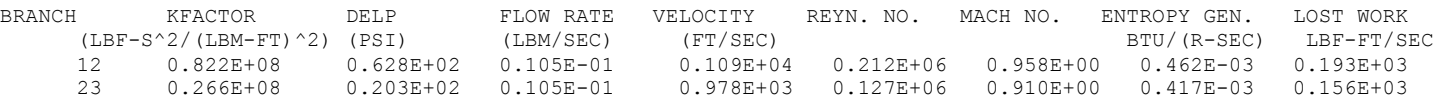

\*\*\*\*\* TOTAL ENTROPY GENERATION =  $0.878E-03$  BTU/(R-SEC) \*\*\*\*\*\* \*\*\*\* TOTAL WORK LOST =  $0.634E+00$  HP \*\*\*\*\* . . . . ISTEP = 150 TAU = 0.15000E+02 BOUNDARY NODES NODE P(PSI) TF(F) Z(COMP) RHO QUALITY (LBM/FT^3) 3 0.1470E+02 0.8000E+02 0.1000E+01 0.7354E-01 0.0000E+00 SOLUTION INTERNAL NODES NODE P(PSI) TF(F) Z RHO EM(LBM) QUALITY (LBM/FT^3) 1 0.9516E+02 0.7240E+02 0.1000E+01 0.4828E+00 0.4828E+01 0.0000E+00 2 0.4000E+02 0.3080E+02 0.1000E+01 0.2201E+00 0.1274E-01 0.0000E+00 NODE H ENTROPY EMU COND CP GAMA BTU/LB BTU/LB-R LBM/FT-SEC BTU/FT-S-R BTU/LB-R 1 0.1294E+03 0.1475E+01 0.1260E-04 0.4133E-05 0.2400E+00 0.1400E+01 2 0.1246E+03 0.1514E+01 0.1260E-04 0.4133E-05 0.2400E+00 0.1400E+01 BRANCHES<br>BRANCH BRANCH KFACTOR DELP FLOW RATE VELOCITY REYN. NO. MACH NO. ENTROPY GEN. LOST WORK (LBF-S^2/(LBM-FT)^2) (PSI) (LBM/SEC) (FT/SEC) BTU/(R-SEC) LBF-FT/SEC 12 0.517E+08 0.552E+02 0.124E-01 0.103E+04 0.222E+06 0.910E+00 0.492E-03 0.204E+03 23 0.238E+08 0.253E+02 0.124E-01 0.103E+04 0.150E+06 0.951E+00 0.537E-03 0.205E+03 \*\*\*\*\* TOTAL ENTROPY GENERATION =  $0.103E-02$  BTU/(R-SEC) \*\*\*\*\*\* \*\*\*\* TOTAL WORK LOST =  $0.743E+00$  HP \*\*\*\*\* SOLUTION SATISFIED CONVERGENCE CRITERION OF  $0.100E-04$  IN 92 ITERATIONS<br>TAU = 15.00000000000000000 TSTEP = 150 DTAU =  $TSTFP = 150$  DTAU =

0.100000000000000

SOLUTION SATISFIED CONVERGENCE CRITERION OF 0.100E-04 IN 92 ITERATIONS TAU = 15.1000000000000  $ISTEP =$  151 DTAU = 0.100000000000000 TIME OF ANALYSIS WAS 0.1093750000000000 **SECS** 

# **APPENDIX X—INPUT AND OUTPUT DATA FILES FROM EXAMPLE 17**

**Simulation of a Flow Regulator Downstream of a Pressurized Tank**

Contents

[Example 17](#page-609-0) Input File [Example 17](#page-611-0) History File [Example 17 Output File \(Partial\)](#page-612-0) 

<span id="page-609-0"></span>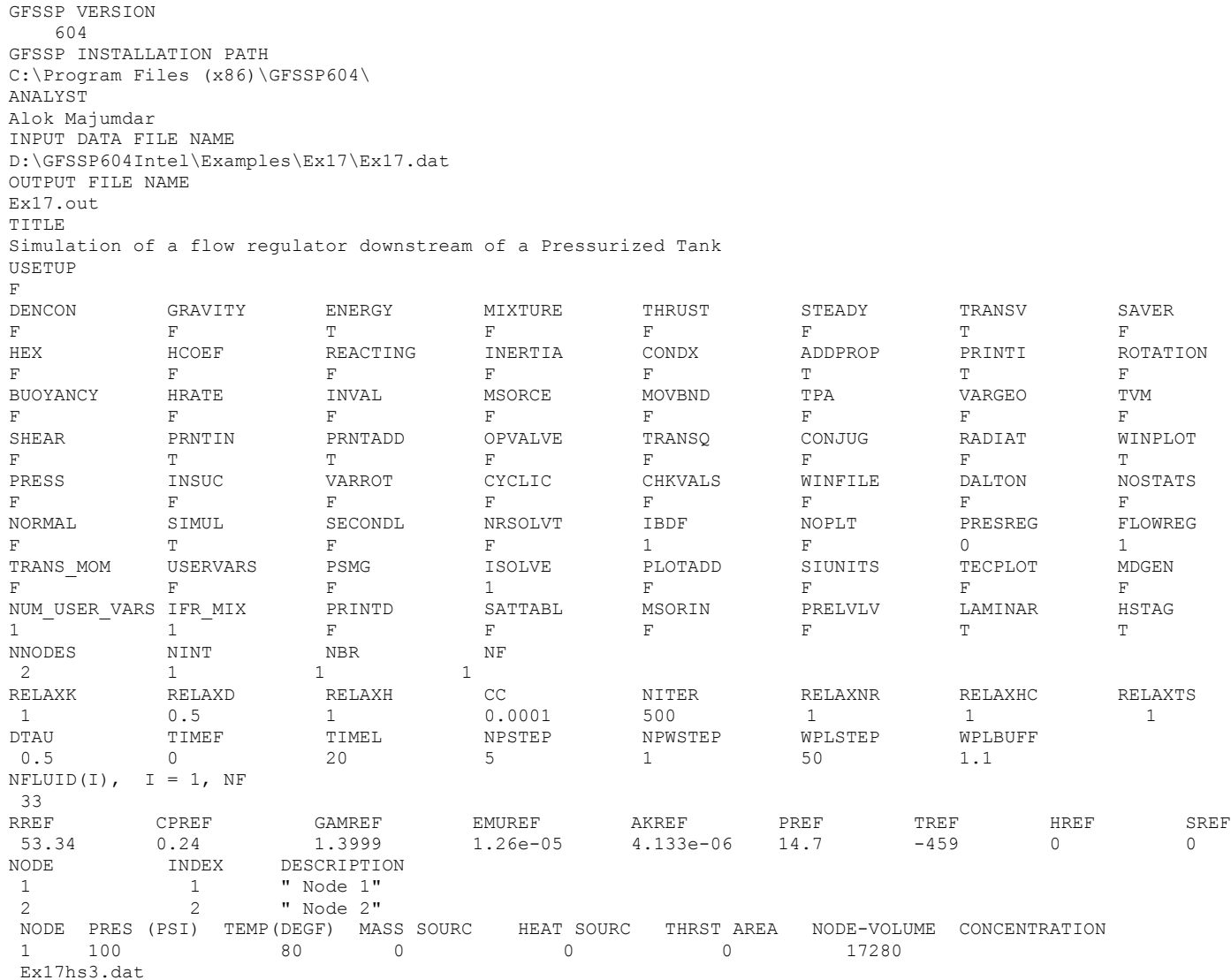

INODE NUMBR NAMEBR 1 12 BRANCH UPNODE DNNODE OPTION DESCRIPTION 12 1 2 22 "Orifice 12" BRANCH OPTION -22 AREA FLOW COEF 12 0.00785 1 INITIAL FLOWRATES IN BRANCHES FOR UNSTEADY FLOW 12 0 NUMBER OF FLOW REGULATOR ASSEMBLY IN THE CIRCUIT 1 FLOW REG BR HIST FILE AREA REGULATOR FLOW RELAXATION CONVERGENCE 12 1 0.3 0.012 1 0.001 FLOW REGULATOR HISTORY FILE freg\_hist.dat

# <span id="page-611-0"></span>EXAMPLE 17 HISTORY FILES

 $Ex17hs3.dat$ 

 $\overline{2}$  $\begin{array}{cccccc} 0 & 14.700 & 80.00 & 1.00 \\ 1000 & 14.700 & 80.00 & 1.00 \end{array}$ 

## FREQ\_HIST.DAT

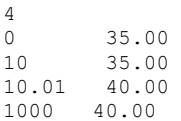
#### \*\*\*\*\*\*\*\*\*\*\*\*\*\*\*\*\*\*\*\*\*\*\*\*\*\*\*\*\*\*\*\*\*\*\*\*\*\*\*\*\*\*\*\*\*\*\*\*\*\*

G F S S P (Version 604) Generalized Fluid System Simulation Program March 2012

Developed by NASA/Marshall Space Flight Center Copyright (C) by Marshall Space Flight Center

A generalized computer program to calculate flow rates, pressures, temperatures and concentrations in a flow network. \*\*\*\*\*\*\*\*\*\*\*\*\*\*\*\*\*\*\*\*\*\*\*\*\*\*\*\*\*\*\*\*\*\*\*\*\*\*\*\*\*\*\*\*\*\*\*\*\*

#### RUN DATE:09/28/2012 10:00

 TITLE :Simulation of a flow regulator downstream of a Pressurized Tank ANALYST :Alok Majumdar FILEIN :D:\GFSSP604Intel\Examples\Ex17\Ex17.dat FILEOUT :Ex17.out

#### OPTION VARIABLES

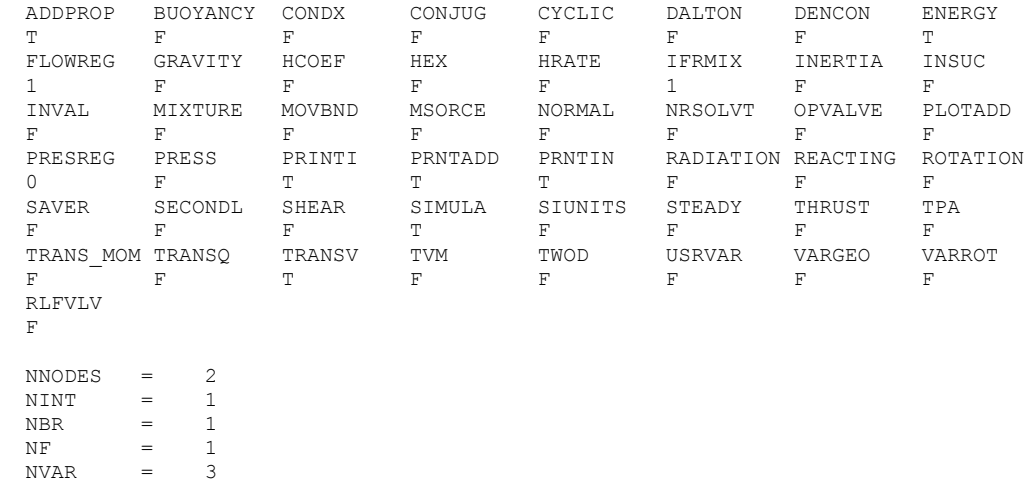

 $NHRFF = 2$ 

FLUIDS: IDEL

BOUNDARY NODES NODE P T RHO AREA (PSI)  $(F)$  (LBM/FT^3) (IN^2) 2 0.1470E+02 0.8000E+02 0.7354E-01 0.0000E+00 INPUT SPECIFICATIONS FOR INTERNAL NODES<br>NODE AREA MASS HEAM MASS HEAT<br>(LBM/S) (BTU/L  $(IN^2)$   $(LBM/S)$   $(BTU/LBM)$  1 0.0000E+00 0.0000E+00 0.0000E+00 BRANCH UPNODE DNNODE OPTION<br>12 1 2 22 12 1 2 BRANCH OPTION -22 FLOW COEF AREA 12 0.100E+01 0.785E-02 INITIAL GUESS FOR INTERNAL NODES NODE P(PSI) TF(F) Z(COMP) RHO QUALITY (LBM/FT^3) 1 0.1000E+03 0.8000E+02 0.1000E+01 0.5002E+00 0.0000E+00 TRIAL SOLUTION BRANCH DELP(PSI) FLOWRATE(LBM/SEC) 12 0.0000 0.0000 SOLUTION SATISFIED CONVERGENCE CRITERION OF 0.100E-03 IN 108 ITERATIONS TAU = 0.500000000000000 ISTEP = 1 DTAU = 0.500000000000000 SOLUTION SATISFIED CONVERGENCE CRITERION OF  $0.100E-03$  IN  $7$  ITERATIONS<br>TAU = 1.000000000000000000 ISTEP = 2 DTAU =  $TAU = 1.000000000000000000015TEP =$ 0.50000000000000 SOLUTION SATISFIED CONVERGENCE CRITERION OF 0.100E-03 IN 22 ITERATIONS TAU = 1.5000000000000000000 ISTEP = 3 DTAU = 0.500000000000000 SOLUTION SATISFIED CONVERGENCE CRITERION OF 0.100E-03 IN 22 ITERATIONS TAU = 2.00000000000000 ISTEP = 4 DTAU = 0.500000000000000

. .  $ISTEP = 20$  TAU =  $0.10000E+02$ BOUNDARY NODES NODE P(PSI) TF(F) Z(COMP) RHO QUALITY  $(1,BM/FT^3)$  2 0.1470E+02 0.8000E+02 0.1000E+01 0.7354E-01 0.0000E+00 SOLUTION INTERNAL NODES NODE P(PSI) TF(F) Z RHO EM(LBM) QUALITY (LBM/FT^3) 1 0.9666E+02 0.7479E+02 0.1000E+01 0.4883E+00 0.4883E+01 0.0000E+00 NODE H ENTROPY EMU COND CP GAMA BTU/LB BTU/LB-R LBM/FT-SEC BTU/FT-S-R BTU/LB-R 1 0.1281E+03 0.1475E+01 0.1260E-04 0.4133E-05 0.2400E+00 0.1400E+01 BRANCHES<br>BRANCH BRANCH KFACTOR DELP FLOW RATE VELOCITY REYN. NO. MACH NO. ENTROPY GEN. LOST WORK (LBF-S^2/(LBM-FT)^2) (PSI) (LBM/SEC) (FT/SEC) BTU/(R-SEC) LBF-FT/SEC 12 0.227E+08 0.820E+02 0.120E-01 0.656E+03 0.175E+06 0.579E+00 0.193E-03 0.801E+02 SOLUTION SATISFIED CONVERGENCE CRITERION OF 0.100E-03 IN 22 ITERATIONS TAU = 10.00000000000000000 ISTEP = 20 DTAU = 0.500000000000000 SOLUTION SATISFIED CONVERGENCE CRITERION OF 0.100E-03 IN 122 ITERATIONS TAU = 10.5000000000000 ISTEP = 21 DTAU = 0.500000000000000 SOLUTION SATISFIED CONVERGENCE CRITERION OF 0.100E-03 IN 28 ITERATIONS TAU = 11.00000000000000000 ISTEP = 22 DTAU = 0.500000000000000 SOLUTION SATISFIED CONVERGENCE CRITERION OF 0.100E-03 IN 28 ITERATIONS  $TAU = 11.5000000000000$ 0.500000000000000

. .

 SOLUTION SATISFIED CONVERGENCE CRITERION OF 0.100E-03 IN 28 ITERATIONS TAU = 12.0000000000000 ISTEP = 24 DTAU = 0.500000000000000 . . . . ISTEP = 40 TAU = 0.20000E+02 BOUNDARY NODES NODE P(PSI) TF(F) Z(COMP) RHO QUALITY (LBM/FT^3) 2 0.1470E+02 0.8000E+02 0.1000E+01 0.7354E-01 0.0000E+00 SOLUTION INTERNAL NODES NODE P(PSI) TF(F) Z RHO EM(LBM) QUALITY  $(1,BM/FT^3)$  1 0.9117E+02 0.6595E+02 0.1000E+01 0.4683E+00 0.4683E+01 0.0000E+00 NODE H ENTROPY EMU COND CP GAMA<br>BTU/LB BTU/LB-R LBM/FT-SEC BTU/FT-S-R BTU/LB-R BTU/LB-R LBM/FT-SEC BTU/FT-S-R BTU/LB-R 1 0.1260E+03 0.1475E+01 0.1260E-04 0.4133E-05 0.2400E+00 0.1400E+01 BRANCHES BRANCH KFACTOR DELP FLOW RATE VELOCITY REYN. NO. MACH NO. ENTROPY GEN. LOST WORK  $(LBF-S^2/(LBM-FT)^2)$  (PSI)  $(LBM/SEC)$  (FT/SEC) BTU/(R-SEC) LBF-FT/SEC<br>12 0.771E+07 0.765E+02 0.200E-01 0.650E+03 0.221E+06 0.579E+00 0.321E-03 0.131E+03 0.650E+03 0.221E+06 0.579E+00 0.321E-03 0.131E+03 SOLUTION SATISFIED CONVERGENCE CRITERION OF 0.100E-03 IN 28 ITERATIONS TAU = 20.00000000000000000 ISTEP = 40 DTAU = 0.500000000000000 \*\*\*\*\*\*\*\*\*\*\*\*\*\*\*\*\*\*\*\*\*\*\*\*\*\*\*\*\*\*\*\*\*\*\*\*\*\*\*\*\*\*\*\*\*\*\*\*\*

TIME OF ANALYSIS WAS 1.562500000000000E-002 SECS

## **APPENDIX Y—INPUT AND OUTPUT DATA FILES FROM EXAMPLE 18**

**Subsonic Fanno Flow**

Contents

[Example 18](#page-617-0) Input File Example 18 [User Subroutine](#page-625-0) [Example 18 Output File](#page-626-0) 

<span id="page-617-0"></span>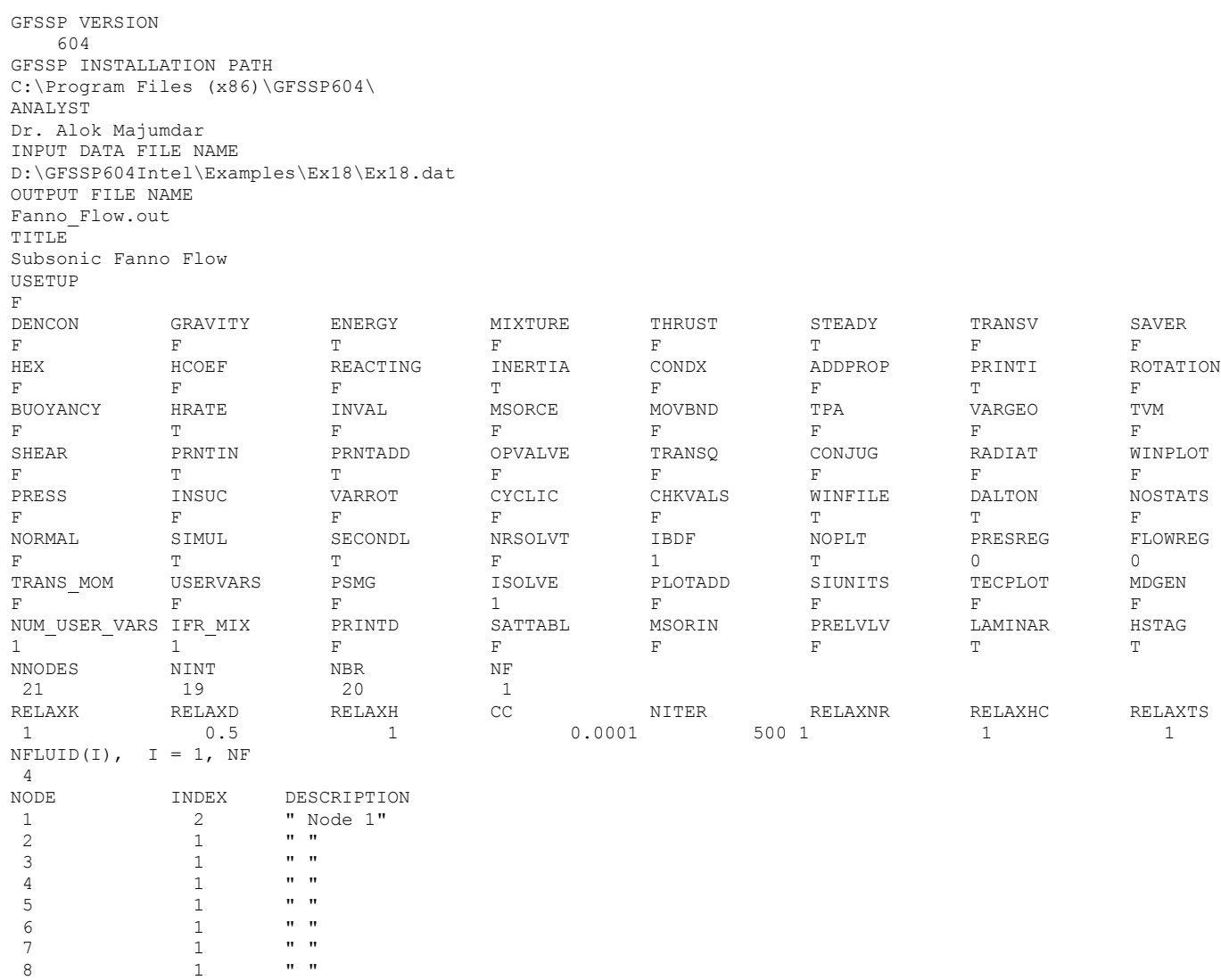

9 1 " "

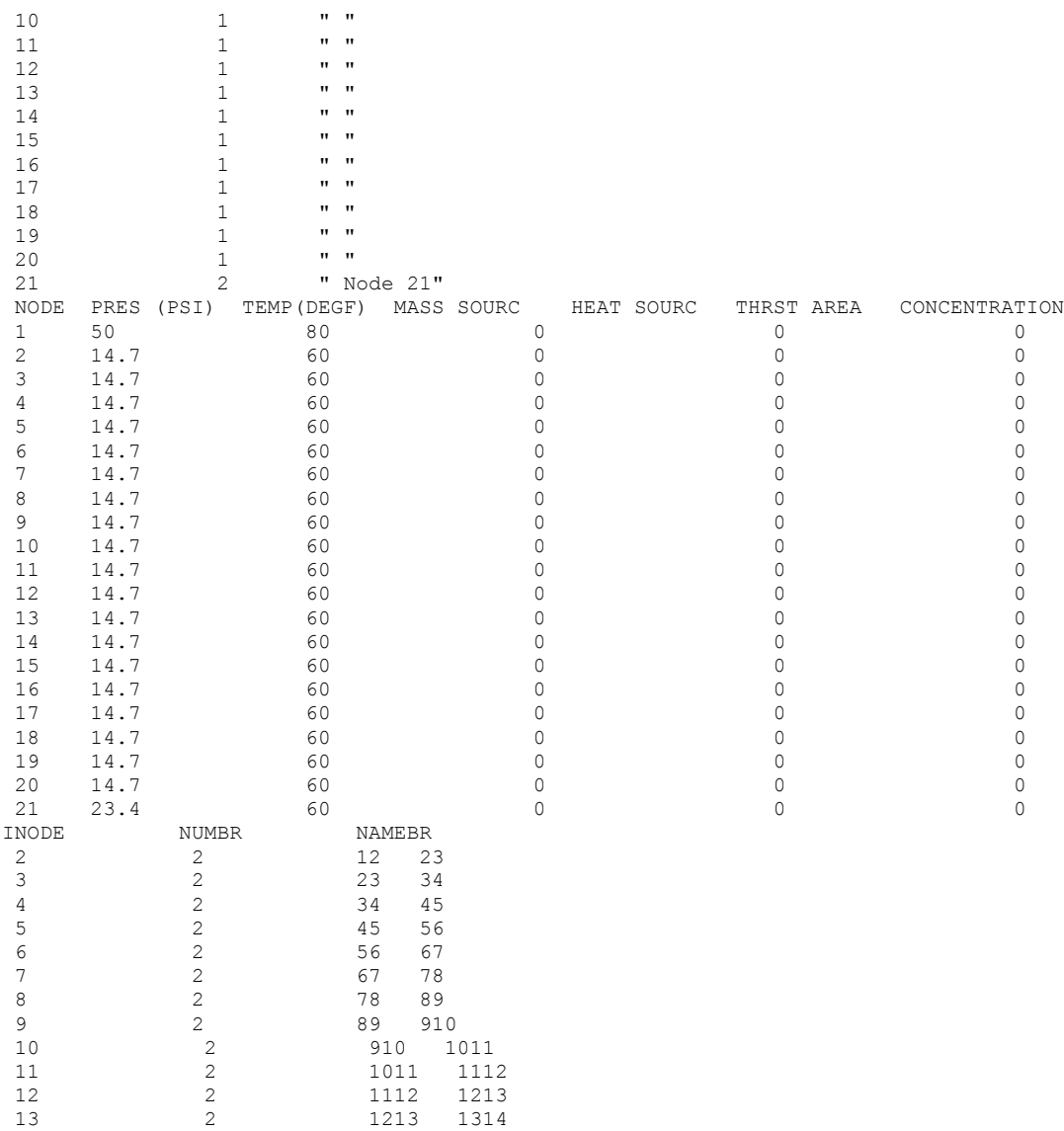

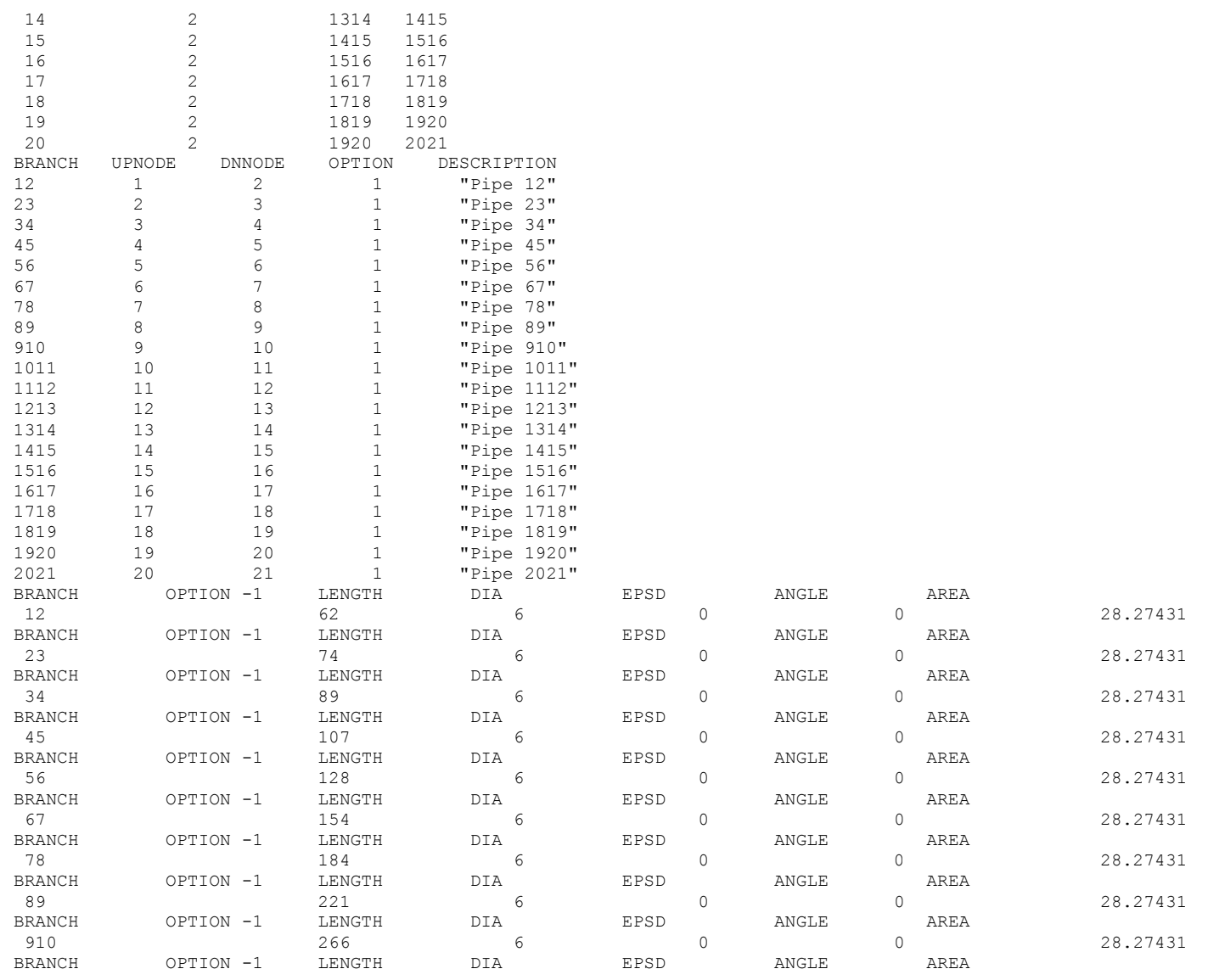

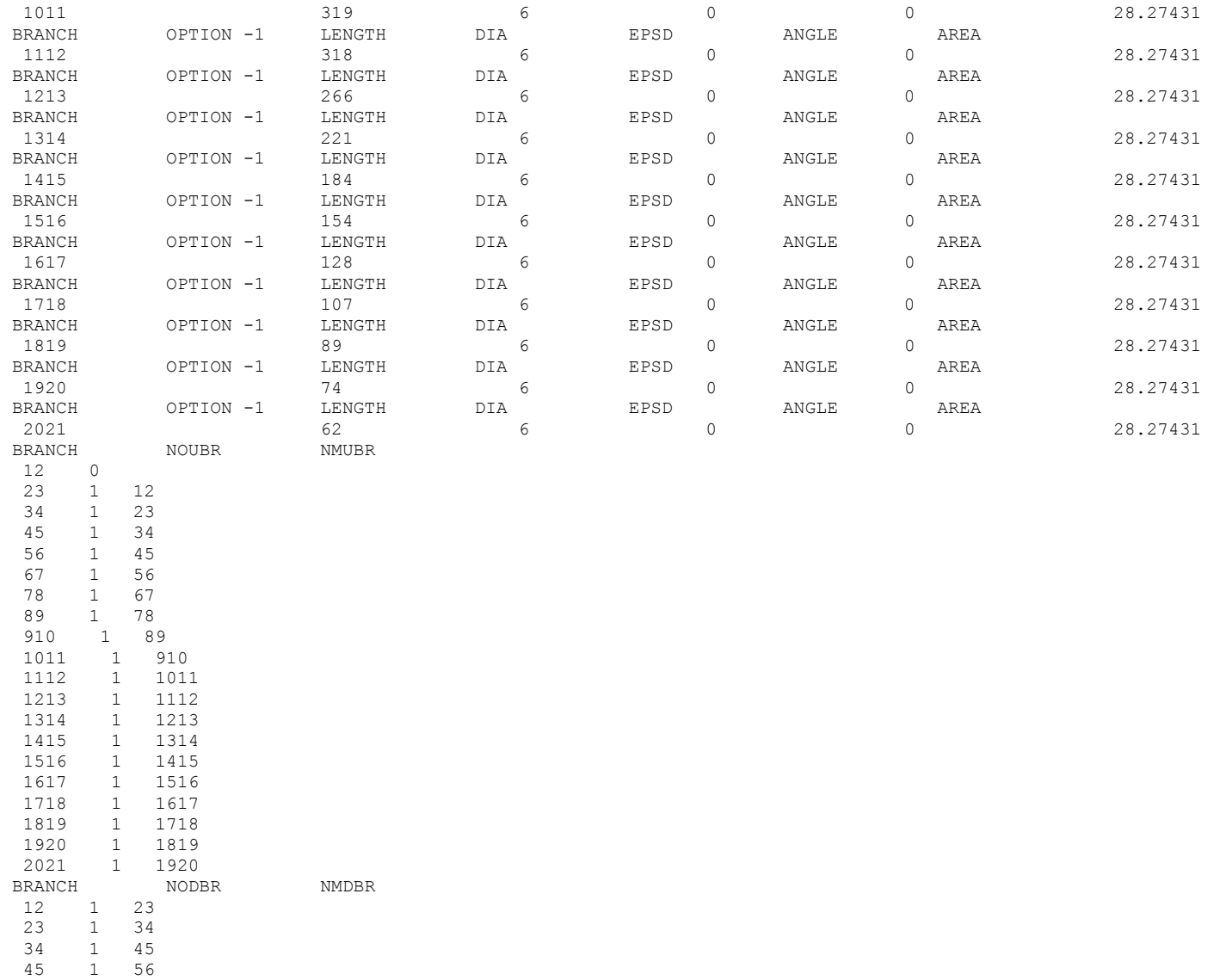

```
56 1 67
67 1 78
78 1 89
89 1 910
910 1 1011
1011 1 1112
1112 1 1213
1213 1 1314
1314 1 1415
1415 1 1516
1516 1 1617
1617 1 1718
1718 1 1819
 1819 1 1920
 1920 1 2021
2021 0
BRANCH
12
 UPSTRM BR. ANGLE
  DNSTRM BR. ANGLE
 23 0.00000
BRANCH
23
 UPSTRM BR. ANGLE
 12 0.00000
  DNSTRM BR. ANGLE
 34 0.00000
BRANCH
34
 UPSTRM BR. ANGLE
 23 0.00000
  DNSTRM BR. ANGLE
  45 0.00000
BRANCH
45
 UPSTRM BR. ANGLE
 34 0.00000
  DNSTRM BR. ANGLE
  56 0.00000
BRANCH
56
 UPSTRM BR. ANGLE
 45 0.00000
 DNSTRM BR.
 67 0.00000
BRANCH
67
```
 UPSTRM BR. ANGLE 56 0.00000 DNSTRM BR. ANGLE 78 0.00000 BRANCH 78 UPSTRM BR. ANGLE 67 0.00000 DNSTRM BR. ANGLE 89 0.00000 BRANCH 89 UPSTRM BR. ANGLE 78 0.00000 DNSTRM BR. ANGLE 910 0.00000 BRANCH 910 UPSTRM BR. ANGLE 89 0.00000 DNSTRM BR. ANGLE 1011 0.00000 BRANCH 1011 UPSTRM BR. ANGLE 910 0.00000 DNSTRM BR. ANGLE 1112 0.00000 BRANCH 1112 UPSTRM BR. ANGLE 1011 0.00000 DNSTRM BR. ANGLE 1213 0.00000 BRANCH 1213 UPSTRM BR. ANGLE 1112 0.00000 DNSTRM BR. ANGLE 1314 0.00000 BRANCH 1314 UPSTRM BR. ANGLE 1213 0.00000 DNSTRM BR. ANGLE 1415 0.00000 BRANCH

1415 UPSTRM BR. ANGLE 1314 0.00000 DNSTRM BR. ANGLE 1516 0.00000 BRANCH 1516 UPSTRM BR. ANGLE 1415 0.00000 DNSTRM BR. ANGLE 1617 0.00000 BRANCH 1617 UPSTRM BR. ANGLE 1516 0.00000 DNSTRM BR. ANGLE 1718 0.00000 BRANCH 1718 UPSTRM BR. ANGLE 1617 0.00000 DNSTRM BR. ANGLE 1819 0.00000 BRANCH 1819 UPSTRM BR. ANGLE 1718 0.00000 DNSTRM BR. ANGLE 1920 0.00000 BRANCH 1920 UPSTRM BR. ANGLE 1819 0.00000 DNSTRM BR. ANGLE 2021 0.00000 BRANCH 2021 UPSTRM BR. ANGLE 1920 0.00000 DNSTRM BR. ANGLE NUMBER OF BRANCHES WITH INERTIA 20 12 23 34 45 56

## <span id="page-625-0"></span>**Example 18 User Subroutines**

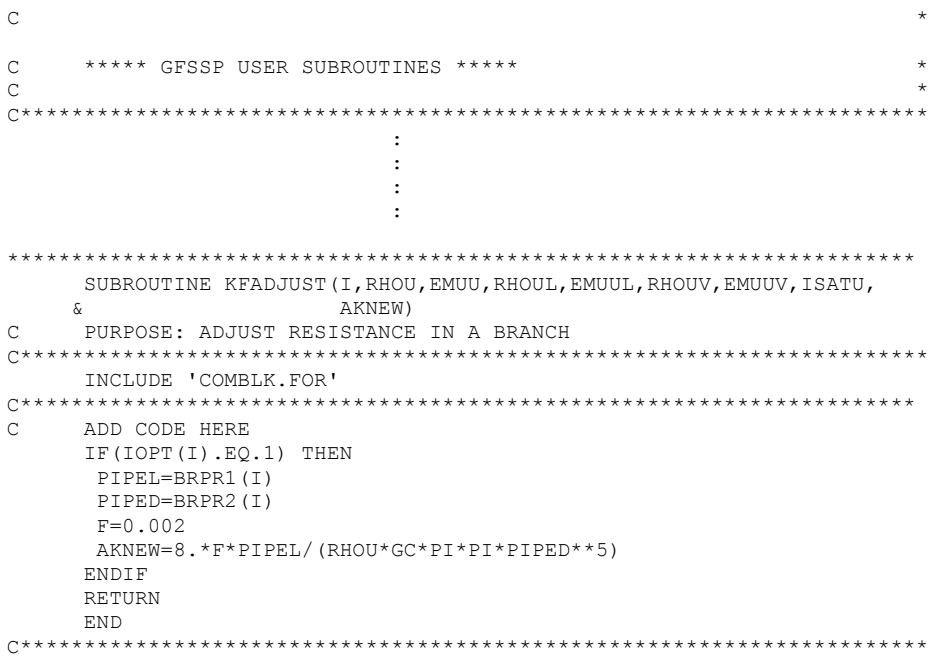

**NOTE: All other user subroutines are not used in Example 18**

#### <span id="page-626-0"></span>\*\*\*\*\*\*\*\*\*\*\*\*\*\*\*\*\*\*\*\*\*\*\*\*\*\*\*\*\*\*\*\*\*\*\*\*\*\*\*\*\*\*\*\*\*\*\*\*\*\*

G F S S P (Version 604) Generalized Fluid System Simulation Program March 2012

Developed by NASA/Marshall Space Flight Center Copyright (C) by Marshall Space Flight Center

A generalized computer program to calculate flow rates, pressures, temperatures and concentrations in a flow network. \*\*\*\*\*\*\*\*\*\*\*\*\*\*\*\*\*\*\*\*\*\*\*\*\*\*\*\*\*\*\*\*\*\*\*\*\*\*\*\*\*\*\*\*\*\*\*\*\*

#### RUN DATE:09/28/2012 10:38

TITLE : Subsonic Fanno Flow ANALYST :Dr. Alok Majumdar<br>FILEIN :D:\GFSSP604Intel\I :D:\GFSSP604Intel\Examples\Ex18\Ex18.dat FILEOUT : Fanno Flow.out

#### OPTION VARIABLES

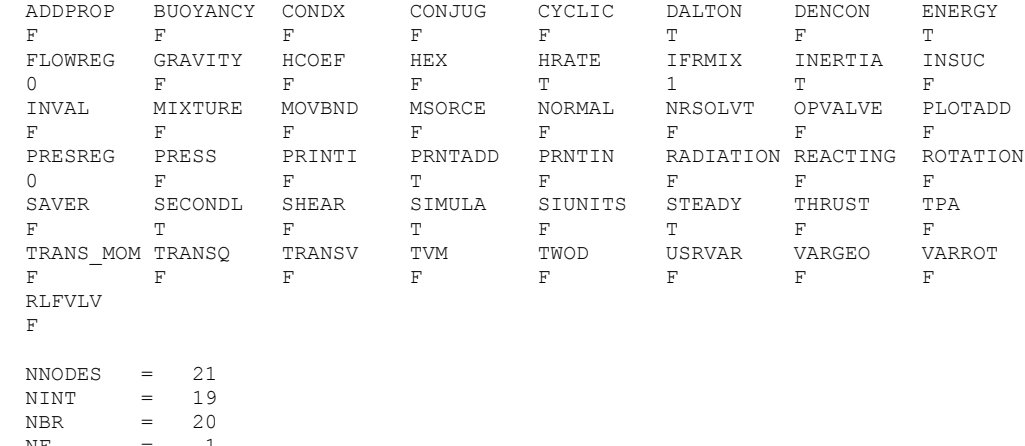

 $_{\rm NF}$ 

 $\begin{array}{ccc} \text{NVAR} & = & 39 \\ \text{NHREF} & = & 2 \end{array}$  $NHREF$ 

FLUIDS: N2

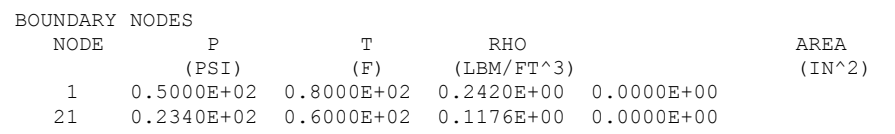

#### SOLUTION

INTERNAL NODES

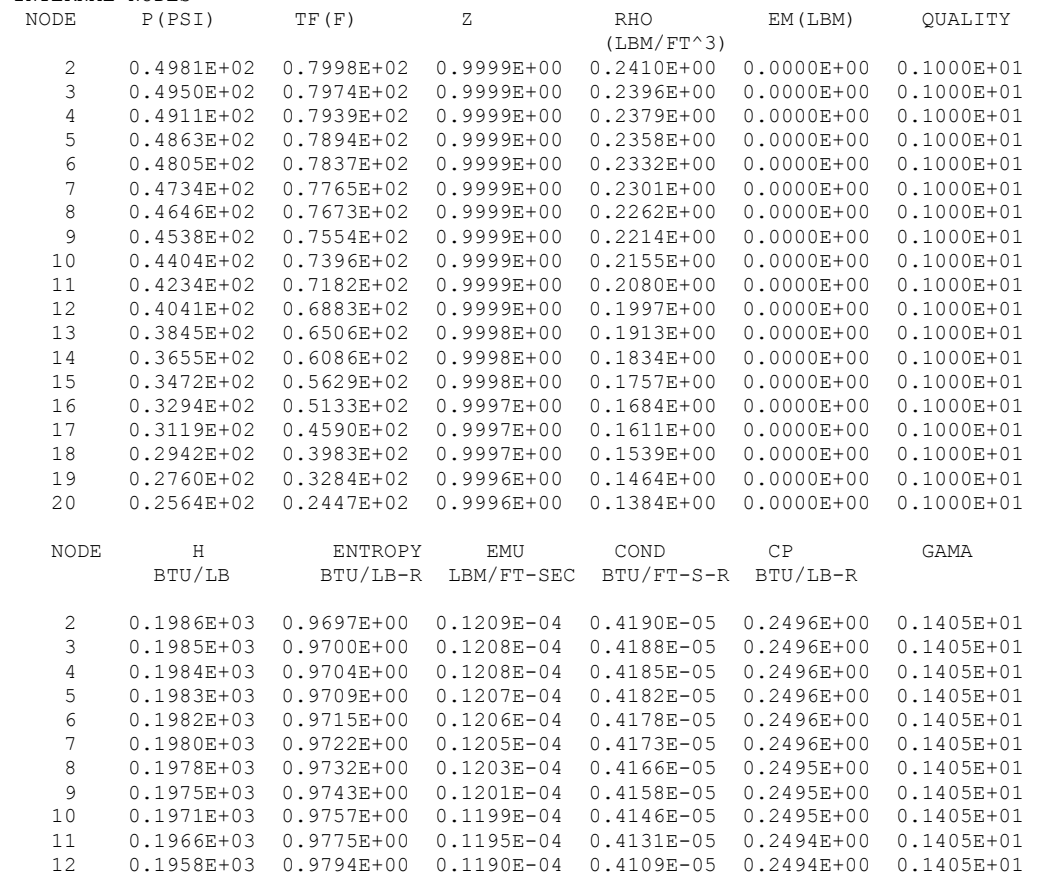

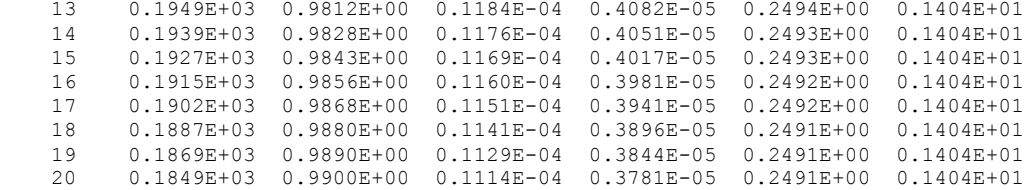

#### BRANCHES

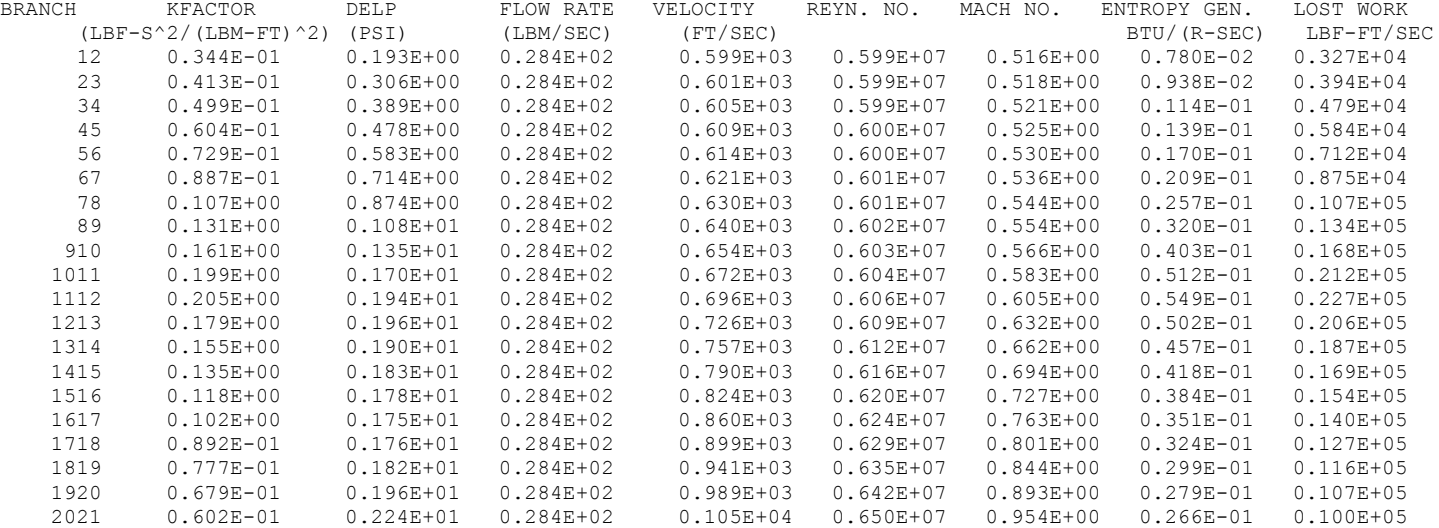

\*\*\*\*\* TOTAL ENTROPY GENERATION =  $0.612E+00$  BTU/(R-SEC) \*\*\*\*\*\*

\*\*\*\* TOTAL WORK LOST = 0.453E+03 HP \*\*\*\*\*

\*\*\*\*\*\*\*\*\*\*\*\*\*\*\*\*\*\*\*\*\*\*\*\*\*\*\*\*\*\*\*\*\*\*\*\*\*\*\*\*\*\*\*\*\*\*\*\*\*

TIME OF ANALYSIS WAS 1.562500000000000E-002 SECS

\*\*\*\*\*\*\*\*\*\*\*\*\*\*\*\*\*\*\*\*\*\*\*\*\*\*\*\*\*\*\*\*\*\*\*\*\*\*\*\*\*\*\*\*\*\*\*\*\*

# **APPENDIX Z—INPUT AND OUTPUT DATA FILES FROM EXAMPLE 19**

**Subsonic Rayleigh Flow**

Contents

[Example 19](#page-630-0) Input File Example 19 [User Subroutine](#page-638-0) Example [19 Output File](#page-639-0) 

<span id="page-630-0"></span>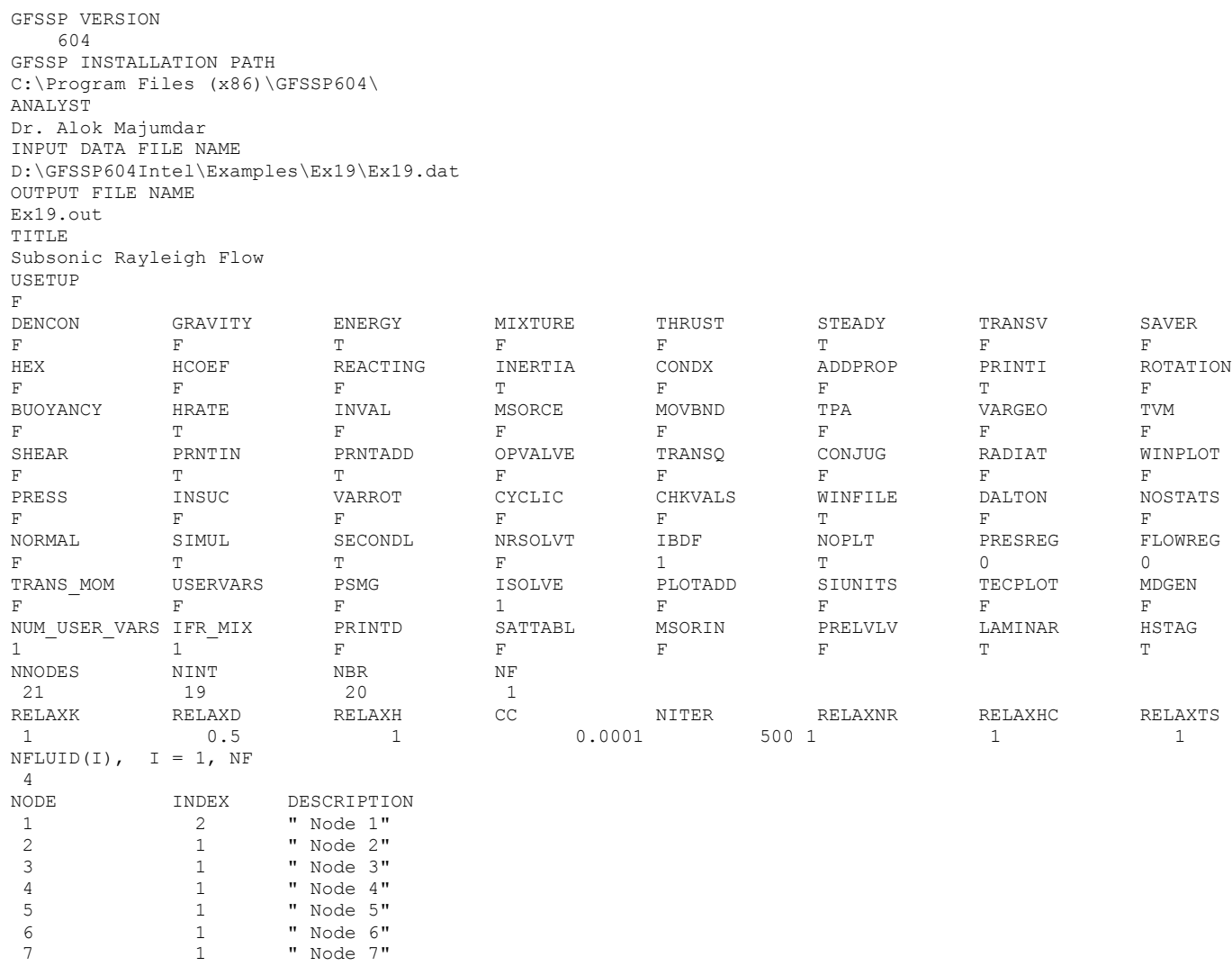

8 1 " Node 8"

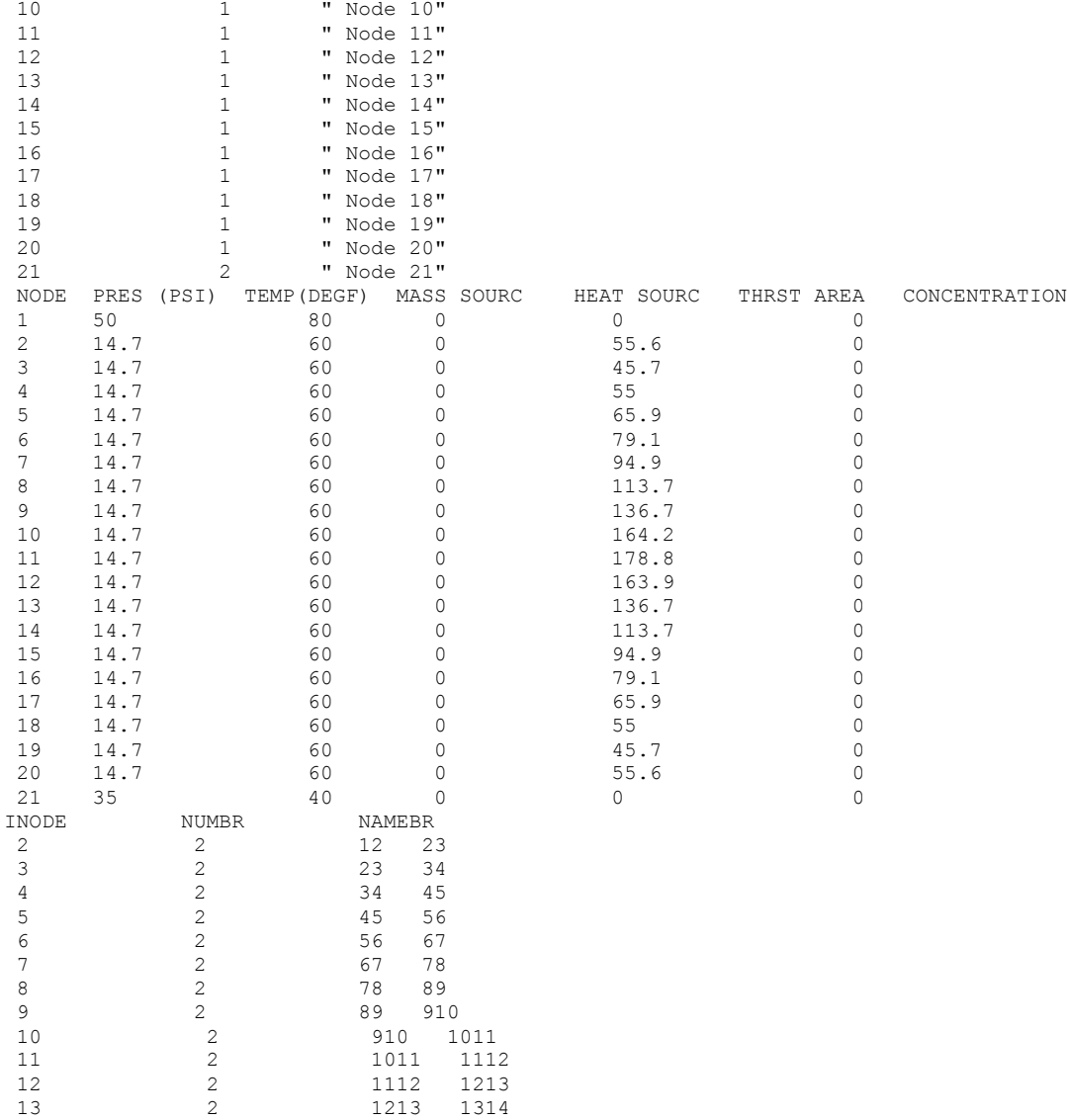

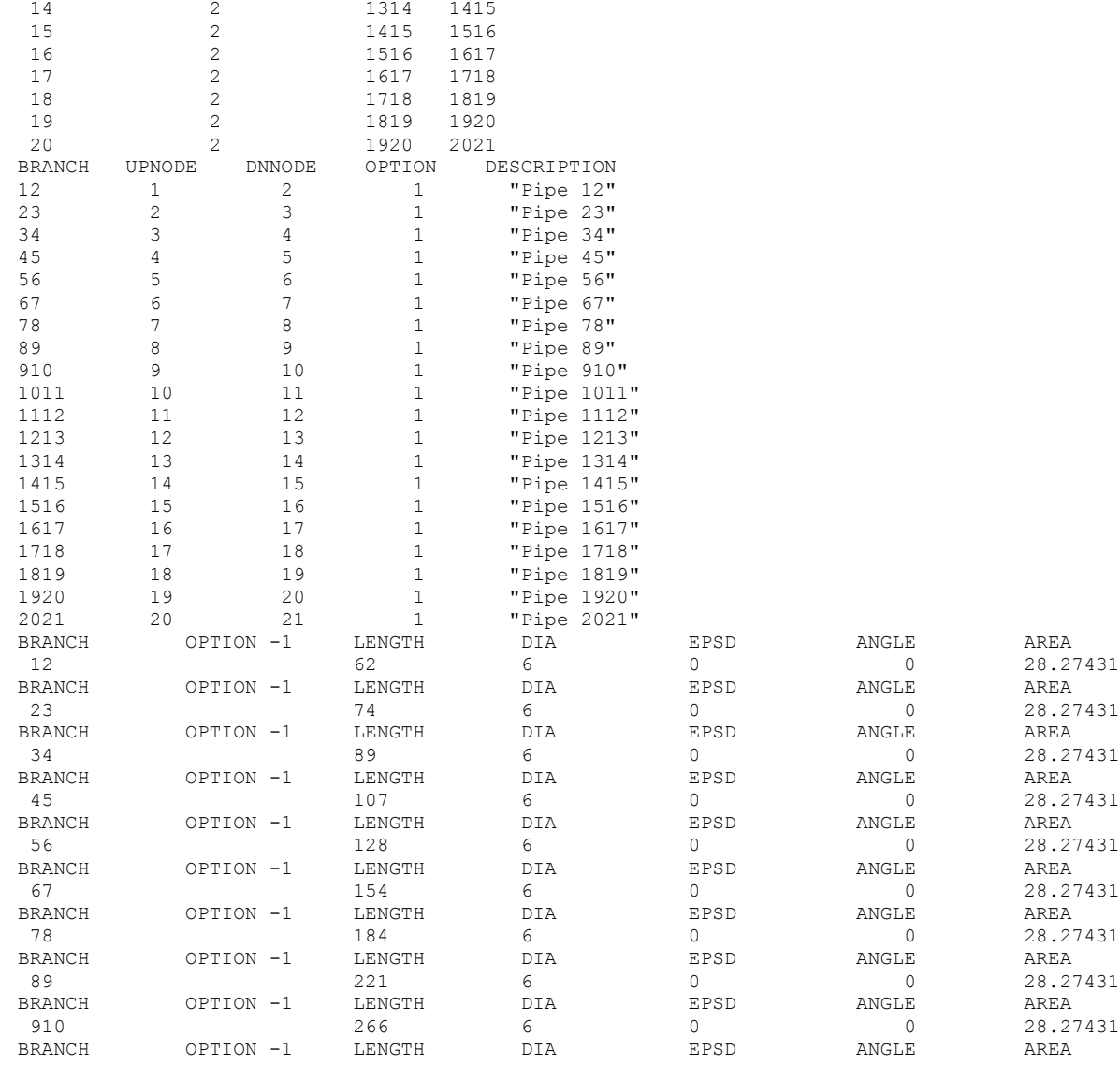

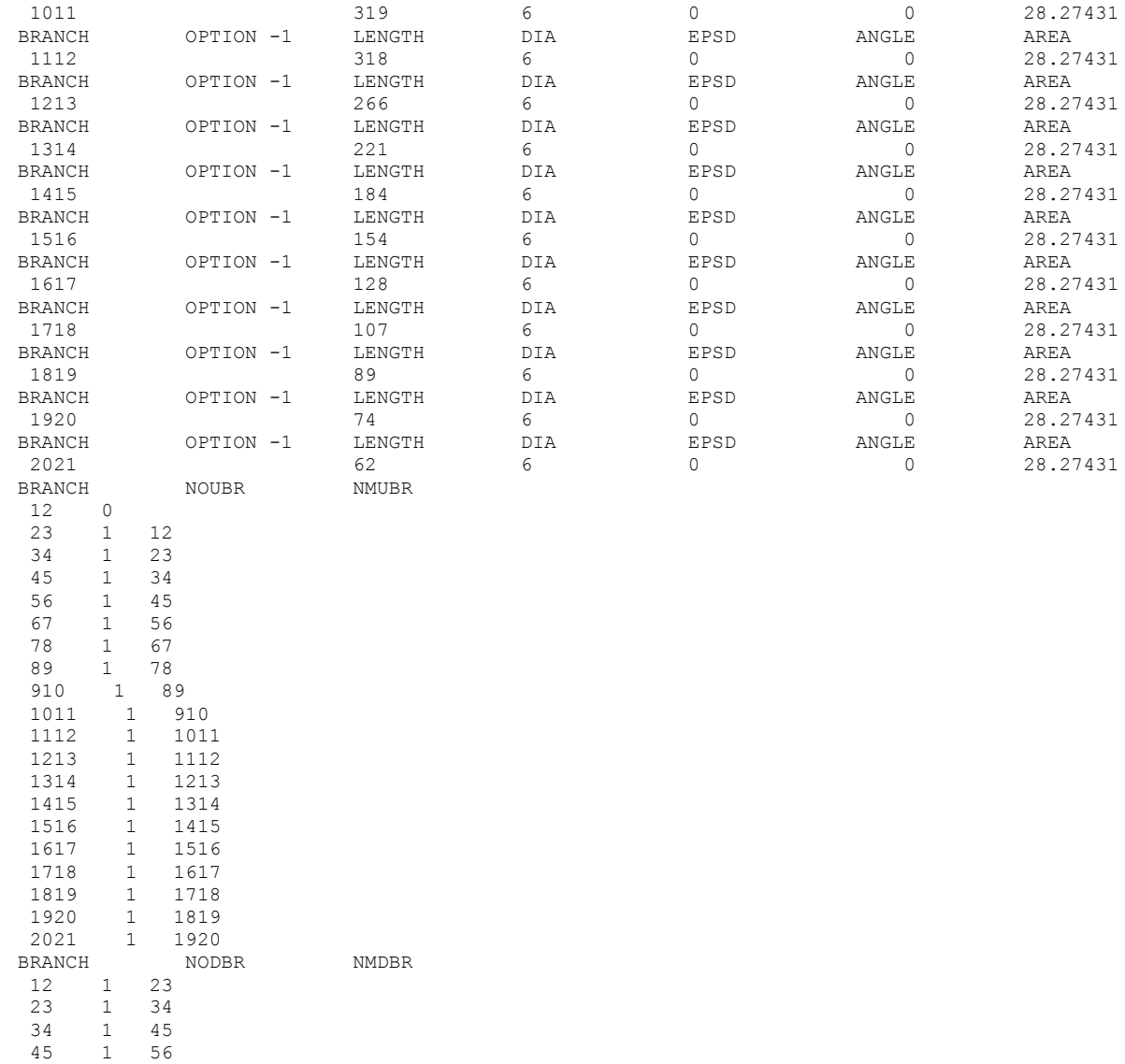

```
56 1 67
67 1 78
78 1 89
89 1 910
910 1 1011
1011 1 1112
1112 1 1213
1213 1 1314
1314 1 1415
1415 1 1516
1516 1 1617
1617 1 1718
1718 1 1819
 1819 1 1920
 1920 1 2021
2021 0
BRANCH
12
 UPSTRM BR. ANGLE
  DNSTRM BR. ANGLE
 23 0.00000
BRANCH
23
 UPSTRM BR. ANGLE
 12 0.00000
 DNSTRM BR. ANGLE
 34 0.00000
BRANCH
34
 UPSTRM BR. ANGLE
 23 0.00000
  DNSTRM BR. ANGLE
 45 0.00000
BRANCH
45
 UPSTRM BR. ANGLE
 34 0.00000
  DNSTRM BR. ANGLE
  56 0.00000
BRANCH
56
 UPSTRM BR. ANGLE
 45 0.00000
  DNSTRM BR. ANGLE
 67 0.00000
BRANCH
67
```
 UPSTRM BR. ANGLE 56 0.00000 DNSTRM BR. ANGLE 78 0.00000 BRANCH 78 UPSTRM BR. ANGLE 67 0.00000 DNSTRM BR. ANGLE 89 0.00000 BRANCH 89 UPSTRM BR. ANGLE 78 0.00000 DNSTRM BR. ANGLE 910 0.00000 BRANCH 910 UPSTRM BR. ANGLE 89 0.00000 DNSTRM BR. ANGLE 1011 0.00000 BRANCH 1011 UPSTRM BR. ANGLE 910 0.00000 DNSTRM BR. ANGLE 1112 0.00000 BRANCH 1112 UPSTRM BR. ANGLE 1011 0.00000 DNSTRM BR. ANGLE 1213 0.00000 BRANCH 1213 UPSTRM BR. ANGLE 1112 0.00000 DNSTRM BR. ANGLE 1314 0.00000 BRANCH 1314 UPSTRM BR. ANGLE 1213 0.00000 DNSTRM BR. ANGLE 1415 0.00000 BRANCH

1415 UPSTRM BR. ANGLE 1314 0.00000 DNSTRM BR. ANGLE 1516 0.00000 BRANCH 1516 UPSTRM BR. ANGLE 1415 0.00000 DNSTRM BR. ANGLE 1617 0.00000 BRANCH 1617 UPSTRM BR. ANGLE 1516 0.00000 DNSTRM BR. ANGLE 1718 0.00000 BRANCH 1718 UPSTRM BR. ANGLE 1617 0.00000 DNSTRM BR. ANGLE 1819 0.00000 BRANCH 1819 UPSTRM BR. ANGLE 1718 0.00000 DNSTRM BR. ANGLE 1920 0.00000 BRANCH 1920 UPSTRM BR. ANGLE 1819 0.00000 DNSTRM BR. ANGLE 2021 0.00000 BRANCH 2021 UPSTRM BR. ANGLE 1920 0.00000 DNSTRM BR. ANGLE NUMBER OF BRANCHES WITH INERTIA 20 12 23 34 45 56

597

### <span id="page-638-0"></span>**Example 19 User Subroutines**

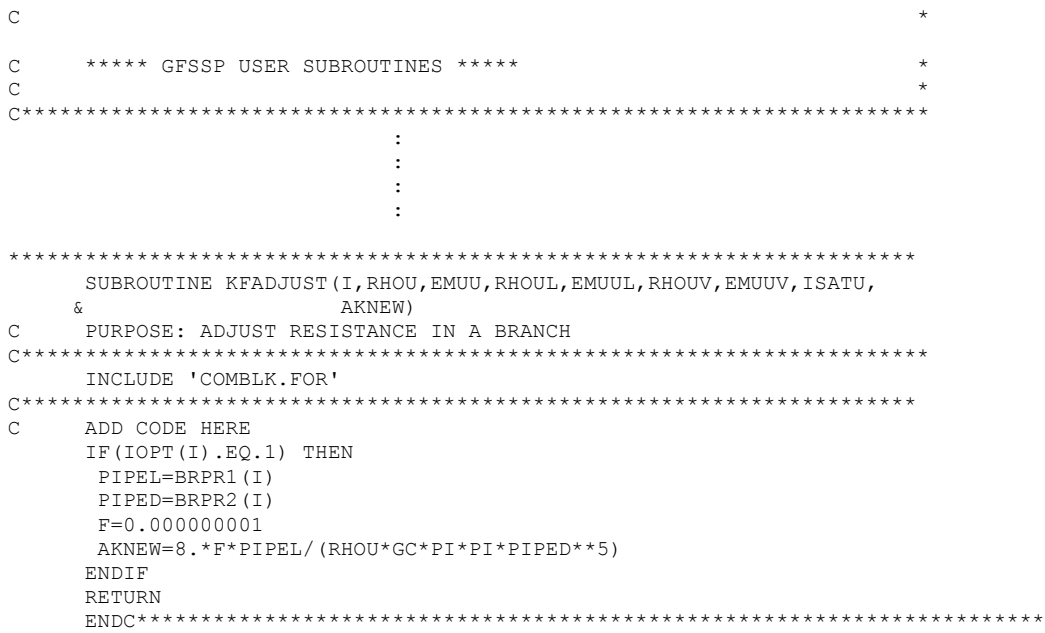

**NOTE: All other user subroutines are not used in Example 19**

#### <span id="page-639-0"></span>\*\*\*\*\*\*\*\*\*\*\*\*\*\*\*\*\*\*\*\*\*\*\*\*\*\*\*\*\*\*\*\*\*\*\*\*\*\*\*\*\*\*\*\*\*\*\*\*\*\*

G F S S P (Version 604) Generalized Fluid System Simulation Program March 2012

Developed by NASA/Marshall Space Flight Center Copyright (C) by Marshall Space Flight Center

A generalized computer program to calculate flow rates, pressures, temperatures and concentrations in a flow network. \*\*\*\*\*\*\*\*\*\*\*\*\*\*\*\*\*\*\*\*\*\*\*\*\*\*\*\*\*\*\*\*\*\*\*\*\*\*\*\*\*\*\*\*\*\*\*\*\*

#### RUN DATE:09/28/2012 12:57

 TITLE :Subsonic Rayleigh Flow ANALYST :Dr. Alok Majumdar<br>FILEIN :D:\GFSSP604Intel\I :D:\GFSSP604Intel\Examples\Ex19\Ex19.dat FILEOUT :Ex19.out

#### OPTION VARIABLES

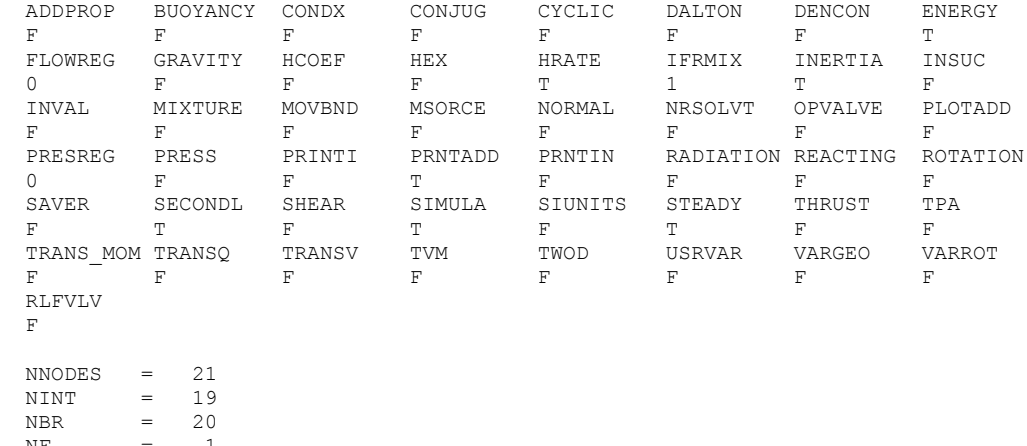

 $_{\rm NF}$ 

 $\begin{array}{ccc} \text{NVAR} & = & 39 \\ \text{NHREF} & = & 2 \end{array}$  $NHREF$ 

FLUIDS: N2

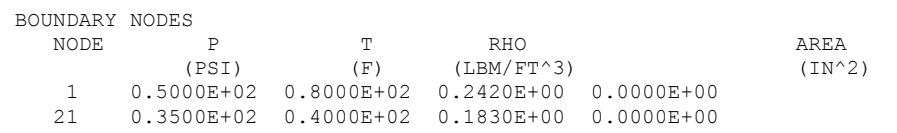

#### SOLUTION

INTERNAL NODES

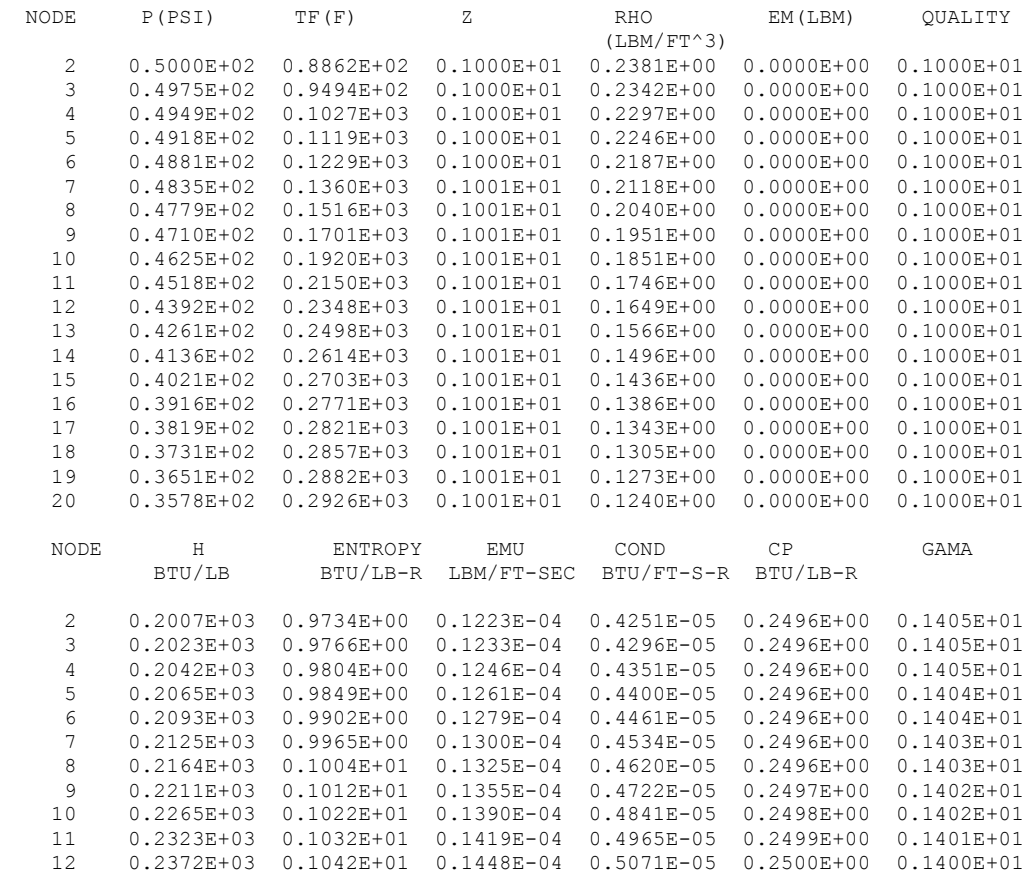

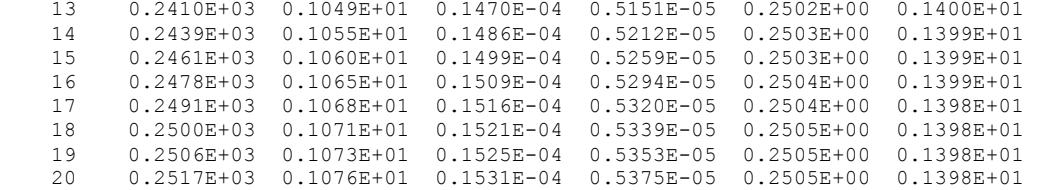

# BRANCHES

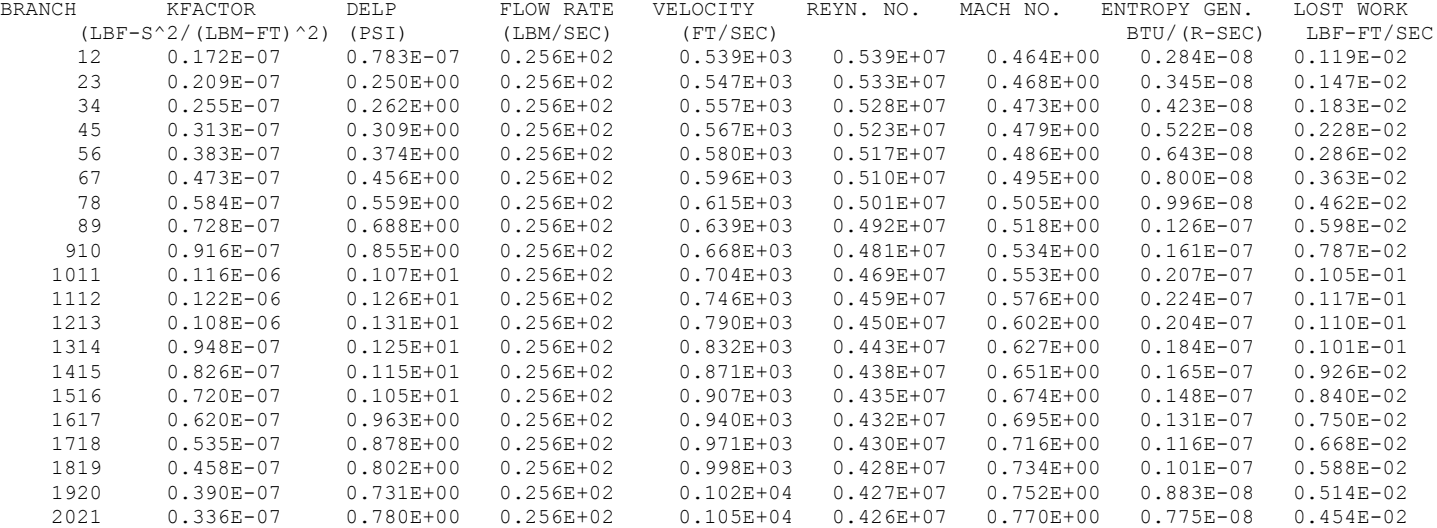

\*\*\*\*\* TOTAL ENTROPY GENERATION =  $0.233E-06$  BTU/(R-SEC) \*\*\*\*\*\*

\*\*\*\* TOTAL WORK LOST = 0.223E-03 HP \*\*\*\*\*

\*\*\*\*\*\*\*\*\*\*\*\*\*\*\*\*\*\*\*\*\*\*\*\*\*\*\*\*\*\*\*\*\*\*\*\*\*\*\*\*\*\*\*\*\*\*\*\*\*

TIME OF ANALYSIS WAS 3.125000000000000E-002 SECS

\*\*\*\*\*\*\*\*\*\*\*\*\*\*\*\*\*\*\*\*\*\*\*\*\*\*\*\*\*\*\*\*\*\*\*\*\*\*\*\*\*\*\*\*\*\*\*\*\*

# **APPENDIX AA—INPUT AND OUTPUT DATA FILES FROM EXAMPLE 20**

**Lithium Loop Model**

Contents

[Example 20](#page-643-0) Input File Example 20 [User Subroutine](#page-653-0) [Example 20 Output File](#page-656-0) 

<span id="page-643-0"></span>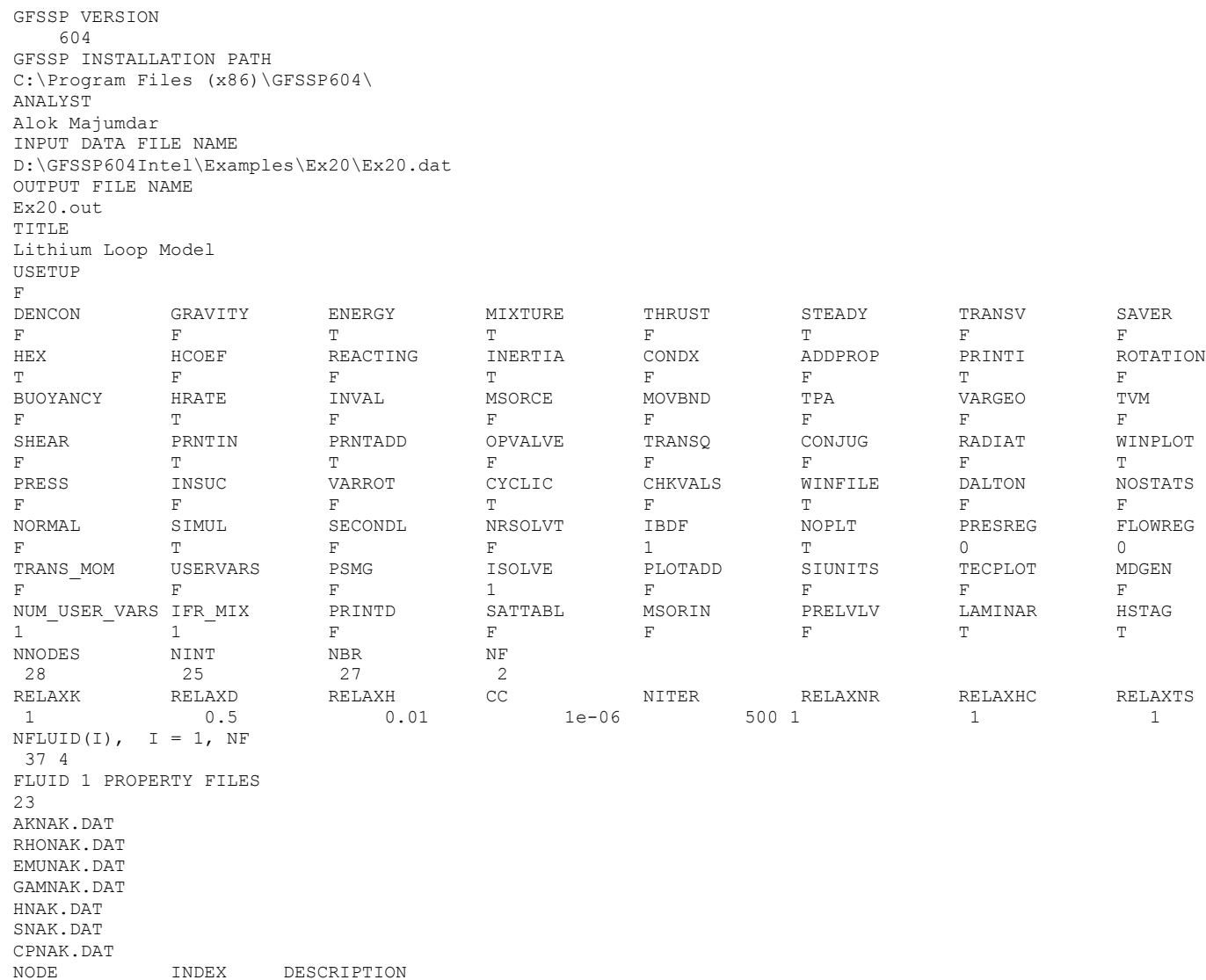

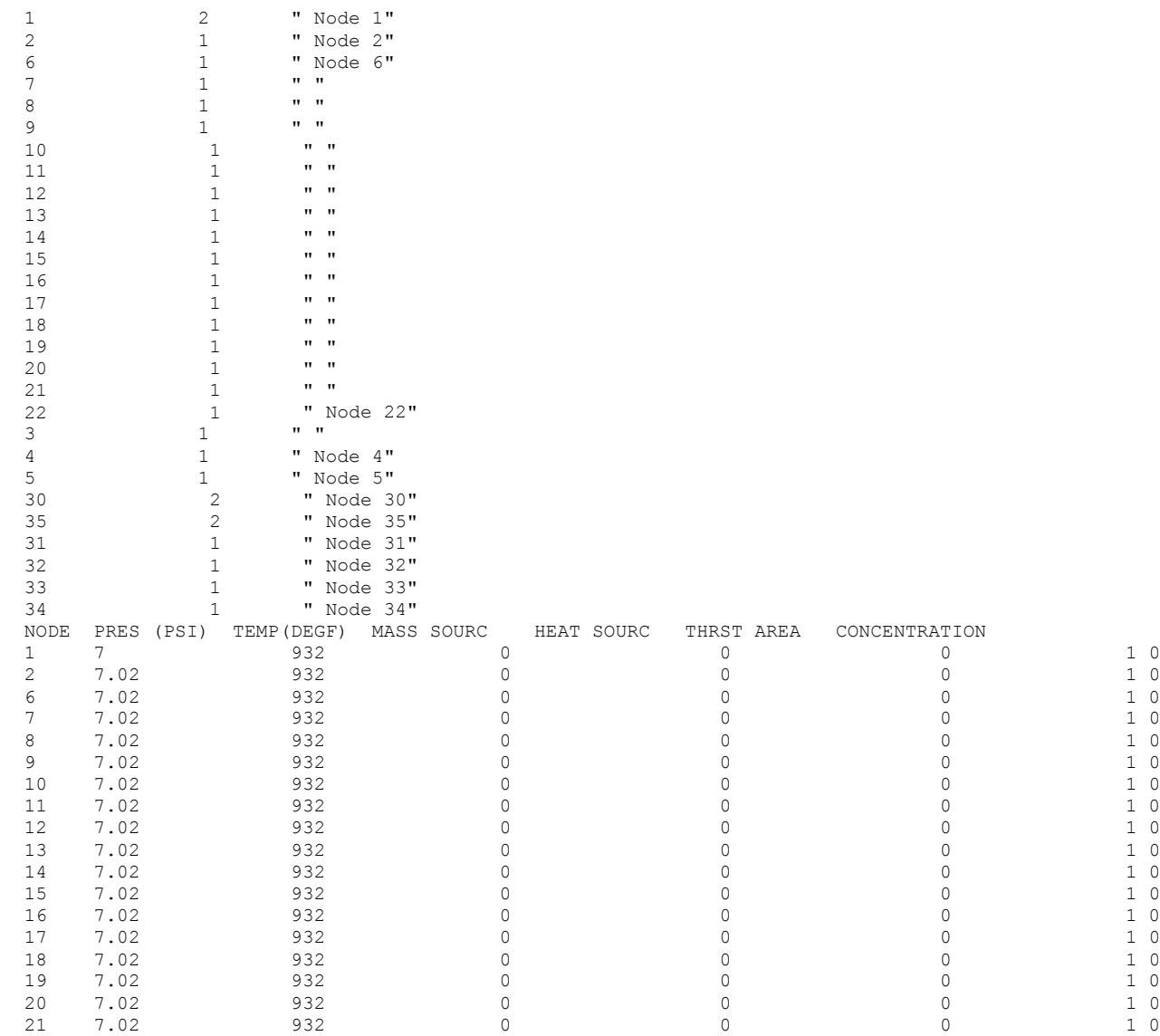

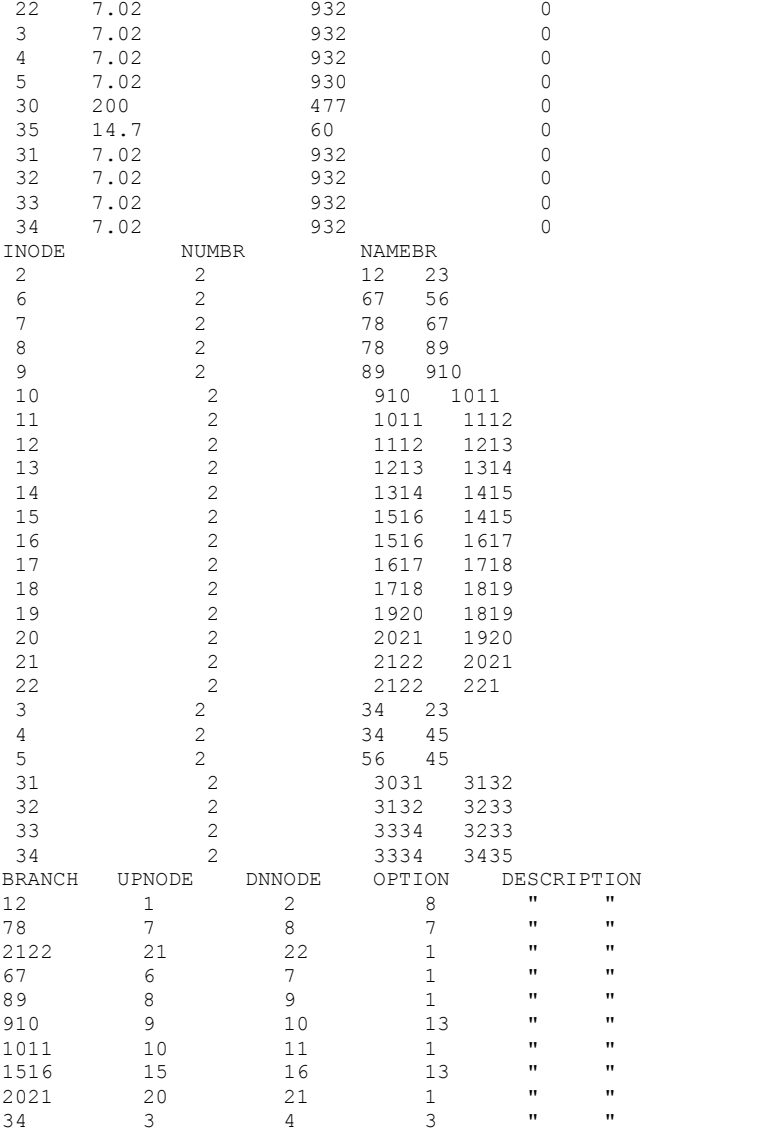

 1 0 0 1 0 1 0 1 0 1 0 1 0 1

1 0

1 0

1 0

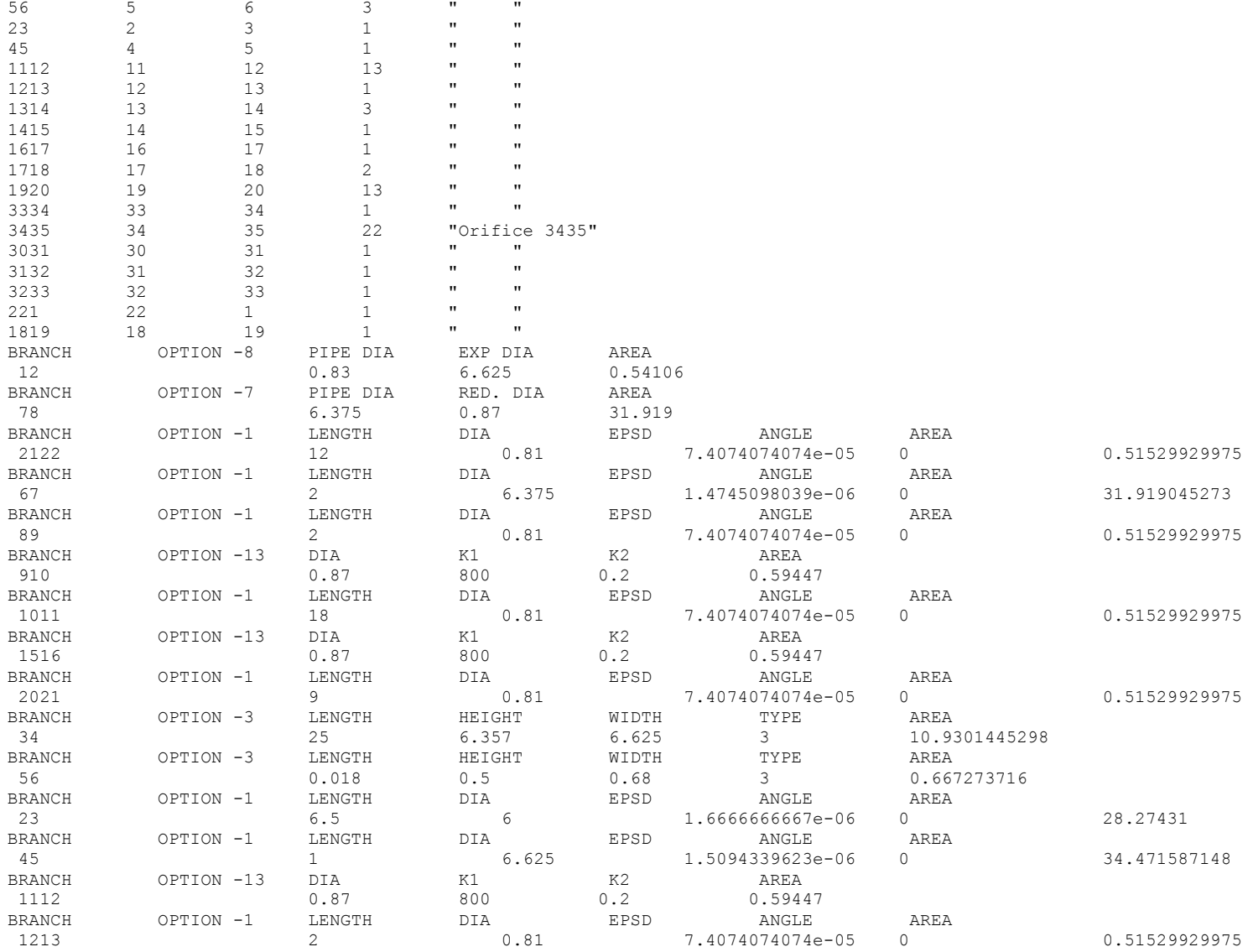

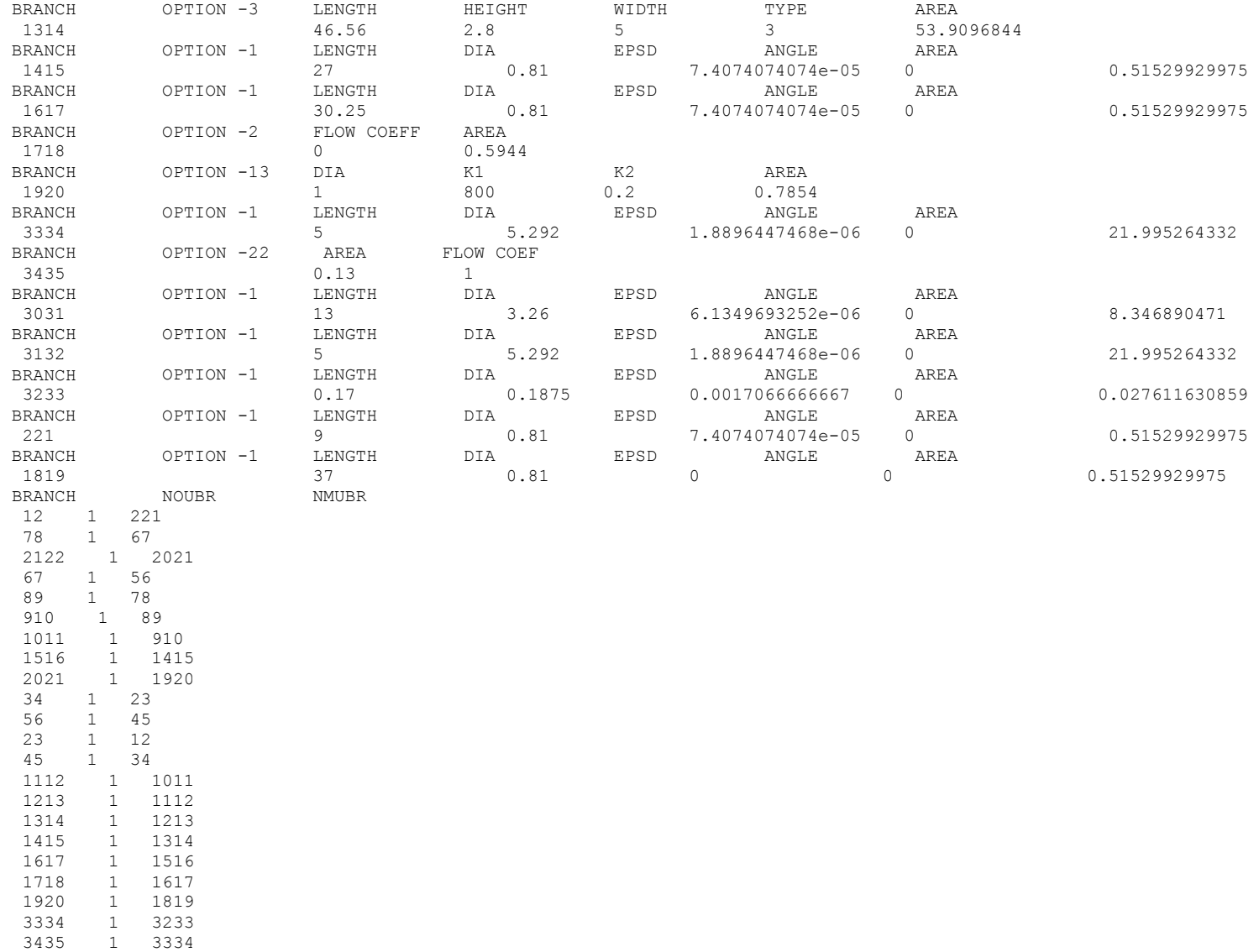
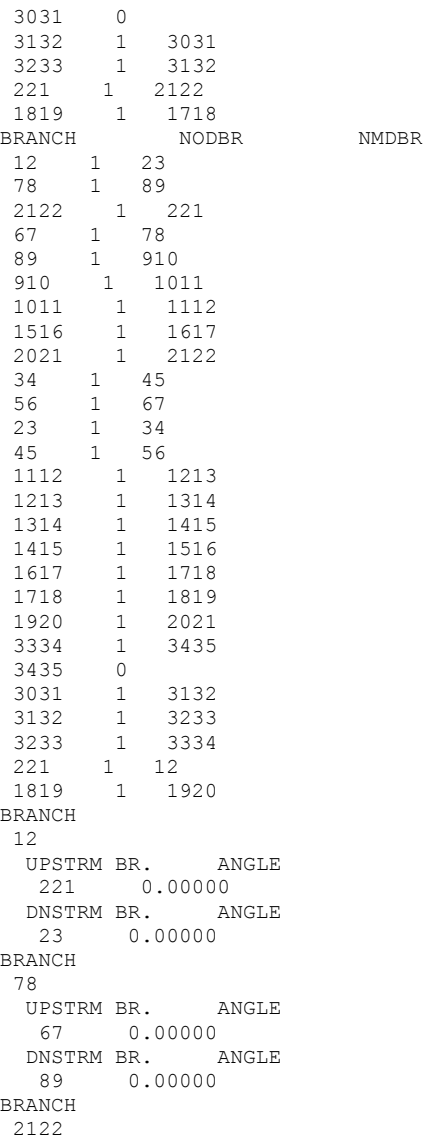

 UPSTRM BR. ANGLE 2021 0.00000 DNSTRM BR. ANGLE 221 0.00000 BRANCH 67 UPSTRM BR. ANGLE 56 0.00000 DNSTRM BR. ANGLE 78 0.00000 BRANCH 89 UPSTRM BR. ANGLE 78 0.00000 DNSTRM BR. ANGLE 910 0.00000 BRANCH 910 UPSTRM BR. ANGLE 89 0.00000 DNSTRM BR. ANGLE 1011 0.00000 BRANCH 1011 UPSTRM BR. ANGLE 910 0.00000 DNSTRM BR. ANGLE 1112 0.00000 BRANCH 1516 UPSTRM BR. ANGLE 1415 0.00000 DNSTRM BR. ANGLE 1617 0.00000 BRANCH 2021 UPSTRM BR. ANGLE 1920 0.00000 DNSTRM BR. ANGLE 2122 0.00000 BRANCH 34 UPSTRM BR. ANGLE 23 0.00000 DNSTRM BR. ANGLE 45 0.00000 BRANCH

56 UPSTRM BR. ANGLE 45 0.00000 DNSTRM BR. ANGLE 67 0.00000 BRANCH 23 UPSTRM BR. ANGLE 12 0.00000 DNSTRM BR. ANGLE 34 0.00000 BRANCH 45 UPSTRM BR. ANGLE 34 0.00000 DNSTRM BR. ANGLE 56 0.00000 BRANCH 1112 UPSTRM BR. ANGLE 1011 0.00000 DNSTRM BR. ANGLE 1213 0.00000 BRANCH 1213 UPSTRM BR. ANGLE 1112 0.00000 DNSTRM BR. ANGLE 1314 0.00000 BRANCH 1314 UPSTRM BR. ANGLE 1213 0.00000 DNSTRM BR. ANGLE 1415 0.00000 BRANCH 1415 UPSTRM BR. ANGLE 1314 0.00000 DNSTRM BR. ANGLE 1516 0.00000 BRANCH 1617 UPSTRM BR. ANGLE 1516 0.00000 DNSTRM BR. ANGLE 1718 0.00000

BRANCH 1718 UPSTRM BR. ANGLE 1617 0.00000 DNSTRM BR. ANGLE 1819 0.00000 BRANCH 1920 UPSTRM BR. ANGLE 1819 0.00000 DNSTRM BR. ANGLE 2021 0.00000 BRANCH 3334 UPSTRM BR. ANGLE 3233 0.00000 DNSTRM BR. ANGLE 3435 0.00000 BRANCH 3435 UPSTRM BR. ANGLE 3334 0.00000 DNSTRM BR. ANGLE BRANCH 3031 UPSTRM BR. ANGLE DNSTRM BR. ANGLE 3132 0.00000 BRANCH 3132 UPSTRM BR. ANGLE 3031 0.00000 DNSTRM BR. ANGLE 3233 0.00000 BRANCH 3233 UPSTRM BR. ANGLE 3132 0.00000 DNSTRM BR. ANGLE 3334 0.00000 BRANCH 221 UPSTRM BR. ANGLE 2122 0.00000 DNSTRM BR. ANGLE 12 0.00000 BRANCH

1819 UPSTRM BR. ANGLE 1718 0.00000 DNSTRM BR. ANGLE 1920 0.00000 NUMBER OF BRANCHES WITH INERTIA 0 NUMBER OF HEAT EXCHANGERS 1 IBRHOT IBRCLD ITYPHX ARHOT ARCOLD UA HEXEFF 1314 3233 1 0 0 0 0.9 CYCLIC BNDARY NODE UPSTREAM NODE 1 22

# **Example 20 User Subroutines**

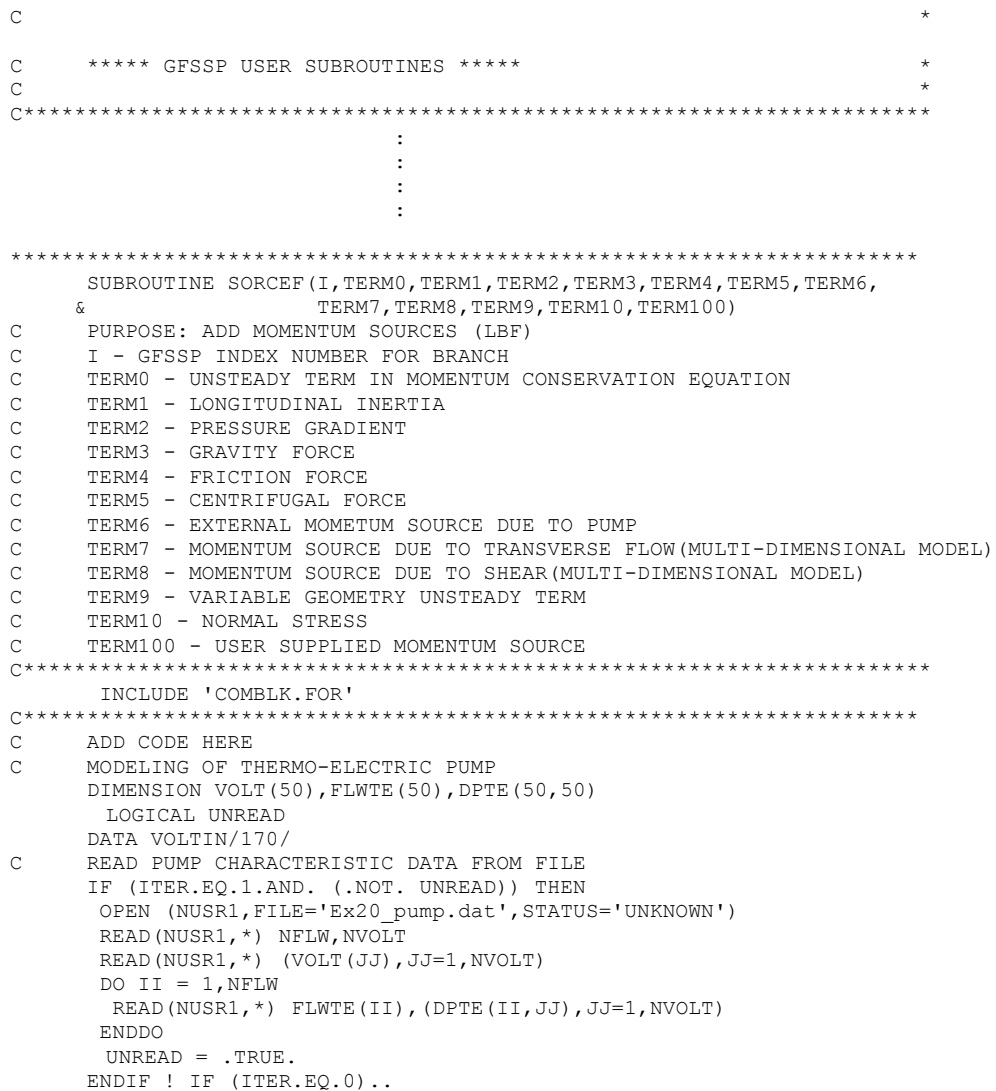

```
C BRACKET THE FLOWRATE
      IR=0DO II =2,NFLW
        IF (FLOWR(I).GE.FLWTE(II-1).AND.FLOWR(I).LE.FLWTE(II)) THEN
         IR=II
         GO TO 100
        ENDIF
      ENDDO
100 IF (IR.EQ.0) THEN
       IF (FLOWR(I).GT.FLWTE(NFLW)) IR=NFLW
       IF (FLOWR(I).LT.FLWTE(1)) IR=2
      ENDIF
C BRACKET THE VOLT
      JR=0DO JJ = 2, NVOLT
        IF (VOLTIN.GE.VOLT(JJ-1).AND.VOLTIN.LE.VOLT(JJ)) THEN
         JR=JJ
        GO TO 200
        ENDIF
      ENDDO
200 IF (JR.EQ.0) THEN
        IF(VOLTIN.GT.VOLT(NVOLT)) JR=NVOLT
        IF(VOLTIN.LT.VOLT(1)) JR=2
      ENDIF
C CALCULATE DELPTE
      FACTFLW=(FLOWR(I)-FLWTE(IR-1))/(FLWTE(IR)-FLWTE(IR-1))
      FACTV=(VOLTIN-VOLT(JR-1))/(VOLT(JR)-VOLT(JR-1))
      DELPTE=(1.-FACTFLW)*(1.-FACTV)*DPTE(IR-1,JR-1)
      & +FACTFLW*(1.-FACTV)*DPTE(IR,JR-1)
     \begin{array}{lll} \& & +\texttt{FACTFLW*FACTV*DPTE}\ (\texttt{IR, JR})\\ \& & + (1.-\texttt{FACTFLW}) * \texttt{FACTV*DPTE}\ (\texttt{I}) \end{array} & +(1.-FACTFLW)*FACTV*DPTE(IR-1,JR)
      TERM100=144*DELPTE*AREA(I)
      ENDIF ! IF (IBRANCH(I).EQ...)
      RETURN
      END
C***********************************************************************
      SUBROUTINE SORCEQ(IPN,TERMD)
C PURPOSE: ADD HEAT SOURCES<br>C IPN - GFSSP INDEX NUMBER 1
    IPN - GFSSP INDEX NUMBER FOR NODE
```
C TERMD - COMPONENT OF LINEARIZED SOURCE TERM APPEARING IN THE C<br>C CONFIDENTIATOR OF THE ENTHALPY OR ENTROPY EQUATION

DENOMINATOR OF THE ENTHALPY OR ENTROPY EQUATION

IF (IBRANCH(I) .EQ. 1718) THEN

615

C\*\*\*\*\*\*\*\*\*\*\*\*\*\*\*\*\*\*\*\*\*\*\*\*\*\*\*\*\*\*\*\*\*\*\*\*\*\*\*\*\*\*\*\*\*\*\*\*\*\*\*\*\*\*\*\*\*\*\*\*\*\*\*\*\*\*\*\*\*\*\* INCLUDE 'COMBLK.FOR' C\*\*\*\*\*\*\*\*\*\*\*\*\*\*\*\*\*\*\*\*\*\*\*\*\*\*\*\*\*\*\*\*\*\*\*\*\*\*\*\*\*\*\*\*\*\*\*\*\*\*\*\*\*\*\*\*\*\*\*\*\*\*\*\*\*\*\*\*\*\* C\*\*\*\*\*\*\*\*\*\*\*\*\*\*\*\*\*\*\*\*\*\*\*\*\*\*\*\*\*\*\*\*\*\*\*\*\*\*\*\*\*\*\*\*\*\*\*\*\*\*\*\*\*\*\*\*\*\*\*\*\*\*\*\*\*\*\*\*\*\* C ADD CODE HERE DATA TCINLET/1512.6/ IF (NODE(IPN).EQ.19) THEN SORCEH(IPN)=1.E20\*TCINLET TERMD=1.E20 ENDIF RETURN END C\*\*\*\*\*\*\*\*\*\*\*\*\*\*\*\*\*\*\*\*\*\*\*\*\*\*\*\*\*\*\*\*\*\*\*\*\*\*\*\*\*\*\*\*\*\*\*\*\*\*\*\*\*\*\*\*\*\*\*\*\*\*\*\*\*\*\*\*\*\*\*

**NOTE: All other user subroutines are not used in Example 20**

### \*\*\*\*\*\*\*\*\*\*\*\*\*\*\*\*\*\*\*\*\*\*\*\*\*\*\*\*\*\*\*\*\*\*\*\*\*\*\*\*\*\*\*\*\*\*\*\*\*\*

G F S S P (Version 604) Generalized Fluid System Simulation Program March 2012

Developed by NASA/Marshall Space Flight Center Copyright (C) by Marshall Space Flight Center

A generalized computer program to calculate flow rates, pressures, temperatures and concentrations in a flow network. \*\*\*\*\*\*\*\*\*\*\*\*\*\*\*\*\*\*\*\*\*\*\*\*\*\*\*\*\*\*\*\*\*\*\*\*\*\*\*\*\*\*\*\*\*\*\*\*\*

## RUN DATE:03/27/2012 08:54

 TITLE :Lithium Loop Model ANALYST : Alok Majumdar<br>FILEIN : D:\GFSSP604Int :D:\GFSSP604Intel\Examples\Ex20\Ex20.dat FILEOUT :Ex20.out

## OPTION VARIABLES

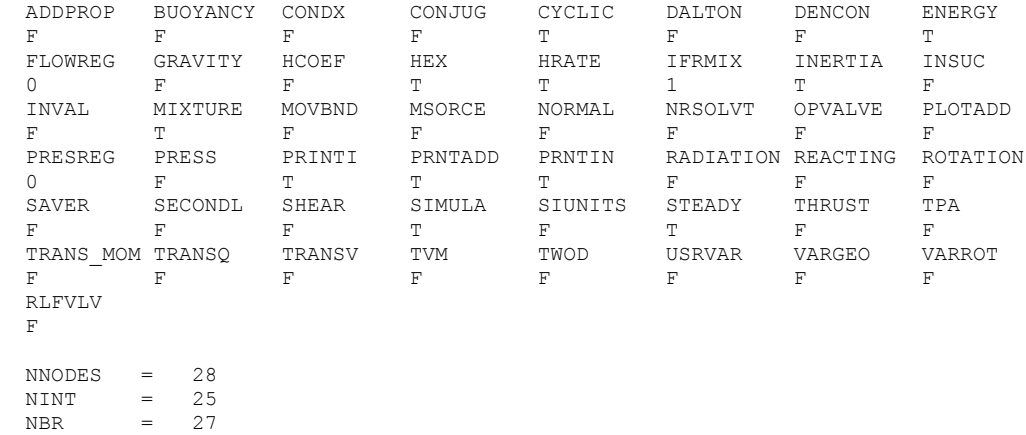

 $NF$  = 2 NVAR =  $52$ <br>NHREF =  $2$ 

 $NHREF$ 

FLUIDS: FLD1 N2

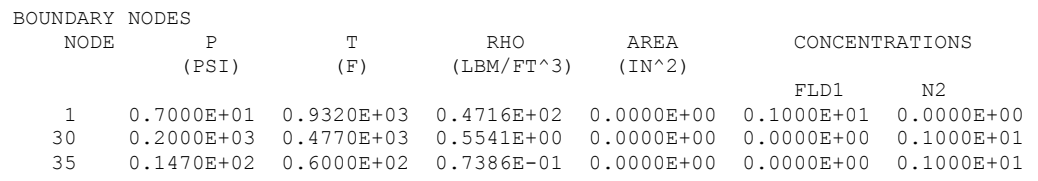

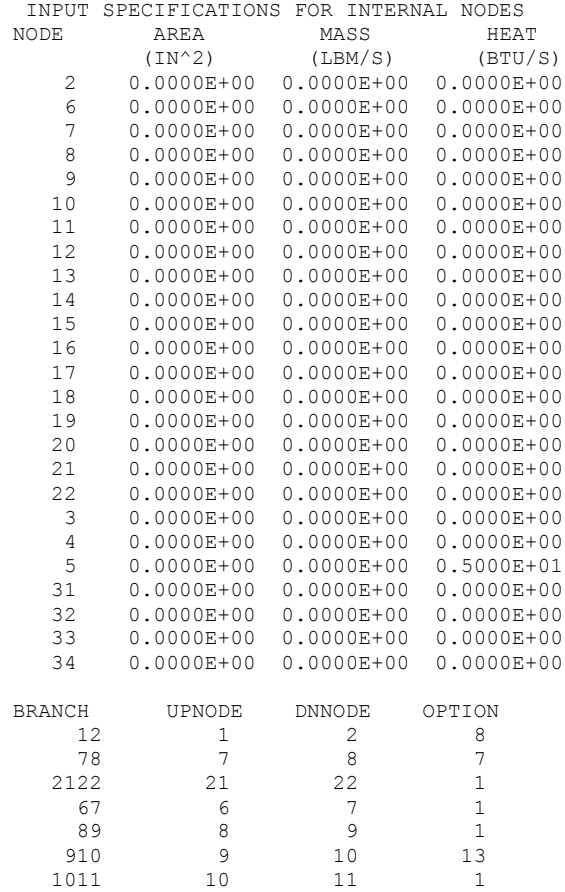

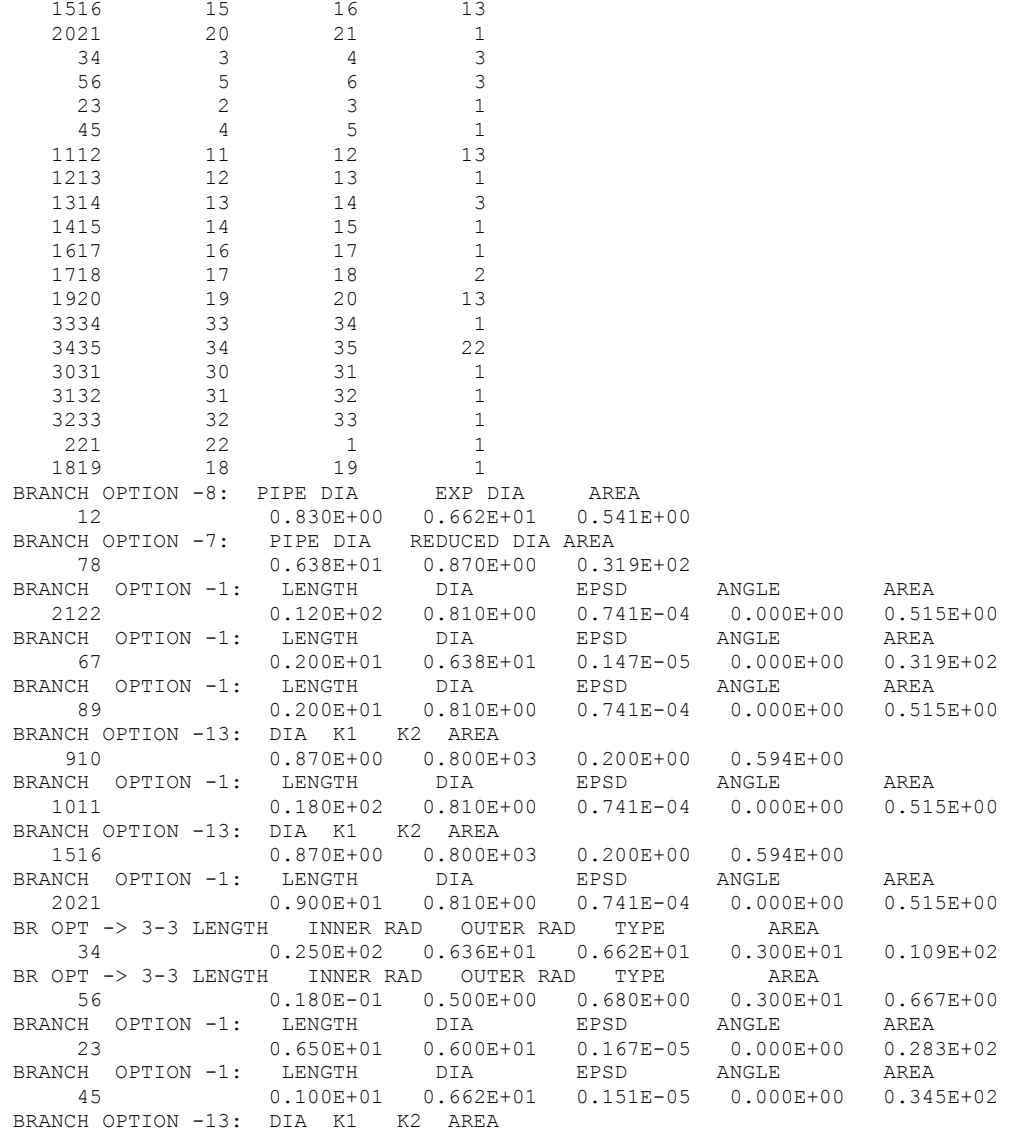

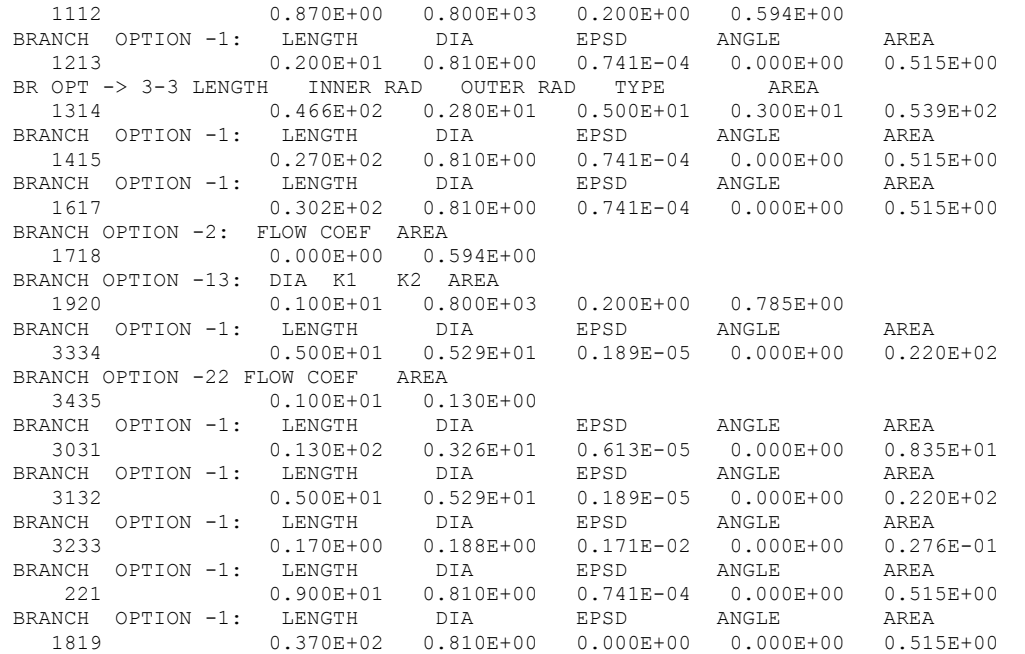

INITIAL GUESS FOR INTERNAL NODES

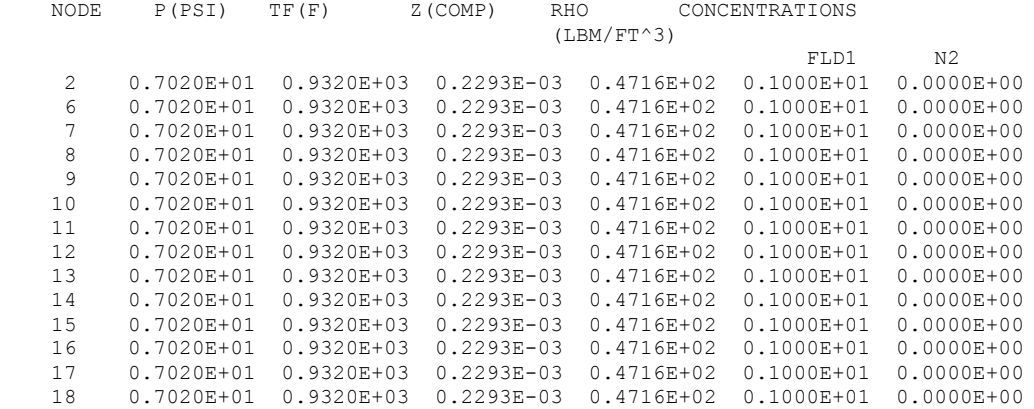

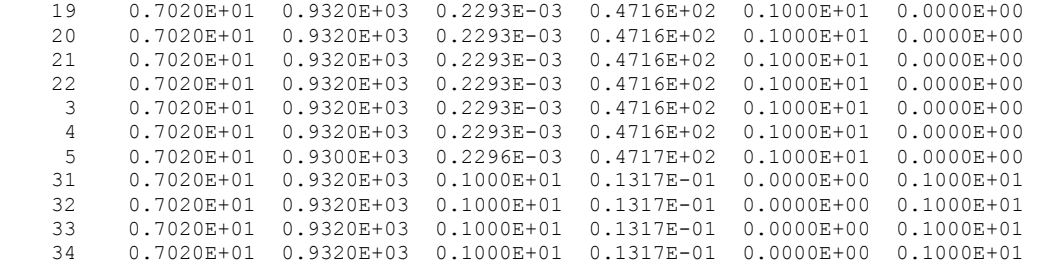

TRIAL SOLUTION

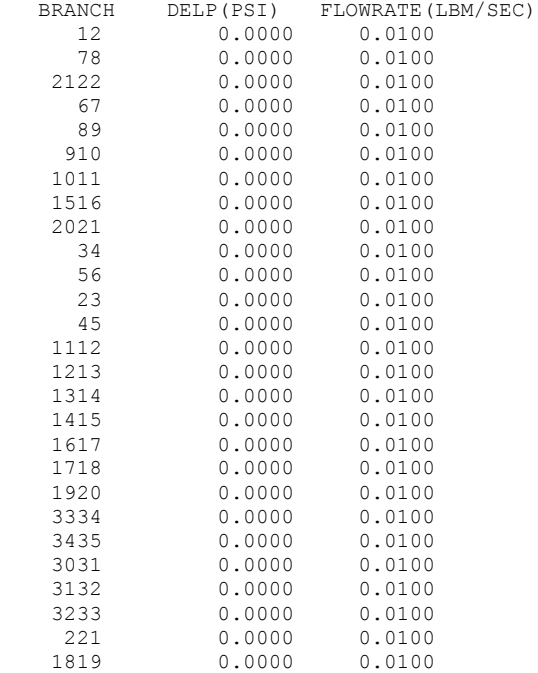

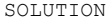

INTERNAL NODES

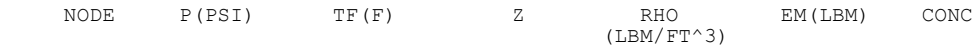

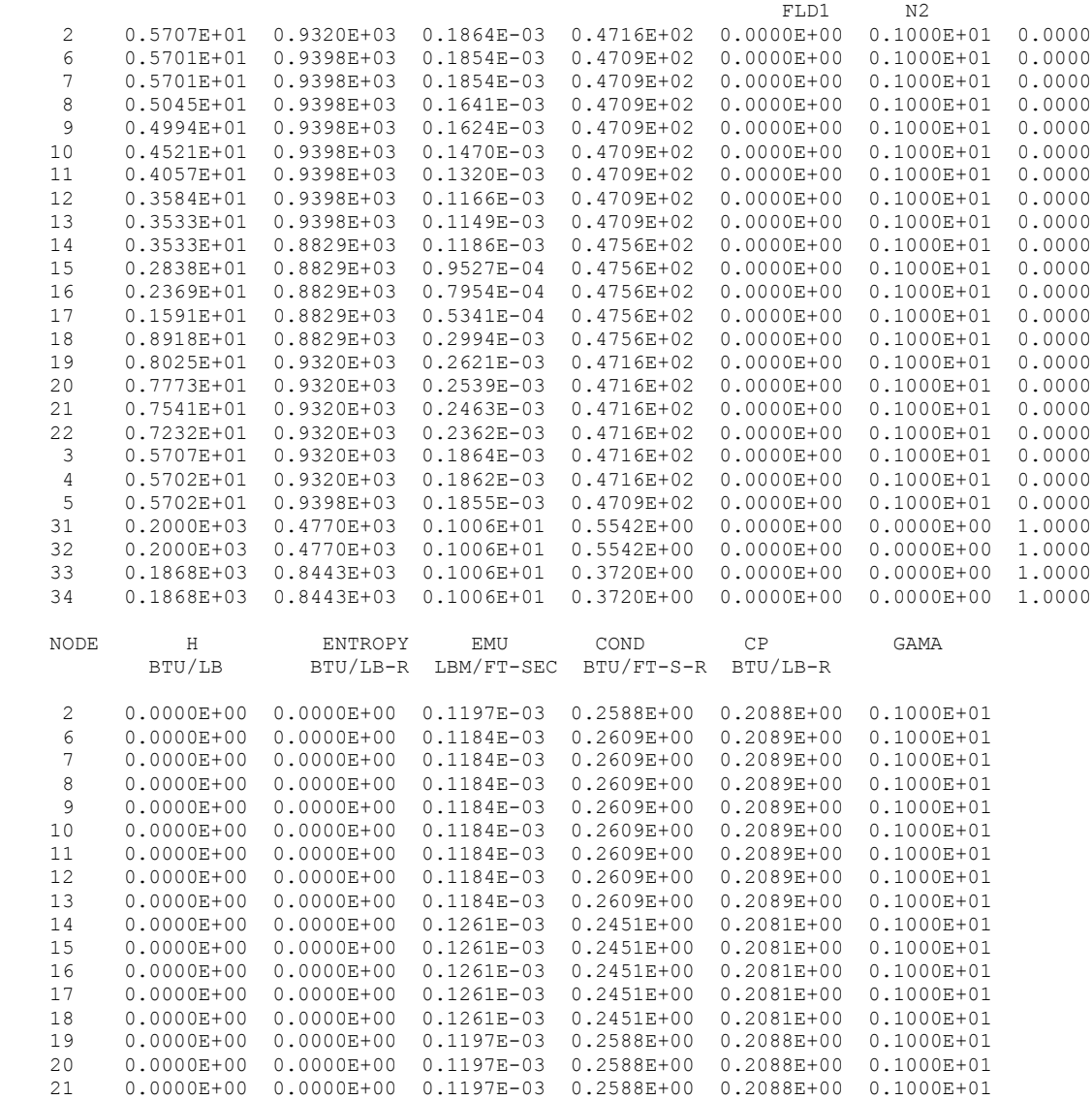

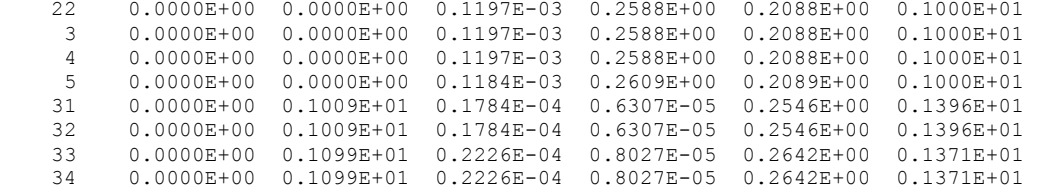

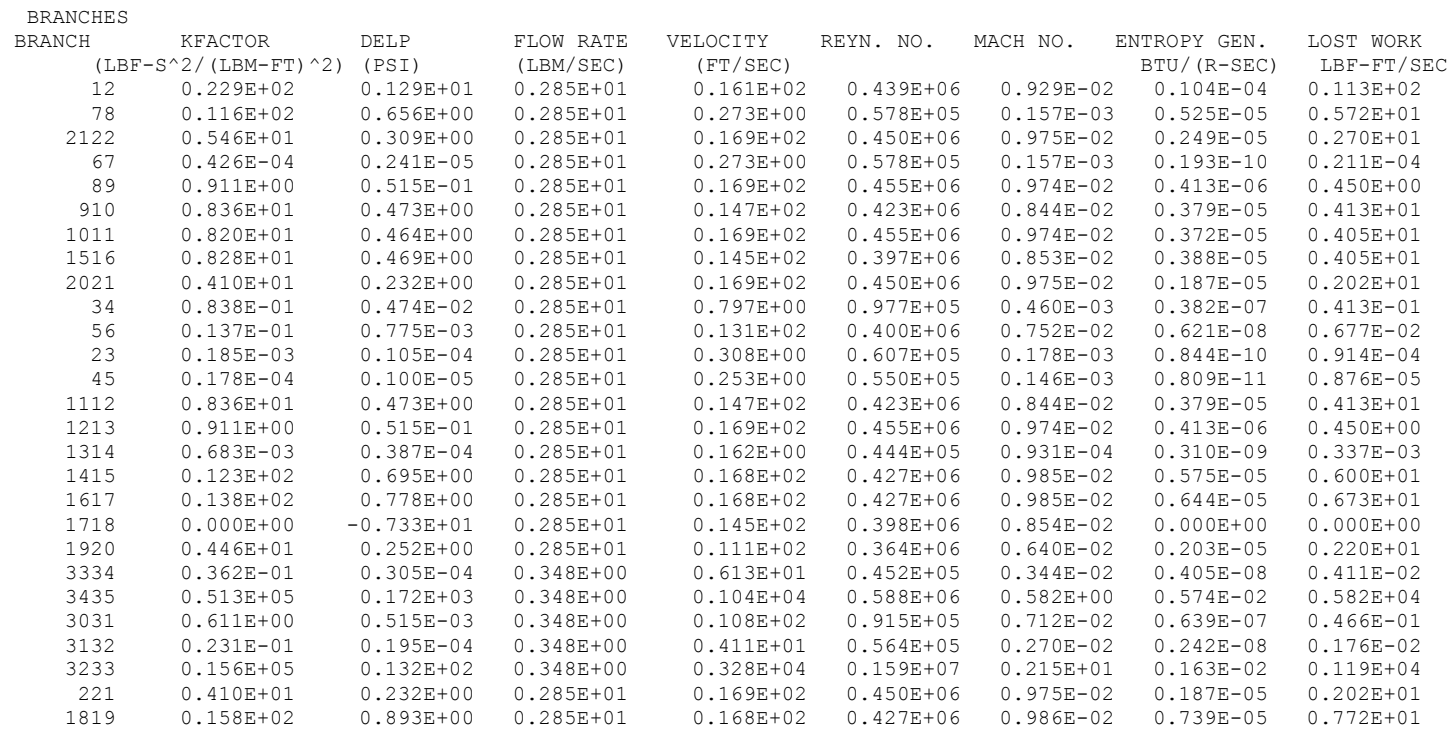

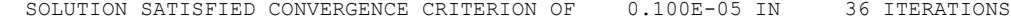

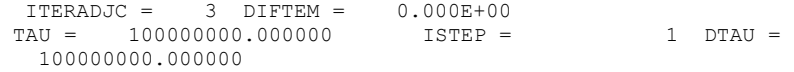

\*\*\*\*\*\*\*\*\*\*\*\*\*\*\*\*\*\*\*\*\*\*\*\*\*\*\*\*\*\*\*\*\*\*\*\*\*\*\*\*\*\*\*\*\*\*\*\*\*

TIME OF ANALYSIS WAS 6.250000000000000E-002 SECS

\*\*\*\*\*\*\*\*\*\*\*\*\*\*\*\*\*\*\*\*\*\*\*\*\*\*\*\*\*\*\*\*\*\*\*\*\*\*\*\*\*\*\*\*\*\*\*\*\*

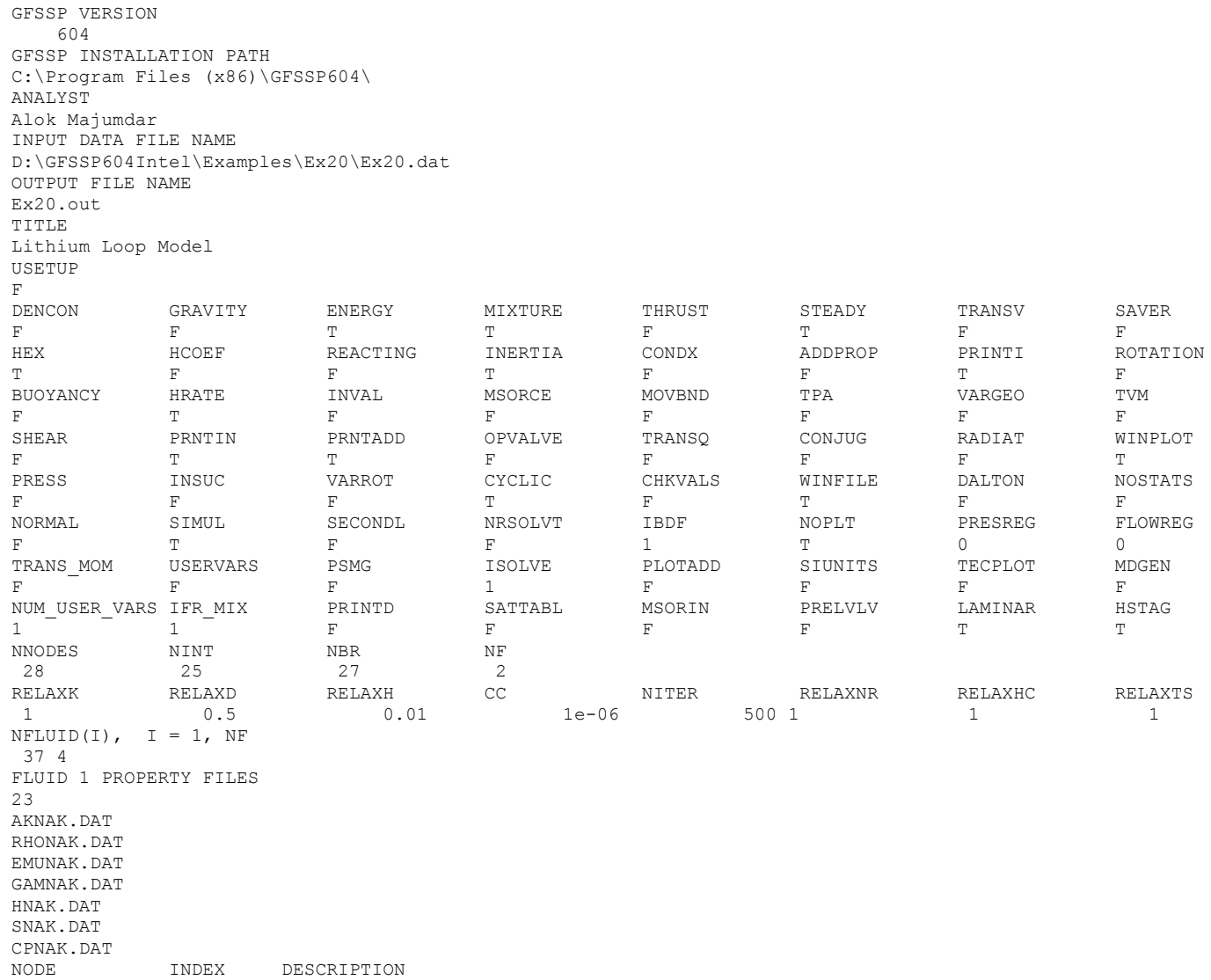

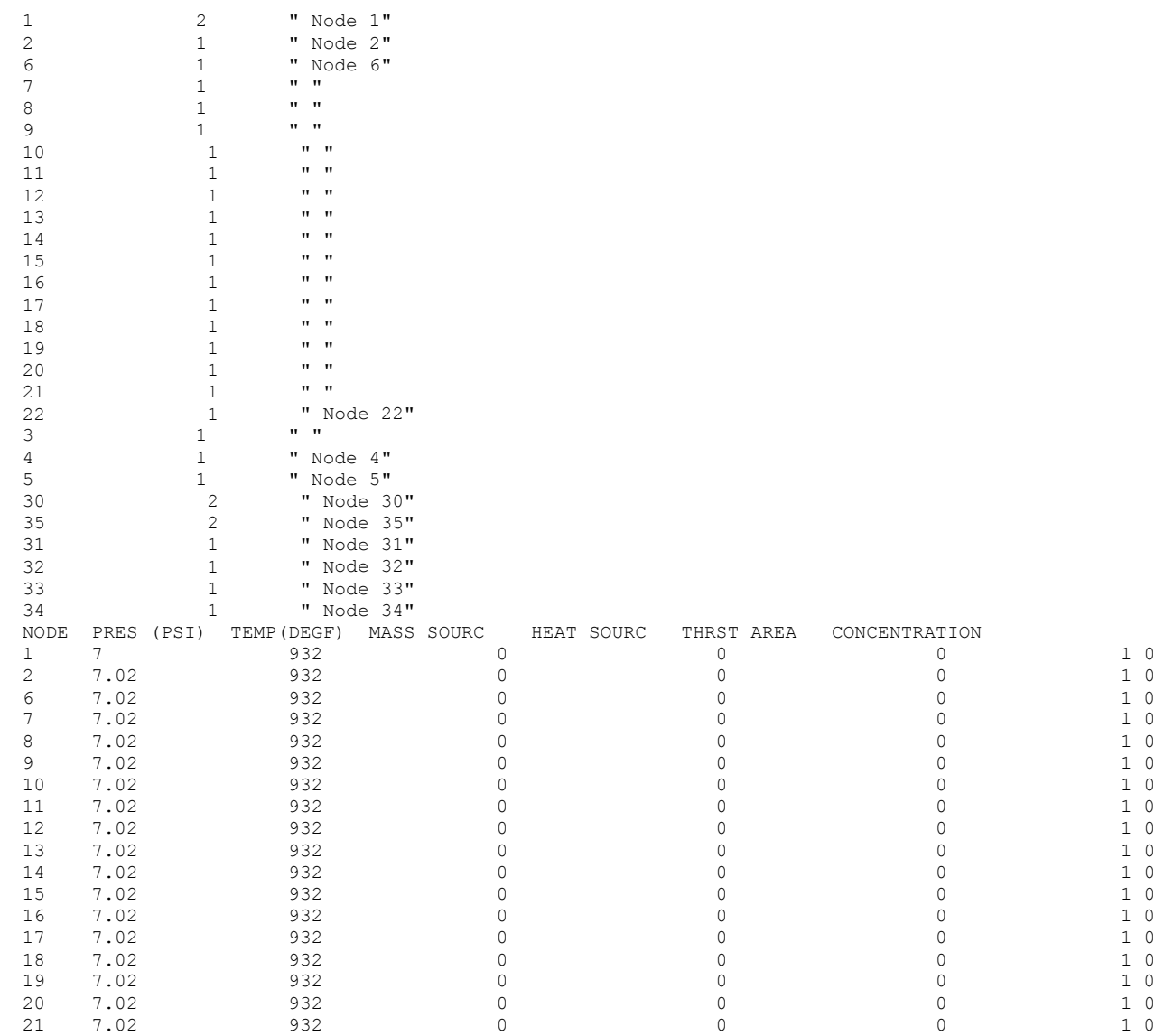

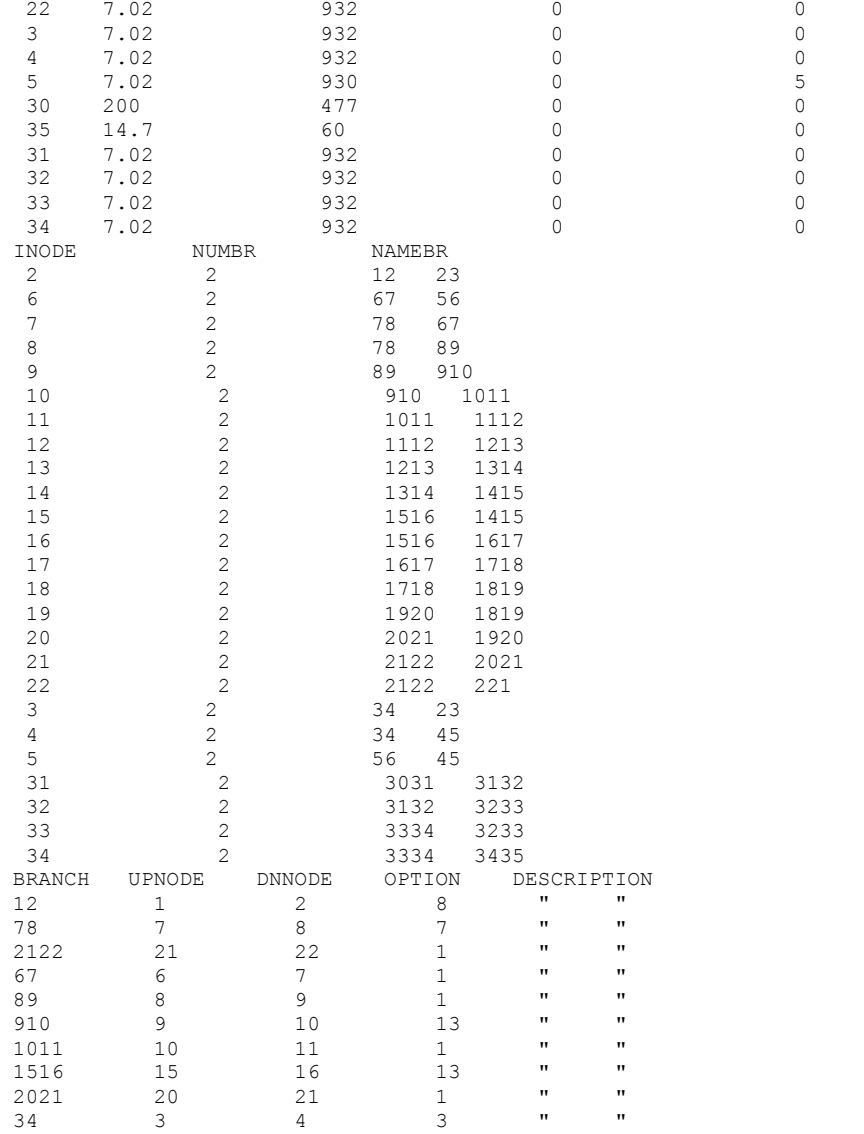

 1 0 1 0 1 0 1 0 0 1 0 1 0 1

0 1

0 1

0 1

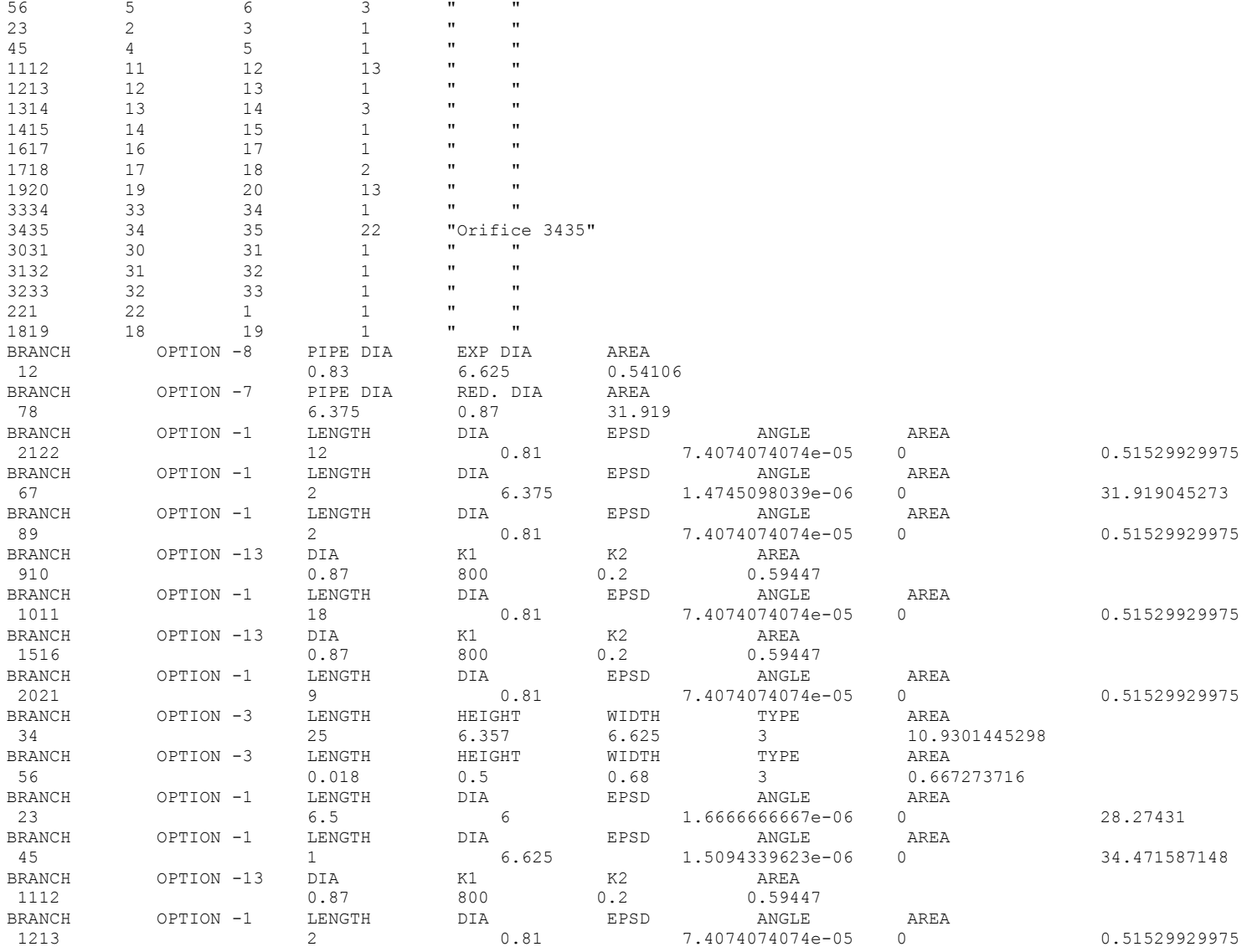

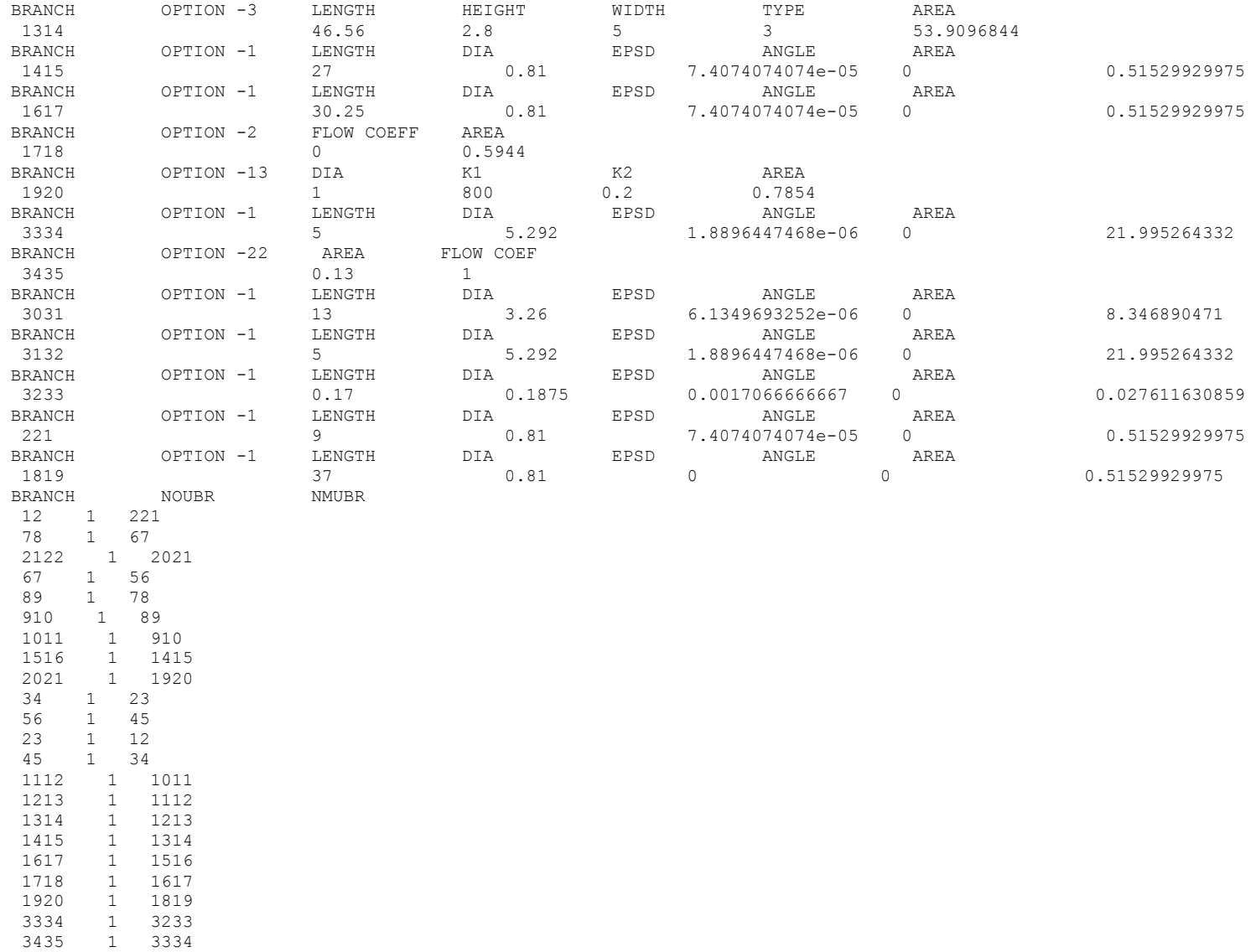

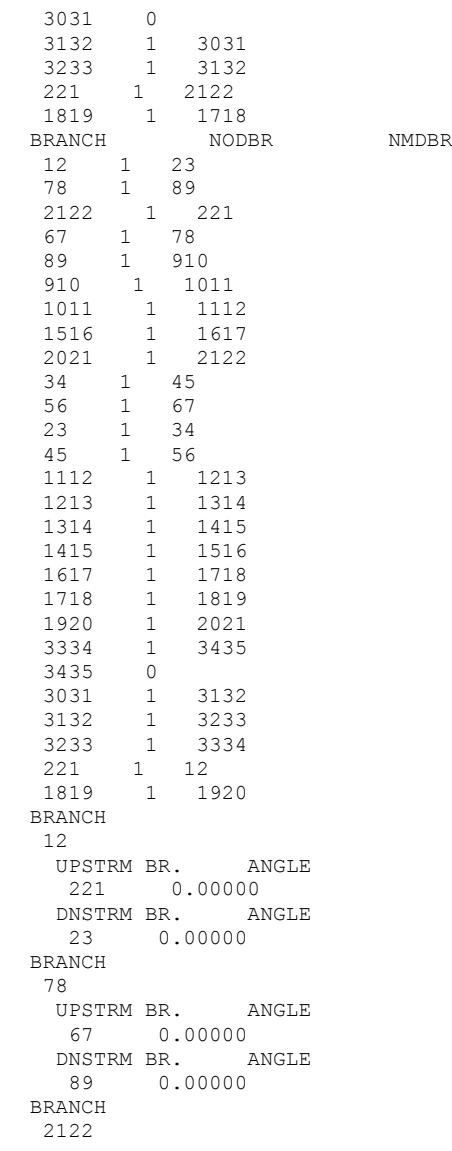

 UPSTRM BR. ANGLE 2021 0.00000 DNSTRM BR. ANGLE 221 0.00000 BRANCH 67 UPSTRM BR. ANGLE 56 0.00000 DNSTRM BR. ANGLE 78 0.00000 BRANCH 89 UPSTRM BR. ANGLE 78 0.00000 DNSTRM BR. ANGLE 910 0.00000 BRANCH 910 UPSTRM BR. ANGLE 89 0.00000 DNSTRM BR. ANGLE 1011 0.00000 BRANCH 1011 UPSTRM BR. ANGLE 910 0.00000 DNSTRM BR. ANGLE 1112 0.00000 BRANCH 1516 UPSTRM BR. ANGLE 1415 0.00000 DNSTRM BR. ANGLE 1617 0.00000 BRANCH 2021 UPSTRM BR. ANGLE 1920 0.00000 DNSTRM BR. ANGLE 2122 0.00000 BRANCH 34 UPSTRM BR. ANGLE 23 0.00000 DNSTRM BR. ANGLE 45 0.00000 BRANCH

56 UPSTRM BR. ANGLE 45 0.00000 DNSTRM BR. ANGLE 67 0.00000 BRANCH 23 UPSTRM BR. ANGLE 12 0.00000 DNSTRM BR. ANGLE 34 0.00000 BRANCH 45 UPSTRM BR. ANGLE 34 0.00000 DNSTRM BR. ANGLE 56 0.00000 BRANCH 1112 UPSTRM BR. ANGLE 1011 0.00000 DNSTRM BR. ANGLE 1213 0.00000 BRANCH 1213 UPSTRM BR. ANGLE 1112 0.00000 DNSTRM BR. ANGLE 1314 0.00000 BRANCH 1314 UPSTRM BR. ANGLE 1213 0.00000 DNSTRM BR. ANGLE 1415 0.00000 BRANCH 1415 UPSTRM BR. ANGLE 1314 0.00000 DNSTRM BR. ANGLE 1516 0.00000 BRANCH 1617 UPSTRM BR. ANGLE 1516 0.00000 DNSTRM BR. ANGLE 1718 0.00000

BRANCH 1718 UPSTRM BR. ANGLE 1617 0.00000 DNSTRM BR. ANGLE 1819 0.00000 BRANCH 1920 UPSTRM BR. ANGLE 1819 0.00000 DNSTRM BR. ANGLE 2021 0.00000 BRANCH 3334 UPSTRM BR. ANGLE 3233 0.00000 DNSTRM BR. ANGLE 3435 0.00000 BRANCH 3435 UPSTRM BR. ANGLE 3334 0.00000 DNSTRM BR. ANGLE BRANCH 3031 UPSTRM BR. ANGLE DNSTRM BR. ANGLE 3132 0.00000 BRANCH 3132 UPSTRM BR. ANGLE 3031 0.00000 DNSTRM BR. ANGLE 3233 0.00000 BRANCH 3233 UPSTRM BR. ANGLE 3132 0.00000 DNSTRM BR. ANGLE 3334 0.00000 BRANCH 221 UPSTRM BR. ANGLE 2122 0.00000 DNSTRM BR. ANGLE 12 0.00000 BRANCH

1819 UPSTRM BR. ANGLE 1718 0.00000 DNSTRM BR. ANGLE 1920 0.00000 NUMBER OF BRANCHES WITH INERTIA 0 NUMBER OF HEAT EXCHANGERS 1 IBRHOT IBRCLD ITYPHX ARHOT ARCOLD UA HEXEFF 1314 3233 1 0 0 0 0.9 CYCLIC BNDARY NODE UPSTREAM NODE 1 22

## **Example 20 User Subroutines**

```
C *
C ***** GFSSP USER SUBROUTINES ***** <br />C
\mathsf{C} and \mathsf{C} and \mathsf{C} are the contract of \mathsf{C} and \mathsf{C} and \mathsf{C} and \mathsf{C} and \mathsf{C} and \mathsf{C} and \mathsf{C} and \mathsf{C} and \mathsf{C} and \mathsf{C} and \mathsf{C} and \mathsf{C} and \mathsf{C} a
C***********************************************************************
                               : 
                               : 
                               : 
                               : 
***********************************************************************
      SUBROUTINE SORCEF(I,TERM0,TERM1,TERM2,TERM3,TERM4,TERM5,TERM6,
      & TERM7,TERM8,TERM9,TERM10,TERM100)
C PURPOSE: ADD MOMENTUM SOURCES (LBF)
C I - GFSSP INDEX NUMBER FOR BRANCH
C TERM0 - UNSTEADY TERM IN MOMENTUM CONSERVATION EQUATION
C TERM1 - LONGITUDINAL INERTIA<br>C TERM2 - PRESSURE GRADIENT
   TERM2 - PRESSURE GRADIENT
C TERM3 - GRAVITY FORCE
C TERM4 - FRICTION FORCE
C TERM5 - CENTRIFUGAL FORCE
C TERM6 - EXTERNAL MOMETUM SOURCE DUE TO PUMP
C TERM7 - MOMENTUM SOURCE DUE TO TRANSVERSE FLOW(MULTI-DIMENSIONAL MODEL)
C TERM8 - MOMENTUM SOURCE DUE TO SHEAR(MULTI-DIMENSIONAL MODEL)
C TERM9 - VARIABLE GEOMETRY UNSTEADY TERM
C TERM10 - NORMAL STRESS
C TERM100 - USER SUPPLIED MOMENTUM SOURCE 
C***********************************************************************
       INCLUDE 'COMBLK.FOR'
C**********************************************************************
C ADD CODE HERE
C MODELING OF THERMO-ELECTRIC PUMP
      DIMENSION VOLT(50),FLWTE(50),DPTE(50,50)
      LOGICAL UNREAD
      DATA VOLTIN/170/
C READ PUMP CHARACTERISTIC DATA FROM FILE
      IF (ITER.EQ.1.AND. (.NOT. UNREAD)) THEN
       OPEN (NUSR1,FILE='Ex20_pump.dat',STATUS='UNKNOWN')
       READ(NUSR1, *) NFLW, NVOLT
       READ(NUSR1,*) (VOLT(JJ), JJ=1, NVOLT)
       DO II = 1, NELWREAD(NUSR1,*) FLWTE(II),(DPTE(II,JJ),JJ=1,NVOLT)
       ENDDO
       UNREAD = .TRUE.
      ENDIF ! IF (ITER.EQ.0)..
```
C BRACKET THE FLOWRATE  $IR=0$ DO II =2,NFLW IF (FLOWR(I).GE.FLWTE(II-1).AND.FLOWR(I).LE.FLWTE(II)) THEN IR=II GO TO 100 ENDIF ENDDO 100 IF (IR.EQ.0) THEN IF (FLOWR(I).GT.FLWTE(NFLW)) IR=NFLW IF (FLOWR(I).LT.FLWTE(1)) IR=2 ENDIF C BRACKET THE VOLT  $JR=0$ DO  $JJ = 2$ , NVOLT IF (VOLTIN.GE.VOLT(JJ-1).AND.VOLTIN.LE.VOLT(JJ)) THEN JR=JJ GO TO 200 ENDIF ENDDO 200 IF (JR.EQ.0) THEN IF(VOLTIN.GT.VOLT(NVOLT)) JR=NVOLT IF(VOLTIN.LT.VOLT(1)) JR=2 ENDIF C CALCULATE DELPTE FACTFLW=(FLOWR(I)-FLWTE(IR-1))/(FLWTE(IR)-FLWTE(IR-1)) FACTV=(VOLTIN-VOLT(JR-1))/(VOLT(JR)-VOLT(JR-1)) DELPTE=(1.-FACTFLW)\*(1.-FACTV)\*DPTE(IR-1,JR-1) & +FACTFLW\*(1.-FACTV)\*DPTE(IR,JR-1)  $\begin{array}{lll} \& & +\texttt{FACTFLW*FACTV*DPTE}\ (\texttt{IR, JR})\\ \& & + (1.-\texttt{FACTFLW}) * \texttt{FACTV*DPTE}\ (\texttt{I}) \end{array}$  & +(1.-FACTFLW)\*FACTV\*DPTE(IR-1,JR) TERM100=144\*DELPTE\*AREA(I) ENDIF ! IF (IBRANCH(I).EQ...) RETURN END C\*\*\*\*\*\*\*\*\*\*\*\*\*\*\*\*\*\*\*\*\*\*\*\*\*\*\*\*\*\*\*\*\*\*\*\*\*\*\*\*\*\*\*\*\*\*\*\*\*\*\*\*\*\*\*\*\*\*\*\*\*\*\*\*\*\*\*\*\*\*\* SUBROUTINE SORCEQ (IPN, TERMD) C PURPOSE: ADD HEAT SOURCES<br>C IPN - GFSSP INDEX NUMBER 1 IPN - GFSSP INDEX NUMBER FOR NODE C TERMD - COMPONENT OF LINEARIZED SOURCE TERM APPEARING IN THE C<br>C CONDININATOR OF THE ENTHALPY OR ENTROPY EQUATION DENOMINATOR OF THE ENTHALPY OR ENTROPY EQUATION

IF (IBRANCH(I) .EQ. 1718) THEN

C\*\*\*\*\*\*\*\*\*\*\*\*\*\*\*\*\*\*\*\*\*\*\*\*\*\*\*\*\*\*\*\*\*\*\*\*\*\*\*\*\*\*\*\*\*\*\*\*\*\*\*\*\*\*\*\*\*\*\*\*\*\*\*\*\*\*\*\*\*\*\* INCLUDE 'COMBLK.FOR' C\*\*\*\*\*\*\*\*\*\*\*\*\*\*\*\*\*\*\*\*\*\*\*\*\*\*\*\*\*\*\*\*\*\*\*\*\*\*\*\*\*\*\*\*\*\*\*\*\*\*\*\*\*\*\*\*\*\*\*\*\*\*\*\*\*\*\*\*\*\* C\*\*\*\*\*\*\*\*\*\*\*\*\*\*\*\*\*\*\*\*\*\*\*\*\*\*\*\*\*\*\*\*\*\*\*\*\*\*\*\*\*\*\*\*\*\*\*\*\*\*\*\*\*\*\*\*\*\*\*\*\*\*\*\*\*\*\*\*\*\* C ADD CODE HERE DATA TCINLET/1512.6/ IF (NODE(IPN).EQ.19) THEN SORCEH(IPN)=1.E20\*TCINLET TERMD=1.E20 ENDIF RETURN END C\*\*\*\*\*\*\*\*\*\*\*\*\*\*\*\*\*\*\*\*\*\*\*\*\*\*\*\*\*\*\*\*\*\*\*\*\*\*\*\*\*\*\*\*\*\*\*\*\*\*\*\*\*\*\*\*\*\*\*\*\*\*\*\*\*\*\*\*\*\*\*

**NOTE: All other user subroutines are not used in Example 20**

### \*\*\*\*\*\*\*\*\*\*\*\*\*\*\*\*\*\*\*\*\*\*\*\*\*\*\*\*\*\*\*\*\*\*\*\*\*\*\*\*\*\*\*\*\*\*\*\*\*\*

G F S S P (Version 604) Generalized Fluid System Simulation Program March 2012

Developed by NASA/Marshall Space Flight Center Copyright (C) by Marshall Space Flight Center

A generalized computer program to calculate flow rates, pressures, temperatures and concentrations in a flow network. \*\*\*\*\*\*\*\*\*\*\*\*\*\*\*\*\*\*\*\*\*\*\*\*\*\*\*\*\*\*\*\*\*\*\*\*\*\*\*\*\*\*\*\*\*\*\*\*\*

## RUN DATE:03/27/2012 08:54

 TITLE :Lithium Loop Model ANALYST :Alok Majumdar<br>FILEIN :D:\GFSSP604Int :D:\GFSSP604Intel\Examples\Ex20\Ex20.dat FILEOUT :Ex20.out

## OPTION VARIABLES

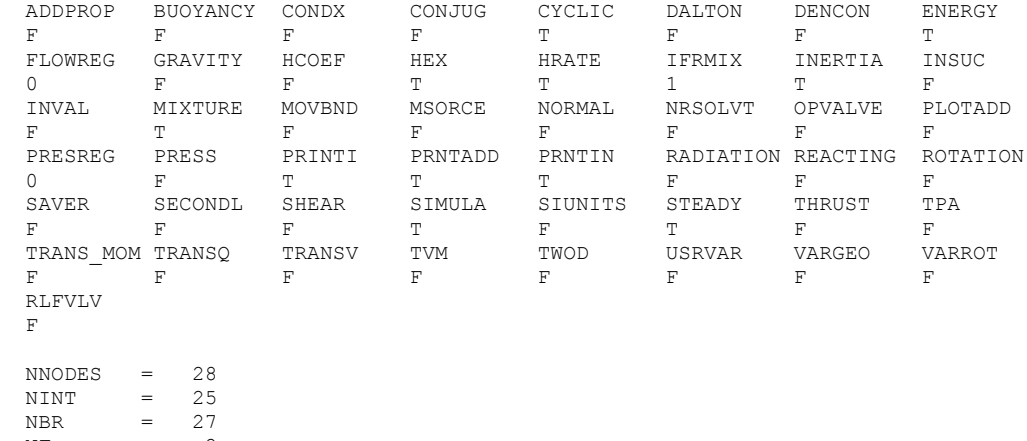

NF =  $2$ <br>NVAR = 52

 $NVAR$  = 52<br> $NHREF$  = 2

 $NHREF$   $=$ 

FLUIDS: FLD1 N2

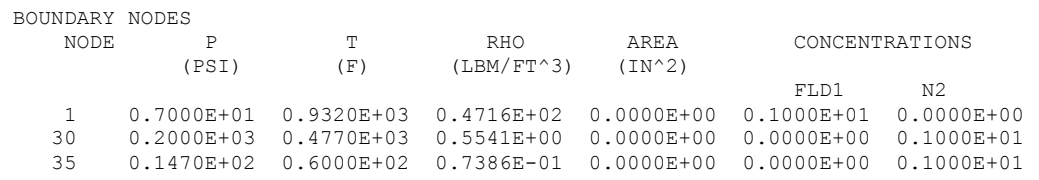

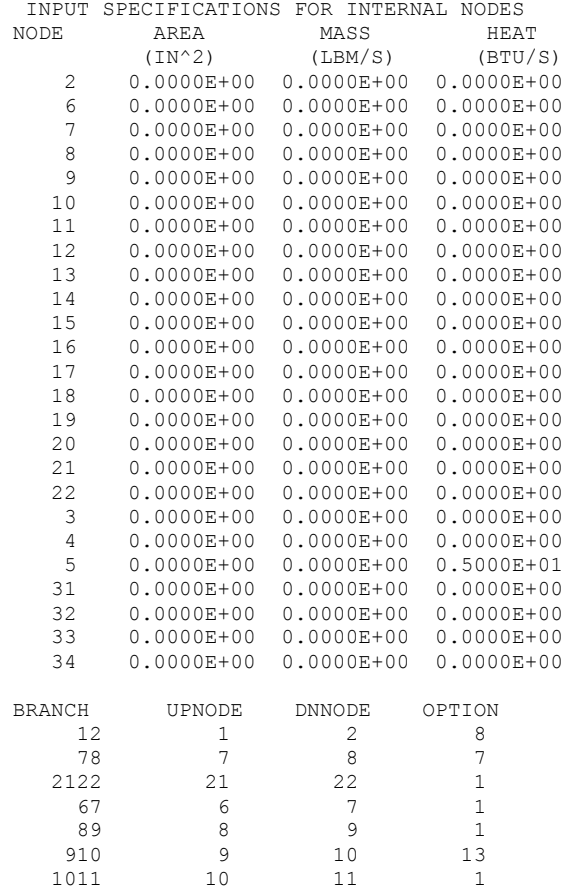

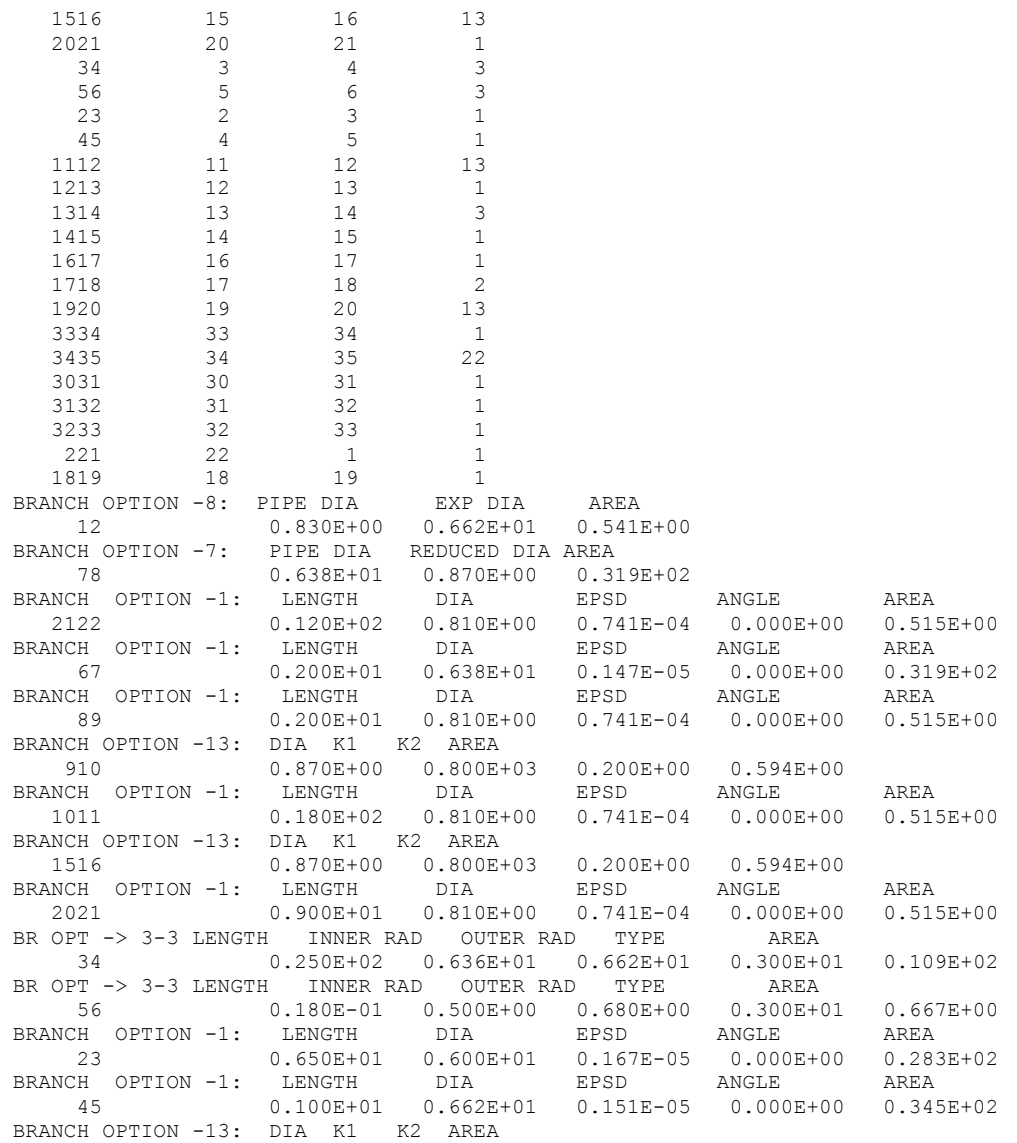

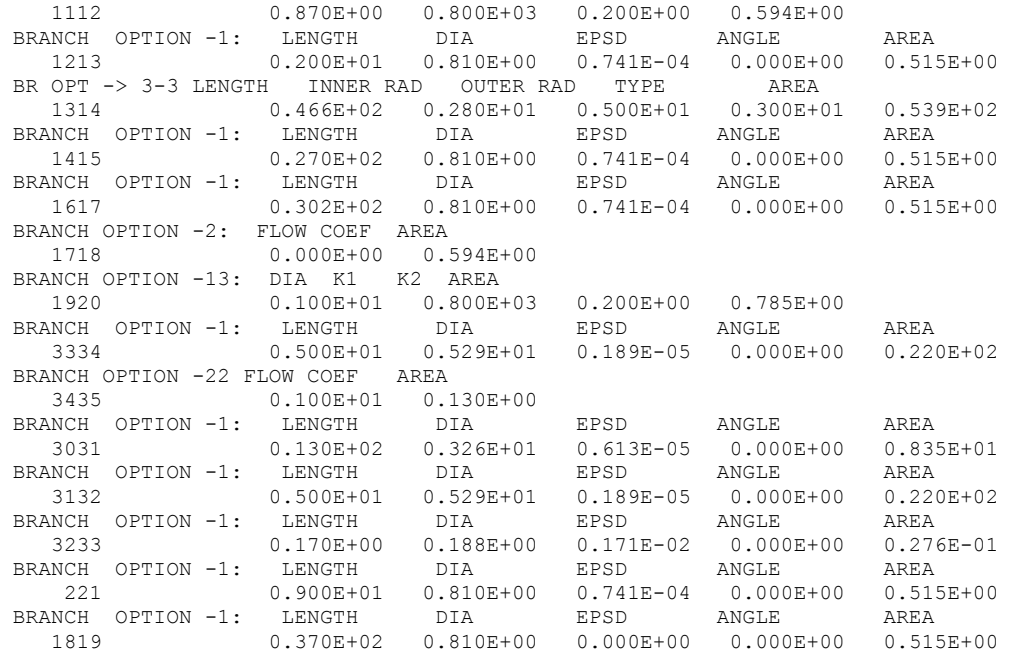

INITIAL GUESS FOR INTERNAL NODES

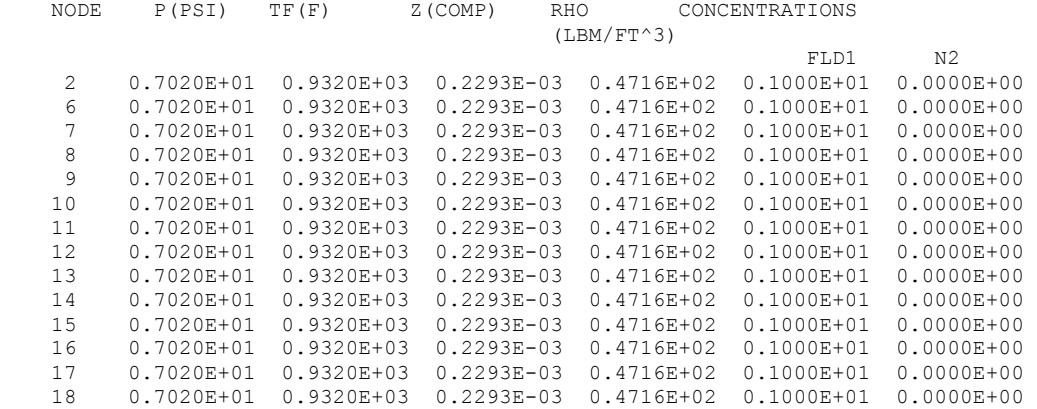

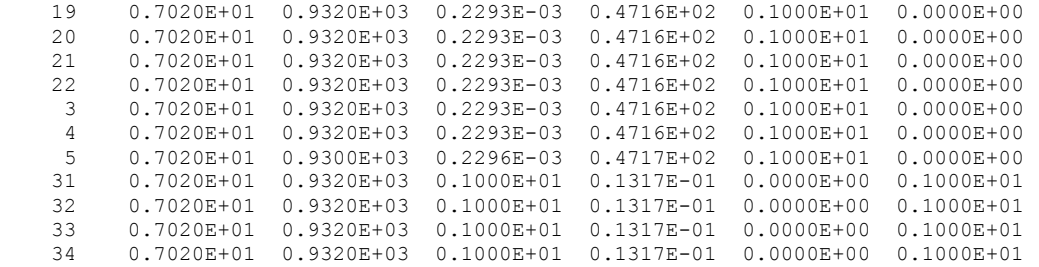

TRIAL SOLUTION

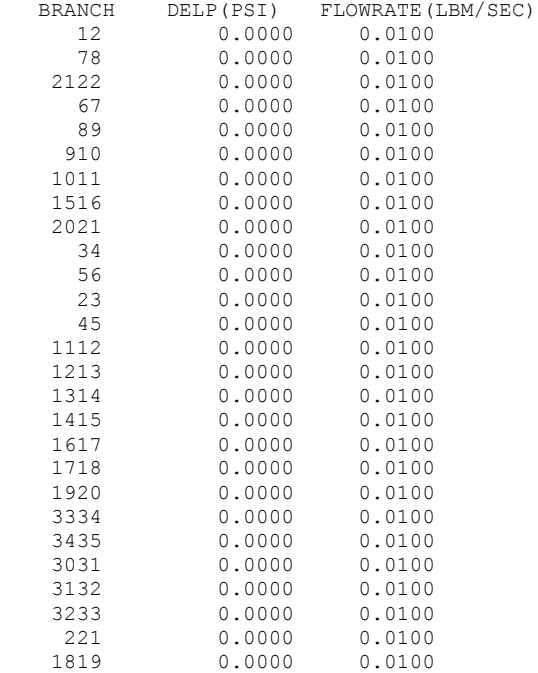

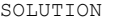

INTERNAL NODES

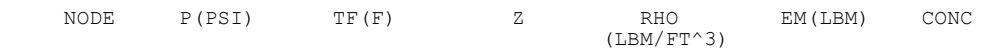

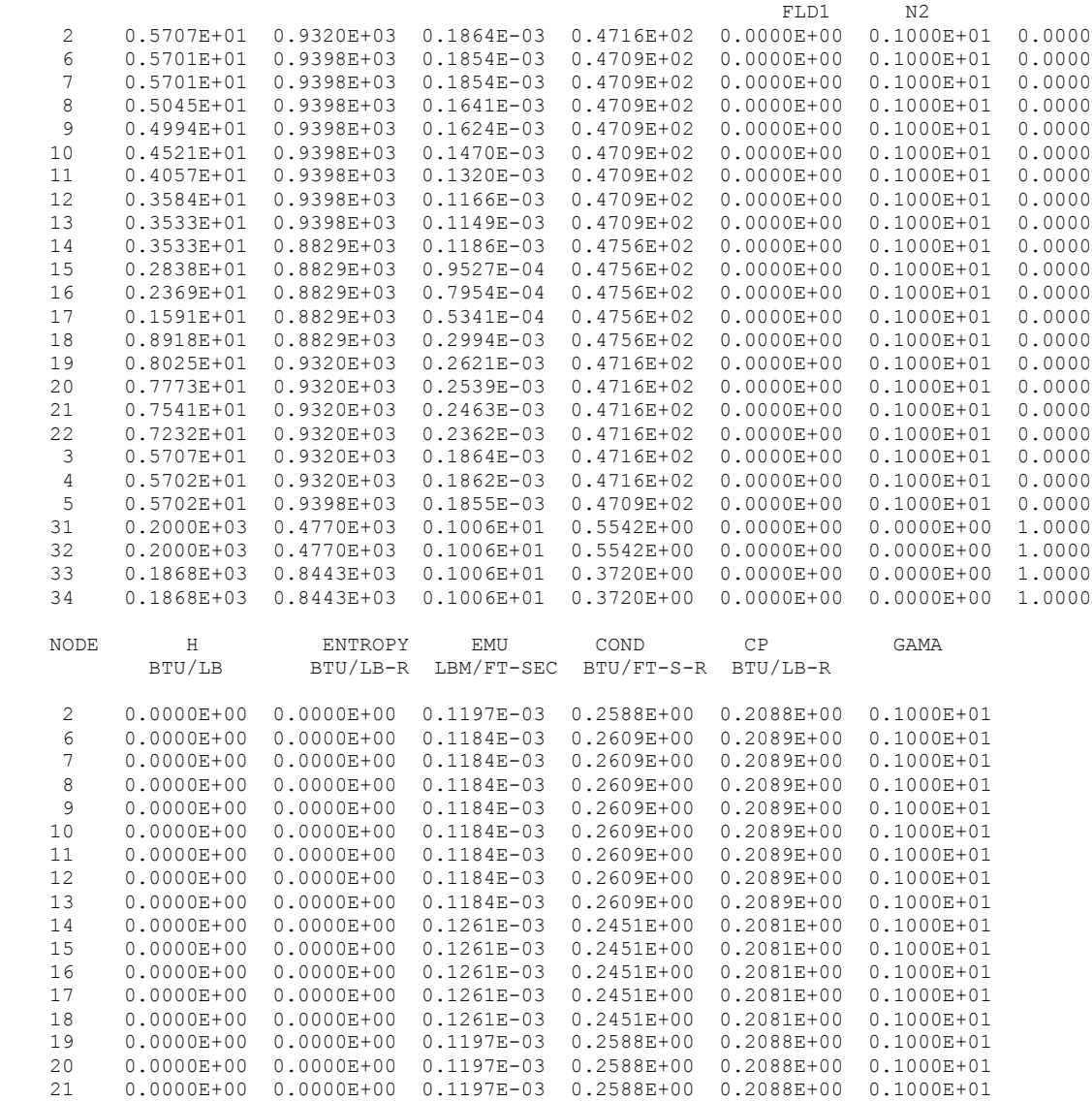

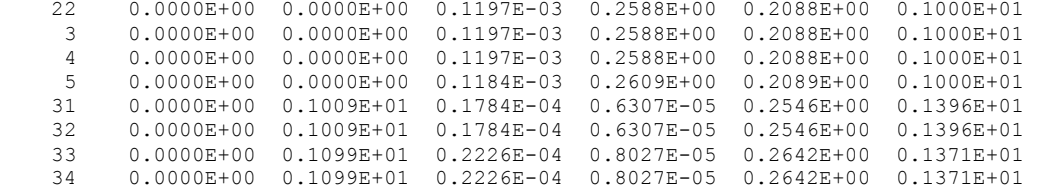

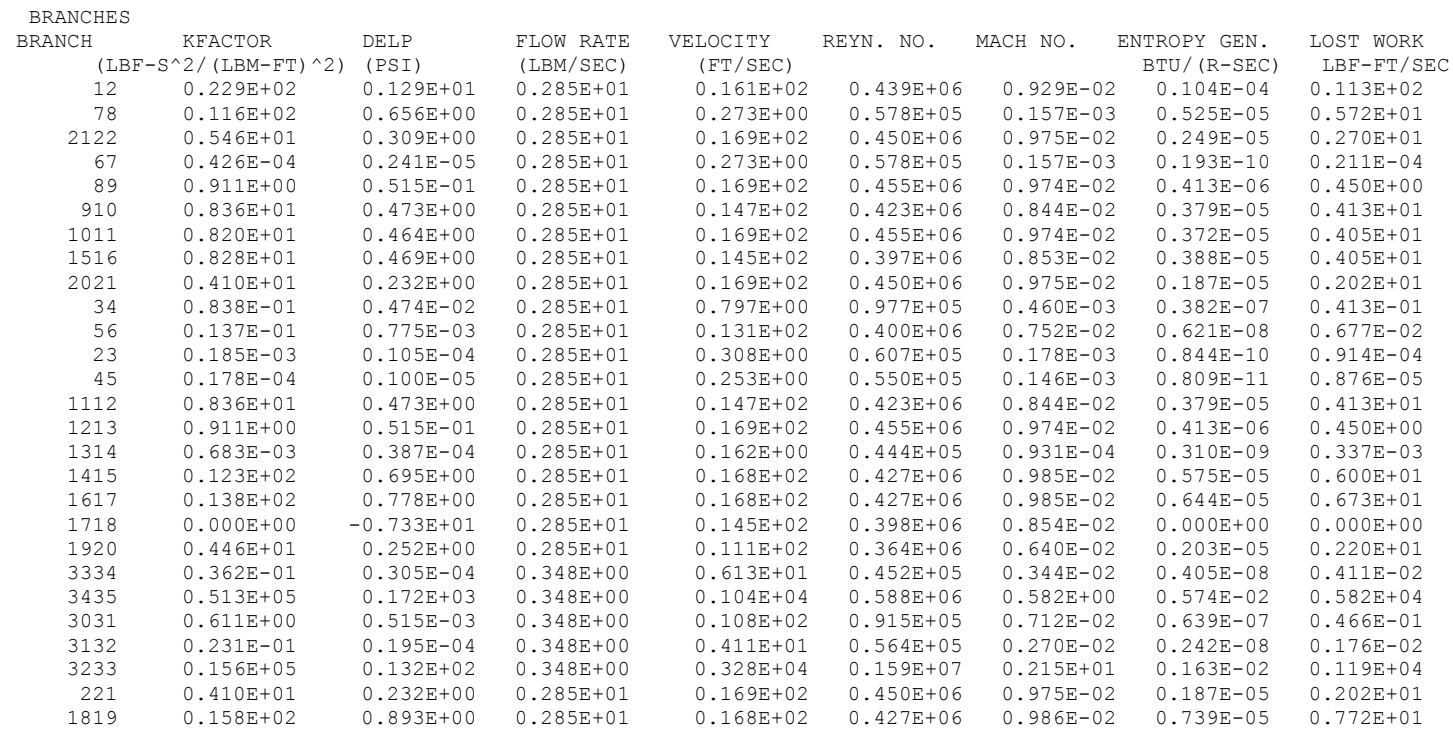

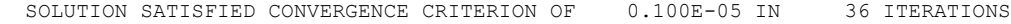

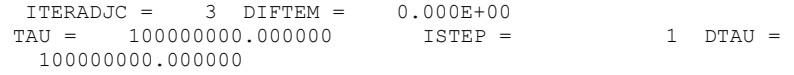
\*\*\*\*\*\*\*\*\*\*\*\*\*\*\*\*\*\*\*\*\*\*\*\*\*\*\*\*\*\*\*\*\*\*\*\*\*\*\*\*\*\*\*\*\*\*\*\*\*

TIME OF ANALYSIS WAS 6.250000000000000E-002 SECS

# **APPENDIX BB—INPUT AND OUTPUT DATA FILES FROM EXAMPLE 21**

**Expanded LOX-Simplex Model: 25,000 RPM, w/ All Branches & Nodes (& Axial Thrust)**

Contents

[Example 21](#page-686-0) Input File [Example 21 Output File](#page-692-0) 

<span id="page-686-0"></span>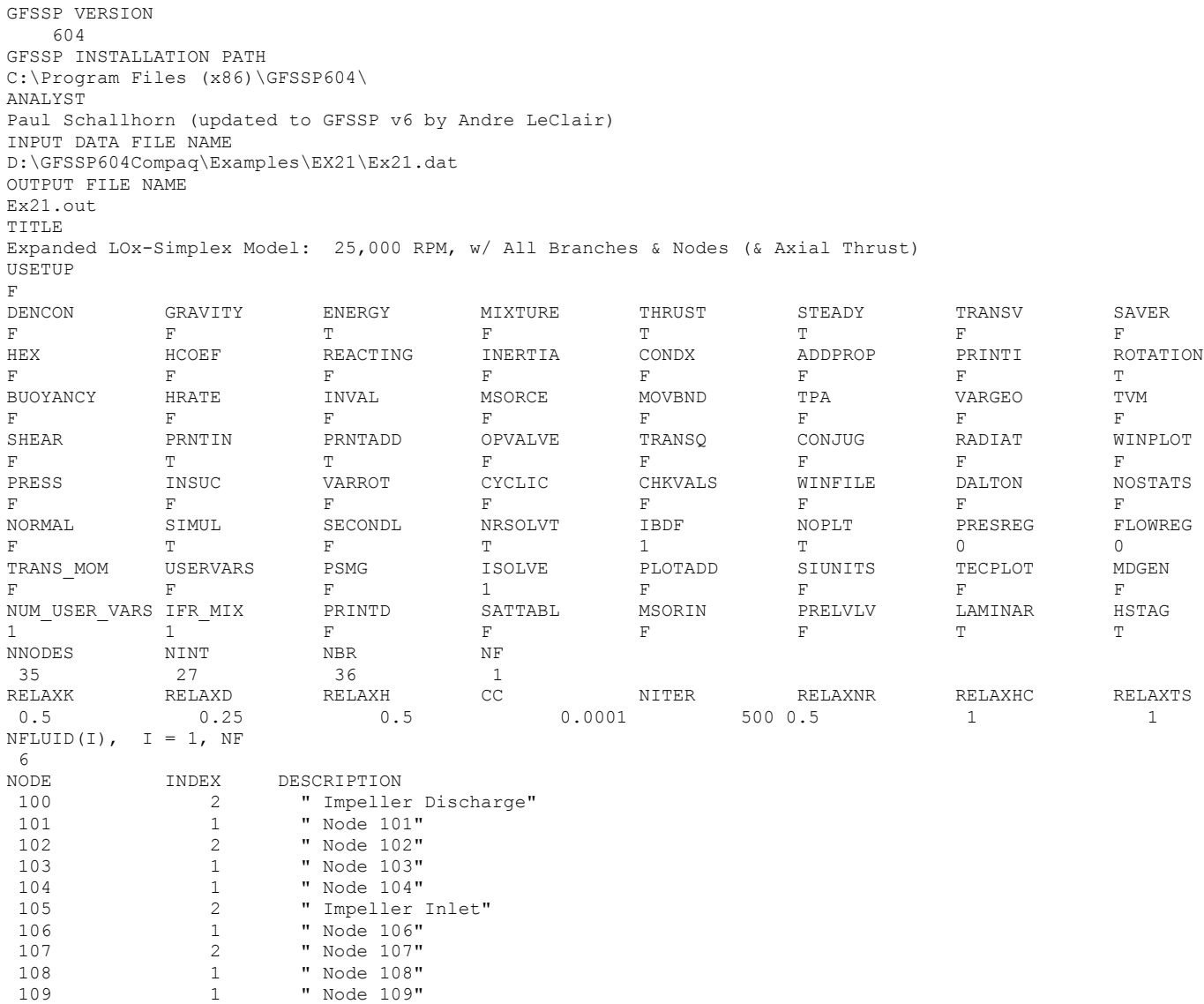

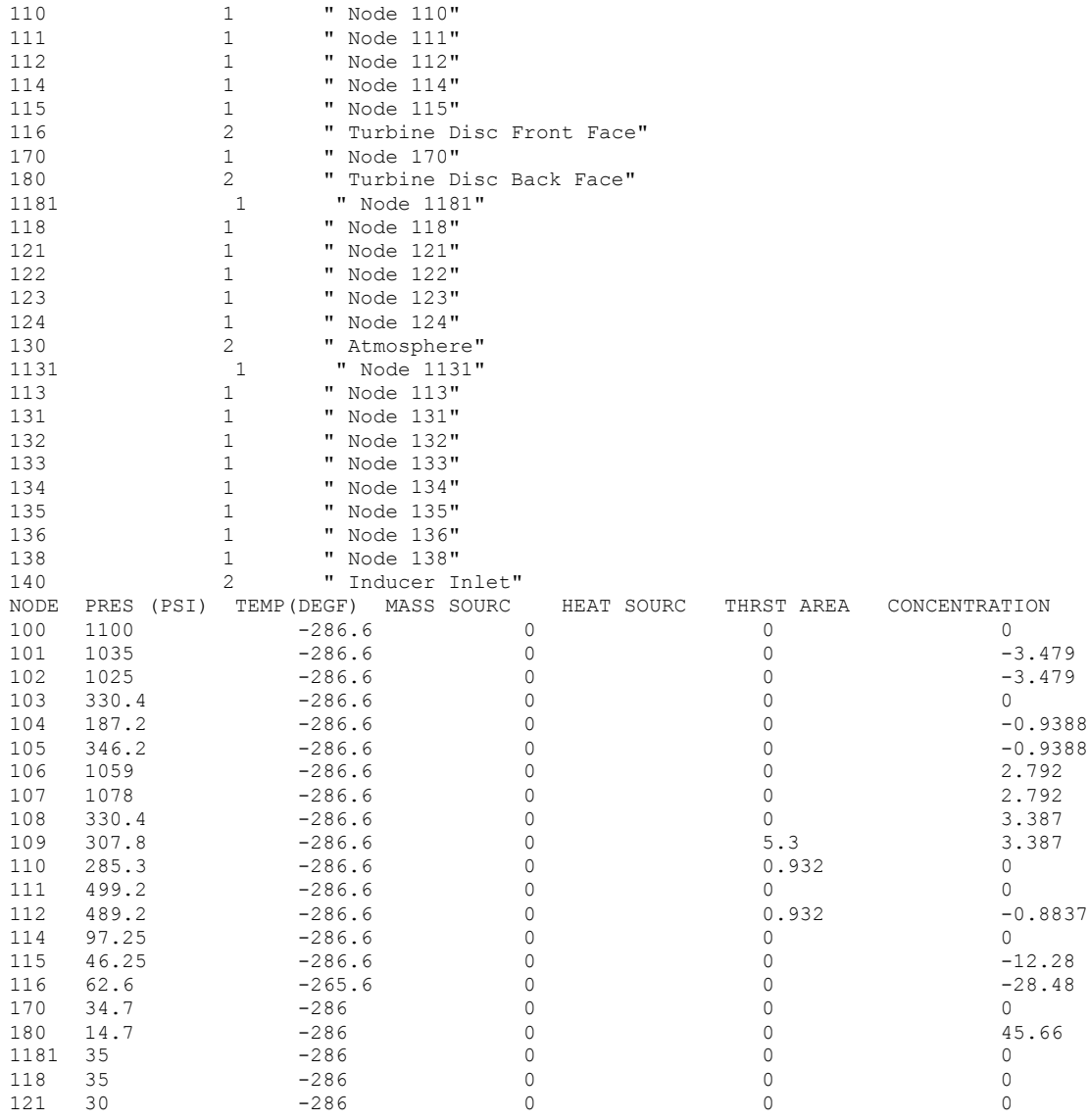

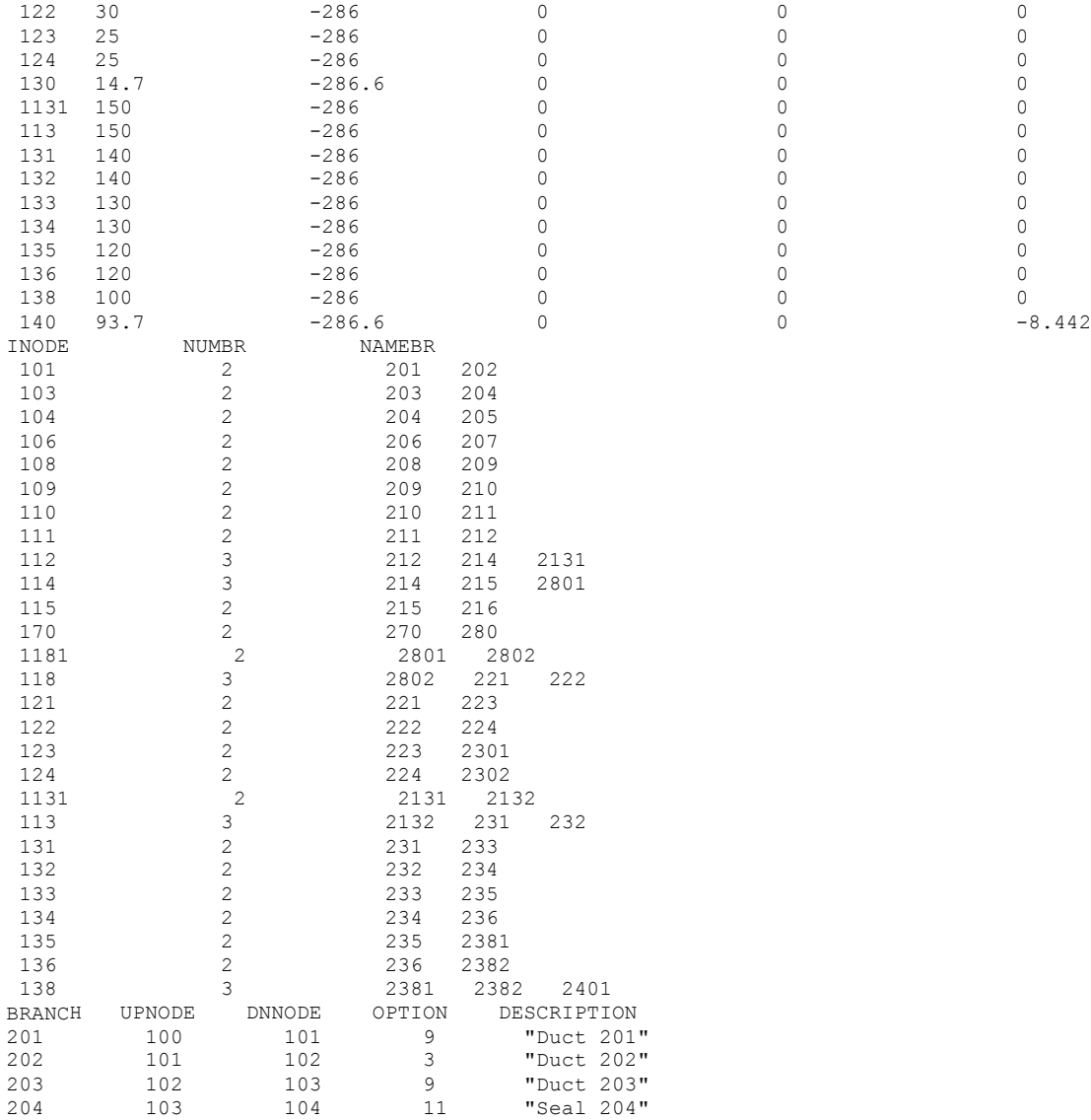

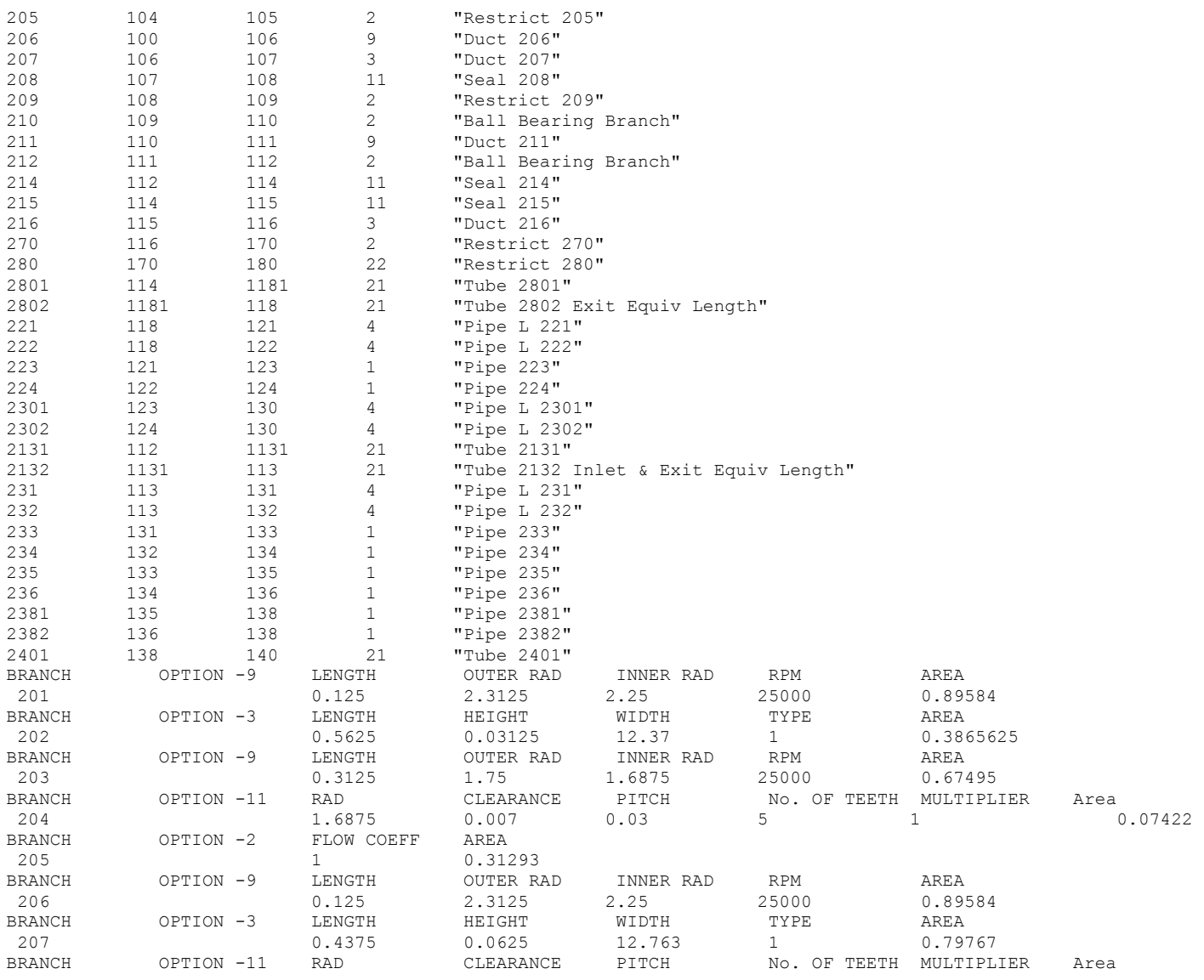

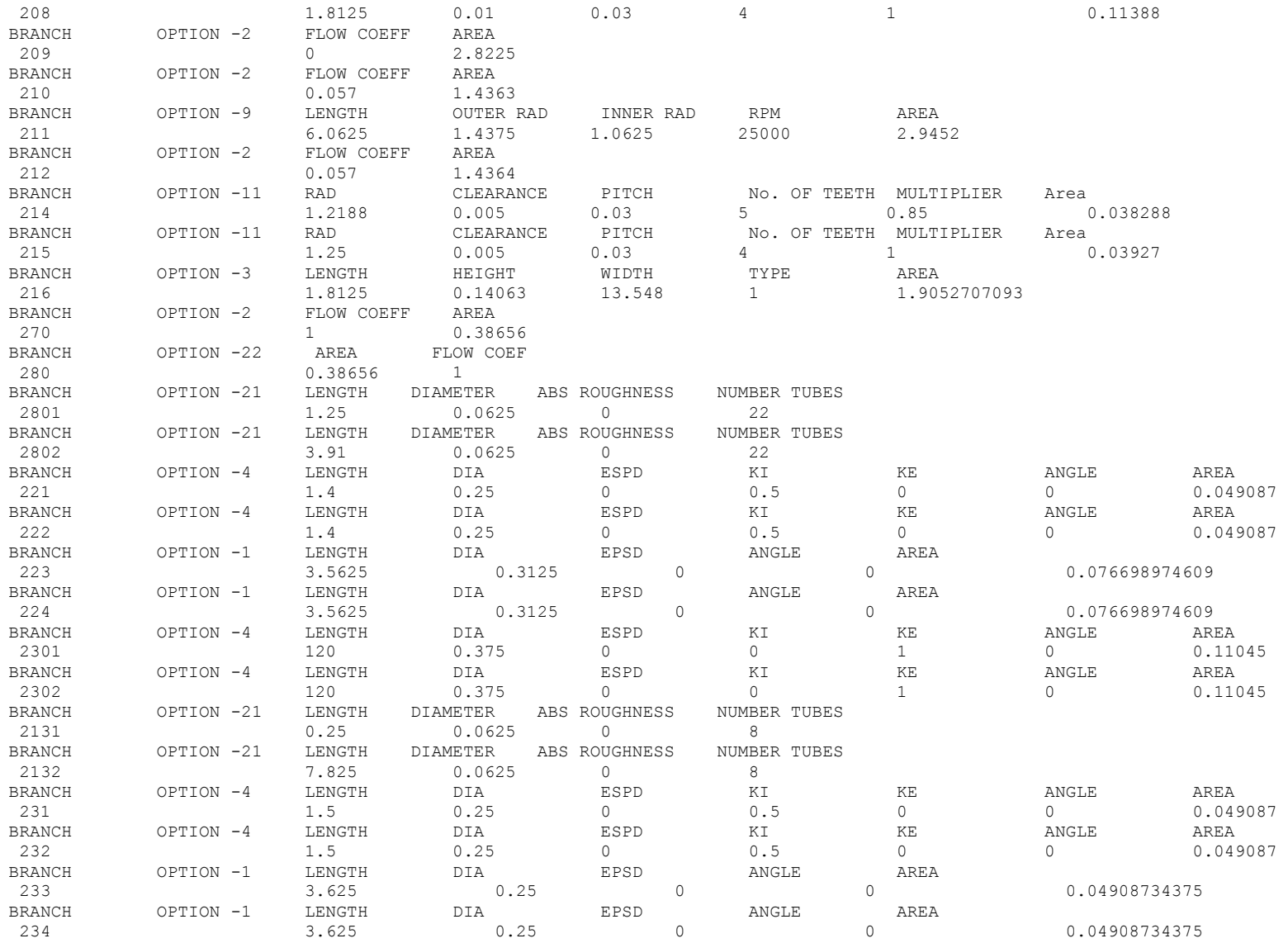

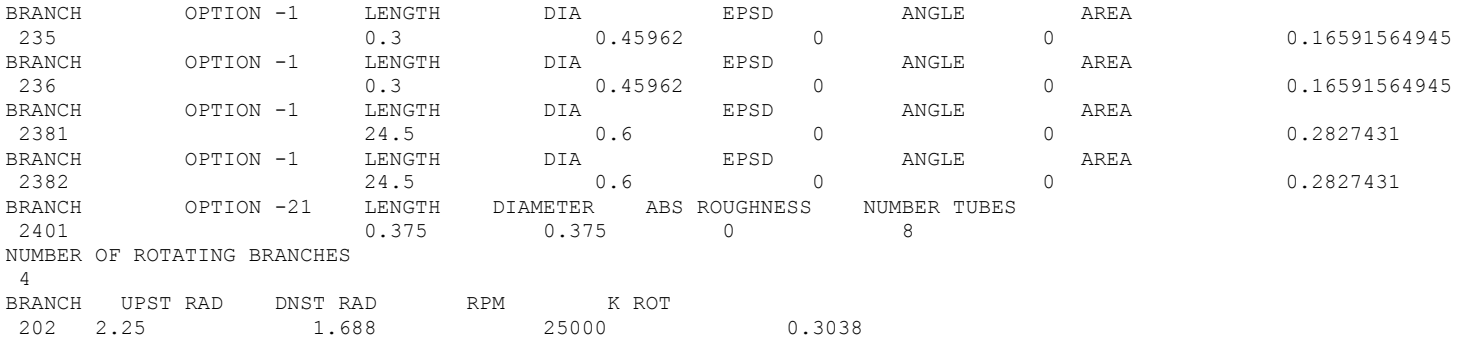

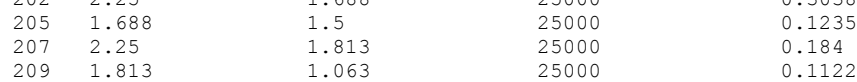

#### <span id="page-692-0"></span>**\*\*\*\*\*\*\*\*\*\*\*\*\*\*\*\*\*\*\*\*\*\*\*\*\*\*\*\*\*\*\*\*\*\*\*\*\*\*\*\*\*\*\*\*\*\*\*\*\*\***

**G F S S P (Version 604) Generalized Fluid System Simulation Program March 2012**

**Developed by NASA/Marshall Space Flight Center Copyright (C) by Marshall Space Flight Center** 

**A generalized computer program to calculate flow rates, pressures, temperatures and concentrations in a flow network. \*\*\*\*\*\*\*\*\*\*\*\*\*\*\*\*\*\*\*\*\*\*\*\*\*\*\*\*\*\*\*\*\*\*\*\*\*\*\*\*\*\*\*\*\*\*\*\*\***

### **RUN DATE:09/14/2012 08:31**

 **TITLE :Expanded LOx-Simplex Model: 25,000 RPM, w/ All Branches & Nodes (& Axial Thrust ANALYST :Paul Schallhorn (updated to GFSSP v6 by Andre LeClair) FILEIN :D:\GFSSP604Compaq\Examples\EX21\Ex21.dat FILEOUT :Ex21.out**

### **OPTION VARIABLES**

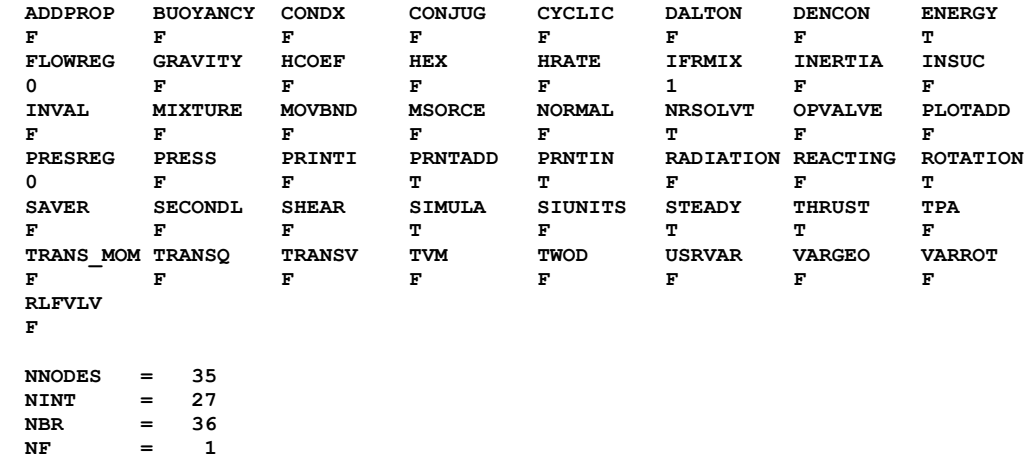

 **NVAR = 63**  $NHREF$  = 2

 **FLUIDS: O2** 

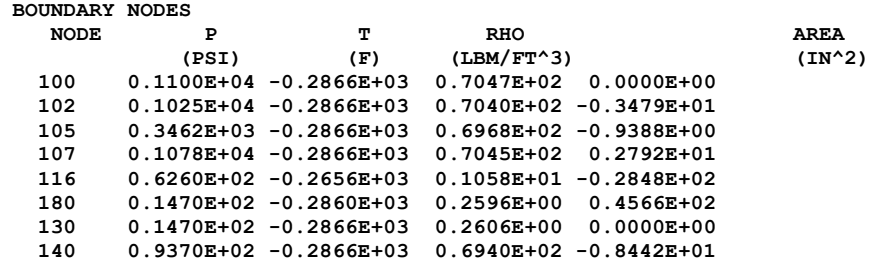

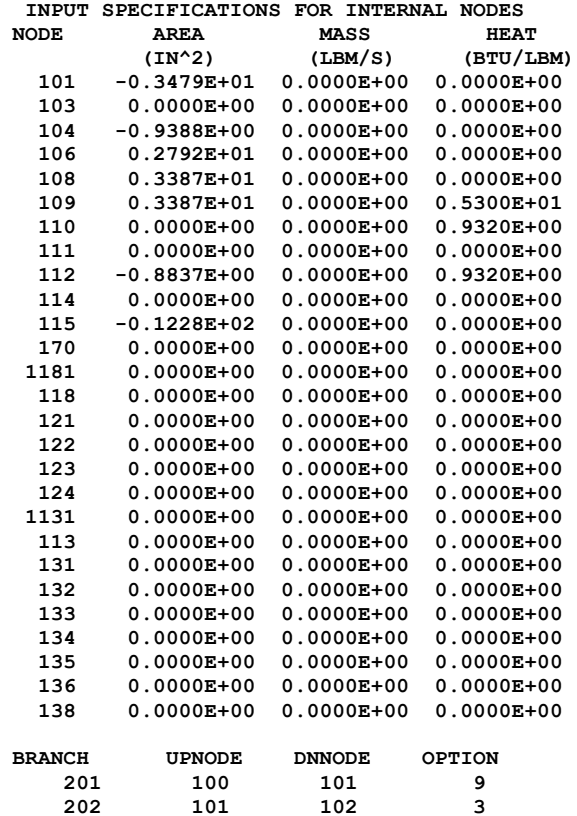

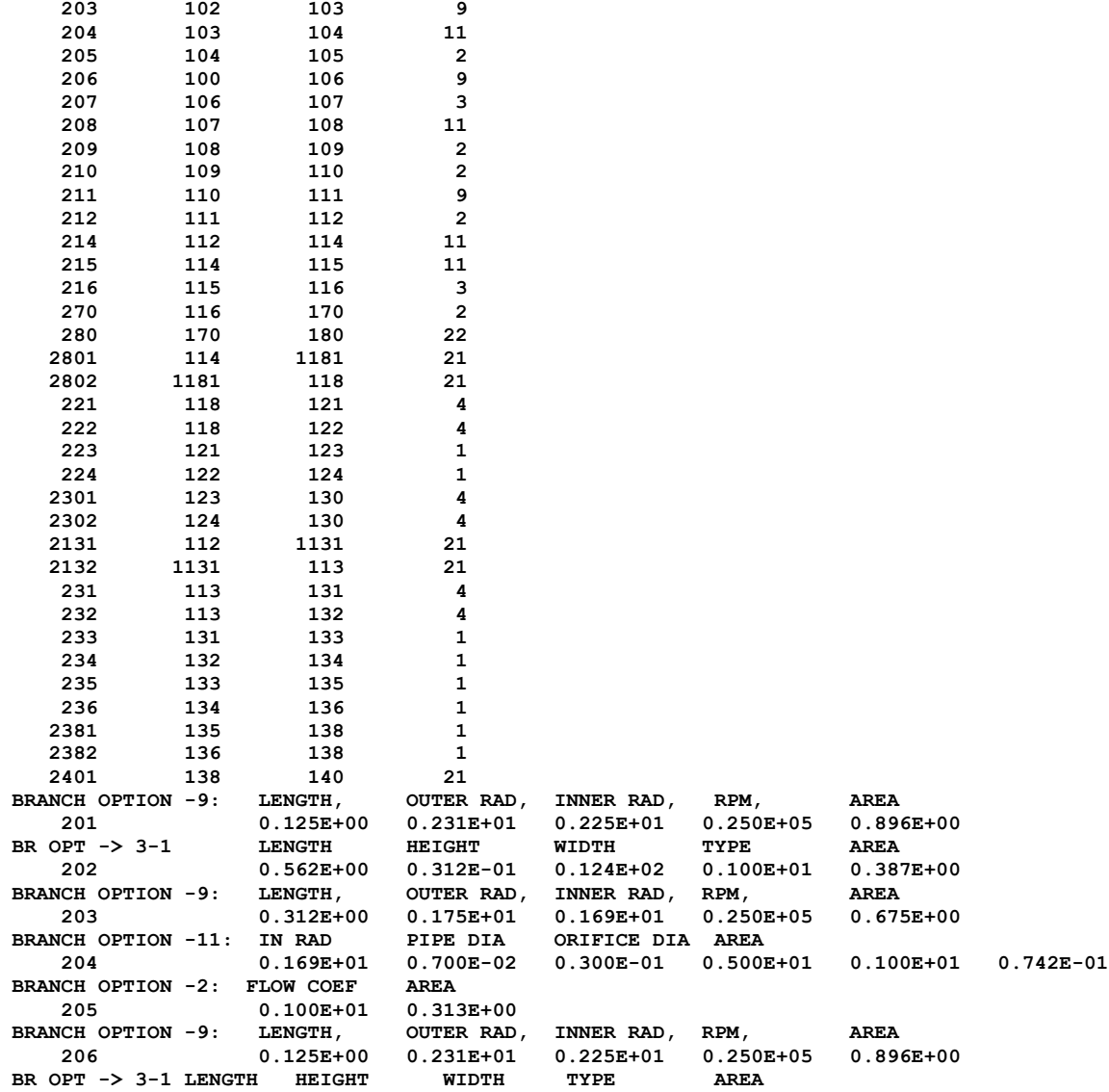

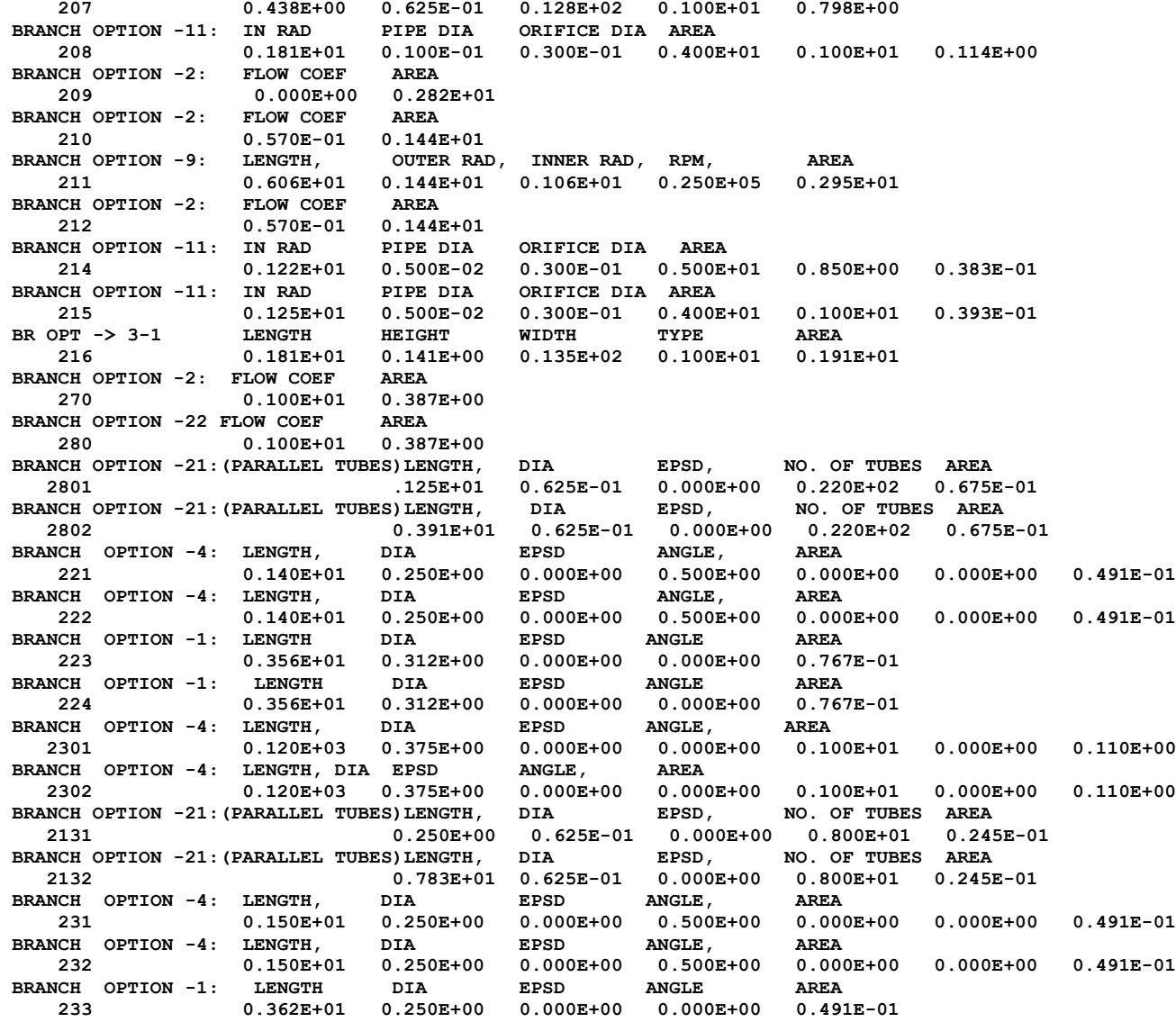

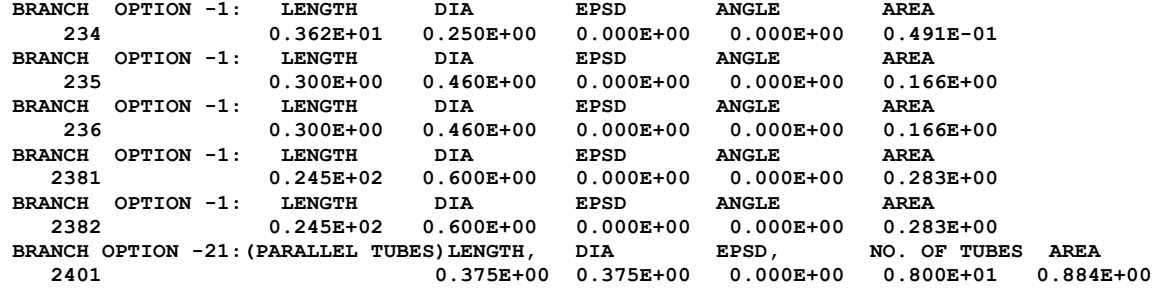

**SOLUTION**

**INTERNAL NODES**

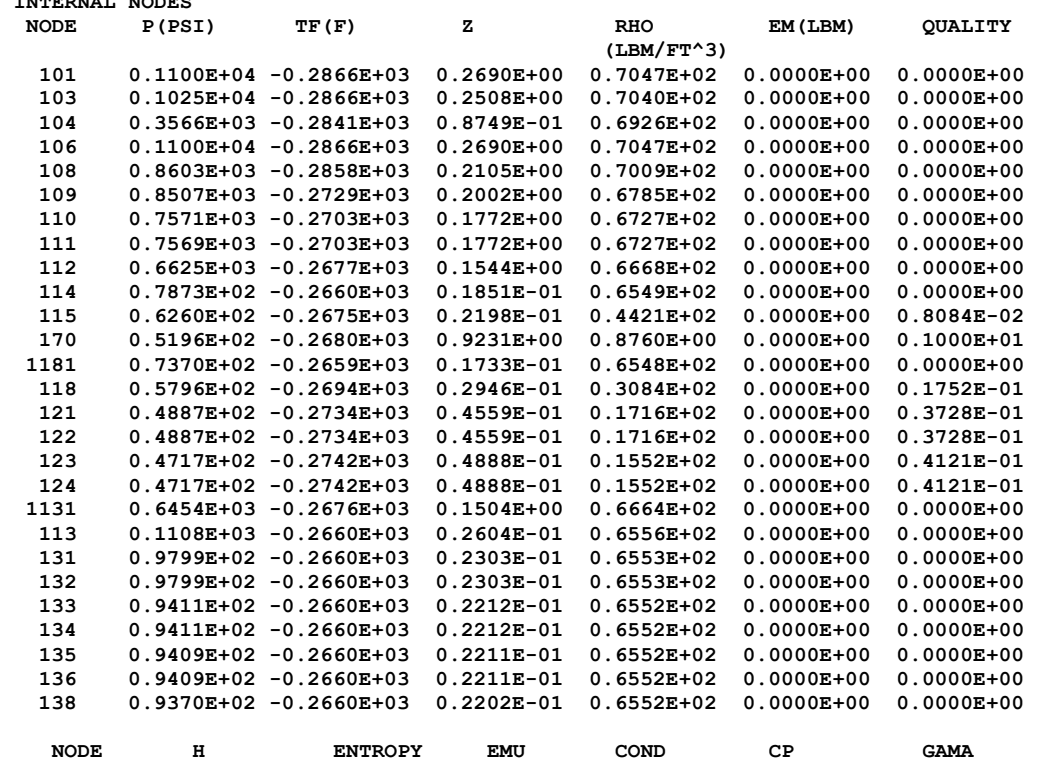

**BTU/LB BTU/LB-R LBM/FT-SEC BTU/FT-S-R BTU/LB-R** 

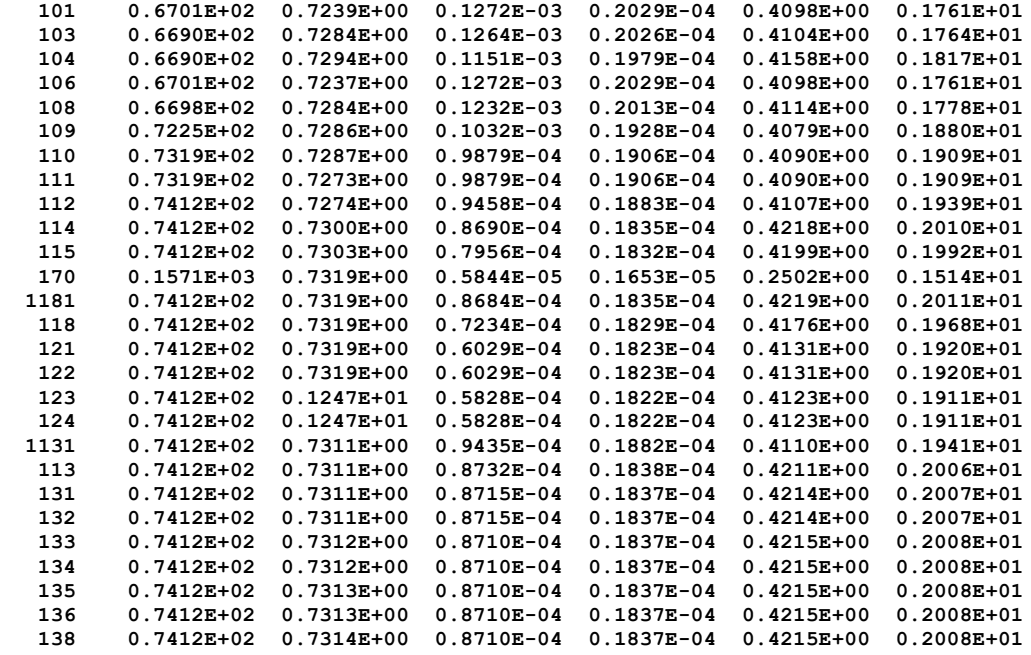

### **BRANCHES**

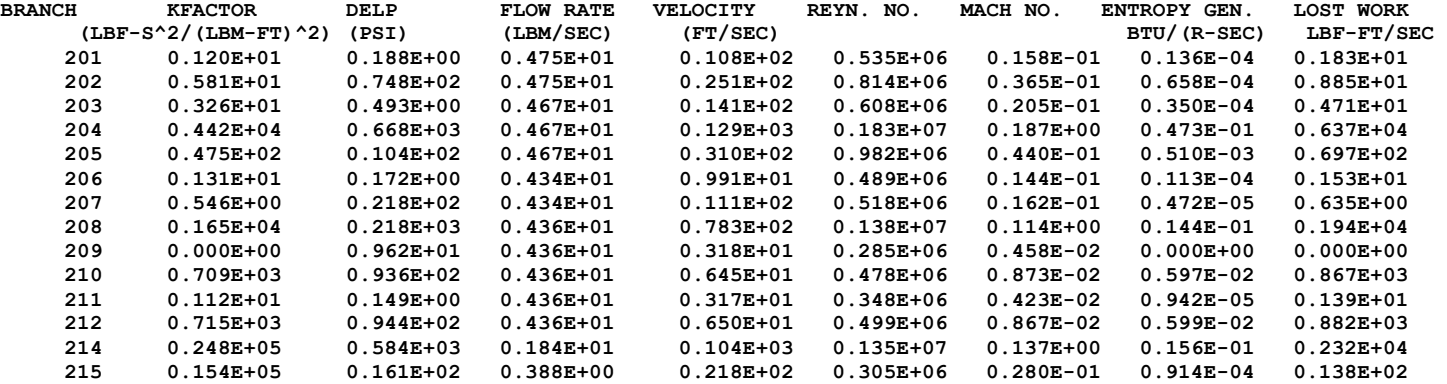

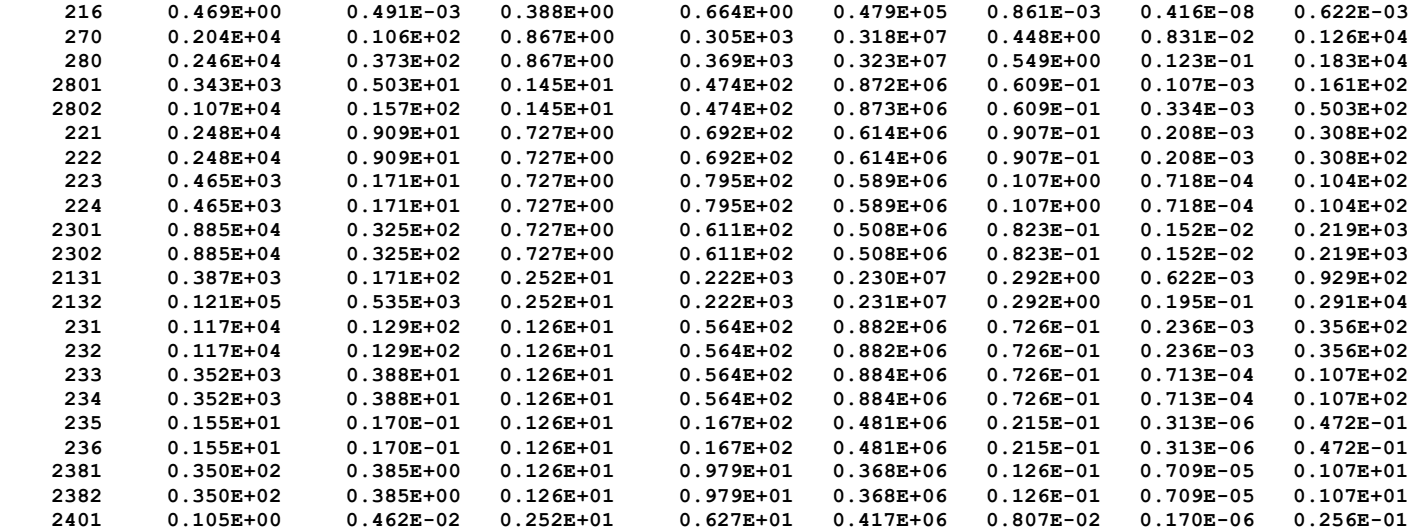

 **AXIAL THRUST = 566.95967 LBF**

**\*\*\*\*\*\*\*\*\*\*\*\*\*\*\*\*\*\*\*\*\*\*\*\*\*\*\*\*\*\*\*\*\*\*\*\*\*\*\*\*\*\*\*\*\*\*\*\*\***

**TIME OF ANALYSIS WAS 9.375000000000000E-002 SECS**

# **APPENDIX CC—INPUT AND OUTPUT DATA FILES FROM EXAMPLE 22ss**

**Simulation of a Fluid Network with Fixed Flowrate Option**

Contents

[Example 22ss](#page-700-0) Input File [Example 22ss Output File](#page-702-0)  <span id="page-700-0"></span>GFSSP VERSION 604 GFSSP INSTALLATION PATH C:\Program Files (x86)\GFSSP604\ ANALYST INPUT DATA FILE NAME F:\GFSSP\Revised User Manual\EX22\EX22ss.dat OUTPUT FILE NAME EX22ss.out TITLE Example 22 -- Simulation of a Fluid Network with Fixed Flowrate Option USETUP F<br>DENCON DENCON GRAVITY ENERGY MIXTURE THRUST STEADY TRANSV SAVER F F F F F F F F F HEX HCOEF REACTING INERTIA CONDX ADDPROP PRINTI ROTATION F F F F F F F F F F BUOYANCY HRATE INVAL MSORCE MOVBND TPA VARGEO TVM F T F F F F F F F SHEAR PRNTIN PRNTADD OPVALVE TRANSQ CONJUG RADIAT WINPLOT F T T F F F F F F PRESS INSUC VARROT CYCLIC CHKVALS WINFILE DALTON NOSTATS F F F F F F F F F NORMAL SIMUL SECONDL NRSOLVT IBDF NOPLT PRESREG FLOWREG F T F T 1 T 0 0 TRANS\_MOM USERVARS PSMG ISOLVE PLOTADD SIUNITS TECPLOT MDGEN F F F F F F F F F NUM\_USER\_VARS IFR\_MIX PRINTD SATTABL MSORIN PRELVLV LAMINAR HSTAG 1 1 F F F F T T NNODES NINT NBR NF<br>5 2 4 1  $5$  2 4 1 RELAXK RELAXD RELAXH CC NITER RELAXNR RELAXHC RELAXTS 1 0.5 1 0.0001 500 1 1 1  $NFLUID(I)$ ,  $I = 1$ ,  $NF$ 11 NODE INDEX DESCRIPTION 1 2 " Node 1" 2 1 " Node 2"<br>3 1 " Node 3" 3 1 " Node 3"<br>4 2 " Node 4" 4 2 " Node 4"<br>5 2 " Node 5" 5 2 " Node 5" NODE PRES (PSI) TEMP(DEGF) MASS SOURC HEAT SOURC THRST AREA CONCENTRATION 1 14.7 60 1 14.7 60 0 0 0 0 2 14.7 60 0 0 0 3 14.7 60 0 0 0 4 14.7 60 0 0 0

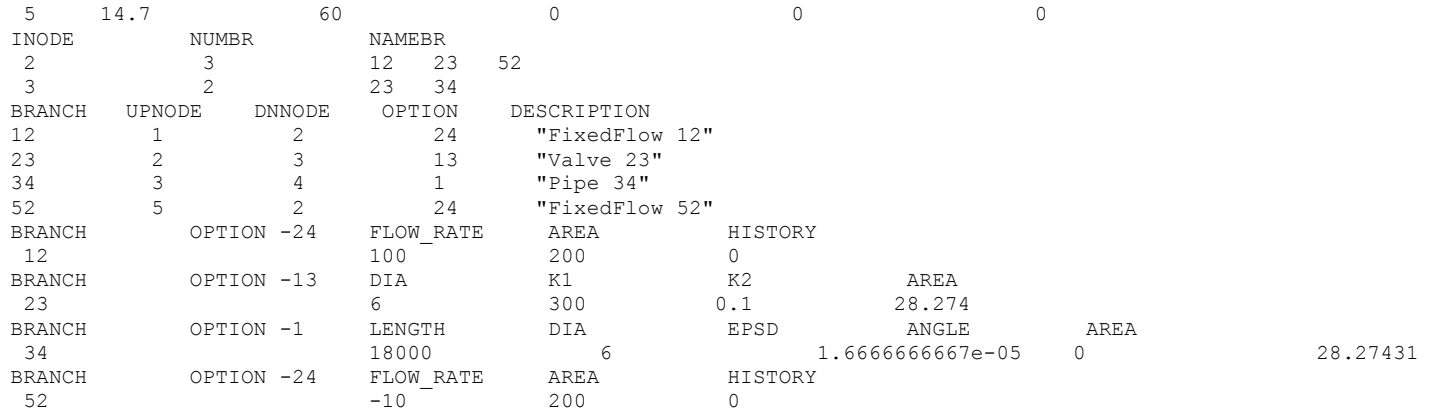

### <span id="page-702-0"></span>**\*\*\*\*\*\*\*\*\*\*\*\*\*\*\*\*\*\*\*\*\*\*\*\*\*\*\*\*\*\*\*\*\*\*\*\*\*\*\*\*\*\*\*\*\*\*\*\*\*\***

**G F S S P (Version 604) Generalized Fluid System Simulation Program March 2012**

**Developed by NASA/Marshall Space Flight Center Copyright (C) by Marshall Space Flight Center** 

**A generalized computer program to calculate flow rates, pressures, temperatures and concentrations in a flow network. \*\*\*\*\*\*\*\*\*\*\*\*\*\*\*\*\*\*\*\*\*\*\*\*\*\*\*\*\*\*\*\*\*\*\*\*\*\*\*\*\*\*\*\*\*\*\*\*\***

### **RUN DATE:09/17/2012 13:22**

 **TITLE :Example 22 -- Simulation of a Fluid Network with Fixed Flowrate Option ANALYST : FILEIN :F:\GFSSP\Revised User Manual\EX22\EX22ss.dat FILEOUT :EX22ss.out**

### **OPTION VARIABLES**

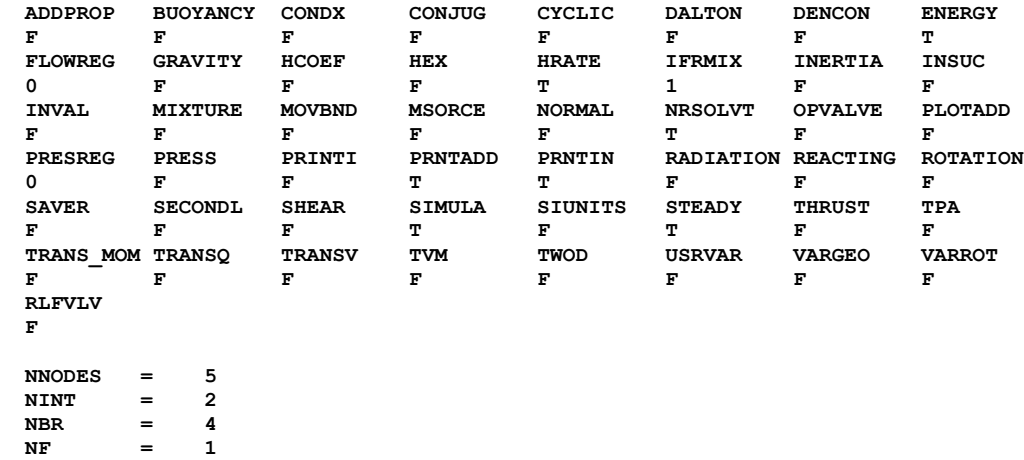

 **NHREF = 2**

**NVAR** = 6<br>**NHREF** = 2

 **FLUIDS: H2O** 

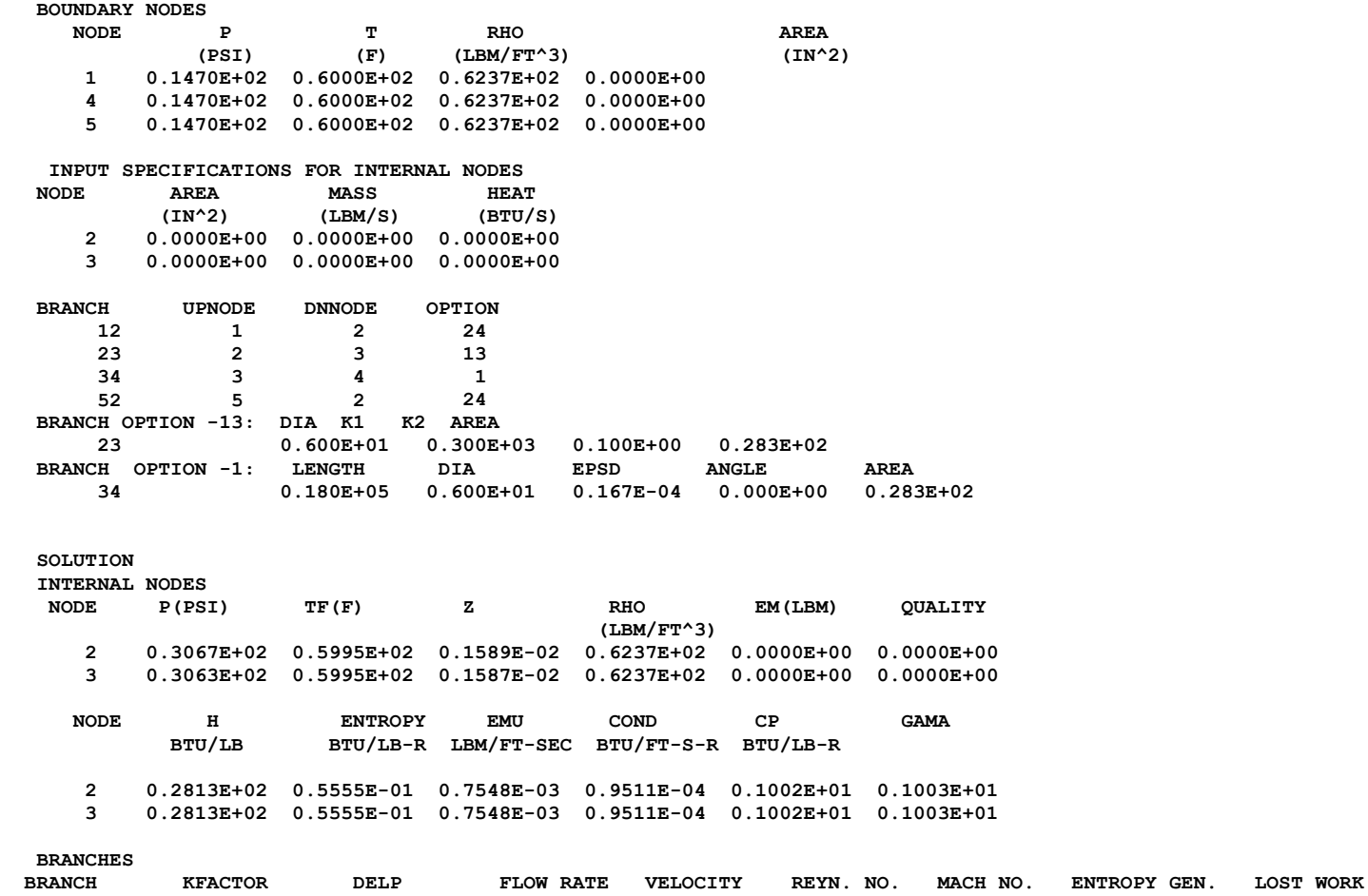

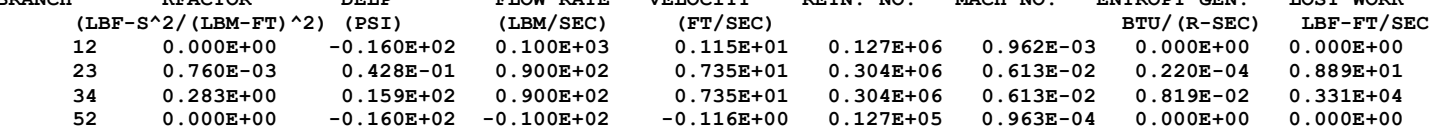

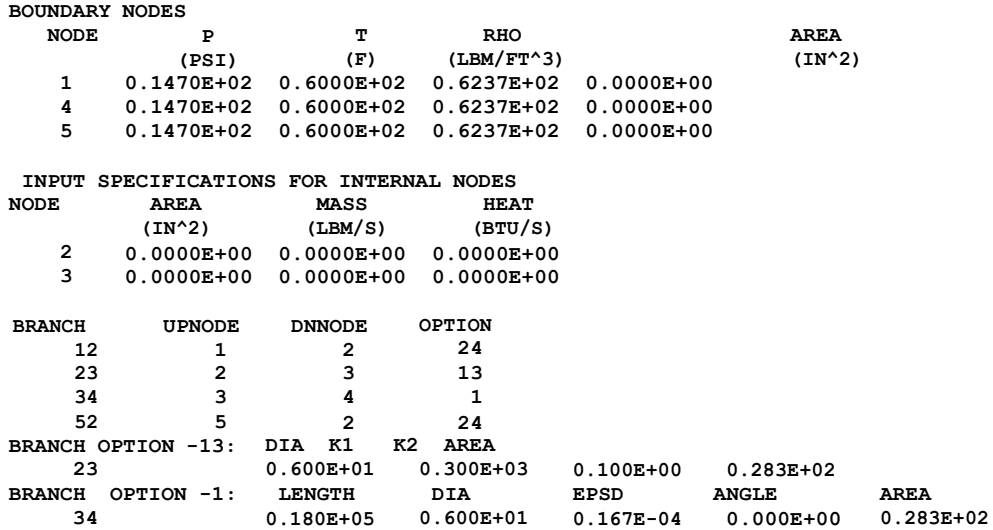

### **SOLUTION**

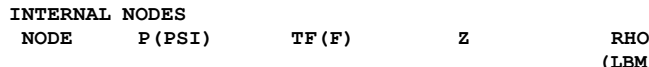

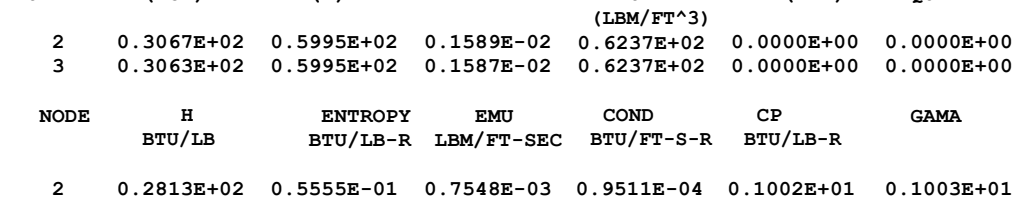

**3 0.2813E+02 0.5555E-01 0.7548E-03 0.9511E-04 0.1002E+01 0.1003E+01**

# **BRANCHES**

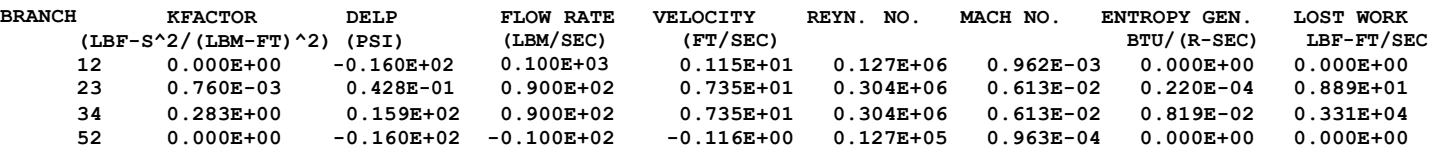

**EM(LBM) QUALITY**

### **\*\*\*\*\*\*\*\*\*\*\*\*\*\*\*\*\*\*\*\*\*\*\*\*\*\*\*\*\*\*\*\*\*\*\*\*\*\*\*\*\*\*\*\*\*\*\*\*\***

**TIME OF ANALYSIS WAS 0.000000000000000E+000 SECS**

# **APPENDIX DD—INPUT AND OUTPUT DATA FILES FROM EXAMPLE 22tr**

**Simulation of a Fluid Network with Fixed Flowrate Option**

Contents

[Example 22tr](#page-706-0) Input File [Example 22tr History File](#page-708-0)  [Example 22tr Output File](#page-709-0) 

<span id="page-706-0"></span>GFSSP VERSION 604 GFSSP INSTALLATION PATH C:\Program Files (x86)\GFSSP604\ ANALYST INPUT DATA FILE NAME F:\GFSSP\Revised User Manual\EX22\EX22tr.dat OUTPUT FILE NAME EX22tr.out TITLE Example 22 -- Simulation of a Fluid Network with Fixed Flowrate Option USETUP F<br>DENCON DENCON GRAVITY ENERGY MIXTURE THRUST STEADY TRANSV SAVER F F F F F F F F F F HEX HCOEF REACTING INERTIA CONDX ADDPROP PRINTI ROTATION F F F F F F F F F BUOYANCY HRATE INVAL MSORCE MOVBND TPA VARGEO TVM F F F F F F F F F SHEAR PRNTIN PRNTADD OPVALVE TRANSQ CONJUG RADIAT WINPLOT F T T F F F F F T PRESS INSUC VARROT CYCLIC CHKVALS WINFILE DALTON NOSTATS F F F F F F F F F NORMAL SIMUL SECONDL NRSOLVT IBDF NOPLT PRESREG FLOWREG F T F T 1 T 0 0 TRANS\_MOM USERVARS PSMG ISOLVE PLOTADD SIUNITS TECPLOT MDGEN F F F 1 F F F F F NUM\_USER\_VARS IFR\_MIX PRINTD SATTABL MSORIN PRELVLV LAMINAR HSTAG 1 1 F F F F T T NNODES NINT NBR NF  $5$  2 4 1 RELAXK RELAXD RELAXH CC NITER RELAXNR RELAXHC RELAXTS 1 0.5 1 1 1 = 0.5 2000 1 1 1 1 DTAU TIMEF TIMEL NPSTEP NPWSTEP WPLSTEP WPLBUFF 1 0 20 1 1 50 1.1  $NFLUID(I)$ ,  $I = 1$ ,  $NF$ 11 NODE INDEX DESCRIPTION 1 2 " Node 1" 2 1 " Node 2"<br>3 1 " Node 3" 3 1 " Node 3"<br>4 2 " Node 4" 4 2 " Node 4"<br>5 2 " Node 5" " Node 5" NODE PRES (PSI) TEMP(DEGF) MASS SOURC HEAT SOURC THRST AREA NODE-VOLUME CONCENTRATION<br>2 14.7 60 0 2 14.7 60 0 0 0 0 0 0 3 14.7 60 0 0 0 0

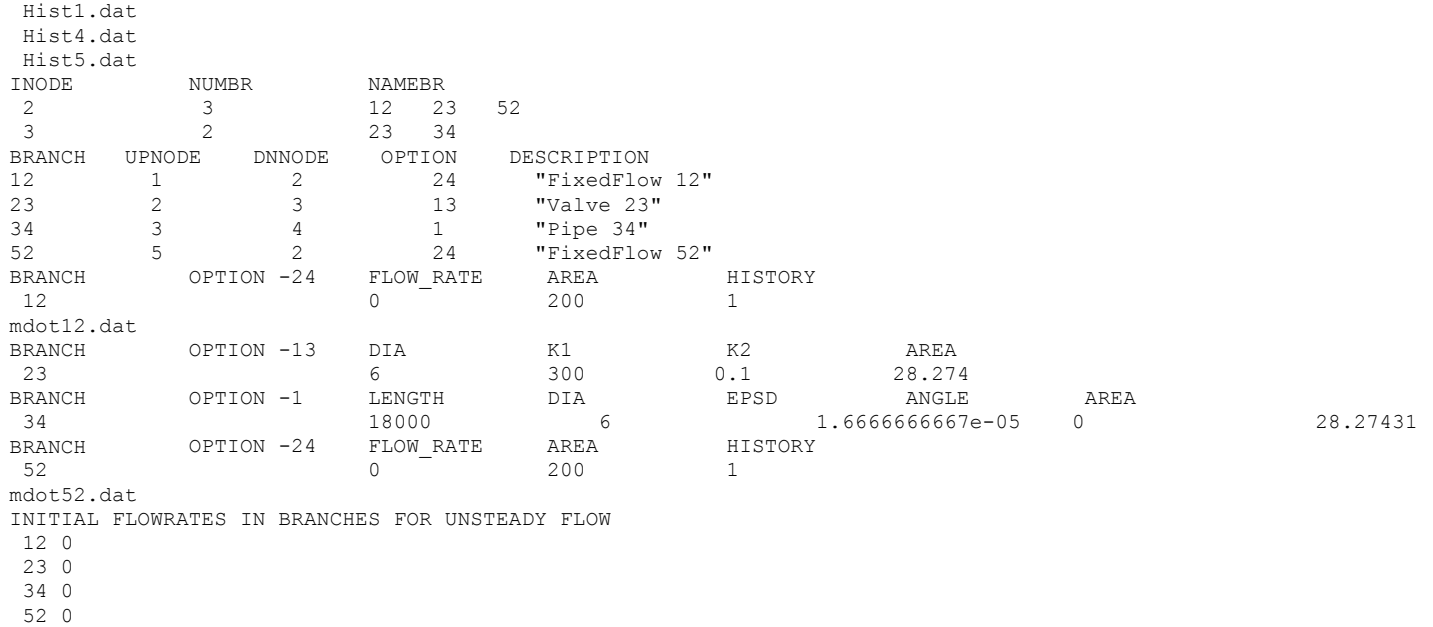

### <span id="page-708-0"></span>**EXAMPLE 22tr HISTORY FILES**

**Hist1.dat**

2 0.0 14.7 60.0 1.0 20.0 14.7 60.0 1.0

### Hist4.dat

2 0.0 14.7 60.0 1.0 20.0 14.7 60.0 1.0

Hist5.dat

2 0.0 14.7 60.0 1.0 20.0 14.7 60.0 1.0

### Mdot12.dat

3 0.0 100.0 200.0

10.0 50.0 200.0 20.0 50.0 200.0

### Mdot52.dat

4

 $0.0 -10.0 200.0$ 10.0 -10.0 200.0 10.1 10.0 200.0 20.0 10.0 200.0

### <span id="page-709-0"></span>**\*\*\*\*\*\*\*\*\*\*\*\*\*\*\*\*\*\*\*\*\*\*\*\*\*\*\*\*\*\*\*\*\*\*\*\*\*\*\*\*\*\*\*\*\*\*\*\*\*\***

**G F S S P (Version 604) Generalized Fluid System Simulation Program March 2012**

**Developed by NASA/Marshall Space Flight Center Copyright (C) by Marshall Space Flight Center** 

**A generalized computer program to calculate flow rates, pressures, temperatures and concentrations in a flow network. \*\*\*\*\*\*\*\*\*\*\*\*\*\*\*\*\*\*\*\*\*\*\*\*\*\*\*\*\*\*\*\*\*\*\*\*\*\*\*\*\*\*\*\*\*\*\*\*\***

### **RUN DATE:09/17/2012 13:14**

 **TITLE :Example 22 -- Simulation of a Fluid Network with Fixed Flowrate Option ANALYST : FILEIN :F:\GFSSP\Revised User Manual\EX22\EX22tr.dat FILEOUT :EX22tr.out**

### **OPTION VARIABLES**

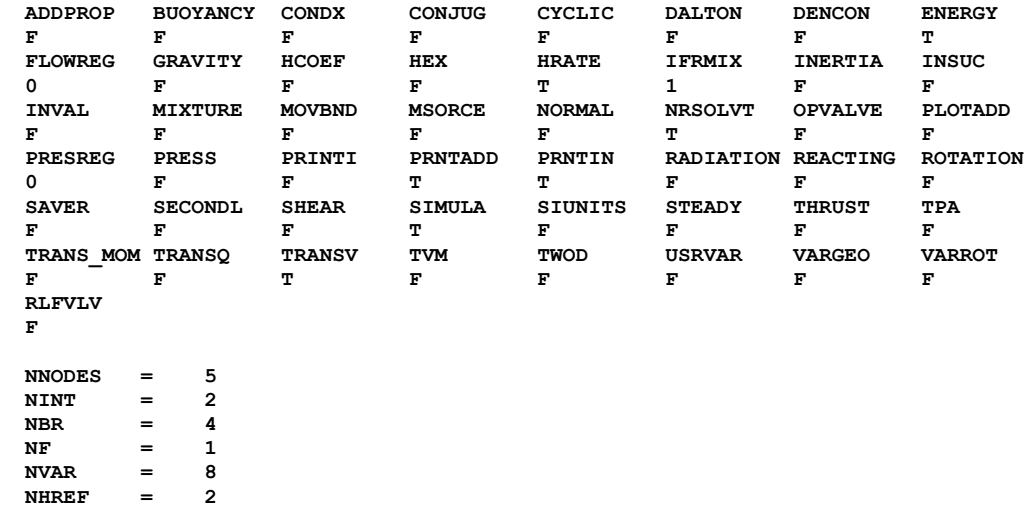

 **FLUIDS: H2O** 

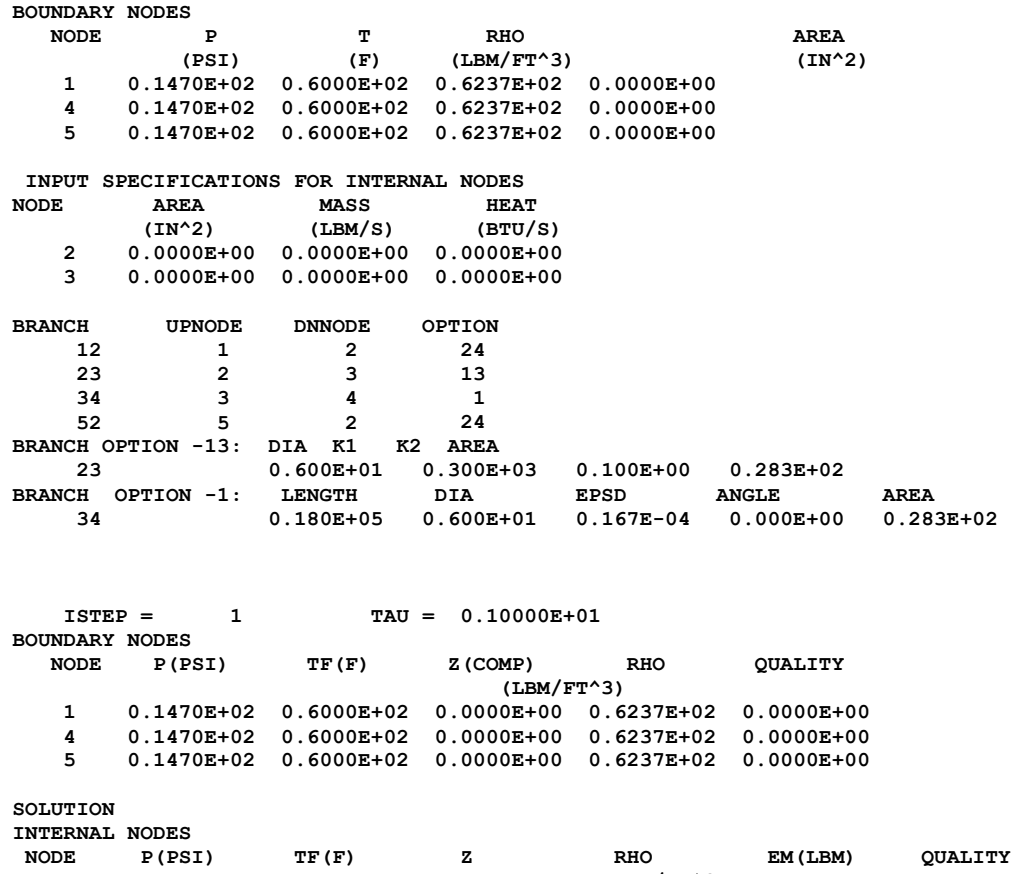

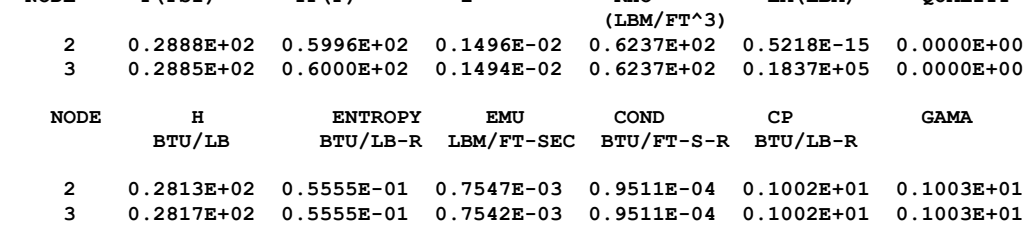

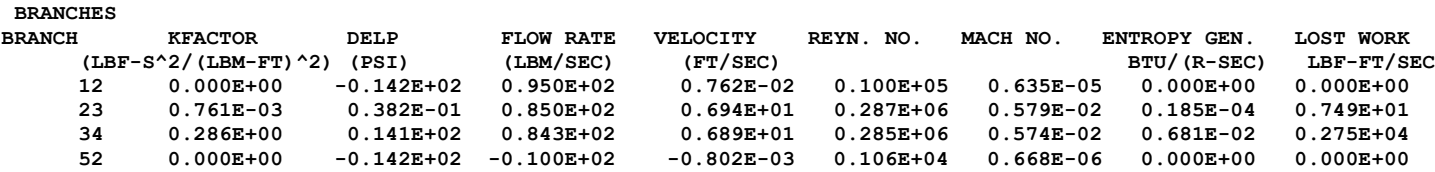

**. . .** 

### **SOLUTION**

#### **INTERNAL NODES**

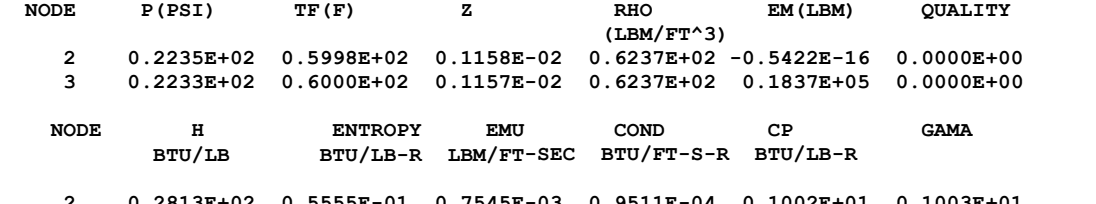

 **2 0.2813E+02 0.5555E-01 0.7545E-03 0.9511E-04 0.1002E+01 0.1003E+01 3 0.2815E+02 0.5555E-01 0.7543E-03 0.9511E-04 0.1002E+01 0.1003E+01**

**BRANCHES**

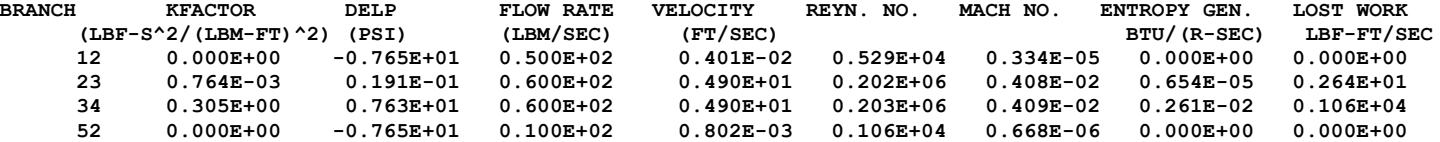

**\*\*\*\*\*\*\*\*\*\*\*\*\*\*\*\*\*\*\*\*\*\*\*\*\*\*\*\*\*\*\*\*\*\*\*\*\*\*\*\*\*\*\*\*\*\*\*\*\***

**TIME OF ANALYSIS WAS 0.562500000000000 SECS**

## **APPENDIX EE—INPUT AND OUTPUT DATA FILES FROM EXAMPLE 23A**

**Oxygen Recirculation Line with Deliberate Heat Leak**

Contents

[Example 23A](#page-713-0) Input File [Example 23A Output File](#page-716-0)  <span id="page-713-0"></span>GFSSP VERSION 604 GFSSP INSTALLATION PATH C:\Program Files (x86)\GFSSP604\ ANALYST

INPUT DATA FILE NAME F:\GFSSP\Revised User Manual\EX23\EX23A.dat OUTPUT FILE NAME EX23A.out TITLE Oxygen Recirculation Line with Deliberate Heat Leak USETUP F<br>DENCON DENCON GRAVITY ENERGY MIXTURE THRUST STEADY TRANSV SAVER F T T F F T F F HEX HCOEF REACTING INERTIA CONDX ADDPROP PRINTI ROTATION F F F F F F F F F F BUOYANCY HRATE INVAL MSORCE MOVBND TPA VARGEO TVM F F F F F F F F F SHEAR PRNTIN PRNTADD OPVALVE TRANSQ CONJUG RADIAT WINPLOT F T T F F T F F PRESS INSUC VARROT CYCLIC CHKVALS WINFILE DALTON NOSTATS F F F F F F F F F NORMAL SIMUL SECONDL NRSOLVT IBDF NOPLT PRESREG FLOWREG F T F T 1 T 0 0 TRANS\_MOM USERVARS PSMG ISOLVE PLOTADD SIUNITS TECPLOT MDGEN F F F F F F F F F NUM\_USER\_VARS IFR\_MIX PRINTD SATTABL MSORIN PRELVLV LAMINAR HSTAG 1 1 F F F F T T NNODES NINT NBR NF 8 6 7 1 RELAXK RELAXD RELAXH CC NITER RELAXNR RELAXHC RELAXTS 1 0.5 1 0.0001 500 1 1 1  $NFLUID(I)$ ,  $I = 1$ ,  $NF$  6 NODE INDEX DESCRIPTION 1 2 " Node 1" 2 1 " Node 2"<br>3 1 " Node 3" 3 1 " Node 3"<br>4 1 " Node 4" 4 1 " Node 4"<br>5 1 " Node 5" 5 1 " Node 5"<br>6 1 " Node 6" 6 1 " Node 6"<br>7 1 " Node 7" 7 1 " Node 7"<br>8 2 " Node 8" " Node 8" NODE PRES (PSI) TEMP(DEGF) MASS SOURC HEAT SOURC THRST AREA CONCENTRATION 1 55.78 -272.5 0  $1 \t 55.78 \t -272.5 \t 0 \t 0 \t 0$ 

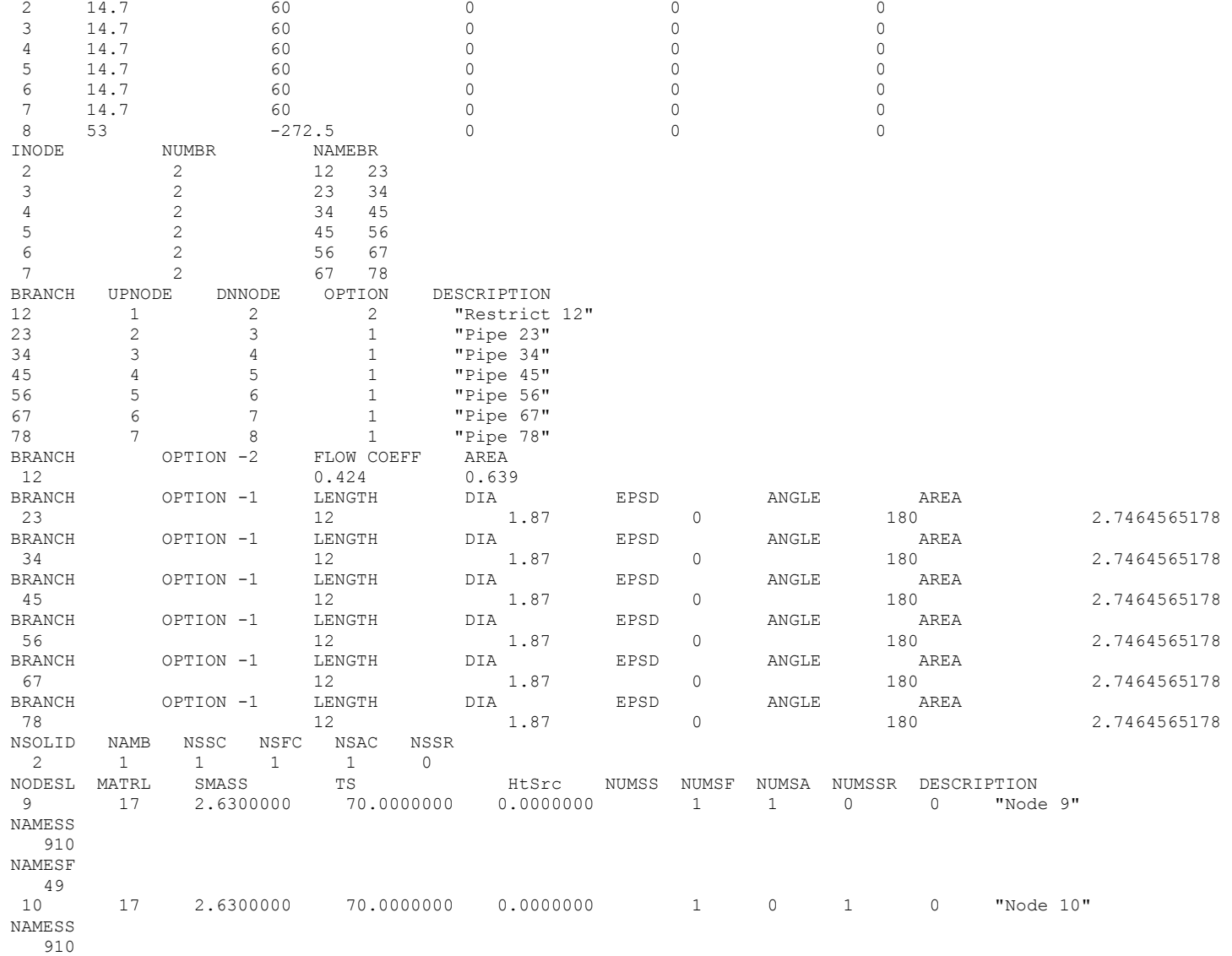

NAMESA 1011 NODEAM TAMB DESCRIPTION 11 70.00000 "Node 11" 0 ICONSS ICNSI ICNSJ ARCSIJ DISTSIJ DESCRIPTION<br>910 9 10 79.00000 0.22500 "Conductor 910 9 10 79.00000 0.22500 "Conductor 910" ICONSF ICS ICF MODEL ARSF HCSF RADSF EMSFS EMSFF DESCRIPTION 49 9 4 1 7.05000e+01 0.00000e+00 F 0.00000e+00 0.00000e+00 "Convection 49" ICONSA ICSAS ICSAA ARSA HCSA RADSA EMSAS EMSAA 1011 10 11 8.75000e+01 5.56000e-04 F 0.00000e+00 0.00000e+00 "Convection 1011"

### <span id="page-716-0"></span>**\*\*\*\*\*\*\*\*\*\*\*\*\*\*\*\*\*\*\*\*\*\*\*\*\*\*\*\*\*\*\*\*\*\*\*\*\*\*\*\*\*\*\*\*\*\*\*\*\*\***

**G F S S P (Version 604) Generalized Fluid System Simulation Program March 2012**

**Developed by NASA/Marshall Space Flight Center Copyright (C) by Marshall Space Flight Center** 

**A generalized computer program to calculate flow rates, pressures, temperatures and concentrations in a flow network. \*\*\*\*\*\*\*\*\*\*\*\*\*\*\*\*\*\*\*\*\*\*\*\*\*\*\*\*\*\*\*\*\*\*\*\*\*\*\*\*\*\*\*\*\*\*\*\*\***

### **RUN DATE:09/20/2012 10:13**

 **TITLE :Oxygen Recirculation Line with Deliberate Heat Leak ANALYST : FILEIN :F:\GFSSP\Revised User Manual\EX23\EX23A.dat FILEOUT :EX23A.out**

### **OPTION VARIABLES**

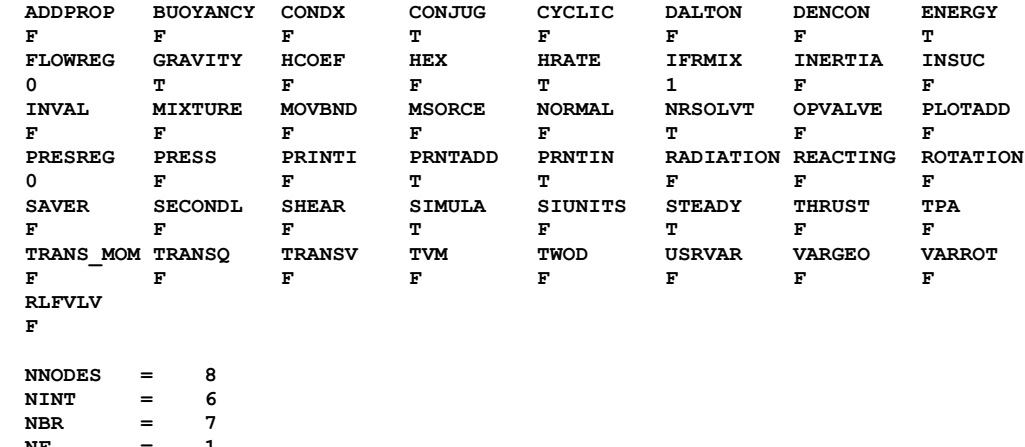

**NF** = 1<br>**NVAR** = 13  $=$  13<br> $=$  2

 **NHREF = 2**

 **FLUIDS: O2** 

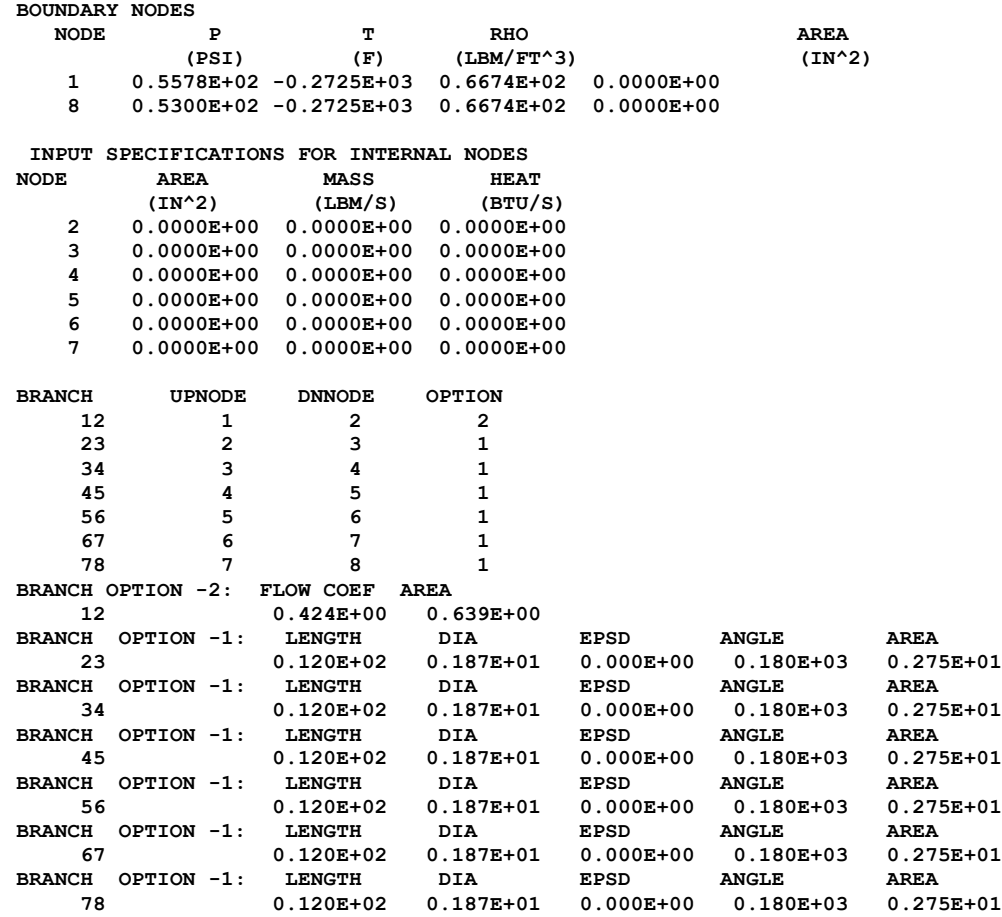

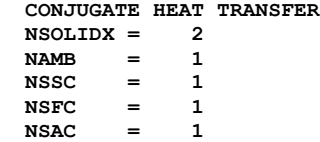

**NSSR** = 0<br>**NODESL MATRL** SMASS TS NUMSS NUMSF NUMSA  **9 17 2.6300 70.0000 1 1 0 NAMESS 910 NAMESF** 49<br>**NODESL MATRL NASS** TS NUMSS NUMSE NUMSA<br>2.6300 70.0000 1 0 1  **10 17 2.6300 70.0000 1 0 1 NAMESS 910 NAMESA 1011 NODEAM TAMB 11 70.0000 ICONSS ICNSI ICNSJ ARCSIJ DISTSIJ 910 9 10 79.0000 0.2250 ICONSF ICS ICF ARSF EMSFS EMSFF 49 9 4 70.5000 0.0000 0.0000 ICONSA ICSAS ICSAA ARSA HCSA EMSAS EMSAA 1011 10 11 0.8750E+02 0.5560E-03 0.0000E+00 0.0000E+00 SOLUTION INTERNAL NODES NODE P(PSI) TF(F) Z RHO EM(LBM) QUALITY (LBM/FT^3) 2 0.5577E+02 -0.2725E+03 0.1332E-01 0.6667E+02 0.0000E+00 0.0000E+00 3 0.5530E+02 -0.2725E+03 0.1321E-01 0.6667E+02 0.0000E+00 0.0000E+00 4 0.5484E+02 -0.2710E+03 0.1305E-01 0.6639E+02 0.0000E+00 0.0000E+00 5 0.5438E+02 -0.2710E+03 0.1294E-01 0.6639E+02 0.0000E+00 0.0000E+00 6 0.5392E+02 -0.2711E+03 0.1320E-01 0.6546E+02 0.0000E+00 0.4101E-03 7 0.5346E+02 -0.2713E+03 0.1402E-01 0.6331E+02 0.0000E+00 0.1425E-02 NODE H ENTROPY EMU COND CP GAMA BTU/LB BTU/LB-R LBM/FT-SEC BTU/FT-S-R BTU/LB-R 2 0.7134E+02 0.1525E+01 0.9487E-04 0.1882E-04 0.4194E+00 0.1944E+01 3 0.7134E+02 0.1525E+01 0.9486E-04 0.1882E-04 0.4194E+00 0.1944E+01 4 0.7196E+02 0.1525E+01 0.9294E-04 0.1871E-04 0.4199E+00 0.1959E+01 5 0.7196E+02 0.1525E+01 0.9293E-04 0.1871E-04 0.4199E+00 0.1959E+01 6 0.7196E+02 0.1525E+01 0.9246E-04 0.1871E-04 0.4198E+00 0.1959E+01 7 0.7196E+02 0.1525E+01 0.9131E-04 0.1870E-04 0.4196E+00 0.1956E+01 BRANCHES**

### **BRANCH KFACTOR DELP FLOW RATE VELOCITY REYN. NO. MACH NO. ENTROPY GEN. LOST WORK (LBF-S^2/(LBM-FT)^2) (PSI) (LBM/SEC) (FT/SEC) BTU/(R-SEC) LBF-FT/SEC 12 0.658E+02 0.185E-01 0.172E+00 0.727E+00 0.308E+05 0.966E-03 0.346E-07 0.504E-02**

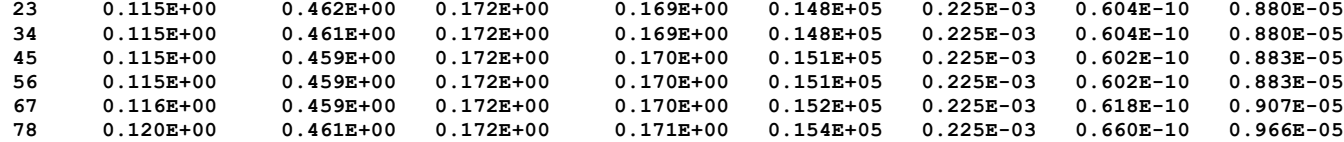

**SOLID NODES**

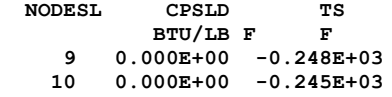

SOLID TO SOLID CONDUCTOR<br>ICONSS CONDKIJ QDOTSS

 **ICONSS CONDKIJ QDOTSS BTU/S FT F BTU/S 910 0.135E-02 -0.106E+00**

# SOLID TO FLUID CONDUCTOR<br>ICONSF QDOTSF HCSF

- **ICONSF QDOTSF HCSF HCSFR BTU/S BTU/S FT\*\*2 F**
	- **49 0.106E+00 0.925E-02 0.000E+00**

### **SOLID TO AMBIENT CONDUCTOR**

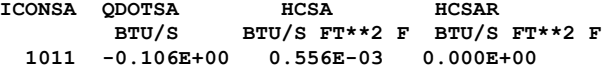

### **\*\*\*\*\*\*\*\*\*\*\*\*\*\*\*\*\*\*\*\*\*\*\*\*\*\*\*\*\*\*\*\*\*\*\*\*\*\*\*\*\*\*\*\*\*\*\*\*\***

**TIME OF ANALYSIS WAS 1.562500000000000E-002 SECS**
# **APPENDIX FF—INPUT AND OUTPUT DATA FILES FROM EXAMPLE 23B**

**Helium Injector**

**Contents** 

[Example 23B](#page-721-0) Input File [Example 23B Output File](#page-723-0)  <span id="page-721-0"></span>GFSSP VERSION 604 GFSSP INSTALLATION PATH C:\Program Files (x86)\GFSSP604\ ANALYST

INPUT DATA FILE NAME F:\GFSSP\Revised User Manual\EX23\EX23B.dat OUTPUT FILE NAME EX23B.out TITLE Helium Injector USETUP F DENCON GRAVITY ENERGY MIXTURE THRUST STEADY TRANSV SAVER F F F F F F F F F HEX HCOEF REACTING INERTIA CONDX ADDPROP PRINTI ROTATION F F F F F F F F F BUOYANCY HRATE INVAL MSORCE MOVBND TPA VARGEO TVM F F F F F F F F F SHEAR PRNTIN PRNTADD OPVALVE TRANSQ CONJUG RADIAT WINPLOT F T T F F F F F F PRESS INSUC VARROT CYCLIC CHKVALS WINFILE DALTON NOSTATS F F F F F F F F F F NORMAL SIMUL SECONDL NRSOLVT IBDF NOPLT PRESREG FLOWREG F T F T 1 T 0 0 TRANS\_MOM USERVARS PSMG ISOLVE PLOTADD SIUNITS TECPLOT MDGEN F F F 1 F F F F F NUM\_USER\_VARS IFR\_MIX PRINTD SATTABL MSORIN PRELVLV LAMINAR HSTAG 1 1 F F F F T T NNODES NINT NBR NF<br>  $\begin{array}{ccc} 4 & 2 & 3 & 1 \end{array}$ 4 2 3 1 RELAXK RELAXD RELAXH CC NITER RELAXNR RELAXHC RELAXTS  $1$  0.5 1 0.0001 500 1 1 1  $NFLUID(I)$ ,  $I = 1$ ,  $NF$  1 NODE INDEX DESCRIPTION 1 2 "Node 1" 1 2 " Node 1" 2 1 " Node 2"<br>3 1 " Node 3" 3 1 " Node 3"<br>4 2 " Node 4" " Node 4" NODE PRES (PSI) TEMP(DEGF) MASS SOURC HEAT SOURC THRST AREA CONCENTRATION  $1$  425  $100$  0 1 425 100 0 0 0 0 2 14.7 60 0 0 0 3 14.7 60 0 0 0 4 14.7 60 0 0 0 INODE NUMBR NAMEBR

682

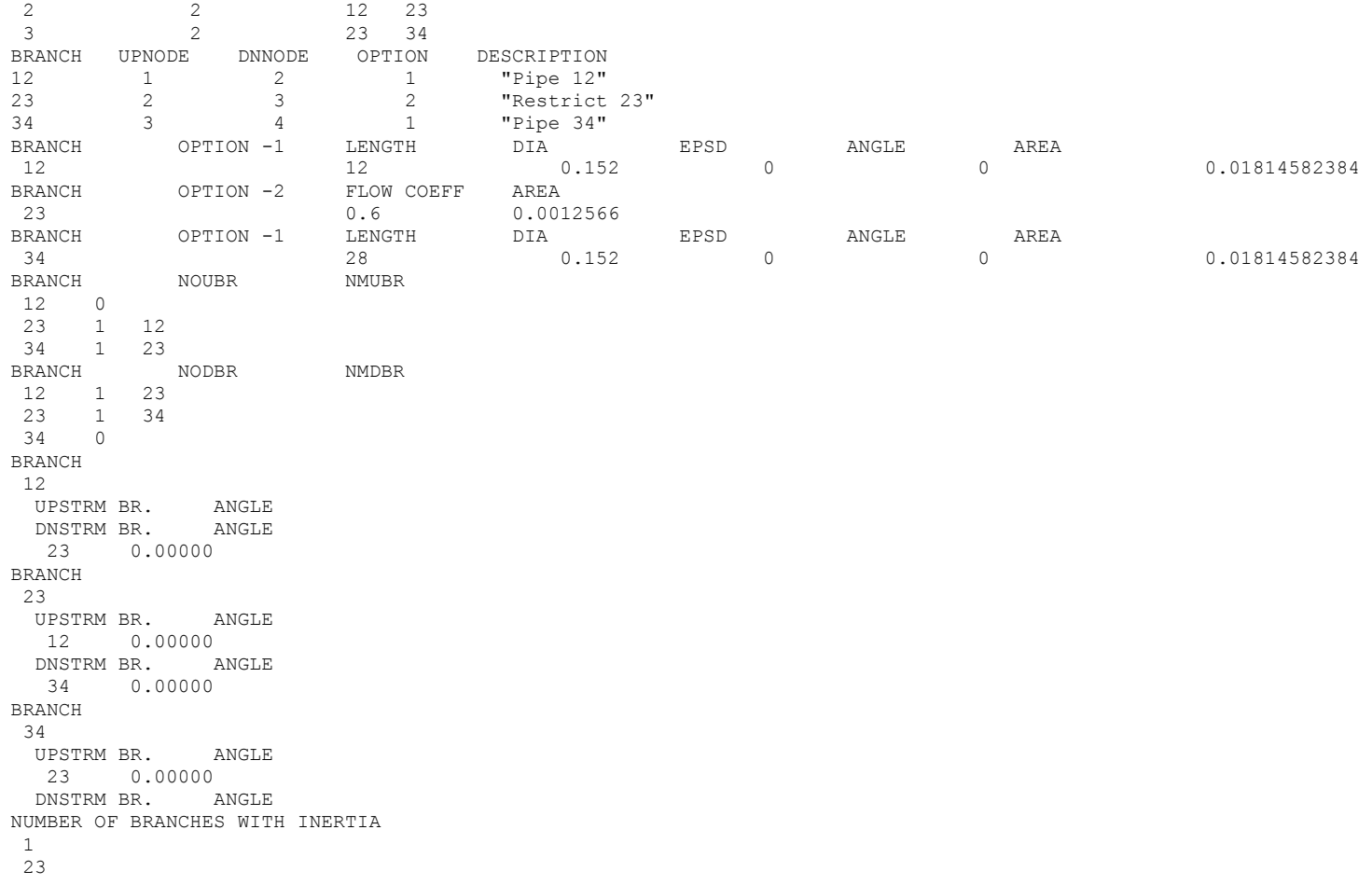

#### <span id="page-723-0"></span>**\*\*\*\*\*\*\*\*\*\*\*\*\*\*\*\*\*\*\*\*\*\*\*\*\*\*\*\*\*\*\*\*\*\*\*\*\*\*\*\*\*\*\*\*\*\*\*\*\*\***

**G F S S P (Version 604) Generalized Fluid System Simulation Program March 2012**

**Developed by NASA/Marshall Space Flight Center Copyright (C) by Marshall Space Flight Center** 

**A generalized computer program to calculate flow rates, pressures, temperatures and concentrations in a flow network. \*\*\*\*\*\*\*\*\*\*\*\*\*\*\*\*\*\*\*\*\*\*\*\*\*\*\*\*\*\*\*\*\*\*\*\*\*\*\*\*\*\*\*\*\*\*\*\*\***

### **RUN DATE:09/21/2012 08:43**

 **TITLE :Helium Injector ANALYST :** FILEIN :F:\GFSSP\Revised User Manual\EX23\EX23B.dat<br>FILEOUT :EX23B.out  **FILEOUT :EX23B.out**

### **OPTION VARIABLES**

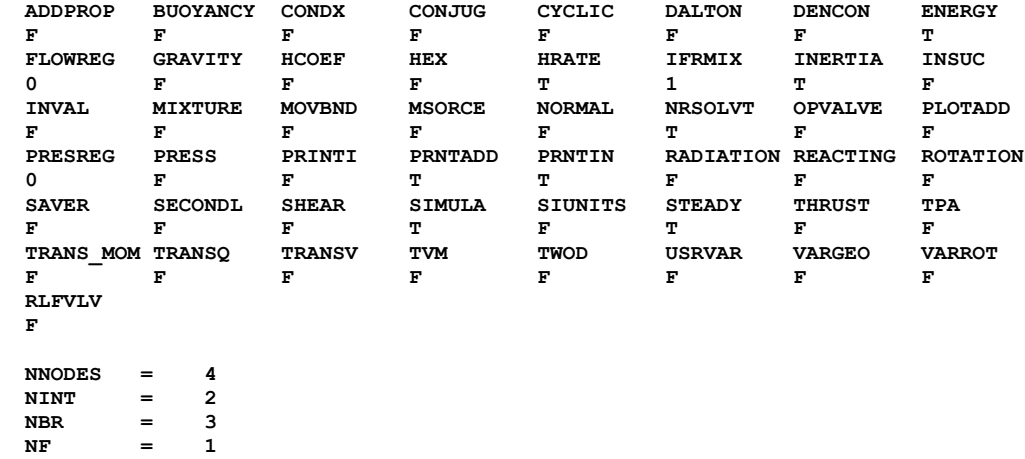

**NVAR** = 5<br> **NHREF** = 2

 **NHREF = 2**

 **FLUIDS: HE** 

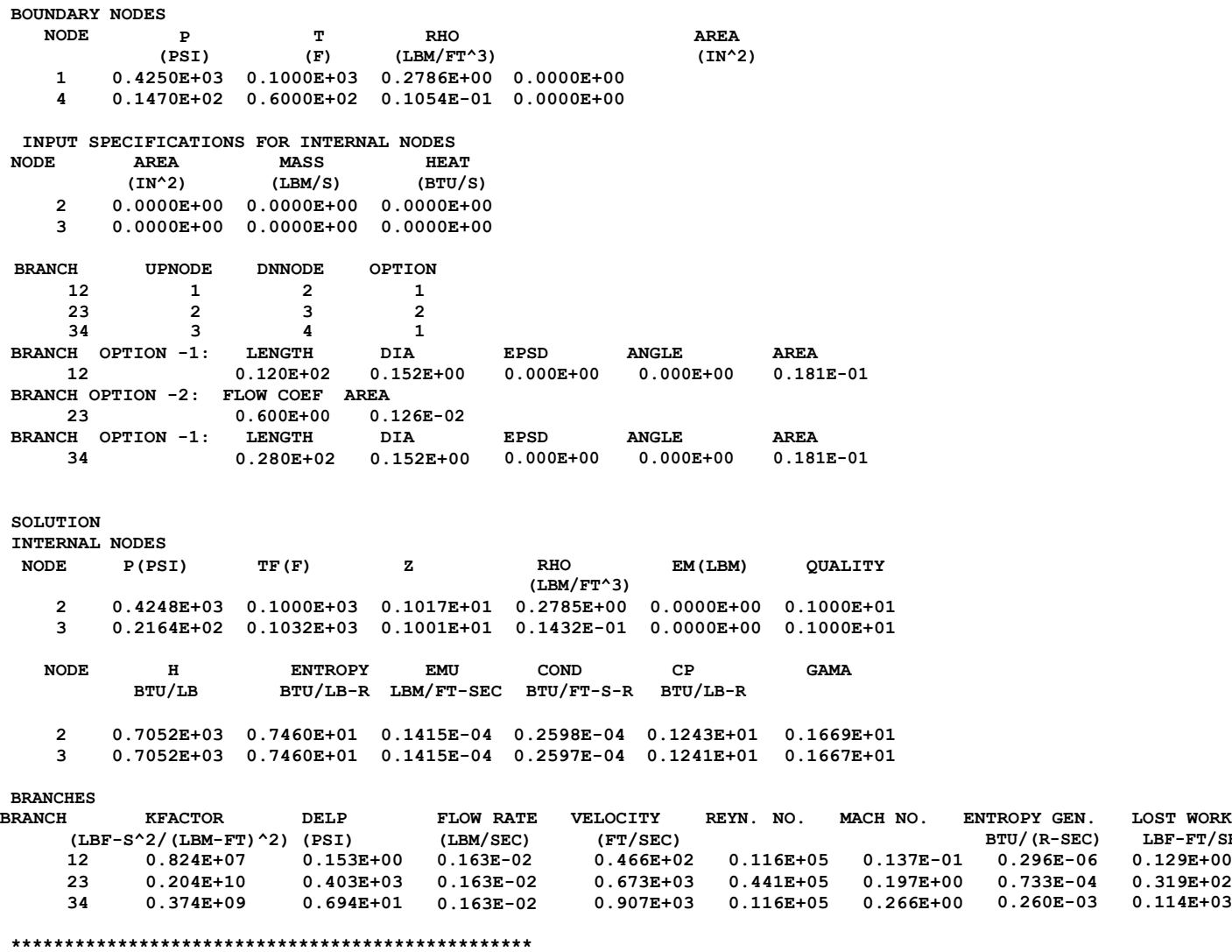

**TIME OF ANALYSIS WAS 0.000000000000000E+000 SECS**

**\*\*\*\*\*\*\*\*\*\*\*\*\*\*\*\*\*\*\*\*\*\*\*\*\*\*\*\*\*\*\*\*\*\*\*\*\*\*\*\*\*\*\*\*\*\*\*\*\***

**BTU/(R-SEC) LBF-FT/SEC 0.296E-06 0.129E+00 0.733E-04 0.319E+02 0.260E-03 0.114E+03**

# **APPENDIX GG—INPUT AND OUTPUT DATA FILES FROM EXAMPLE 23C**

**Helium Injector**

Contents

[Example 23C](#page-726-0) Input File [Example 23C History File](#page-731-0)  [Example 23C Output File](#page-732-0) 

<span id="page-726-0"></span>GFSSP VERSION 604 GFSSP INSTALLATION PATH C:\Program Files (x86)\GFSSP604\ ANALYST

INPUT DATA FILE NAME F:\GFSSP\Revised User Manual\EX23\EX23C.dat OUTPUT FILE NAME EX23C.out TITLE LOx Recirculation Line with Helium Injection USETUP F<br>DENCON DENCON GRAVITY ENERGY MIXTURE THRUST STEADY TRANSV SAVER F T T T F F T F

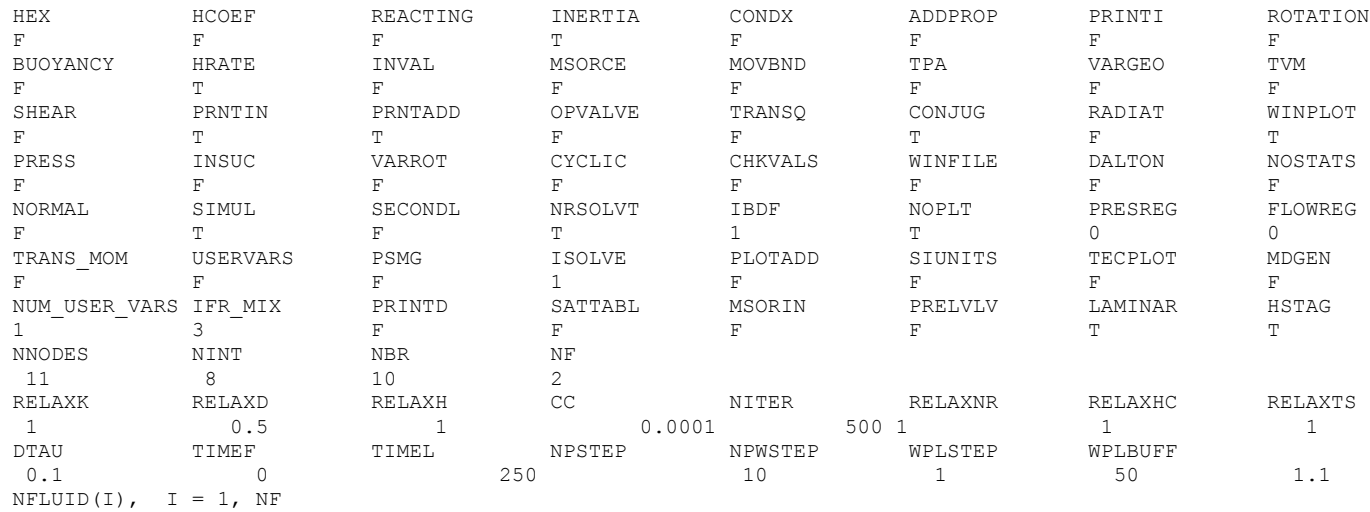

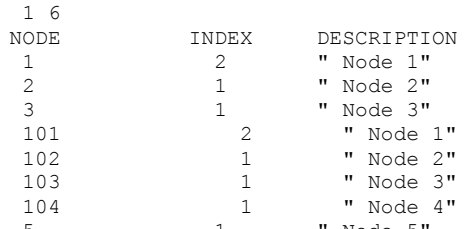

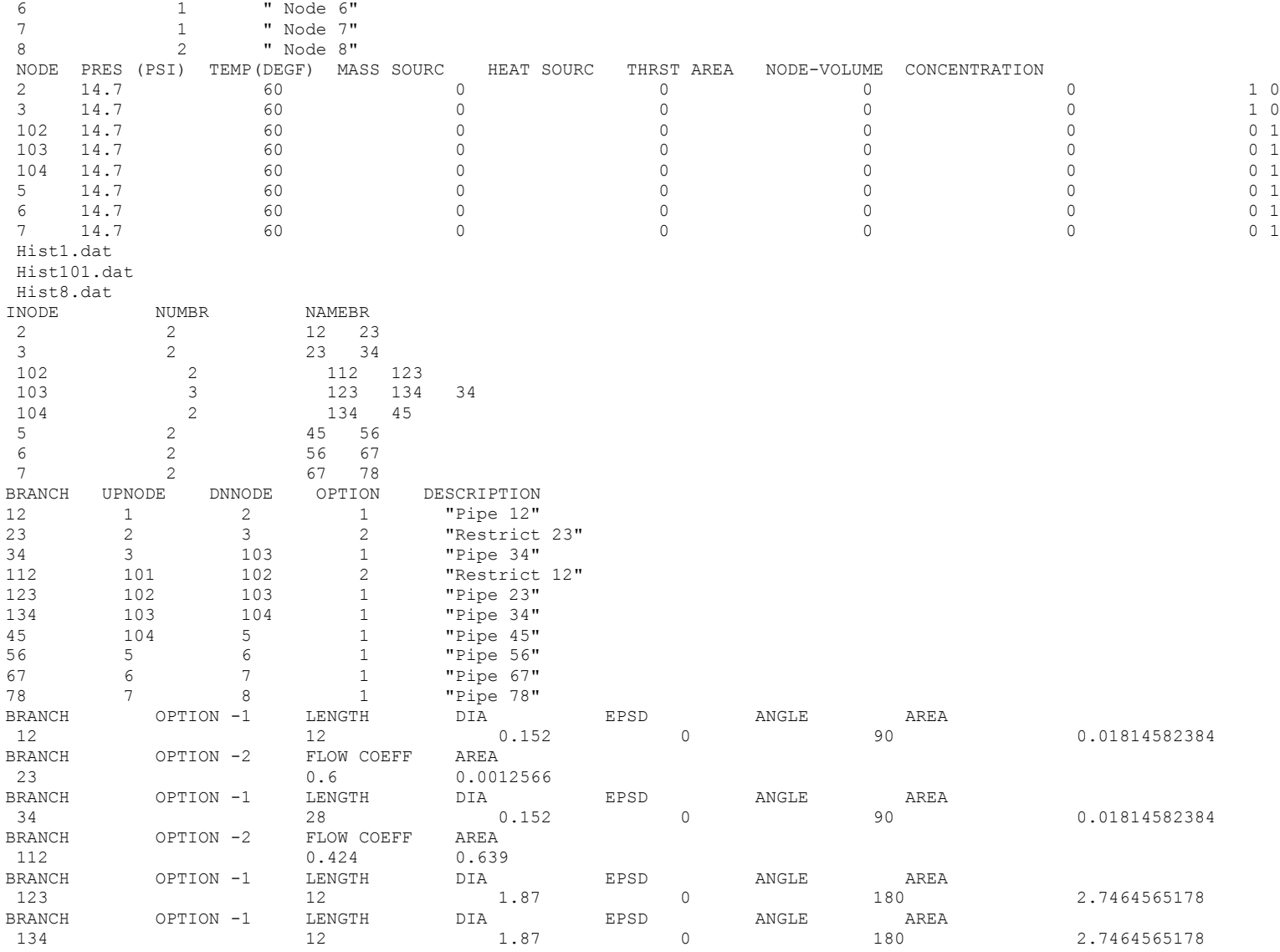

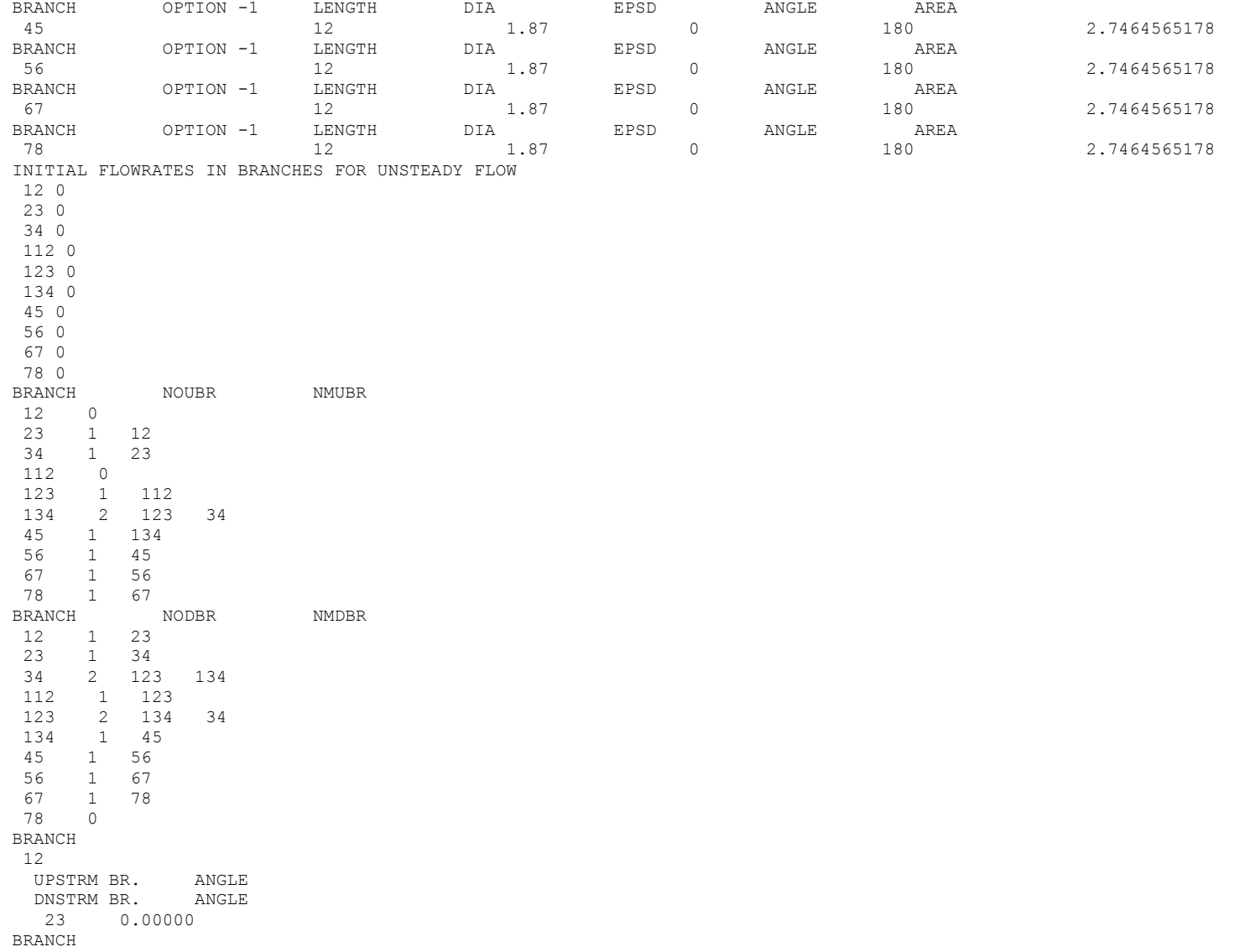

```
23
  UPSTRM BR. ANGLE
  12 0.00000
  DNSTRM BR. ANGLE
  34 0.00000
BRANCH
34
  UPSTRM BR. ANGLE
  23 0.00000
  DNSTRM BR. ANGLE
  123 0.00000
  134 0.00000
BRANCH
112
  UPSTRM BR. ANGLE
 DNSTRM BR. ANGLE
 123 0.00000
BRANCH
123
  UPSTRM BR. ANGLE
  112 0.00000
  DNSTRM BR. ANGLE
  134 0.00000
  34 0.00000
BRANCH
134
  UPSTRM BR. ANGLE
  123 0.00000
  34 0.00000
  DNSTRM BR. ANGLE
  45 0.00000
BRANCH
45
 UPSTRM BR. ANGLE
 134 0.00000
  DNSTRM BR. ANGLE
  56 0.00000
BRANCH
56
  UPSTRM BR. ANGLE
  45 0.00000
  DNSTRM BR. ANGLE
  67 0.00000
BRANCH
67
  UPSTRM BR. ANGLE
  56 0.00000
```
 DNSTRM BR. ANGLE 78 0.00000 BRANCH 78 UPSTRM BR. ANGLE 67 0.00000 DNSTRM BR. ANGLE NUMBER OF BRANCHES WITH INERTIA 1 23 NSOLID NAMB NSSC NSFC NSAC NSSR<br>2 1 1 1 1 1 0 2 1 1 1 1<br>NODESL MATRL SMASS TS HtSrc NUMSS NUMSF NUMSA NUMSSR DESCRIPTION 9 17 2.6300000 70.0000000 0.0000000 1 1 0 0 "Node 9" NAMESS 910 NAMESF 49 10 17 2.6300000 70.0000000 0.0000000 1 0 1 0 "Node 10" NAMESS 910 NAMESA 1011<br>NODEAM TAMB DESCRIPTION 11 70.00000 "Node 11" 0 ICONSS ICNSI ICNSJ ARCSIJ DISTSIJ DESCRIPTION 910 9 10 79.00000 0.22500 "Conductor 910" ICONSF ICS ICF MODEL ARSF HCSF RADSF EMSFS EMSFF DESCRIPTION 49 9 104 1 7.05000e+01 0.00000e+00 F 0.00000e+00 0.00000e+00 "Convection 49" ICONSA ICSAS ICSAA ARSA HCSA RADSA EMSAS EMSAA DESCRIPTION 1011 10 11 8.75000e+01 5.56000e-04 F 0.00000e+00 0.00000e+00 "Convection 1011"

## <span id="page-731-0"></span>**EXAMPLE 23C HISTORY FILES**

**Hist1.dat**

2 0.0 425.0 100.0 1.0 0.0 100.0 425.0 100.0 1.0 0.0

Hist8.dat

2 0.0 53.0 -272.5 0.0 1.0 1000.0 53.0 -272.5 0.0 1.0

Hist101.dat

2 0.0 55.78 -272.5 0.0 1.0 1000.0 55.78 -272.5 0.0 1.0

#### <span id="page-732-0"></span>**\*\*\*\*\*\*\*\*\*\*\*\*\*\*\*\*\*\*\*\*\*\*\*\*\*\*\*\*\*\*\*\*\*\*\*\*\*\*\*\*\*\*\*\*\*\*\*\*\*\***

**G F S S P (Version 604) Generalized Fluid System Simulation Program March 2012**

**Developed by NASA/Marshall Space Flight Center Copyright (C) by Marshall Space Flight Center** 

**A generalized computer program to calculate flow rates, pressures, temperatures and concentrations in a flow network. \*\*\*\*\*\*\*\*\*\*\*\*\*\*\*\*\*\*\*\*\*\*\*\*\*\*\*\*\*\*\*\*\*\*\*\*\*\*\*\*\*\*\*\*\*\*\*\*\***

### **RUN DATE:09/21/2012 11:09**

 **TITLE :LOx Recirculation Line with Helium Injection ANALYST : FILEIN :F:\GFSSP\Revised User Manual\EX23\EX23C.dat FILEOUT :EX23C.out**

#### **OPTION VARIABLES**

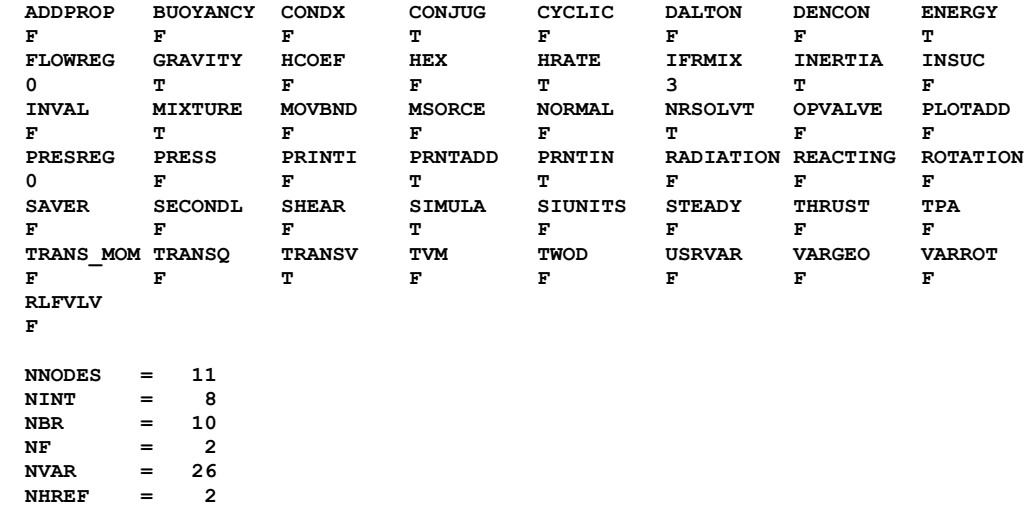

 **FLUIDS: HE O2** 

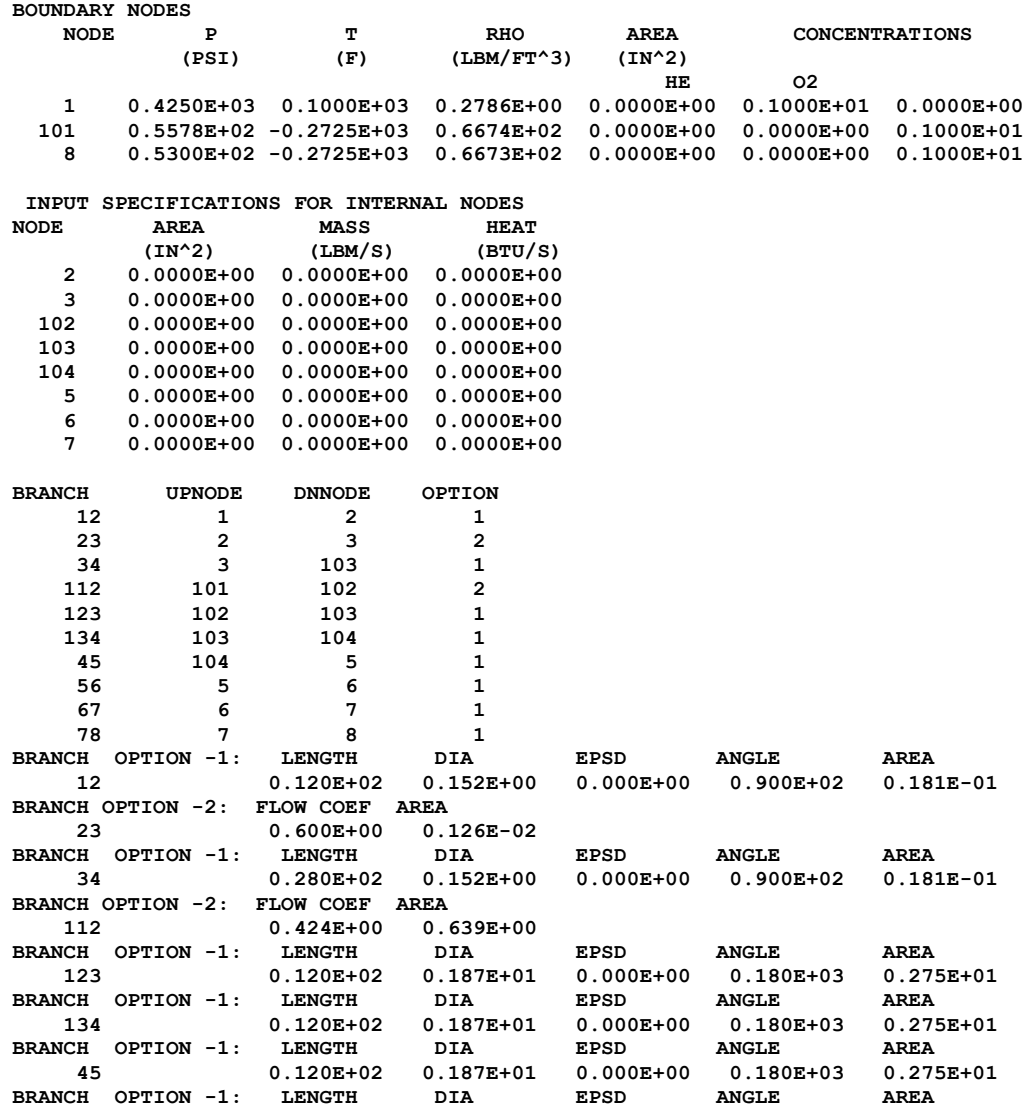

**56 0.120E+02 0.187E+01 0.000E+00 0.180E+03 0.275E+01 BRANCH OPTION -1:** LENGTH DIA EPSD ANGLE AREA<br>67 0.120E+02 0.187E+01 0.000E+00 0.180E+03 0.275E+01 **67 0.120E+02 0.187E+01 0.000E+00 0.180E+03 0.275E+01 BRANCH OPTION -1: LENGTH DIA EPSD ANGLE AREA 78 0.120E+02 0.187E+01 0.000E+00 0.180E+03 0.275E+01 CONJUGATE HEAT TRANSFER**  $NSOLIDX = 2$ <br> $NAMB = 1$ **NAMB** = 1<br>NSSC = 1 **NSSC** = 1<br>**NSFC** = 1 **NSFC** = 1<br>**NSAC** = 1 **NSAC**  $=$ **NSSR** = 0<br>**NODESL MATRL SMASS TS NUMSS** NUMSF NUMSA<br>70.0000 1 1 0  **9 17 2.6300 70.0000 1 1 0 NAMESS 910 NAMESF 49 NODESL MATRL SMASS TS NUMSS NUMSF NUMSA 2.6300 NAMESS 910 NAMESA 1011 NODEAM TAMB 11 70.0000 ICONSS ICNSI ICNSJ ARCSIJ DISTSIJ 910 9 10 79.0000 0.22**<br>**ICONSF ICS ICF ARSF EMSFS ICONSF ICS ICF ARSF EMSFS EMSFF**<br>49 9 104 70.5000 0.0000 0.0000  **49 9 104 70.5000 0.0000 0.0000 ICONSA ICSAS ICSAA ARSA HCSA EMSAS EMSAA**<br>1011 10 11 0.8750E+02 0.5560E-03 0.0000E+00 0.  **1011 10 11 0.8750E+02 0.5560E-03 0.0000E+00 0.0000E+00 ISTEP = 10 TAU = 0.10000E+01 BOUNDARY NODES NODE P(PSI) TF(F) Z(COMP) RHO CONCENTRATIONS (LBM/FT^3) HE O2 1 0.4250E+03 0.1000E+03 0.1017E+01 0.2786E+00 0.1000E+01 0.0000E+00 101 0.5578E+02 -0.2725E+03 0.1332E-01 0.6674E+02 0.0000E+00 0.1000E+01 8 0.5300E+02 -0.2725E+03 0.1266E-01 0.6673E+02 0.0000E+00 0.1000E+01 SOLUTION**

**INTERNAL NODES**

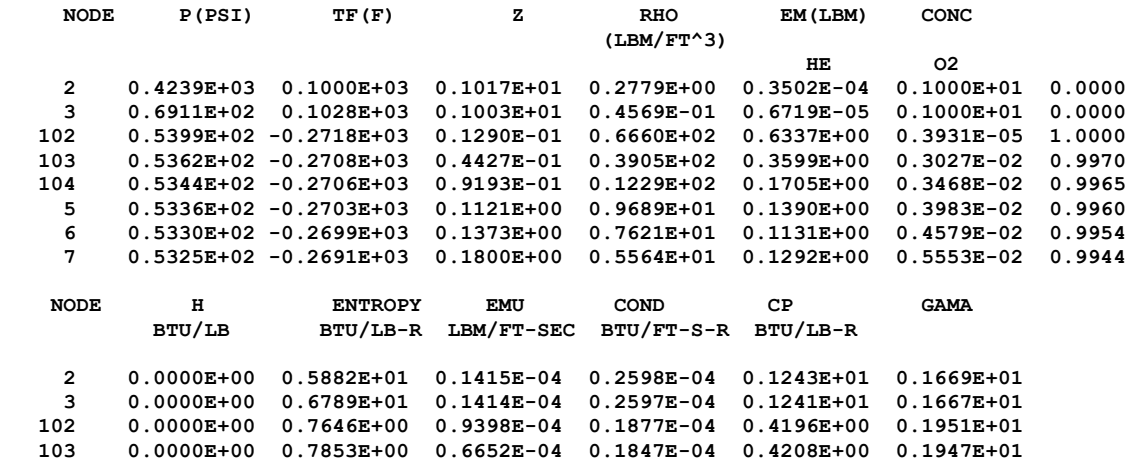

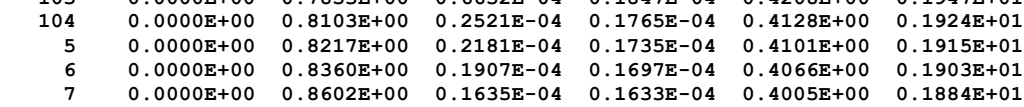

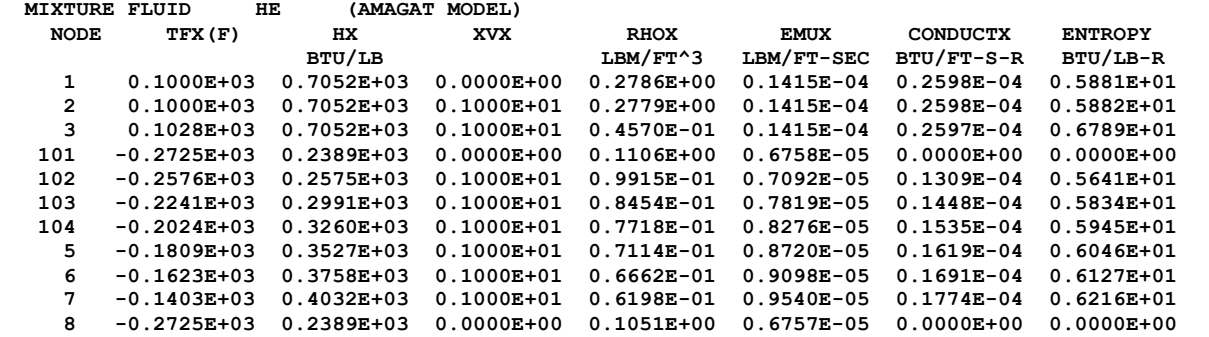

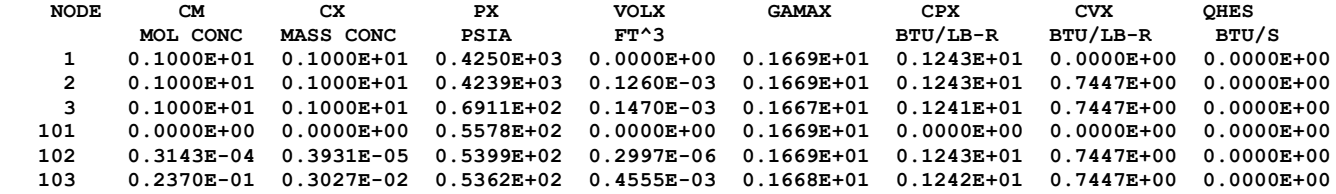

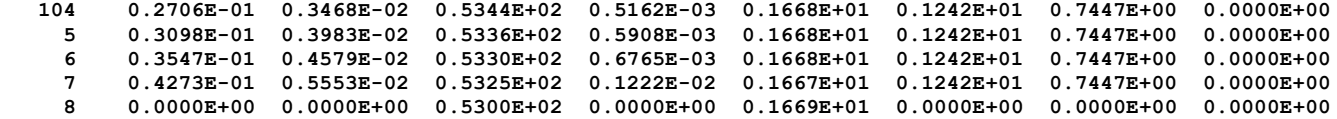

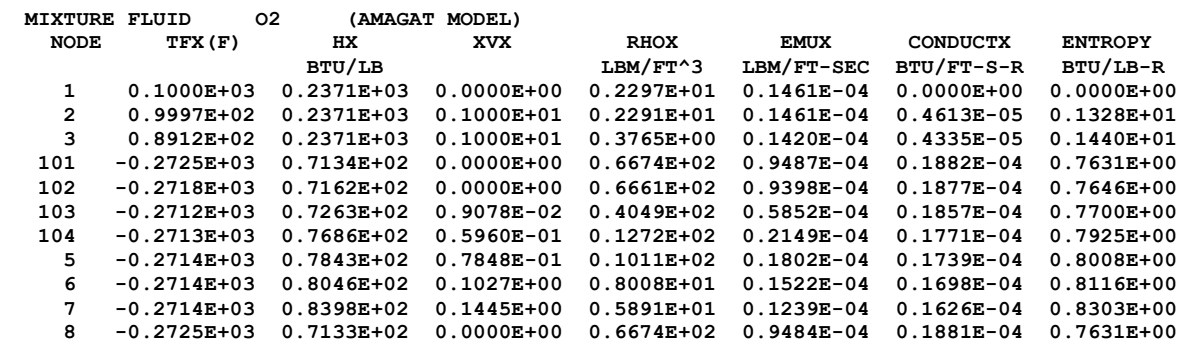

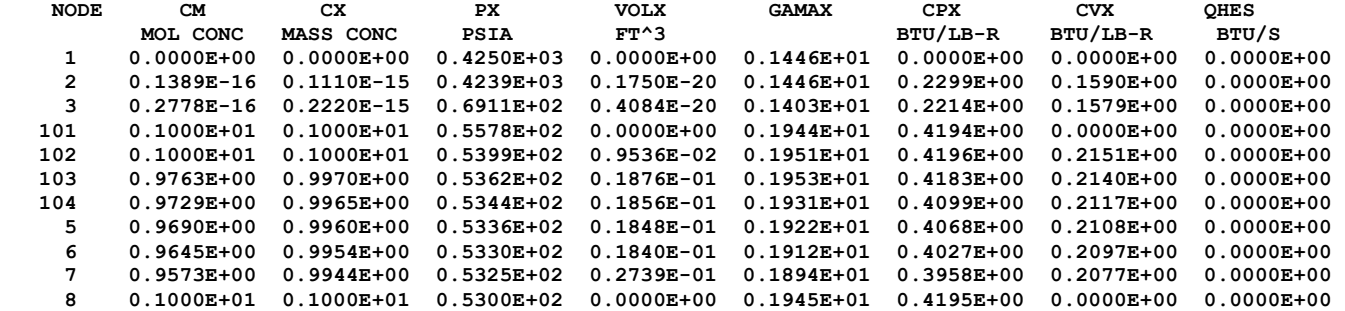

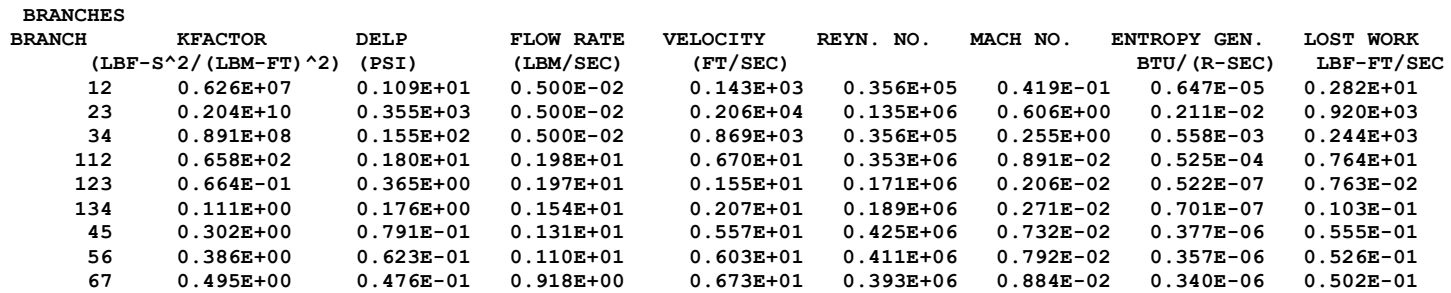

**78 0.689E+00 0.252E+00 0.720E+00 0.828E+01 0.360E+06 0.109E-01 0.311E-06 0.461E-01 SOLID NODES NODESL CPSLD TS BTU/LB F F 9 0.104E+00 0.579E+02 10 0.104E+00 0.691E+02** SOLID TO SOLID CONDUCTOR<br>ICONSS CONDKIJ ODOTSS  **ICONSS CONDKIJ QDOTSS BTU/S FT F BTU/S 910 0.177E-02 -0.579E+00 SOLID TO FLUID CONDUCTOR ICONSF QDOTSF HCSF HCSFR BTU/S BTU/S FT\*\*2 F 49 0.502E+01 0.312E-01 0.000E+00 SOLID TO AMBIENT CONDUCTOR ICONSA QDOTSA HCSA HCSAR BTU/S BTU/S FT\*\*2 F BTU/S FT\*\*2 F 1011 -0.137E-03 0.556E-03 0.000E+00 . . . ISTEP = 1250 TAU = 0.12500E+03 BOUNDARY NODES NODE P(PSI) TF(F) Z(COMP) RHO CONCENTRATIONS (LBM/FT^3) HE O2 1 0.4250E+03 0.1000E+03 0.1017E+01 0.2786E+00 0.1000E+01 0.0000E+00 101 0.5578E+02 -0.2725E+03 0.1332E-01 0.6674E+02 0.0000E+00 0.1000E+01 8 0.5300E+02 -0.2725E+03 0.1266E-01 0.6673E+02 0.0000E+00 0.1000E+01 SOLUTION INTERNAL NODES NODE P(PSI) TF(F) Z RHO EM(LBM) CONC (LBM/FT^3) HE O2 2 0.4239E+03 0.1000E+03 0.1017E+01 0.2779E+00 0.3502E-04 0.1000E+01 0.0000 3 0.7002E+02 0.1028E+03 0.1003E+01 0.4630E-01 0.6808E-05 0.1000E+01 0.0000 102 0.5523E+02 -0.2725E+03 0.1319E-01 0.6674E+02 0.6364E+00 0.2449-108 1.0000 103 0.5477E+02 -0.2707E+03 0.4790E-01 0.6357E+02 0.3363E+00 0.4522E-02 0.9955**

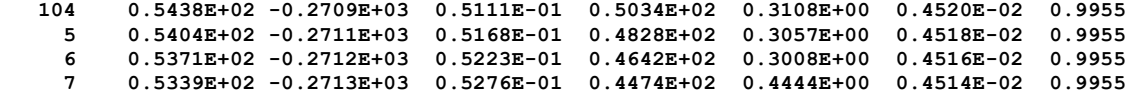

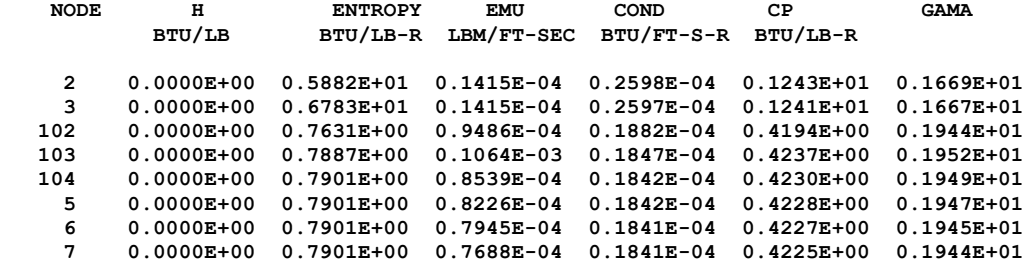

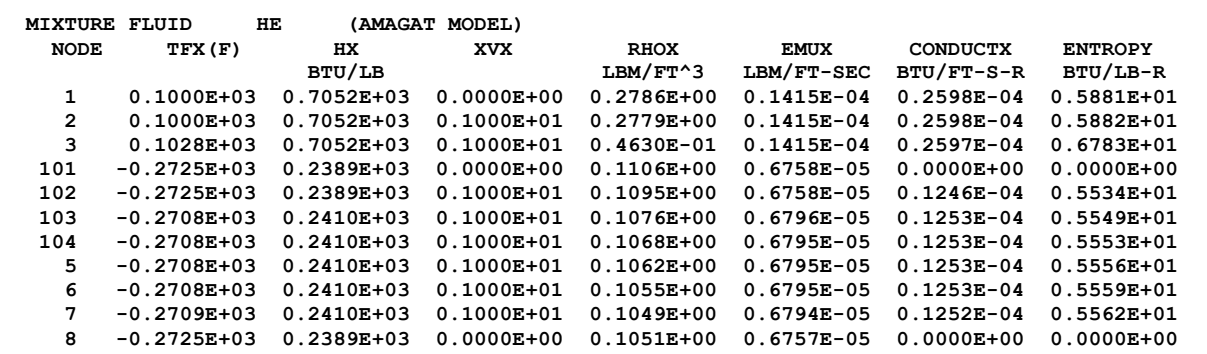

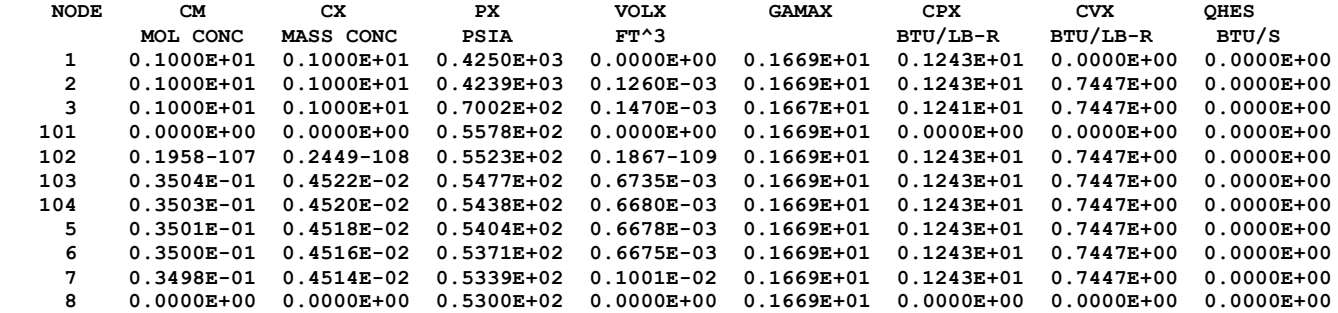

 **MIXTURE FLUID O2 (AMAGAT MODEL)**

699

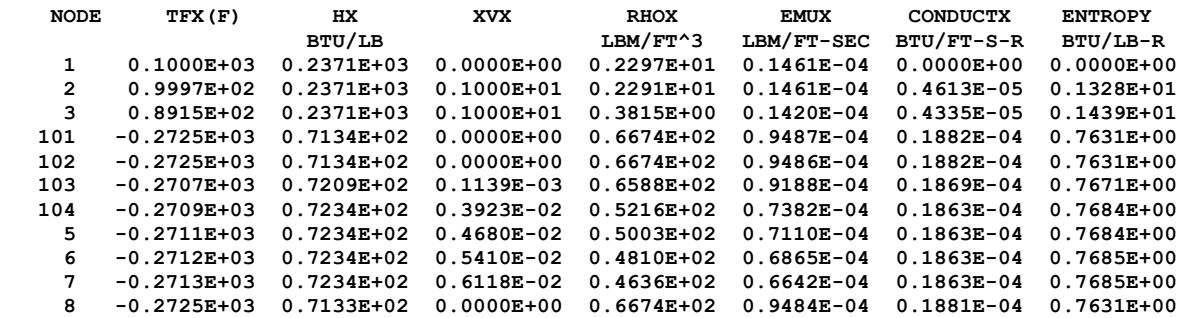

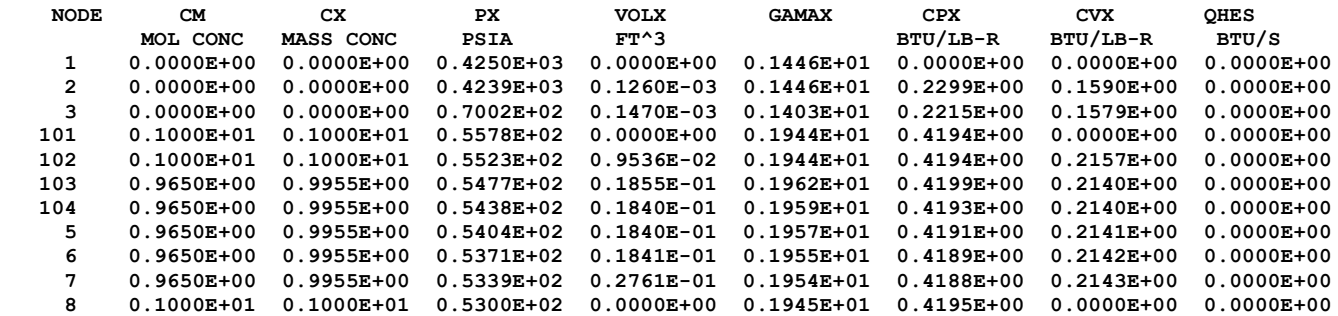

**BRANCHES**

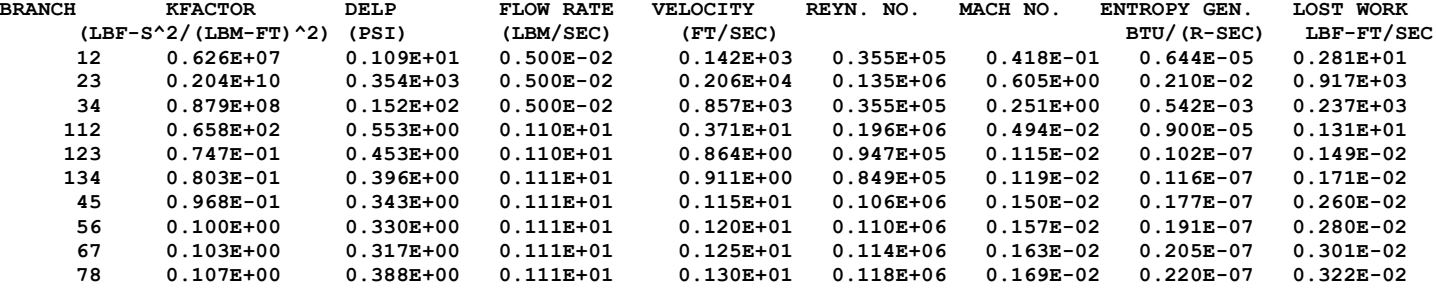

**SOLID NODES**

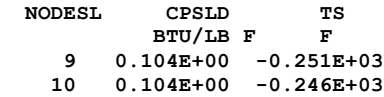

**SOLID TO SOLID CONDUCTOR ICONSS CONDKIJ QDOTSS BTU/S FT F BTU/S 910 0.135E-02 -0.203E+00 SOLID TO FLUID CONDUCTOR ICONSF QDOTSF HCSF HCSFR BTU/S BTU/S FT\*\*2 F 49 0.283E+00 0.295E-01 0.000E+00 SOLID TO AMBIENT CONDUCTOR ICONSA QDOTSA HCSA HCSAR BTU/S BTU/S FT\*\*2 F BTU/S FT\*\*2 F 1011 -0.107E+00 0.556E-03 0.000E+00 . . . ISTEP = 2500 TAU = 0.25000E+03 BOUNDARY NODES NODE P(PSI) TF(F) Z(COMP) RHO CONCENTRATIONS (LBM/FT^3) HE O2 1 0.4250E+03 0.1000E+03 0.1017E+01 0.2786E+00 0.1000E+01 0.0000E+00 101 0.5578E+02 -0.2725E+03 0.1332E-01 0.6674E+02 0.0000E+00 0.1000E+01 8 0.5300E+02 -0.2725E+03 0.1266E-01 0.6673E+02 0.0000E+00 0.1000E+01 SOLUTION INTERNAL NODES NODE P(PSI) TF(F) Z RHO EM(LBM) CONC (LBM/FT^3) HE O2 2 0.4239E+03 0.1000E+03 0.1017E+01 0.2779E+00 0.3502E-04 0.1000E+01 0.0000 3 0.7008E+02 0.1028E+03 0.1003E+01 0.4634E-01 0.6813E-05 0.1000E+01 0.0000 102 0.5529E+02 -0.2725E+03 0.1320E-01 0.6674E+02 0.6364E+00 0.2448-191 1.0000 103 0.5485E+02 -0.2707E+03 0.5048E-01 0.6162E+02 0.3188E+00 0.4818E-02 0.9952 104 0.5445E+02 -0.2709E+03 0.5230E-01 0.5373E+02 0.3034E+00 0.4818E-02 0.9952 5 0.5408E+02 -0.2710E+03 0.5291E-01 0.5128E+02 0.2982E+00 0.4818E-02 0.9952 6 0.5373E+02 -0.2712E+03 0.5350E-01 0.4911E+02 0.2932E+00 0.4818E-02 0.9952 7 0.5340E+02 -0.2713E+03 0.5407E-01 0.4716E+02 0.4328E+00 0.4818E-02 0.9952 NODE H ENTROPY EMU COND CP GAMA BTU/LB BTU/LB-R LBM/FT-SEC BTU/FT-S-R BTU/LB-R** 

 **2 0.0000E+00 0.5882E+01 0.1415E-04 0.2598E-04 0.1243E+01 0.1669E+01**

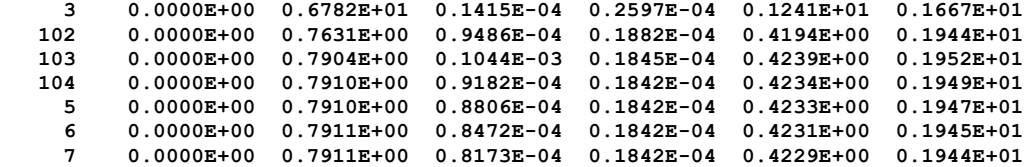

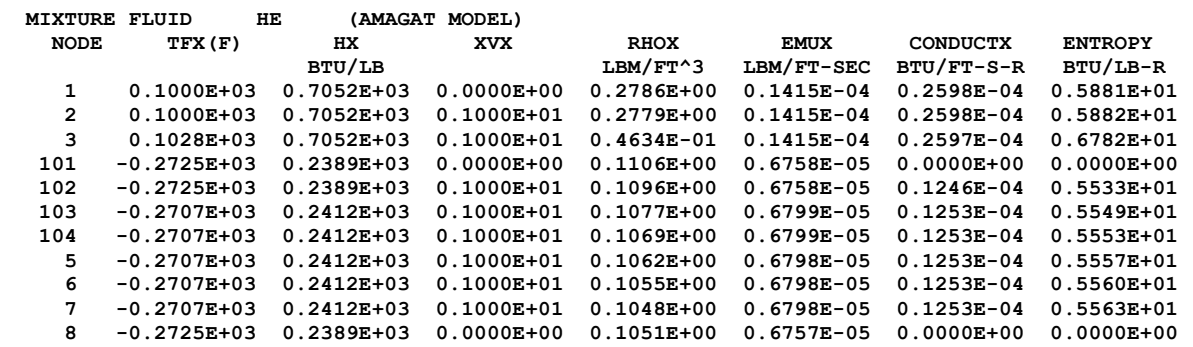

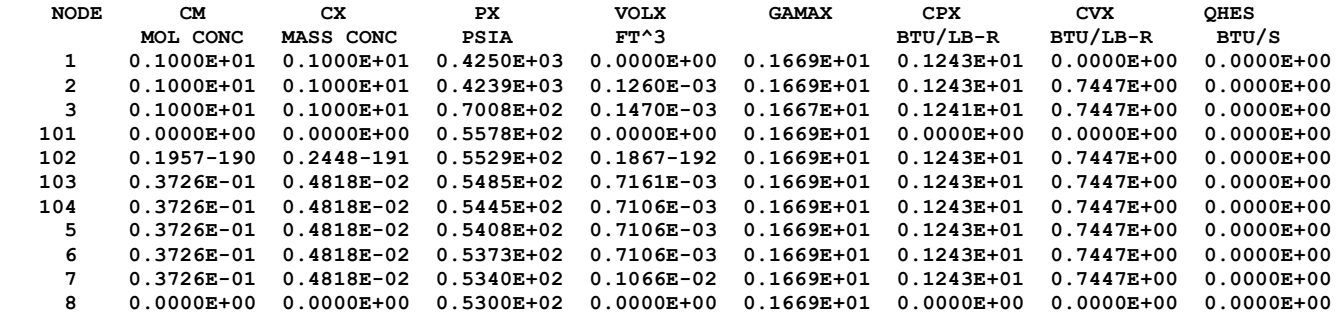

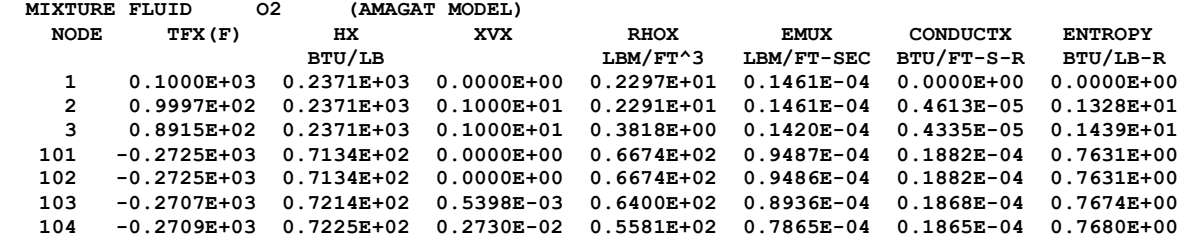

 **5 -0.2710E+03 0.7225E+02 0.3530E-02 0.5327E+02 0.7540E-04 0.1865E-04 0.7680E+00 6 -0.2712E+03 0.7225E+02 0.4297E-02 0.5101E+02 0.7251E-04 0.1865E-04 0.7680E+00 7 -0.2713E+03 0.7225E+02 0.5036E-02 0.4898E+02 0.6992E-04 0.1864E-04 0.7680E+00 8 -0.2725E+03 0.7133E+02 0.0000E+00 0.6674E+02 0.9484E-04 0.1881E-04 0.7631E+00**

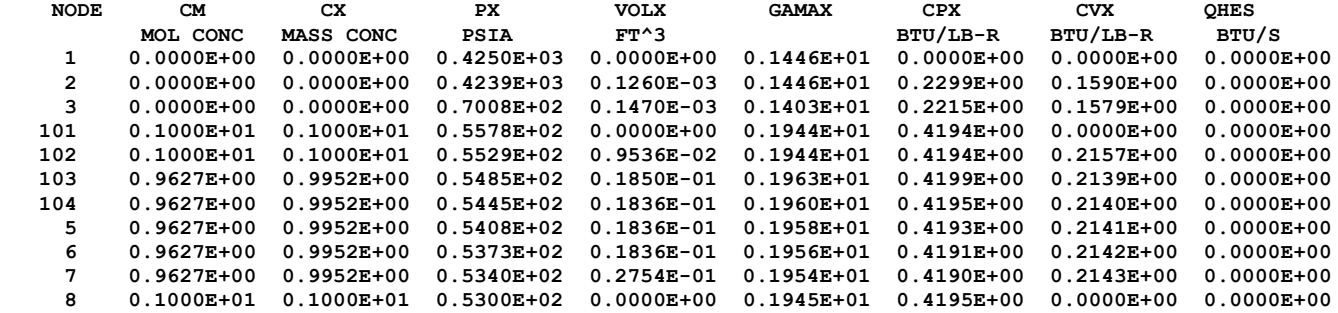

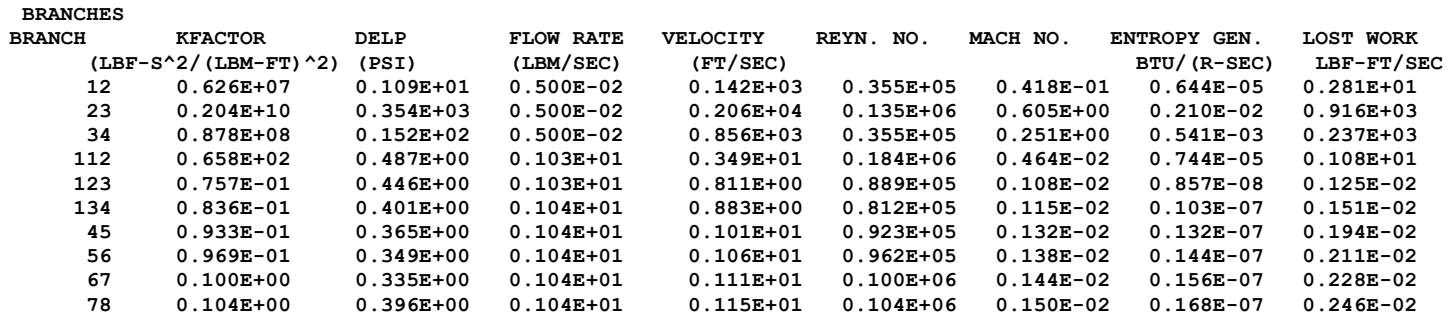

**SOLID NODES**

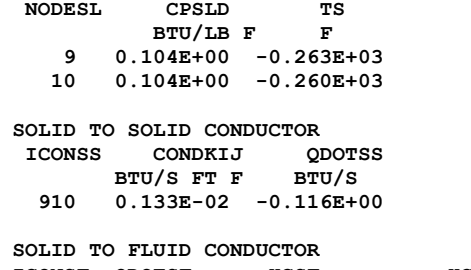

**ICONSF QDOTSF HCSF HCSFR BTU/S BTU/S FT\*\*2 F**

### **49 0.119E+00 0.292E-01 0.000E+00**

**SOLID TO AMBIENT CONDUCTOR ICONSA QDOTSA HCSA HCSAR**<br>BTU/S BTU/S FT\*\*2 F BTU/S **BTU/S BTU/S FT\*\*2 F BTU/S FT\*\*2 F 1011 -0.111E+00 0.556E-03 0.000E+00**

### **\*\*\*\*\*\*\*\*\*\*\*\*\*\*\*\*\*\*\*\*\*\*\*\*\*\*\*\*\*\*\*\*\*\*\*\*\*\*\*\*\*\*\*\*\*\*\*\*\***

**TIME OF ANALYSIS WAS 8.54687500000000 SECS**

**\*\*\*\*\*\*\*\*\*\*\*\*\*\*\*\*\*\*\*\*\*\*\*\*\*\*\*\*\*\*\*\*\*\*\*\*\*\*\*\*\*\*\*\*\*\*\*\*\***

# **APPENDIX HH—INPUT AND OUTPUT DATA FILES FROM EXAMPLE 24**

**Simulation of Relief Valve in a Pressurized Tank**

Contents

[Example 24](#page-745-0) Input File [Example 24 History File](#page-747-0)  [Example 24 Output File](#page-748-0) 

<span id="page-745-0"></span>GFSSP VERSION 604 GFSSP INSTALLATION PATH

ANALYST

INPUT DATA FILE NAME EX24.dat OUTPUT FILE NAME EX24.out TITLE Simulation of Relief Valve in a Pressurized Tank USETUP  $\mathbf F$ DENCON GRAVITY ENERGY MIXTURE THRUST STEADY TRANSV SAVER F F F F F F F F F F HEX HCOEF REACTING INERTIA CONDX ADDPROP PRINTI ROTATION F F F F F T F F BUOYANCY HRATE INVAL MSORCE MOVBND TPA VARGEO TVM F F F F F F F F F SHEAR PRNTIN PRNTADD OPVALVE TRANSQ CONJUG RADIAT WINPLOT F T T F F F F F T PRESS INSUC VARROT CYCLIC CHKVALS WINFILE DALTON NOSTATS F F F F F F F F F NORMAL SIMUL SECONDL NRSOLVT IBDF NOPLT PRESREG FLOWREG F T F T 1 T 0 0 TRANS\_MOM USERVARS PSMG ISOLVE PLOTADD SIUNITS TECPLOT MDGEN F F F F F F F F F NUM\_USER\_VARS IFR\_MIX PRINTD SATTABL MSORIN PRELVLV LAMINAR HSTAG 1 1 F F F T T T NNODES NINT NBR NF 3 1 2 1 RELAXK RELAXD RELAXH CC NITER RELAXNR RELAXHC RELAXTS 1 0.5 1 0.0001 500 1 1 1 DTAU TIMEF TIMEL NPSTEP NPWSTEP WPLSTEP WPLBUFF  $0.5$  0 0 50 10 1 50 1.1  $NFLUID(I), I = 1, NF$ 33 RREF CPREF GAMREF EMUREF AKREF PREF TREF HREF SREF 53.34 0.24 1.3999 1.26e-05 4.133e-06 14.7 80 0  $\overline{0}$ NODE INDEX DESCRIPTION 1 2 " Node 1"<br>2 1 " Node 2" 2 1 " Node 2"<br>3 2 " Node 3" " Node 3" NODE PRES (PSI) TEMP(DEGF) MASS SOURC HEAT SOURC THRST AREA NODE-VOLUME CONCENTRATION<br>2 14.7 60<br>0 0 2 14.7 60 0 0 0 17280

Hist1.dat Hist3.dat INODE NUMBR NAMEBR 2 2 12 23 BRANCH UPNODE DNNODE OPTION DESCRIPTION 12 1 2 22 "Orifice 12" 23 23 22 "Orifice 23" BRANCH OPTION -22 AREA FLOW COEF 12 0.0785 1 0.0785 1<br>AREA FLOW COEF BRANCH OPTION  $-22$  AREA FLOW 23  $1e-16$  1 23 1e-16 1 INITIAL FLOWRATES IN BRANCHES FOR UNSTEADY FLOW 12 0 23 0 NUMBER OF PRESSURE RELIEF ASSEMBLIES IN THE CIRCUIT 1 RELIEF VALVE BR CRACKING PRESSURE (psid) 23 9.5 CORRESPONDING CONTROL FILE RLFVLV23Area.DAT

## <span id="page-747-0"></span>**EXAMPLE 24 HISTORY FILES**

**Hist1.dat**

2 0.0 35.0 70.0 1.0 100.0 35.0 70.0 1.0

### Hist3.dat

2 0.0 14.7 70.0 1.0 100.0 14.7 70.0 1.0

RLFVLV23.DAT

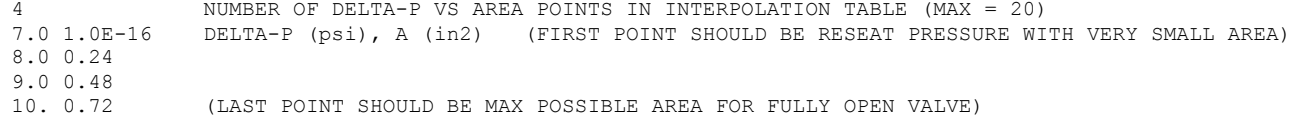

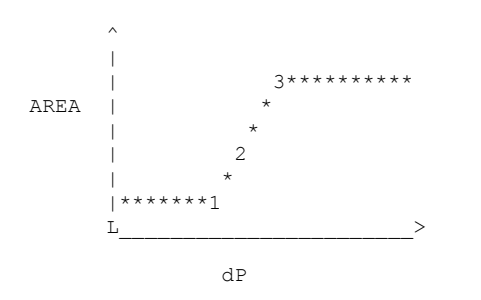

Area remains close to zero until pressure is greater than the cracking pressure (point 2). Then area is interpolated from the curve. If pressure is greater than the max pressure (point 3), then the valve is fully open at its maximum area. If pressure falls below reseat pressure (point 1), then area returns to nearly zero until pressure once again is greater than the cracking pressure (point 2).

#### <span id="page-748-0"></span>**\*\*\*\*\*\*\*\*\*\*\*\*\*\*\*\*\*\*\*\*\*\*\*\*\*\*\*\*\*\*\*\*\*\*\*\*\*\*\*\*\*\*\*\*\*\*\*\*\*\***

**G F S S P (Version 604) Generalized Fluid System Simulation Program March 2012**

**Developed by NASA/Marshall Space Flight Center Copyright (C) by Marshall Space Flight Center** 

**A generalized computer program to calculate flow rates, pressures, temperatures and concentrations in a flow network. \*\*\*\*\*\*\*\*\*\*\*\*\*\*\*\*\*\*\*\*\*\*\*\*\*\*\*\*\*\*\*\*\*\*\*\*\*\*\*\*\*\*\*\*\*\*\*\*\***

### **RUN DATE:09/24/2012 15:34**

 **TITLE :Simulation of Relief Valve in a Pressurized Tank ANALYST : FILEIN :F:\GFSSP\Revised User Manual\EX24\EX24.dat FILEOUT :EX24.out**

### **OPTION VARIABLES**

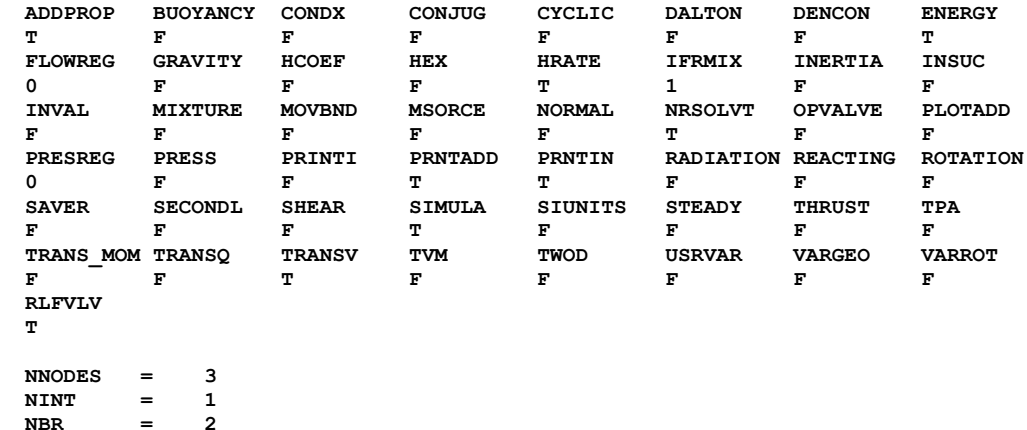

**NF** = 1<br>**NVAR** = 4 **NVAR** = 4<br>**NHREF** = 2

 $NHREF$  =

 **FLUIDS: IDEL**

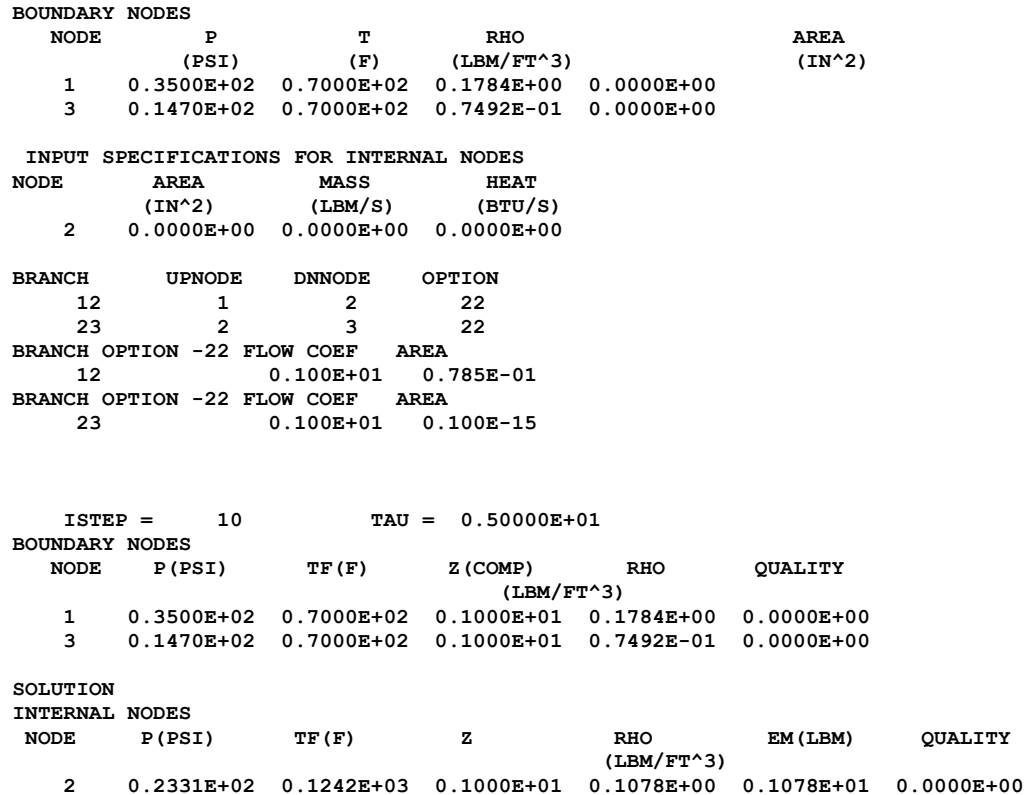

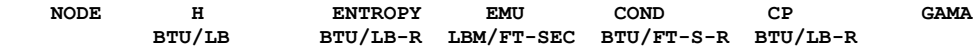

 **2 0.1062E+02 -0.9063E-02 0.1260E-04 0.4133E-05 0.2400E+00 0.1400E+01**

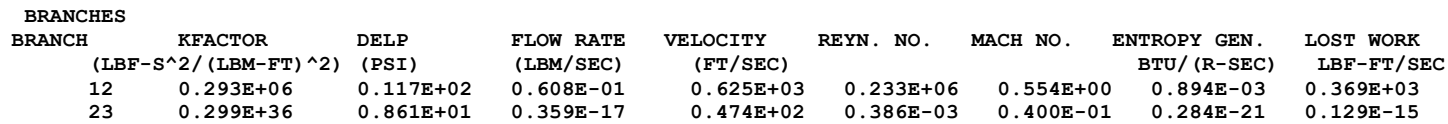

 **ISTEP = 20 TAU = 0.10000E+02 BOUNDARY NODES NODE P(PSI) TF(F) Z(COMP) RHO QUALITY (LBM/FT^3) 1 0.3500E+02 0.7000E+02 0.1000E+01 0.1784E+00 0.0000E+00 3 0.1470E+02 0.7000E+02 0.1000E+01 0.7492E-01 0.0000E+00 SOLUTION INTERNAL NODES NODE P(PSI) TF(F) Z RHO EM(LBM) QUALITY (LBM/FT^3) 2 0.2276E+02 0.1108E+03 0.1000E+01 0.1077E+00 0.1077E+01 0.0000E+00 NODE H ENTROPY EMU COND CP GAMA BTU/LB BTU/LB-R LBM/FT-SEC BTU/FT-S-R BTU/LB-R 2 0.7381E+01 -0.9063E-02 0.1260E-04 0.4133E-05 0.2400E+00 0.1400E+01 BRANCHES BRANCH KFACTOR DELP FLOW RATE VELOCITY REYN. NO. MACH NO. ENTROPY GEN. LOST WORK (LBF-S^2/(LBM-FT)^2) (PSI) (LBM/SEC) (FT/SEC) BTU/(R-SEC) LBF-FT/SEC 12 0.293E+06 0.122E+02 0.614E-01 0.631E+03 0.235E+06 0.559E+00 0.921E-03 0.380E+03 23 0.299E+36 0.806E+01 0.288E-12 0.385E+07 0.310E+02 0.329E+04 0.150E-06 0.664E-01 ISTEP = 30 TAU = 0.15000E+02 BOUNDARY NODES NODE P(PSI) TF(F) Z(COMP) RHO QUALITY (LBM/FT^3) 1 0.3500E+02 0.7000E+02 0.1000E+01 0.1784E+00 0.0000E+00 3 0.1470E+02 0.7000E+02 0.1000E+01 0.7492E-01 0.0000E+00 SOLUTION INTERNAL NODES NODE P(PSI) TF(F) Z RHO EM(LBM) QUALITY (LBM/FT^3) 2 0.2279E+02 0.1036E+03 0.1000E+01 0.1092E+00 0.1092E+01 0.0000E+00 NODE H ENTROPY EMU COND CP GAMA BTU/LB BTU/LB-R LBM/FT-SEC BTU/FT-S-R BTU/LB-R 2 0.5669E+01 -0.9063E-02 0.1260E-04 0.4133E-05 0.2400E+00 0.1400E+01 BRANCHES BRANCH KFACTOR DELP FLOW RATE VELOCITY REYN. NO. MACH NO. ENTROPY GEN. LOST WORK** (LBF-S<sup>^</sup>2/(LBM-FT)<sup>^</sup>2) (PSI) (LBM/SEC) (FT/SEC)<br>12 0.293E+06 0.122E+02 0.613E-01 0.631E+0

**12 0.293E+06 0.122E+02 0.613E-01 0.631E+03 0.235E+06 0.559E+00 0.920E-03 0.379E+03**

711

**23 0.295E+36 0.809E+01 0.288E-12 0.380E+07 0.310E+02 0.327E+04 0.148E-06 0.647E-01 ISTEP = 40 TAU = 0.20000E+02 BOUNDARY NODES NODE P(PSI) TF(F) Z(COMP) RHO QUALITY (LBM/FT^3) 1 0.3500E+02 0.7000E+02 0.1000E+01 0.1784E+00 0.0000E+00 3 0.1470E+02 0.7000E+02 0.1000E+01 0.7492E-01 0.0000E+00 SOLUTION INTERNAL NODES NODE P(PSI) TF(F) Z RHO EM(LBM) QUALITY (LBM/FT^3) 2 0.2280E+02 0.9819E+02 0.1000E+01 0.1104E+00 0.1104E+01 0.0000E+00 NODE H ENTROPY EMU COND CP GAMA BTU/LB BTU/LB-R LBM/FT-SEC BTU/FT-S-R BTU/LB-R 2 0.4367E+01 -0.9063E-02 0.1260E-04 0.4133E-05 0.2400E+00 0.1400E+01 BRANCHES BRANCH KFACTOR DELP FLOW RATE VELOCITY REYN. NO. MACH NO. ENTROPY GEN. LOST WORK (LBF-S^2/(LBM-FT)^2) (PSI) (LBM/SEC) (FT/SEC) BTU/(R-SEC) LBF-FT/SEC 12 0.293E+06 0.122E+02 0.613E-01 0.630E+03 0.235E+06 0.559E+00 0.919E-03 0.379E+03 23 0.292E+36 0.811E+01 0.291E-12 0.380E+07 0.312E+02 0.328E+04 0.150E-06 0.650E-01 ISTEP = 50 TAU = 0.25000E+02 BOUNDARY NODES NODE P(PSI) TF(F) Z(COMP) RHO QUALITY (LBM/FT^3) 1 0.3500E+02 0.7000E+02 0.1000E+01 0.1784E+00 0.0000E+00 3 0.1470E+02 0.7000E+02 0.1000E+01 0.7492E-01 0.0000E+00 SOLUTION INTERNAL NODES NODE P(PSI) TF(F) Z RHO EM(LBM) QUALITY (LBM/FT^3) 2 0.2281E+02 0.9408E+02 0.1000E+01 0.1112E+00 0.1112E+01 0.0000E+00 NODE H ENTROPY EMU COND CP GAMA BTU/LB BTU/LB-R LBM/FT-SEC BTU/FT-S-R BTU/LB-R 2 0.3380E+01 -0.9063E-02 0.1260E-04 0.4133E-05 0.2400E+00 0.1400E+01 BRANCHES**

712

**BRANCH KFACTOR DELP FLOW RATE VELOCITY REYN. NO. MACH NO. ENTROPY GEN. LOST WORK (LBF-S^2/(LBM-FT)^2) (PSI) (LBM/SEC) (FT/SEC) BTU/(R-SEC) LBF-FT/SEC 12 0.293E+06 0.122E+02 0.613E-01 0.630E+03 0.235E+06 0.559E+00 0.919E-03 0.379E+03 23 0.290E+36 0.811E+01 0.293E-12 0.380E+07 0.315E+02 0.329E+04 0.152E-06 0.655E-01**

 **ISTEP = 60 TAU = 0.30000E+02 BOUNDARY NODES**

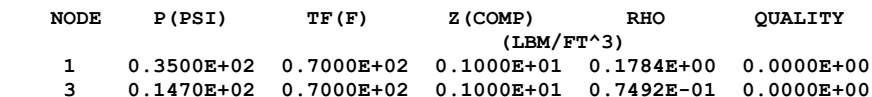

**SOLUTION**

**INTERNAL NODES**

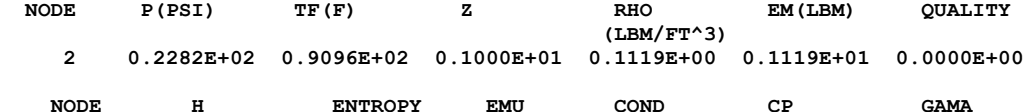

**BTU/LB BTU/LB-R LBM/FT-SEC BTU/FT-S-R BTU/LB-R** 

 **2 0.2631E+01 -0.9063E-02 0.1260E-04 0.4133E-05 0.2400E+00 0.1400E+01**

# **BRANCHES**

**BRANCH KFACTOR DELP FLOW RATE VELOCITY REYN. NO. MACH NO. ENTROPY GEN. LOST WORK (LBF-S^2/(LBM-FT)^2) (PSI) (LBM/SEC) (FT/SEC) BTU/(R-SEC) LBF-FT/SEC 12 0.293E+06 0.122E+02 0.613E-01 0.630E+03 0.235E+06 0.559E+00 0.918E-03 0.378E+03 23 0.288E+36 0.812E+01 0.295E-12 0.380E+07 0.317E+02 0.330E+04 0.154E-06 0.659E-01**

 **ISTEP = 70 TAU = 0.35000E+02 BOUNDARY NODES NODE P(PSI) TF(F) Z(COMP) RHO QUALITY (LBM/FT^3) 1 0.3500E+02 0.7000E+02 0.1000E+01 0.1784E+00 0.0000E+00 3 0.1470E+02 0.7000E+02 0.1000E+01 0.7492E-01 0.0000E+00**

**SOLUTION**

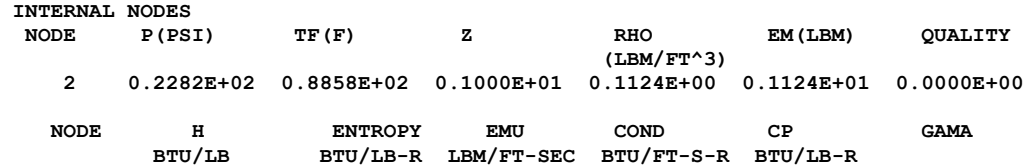

 **2 0.2060E+01 -0.9063E-02 0.1260E-04 0.4133E-05 0.2400E+00 0.1400E+01**

**BRANCHES**

**BRANCH KFACTOR DELP FLOW RATE VELOCITY REYN. NO. MACH NO. ENTROPY GEN. LOST WORK (LBF-S^2/(LBM-FT)^2) (PSI) (LBM/SEC) (FT/SEC) BTU/(R-SEC) LBF-FT/SEC 12 0.293E+06 0.122E+02 0.613E-01 0.630E+03 0.235E+06 0.559E+00 0.918E-03 0.378E+03 23 0.287E+36 0.813E+01 0.296E-12 0.380E+07 0.318E+02 0.331E+04 0.155E-06 0.662E-01**

 **ISTEP = 80 TAU = 0.40000E+02 BOUNDARY NODES**<br>NODE P(PSI)  **NODE P(PSI) TF(F) Z(COMP) RHO QUALITY (LBM/FT^3) 1 0.3500E+02 0.7000E+02 0.1000E+01 0.1784E+00 0.0000E+00 3 0.1470E+02 0.7000E+02 0.1000E+01 0.7492E-01 0.0000E+00**

**SOLUTION**

**INTERNAL NODES**

 **NODE P(PSI) TF(F) Z RHO EM(LBM) QUALITY (LBM/FT^3) 2 0.2283E+02 0.8677E+02 0.1000E+01 0.1128E+00 0.1128E+01 0.0000E+00 NODE H ENTROPY EMU COND CP GAMA**

**BTU/LB BTU/LB-R LBM/FT-SEC BTU/FT-S-R BTU/LB-R** 

 **2 0.1624E+01 -0.9063E-02 0.1260E-04 0.4133E-05 0.2400E+00 0.1400E+01**

**BRANCHES**

**BRANCH KFACTOR DELP FLOW RATE VELOCITY REYN. NO. MACH NO. ENTROPY GEN. LOST WORK (LBF-S^2/(LBM-FT)^2) (PSI) (LBM/SEC) (FT/SEC) BTU/(R-SEC) LBF-FT/SEC 12 0.293E+06 0.122E+02 0.613E-01 0.630E+03 0.235E+06 0.559E+00 0.918E-03 0.378E+03 23 0.286E+36 0.813E+01 0.297E-12 0.380E+07 0.319E+02 0.331E+04 0.156E-06 0.665E-01**

 **ISTEP = 90 TAU = 0.45000E+02 BOUNDARY NODES NODE P(PSI) TF(F) Z(COMP) RHO QUALITY (LBM/FT^3) 1 0.3500E+02 0.7000E+02 0.1000E+01 0.1784E+00 0.0000E+00 3 0.1470E+02 0.7000E+02 0.1000E+01 0.7492E-01 0.0000E+00**

**SOLUTION**

**INTERNAL NODES NODE P(PSI) TF(F) Z RHO EM(LBM) QUALITY (LBM/FT^3) 2 0.2283E+02 0.8538E+02 0.1000E+01 0.1131E+00 0.1131E+01 0.0000E+00**  **NODE H ENTROPY EMU COND CP GAMA BTU/LB BTU/LB-R LBM/FT-SEC BTU/FT-S-R BTU/LB-R** 

 **2 0.1290E+01 -0.9063E-02 0.1260E-04 0.4133E-05 0.2400E+00 0.1400E+01**

### **BRANCHES**

**BRANCH KFACTOR DELP FLOW RATE VELOCITY REYN. NO. MACH NO. ENTROPY GEN. LOST WORK** (LBF-S^2/(LBM-FT)^2) (PSI) (LBM/SEC)<br>12 0.293E+06 0.122E+02 0.613E-01 **12 0.293E+06 0.122E+02 0.613E-01 0.630E+03 0.235E+06 0.559E+00 0.918E-03 0.378E+03 23 0.285E+36 0.813E+01 0.298E-12 0.380E+07 0.320E+02 0.332E+04 0.157E-06 0.667E-01**

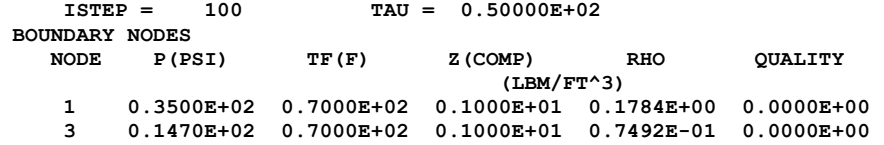

### **SOLUTION**

**INTERNAL NODES**

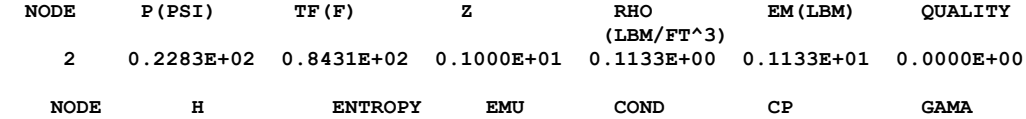

**BTU/LB BTU/LB-R LBM/FT-SEC BTU/FT-S-R BTU/LB-R** 

 **2 0.1034E+01 -0.9063E-02 0.1260E-04 0.4133E-05 0.2400E+00 0.1400E+01**

### **BRANCHES**

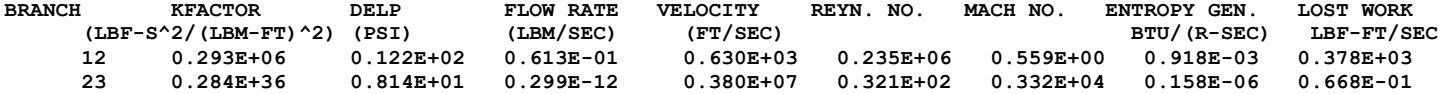

**\*\*\*\*\*\*\*\*\*\*\*\*\*\*\*\*\*\*\*\*\*\*\*\*\*\*\*\*\*\*\*\*\*\*\*\*\*\*\*\*\*\*\*\*\*\*\*\*\***

**TIME OF ANALYSIS WAS 3.125000000000000E-002 SECS**

**\*\*\*\*\*\*\*\*\*\*\*\*\*\*\*\*\*\*\*\*\*\*\*\*\*\*\*\*\*\*\*\*\*\*\*\*\*\*\*\*\*\*\*\*\*\*\*\*\***

# **APPENDIX II—INPUT AND OUTPUT DATA FILES FROM EXAMPLE 25**

**Driven Cavity**

**Contents** 

[Example 25](#page-756-0) Input File [Example 25 Output File](#page-788-0)
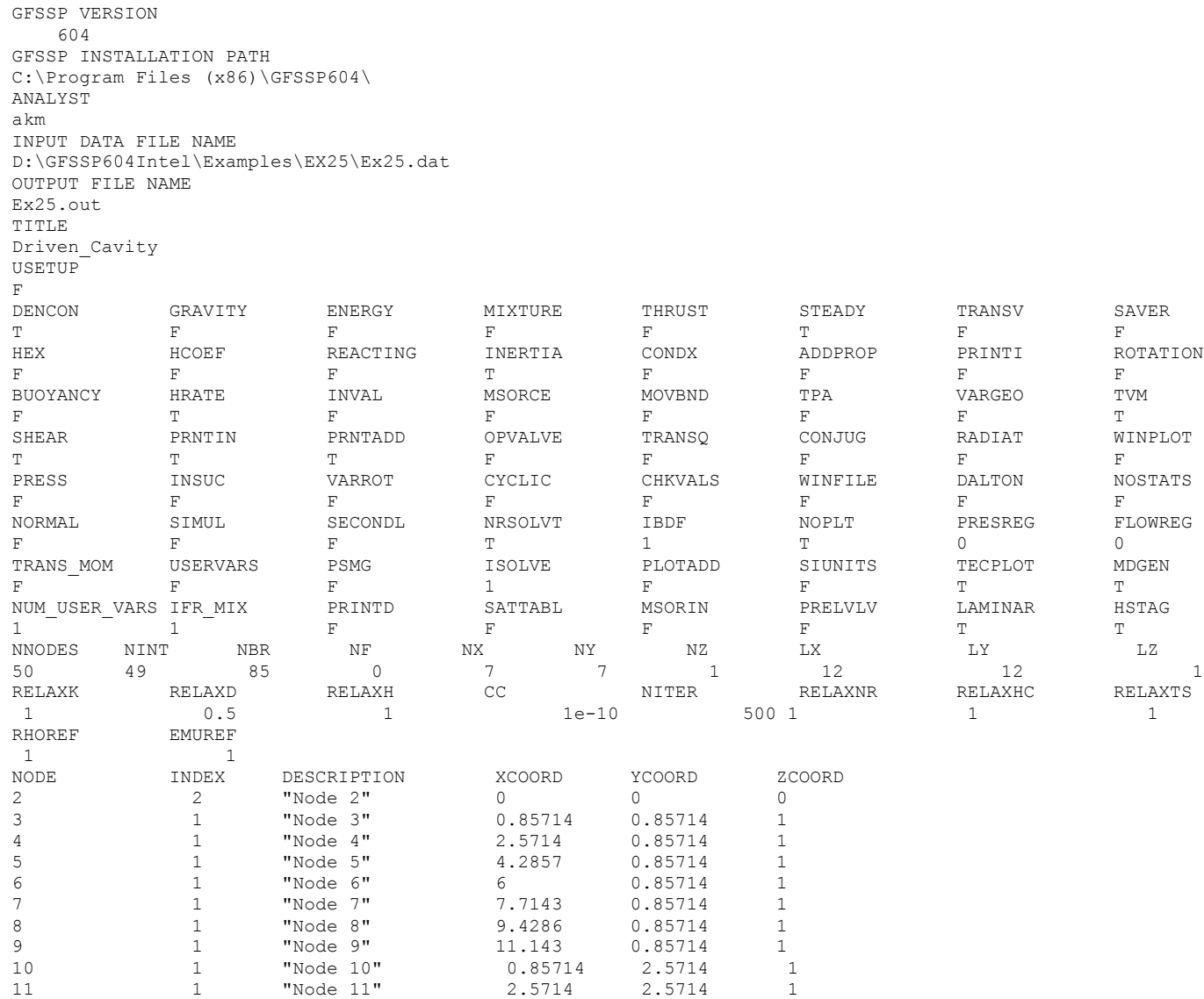

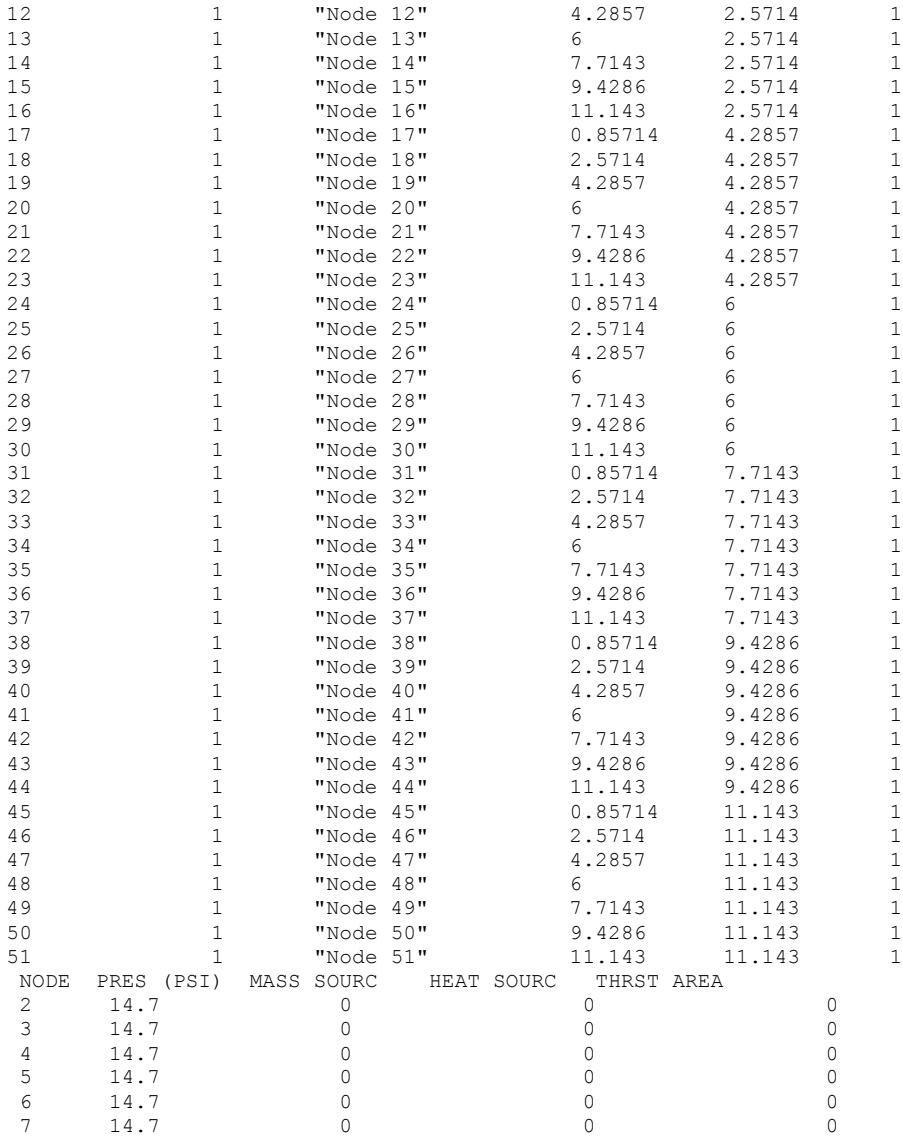

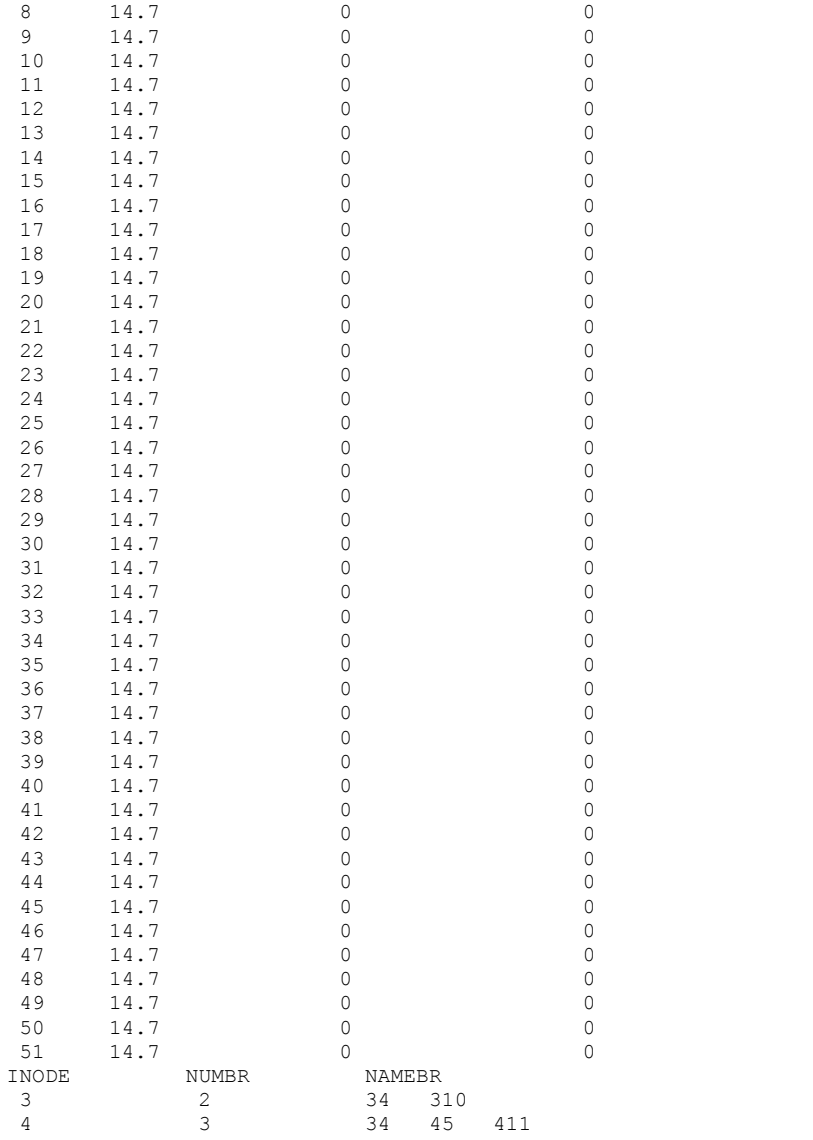

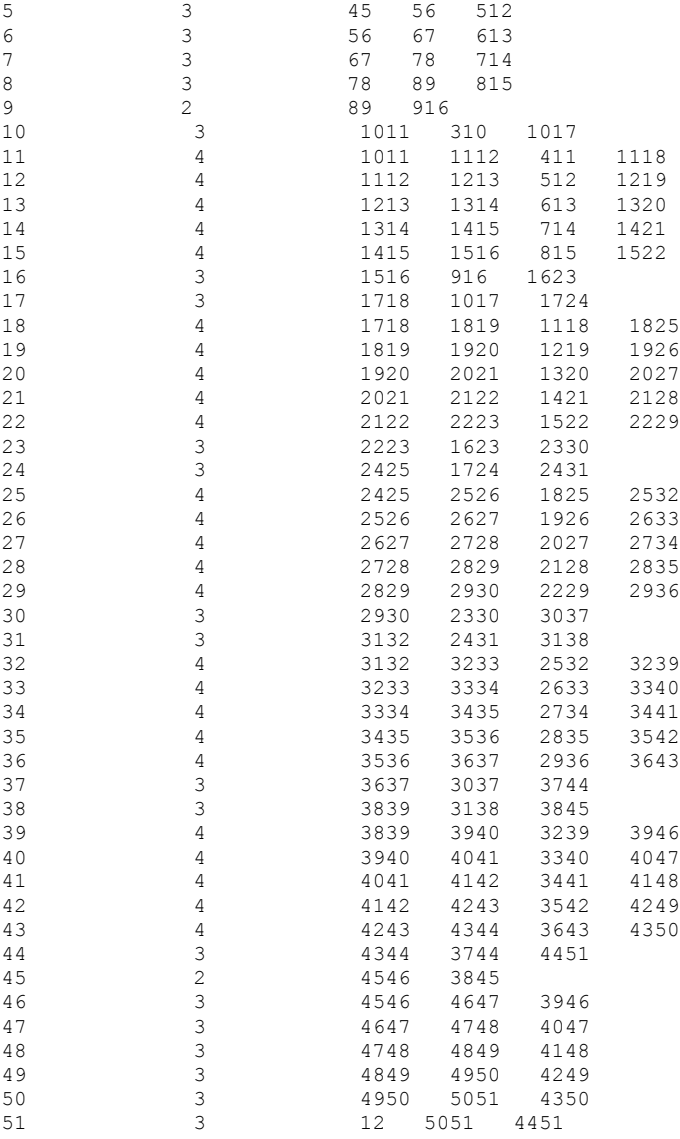

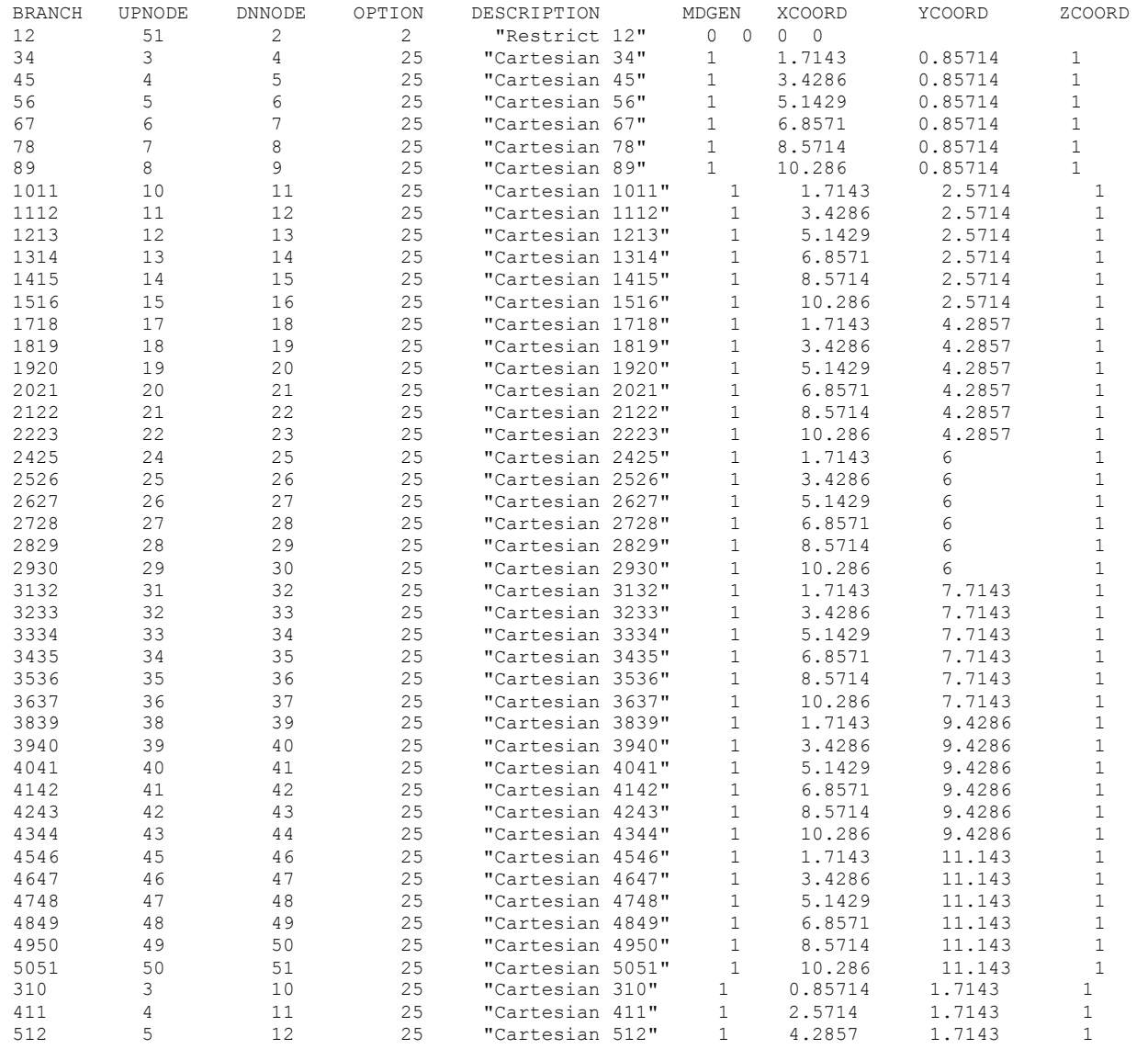

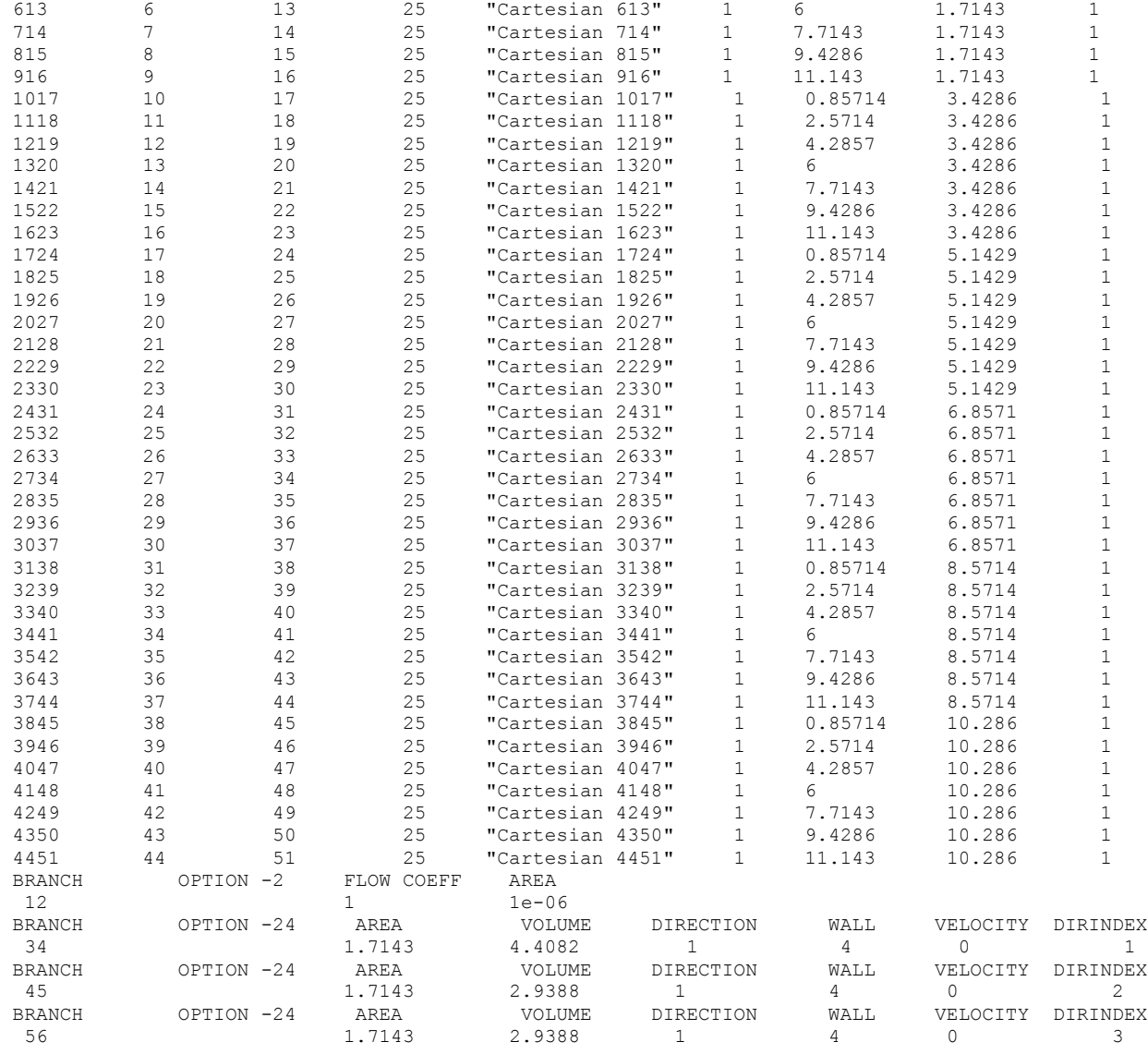

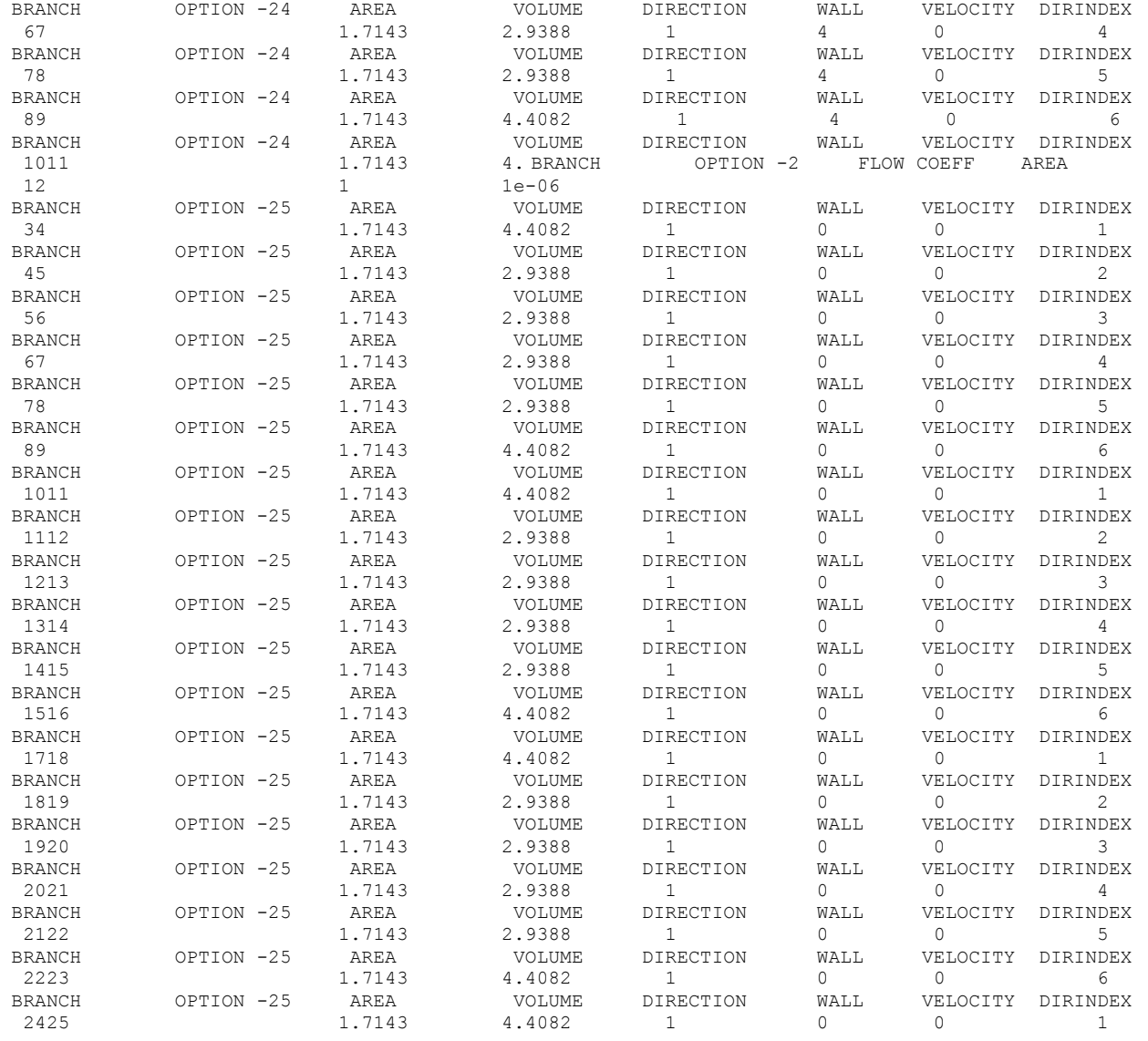

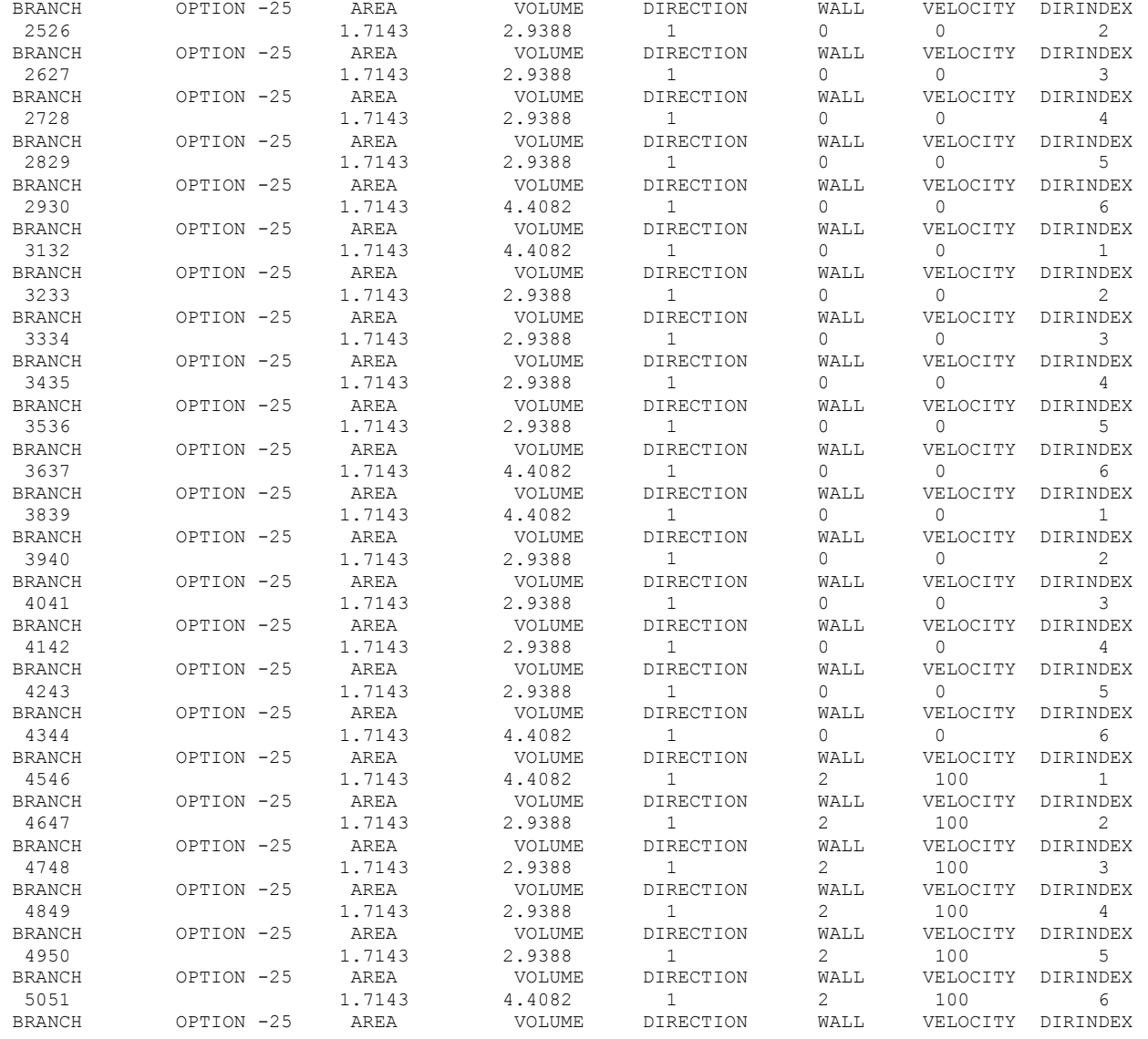

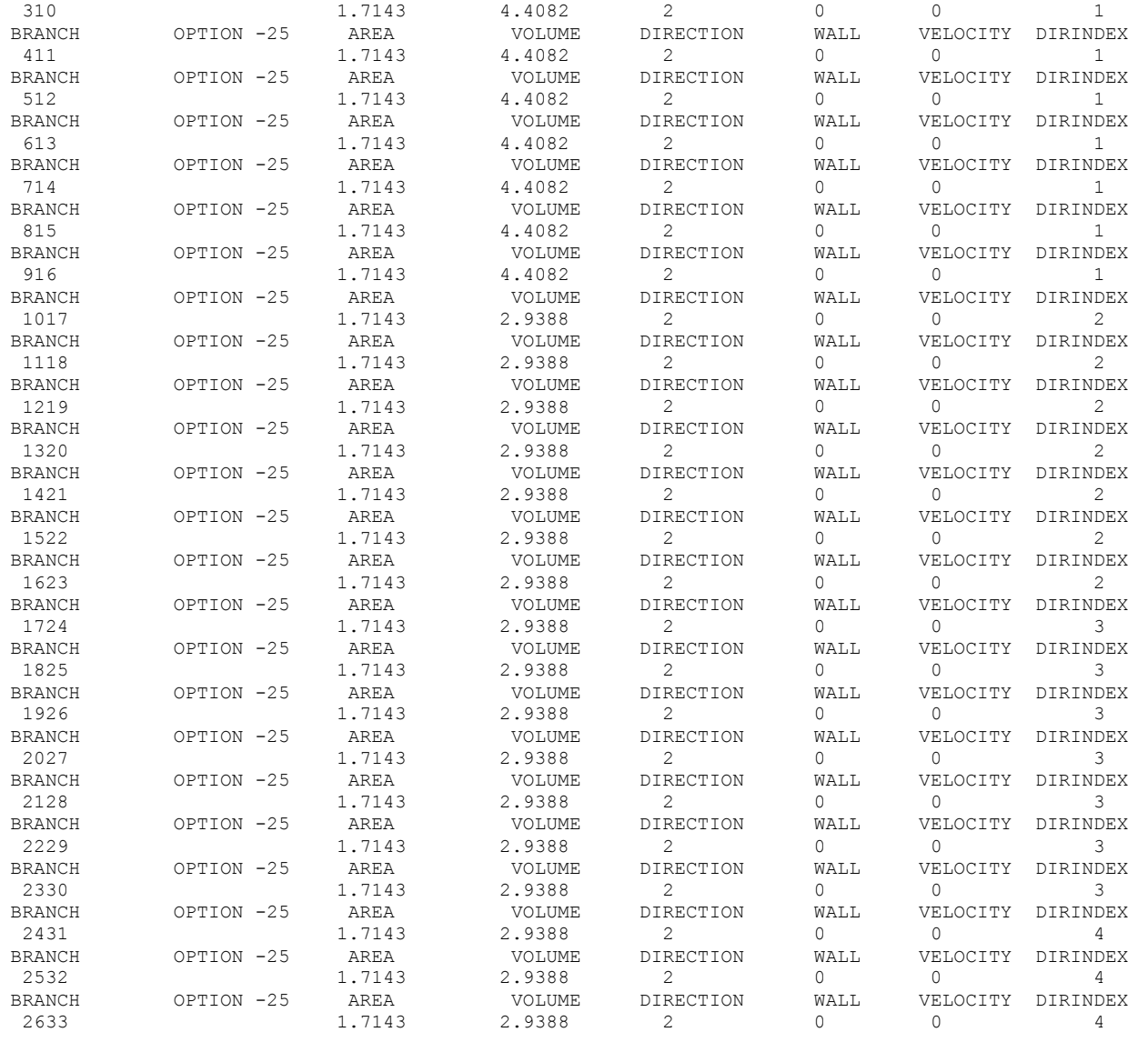

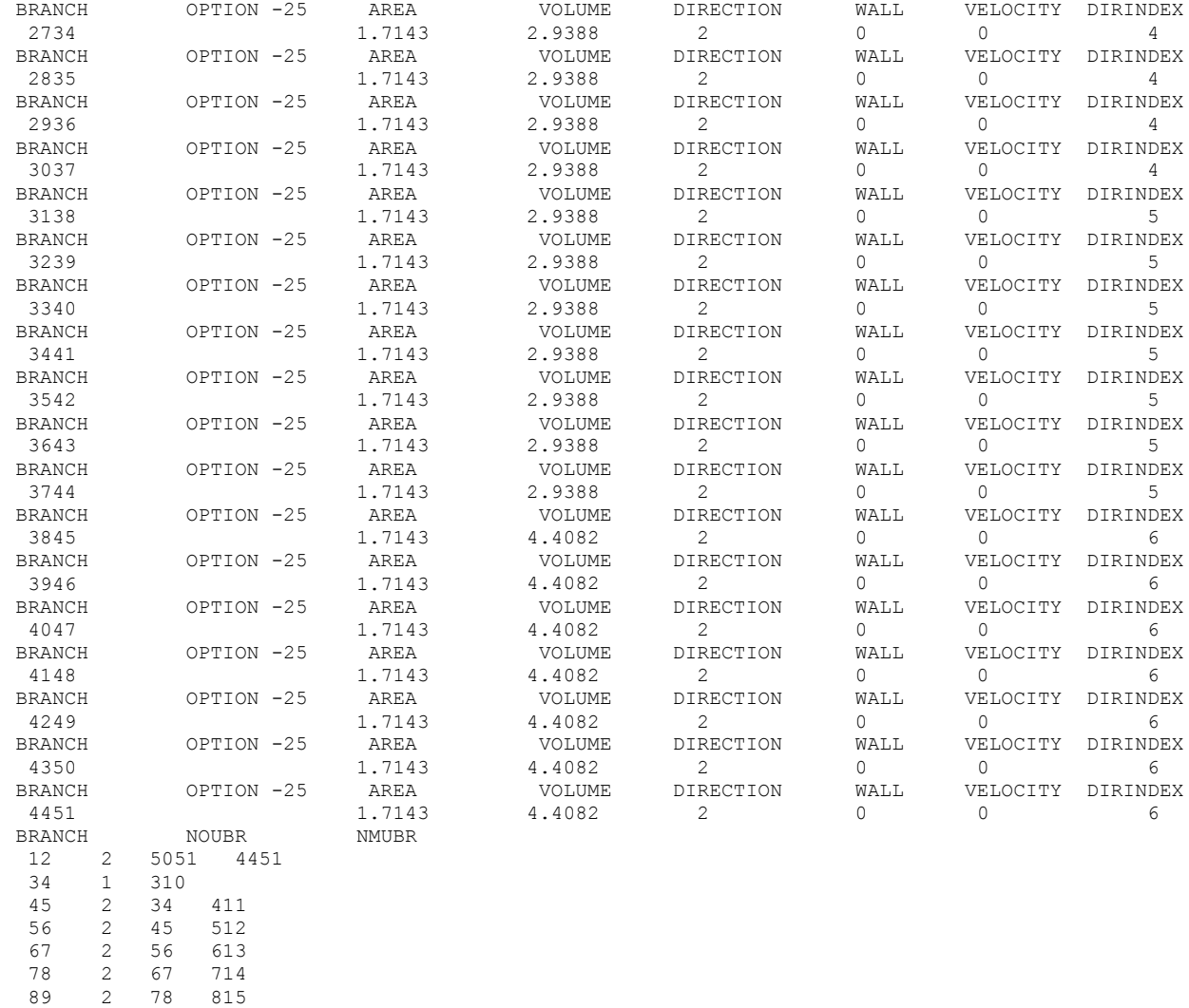

1112 3 1011 411 1118 1213 3 1112 512 1219

1011 2 310 1017

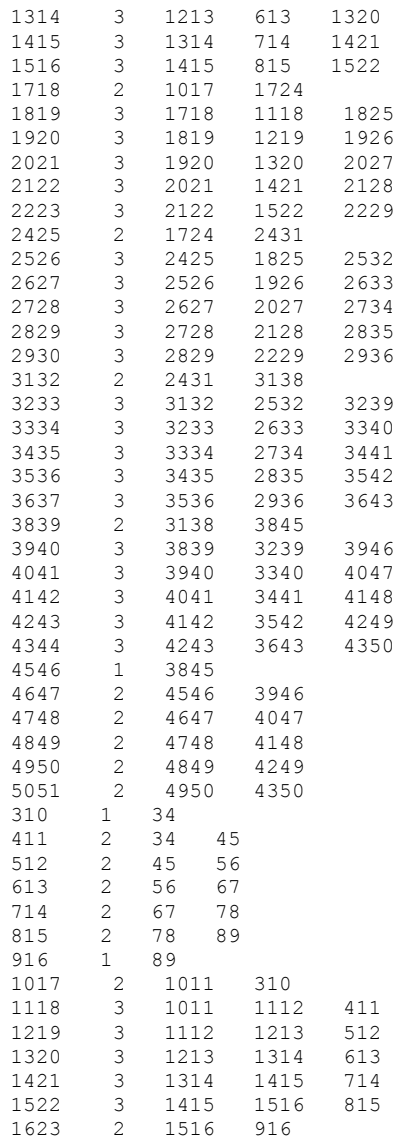

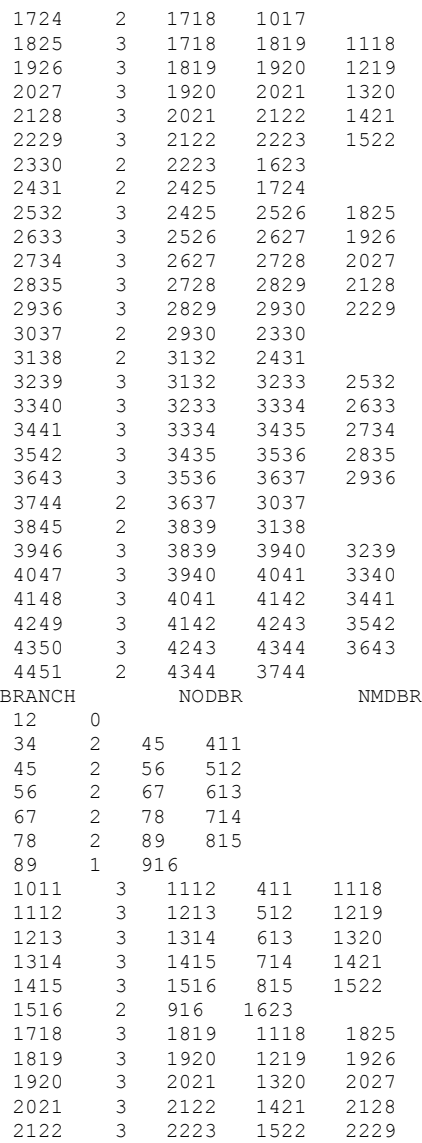

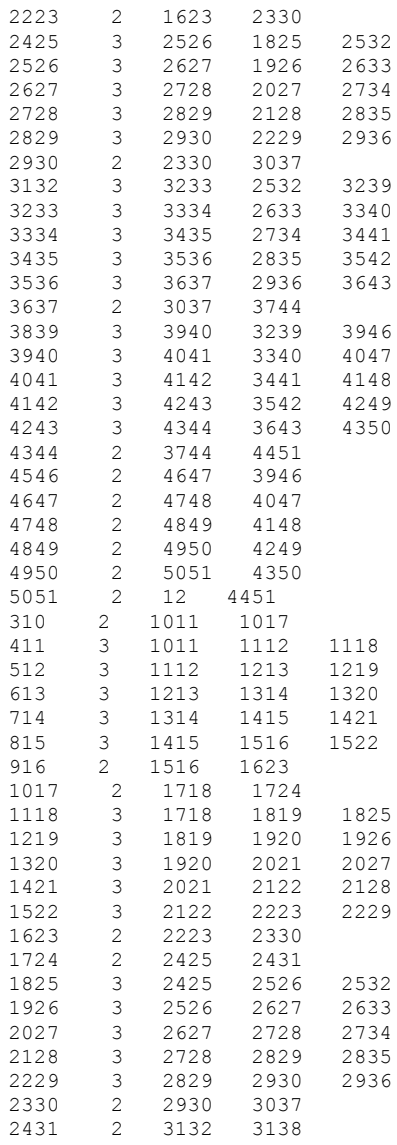

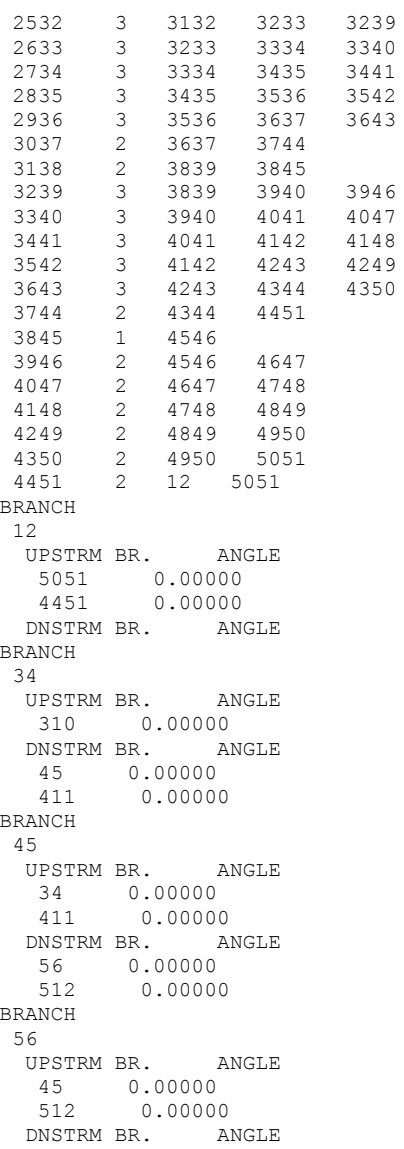

 67 0.00000 613 0.00000 BRANCH 67 UPSTRM BR. ANGLE 56 0.00000 613 0.00000 DNSTRM BR. ANGLE 78 0.00000 714 0.00000 BRANCH 78 UPSTRM BR. ANGLE 67 0.00000 714 0.00000 DNSTRM BR. ANGLE 89 0.00000 815 0.00000 BRANCH 89 UPSTRM BR. ANGLE 78 0.00000 815 0.00000 DNSTRM BR. ANGLE 916 0.00000 BRANCH 1011 UPSTRM BR. ANGLE 310 0.00000 1017 0.00000 DNSTRM BR. ANGLE 1112 0.00000 411 0.00000 1118 0.00000 BRANCH 1112 UPSTRM BR. ANGLE 1011 0.00000 411 0.00000 1118 0.00000 DNSTRM BR. ANGLE 1213 0.00000 512 0.00000 1219 0.00000 BRANCH 1213 UPSTRM BR. ANGLE

```
 1112 0.00000
   512 0.00000
   1219 0.00000
  DNSTRM BR. ANGLE
  1314  0.00000<br>613  0.00000
         0.00000 1320 0.00000
BRANCH
1314
 UPSTRM BR. ANGLE<br>1213 0.00000
   1213 0.00000
         0.00000
   1320 0.00000
  DNSTRM BR. ANGLE
   1415 0.00000
   714 0.00000
   1421 0.00000
BRANCH
1415
  UPSTRM BR. ANGLE
  1314 0.00000
   714 0.00000
   1421 0.00000
  DNSTRM BR. ANGLE
   1516 0.00000
        0.00000 1522 0.00000
BRANCH
1516
 UPSTRM BR. ANGLE<br>1415 0.00000
  1415  0.00000<br>815  0.00000
   815 0.00000
        0.00000
  DNSTRM BR. ANGLE
   916 0.00000
   1623 0.00000
BRANCH
1718
  UPSTRM BR. ANGLE
   1017 0.00000
           0.00000
  DNSTRM BR. ANGLE
   1819 0.00000
  1118  0.00000<br>1825  0.00000
           0.00000
BRANCH
1819
```
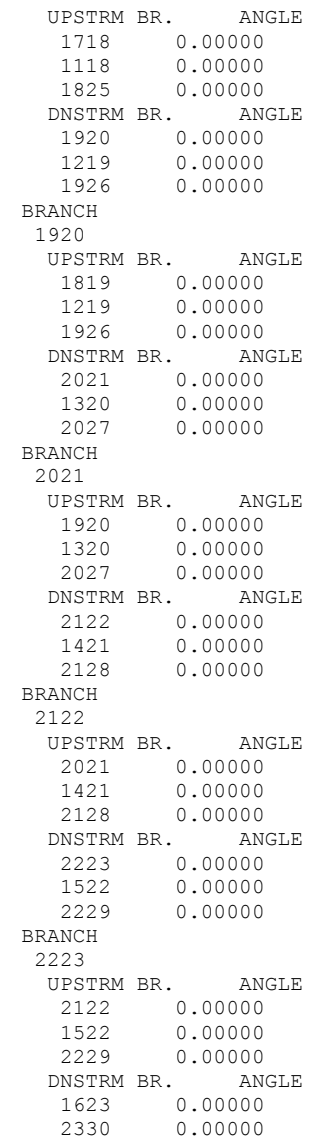

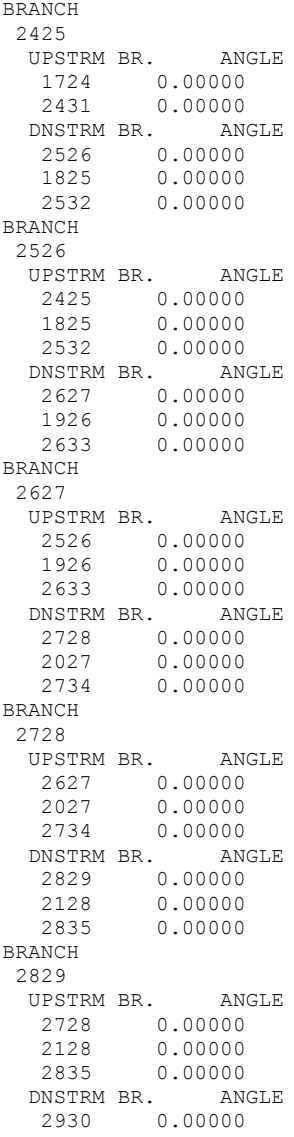

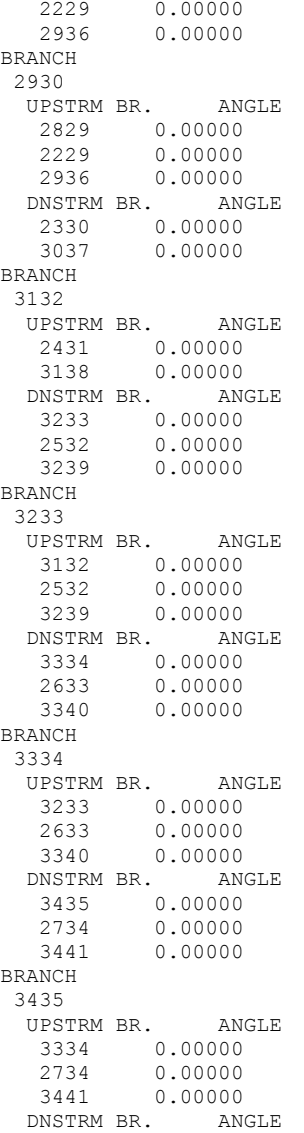

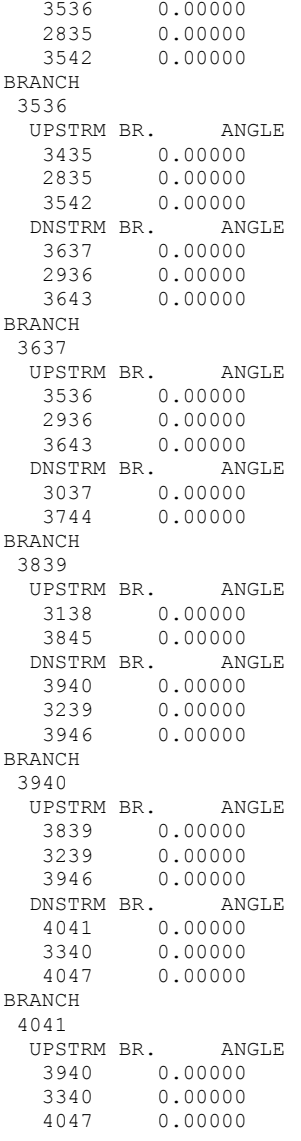

```
 DNSTRM BR. ANGLE
   4142 0.00000
        0.00000
   4148 0.00000
BRANCH
 4142
 UPSTRM BR. ANGLE<br>4041 0.00000
   4041 0.00000
   3441 0.00000
        0.00000 DNSTRM BR. ANGLE
   4243 0.00000
   3542 0.00000
        0.00000BRANCH
 4243
 UPSTRM BR. ANGLE<br>4142 0.00000
   4142 0.00000
   3542 0.00000
         0.00000
 DNSTRM BR. ANGLE<br>4344 0.00000
   4344 0.00000
   3643 0.00000
         0.00000
BRANCH
 4344
  UPSTRM BR. ANGLE
   4243 0.00000
   3643 0.00000
        0.00000
  DNSTRM BR. ANGLE
   3744 0.00000
         0.00000
BRANCH
 4546
  UPSTRM BR. ANGLE
   3845 0.00000
  DNSTRM BR. ANGLE
  4647 0.00000
        0.00000BRANCH
 4647
 UPSTRM BR. ANGLE<br>4546 0.00000
   4546 0.00000
          0.00000DNSTRM BR. ANGLE<br>4748 0.00000
        0.00000
```

```
 4047 0.00000
BRANCH
4748
  UPSTRM BR. ANGLE
 4647 0.00000<br>4047 0.00000
       0.00000
  DNSTRM BR. ANGLE
  4849 0.00000
       0.00000
BRANCH
 4849
  UPSTRM BR. ANGLE
  4748 0.00000
  4148 0.00000
  DNSTRM BR. ANGLE
  4950 0.00000
   4249 0.00000
BRANCH
4950
  UPSTRM BR. ANGLE
  4849 0.00000
  4249 0.00000
  DNSTRM BR. ANGLE
  5051 0.00000
   4350 0.00000
BRANCH
5051
  UPSTRM BR. ANGLE
  4950 0.00000
  4350 0.00000
  DNSTRM BR. ANGLE
  12 0.00000
   4451 0.00000
BRANCH
310
  UPSTRM BR. ANGLE
  34 0.00000
  DNSTRM BR. ANGLE
  1011 0.00000
  1017 0.00000
BRANCH
 411
  UPSTRM BR. ANGLE
  34 0.00000
  45 0.00000
  DNSTRM BR. ANGLE
   1011 0.00000
```
 1112 0.00000 1118 0.00000 BRANCH 512 UPSTRM BR. ANGLE 45 0.00000 56 0.00000 DNSTRM BR. ANGLE<br>1112 0.00000 1112 0.00000 0.00000 1219 0.00000 BRANCH 613 UPSTRM BR. ANGLE 56 0.00000 67 0.00000 DNSTRM BR. ANGLE 1213 0.00000<br>1314 0.00000 1314 0.00000<br>1320 0.00000 0.00000 BRANCH 714 UPSTRM BR. ANGLE 67 0.00000 78 0.00000 DNSTRM BR. ANGLE 1314 0.00000<br>1415 0.00000 0.00000 1421 0.00000 BRANCH 815 UPSTRM BR. ANGLE 78 0.00000 89 0.00000 DNSTRM BR. ANGLE<br>1415 0.00000 1415 0.00000<br>1516 0.00000 1516 0.00000 0.00000 BRANCH 916 UPSTRM BR. ANGLE 89 0.00000 DNSTRM BR. ANGLE 1516 0.00000 0.00000 BRANCH 1017

```
 UPSTRM BR. ANGLE
  1011  0.00000<br>310  0.00000
        0.00000 DNSTRM BR. ANGLE
   1718 0.00000
         0.00000
BRANCH
1118
   UPSTRM BR. ANGLE
   1011 0.00000
   1112 0.00000
         0.00000
   DNSTRM BR. ANGLE
   1718 0.00000
   1819 0.00000
         0.00000
BRANCH
1219
   UPSTRM BR. ANGLE
   1112 0.00000
         0.00000
   512 0.00000
   DNSTRM BR. ANGLE
   1819 0.00000
  1920 0.00000<br>1926 0.00000
         0.00000
BRANCH
1320
  UPSTRM BR. ANGLE
   1213 0.00000
  1314   0.00000<br>613   0.00000
         0.00000
  DNSTRM BR. ANGLE<br>1920 0.00000
  1920  0.00000<br>2021  0.00000
   2021 0.00000
         0.00000
BRANCH
1421
  UPSTRM BR. ANGLE
  1314   0.00000<br>1415   0.00000
         0.00000
   714 0.00000
  DNSTRM BR. ANGLE<br>2021 0.00000
    2021 0.00000
    2122 0.00000
           0.00000BRANCH
```

```
1522
  UPSTRM BR. ANGLE
  1415 0.00000
   1516 0.00000
   815 0.00000
  DNSTRM BR. ANGLE
  2122 0.00000<br>2223 0.00000
   2223 0.00000
        0.00000BRANCH
1623
  UPSTRM BR. ANGLE
  1516 0.00000
       0.00000
  DNSTRM BR. ANGLE
   2223 0.00000
        0.00000BRANCH
1724
  UPSTRM BR. ANGLE
  1718 0.00000
  1017 0.00000
  DNSTRM BR. ANGLE
   2425 0.00000
        0.00000BRANCH
1825
  UPSTRM BR. ANGLE
  1718 0.00000
        0.00000
  1118 0.00000
  DNSTRM BR. ANGLE
   2425 0.00000
  2526 0.00000<br>2532 0.00000
        0.00000
BRANCH
1926
  UPSTRM BR. ANGLE
  1819 0.00000
   1920 0.00000
          0.00000
  DNSTRM BR. ANGLE
  2526 0.00000<br>2627 0.00000
  2627 0.00000<br>2633 0.00000
          0.00000
BRANCH
2027
```
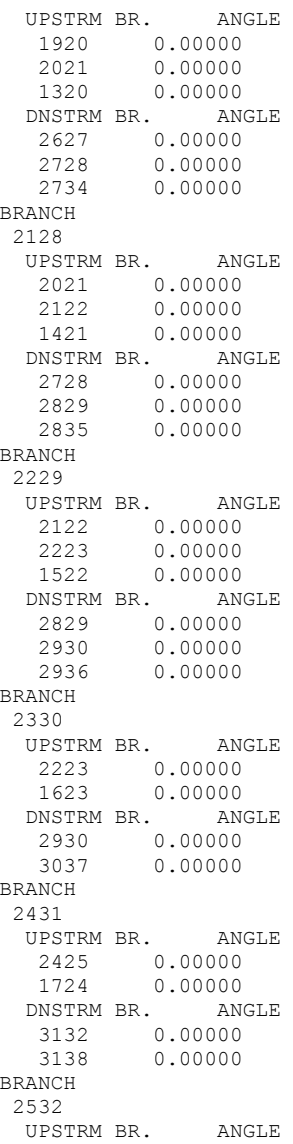

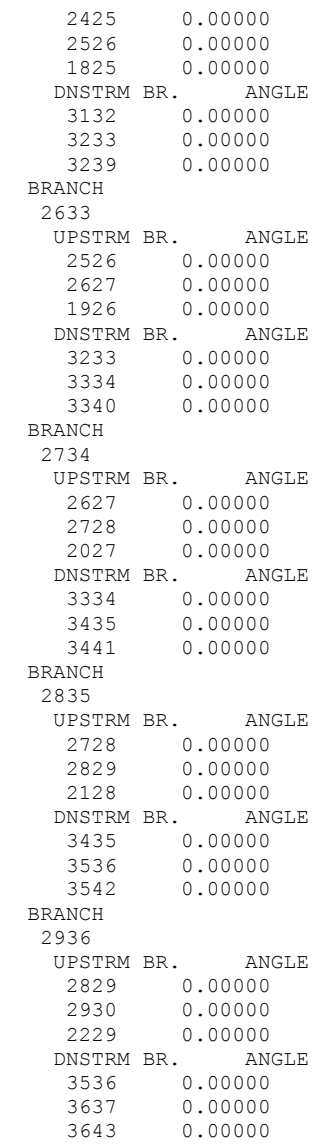

```
BRANCH
3037
  UPSTRM BR. ANGLE
   2930 0.00000
         0.00000DNSTRM BR. ANGLE<br>3637 0.00000
    3637 0.00000
            0.00000BRANCH
3138
   UPSTRM BR. ANGLE
   3132 0.00000
         0.00000DNSTRM BR. ANGLE<br>3839 0.00000
    3839 0.00000
            0.00000
BRANCH
3239
  UPSTRM BR. ANGLE<br>3132 0.00000
   3132 0.00000
   3233 0.00000
            0.00000
  DNSTRM BR. ANGLE<br>3839 0.00000
    3839 0.00000
    3940 0.00000
            0.00000
BRANCH
3340
   UPSTRM BR. ANGLE
   3233 0.00000
   3334 0.00000
            0.00000
  DNSTRM BR. ANGLE<br>3940 0.00000
    3940 0.00000
    4041 0.00000
            0.00000
BRANCH
 3441
 UPSTRM BR. ANGLE<br>3334 0.00000
   3334 0.00000
            0.00000 2734 0.00000
  DNSTRM BR. ANGLE<br>4041 0.00000
    4041 0.00000
    4142 0.00000
            0.00000
BRANCH
```
3542 UPSTRM BR. ANGLE 3435 0.00000 3536 0.00000 0.00000 DNSTRM BR. ANGLE<br>4142 0.00000 4142 0.00000 4243 0.00000 0.00000 BRANCH 3643 UPSTRM BR. ANGLE 3536 0.00000 3637 0.00000  $0.00000$  DNSTRM BR. ANGLE 4243 0.00000 4344 0.00000<br>4350 0.00000 0.00000 BRANCH 3744 UPSTRM BR. ANGLE 3637 0.00000 0.00000 DNSTRM BR. ANGLE<br>4344 0.00000 4344 0.00000 0.00000 BRANCH 3845 UPSTRM BR. ANGLE 3839 0.00000  $0.00000$  DNSTRM BR. ANGLE 4546 0.00000 BRANCH 3946 UPSTRM BR. ANGLE 3839 0.00000 3940 0.00000  $0.00000$  DNSTRM BR. ANGLE 4546 0.00000 0.00000 BRANCH 4047 UPSTRM BR. ANGLE<br>3940 0.00000 0.00000

```
 4041 0.00000
        0.00000
  DNSTRM BR. ANGLE
   4647 0.00000
        0.00000
BRANCH
 4148
 UPSTRM BR. ANGLE<br>4041 0.00000
   4041 0.00000
   4142 0.00000
        0.00000
 DNSTRM BR. ANGLE<br>4748 0.00000
   4748 0.00000
         0.00000BRANCH
 4249
  UPSTRM BR. ANGLE
  4142 0.00000<br>4243 0.00000
   4243 0.00000
        0.00000
  DNSTRM BR. ANGLE
   4849 0.00000
        0.00000
BRANCH
 4350
  UPSTRM BR. ANGLE
   4243 0.00000
   4344 0.00000
        0.00000
 DNSTRM BR. ANGLE<br>4950 0.00000
  4950 0.00000<br>5051 0.00000
        0.00000
BRANCH
 4451
  UPSTRM BR. ANGLE 
   4344 0.00000
   3744 0.00000
  DNSTRM BR. ANGLE
  12 0.00000
   5051 0.00000
NUMBER OF BRANCHES WITH INERTIA
84
34
 45
 56
 67
 78
```

> 

## **\*\*\*\*\*\*\*\*\*\*\*\*\*\*\*\*\*\*\*\*\*\*\*\*\*\*\*\*\*\*\*\*\*\*\*\*\*\*\*\*\*\*\*\*\*\*\*\*\*\***

**G F S S P (Version 604) Generalized Fluid System Simulation Program March 2012**

**Developed by NASA/Marshall Space Flight Center Copyright (C) by Marshall Space Flight Center** 

**A generalized computer program to calculate flow rates, pressures, temperatures and concentrations in a flow network. \*\*\*\*\*\*\*\*\*\*\*\*\*\*\*\*\*\*\*\*\*\*\*\*\*\*\*\*\*\*\*\*\*\*\*\*\*\*\*\*\*\*\*\*\*\*\*\*\***

## **RUN DATE:10/15/2012 15:56**

 **TITLE :Driven\_Cavity ANALYST** : akm<br>FILEIN : D:\O  **FILEIN :D:\GFSSP604Intel\Examples\EX25\Ex25Oct15.dat FILEOUT :Ex25Oct15.out**

## **OPTION VARIABLES**

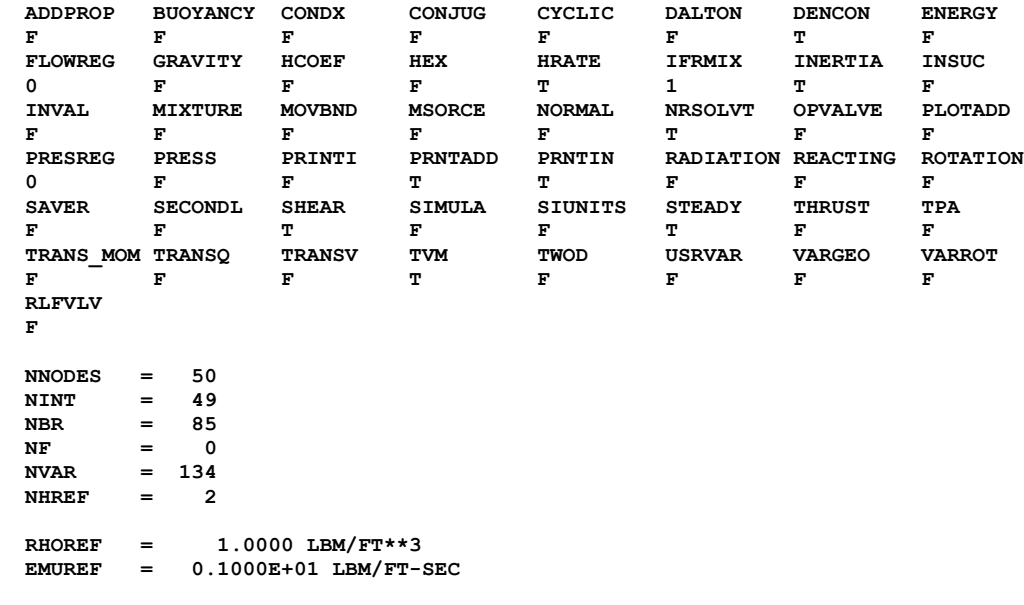

## **BOUNDARY NODES**

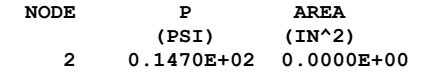

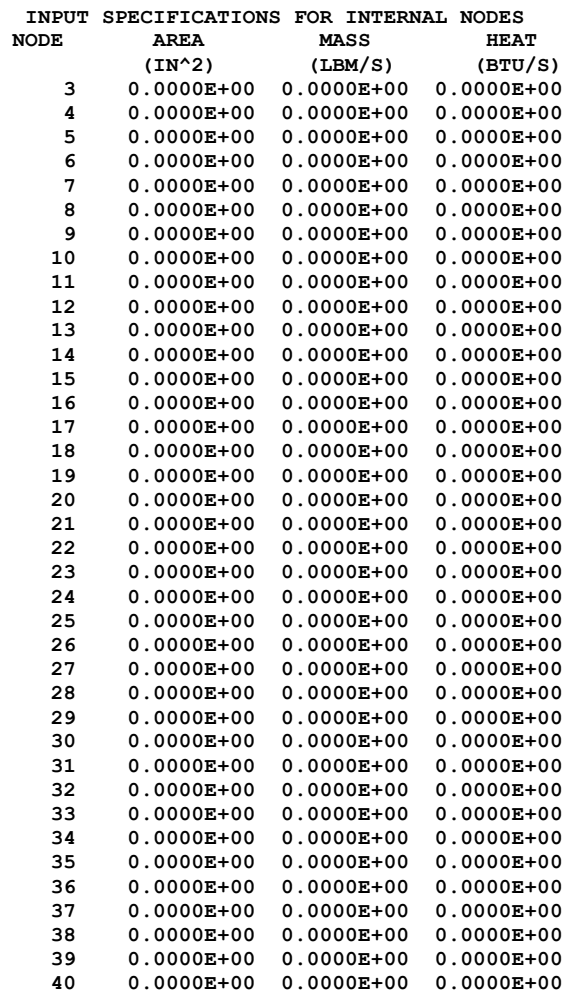

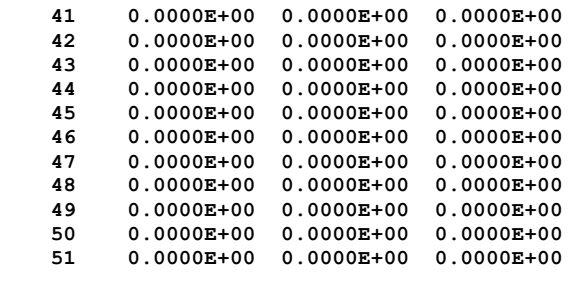

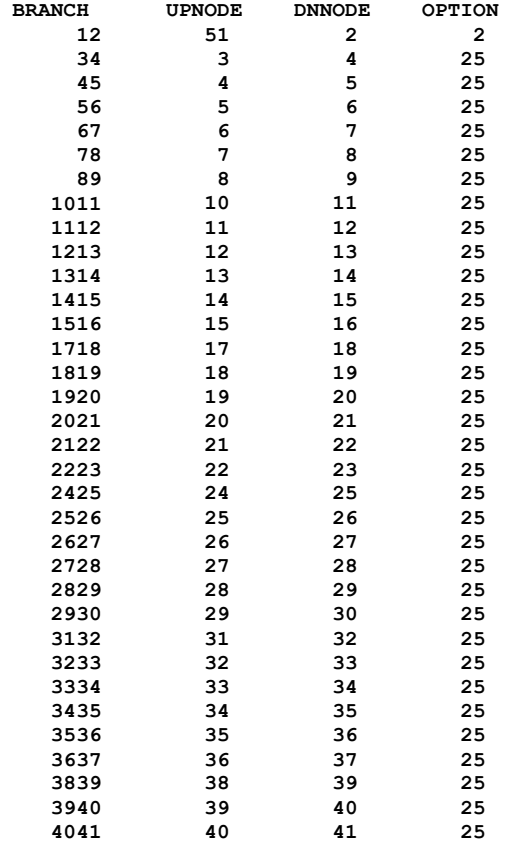

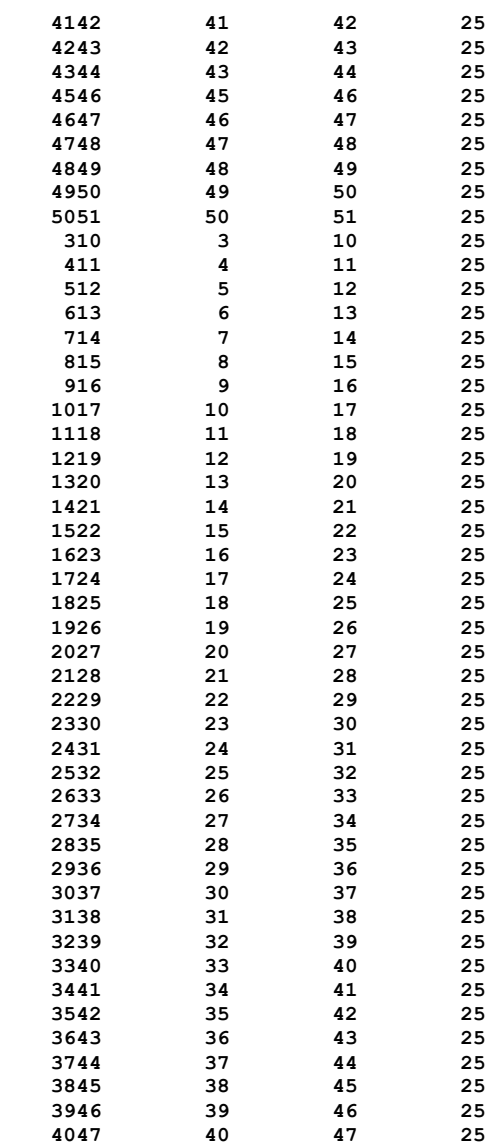
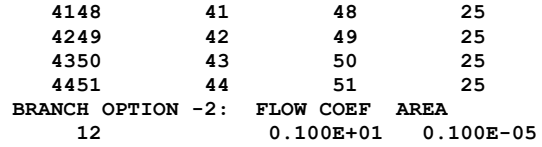

#### **SOLUTION**

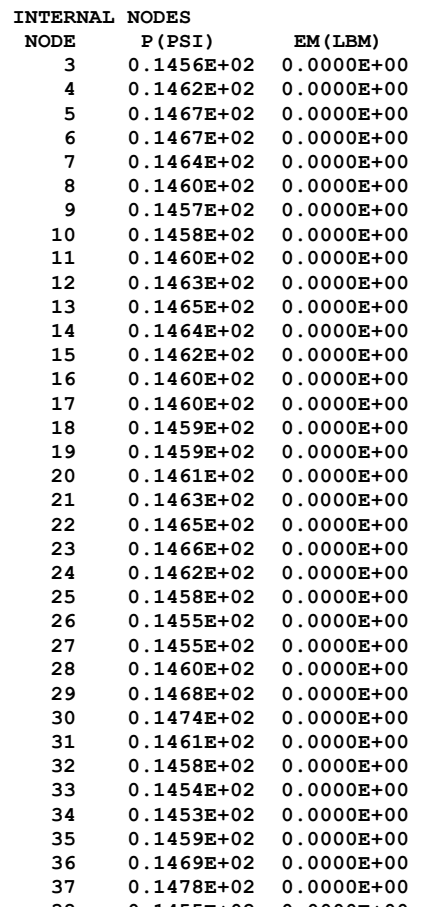

 **38 0.1455E+02 0.0000E+00**

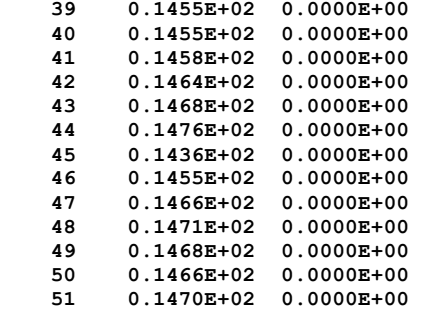

**BRANCHES**

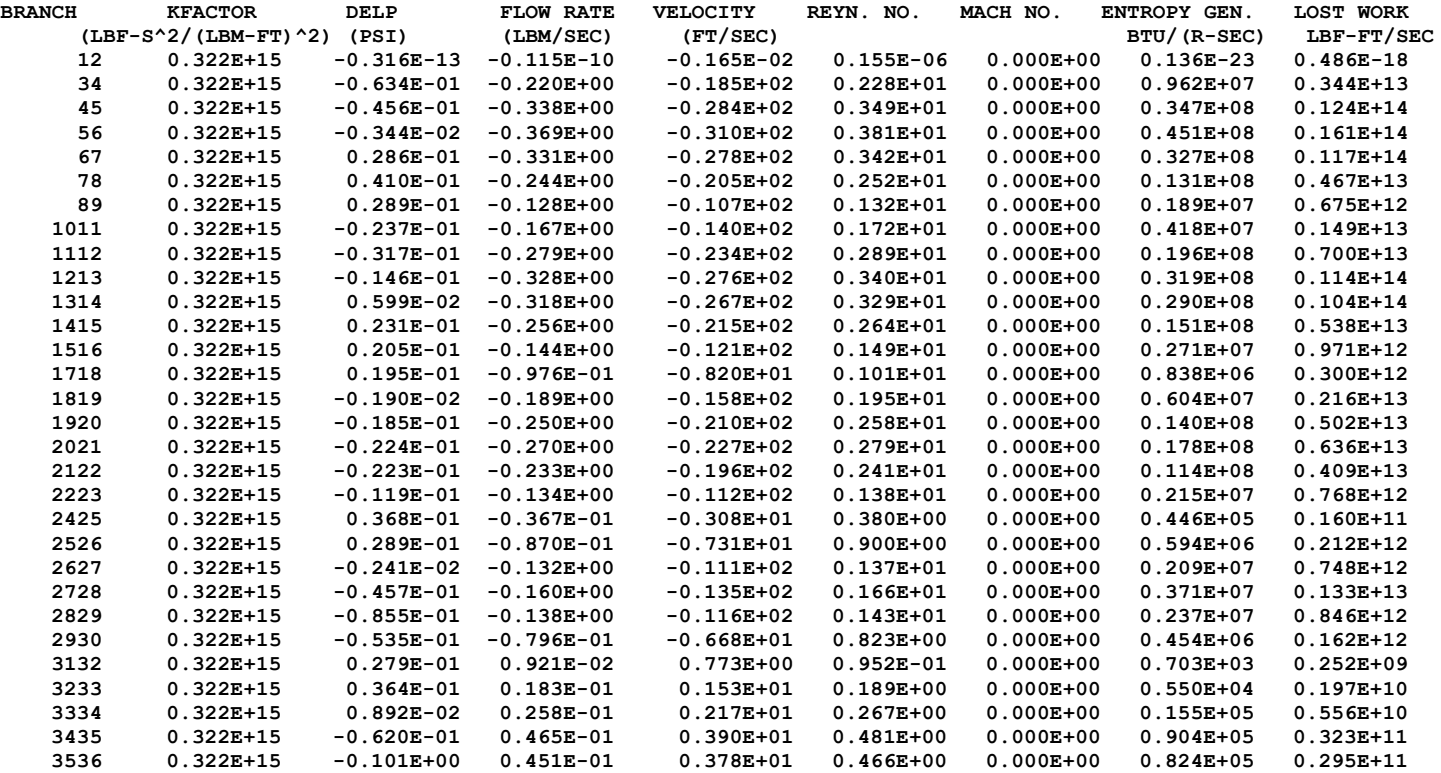

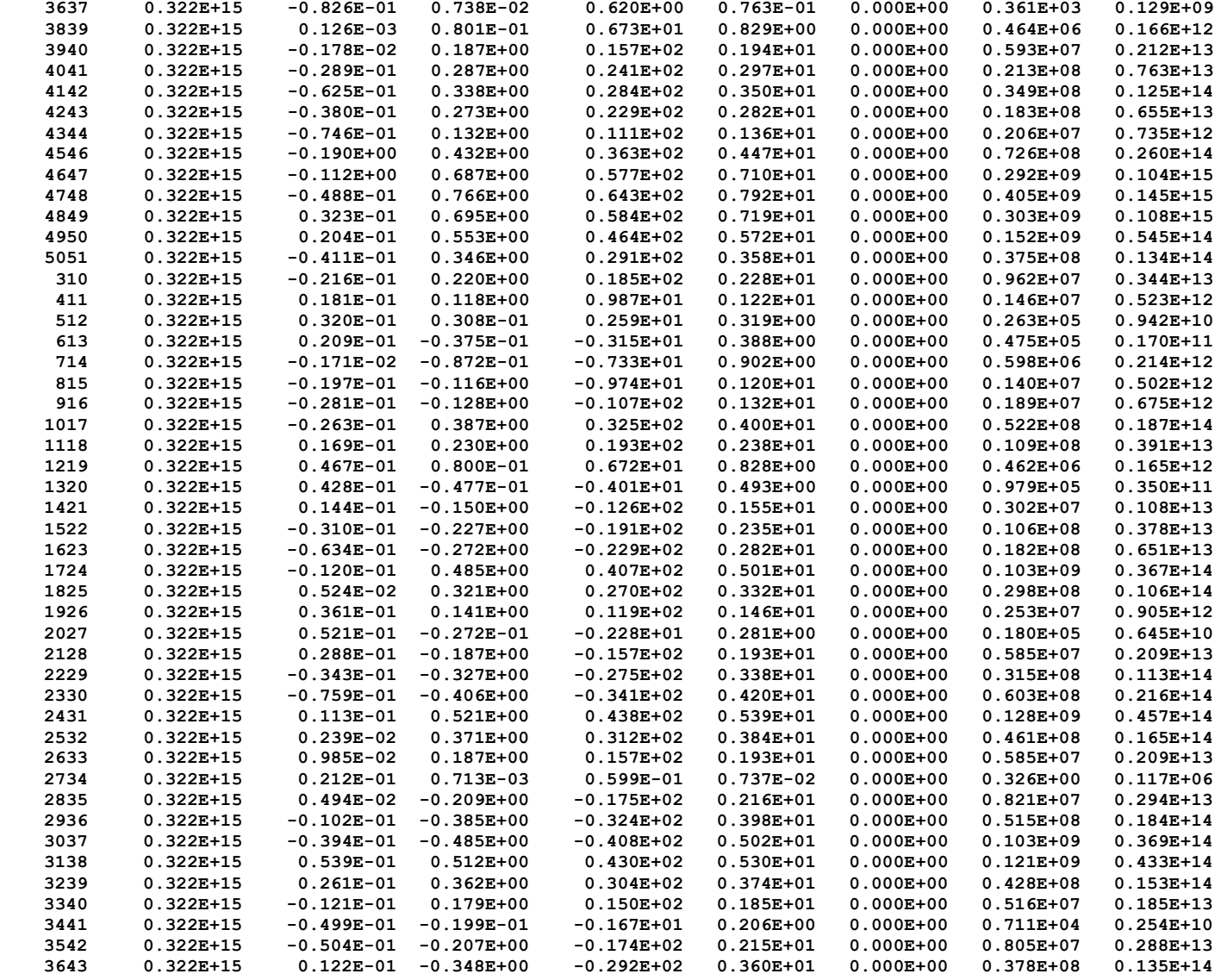

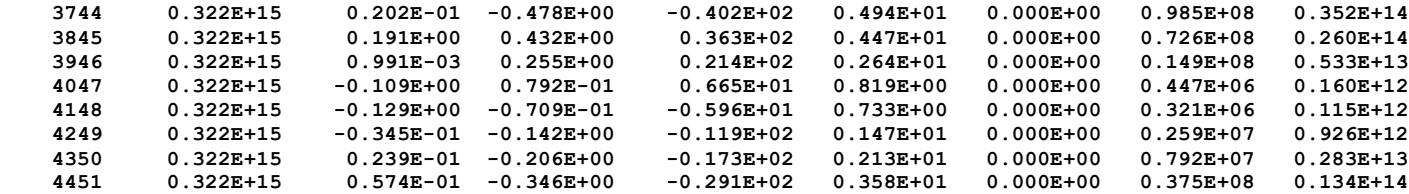

**\*\*\*\*\*\*\*\*\*\*\*\*\*\*\*\*\*\*\*\*\*\*\*\*\*\*\*\*\*\*\*\*\*\*\*\*\*\*\*\*\*\*\*\*\*\*\*\*\***

**TIME OF ANALYSIS WAS 4.28125000000000 SECS**

**\*\*\*\*\*\*\*\*\*\*\*\*\*\*\*\*\*\*\*\*\*\*\*\*\*\*\*\*\*\*\*\*\*\*\*\*\*\*\*\*\*\*\*\*\*\*\*\*\***

# **APPENDIX JJ—INPUT AND OUTPUT DATA FILES FROM EXAMPLE 26**

**Simulation of Fluid Transient Following Sudden Valve Opening**

Contents

[Example 26](#page-797-0) Input File [Example 26 User Subroutine and History Files](#page-800-0) [Example 26 Output File](#page-804-0) (Partial)

<span id="page-797-0"></span>GFSSP VERSION 605 GFSSP INSTALLATION PATH C:\Program Files (x86)\GFSSP605\ ANALYST Alak Bandyopadhyay INPUT DATA FILE NAME C:\GFSSP605InstallTest\EXAMPLES\EX26\EX26.dat OUTPUT FILE NAME Ex26.out TITLE Simulation of Fluid Transient Following Sudden Valve Opening USETUP  $\mathbf{F}$ DENCON GRAVITY ENERGY MIXTURE THRUST STEADY TRANSV SAVER F F F F F F F F F F F HEX HCOEF REACTING INERTIA CONDX ADDPROP PRINTI ROTATION F F F F F F F T F BUOYANCY HRATE INVAL MSORCE MOVBND TPA VARGEO TVM F T F F F F F F F SHEAR PRNTIN PRNTADD OPVALVE TRANSQ CONJUG RADIAT WINPLOT F T T T F F F T PRESS INSUC VARROT CYCLIC CHKVALS WINFILE DALTON NOSTATS F F F F F F F F F F NORMAL SIMUL SECONDL NRSOLVT IBDF NOPLT PRESREG FLOWREG F T T T 2 T 0 0 TRANS\_MOM USERVARS PSMG ISOLVE PLOTADD SIUNITS TECPLOT MDGEN T T F 1 F F F F F NUM\_USER\_VARS IFR\_MIX PRINTD SATTABL MSORIN PRELVLV LAMINAR HSTAG 2 1 F F F F T T DFLI  $\mathbb T$ NNODES NINT NBR NF<br>12 11 11 1 12 11 11 1 RELAXK RELAXD RELAXH CC NITER RELAXNR RELAXHC RELAXTS 1 0.5 0.5 1e-05 2000 1 1 1 1 DTAU TIMEF TIMEL NPSTEP NPWSTEP WPLSTEP WPLBUFF  $0.005$  0 4 10 1 1 1 1.1  $NFLUID(I), I = 1, NF$ 11<br>NODE NODE INDEX DESCRIPTION 1 2 "Node 1" 2 1 "Node 2" 3 1 "Node 3"<br>4 1 "Node 4" 4 1 "Node 4"<br>5 1 "Node 5" 5 1 "Node 5" 6 1 "Node 6"<br>7 1 " "  $\begin{array}{ccc} 7 & 1 & \cdots \\ 8 & 1 & \cdots \end{array}$ 8 1 " " 9 1 "Node 9"  $\begin{bmatrix} 1 \\ 1 \end{bmatrix}$  $\begin{array}{ccccccc}\n 11 & 1 & & {\text{''}} & {\text{''}} \\
 12 & 1 & & & \n\end{array}$ "Node 12"

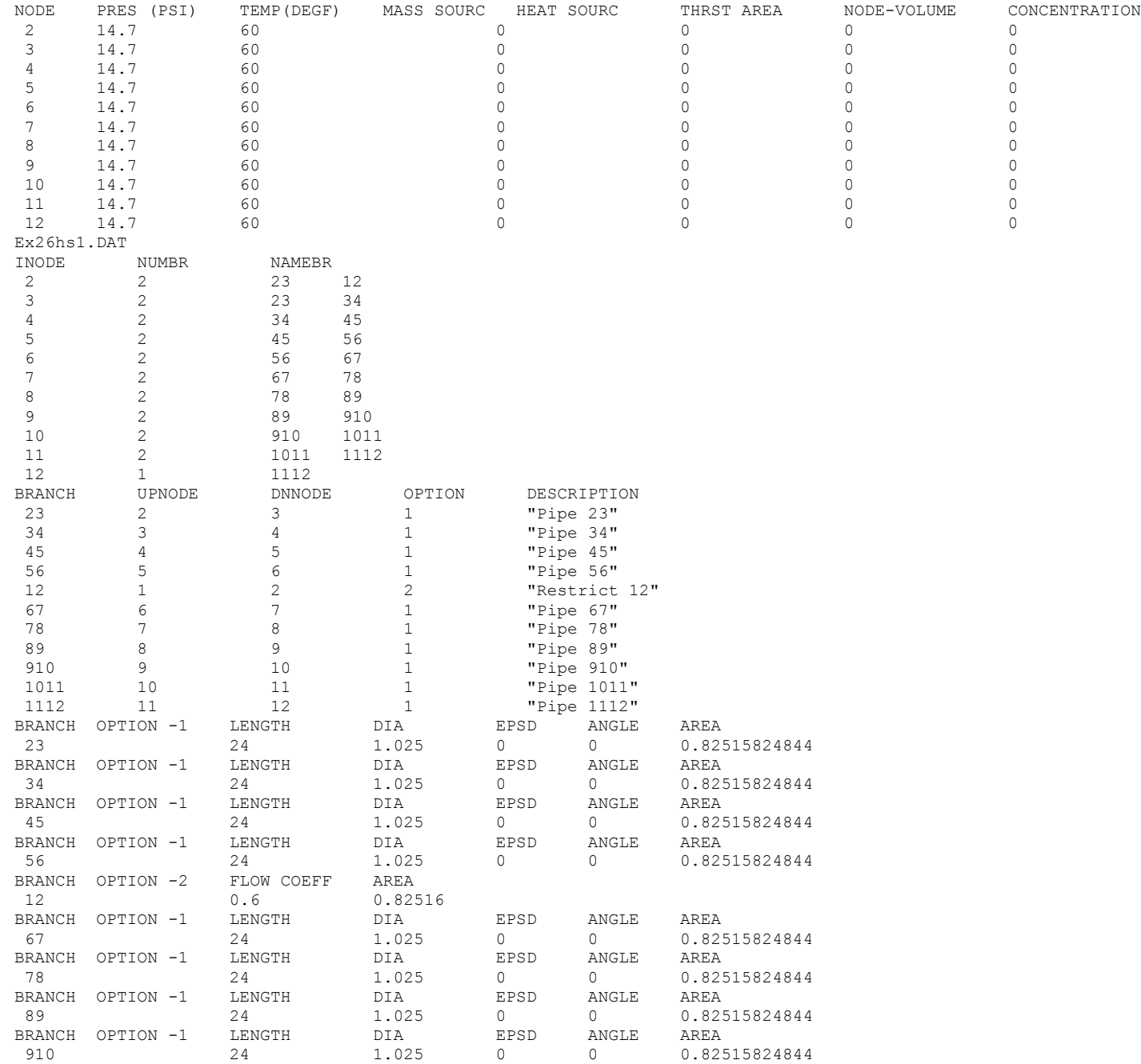

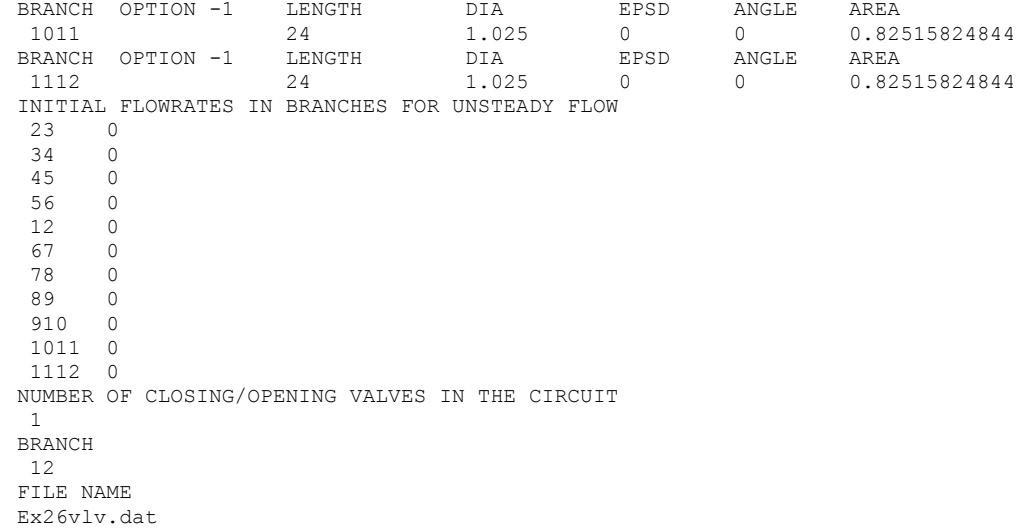

# <span id="page-800-0"></span>**EXAMPLE 26 USER SUBROUTINE AND HISTORY FILES**

#### **EX26hs1.DAT**

2 0 102.9 60.00 1.0 100 102.9 60.00 1.0

#### **EX26vlv.DAT**

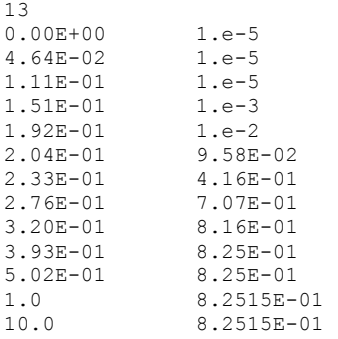

#### **EX26.for**

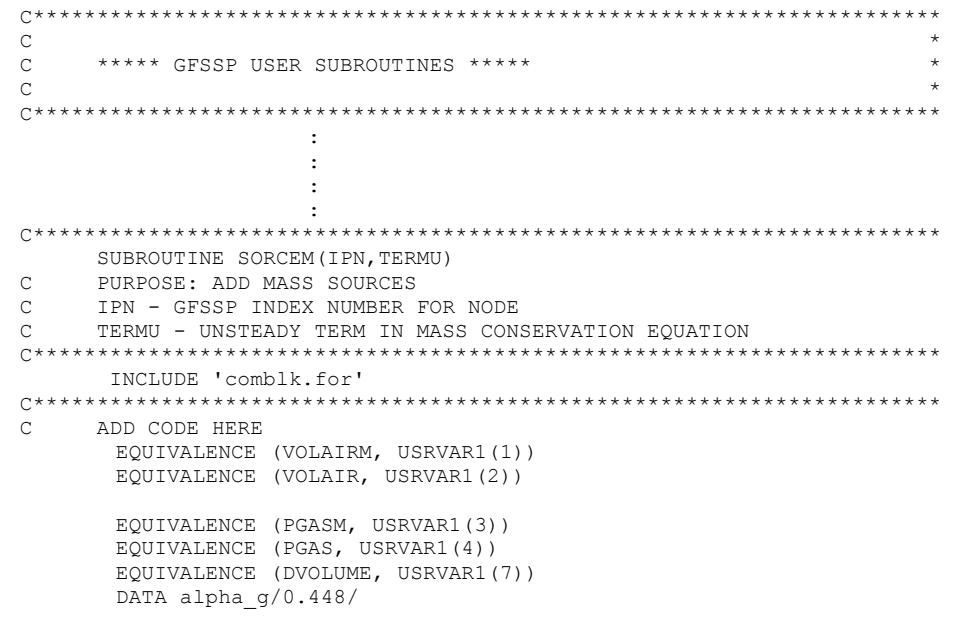

```
DATA RAIR, GAMAAIR/53.3, 1.4/
       DATA RELAXVOL,RELAXPGAS/1,1/
       DATA RELAXV/0.8/
       DATA p0air, T0air/14.7, 60/
       DATA xWater/20.0/
c Initial property calculations
c Temperature in Rankine
       t0airR = t0air + 459.67 ! converting into R
c Density: (using ideal gas law)
       rhoair0 = 144.0 * p0air /(RAIR * t0airR) ! in lbmass/cuft
c Air col length:
       xair = alpha q * xWater/(1.0 - alpha q)c Initial volume and mass of air entrapped in the pipe:
       DPipe = 1.025/12.0 ! in ft
       volAir0 = 3.1415927 * DPipe * DPipe * xair/4.0AirMass0 = volAir0 * rhoAir0 ! initial air mass
       EMGAS = AirMass0
       NUMBER = 12 | Last Node
       CALL INDEXI(NUMBER, NODE, NNODES, IPN)
       IF(ISTEP.EQ.1) then
       PGAS = P(IPN)PGASM = PM(IPN)
       vwat0 = volume(ipn)
       v \text{tot0} = v \text{wat0} + v \text{olair0}endif
       VOLOLD = VOLUME(IPN)
C Using real gas law (for Water)
c Z = compressibility factor
c EM = mass
c RNODE = gas constant for the gas
c TF = fluid temp, is it automatically in Rankin?
c PGAS = air pressure
c VOLNEW = volume at current time step, computed using the thermo
c dynamic relations
c DVOLUME = change in volume of node 12 from the previous time step
c VOLNEW = Z(IPN) * EM(IPN) * RNODE(IPN)*TF(IPN)/PGAS
       FACTVOL = AirMass0*RAIR/(Z(IPN)*EM(IPN)*RNODE(IPN))
c
       VOLNEW = vtot0/(1.0+FACTVOL)
       VOLUME(IPN) = (1.-RELAXV)*VOLOLD + RELAXV*VOLNEW
       DVOLUME = VOLUME(IPN) - VOLUMEM(IPN)
c air volume change (DVOLAIR) is same in mag but opposite sign than
c water volume.
       DVOIATR = - DVOLIMERIF(ISTEP.EQ.1) then
       VOLAIR = volair0
       ELSE
       VOLAIROLD = VOLAIR
c volairm is being updated in BNDUSER
       VOLAIRNEW = VOLAIRM + DVOLAIR
       VOLAIR = (1-RELAXVOL)*VOLAIROLD + RELAXVOL * VOLAIRNEW
       ENDIF
       IF (VOLAIR .GT. 0.0) THEN 
c Pressure and Temperature Calculation
        PGAS = EMGAS*RAIR*TF(IPN)/(Vtot0-VOLUME(IPN))
```

```
 TGAS = PGAS * (Vtot0-VOLUME(IPN))/(EMGAS * RAIR)
       ELSE
         PRINT *, " ***AIR VOLUME IS 0 or NEGATIVE, and = ", VOLAIR
       ENDIF
       PGASPSI = PGAS/144.0TGASF = TGAS - 460USRPVAR(2) = TGASFUSRPVARNAME(2) = 'TGAS'
       USRPVARUNIT(2) = 'F'USRPVAR(1) = PGASPSI
       USRPVARNAME(1) = 'PGAS'
       USRPVARUNIT(1) = 'psi'
       RETURN
       END
C***********************************************************************
      SUBROUTINE SORCEF(I, TERM0, TERM1, TERM2, TERM3, TERM4, TERM5, TERM6,
      & TERM7,TERM8,TERM9,TERM10,TERM100)
C PURPOSE: ADD MOMENTUM SOURCES (LBF)
C I - GFSSP INDEX NUMBER FOR BRANCH
C TERM0 - UNSTEADY TERM IN MOMENTUM CONSERVATION EQUATION
C TERM1 - LONGITUDINAL INERTIA 
C TERM2 - PRESSURE GRADIENT 
C TERM3 - GRAVITY FORCE<br>C TERM4 - FRICTION FORC
    TERM4 - FRICTION FORCE
C TERM5 - CENTRIFUGAL FORCE
C TERM6 - EXTERNAL MOMETUM SOURCE DUE TO PUMP
C TERM7 - MOMENTUM SOURCE DUE TO TRANSVERSE FLOW(MULTI-DIMENSIONAL MODEL)
C TERM8 - MOMENTUM SOURCE DUE TO SHEAR(MULTI-DIMENSIONAL MODEL)
C TERM9 - VARIABLE GEOMETRY UNSTEADY TERM
C TERM10 - NORMAL STRESS
C TERM100 - USER SUPPLIED MOMENTUM SOURCE 
C**********************************************************************
       INCLUDE 'comblk.for'
C**********************************************************************
C ADD CODE HERE
      IF(IBRANCH(I).EQ.1112)then
         NUMBER = 12
         CALL INDEXI(NUMBER, NODE, NNODES, IPN)
c Momentum Source term for the Last Branch
          TERM100 = -RHO(IPN)*(VOLUME(IPN)-VOLUMEM(IPN))*VEL(I)/(GC*DTAU)
       ELSE \qquad \qquad ! For all other branches
          TERM100 = 0.0
       ENDIF
      RETURN
       END
C**********************************************************************
       SUBROUTINE BNDUSER
C PURPOSE: MODIFY BOUNDARY CONDITIONS
C**********************************************************************
       INCLUDE 'comblk.for'
C**********************************************************************
C ADD CODE HERE
      EQUIVALENCE (VOLAIRM, USRVAR1(1) )
       EQUIVALENCE (VOLAIR, USRVAR1(2) )
```

```
EQUIVALENCE (PGASM, USRVAR1(3))
      EQUIVALENCE (PGAS, USRVAR1(4) )
      EQUIVALENCE (DVOLUME, USRVAR1(7))
c print *, "TAU = " , tau
c print *, PGAsM, PGAS, VOLAIRM, VOLAIR, DVOLUME
      VOLAIRM = VOLAIR
      PGASM = PGAS
c print *, 'pasm = ', pgasm, 'pgas = ', pgas
       RETURN
       END
C***********************************************************************
```
**NOTE:** All other user subroutines are not used in Example 26

#### <span id="page-804-0"></span>**EX26 OUTPUT**

#### \*\*\*\*\*\*\*\*\*\*\*\*\*\*\*\*\*\*\*\*\*\*\*\*\*\*\*\*\*\*\*\*\*\*\*\*\*\*\*\*\*\*\*\*\*\*\*\*\*\*

G F S S P (Version 605) Generalized Fluid System Simulation Program May 2014

Developed by NASA/Marshall Space Flight Center Copyright (C) by Marshall Space Flight Center

A generalized computer program to calculate flow rates, pressures, temperatures and concentrations in a flow network. \*\*\*\*\*\*\*\*\*\*\*\*\*\*\*\*\*\*\*\*\*\*\*\*\*\*\*\*\*\*\*\*\*\*\*\*\*\*\*\*\*\*\*\*\*\*\*\*\*\*

#### RUN DATE:06/25/2014 11:10

 TITLE :Simulation of Fluid Transient Following Sudden Valve Opening ANALYST :Alak Bandyopadhyay FILEIN : C:\GFSSP605InstallTest\EXAMPLES\EX26\EX26.dat FILEOUT :Ex26.out

#### OPTION VARIABLES

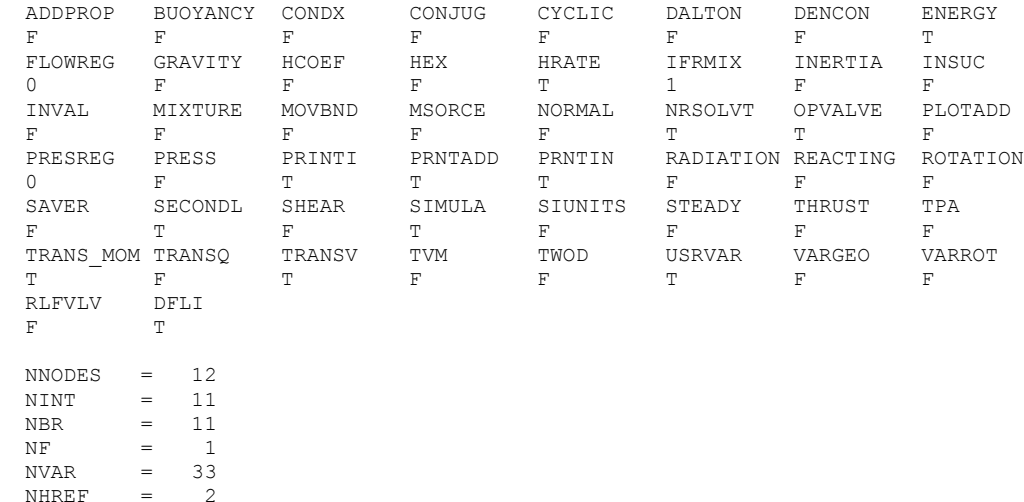

FLUIDS: H2O

 $NHREF$ 

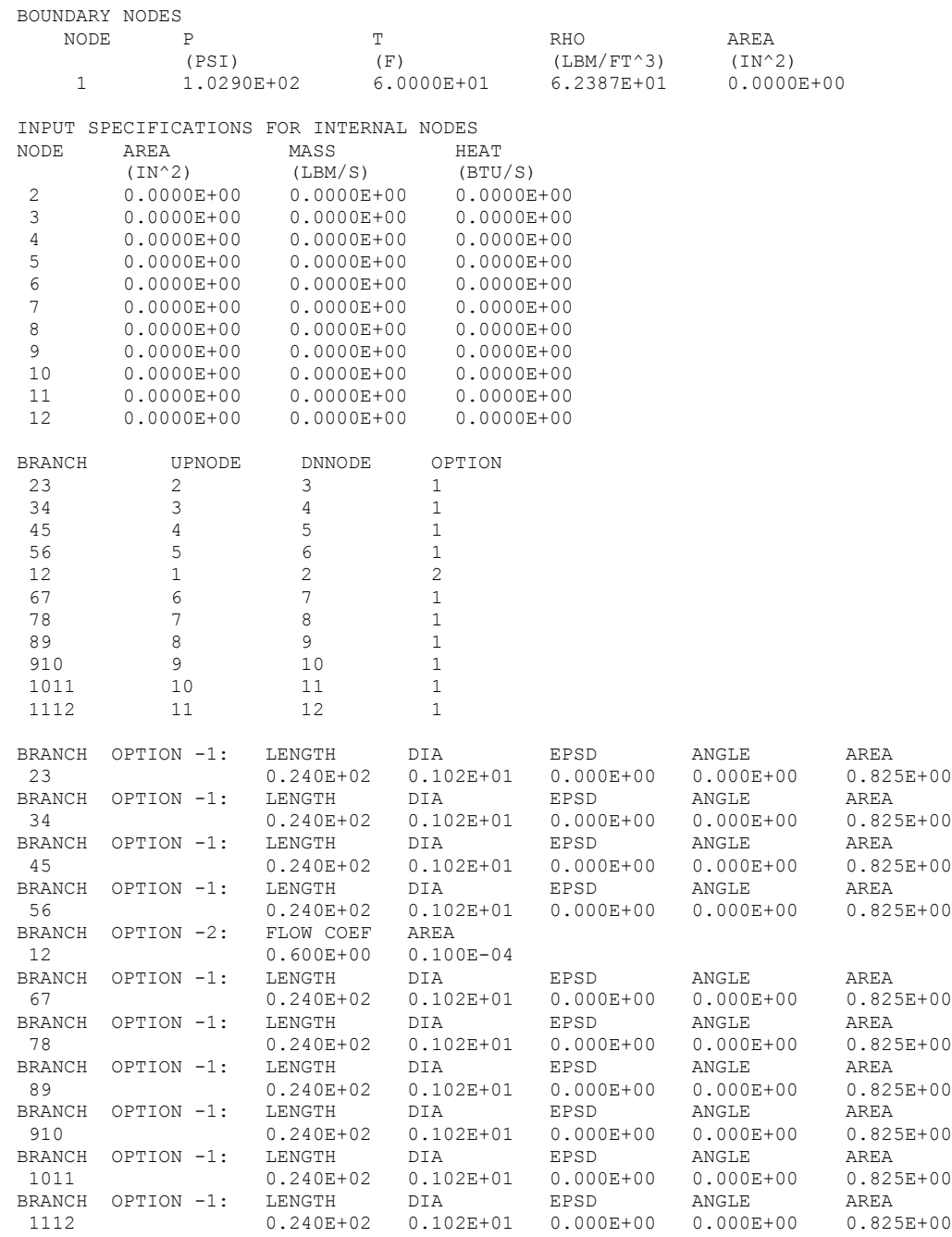

#### INITIAL GUESS FOR INTERNAL NODES

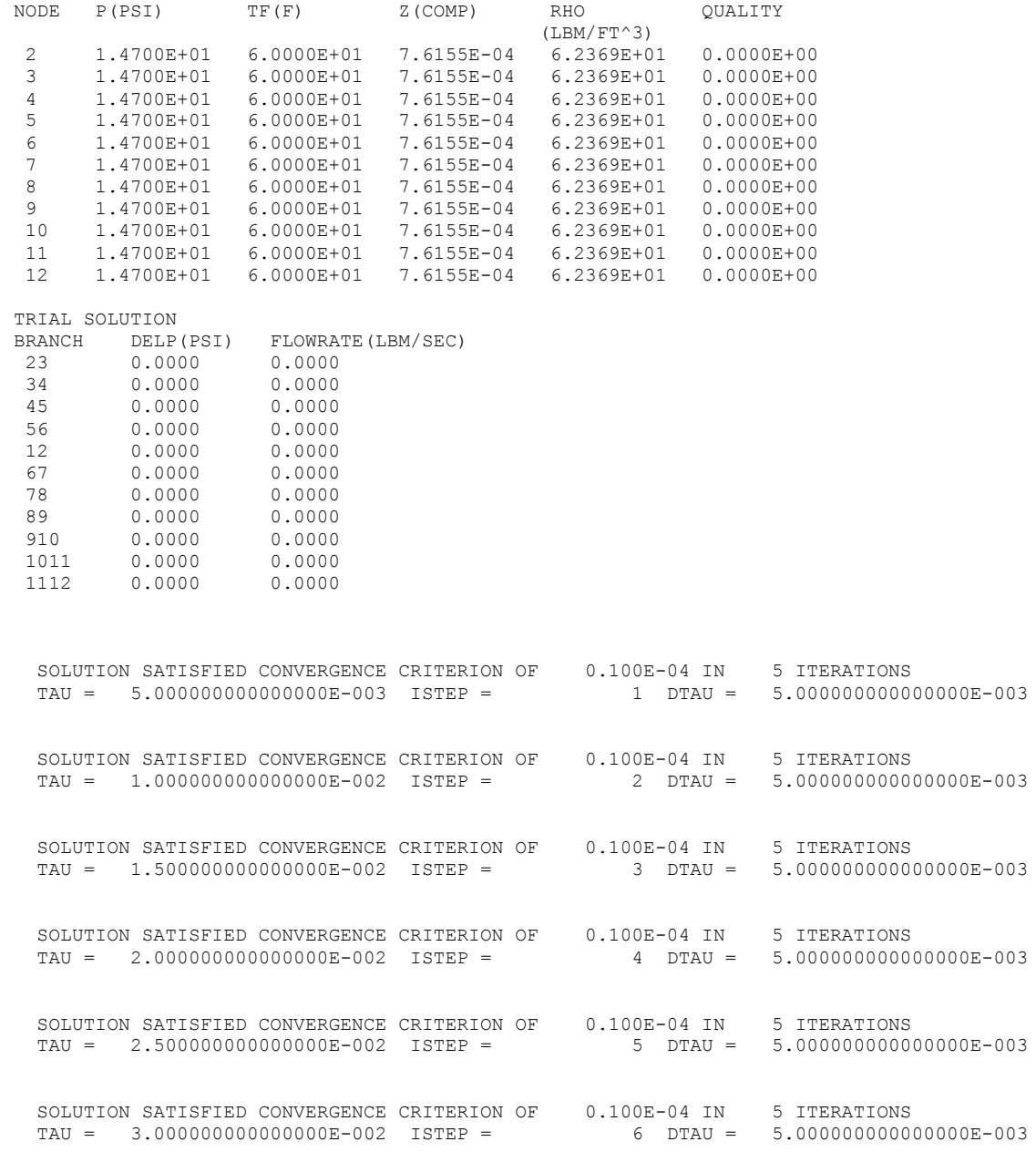

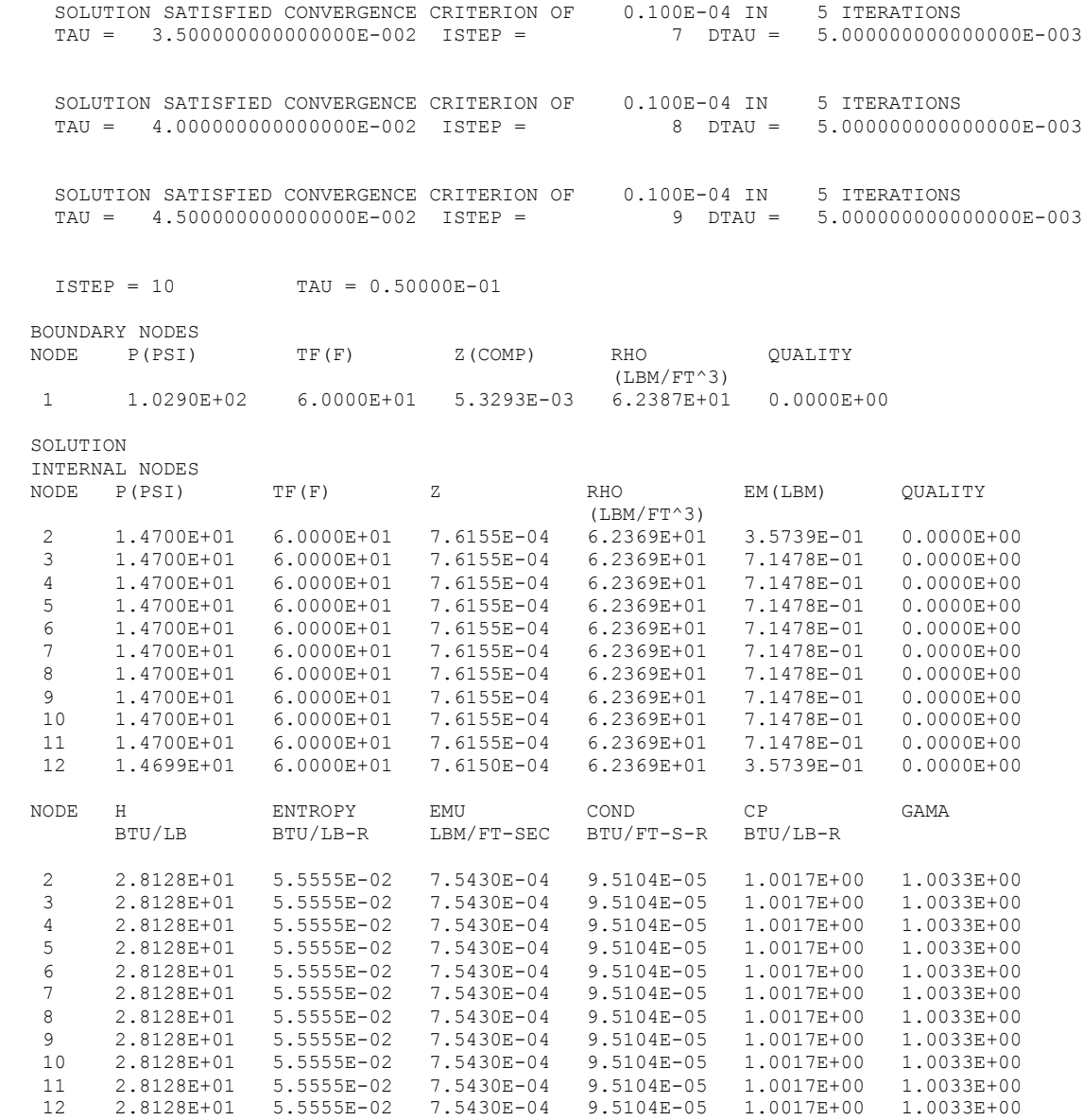

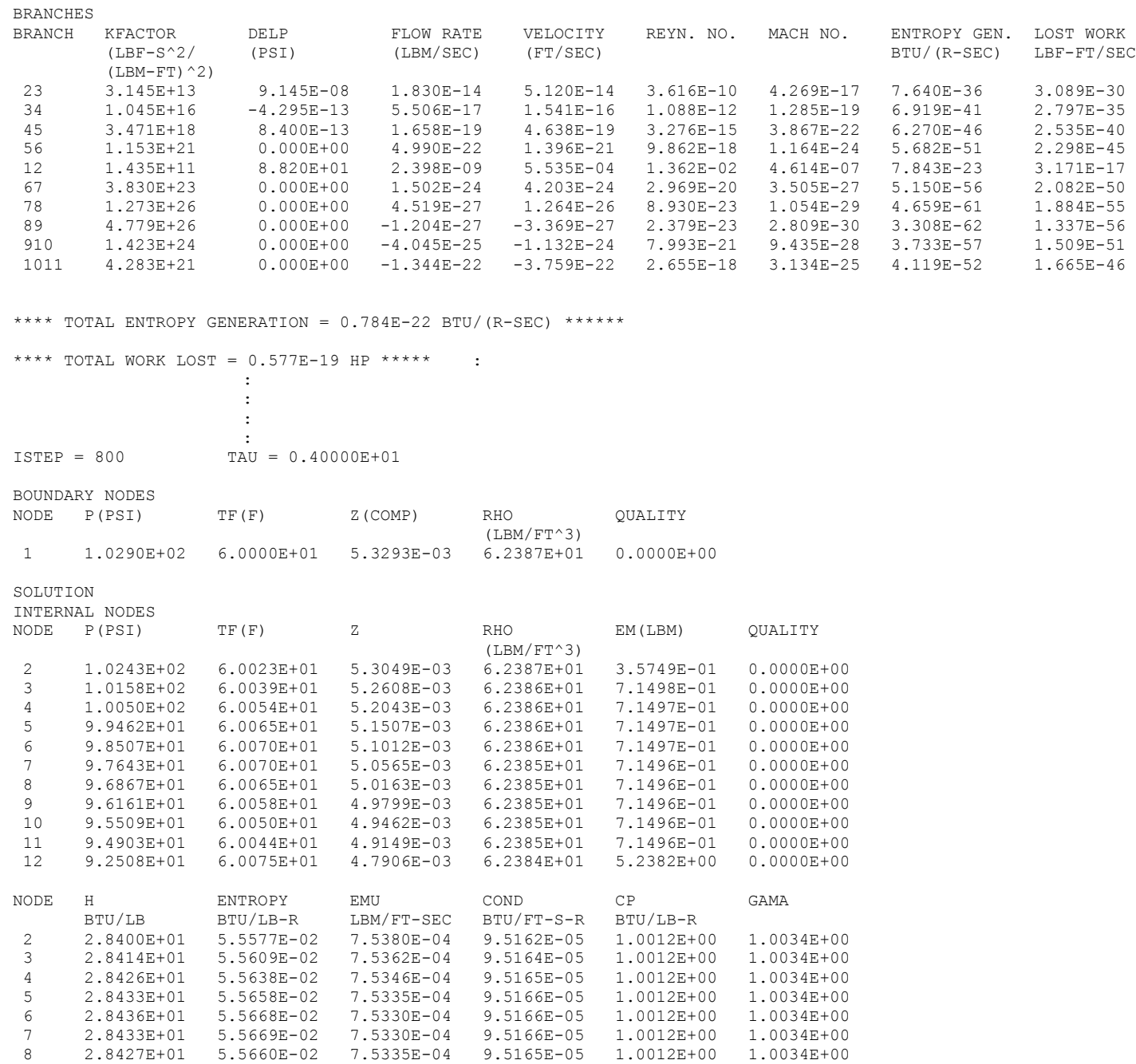

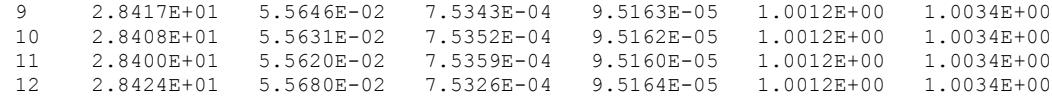

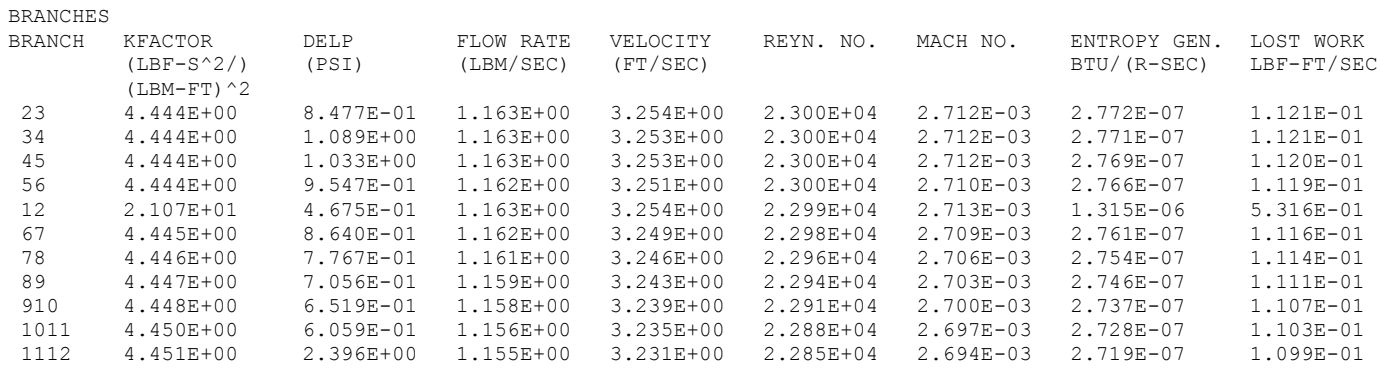

\*\*\*\*\* TOTAL ENTROPY GENERATION = 0.407E-05 BTU/(R-SEC) \*\*\*\*\*\*

\*\*\*\*\* TOTAL WORK LOST = 0.299E-02 HP \*\*\*\*\*

SOLUTION SATISFIED CONVERGENCE CRITERION OF 0.100E-04 IN 421 ITERATIONS TAU = 3.99999999999994 ISTEP = 800 DTAU = 5.000000000000000E-003

SOLUTION SATISFIED CONVERGENCE CRITERION OF 0.100E-04 IN 558 ITERATIONS TAU = 4.00499999999994 ISTEP = 801 DTAU = 5.000000000000000E-003

\*\*\*\*\*\*\*\*\*\*\*\*\*\*\*\*\*\*\*\*\*\*\*\*\*\*\*\*\*\*\*\*\*\*\*\*\*\*\*\*\*\*\*

TIME OF ANALYSIS WAS 130.978439600000 SECS

\*\*\*\*\*\*\*\*\*\*\*\*\*\*\*\*\*\*\*\*\*\*\*\*\*\*\*\*\*\*\*\*\*\*\*\*\*\*\*\*\*\*\*

# **APPENDIX KK—INPUT AND OUTPUT DATA FILES FROM EXAMPLE 27 TABLE**

**Boiling of Water in a Vertical Pipe**

Contents

Example 27 [Table Input File](#page-811-0)  [Example 27 Table Output File \(Partial\)](#page-815-0)

<span id="page-811-0"></span>GFSSP VERSION 605 GFSSP INSTALLATION PATH C:\Program Files (x86)\GFSSP605\ ANALYST akm INPUT DATA FILE NAME C:\GFSSP605InstallTest\EXAMPLES\EX27\Table\EX27Table.dat OUTPUT FILE NAME EX27Table.out TITLE Boiling of water in a vertical pipe USETUP F DENCON GRAVITY ENERGY MIXTURE THRUST STEADY TRANSV SAVER F T T F F T F F HEX HCOEF REACTING INERTIA CONDX ADDPROP PRINTI ROTATION F F F F F F F F F BUOYANCY HRATE INVAL MSORCE MOVBND TPA VARGEO TVM F F F F F F F F F SHEAR PRNTIN PRNTADD OPVALVE TRANSQ CONJUG RADIAT WINPLOT F T T F F F F F F PRESS INSUC VARROT CYCLIC CHKVALS WINFILE DALTON NOSTATS F F F F F F F F F F NORMAL SIMUL SECONDL NRSOLVT IBDF NOPLT PRESREG FLOWREG F T F T 1 T 0 0 TRANS\_MOM USERVARS PSMG ISOLVE PLOTADD SIUNITS TECPLOT MDGEN F F F F F F F F NUM\_USER\_VARS IFR\_MIX PRINTD SATTABL MSORIN PRELVLV LAMINAR HSTAG 1 1 F T F F T T DFLI T NNODES NINT NBR NF<br>11 9 10 1 11 9 10 1 RELAXK RELAXD RELAXH CC NITER RELAXNR RELAXHC RELAXTS 1 0.5 1 1 1 1 1 1 1 1 1 1  $NFLUID(I)$ ,  $I = 1$ ,  $NF$ 37 FLUID 1 PROPERTY FILES 18 1 aakwater2.dat rhowater2.dat emuwater2.dat gammawater2.dat hwater2.dat swater2.dat cpwater2.dat satwater2.dat NODE NDEX DESCRIPTION 1 2 "Node 1" 2 1 "Node 2" 3 1 "Node 3" 4 1 "Node 4" 5 1 "Node 5" 6 1 "Node 6" 772

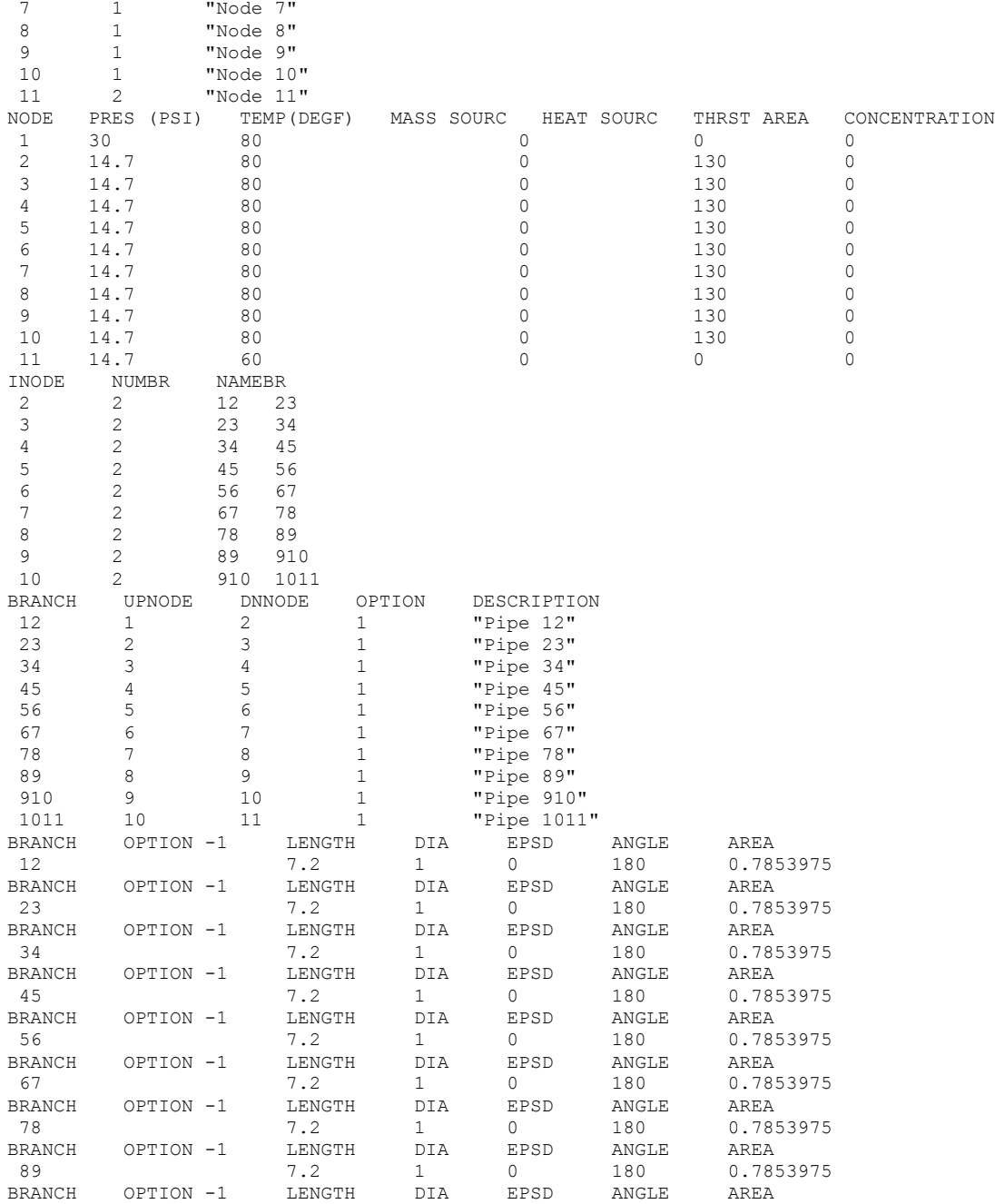

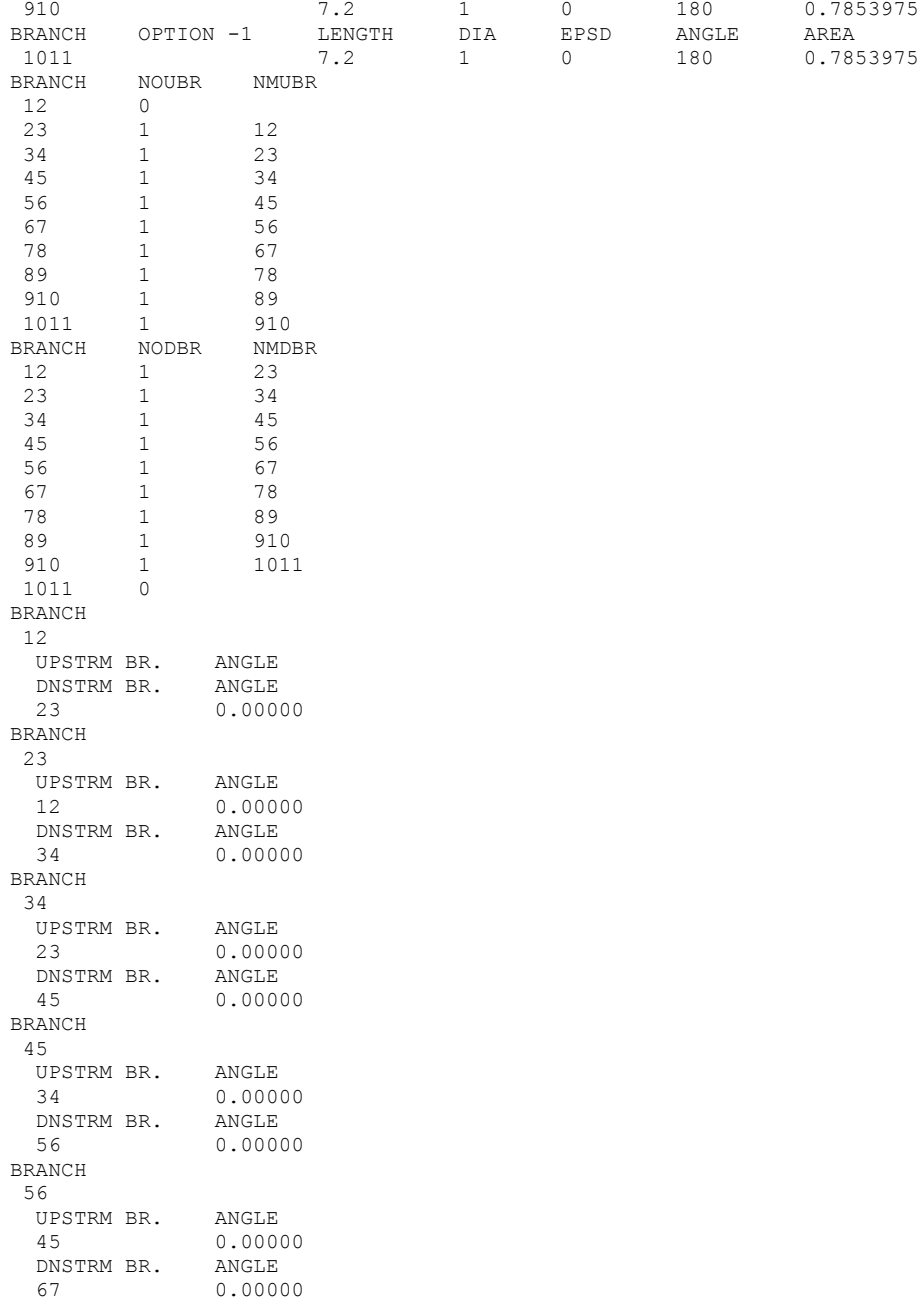

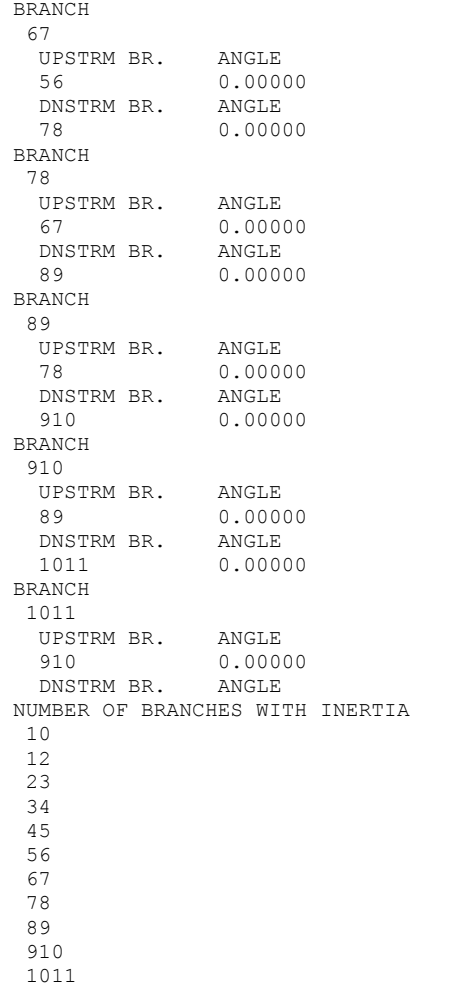

775

#### <span id="page-815-0"></span>\*\*\*\*\*\*\*\*\*\*\*\*\*\*\*\*\*\*\*\*\*\*\*\*\*\*\*\*\*\*\*\*\*\*\*\*\*\*\*\*\*\*\*\*\*\*\*\*\*\*

G F S S P (Version 605) Generalized Fluid System Simulation Program May 2014

Developed by NASA/Marshall Space Flight Center Copyright (C) by Marshall Space Flight Center

 A generalized computer program to calculate flow rates, pressures, temperatures and concentrations in a flow network. \*\*\*\*\*\*\*\*\*\*\*\*\*\*\*\*\*\*\*\*\*\*\*\*\*\*\*\*\*\*\*\*\*\*\*\*\*\*\*\*\*\*\*\*\*\*\*\*\*\*

#### RUN DATE:06/25/2014 12:57

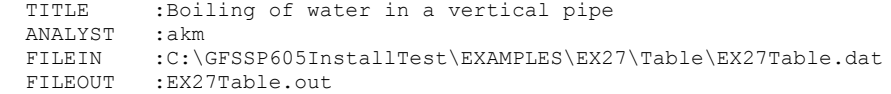

#### OPTION VARIABLES

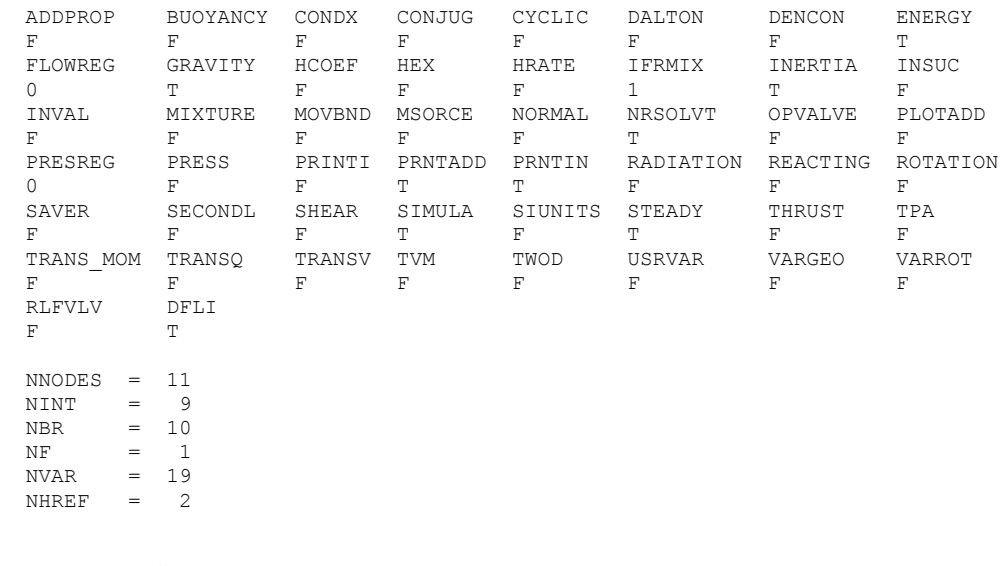

### FLUIDS: FLD1

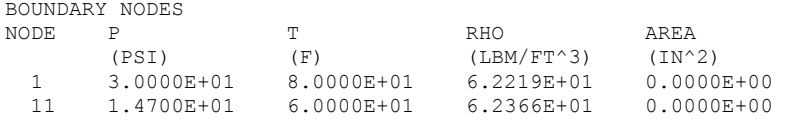

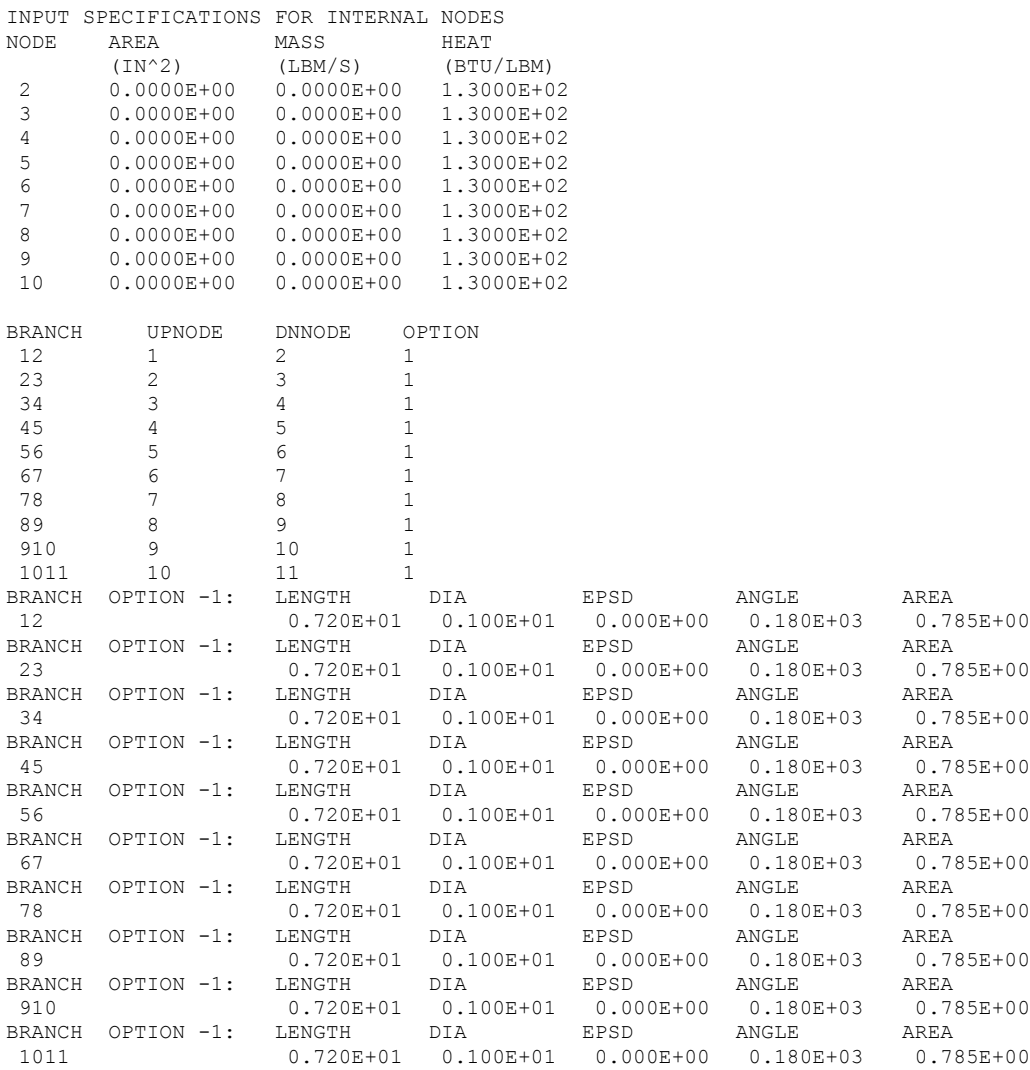

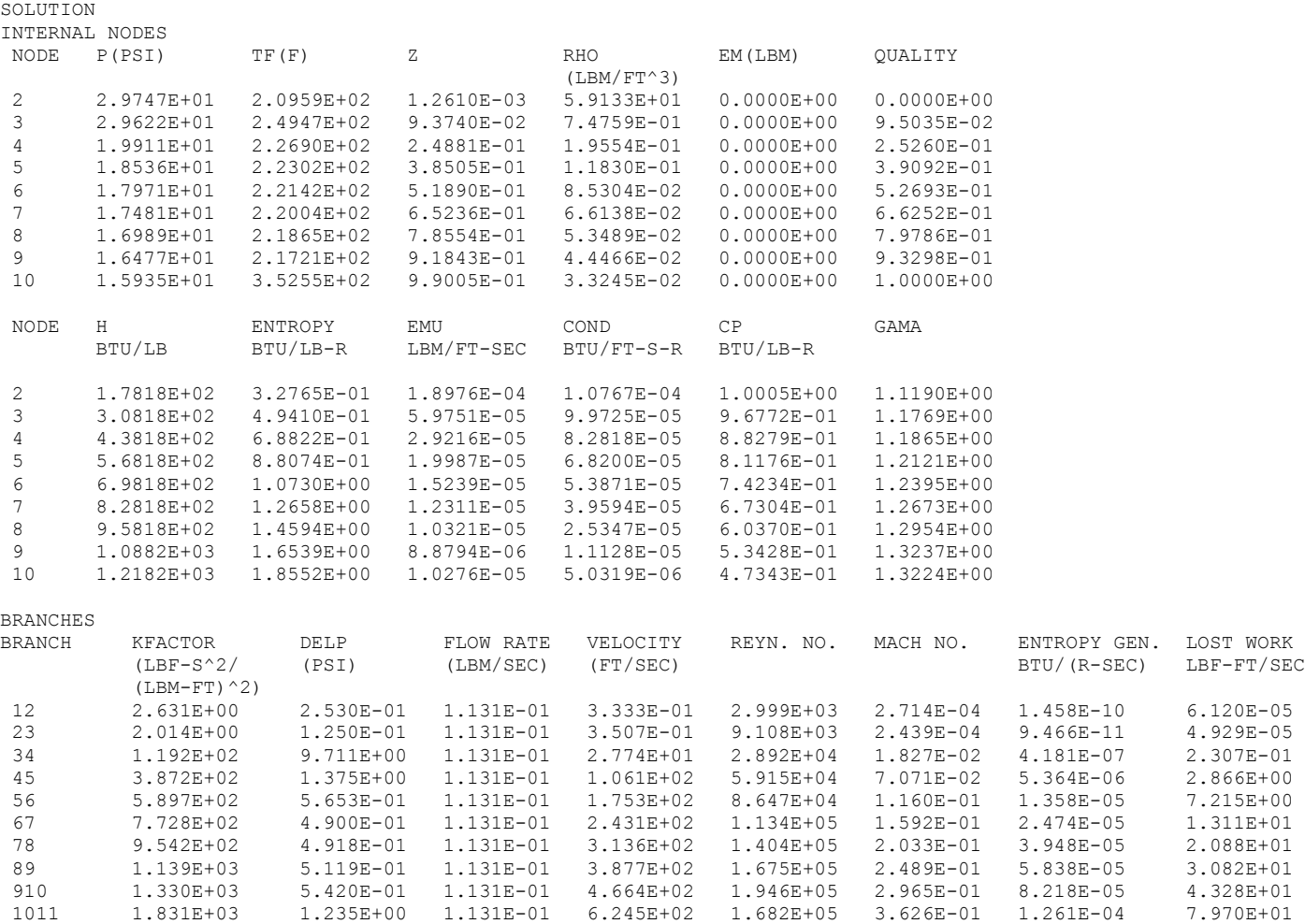

\*\*\*\*\*\*\*\*\*\*\*\*\*\*\*\*\*\*\*\*\*\*\*\*\*\*\*\*\*\*\*\*\*\*\*\*\*\*\*\*\*\*\*\*\*\*\*\*\*

TIME OF ANALYSIS WAS 3.120020000000000E-002 SECS

\*\*\*\*\*\*\*\*\*\*\*\*\*\*\*\*\*\*\*\*\*\*\*\*\*\*\*\*\*\*\*\*\*\*\*\*\*\*\*\*\*\*\*\*\*\*\*\*\*

# **APPENDIX LL—INPUT AND OUTPUT DATA FILES FROM EXAMPLE 27 WASP**

# **Boiling of Water in a Vertical Pipe**

Contents

Example 27 [WASP Input File](#page-819-0)  Example [27 WASP Output File \(Partial\)](#page-824-0)

<span id="page-819-0"></span>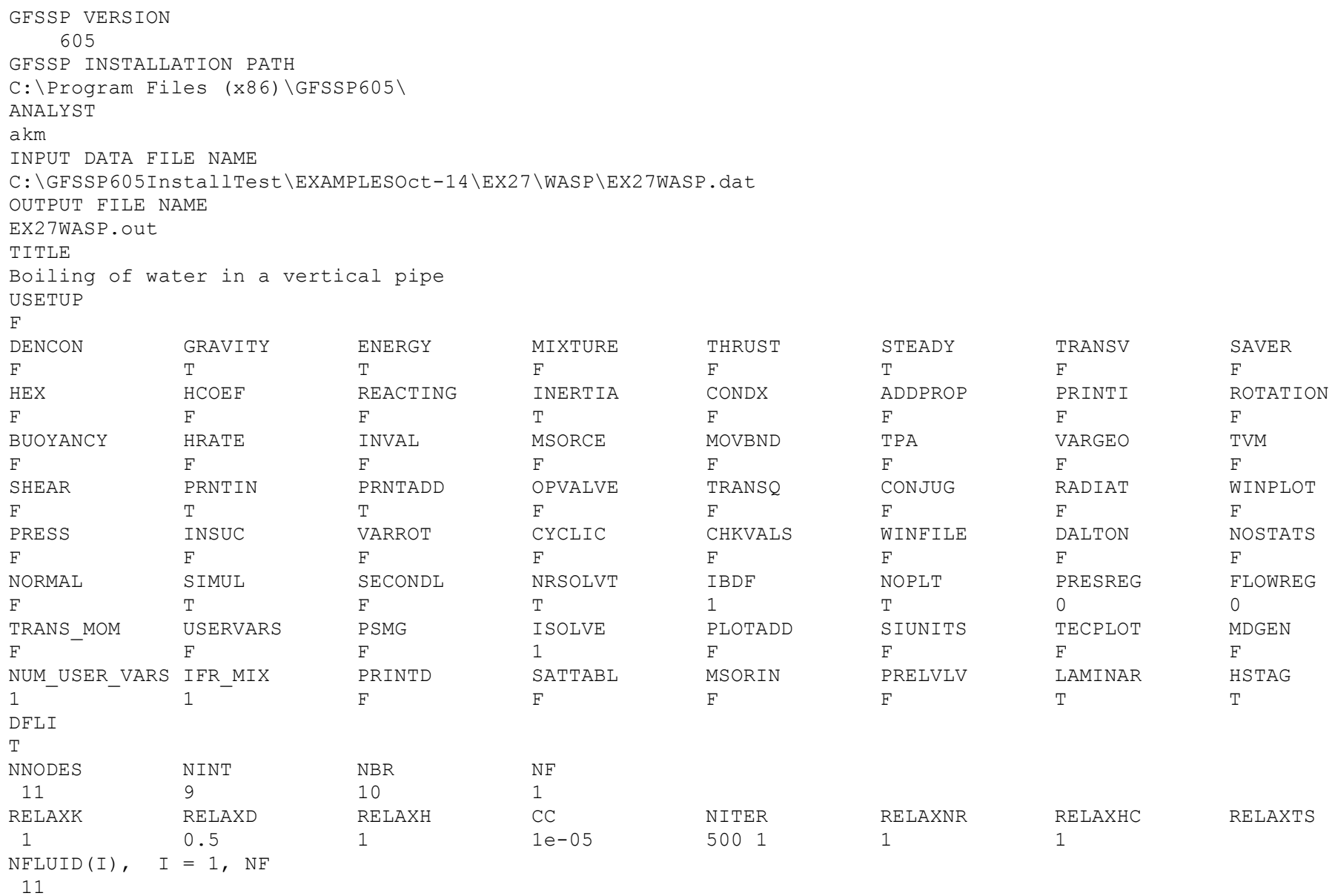

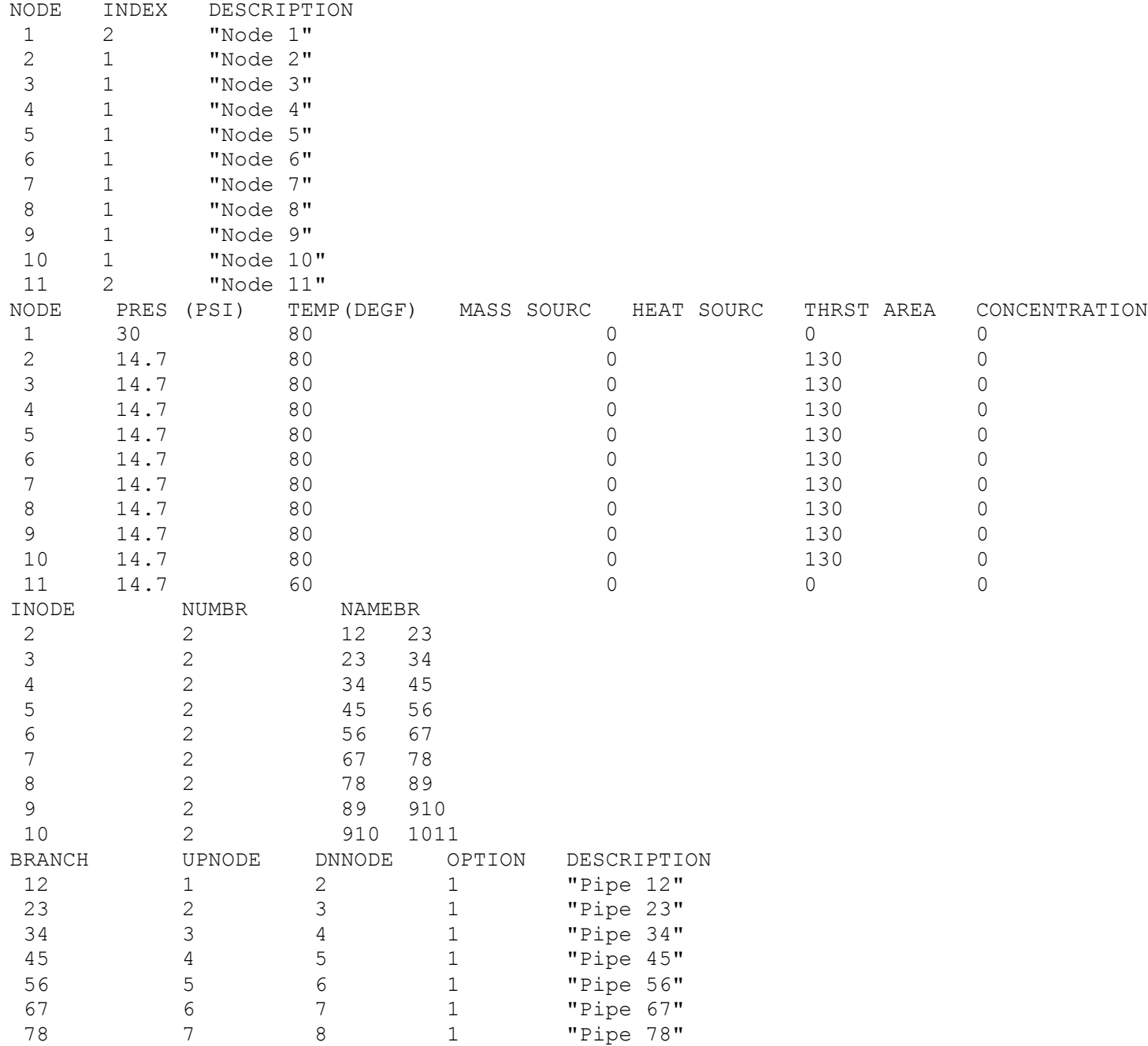

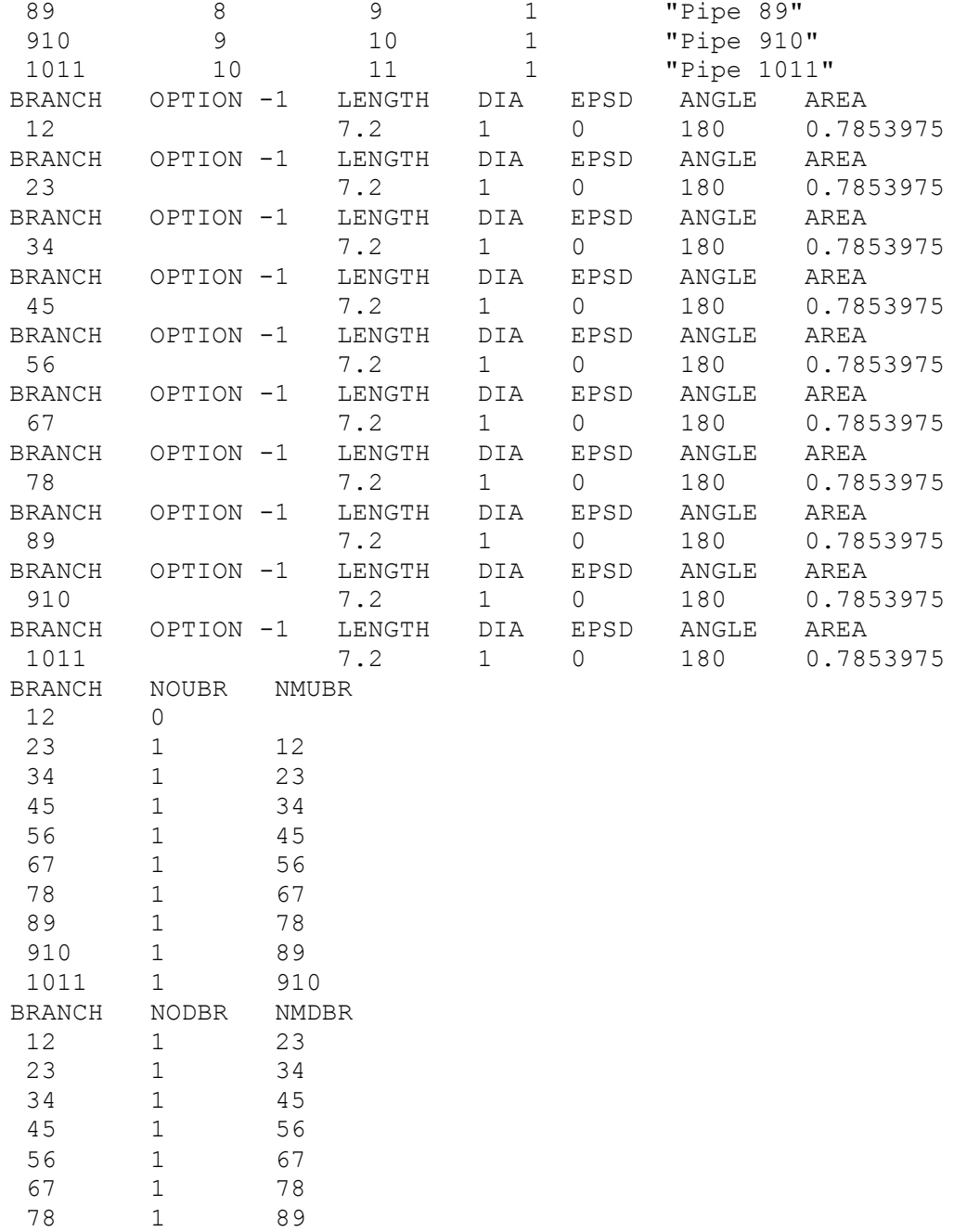

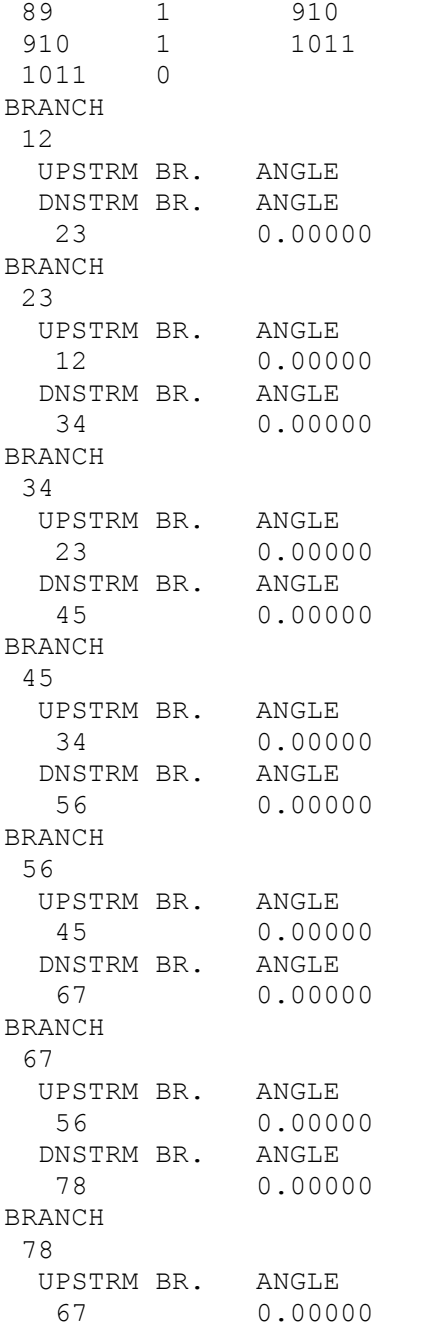

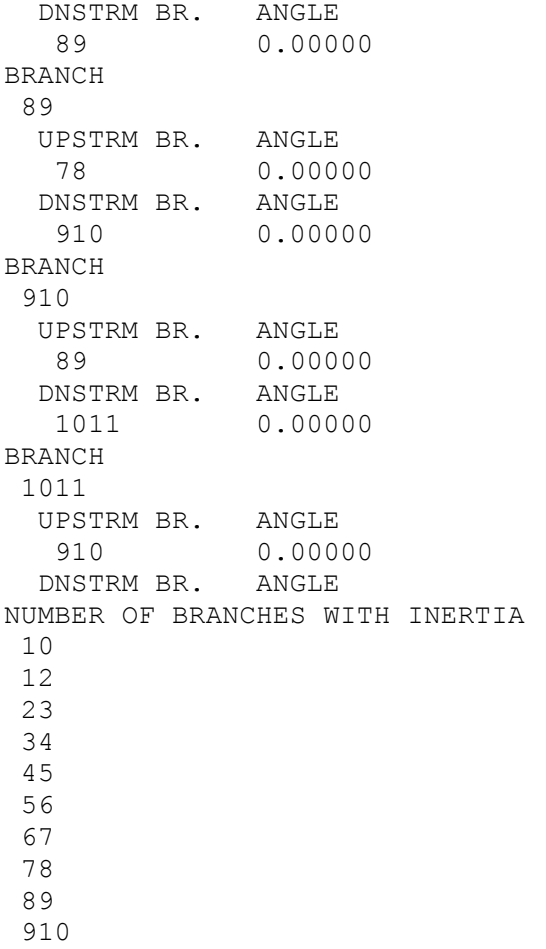

1011

#### <span id="page-824-0"></span>\*\*\*\*\*\*\*\*\*\*\*\*\*\*\*\*\*\*\*\*\*\*\*\*\*\*\*\*\*\*\*\*\*\*\*\*\*\*\*\*\*\*\*\*\*\*\*\*\*\*

G F S S P (Version 605) Generalized Fluid System Simulation Program May 2014

Developed by NASA/Marshall Space Flight Center Copyright (C) by Marshall Space Flight Center

A generalized computer program to calculate flow rates, pressures, temperatures and concentrations in a flow network. \*\*\*\*\*\*\*\*\*\*\*\*\*\*\*\*\*\*\*\*\*\*\*\*\*\*\*\*\*\*\*\*\*\*\*\*\*\*\*\*\*\*\*\*\*\*\*\*\*\*

## RUN DATE:10/14/2014 13:28

 TITLE :Boiling of water in a vertical pipe ANALYST :akm FILEIN :C:\GFSSP605InstallTest\EXAMPLESOct-14\EX27\WASP\EX27WASP.dat FILEOUT :EX27WASP.out

### OPTION VARIABLES

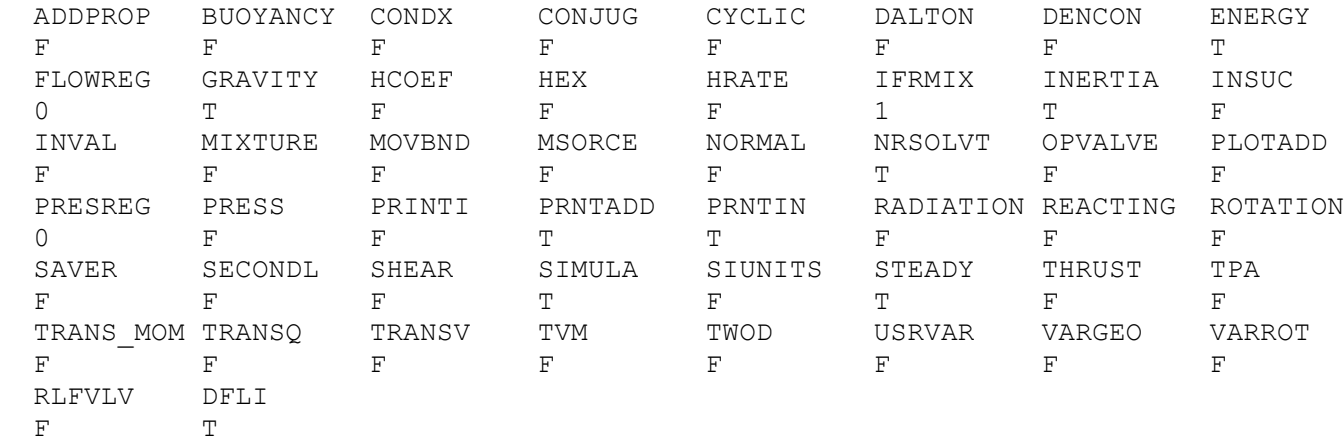

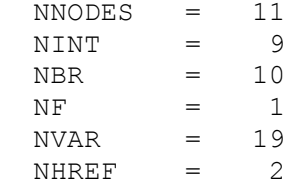

FLUIDS: H2O

### BOUNDARY NODES

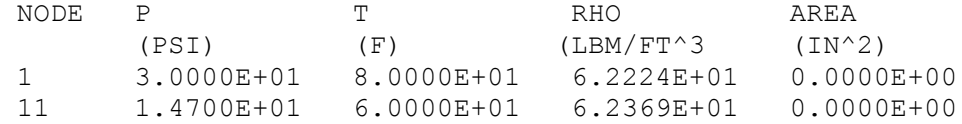

### INPUT SPECIFICATIONS FOR INTERNAL NODES

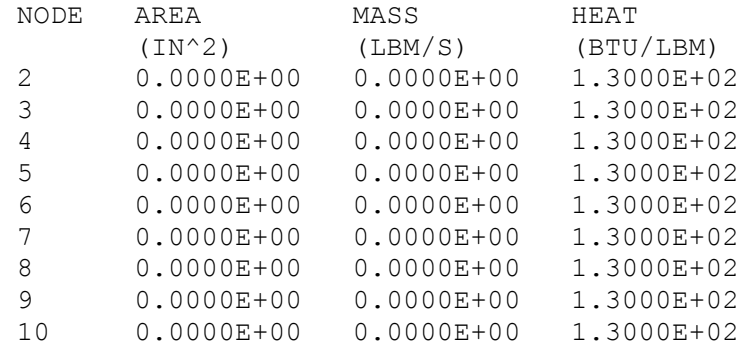

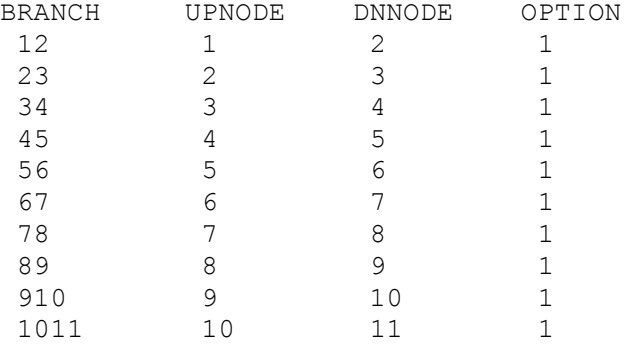

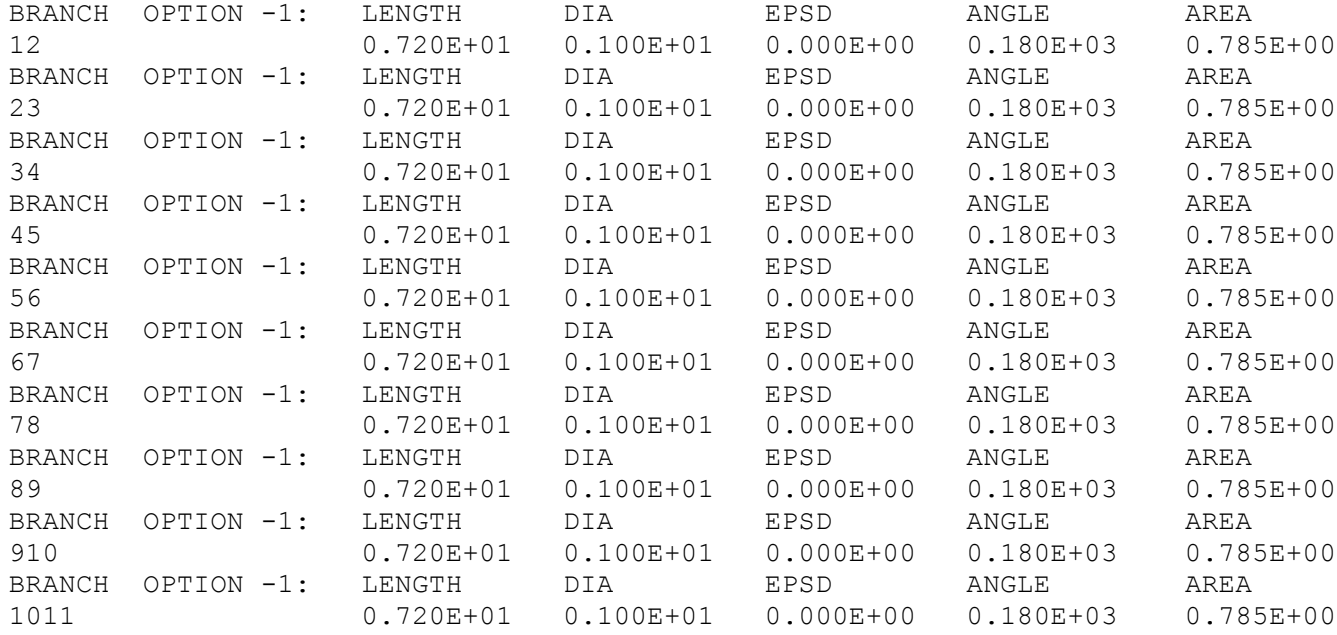

### SOLUTION

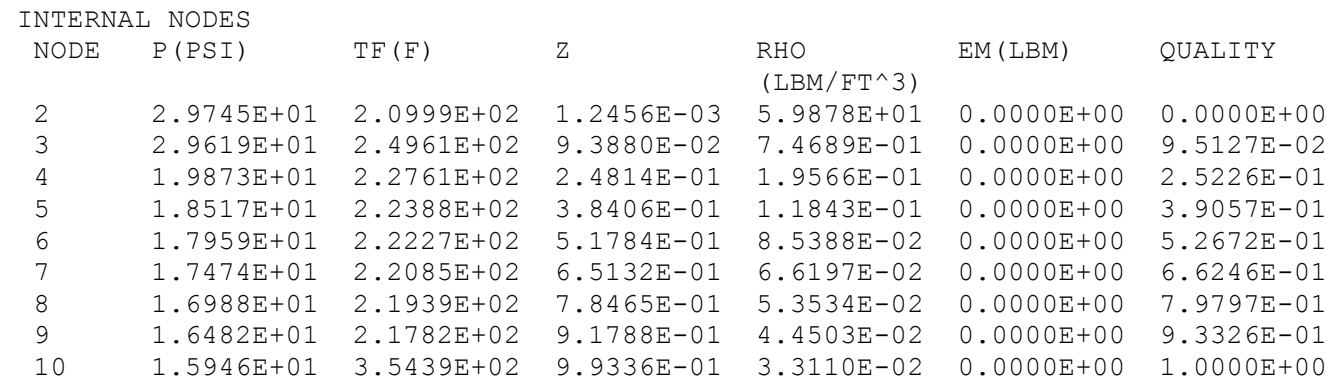

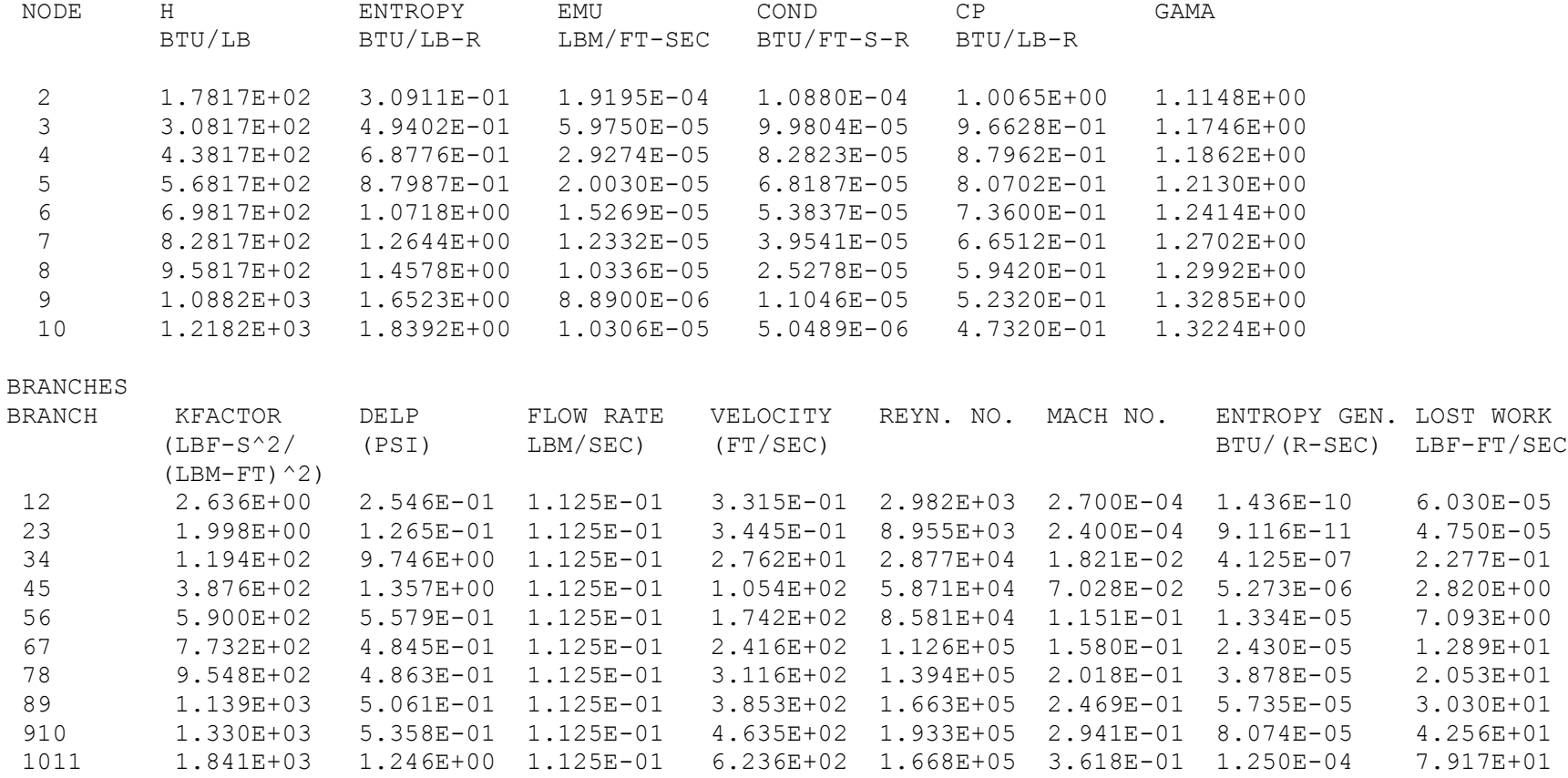

\*\*\*\*\*\*\*\*\*\*\*\*\*\*\*\*\*\*\*\*\*\*\*\*\*\*\*\*\*\*\*\*\*\*\*\*\*\*\*\*\*\*\*\*\*\*\*\*\*\*\*

TIME OF ANALYSIS WAS 1.560010000000000E-002 SECS

\*\*\*\*\*\*\*\*\*\*\*\*\*\*\*\*\*\*\*\*\*\*\*\*\*\*\*\*\*\*\*\*\*\*\*\*\*\*\*\*\*\*\*\*\*\*\*\*\*\*\*
# **APPENDIX MM—INPUT AND OUTPUT DATA FILES FROM EXAMPLE 28**

**K-site Tank Facility**

Contents

[Example 28](#page-829-0) Input File [Example 28 User Subroutine](#page-834-0)  [Example 28 History File](#page-835-0)  [Example 28 Output File](#page-836-0) 

## <span id="page-829-0"></span>**Back to Appendix MM**

GFSSP VERSION 605 GFSSP INSTALLATION PATH C:\Program Files (x86)\GFSSP605\ ANALYST akm INPUT DATA FILE NAME C:\GFSSP605InstallTest\EXAMPLES\EX28\EX28.dat OUTPUT FILE NAME EX28.out TITLE K-site Tank Facility USETUP F DENCON GRAVITY ENERGY MIXTURE THRUST STEADY TRANSV SAVER F T T F F F T F HEX HCOEF REACTING INERTIA CONDX ADDPROP PRINTI ROTATION F F F F F F F F F F BUOYANCY HRATE INVAL MSORCE MOVBND TPA VARGEO TVM F F F F F F F F F SHEAR PRNTIN PRNTADD OPVALVE TRANSQ CONJUG RADIAT WINPLOT F T T T F T F T PRESS INSUC VARROT CYCLIC CHKVALS WINFILE DALTON NOSTATS F F F F F F F F T NORMAL SIMUL SECONDL NRSOLVT IBDF NOPLT PRESREG FLOWREG F T F T 1 T 0 0 TRANS\_MOM USERVARS PSMG ISOLVE PLOTADD SIUNITS TECPLOT MDGEN F F F F F F F F F NUM\_USER\_VARS IFR\_MIX PRINTD SATTABL MSORIN PRELVLV LAMINAR HSTAG 1 1 F F F F T T DFLI T NNODES NINT NBR NF 13 11 20 1 RELAXK RELAXD RELAXH CC NITER RELAXNR RELAXHC RELAXTS 1 0.5 1 0.0001 300 0.5 1 1 DTAU TIMEF TIMEL NPSTEP NPWSTEP WPLSTEP WPLBUFF 0.1 0 8467 100 10 50 1.1  $NFLUID(I)$ ,  $I = 1$ ,  $NF$ 10 NODE INDEX DESCRIPTION 1  $\qquad$  "Node 1"  $\begin{array}{ccc} 1 & 1 & \text{''Node } 1" \\ 2 & 1 & \text{''Node } 2" \end{array}$ 2 1 "Node 2" 3 1 "Node 3" 4 1 "Node 4" 5 1 "Node 5" 6 1 "Node 6" 7 1 "Node 7" 8 1 "Node 8"<br>9 1 "Node 9" 9 1 "Node 9"<br>10 1 "Node 10 10 1 "Node 10"<br>11 1 "Node 11" 11 1 1 1 Node 11"<br>12 2 1 2 2 12" 12 2 "Node 12"<br>13 2 "Node 13" "Node 13"

| NODE | PRES (PSI) | TEMP (DEGF) | MASS SOURC | HEAT SOURC | THRST AREA | NODE-VOLUME | CONCENTRATION |
|------|------------|-------------|------------|------------|------------|-------------|---------------|
|      | 1.97       | $-19.57$    |            |            |            |             |               |
|      | 1.97       | $-19.57$    |            |            |            |             |               |
|      | 1.97       | $-19.57$    |            |            |            |             |               |
|      | 1.97       | $-19.57$    |            |            |            |             |               |
|      | 1.97       | $-19.57$    |            |            |            |             |               |
|      | 1.97       | $-19.57$    |            |            |            |             |               |
|      | 1.97       | $-19.57$    |            |            |            |             |               |
|      | 1.97       | $-19.57$    |            |            |            |             |               |
|      | 1.97       | $-19.57$    |            |            |            |             |               |
|      | 1.97       | $-19.57$    |            |            |            |             |               |
|      | 1.97       | $-19.57$    |            |            |            |             |               |

Hist12.dat Hist13\_1.dat

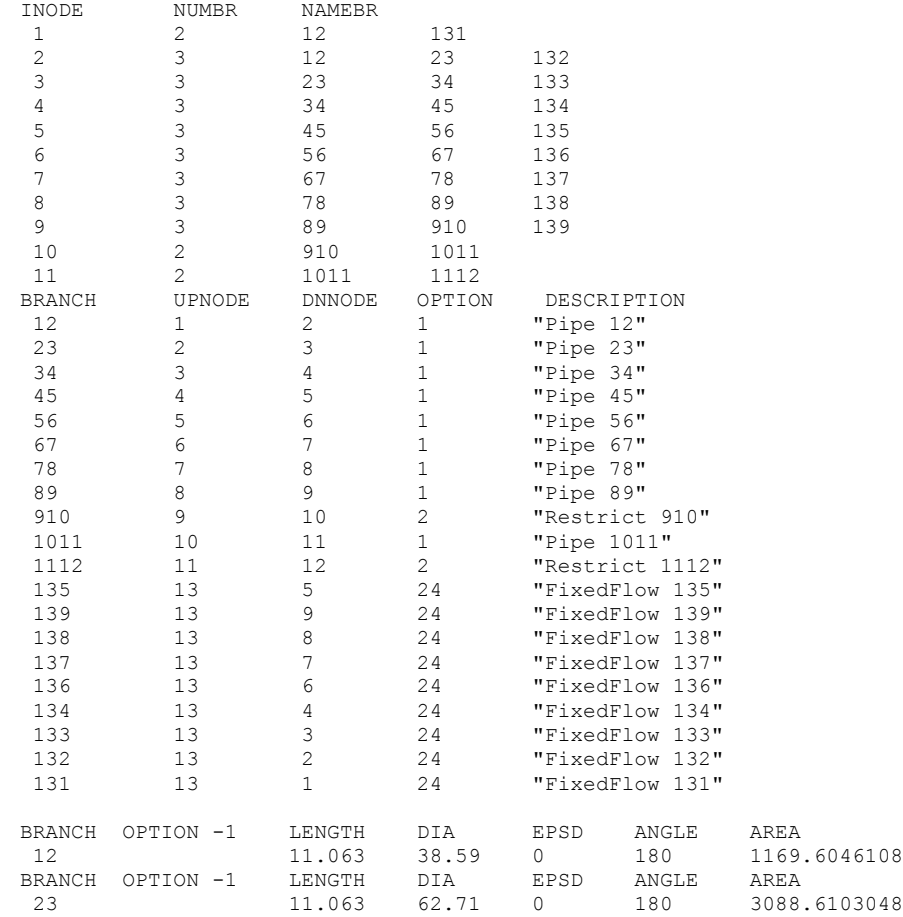

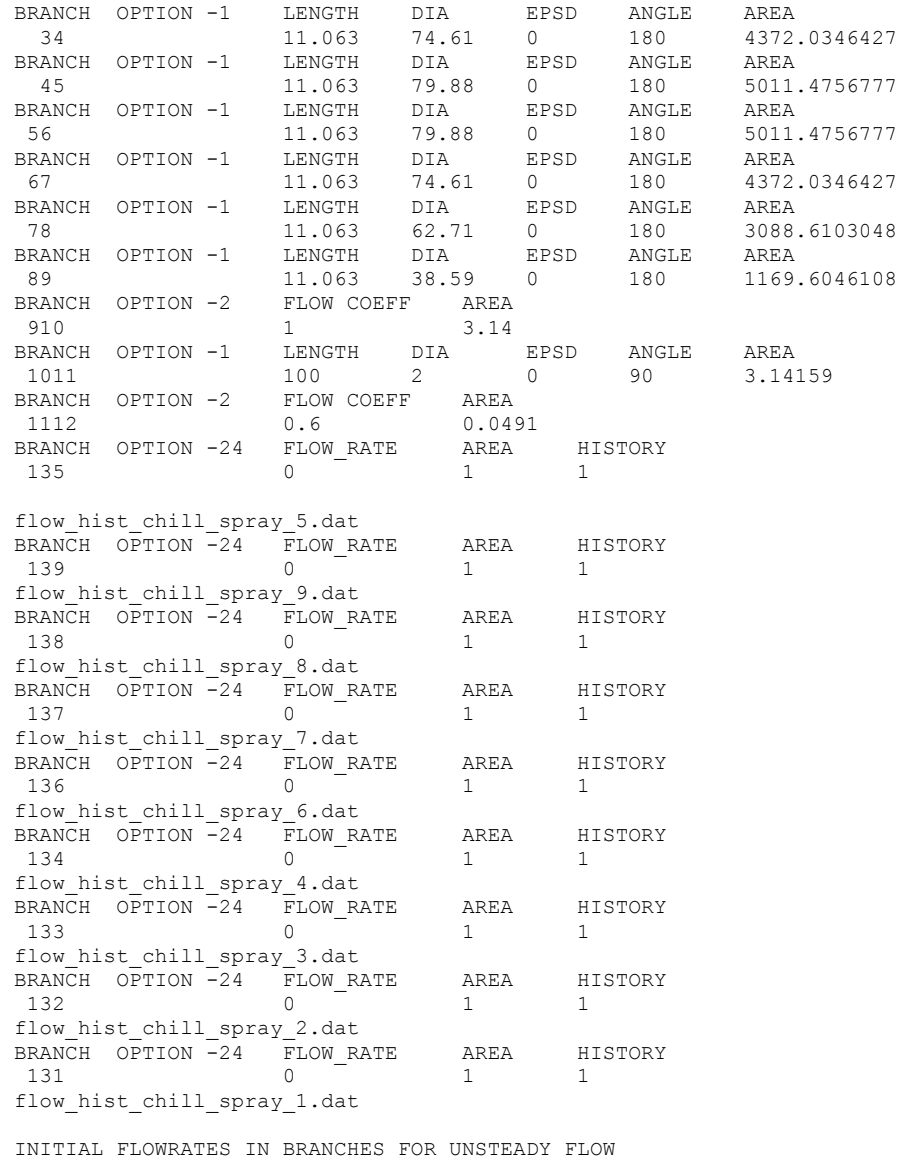

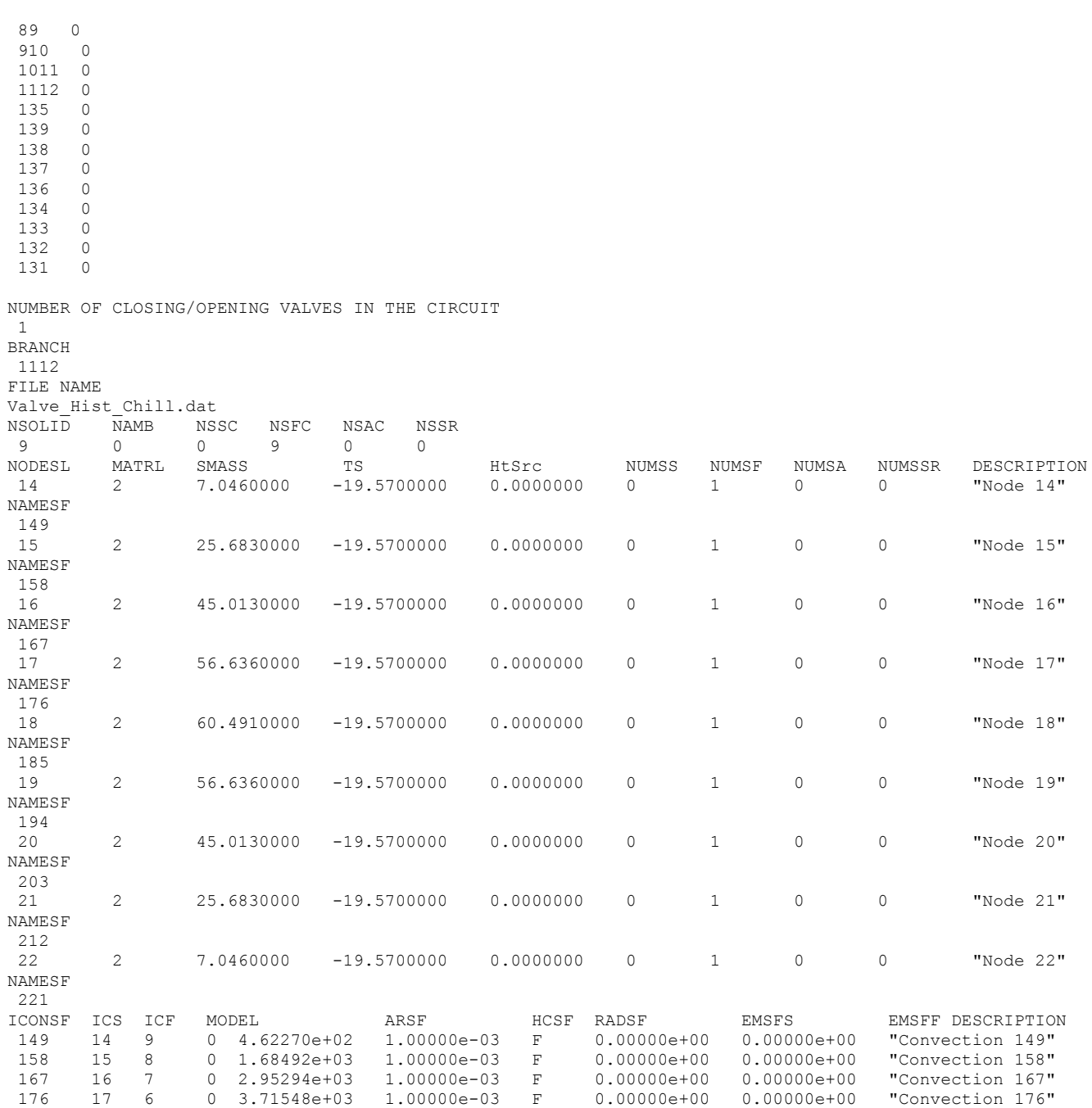

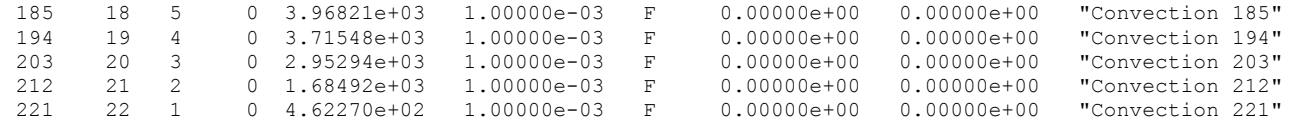

### <span id="page-834-0"></span>**Example 28 User Subroutines**

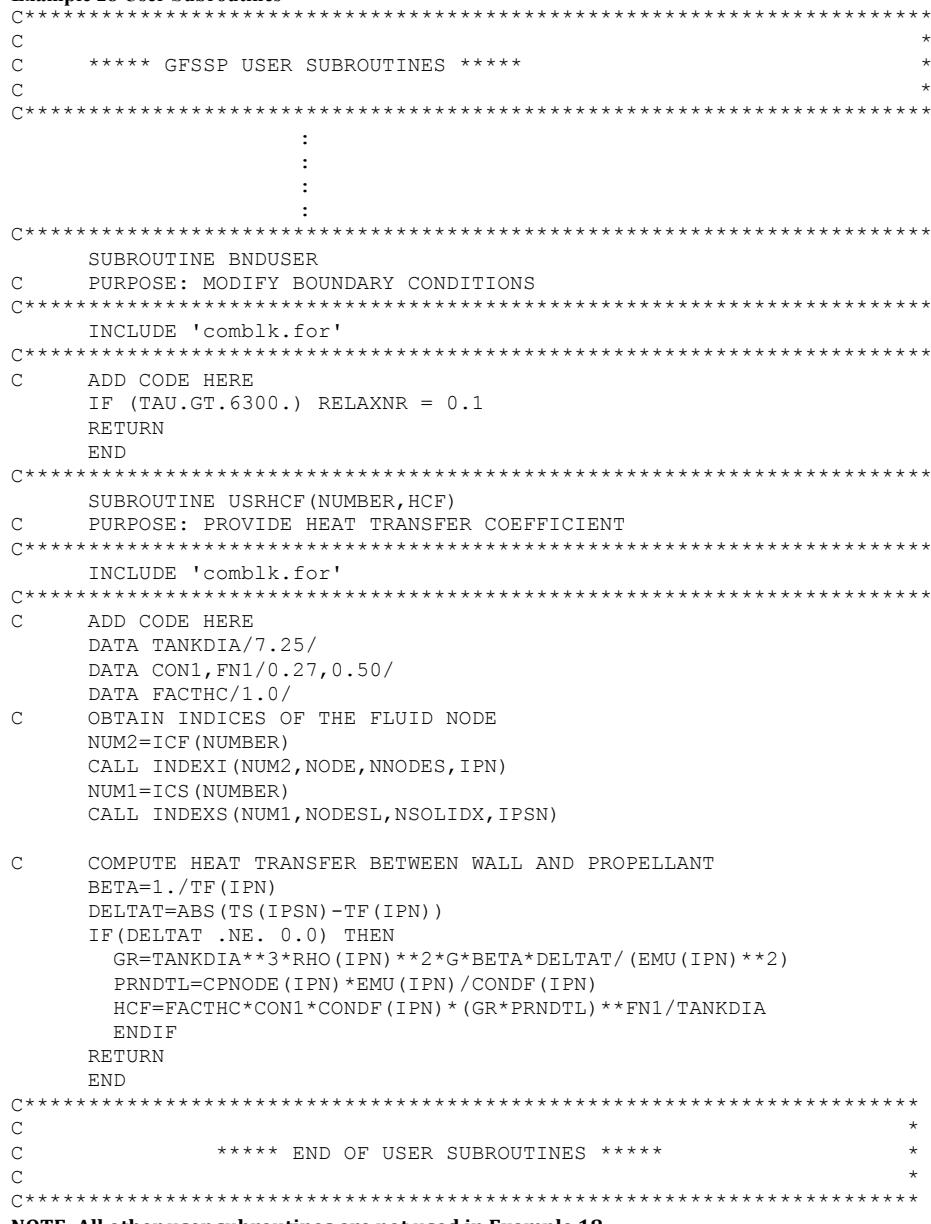

NOTE: All other user subroutines are not used in Example 18

<span id="page-835-0"></span>**Example 28 History Files (9 identical) Flow\_hist\_chill\_spray\_1.dat**

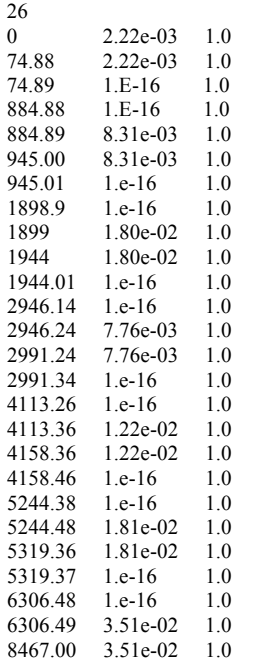

# <span id="page-836-0"></span>**Back to Appendix MM**

#### \*\*\*\*\*\*\*\*\*\*\*\*\*\*\*\*\*\*\*\*\*\*\*\*\*\*\*\*\*\*\*\*\*\*\*\*\*\*\*\*\*\*\*\*\*\*\*\*\*\*

G F S S P (Version 605) Generalized Fluid System Simulation Program May 2014

Developed by NASA/Marshall Space Flight Center Copyright (C) by Marshall Space Flight Center

A generalized computer program to calculate flow rates, pressures, temperatures and concentrations in a flow network. \*\*\*\*\*\*\*\*\*\*\*\*\*\*\*\*\*\*\*\*\*\*\*\*\*\*\*\*\*\*\*\*\*\*\*\*\*\*\*\*\*\*\*\*\*\*\*\*\*\*

RUN DATE:06/25/2014 13:01

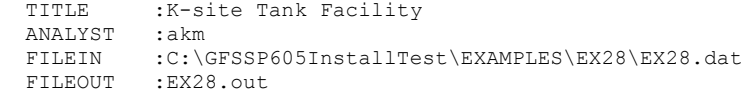

### OPTION VARIABLES

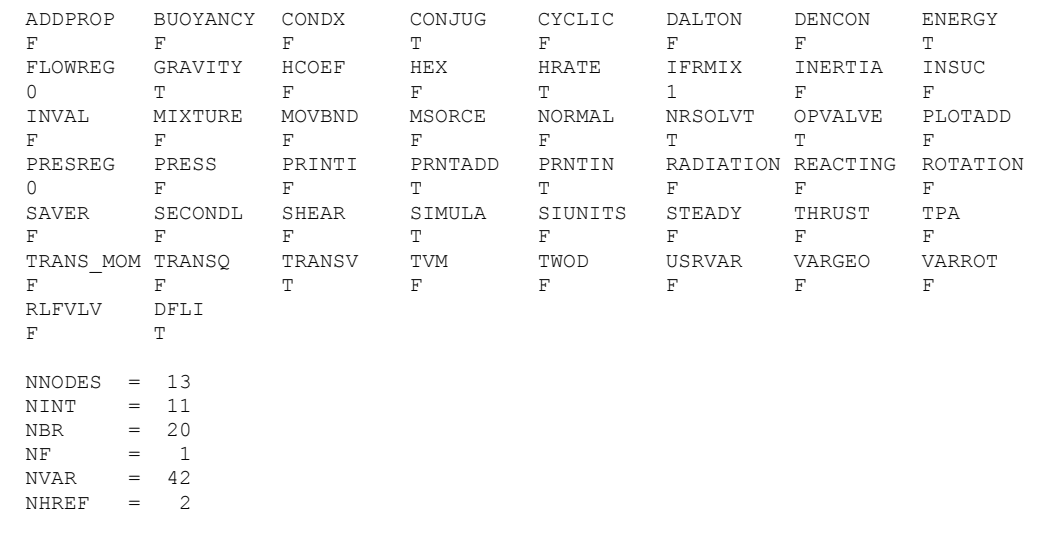

FLUIDS: H2

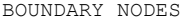

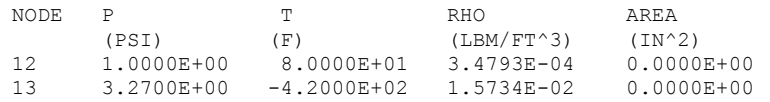

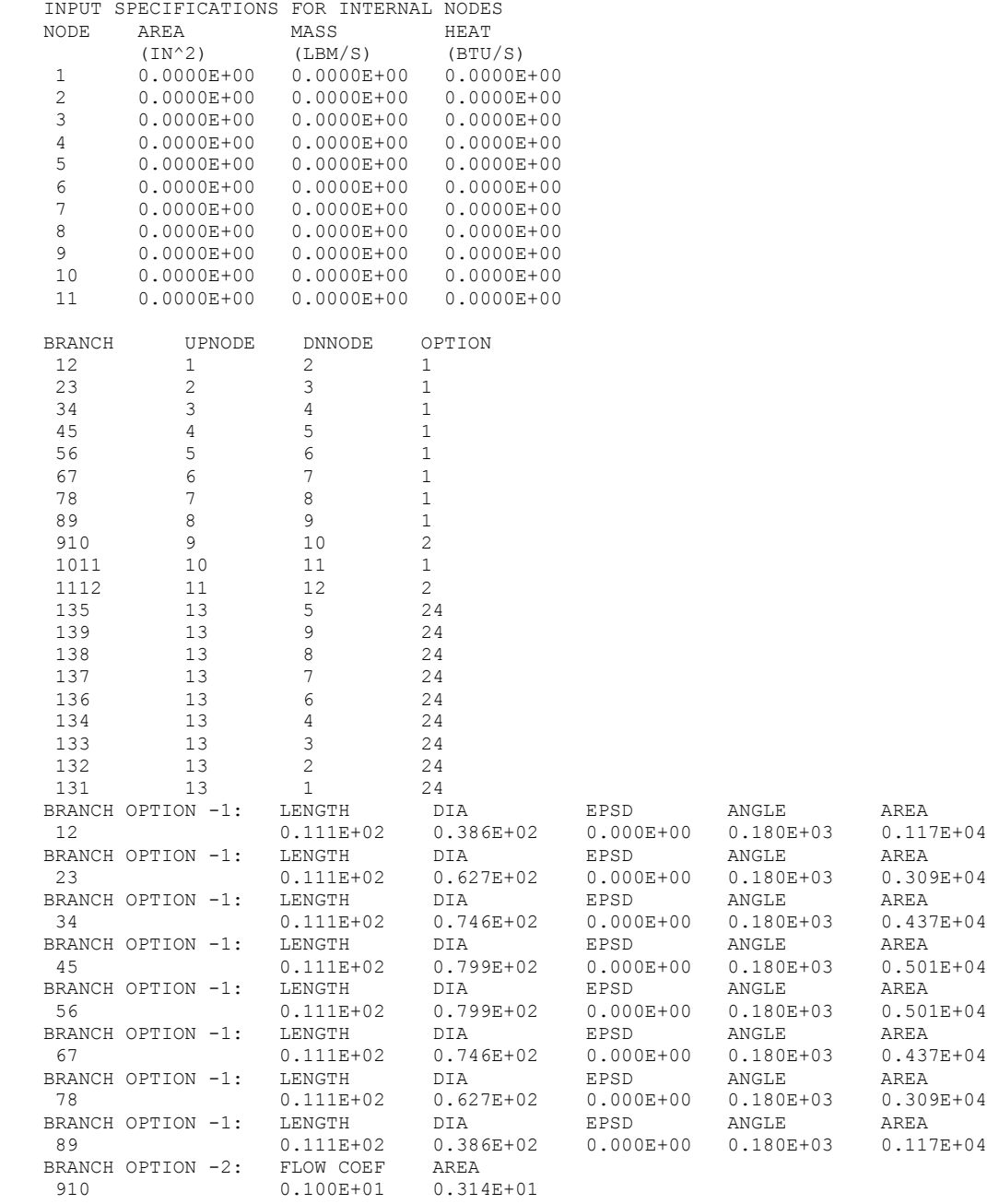

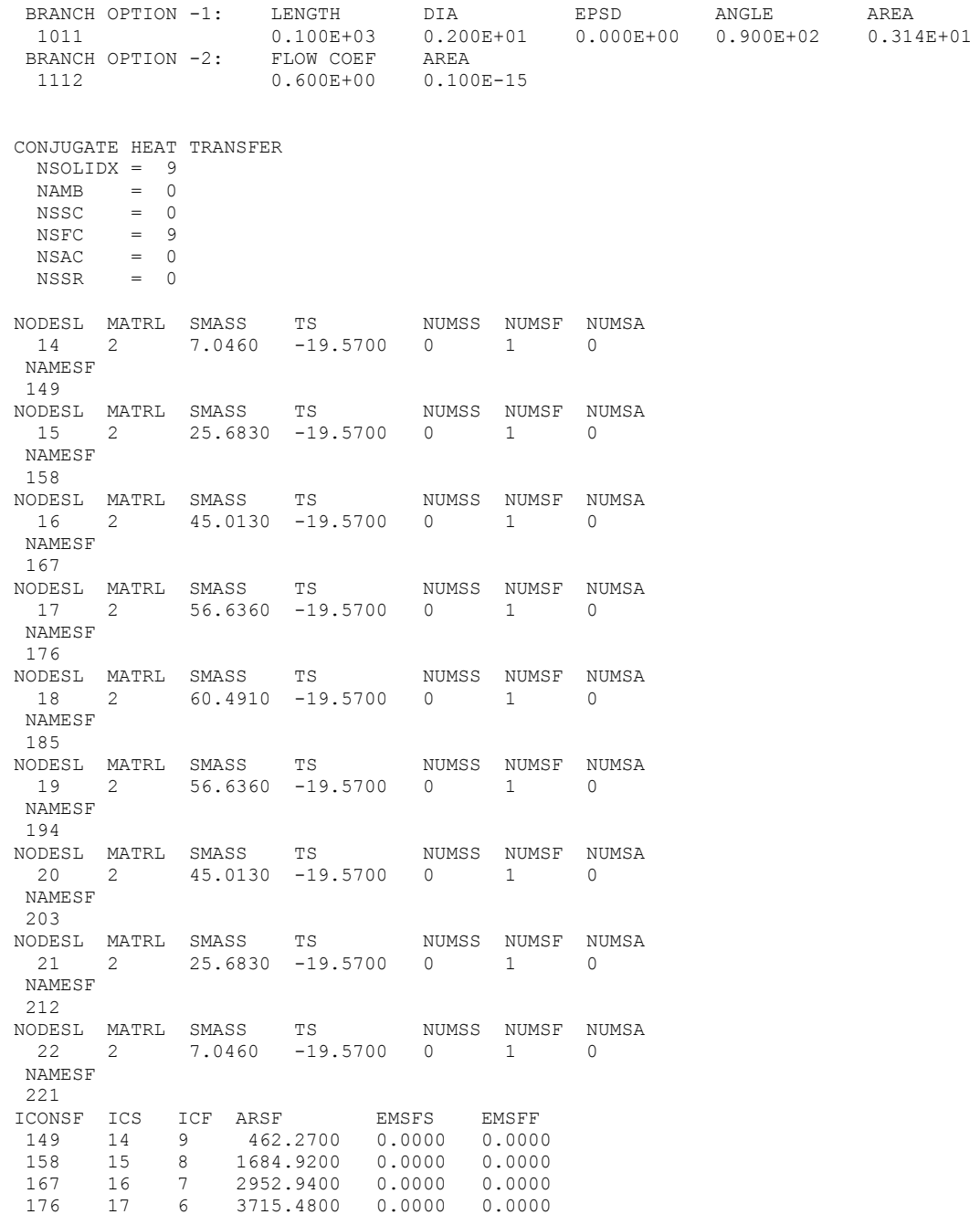

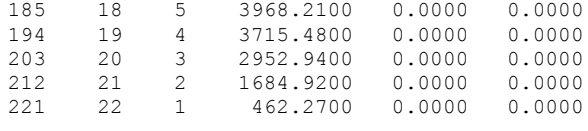

AT ISTEP = 1

WARNING! CHKGASP: P out of fluid property range at node 12

AT ISTEP = 2

 WARNING! CHKGASP: P out of fluid property range at node 12 :

: : :

 ISTEP = 100 TAU = 0.10000E+02 BOUNDARY NODES

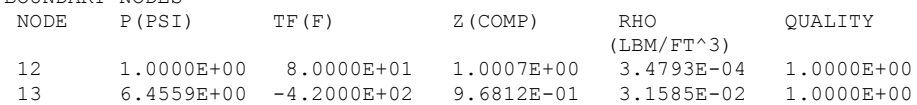

#### SOLUTION

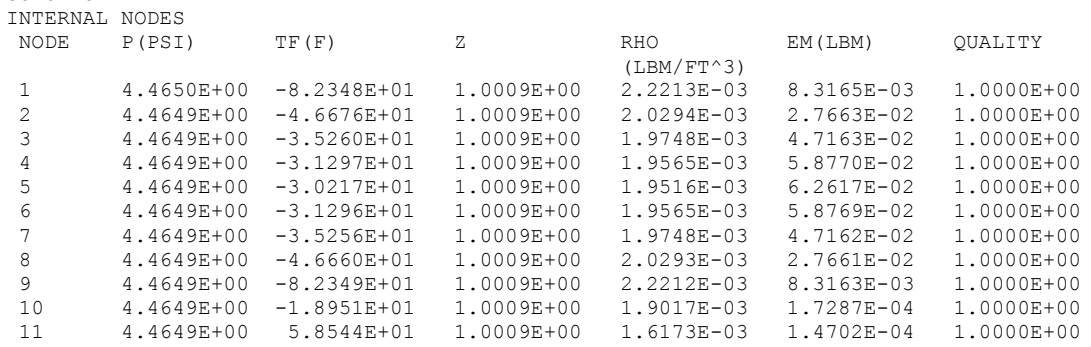

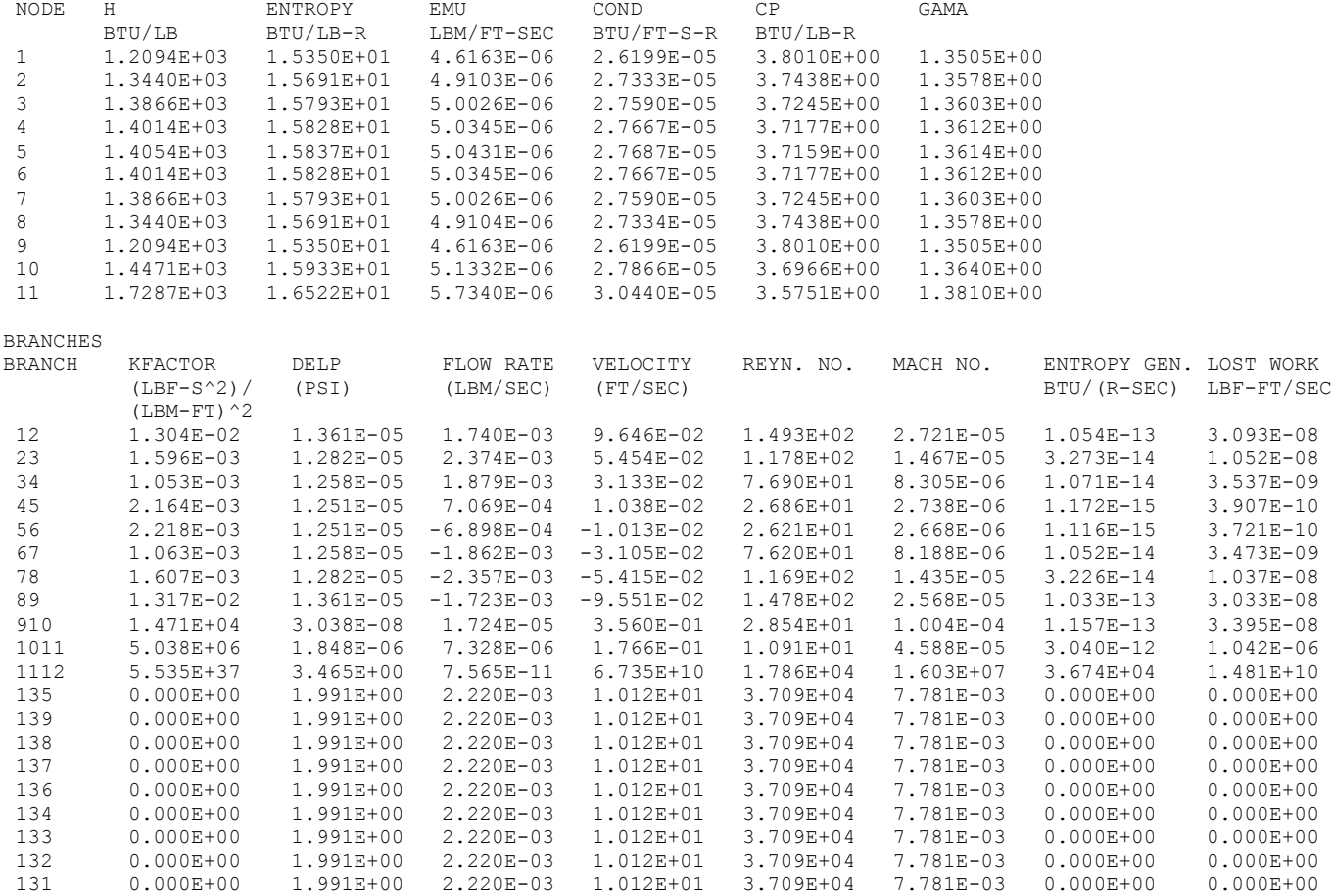

SOLID NODES

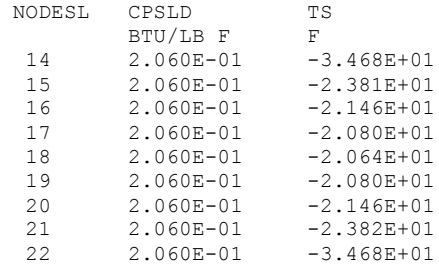

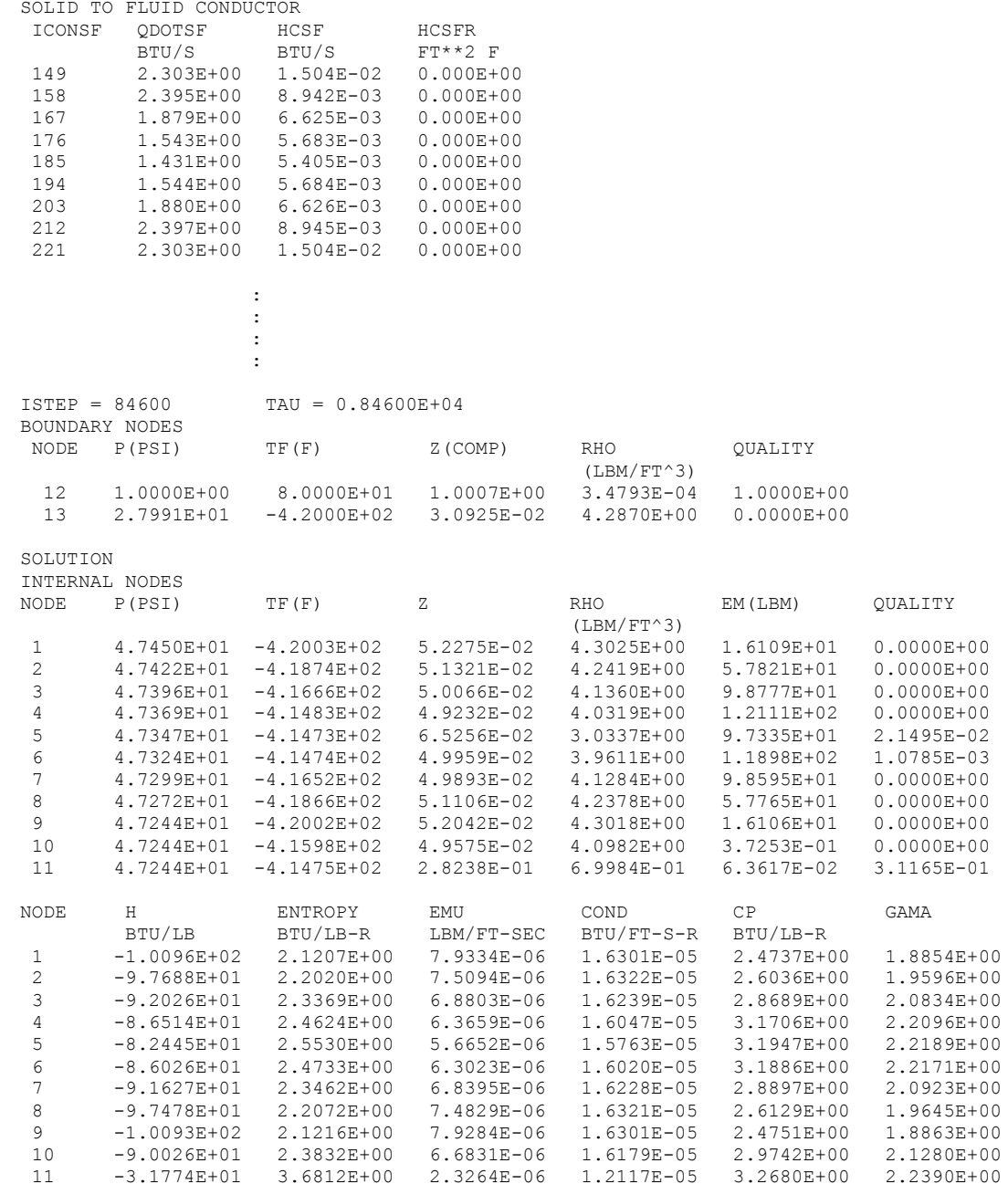

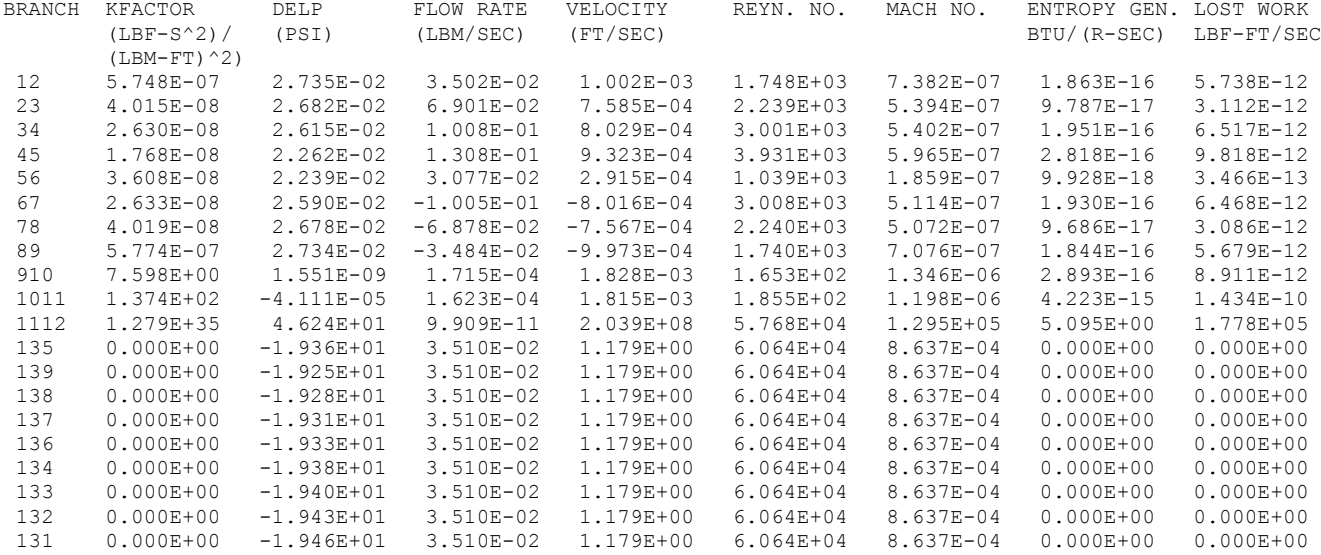

#### SOLID NODES

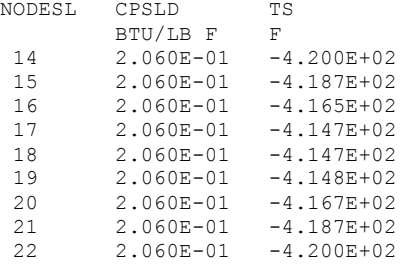

#### SOLID TO FLUID CONDUCTOR

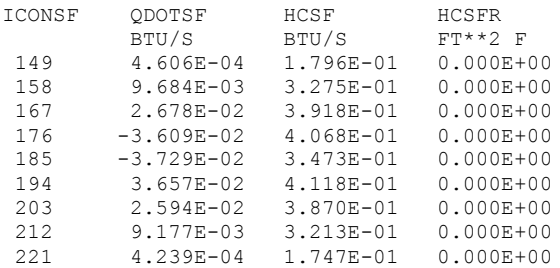

AT ISTEP = 84600

WARNING! CHKGASP: P out of fluid property range at node 12

SOLUTION DID NOT SATISFY CONVERGENCE CRITERION 0.100E-03 IN 300 ITERATIONS DIFMAX IN SUCCESSIVE ITERATION = 0.342E-02

TIME OF ANALYSIS WAS 2092.23861170000 SECS

# **APPENDIX NN—INPUT AND OUTPUT DATA FILES FROM EXAMPLE 29**

**Self-Pressurization of a Propellant Tank**

Contents

[Example 29](#page-845-0) Input File [Example 29 User Subroutine](#page-849-0)  [Example 29 History File](#page-857-0)  [Example 29 Output File](#page-858-0) 

<span id="page-845-0"></span>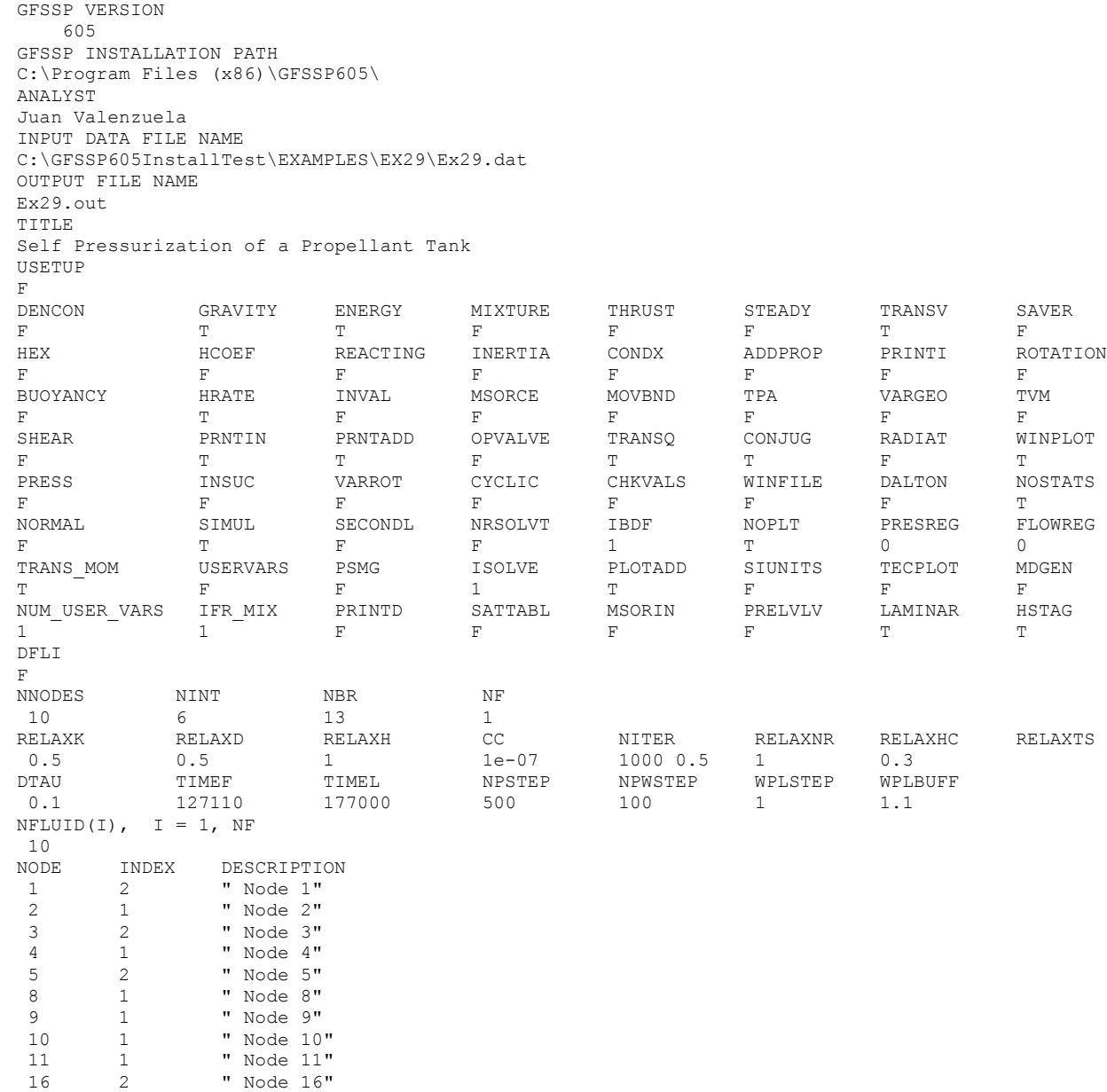

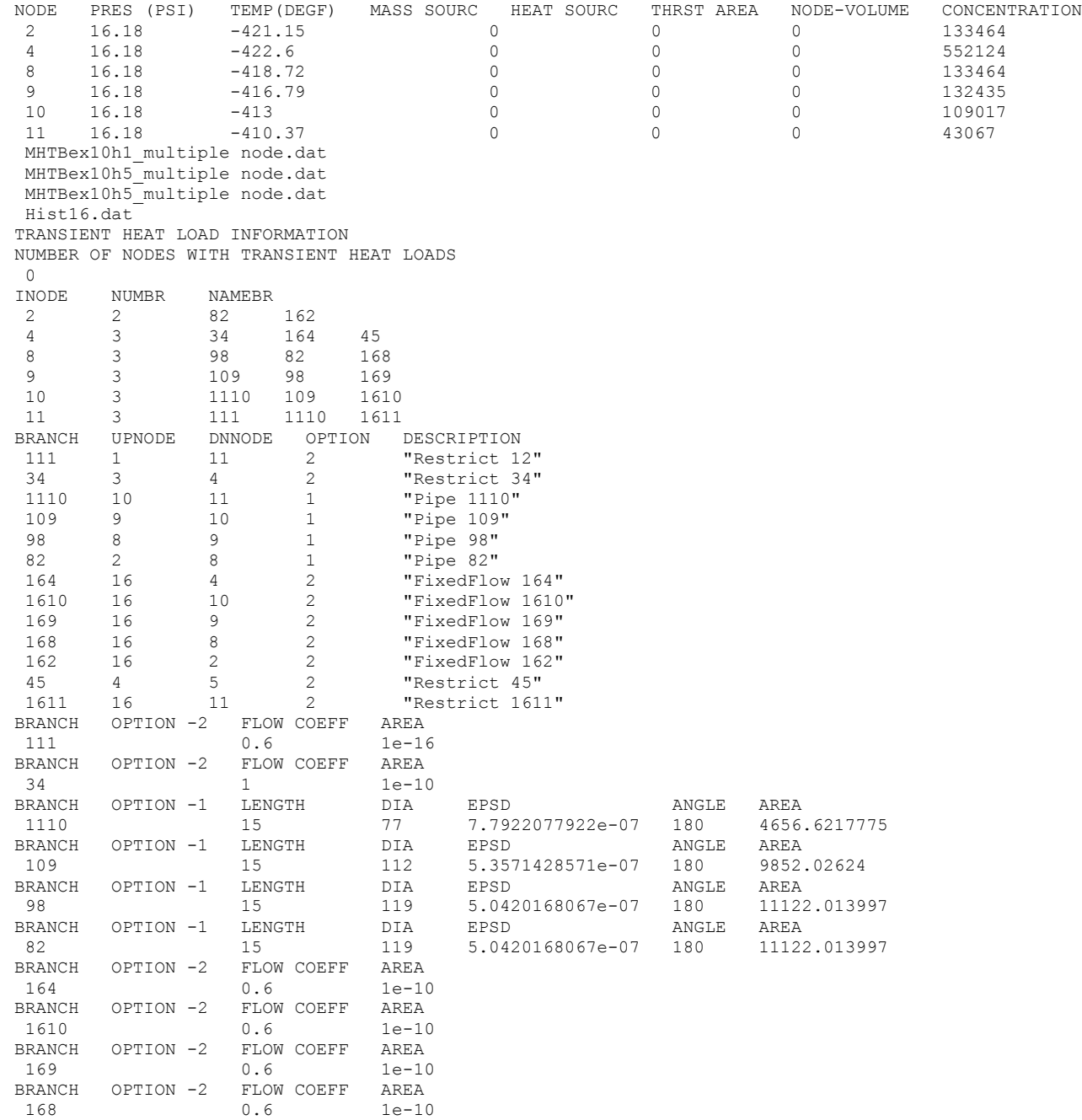

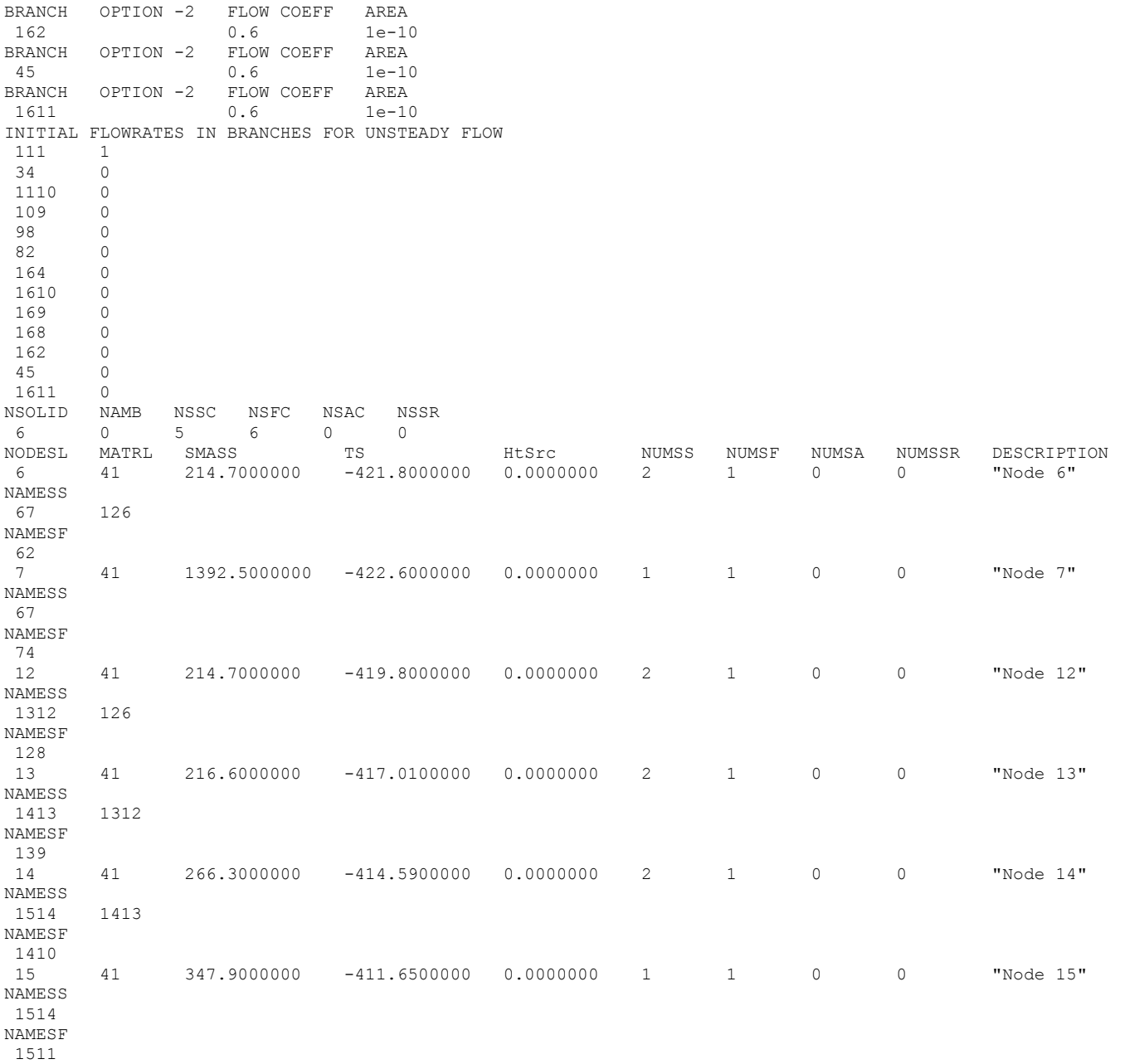

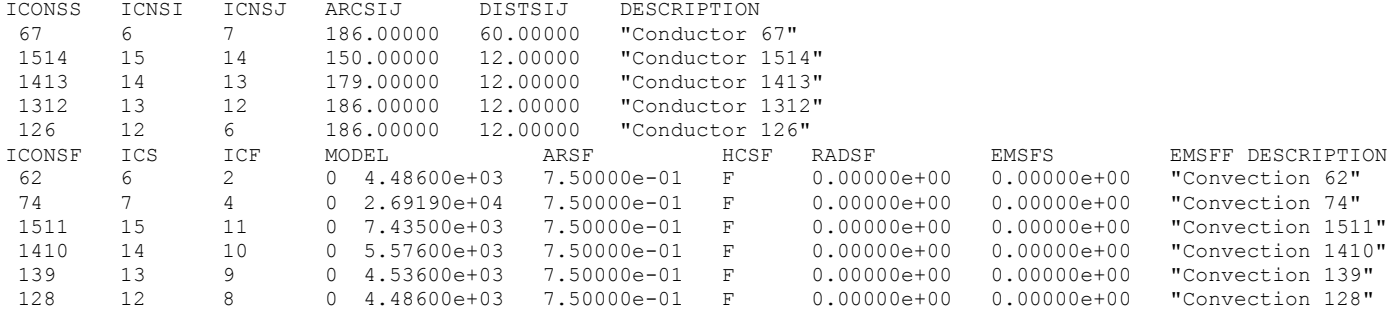

## <span id="page-849-0"></span>**Back to Appendix NN**

**Example 29 User Subroutines** 

```
C***\mathsf{C}\mathsf{C}\star\mathcal{C}***** GFSSP USER SUBROUTINES *****
\mathsf C\ddot{\cdot}\div\cdot\cdot:
     SUBROUTINE SORCEM (IPN, TERMU)
\mathsf{C}PURPOSE: ADD MASS SOURCES
\mathsf{C}IPN - GFSSP INDEX NUMBER FOR NODE
     TERMU - UNSTEADY TERM IN MASS CONSERVATION EOUATION
\mathsf{C}INCLUDE 'comblk.for'
\mathsf{C}ADD CODE HERE
      DATA TIL, HFGLH2/38.07, 191.30/
      DATA HAREA, HL/ 78.5, 5.0/
     DATA C1, C2 /0.1, 0.25/
     NUMUL=2
     NUMPRP = 4CALL INDEXI (NUMUL, NODE, NNODES, IPUL)
      CALL INDEXI (NUMPRP, NODE, NNODES, IPPRP)
     ESTIMATE MASS TRANSFER FROM PROPELLANT TO ULLAGE
\mathsf{C}\mathcal{C}CALCULATE ULLAGE TO INTERFACE HEAT TRANSFER COEFFICIENT
     BETA = 1.0 / TF(IPUL)\mathtt{C}\mathcal{C}DELTAT = ABS (TF (IPUL) - TIL)
     GR = HL**3 * RHO (IPUL) **2 * G * BETA * DELTAT / (EMU (IPUL) **2)
\mathtt{C}\mathtt{C}PRNDTL = CPNODE (IPUL) * EMU (IPUL) / CONDF (IPUL)
     XNU = C1 * (GR * PRNDTL) * *C2\mathtt{C}HUL = CONDF(IPUL) / HL
     HLP = CONDF (IPPRP) / HLQDOTUL = HUL*HAREA* (TF (IPUL)-TIL)
      QDOTLP = HLP*HAREA*(TIL-TF(IPPRP))EMDOTGH2 = (QDOTUL-QDOTLP)/HFGLH2IF (NODE(IPN).EQ. 2) EMS(IPN) = EMDOTGH2
     IF (NODE(IPN).EQ. 4) EMS(IPN) = -EMDOTGH2
\mathbb CEXTRACT MASS FROM LIQUID NODE
      CALL INDEXI (164, IBRANCH, NBR, IB164)
      CALL INDEXI (4, NODE, NNODES, IP2)
      SORCEMAS (IP2) = -FLOWR (IB164)\mathcal{C}WRITE (*, 100) TAU, TF (IPUL), TF (IPPRP), QDOTUL, QDOTLP, EMDOTGH2
c100 FORMAT (6E12.3)
```
810

**END** 

RETURN

```
C**********************************************************************
       SUBROUTINE SORCETS(IPSN,TERMD)
C PURPOSE: ADD SOURCE TERM IN SOLID TEMPERATURE EQUATION
C**********************************************************************
       INCLUDE 'comblk.for'
C**********************************************************************
C ADD CODE HERE 
C*** COMMON BLOCK FOR MLI SUBROUTINE
     COMMON/CMLI/FNSTAR(10),FNLAYER(10),QFLUX(10),SAREA(10),<br>& TC.TH.PTORR.FMLIEMISS.SHRDEMISS.CR.CS.CG.DF
             TC, TH, PTORR, FMLIEMISS, SHRDEMISS, CR, CS, CG, DF
C MLI Layer Density per section (layer/cm)
       DATA FNSTAR(1),FNSTAR(2),FNSTAR(3)/8,12,16/
C Number of layers per section
       DATA FNLAYER(1),FNLAYER(2),FNLAYER(3)/10,15,20/
       DATA SAREA(1),SAREA(2),SAREA(3),SAREA(4)/4*1.0/
       DATA PTORR/5.0E-6/
       DATA FMLIEMISS/0.031/
       DATA SHRDEMISS/0.04/
       DATA THR/522./
C*** Determine with nodes are to be MLI nodes
       DIMENSION MLINODE(6)
      DATA (MLINODE(I), I = 1, 6)/7,6,12,13,14,15/
      DF=2.9CS=2.4E-4 CR=4.944E-10
       CG=14600.0
      NLAYER = 3C DEFINE SOLID NODE NUMBERS CONNECTED TO MLI
      TH = THR/1.8DO I = 1, 6 IF(NODESL(IPSN).EQ.MLINODE(I)) THEN
          TC = TS(IPSN)/1.8 CALL MLI_HEAT_RATE(NLAYER,QAVG)
C CONVERT THE HEAT RATE FROM WATT/MT**2 TO BTU/SEC-FT**2
           QAVGBTUSEC = QAVG*0.0009486608/10.7631
C GET THE CONDUCTOR AREA
          NUMBER = NAMESF(IPSN,1)
          CALL INDEXSFC (NUMBER, ICONSF, NSFC, ICSF)
           SHSORC(IPSN) = QAVGBTUSEC*ARSF(ICSF)
         ENDIF
       ENDDO 
       RETURN
       END
```

```
SUBROUTINE BNDUSER
\mathcal{C}PURPOSE: MODIFY BOUNDARY CONDITIONS
INCLUDE 'comblk.for'
\mathcal{C}ADD CODE HERE
\mathsf{C}PLOT MLI HEAT LEAK
     DIMENSION MLINODE (6)
     DATA (MLINODE(I), I = 1, 6)/7, 6, 12, 13, 14, 15/
\mathcal{C}UPDATE PRESSURE OF THE PSEUDO-BOUNDARY NODE
     DATA TIL, HFGLH2/38.07, 191.30/
     DATA HAREA/ 27.882/
     PULMAX = 20*144PULMIN = 19*144OPENARU = 0.003526OPENARL = 0.003526CLAREA = 1.E-16NUMUL=2NUMPSN = 3NUMPRP = 4USRVAR = . TRUE.
     USRVARSNUM=7
     USRPVARNAME (1) = 'QMLI7'
     USRPVARNAME (2) = 'OMLI6'
     USRPVARNAME (3) = 'QMLI12'USRPVARNAME (4) = 'QMLI13'USRPVARNAME (5) = 'QMLI14'
     USRPVARNAME (6) = 'QMLI15'
     USRPVARNAME (7) = 'SOMLI'
     USRPVARUNIT (1) = 'BTU/SEC'USRPVARUNIT(2) = 'BTU/SEC'
     USRPVARUNIT (3) = 'BTU/SEC'USRPVARUNIT (4) = 'BTU/SEC'
     USRPVARUNIT (5) = 'BTU/SEC'USRPVARUNIT (6) = 'BTU/SEC'USRPVARUNIT (7) = 'BTU/SEC'SUMQMLI = 0.0DO I = 1,6
      NUMBER = MLINODE (I)CALL INDEXS (NUMBER, NODESL, NSOLIDX, IPSN)
      USRPVAR(T) = SHSORC(TPSN)SUMOMLI = SUMOMLI + SHSORC (IPSN)
     ENDDO
     USRPVAR(7) = SUMQMLI
     CALL INDEXI (NUMUL, NODE, NNODES, IPUL)
     CALL INDEXI (NUMPSN, NODE, NNODES, IPPSN)
     CALL INDEXI (NUMPRP, NODE, NNODES, IPPRP)
     P(IPPSN) = P(IPUL)
```

```
 IF (ISTEP.EQ.1) TANKVOL = VOLUME(IPUL)+VOLUME(IPPRP)
C CALCULATE PROPELLANT AND ULLAGE VOLUME
       VOLUME(IPPRP) = EM(IPPRP)*Z(IPPRP)*RNODE(IPPRP)*TF(IPPRP)/P(IPPRP)
       VOLUME(IPUL) = TANKVOL-VOLUME(IPPRP)
C TVS VALVE OPENING & CLOSING SEQUENCE
C ULLAGE BRANCHES (162,168,169,1610,1611)
      CALL INDEXI(162, IBRANCH, NBR, IB162)
      CALL INDEXI(168, IBRANCH, NBR, IB168)
      CALL INDEXI(169, IBRANCH, NBR, IB169)
      CALL INDEXI(1610, IBRANCH, NBR, IB1610)
      CALL INDEXI(1611, IBRANCH, NBR, IB1611)
C NODE 2 IS PRESSURE MONITORING NODE 
      CALL INDEXI(2, NODE, NNODES, IP2)
       IF (P(IP2).GE.PULMAX) THEN
        AREA(IB162) = OPENARU
        AREA(IB168) = OPENARU
        AREA(IB169) = OPENARU
        AREA(IB1610) = OPENARU
        AREA(IB1611) = OPENARU
       ENDIF
       IF (P(IP2).LE.PULMIN) THEN
        AREA(IB162) = CLAREA
        AREA(IB168) = CLAREA
        AREA(IB169) = CLAREA
        AREA(IB1610) = CLAREA
        AREA(IB1611) = CLAREA 
       ENDIF
C LIQUID
      NUMBER = 164CALL INDEXI(NUMBER, IBRANCH, NBR, IB164)
C NODE 2 IS PRESSURE MONITORING NODE 
       IF (P(IP2).GE.PULMAX) AREA(IB164) = OPENARL
       IF (P(IP2).LE.PULMIN) AREA(IB164) = CLAREA 
C PRESSURE AT BOUNDARY NODE 16 IS FIXED TO BE 0.1 PSI
C HIGHER THAN PRESSURE AT INTERNAL NODE 2.
       CALL INDEXI(2, NODE, NNODES, IPN2)
       CALL INDEXI(16, NODE, NNODES, IPN16)
      P(IPN16) = (P(IPN2) / 144.0 + 0.268) * 144 RETURN
       END
C***********************************************************************
       SUBROUTINE USRHCF(NUMBER,HCF)
C PURPOSE: PROVIDE HEAT TRANSFER COEFFICIENT
C***********************************************************************
       INCLUDE 'comblk.for'
C**********************************************************************
```

```
C ADD CODE HERE
      DATA HL /5.0/
c return ! heat transfer coefficient specified in VTASC
C IF(ICONSF(NUMBER).NE.62) RETURN 
     NUMF = TCF(NUMBER) CALL INDEXI(NUMF, NODE, NNODES, IPN)
      NUMS = ICS(NUMBER)
      CALL INDEXS(NUMS, NODESL, NSOLIDX, IPSN)
     BETA = 1.0 / TF(IPN)DELTAT = ABS(TF(IPN) - TS(IPSN))
     IF(DELTAT .LT. 1.0E-6) DELTAT = 1.E-6GR = HL**3 * RHO(IPN) **2 * G * BETA * DELTAT / (EMU(IPN) **2)
      PRNDTL = CPNODE(IPN) * EMU(IPN) / CONDF(IPN)
      RA = GR*PRNDTL
     CVT = (0.13*PRNDTL**0.22)/(1.0+0.61*PRNDTL**0.81)**0.42CLBAR = 0.671/(1+(0.492/PRNDTL)**(9.0/16.0))**(4.0/9.0)
     ANUUT = CLBAR*RA**0.25AVUL = 2.0/LOG(1.0+2.0/ANUUT)ANUT = CVT*RA**0.33/(1.0+1.4E09*PRNDTL/RA)ANU = (ANUL**6+ANUT**6)**(1.0/6.0)HCF = 10 * ANU * CONDF(IPN) / HL RETURN
      END
C**********************************************************************
C *
C ****** END OF USER SUBROUTINES *****
C *
C**********************************************************************
   !****************************************************************************
!
      SUBROUTINE MLI_HEAT_RATE(NLAYER,QAVG)
!
! PURPOSE: Determine MLI heat leak of variable density MLI with the Modified Lockeed Equation
!
!****************************************************************************
       DIMENSION RMLI(10), MLICORR(10), PDMLI(10,10),TMLI(10),
     & TMLICORR(10), FTMLICORR(10)
!================================================================================================
      COMMON/CMLI/FNSTAR(10),FNLAYER(10),QFLUX(10),SAREA(10),
     & TC,TH,PTORR,FMLIEMISS,SHRDEMISS,CR,CS,CG,DF
       LOGICAL PRINTI
! OPEN (14, FILE = 'MLI OUT', STATUS = 'UNKNOWN')
        DATA CCMULT/0.1/
        DATA RELAXMLI/0.5/
        DATA CCMLI/1.0E-6/
        DATA ITMAX/500/
       DATA PRINTI/.TRUE./
! DATA DF/1.0/ 
      F=(TH-TC)/4TMLI(1)=TC+F
```
# 814

```
TMLI(2)=TMLI(1)+F
     TMLI(3)=TH-F! Define number of equations
      NVARMLI= NLAYER
!Start interation counter
      ITERMLI= 0
!Call subroutines to calculate values of residuals, partial derivatives and changes in values of varialbes 
30 CAll MLIEQNS(RMLI,TMLI,NVARMLI)
      ITERMLI= ITERMLI + 1
     CALL MLICOEF(RMLI, PDMLI, TMLI, NVARMLI)
      CALL GAUSSY(PDMLI, RMLI, TMLICORR, NVARMLI, MESSAGE)
! IF (MESSAGE .EQ. 1) THEN
! WRITE (14,*) ITERMLI<br>! END IF
      END IF
C Correcting values of the variables
      DO L=1, NVARMLI
       TMLI(L) = TMLI(L) - TMLICORR(L) * RELAXMLI
      END DO
C CAlculate Fractional Change
      DIFMAX=0
      IF (ITERMLI .GT. 20) RELAXMLI = 0.9
      DO I= 1, NVARMLI
       IF (TMLI(I) .GT. 1.E-6) THEN
       FTMLICORR(I) = ABS(TMLICORR(I)/ TMLI(I))
        DIFMAX= MAX(FTMLICORR(I), DIFMAX)!sdd
       END IF
       END DO
       IF (DIFMAX .GT. CCMLI .AND. ITERMLI .LT. ITMAX) GO TO 30
       IF (DIFMAX .GT. CCMLI .AND. ITERMLI .GT. ITMAX) THEN
      WRITE (*,*) 'MLI equation did not converge -- DIFMAX=', DIFMAX
      END IF
     SUMQFLX = 0.0 NLAYERP1 = NLAYER+1
     DO I = 1, NLAYER+1IF (I.EQ.1) CALL QFLUXMLI(TMLI(1), TC, CR, CS, CG, FNSTAR(1),
      & FNLAYER(1),FMLIEMISS,PTORR,DF,QFLUX(1))
       IF (I.EQ.NLAYERP1) CALL QFLUXRAD(TH,TMLI(NVARMLI),FMLIEMISS,
      & SHRDEMISS,QFLUX(NLAYERP1))
```

```
IF (I.NE.1.AND.I.NE.NLAYERP1) CALL QFLUXMLI(TMLI(I),TMLI(I-1),
      & CR,CS,CG,FNSTAR(I),FNLAYER(I),FMLIEMISS,PTORR,DF,QFLUX(I)) 
        SUMQFLX = SUMQFLX + QFLUX(I)
       ENDDO
       QAVG = SUMQFLX/FLOAT(NLAYERP1)
       RETURN 
       END
   !======================================================================================= 
      SUBROUTINE MLICOEF(RMLI, PDMLI, TMLI, NVARMLI)
! Calculates numerical differentiation of Modified Lockheed equation
       DIMENSION TMLI(10),TMLID(10), RMLI(10), RMLID(10), PDMLI(10,10)
      DELTA = 0.001 DO I= 1, NVARMLI
       TMLID(I) = TMLI(I) END DO
! CAlculate Partial Derivatives
       DO J=1, NVARMLI
         IF (ABS(TMLI(J)) .LT. 1.E-10) THEN
            TMLI(J) = TMLI(J) + DELTA
             ELSE
                TMLI(J) = (1 + DELTA) * THLI(J) END IF
         CALL MLIEQNS(RMLID,TMLI,NVARMLI)
! Calculate Partial Derivatives
       DO I=1, NVARMLI
       ANUM= RMLID(I) - RMLI(I) IF (ABS(TMLI(J)) .LT. 1.E-10) THEN
           PDMLI(I, J) = ANUM/DELTA
             ELSE
            PDMLI(I, J) = ANUM / (TMLI (J) * DELTA) END IF
       END DO
! Restore variables to original values
      TMLI(J) = TMLID(J) END DO
       RETURN
       END
!===================================================================================================== 
      SUBROUTINE MLIEQNS (RMLI, TMLI, NVARMLI)
```
! Calculates residuals of the MLI Modified Lockheed Equation

DIMENSION TMLI(10),RMLI(10)

```
COMMON/CMLI/FNSTAR(10), FNLAYER(10), QFLUX(10), SAREA(10),
      & TC,TH,PTORR,FMLIEMISS,SHRDEMISS,CR,CS,CG,DF
      NLAYERP1 = NVARMLI + 1
C CALCULATE HEAT FLUX THROUGH EACH LAYER AND RADIATIVE HEAT FLUX FROM AMBIENT
      DO T = 1. NLAYERP1IF (I.EQ.1) CALL QFLUXMLI(TMLI(1), TC, CR, CS, CG, FNSTAR(1),
      & FNLAYER(1),FMLIEMISS,PTORR,DF,QFLUX(1))
       IF (I.EQ.NLAYERP1) CALL QFLUXRAD(TH,TMLI(NVARMLI),FMLIEMISS,
      & SHRDEMISS,QFLUX(NLAYERP1))
        IF (I.NE.1.AND.I.NE.NLAYERP1)CALL QFLUXMLI(TMLI(I),TMLI(I-1),CR,
      & CS,CG,FNSTAR(I),FNLAYER(I),FMLIEMISS,PTORR,DF,QFLUX(I)) 
      ENDDO
C CALCULATE RESIDUAL 
       DO I=1, NVARMLI 
       RMLI(I) = QFLUX(I+1)*SAREA(I+1) - QFLUX(I)*SAREA(I) END DO
      RETURN
      END
!========================================================================================================
      SUBROUTINE QFLUXMLI(T2,T1,CR,CS,CG,FNST,FNLR,FMLIEMISS,PTORR,
      & DF,QFLX)
! Constant for Modified Lockheed equation for 0.25mil Myler with Dacron Spacer layer
     TAVG = (T2 + T1)/2! Modified Lockheed Equation 
       QFLX = DF*((((CS * (0.017 + 7.0E - 6 * (800 - TAVG)) + 2.28E - 2 *\& log(TAVG)) * (FNST**2.68) * (T2-T1)))/FNLR)+((CR*FMLIEMISS*
     \kappa ((T2 * * 4.67) - (T1 * * 4.67)))/FNLR) + ((CG * PTORR *
     \kappa ((T2 * * 0.52) - (T1 * * 0.52))))/FNLR))
      RETURN
       END
C**********************************************************************
      SUBROUTINE QFLUXRAD(T2, T1, FMLIEMISS, SHRDEMISS, QFLX)
C PURPOSE: CALCULATE RADIATIVE HEAT FLUX FROM AMBIENT
C**********************************************************************
       DATA SIGMA/5.67037E-08/
     ANUM = SIGMA*(T2**4 - T1**4) DENOM = 1./FMLIEMISS + 1./SHRDEMISS - 1.0
       QFLX = ANUM/DENOM
      RETURN
       END 
C**********************************************************************
```
**NOTE:** All other user subroutines are not used in Example 29

### <span id="page-857-0"></span>EX29 HISTORY FILES

Hist16.dat 2 127110 20.22 -422.6 1.00 177000 20.22 -422.6 1.00 MHTBex10h1\_multiplenode.dat 2 0.0 16.18 -418.54 1.0 50000 16.18 -418.54 1.0

## MHTBex10h3\_multiplenode.dat

 2 0.00 16.18 -422.6 1.0 50000 16.18 -422.6 1.0

### MHTBex10h5\_multiplenode.dat

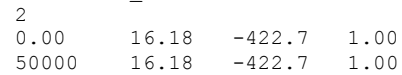

#### <span id="page-858-0"></span>\*\*\*\*\*\*\*\*\*\*\*\*\*\*\*\*\*\*\*\*\*\*\*\*\*\*\*\*\*\*\*\*\*\*\*\*\*\*\*\*\*\*\*\*\*\*\*\*\*

G F S S P (Version 605) Generalized Fluid System Simulation Program May 2014

Developed by NASA/Marshall Space Flight Center Copyright (C) by Marshall Space Flight Center

A generalized computer program to calculate flow rates, pressures, temperatures and concentrations in a flow network. \*\*\*\*\*\*\*\*\*\*\*\*\*\*\*\*\*\*\*\*\*\*\*\*\*\*\*\*\*\*\*\*\*\*\*\*\*\*\*\*\*\*\*\*\*\*\*\*\*

## RUN DATE:06/25/2014 13:02

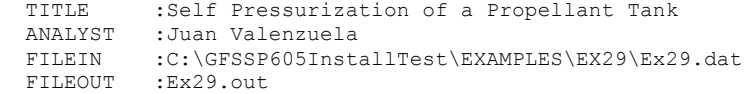

### OPTION VARIABLES

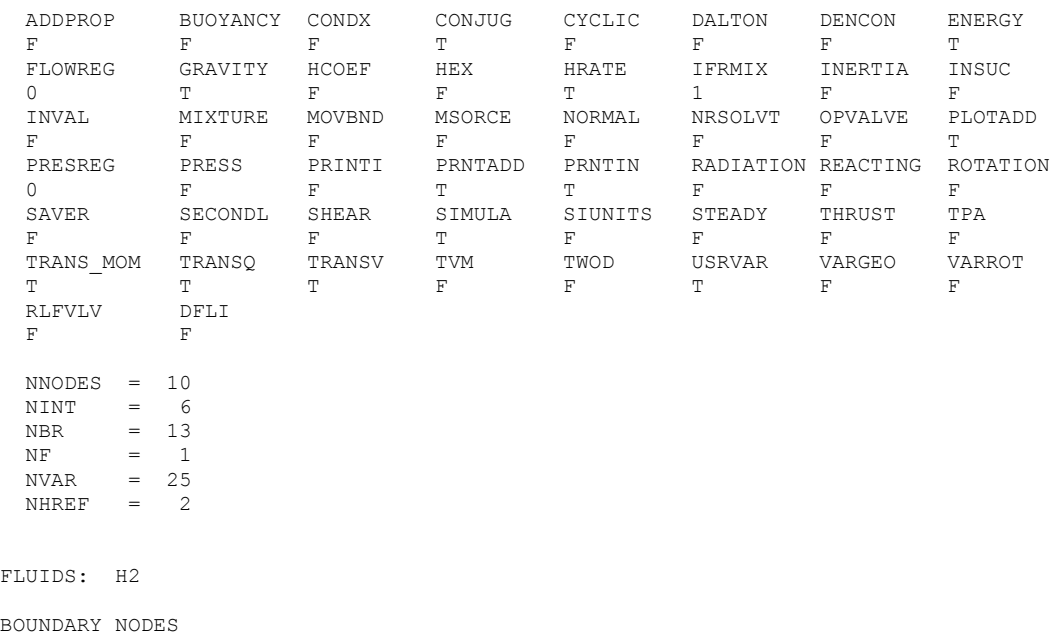

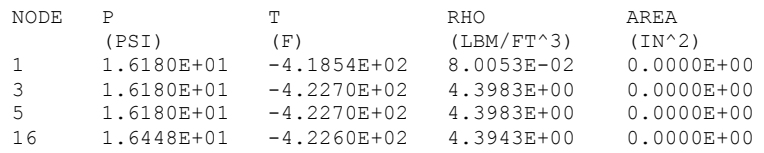

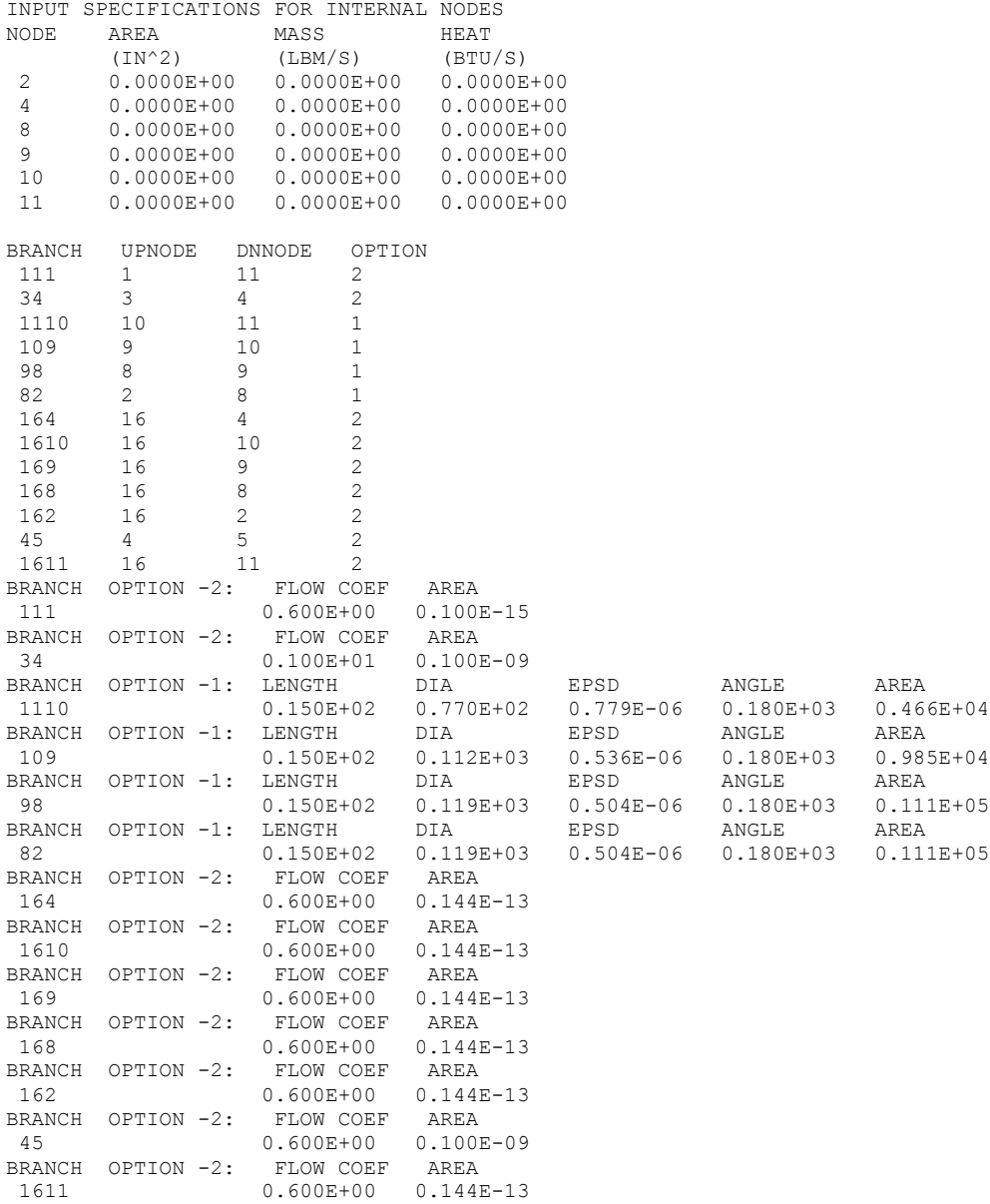

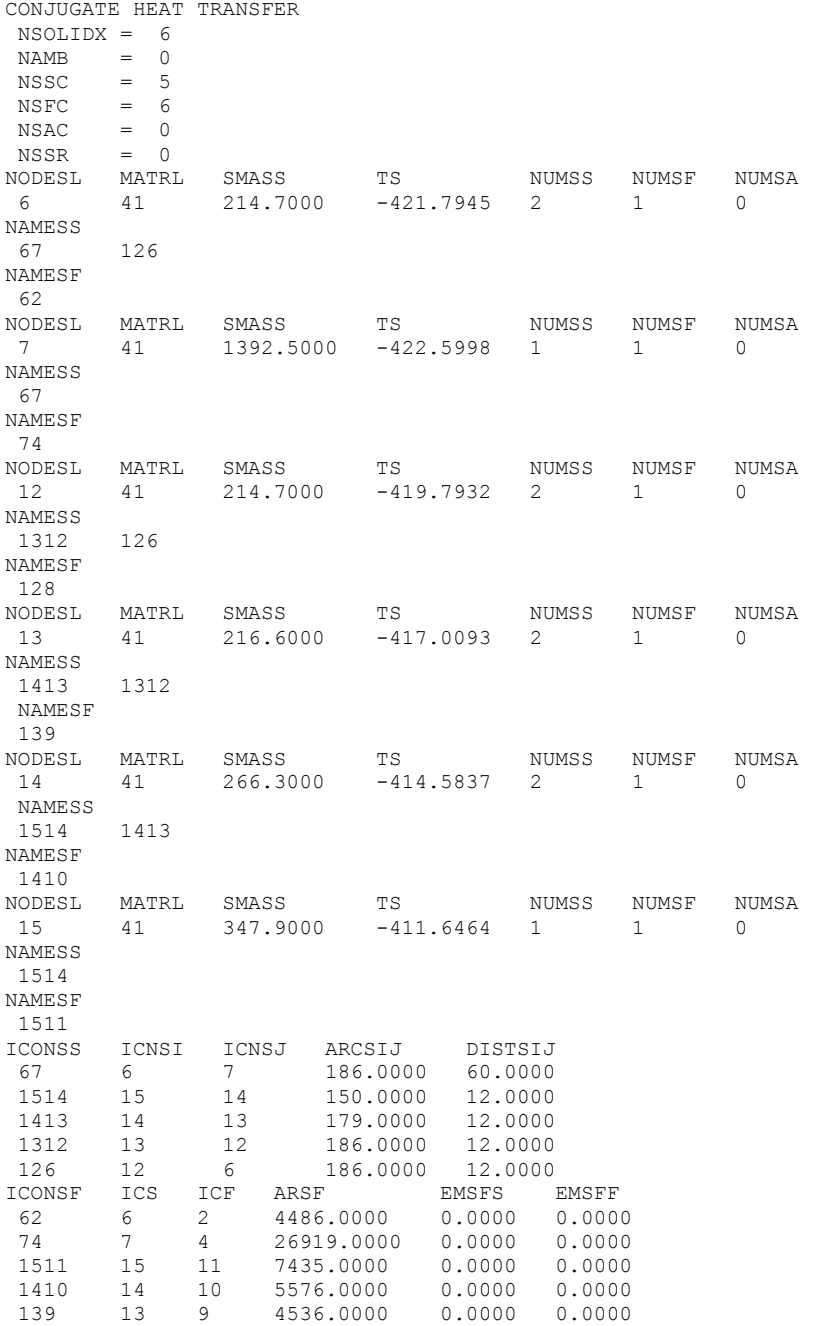

### 128 12 8 4486.0000 0.0000 0.0000

SOLUTION DID NOT SATISFY CONVERGENCE CRITERION 0.100E-06 IN 1000 ITERATIONS DIFMAX IN SUCCESSIVE ITERATION = 0.236E-06

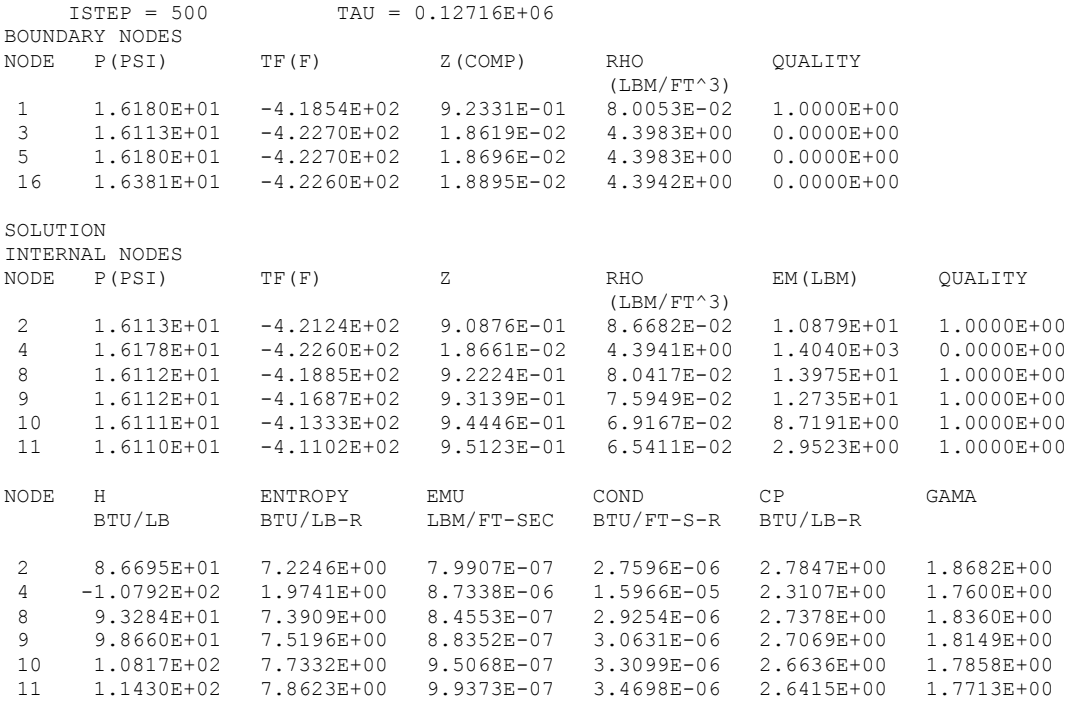

### BRANCHES

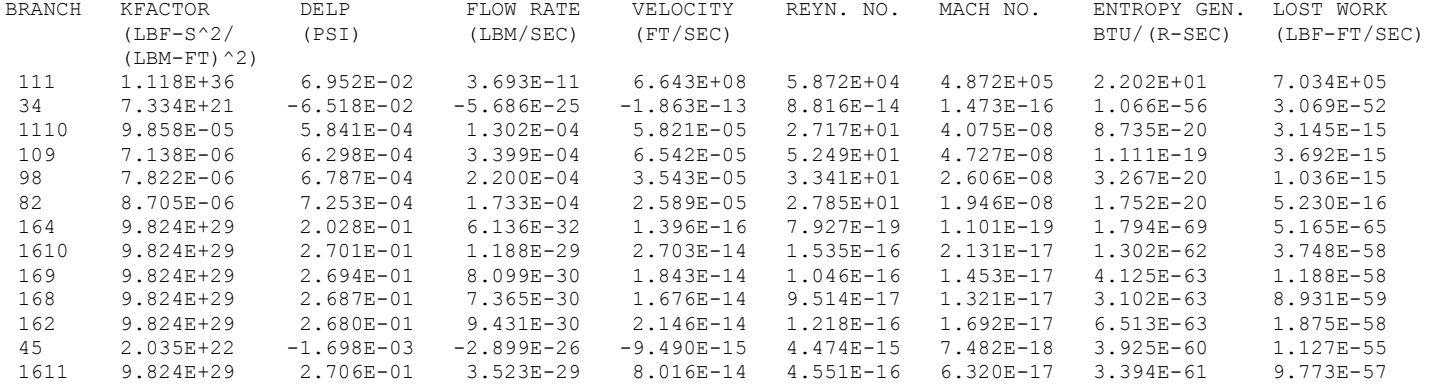

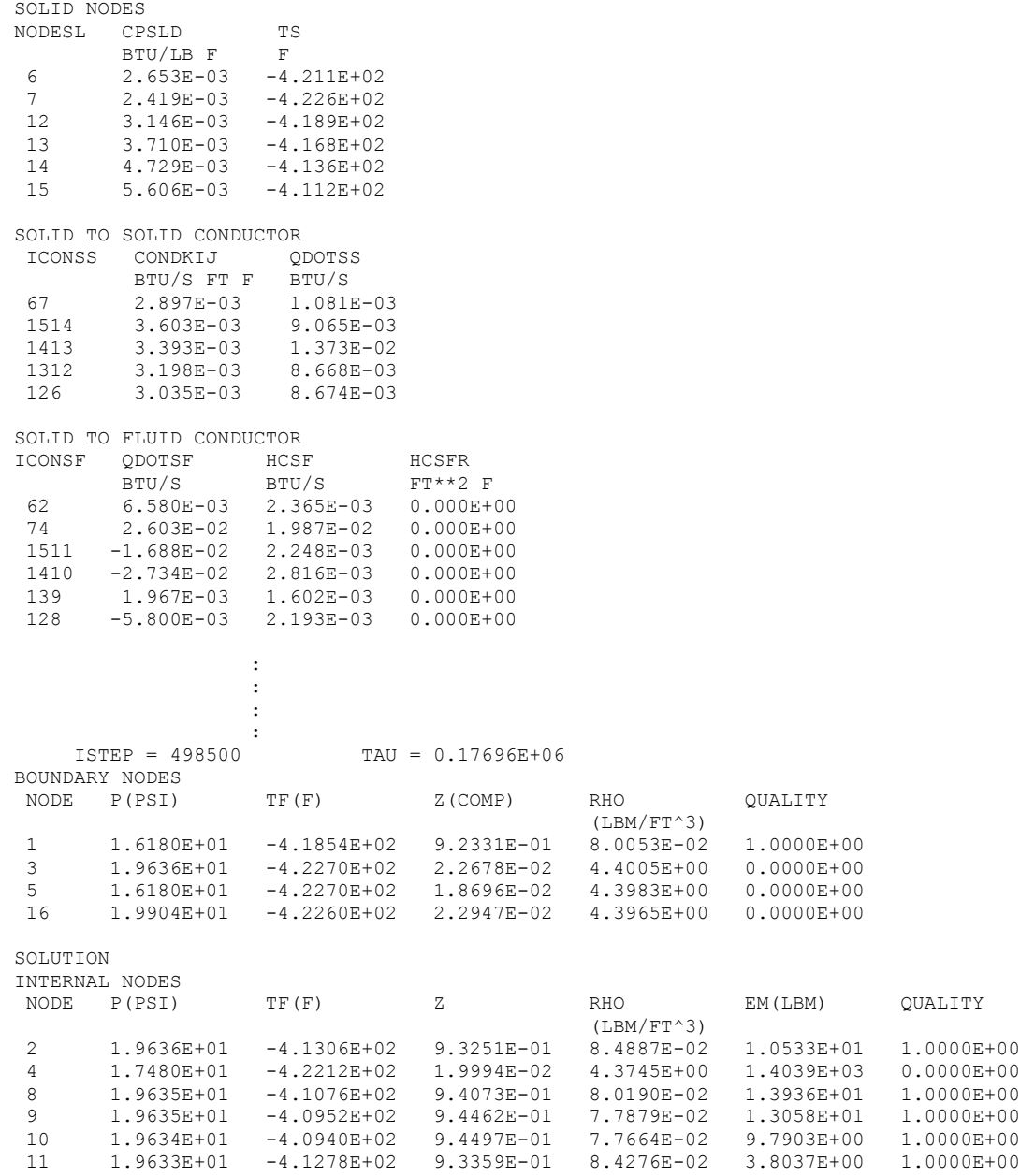

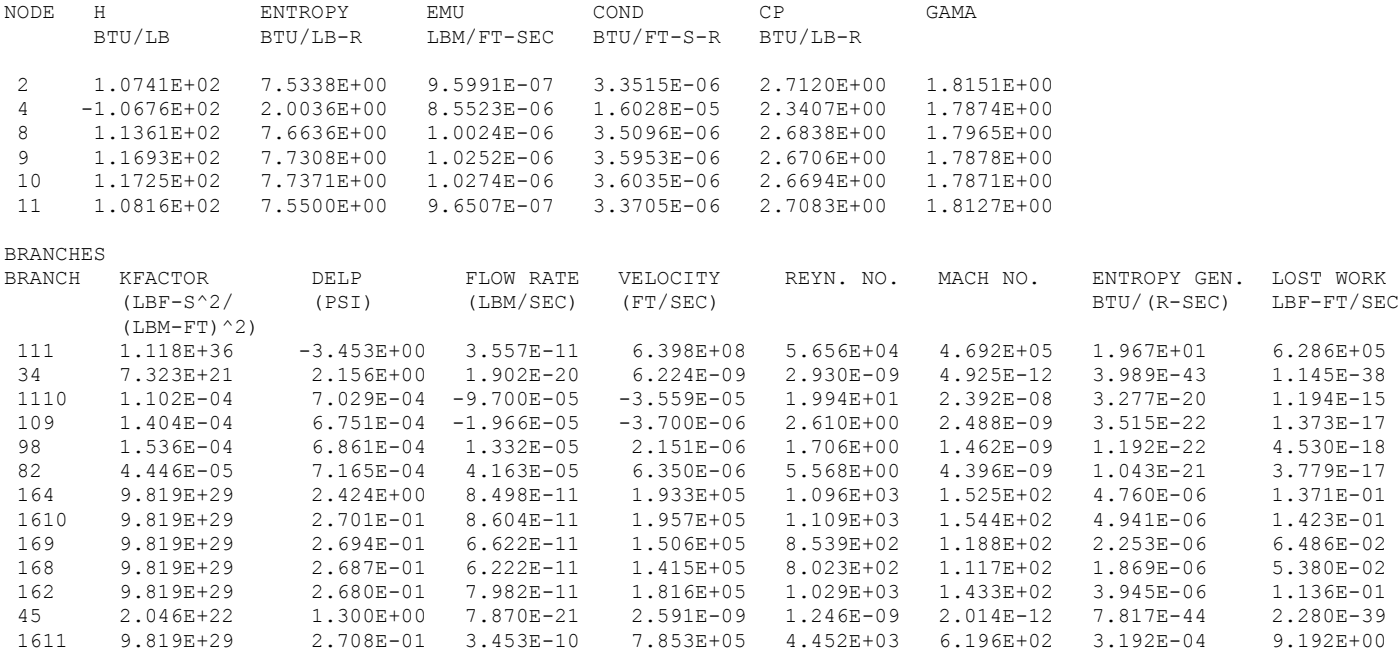

### SOLID NODES

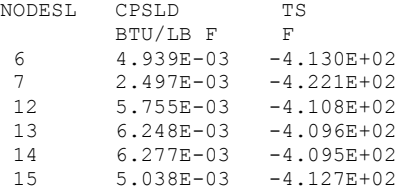

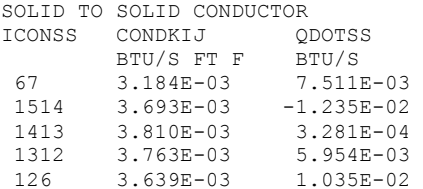
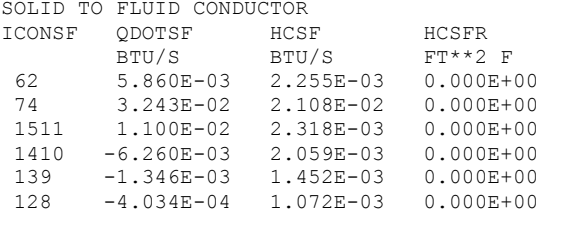

TIME OF ANALYSIS WAS 2213.17058690000 SECS

## **APPENDIX OO—INPUT AND OUTPUT DATA FILES FROM EXAMPLE 30**

**Solid Propellant Burning and Thruster Model**

Contents

[Example 30](#page-866-0) Input File [Example 30 User Subroutine](#page-874-0)  [Example 30 History File](#page-876-0)  [Example 30 Output File](#page-876-0) 

<span id="page-866-0"></span>GFSSP VERSION 605 GFSSP INSTALLATION PATH C:\Program Files (x86)\GFSSP605\ ANALYST AKM INPUT DATA FILE NAME C:\GFSSP605InstallTest\EXAMPLES\EX30\EX30.dat OUTPUT FILE NAME EX30.out TITLE Solid Propellant Burning & Thruster Model USETUP  $\mathbf F$ DENCON GRAVITY ENERGY MIXTURE THRUST STEADY TRANSV SAVER F F F F F T F F T HEX HCOEF REACTING INERTIA CONDX ADDPROP PRINTI ROTATION F F F T F T F F F BUOYANCY HRATE INVAL MSORCE MOVBND TPA VARGEO TVM F F F F F F F F F SHEAR PRNTIN PRNTADD OPVALVE TRANSQ CONJUG RADIAT WINPLOT F F F F F F F F F T PRESS INSUC VARROT CYCLIC CHKVALS WINFILE DALTON NOSTATS F F F F F F F F F F NORMAL SIMUL SECONDL NRSOLVT IBDF NOPLT PRESREG FLOWREG F F F F 2 T 0 0 TRANS\_MOM USERVARS PSMG ISOLVE PLOTADD SIUNITS TECPLOT MDGEN F T F T F F F F NUM\_USER\_VARS IFR\_MIX PRINTD SATTABL MSORIN PRELVLV LAMINAR HSTAG 3 1 F F F F T T DFLI T NNODES NINT NBR NF<br>
22 21 21 1 22 21 21 1 RELAXK RELAXD RELAXH CC NITER RELAXNR RELAXHC RELAXTS 1 0.05 1 1e-07 3000 1 1 1 DTAU TIMEF TIMEL NPSTEP NPWSTEP WPLSTEP WPLBUFF  $0.0001$  0  $0.12$  100 1 1 1 1.1  $NFLUID(I)$ ,  $I = 1$ ,  $NF$  $33$ <br>RREF RREF CPREF GAMREF EMUREF AKREF PREF TREF HREF SREF 66.35 0.4729 1.22 1.26e-05 4.133e-06 14.7 80 0 0 NODE INDEX DESCRIPTION 2 1 "Node 2"<br>3 1 "Node 3" 3 1 "Node 3" 4 1 "Node 4"<br>5 1 "Node 5" 5 1 "Node 5"<br>6 1 "Node 6" 6 1 "Node 6"<br>7 1 "Node 7" 7 1 "Node 7"<br>8 1 "Node 8" 8 1 "Node 8"<br>9 1 "Node 9" 9 1 "Node 9"<br>10 1 "Node 10 10 1 "Node 10" 11 1 "Node 11"<br>12 1 "Node 12" 12 1 "Node 12" 13 1 "Node 13"

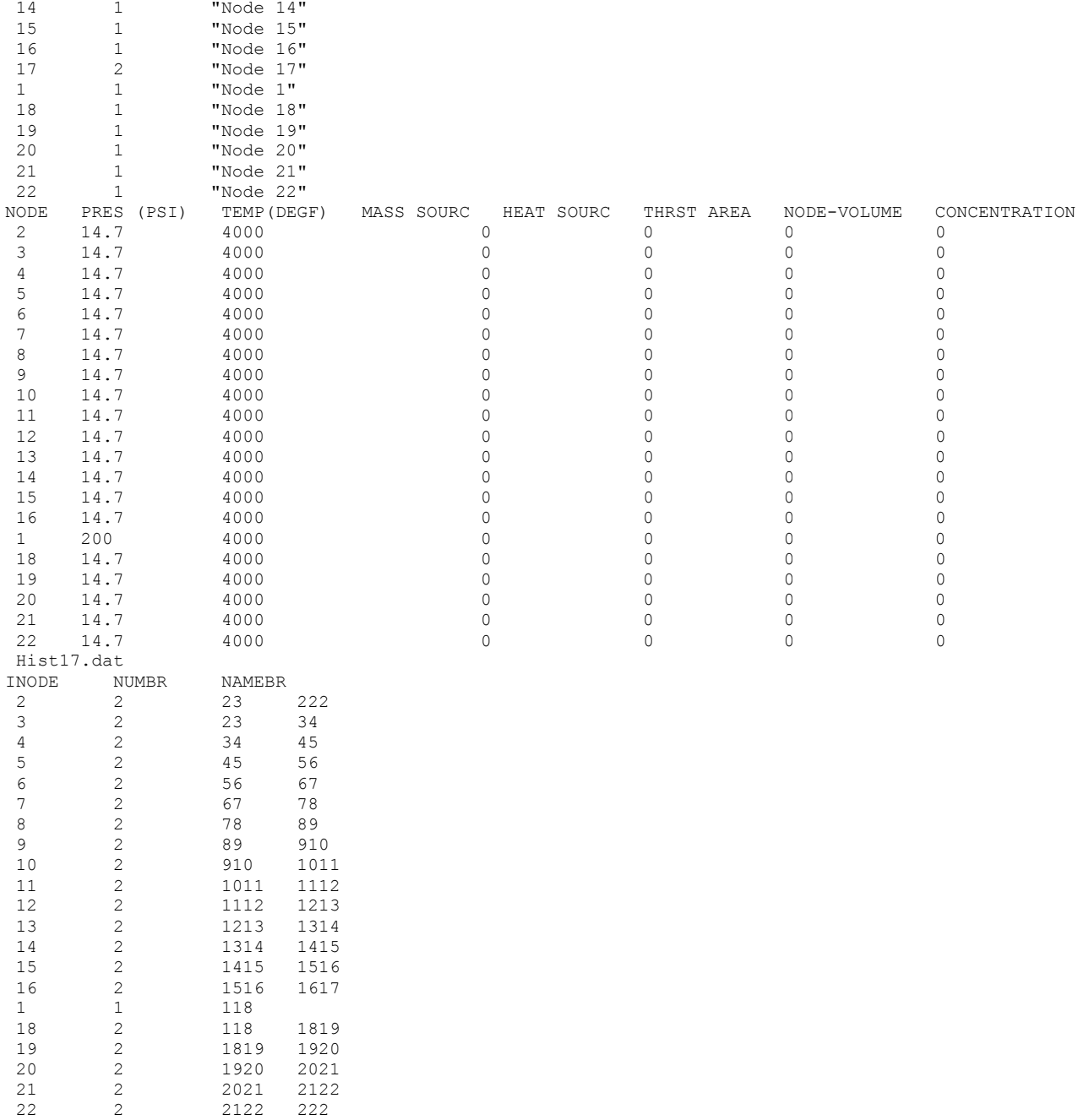

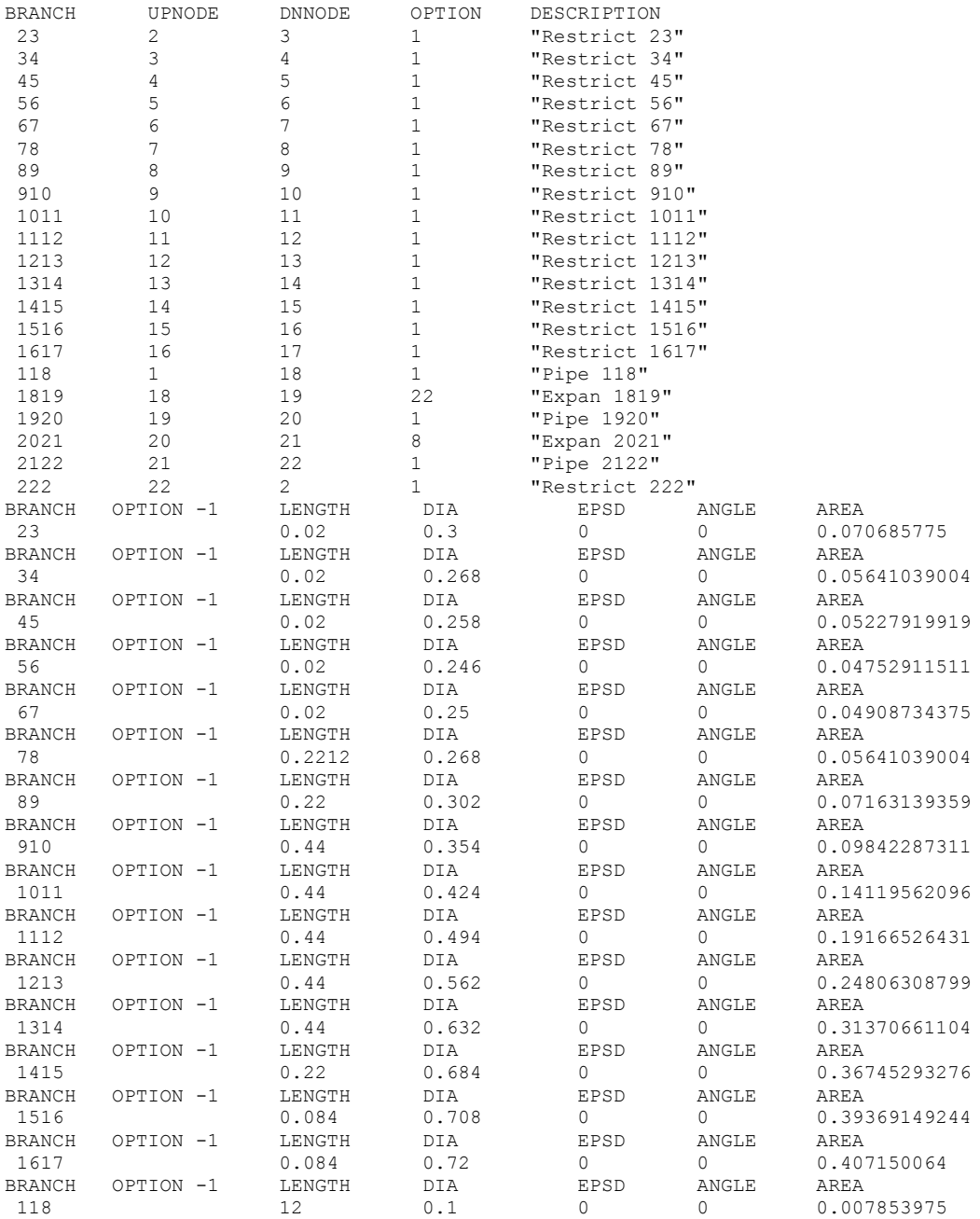

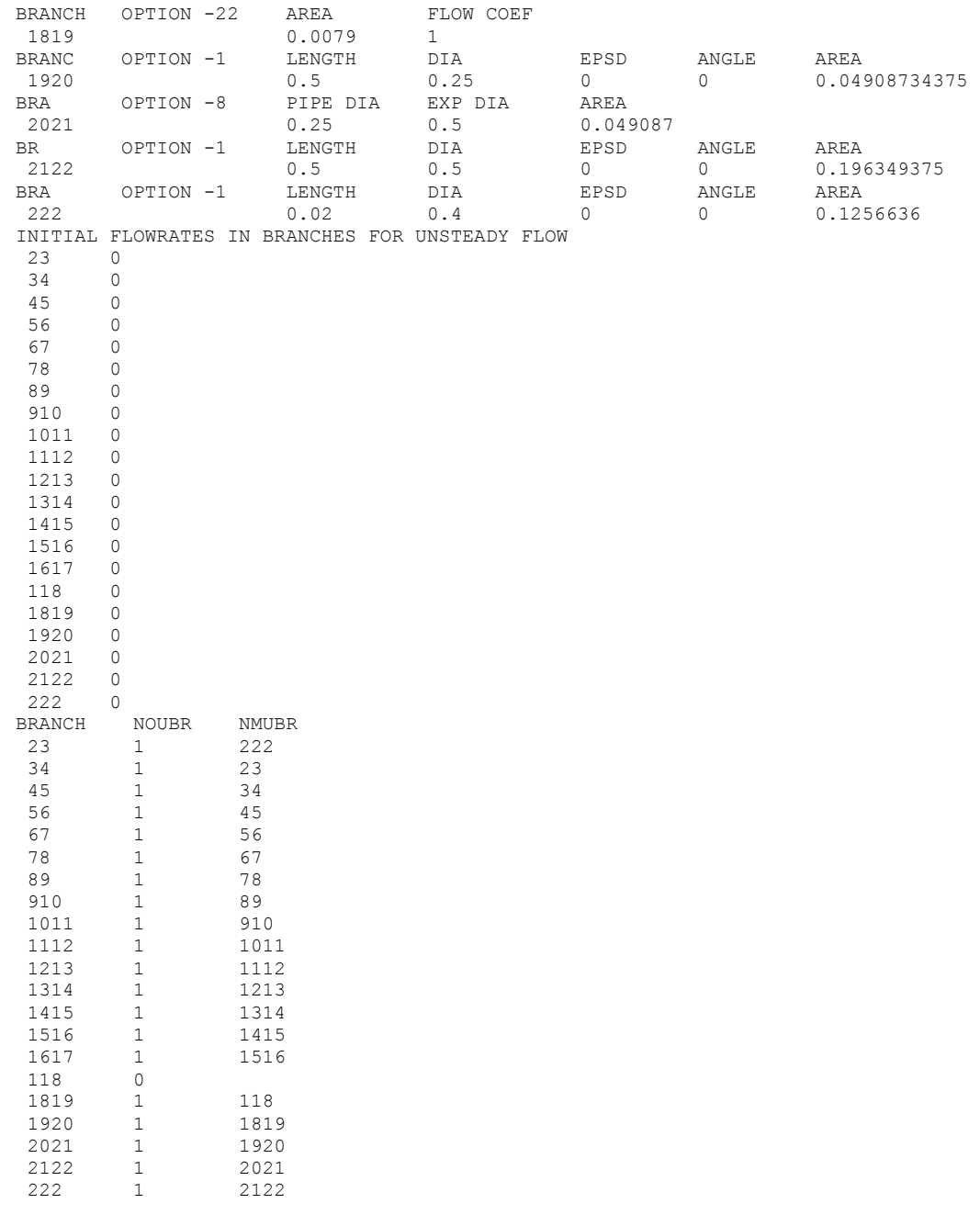

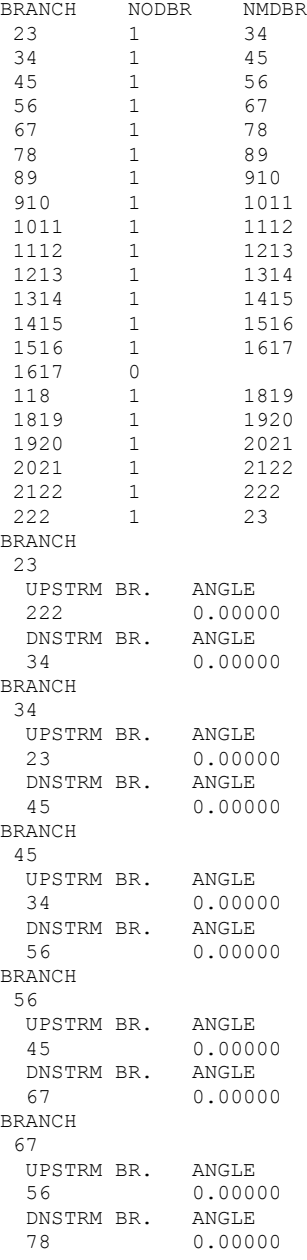

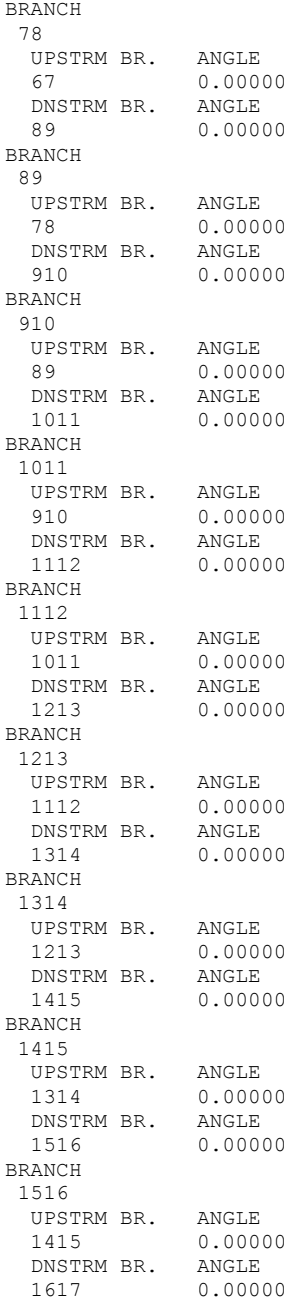

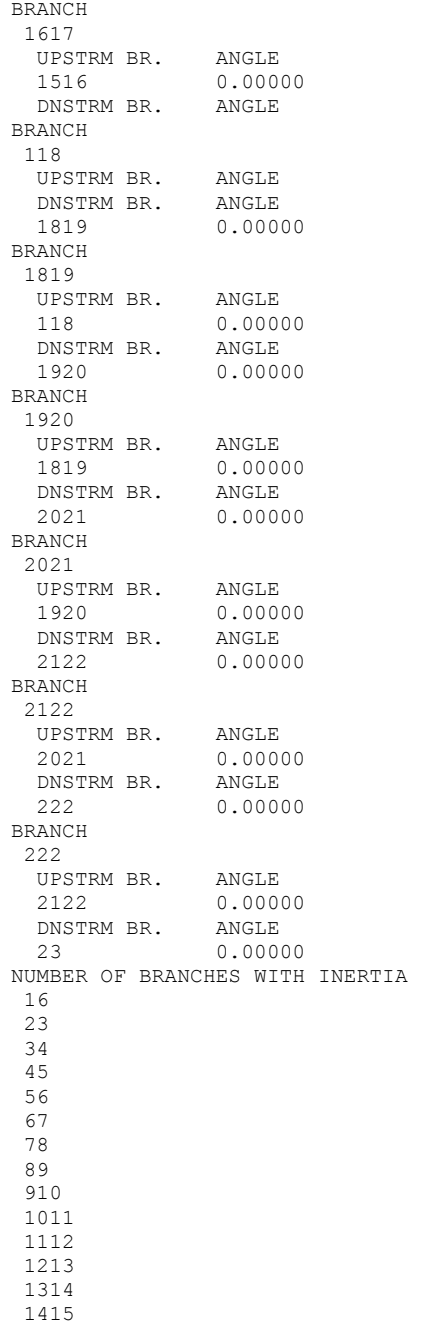

## <span id="page-874-0"></span>**Back to Appendix OO**

#### **Example 30 User Subroutines**

```
\mathbb C\mathcal{C}***** GESSP USER SUBROUTINES *****
\mathsf C\cdot\cdot\cdot\cdotSUBROUTINE FILENUM
\mathsf{C}PURPOSE: ESTABLISH THE FORTRAN FILE NUMBERS FOR READING &
\mathsf{C}WRITING OF INFORMATION
INCLUDE 'comblk.for'
\mathcal{C}FILE NUMBERS FOR USER DEFINED FILES (THESE FILES CAN BE USED
\mathcal{C}IN ANY OF THE USER SUBROUTINES; HOWEVER, MOST LIKELY USE IS
  IN THE PRNUSER SUBROUTINE). COMMENT OUT FILE NUMBERS NOT IN USE.
\mathsf{C}\mathsf{C}NUSR1 = 41\mathbb{C}NUSR2=
\mathsf{C}NUSR3=RETURN
    END
SUBROUTINE SORCEQ (IPN, TERMD)
\mathcal{C}PURPOSE: ADD HEAT SOURCES
    IPN - GFSSP INDEX NUMBER FOR NODE
\mathcal{C}\mathcal{C}TERMD - COMPONENT OF LINEARIZED SOURCE TERM APPEARING IN THE
\mathsf{C}DENOMINATOR OF THE ENTHALPY OR ENTROPY EQUATION
INCLUDE 'comblk.for'
ADD CODE HERE
\mathsf{C}DATA TPROP /4460.0/
C SET TEMPERATURE OF NODE TO PROPELLANT TEMPERATURE
    IF (NODE(IPN).EQ.1) THEN
     SORCEH (TPN) = SORCEMAS (TPN) * CPNODE (TPN) * TPROP
     TERMD = SORCEMAS (IPN) * CPNODE (IPN)
    END IF
    RETURN
    END
SUBROUTINE BNDUSER
    PURPOSE: MODIFY BOUNDARY CONDITIONS
\mathcal{C}INCLUDE 'comblk.for'
ADD CODE HERE
\cap
```
- C DATA OF SOLID PROPELLANT BURN RATE DATA ABR,CNBR/0.0687,0.30/ DATA PROPDEN/0.06/ ! LBM/IN\*\*3 DATA PROPOD/0.25/ ! INCH LOGICAL LBURN DATA LBURN/.TRUE./
- C OBTAIN INDICES FOR NODE AND BRANCHES

CALL INDEXI(1, NODE, NNODES, IP1) CALL INDEXI(118, IBRANCH, NBR, IB118) CALL INDEXI(1819, IBRANCH, NBR, IB1819)

if( lburn ) then

- C CALCULATE BURNING RATE, based on pressure at node 1  $PC = P(IP1)/144$ .  $RINCH = ABR* (PC**CNBR)$
- C ESTIMATE NEW DIAMETER, Original Diameter set in VTASC ELPROP = BRPR1(IB118)\*12. ! PROPELLANT LENGTH IN INCH RPROPM = BRPR2M(IB118)\*12./2. ! PROPELLANT RADIUS IN PREVIOUS TIME STEP RPROP = RPROPM + RINCH\*DTAU ! PROPELLANT RADIUS IN CURRENT TIME STEP BRPR2(IB118) =  $2.*$ RPROP/12. ! PROPELLANT DIAMETER IN CURRENT TIME STEP
- C ESTIMATE MASS SOURCE FROM BURNING RATE VDOT = 2.\*PI\*RPROPM\*ELPROP\*RINCH SORCEMAS(IP1) = PROPDEN\*VDOT
- C ADJUST AREA OF COMPRESSIBLE ORIFICE AREA(IB1819) =  $PI*BRPR2(IB118)**2/4$ .

else

SORCEMAS(IP1) =  $0$ .

end if

```
C WHEN DIAMETER EXCEEDS PROPELLANT OUTER DIAMETER, STOP BURNING
```
 IF (BRPR2(IB118) .GE. PROPOD/12. ) then lburn = .false.

 $RFLAXNR = 0.3$ 

end if

C CALCULATE THRUST IN LBF

 CALL INDEXI(1617, IBRANCH, NBR, IB1617) FORCE = FLOWR(IB1617)  $\star$  VEL(IB1617) / GC

C PLOT VARIABLES IN WINPLOT

USRVAR = .TRUE.

```
USRVARSNUM = 3USRPVARNAME (1) = 'RINCH'USRPVARUNIT(1) = 'in/s'USRPVARNAME (2) = 'SORCEMAS'
    USRPVARUNIT(2) = 'lb/s'USRPVARNAME (3) = 'Thrust'USRPVARUNIT(3) = 'lbf'USRPVAR(1) = RINCH
  USRPVAR(2) = SORCEMAS(IP1)
  USRPVAR(3) = FORCE
  RETURN
  {\rm END}\mathsf C\mathsf{C}***** END OF USER SUBROUTINES *****
                                                     \star\overline{C}\rightarrow
```
### NOTE: All other user subroutines are not used in Example 30

EX30 HISTORY FILE Hist17.dat  $2<sup>1</sup>$  $0.0$  14.7 60.0 1.0  $\mathbb O$  $100.0 \quad 14.7 \quad 60.0 \quad 1.0$  $\circ$ 

G F S S P (Version 605) Generalized Fluid System Simulation Program May 2014

Developed by NASA/Marshall Space Flight Center Copyright (C) by Marshall Space Flight Center

A generalized computer program to calculate flow rates, pressures, temperatures and concentrations in a flow network. 

RUN DATE: 06/25/2014 13:37

**TITLE** :Solid Propellant Burning & Thruster Model ANALYST : AKM FILEIN :C:\GFSSP605InstallTest\EXAMPLES\EX30\EX30.dat FILEOUT :EX30.out

OPTION VARIABLES

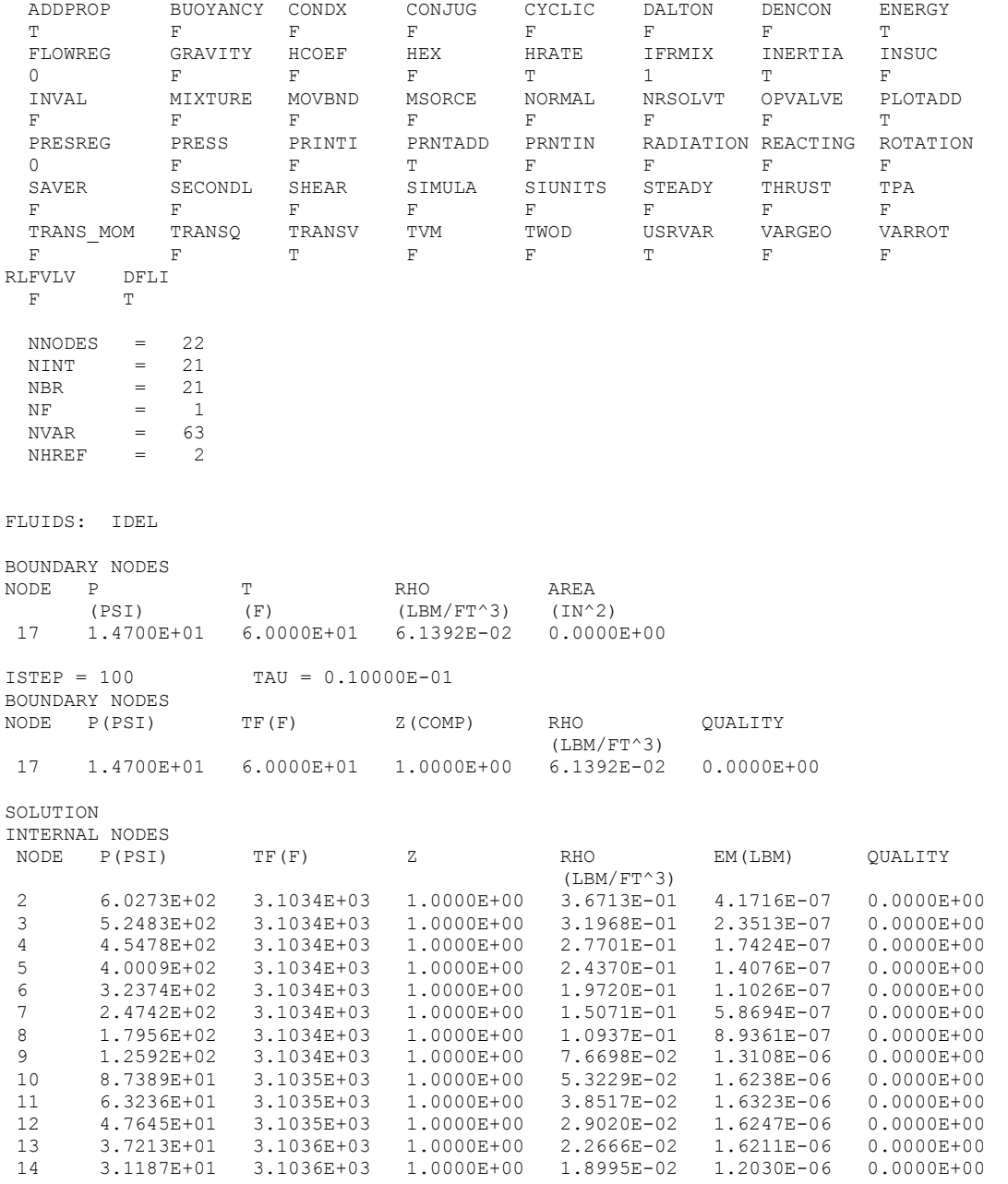

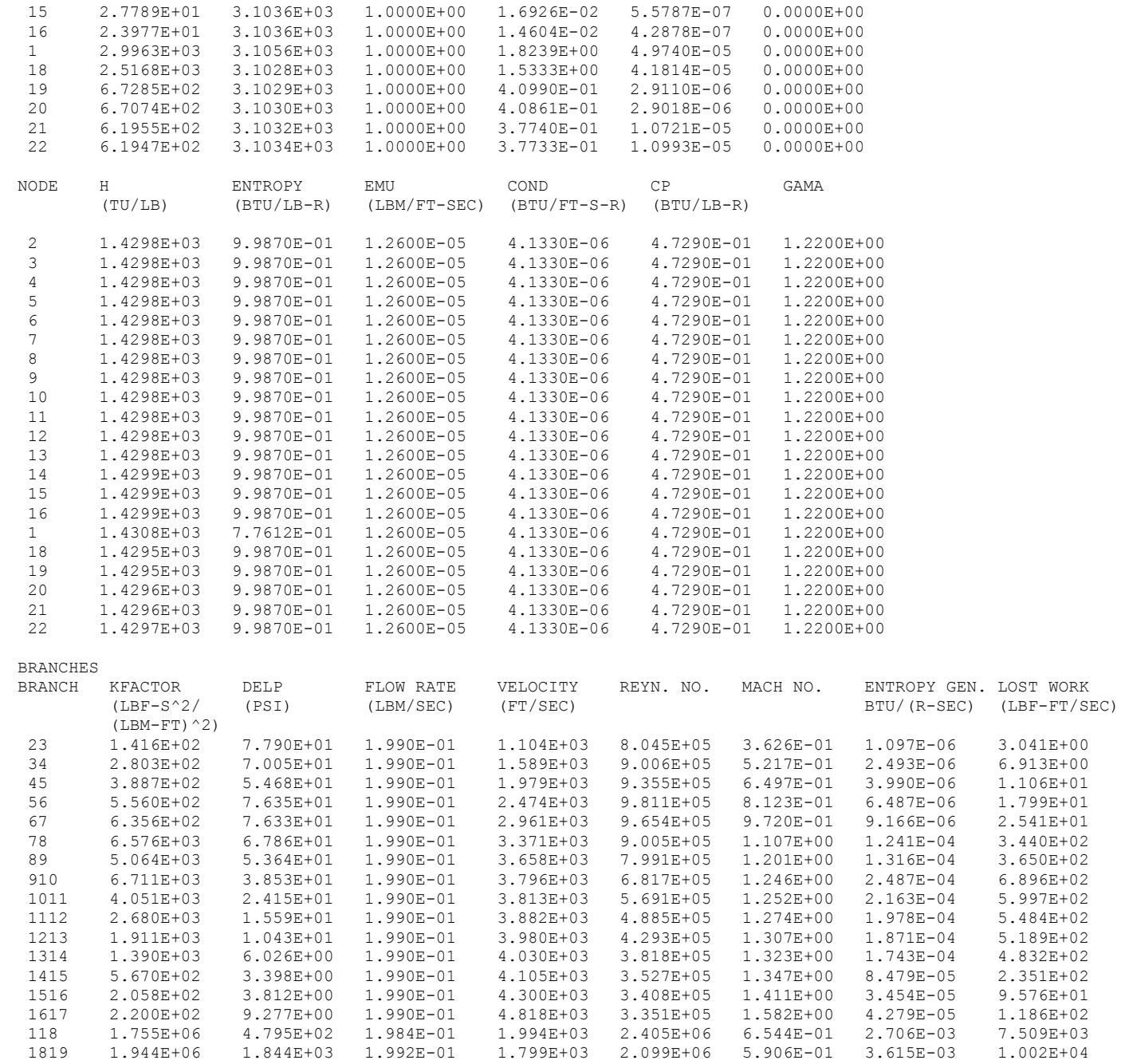

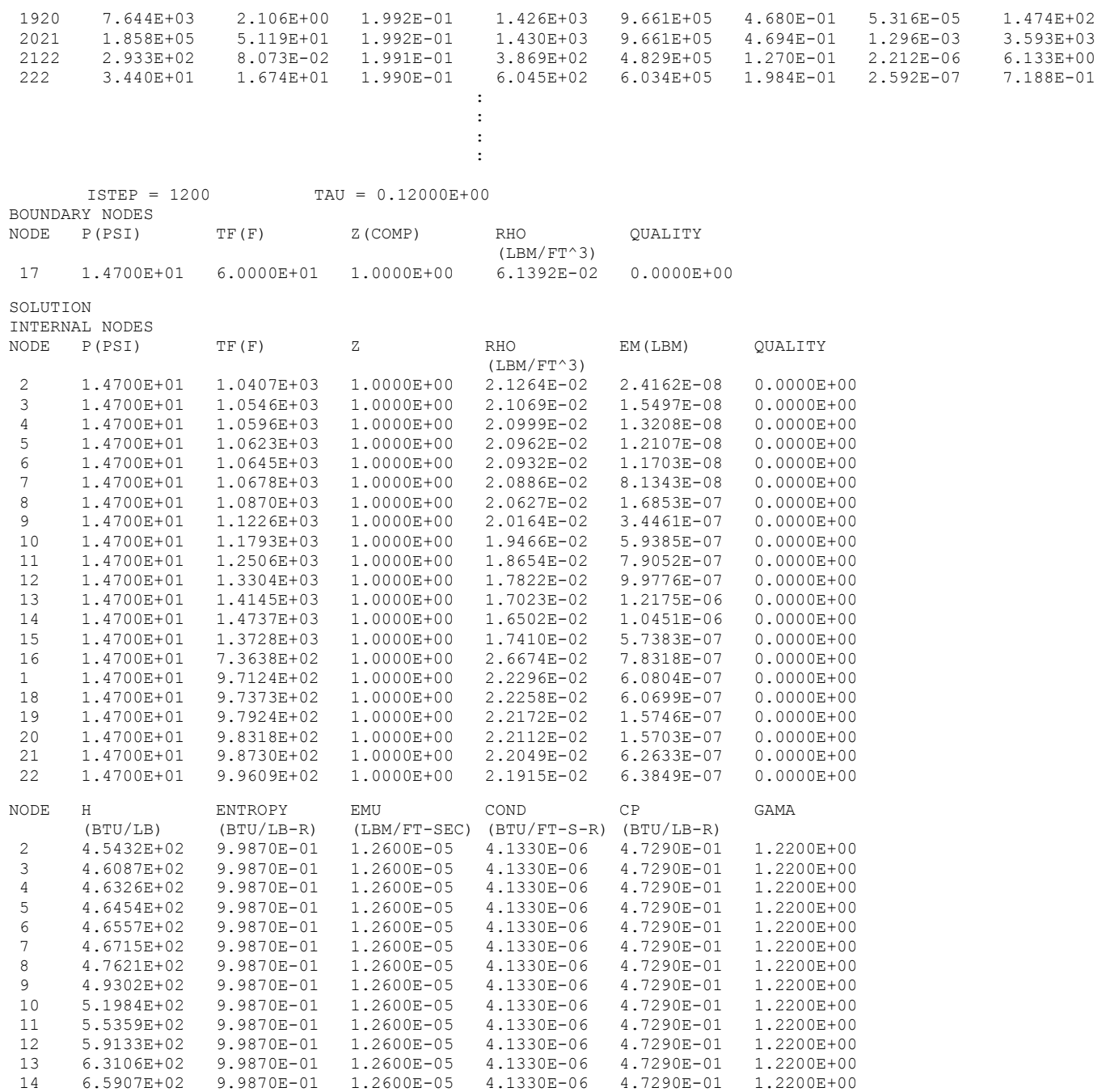

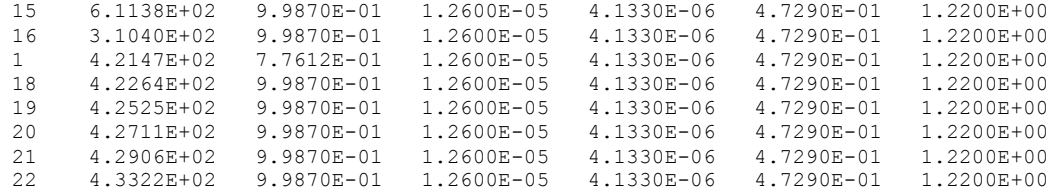

BRANCHES

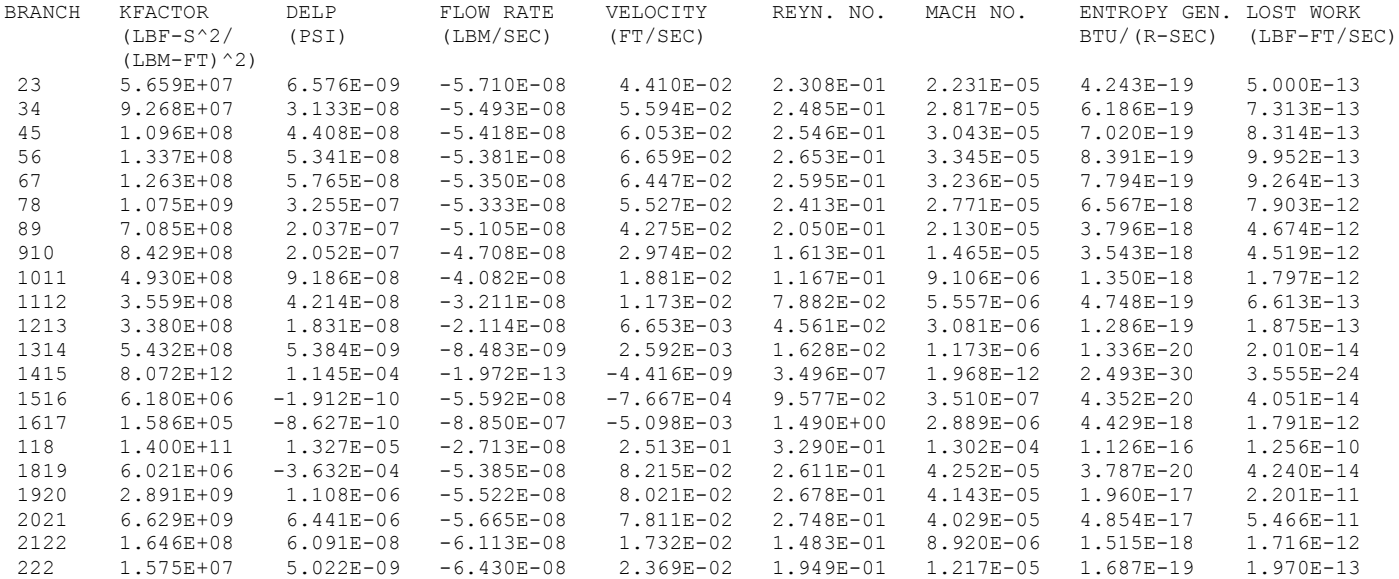

SOLUTION DID NOT SATISFY CONVERGENCE CRITERION 0.100E-06 IN 18000 ITERATIONS DIFMAX IN SUCCESSIVE ITERATION = 0.118E-03

\*\*\*\*\*\*\*\*\*\*\*\*\*\*\*\*\*\*\*\*\*\*\*\*\*\*\*\*\*\*\*\*\*\*\*\*\*\*\*\*\*\*\*\*

TIME OF ANALYSIS WAS 461.216956500000 SECS

\*\*\*\*\*\*\*\*\*\*\*\*\*\*\*\*\*\*\*\*\*\*\*\*\*\*\*\*\*\*\*\*\*\*\*\*\*\*\*\*\*\*\*\*

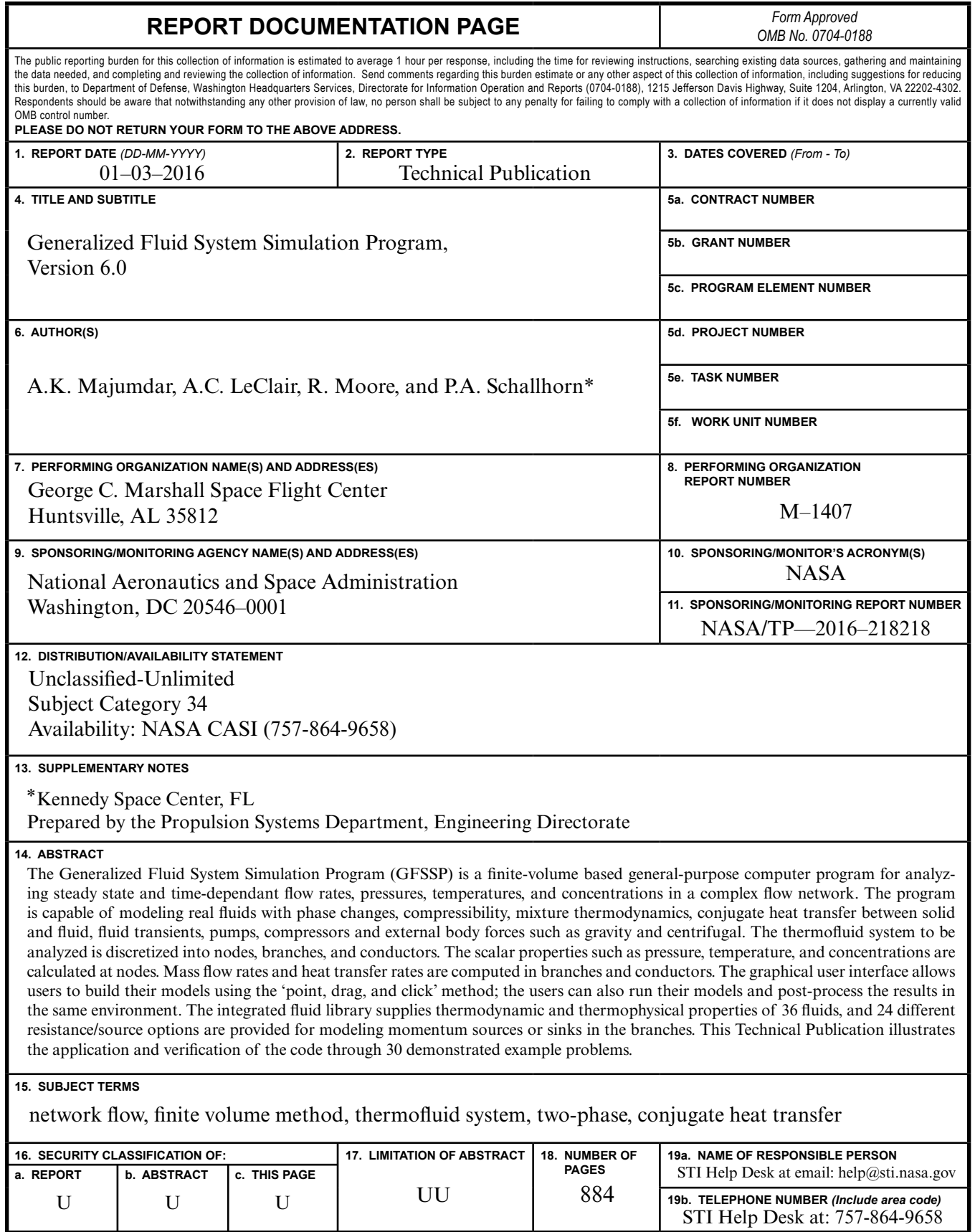

National Aeronautics and Space Administration IS02 **George C. Marshall Space Flight Center** Huntsville, Alabama 35812